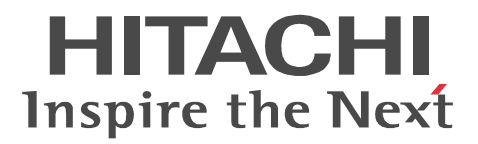

# JP1 Version 9 JP1/Integrated Management - Manager

3020-3-R80-51

View  $\overline{\phantom{a}}$ 

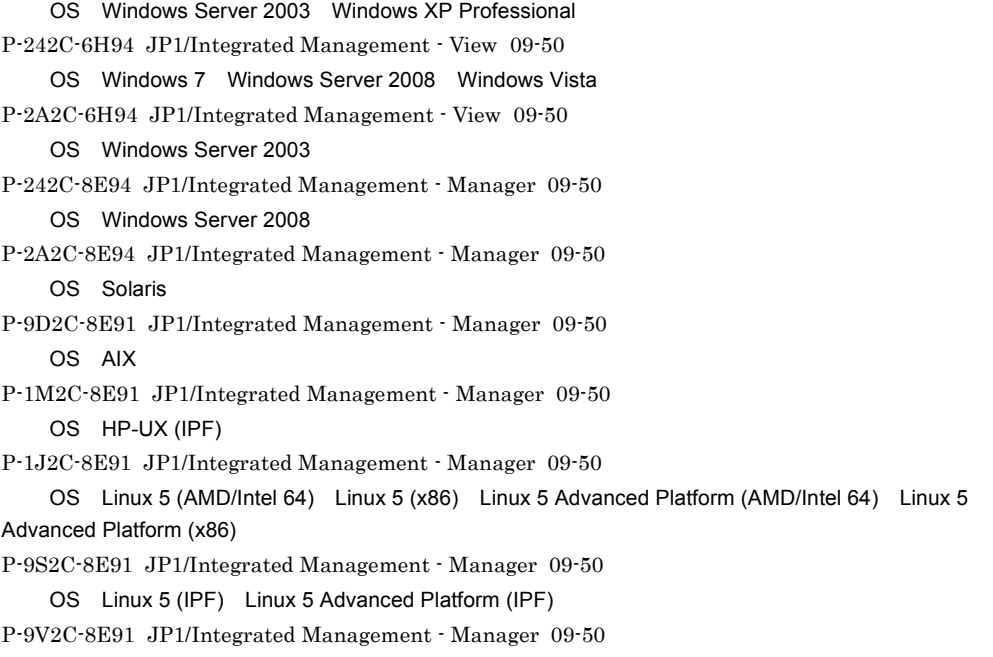

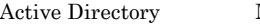

Microsoft Corporation

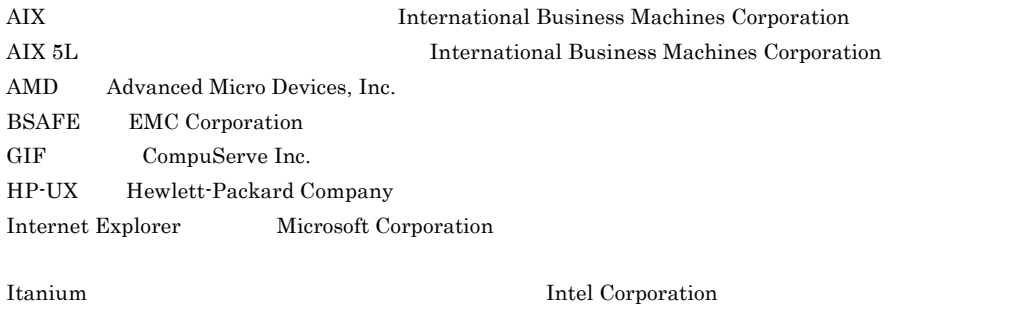

J2EE Oracle Corporation

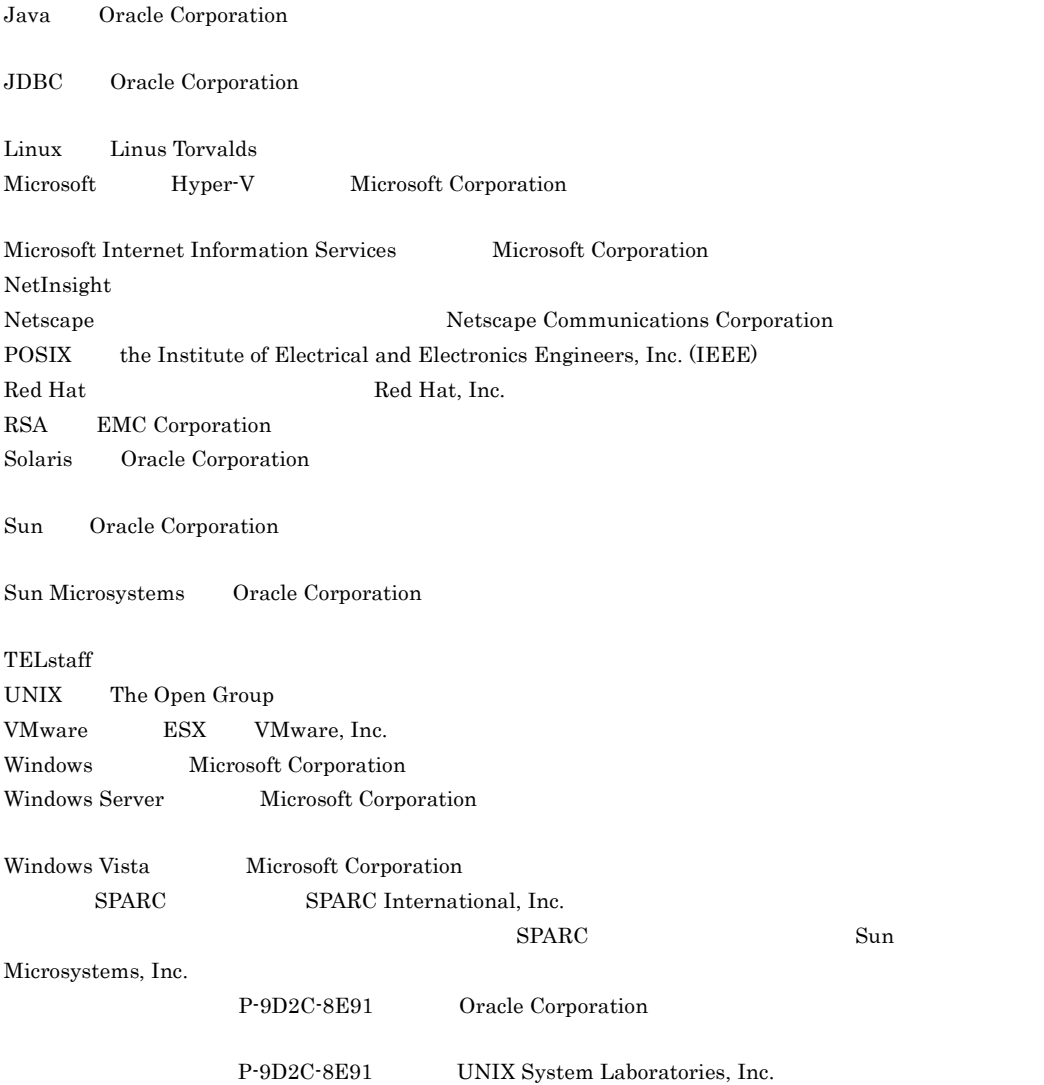

This product includes software developed by the Apache Software Foundation (http://www.apache.org/). This product includes software developed by Ben Laurie for use in the Apache-SSL HTTP server project. This product includes software developed by IAIK of Graz University of Technology.

Portions of this software were developed at the National Center for Supercomputing Applications (NCSA) at the University of Illinois at Urbana-Champaign.

This product includes software developed by the University of California, Berkeley and its contributors. This software contains code derived from the RSA Data Security Inc. MD5 Message-Digest Algorithm, including various modifications by Spyglass Inc., Carnegie Mellon University, and Bell Communications Research, Inc (Bellcore).

Regular expression support is provided by the PCRE library package, which is open source software, written by Philip Hazel, and copyright by the University of Cambridge, England. The original software is available from ftp://ftp.csx.cam.ac.uk/pub/software/programming/pcre/

This product includes software developed by Ralf S.Engelschall <rse@engelschall.com> for use in the

mod\_ssl project (http://www.modssl.org/).

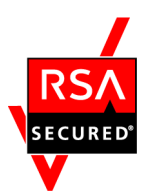

 $EMC$  Corporation  $RSA(R)$  BSAFE<sup>TM</sup>

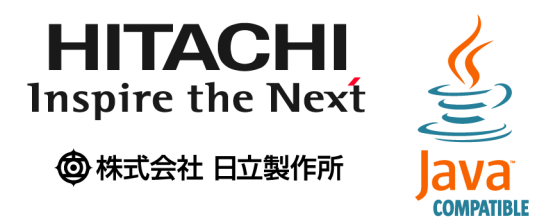

2011 9 3020-3-R80-51

All Rights Reserved. Copyright (C) 2009, 2011, Hitachi, Ltd.

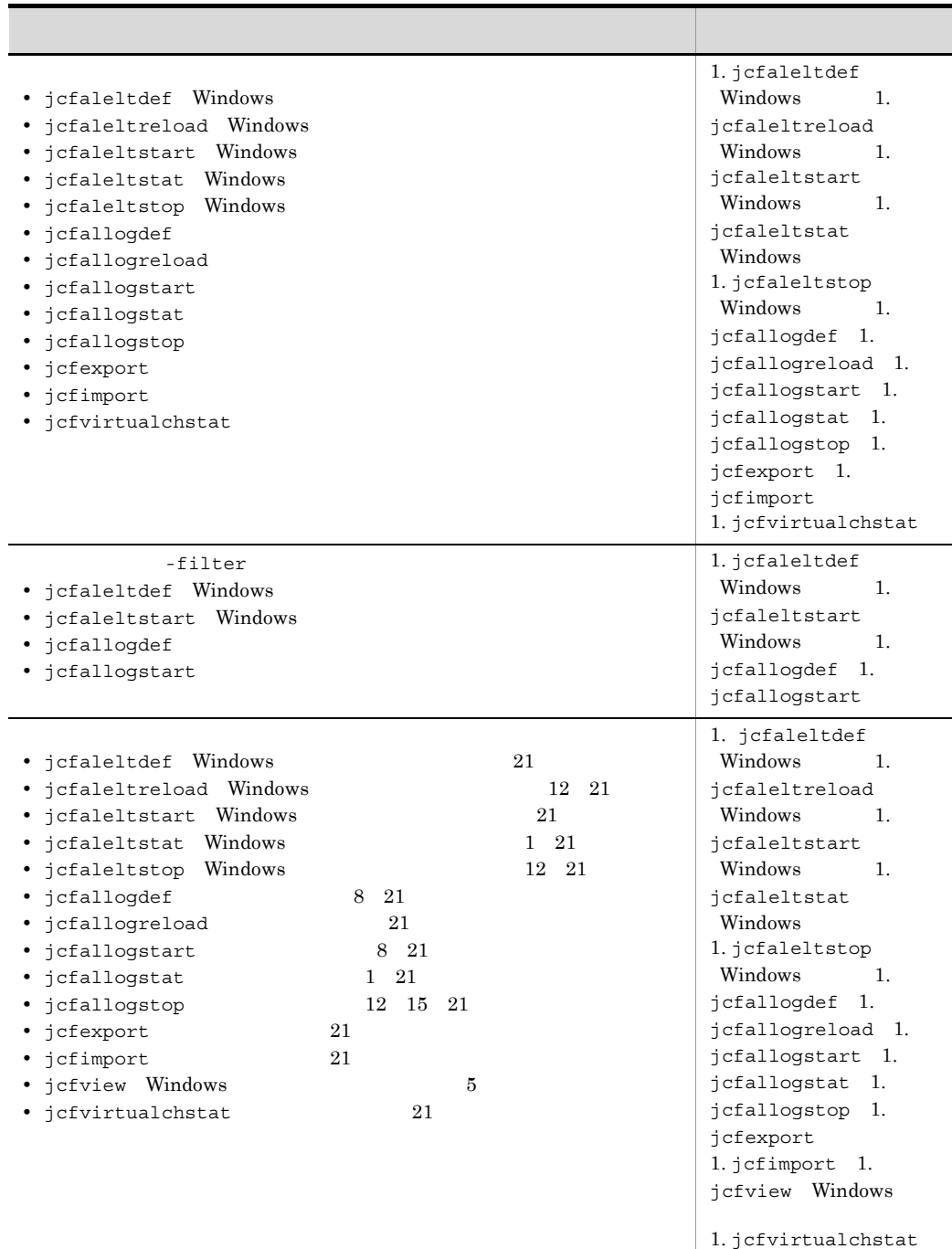

変更内容 (3020-3-R80-51) JP1/Integrated Management - Manager 09-50 JP1/Integrated Management - View 09-50

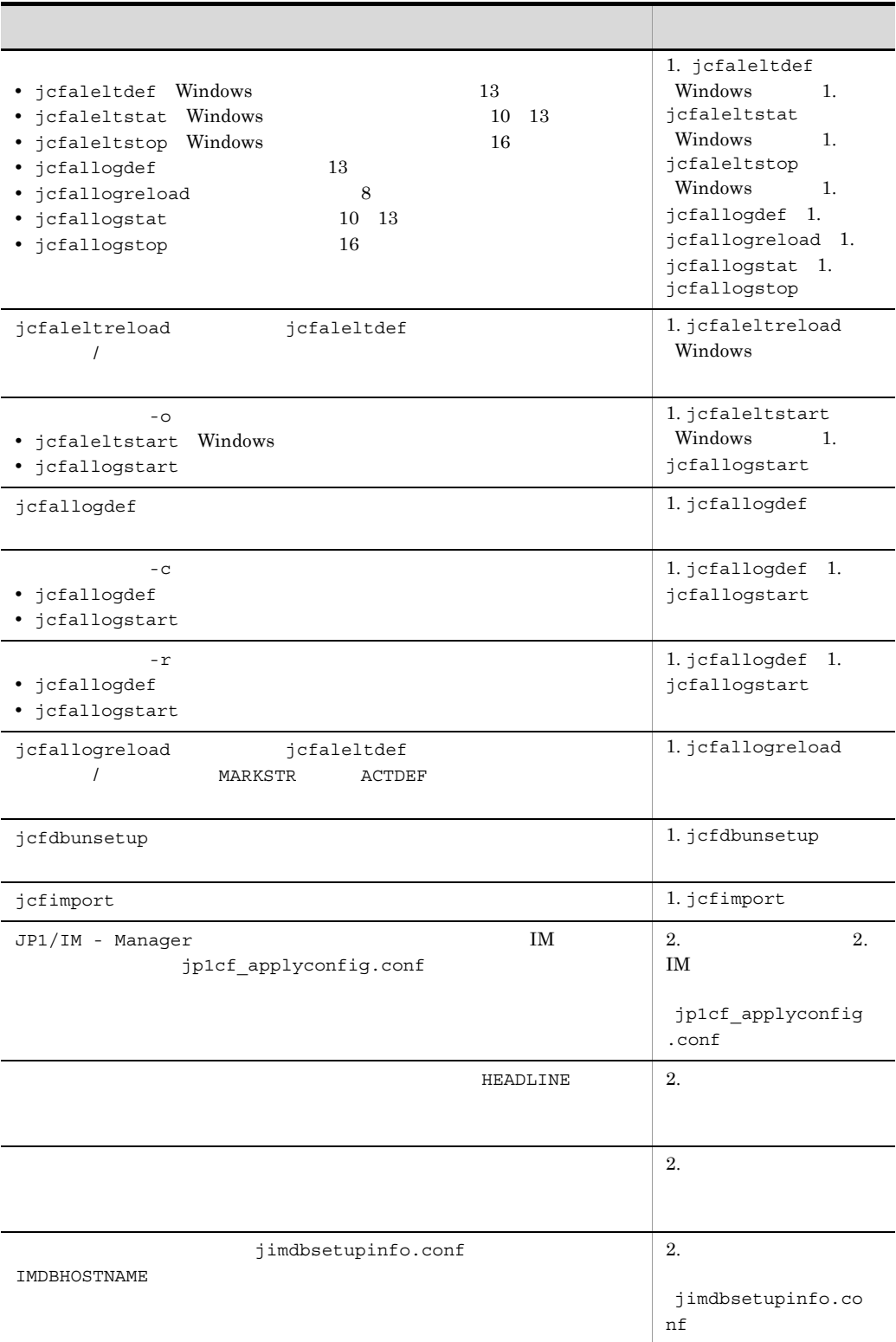

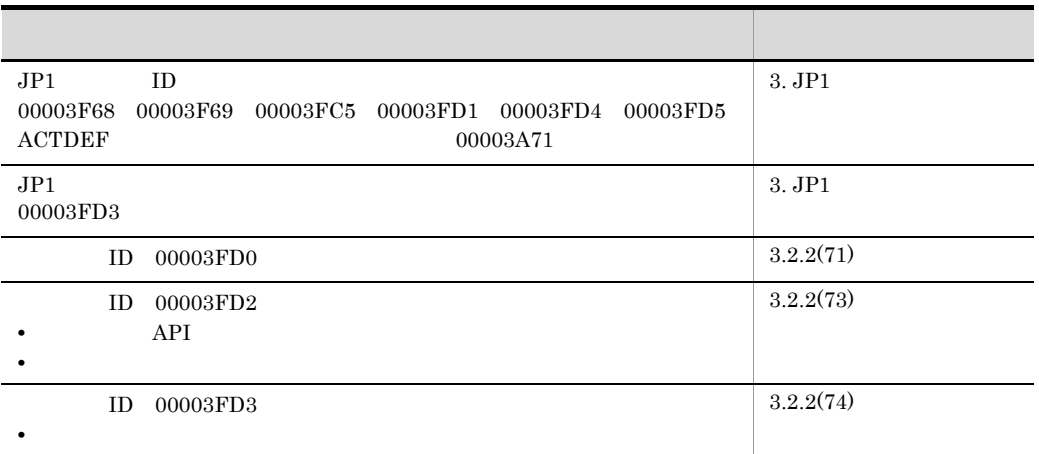

変更内容 (3020-3-R80-50) JP1/Integrated Management - Manager 09-50 JP1/Integrated Management - View 09-50

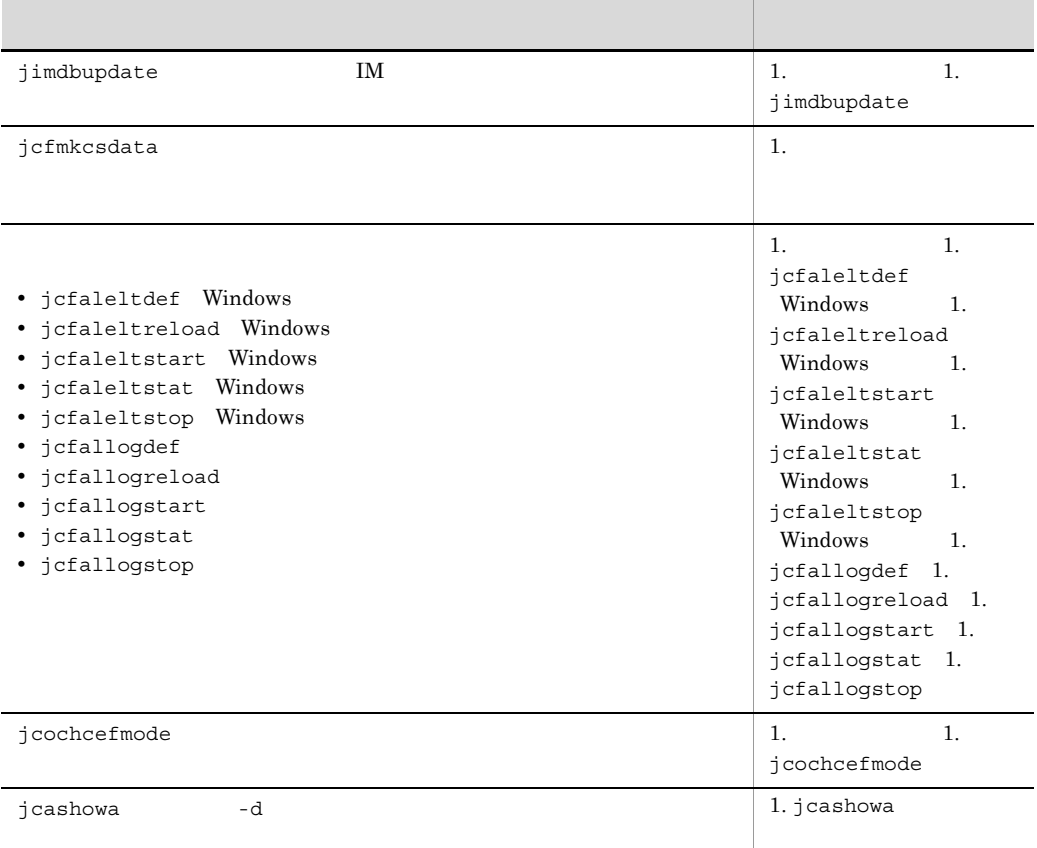

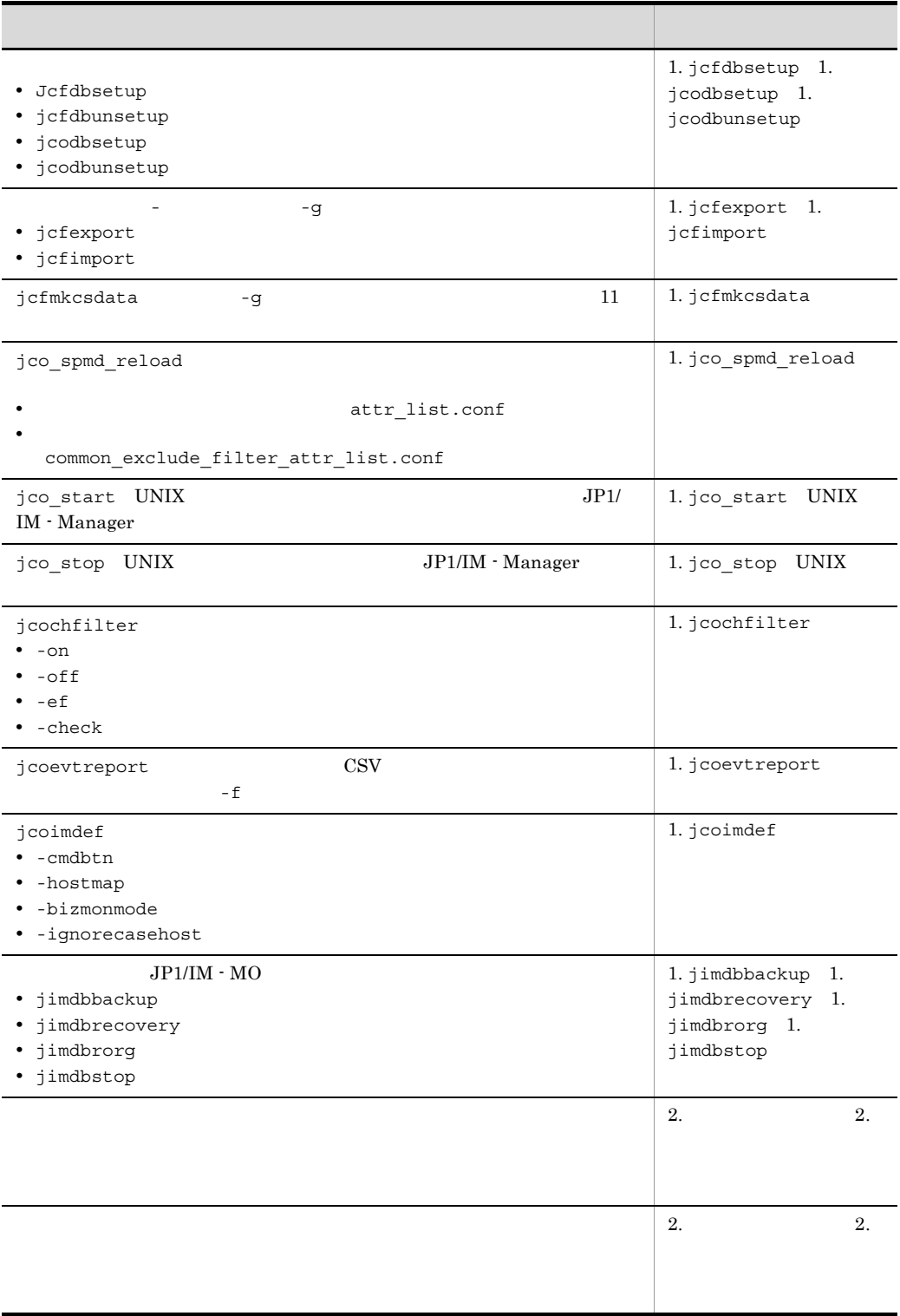

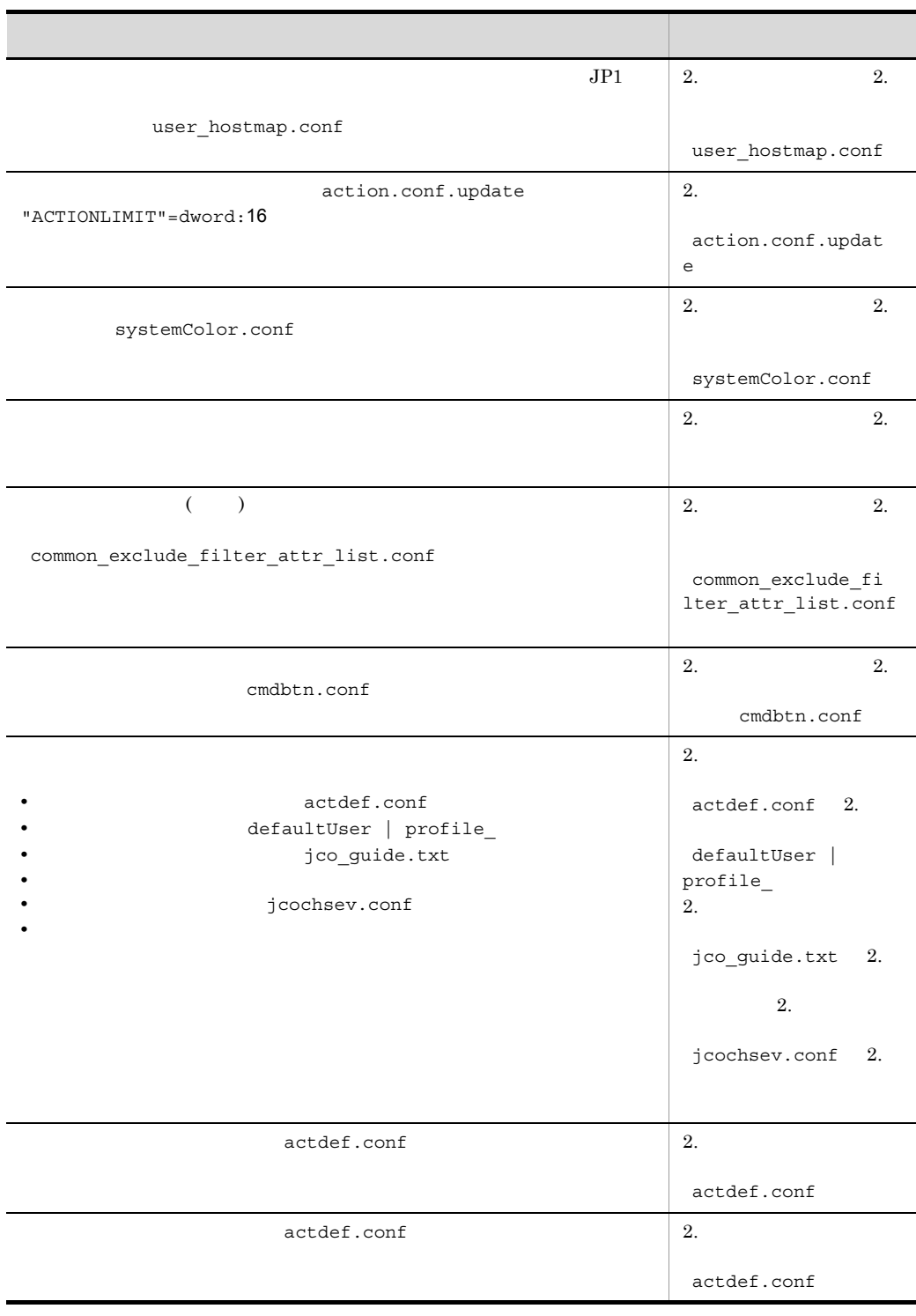

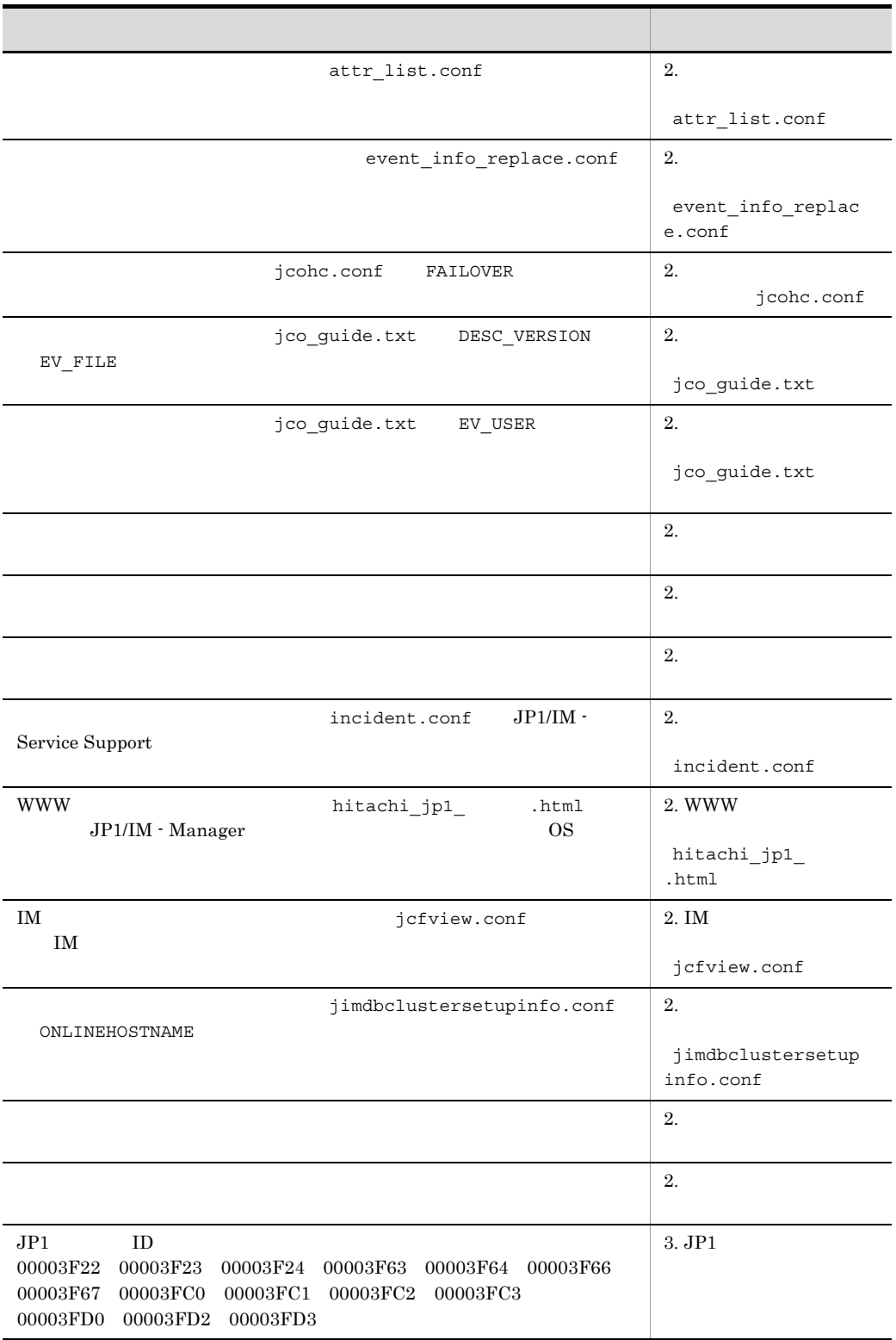

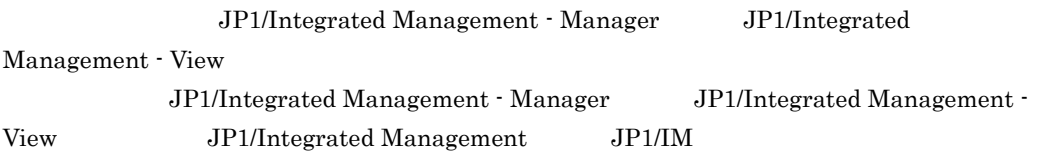

 $JP1/IM$ 

and the state of the state of the

• **•**  $\text{JP1/IM}$ **•** システムを管理するインフラの状態をシステムで発生する事象と関連づけて一元監視するた  $JPI/IM$ 

1 and  $\sim$ JP1/Integrated Management

2 **z**  $\rm JP1/Integrated$ Management

3 JP1 JP1/Integrated Management JP1

 $4 \overline{z}$ JP1/Integrated Management

 $5$ 

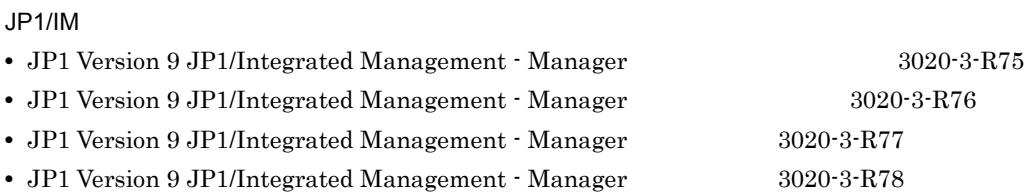

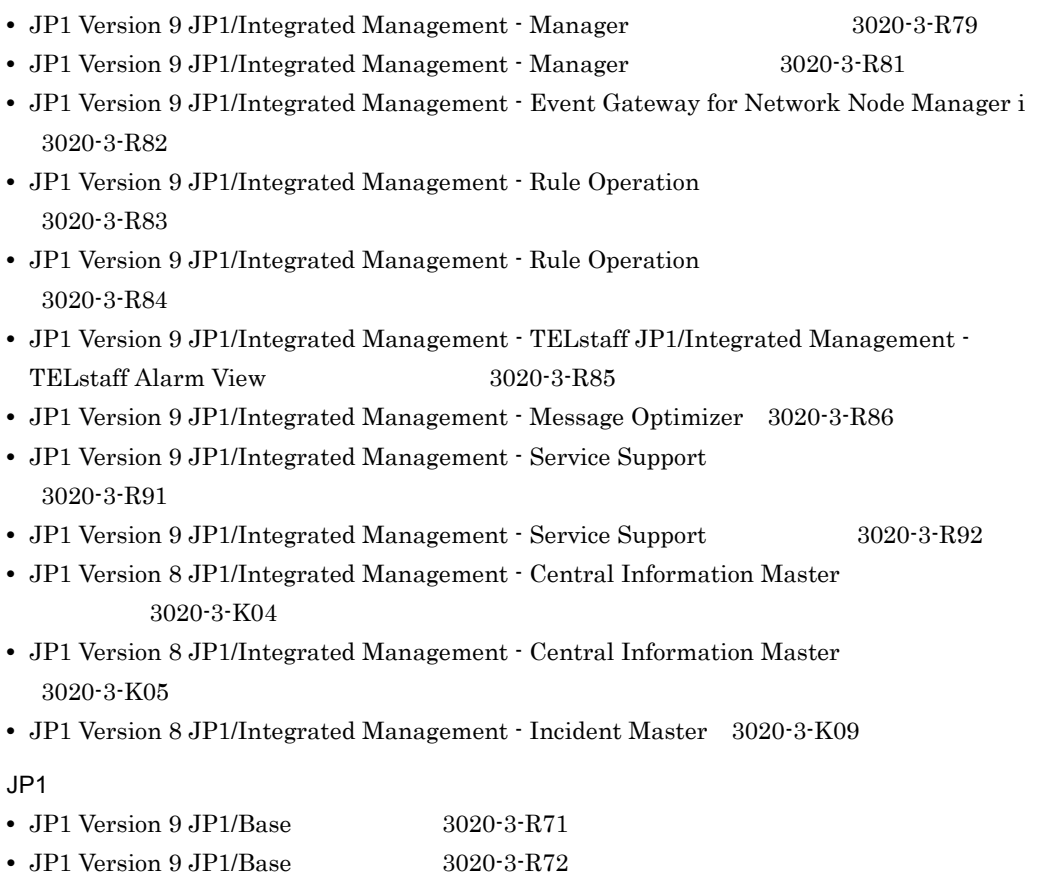

• JP1 Version 9 JP1/Base 3020-3-R73

## $JP1/IM$

 $JPI/IM$ 

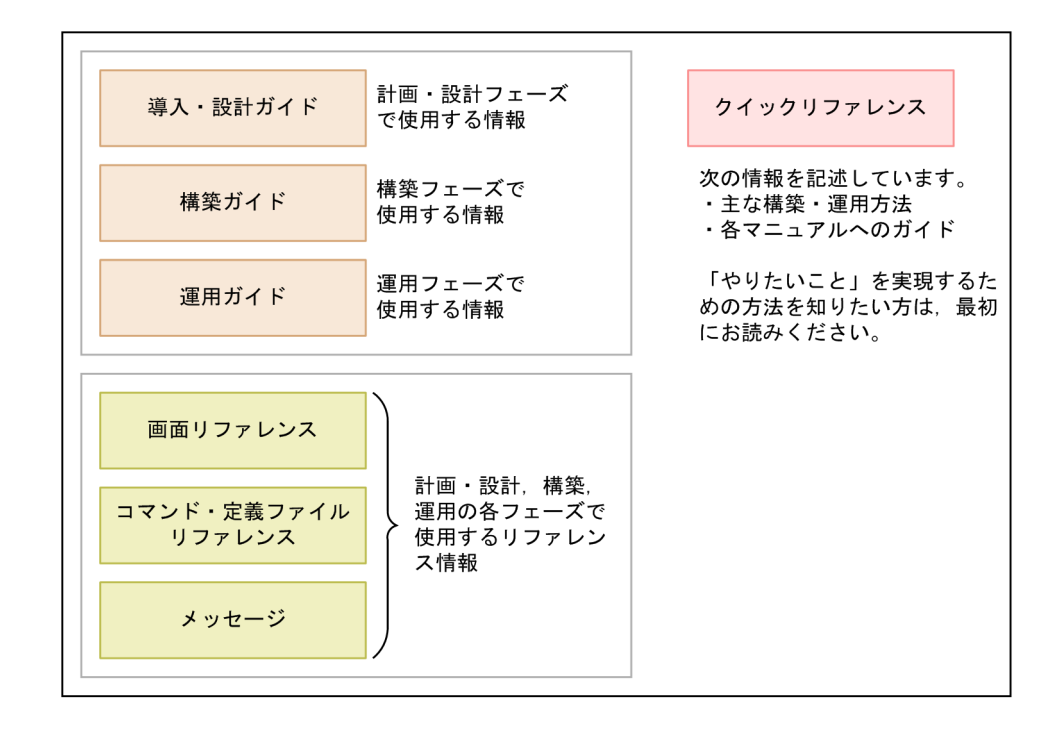

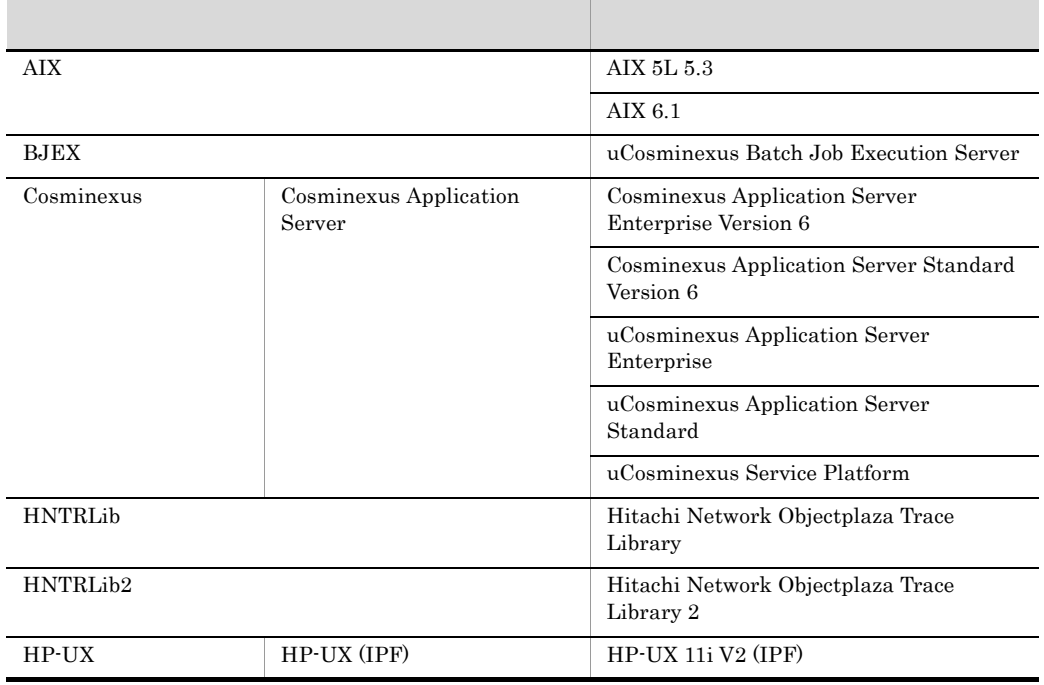

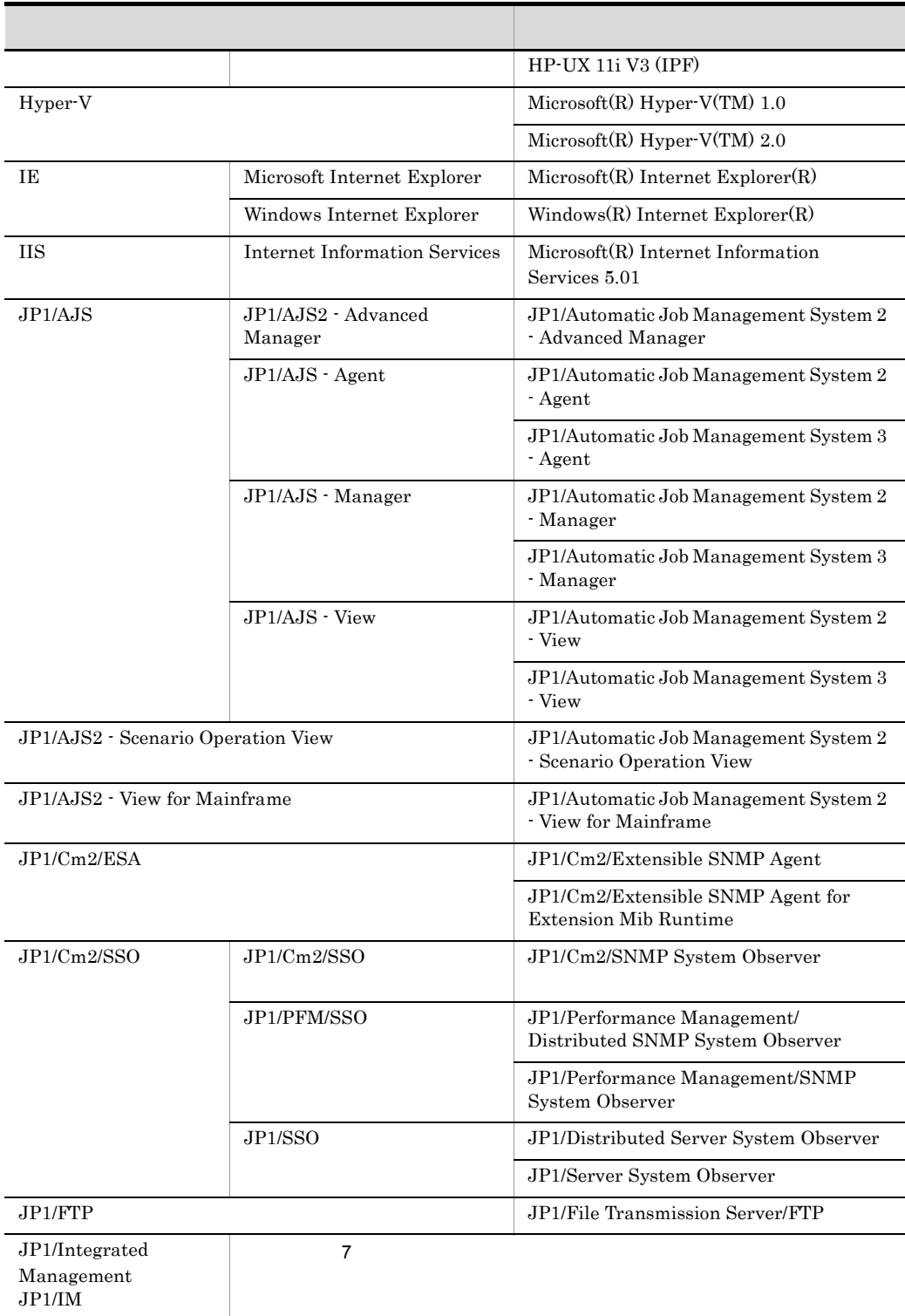

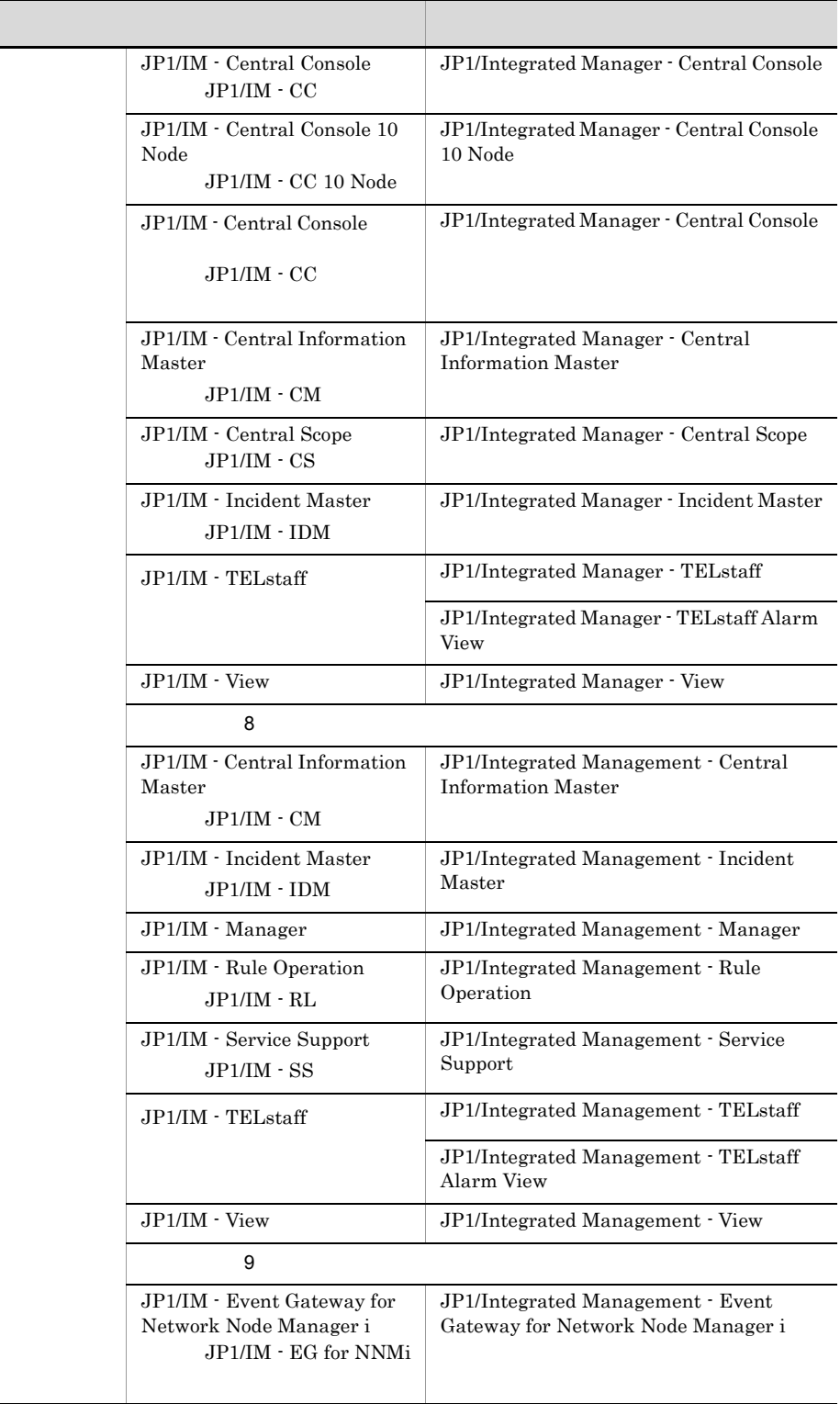

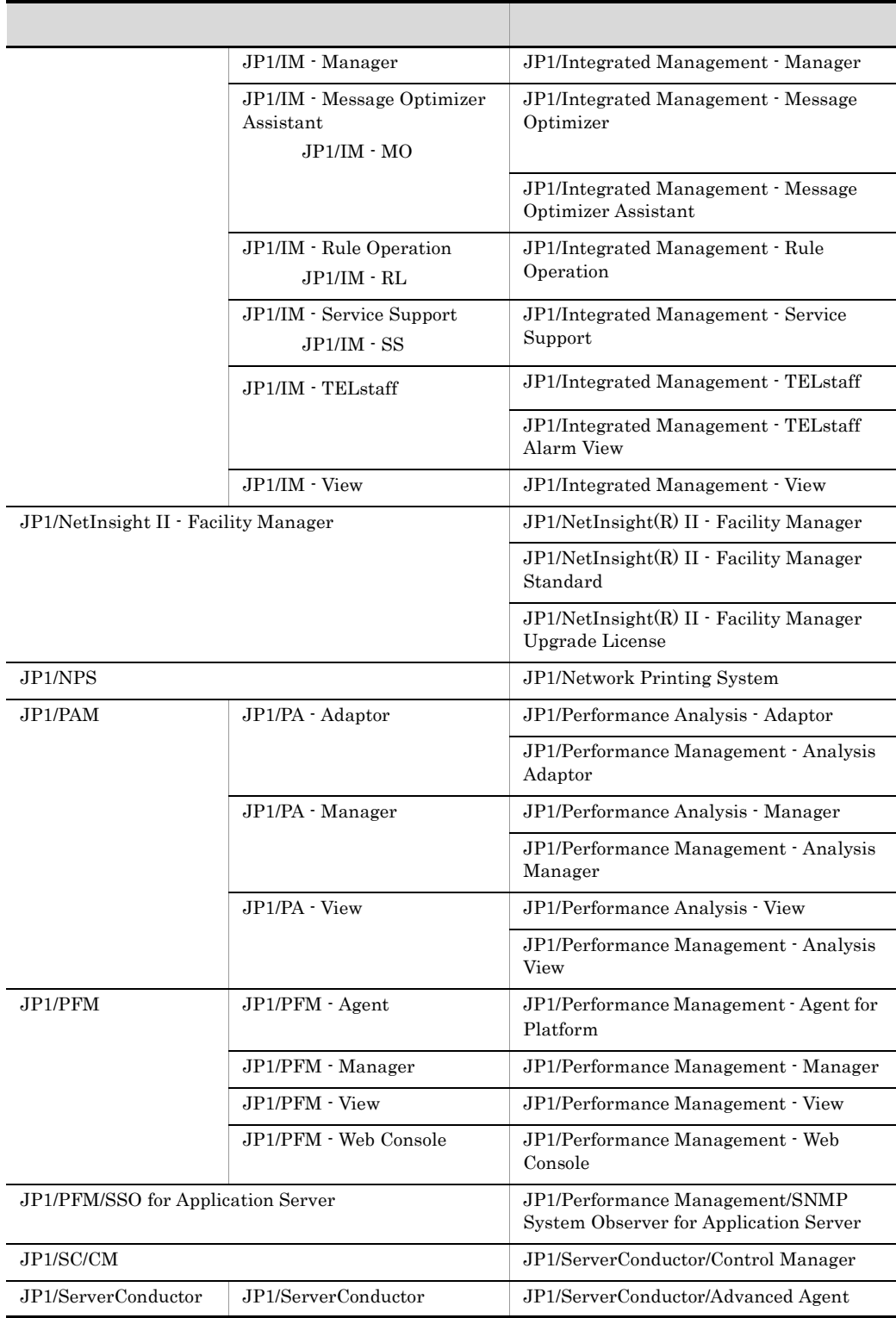

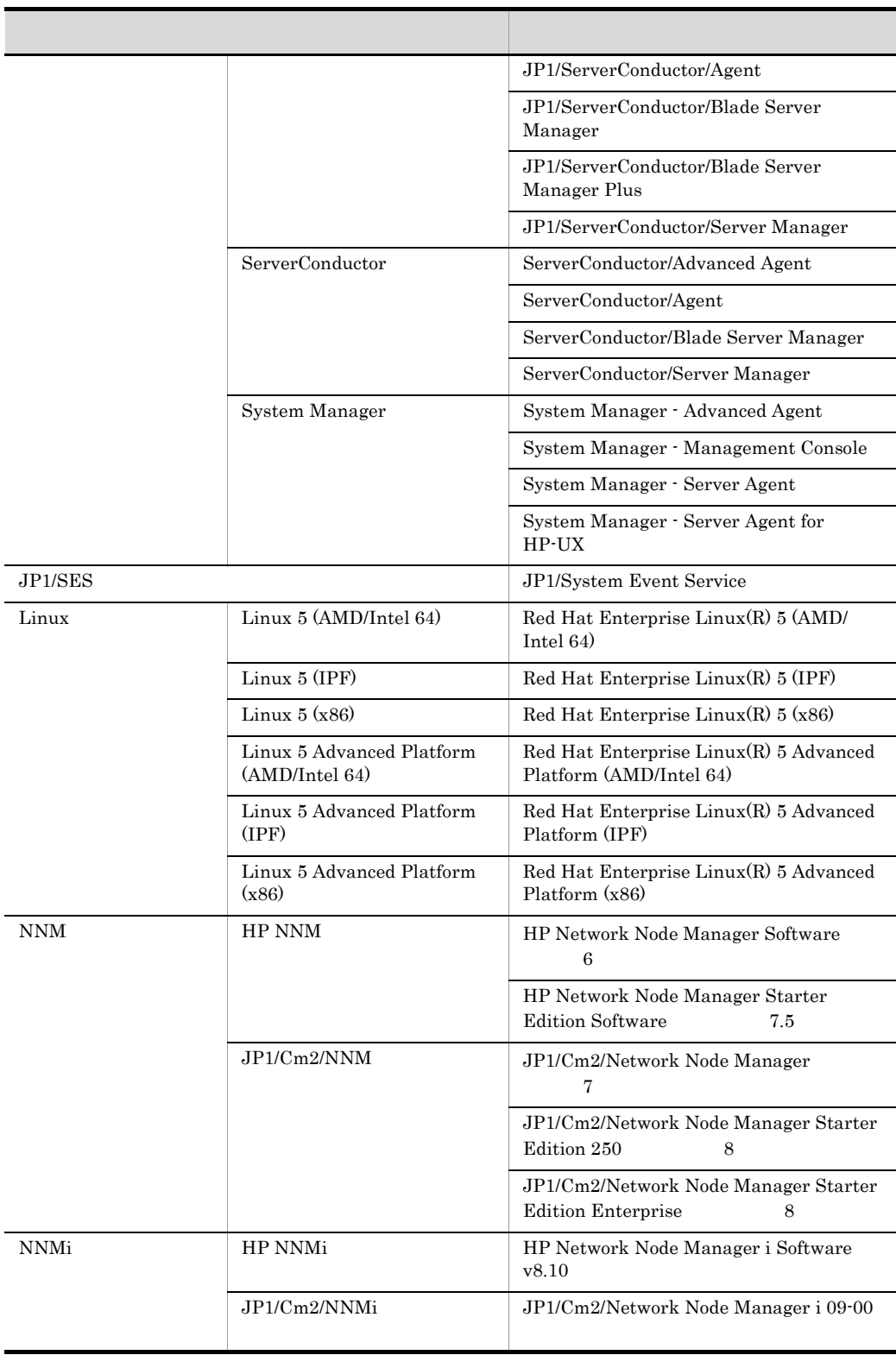

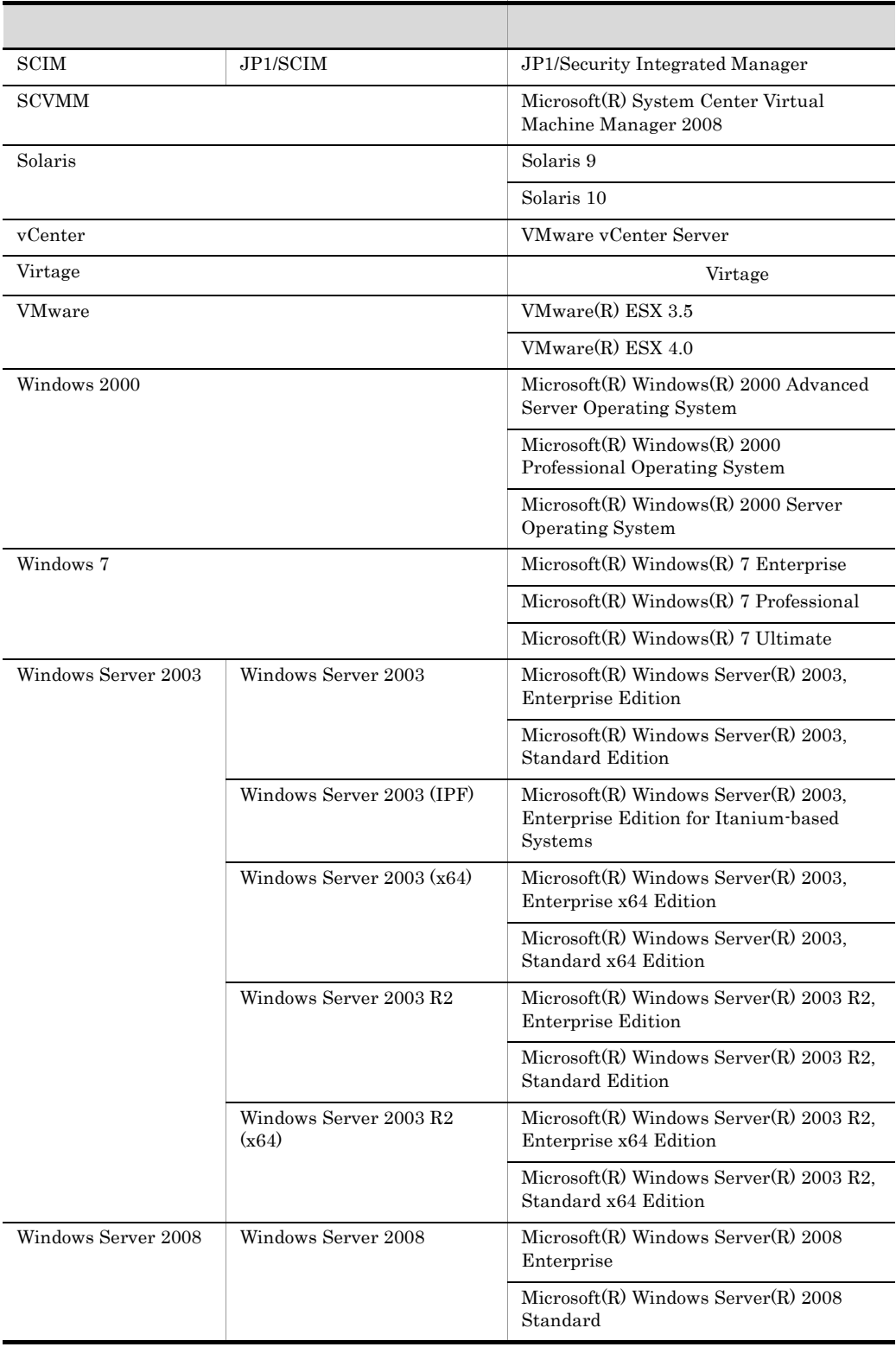

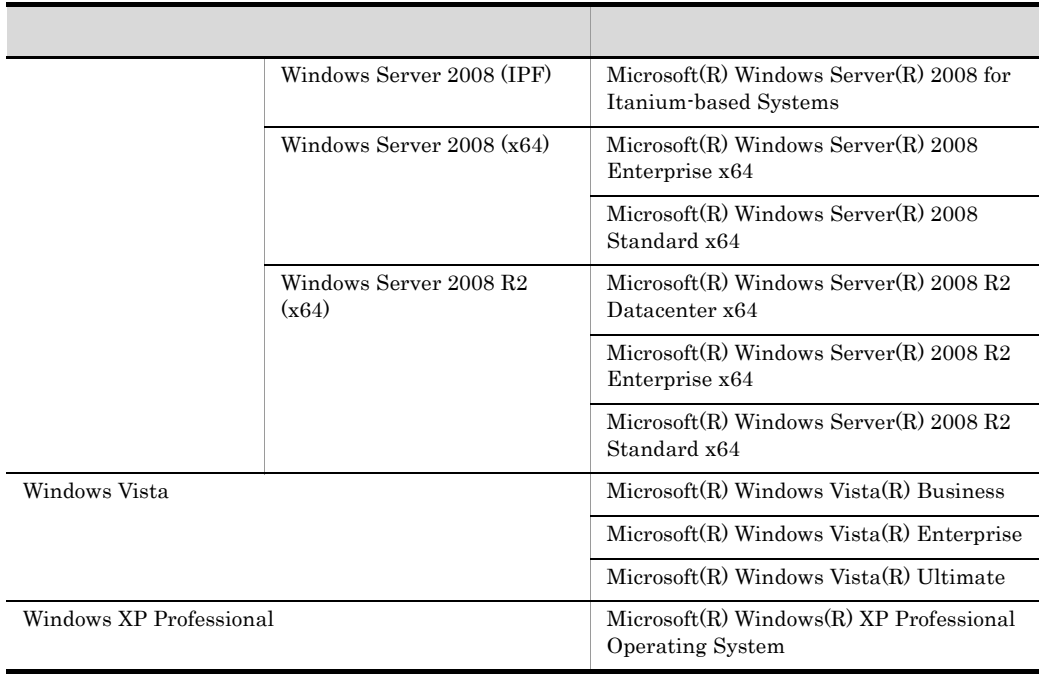

注※ JP1/IM - Central Information Master JP1/IM - Incident Master JP1/IM - Rule

Operation JP1/IM - Service Support JP1/IM - TELstaff JP1/IM - Message Optimizer

Assistant JP1/IM - Event Gateway for Network Node Manager i

JP1/IM - Manager JP1/IM - View

**•** Windows 2000 Windows XP Professional Windows Server 2003 Windows Vista Windows Server 2008 Windows 7 Windows 7 • HP-UX Solaris AIX Linux UNIX

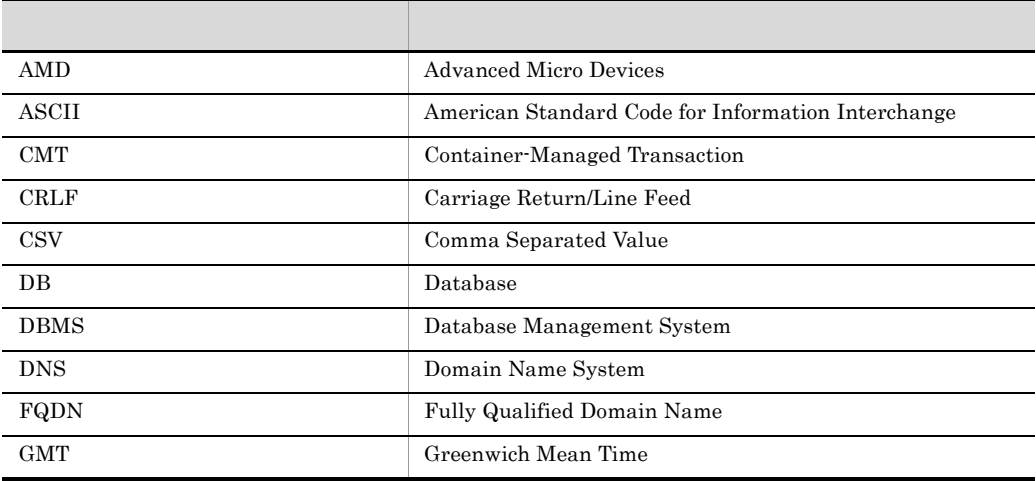

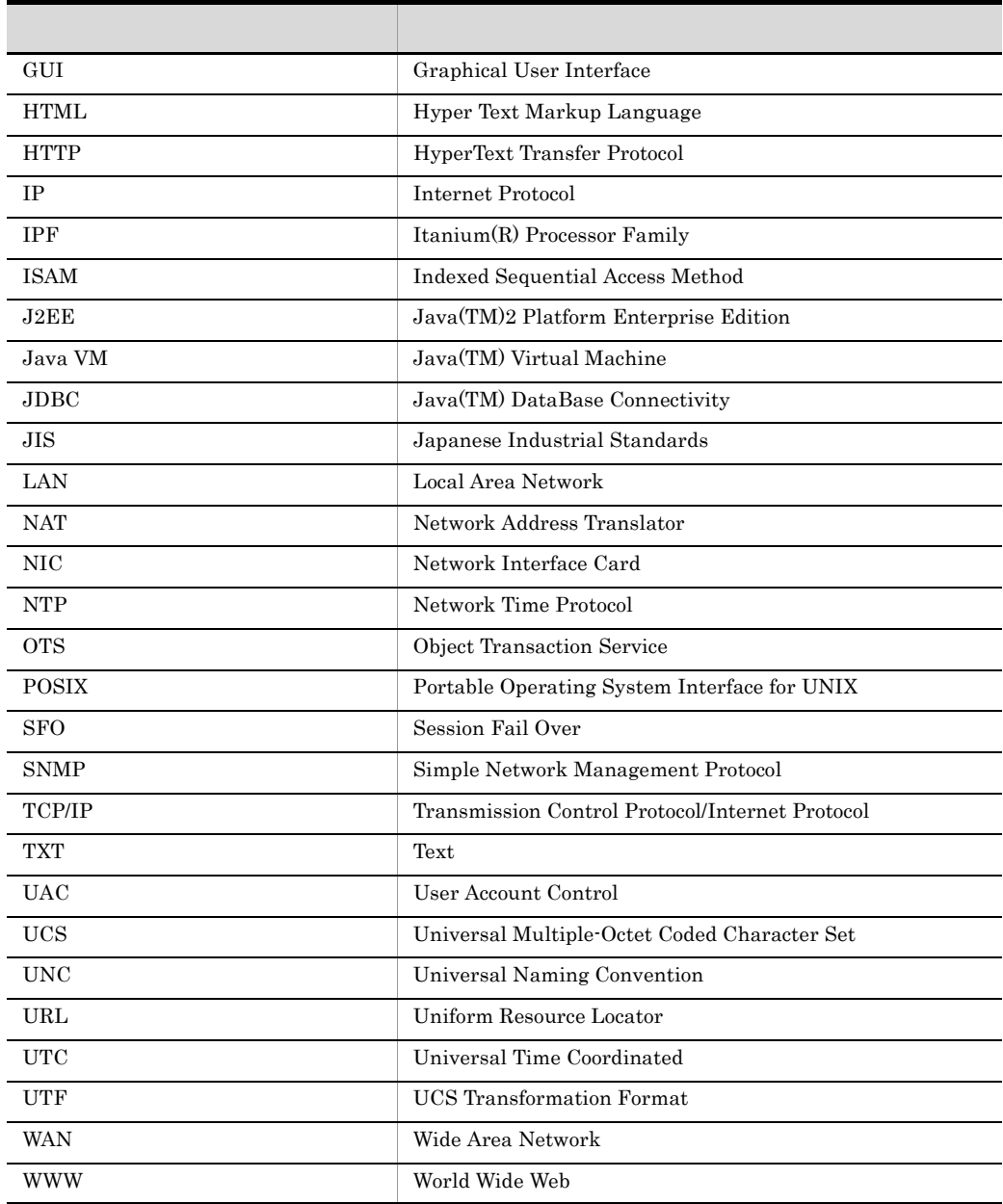

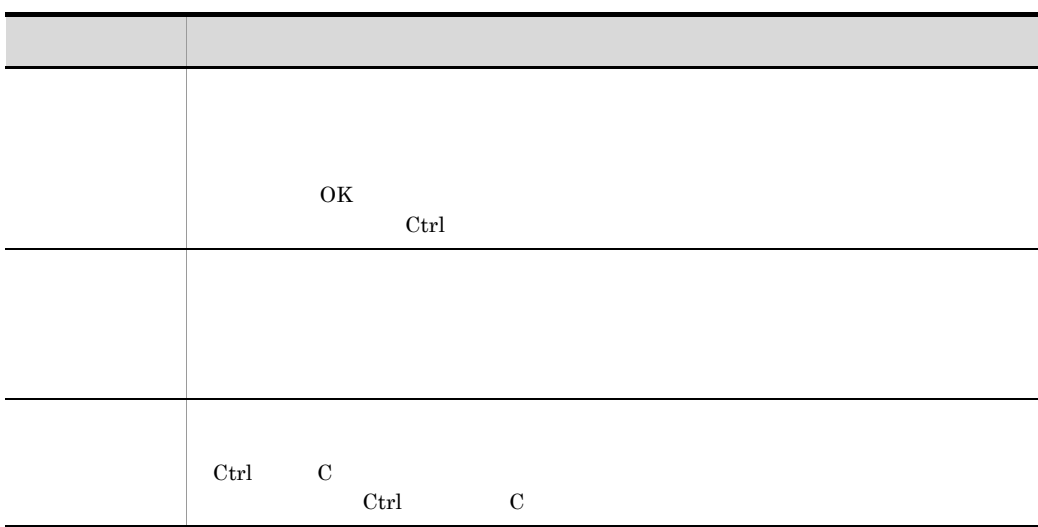

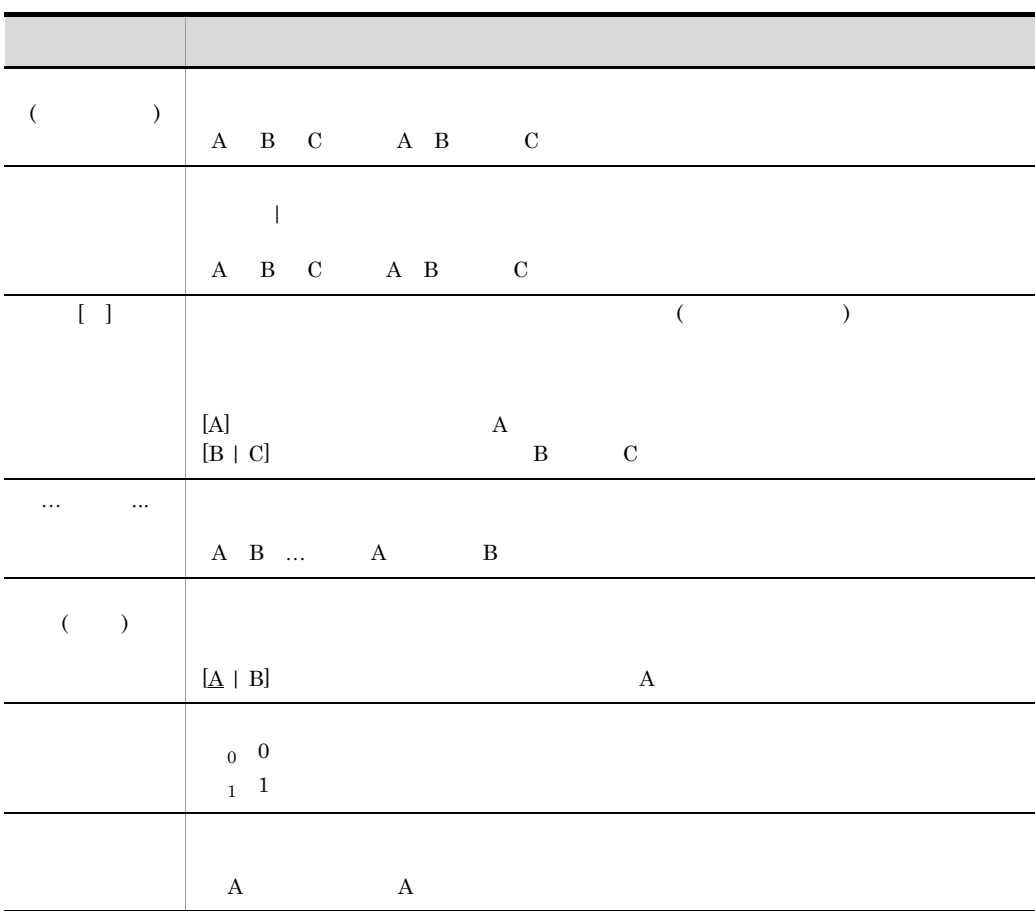

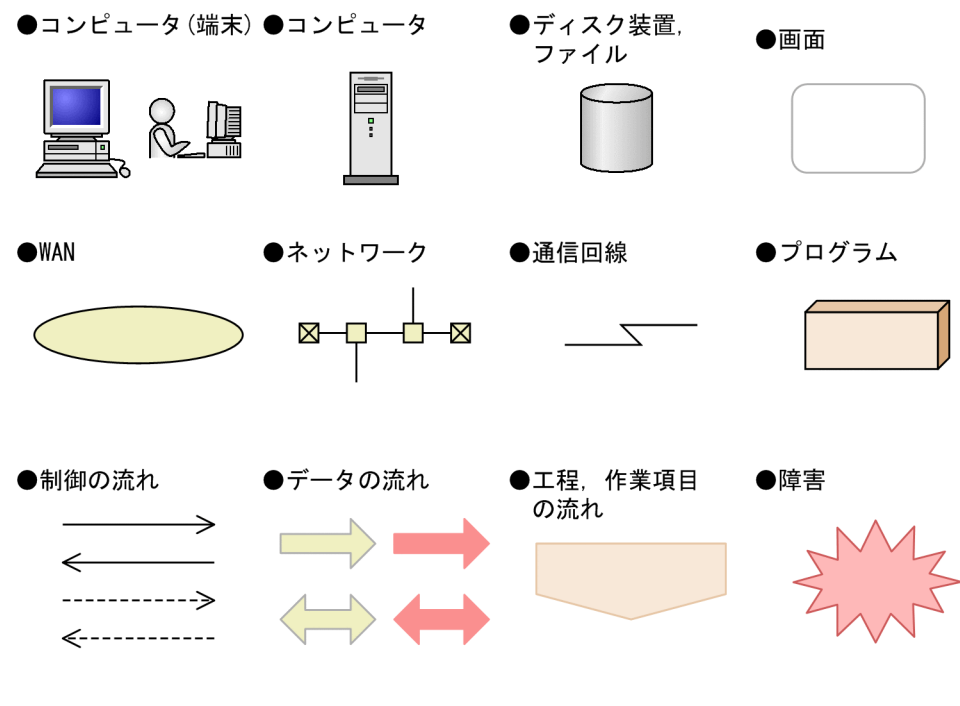

Windows JP1/IM JP1/Base

Windows JP1/IM JP1/Base

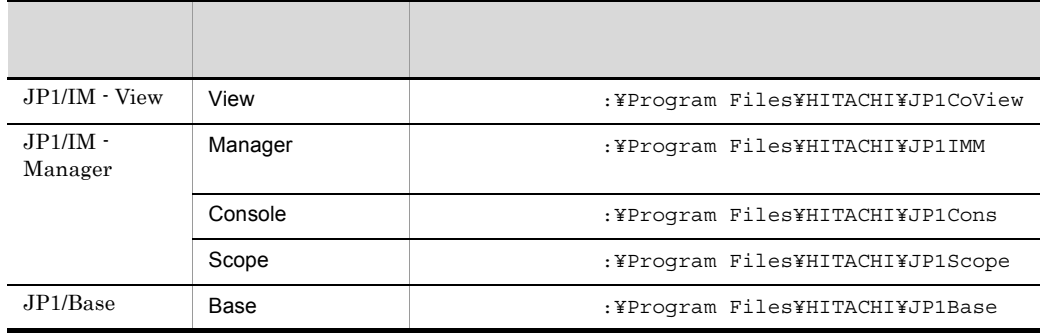

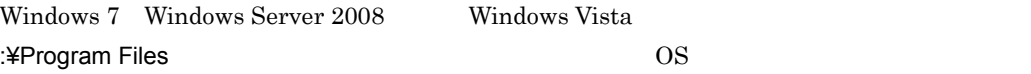

Administrators

Administrators PC

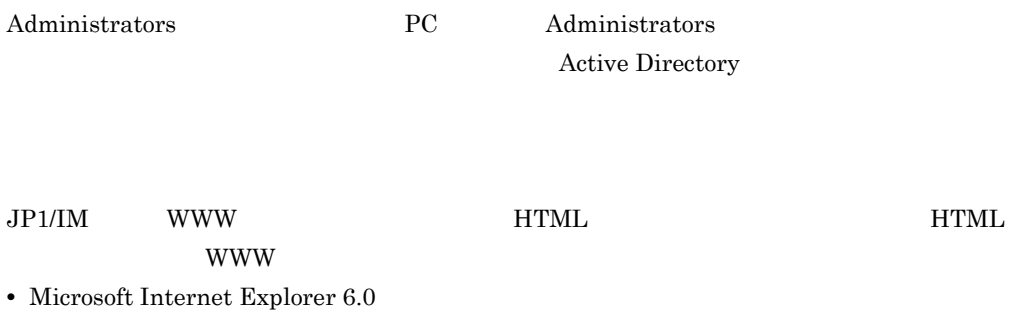

• Windows Internet Explorer 7

• JP1/IM · View JP1\_Integrated Management - View

HTML 2000 FOR THE HTML

•  $\overline{\phantom{a}}$ 

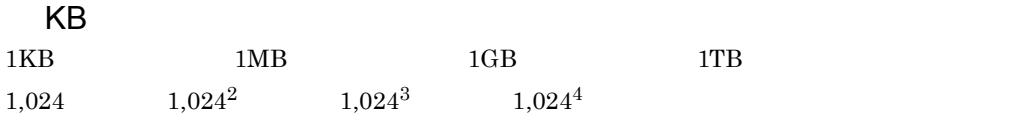

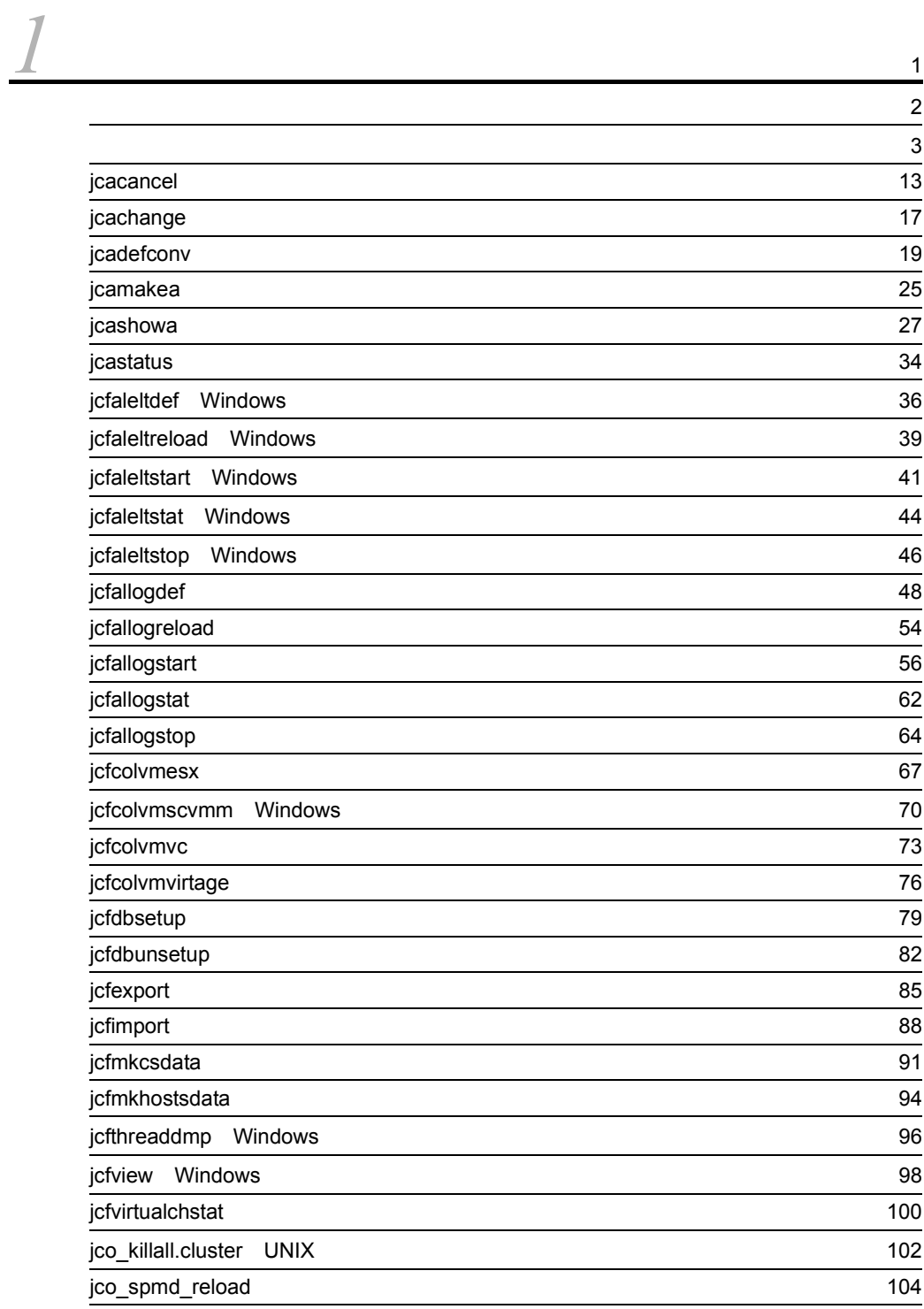

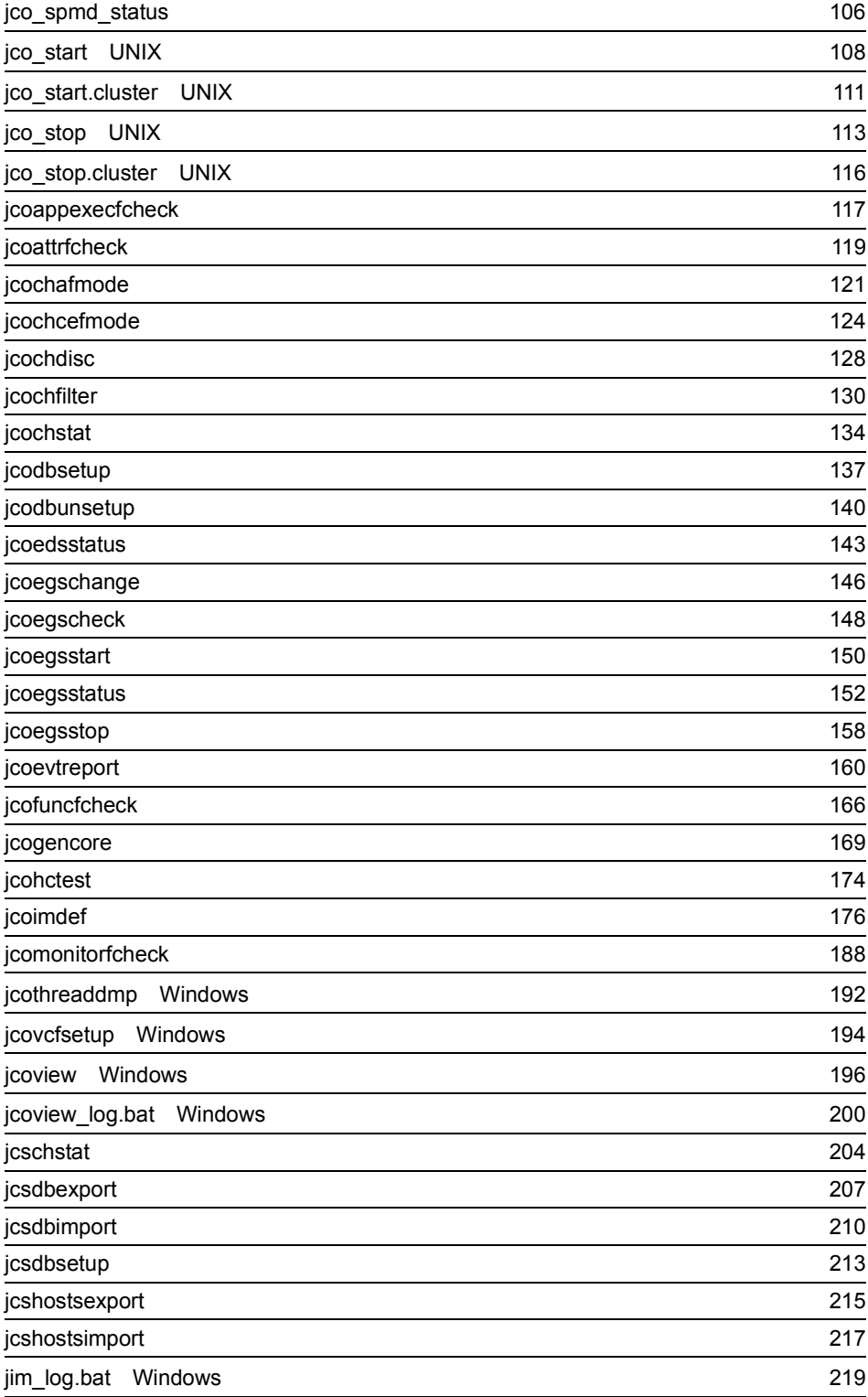

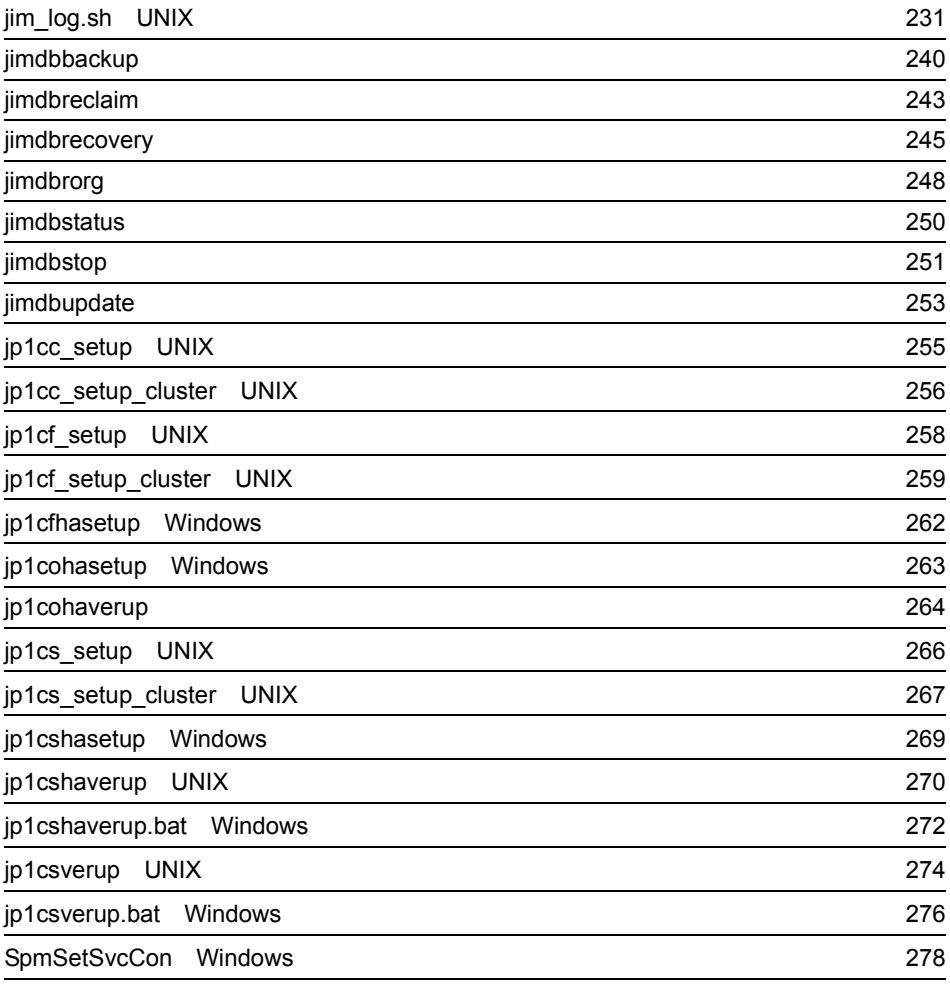

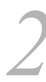

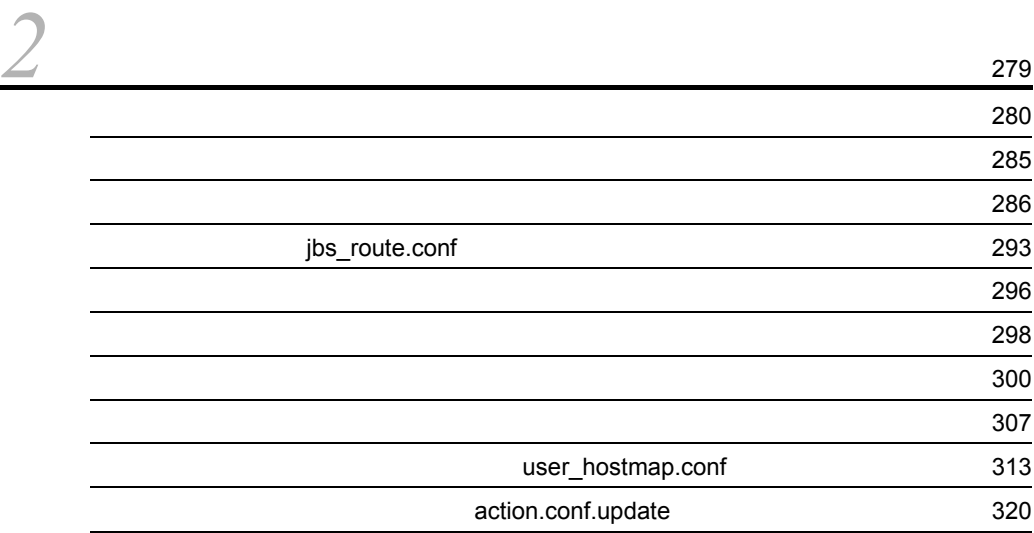

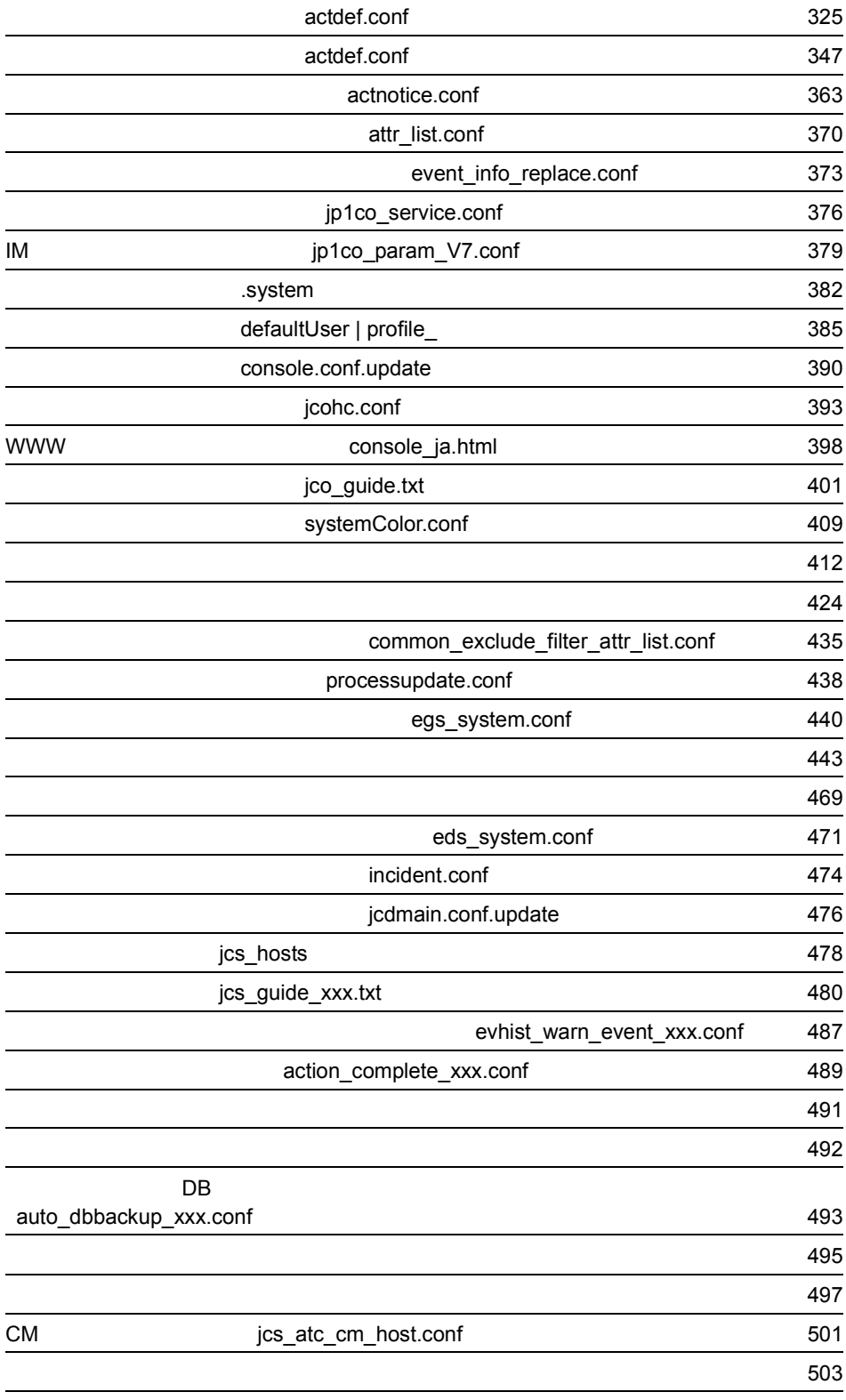

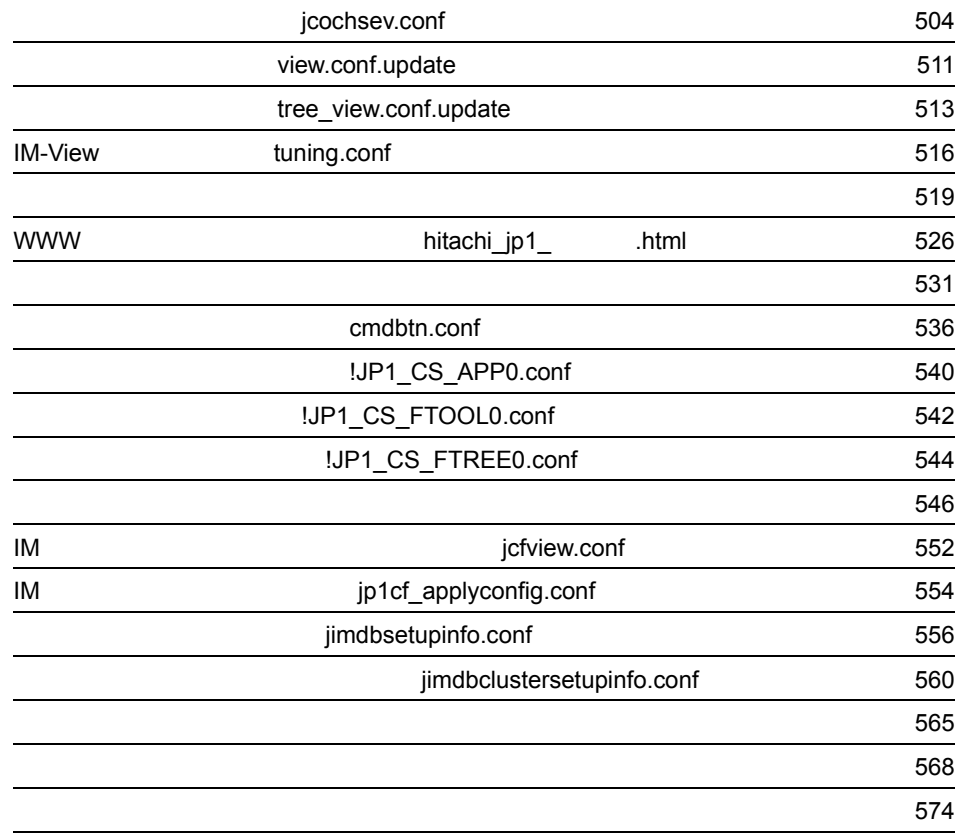

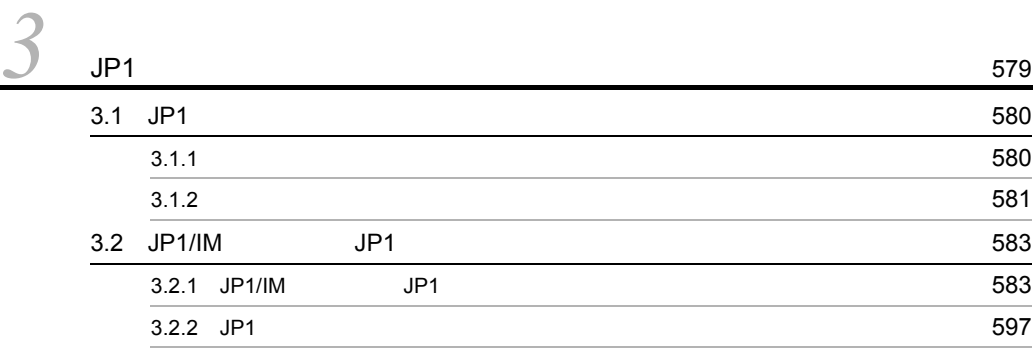

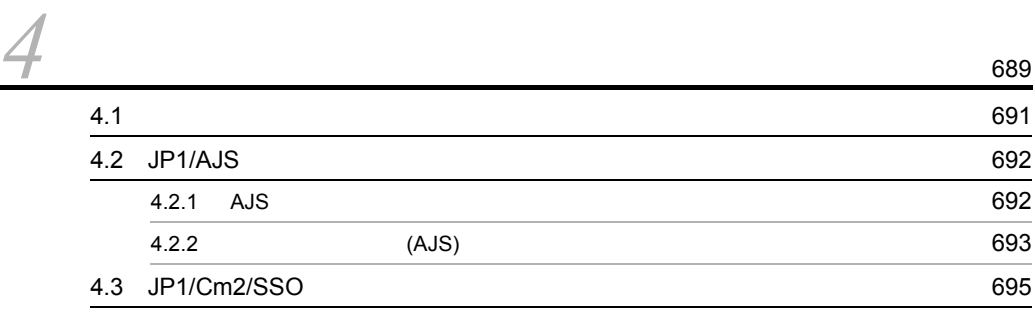

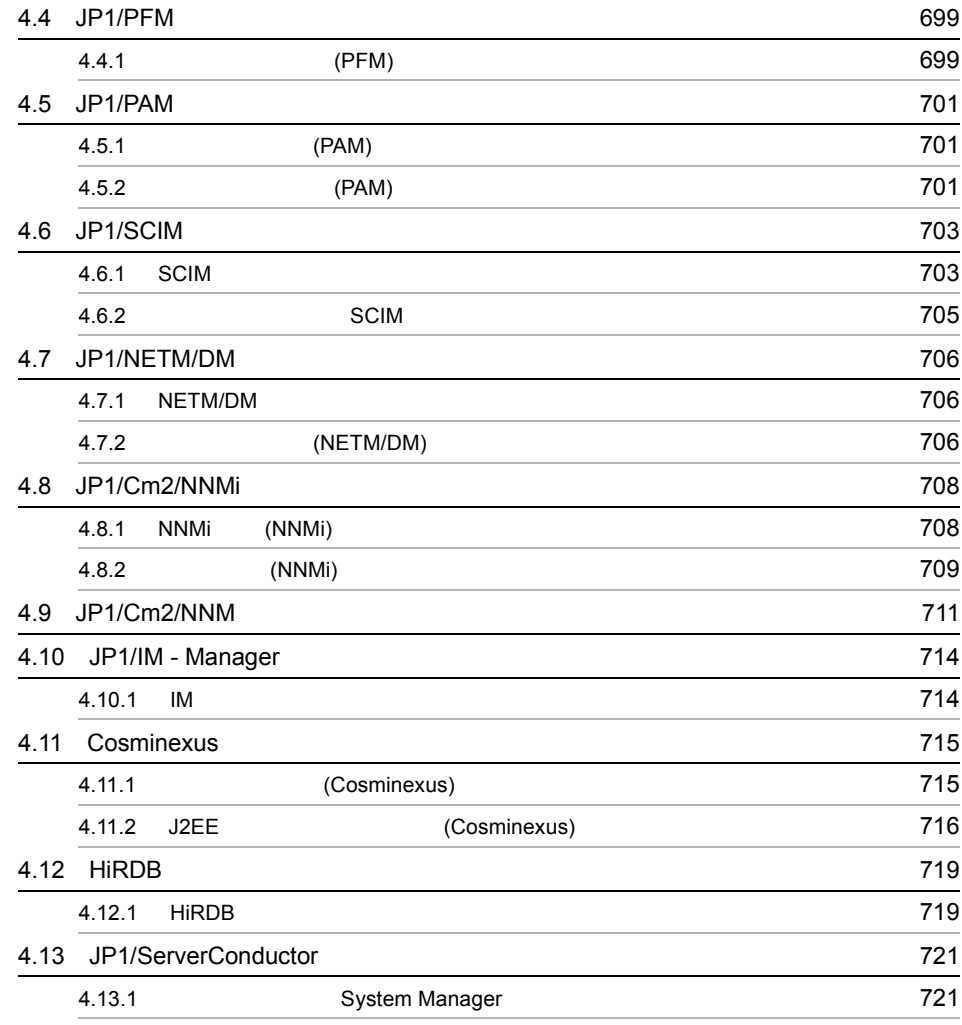

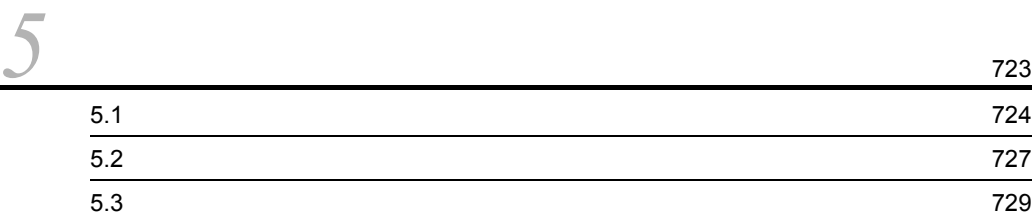

# <span id="page-32-0"></span>コマンド

 $JP1/IM$ 

<span id="page-33-0"></span>ON OFF

Integrated Management - Manager

 $JPI/$ 

<span id="page-34-0"></span>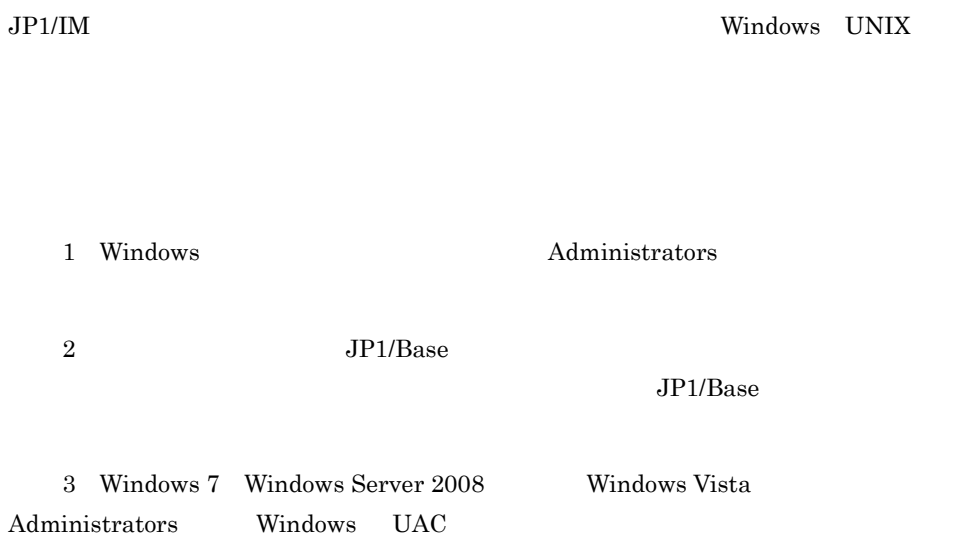

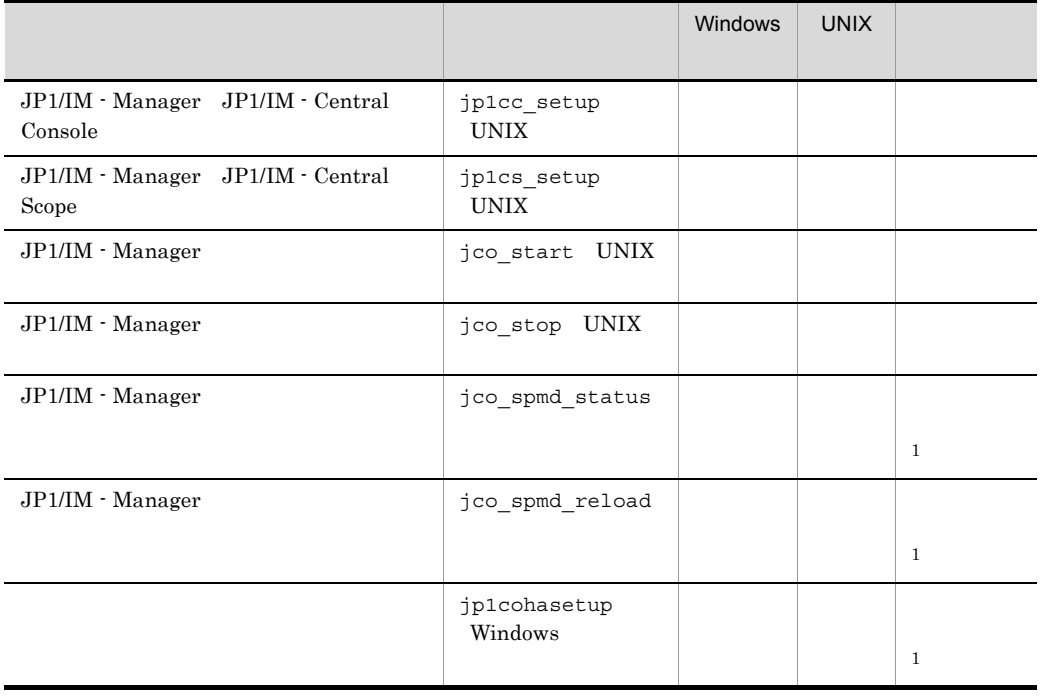

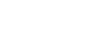

 $\mathbf 1$ .

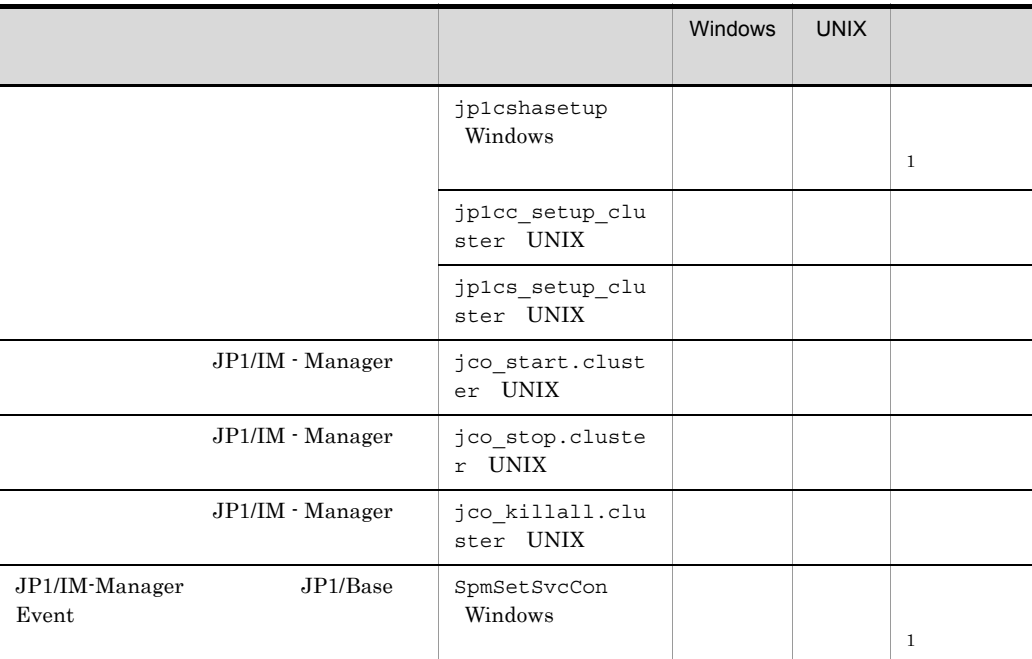

# IM  $\blacksquare$

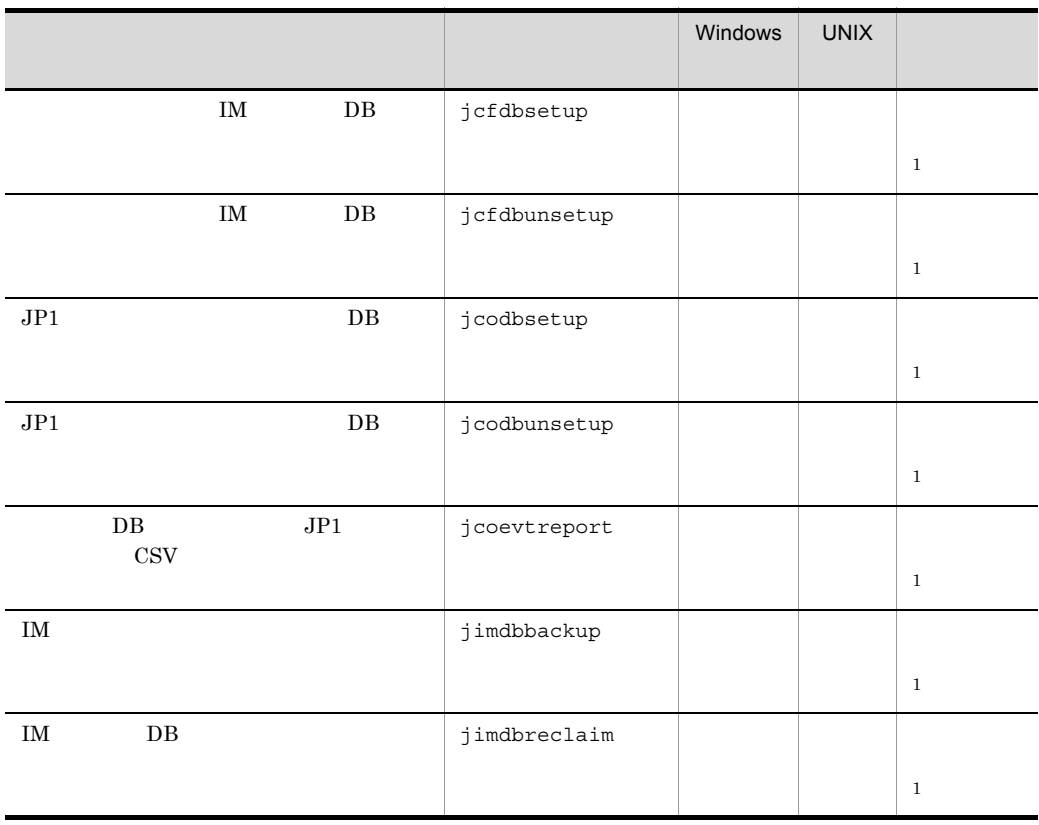
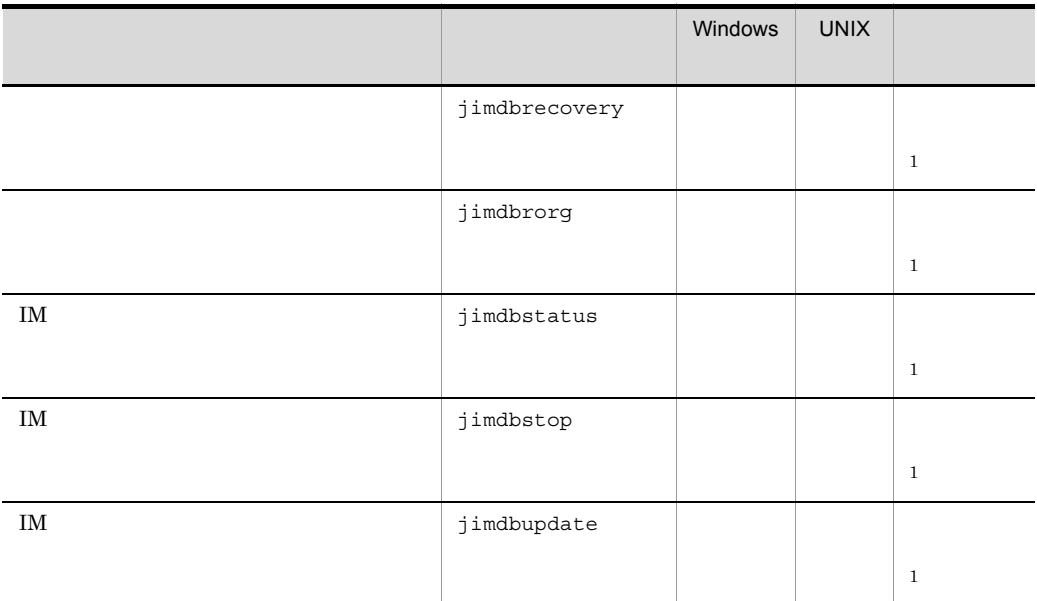

IM the state  $\mathbb{I}$  and  $\mathbb{I}$  and

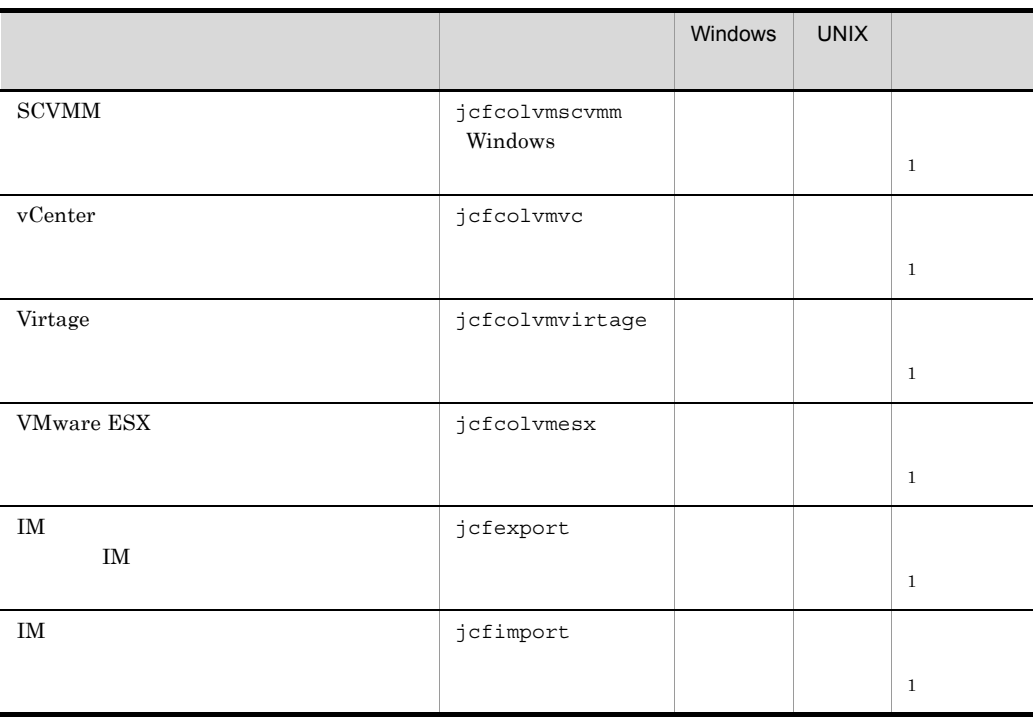

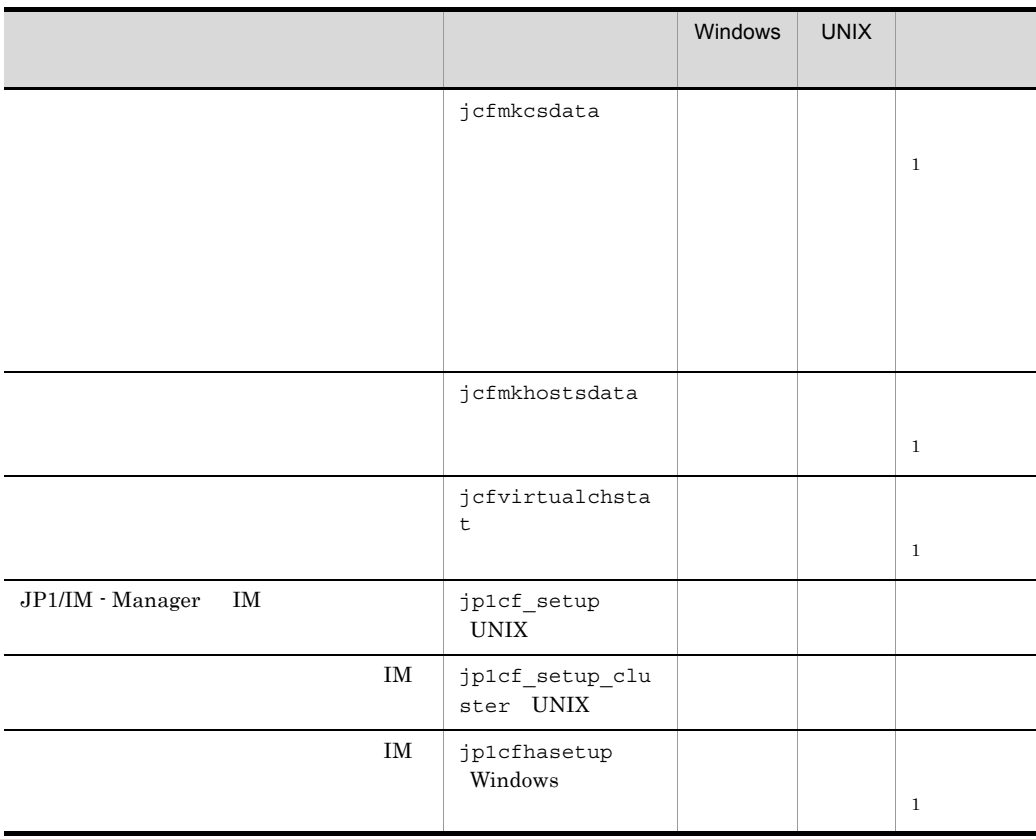

 $IM$ 

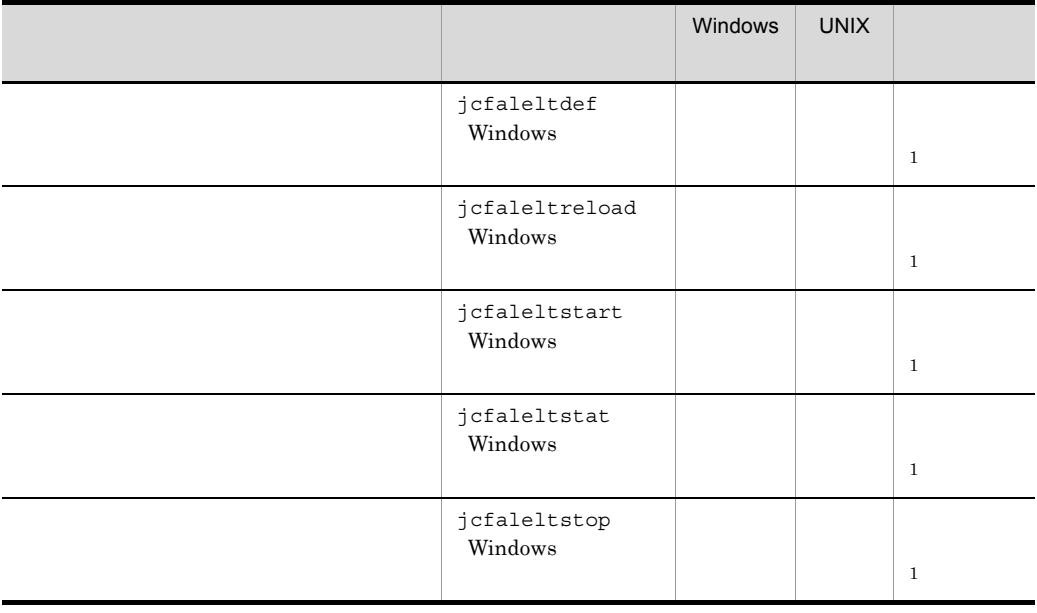

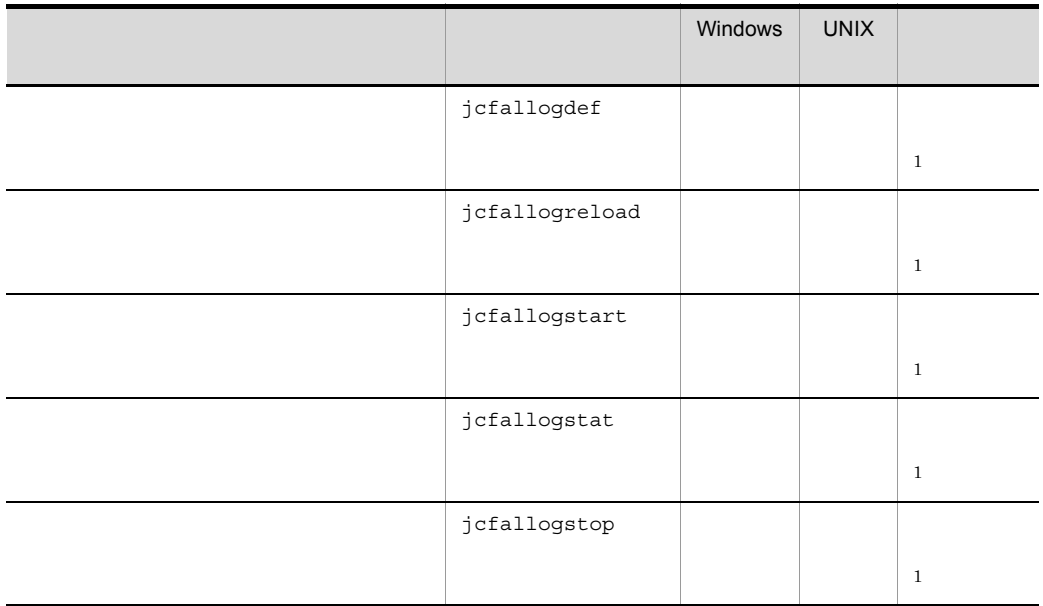

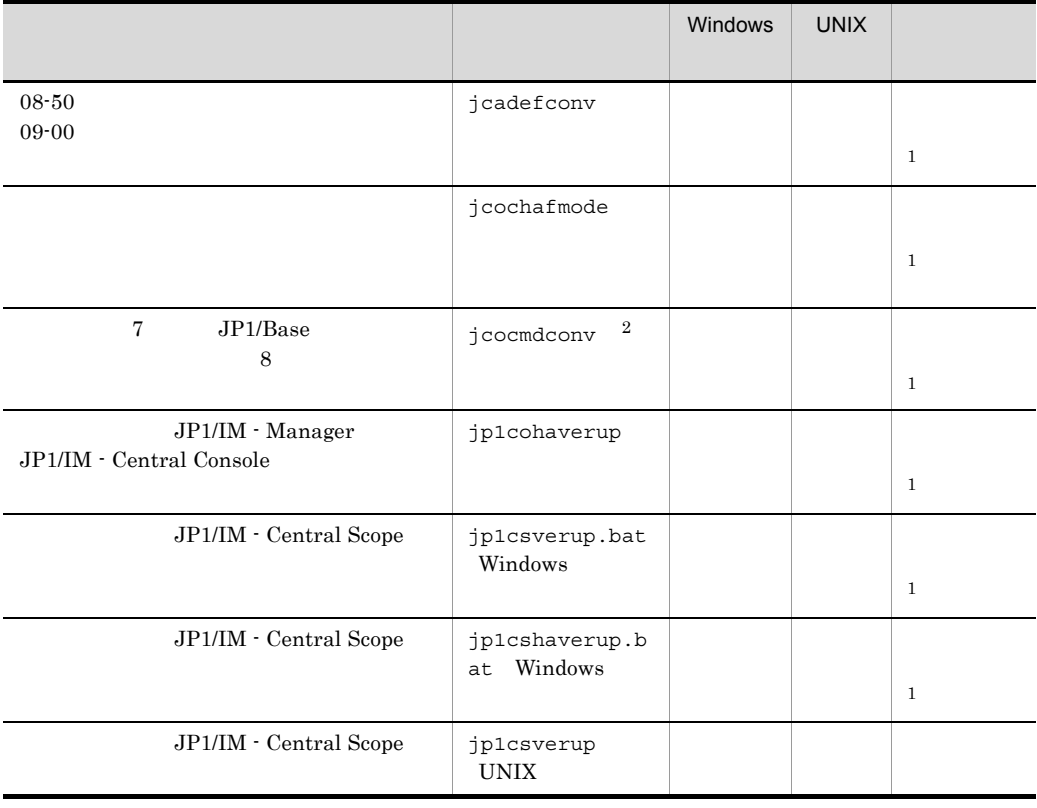

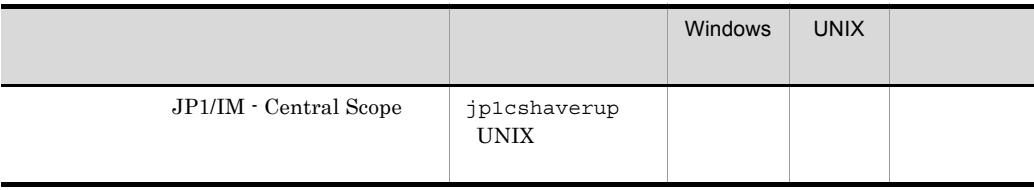

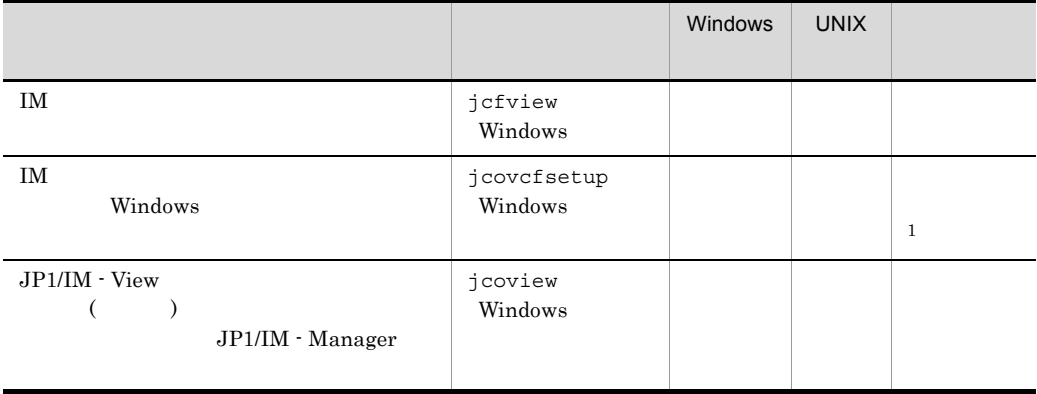

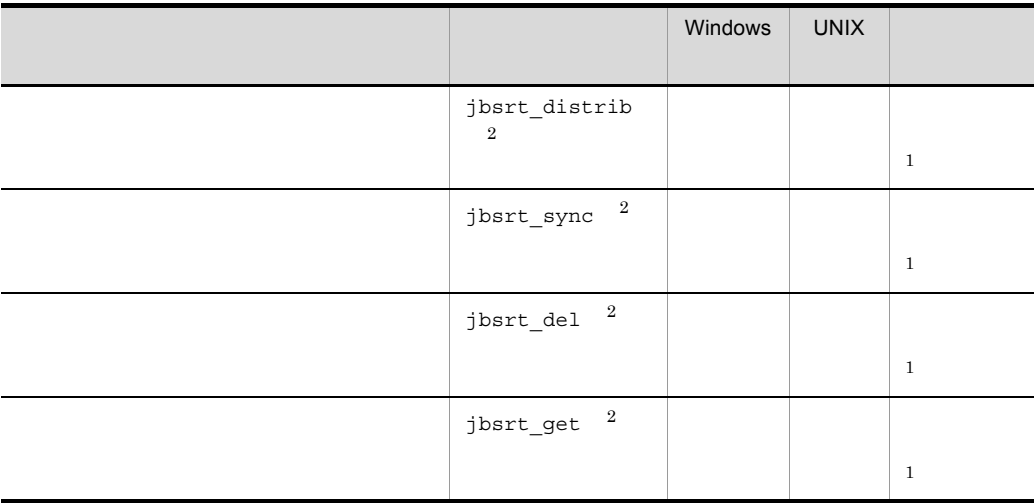

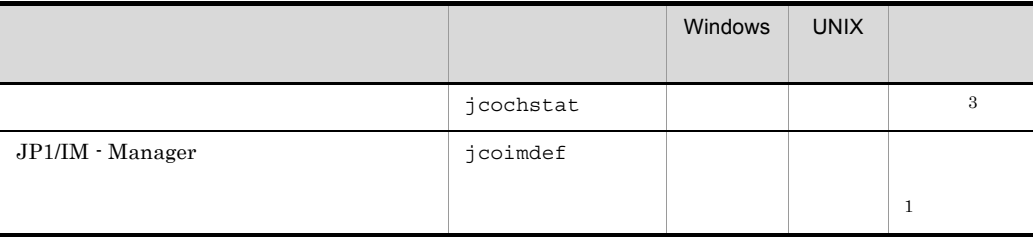

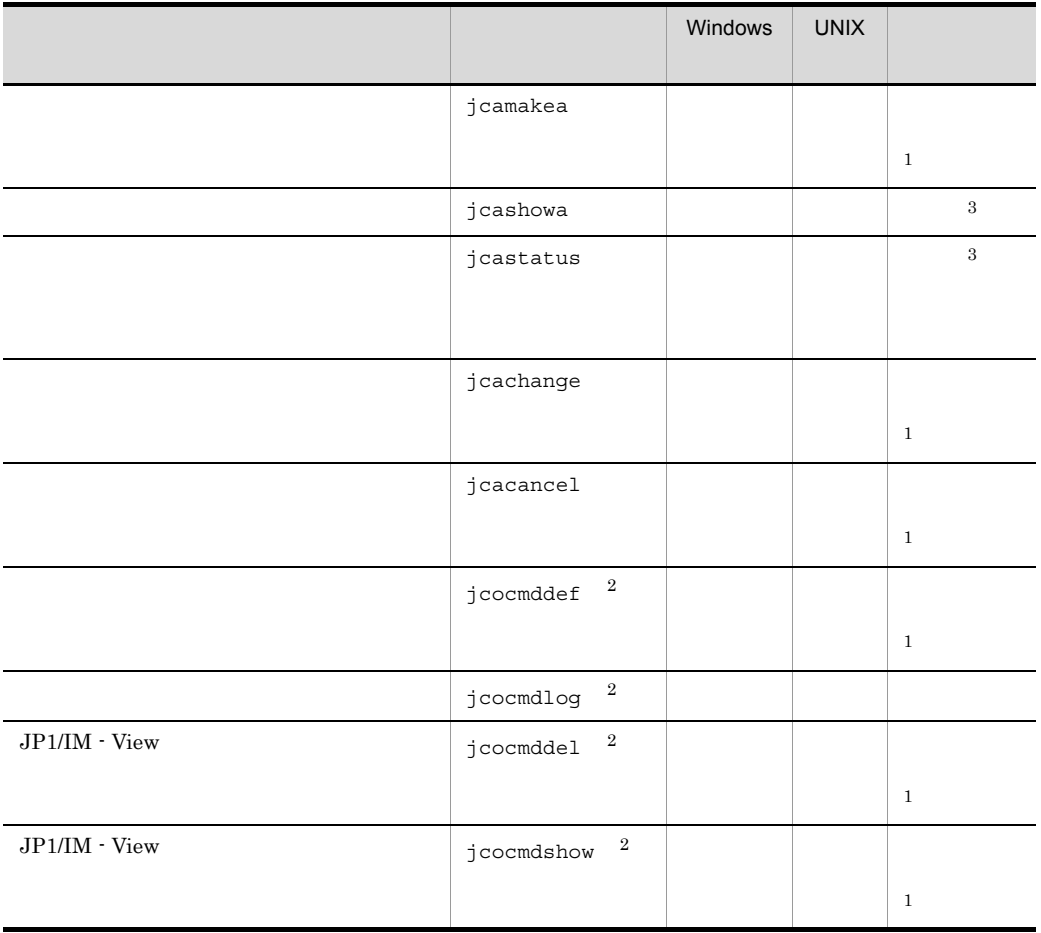

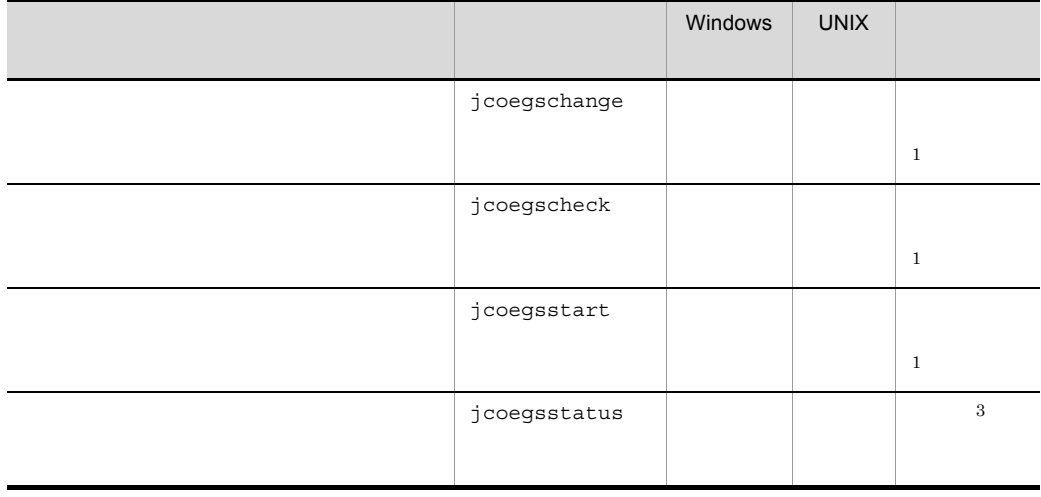

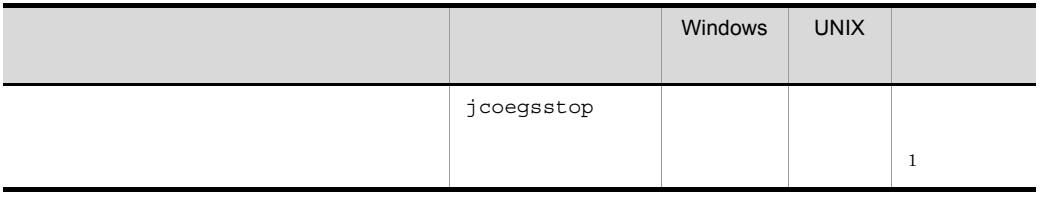

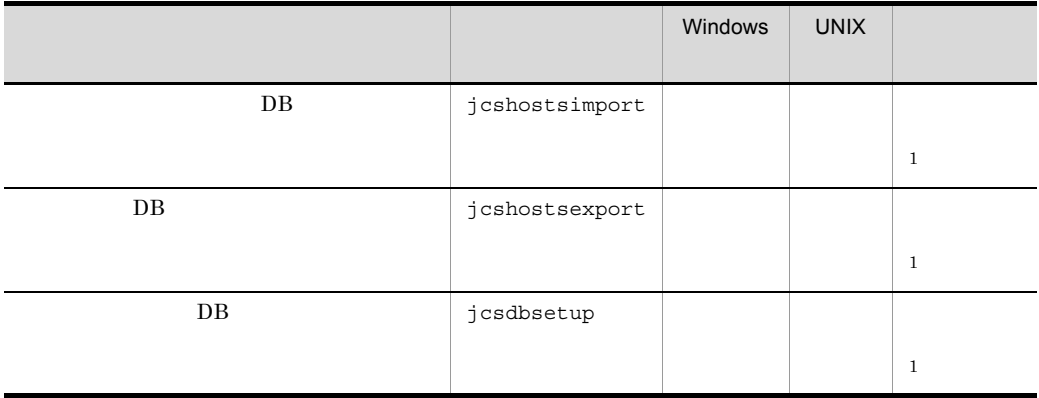

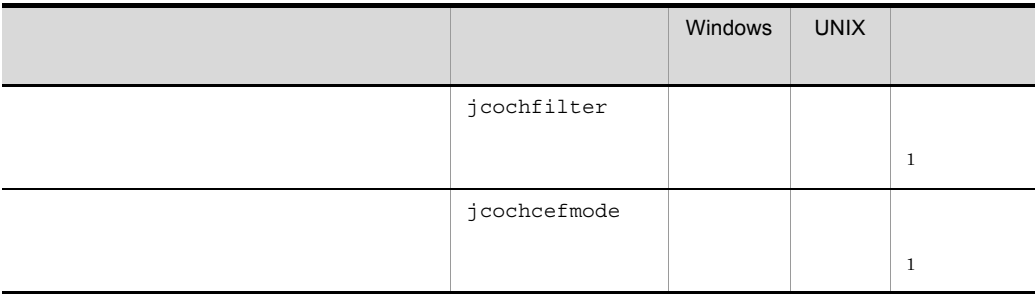

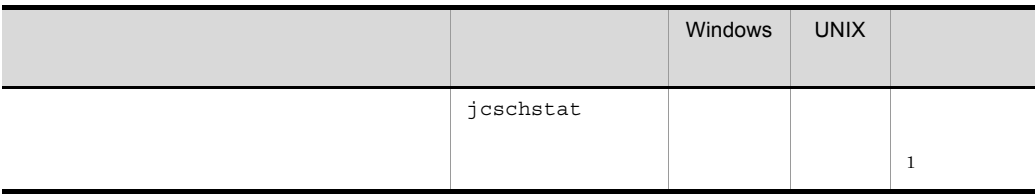

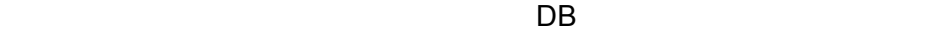

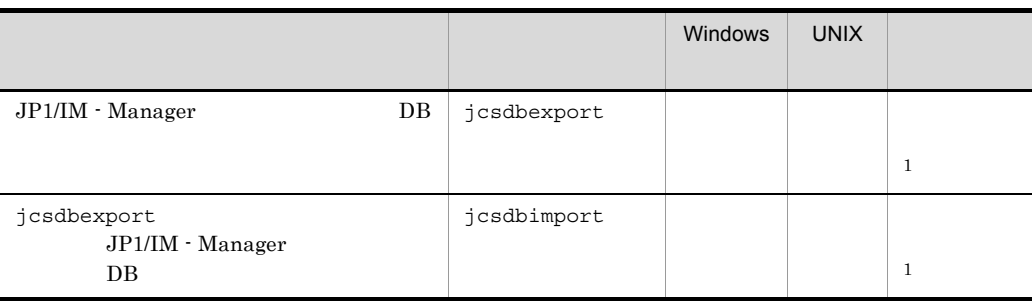

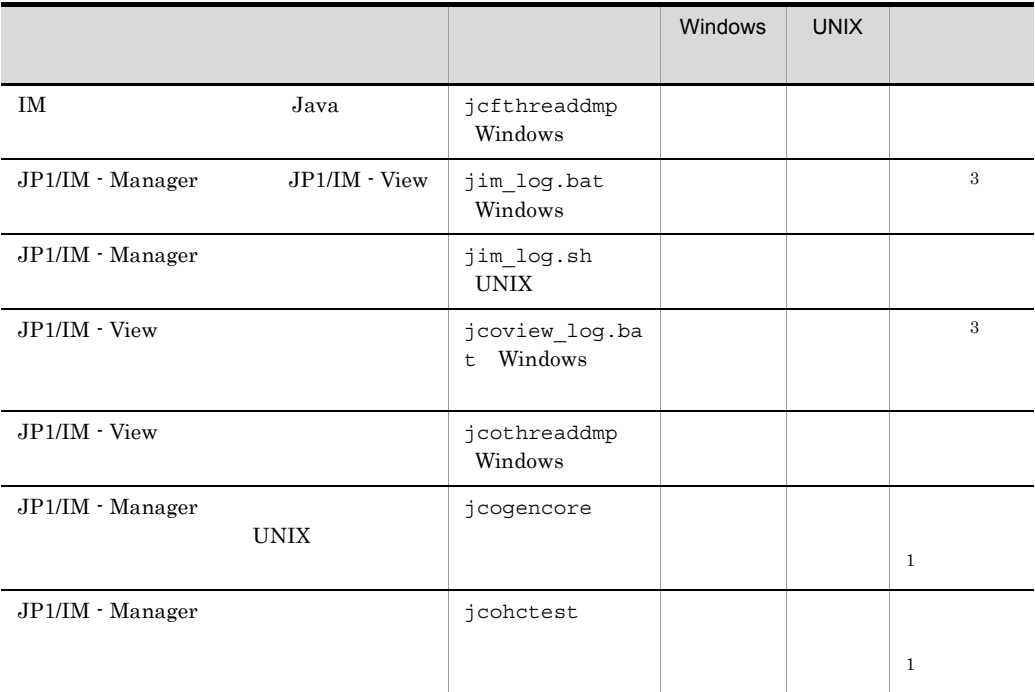

### JP1/IM - Manager

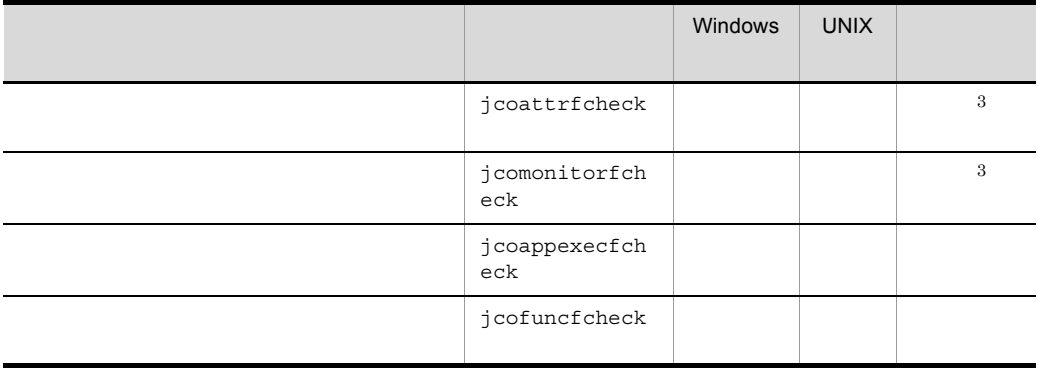

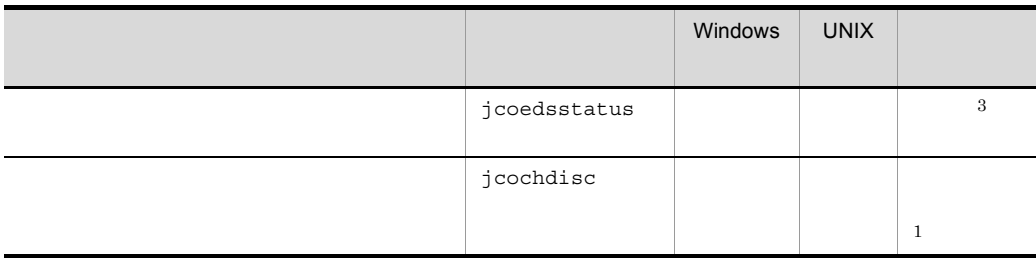

## jcacancel

JP1/IM - Manager

jcocmddel

**•** システムの運用中に自動アクションが多発したことによって,「キューイング」状態の

• しかしては<sub>の</sub>場所があるコマンドまたは、これは、これは、これは処理があるコマンドまたは、これは、これは、これは、これは、これは、実行には、実行には、実行には、

jcocmddel jcacancel

jcocmddel JP1/Base

 $JP1/B$ ase 07-00

 $JP1/B$ ase 07-10

 $1-1$ キャンセルできるアクションの状態 キャンセル後のアクションの状態 <sup>1</sup>  $\mathbb{Z}$ 「実行中」または「実行中」または「実行中」または「実行中」または「実行中」または「実行中」または「実行中」または「実行中」または「実行中」または「実行中」または「実行中」

 $1 \hspace{1.5cm} \text{JP1/Base}$  $2$ 

jcacancel [-h  $\{[-i]$ {[-i アクション通し番号,...] | [-a] | [-s アクション実行ホスト名]}

 $1.$ jcacancel

 $\left[-f\right]$ 

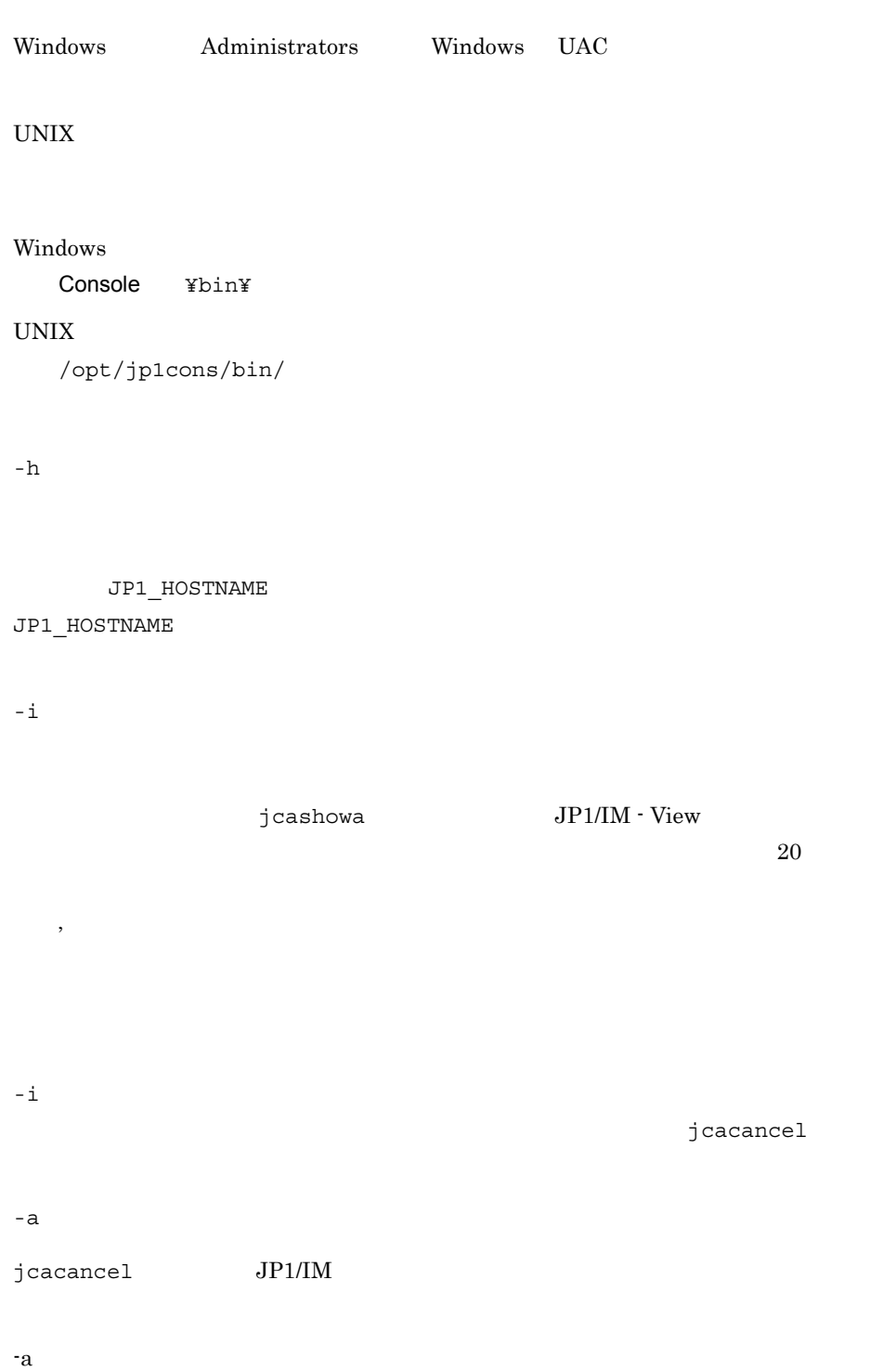

jcacancel

-s  $S$  $jcacancel$  JP1/IM

 $\mathbb{R}$  $-$ s  $-$ s  $-$ s  $-$ 

jcacancel -f

jcocmdshow

• **•**  $\bullet$ 

jcocmddel

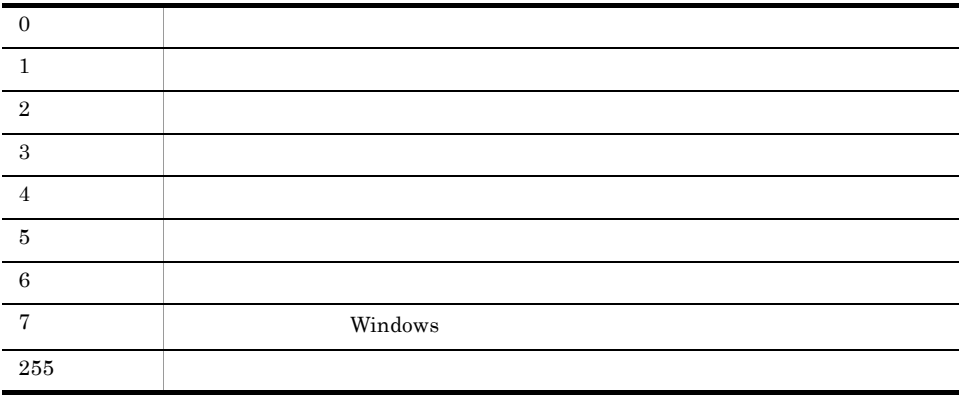

使用例 1

 $23\quad 35\quad 42$ 

 $1<sub>1</sub>$ jcacancel

```
jcacancel -i 23,35,42
       使用例 2
hostA hostA hostA かいしん
jcacancel -h hostA -a
       使用例 3
jcacancel JP1/IM Njcacancel -s host01
       4
         hostB hoste host02 contracted host02 contracted host02 contracted host02 contracted host02 contracted host02 contracted host02 contracted host02 contracted host02 contracted host02 contracted host02 contracted host02 contr
jcacancel -h hostB -s host02
       使用例 5
hostC 23 \t3542
```
jcacancel -h hostC -i 23,35,42

## jcachange

KAVB5104-W

#### KAVB4053-I

actdef.conf  $2.$ 

jcachange [-n] [-h ]

Windows Administrators Windows UAC

UNIX

Windows

Console ¥bin¥

#### UNIX

/opt/jp1cons/bin/

-n

jcachange

JP1/IM  $\cdot$  Manager

 $-h$ 

JP1\_HOSTNAME

JP1\_HOSTNAME

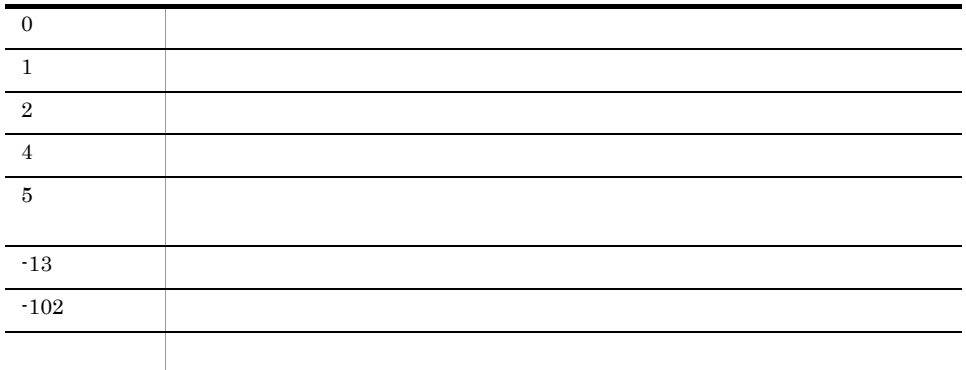

# jcadefconv

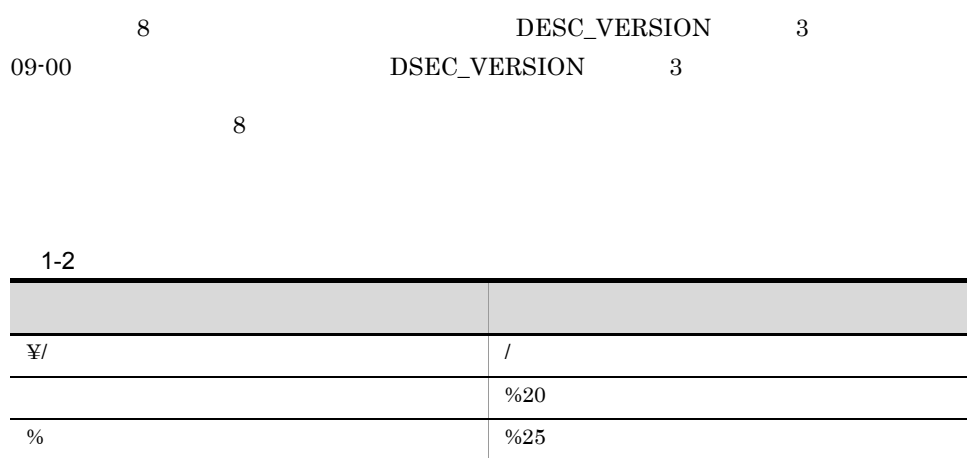

 $8 \hspace{1.5cm} 09\text{-}00$ 

 $1-3$   $2-3$ 

ŗ

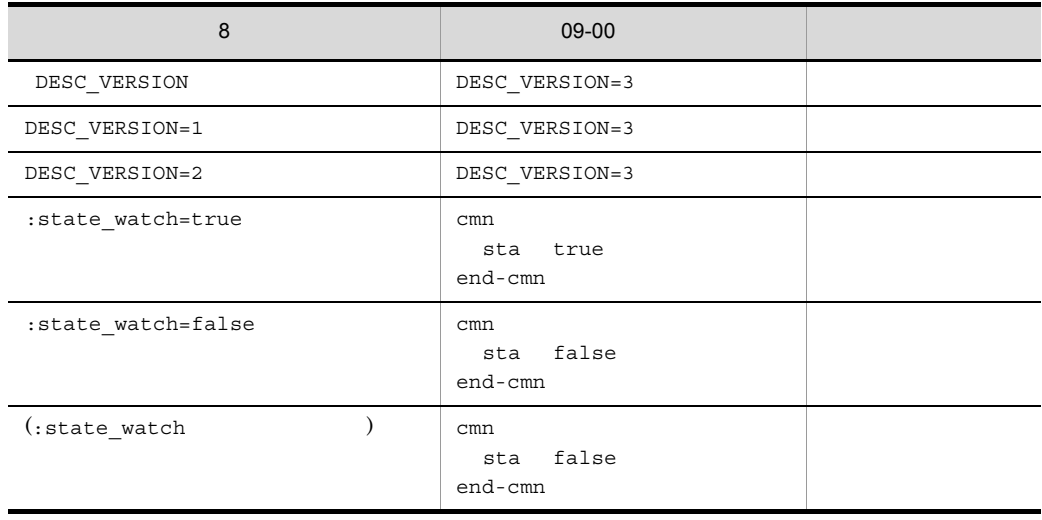

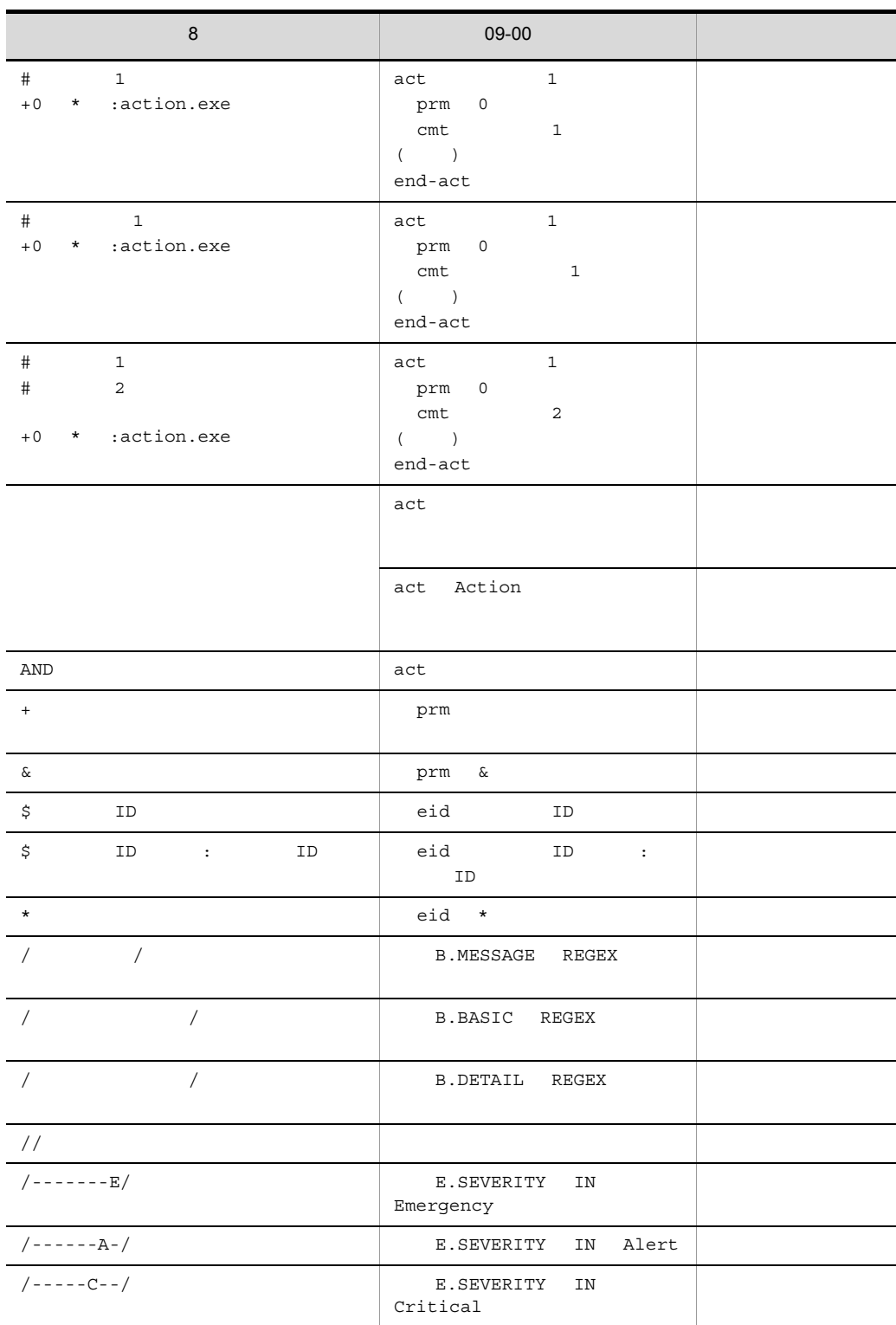

l,

l,

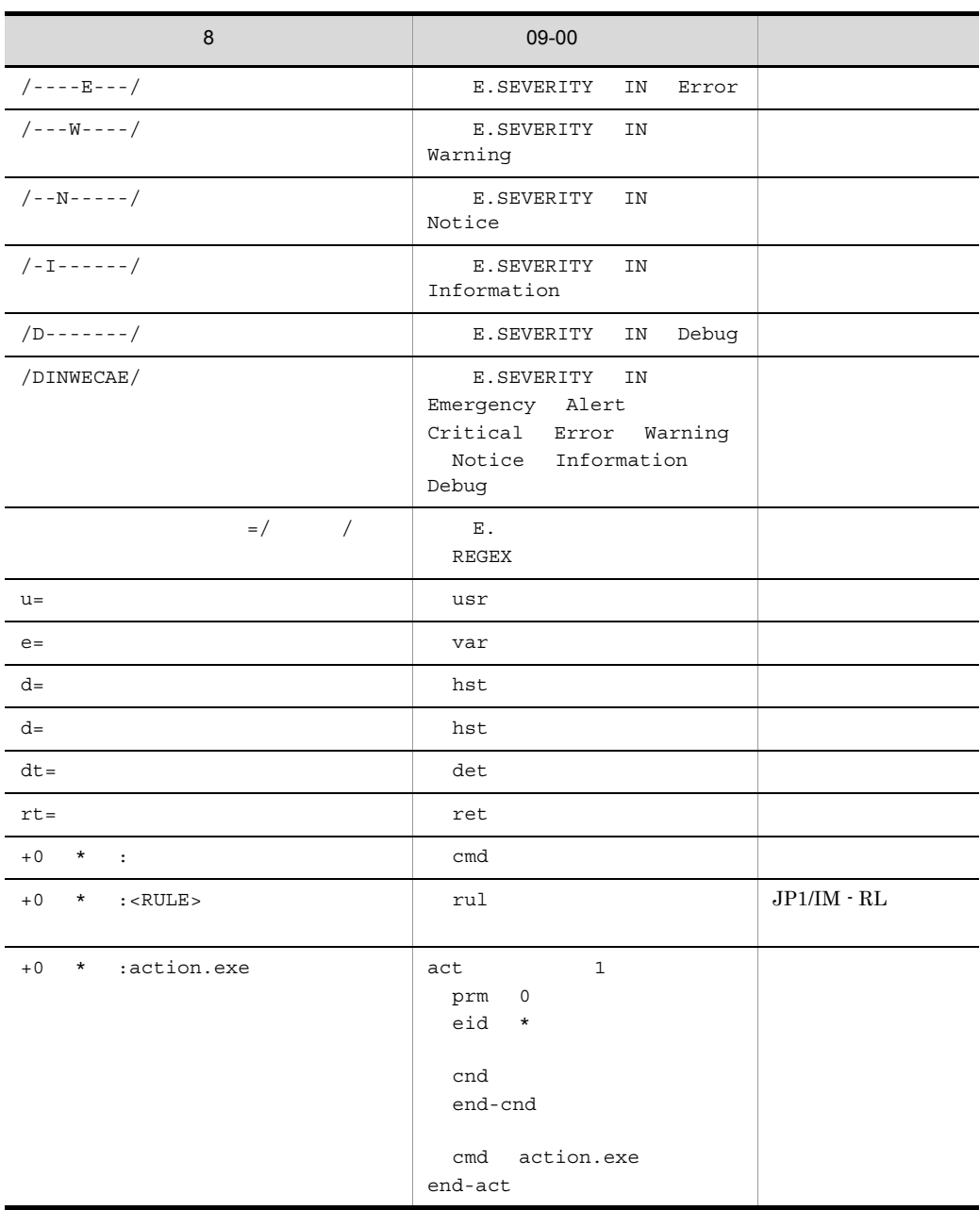

### $1.$ jcadefconv

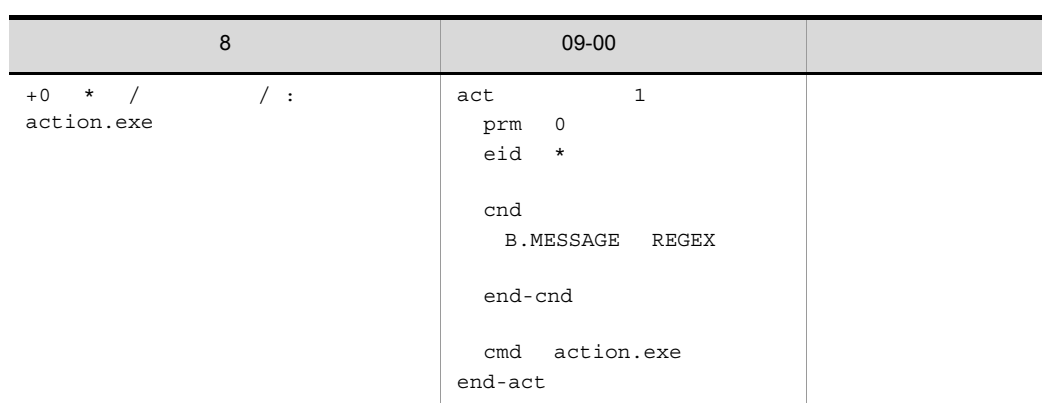

```
jcadefconv -i
 -o 変換後のアクション定義ファイル名
[-h ]
```
Windows Administrators

#### UNIX

#### Windows

Console ¥bin¥

#### UNIX  $\,$

/opt/jp1cons/bin/

#### $-i$

 $\overline{\mathcal{R}}$  $255$ 

#### -o 変換後のアクション定義ファイル名

 $\overline{\mathcal{R}}$  $255$ 

22

Windows

- : ? " < > |
- **•** CON PRN AUX NUL COM1 COM2 COM3 COM4 COM5 COM6 COM7 COM8 COM9 LPT1 LPT2 LPT3 LPT4 LPT5 LPT6 LPT7  $LPT8$   $LPT9$

変換後のアクション定義ファイル名はユーザー任意に指定できますが,-i オプションに

KAVB5502-E

KAVB5504-E

 $-h$ 

JP1\_HOSTNAME

JP1\_HOSTNAME

 $09-00$ KAVB5503-W

jcamakea

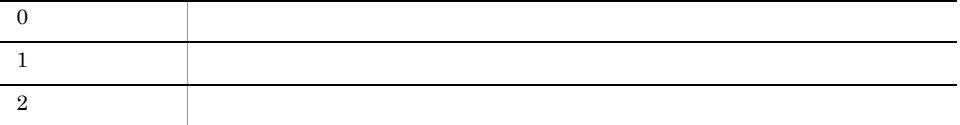

 $8 \hspace{2.5cm} 09\cdot 00$ jcadefconv -i actdef.conf -o actdef\_new.conf  $8$ DESC\_VERSION=2 :state watch=true #コメント

```
+0 $0000000A /メッセージ/,/イベント基本情報/,/イベント詳細情報/,/
------E/ ATTR1=/ 1/ : u= e= d=
  dt=20 rt=30
jcadefconv
DESC_VERSION=3
cmn
 sta true
end-cmn
act 1 prm 0
 cmt eid A
  cnd
  B.MESSAGE REGEX
  B.BASIC REGEX
  B.DETAIL REGEX
   E.SEVERITY IN Emergency
  E.ATTR1 REGEX 1
  end-cnd
 usr
 hst
 cmd
 var
  det 20
  ret 30
end-act
```
## jcamakea

actdef.conf 2.

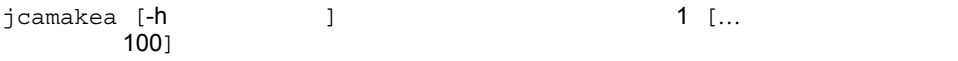

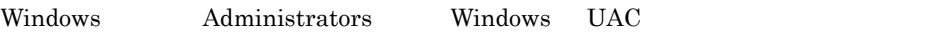

UNIX

Windows

Console ¥bin¥

### $UNIX$

/opt/jp1cons/bin/

JP1\_HOSTNAME

JP1\_HOSTNAME

 $1$  [… $100$ ]

 $100$ 

 $255$ 

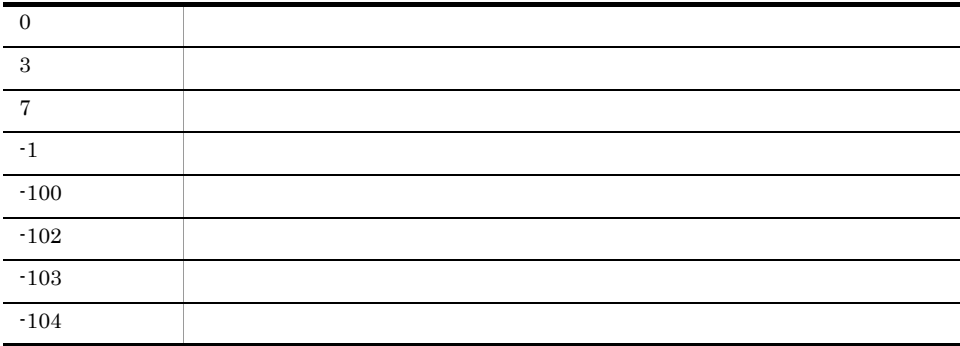

 $\mathbf{R}$ 

08-50  $\,$ 

 $\overline{0}$ 

 $0$ 

1/usr/console/action1

 $2 /usr/console/action2$   $/usr/$ 

console/actionx1

jcamakea /usr/console/action1 /usr/console/action2 > /usr/console/ actionx1

## jcashowa

```
jcashowa [-d {[MM/dd/hh:mm][, [MM/dd/hh:mm]]}]
          [\begin{matrix} -h & & & \\ & & \end{matrix} ] [アクション情報ファイル名]
```
Windows Server 2003

Windows Server 2008 Administrators Windows UAC

UNIX

Windows

Console ¥bin¥

#### $\ensuremath{\text{UNIX}}$

/opt/jp1cons/bin/

**-**d {[MM/dd/hh:mm][, [MM/dd/hh:mm]]}

#### MM/dd/hh:mm

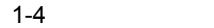

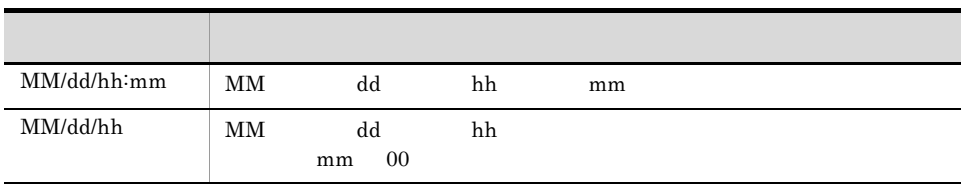

場合は,指定する日時の始点と終点を「,」で区切って指定します。指定した範囲のイベ

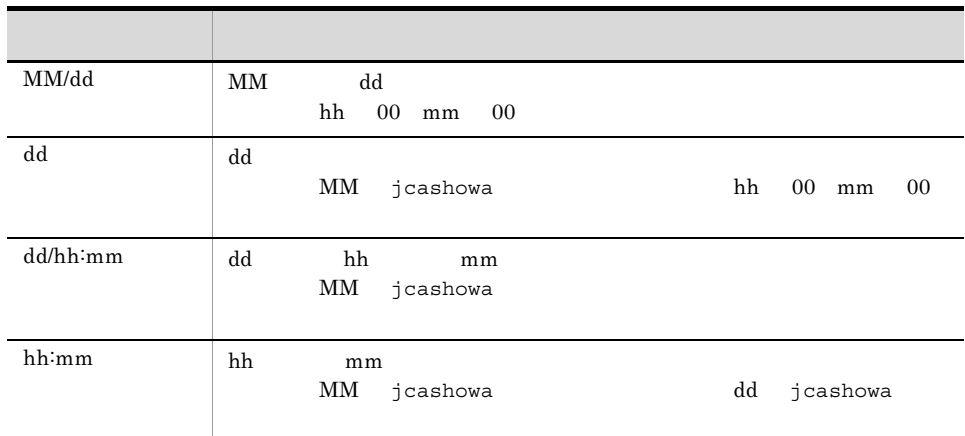

 $[MM/dd/hh:mm]$  [,  $[MM/dd/hh:mm]$ ]

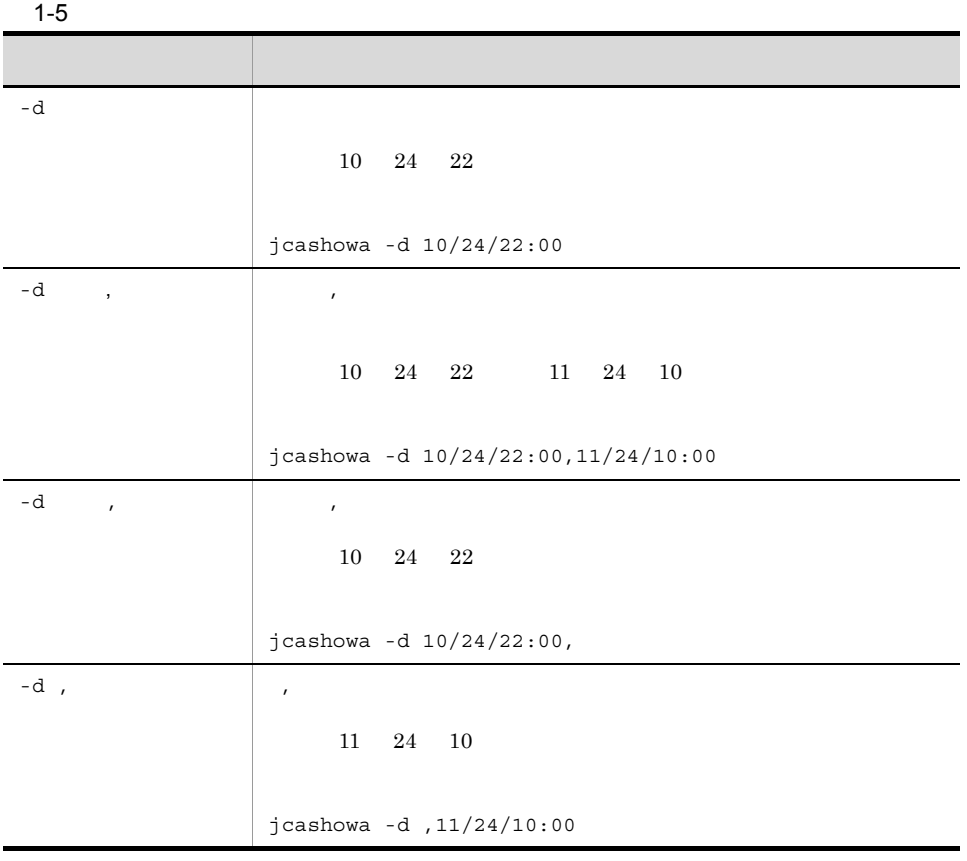

jcashowa

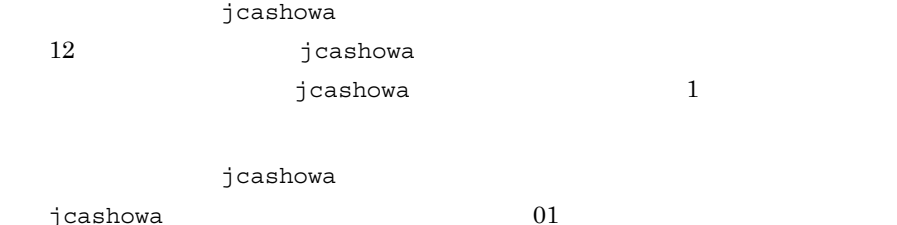

jcashowa  $(1) 2003/10/31$  jcashowa # jcashowa -d 11/01/0:00,10/01/23:59  $2002/11/01$  0:00  $2003/10/01$  23:59  $(2) 2003/11/01$  jcashowa # jcashowa -d 11/01/0:00,10/01/23:59 2003/11/01 0:00 2003/10/01 23:59<br>KAVB4009-W (-d) KAVB4009-W

 $-d$ 

 $00 \hspace{1.5cm} 59$ 

 $(1)$  jcashowa # jcashowa -d 10/24/22:00 10 24 22 00 00 10 24 22 00 59  $(2)$ jcashowa # jcashowa -d 10/24/22:00,11/24/10:00 10 24 22 00 00 11 24 10 00 59

-h  $\,$ 

JP1\_HOSTNAME JP1\_HOSTNAME

 $-h$ 

JP1\_HOSTNAME

### JP1\_HOSTNAME

 $255$ 

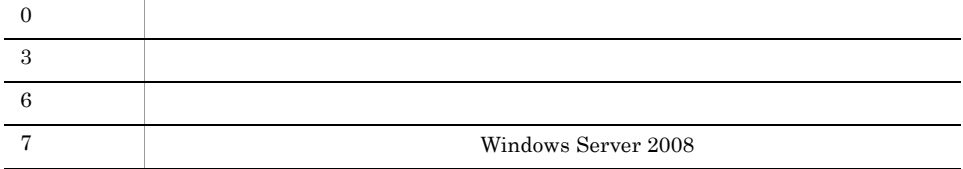

 $-h$ 

### jcashowa

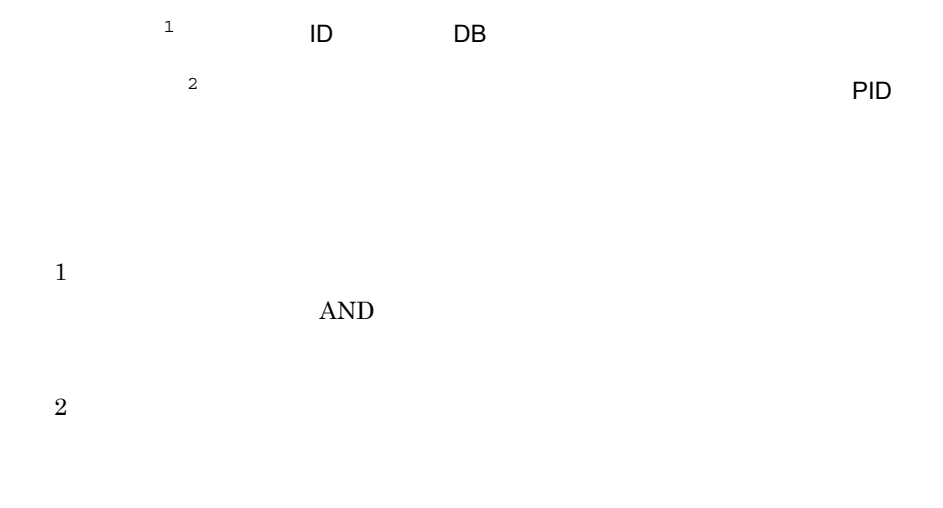

アクション情報 アクション通し番号 アクション種別 状態 PID 実行先ホスト

#### $1-6$

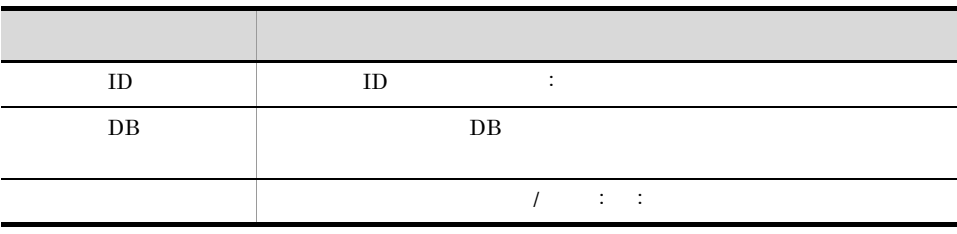

30

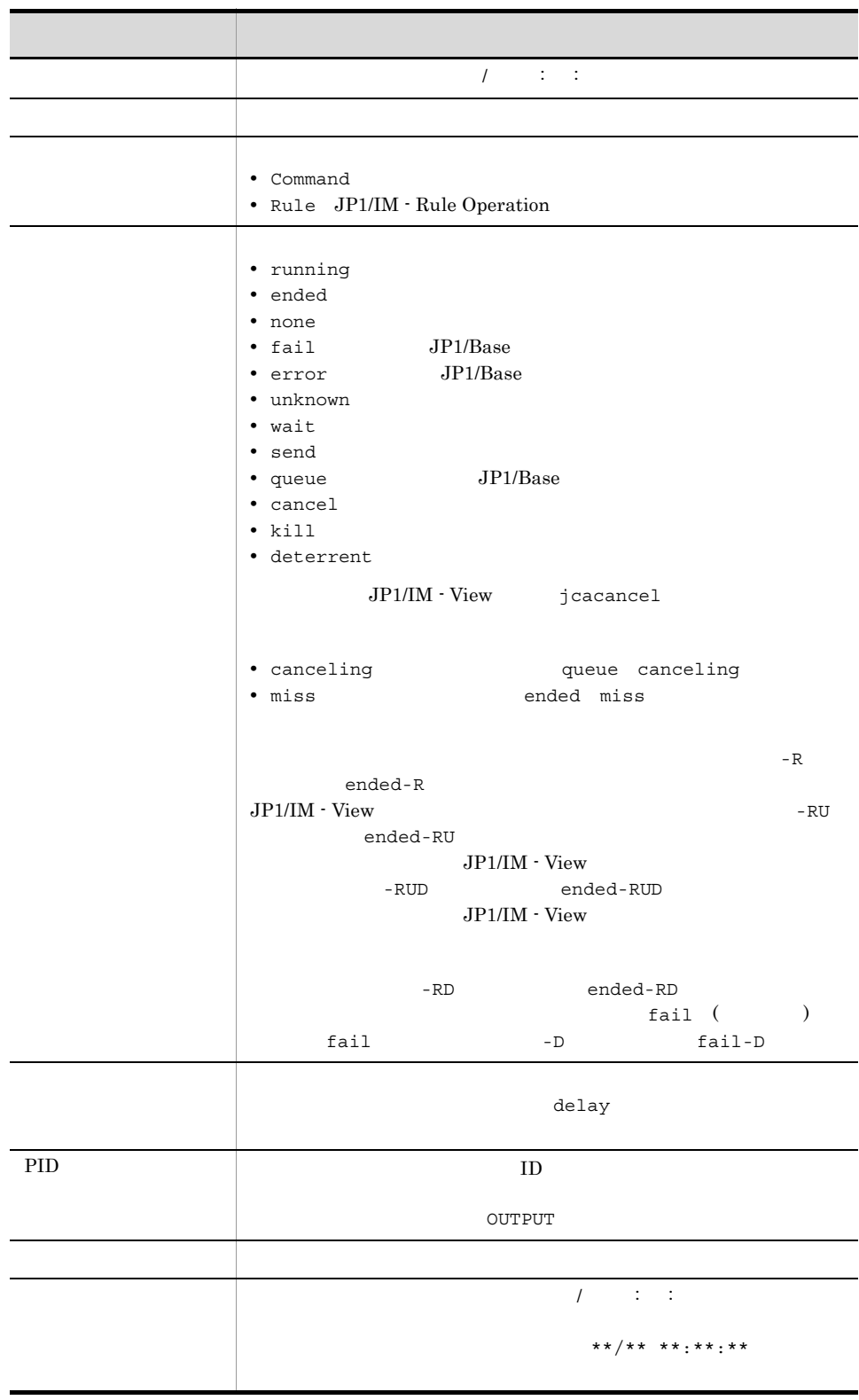

 $\mathbf{1}$ 

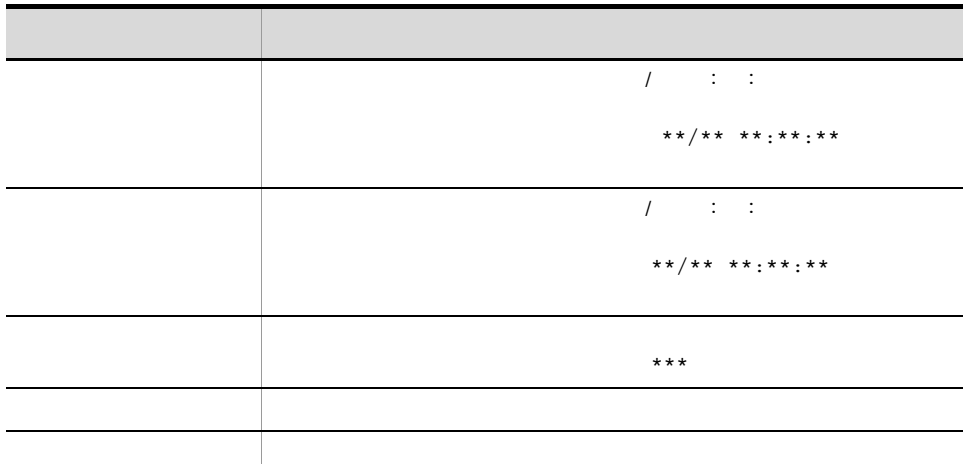

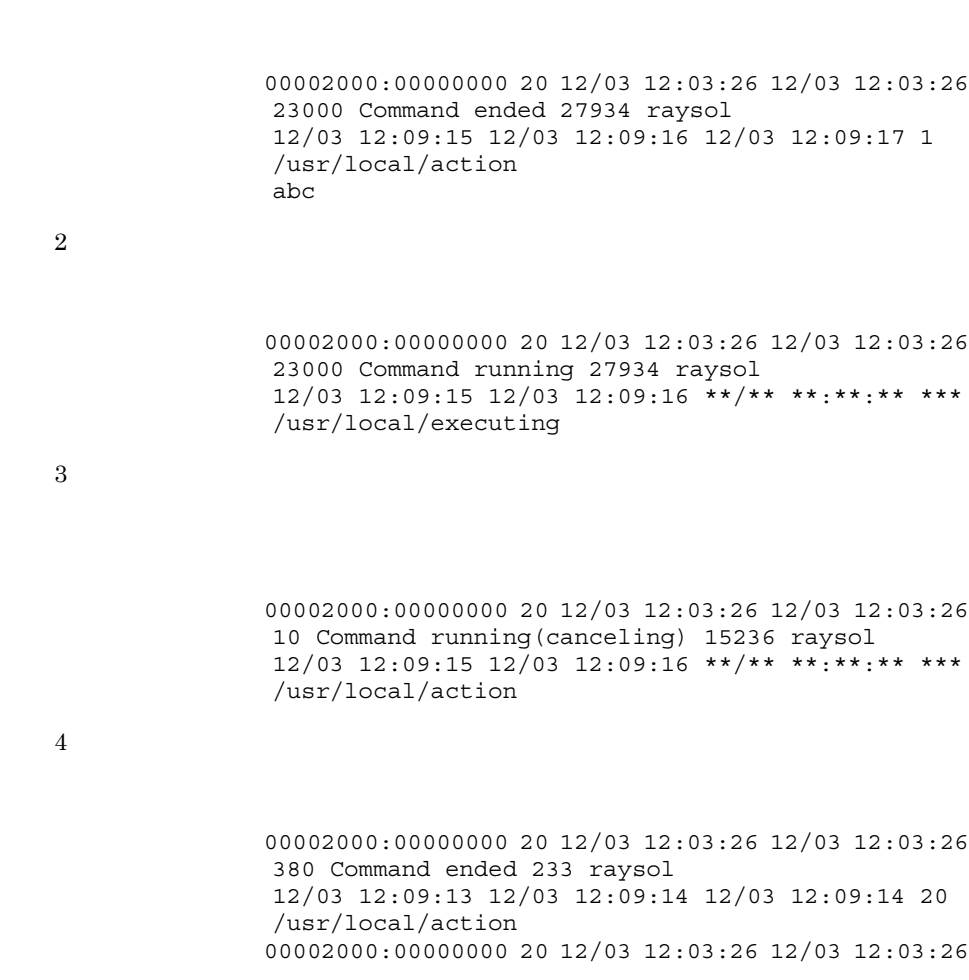

381 Command ended 279 raysol アクション情報 12/05 10:39:20 12/05 10:39:21 12/05 10:39:23 128 /usr/local/action2

 $\overline{5}$ 

00002000:00000000 20 12/03 12:03:26 12/03 12:03:26 987 Command running 2904 raysol アクション情報 12/05 10:39:20 12/05 10:39:21 12/03 12:09:13 0 /usr/local/first 00002000:00000000 20 12/03 12:03:26 12/03 12:03:26 988 Command ended 2906 raysol アクション情報 12/05 10:39:20 12/05 10:39:21 12/06 21:02:54 0 /usr/local/second 00002000:00000000 20 12/03 12:03:26 12/03 12:03:26 45687 Command ended-R OUTPUT アクション情報 \*\*/\*\* \*\*:\*\*:\*\* \*\*\* \*\*/\*\* \*\*:\*\*:\*\* \*\*\* \*\*/\*\* \*\*:\*\*:\*\* \*\*\*

(例 6

00002000:00000000 20 12/03 12:03:26 12/03 12:03:26 987 Command running delay 2904 raysol アクション情報 12/05 10:39:20 12/05 10:39:21 \*\*/\*\* \*\*:\*\*:\*\* \*\*\* /usr/local/executing

(例 8

 $\mathcal{L}$ 

#### JP1/IM - Rule Operation

00000111:00000000 628 03/13 16:18:24 03/13 16:18:24 523 Rule ended 3016 raysol 03/13 16:18:24 03/13 16:18:24 03/13 16:18:28 0  $imexecrule -c raysol -s 628 -t 1142234304$ KAJX4101-I

RuleOperation/rule005

00000111:00000000 628 03/13 16:18:24 03/13 16:18:24 524 Command ended 3156 raysol 03/13 16:18:24 03/13 16:18:28 03/13 16:18:28 0 hostname raysol

## jcastatus

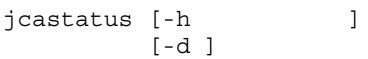

Windows Server 2003

Windows Server 2008 Administrators Windows UAC

UNIX

Windows

Console ¥bin¥

UNIX

/opt/jp1cons/bin/

 $-h$ 

JP1 HOSTNAME

JP1\_HOSTNAME

-d

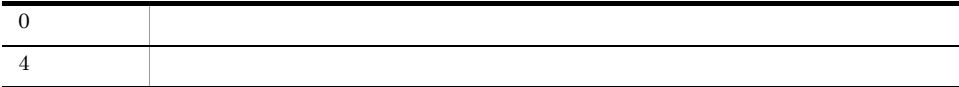

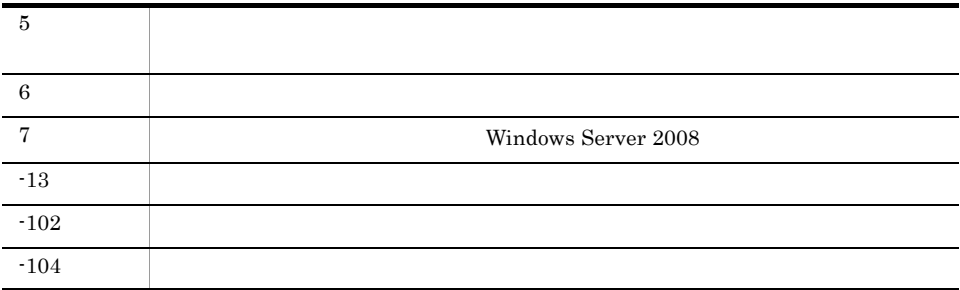

#### jcastatus

Status :

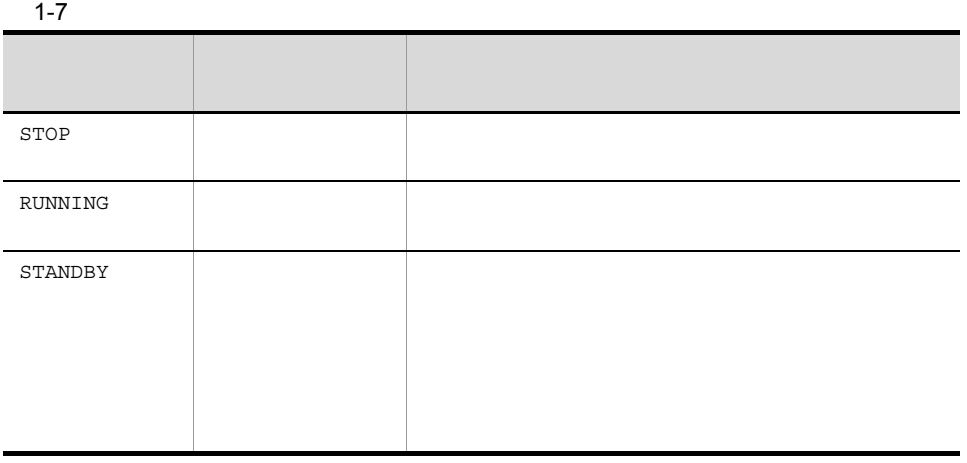

Status : STANDBY

# jcfaleltdef Windows

```
jcfaleltdef
                                                         jcfaleltreload
5• IM
 • • \mathbf{S} = \mathbf{S} \cdot \mathbf{S} + \mathbf{S} \cdot \mathbf{S} + \mathbf{S} \cdot \mathbf{S} + \mathbf{S} \cdot \mathbf{S} + \mathbf{S} \cdot \mathbf{S} + \mathbf{S} \cdot \mathbf{S} + \mathbf{S} \cdot \mathbf{S} + \mathbf{S} \cdot \mathbf{S} + \mathbf{S} \cdot \mathbf{S} + \mathbf{S} \cdot \mathbf{S} + \mathbf{S} \cdot \mathbf{S} + \mathbf{S} \cdot \mathbf{S} + \mathbf{S} \cdot \mathbf{S} + \mathbf{S} \cdot \mathbf{S• • \mathbf{r} = \mathbf{r} \cdot \mathbf{r} + \mathbf{r} \cdot \mathbf{r} + \mathbf{r} \cdot \mathbf{r} + \mathbf{r} \cdot \mathbf{r} + \mathbf{r} \cdot \mathbf{r} + \mathbf{r} \cdot \mathbf{r} + \mathbf{r} \cdot \mathbf{r} + \mathbf{r} \cdot \mathbf{r} + \mathbf{r} \cdot \mathbf{r} + \mathbf{r} \cdot \mathbf{r} + \mathbf{r} \cdot \mathbf{r} + \mathbf{r} \cdot \mathbf{r} + \mathbf{r} \cdot \mathbf{r} + \mathbf{r} \cdot \mathbf{rjcfaleltdef -f
-o -o \overline{a}[-filter ]
[-h and ]Administrators
Manager ¥bin¥imcf¥
-f \blacksquare256\,256- O
\overline{OS} Windows
```
 $-filter$ 

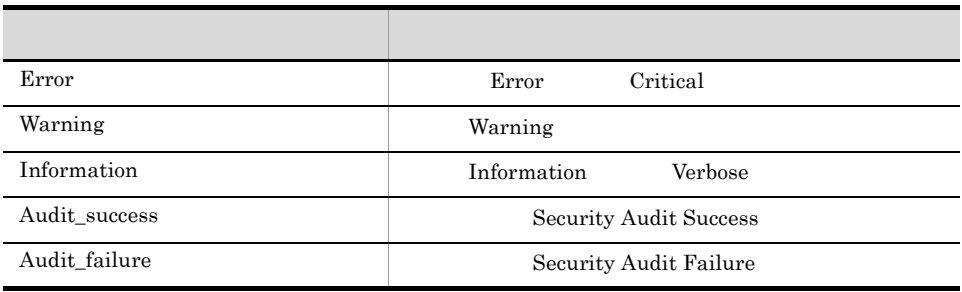

 $\alpha$ 

 $-h$ 

JP1\_HOSTNAME  $JPI\_HOSTNAME$ 

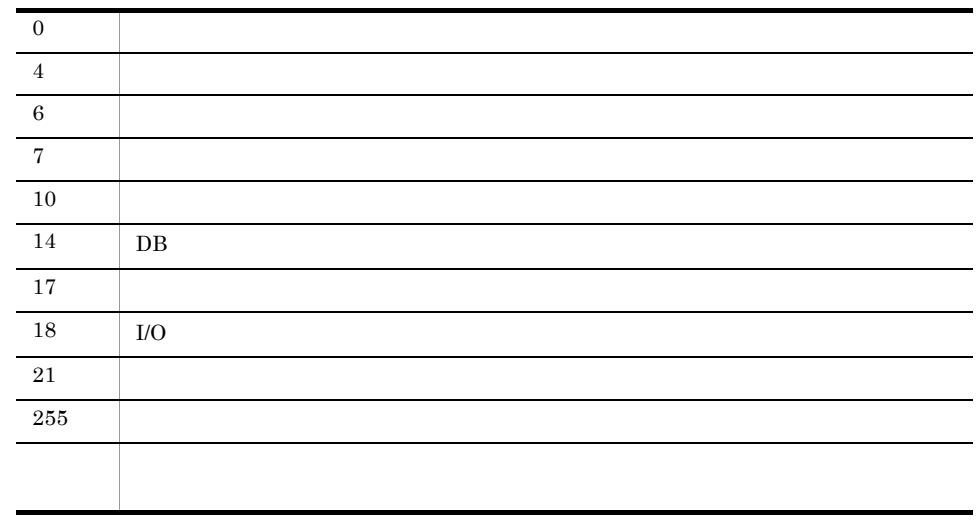

使用例 1

host1

```
jcfaleltdef -f actionDefinition.conf -o host1
      2
```
host1  $\frac{1}{\sqrt{2\pi}}$ 

```
jcfaleltdef -f actionDefinition.conf -o host1 -filter 
Error,Warning,Audit_failure
```
# jcfaleltreload Windows

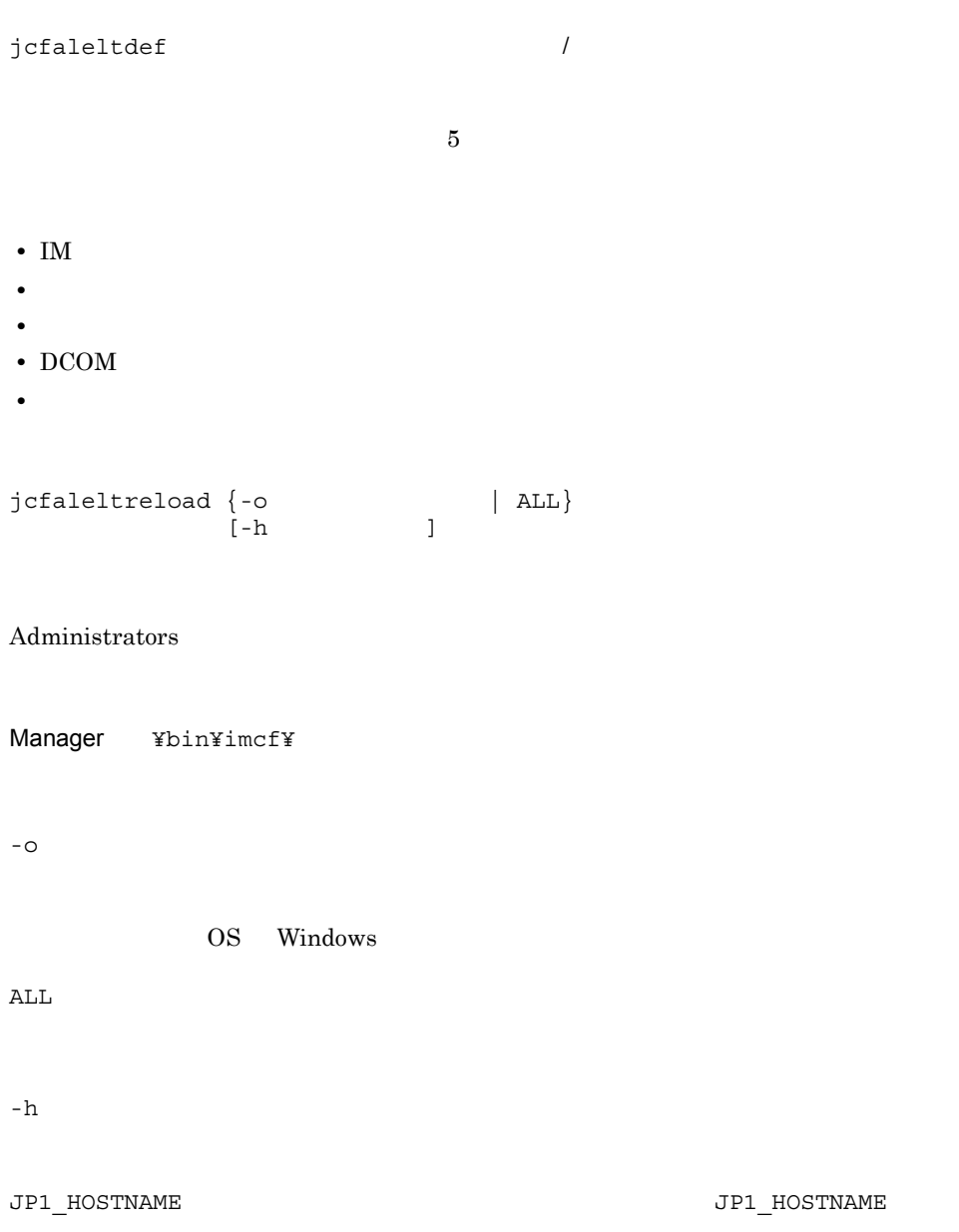

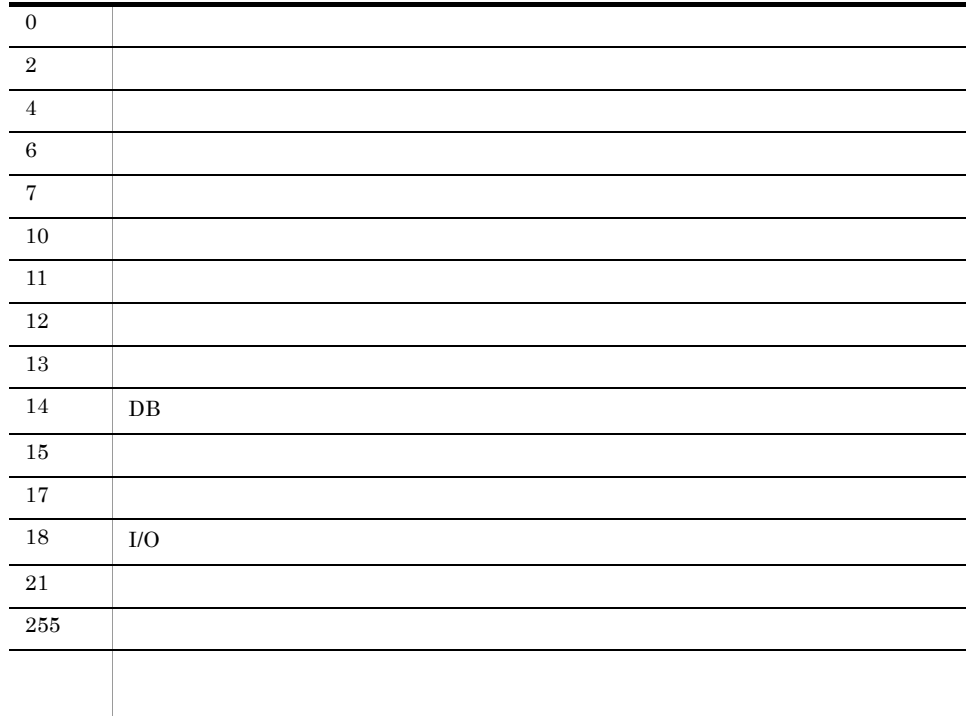

 $h$ ost $1$ 

jcfaleltreload -o host1
# jcfaleltstart Windows

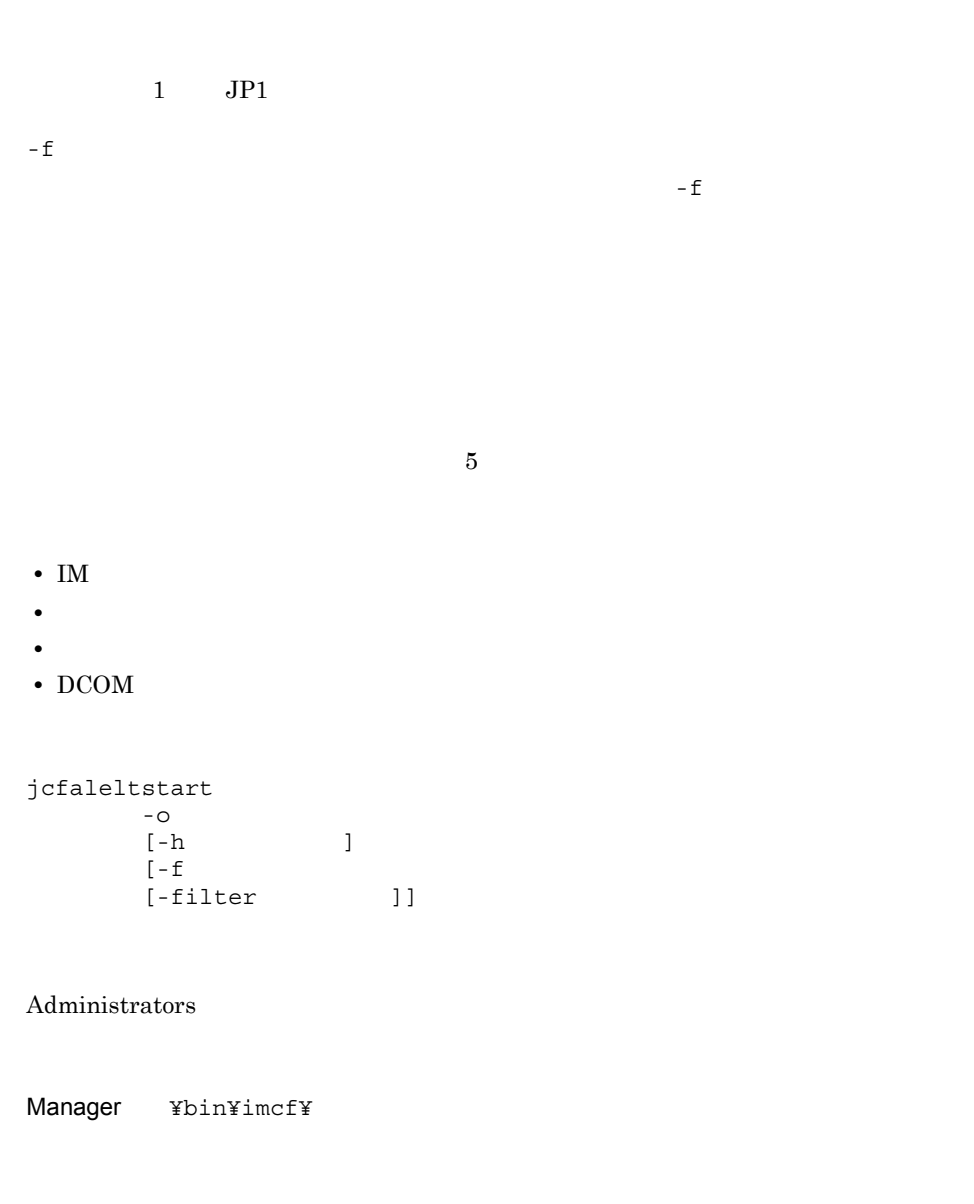

 $-<sup>o</sup>$ 

OS Windows

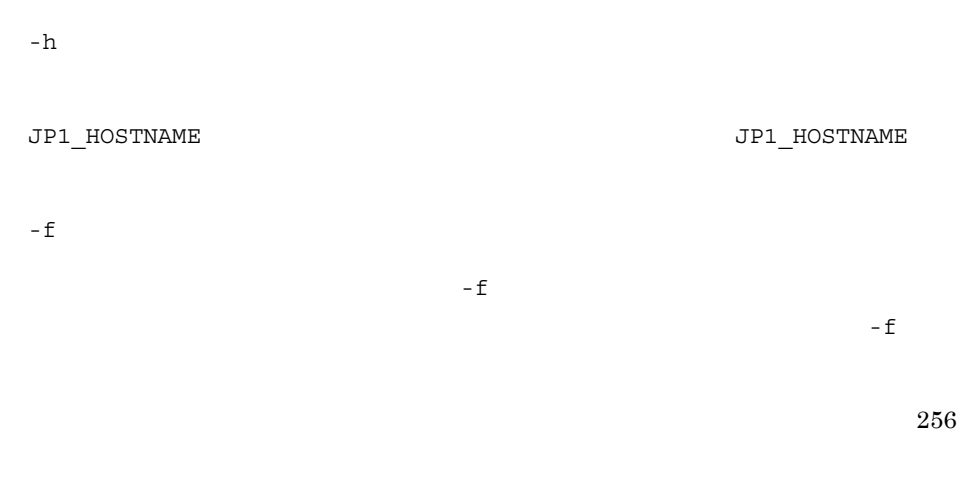

 $256$ 

-filter

ルタリング はんしょう しゅうしょう しゅうしゅうしょう

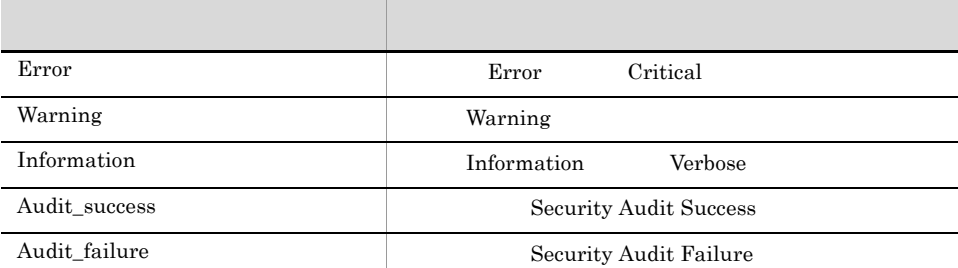

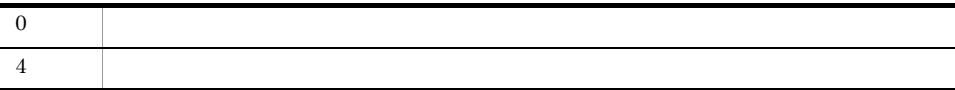

 $\alpha$ 

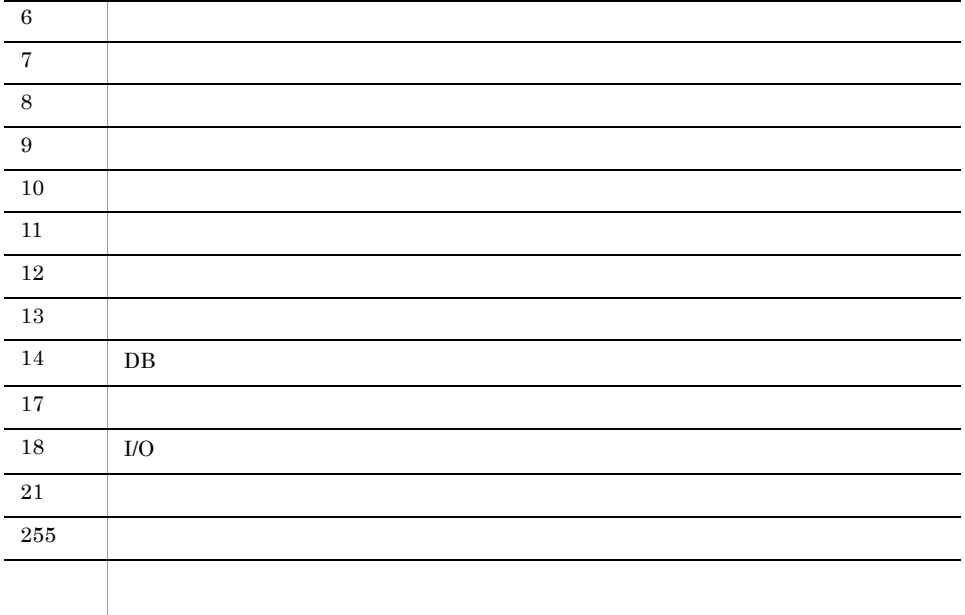

## 使用例 1

 $\text{host1}$ 

jcfaleltstart -o host1 -f actionDefinition.conf

## 使用例 2

host1  $\blacksquare$ 

jcfaleltstart -o host1 -f actionDefinition.conf -filter Error,Warning,Audit\_failure

# jcfaleltstat Windows

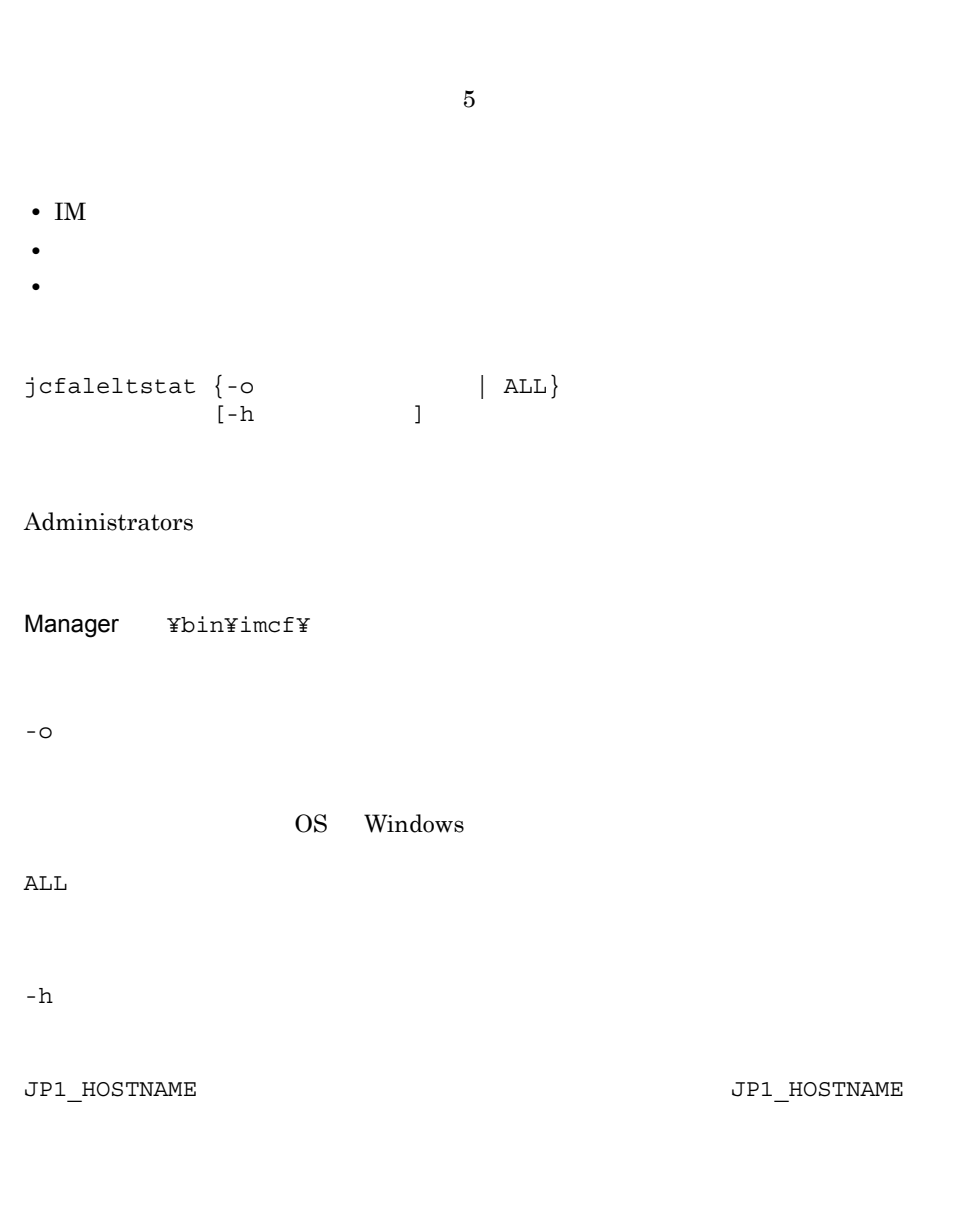

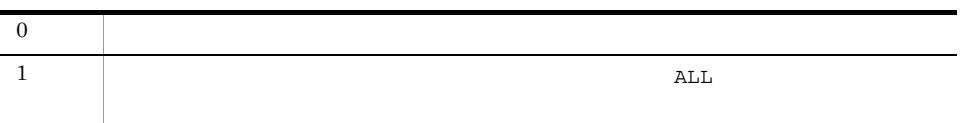

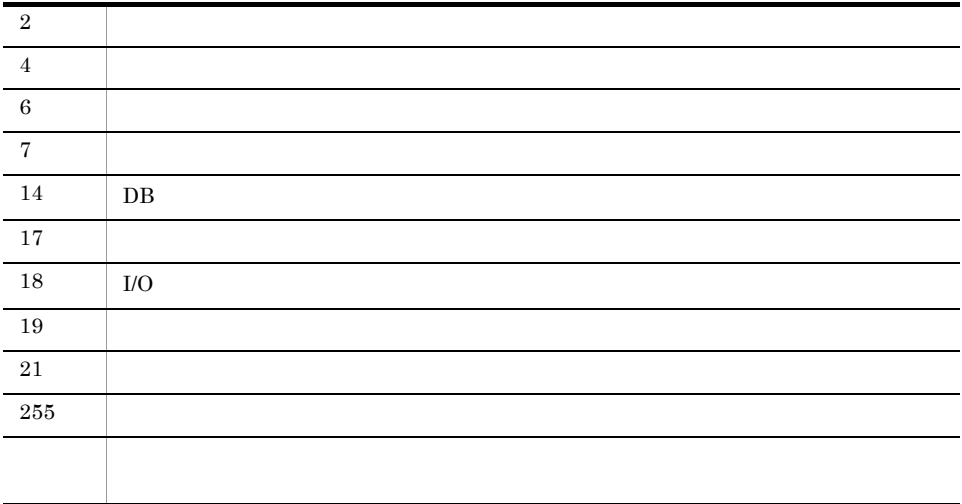

### $\text{host1}$

jcfaleltstat -o host1

# jcfaleltstop Windows

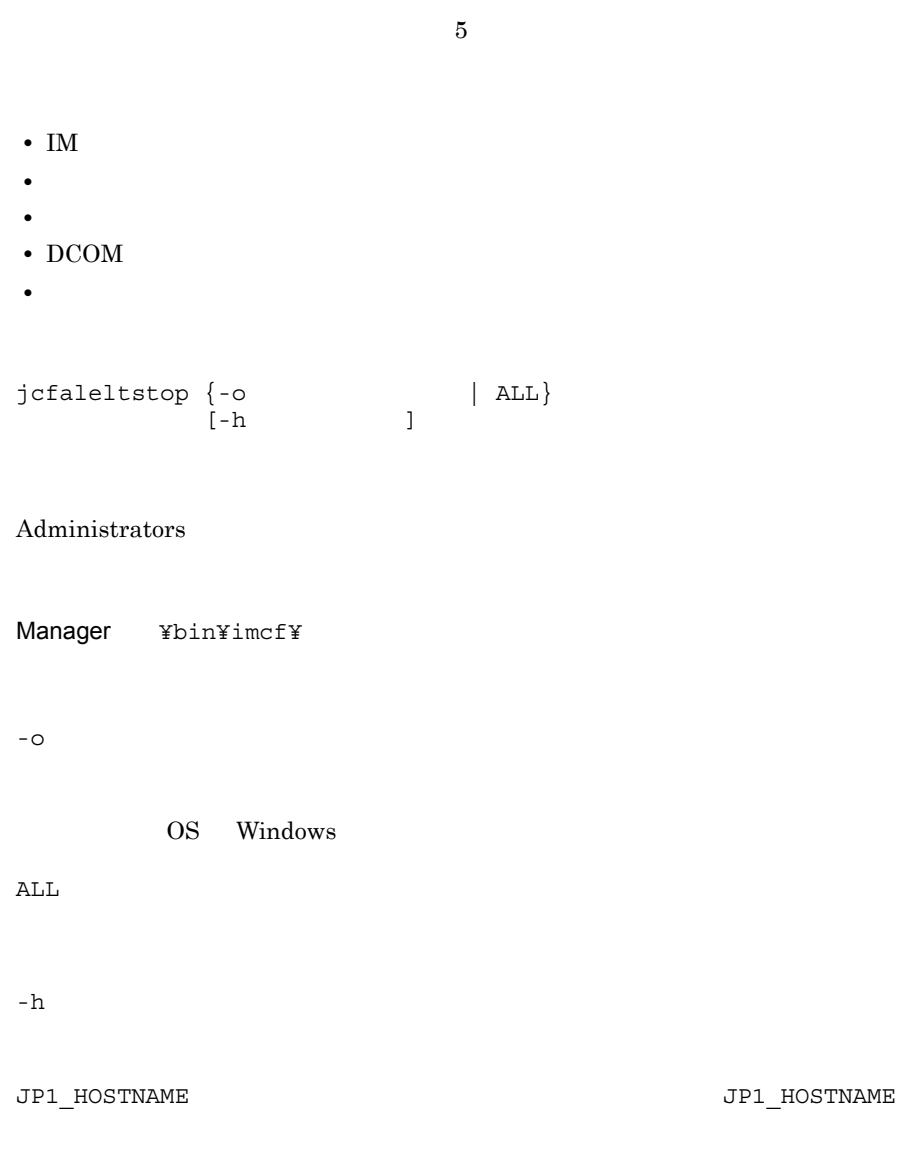

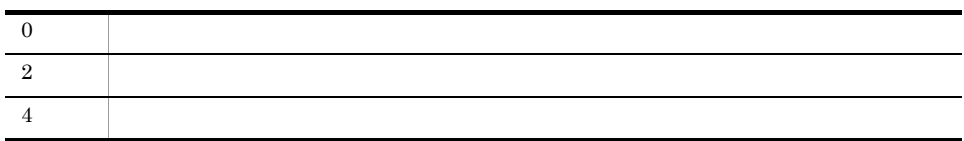

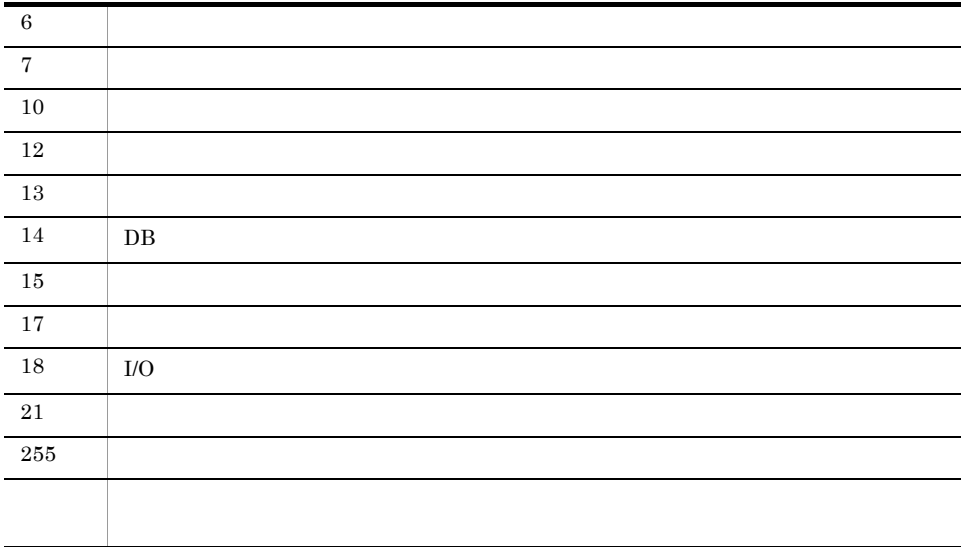

jcfaleltstop ALL

# jcfallogdef

 $-$ f  $-$ d jcfallogdef jcfallogreload  $5$ • IM • **•** リモートの設備 • **•**  $\mathbf{r} = \mathbf{r} \cdot \mathbf{r} + \mathbf{r} \cdot \mathbf{r} + \mathbf{r} \cdot \mathbf{r} + \mathbf{r} \cdot \mathbf{r} + \mathbf{r} \cdot \mathbf{r} + \mathbf{r} \cdot \mathbf{r} + \mathbf{r} \cdot \mathbf{r} + \mathbf{r} \cdot \mathbf{r} + \mathbf{r} \cdot \mathbf{r} + \mathbf{r} \cdot \mathbf{r} + \mathbf{r} \cdot \mathbf{r} + \mathbf{r} \cdot \mathbf{r} + \mathbf{r} \cdot \mathbf{r} + \mathbf{r} \cdot \mathbf{r$ jcfallogdef  $-a$ <br>-o  $-<sup>o</sup>$  $\begin{array}{ll} {\rm[-h} & \rm \quad & \rm \quad & \rm \quad } \\ {\rm \{ -f} & \rm \quad & \rm \quad } \end{array}$  $\{-f\}$  $-\mathbf{C}$  $[ - \texttt{filter} ~~]$   $[ - \texttt{m} ~~]$  $[-m$   $]$  $[-p]$  $[-r]$  $[-t$   $]$  $1$  [… 32] | -d}  $[-q]$ 

Windows Administrators

UNIX

# Windows Manager ¥bin¥imcf¥  $UNIX$ /opt/jp1imm/bin/imcf/

### $-a$

 $30$ 

# jcfallogstart  $JP1/B$ ase

jevlogstart

## $\circ$

 $-h$ 

JP1\_HOSTNAME  $JPI\_HOSTNAME$ 

## -f  $\blacksquare$

 $256\,$ 

# $256$

 $-c$ 

 $-$  f  $\pm$ 

OS AIX

SJIS SJIS/Ja\_JP SJIS/Ja\_JP.IBM-932 EUCJIS EUC/ja\_JP EUC/ ja\_JP.IBM-eucJP C  $\begin{array}{ccc}\n\text{SJIS/Ja\_JP}\n\end{array}$ EUCJIS EUC/ja\_JP OS HP-UX SJIS SJIS/ja\_JP.SJIS SJIS/japanese EUCJIS EUC/ja\_JP.eucJP EUC/ japanese.euc C  $\begin{minipage}{0.9\linewidth} \begin{tabular}{l} \hline \text{SJIS/ja\_JP.SJIS} \end{tabular} \end{minipage}$ EUCJIS EUC/ja\_JP.eucJP OS Linux UTF-8 UTF-8/ja\_JP.UTF-8 UTF-8/ja\_JP.utf8 C  $UTF-8$   $UTF-8/ja_JP.UTF-8$ OS Solaris SJIS SJIS/ja\_JP.PCK EUCJIS EUC/ja EUC/japanese C  $\text{SJIS/ja\_JP.PCK}$ EUCJIS EUC/ja OS Windows SJIS  $-filter$ 

 $-$ f  $-$ f  $UNIX$  $\text{SSH}$  experiments of grep  $\text{SSH}$ **Windows**  $grep$  -E ションには、このように、このように、このように、このように、このようにシングルには、 クオーテーション「'」で文字列を囲んで指定します。環境変数は使用できません。  $128$   $\hspace{1.5cm}$   $\hspace{1.5cm}$  "  $\langle \cdot \rangle$ スペースが含まれている場合は,前後をダブルクオーテーション「"」で

grep  $0$ S grep  $\overline{0}$ • Linux /bin/grep • Solaris /usr/xpg4/bin/grep • Linux Solaris /usr/bin/grep  $-m$  $1$  $1 \qquad 1,024 \qquad \qquad 512$  $\angle$  ¥0  $1$  $1$   $\qquad$   $\qquad$   $\mathbf 1$ **MARKSTR** ターの正規表現と ACTDEF パラメーターの正規表現をチェックするのは,ここで指定し

 $-p$ 

JP1/IM - View

## Windows

/HITACHI/JP1/NT\_LOGTRAP/

## UNIX

/HITACHI/JP1/UX LOGTRAP/

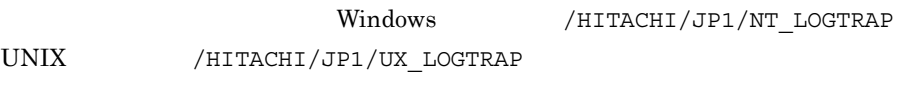

**•** リモート監視ログファイルトラップの起動時に,リモートの監視対象ホストにアクセ

• **•**  $\mathbf{S} = \mathbf{S} \cdot \mathbf{S}$ 

• **•**  $\mathbb{R}^2$  -  $\mathbb{R}^2$  -  $\mathbb{R}^$ 

-r

このオプションを指定すると,次の場合に,ログが収集できるようになるまで,-t オプ

# $1.$ jcfallogdef

- **•** <u>• International Liberature</u>  $\mathbf{I} = \mathbf{I}$
- $-r$
- **•** リモート監視ログファイルトラップの起動後に,リモートの監視対象ホストにアクセ
- **•** International Experimental Experimental Experimental Experimental Experimental Experimental Experimental Experimental Experimental Experimental Experimental Experimental Experimental Experimental Experimental Experim
- **•**  $\mathbb{P}(\mathbb{P}(\mathbb{P$
- **•**  $\mathbb{R}^n$  International Laboration  $\mathbb{R}^n$  is the set of the set of the set of the set of the set of the set of the set of the set of the set of the set of the set of the set of the set of the set of the set of t
- **•** 稼働中に監視対象のログファイルの収集ができなくなった場合,リモート監視ログ
- $-t$ 
	- 60 86,400 **300**

# $WRAP2$

- 
- $\vert x \vert >>1$  $\times$
- 1 [… 32]  $256$ 
	- **Windows**

# UNIX

- $32$  $\bullet$   $(SEQ)$
- **•** シーケンシャルファイル (SEQ2)
- **•** (WRAP2)
- -d

-q

 $-d$ 

 $-d$ 

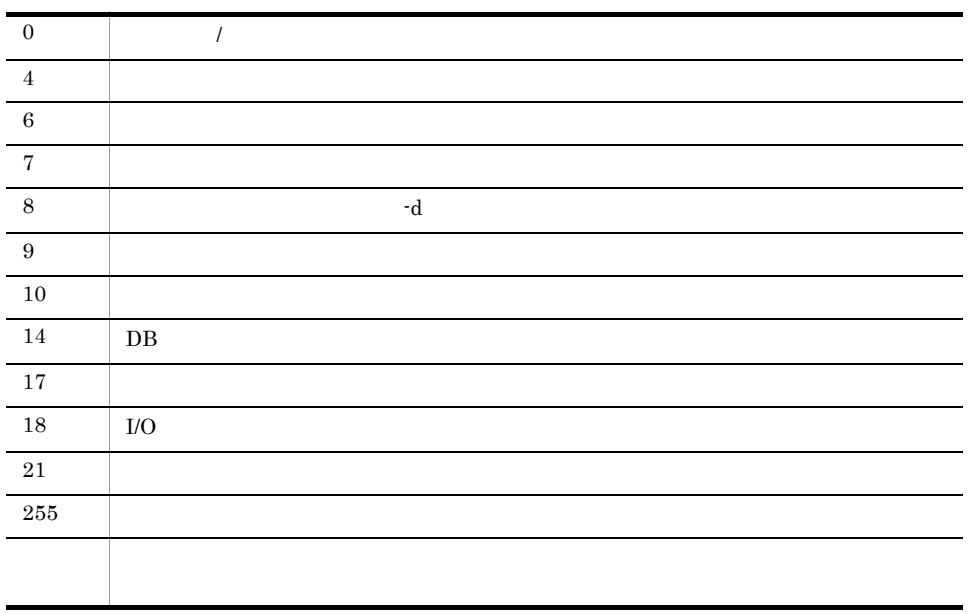

使用例 1

 $host1$ 

jcfallogdef -a name1 -o host1 -f actionDefinition.conf ¥log¥sample.log -c SJIS -filter '.\*-E'

**2** 

 $host1$ 

jcfallogdef -a name1 -o host1 -d -q

# jcfallogreload

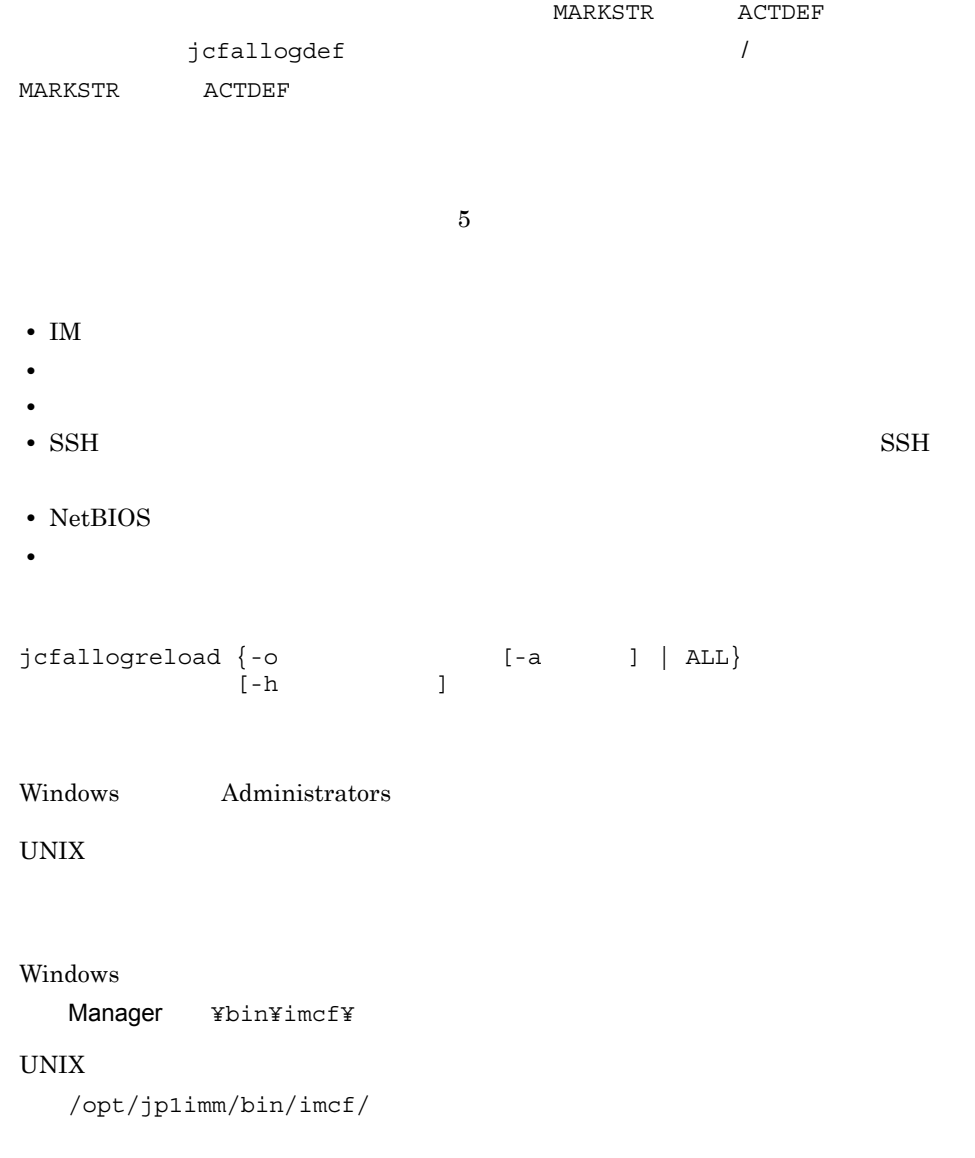

 $\circ$ 

ALL

 $-a$ 

-h  $\,$ 

JP1\_HOSTNAME  $JPI\_HOSTNAME$ 

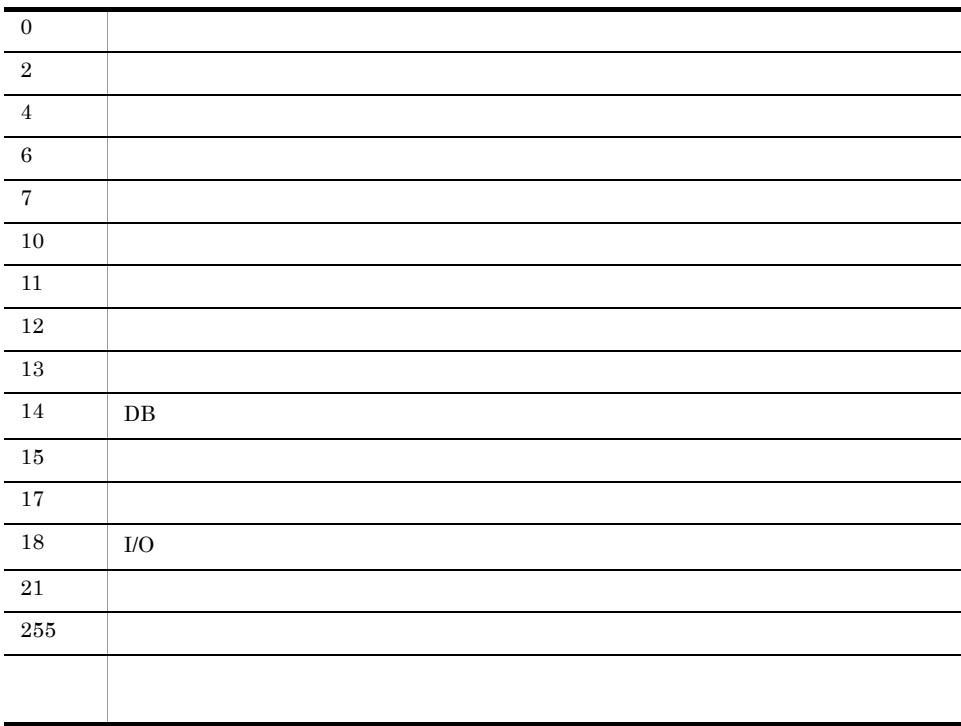

host1 name1

jcfallogreload -o host1 -a name1

# jcfallogstart

 $1$  JP1  $-$ f  $\mathbf{f} = \mathbf{f}$  $5$ • IM • **•** リモートの設備 • **•**  $\mathbf{r} = \mathbf{r} \cdot \mathbf{r} + \mathbf{r} \cdot \mathbf{r} + \mathbf{r} \cdot \mathbf{r} + \mathbf{r} \cdot \mathbf{r} + \mathbf{r} \cdot \mathbf{r} + \mathbf{r} \cdot \mathbf{r} + \mathbf{r} \cdot \mathbf{r} + \mathbf{r} \cdot \mathbf{r} + \mathbf{r} \cdot \mathbf{r} + \mathbf{r} \cdot \mathbf{r} + \mathbf{r} \cdot \mathbf{r} + \mathbf{r} \cdot \mathbf{r} + \mathbf{r} \cdot \mathbf{r} + \mathbf{r} \cdot \mathbf{r$ • SSH  $\cdot$  SSH • NetBIOS jcfallogstart  $-a$  $-<sup>0</sup>$  $[\begin{array}{cc} -h & \hspace{1.5cm} & \hspace{1.5cm} \\ \rule{0.3cm}[-f & \hspace{1.5cm} & \hspace{1.5cm} \end{array} \qquad \qquad ]$  $[-f]$  $-c$  $[-$ filter ]  $[-m]$  $[-p]$  $[-r]$  $[-t$   $]$  $1$ [ …  $1$  32]]

Windows Administrators

UNIX

## Windows

Manager ¥bin¥imcf¥

## UNIX

/opt/jp1imm/bin/imcf/

### $-a$

jevlogstart

 $-$  O

 $-h$ 

 $-$ f  $\blacksquare$ 

# jcfallogstart  $JP1/B$ ase

 $30$ 

JP1\_HOSTNAME  $JPI$  HOSTNAME

 $256$ 

 $256$ 

 $-c$ 

OS AIX SJIS SJIS/Ja\_JP SJIS/Ja\_JP.IBM-932 EUCJIS EUC/ja\_JP EUC/ ja\_JP.IBM-eucJP C  $\begin{array}{ccc}\n\text{SJIS/Ja\_JP}\n\end{array}$ EUCJIS EUC/ja\_JP OS HP-UX SJIS SJIS/ja\_JP.SJIS SJIS/japanese EUCJIS EUC/ja\_JP.eucJP EUC/ japanese.euc C  $SJIS/ja_JP.SJIS$ EUCJIS EUC/ja\_JP.eucJP OS Linux UTF-8 UTF-8/ja\_JP.UTF-8 UTF-8/ja\_JP.utf8 C  $UTF-8$   $UTF-8/ja_JP.UTF-8$ 

 $-$  f  $-$ 

OS Solaris SJIS SJIS/ja\_JP.PCK EUCJIS EUC/ja EUC/japanese C  $\begin{array}{lll} \mathrm{SJIS}/\mathrm{ja\_JP.PCK} \end{array}$ EUCJIS EUC/ja

OS Windows

SJIS

-filter

 $-$ f  $-$ f  $-$ 

 $UNIX$ 

 $\text{SSH}$  experiments of grep  $\text{SSH}$ Windows 0.000 and the matrix of the matrix  $\sim$ 

grep -E

ションには、このように、このように、このように、このように、このようにシングルには、 クオーテーション「'」で文字列を囲んで指定します。環境変数は使用できません。  $128$   $\hspace{1.5cm}$   $\hspace{1.5cm}$  "  $\langle \cdot \rangle$ スペースが含まれている場合は, grep  $OS$  grep  $OS$  grep • Linux /bin/grep • Solaris /usr/xpg4/bin/grep • Linux Solaris /usr/bin/grep  $-m$  $1$  $1 \t1.024$   $512$  $\angle$  ¥0  $1$  $1$   $\qquad$   $\ddot{x}0$  $\mathbf 1$  $MARKSTR$ ターの正規表現と ACTDEF パラメーターの正規表現をチェックするのは,ここで指定し  $-p$ JP1/IM - View

Windows

/HITACHI/JP1/NT\_LOGTRAP/

# UNIX

/HITACHI/JP1/UX\_LOGTRAP/ UTCALLER THE SALE OF THE COMPANY OF THE COMPANY OF THE COMPANY OF THE COMPANY OF THE COMPANY OF THE COMPANY OF THE COMPANY OF THE COMPANY OF THE COMPANY OF THE COMPANY OF THE COMPANY OF THE COMPANY OF THE COMPANY OF THE CO

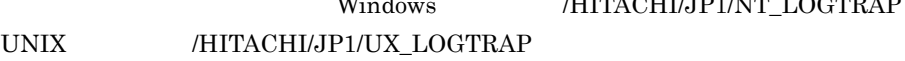

-r

 $\sim$  2012  $\sim$  30  $\sim$  30  $\sim$ 

 $\overline{1}$ . jcfallogstart

- **•** リモート監視ログファイルトラップの起動時に,リモートの監視対象ホストにアクセ
- **•** リモート監視ログファイルトラップの稼働中に,リモートの監視対象ホストにアクセ
- **•** International Experimental Experimental Experimental Experimental Experimental Experimental Experimental Experimental Experimental Experimental Experimental Experimental Experimental Experimental Experimental Experim
- **•** International Experimental Experimental Experimental Experimental Experimental Experimental Experimental Experimental Experimental Experimental Experimental Experimental Experimental Experimental Experimental Experim
- $-r$
- **•**  $\mathbb{R}^n$   $\mathbb{R}^n$   $\mathbb{R}$
- **•** <u>• リモート ほんこうしょく にっぽんこうしょく にっぽんこうしょく にっぽんこうしょく にっぽんこうしょく にっぽんこうしょく</u>
- **•**  $\mathbb{P}^{\mathbb{P}^{\mathbb{P$
- **•**  $\mathbf{S} = \mathbf{S} \times \mathbf{S} \times \mathbf{S}$  , and  $\mathbf{S} = \mathbf{S} \times \mathbf{S} \times \mathbf{S}$  , and  $\mathbf{S} = \mathbf{S} \times \mathbf{S} \times \mathbf{S}$
- **•** 稼働中に監視対象のログファイルの収集ができなくなった場合,リモート監視ログ
- $-t$
- 80 86,400 **300**
- $WRAP2$ 
	-
	- $\chi$   $>1$  $\times$ 
		- $1$ [ … 32]
- $256$ Windows で指定します。UNIX の場合はフルパスで指定します。なお,ワイルドカードを使用し
- $32$

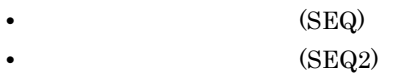

• **•** (WRAP2)

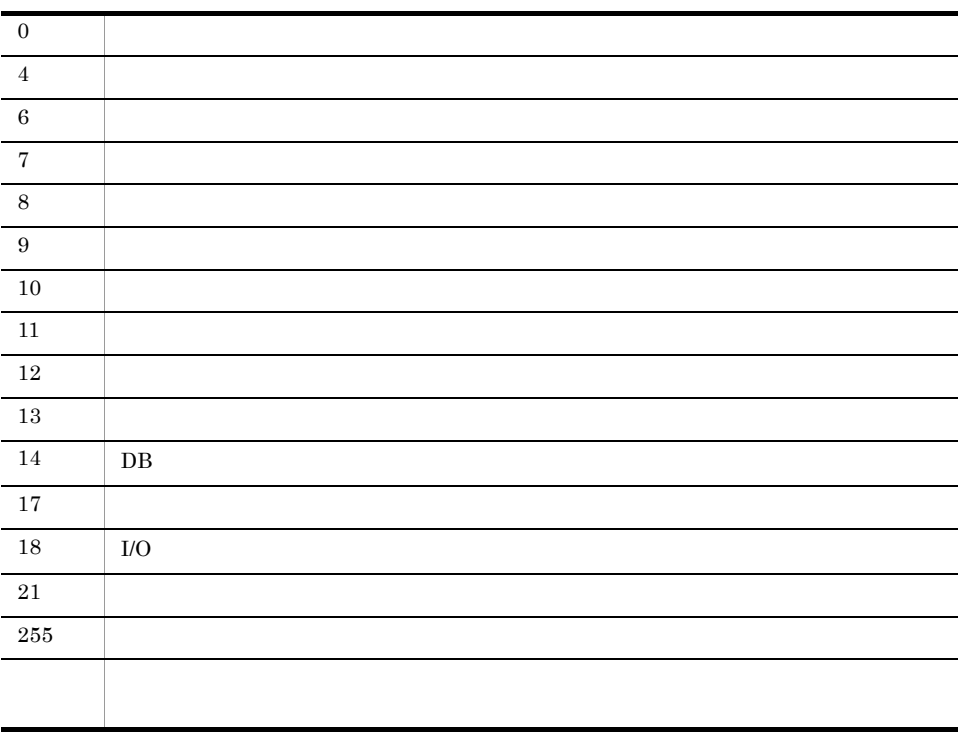

## 使用例 1

host1 monitoringName

jcfallogstart -a monitoringName -o host1

# 使用例 2

jcfallogstart -a monitoringName -o host2 -f actionDefinition.conf ¥log¥sample.log -c SJIS -filter '.\*-E'

# $1.$ jcfallogstat

# jcfallogstat

 $5$ • IM • **•** リモートの設備 • **•**  $\mathbf{r} = \mathbf{r} \cdot \mathbf{r} + \mathbf{r} \cdot \mathbf{r} + \mathbf{r} \cdot \mathbf{r} + \mathbf{r} \cdot \mathbf{r} + \mathbf{r} \cdot \mathbf{r} + \mathbf{r} \cdot \mathbf{r} + \mathbf{r} \cdot \mathbf{r} + \mathbf{r} \cdot \mathbf{r} + \mathbf{r} \cdot \mathbf{r} + \mathbf{r} \cdot \mathbf{r} + \mathbf{r} \cdot \mathbf{r} + \mathbf{r} \cdot \mathbf{r} + \mathbf{r} \cdot \mathbf{r} + \mathbf{r} \cdot \mathbf{r$ jcfallogstat {-o  $[-h$   $]$   $[ -a$   $]$   $[ ALL]$  $\frac{1}{\sqrt{1-\frac{1}{2}}}$ Windows Administrators UNIX Windows

Manager ¥bin¥imcf¥

# UNIX

/opt/jp1imm/bin/imcf/

 $-<sup>O</sup>$ 

 $-a$ 

 $30$ 

ALL

-h  $\,$ 

JP1\_HOSTNAME

JP1\_HOSTNAME

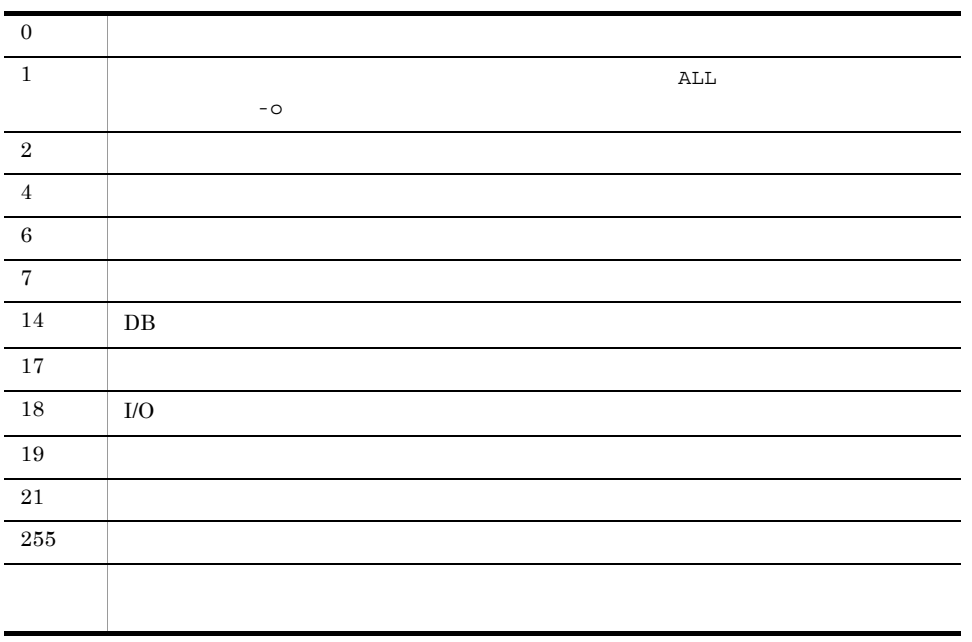

 $host1$  name $1$ 

jcfallogstat -o host1 -a name1

# $1.$ jcfallogstop

# jcfallogstop

**•** 停止する範囲(個別停止または一括停止) **•** 停止したリモート監視ログファイルトラップの削除の有無  $5$ • IM • **•**  $\mathbf{S} = \mathbf{S} \cdot \mathbf{S} + \mathbf{S} \cdot \mathbf{S} + \mathbf{S} \cdot \mathbf{S} + \mathbf{S} \cdot \mathbf{S} + \mathbf{S} \cdot \mathbf{S} + \mathbf{S} \cdot \mathbf{S} + \mathbf{S} \cdot \mathbf{S} + \mathbf{S} \cdot \mathbf{S} + \mathbf{S} \cdot \mathbf{S} + \mathbf{S} \cdot \mathbf{S} + \mathbf{S} \cdot \mathbf{S} + \mathbf{S} \cdot \mathbf{S} + \mathbf{S} \cdot \mathbf{S} + \mathbf{S} \cdot \mathbf{S$ • **•**  $\mathbf{r} = \mathbf{r} \cdot \mathbf{r} + \mathbf{r} \cdot \mathbf{r} + \mathbf{r} \cdot \mathbf{r} + \mathbf{r} \cdot \mathbf{r} + \mathbf{r} \cdot \mathbf{r} + \mathbf{r} \cdot \mathbf{r} + \mathbf{r} \cdot \mathbf{r} + \mathbf{r} \cdot \mathbf{r} + \mathbf{r} \cdot \mathbf{r} + \mathbf{r} \cdot \mathbf{r} + \mathbf{r} \cdot \mathbf{r} + \mathbf{r} \cdot \mathbf{r} + \mathbf{r} \cdot \mathbf{r} + \mathbf{r} \cdot \mathbf{r$ • SSH  $\sim$  SSH • NetBIOS • **•** <u>• January 2007</u>  $[-a \quad ] \mid \text{ALL} \}$  $[-d]$  $[-h$  and  $]$  [-q] Windows Administrators UNIX Windows Manager ¥bin¥imcf¥ UNIX /opt/jp1imm/bin/imcf/

 $\circ$ 

 $-a$  $30$ ALL -d -a -o, ALL -h  $\,$ JP1\_HOSTNAME  $JPI$  HOSTNAME -q

 $-d$  $-d$ 

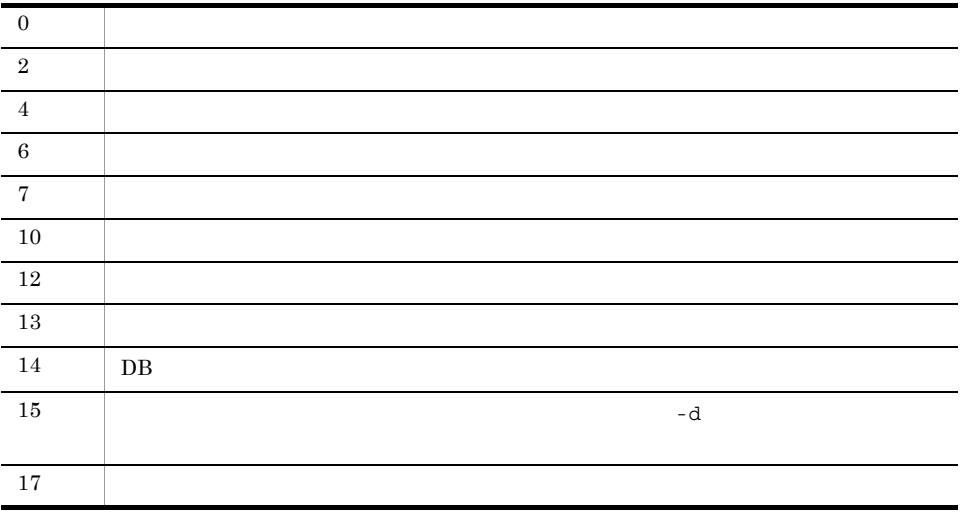

# $1.$ jcfallogstop

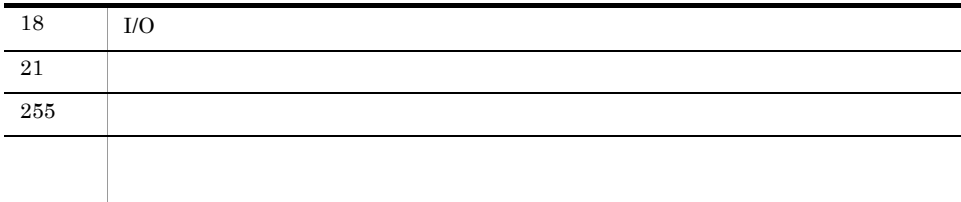

使用例 1

 $host1$  name $1$ 

jcfallogstop -o host1 -a name1

使用例 2

jcfallogstop ALL -d

# jcfcolvmesx

VMware ESX

ただし,VMware ESX からゲスト OS の仮想ホスト名を取得するには,ゲスト OS VMware Tools が動作している必要があります。VMware Tools がインストールされてい

 $\overline{\text{OS}}$ 

## VMware Infrastructure SDK

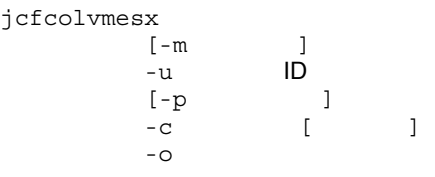

Windows Administrators Windows UAC

UNIX

## Windows

Manager ¥bin¥imcf¥

## $\ensuremath{\text{UNIX}}$

/opt/jp1imm/bin/imcf/

## $-m$

VMware ESX

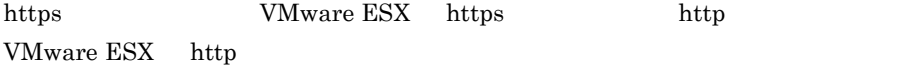

 $\hbox{https://github.com/netps/2017}$ 

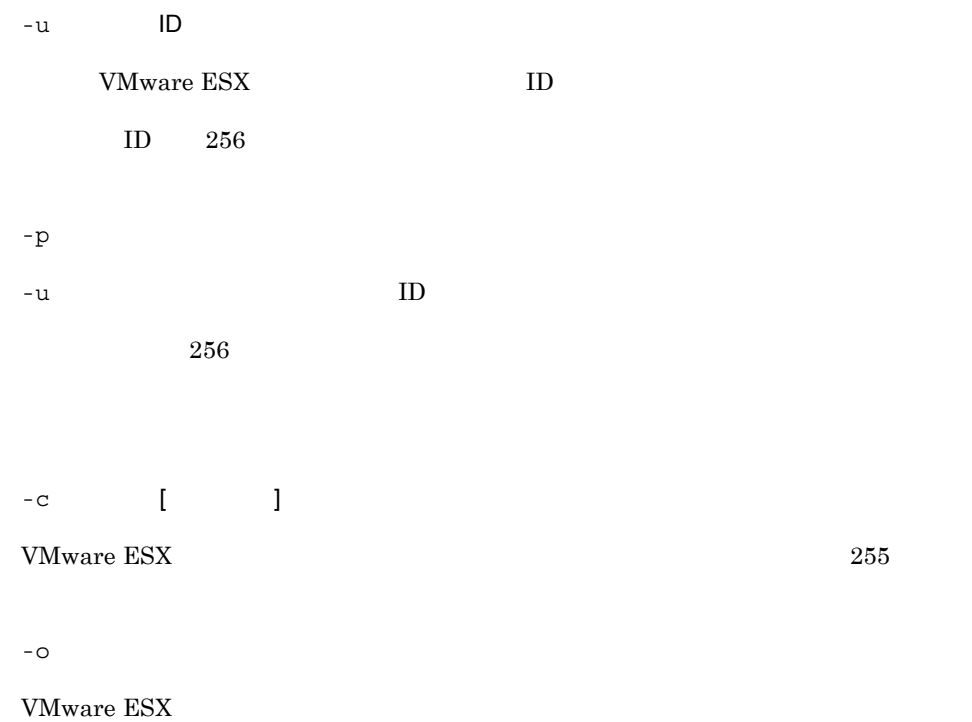

スに空白を含む場合は, "」で

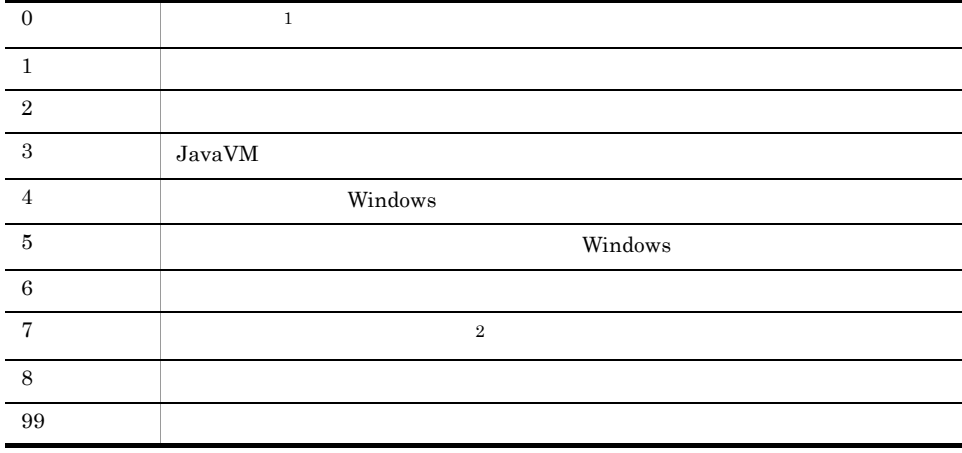

 $\,1$ 

 $\,2$ 

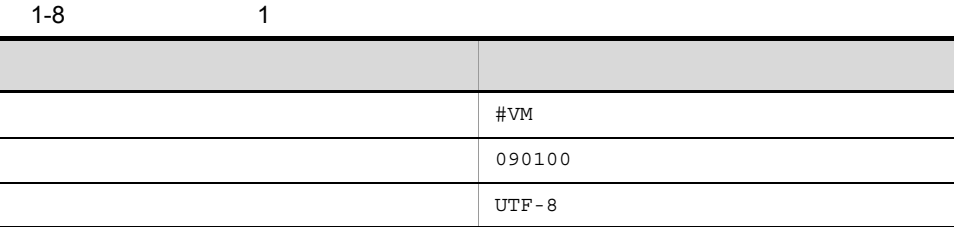

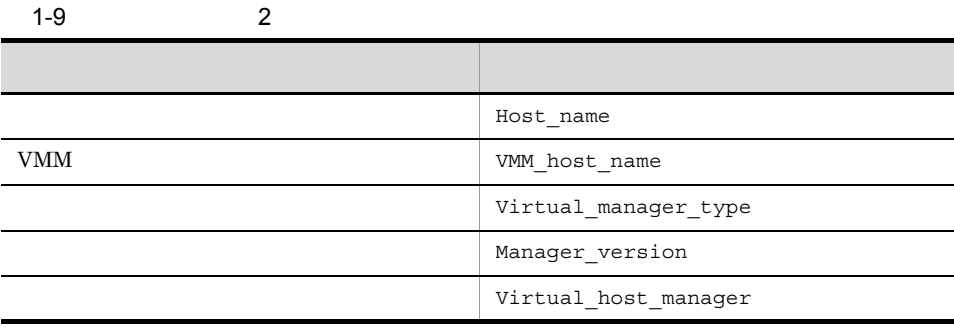

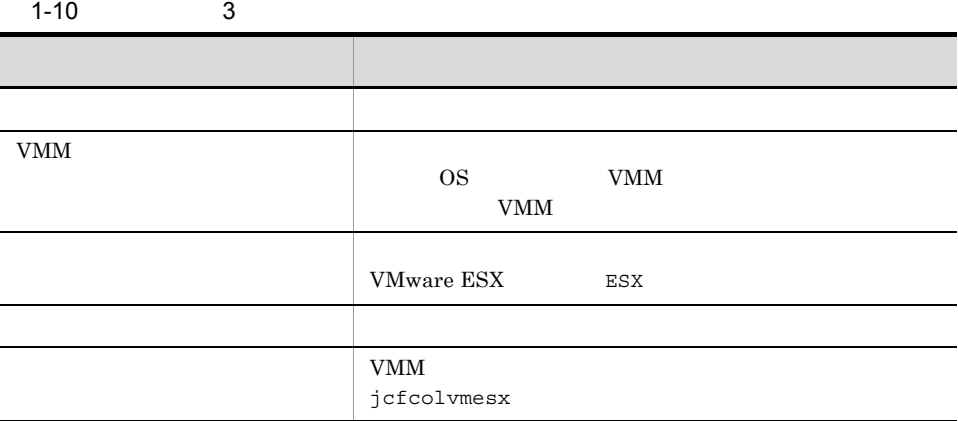

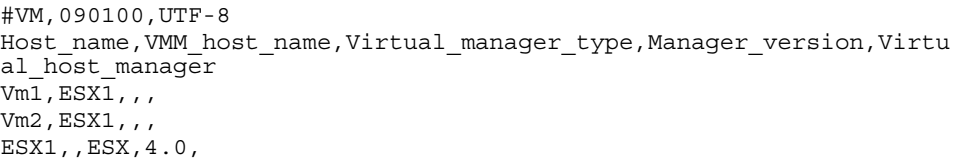

# jcfcolvmscvmm Windows

# $\rm SCVMM$

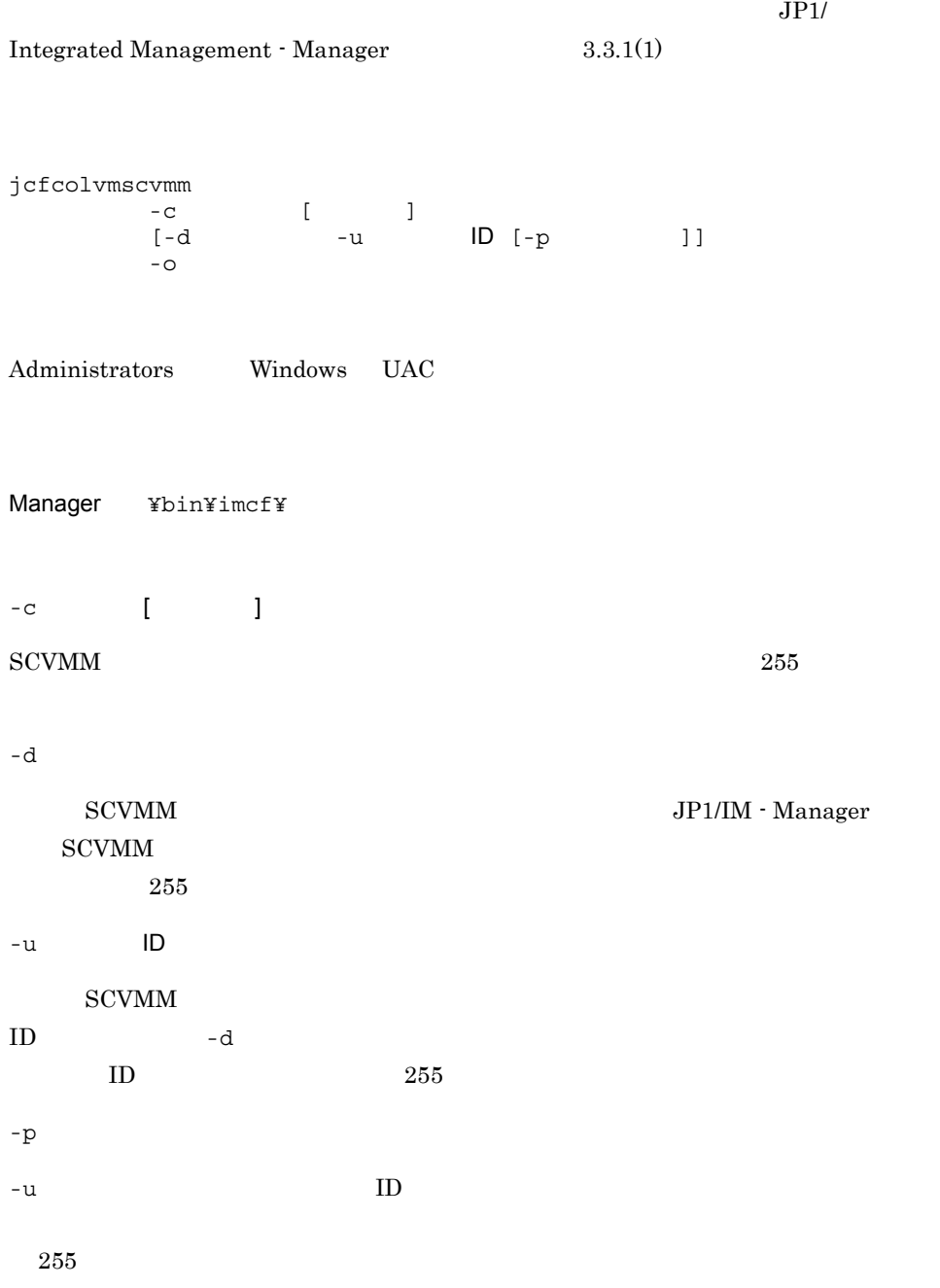

 $-$  O

## vCenter  $\overline{v}$

白を含む場合は, "」で

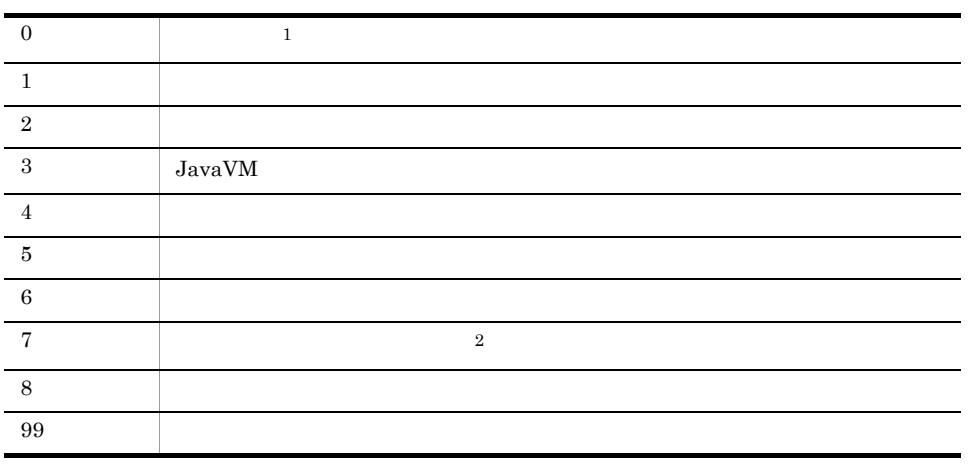

- 注※ 1
- $\overline{2}$
- $1-11$  1

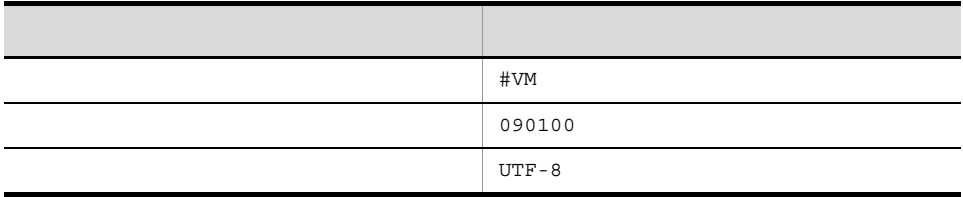

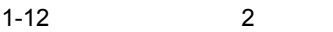

L

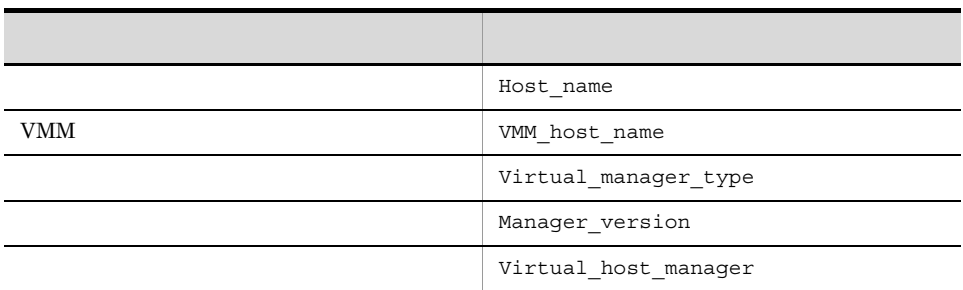

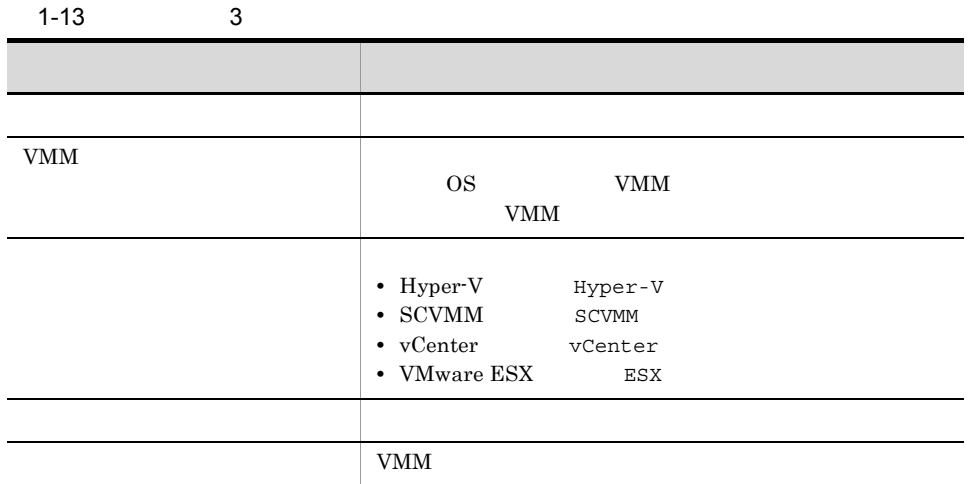

#VM,090100,UTF-8 Host\_name,VMM\_host\_name,Virtual\_manager\_type,Manager\_version,Virtu al host manager Vm1,ESX1,,, Vm2,ESX1,,, ESX1,,ESX,4.0,vCenter1 vCenter1,, vCenter,2.0,SCVMM1 SCVMM1,,SCMMM,2008,

# jcfcolvmvc

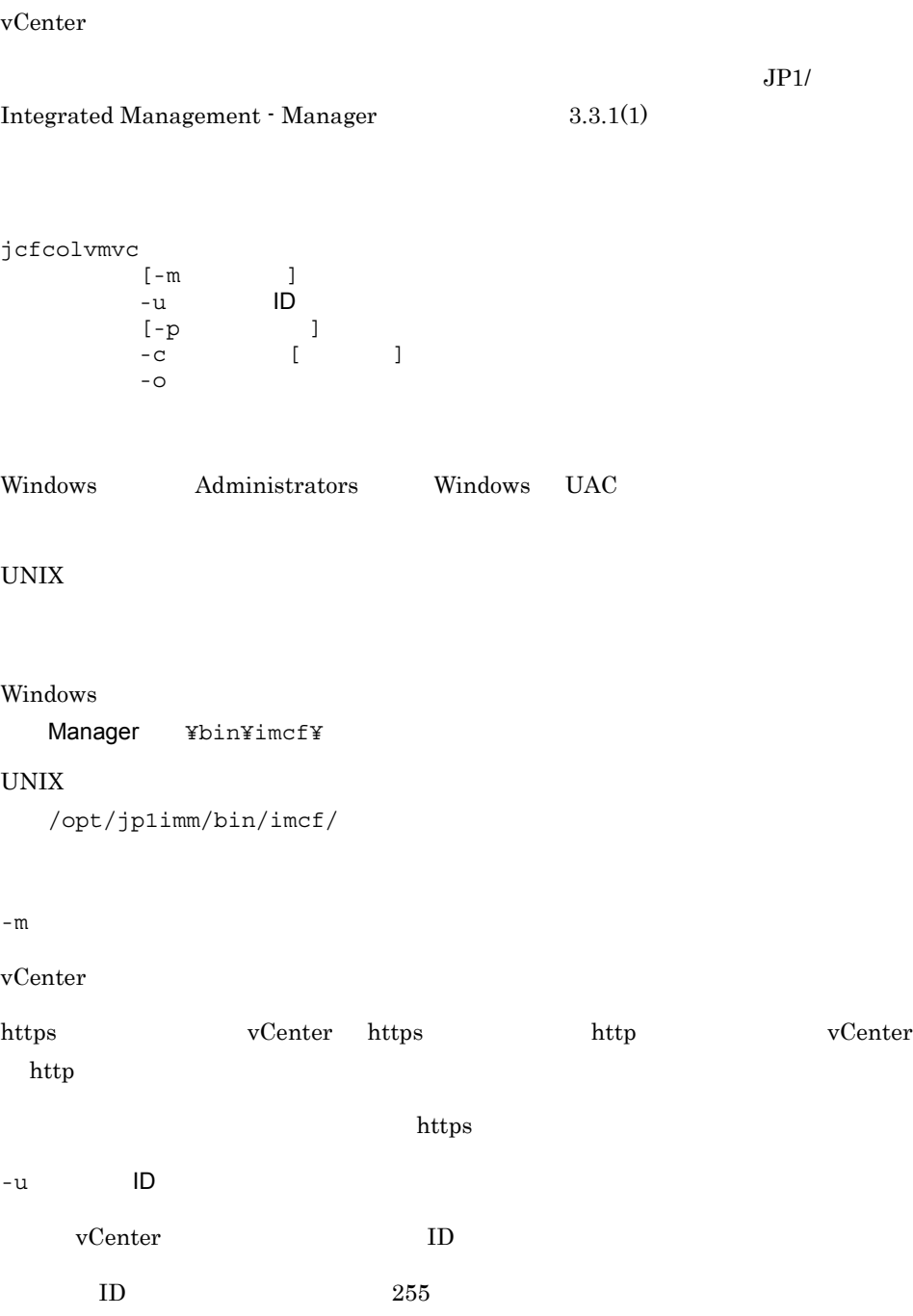

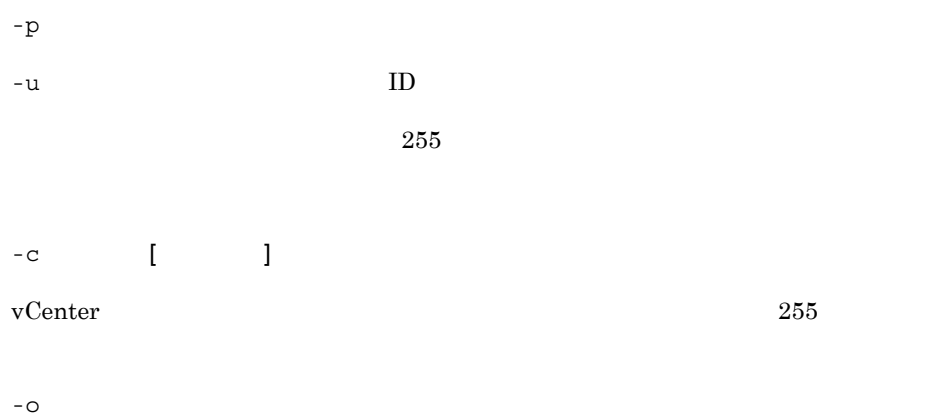

 $vCenter$ 

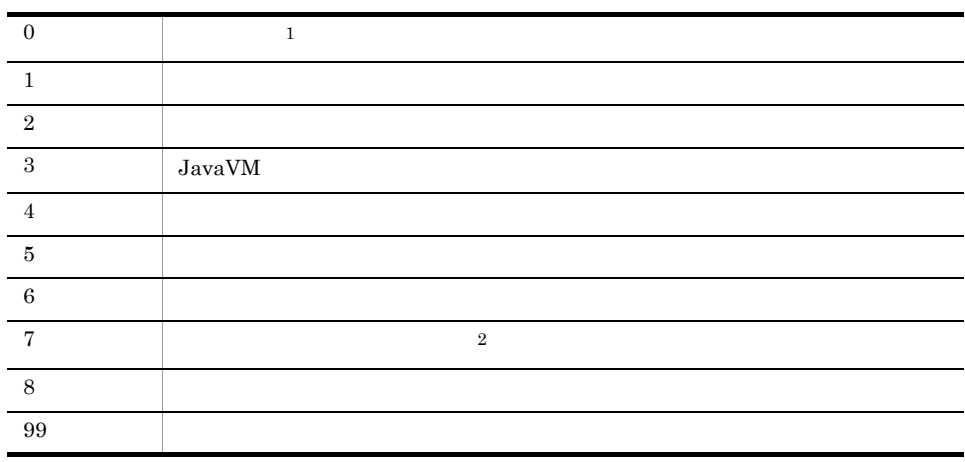

が、それに空白を含む場合は、 "」で、 いっこう "」では、 "」では、 "」では、 "」では、 "」では、 "」では、 "」では、 "」では、 "」では、 "」では、 "」では、 "」では、 "」では、 "」では、 "」では、 "」では、 "」では、 "」では、 "」では、 "」では、 "」では、 "」では、 "」では、 "」では、 "」では、 "」では、 "」では、 "」では、 "」では、 "」では、 "」では、 "」では、 "」では

 $\,$  1  $\,$ 

 $\overline{2}$ 

 $1-14$  1

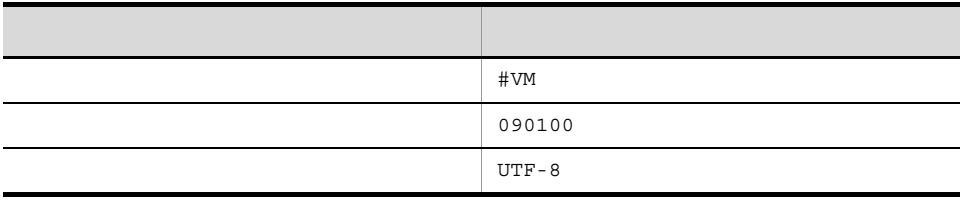

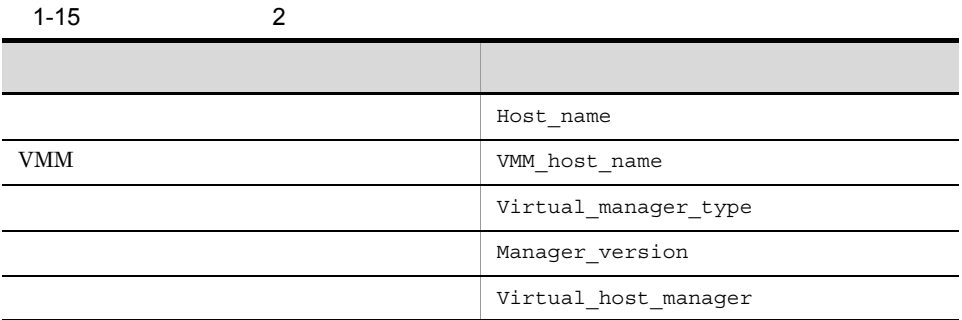

 $1-16$  3

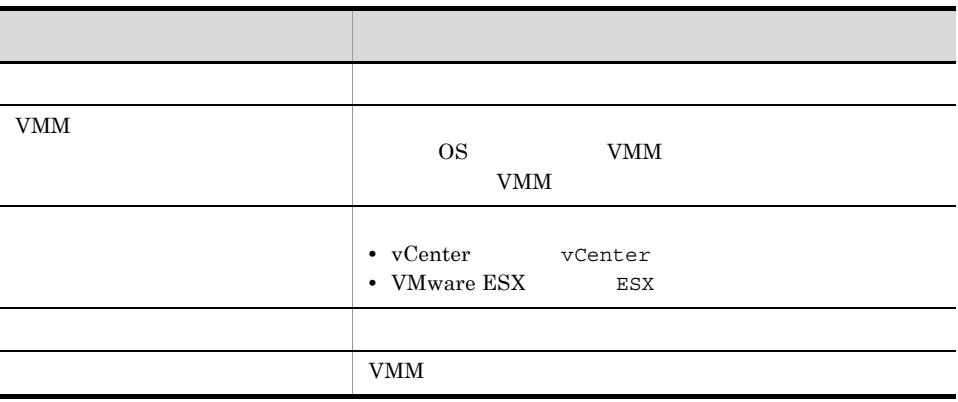

#VM,090100,UTF-8 Host\_name,VMM\_host\_name,Virtual\_manager\_type,Manager\_version,Virtu al\_host\_manager Vm1,ESX1,,, Vm2,ESX1,,, ESX1,,ESX,4.0,vCenter1 vCenter1,, vCenter,2.0,

# jcfcolvmvirtage

## $Virtage$

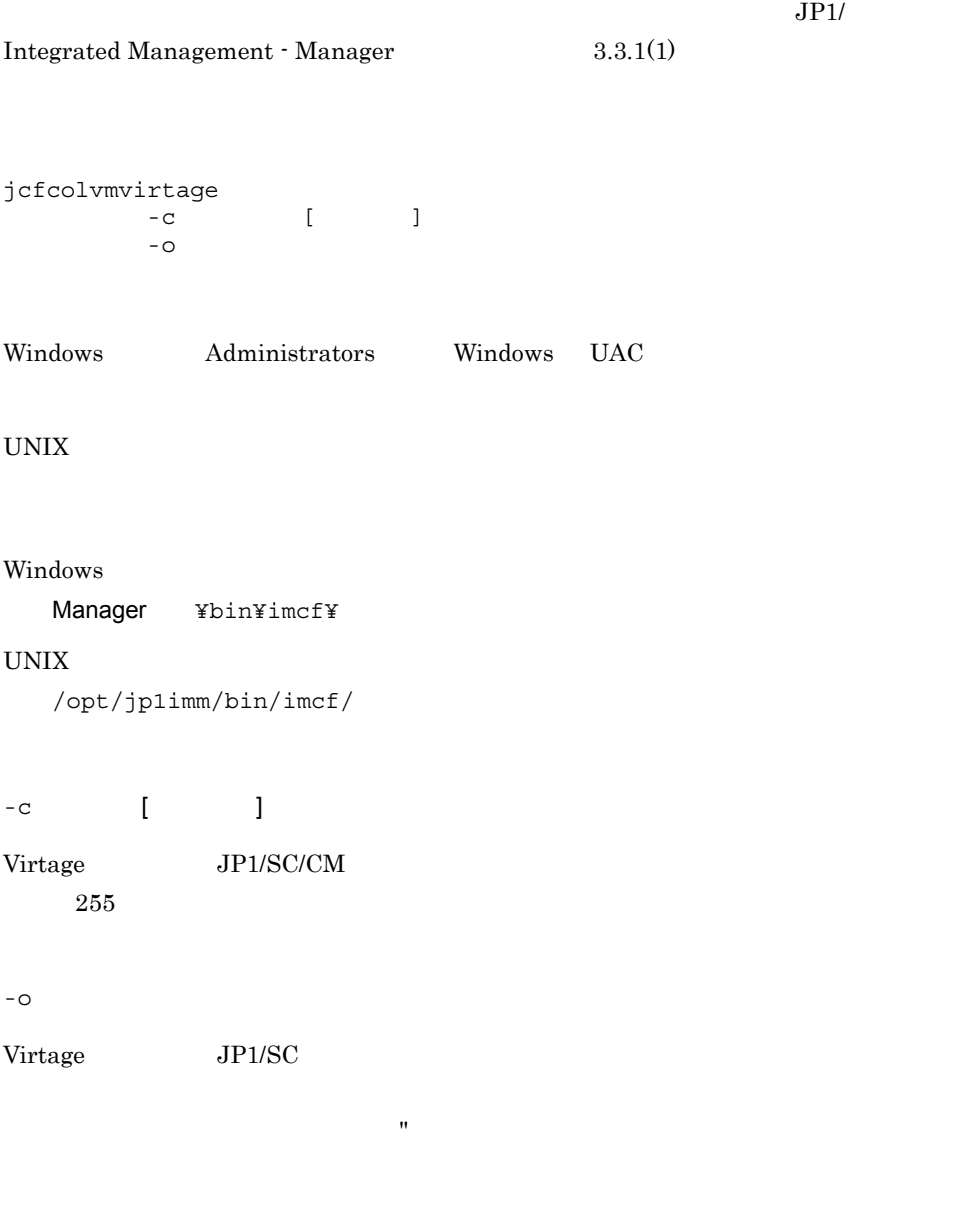

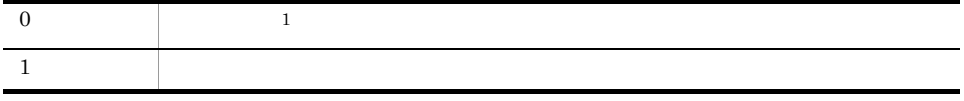
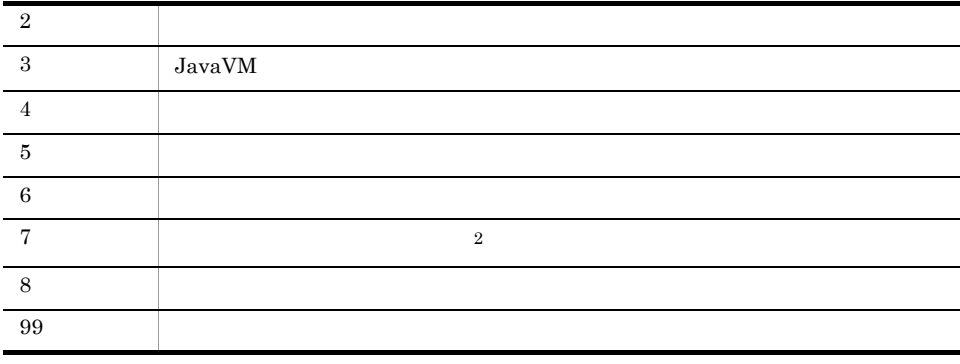

- $\mathbf{1}$
- $\overline{2}$

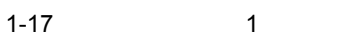

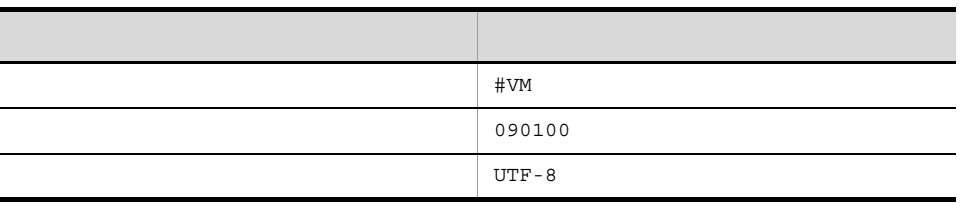

 $1-18$  2

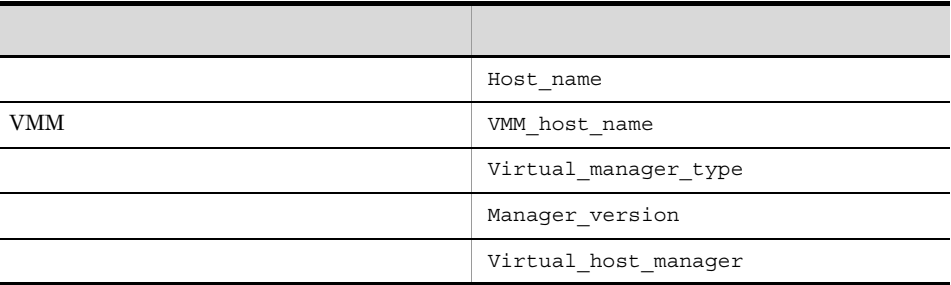

#### $1-19$   $3$

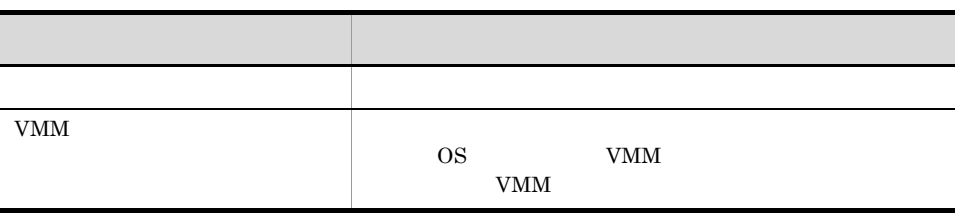

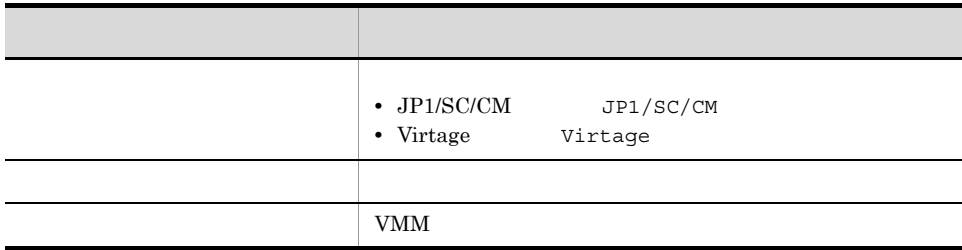

```
#VM,090100,UTF-8
Host_name,VMM_host_name,Virtual_manager_type,Manager_version,Virtu
al_host_manager 
Vm1, VIRTAGE1, , ,
Vm2, VIRTAGE1,,,
VIRTAGE1,, Virtage,
SCCM1, VIRTAGE1, JP1/SC/CM,,
```
### jcfdbsetup

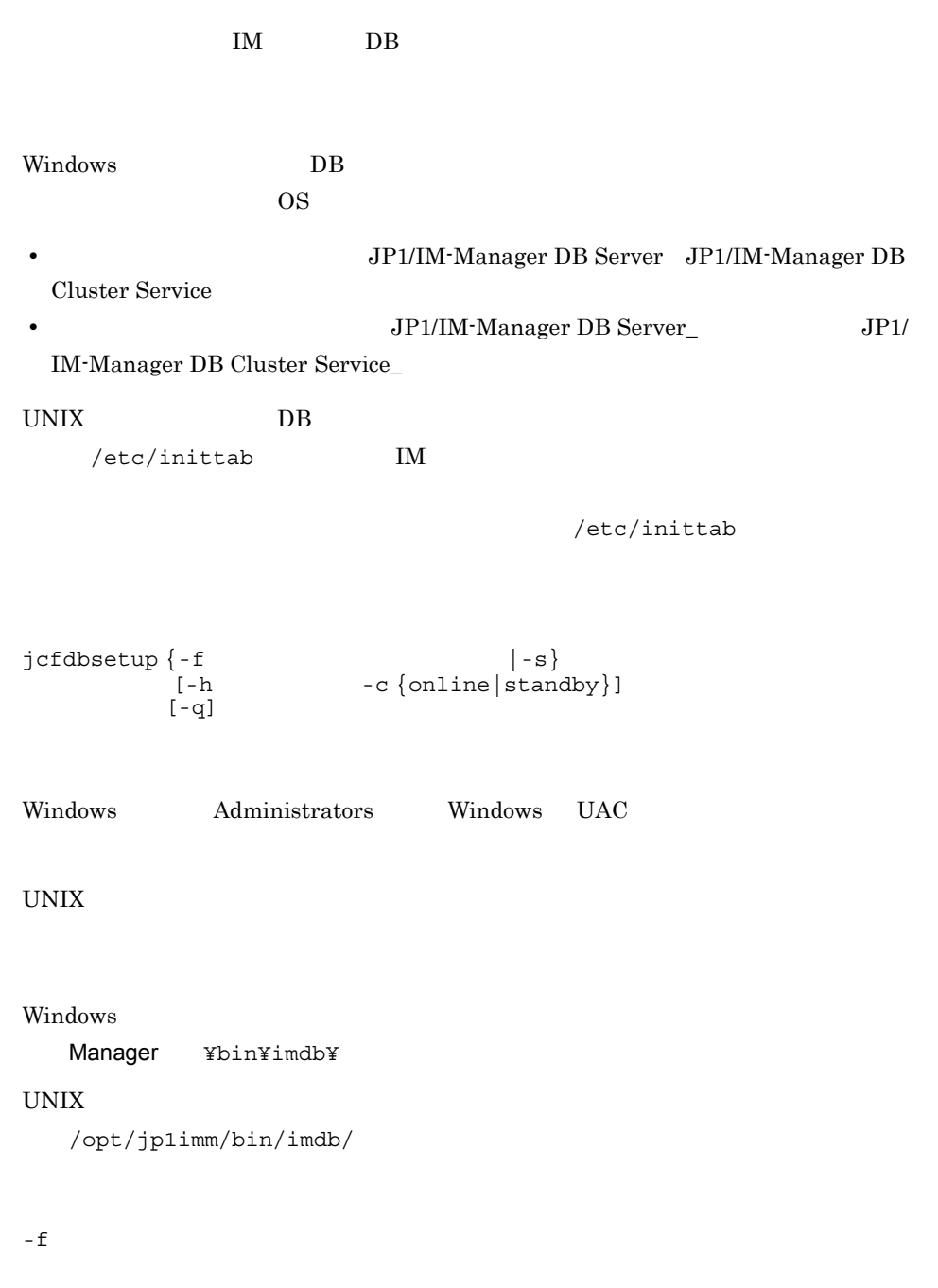

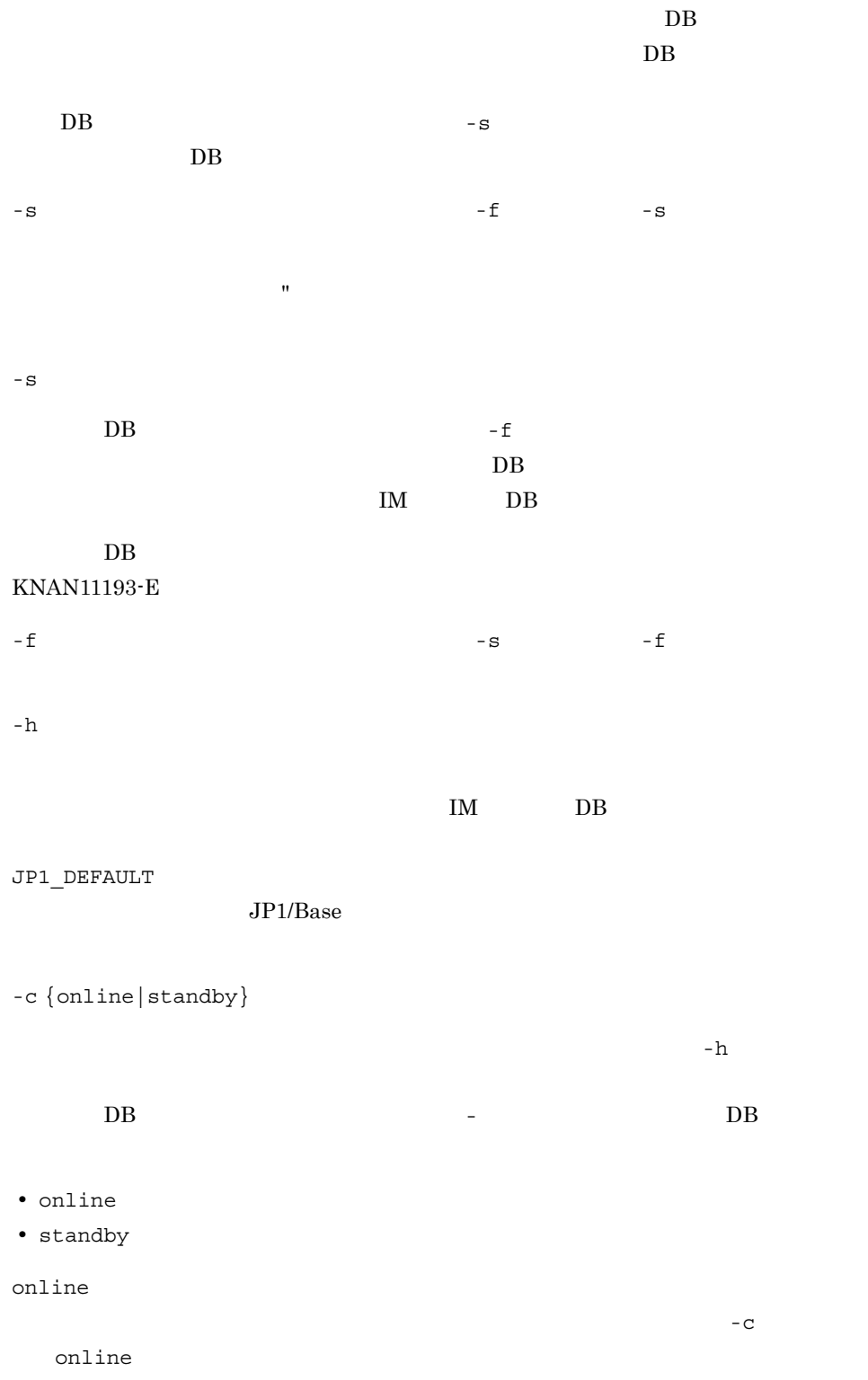

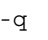

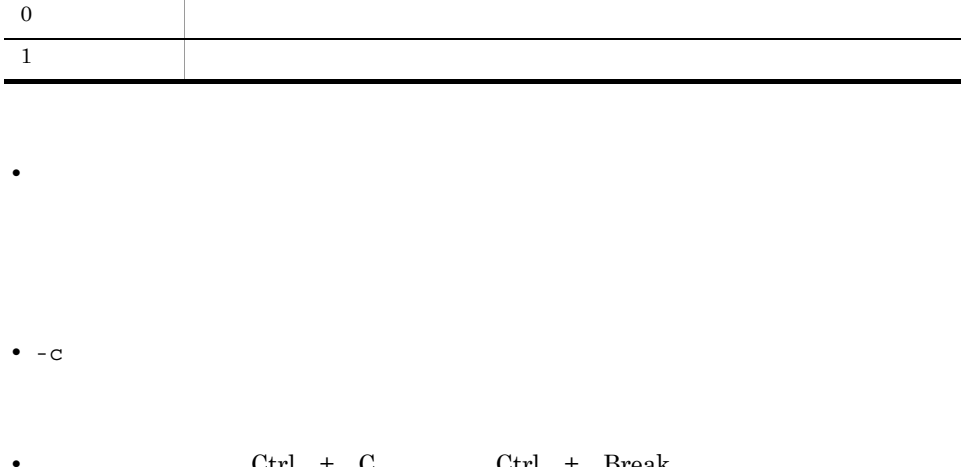

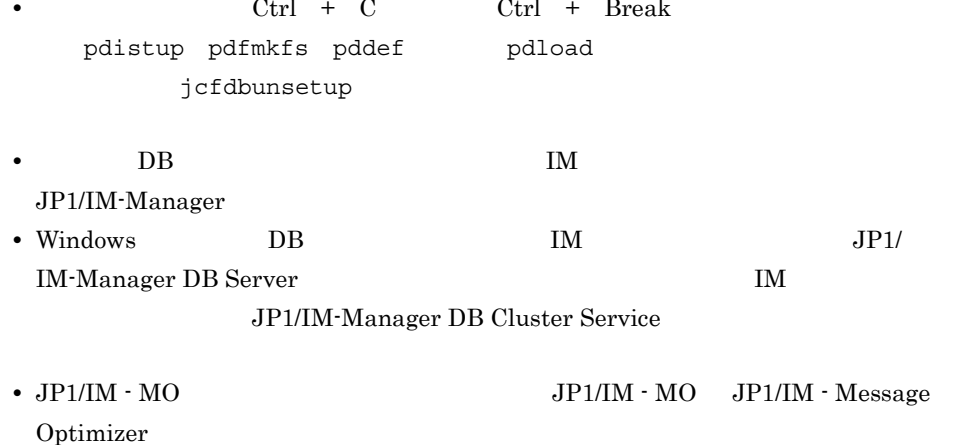

# jcfdbunsetup

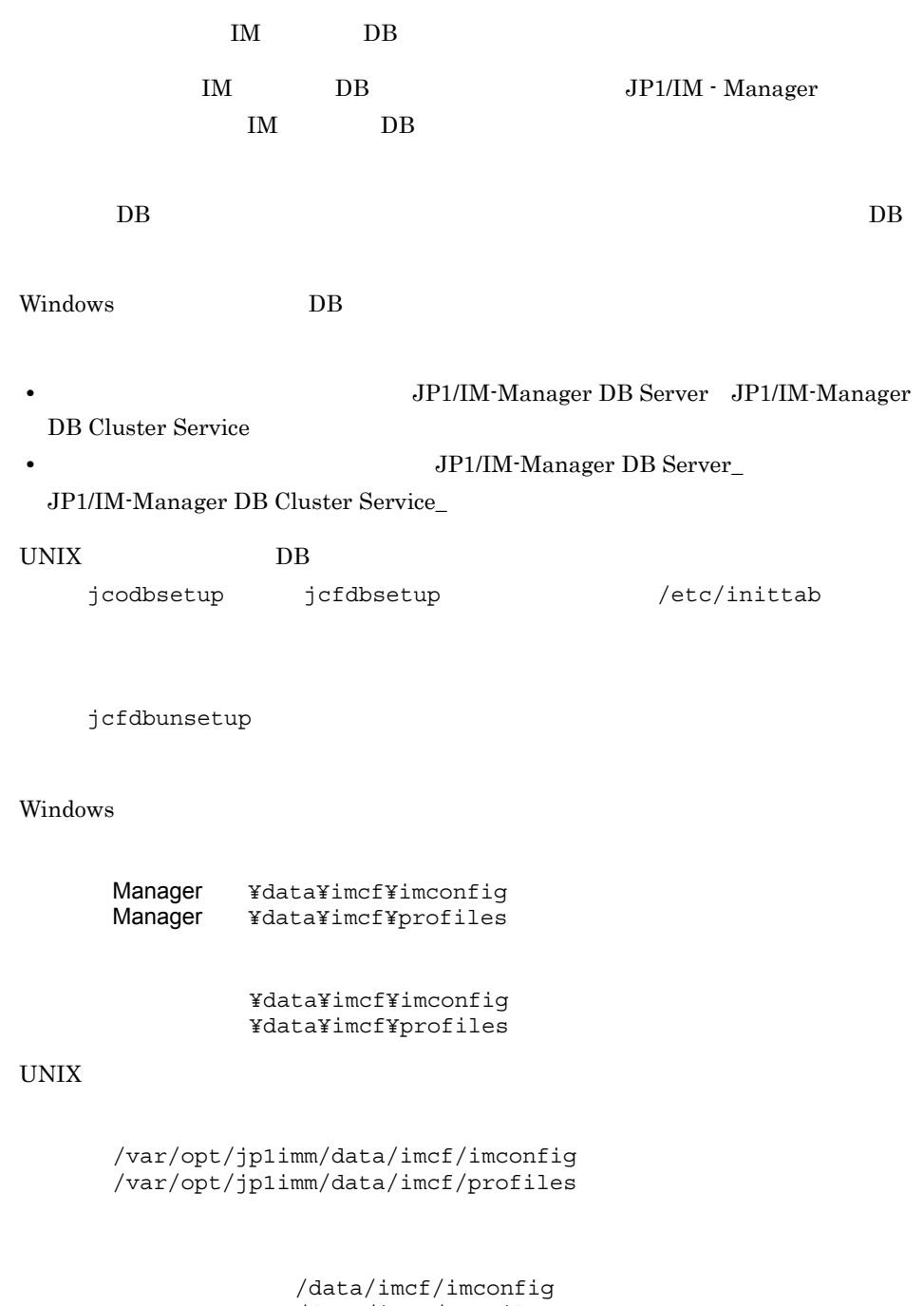

/data/imcf/profiles

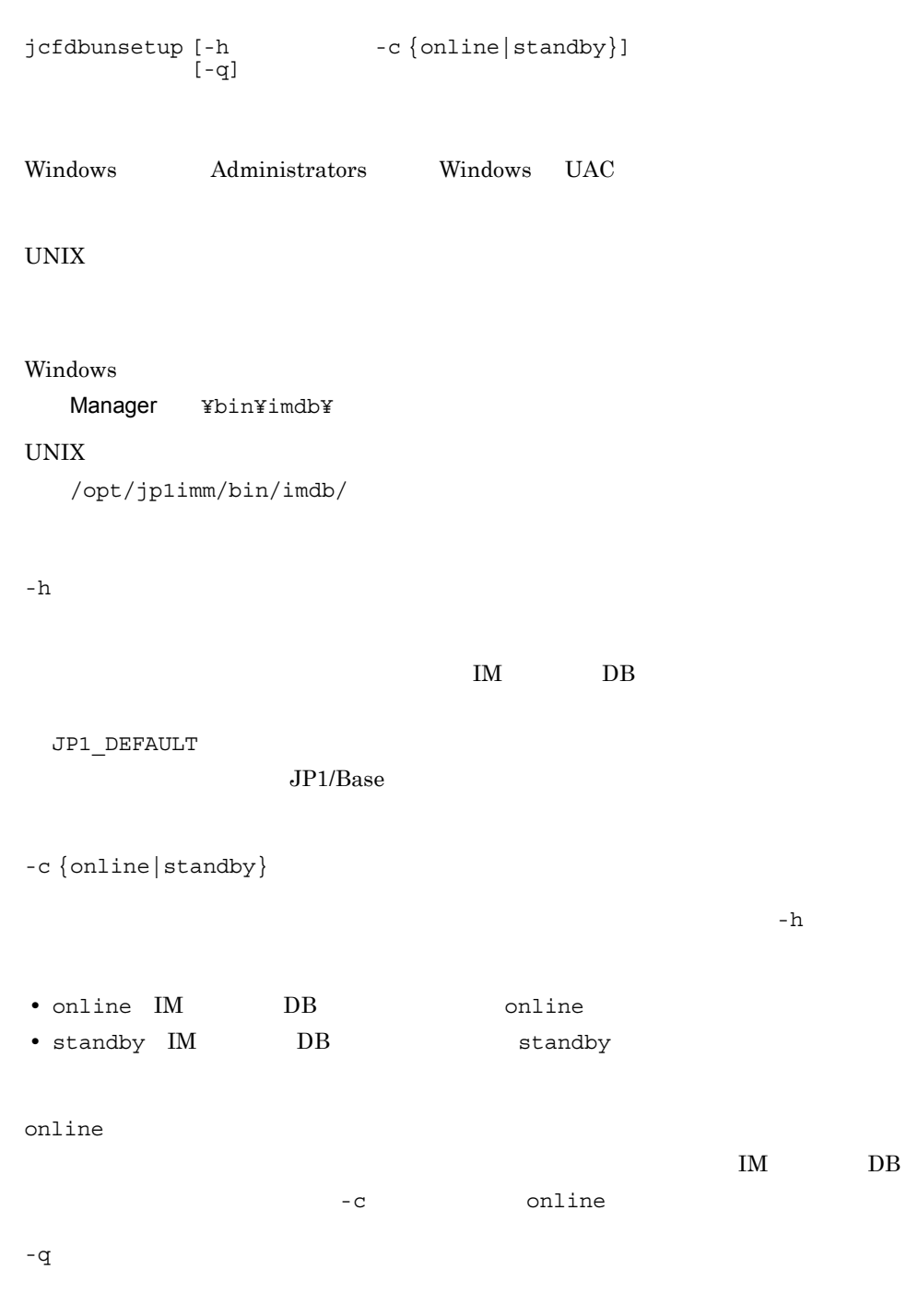

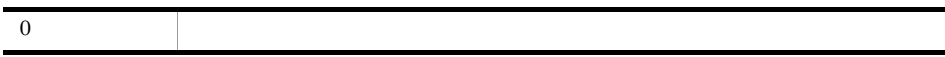

-

• BB extended by DB and the set of the set of the set of the set of the set of the set of the set of the set of the set of the set of the set of the set of the set of the set of the set of the set of the set of the set of コマンド実行後に,統合監視 DB のアンセットアップコマンドを実行する必要があり • −C **+**  $|\text{Ctrl} + \text{C}|$   $|\text{Ctrl} + \text{Break}|$ pdirst • Windows IM JP1/IM-Manager DB Cluster Service IM JP1/IM-Manager DB Server  $\rm DB$  implies the IM JP1/IM - Manager JP1/ IM-Manager  $JP1/IM\text{-}Manager DB$ Cluster Service\_ **IM** JP1/IM-Manager DB Server\_  $DB$  implies the IM JP1/IM - Manager JP1/IM-Manager • UNIX IM DB IM JP1/IM-Manager • JP1/IM  $\cdot$  MO  $\qquad \qquad$  JP1/IM  $\cdot$  MO  $\qquad$  JP1/IM  $\cdot$  Message Optimizer 1  $\vert$ 

#### jcfexport

 $IM$  and  $IM$  $\text{IM}$ jcfimport as a set of  $5$ jcfexport [-h ]  $\left[\begin{smallmatrix} -\mathbf{h} \\ -\mathbf{f} \end{smallmatrix}\right]$  $-$ o  $[-m \mid -r \mid -c \mid -g \mid -a]$ Windows Administrators Windows UAC UNIX Windows Manager ¥bin¥imcf¥ UNIX /opt/jp1imm/bin/imcf/ -h  $\,$ JP1\_HOSTNAME JP1\_HOSTNAME

-f

```
スに空白を含む場合は, "」で囲んで指定します。
-m
   host_input_data.csv
-r -c -g -a
    -m -r -c -g -a -a -a-r
-m -c -g -a
    -m -r -c -q -a -a-chost_input_data.csv
   system_tree_information.txt
-m -r -g -a
    -m -r -c -g -a -a-g
-m -r -c -a
    ります。-m -r -c -g,および -a オプションをすべて省略した場合は,-a オプ
-a
data_information.txt
host_input_data.csv
system_tree_information.txt に出力されます。また,定義情報は,-o オプショ
              Ydefinition_files¥ \qquad ¥
```
• **forward** 

• **•** *•*  $\frac{1}{2}$  $\frac{1}{2}$ 

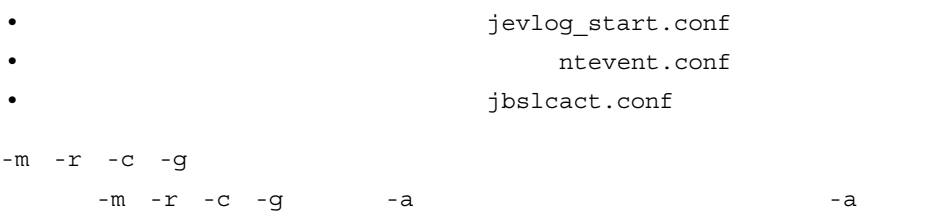

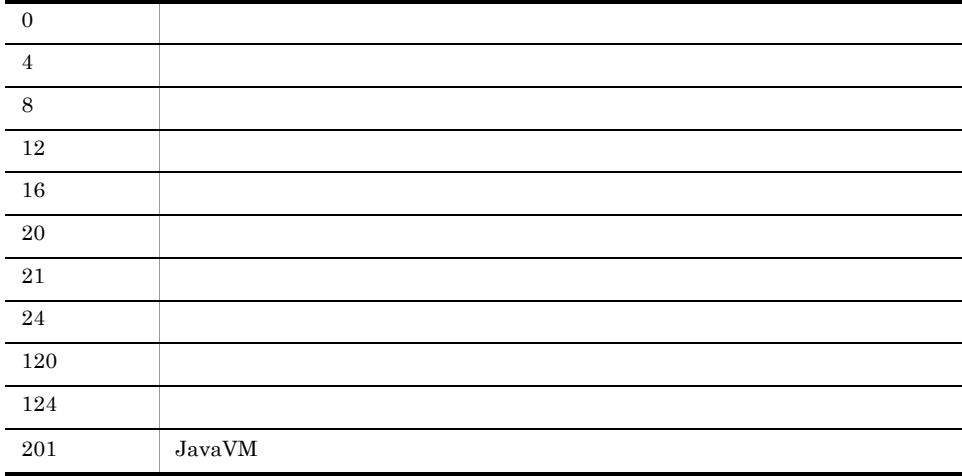

 $c:$ ¥temp IM

jcfexport -o c:¥temp

#### $1.$ jcfimport

### jcfimport

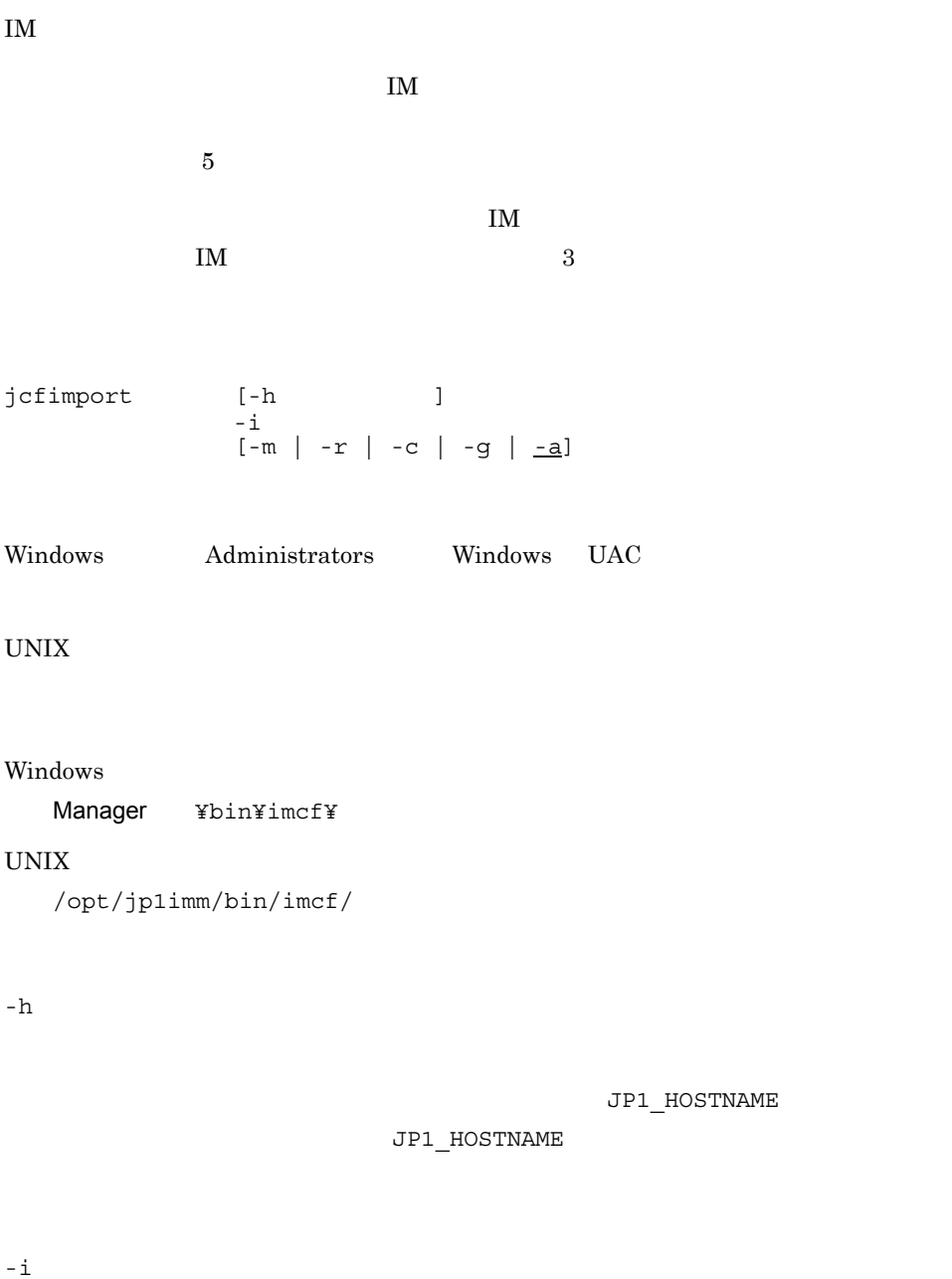

jcfexport

jcfimport

-m -c -r -g -a  $-m$  -r -c -g -a  $-a$ -r -m -c -g -a ります。-m -r -c -g,および -a オプションをすべて省略した場合は,-a オプ  $-c$ -m -r -g -a  $-m$  -r -c -g  $-a$   $-a$ -g  $-m$  -r -c -a ります。-m -r -c -g,および -a オプションをすべて省略した場合は,-a オプ -a  $-m$  -r -c -g

 $-m$  -r -c -g -a  $-a$ 

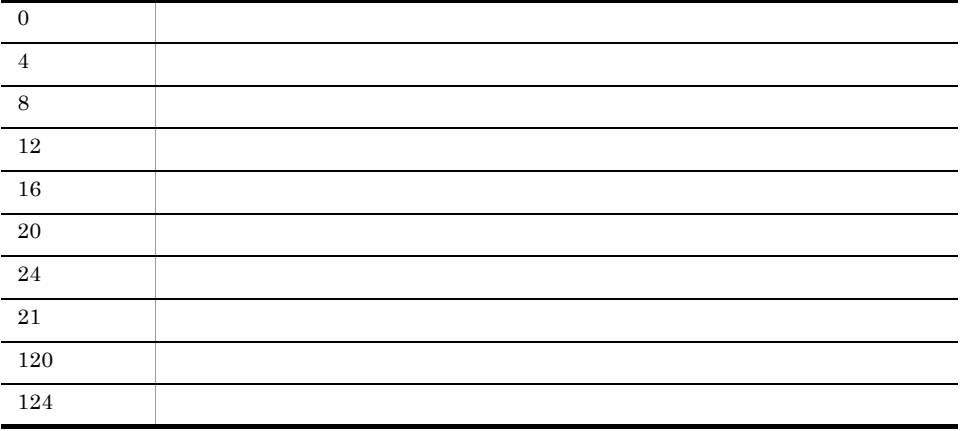

201 JavaVM

c:¥temp

jcfimport -i c:¥temp

# jcfmkcsdata

host\_input\_data.csv

```
monitoring_system_data.csv
monitoring_group_data.csv
```

```
monitoring_system_data.csv
         monitoring_group_data.csv JP1/
Integrated Management - Manager 8.7.1(5)
   8.7.1(6)
```

```
jcfmkcsdata
\{-f\vert -g \vert\}-o -[-r]
```
Windows Administrators Windows UAC

UNIX

Windows

Manager ¥bin¥imcf¥

UNIX

/opt/jp1imm/bin/imcf/

 $-$ f  $\overline{ }$ 

jcfexport host\_input\_data.csv jcsdbexport

 $R = \frac{1}{2}$ 

相対パスまたは絶対パス形式で指定します。このオプションは -g オプションと同時には

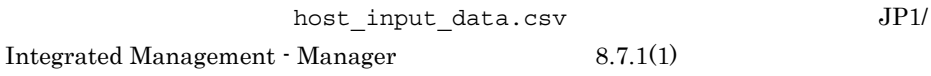

 $-q$ 

jcfexport monitoring\_system\_data.csv monitoring\_group\_data.csv jcsdbexport

に空白をきません。パスに空白を含む場合は、

 $-$  f  $\pm$ 

-o エクスポートファイル名

 $[-r]$ 

 $\mathbf{u}$ 

#### JP1/IM - Manager JP1/IM - Central Scope

JP1/IM - Manager JP1/IM - Central Scope

JP1/IM - Manager JP1/IM -

Central Scope

09-00 M

• **•** host input data.csv 09-00 JP1/IM - Manager IM host\_input\_data.csv 0900 0 jcfmkcsdata

1. jcfimport IM

#### 2. jcfexport

jcfmkcsdata

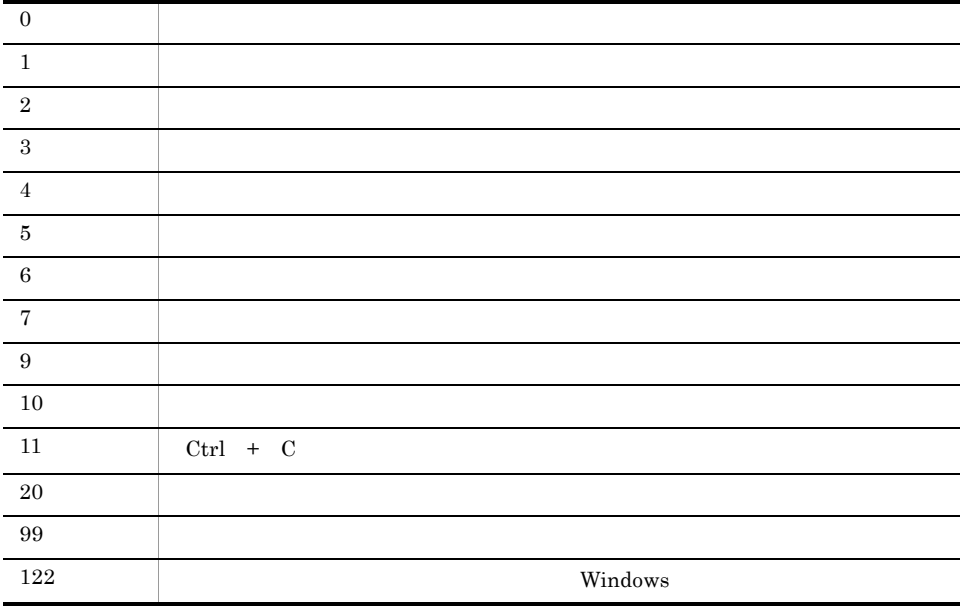

### jcfmkhostsdata

```
jcfmkhostsdata
      -imcf-vm-<sub>O</sub>Windows Administrators Windows UAC
UNIX
Windows
  Manager ¥bin¥imcf¥
UNIX \,/opt/jp1imm/bin/imcf/
-imcfこのオプションは名できません。パスに空白を含む場合は、
-vmこのオプションはイプションは名できません。パスに空白を含む場合は、パスに空白を含む場合は、"
- O
\overline{u}
```
09-00 M

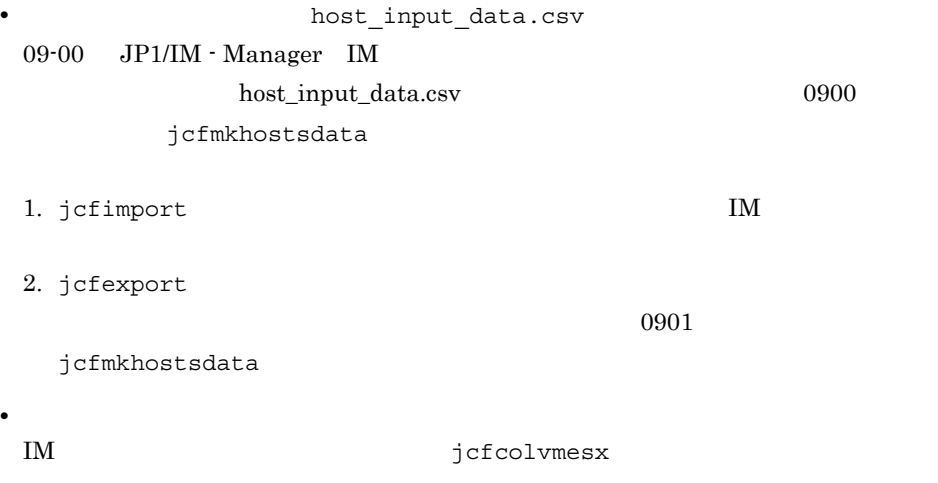

0901

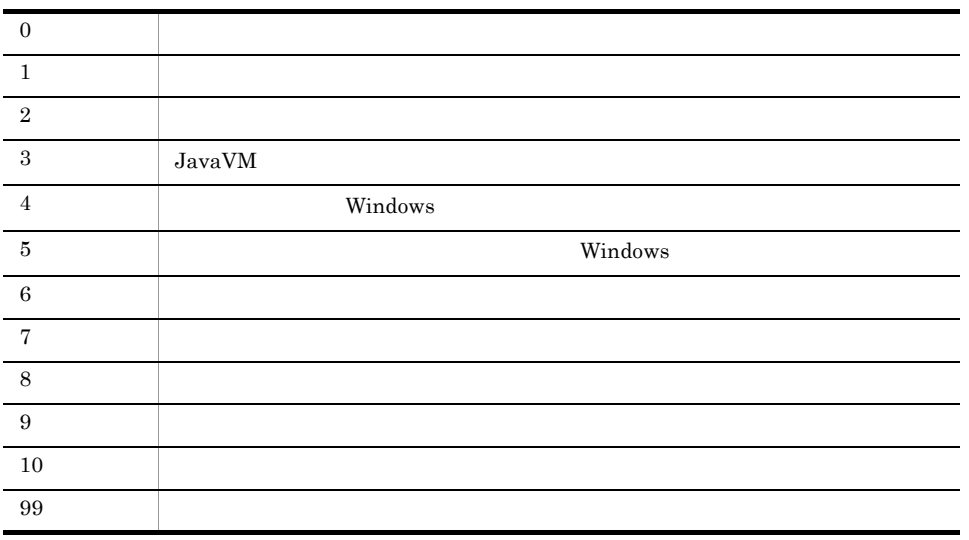

# jcfthreaddmp Windows

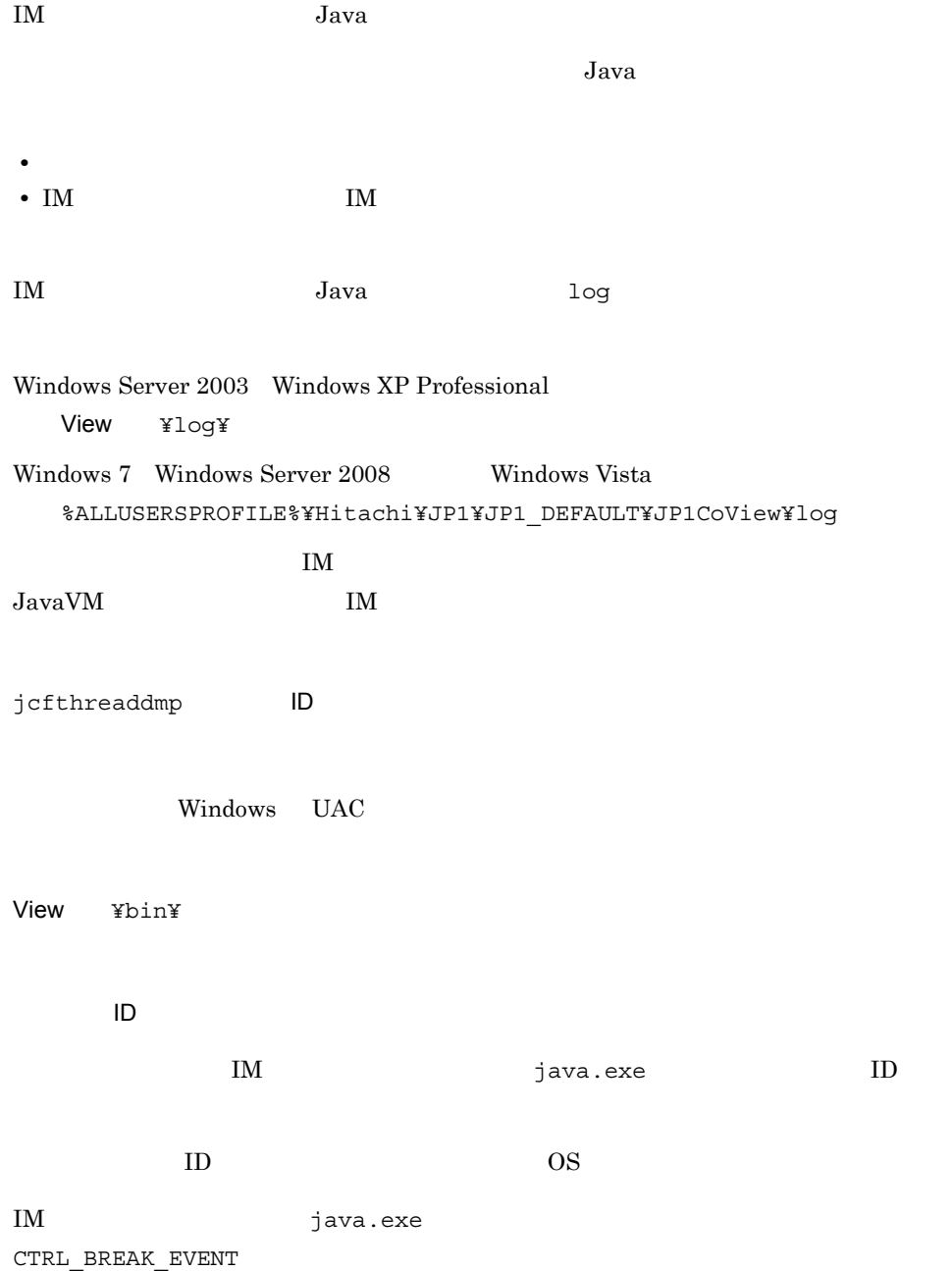

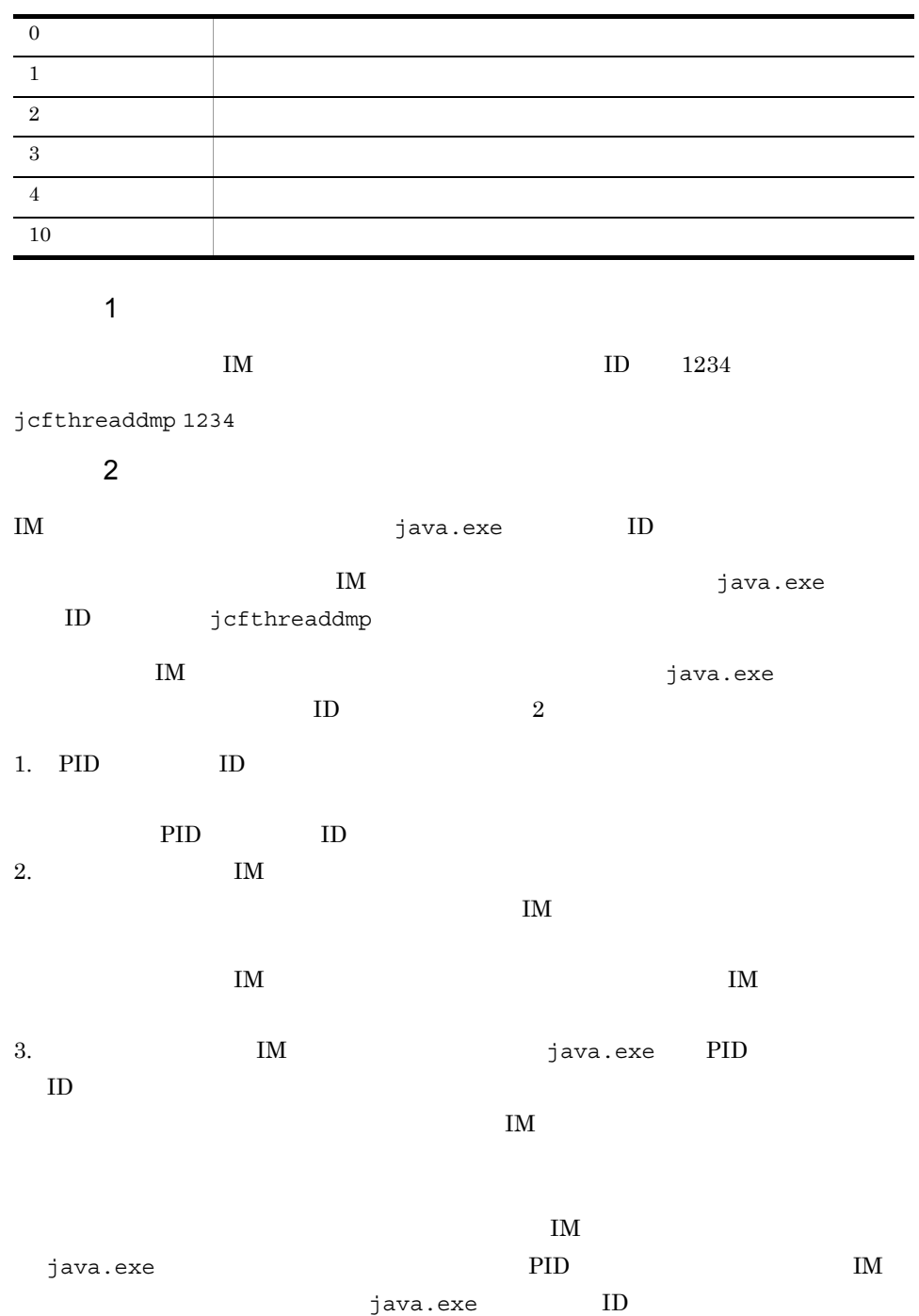

# jcfview Windows

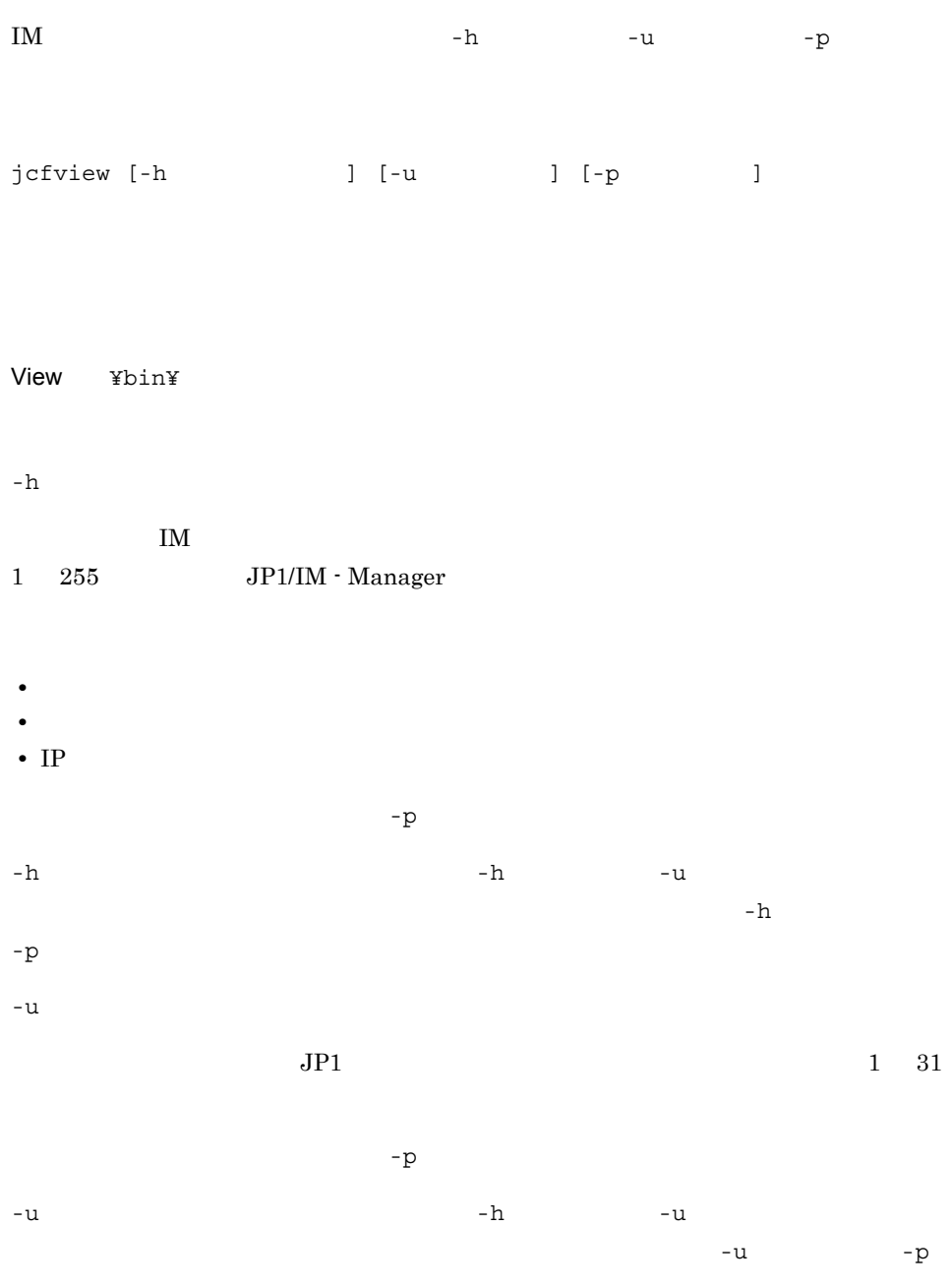

 $-h$  -u

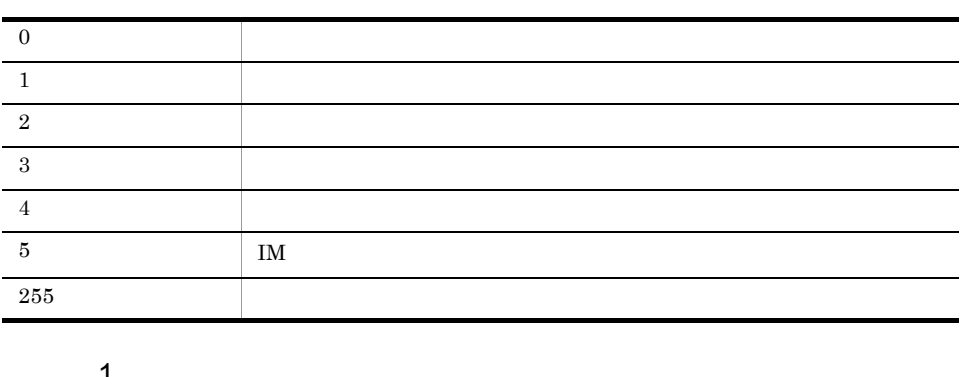

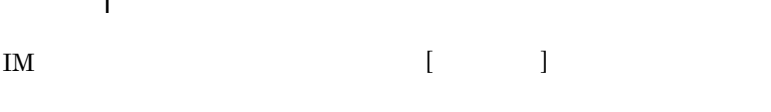

jcfview

使用例 2

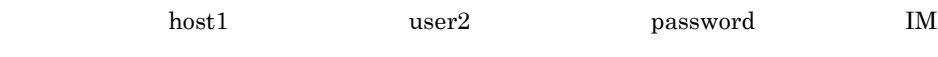

jcfview -h host1 -u user2 -p password

-p  $P$ 

### jcfvirtualchstat

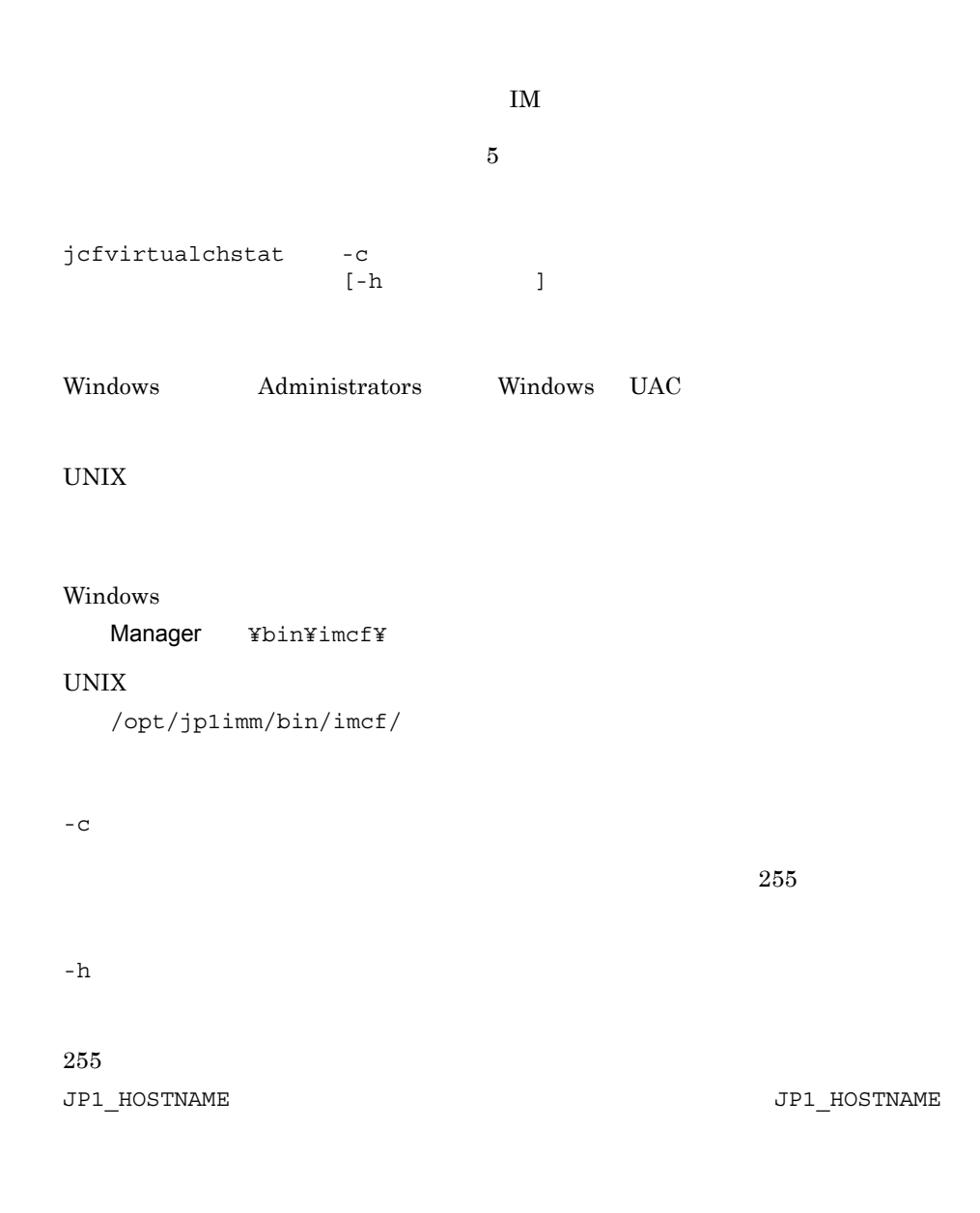

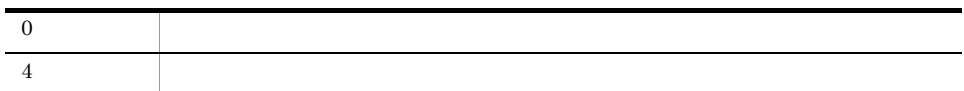

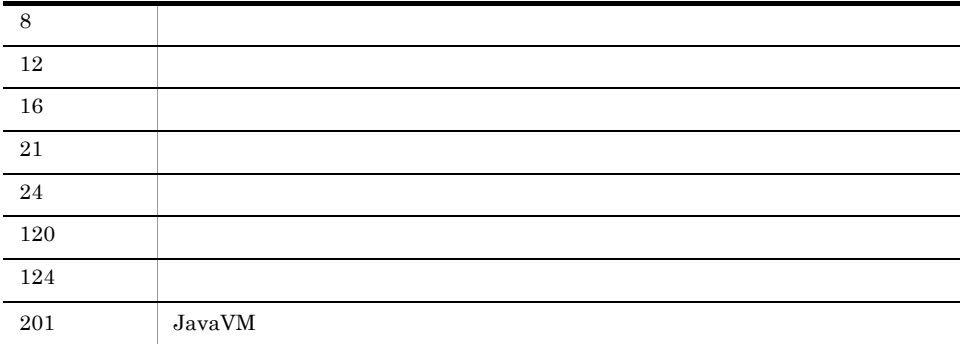

### jco\_killall.cluster UNIX

JP1/IM - Manager

jco\_stop.cluster

JP1/IM - Manager

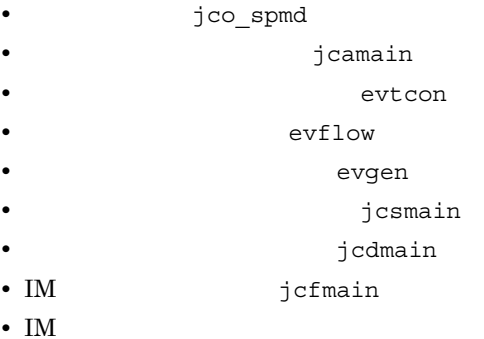

• JP1/IM - Incident Master

jco\_killall.cluster [  $\qquad$  ]

/etc/opt/jp1cons/

 $JP1/Base$   $1 \t15$ 

JP1\_HOSTNAME

JP1\_HOSTNAME

 $16$ 

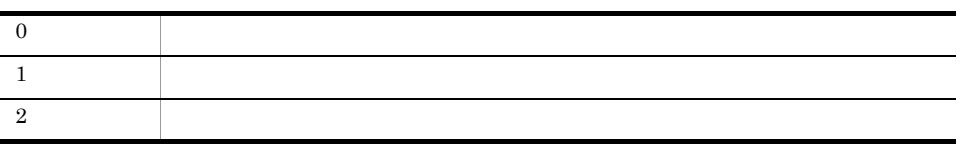

# jco\_spmd\_reload

JP1/IM - Manager JP1/IM - Manager

jco\_spmd\_reload

 $2.$ 

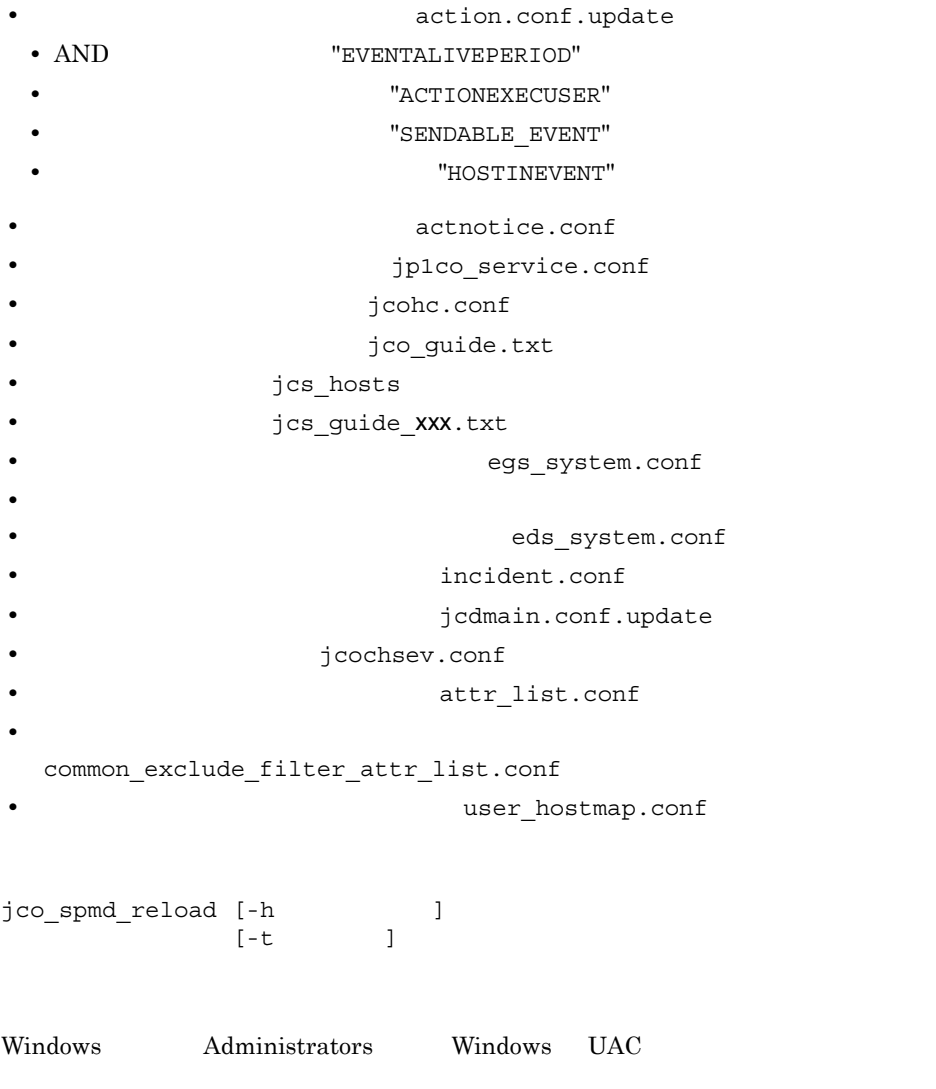

UNIX

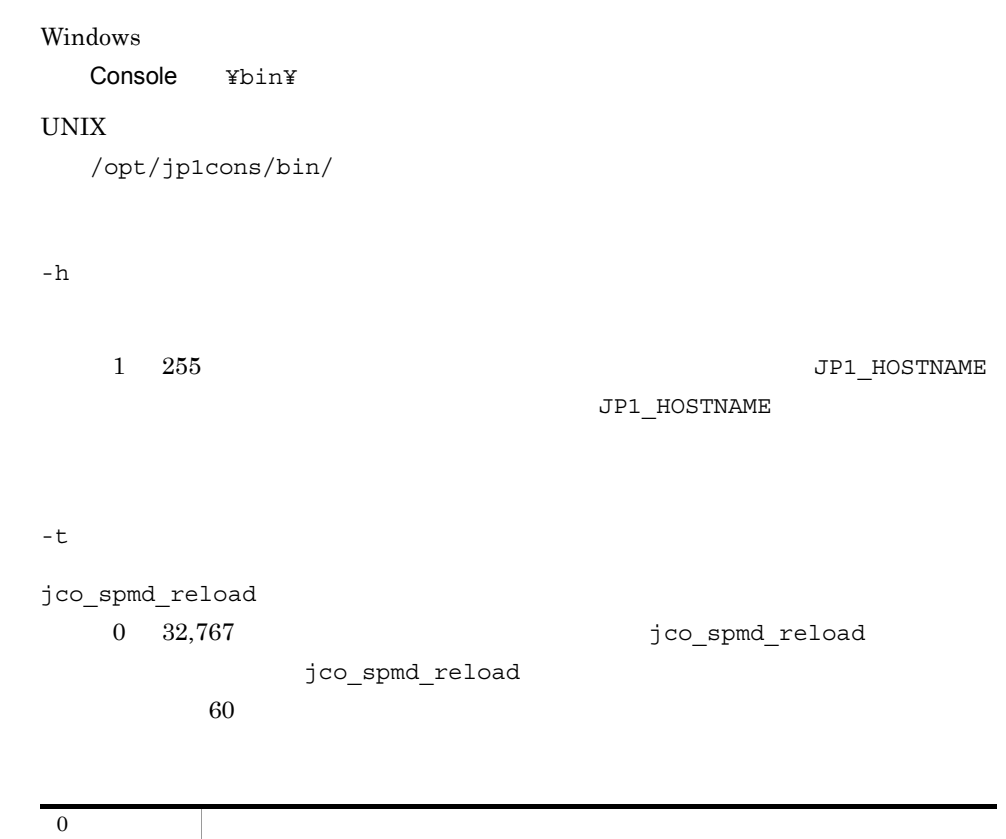

 $0 \hspace{1.5cm}$ 

# jco\_spmd\_status

#### JP1/IM - Manager

jco\_spmd\_status [-h ]  $[-t$   $]$ Windows Administrators Windows UAC UNIX Windows Console ¥bin¥ UNIX  $\,$ /opt/jp1cons/bin/  $-h$  $1$   $255$  JP1 HOSTNAME JP1\_HOSTNAME  $-t$ jco\_spmd\_status 値は,0 32,767(単位:秒)です。指定した時間内に jco\_spmd\_status コマンドの jco\_spmd\_status  $60$ 

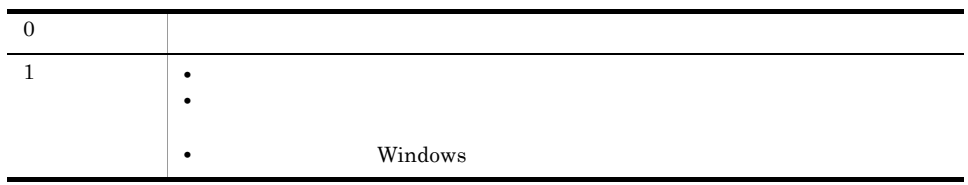

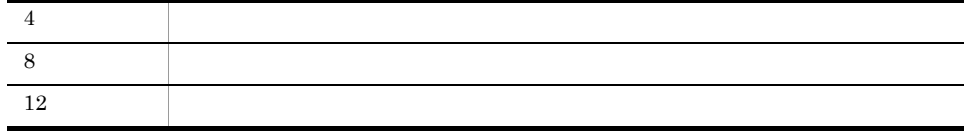

#### jco\_start UNIX

#### JP1/IM - Manager

#### JP1/IM - Manager

# cd /etc/opt/jp1cons # cp -p jco\_start.model jco\_start

JP1/IM - Manager

JP1/IM - Manager

JP1/IM - Manager  $/$ etc/opt/jp1cons/jco\_start.model

8 JP1/IM - Manager

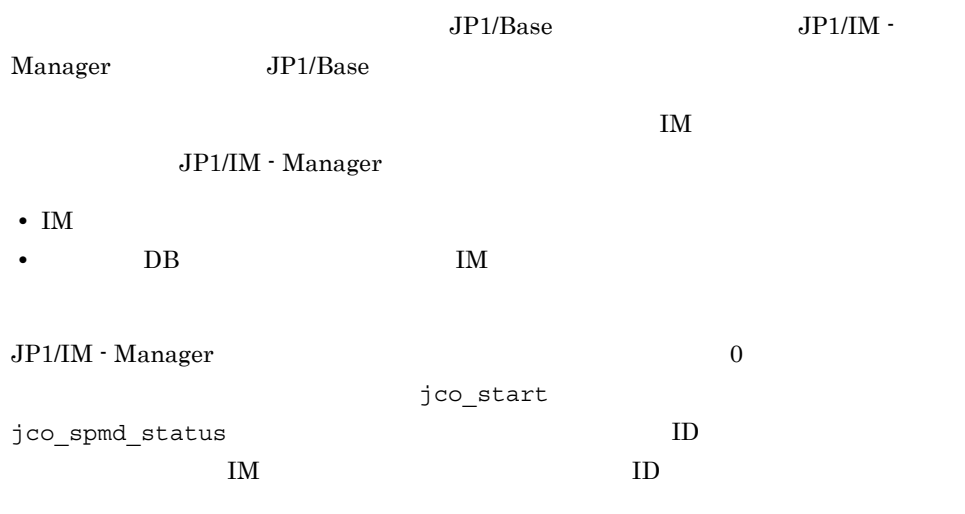

jco\_start

/etc/opt/jp1cons/

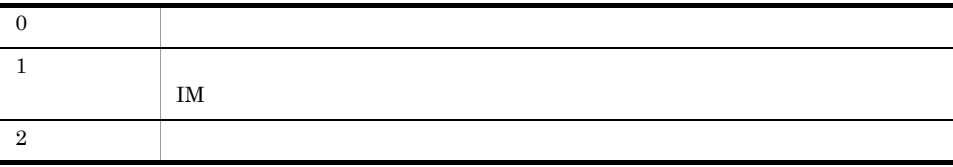

#### 使用例 1

 $DB$ 

jco\_start

Please wait a minutes, now starting the IM database service... KNAN11188-I The status of the IM database service will now be confirmed. KNAN11183-I The IM database service is stopped. KNAN11189-I The status of the IM database service was successfully confirmed. Please wait a minutes, now starting JP1/IM - Manager... KAVB3690-I Processing to report the status of JP1\_CONS has started. Display the running processes process name process ID evflow 18990 jcamain 19036 evtcon 19037 KAVB3691-I All the processes have started. 使用例 2  $DB$  implies the IM dependence  $IM$ 

jco\_start

Please wait a minutes, now starting JP1/IM - Manager... KAVB3690-I Processing to report the status of JP1\_CONS has started. Display the running processes process name process ID

#### $1.$ jco\_start UNIX

 evflow 19237 jcamain 19277 evtcon 19278 KAVB3691-I All the processes have started. 使用例 3 IM  $\blacksquare$ jco\_start Please wait a minutes, now starting the IM database service... KNAN11188-I The status of the IM database service will now be confirmed. KNAN11109-E The IM database service is not set up. Unable start JP1/IM - Manager.

JP1/IM - Manager

JP1/IM - Manager

 $JP1/B$ ase

 $JP1/Base$ 

JP1/IM - Manager のプロセス群に起動要求を出したあと,戻り値 0 で終了します。プロ

jco\_start.cluster

jco spmd status

 $\mathbf{I}$  M

JP1/IM - Manager

• **• The DB image of the DB** image  $\overline{M}$ 

JP1/IM - Manager

jp1cc\_setup\_cluster jp1cs setup cluster  $\text{IM}$  implies the contract of  $\text{IM}$ 

JP1/Integrated Management - Manager 6.

jco\_start.cluster [ and not

/etc/opt/jp1cons/

 $1\quad 63$ 

JP1\_HOSTNAME  $JPI$  HOSTNAME

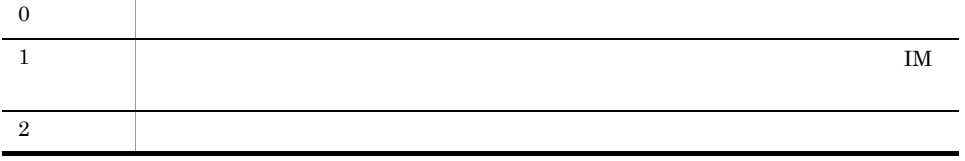
### jco\_stop UNIX

### JP1/IM - Manager JP1/IM - Manager

# cd /etc/opt/jp1cons # cp -p jco\_stop.model jco\_stop

JP1/IM - Manager IM JP1/IM - Manager im TM  $\sim$ JP1/IM - Manager KAVB8800-E IM KAVB8801-E JP1/IM - Manager  $/$ etc/opt/jp1cons/jco\_stop.model

jco\_stop

/etc/opt/jp1cons/

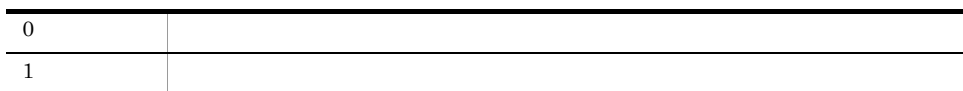

### 使用例 1

JP1/IM - Manager IM

jco\_stop

KAVB3674-I Termination processing of JP1\_CONS has started.

KAVB3675-I The stop command terminated normally. KNAN11185-I Processing to stop the IM database service will now start. KNAN11028-I Please wait. KNAN11187-I The IM database service stopped normally. KNAN11186-I Processing to stop the IM database service ended normally. KNAN11188-I The status of the IM database service will now be confirmed. KNAN11183-I The IM database service is stopped. KNAN11189-I The status of the IM database service was successfully confirmed.

#### $\mathcal{P}$

JP1/IM - Manager IM

jco\_stop

KAVB3674-I Termination processing of JP1\_CONS has started. KAVB3675-I The stop command terminated normally. KNAN11188-I The status of the IM database service will now be confirmed. KNAN11183-I The IM database service is stopped. KNAN11189-I The status of the IM database service was successfully confirmed.

#### 使用例 3

JP1/IM - Manager IM

jco\_stop

KAVB3674-I Termination processing of JP1\_CONS has started. KAVB3662-I The process management is not running. KNAN11188-I The status of the IM database service will now be confirmed. KNAN11183-I The IM database service is stopped. KNAN11189-I The status of the IM database service was successfully confirmed.

JP1/IM - Manager IM

jco\_stop

KAVB3674-I Termination processing of JP1\_CONS has started. KAVB3662-I The process management is not running. KNAN11185-I Processing to stop the IM database service will now start. KNAN11028-I Please wait. KNAN11187-I The IM database service stopped normally. KNAN11186-I Processing to stop the IM database service ended normally. KNAN11188-I The status of the IM database service will now be confirmed. KNAN11183-I The IM database service is stopped. KNAN11189-I The status of the IM database service was successfully confirmed.

## jco\_stop.cluster UNIX

JP1/IM - Manager

 $\rm JP1/IM \cdot Manager$ 

 $\text{IM}$ 

JP1/IM - Manager M

jco\_killall.cluster

JP1/IM - Manager jp1cc\_setup\_cluster jp1cs\_setup\_cluster  $\text{IM}$  implies the contract of  $\text{IM}$ 

JP1/Integrated Management - Manager 6.

jco stop.cluster [  $\qquad$  ]

/etc/opt/jp1cons/

 $1\quad 63$ 

 $\texttt{JPI\_HOSTNAME} \texttt{SITNAME} \texttt{SITI} \texttt{SITI} \$ 

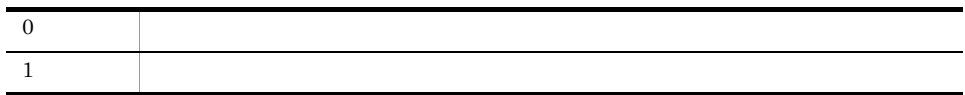

### jcoappexecfcheck

アプリケーション実行定義識別子,実行パス[,説明文]

WWW  $"default\_browser"$ 

jcoappexecfcheck

View ¥bin¥

```
@file type="application-execution-definition", version="0300";
@define-block type="application-execution-def";
id="notepad";
path="C:¥winnt¥system32¥notepad.exe";
@define-block-end;
@define-block type="application-execution-def";
id="dmp";
path="[¥HKEY_LOCAL_MACHINE¥SOFTWARE¥HITACHI¥NETM/DM/P¥0521/
A¥PathName¥Path00]¥bin¥DMPSTS.exe";
```
@define-block-end;

```
"dmp","C:¥NETMDMP¥bin¥DMPSTS.exe"
"notepad","C:¥winnt¥system32¥notepad.exe"
"default_browser","C:¥Program 
Files¥Netscape¥Communicator¥Program¥netscape.exe"
```
### jcoattrfcheck

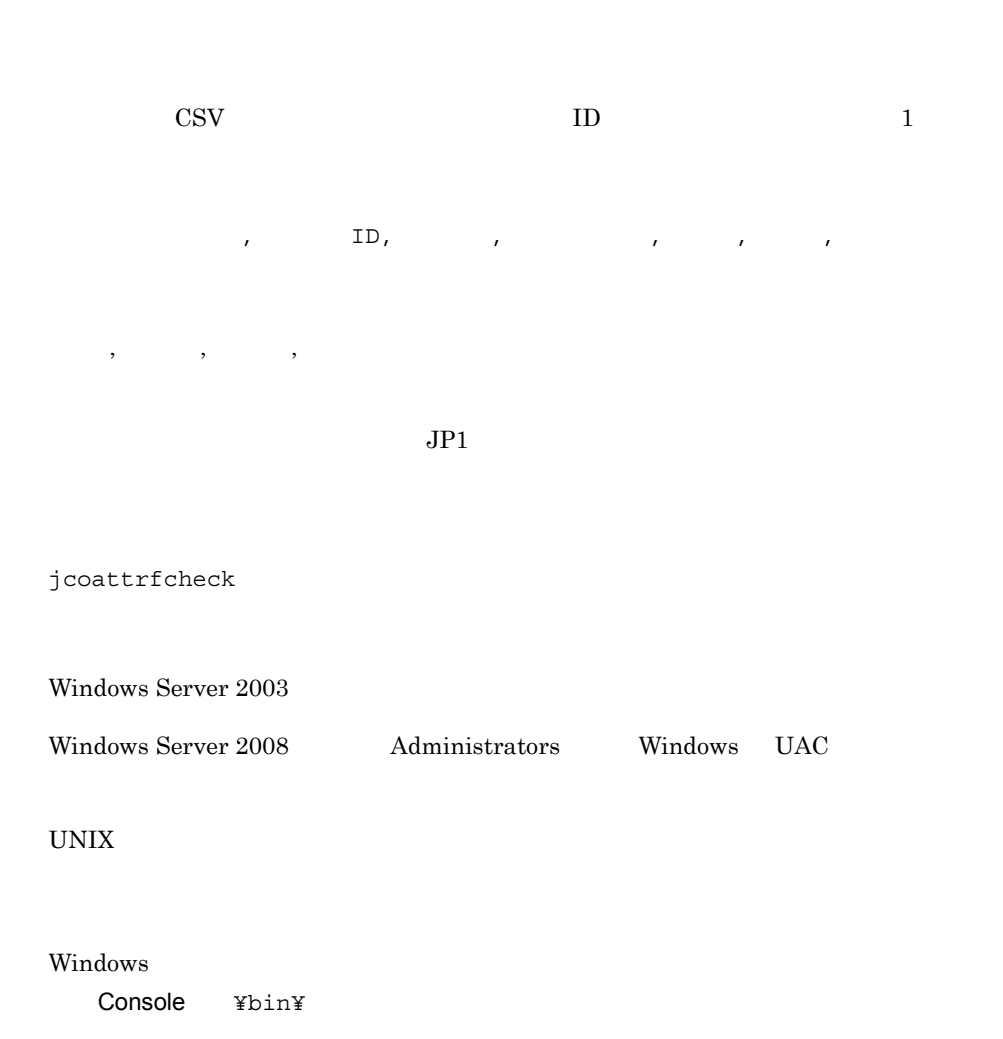

### UNIX

/opt/jp1cons/bin/

 $1.$ jcoattrfcheck

 $\mathfrak{c}$  -confused  $\mathfrak{c}$ 

extended-attributes-definition

# jcochafmode

#### $JPI$

 $07-00$ 

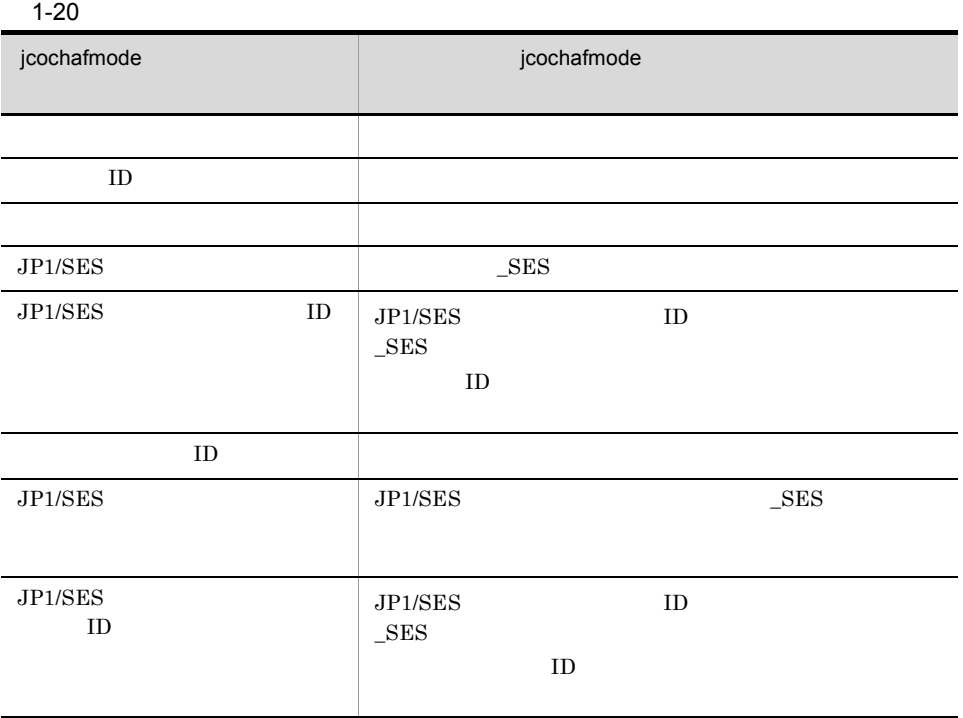

 $ID$ 

jcochafmode [-h ]

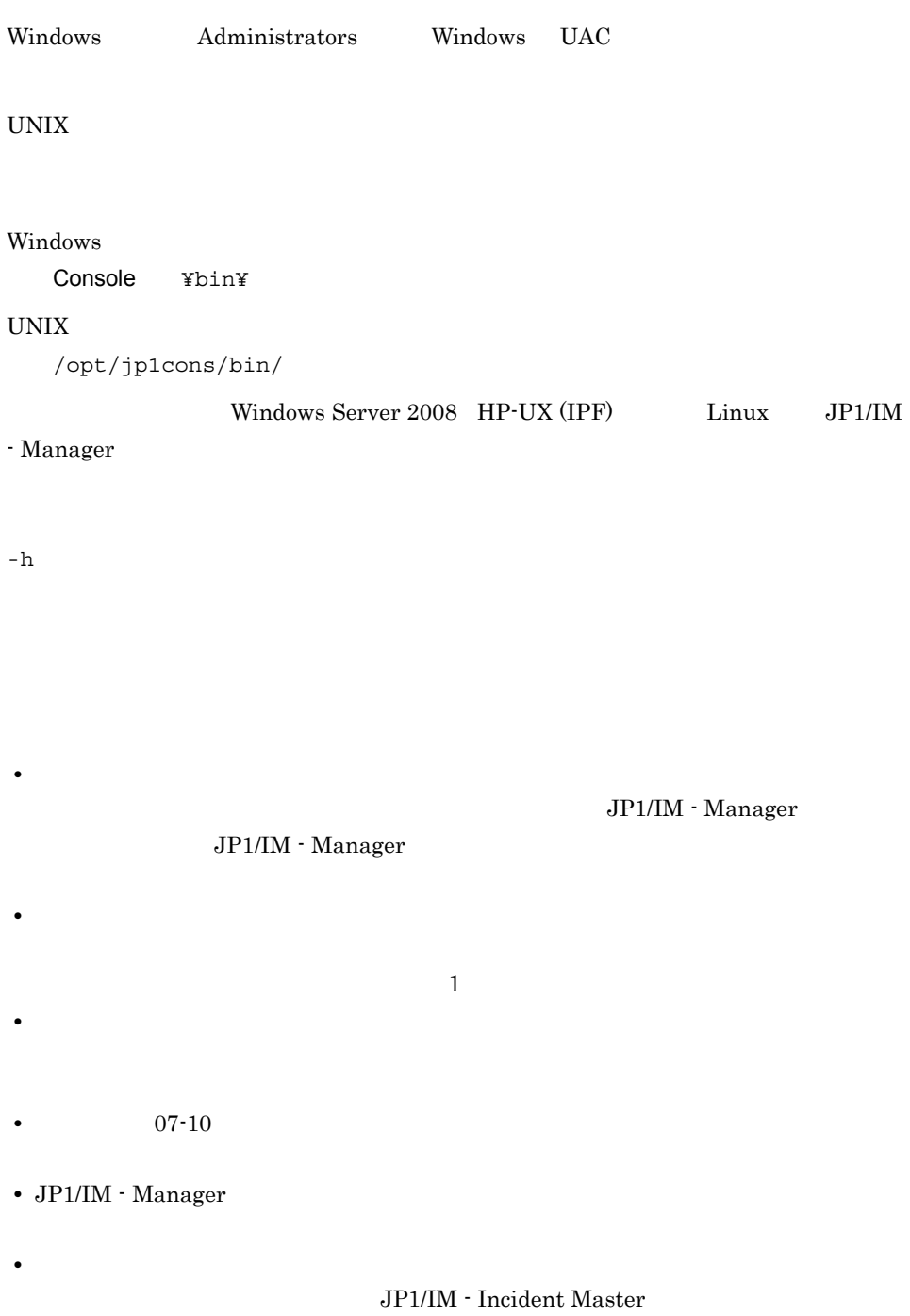

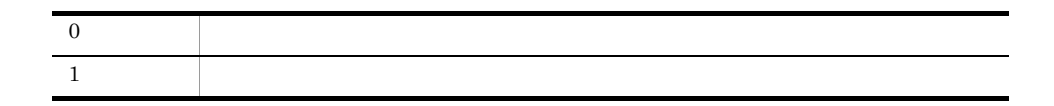

 $h{\tt ost01}$ 

jcochafmode -h host01

出力例 1

 $\rm JP1/IM$  - Manager

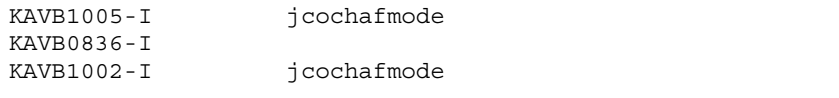

出力例 2

JP1/IM - Manager

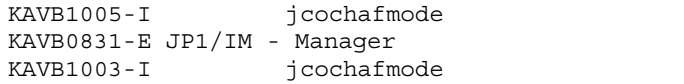

# jcochcefmode

 $JP1/IM$  - Manager

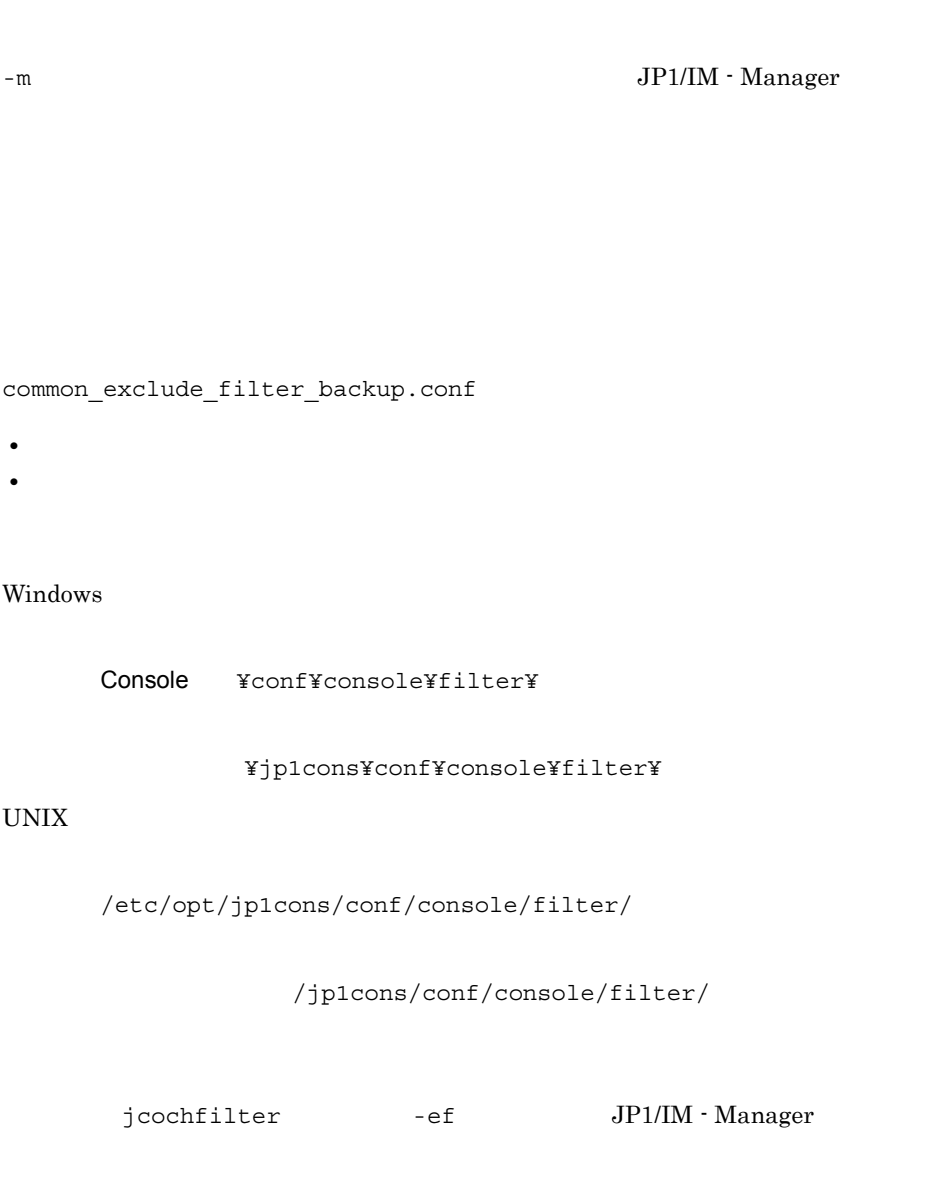

 $\sim$  2.

```
jcochfilter jcochfilter 1.
```
jcochcefmode [-m {normal | extended}]  $[-h$  and  $]$ 

Windows Administrators Windows UAC

### UNIX

#### Windows

Console ¥bin¥

#### UNIX

/opt/jp1cons/bin/

-m {normal | extended}

- normal normal
- extended

normal extended

 $-h$ 

### JP1/IM - Manager

#### JP1\_HOSTNAME

JP1\_HOSTNAME

```
JP1_HOSTNAME JP1_DEFAULT
```
**•** -m オプションを指定しなかった場合,共通除外条件の動作モードを表示します。

- <sub>\*</sub>
- **•**  $\mathbf{r} = \mathbf{r} \cdot \mathbf{r} + \mathbf{r} \cdot \mathbf{r} + \mathbf{r} \cdot \mathbf{r} + \mathbf{r} \cdot \mathbf{r} + \mathbf{r} \cdot \mathbf{r} + \mathbf{r} \cdot \mathbf{r} + \mathbf{r} \cdot \mathbf{r} + \mathbf{r} \cdot \mathbf{r} + \mathbf{r} \cdot \mathbf{r} + \mathbf{r} \cdot \mathbf{r} + \mathbf{r} \cdot \mathbf{r} + \mathbf{r} \cdot \mathbf{r} + \mathbf{r} \cdot \mathbf{r} + \mathbf{r} \cdot \mathbf{r$ 
	- *• JP1/Base*

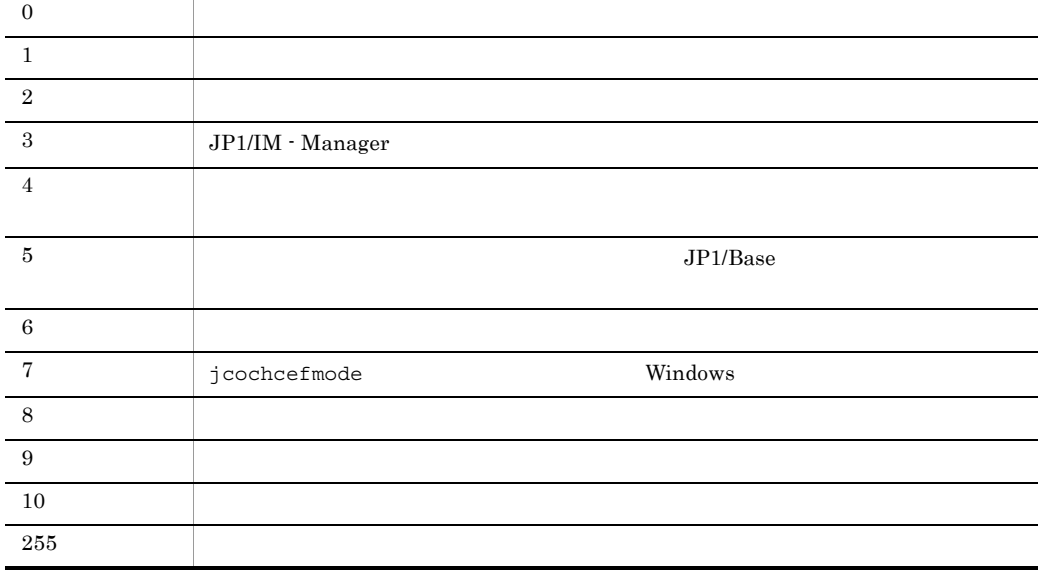

使用例 1

jcochcefmode -m normal

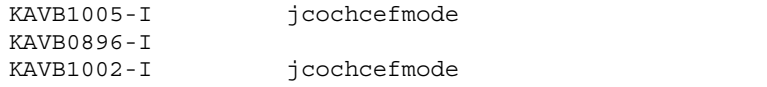

使用例 2

jcochcefmode -m extended

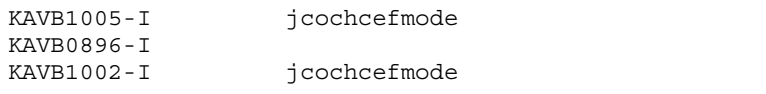

### 使用例 3

hostA

jcochcefmode

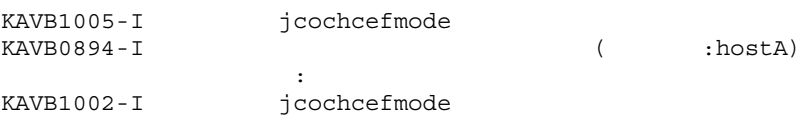

## jcochdisc

JP1/IM - Incident Master

い,JP1 イベントの相関処理(条件比較,インシデントの生成,および JP1/IM - Incident Master  $JPI$   $JPI$ jcochdisc [-n]  $[-h$  and  $]$ Windows Administrators Windows UAC UNIX Windows Console ¥bin¥  $\ensuremath{\text{UNIX}}$ /opt/jp1cons/bin/ -n  $JPI$  $JP1$  $JPI$ 

-h  $\,$ 

### JP1\_HOSTNAME

JP1\_HOSTNAME

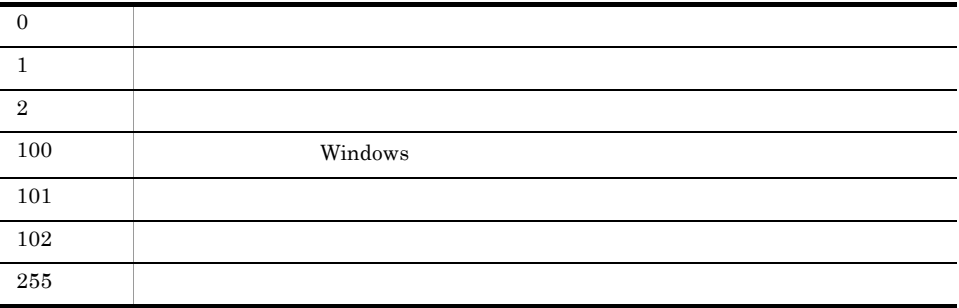

使用例 1

 $h$ ostP $\,$ 

jcochdisc

KAJV1201-I  $h$ ostP  $h$ 

### 使用例 2

 $\texttt{hostL}$ 

jcochdisc -n -h hostL

KAJV1202-I hostL

### jcochfilter

 $JP1/IM$  - Manager  $JP1/IM$  -**Incident Master**  $ID$  $ID$  $ID$ JP1/IM - Manager **•** 拡張モードの共通除外条件を,条件群単位で有効・無効に設定できる **•** 共通除外条件定義ファイルを読み込み,拡張モードの共通除外条件の定義を一括で反 **•** 共通除外条件定義ファイルを読み込み,拡張モードの共通除外条件の定義内容を 形式 1 jcochfilter [-i ID]<br>[-e [  $[D[,$   $[D...][AL]]$  $[-\text{on} \quad \text{ID}[$ ,  $\quad \text{ID} \ldots ]$ ]  $[-\text{off}$   $\text{ID}[$ ,  $\text{ID} \ldots]$ ]  $[-ef$   $]$  $[-h$  ] 形式 2 jcochfilter -check Windows Administrators Windows UAC UNIX Windows Console ¥bin¥

 $UNIX$ /opt/jp1cons/bin/  $-i$  ID  $ID$ -ef -check  $-e$  [  $\qquad$  ID,  $\qquad$  ID...]  $|\text{ALL}$  $\text{ID}$  ID  $\text{ID}$  $\mathop{\mathrm{ALL}}\nolimits$  and  $\mathop{\mathrm{ALL}}\nolimits$  and  $\mathop{\mathrm{ReLU}}\nolimits$  and  $\mathop{\mathrm{ReLU}}\nolimits$  $-i$  -h  $\blacksquare$  -on  $\blacksquare$  ID[,  $\blacksquare$  $\rm ID$  $\mathbf{H}$  $\begin{array}{lll} \text{ID} & \hspace{1.5mm} 0 & \hspace{1.5mm} 1,\!023 \end{array}$ to the set of the set of the set of the set of the set of the set of the set of the set of the set of the set of the set of the set of the set of the set of the set of the set of the set of the set of the set of the set of  $-$ off ID[, ID...]  $\rm ID$  $\mathbf{H}$  $ID \t 0 \t 1,023$ to the set of the set of the set of the set of the set of the set of the set of the set of the set of the set of the set of the set of the set of the set of the set of the set of the set of the set of the set of the set of

 $-ef$ 

JP1/IM - Manager

JP1/IM - Manager

 $-h$ 

-check

JP1/IM - Manager

 $-h$ 

### JP1\_HOSTNAME

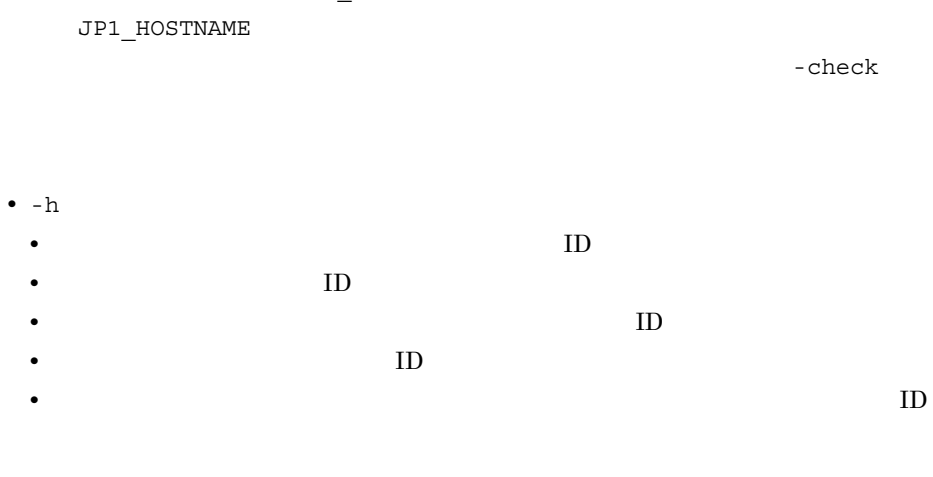

• *• JP1/IM - Manager* 

jcochfilter

• このコマンドを使われることができます。<br>● このコマンドを使われる。

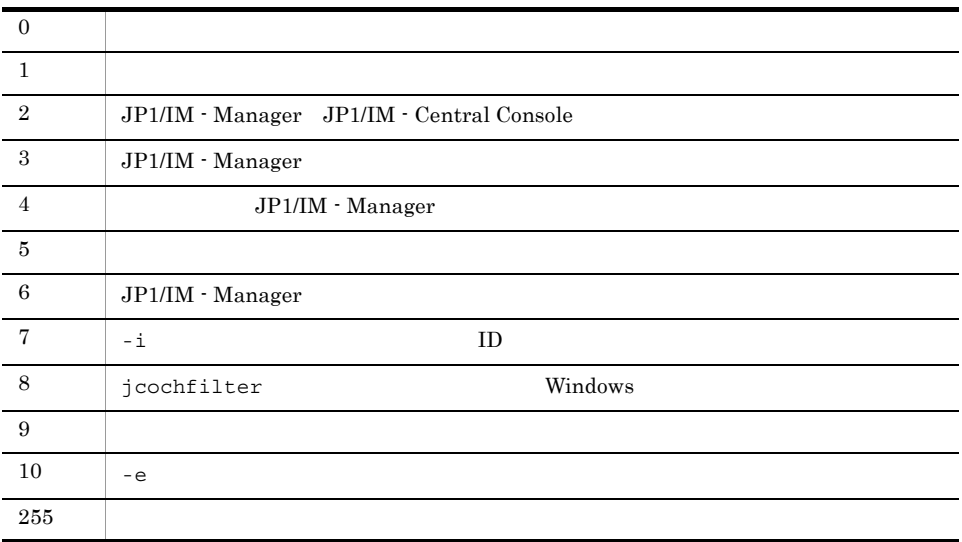

使用例 1

hostA

jcochfilter -h hostA

### 使用例 2

hostA  $\rm ID-3$ 

jcochfilter -i 3 -h hostA

### 使用例 3

 $h$ ostA  $ID$  0 2

jcochfilter -e 0,2 -h hostA

### $1.$ jcochstat

# jcochstat

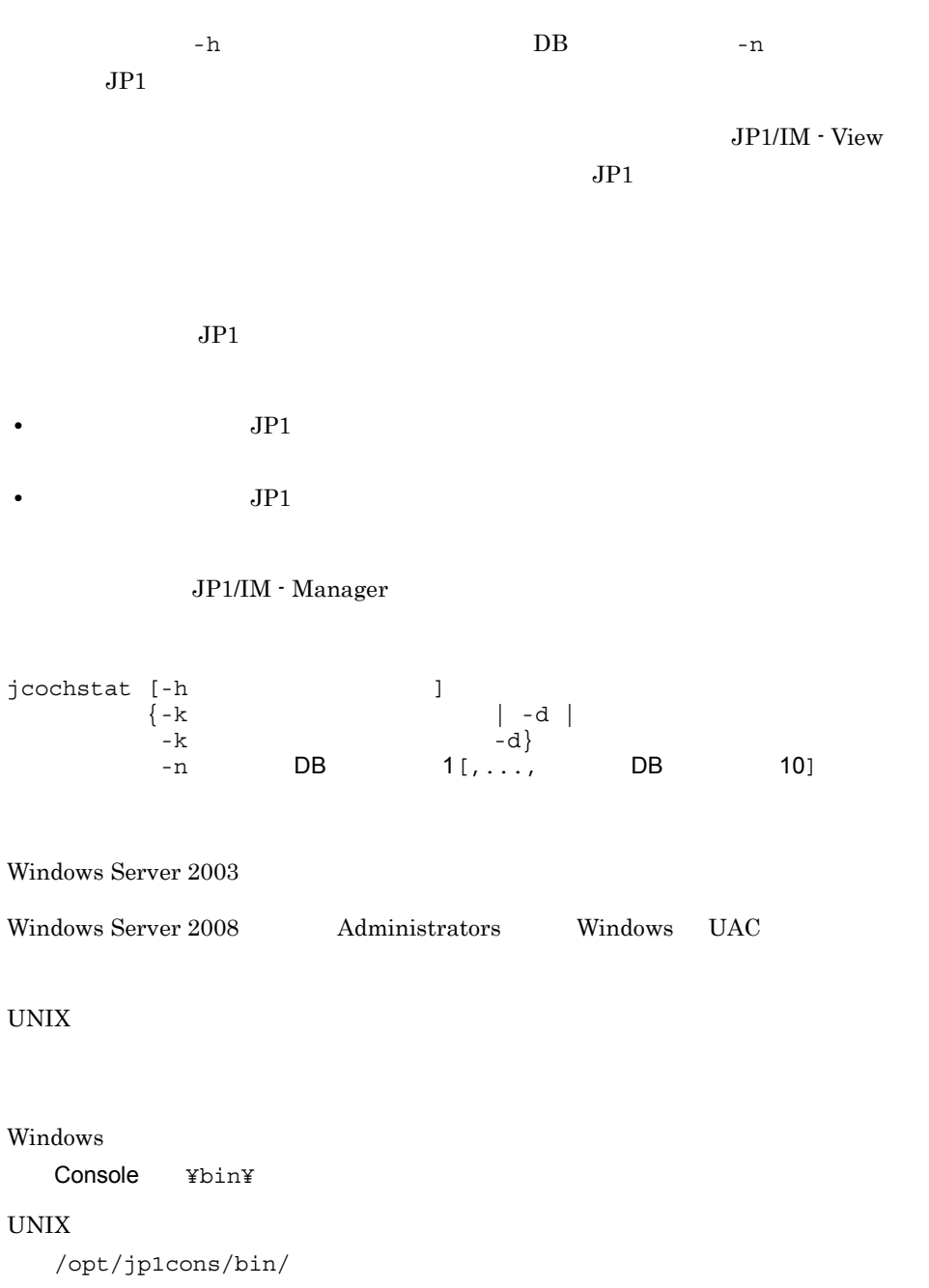

 $-h$ 

 $DB$ 

### JP1/IM - Manager

#### $255$

 $-k$ 

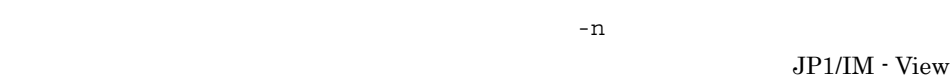

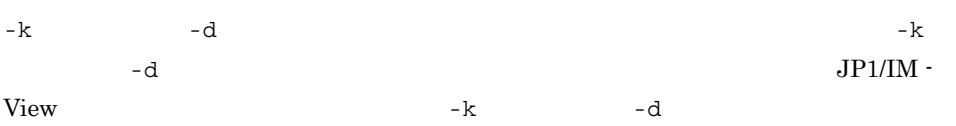

 $1 - 21$ 

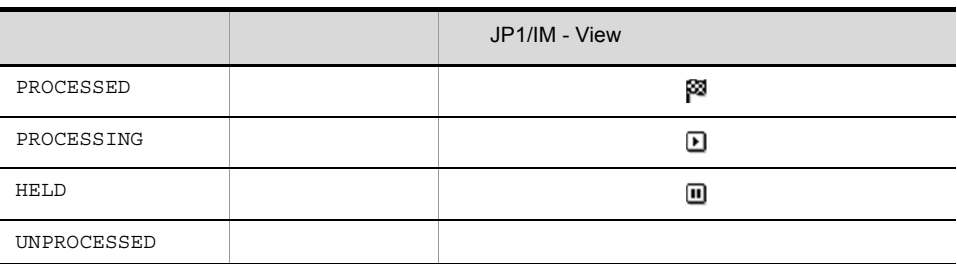

-d

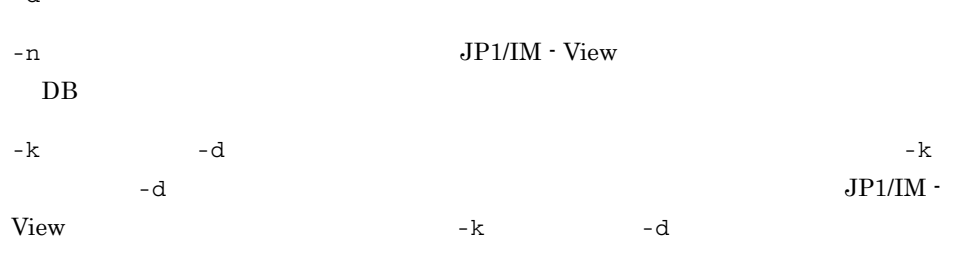

 $-n$  DB

 $\overline{D}$  DB

 $1.$ jcochstat

 $\overline{DB}$  and  $\overline{10}$ 

```
0\quad 2,147,483,647\quad 10
```
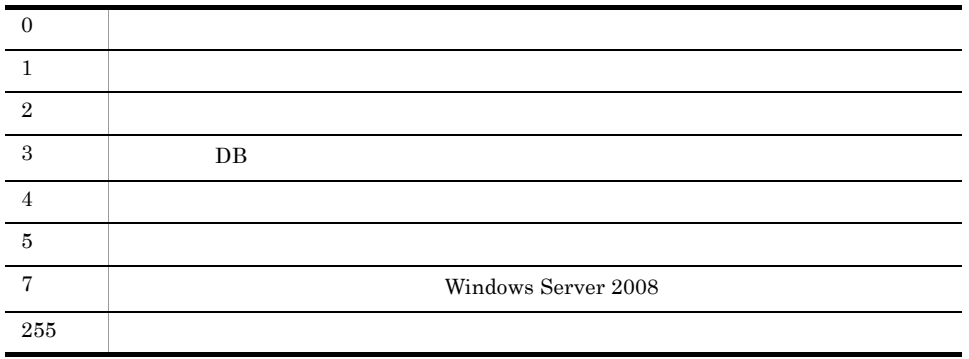

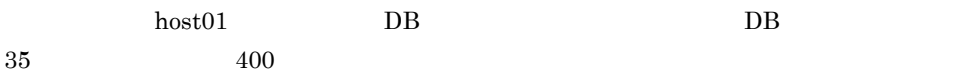

jcochstat -h host01 -k PROCESSED -n 35,400 -d

## jcodbsetup

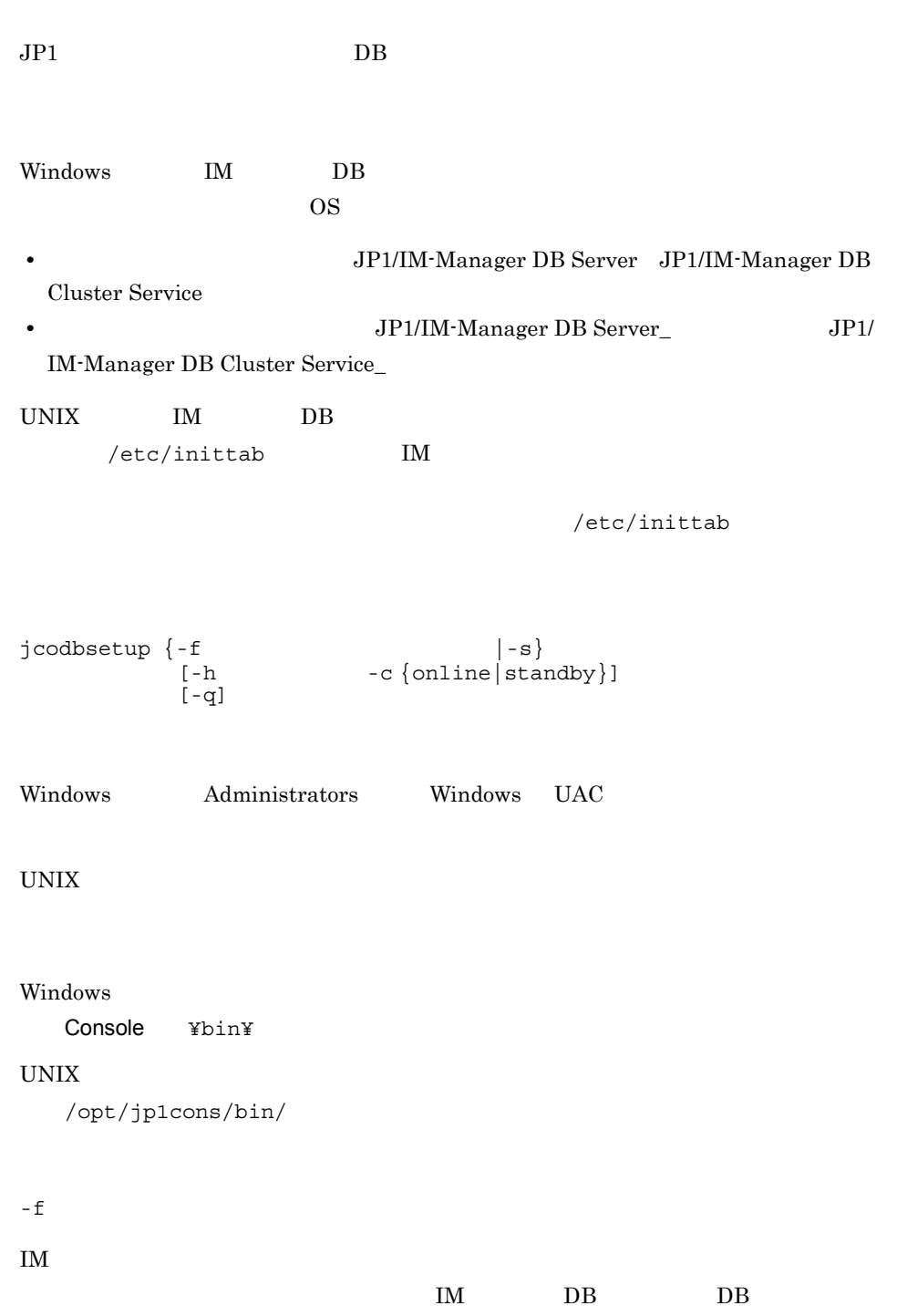

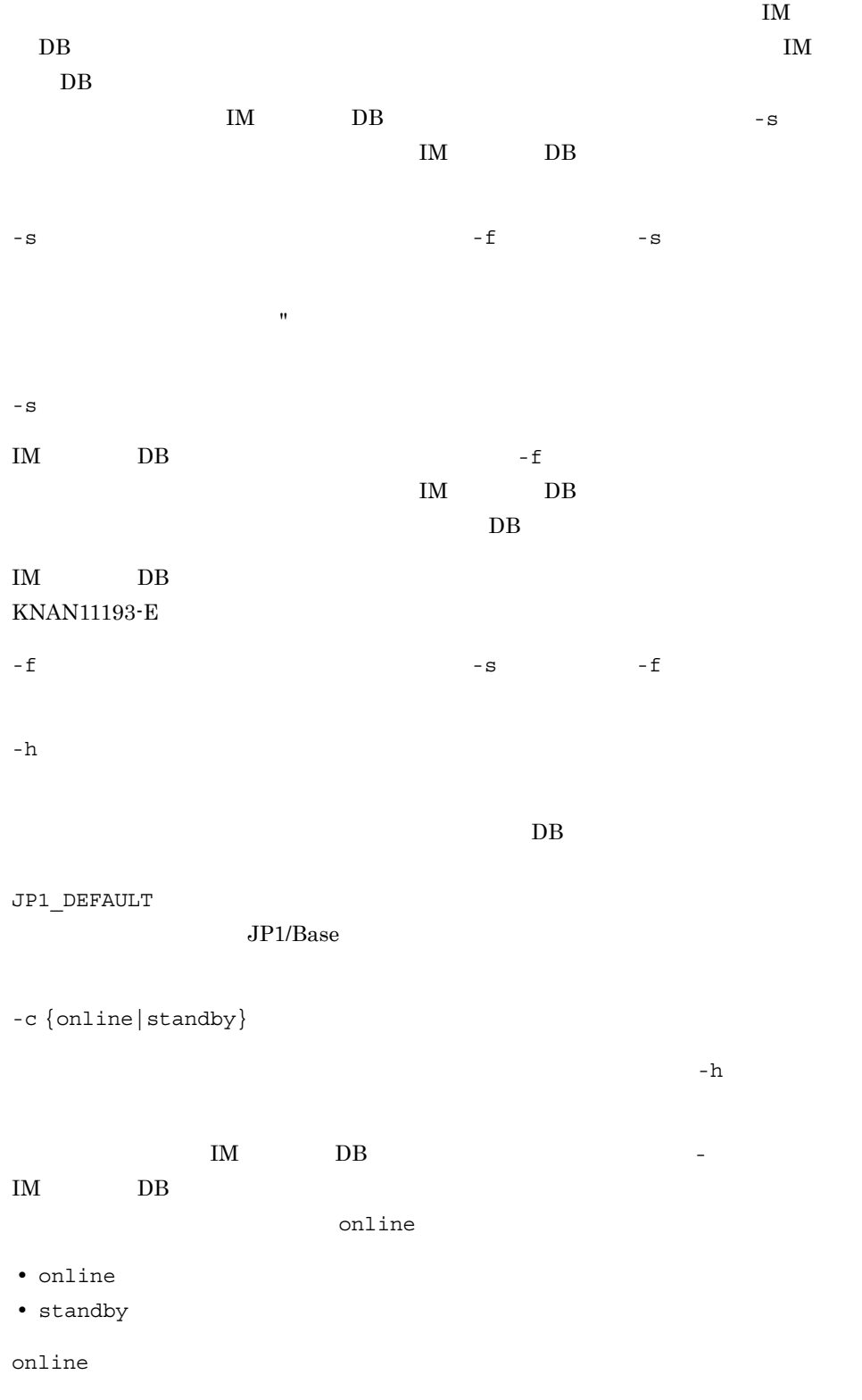

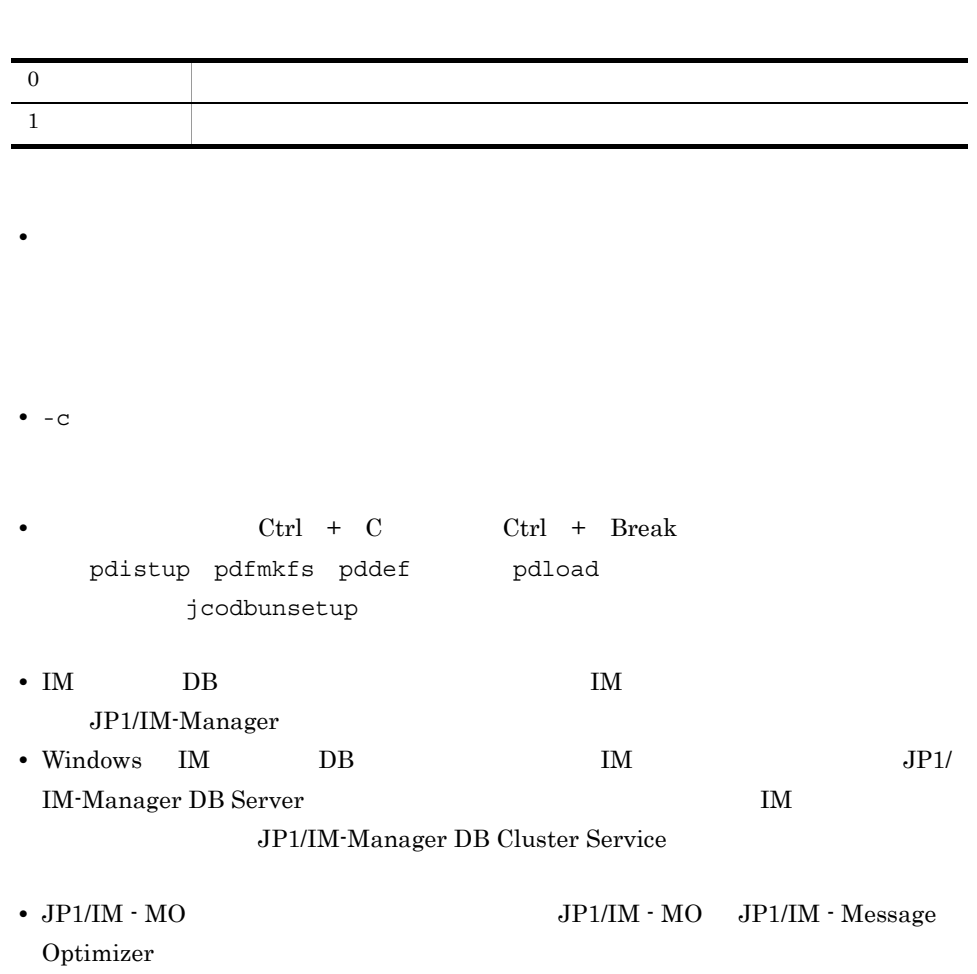

# jcodbunsetup

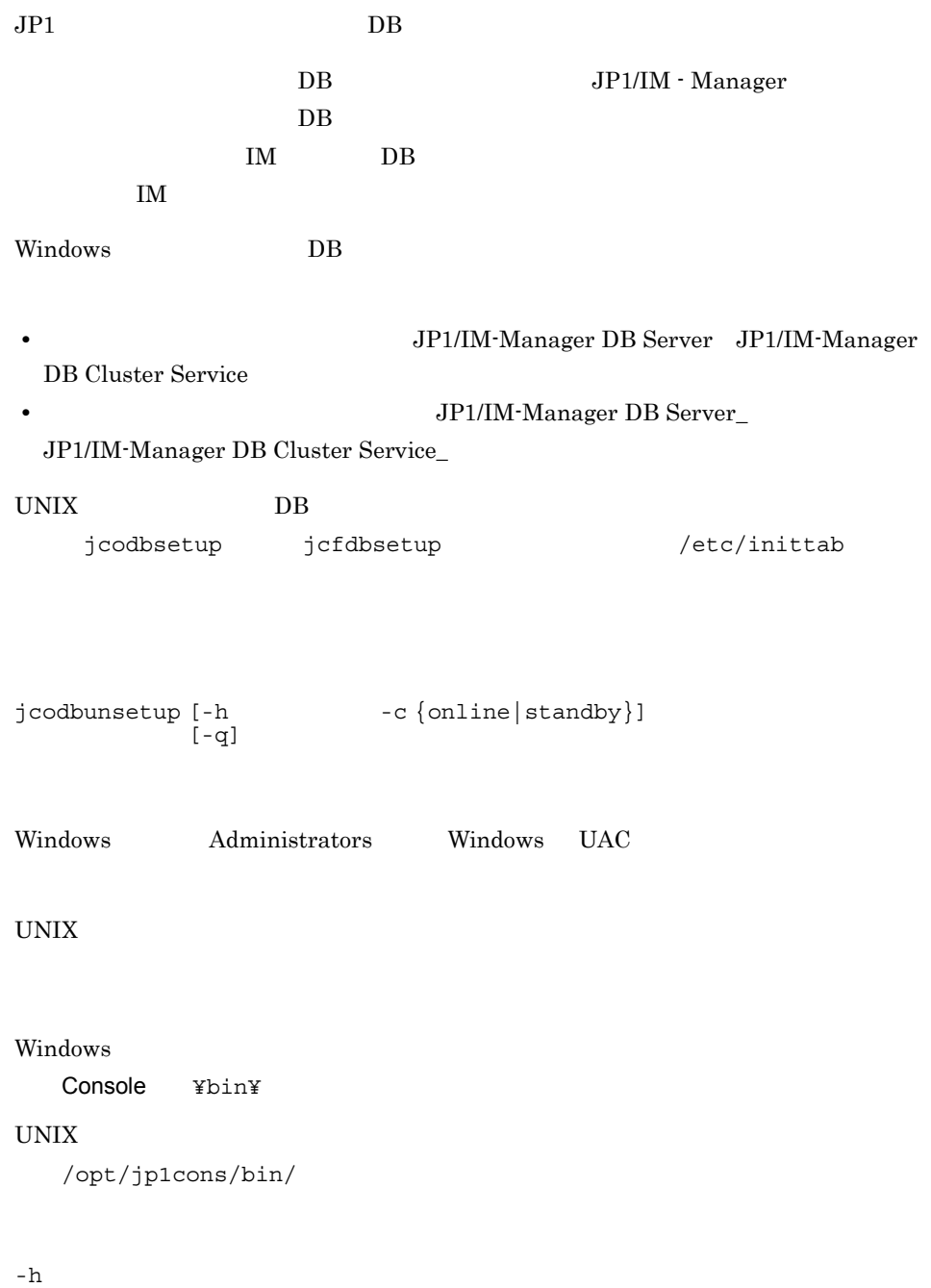

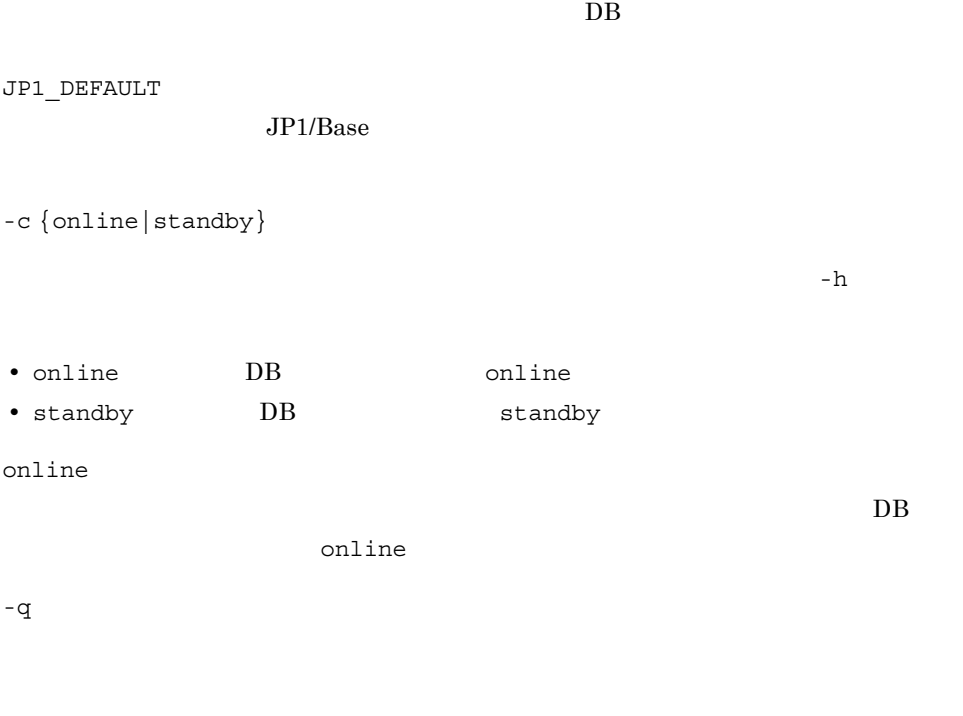

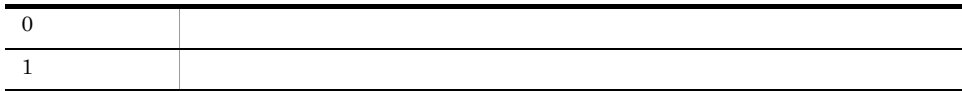

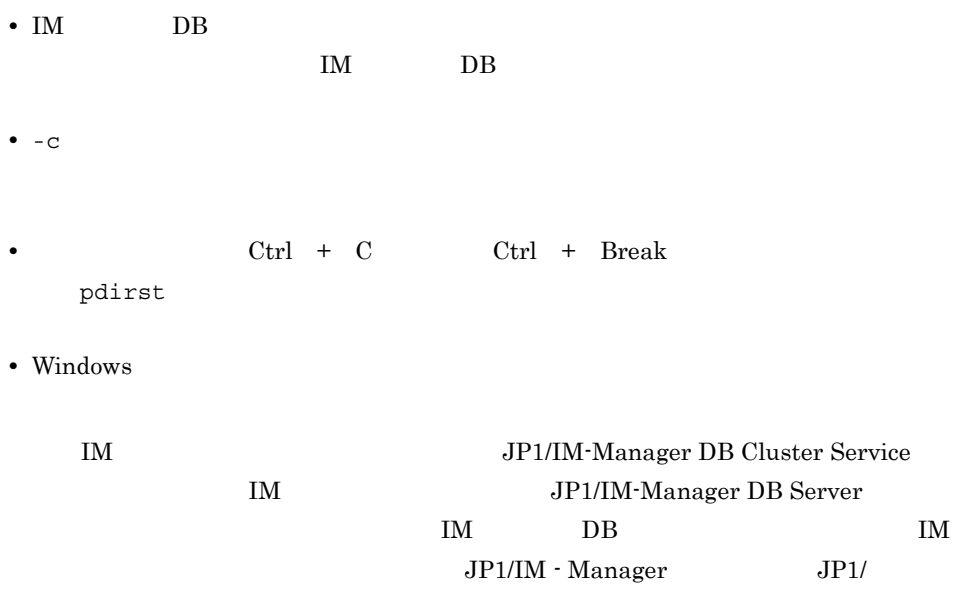

IM-Manager

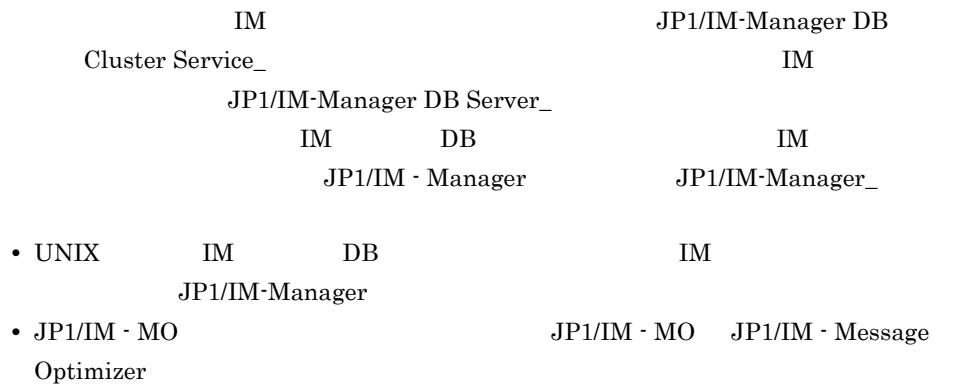

## jcoedsstatus

### JP1/IM - Incident Master

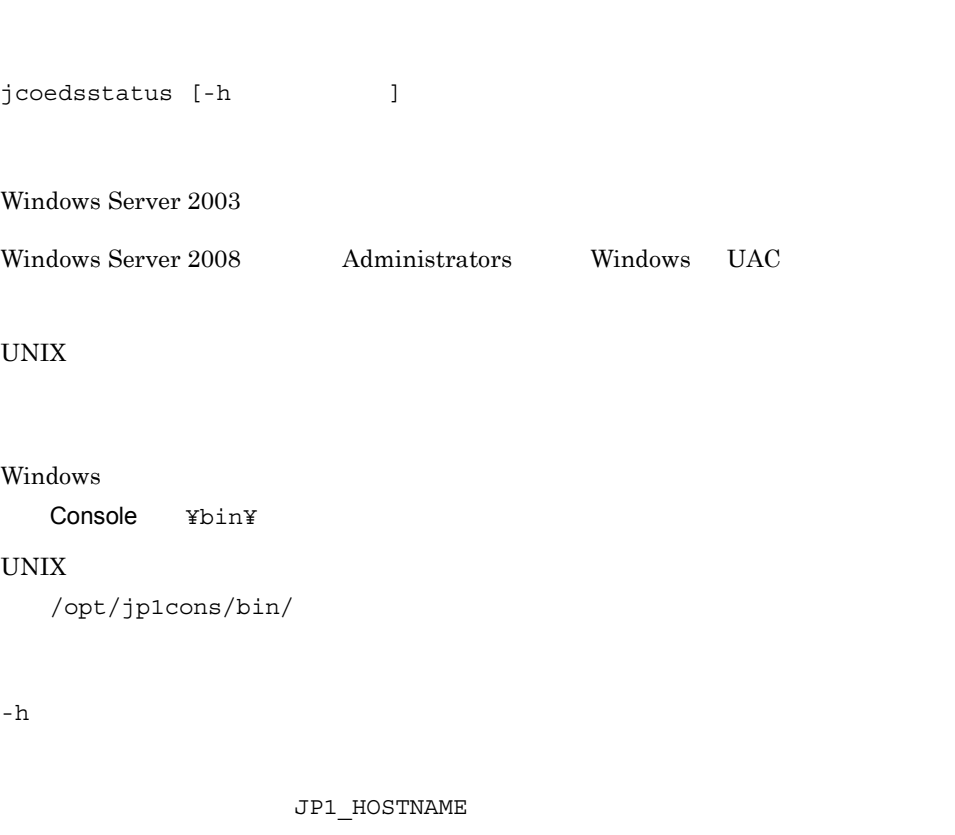

JP1\_HOSTNAME

jcoedsstatus

インシデント登録機能 : 状態 UNIX LANG C

The discrimination function :

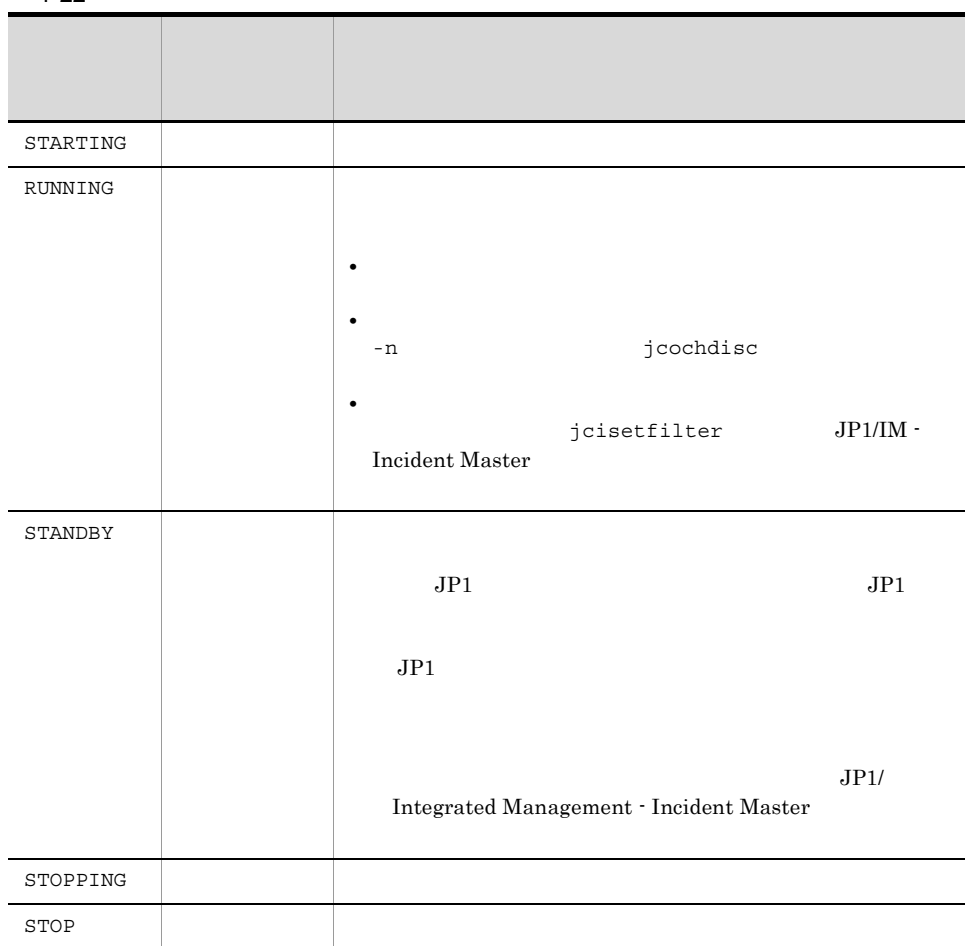

 $1 - 22$ 

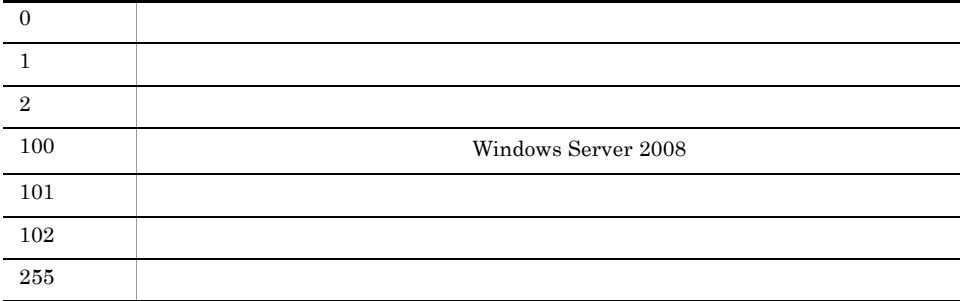

hostP すいしん しょうしょう しょうしょく しゅうしゅう しゅうしゅう しゅうしゅう しゅうしゅう しゅうしゅう しゅうしゅう しゅうしゅう しゅうしょく しゅうしゅう しゅうしゅう しゅうしょく しゅうしゅく

jcoedsstatus

KAJV1261-I hostP

: RUNNING

## jcoegschange

### jcoegschange

- jcoegschange
- jcoegschange 1
- **•** *• • • • • • • • • • • • • • • • • • • • • • • • • • • • • • • • • • • •*
- **•** 相関イベント発行機能が起動していない場合は,相関イベント発行定義の設定だけが
- jcoegschange  $\qquad \qquad$  jcoegsstatus  $-d$
- jcoegschange [-h ]
- $-$ f
- Windows Administrators Windows UAC

### UNIX

### Windows

Console ¥bin¥

### UNIX  $\,$

/opt/jp1cons/bin/

 $JPI$ 

 $-h$ 

### JP1\_HOSTNAME

JP1\_HOSTNAME

 $-$ f  $-$ 

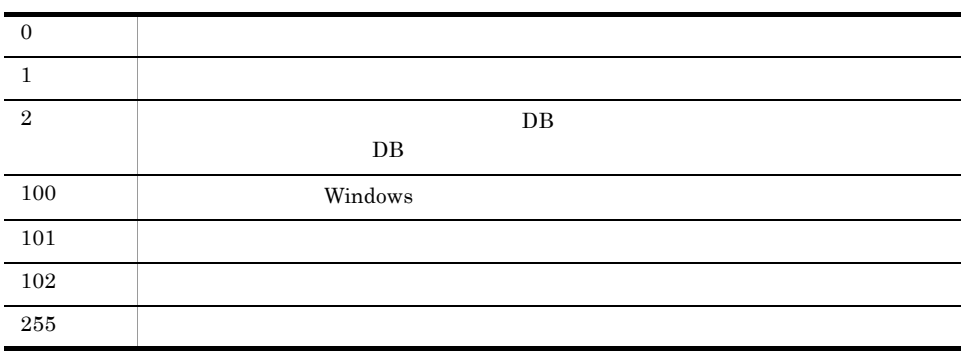

 $h$ ostP $/$ tmp/teigi1.conf

jcoegschange -f /tmp/teigi1.conf

hostP

KAJV3201-I /tmp/teigi1.conf

 $1$ 

## jcoegscheck

jcoegscheck -f Windows Administrators Windows UAC UNIX Windows Console ¥bin¥ UNIX

/opt/jp1cons/bin/

 $-$ f  $-$ 

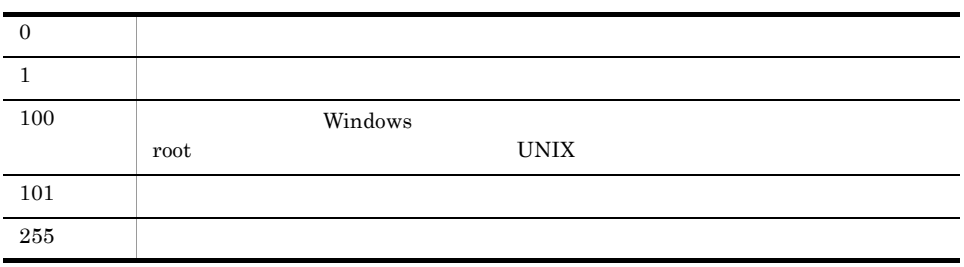

hostP /tmp/teigi1.conf
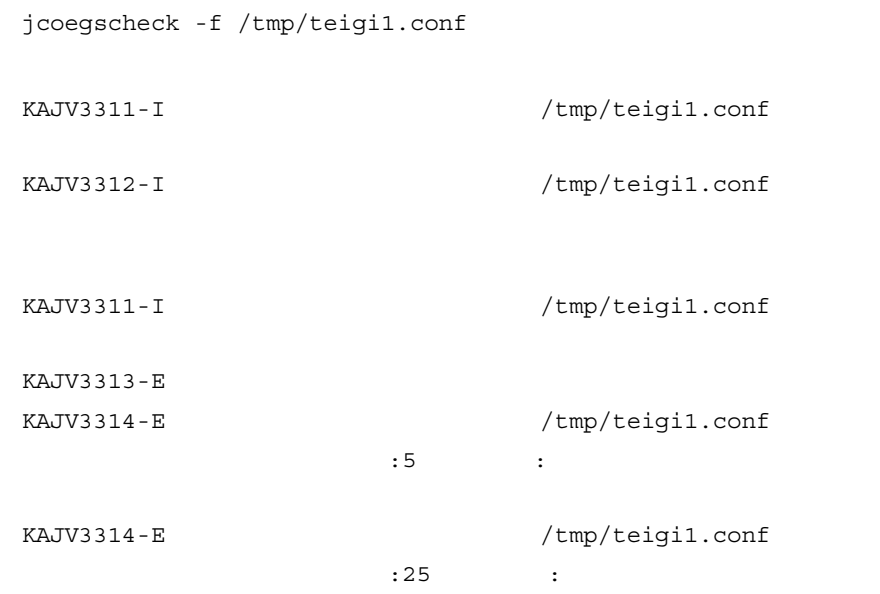

# jcoegsstart

jcoegsstart and the intervention of the jcoegsstop jcoegsstop  $(jco\_spmd)$ jcoegsstart  $JP1$   $00003F25$  $JP1$   $00003F25$   $3.2.2$   $JP1$ jcoegsstart jcoegsstart [-h ] Windows Administrators Windows UAC UNIX Windows Console ¥bin¥  $\ensuremath{\text{UNIX}}$ /opt/jp1cons/bin/  $-h$ JP1\_HOSTNAME JP1\_HOSTNAME

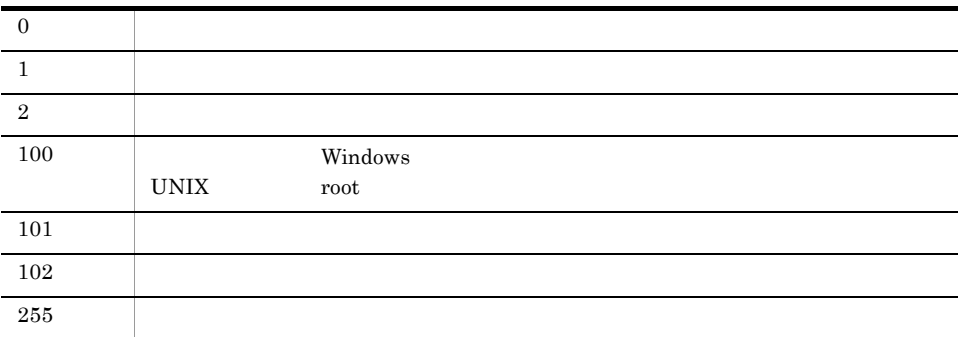

hostP

jcoegsstart

KAJV3291-I hostP

# jcoegsstatus

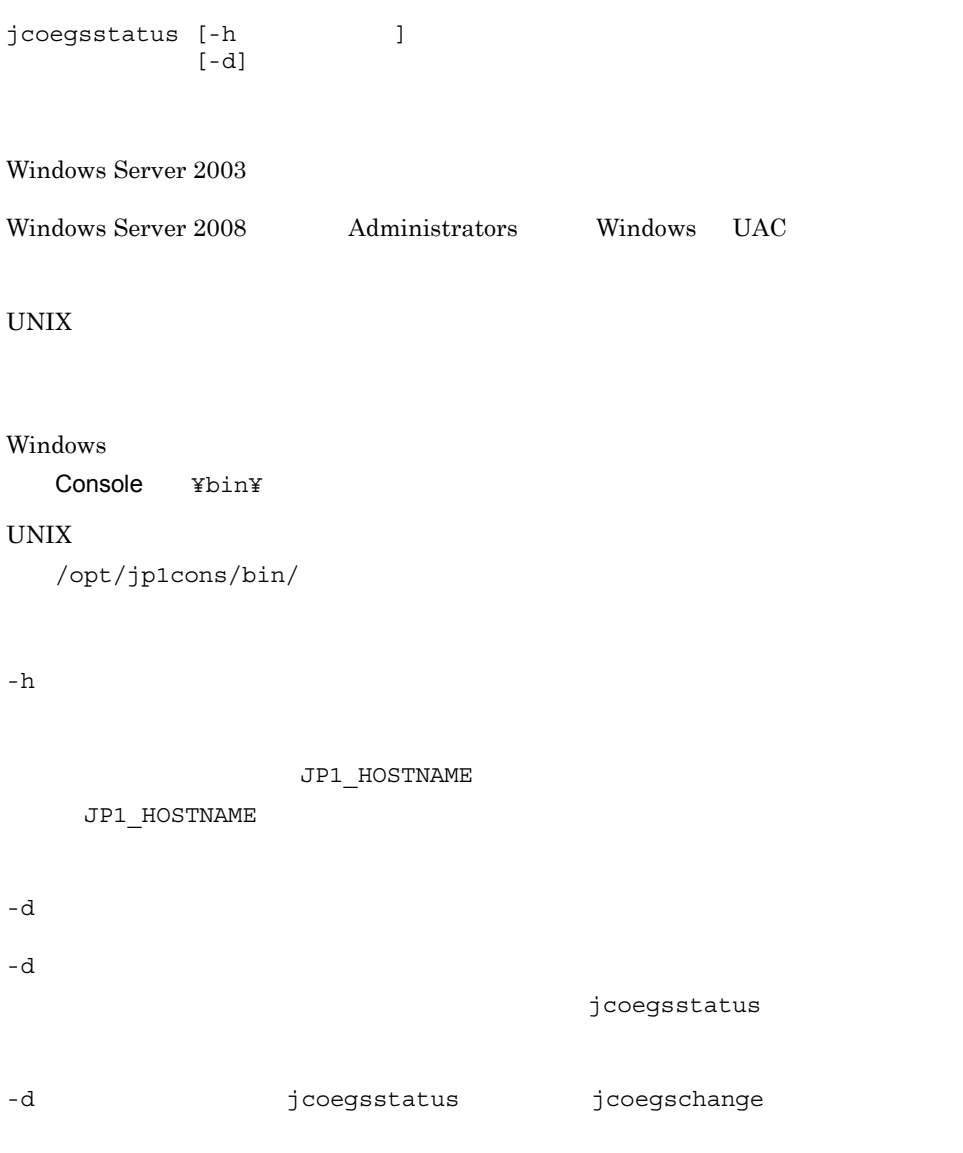

```
Windows UNIX LANG C
jcoegsstatus
   KAJV3261-I hostP
   相関イベントの - 状態の - 状態の - 体制の - 体制の
   起動オプション : 起動オプション
-dKAJV3261-I hostP
   相関イベントの - 状態の - 状態の - 体制の - 体制の
   起動オプション : 起動オプション
   KAJV3281-I hostP
   ファイル名 : ファイルの絶対パス
           : YYYY/MM/dd hh:mm:ss
   VERSION=0002
   #[TARGET=
   CON=SAME_ATTRIBUTE=
   CORRELATION NUM=
   TIMEOUT=
   TYPE=SUCCESS EVENT=
UNIX LANG C
jcoegsstatus
   KAJV3261-I The status of the correlation event generation service 
   for will now be displayed.
   Correlation event generation function :
   Start option : the start of the start of the start of the start of the start of the start of the start of the start of the start of the start of the start of the start of the start of the start of the start of the start of
-dKAJV3261-I The status of the correlation event generation service 
   for will now be displayed.
   Correlation event generation function :
   Start option
   KAJV3281-I The correlation event generation definition for
       will now be displayed.
   File name :
   Reflection time : YYYY/MM/dd hh:mm:ss
   VERSION=0002
```

```
#[TARGET=
CON=
```
SAME\_ATTRIBUTE= CORRELATION\_NUM= TIMEOUT= TYPE= SUCCESS\_EVENT=

 $1 - 23$ 하는 사람들은 아이들은 사람들의 사람들이 아니다. STARTING  $R$ UNNING  $\blacksquare$ **•** 相関イベント発行機能が起動した場合。 • **•**  $\mathbf{r} = \mathbf{r} \cdot \mathbf{r} + \mathbf{r} \cdot \mathbf{r} + \mathbf{r} \cdot \mathbf{r} + \mathbf{r} \cdot \mathbf{r} + \mathbf{r} \cdot \mathbf{r} + \mathbf{r} \cdot \mathbf{r} + \mathbf{r} \cdot \mathbf{r} + \mathbf{r} \cdot \mathbf{r} + \mathbf{r} \cdot \mathbf{r} + \mathbf{r} \cdot \mathbf{r} + \mathbf{r} \cdot \mathbf{r} + \mathbf{r} \cdot \mathbf{r} + \mathbf{r} \cdot \mathbf{r} + \mathbf{r} \cdot \mathbf{r$ jcoegsstart STANDBY EXPLORES EXPLORES TO THE HOSPITAL AND THE RESIDENCE UP OF THE RESIDENCE UP OF THE RESIDENCE UP OF THE R  $JPI$  $JPI$ STOPPING  $\begin{array}{ccc} \text{STOP} & & \text{ } \\ \end{array}$ 

 $1 - 24$ 

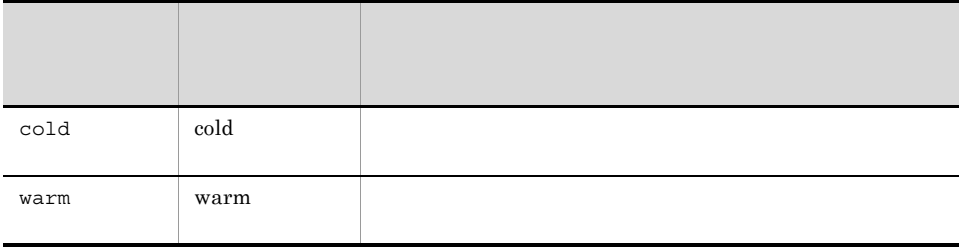

 $\sim$  2.

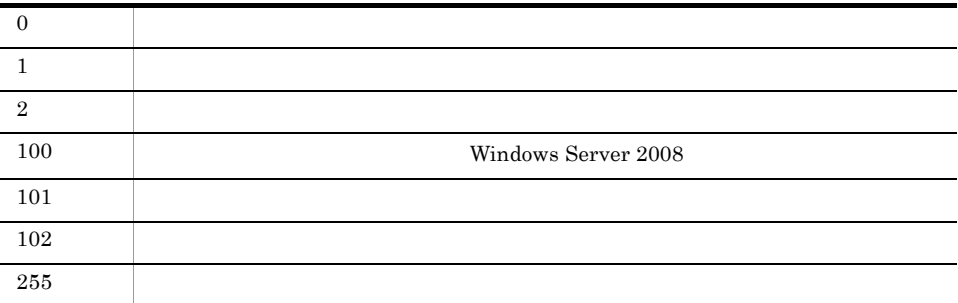

使用例 1

 $h$ ostP $\,$ 起動オプション:cold

jcoegsstatus

KAJV3261-I hostP

: RUNNING 起動オプション : cold

### **2**

 $h$ ostP $\,$ 

 $\mathop{\rm cod}\nolimits{\rm d}$ 

jcoegsstatus -d

KAJV3261-I hostP : RUNNING

起動オプション : cold

KAJV3281-I hostP : /tmp/teigi1.conf  $: 2005/11/05 20:35:30$ 

VERSION=2 [CONDITION] TARGET=B.SOURCESERVER==host1;host2;host3 CON=CID:1, B.ID==100, E.SEVERITY==Emergency;Critical;Alert;Error SAME\_ATTRIBUTE=B.SOURCESERVER CORRELATION\_NUM=20 SUCCESS\_EVENT=B.ID:A00, E.SEVERITY:Emergency, B.MESSAGE:\$EV1\_B.MESSAGE

### $1.$ jcoegsstatus

使用例 3  $h$ ostP $\,$ 示する場合(状態:機能停止,起動オプション:warm • JP1/IM · Manager KAJV3283-I jcoegsstatus -d KAJV3261-I hostP : STANDBY 起動オプション : warm KAJV3283-I hostP 4  $h$ ostP $\,$  $($  ) cold jcoegsstatus -d KAJV3261-I hostP 相関イベント発行機能 : STOP 起動オプション : cold KAJV3281-I hostP : /tmp/teigi1.conf  $: 2005/11/05 20:35:30$ VERSION=2 [CONDITION] TARGET=B.SOURCESERVER==host1;host2;host3 CON=CID:1, B.ID==100, E.SEVERITY==Emergency;Critical;Alert;Error SAME\_ATTRIBUTE=B.SOURCESERVER CORRELATION\_NUM=20 SUCCESS\_EVENT=B.ID:A00, E.SEVERITY:Emergency, B.MESSAGE:\$EV1\_B.MESSAGE

#### 使用例 5

jcoegsstatus -d

KAJV3261-I hostP

: RUNNING 起動オプション : cold

KAJV3281-I hostP : /tmp/teigi1.conf  $: 2005/11/05 20:35:30$ 

KAJV3285-I hostP

[CONDITION]  $CON=CID:1$ ,  $B.ID = ZZZ$  ID SUCCESS\_EVENT=B.ID:A00, E.SEVERITY:Emergency, B.MESSAGE:\$EV1\_B.MESSAGE

# jcoegsstop

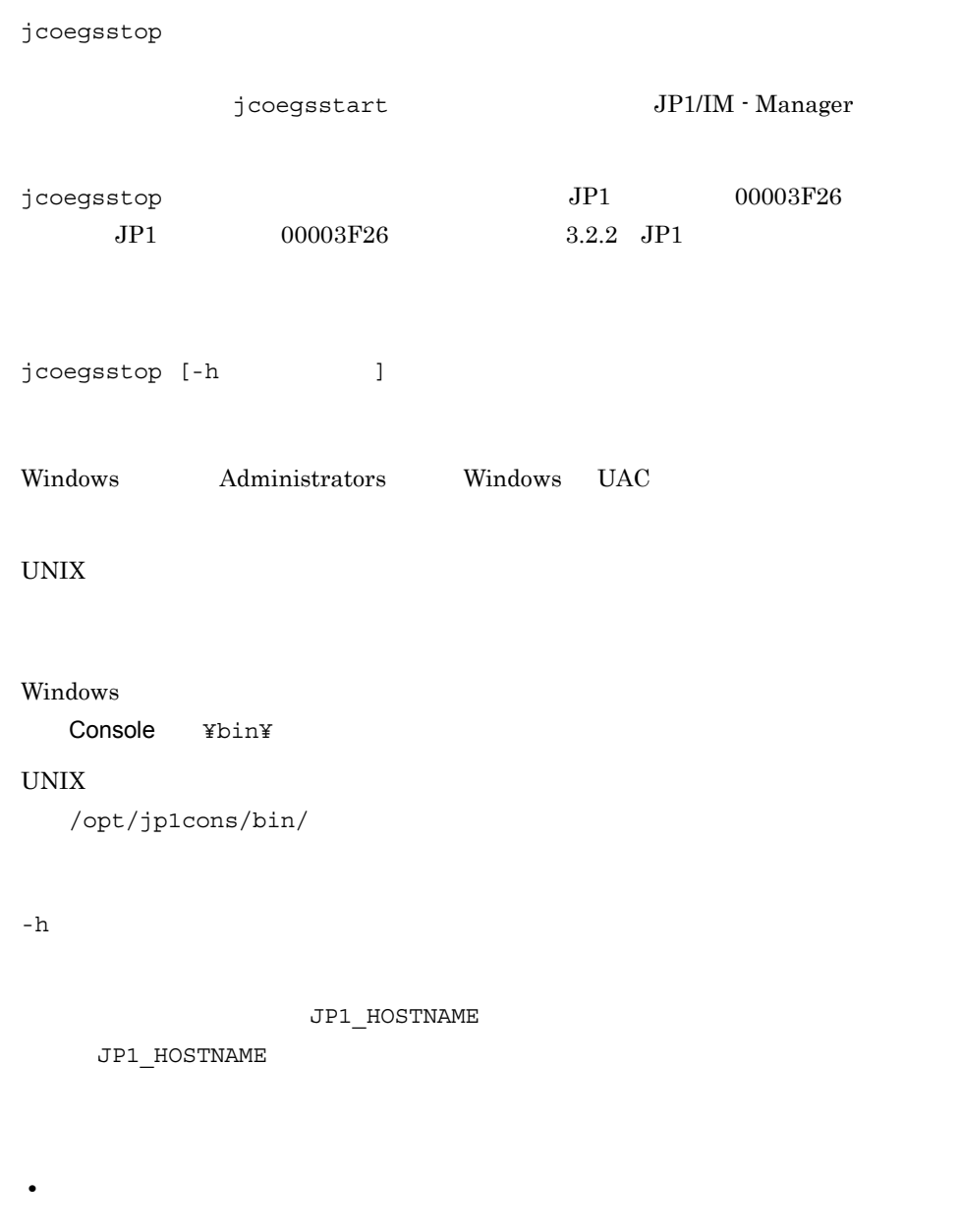

• jcoegsstop

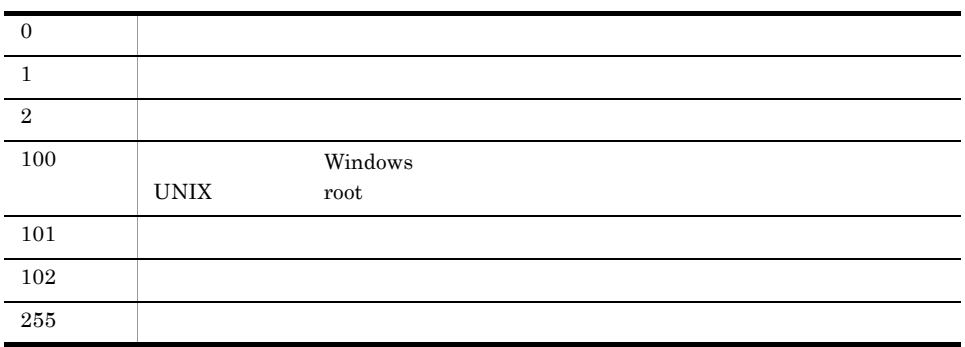

hostP

jcoegsstop

KAJV3301-I hostP

# jcoevtreport

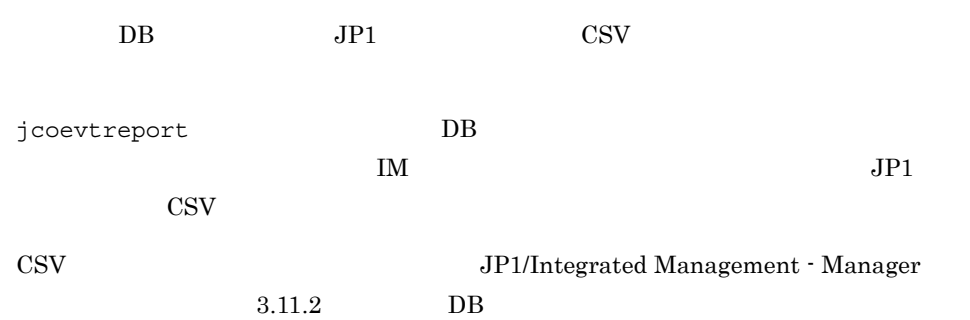

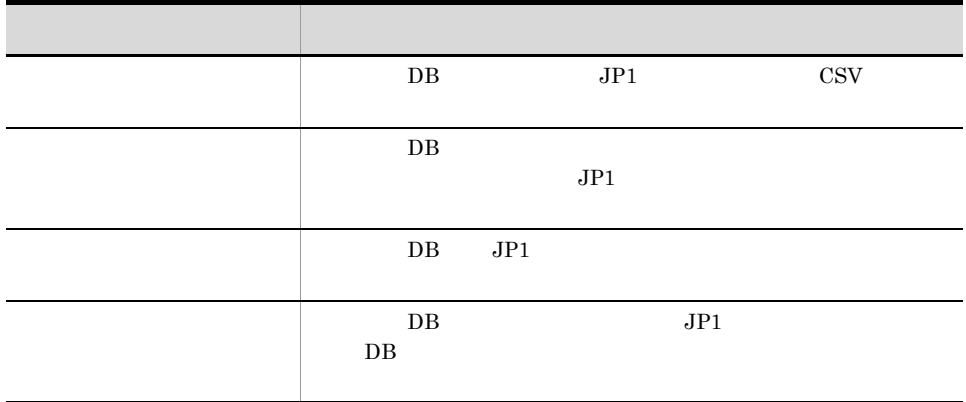

jcoevtreport [ -h 論理ホスト名] [ -o 出力ファイル名] -s 出力対象始点日 -e 出力対象終点日 [ -user] [ -f イベントレポート出力のフィルターファイル名] [ -k 項目ファイル名] [ -t {ON|OFF}] [ -a {EVTATTR|DISP}] jcoevtreport [ -h 論理ホスト名] [ -o 出力ファイル名] -s 出力対象始点日 -e 出力対象終点日

 -sys jcoevtreport [ -h ]<br>
[ -o ]  $[-\circ]$  -save  $[-t \{ON \}OFF]\}$  [ -a {EVTATTR|DISP}] jcoevtreport [-h ] -showsv

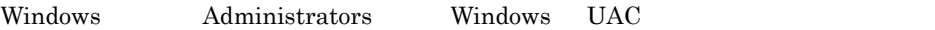

UNIX

#### Windows

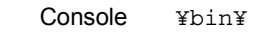

#### $UNIX$

/opt/jp1cons/bin/

#### $-h$

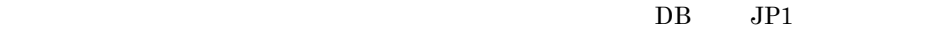

JP1\_HOSTNAME

#### JP1\_HOSTNAME

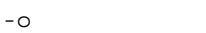

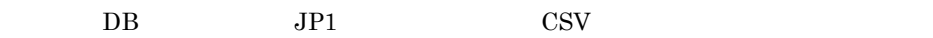

ファイル名が「-」では、オプションには、オプション指定は、オプション指定との区別をする場合は、オプション指定との場合は,オプション ため, -」で始まらないように,ディレクトリを含む相対パス( ./-hoge」など)や絶

 $250$ 

Windows

• : ? " < > | **•** CON PRN AUX NUL COM1 COM2 COM3 COM4 COM5 COM6 COM7 COM8 COM9 LPT1 LPT2 LPT3 LPT4 LPT5 LPT6 LPT7  $LPT8$   $LPT9$ 

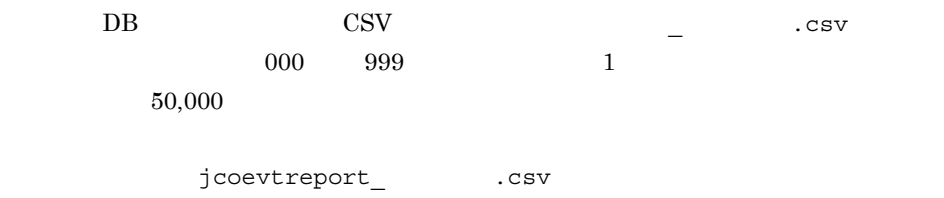

 $\mathcal{A}$ 

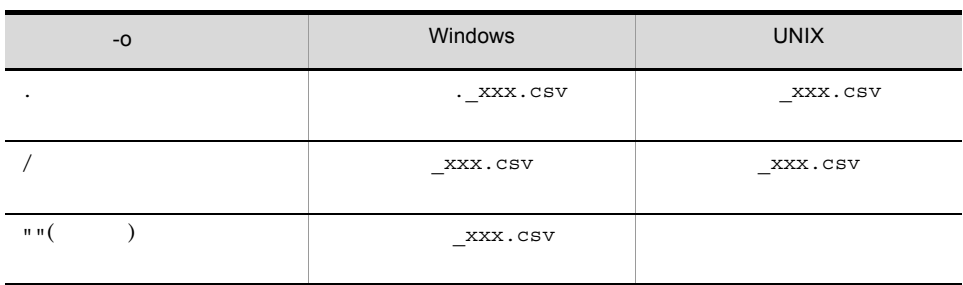

-s  $\,$ 

YYYYMMDDhhmmss

 $GMT$  1970/01/01 00:00:00 2038/01/19 03:14:07 GMT+9:00 1970/01/01 09:00:00 2038/01/19 12:14:07

ファイル名が「-」では、オプションには、オプション指定は、オプション指定との区別をする場合は、オプション指定との場合は、オプション指定との場合は、オプション指定との場合は、オプション

 $-e$ 

YYYYMMDDhhmmss

 $-$  S

 $-k$ 

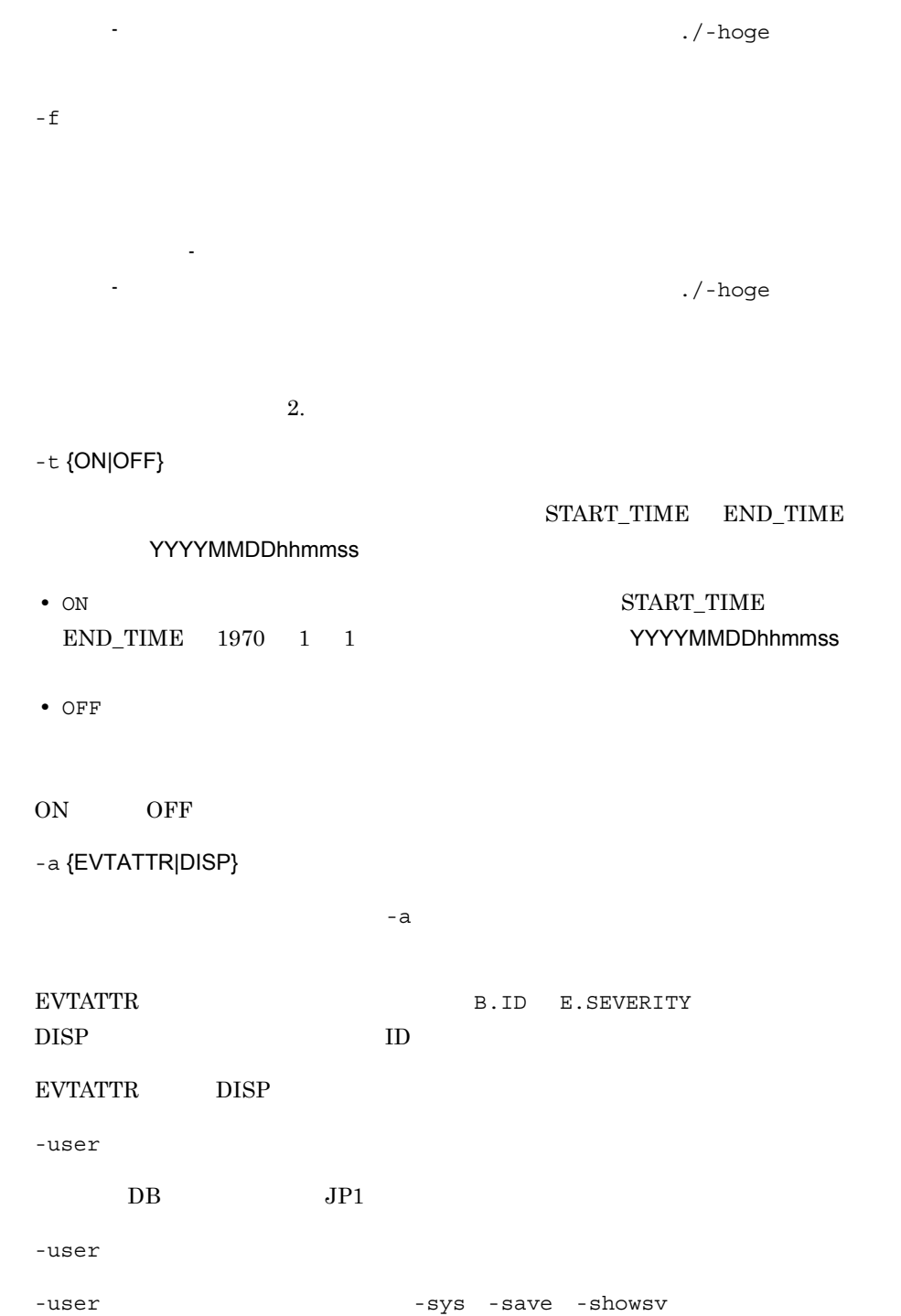

# $1<sub>1</sub>$ jcoevtreport

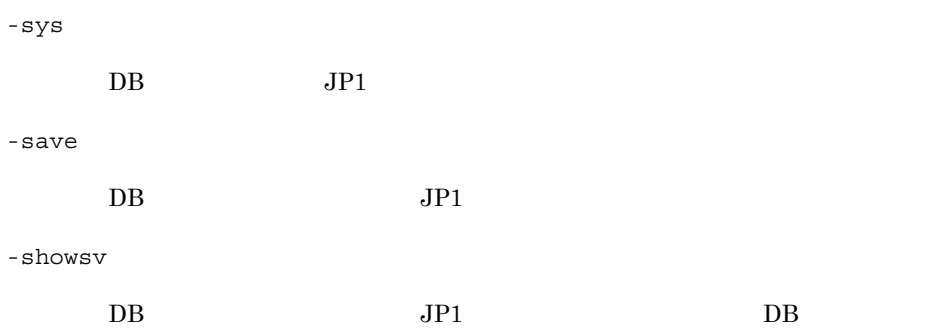

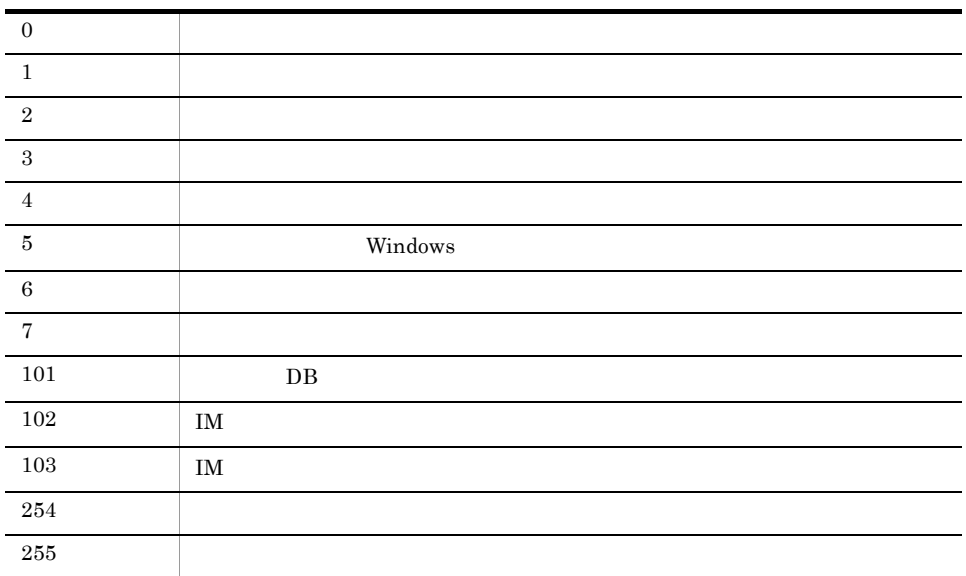

#### 使用例 1

2008/06/01 12:00:00 2009/01/01/00:00:00

jcoevtreport -s 20080601120000 -e 20090101000000 -user

# 使用例 2

 ${\tt report\_xxx.csv} \hspace{2.5cm} 2009/07/08\ 08:45:00 \hspace{2.5cm} 2009/07/14\ 17:15:00$  $JPI$ jcoevtreport -s 20090708084500 -e 20090714171500 -o report

# 使用例 3

```
report_xxx.csv 2009/07/08 08:45:00 2009/07/14 17:15:00
```
 $JPI$ 

jcoevtreport -sys -s 20090708084500 -e 20090714171500 -o report

# 使用例 4

report\_xxx.csv

jcoevtreport -save -o report

# 使用例 5

jcoevtreport -showsv

# jcofuncfcheck

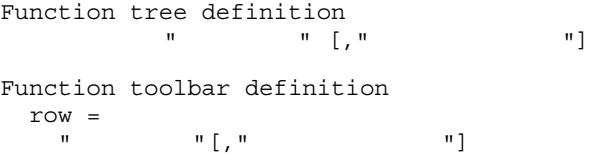

Function toolbar definition

View ¥conf¥function¥ja View Viewパス¥conf¥function¥en

WWW  $"default\_browser"$  $\Gamma$  root"  $\Gamma$ 

jcofuncfcheck

View ¥bin¥

```
@file type="application-execution-definition", version="0300";
@define-block type="application-execution-def";
id="notepad";
path="C:¥winnt¥system32¥notepad.exe";
@define-block-end;
@define-block type="application-execution-def";
id="dmp";
path="[¥HKEY_LOCAL_MACHINE¥SOFTWARE¥HITACHI¥NETM/DM/P¥0521/
A¥PathName¥Path00]¥bin¥DMPSTS.exe";
@define-block-end;
```

```
@file type="function-definition", version="0300";
@define-block type="function-tree-def";
id="node1";
parent id="root";
name="1" 1";
@define-block-end;
@define-block type="function-tree-def";
id="node11";
parent id="node1";
name=" 11";icon="%JCO_INSTALL_PATH%¥image¥1206.gif";
execute id="default browser";
args="http://";
@define-block-end;
@define-block type="function-tree-def";
id="node2";
parent id="root";
name=" 2" ;icon="%JCO_INSTALL_PATH%¥image¥1206.gif";
execute id="notepad";
@define-block-end;
@define-block type="function-tree-def";
id="node3";
parent_id="root";
name=" 3";icon="%JCO_INSTALL_PATH%¥image¥1206.gif";
execute id="dmp";
@define-block-end;
```

```
Function tree definition
  \frac{1}{\pi} \frac{1}{\pi} \frac{1}{\pi} "ノード1"
"
11", "C:¥Program
Files¥Netscape¥Communicator¥Program¥netscape.exe"
 "ノード2","C:¥winnt¥system32¥notepad.exe"
 "ノード3","C:¥NETMDMP¥bin¥DMPSTS.exe"
Function toolbar definition
  \frac{row=1}{\sqrt{2}}11", "C:¥Program
Files¥Netscape¥Communicator¥Program¥netscape.exe"
   "2", "C:¥winnt¥system32¥notepad.exe"
```
# jcogencore

#### $JP1/IM$  - Manager

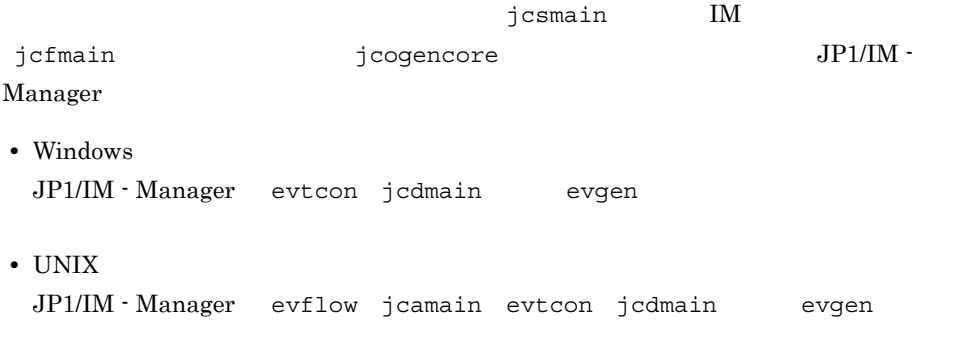

# JP1/IM - Manager

### JP1/Integrated Management - Manager

#### 7.2 JP1/IM - Manager

jcogencore

jcogencore

 $1 - 25$ 

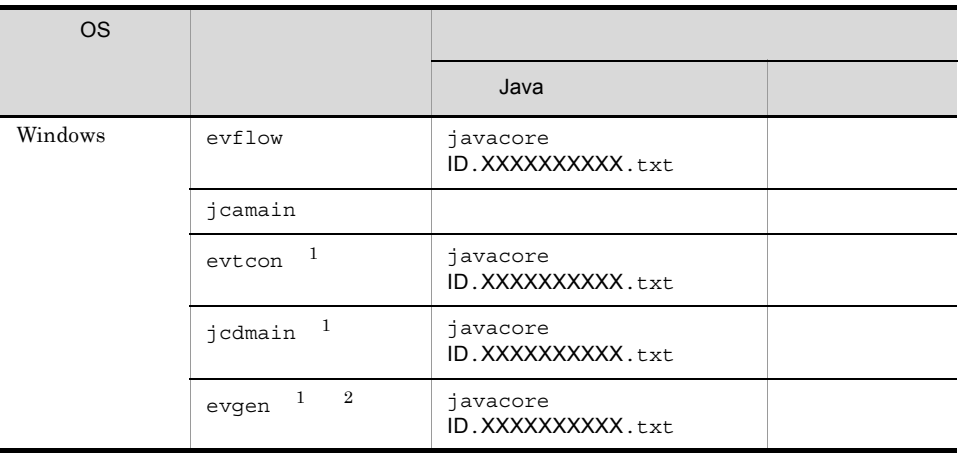

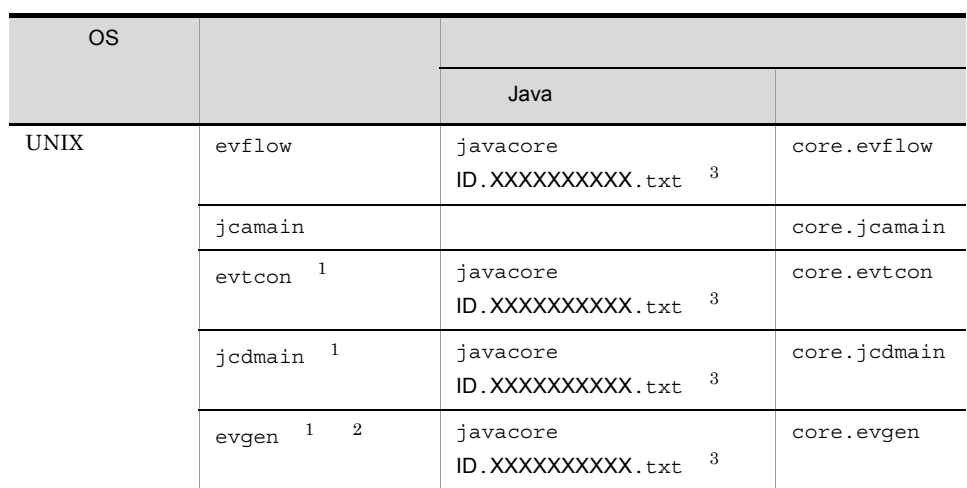

XXXXXXXXXX OS が自動で割り当てる一意の ID

 $\mathbf{1}$ evtcon jcdmain evgen  $\,2\,$  $DB$  $\sqrt{3}$ HP-UX (IPF) Java

Windows

Console ¥log¥ 論理ホスト:共有ディスク ¥jp1cons¥log¥

UNIX

/var/opt/jp1cons/log/ /jp1cons/log/

 $JP1/IM$  - Manager

• Windows

 $JP1/IM$ -Manager

jco\_spmd\_status

# JP1/IM-Manager JP1/IM-Manager

• UNIX

jco\_stop  $\qquad \qquad$   $\qquad \qquad$   $\qquad$   $\q$ 

jco spmd status

jco\_stop.cluster  $jco\_start$ .cluster JP1/IM -Manager JP1/IM - Manager

jcogencore [-h ]

Windows Administrators Windows UAC

UNIX

Windows

Console ¥bin¥

# UNIX

/opt/jp1cons/bin/

#### $-h$

JP1/IM - Manager

JP1\_HOSTNAME

JP1\_HOSTNAME

• UNIX jcogencore

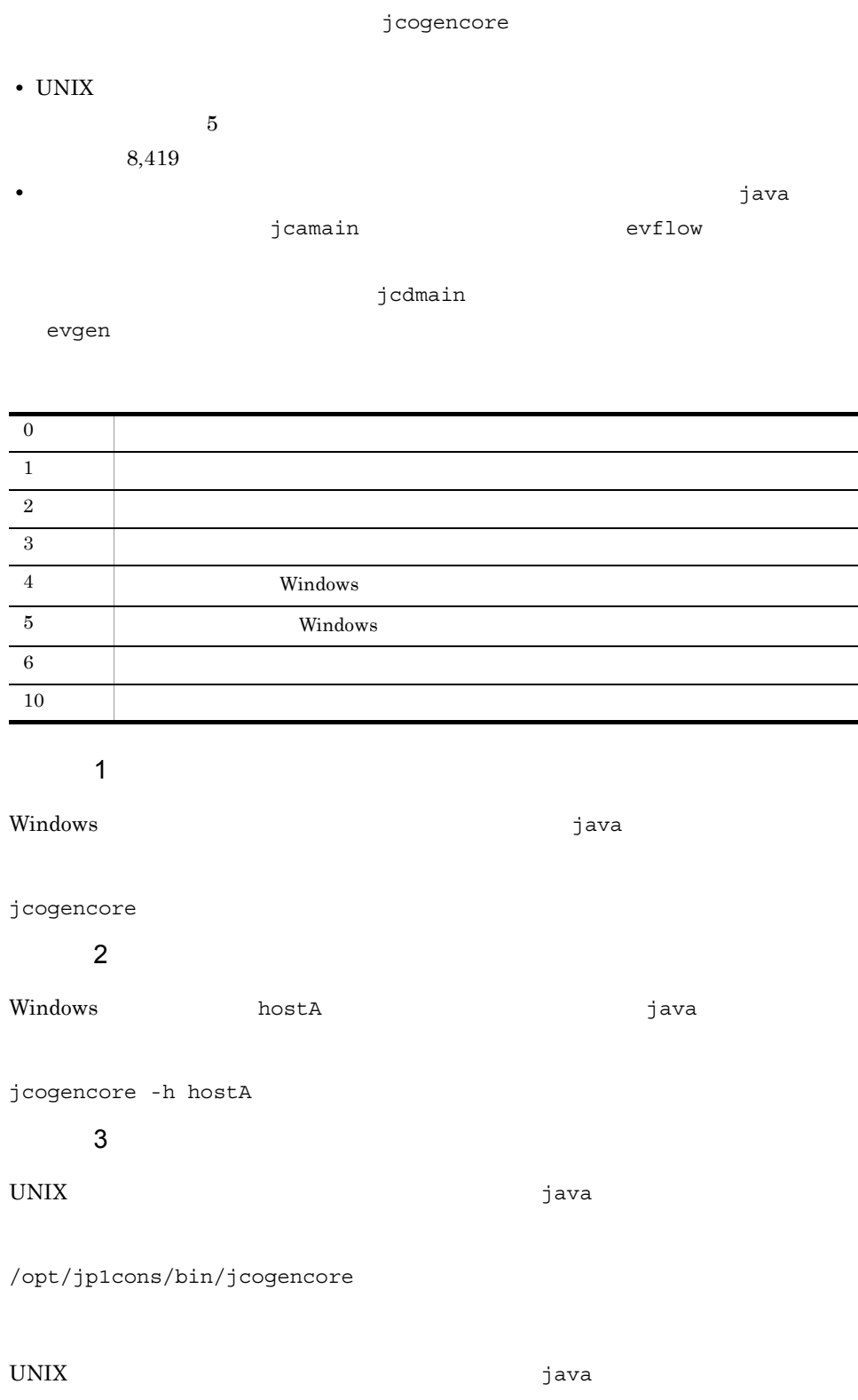

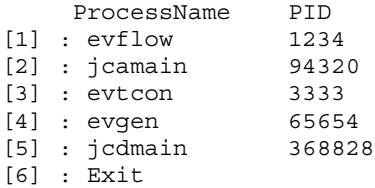

KAVB8427-I When outputting dumps for the three processes evflow, jcamain, and evtcon at the same time, output the dumps in order of evtcon, jcamain, and evflow. KAVB8417-I Please enter a number for the process to output the core dump file [1-6]:3 KAVB8414-I The thread dump output request has been sent. KAVB8407-I When the core dump is output, evtcon will stop. Is this OK? (y/n):y KAVB8406-I The core dump file will be output. KAVB8416-I The core dump file has been output.

# jcohctest

### $JP1/IM$  - Manager

jcohc.conf

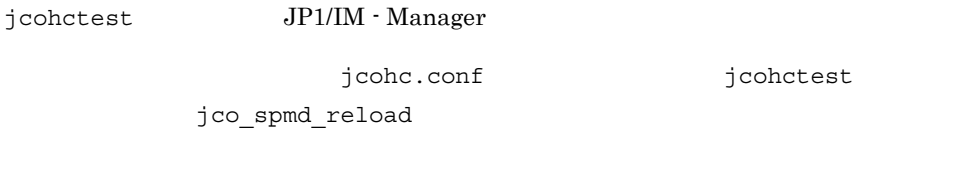

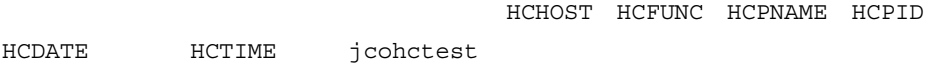

1-26 jcohctest

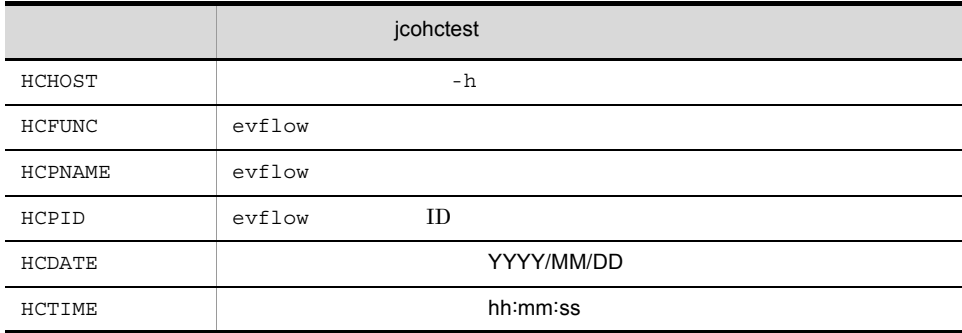

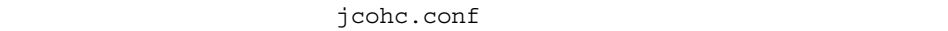

 $jcohc.comf$  2.

jcohctest [-h ]

Windows Administrators Windows UAC

### UNIX

Windows

Console ¥bin¥

 $\ensuremath{\text{UNIX}}$ 

/opt/jp1cons/bin/

 $-h$ 

JP1\_HOSTNAME

JP1\_HOSTNAME

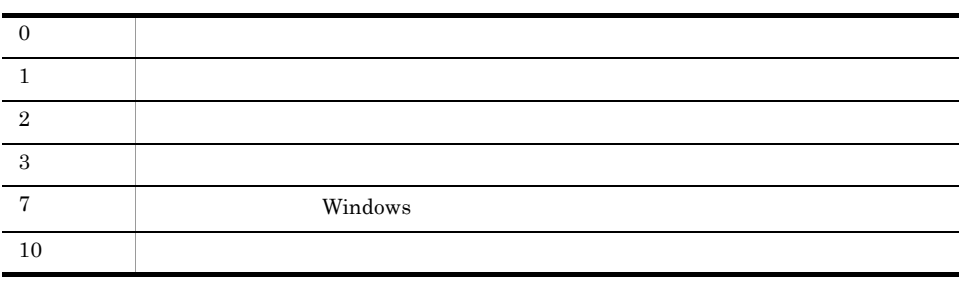

# jcoimdef

JP1/IM - Manager

 $-i$   $-1$ jcoimdef [-r EXE | OUTPUT | OFF]  $[-b$  1 [-s ON | OFF] [-n ON | OFF] [-egs ON | OFF] [-rulehost 1 [-ruleuser ] [-rule ON | OFF] [-resevent ON | OFF]  $[-e$   $]$  $[-t$   $]$  [-c リトライ回数:リトライ間隔]  $[-\circ$   $\qquad \qquad \vdots$   $]\qquad \qquad \qquad$  [-i]  $[-h$  1 [-memo ON | OFF] [-chsev ON | OFF] [-db ON | OFF] [-dbntc ON | OFF] [-dbntcpos ] [-cf ON | OFF] [-cmdbtn ON | OFF] [-hostmap ON | OFF] [-bizmonmode ON | OFF] [-ignorecasehost ON | OFF] -resevent BJEX -resevent  $JP1/Integrated Management$ Manager 9.6.1 jcoimdef Windows Administrators Windows UAC

UNIX

# Windows Console ¥bin¥

 $\equiv$ 

### $UNIX$

/opt/jp1cons/bin/

1-1 jcoimdef F\_TIME\_TO\_GO\_BACK=-1  $\bullet$ —————— イベント取得開始位置(-bで指定) イベントサービスへ自動的に F\_EVENT\_CONNECT\_RETRY\_INTERVAL=10  $\rightarrow$ 再接続するリトライ間隔(-eで指定) F DISPATCH CONNECT RETRY COUNT=30 イベント配信時の自動再接続への リトライ回数: リトライ間隔(-cで指定) F\_DISPATCH\_CONNECT\_RETRY\_INTERVAL=2 自動再配布リトライ処理の F DISPATCH TIME OUT=60 タイムアウト時間(-tで指定) F\_DISPATCH\_RETRY\_COUNT=3 イベント配信処理の自動再配布への F DISPATCH RETRY INTERVAL=0 リトライ回数:リトライ間隔(-oで指定) セントラルスコープサービスへの  $F_C$ CS=OFF  $\bullet$ 配信可否 (-sで指定) A\_REEXECUTE\_RUNNING\_ACTION=OFF <========== 自動アクションサービスへの設定(-rで指定) ──────────────── JP1/IM - Incident Master連携の可否(-nで指定) S\_JCDMAIN=OFF  $\bullet$ S EGS=OFF  $\bullet$ —————— 相関イベント発行サービスの起動可否(-egsで指定) A RULE=OFF  $\bullet$ ——— JP1/IM - Rule Operation連携の可否(-ruleで指定) A RULE HOST= 連携するJP1/IM - Rule Operationのホスト名 (-rulehostで指定) A RULE USER= 連携するJP1/IM - Rule Operationを実行する ユーザー名(-ruleuserで指定) S\_RESEVENT=OFF  $\rightarrow$ 応答待ちイベント管理機能の設定 (-reseventで指定) S MEMO=OFF メモ情報の設定機能を設定(-memoで指定) 重大度レベル変更機能の有効・無効を設定 S\_CHANGE\_SEVERITY=OFE  $\bullet$ (-chsevで指定) S\_DB=OFF イベント保管機能の有効·無効を設定 (-dbで指定) 削除警告通知イベントを発行するかどうかを設定 S DBNTC=OFF (-dbntcで指定) 削除警告通知位置をパーセンテージで設定 S DBNTCPOS=80 (-dbntcposで指定) IM構成管理サービスを起動するかどうかを設定 S\_CF=OFF (-cfで指定) [コマンド] ボタンを有効にするかどうかを指定 S CMDBTN=OFF (-cmdtnで指定) 発生元ホストのマッピング機能を有効にするか S\_HOSTMAP=OFF  $\bullet$ どうかを指定 (-hostmapで指定) 業務グループの参照・操作制限を有効にするか S\_BIZMONMODE=OFF どうかを指定 (-bizmonmodeで指定) ホスト名に関するイベント条件を比較するときに 英大文字·小文字を区別するかどうかを指定 S\_IGNORECASEHOST=OFF  $\bullet$ (-ignorecasehostで指定)

(凡例) \_\_\_\_(下線):デフォルト値を示す。

#### -r EXE | OUTPUT | OFF

- 
- **•** 送信待機
- **•**  $\mathcal{L} = \{ \mathcal{L} \mid \mathcal{L} \leq \mathcal{L} \}$
- **•**  $\mathcal{L} = \{ \mathcal{L}_1, \mathcal{L}_2, \ldots, \mathcal{L}_N \}$
- **•** 送信中
- **•**  $\mathcal{L} = \{ \mathcal{L}_1, \mathcal{L}_2, \ldots, \mathcal{L}_N \}$
- **•**  $\mathcal{L} = \{ \mathcal{L}_1, \mathcal{L}_2, \ldots, \mathcal{L}_N \}$
- **•** キューイング
- **•**  $\mathbf{r} = \mathbf{r} \cdot \mathbf{r} + \mathbf{r} \cdot \mathbf{r} + \mathbf{r} \cdot \mathbf{r} + \mathbf{r} \cdot \mathbf{r} + \mathbf{r} \cdot \mathbf{r} + \mathbf{r} \cdot \mathbf{r} + \mathbf{r} \cdot \mathbf{r} + \mathbf{r} \cdot \mathbf{r} + \mathbf{r} \cdot \mathbf{r} + \mathbf{r} \cdot \mathbf{r} + \mathbf{r} \cdot \mathbf{r} + \mathbf{r} \cdot \mathbf{r} + \mathbf{r} \cdot \mathbf{r} + \mathbf{r} \cdot \mathbf{r$
- **•**  $\mathbf{r} = \mathbf{r} \times \mathbf{r}$
- **•** 実行中
- **•**  $\mathbb{R}^n \times \mathbb{R}^n \times \mathbb{R$
- **•**  $\mathbb{R}^n \times \mathbb{R}^n \times \mathbb{R$

#### $\mathop{\hbox{\rm EXE}}$

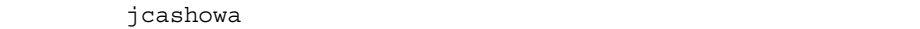

-R

#### OUTPUT を指定すると,上記の状態となっているアクションの一覧をアクション再実行

actreaction

### jcashowa

```
-R
```
### 1D DB ###  $u=$   $e=$   $d=$ 

# $\overline{OFF}$

## $-b$

### $\rm JP1/IM$   $\cdot$   $\rm Management$

 $-1$  144

- 
- $-I$   $JP1/IM$  Manager
	-

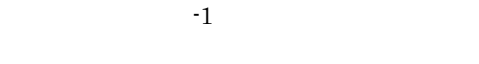

-1 JP1/IM - Manager DB

- $12000$  DB
	-

 $10001$   $12000$   $2,000$   $\qquad \qquad$  JP1/IM -Manager • JP1/IM  $\cdot$  Manager  $DB$  $10001$   $12000$ • **• • • • • • • • •**  $\mbox{DB} \qquad \qquad 12000 \qquad \qquad (\qquad \quad \mbox{DB} \qquad \qquad 12001)$ 0 JP1/IM - Manager • JP1/IM · Manager  $DB$ **•** 自動アクション  $DB$  $1 \t144$  JP1/IM - Manager  $DB$ 1  $144$  JP1/IM - Manager 1  $\overline{1}$ • JP1/IM · Manager  $DB$ • **• • • • • • • • •**  $DB$ -s ON | OFF ON JP1/IM - Manager

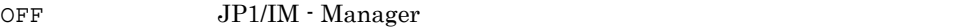

```
the original operation of \overline{C}
```
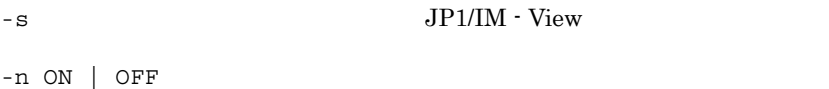

#### JP1/IM - Incident Master

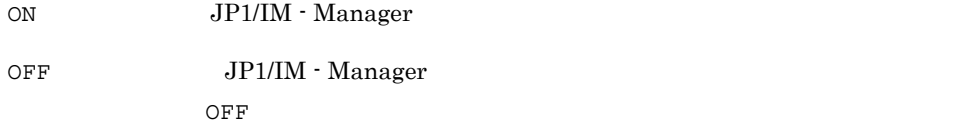

-egs ON | OFF

#### ON  $JP1/IM$  - Manager

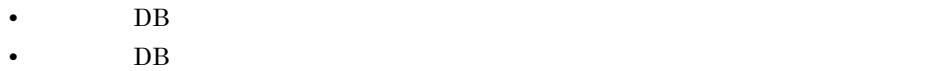

OFF JP1/IM - Manager

• BB extended by DB and the DB extended by DB and the US and the US and the US and the US and the US and the US and the US and the US and the US and the US and the US and the US and the US and the US and the US and the US • BB extended by DB and the Latter and the Latter and the Latter and the Latter and the Latter and the Latter and the Latter and the Latter and the Latter and the Latter and the Latter and the Latter and the Latter and the

OFF

-rulehost

### JP1/IM - Rule Operation

 $255$ 

 $\bf ASCII$ では、ホスト名に「""」を指定した場合,空文字(なし)"」を指定した場合,空文字(なし)が定定した場合,空文字(なし)が定定されます。この場合,空文字(なし)が定定されます。この場合,空文字(なし)が

-ruleuser

 $JPI/IM$  - Rule Operation  $JPI$   $JPI$   $31$ 内で, \* " ' / ¥ [ ] { } ( ) : ; | = , + ? < > ,スペース,タブ,制御文

 $1<sub>2</sub>$ jcoimdef

> 字を除く ASCII 文字で指定してください。ユーザー名に「""」を指定した場合,空文字 • **•**  $\qquad \qquad \text{action.comf}$  "ACTIONEXECUSER"  $JPI$ **•** jp1admin -rule ON | OFF JP1/IM - View JP1/IM - Rule Operation  $\begin{array}{lll} \text{ON} & \text{JP1/IM}\cdot\text{Manager} & \text{JP1/IM}\cdot\text{View} & \text{JP1/IM}\cdot\text{Rule} \end{array}$ Operation OFF JP1/IM - Manager JP1/IM - View JP1/IM - Rule Operation 連携用の項目を表示する機能が無効になります。デフォルトは OFF です。  $JP1/IM \cdot View$ -resevent ON | OFF ON JP1/IM - Manager OFF JP1/IM - Manager OFF  $JP1/IM$  - Manager JP1/IM-View -i  $\gamma$  jco\_spmd\_reload  $-e$  $1\quad 86,400$  $-t$

> $1 \quad 3,600$

 $-c$  :  $0 \t 100$  0 3,600  $-$ o  $\qquad$  :

 $\overline{0}$  100  $0\quad 3,600$ 

 $-i$   $-$ i  $-$ 

-i

- -rulehost
- -ruleuser
- -e
- $\bullet$   $-t$
- $\bullet$  -c
- -o
- -memo
- -cmdbtn

 $-h$ 

#### JP1/IM - Manager

JP1\_HOSTNAME

#### JP1\_HOSTNAME

-memo {ON | OFF}

 $1.$ jcoimdef

> $DB$  on  $\overline{OFF}$  DB  $\overline{OFF}$  $ON$  off  $\mathbb{R}^n$ -chsev {ON | OFF} 統合監視 DB が有効な場合に ON を指定すると,重大度変更機能が有効になります。OFF  $DB$  ON  $\overline{OFF}$ -db {ON | OFF} • ON: **DB** • OFF DB  $DB$  on  $ON$ OFF -dbntc {ON | OFF}  $DB$   $JP1$   $DB$ •  $\alpha$  DB  $\alpha$  DP1  $\alpha$ • OFF DB  $\overline{JP1}$  $\overline{OFF}$ 統合監視 DB が無効な場合に ON を指定しても,統合監視 DB 内の保存出力していない  $JPI$ -dbntcpos  $DB$  JP1  $DB$  0%  $20 \t 80\%$  80  $-{\rm dbnt}$ cpos 70  $70\%$  $-cf$   $[ON]$   $OFF$ } IM  $\blacksquare$
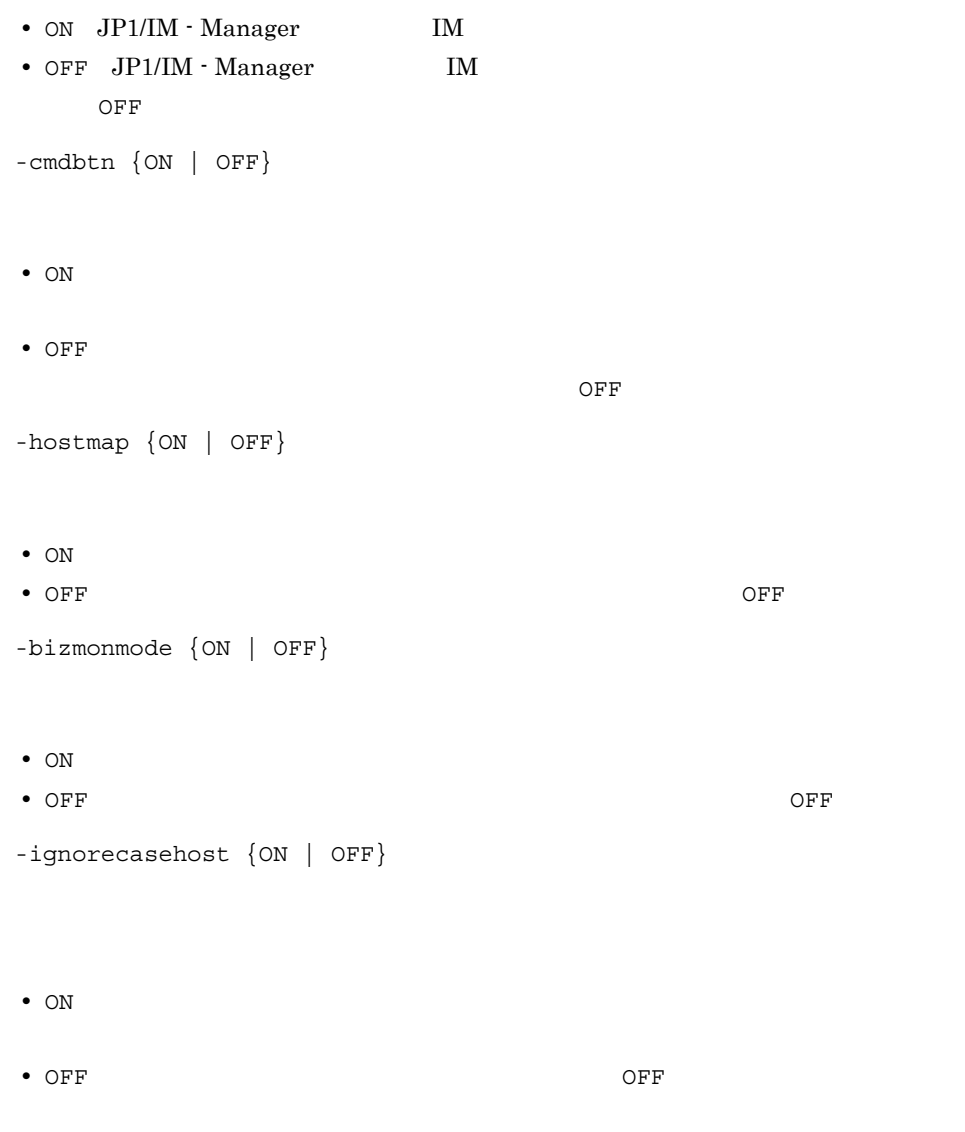

 $1 - 27$ 

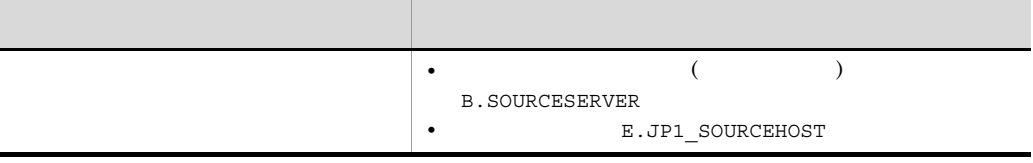

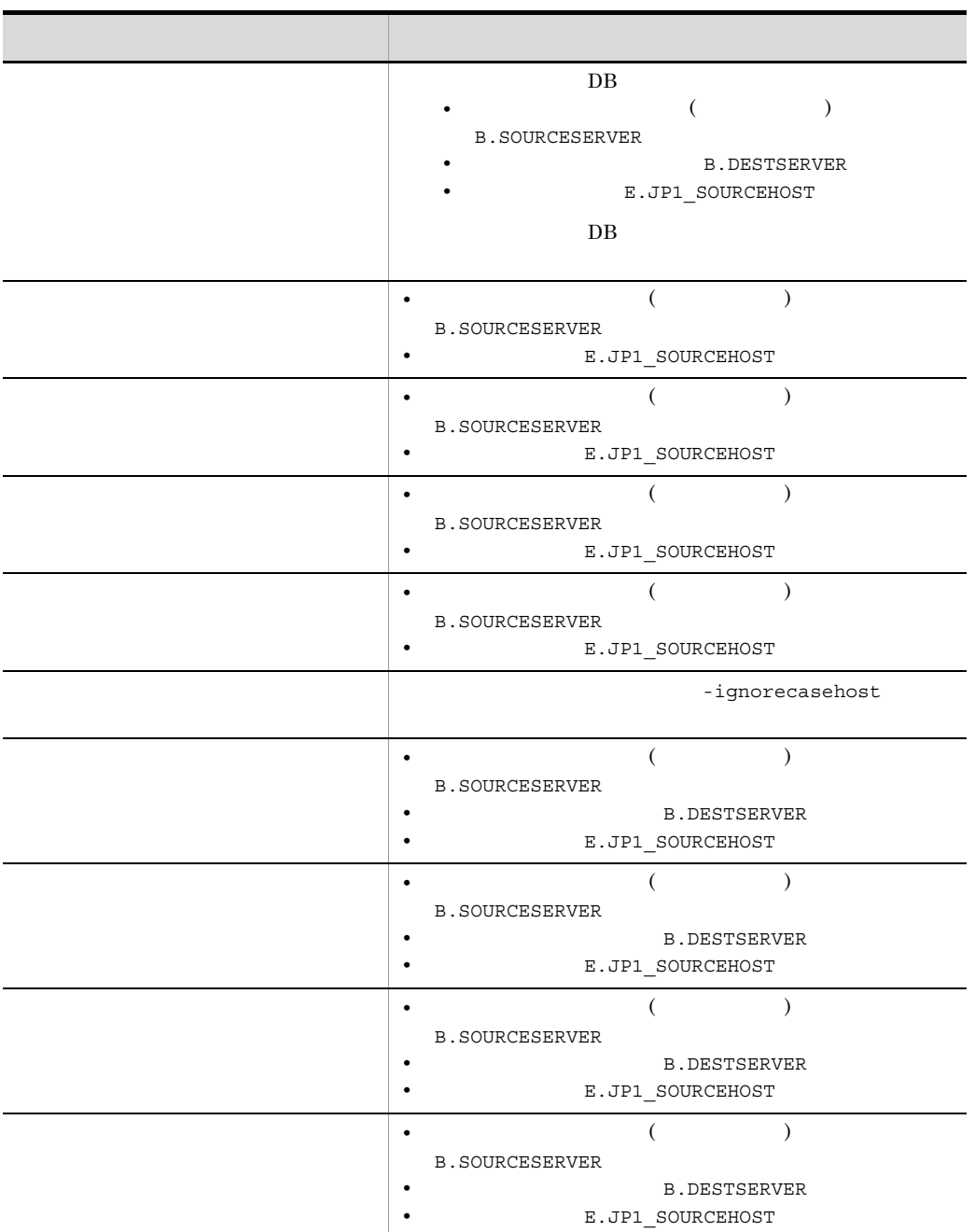

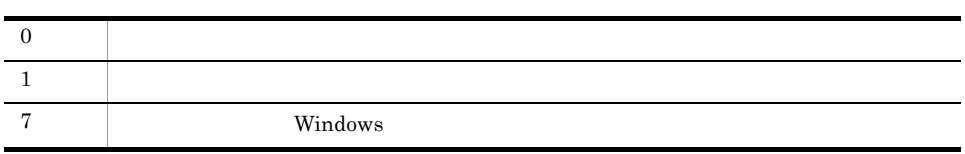

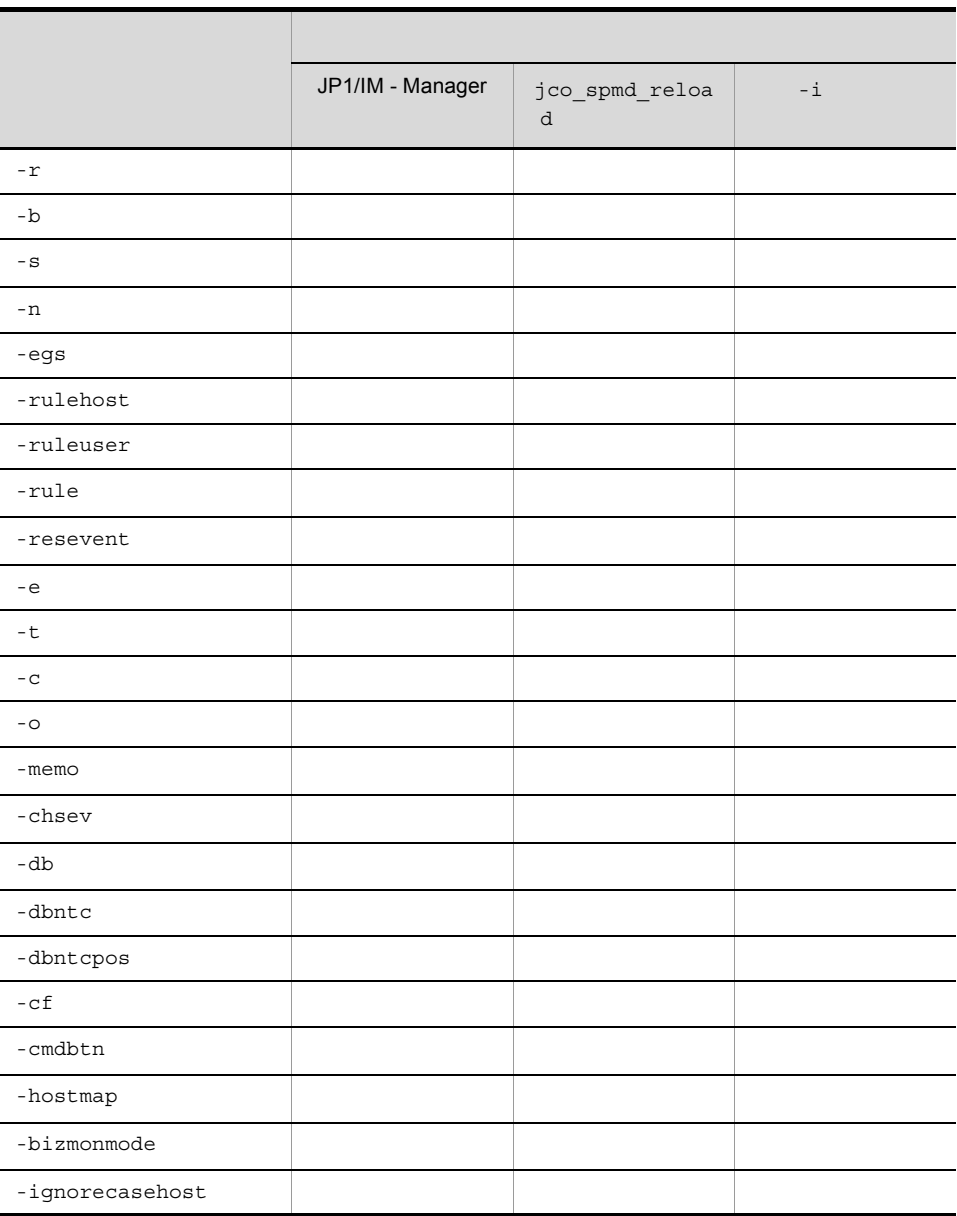

JP1/IM - View

### jcomonitorfcheck

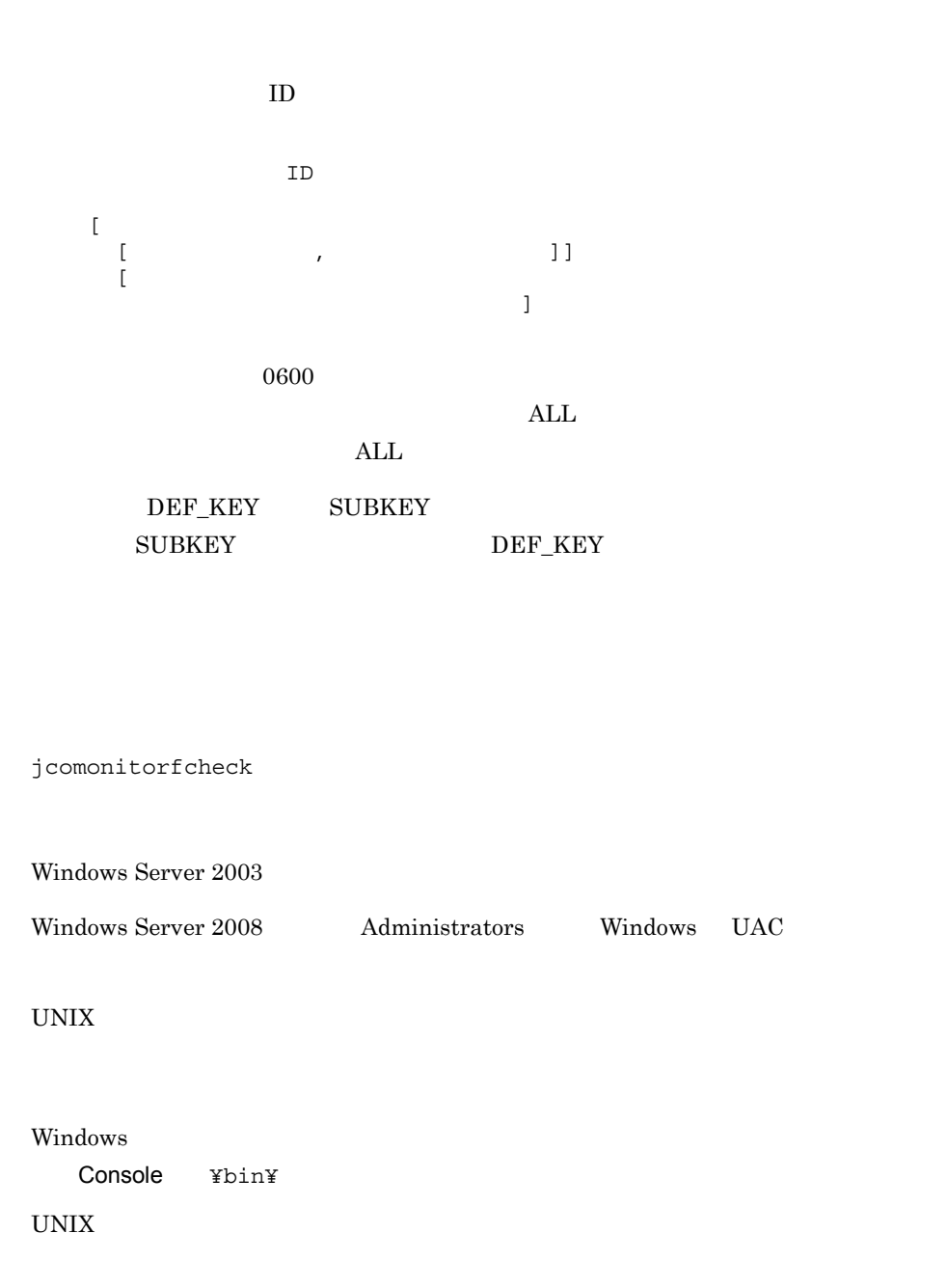

/opt/jp1cons/bin/

DESC\_VERSION=0300

#AJS-View

DEF\_KEY PRODUCT\_NAME=/HITACHI/JP1/AJS2 EVENT\_ID=00004102 INTERFACE=AJS2\_MONITOR DEF KEY PRODUCT NAME=/HITACHI/JP1/AJS2 EVENT ID=00004103 INTERFACE=AJS2\_MONITOR DEF\_KEY PRODUCT\_NAME=/HITACHI/JP1/AJS2 EVENT\_ID=00004104 INTERFACE=AJS2\_MONITOR DEF\_KEY PRODUCT\_NAME=/HITACHI/JP1/AJS2 EVENT\_ID=00004105 INTERFACE=AJS2\_MONITOR DEF\_KEY PRODUCT\_NAME=/HITACHI/JP1/AJS2 EVENT\_ID=00004106 INTERFACE=AJS2\_MONITOR DEF\_KEY PRODUCT\_NAME=/HITACHI/JP1/AJS2 EVENT\_ID=00004107 INTERFACE=AJS2\_MONITOR DEF KEY PRODUCT NAME=/HITACHI/JP1/AJS2 EVENT ID=00004108 INTERFACE=AJS2\_MONITOR DEF\_KEY PRODUCT\_NAME=/HITACHI/JP1/AJS2 EVENT\_ID=00004109 INTERFACE=AJS2\_MONITOR DEF\_KEY PRODUCT\_NAME=/HITACHI/JP1/AJS2 EVENT\_ID=00004120 INTERFACE=AJS2\_MONITOR DEF\_KEY PRODUCT\_NAME=/HITACHI/JP1/AJS2 EVENT\_ID=00004121 INTERFACE=AJS2\_MONITOR DEF\_KEY PRODUCT\_NAME=/HITACHI/JP1/AJS2 EVENT\_ID=00004122 INTERFACE=AJS2\_MONITOR DEF\_KEY PRODUCT\_NAME=/HITACHI/JP1/AJS2 EVENT\_ID=00004123 INTERFACE=AJS2\_MONITOR DEF\_KEY PRODUCT\_NAME=/HITACHI/JP1/AJS2 EVENT\_ID=00004124 INTERFACE=AJS2\_MONITOR DEF\_KEY PRODUCT\_NAME=/HITACHI/JP1/AJS2 EVENT\_ID=00004125 INTERFACE=AJS2\_MONITOR DEF\_KEY PRODUCT\_NAME=/HITACHI/JP1/AJS2 EVENT\_ID=000041A7 INTERFACE=AJS2\_MONITOR DEF\_KEY PRODUCT\_NAME=/HITACHI/JP1/AJS2 EVENT\_ID=000041A8 INTERFACE=AJS2\_MONITOR DEF\_KEY PRODUCT\_NAME=/HITACHI/JP1/AJS2 EVENT\_ID=000041A9 INTERFACE=AJS2\_MONITOR

DEF MTR CALL NAME=AJS2 MONITOR EXEC ID=jco JP1 AJS2 PATH="-j %IM\_EVC\_PARAMETER\_1%::%IM\_EVC\_PARAMETER\_2%/%IM\_EVC\_PARAMETER\_3% -t  $\sqrt[3]{2CQ}$  JP1TOKEN% -v monitor -1  $\sqrt[3]{2}$ IM EVC PARAMETER 4%" PARAM=B.SOURCESERVER, E.A0, E.A1, E.A3

/HITACHI/JP1/AJS2, 41a9 ALL, ALL AJS2\_MONITOR, jco\_JP1\_AJS2, -j %IM\_EVC\_PARAMETER\_1%::%IM\_EVC\_PARAMETER\_2%/%IM\_EVC\_PARAMETER\_3% -t %JCO JPITOKEN% -v monitor -1 %IM EVC PARAMETER 4%, B.SOURCESERVER, E.A0, E.A1, E.A3 /HITACHI/JP1/AJS2, 4109 ALL, ALL AJS2\_MONITOR, jco\_JP1\_AJS2, -j %IM\_EVC\_PARAMETER\_1%::%IM\_EVC\_PARAMETER\_2%/%IM\_EVC\_PARAMETER\_3% -t %JCO JPITOKEN% -v monitor -1 %IM EVC PARAMETER 4%, B.SOURCESERVER, E.A0, E.A1, E.A3 /HITACHI/JP1/AJS2, 41a8 ALL, ALL AJS2\_MONITOR, jco\_JP1\_AJS2, -j %IM\_EVC\_PARAMETER\_1%::%IM\_EVC\_PARAMETER\_2%/%IM\_EVC\_PARAMETER\_3% -t %JCO\_JP1TOKEN% -v monitor -l %IM\_EVC\_PARAMETER\_4%, B.SOURCESERVER,  $E.A0, E.A1, E.A3$ /HITACHI/JP1/AJS2, 4108 ALL, ALL AJS2\_MONITOR, jco\_JP1\_AJS2, -j %IM\_EVC<sup>T</sup>PARAMETER\_1%::%IM\_EVC\_PARAMETER\_2%/%IM\_EVC\_PARAMETER\_3% -t %JCO\_JP1TOKEN% -v monitor -l %IM\_EVC\_PARAMETER\_4%, B.SOURCESERVER, E.A0, E.A1, E.A3 /HITACHI/JP1/AJS2, 41a7 ALL, ALL AJS2\_MONITOR, jco\_JP1\_AJS2, -j %IM\_EVC\_PARAMETER\_1%::%IM\_EVC\_PARAMETER\_2%/%IM\_EVC\_PARAMETER\_3% -t %JCO JPITOKEN% -v monitor -1 %IM EVC PARAMETER 4%, B.SOURCESERVER, E.A0, E.A1, E.A3 /HITACHI/JP1/AJS2, 4107 ALL, ALL AJS2\_MONITOR, jco\_JP1\_AJS2, -j  $*$ IM\_EVC\_PARAMETER\_1 $*$ : $*$ IM\_EVC\_PARAMETER\_2%/ $*$ IM\_EVC\_PARAMETER\_3 $*$  -t  $3JCO$  JP1TOKEN% -v monitor -1  $$IM$  EVC PARAMETER  $4\%$ , B.SOURCESERVER, E.A0, E.A1, E.A3 /HITACHI/JP1/AJS2, 4106 ALL, ALL AJS2\_MONITOR, jco\_JP1\_AJS2, -j %IM\_EVC<sup>-</sup>PARAMETER\_1%::%IM\_EVC\_PARAMETER\_2%/%IM\_EVC\_PARAMETER\_3% -t %JCO\_JP1TOKEN% -v monitor -l %IM\_EVC\_PARAMETER\_4%, B.SOURCESERVER,  $E.A0, E.A1, E.A3$ /HITACHI/JP1/AJS2, 4125 ALL, ALL AJS2\_MONITOR, jco\_JP1\_AJS2, -j %IM\_EVC\_PARAMETER\_1%:: %IM\_EVC\_PARAMETER\_2%/%IM\_EVC\_PARAMETER\_3% -t  $\overline{\$JCO}$  JP1TOKEN $\overline{\$}$  -v monitor -1  $\overline{\$I}$ M EVC PARAMETER 4%, B.SOURCESERVER,  $E.A0, E.A1, E.A3$ /HITACHI/JP1/AJS2, 4105 ALL, ALL AJS2\_MONITOR, jco\_JP1\_AJS2, -j %IM\_EVC\_PARAMETER\_1%::%IM\_EVC\_PARAMETER\_2%/%IM\_EVC\_PARAMETER\_3% -t %JCO\_JP1TOKEN% -v monitor -l %IM\_EVC\_PARAMETER\_4%, B.SOURCESERVER, E.A0, E.A1, E.A3 /HITACHI/JP1/AJS2, 4124 ALL, ALL AJS2\_MONITOR, jco\_JP1\_AJS2, -j %IM\_EVC\_PARAMETER\_1%::%IM\_EVC\_PARAMETER\_2%/%IM\_EVC\_PARAMETER\_3% -t %JCO\_JP1TOKEN% -v monitor -l %IM\_EVC\_PARAMETER\_4%, B.SOURCESERVER, E.A0, E.A1, E.A3

/HITACHI/JP1/AJS2, 4104 ALL, ALL AJS2\_MONITOR, jco\_JP1\_AJS2, -j %IM\_EVC\_PARAMETER\_1%::%IM\_EVC\_PARAMETER\_2%/%IM\_EVC\_PARAMETER\_3% -t %JCO JPITOKEN% -v monitor -1 %IM EVC PARAMETER 4%, B.SOURCESERVER,  $E.A0, E.A1, E.A3$ /HITACHI/JP1/AJS2, 4123 ALL, ALL AJS2\_MONITOR, jco\_JP1\_AJS2, -j %IM\_EVC<sup>-</sup>PARAMETER\_1%::%IM\_EVC\_PARAMETER\_2%/%IM\_EVC\_PARAMETER\_3% -t %JCO JPITOKEN% -v monitor -1 %IM EVC PARAMETER 4%, B.SOURCESERVER,  $E.A0, E.A1, E.A3$ /HITACHI/JP1/AJS2, 4103 ALL, ALL AJS2\_MONITOR, jco\_JP1\_AJS2, -j %IM\_EVC\_PARAMETER\_1%::%IM\_EVC\_PARAMETER\_2%/%IM\_EVC\_PARAMETER\_3% -t %JCO JPITOKEN% -v monitor -1 %IM EVC PARAMETER 4%, B.SOURCESERVER, E.A0, E.A1, E.A3 /HITACHI/JP1/AJS2, 4122 ALL, ALL AJS2\_MONITOR, jco\_JP1\_AJS2, -j %IM\_EVC\_PARAMETER\_1%::%IM\_EVC\_PARAMETER\_2%/%IM\_EVC\_PARAMETER\_3% -t %JCO\_JP1TOKEN% -v monitor -l %IM\_EVC\_PARAMETER\_4%, B.SOURCESERVER, E.A0, E.A1, E.A3 /HITACHI/JP1/AJS2, 4102 ALL, ALL AJS2\_MONITOR, jco\_JP1\_AJS2, -j %IM\_EVC\_PARAMETER\_1%::%IM\_EVC\_PARAMETER\_2%/%IM\_EVC\_PARAMETER\_3% -t  $3JCO$  JPITOKEN% -v monitor -1  $\overline{8}$ IM EVC PARAMETER  $4\%$ , B.SOURCESERVER, E.A0, E.A1, E.A3 /HITACHI/JP1/AJS2, 4121 ALL, ALL AJS2\_MONITOR, jco\_JP1\_AJS2, -j %IM\_EVC\_PARAMETER\_1%::%IM\_EVC\_PARAMETER\_2%/%IM\_EVC\_PARAMETER\_3% -t %JCO\_JP1TOKEN% -v monitor -l %IM\_EVC\_PARAMETER\_4%, B.SOURCESERVER,  $E.A0, E.A1, E.A3$ /HITACHI/JP1/AJS2, 4120 ALL, ALL AJS2\_MONITOR, jco\_JP1\_AJS2, -j %IM\_EVC\_PARAMETER\_1%::%IM\_EVC\_PARAMETER\_2%/%IM\_EVC\_PARAMETER\_3% -t  $\frac{1}{2}$ UCO JPITOKEN% -v monitor -1  $\overline{\text{S}}$ IM EVC PARAMETER  $\overline{4}, \overline{B}$ . SOURCESERVER, E.A0, E.A1, E.A3

## jcothreaddmp Windows

#### JP1/IM - View

jcothreaddmp

#### Windows Vista

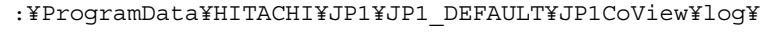

OS

View ¥log¥

jcothreaddmp ID

View ¥bin¥

プロセス ID

 $JPI/IM$  - View java.exe  $ID$  $ID$  ID  $ID$ 

 $JPI/IM$  - View  $JP1/IM \cdot View$  ID JP1/IM - View java.exe iava termine java valoristis java.exe iava.exe et anno 1920. JP1/Integrated Management - Manager  $10.4.1(2)$  JP1/IM

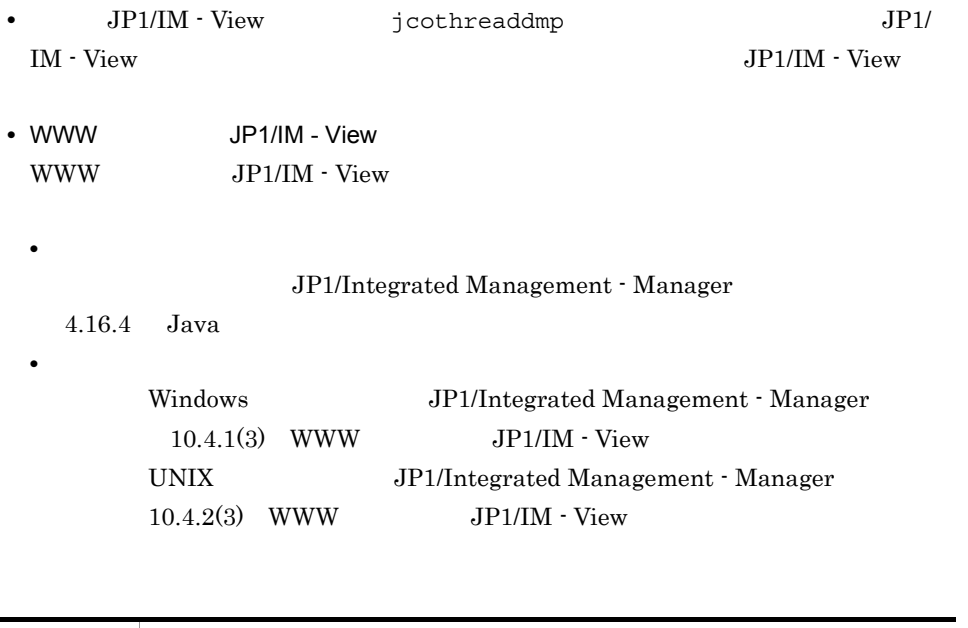

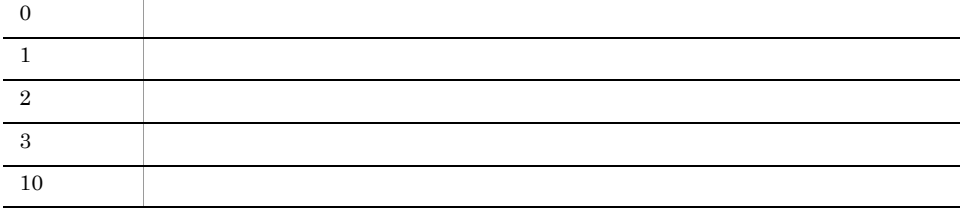

# jcovcfsetup Windows

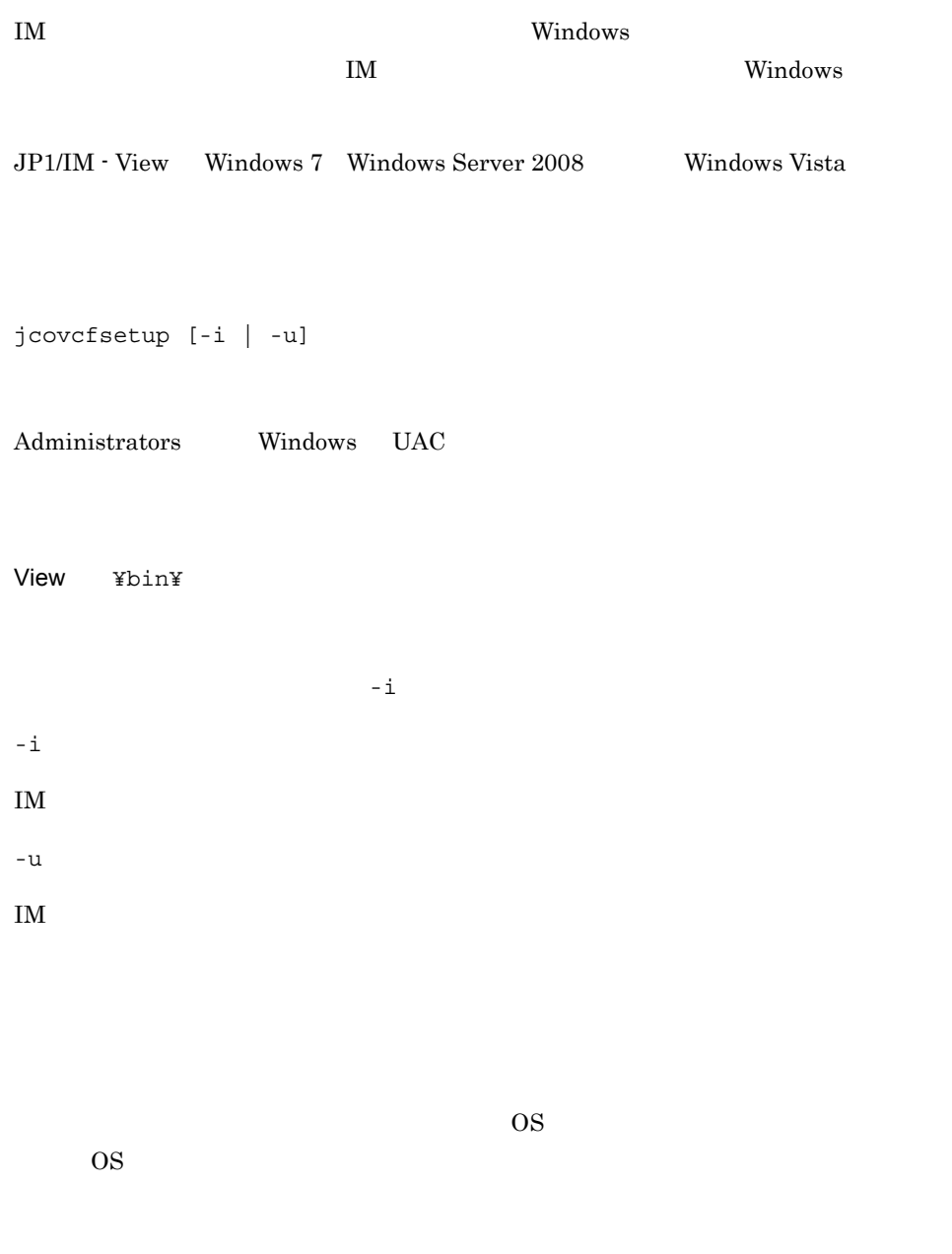

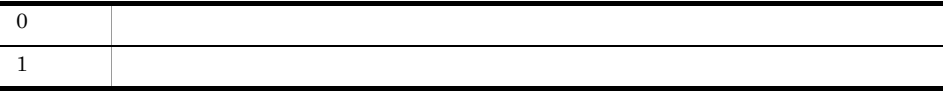

### 使用例 1

 $JP1/IM \cdot View$ 

jcovcfsetup jcovcfsetup -i

### 使用例 2

 $JP1/IM \cdot View$ 

jcovcfsetup -u

## jcoview Windows

 $JP1/IM \cdot View$ 

```
• JP1/IM · View
-p -e -p-c- s --h-u• JP1/IM · View
-h - u - p-h -u -p
-C-S-C - S• JP1/IM - View (-e ( )
jcoview [[[-c] [-s] | -m ]
```
 $[-h \t 1 \t -u \t 1 \t -p \t 1$ | -e ]

View ¥bin¥

 $-c$ 

 $-p$ 

 $1.$ jcoview Windows  $-e$ -h -u, -p  $-$  -p  $-$  -c -s, -e ンのどれも指定されていない場合は,この -c オプションが指定されているものと仮定さ -s  $-p$ スがチェックされた状態で,[ログイン]画面が起動します。また,-e オプションと同  $-h$  $1\quad 255$ JP1/IM  $\cdot$  Manager • **•**  $\mathbf{r} = \mathbf{r} \times \mathbf{r}$ • **•**  $\blacksquare$ • IP  $-p$  $-u$  $JP1$  and  $1$  31  $-p$  $-p$  $\sim$  32  $-h$   $-u$ -e

 $(\hspace{7mm})$ 

197

-m

#### JP1/IM - Central Information Master

JP1/IM - Manager

 $-c$  -s -e

JP1/Integrated Management - Central Information

Master

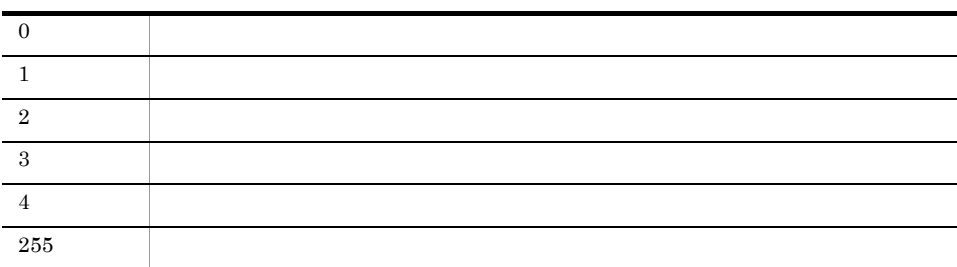

使用例 1

JP1/IM - View

jcoview

### **2**

 $JP1/IM$  - View host **induced** jp1admin jcoview -h host -u jp1admin 使用例 3 JP1/IM - View を起動して,ユーザー jp1admin,パスワード jp1admin で接続ホスト host にほんしょう にっぽんしょう しょうしょう しょうしょう jcoview -h host -u jp1admin -p jp1admin 4

JP1/IM - View 
ip1admin 
ignadmin

ignadmin

ignadmin

ignadmin

ignadmin

ignadmin

ignadmin

ignadmin

ignadmin

ignadmin

ignadmin

ignadmin

ignadmin

ignadmin

ignadmin

ignadmin

ignadmin

ignadmin

ignadmin

ignadmi host にほんしょうかい にほんしょう jcoview -s -h host -u jp1admin -p jp1admin

### 使用例 5

JP1/IM - View <br>  $j$ p1admin  $j$ p1admin  $j$ p1admin host にほんしんしん こうしょうかい こうしょうかい こうしょうかい しゅうしゅう しょうしゅうしょう jcoview -c -s -h host -u jp1admin -p jp1admin 使用例 6  $\text{JP1/IM}\cdot\text{View}\tag{3.19}$ jcoview -e 使用例 7  $2 \hspace{2.5cm} 3$ 

### jcoview\_log.bat Windows

 $JP1/IM$  - View  $JP1/IM$  -View OS 08

windows Windows

JP1/IM - View  $j$ coview\_log.bat KAVB8946-I  $y$ 

 $JPI/$ 

Integrated Management - Manager 10.3

 $1 - 28$ 

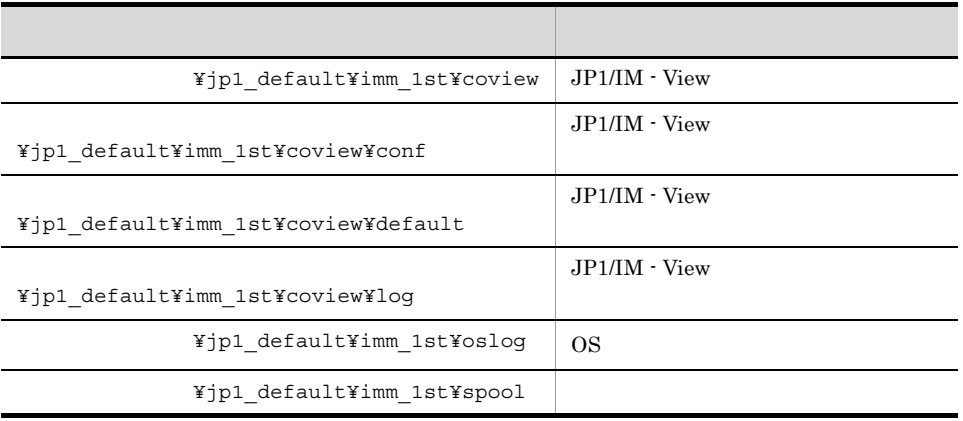

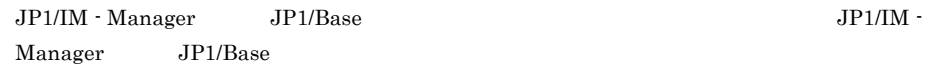

 $1 - 29$ 

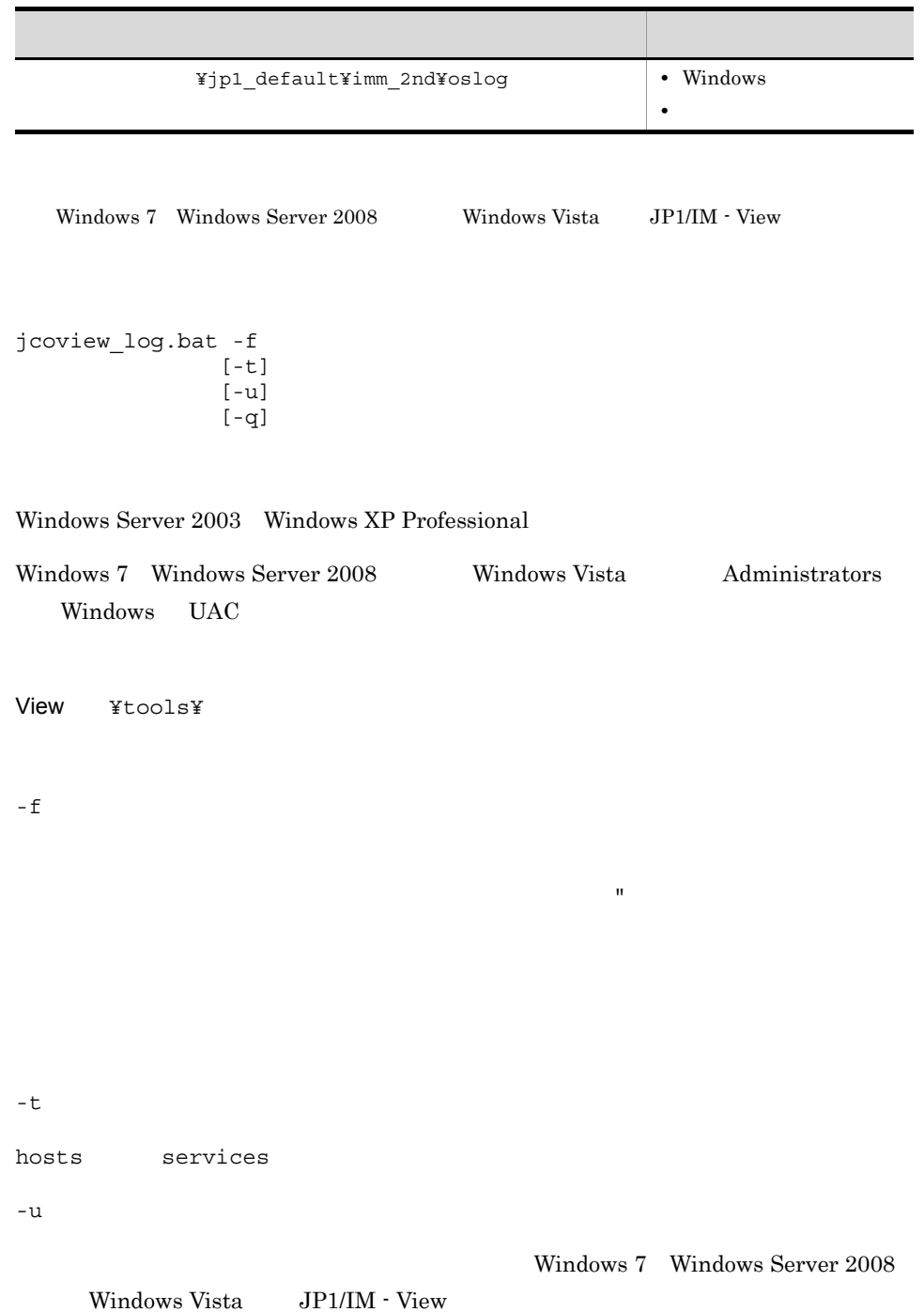

```
-q
• JP1/IM - Manager JP1/IM - View
 jim log.bat
• • このツールを使えるので、最終のプレールを使えるので、
• 採取するファイルが見つからない場合,「ファイルが見つかりません」などのメッセー
```
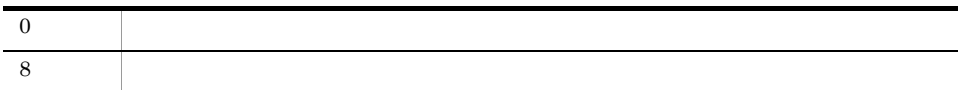

```
F:¥tmp¥bat
jcoview_log.bat -f F:¥tmp¥bat
KAVB8925-I The directory does not exists. ("F:¥tmp¥bat")
           The directory will be created.
続行するには何かキーを押してください . . .
KAVB8925-I The directory does not exists. 
("F:¥tmp¥bat¥jp1_default¥imm_1st")
           The directory will be created.
続行するには何かキーを押してください . . .
KAVB8925-I The directory does not exists. 
("F:¥tmp¥bat¥jp1_default¥imm_2nd")
          The directory will be created.
続行するには何かキーを押してください . . .
KAVB8926-I Data acquisition processing will start.
KAVB8927-I Execution of the "D:¥Program 
Files¥Hitachi¥JP1IMM¥bin¥jimGetConfInfo.exe" command will start.
KAVB8921-I The information for JP1/IM - View will be acquired.
KAVB8922-I The information for JP1/IM - View has been acquired.
KAVB8928-I "D:¥Program 
Files¥Hitachi¥JP1IMM¥bin¥jimGetConfInfo.exe" execution is ended. 
(ERRORLEVEL=0)
KAVB8929-I The system information will be acquired. Please wait.
KAVB8927-I Execution of the "D:¥Program 
Files¥Hitachi¥JP1IMM¥bin¥jimGetMsInfo.exe" command will start.
KAVB8928-I "D:¥Program Files¥Hitachi¥JP1IMM¥bin¥jimGetMsInfo.exe" 
execution is ended. (ERRORLEVEL=0)
KAVB8922-I The system information has been acquired.
KAVB8929-I "Watson log and crash dump" will be acquired. Please 
wait.
KAVB8927-I Execution of the "D:¥Program 
Files¥Hitachi¥JP1IMM¥bin¥jimGetWtsnInfo.exe" command will start.
```
KAVB8928-I "D:¥Program Files¥Hitachi¥JP1IMM¥bin¥jimGetWtsnInfo.exe" execution is ended. (ERRORLEVEL=0) KAVB8922-I "Watson log and crash dump" has been acquired. KAVB8921-I Windows Eventlog(Application) will be acquired. KAVB8927-I Execution of the "D:¥Program Files¥Hitachi¥JP1IMM¥bin¥jimGetEvLog.exe" command will start. KAVB8928-I "D:¥Program Files¥Hitachi¥JP1IMM¥bin¥jimGetEvLog.exe" execution is ended. (ERRORLEVEL=0) KAVB8922-I Windows Eventlog(Application) has been acquired. KAVB8921-I Windows Eventlog(System) will be acquired. KAVB8927-I Execution of the "D:¥Program Files¥Hitachi¥JP1IMM¥bin¥jimGetEvLog.exe" command will start. KAVB8928-I "D:¥Program Files¥Hitachi¥JP1IMM¥bin¥jimGetEvLog.exe" execution is ended. (ERRORLEVEL=0) KAVB8922-I Windows Eventlog(System) has been acquired. KAVB8921-I The setup.ini of JP1/IM - Manager will be acquired. KAVB8922-I The setup.ini of JP1/IM - Manager has been acquired. KAVB8921-I The setup.ilg of JP1/IM - Manager will be acquired. KAVB8922-I The setup.ilg of JP1/IM - Manager has been acquired. KAVB8921-I The setup.ini of JP1/Base will be acquired. KAVB8922-I The setup.ini of JP1/Base has been acquired. KAVB8921-I The setup.ilg of JP1/Base will be acquired. KAVB8922-I The setup.ilg of JP1/Base has been acquired. KAVB8921-I The setup.ini of JP1/IM - View will be acquired. KAVB8922-I The setup.ini of JP1/IM - View has been acquired. KAVB8921-I The setup.ilg of JP1/IM - View will be acquired. KAVB8922-I The setup.ilg of JP1/IM - View has been acquired. KAVB8921-I The integrated trace log will be acquired. KAVB8922-I The integrated trace log has been acquired. KAVB8921-I The integrated installer log will be acquired. KAVB8922-I The integrated installer log has been acquired. KAVB8921-I The installer log file will be acquired. KAVB8922-I The installer log has been acquired. KAVB8921-I The hosts will be acquired. KAVB8922-I The hosts has been acquired. KAVB8921-I The services will be acquired. KAVB8922-I The services has been acquired. KAVB8921-I The registry information will be acquired. KAVB8922-I The registry information has been acquired. KAVB8921-I The netstat information will be acquired. KAVB8922-I The netstat information has been acquired. KAVB8921-I The ipconfig information will be acquired. KAVB8922-I The ipconfig information has been acquired. KAVB8921-I The net start information will be acquired. KAVB8922-I The net start information has been acquired. KAVB8921-I The set information will be acquired. KAVB8922-I The set information has been acquired. KAVB8918-I The data was successfully acquired.

### jcschstat

JP1/IM - Manager JP1/IM - Central Scope  $32$ 

jcschstat  $[-h$   $]$ <br>-n  $[D1,$  $\begin{array}{ccc} -n & & ID1, & ID2, & ID3... \end{array}$  ID3... [ $-S$  $[-i]$  $[-t$   $]$ [-d]

Windows Administrators Windows UAC

UNIX

Windows

Scope ¥bin¥

 $\ensuremath{\text{UNIX}}$ 

/opt/jp1scope/bin/

 $^{\rm -h}$ 

JP1\_HOSTNAME

JP1\_HOSTNAME

205

 $1.$ jcschstat

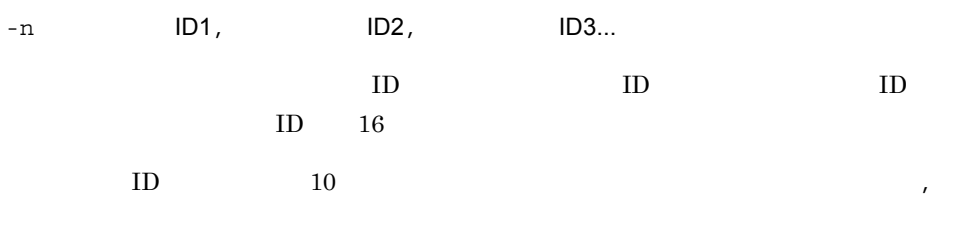

-s  $\,$ 

-i

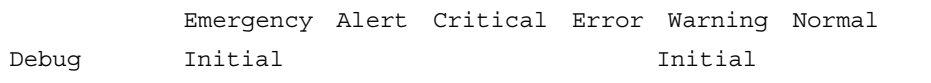

Initial

-t  $1 - 32,767$ 1,800 30 -d

 $-n$ 

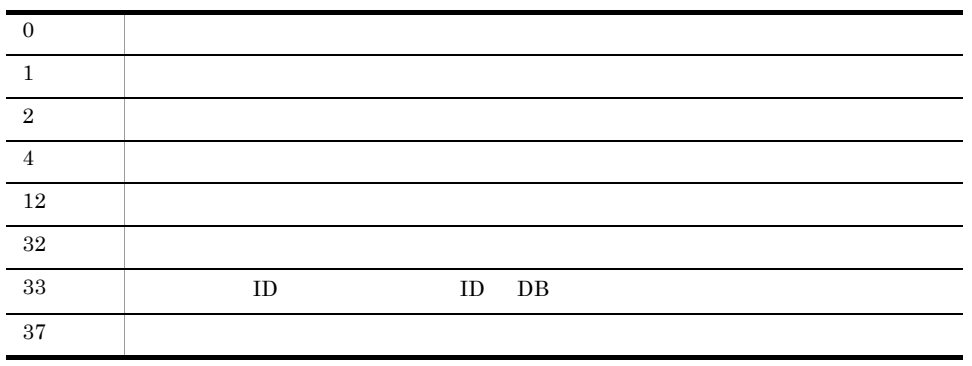

### $1.$ jcschstat

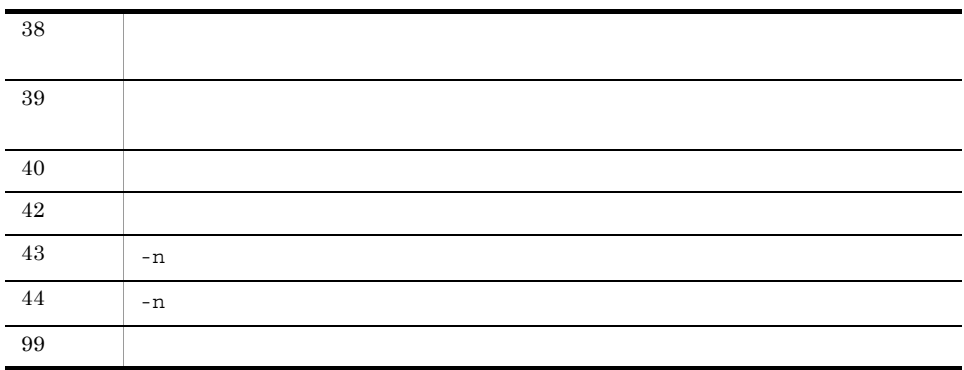

ID 8 Error

jcschstat -n 8 -s Error

jcschstat -n 5 -s Normal KAVB7630-I  $(5)$ 

### jcsdbexport

 $DB$ 

 $DB$ 

 $DB$ 

jcsdbimport DB

08-10 JP1/IM - Manager 08-01 JP1/

IM - Manager

jcschstat

jcsdbexport [-h ]  $-$  O  $[-t$   $]$ 

Windows Administrators Windows UAC

 $($ 

UNIX

Windows

Scope ¥bin¥

 $UNIX$ 

/opt/jp1scope/bin/

 $-h$ 

JP1\_HOSTNAME

JP1\_HOSTNAME  $-$ o .dat  $\blacksquare$  $-t$ 10 32,767

1,800 30

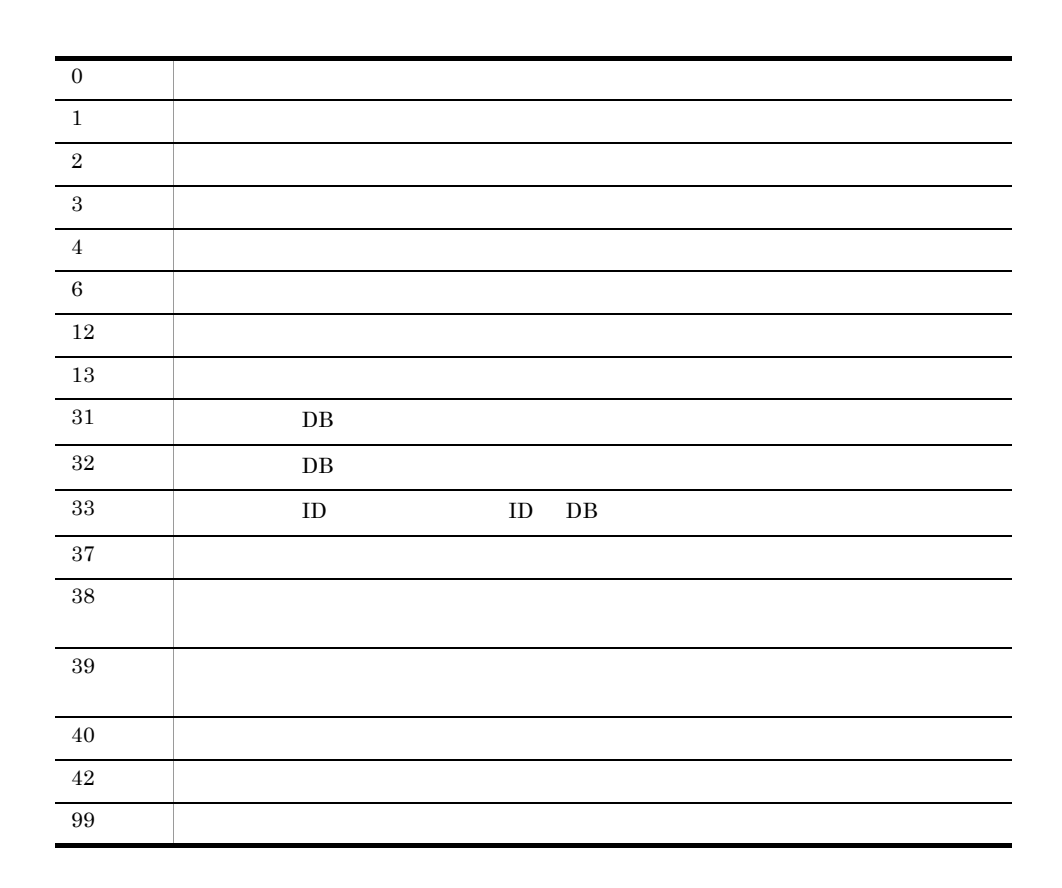

DB c:¥temp¥output.dat

jcsdbexport -o c:¥temp¥output.dat

KAVB7670-I (c:¥temp¥output.dat)

# jcsdbimport

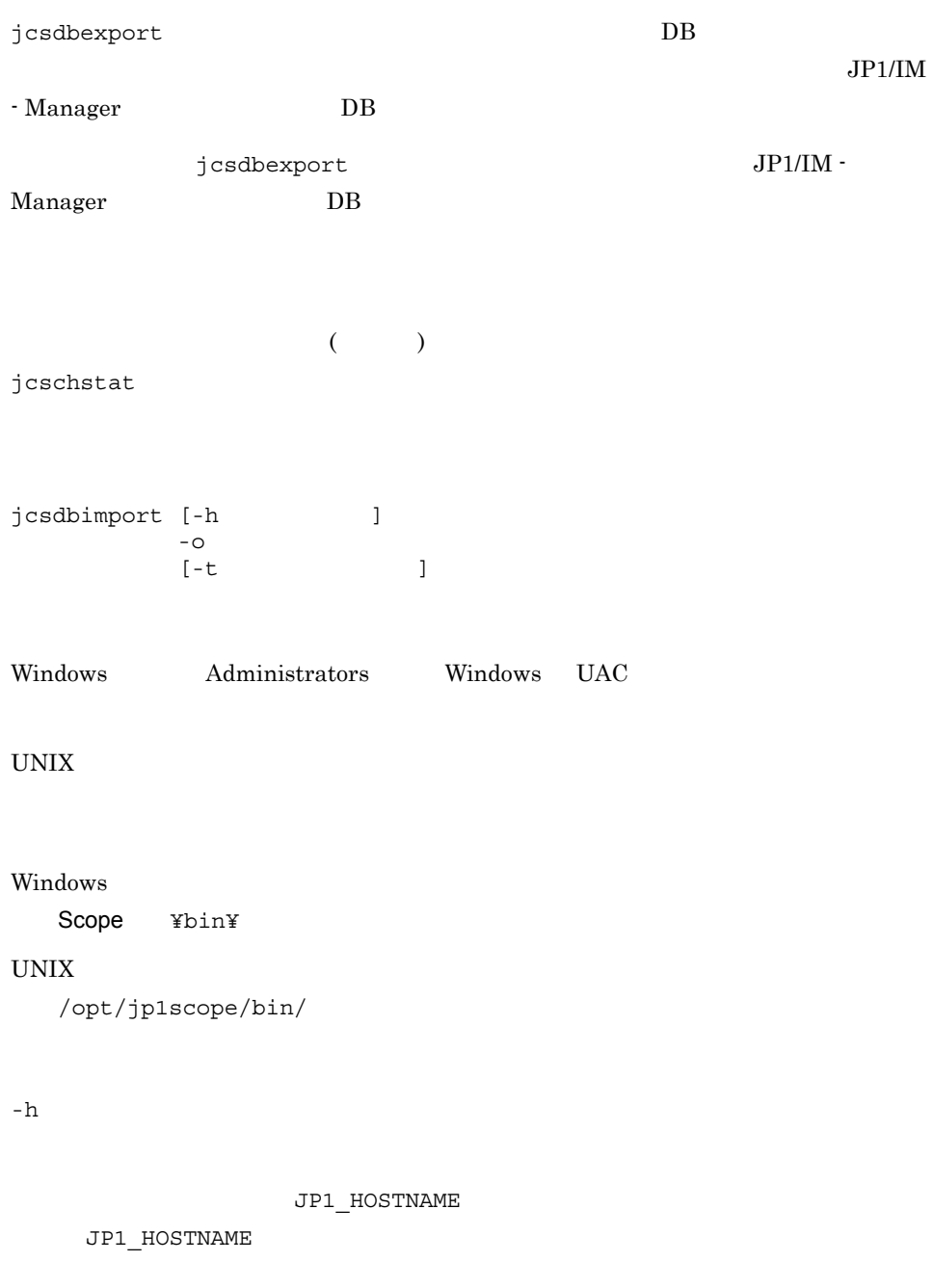

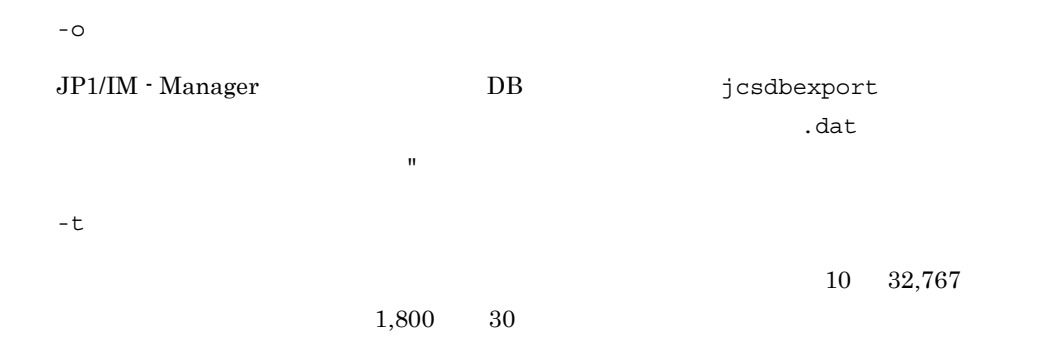

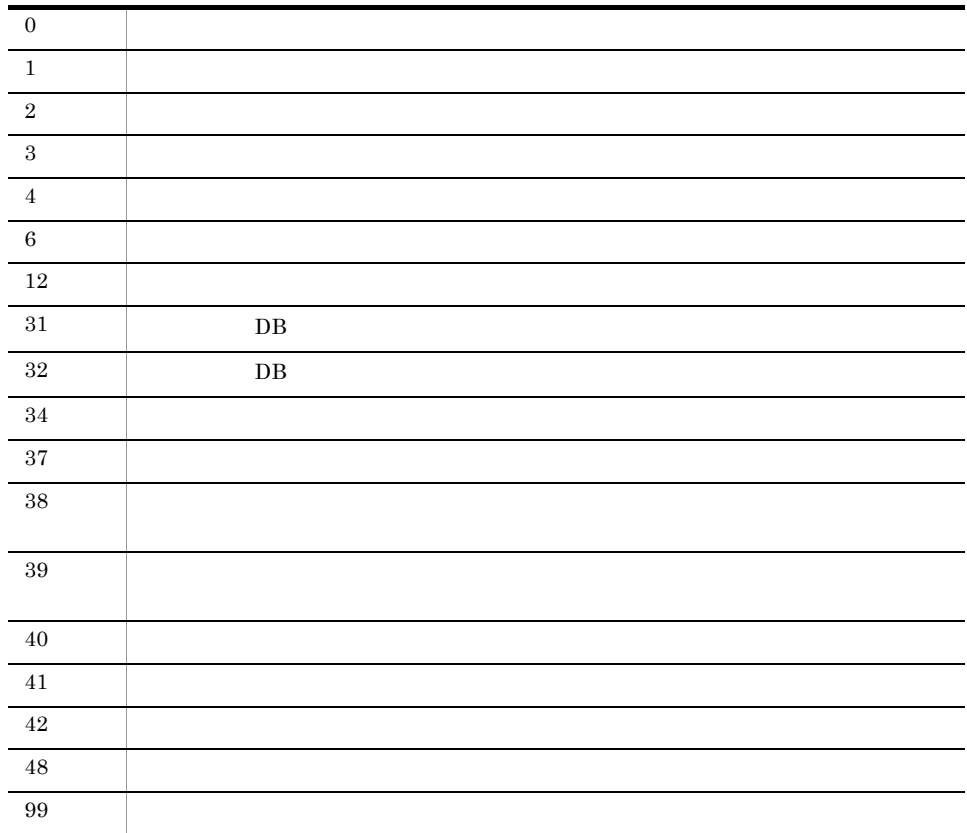

jcsdbexport  $JP1/IM - Manager$ 

 $DB$ 

jcsdbimport -o input.dat

KAVB7660-I input.dat

## jcsdbsetup

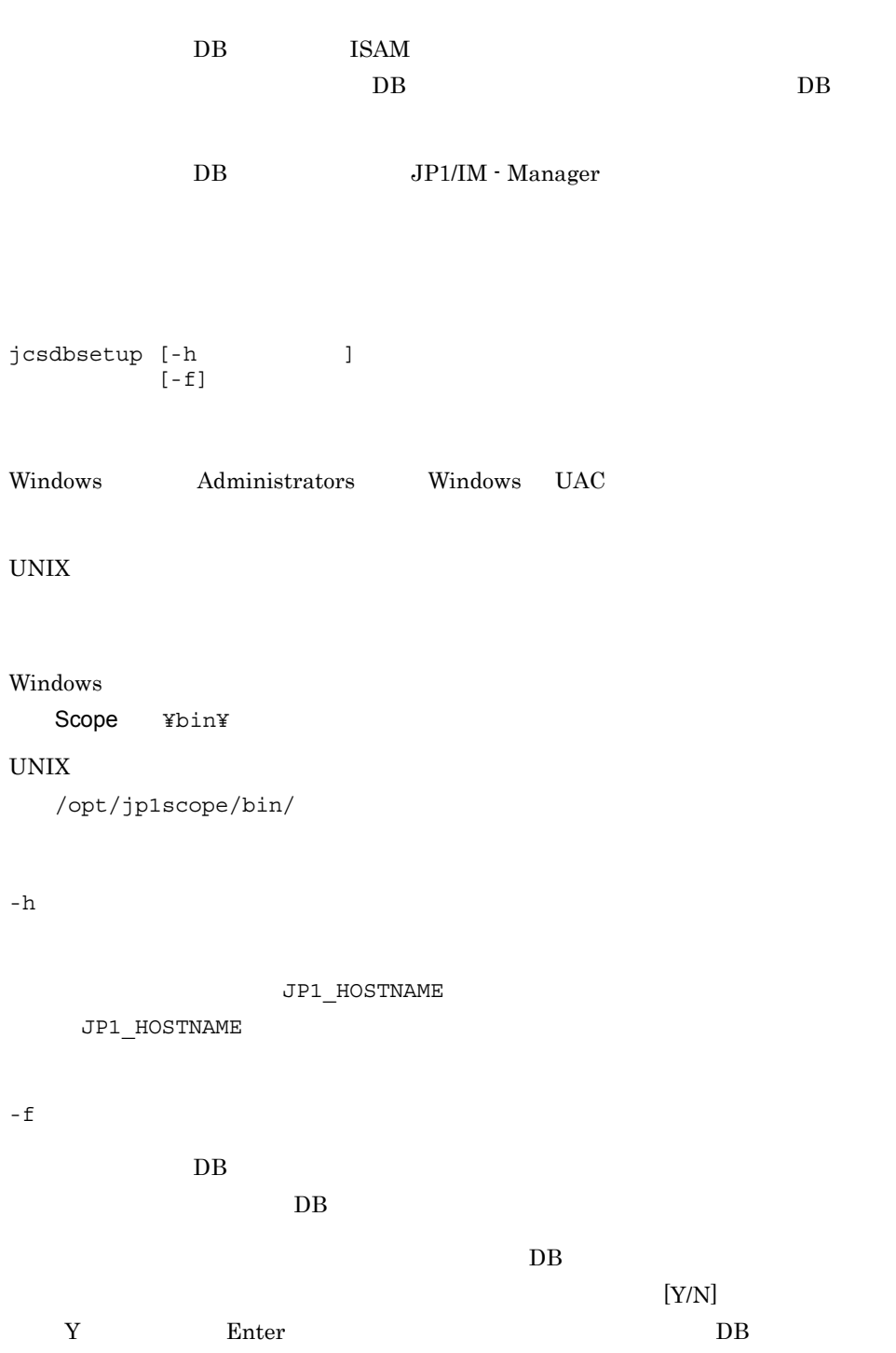

 $\overline{1}$ . jcsdbsetup

> $DB$  $DB$  $\qquad \qquad$  $\blacksquare$  $\vert$  $4 \quad$   $\qquad$   $\qquad$  DB その他のエラー

## jcshostsexport

 $DB$  $DB$ jcshostsexport [-h 論理ホスト名] > ホスト情報ファイル名 Windows Administrators Windows UAC UNIX Windows Scope ¥bin¥ UNIX /opt/jp1scope/bin/  $-h$ 

JP1\_HOSTNAME

JP1\_HOSTNAME

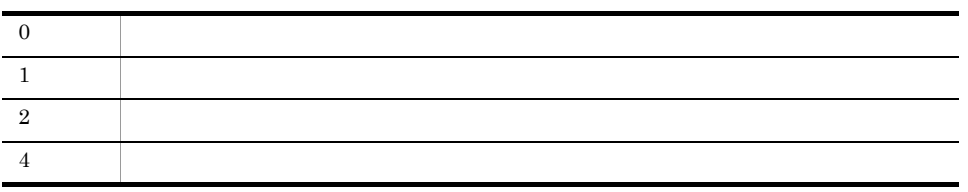

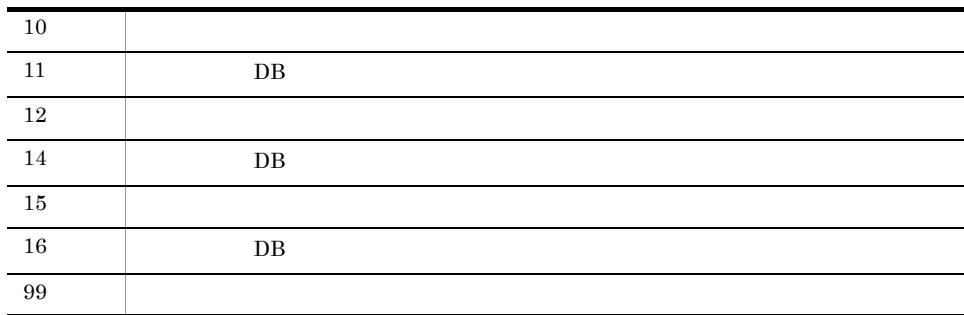

# jcshostsimport

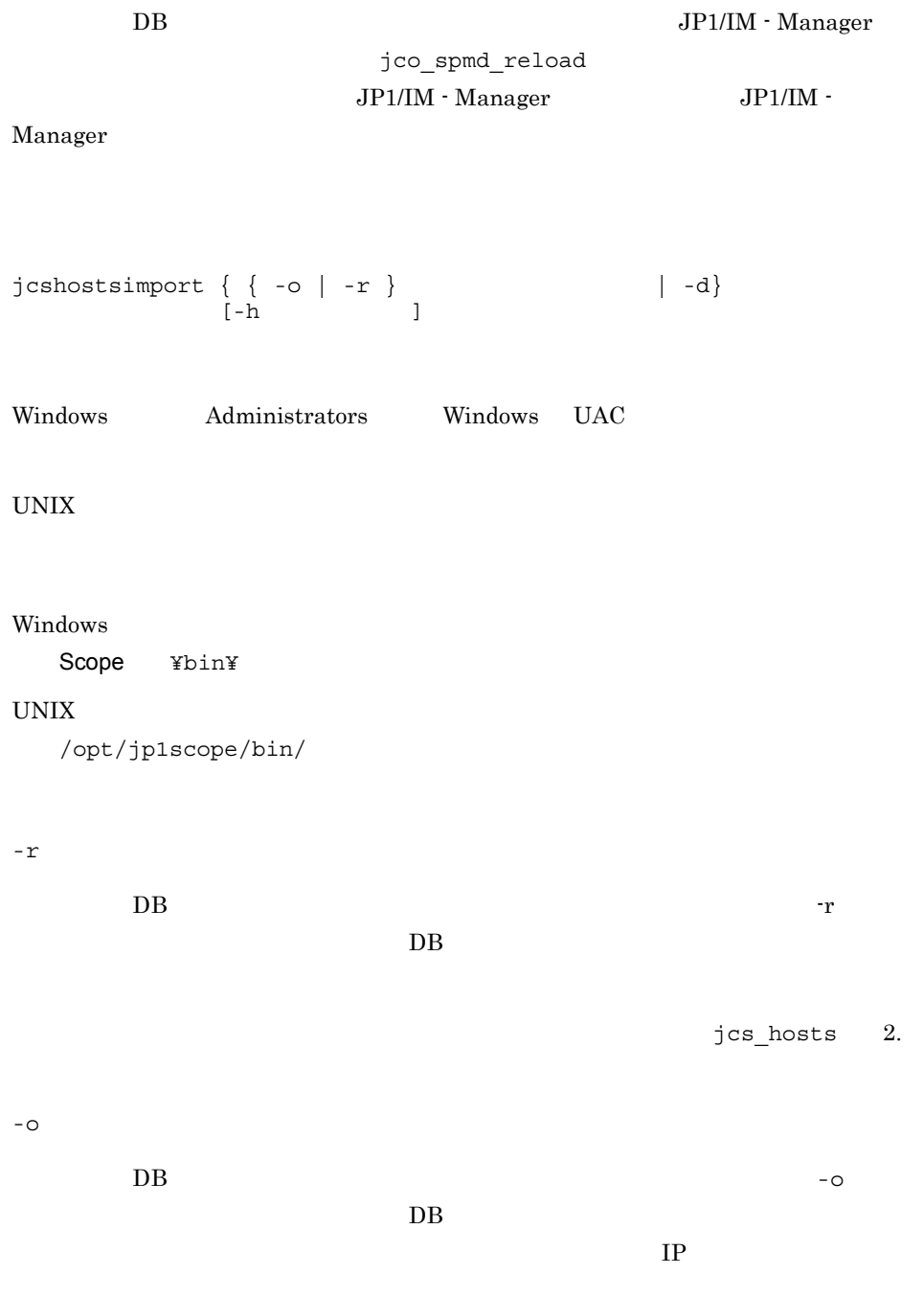

 $jcs\_hosts$  2.

-d

 $DB$ 

 $-h$ 

JP1\_HOSTNAME

JP1\_HOSTNAME

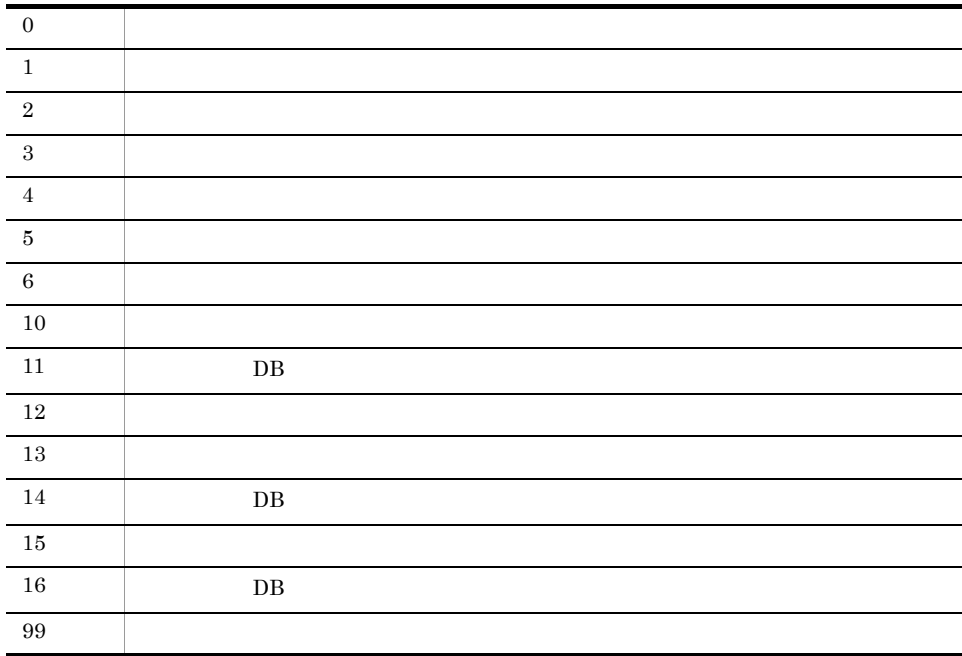

## jim\_log.bat Windows

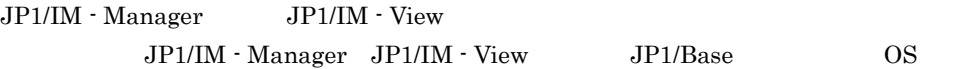

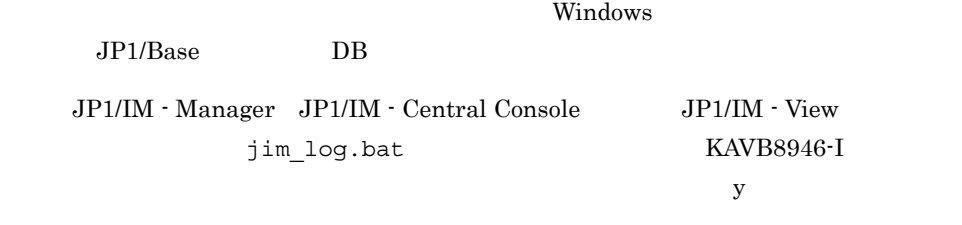

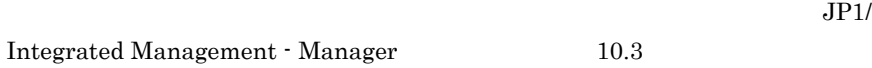

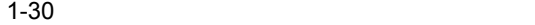

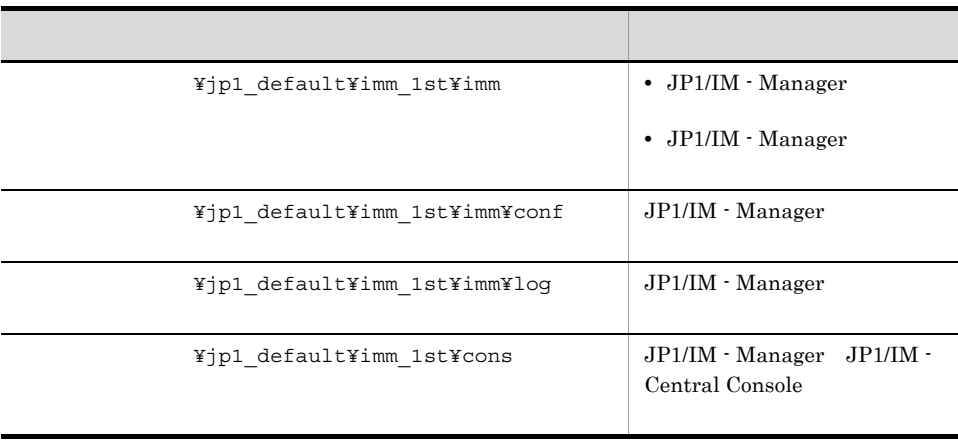

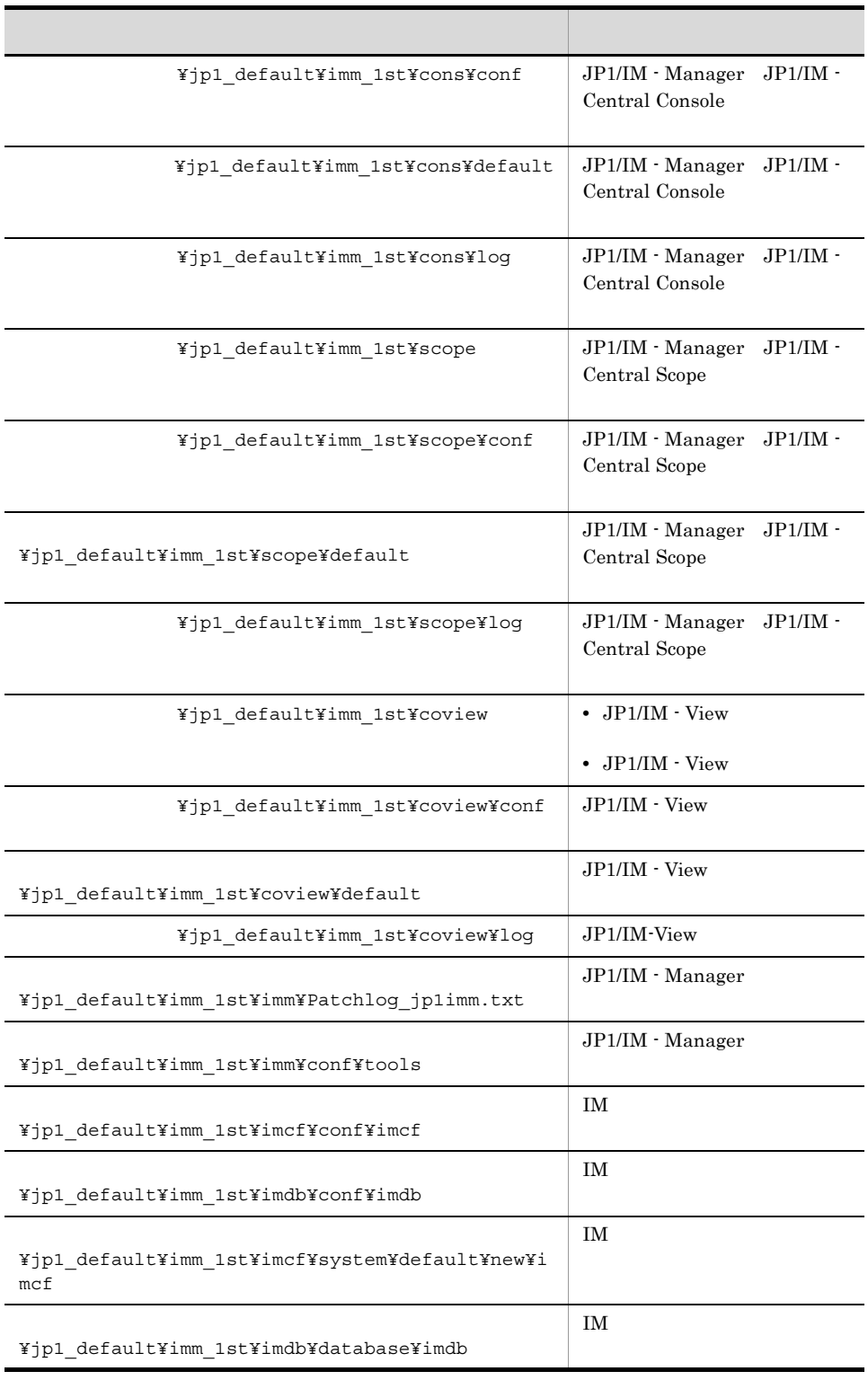
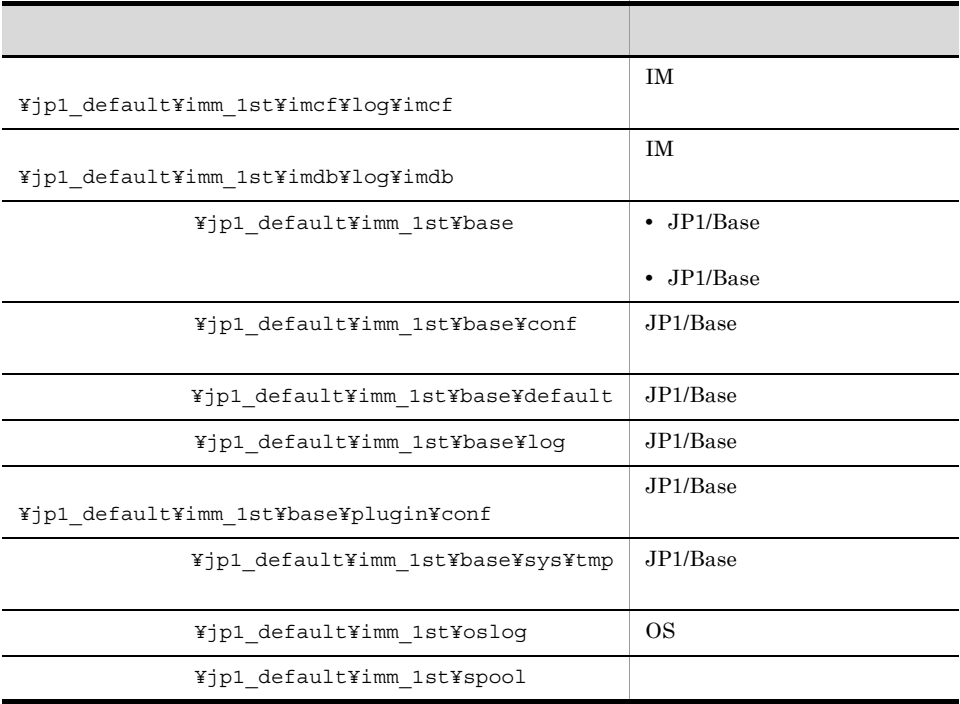

#### $1-31$

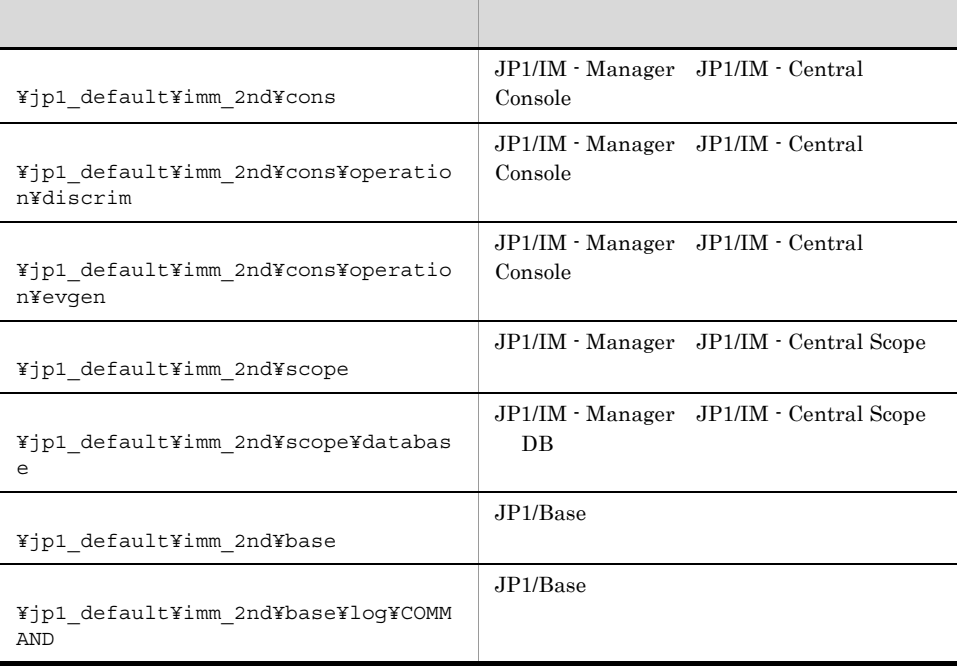

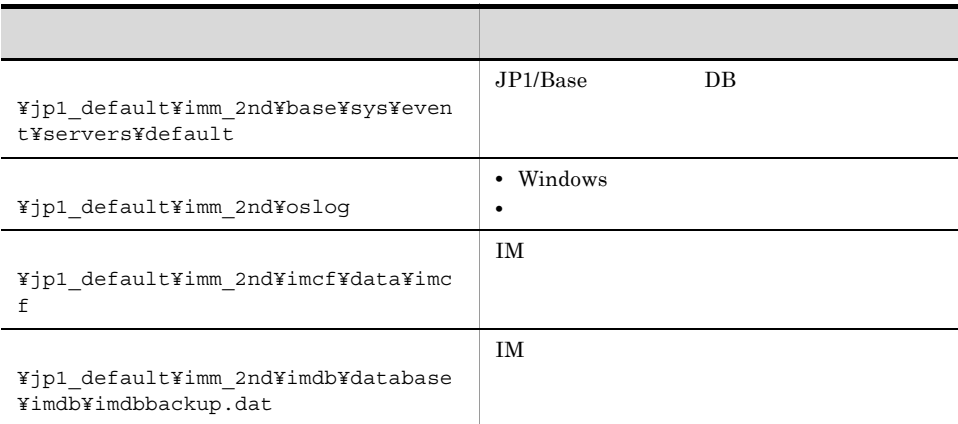

#### $1-32$  and  $7-32$

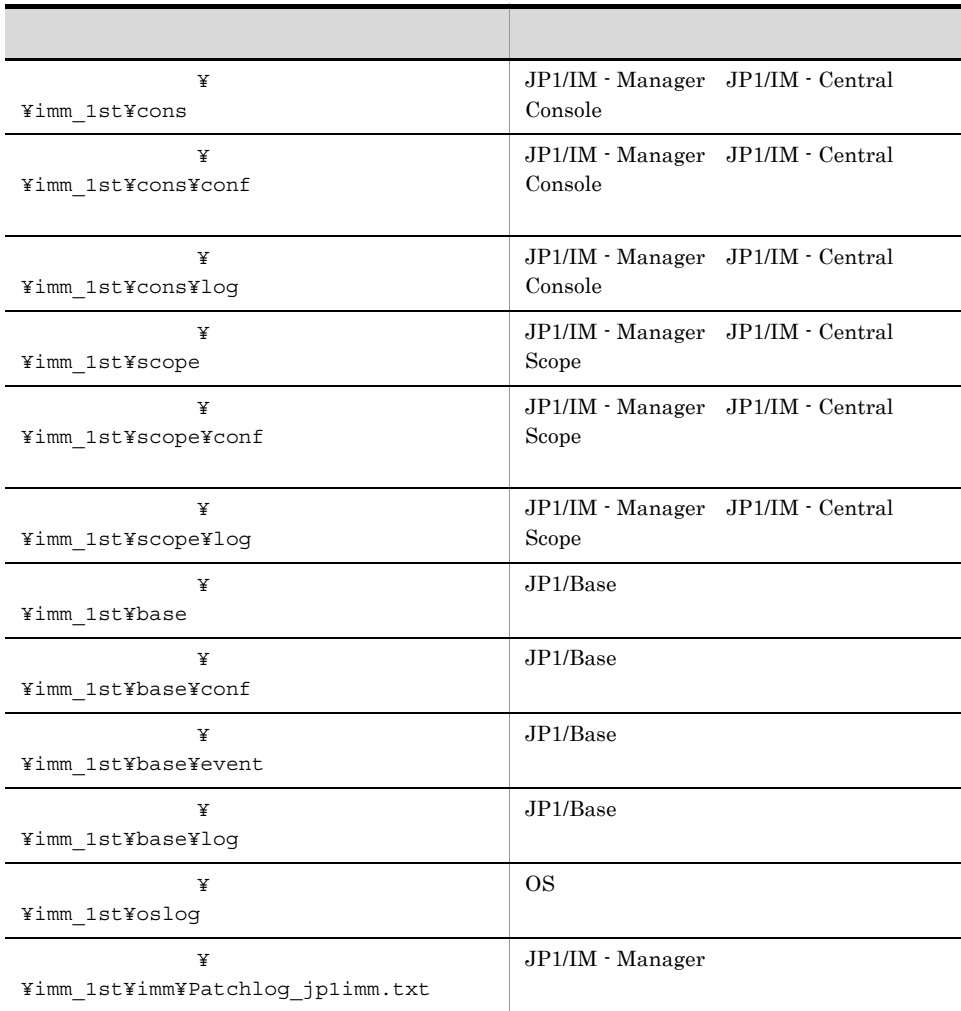

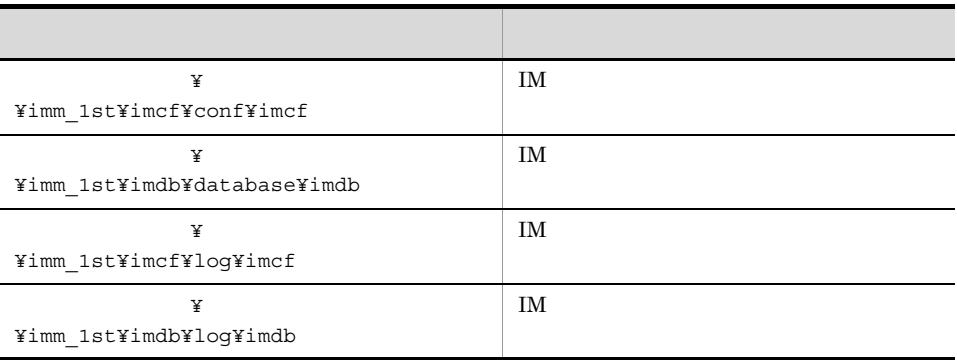

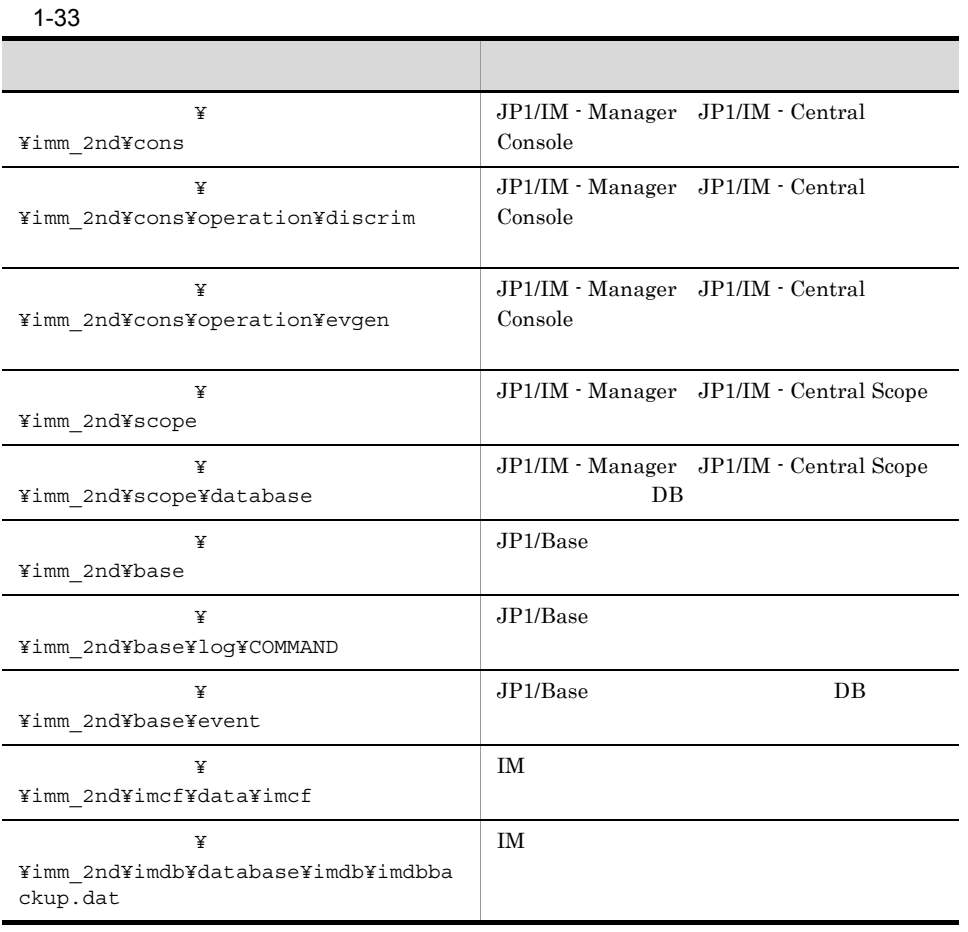

jim\_log.bat -f  $[-h$  and  $]$ 

 $[-t]$ [-u]

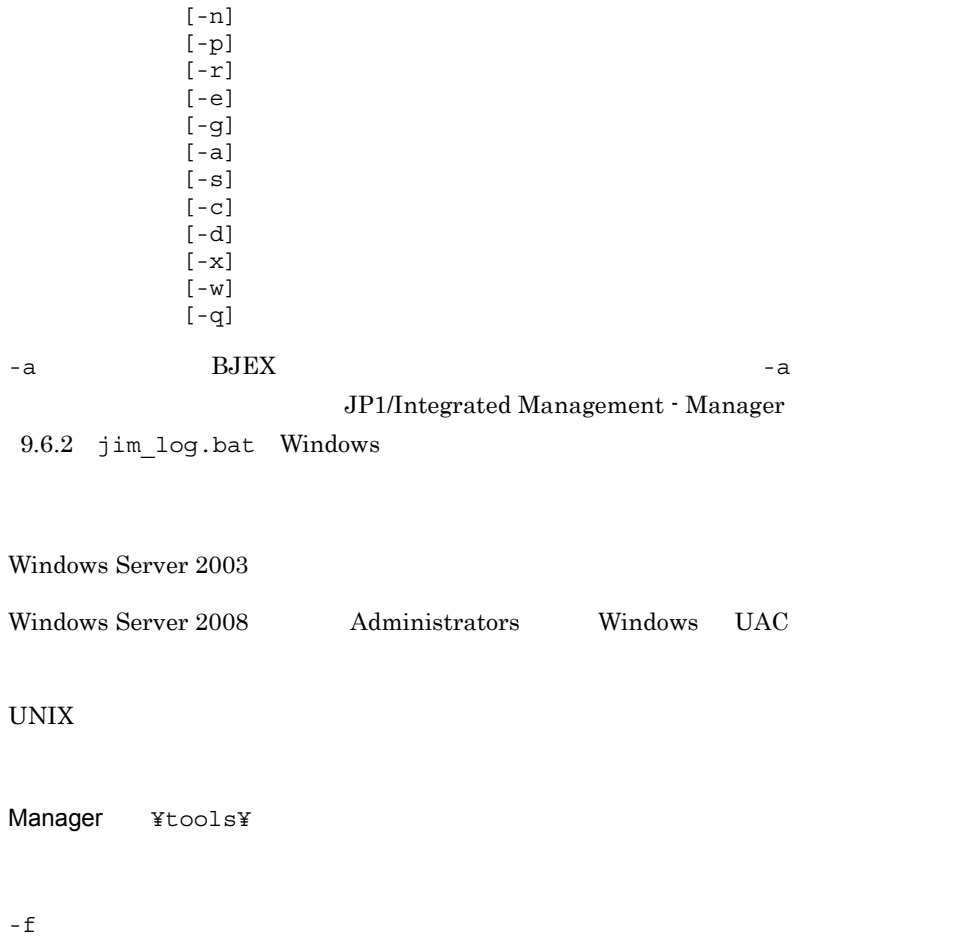

 $-h$ 

JP1\_HOSTNAME

の相対パス形式で指定します。パスに空白を含む場合は, "」で囲んで指定します。こ

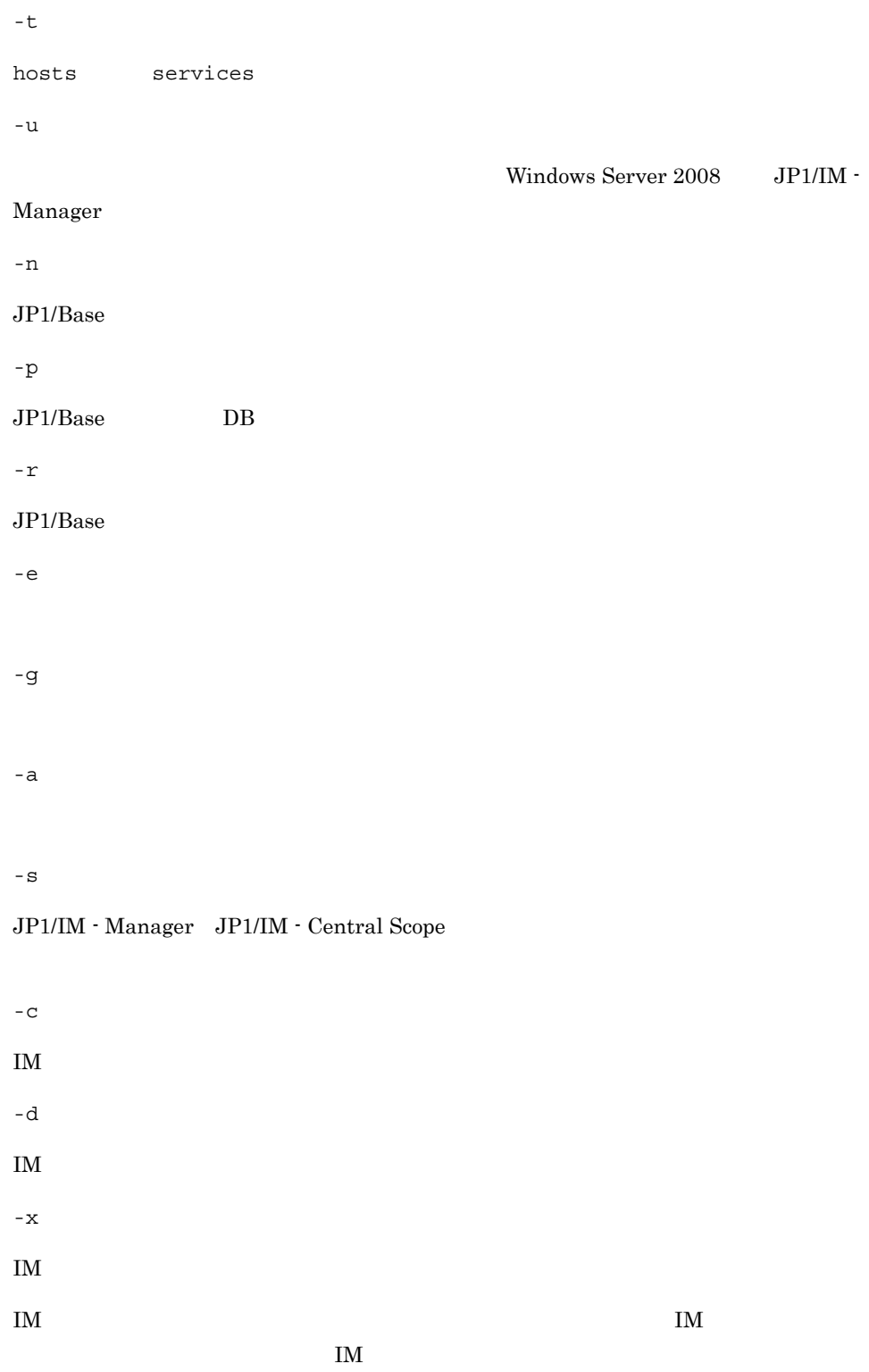

JP1/IM-Manager

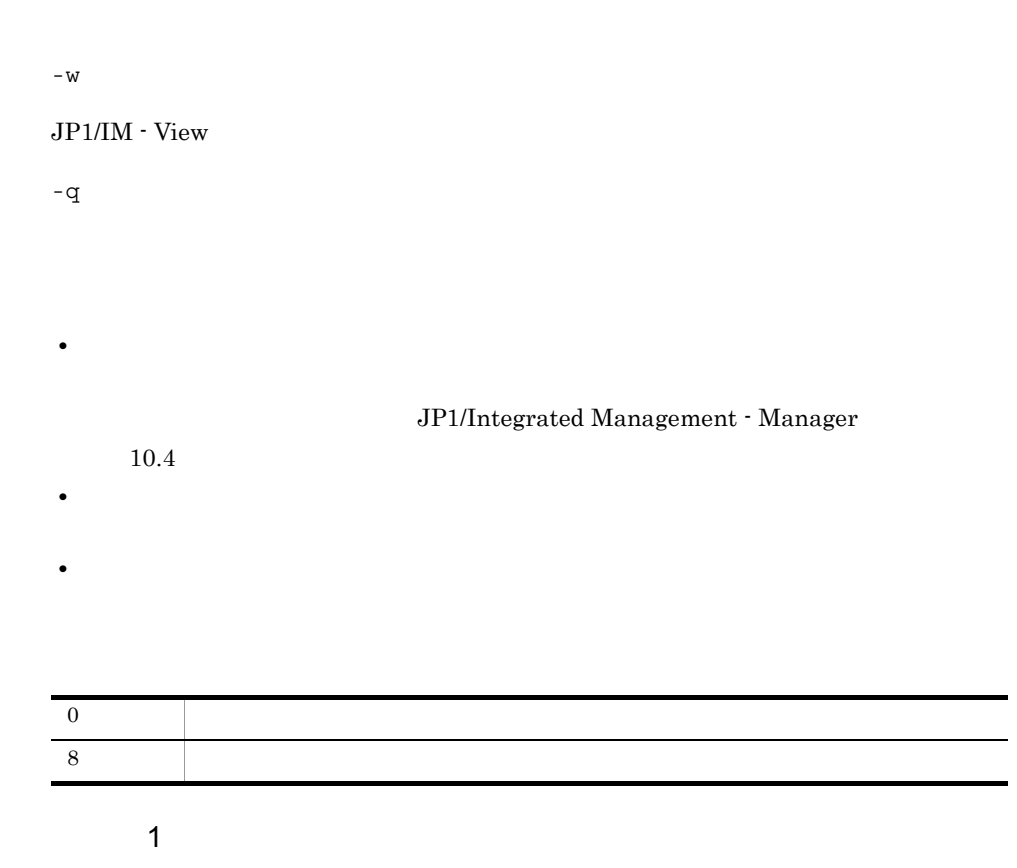

D:¥temp hostA jim\_log.bat -f D:¥temp -h hostA KAVB8925-I The directory does not exists. ("D:¥temp¥jp1\_default¥imm\_1st") The directory will be created. 続行するには何かキーを押してください . . . KAVB8925-I The directory does not exists. ("D:¥temp¥jp1\_default¥imm\_2nd") The directory will be created.  $\sim$ KAVB8925-I The directory does not exists. ("D:¥temp¥hostA¥imm\_1st") The directory will be created. 続行するには何かキーを押してください . . . KAVB8925-I The directory does not exists. ("D:¥temp¥hostA¥imm\_2nd") The directory will be created. 続行するには何かキーを押してください . . . KAVB8926-I Data acquisition processing will start. KAVB8927-I Execution of the "D:¥Program Files¥Hitachi¥JP1IMM¥bin¥jimGetConfInfo.exe" command will start. KAVB8921-I The information for JP1/IM - Manager will be acquired.

KAVB8921-I The physical host information will be acquired. KAVB8922-I The physical host information has been acquired. KAVB8922-I The information for JP1/IM - Manager has been acquired. KAVB8921-I The information for JP1/IM - Central Console will be acquired. KAVB8921-I The physical host information will be acquired. KAVB8922-I The physical host information has been acquired. KAVB8921-I The logical host (hostA) information will be acquired. KAVB8922-I The logical host (hostA) information has been acquired. KAVB8922-I The information for JP1/IM - Central Console has been acquired. KAVB8921-I The information for JP1/IM - Central Scope will be acquired. KAVB8921-I The physical host information will be acquired. KAVB8922-I The physical host information has been acquired. KAVB8921-I The logical host (hostA) information will be acquired. KAVB8922-I The logical host (hostA) information has been acquired. KAVB8922-I The information for JP1/IM - Central Scope has been acquired. KAVB8921-I The information for JP1/Base will be acquired. KAVB8921-I The physical host information will be acquired. KAVB8922-I The physical host information has been acquired. KAVB8921-I The logical host (hostA) information will be acquired. KAVB8922-I The logical host (hostA) information has been acquired. KAVB8922-I The information for JP1/Base has been acquired. KAVB8921-I The information for JP1/IM - View will be acquired. KAVB8922-I The information for JP1/IM - View has been acquired. KAVB8928-I "D:¥Program Files¥Hitachi¥JP1IMM¥bin¥jimGetConfInfo.exe" execution is ended. (ERRORLEVEL=0) KAVB8929-I The system information will be acquired. Please wait. KAVB8927-I Execution of the "D:¥Program Files¥Hitachi¥JP1IMM¥bin¥jimGetMsInfo.exe" command will start. KAVB8928-I "D:¥Program Files¥Hitachi¥JP1IMM¥bin¥jimGetMsInfo.exe" execution is ended. (ERRORLEVEL=0) KAVB8922-I The system information has been acquired. KAVB8929-I "Watson log and crash dump" will be acquired. Please wait. KAVB8927-I Execution of the "D:¥Program Files¥Hitachi¥JP1IMM¥bin¥jimGetWtsnInfo.exe" command will start. KAVB8928-I "D:¥Program Files¥Hitachi¥JP1IMM¥bin¥jimGetWtsnInfo.exe" execution is ended. (ERRORLEVEL=0) KAVB8922-I "Watson log and crash dump" has been acquired. KAVB8921-I Windows Eventlog(Application) will be acquired. KAVB8927-I Execution of the "D:¥Program Files¥Hitachi¥JP1IMM¥bin¥jimGetEvLog.exe" command will start. KAVB8928-I "D:¥Program Files¥Hitachi¥JP1IMM¥bin¥jimGetEvLog.exe" execution is ended. (ERRORLEVEL=0) KAVB8922-I Windows Eventlog(Application) has been acquired. KAVB8921-I Windows Eventlog(System) will be acquired. KAVB8927-I Execution of the "D:¥Program Files¥Hitachi¥JP1IMM¥bin¥jimGetEvLog.exe" command will start. KAVB8928-I "D:¥Program Files¥Hitachi¥JP1IMM¥bin¥jimGetEvLog.exe" execution is ended. (ERRORLEVEL=0) KAVB8922-I Windows Eventlog(System) has been acquired. KAVB8921-I The setup.ini of JP1/IM - Manager will be acquired. KAVB8922-I The setup.ini of JP1/IM - Manager has been acquired. KAVB8921-I The setup.ilg of JP1/IM - Manager will be acquired.

KAVB8922-I The setup.ilg of JP1/IM - Manager has been acquired. KAVB8921-I The setup.ini of JP1/IM - View will be acquired. KAVB8922-I The setup.ini of JP1/IM - View has been acquired. KAVB8921-I The setup.ilg of JP1/IM - View will be acquired. KAVB8922-I The setup.ilg of JP1/IM - View has been acquired. KAVB8921-I The setup.ini of JP1/Base will be acquired. KAVB8922-I The setup.ini of JP1/Base has been acquired. KAVB8921-I The setup.ilg of JP1/Base will be acquired. KAVB8922-I The setup.ilg of JP1/Base has been acquired. KAVB8921-I The integrated trace log will be acquired. KAVB8922-I The integrated trace log has been acquired. KAVB8921-I The integrated installer log will be acquired. KAVB8922-I The integrated installer log has been acquired. KAVB8921-I The installer log file will be acquired. KAVB8922-I The installer log file has been acquired. KAVB8921-I The hosts will be acquired. KAVB8922-I The hosts has been acquired. KAVB8921-I The services will be acquired. KAVB8922-I The services has been acquired. KAVB8921-I The registry information will be acquired. KAVB8922-I The registry information has been acquired. KAVB8921-I The netstat information will be acquired. KAVB8922-I The netstat information has been acquired. KAVB8921-I The ipconfig information will be acquired. KAVB8922-I The ipconfig information has been acquired. KAVB8921-I The net start information will be acquired. KAVB8922-I The net start information has been acquired. KAVB8921-I The set information will be acquired. KAVB8922-I The set information has been acquired. KAVB8918-I The data was successfully acquired.

### 使用例 2

D:¥temp  $\Box$ 

hostA

jim\_log.bat -f D:¥temp

KAVB8925-I The directory does not exists. ("D:¥temp") The directory will be created. 続行するには何かキーを押してください . . . KAVB8925-I The directory does not exists. ("D:¥temp¥jp1\_default¥imm\_1st") The directory will be created. 続行するには何かキーを押してください . . . KAVB8925-I The directory does not exists. ("D:¥temp¥jp1\_default¥imm\_2nd") The directory will be created. 続行するには何かキーを押してください . . . KAVB8926-I Data acquisition processing will start. KAVB8927-I Execution of the "D:¥Program Files¥Hitachi¥JP1IMM¥bin¥jimGetConfInfo.exe" command will start. KAVB8921-I The information for JP1/IM - Manager will be acquired. KAVB8921-I The physical host information will be acquired. KAVB8922-I The physical host information has been acquired.

KAVB8922-I The information for JP1/IM - Manager has been acquired. KAVB8921-I The information for JP1/IM - Central Console will be acquired. KAVB8921-I The physical host information will be acquired. KAVB8922-I The physical host information has been acquired. KAVB8922-I The information for JP1/IM - Central Console has been acquired. KAVB8921-I The information for JP1/IM - Central Scope will be acquired. KAVB8921-I The physical host information will be acquired. KAVB8922-I The physical host information has been acquired. KAVB8922-I The information for JP1/IM - Central Scope has been acquired. KAVB8921-I The information for JP1/Base will be acquired. KAVB8921-I The physical host information will be acquired. KAVB8922-I The physical host information has been acquired. KAVB8922-I The information for JP1/Base has been acquired. KAVB8921-I The information for JP1/IM - View will be acquired. KAVB8922-I The information for JP1/IM - View has been acquired. KAVB8928-I "D:¥Program Files¥Hitachi¥JP1IMM¥bin¥jimGetConfInfo.exe" execution is ended. (ERRORLEVEL=0) KAVB8929-I The system information will be acquired. Please wait. KAVB8927-I Execution of the "D:¥Program Files¥Hitachi¥JP1IMM¥bin¥jimGetMsInfo.exe" command will start. KAVB8928-I "D:¥Program Files¥Hitachi¥JP1IMM¥bin¥jimGetMsInfo.exe" execution is ended. (ERRORLEVEL=0) KAVB8922-I The system information has been acquired. KAVB8929-I "Watson log and crash dump" will be acquired. Please wait. KAVB8927-I Execution of the "D:¥Program Files¥Hitachi¥JP1IMM¥bin¥jimGetWtsnInfo.exe" command will start. KAVB8928-I "D:¥Program Files¥Hitachi¥JP1IMM¥bin¥jimGetWtsnInfo.exe" execution is ended. (ERRORLEVEL=0) KAVB8922-I "Watson log and crash dump" has been acquired. KAVB8921-I Windows Eventlog(Application) will be acquired. KAVB8927-I Execution of the "D:¥Program Files¥Hitachi¥JP1IMM¥bin¥jimGetEvLog.exe" command will start. KAVB8928-I "D:¥Program Files¥Hitachi¥JP1IMM¥bin¥jimGetEvLog.exe" execution is ended. (ERRORLEVEL=0) KAVB8922-I Windows Eventlog(Application) has been acquired. KAVB8921-I Windows Eventlog(System) will be acquired. KAVB8927-I Execution of the "D:¥Program Files¥Hitachi¥JP1IMM¥bin¥jimGetEvLog.exe" command will start. KAVB8928-I "D:¥Program Files¥Hitachi¥JP1IMM¥bin¥jimGetEvLog.exe" execution is ended. (ERRORLEVEL=0) KAVB8922-I Windows Eventlog(System) has been acquired. KAVB8921-I The setup.ini of JP1/IM - Manager will be acquired. KAVB8922-I The setup.ini of JP1/IM - Manager has been acquired. KAVB8921-I The setup.ilg of JP1/IM - Manager will be acquired. KAVB8922-I The setup.ilg of JP1/IM - Manager has been acquired. KAVB8921-I The setup.ini of JP1/IM - View will be acquired. KAVB8922-I The setup.ini of JP1/IM - View has been acquired. KAVB8921-I The setup.ilg of JP1/IM - View will be acquired. KAVB8922-I The setup.ilg of JP1/IM - View has been acquired. KAVB8921-I The setup.ini of JP1/Base will be acquired. KAVB8922-I The setup.ini of JP1/Base has been acquired. KAVB8921-I The setup.ilg of JP1/Base will be acquired.

KAVB8922-I The setup.ilg of JP1/Base has been acquired. KAVB8921-I The integrated trace log will be acquired. KAVB8922-I The integrated trace log has been acquired. KAVB8921-I The integrated installer log will be acquired. KAVB8922-I The integrated installer log has been acquired. KAVB8921-I The installer log file will be acquired. KAVB8922-I The installer log file has been acquired. KAVB8921-I The hosts will be acquired. KAVB8922-I The hosts has been acquired. KAVB8921-I The services will be acquired. KAVB8922-I The services has been acquired. KAVB8921-I The registry information will be acquired. KAVB8922-I The registry information has been acquired. KAVB8921-I The netstat information will be acquired. KAVB8922-I The netstat information has been acquired. KAVB8921-I The ipconfig information will be acquired. KAVB8922-I The ipconfig information has been acquired. KAVB8921-I The net start information will be acquired. KAVB8922-I The net start information has been acquired. KAVB8921-I The set information will be acquired. KAVB8922-I The set information has been acquired. KAVB8918-I The data was successfully acquired. KAVB8934-I The following logical host(s) exist on this machine: hostA To acquire information about a logical host, execute "jim\_log.bat -f output-directory-name -h logical-hostname".

続行するには何かキーを押してください . . .

# jim\_log.sh UNIX

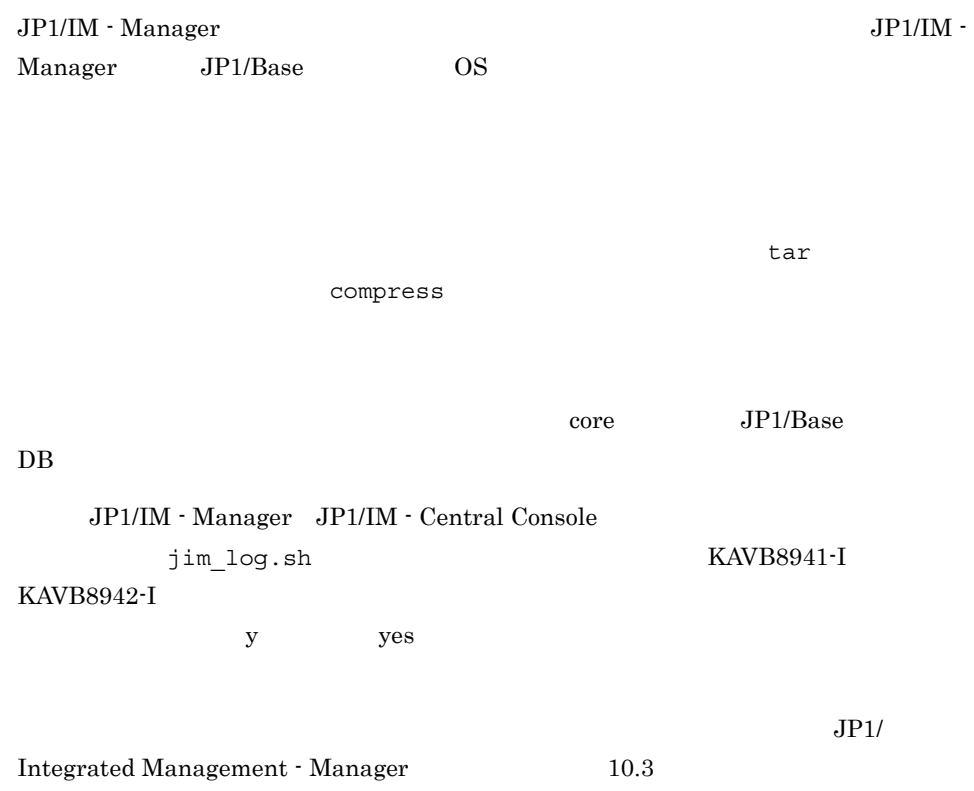

## $1 - 34$

×

l,

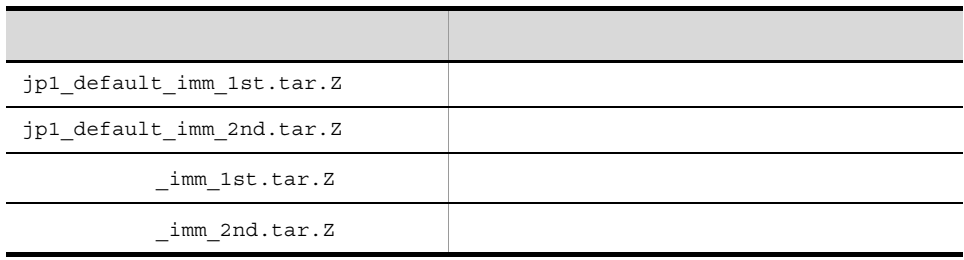

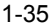

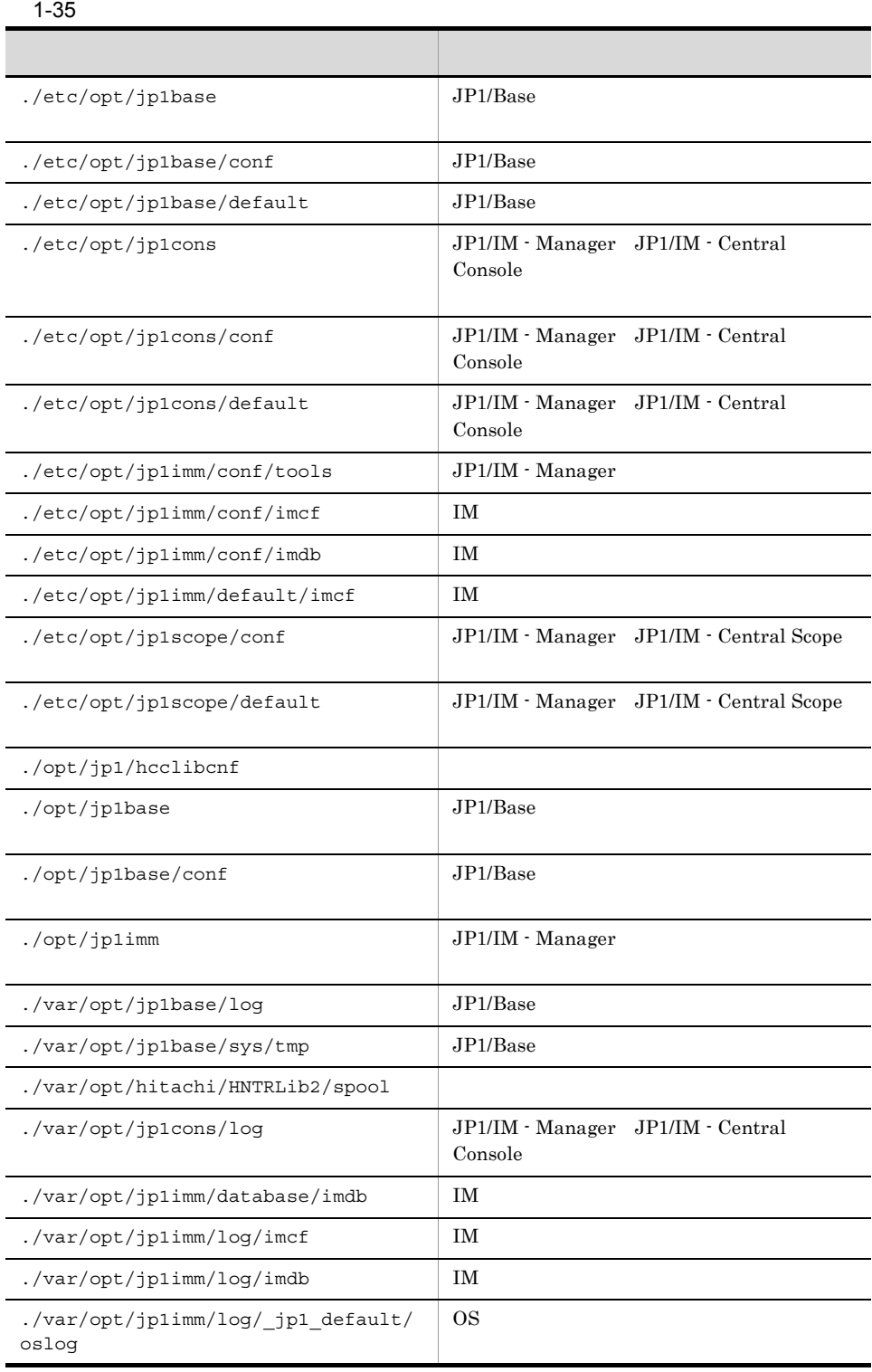

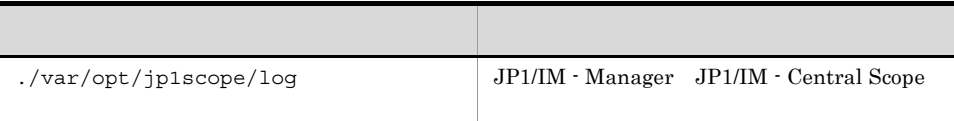

#### $1-36$

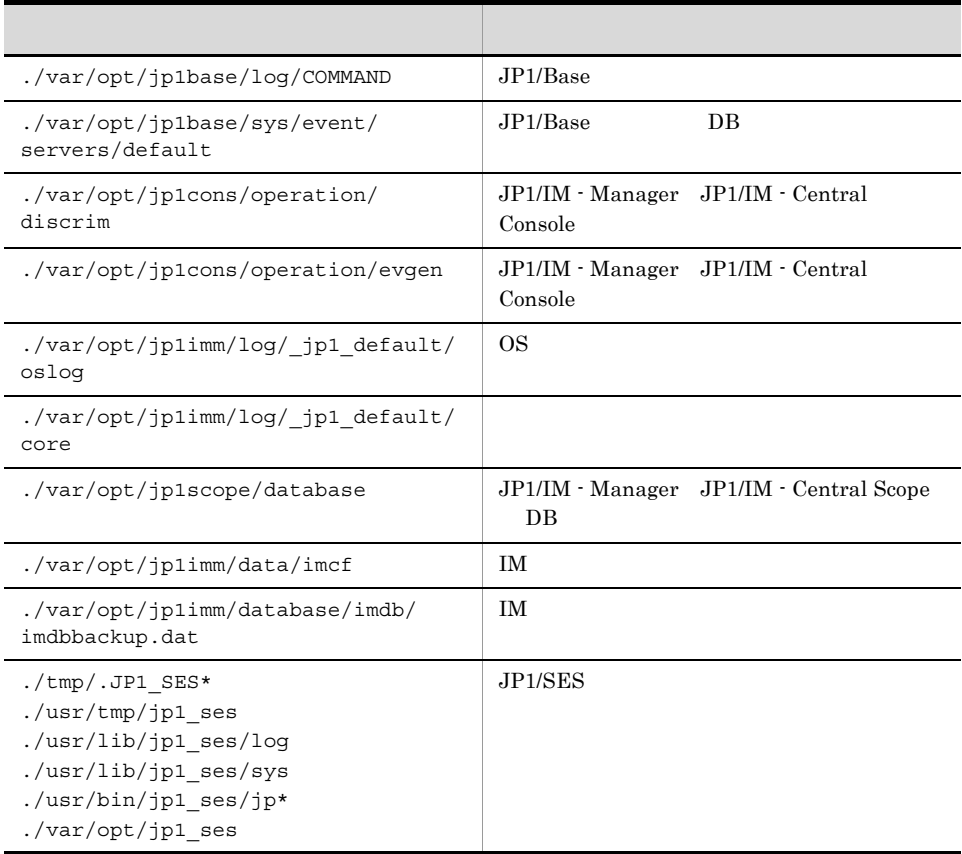

### $1-37$

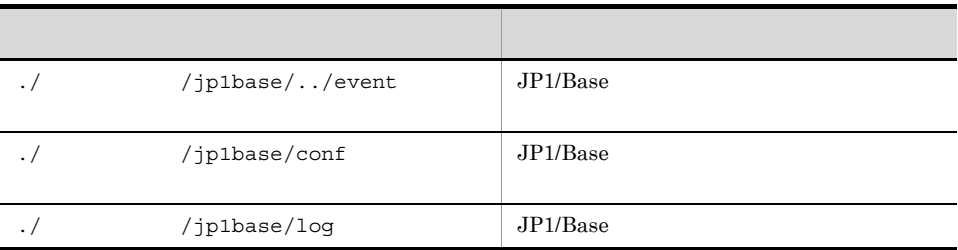

| $\cdot$ /                      | /jp1cons/conf     | JP1/IM · Manager JP1/IM · Central<br>Console |
|--------------------------------|-------------------|----------------------------------------------|
| $\cdot$ /                      | /jp1cons/log      | JP1/IM - Manager JP1/IM - Central<br>Console |
|                                | /ip1scope/conf    | JP1/IM · Manager JP1/IM · Central<br>Scope   |
| $\cdot$ /                      | /ip1scope/log     | JP1/IM - Manager JP1/IM - Central<br>Scope   |
| ./var/opt/jp1imm/log/<br>oslog |                   | 0S                                           |
| $\cdot$ /                      | /jp1imm/conf/imcf | ΙM                                           |
| ./var/opt/jp1imm/database/imdb |                   | ΙM                                           |
| $\cdot$ /                      | /iplimm/log/imcf  | ΙM                                           |
| ./var/opt/jp1imm/loq/imdb      |                   | <b>IM</b>                                    |

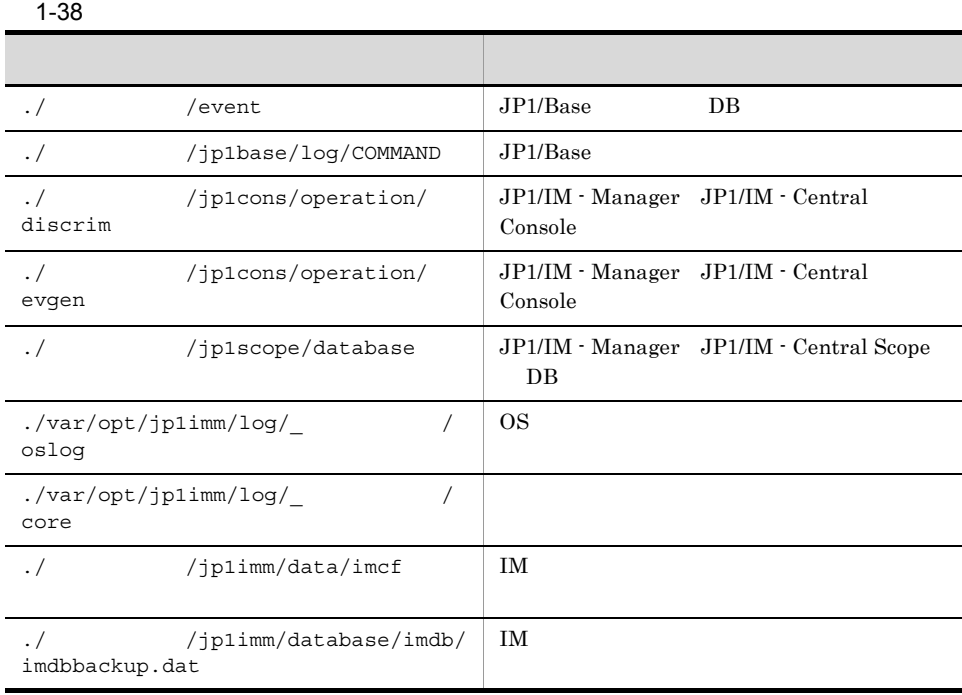

jim\_log.sh -f

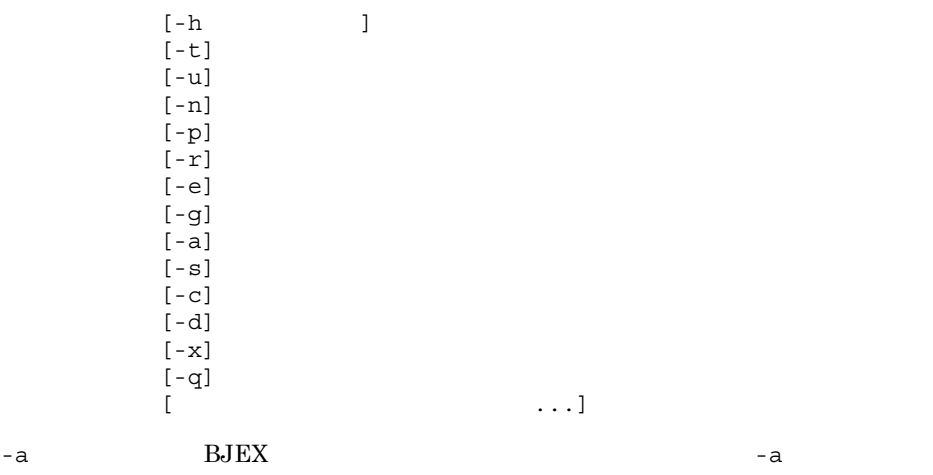

JP1/Integrated Management - Manager

 $\mathbf{R} = \mathbf{R} \cdot \mathbf{R}$ 

 $9.6.3$  jim\_log.sh UNIX

/opt/jp1imm/tools/

 $-*f*$ 

 $-{\bf q}$ yes

JP1\_HOSTNAME

-t hosts services passwd -u core core core core  $\sim$ Seraph car -n  $JP1/B$ ase -p  $JP1/B$ ase  $DB$ -r  $JP1/B$ ase -e -g -a -s  $JPI/IM$  - Manager  $JPI/IM$  - Central Scope  $-c$ IM  $\blacksquare$ -d IM  $\mathbf{I}$ 

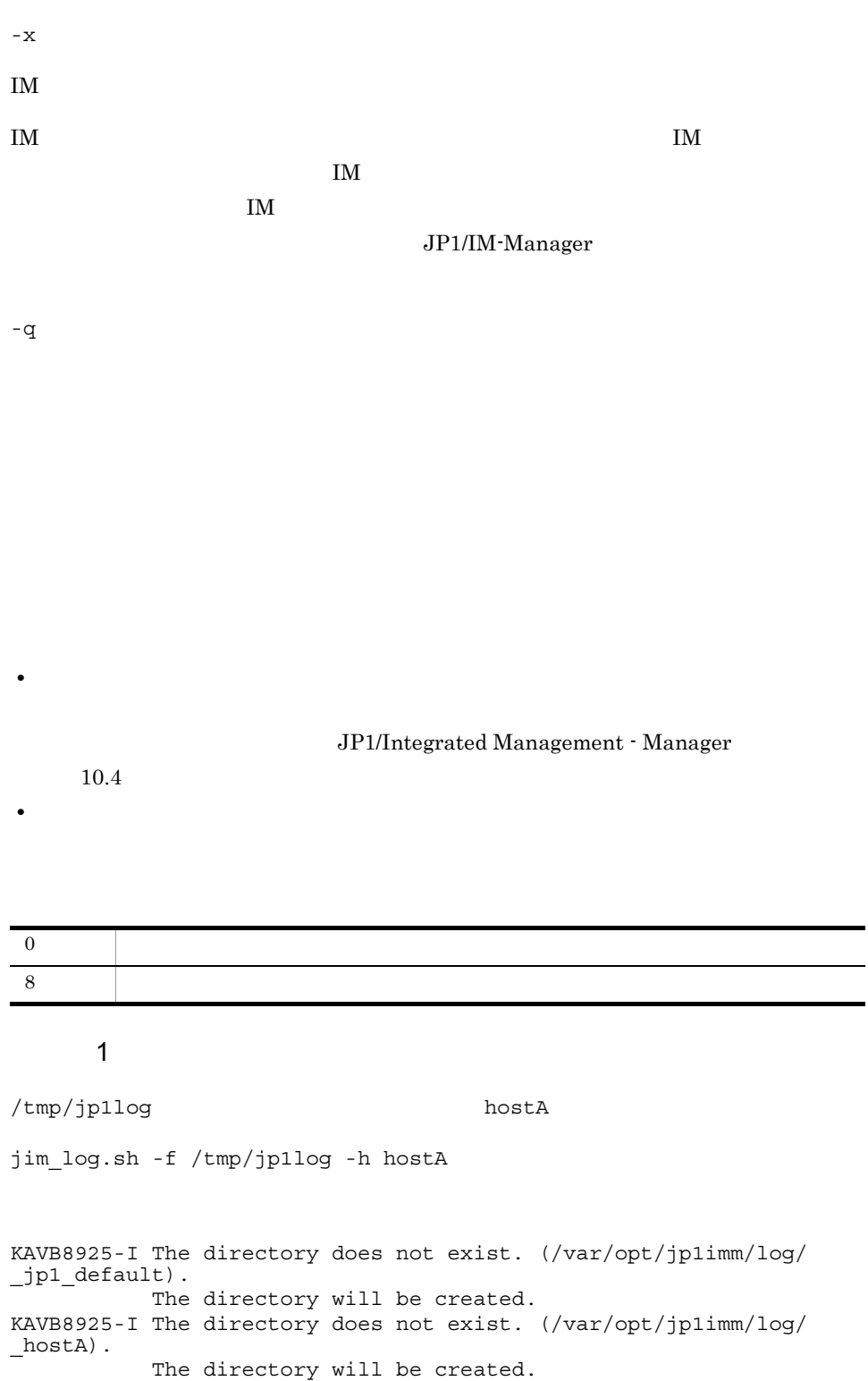

KAVB8926-I Data acquisition processing will start.

KAVB8921-I The physical host's first material will be acquired. KAVB8922-I The physical host's first material has been acquired. KAVB8921-I The physical host's second material will be acquired. KAVB8922-I The physical host's second material has been acquired. KAVB8921-I The logical host(hostA)'s first material will be acquired. KAVB8922-I The logical host(hostA)'s first material has been acquired. KAVB8921-I The logical host(hostA)'s second material will be acquired. KAVB8922-I The logical host(hostA)'s second material has been acquired. KAVB8918-I The data was successfully acquired.

使用例 2

/tmp/jp1log/

 $h \cap g + \Delta$ 

jim\_log.sh -f /tmp/jp1log

KAVB8925-I The directory does not exist. (/tmp/jp1log). The directory will be created. KAVB8925-I The directory does not exist. (/var/opt/jp1imm/log/ \_jp1\_default). The directory will be created. KAVB8926-I Data acquisition processing will start. KAVB8921-I The physical host's first material will be acquired. KAVB8922-I The physical host's first material has been acquired. KAVB8921-I The physical host's second material will be acquired. KAVB8922-I The physical host's second material has been acquired. KAVB8918-I The data was successfully acquired. KAVB8935-I The following logical host(s) exist on this machine: hostA To acquire information about a logical host, execute "jim\_log.sh -f output-directory-name -h logical-hostname".

### 使用例 3

jp1\_default\_imm\_1st.tar.Z jp1\_default\_imm\_2nd.tar.Z /tmp/jp1log/ hostA

jim\_log.sh -f /tmp/jp1log

 $y$ 

KAVB8925-I The directory does not exist. (/var/opt/jp1imm/log/ \_jp1\_default). The directory will be created. KAVB8926-I Data acquisition processing will start. KAVB8921-I The physical host's first material will be acquired. KAVB8922-I The physical host's first material has been acquired. KAVB8921-I The physical host's second material will be acquired.

KAVB8944-I (/tmp/jp1log/jp1\_default\_imm\_2nd.tar.Z) already exists. Do you want to overwrite it? [yes/no]y

KAVB8922-I The physical host's second material has been acquired. KAVB8918-I The data was successfully acquired.

KAVB8944-I (/tmp/jp1log/jp1\_default\_imm\_1st.tar.Z) already exists. Do you want to overwrite it? [yes/no]y

KAVB8935-I The following logical host(s) exist on this machine: hostA

To acquire information about a logical host, execute "jim\_log.sh -f output-directory-name -h logical-hostname".

## jimdbbackup

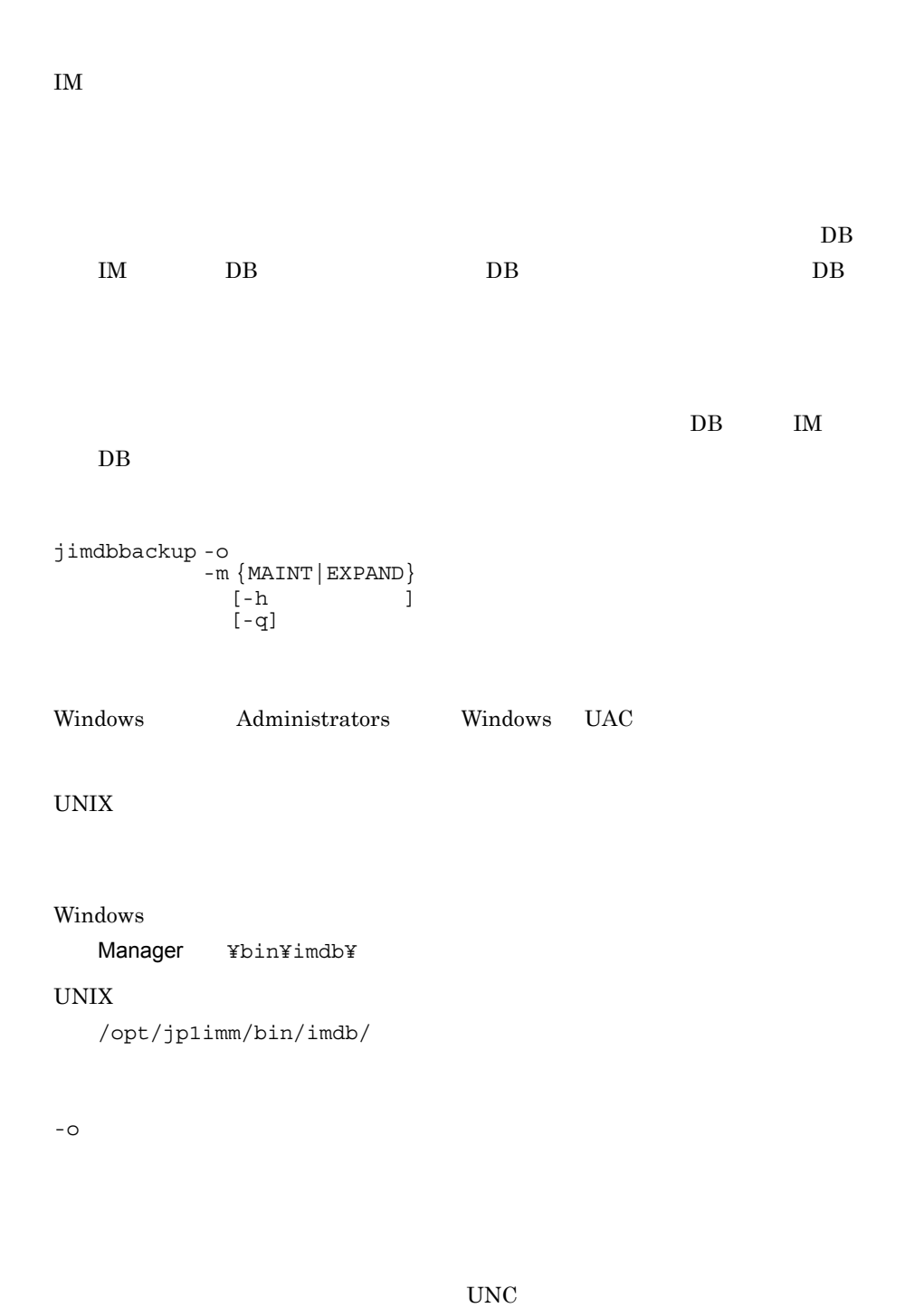

Windows でもついてはなります。また、エライスファイルが指定された場合はエライスファイルが指定された。

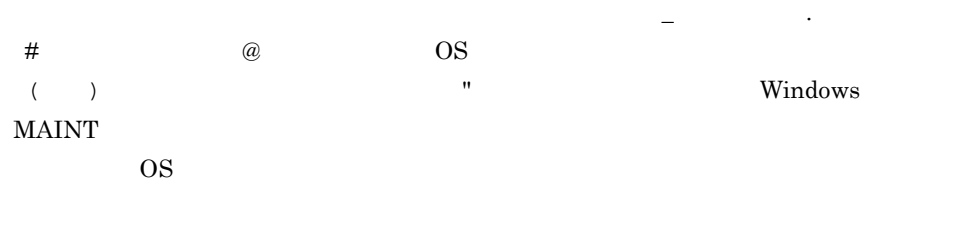

-m {MAINT | EXPAND}

- MAINT
- EXPAND

 $-h$ 

JP1\_HOSTNAME

JP1\_HOSTNAME

 $JPI\_DEFAULT$ 

-q

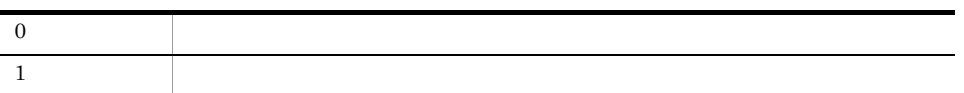

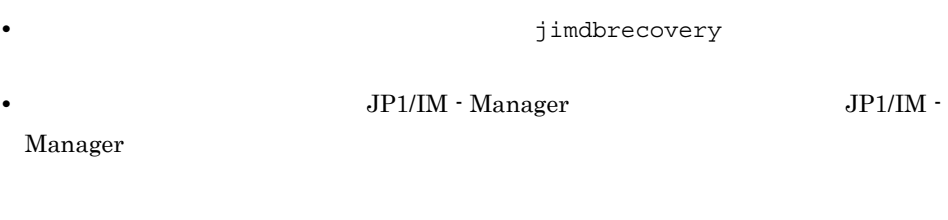

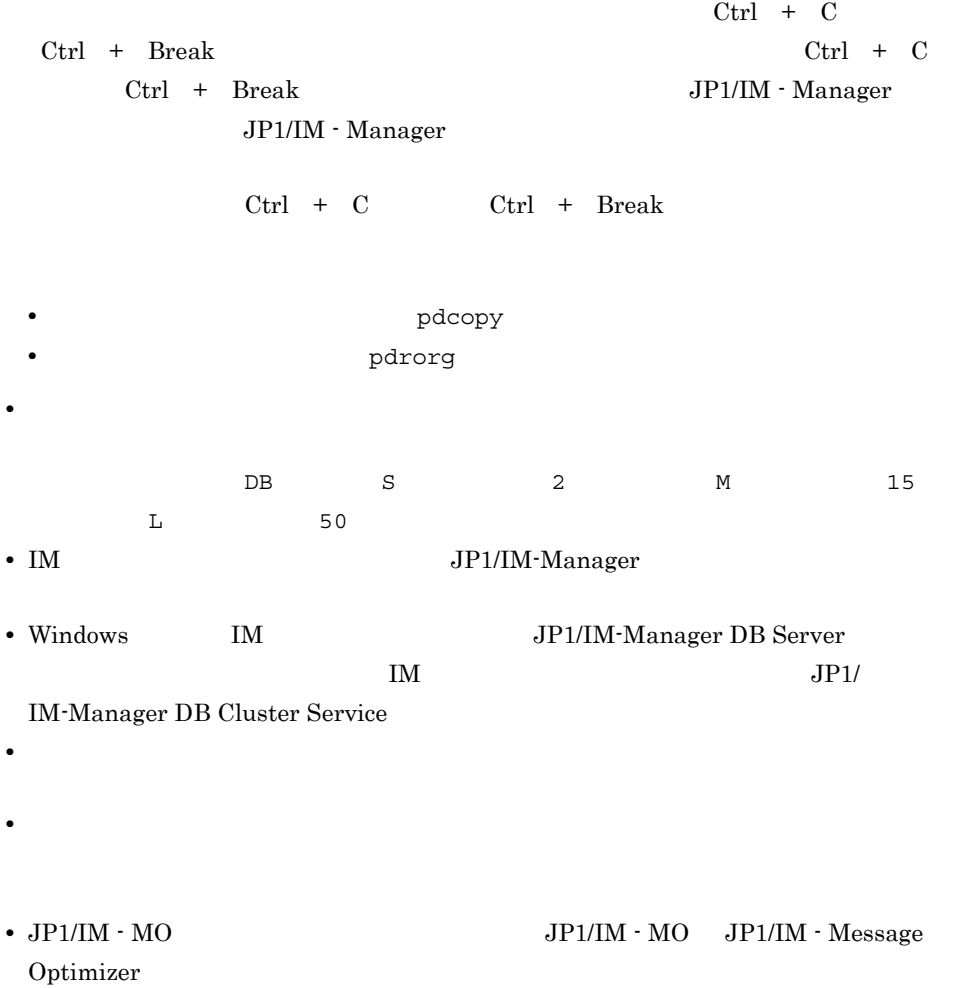

## jimdbreclaim

IM  $\Box$  DB  $JP1/IM$  IM DB JP1/IM-Manager jimdbreclaim [-h ]<br>[-q] Windows Administrators Windows UAC UNIX Windows Manager ¥bin¥imdb¥ UNIX /opt/jp1imm/bin/imdb/  $-h$  $\mathbf{IM}$  DB

JP1\_HOSTNAME

JP1\_HOSTNAME

JP1\_DEFAULT

-q

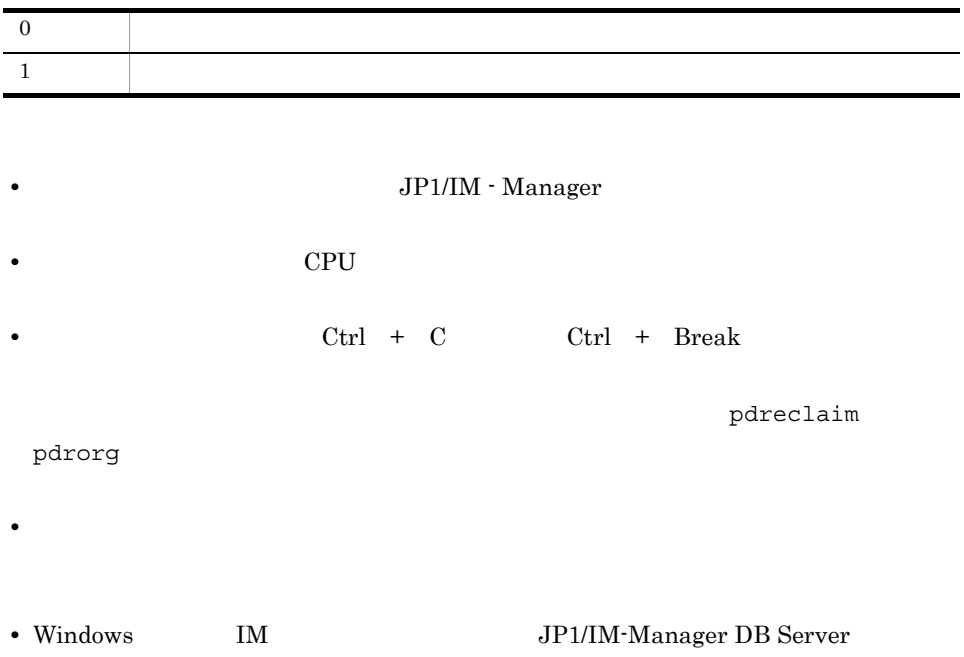

# jimdbrecovery

 $\overline{D}$   $\overline{D}$   $\overline{$ 

 $\mathbf{D}\mathbf{B}$ 

```
jimdbrecovery -i
 -m {MAINT|EXPAND}
[-h and ][-h]<br>[-q]
```
Windows Administrators Windows UAC

UNIX

Windows

Manager ¥bin¥imdb¥

UNIX

/opt/jp1imm/bin/imdb/

### $-1$

jimdbbackup

Windows

-m {MAINT|EXPAND}

- MAINT
- EXPAND

 $-h$ 

JP1\_HOSTNAME

JP1\_HOSTNAME

JP1\_DEFAULT

-q

• jimdbbackup  $\bullet$  jimdbrecovery  $\rm OS$ OS <sub>os</sub> os os contractos os contractos os contractos os contractos os contractos os contractos os contractos os contractos os contractos os contractos os contractos os contractos os contractos os contractos os contractos o • **•**  $JPI/IM$  - Manager  $JPI/IM$  -Manager • Ctrl + C Ctrl + Break  $Ctrl + C$  $Ctrl + Break$   $Ctrl + C$  $\mathrm{Ctrl}$  + Break JP1/IM - Manager JP1/IM - Manager 0  $\blacksquare$ 1  $\blacksquare$ 

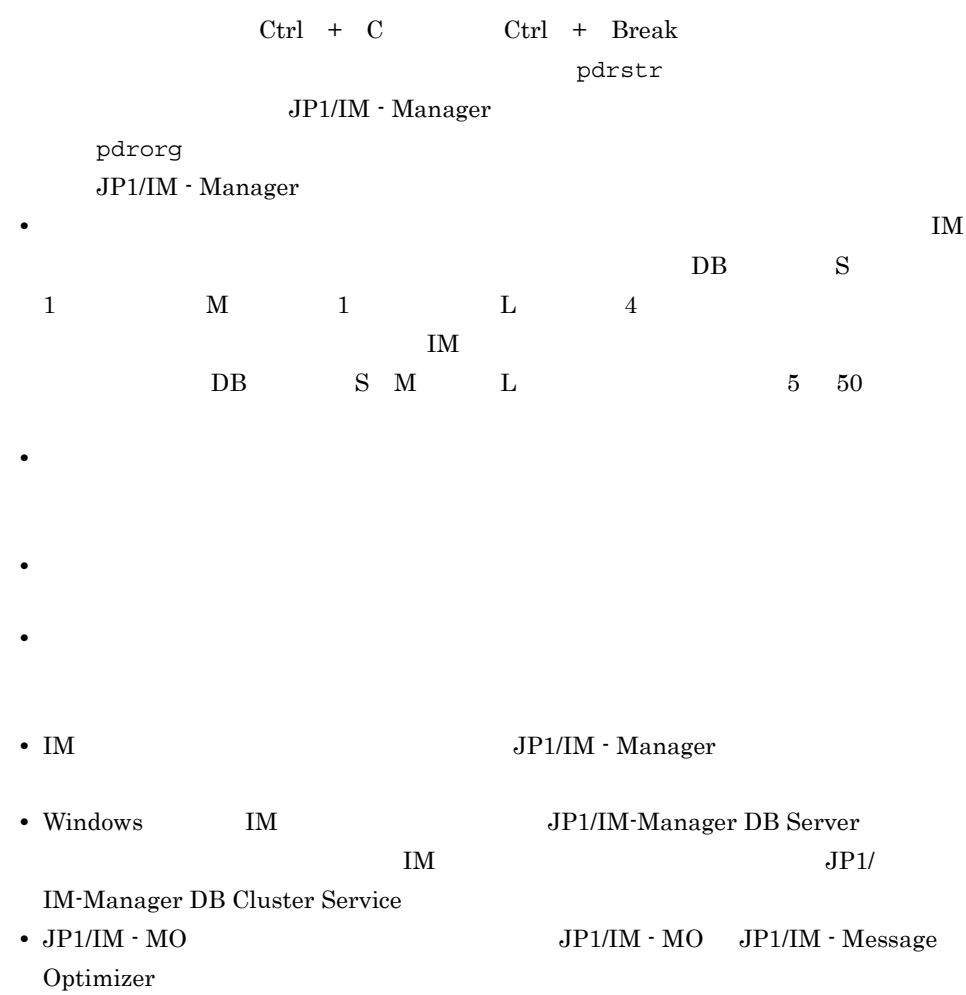

# jimdbrorg

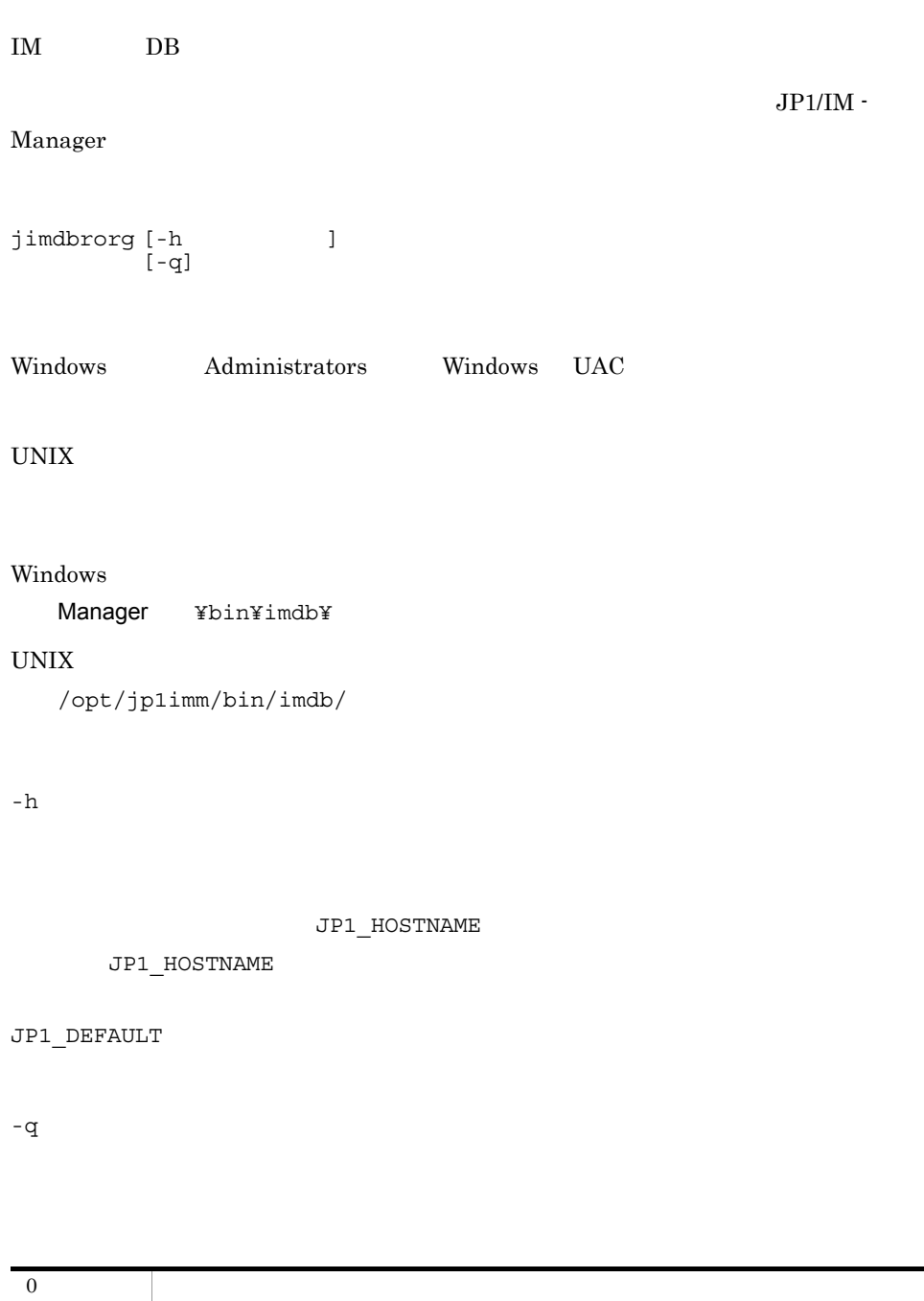

1 and  $\mathbf{r}$ 

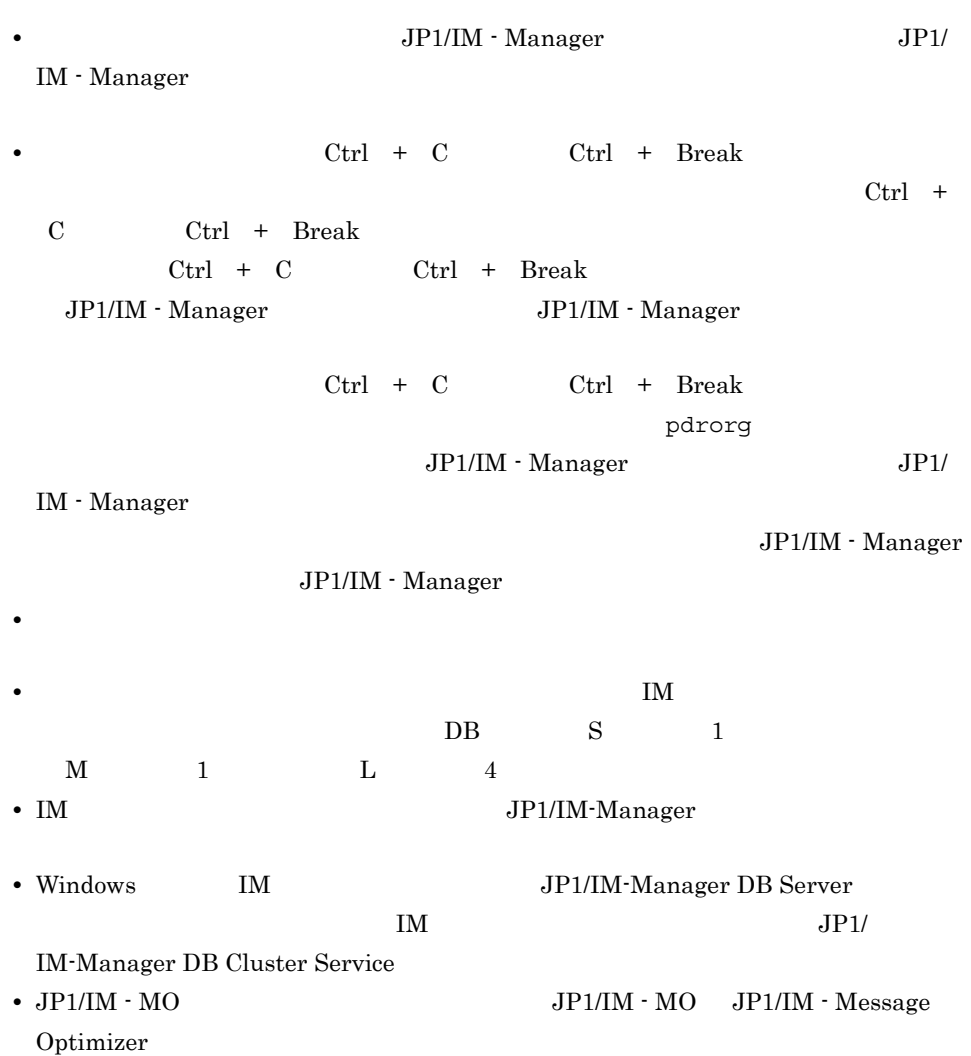

## jimdbstatus

## IM  $\mathbf{I}$

jimdbstatus [-h ]

Windows Administrators Windows UAC

UNIX

## Windows

Manager ¥bin¥imdb¥

### $UNIX$

/opt/jp1imm/bin/imdb/

### $^{\rm -h}$

 $\text{IM}$ JP1\_HOSTNAME

JP1\_HOSTNAME

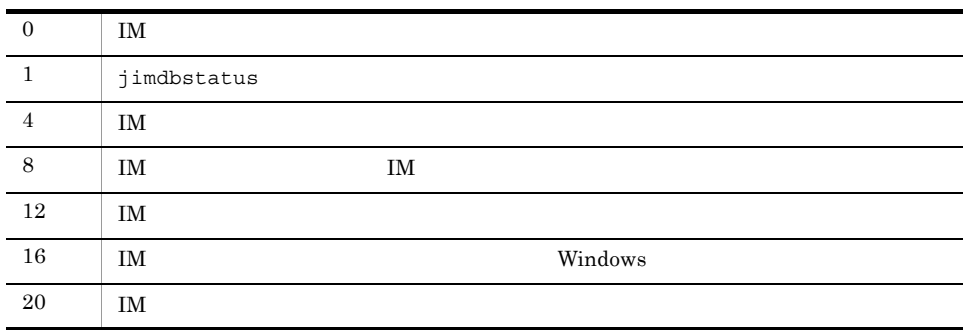

# jimdbstop

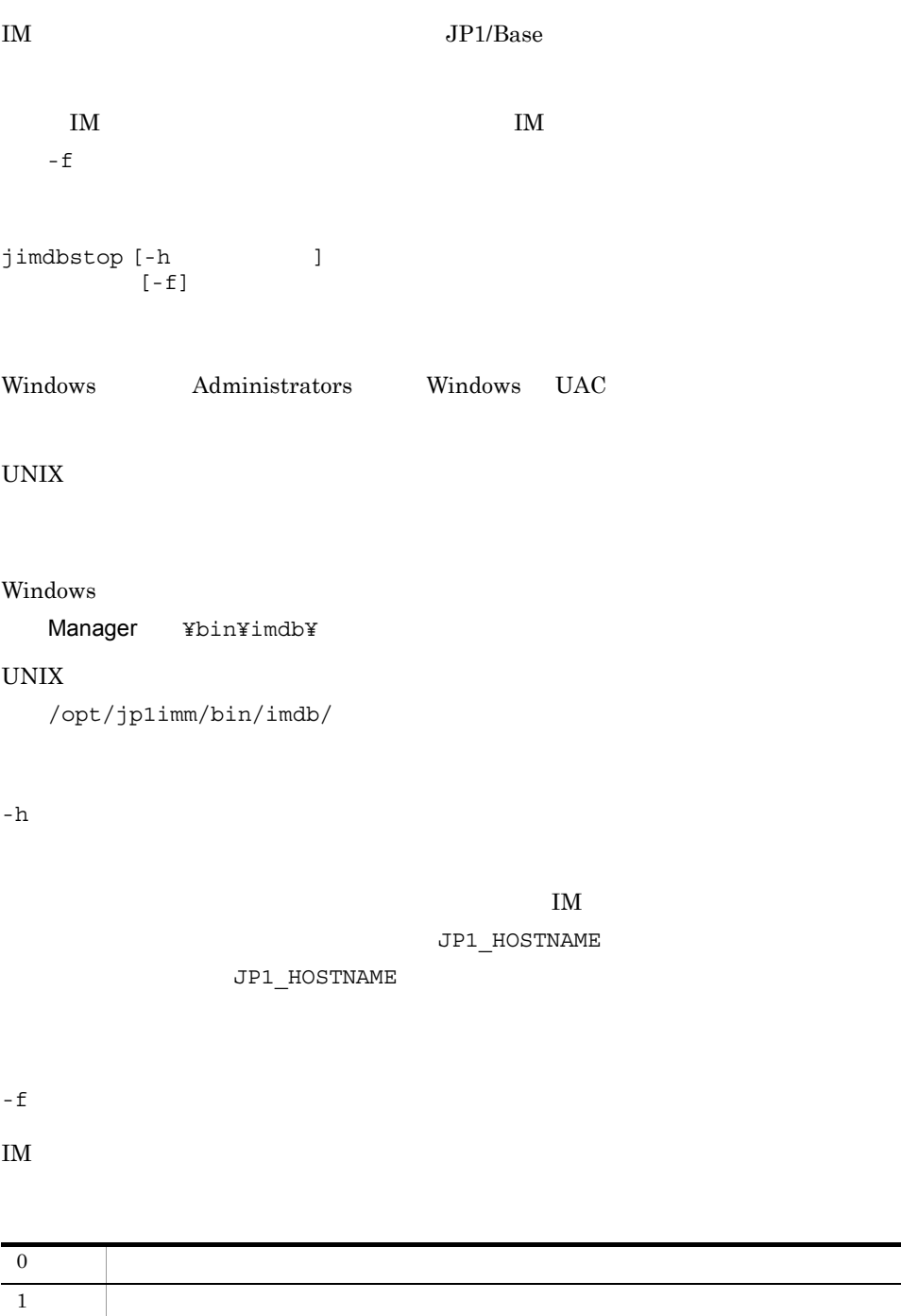

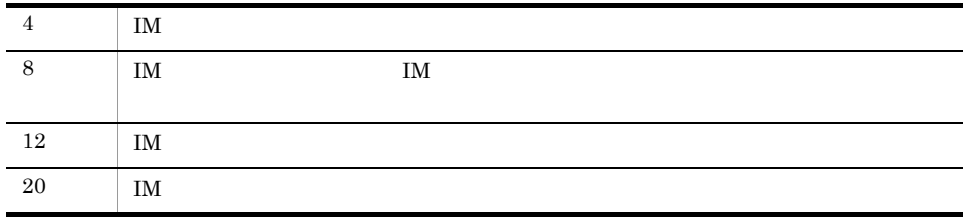

• Ctrl + C Ctrl + Break

 $\text{IM}$ 

pdstop

- IM **JP1/IM-Manager**
- Optimizer

• JP1/IM  $\cdot$  MO  $\hfill$  JP1/IM  $\cdot$  MO  $\hfill$  JP1/IM  $\cdot$  Message

# jimdbupdate

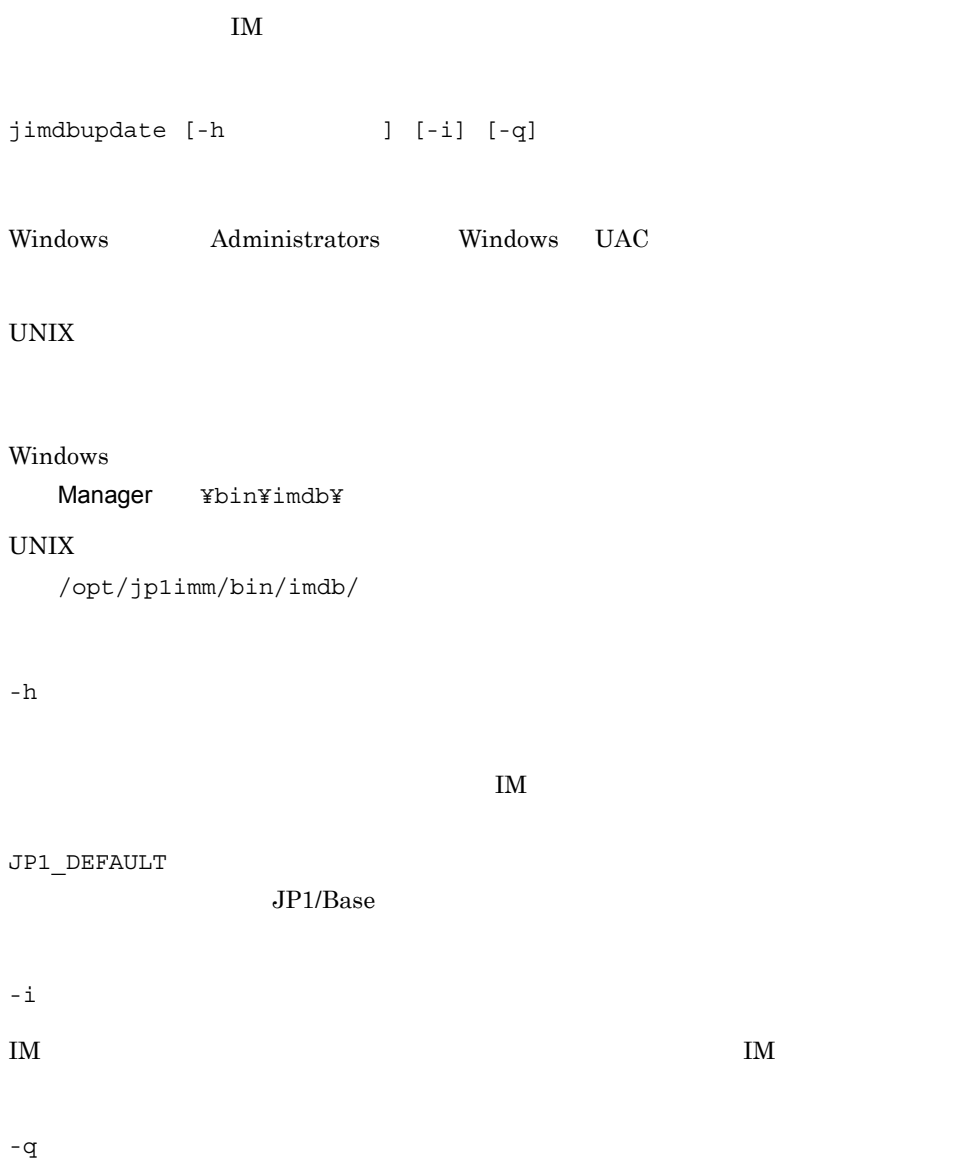

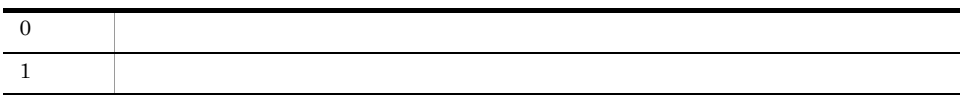

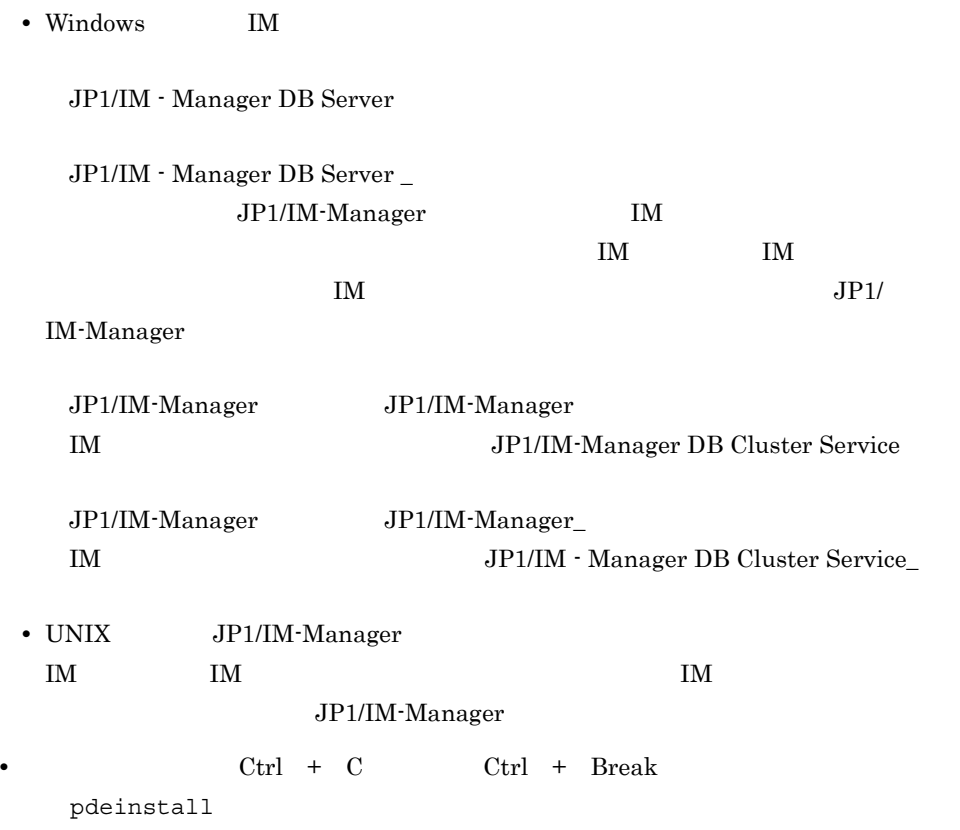

**•** このコマンドを実行する前に,次に示すこのコマンドの実行条件を満たすことを確認

**•** 実行系で実行する場合は,共有ディスクがオンラインであり,論理ホスト名が名前

## jp1cc\_setup UNIX

JP1/IM - Manager JP1/IM - Central Console

JP1/IM - Manager JP1/Base

 $JP1/Base$  JP1/Base

Hitachi PP Installer JP1/IM - Manager

jp1cc\_setup

/opt/jp1cons/bin/

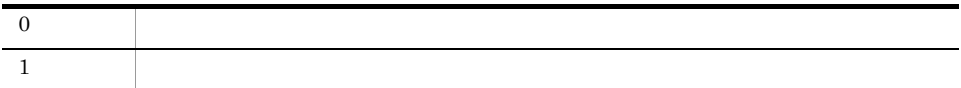

# jp1cc\_setup\_cluster UNIX

### $\rm JP1/IM$  -  $\rm Management$   $\sim$   $\rm H2/IM$  -  $\rm Central$   $\rm Console$

JP1/Base jbsgetcnf jbssetcnf  $TCP/IP$  IP  $TCP/IP$   $OS$ jp1cc\_setup\_cluster -h [-d  $[-d]$ /opt/jp1cons/bin/  $-h$  $1\quad 63$ ームトントントランスト<br>およびなど、コントランスト名は、TCP/IP 通信がない。<br>おもしては、TCP/IP 通信ができるようになっているようになっているようになっているようになっているようになっているようになっているようになっているようになっているようになっているようになっているようになっているように  $\tt DNS$  eqpines to  $\tt FQDN$ jp1v6.soft.hitachi.co.jp jp1v6
$-d$ 

 $1\quad 165$ 

 $/$ etc/

 $opt/jplcons/conf/$ 

#### 1-39 jp1cc\_setup\_cluster

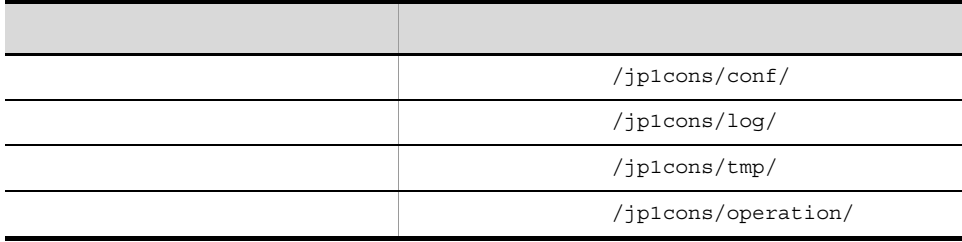

• **•**  $\mathbf{a} = \mathbf{a} \times \mathbf{b}$ • **•**  $\mathbb{R}$ 

jp1cc\_setup\_cluster

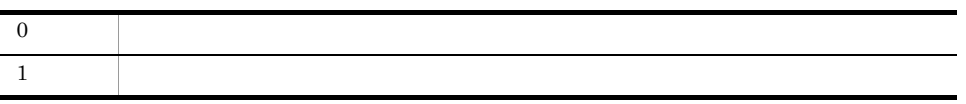

lnode0 /shdsk/lnode0

**•** 実行系サーバで論理ホスト環境を設定する

jp1cc\_setup\_cluster -h lnode0 -d /shdsk/lnode0

**•** 待機系サーバで論理ホスト環境を設定する jp1cc\_setup\_cluster -h lnode0

## jp1cf\_setup UNIX

 $JP1/IM$  - Manager IM

 $JP1/IM$  - Manager  $JP1/B$ ase  $JP1/B$ ase  $JP1/B$ ase  $JP1/B$ ase

jp1cf\_setup

/opt/jp1imm/bin/imcf

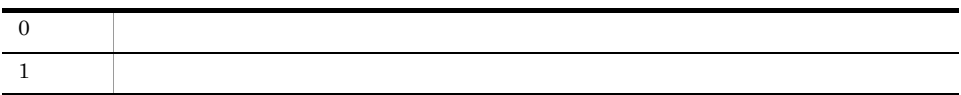

## jp1cf\_setup\_cluster UNIX

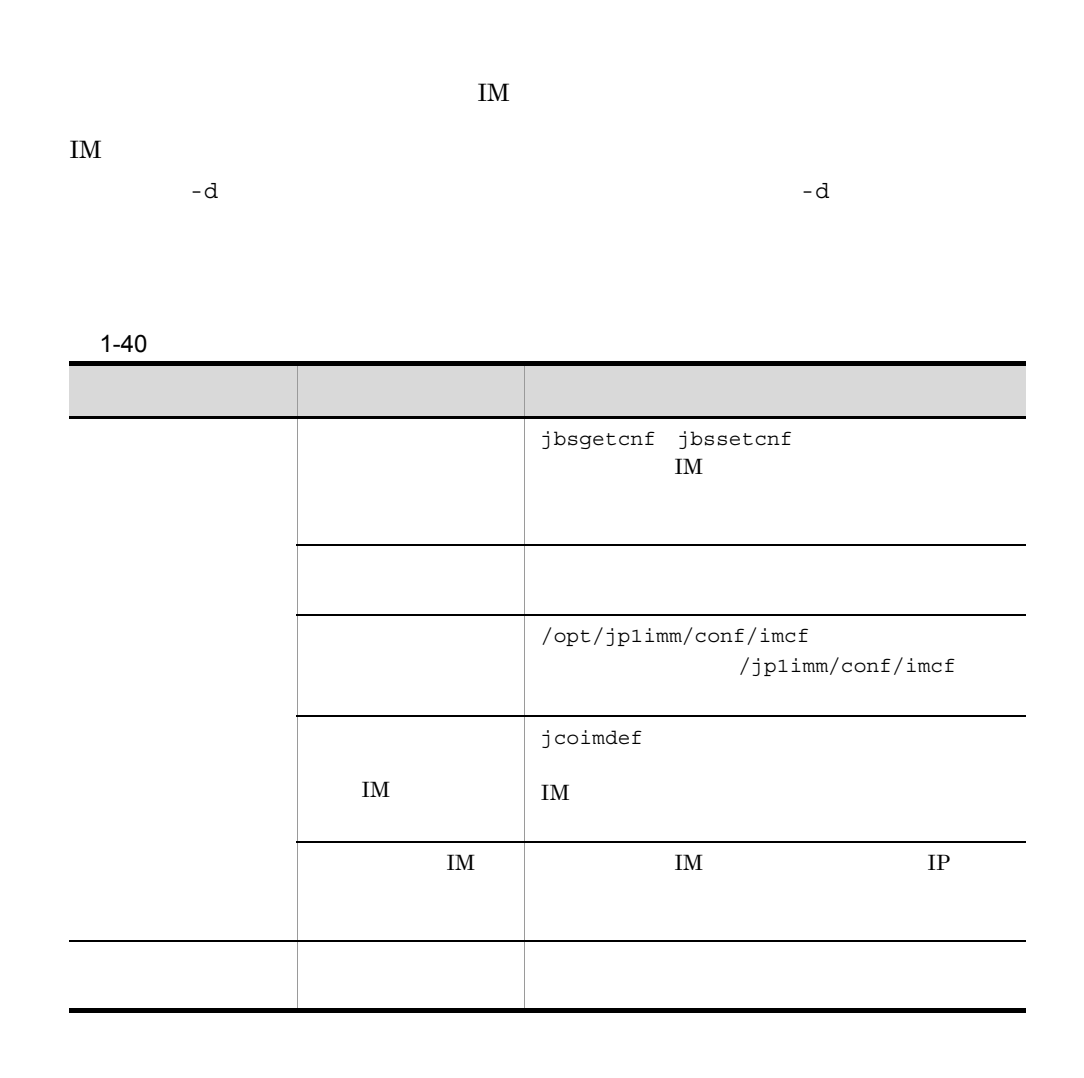

IM  $\mathbf{I}$ 

 $1 - 41$ 

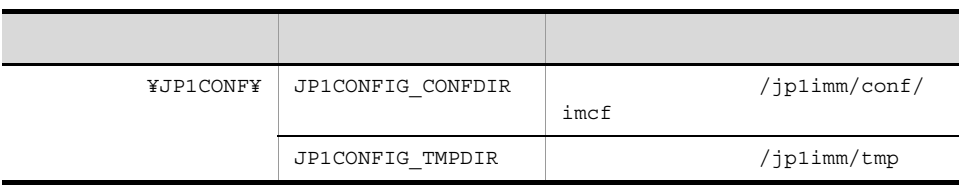

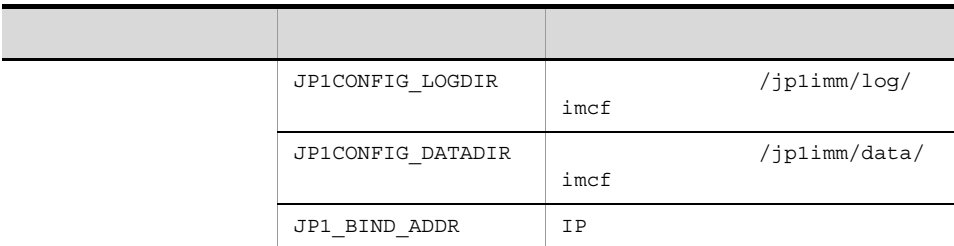

#### IM  $\mathbf{I}$

#### 1-42 jp1cf\_setup\_cluster

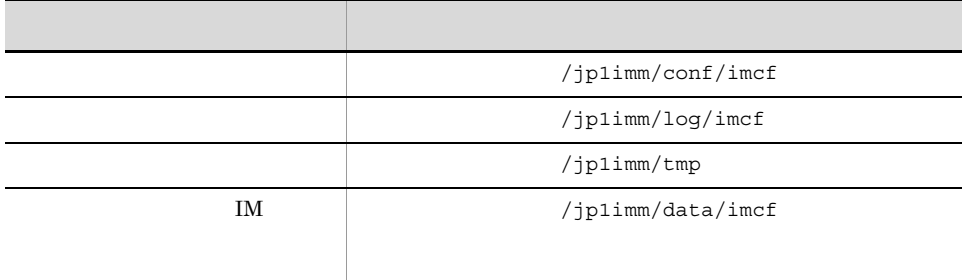

 $\mathsf{IM}$ 

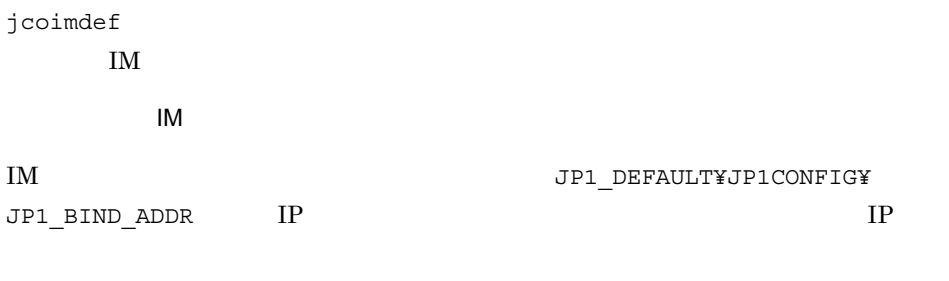

jp1cf\_setup\_cluster -h<br>[-d  $[-d$   $]$ 

/opt/jp1imm/bin/imcf

 $-h$  $1 \t63$ -d  $\,$  $1\quad165$ **•** 実行系の設定の際は,共有ディレクトリへの定義ファイルのコピー,および監視オブ 0  $\qquad \qquad$ 1  $\blacksquare$ 

 $\rm DB$ • **•**  $\blacksquare$ **•** このコマンドを実行すると,TCP/IP 通信で使うソケットのバインド方法が IP バイン

TCP/IP OS

## jp1cfhasetup Windows

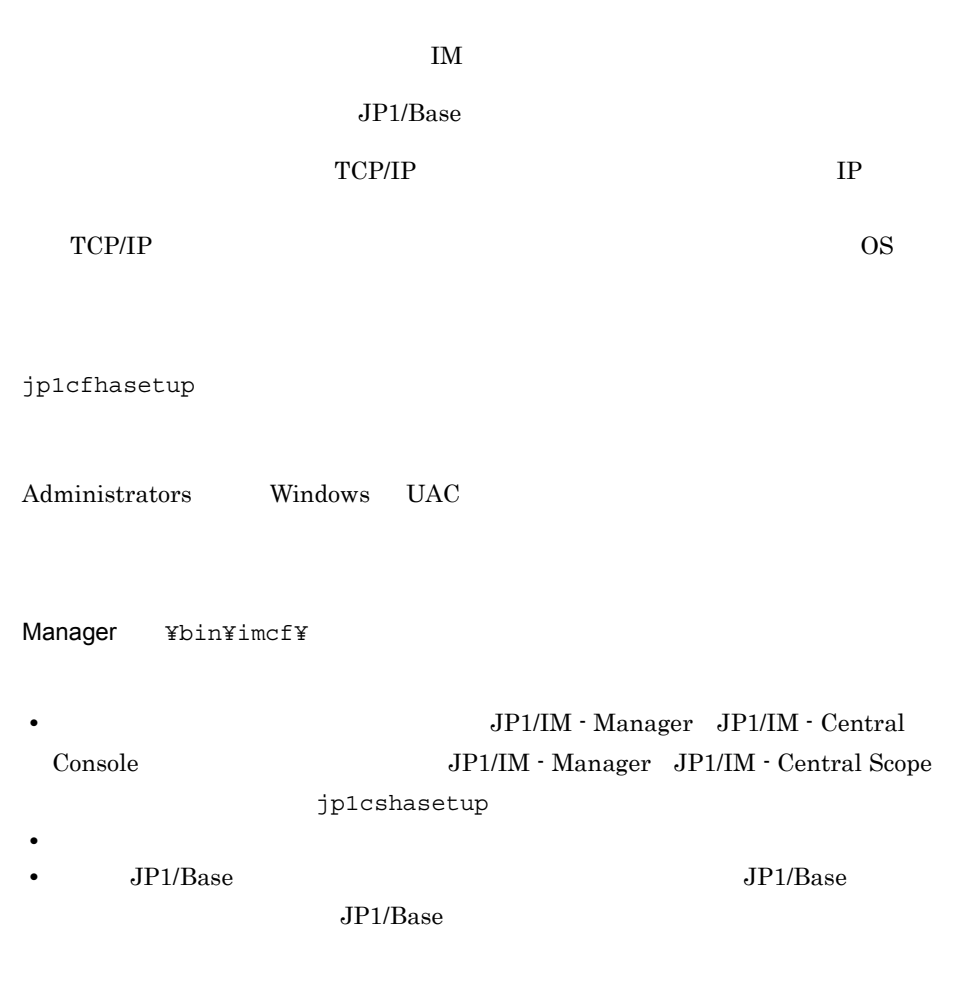

## jp1cohasetup Windows

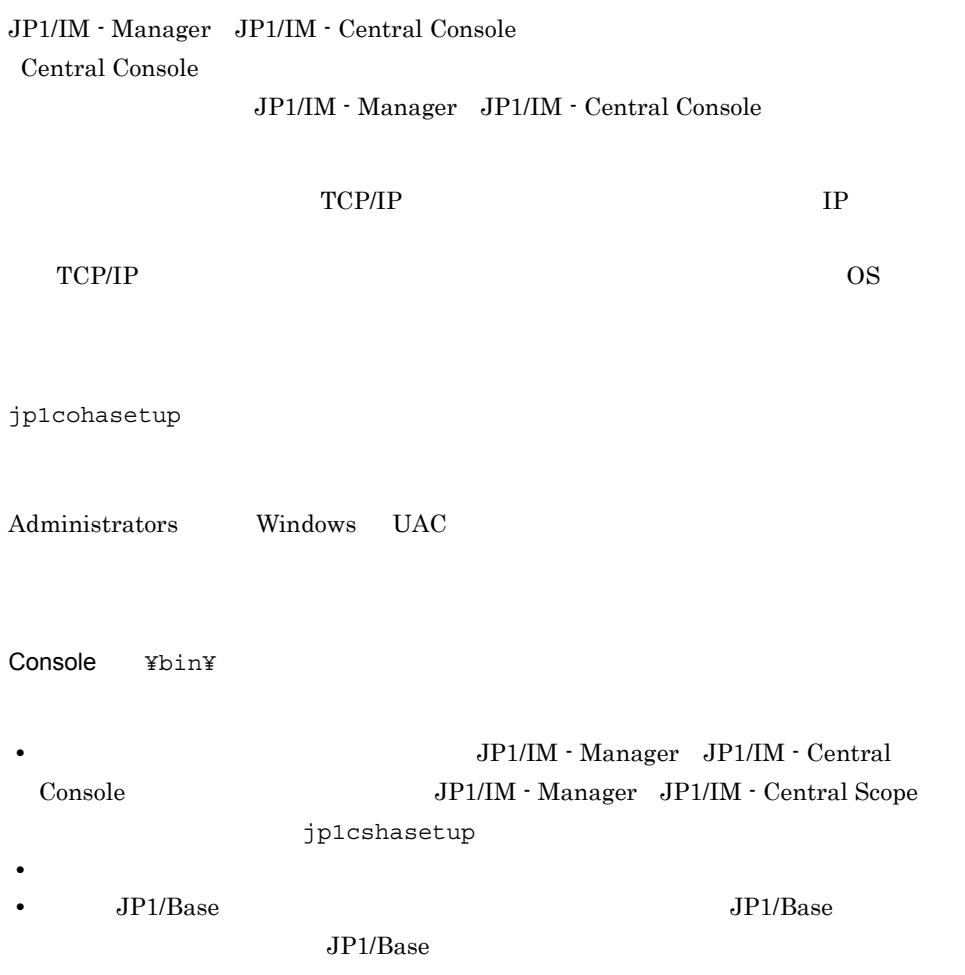

## jp1cohaverup

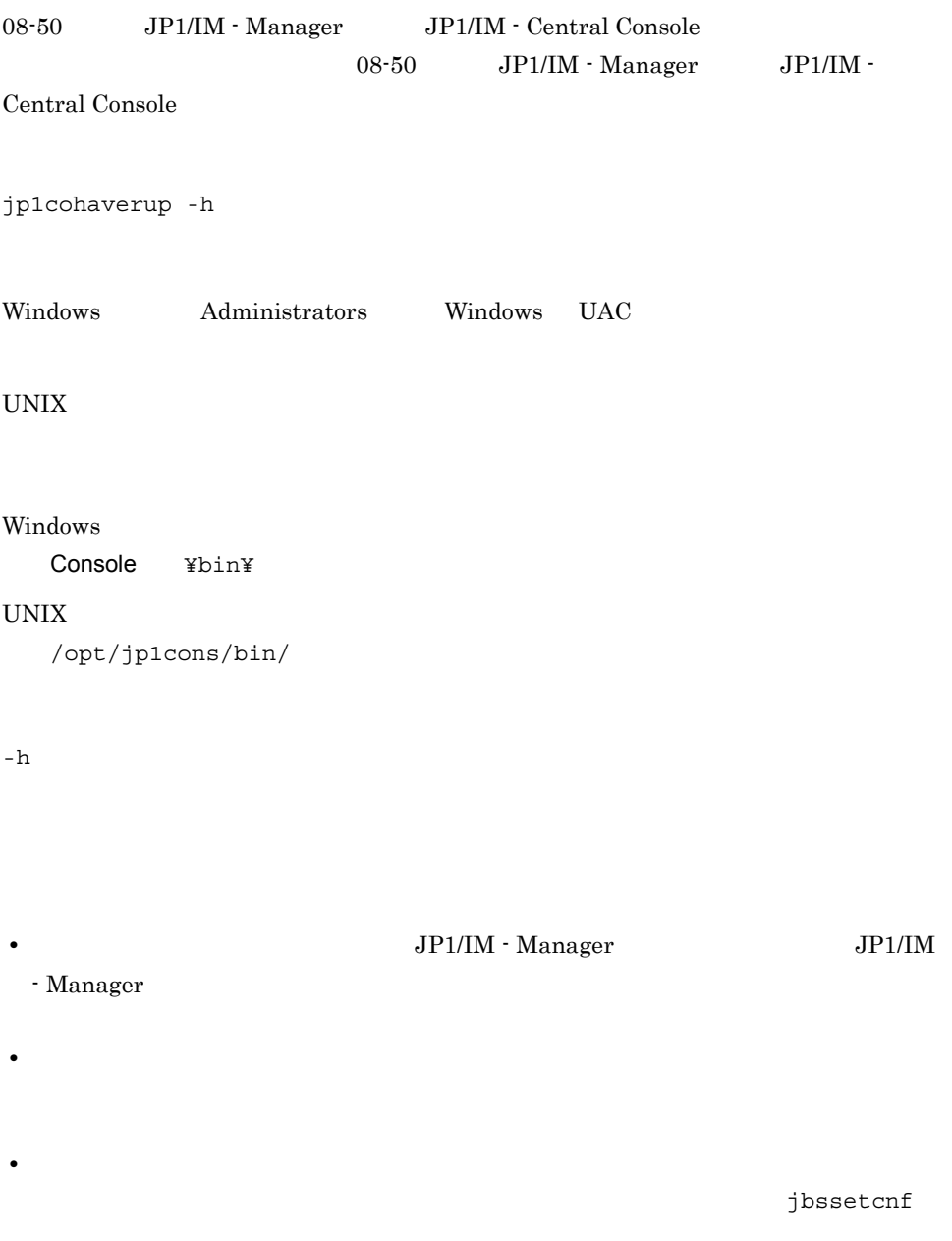

• **•** [*p* ] [*p* ] [*p* ] [*p* ] [*p* ] [*p* ] [*p* ] [*p* ] [*p* ] [*p* ] [*p* ] [*p* ] [*p* ] [*p* ] [*p* ] [*p* ] [*p* ] [*p* ] [*p* ] [*p* ] [*p* ] [*p* ] [*p* ] [*p* ] [*p* ] [*p* ] [*p* ] [*p* ] [*p* ] [*p* ] [*p* ]

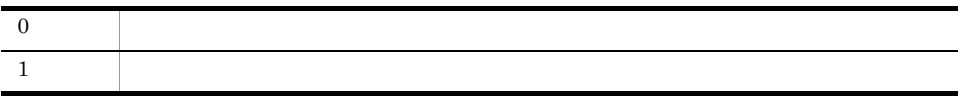

host01

jp1cohaverup -h host01

jp1cohaverup -h host01 KAVB9101-I The upgrading of the logical host environment will now start. KAVB9102-I The upgrading of the logical host environment has finished.

## jp1cs\_setup UNIX

JP1/IM - Manager JP1/IM - Central Scope

 $JP1/IM$  - Manager  $JP1/B$ ase

 $JP1/Base$   $JP1/Base$ 

Hitachi PP Installer JP1/IM - Manager

 $\rm JP1/IM$  - Manager

jp1cs\_setup

/opt/jp1scope/bin/

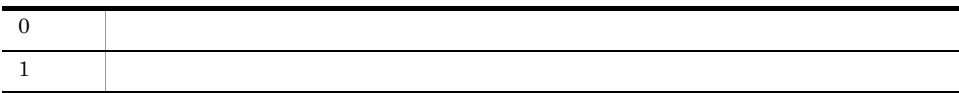

## jp1cs\_setup\_cluster UNIX

JP1/IM - Manager JP1/IM - Central Scope

JP1/Base jbsgetcnf jbssetcnf JP1/IM - Manager  $TCP/IP$  IP TCP/IP OS jp1cs\_setup\_cluster -h<br>[-d  $[-d]$ /opt/jp1scope/bin/  $1\quad 63$ **hosts ファイルのネームサーバに設定し、TCP/IP** あたまる  $\tt DNS$  eqpines  $\tt FQDN$ 

jp1v6.soft.hitachi.co.jp jp1v6

 $-h$ 

-d  $\,$ 

 $1\quad 165$ 

 $/$ etc/ $\,$ 

opt/jp1scope/conf/

1-43 jp1cs\_setup\_cluster

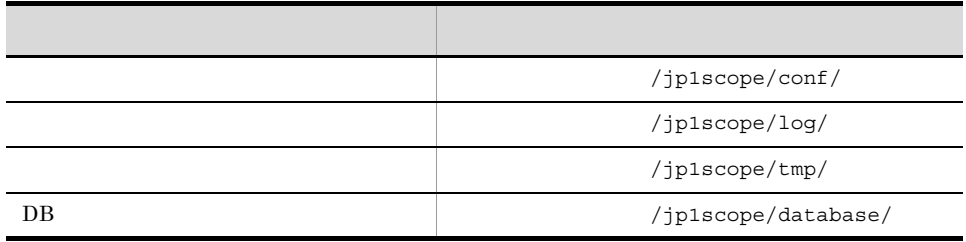

• **•**  $\mathbf{a} = \mathbf{a} \times \mathbf{b}$ 

• **•**  $\mathbb{R}$ 

jp1cs setup cluster

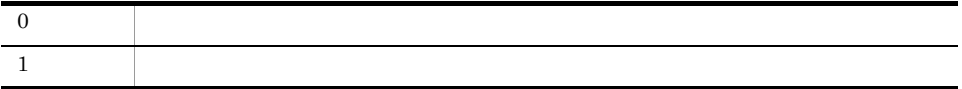

lnode0 /shdsk/lnode0

**•** 実行系サーバで論理ホスト環境を設定する

jp1cs\_setup\_cluster -h lnode0 -d /shdsk/lnode0

**•** 待機系サーバで論理ホスト環境を設定する

jp1cs\_setup\_cluster -h lnode0

## jp1cshasetup Windows

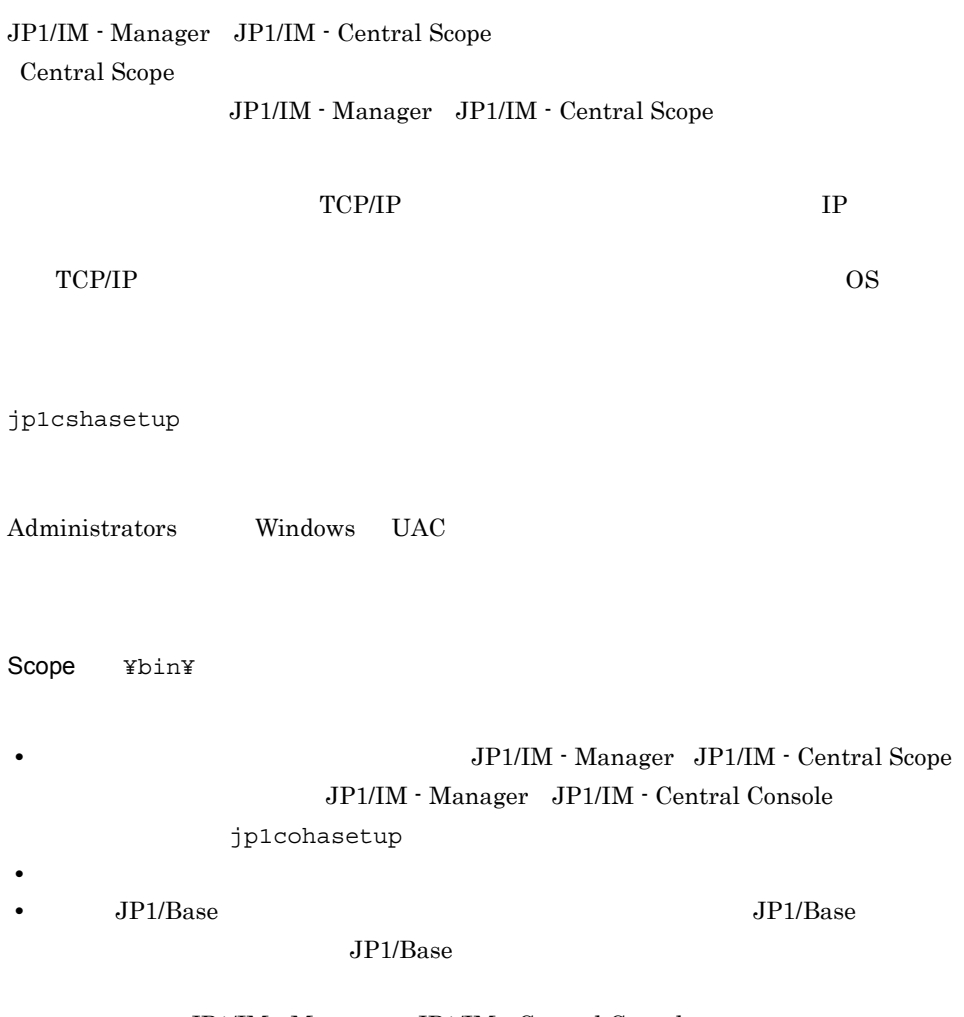

JP1/IM - Manager JP1/IM - Central Console

## jp1cshaverup UNIX

#### 08-01 JP1/IM - Central Scope 08-01 JP1/IM - Central Scope

#### JP1/IM - Central Scope  $08-01$

jp1cshaverup -h<br>[-w  $[-w$   $]$ 

/opt/jp1scope/bin/

Linux JP1/IM - Manager

 $-h$ 

 $-w$ 

JP1/IM - Central Scope

/opt/jp1scope/tmp/

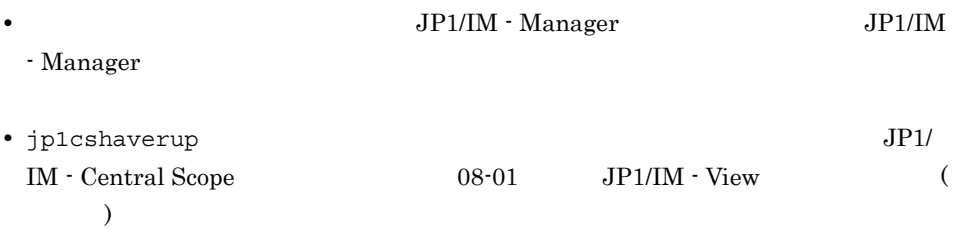

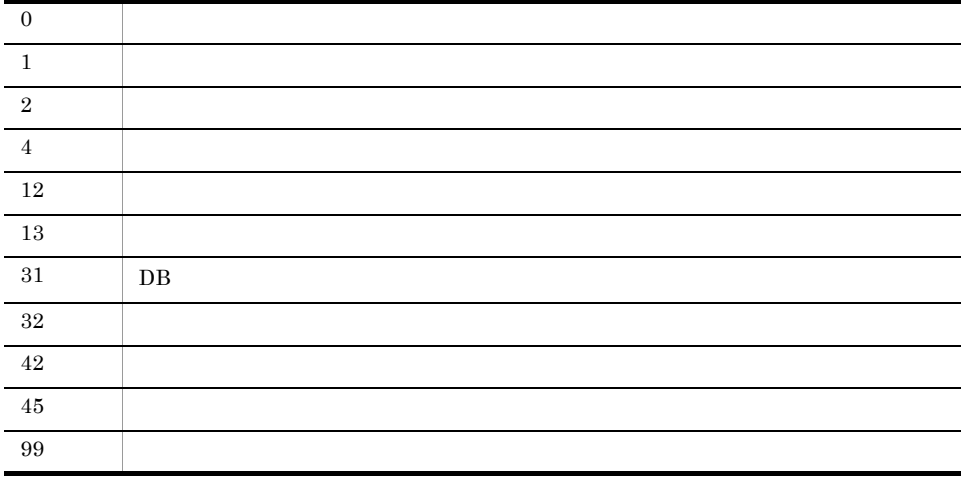

 $\text{/temp/}$  08-01 JP1/IM - Central Scope

logicalhost

jp1cshaverup -h logicalhost -w /temp

KAVB7750-I KAVB7624-I jcsdbconvert

## jp1cshaverup.bat Windows

#### 08-01 JP1/IM - Central Scope 08-01 JP1/IM - Central Scope

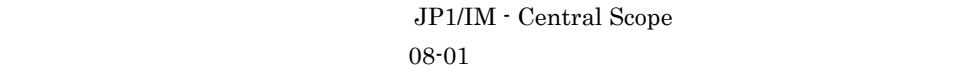

jp1cshaverup.bat -h<br>[-w  $[-w - 1]$ 

Administrators Windows UAC

Scope ¥bin¥

 $-h$ 

 $-w$ 

 $JP1/IM$  - Central Scope

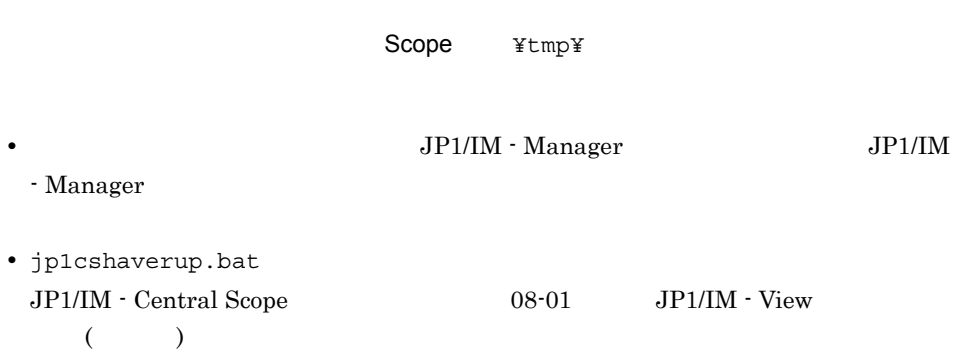

 $\mathbf{R}=\mathbf{R}^T$ 

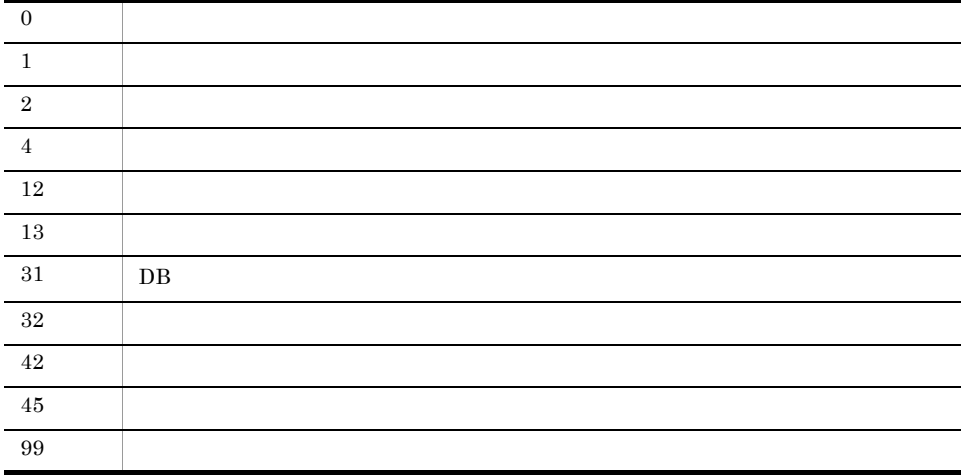

 $C:$ ¥temp¥ 08-01 JP1/IM - Central Scope

logicalhost

jp1cshaverup -h logicalhost -w C:¥temp

KAVB7750-I KAVB7624-I jcsdbconvert

## jp1csverup UNIX

08-01 JP1/IM - Central Scope 08-01 JP1/IM - Central Scope

JP1/IM - Central Scope  $08-01$ 

jp1csverup [-w ]

/opt/jp1scope/bin/

Linux JP1/IM - Manager

 $-w$ 

JP1/IM  $\cdot$  Central Scope

/opt/jp1scope/tmp/

**•** JP1/IM - Manager **COVER JP1/IM** - Manager **•** このコマンドを実行する前にディスクの空き容量を確認してください。このコマンド  $\rm DB$  $DB$ /var/opt/jp1scope/database/jcsdb/ • jp1csverup  $\overline{J}$ Central Scope  $08-01$  JP1/IM - View ( )

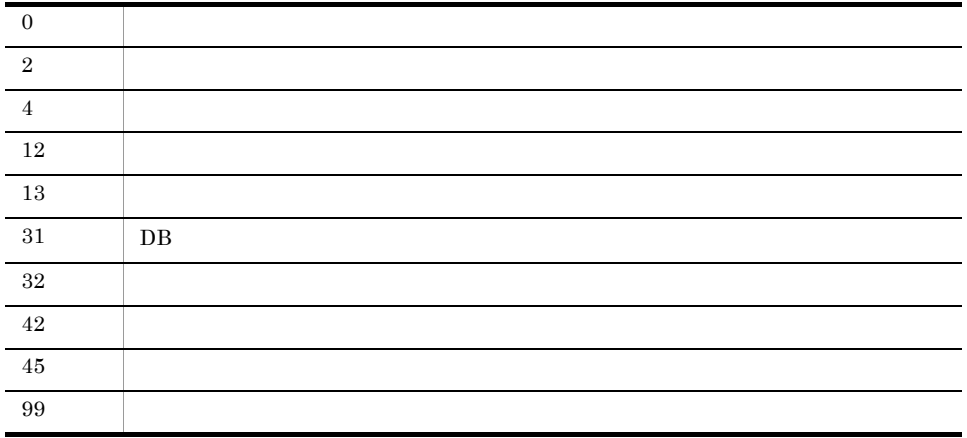

/temp/  $08-01$  JP1/IM - Central Scope

jp1csverup -w /temp

KAVB7750-I KAVB7624-I jcsdbconvert

#### jp1csverup.bat Windows

#### 08-01 JP1/IM - Central Scope 08-01 JP1/IM - Central Scope

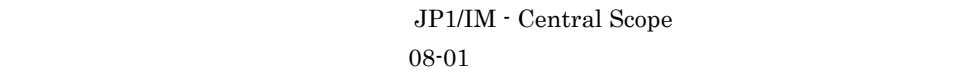

jp1csverup.bat [-w ]

Administrators Windows UAC

Scope ¥bin¥

 $-w$ 

JP1/IM  $\cdot$  Central Scope

**Scope** ¥tmp¥  $\text{JP1/IM} \cdot \text{Manager}$  JP1/IM - Manager • <u>• このコマンドを実行する前にディスクの空</u>き容量を確認してください。このコマンドを実行する前に  $\overline{\text{DB}}$  $DB$ Scope ¥database¥jcsdb¥ • jp1csverup.bat JP1/IM - Central Scope 08-01 JP1/IM - View  $($ 

 $\mathbf{R}$ 

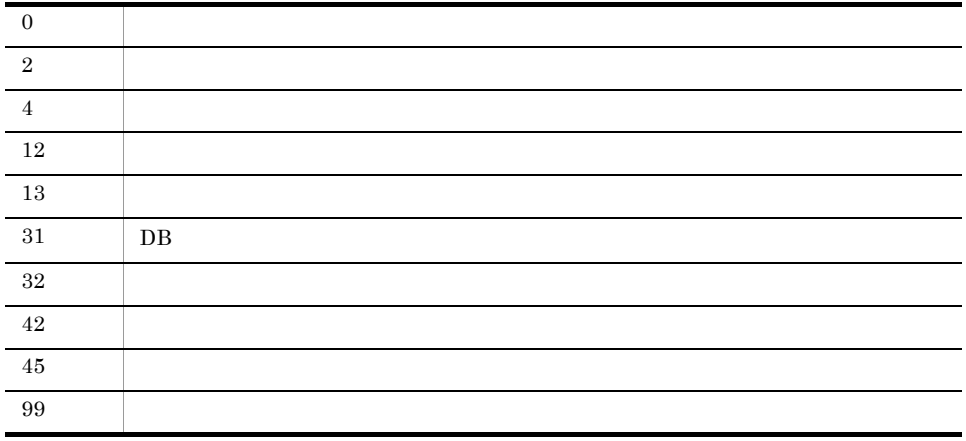

 $\texttt{C:}~\texttt{Itemp}~~08\text{-}01~~\text{JP1/IM}~\text{-}~\text{Central}\,\,\text{Scope}$ 

jp1csverup -w C:¥temp

KAVB7750-I KAVB7624-I jcsdbconvert

## SpmSetSvcCon Windows

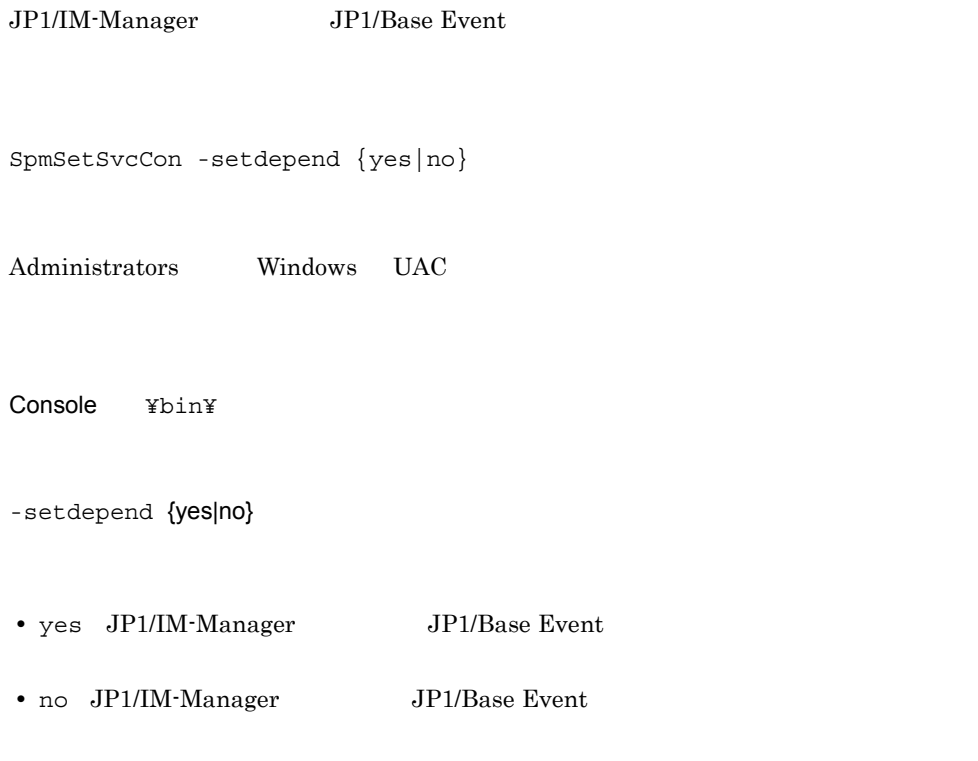

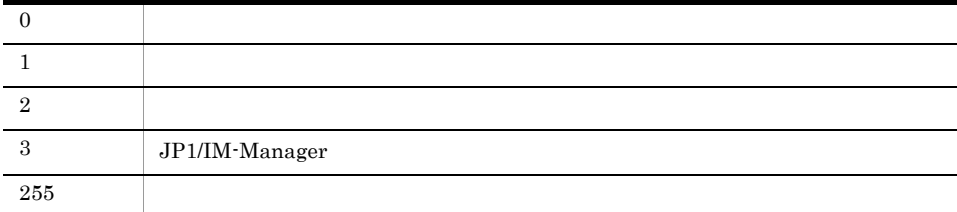

# 定義ファイル

 $JP1/IM$ 

#### JP1/Integrated Management

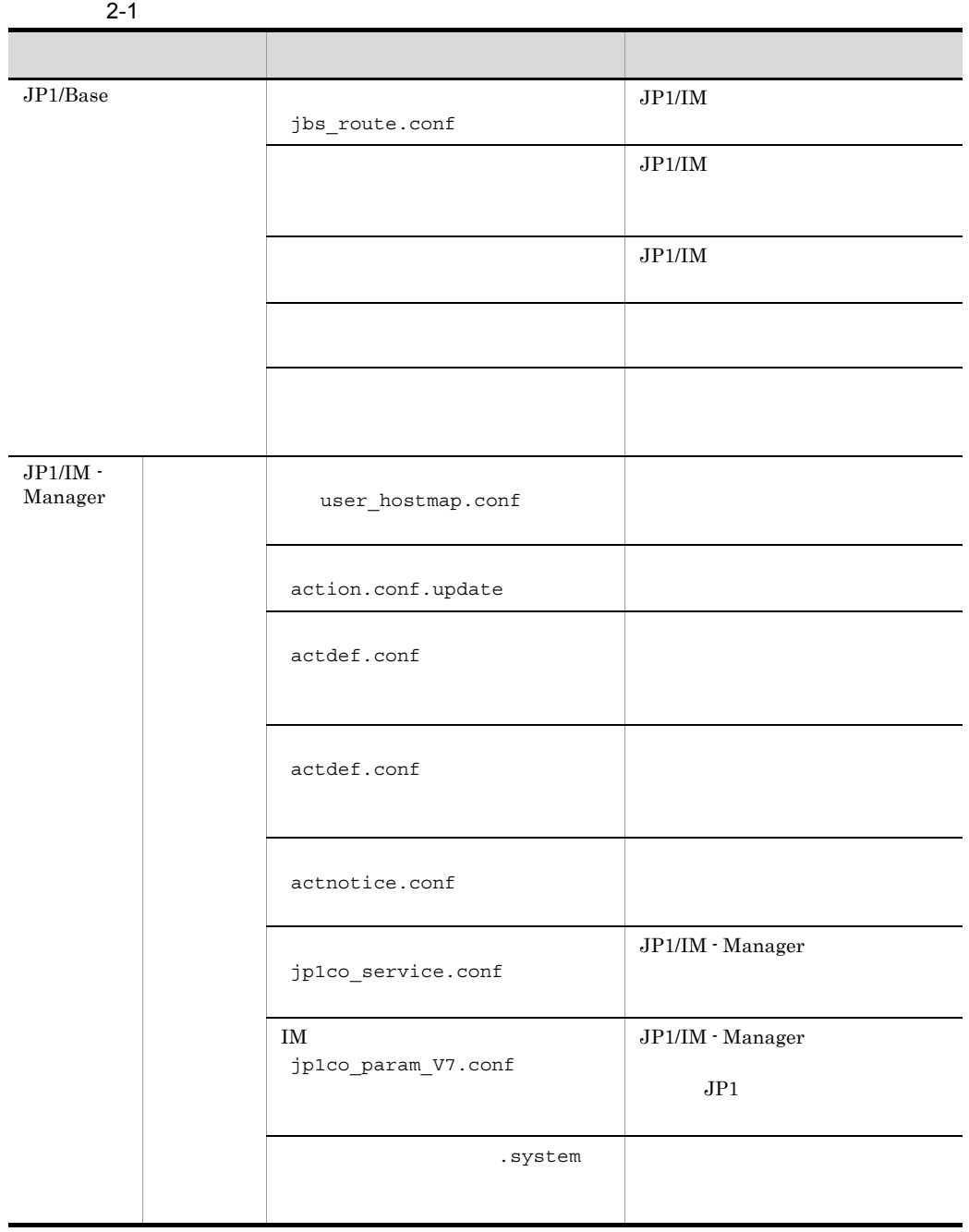

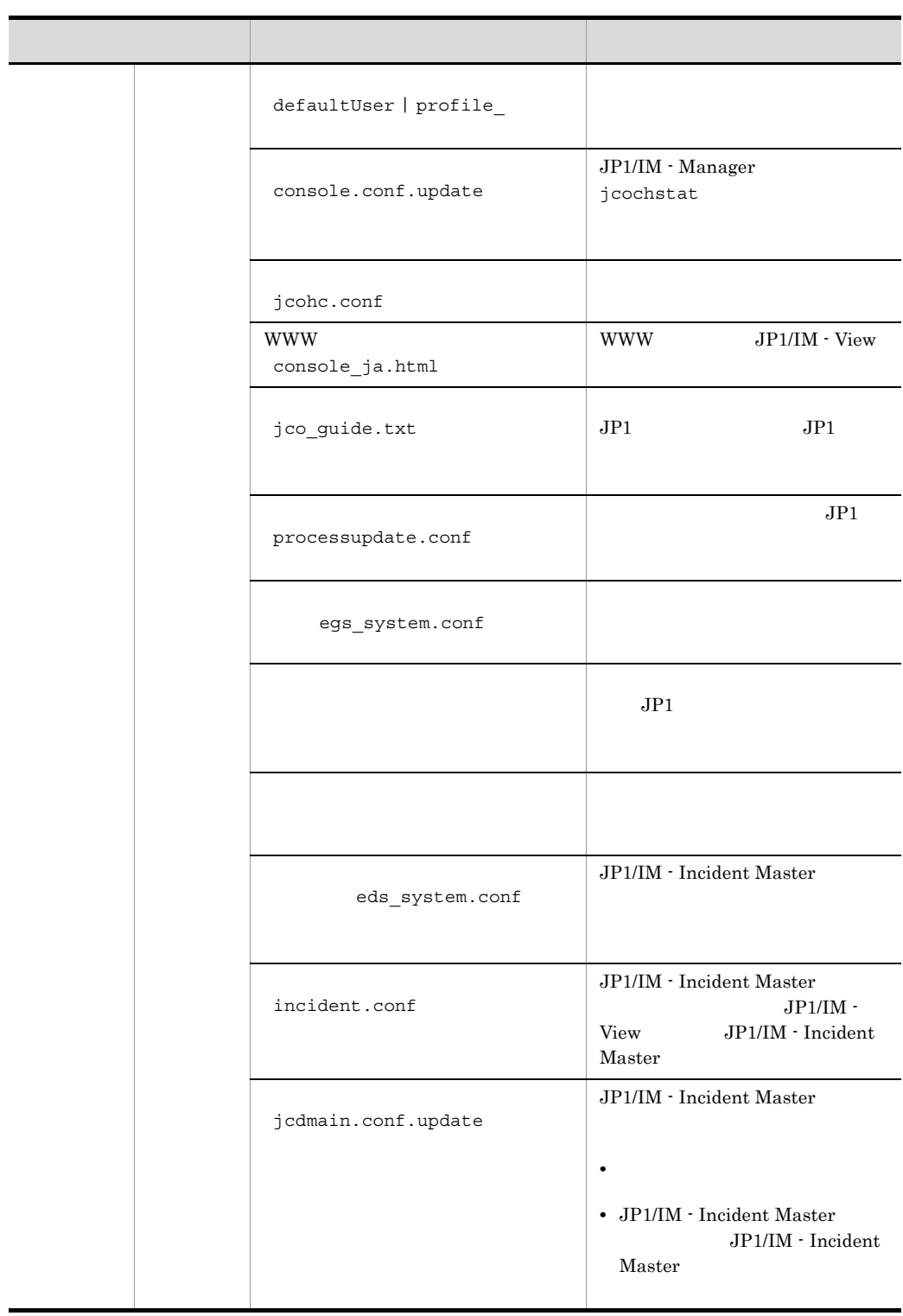

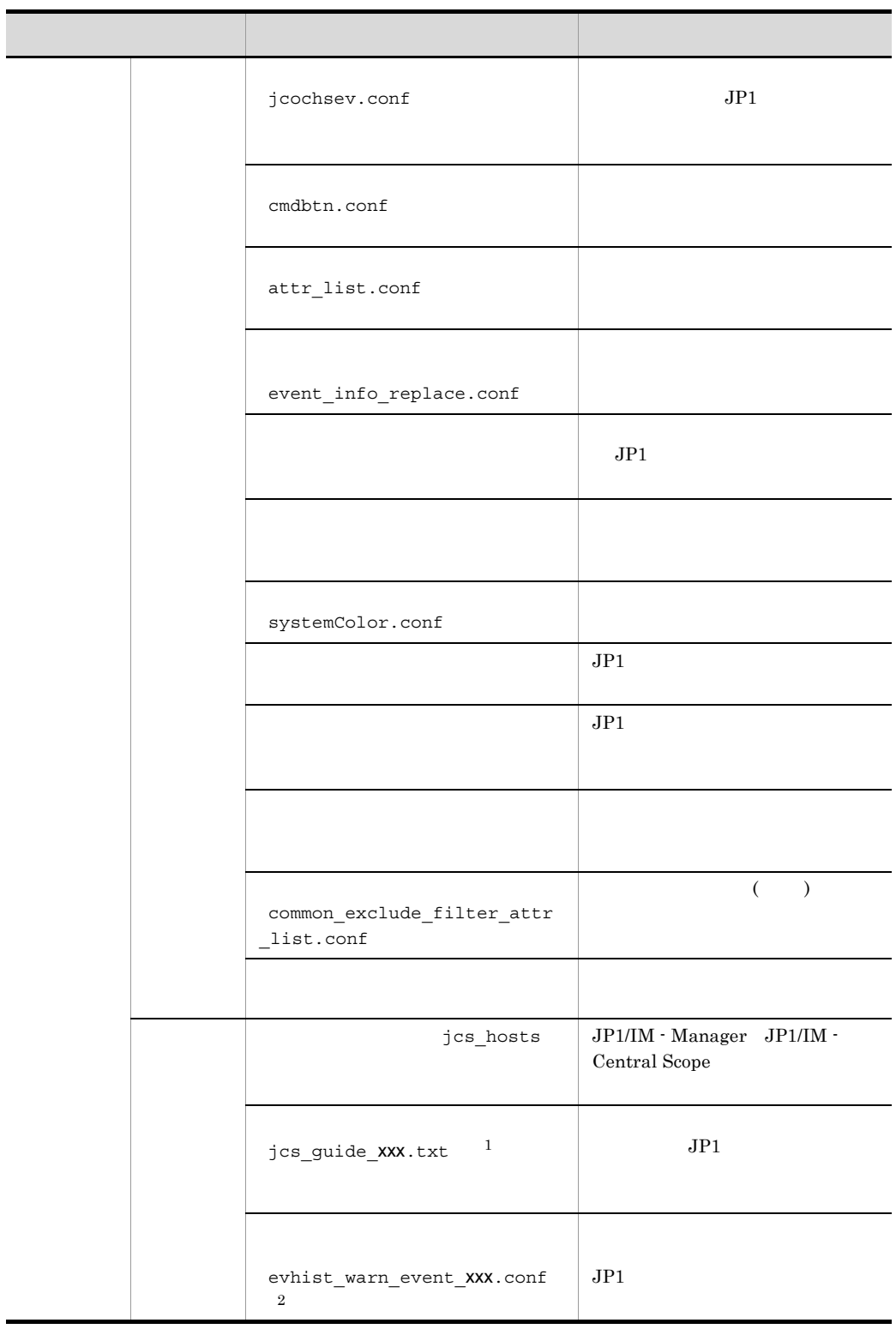

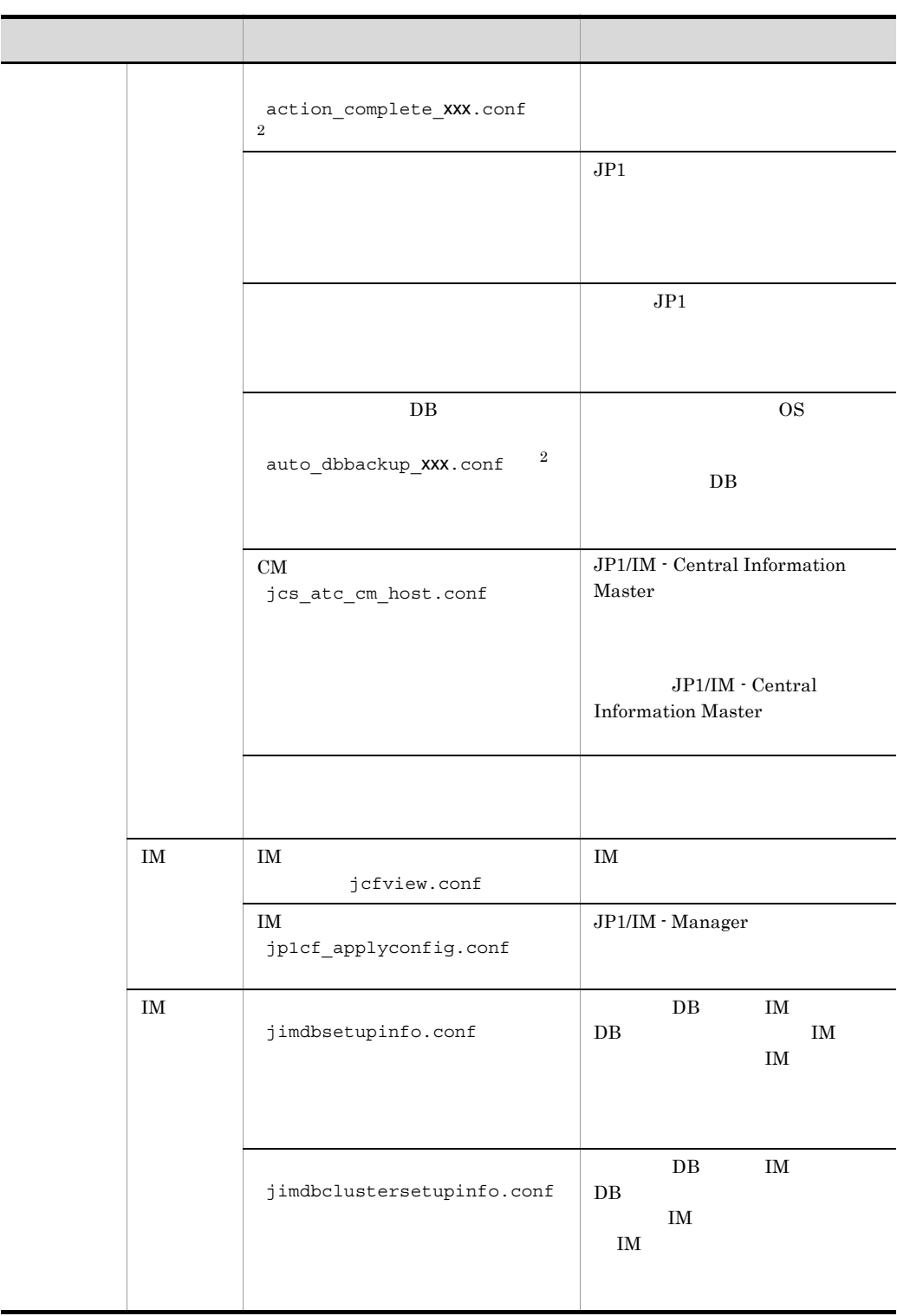

2. 定義ファイル

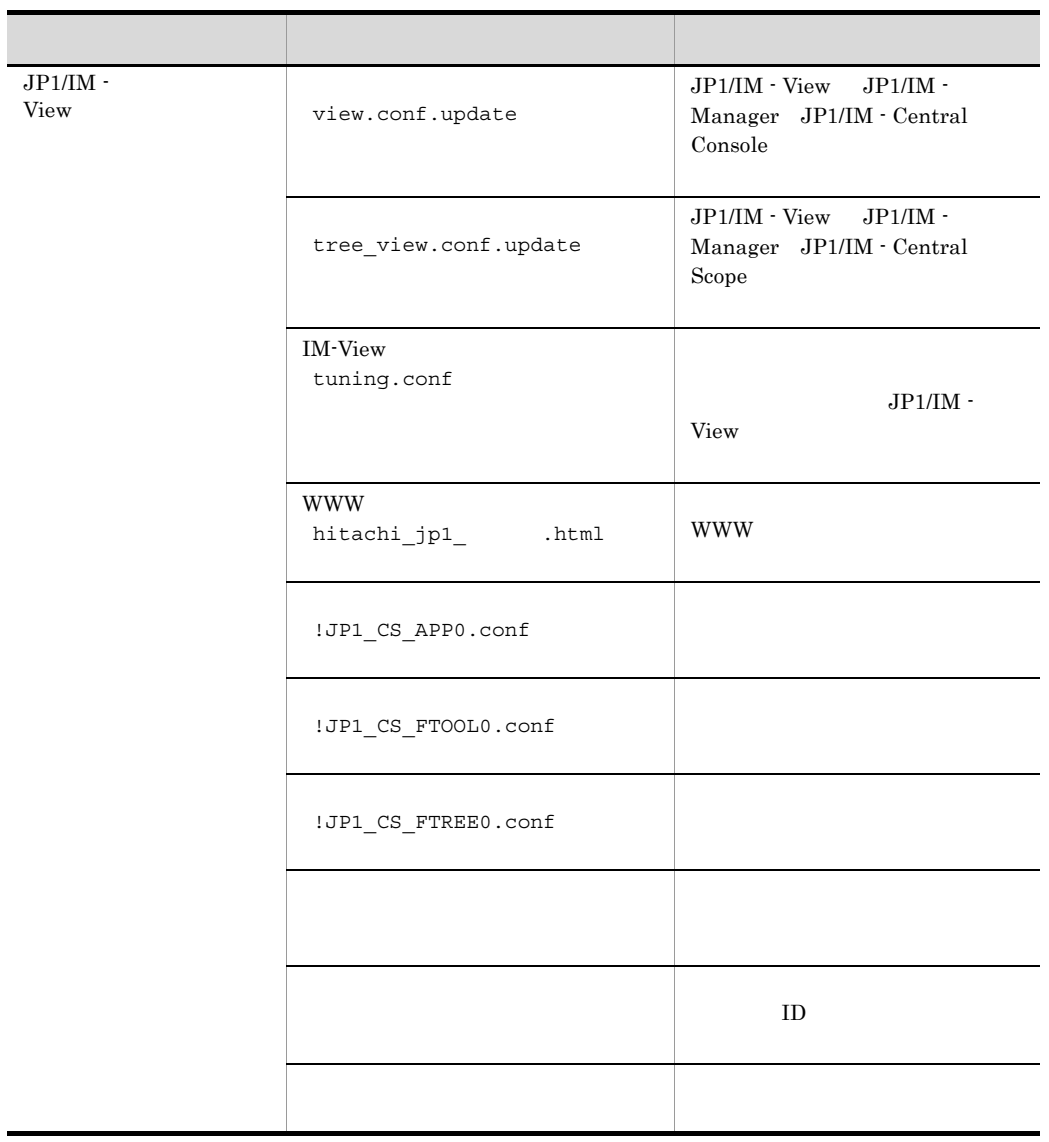

1 JP1/IM - Manager UNIX JP1/IM - Manager

jcs\_guide\_xxx.txt xxx

 $2$  $\rm DB$   $\rm xxx$ on off

2. 定義ファイル

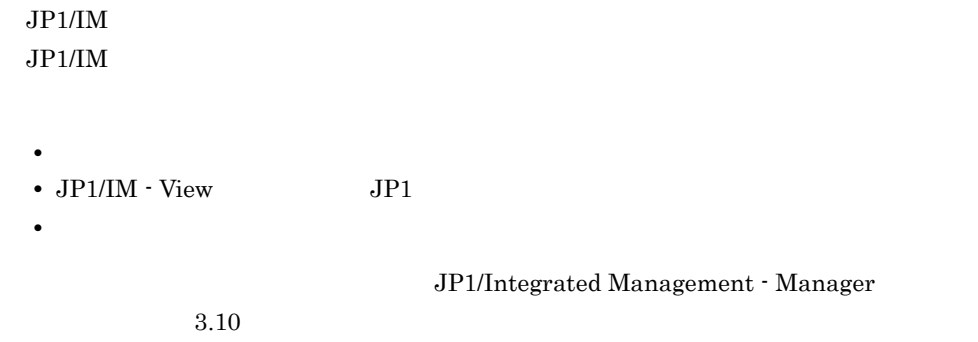

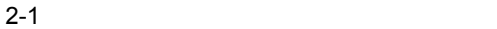

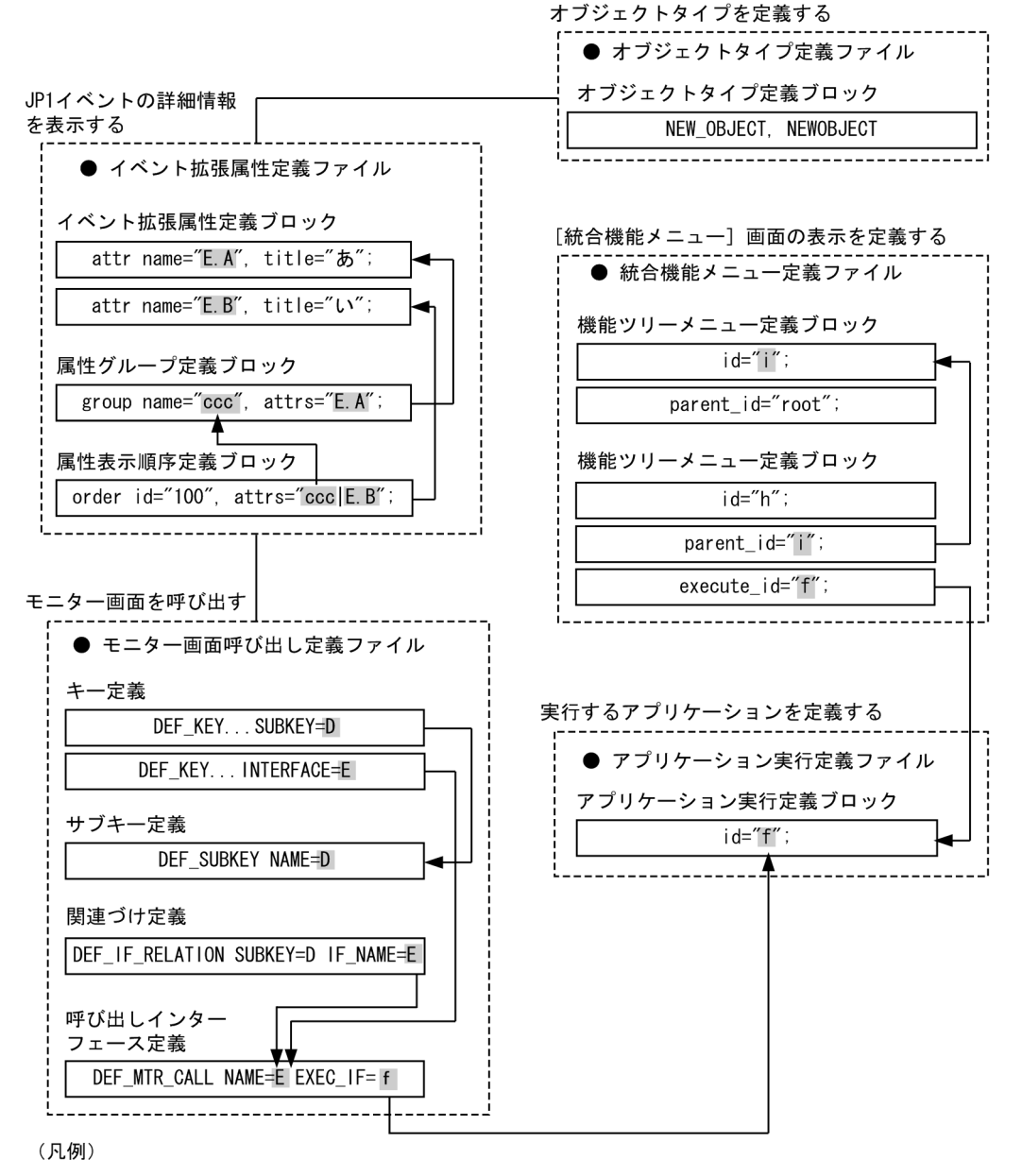

–––––→: 定義の参照元と参照先を示す

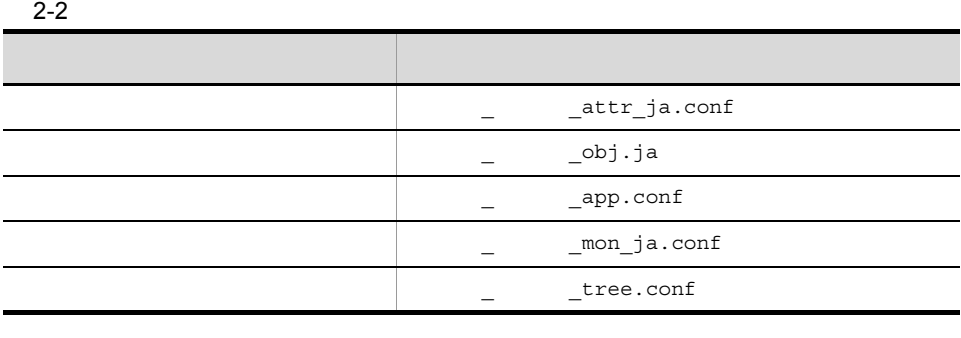

 $\overline{\phantom{a}}$  ,  $\overline{\phantom{a}}$  ,  $\overline{\phantom{a}}$  $\begin{array}{ccc} \texttt{PRODUCT\_NAME} \end{array}$ には、これには、また、また、結果を使用しているため、また、結果を使用しているため、また、結果を使用しているため、また、結果を使用しているため、また、結果を使用しているため、また、結果を使用しているため、 hitachi

 $2 - 3$ 

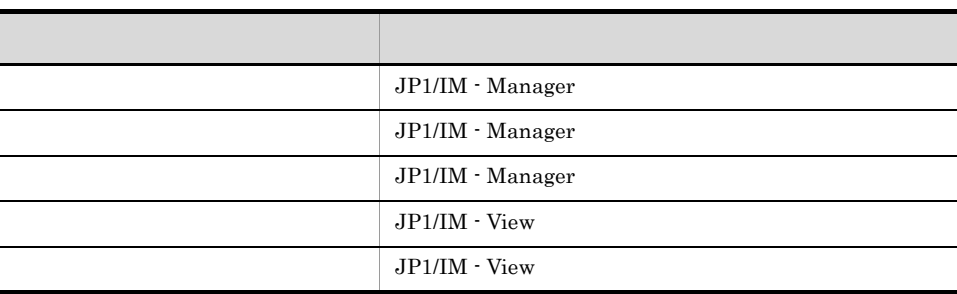

 $JP1/IM$ 

- **•**  $\mathbf{r} = \mathbf{r} \times \mathbf{r}$
- **•** アプリケーション実行定義ファイル
- **•**  $\mathbb{R}$

 $\omega$ 

 $\frac{1}{2}$ 

@define-block

#### @define-block-end

 $\omega$ 

@define-block

@define-block-end

@define-block type= @define-block

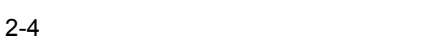

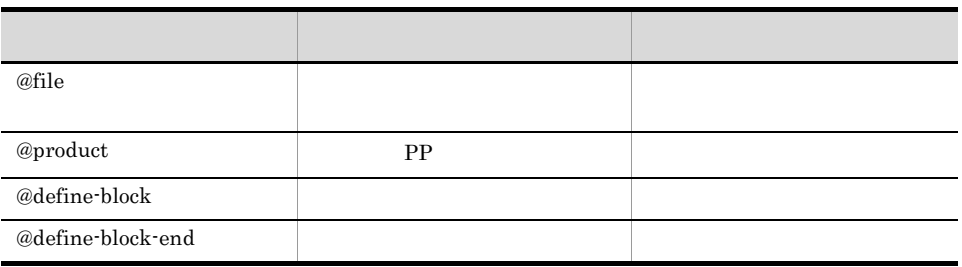

1.  $\blacksquare$ 

 $#$  and  $1$ 

ので, ;」で区切る必要はありません。コメントの末尾に「;」を付けた場合は, ;」もコ

 $2.$ 

@define-block

#### $@define \cdot block \; type=""$  ";

@define-block-end

#### • type=" "

 $2 - 5$ 

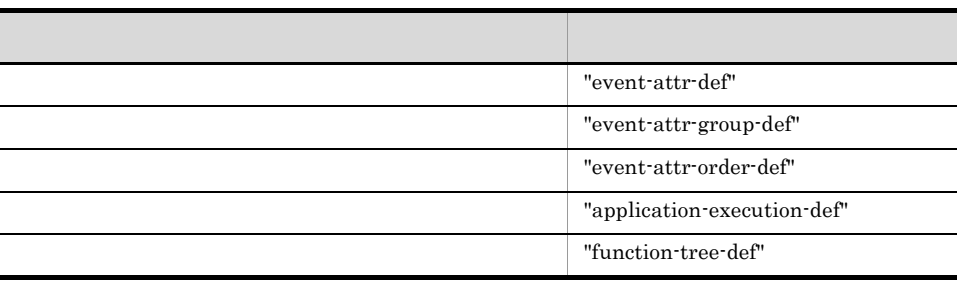

@define-block-end

@define-block-end

@define-block-end;

@define-block

@define-block

@define-block @define-block-end

@define-block type="event-attr-def"; block lang="Japanese", platform="base"; attr name="E.SEVERITY", title="";

```
attr name="B.TIME", title=" ";
attr name="B.SOURCESERVER", title=""
attr name="E.USER_NAME", title="<br>";
@define-block-end;
```
# jbs\_route.conf

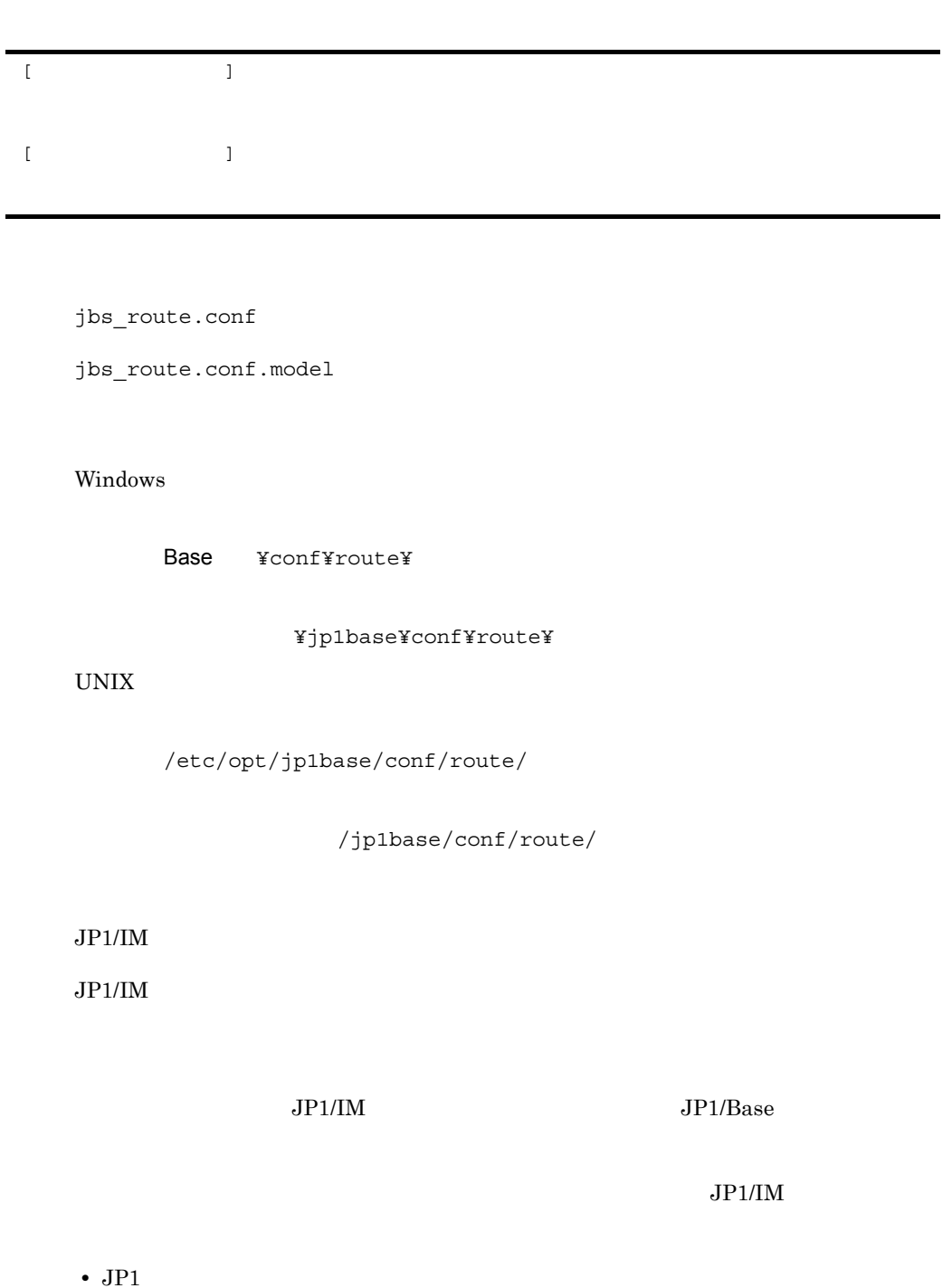

 $JPI$ 

**•** 自動アクション,コマンド実行

• jbsrt\_distrib

- jbsrt\_sync
- jbsrt\_del

 $[$ 

 $1 \t 255 \t 1 \t 1 \t 255$ 

 $\star$ 

JP1/IM - Manager

- **•** マネージャーによって管理される管理対象ホストのホスト名を指定します。
- 1 255 ۲  $\blacksquare$  <sup>n</sup>  $\blacksquare$ ", ")
- **•** システム構成を分割定義する場合は,ほかの構成定義ファイルと重複するホスト  $\star$
- **JP1/Base**
- hosts DNS <sub>jp1hosts</sub> <sub>jp1hosts</sub>

• **• \* \* h** ibsrt\_distrib

hostname

 $\star$ 

**•** ホストをエイリアス名で定義する場合,定義ファイルに複数のエイリアス名を記

• **•**  $\overline{a}$ 

Windows 2000 Windows XP Professional Mindows Server 2003

### $JP1/M$

#### 2-6 JP1/IM

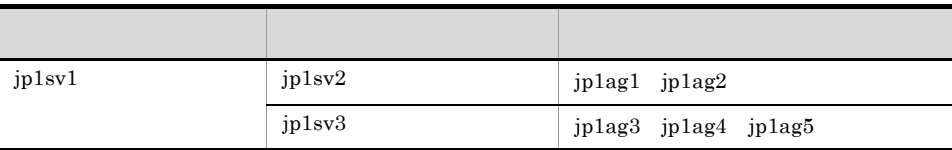

 $jp1sv1$ [jp1sv1] jp1sv2 jp1sv3 [jp1sv2] jp1ag1 jp1ag2 [jp1sv3] jp1ag3 jp1ag4 jp1ag5

jp1sv1 [jp1sv1] \*jp1sv2 \*jp1sv3 jp1sv2 [\*jp1sv2] jp1ag1 jp1ag2 jp1sv3 [\*jp1sv3] jp1ag3 jp1ag4 jp1ag5

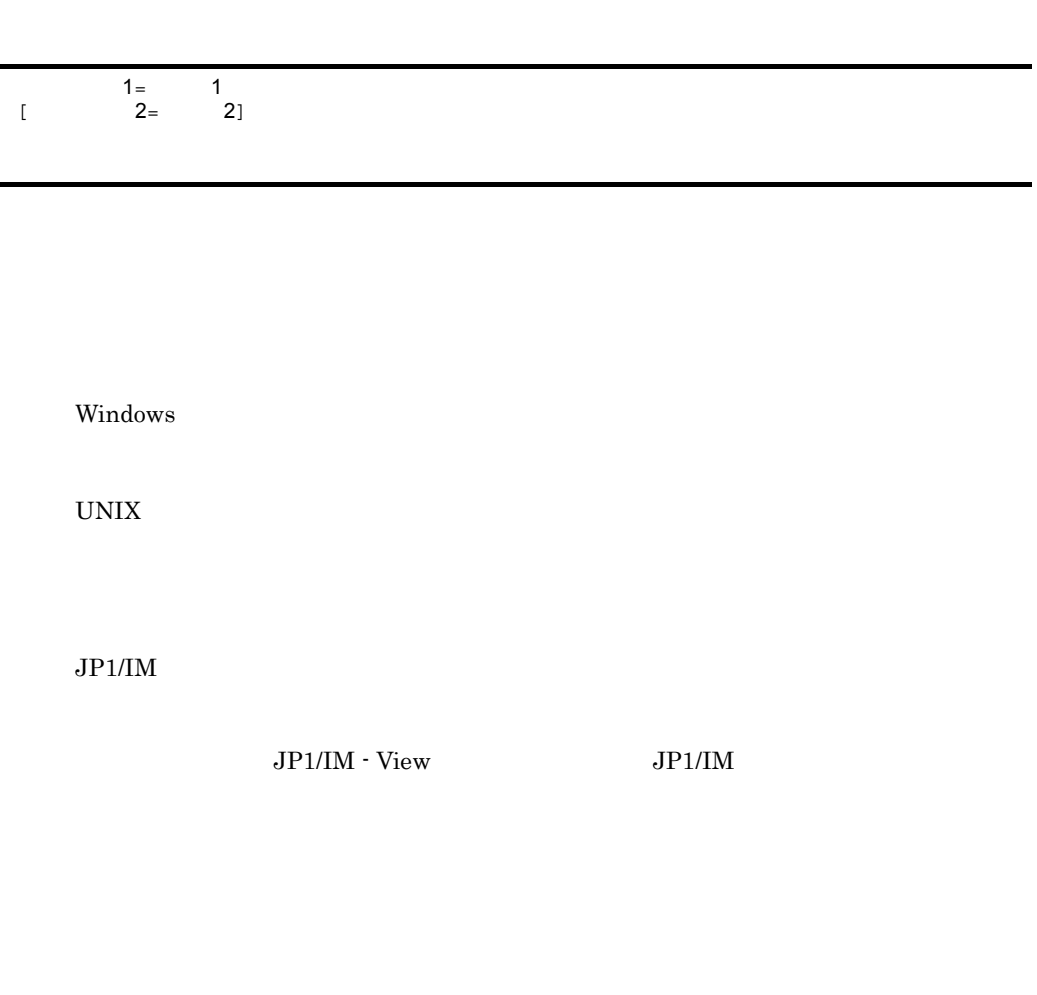

Windows

環境変数名 = 変数値」の形式以外の文字列は指定しないでください。コマンドを実行す  $\overline{OS}$ 

 $\langle -|$ 

<-variable->

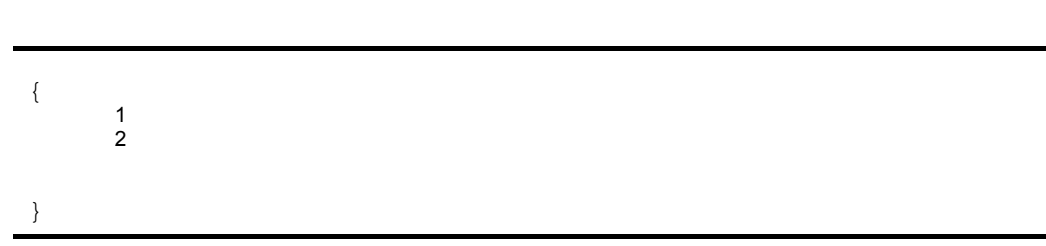

Windows

 $UNIX$ 

 $\rm JP1/IM$ 

 $JPI/IM$   $JPI/IM$  -  $View$ 

jcocmddef

 $32$ 

 $d=$ 

JP1/IM - View

 $255$ 

jcocmddef

jcocmddef

 $JP1/Base$ JP1/Integrated Management - Manager

 $JP1/Base$ 

/jp1imm/conf/agtless/

 $2.3$ 

/etc/opt/jp1imm/conf/agtless/

UNIX

¥conf¥agtless¥

Manager ¥conf¥agtless¥

Windows

 $n$ 

retry-times= retry-interval= open-retry-times= open-retry-interval= hold-count=JP1 keep-event={ OLD | NEW } FILETYPE={ SEQ | SEQ2 | WRAP2 }  $HEADLINE =$   $MARKSTR = [1]$ "  $MARKSTR=[[]$  "  $[!]$ " n"  $\text{ACTDEF} = \left[ \left\{ \text{EXT}\right\} \right] \left[ \right] \qquad \qquad \text{I}\text{D} \left[ \left[ \cdot \right] \right] \qquad \qquad \text{``}$  $[!]$ " n"

**•**[プロファイル表示 / 編集]画面でリロードまたは再起動 / TP1/Integrated Management - Manager and 1.9 [Zura] /  $\sqrt{2}$ • jcfallogstart **1988** jcfallogreload jcfallogstart 1. The settle state of the settle state is in the settle state in the set of the set of the set o jcfallogreload jcfallogreload 1. • JP1/IM - Manager retry-times  $0 \t 86,400$ retry-interval  $1 \t 600$  10  $\mathbf 1$ retry-times retry-interval 24  $\frac{1}{2}$ open-retry-times  $1 \t3,600$  $1$  Decreases and  $1$ open-retry-interval  $3 \t 600$  $3$  $\frac{1}{\sqrt{1-\frac{1}{\sqrt{1-\frac{1$ 

 $\mathbf 1$ 

2. 定義ファイル

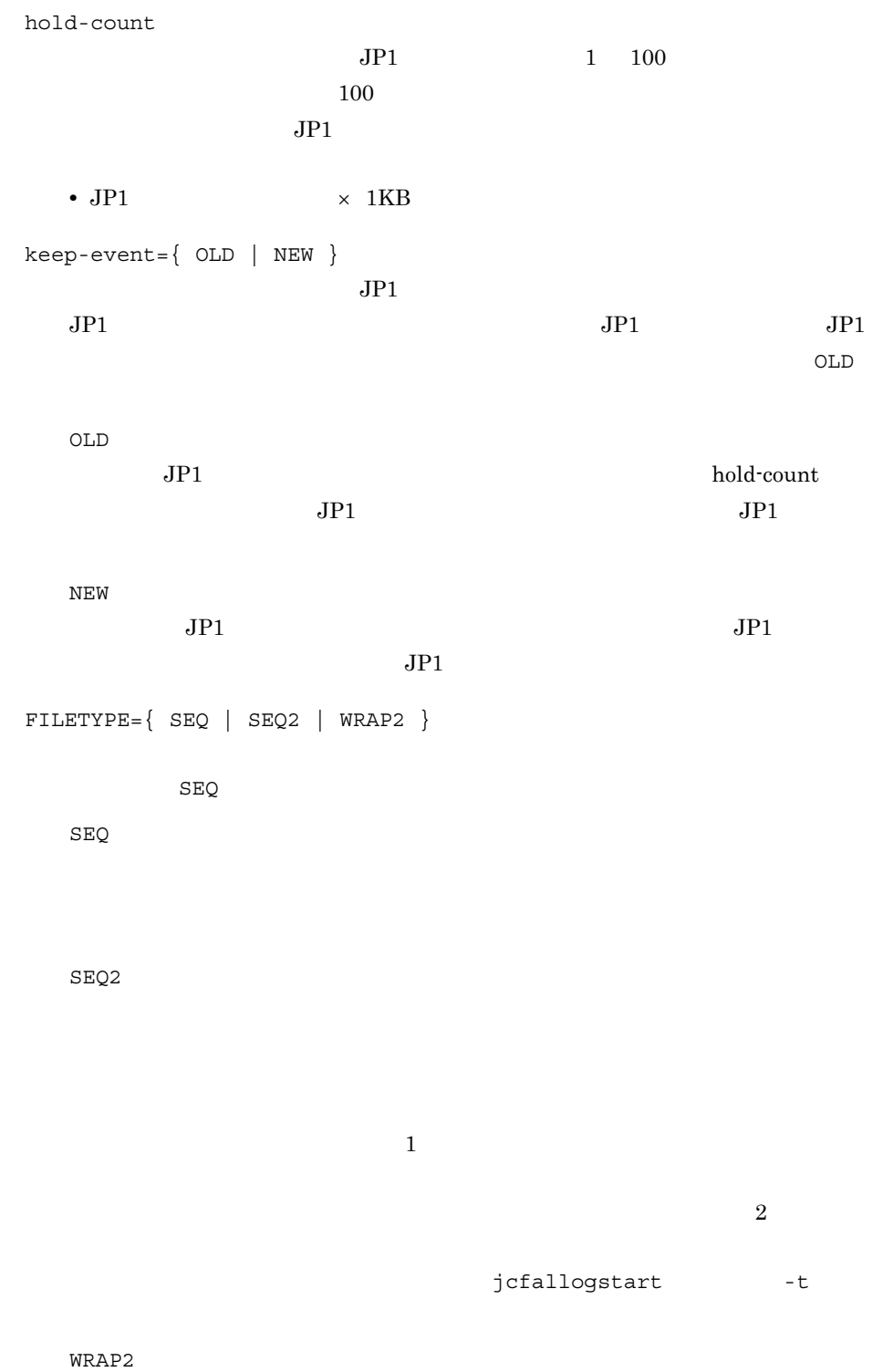

```
WRAP2
```
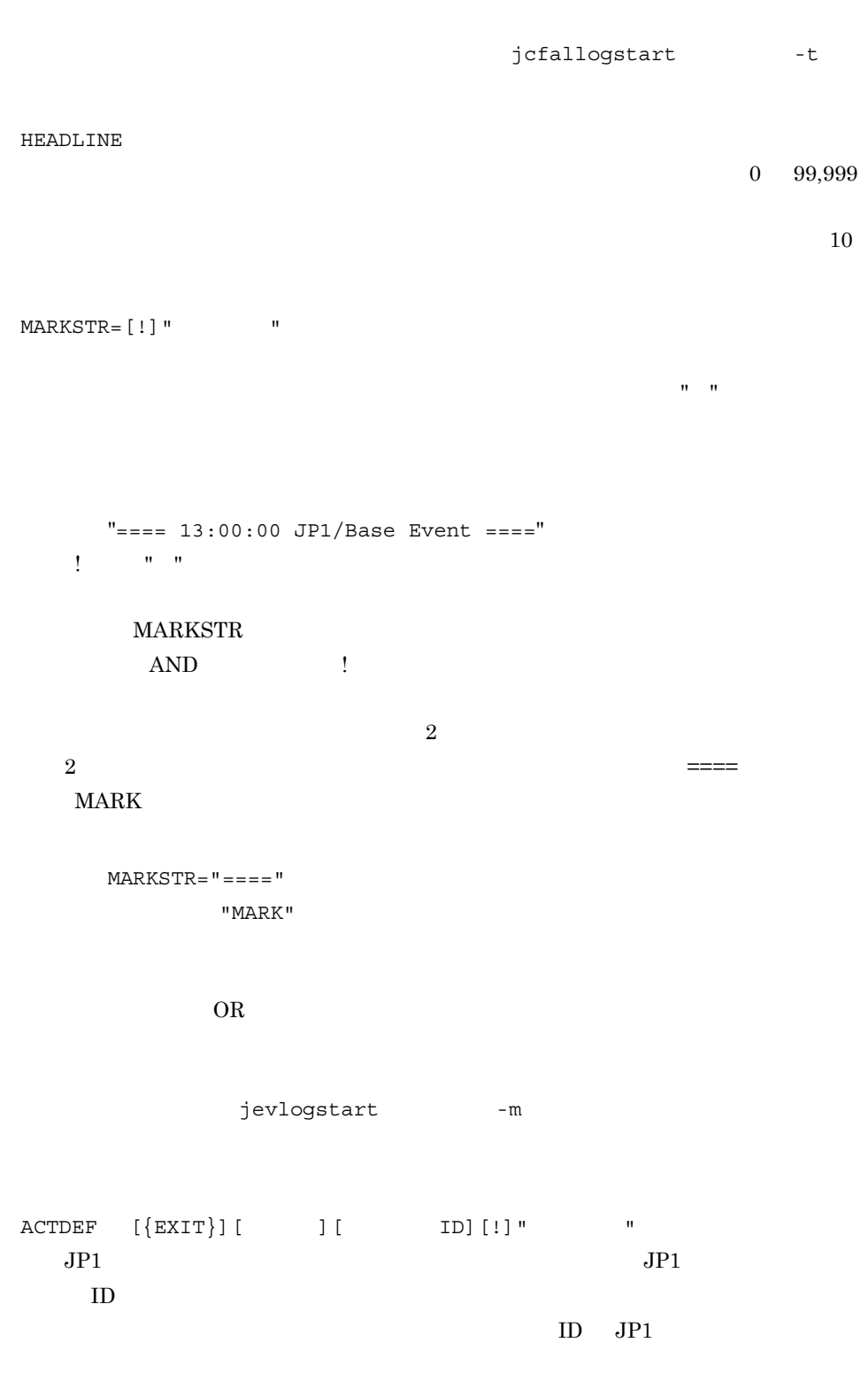

 $\begin{array}{ccc} = & \text{EXIT} & \text{ID} \end{array}$ EXIT  ${\tt ACTIVE}$ **ACTDEF**  $\rm ACTDEF$   $\rm JP1$ 行されます。 EXIT」を指定しておくと, EXIT」を指定した条件のイベント  $ID$   $JP1$  $JPI \leq$  $ID$ Emergency Alert Critical Error Warning Notice Information Debug Notice イベント ID  $JP1$  ID  $ID \t 4 \t 4$  $\rm16$   $\rm\,A$   $\rm\,F$  $4$  $\hspace{1.6cm}0\hspace{1.2cm}8$  $0:0$  1FFF:0  $7 \text{FFF8000:0} \qquad 7 \text{FFFFFFF:0} \qquad \qquad 0$  $ID$  $3$ 0000011A:00000000 11A:0 11A  $\mathbf{u}$   $\mathbf{u}$  $JPI$   $''$  $\mathbb{R}$  ,  $\mathbb{R}$  ,

2. 定義ファイル

ACTDEF

 ${\large \bf AND} \hspace{2.3cm} !$ 

 $JPI$ 

 $\overline{2}$ 

 $2$ 

jp1base error

 $\rm ID \quad 00000333 \qquad JP1$ 

ACTDRF=00000333 "jp1base" "error"

 $OR$ 

 $JPI$ 

MARKSTR ACTDEF

MARKSTR ACTDEF

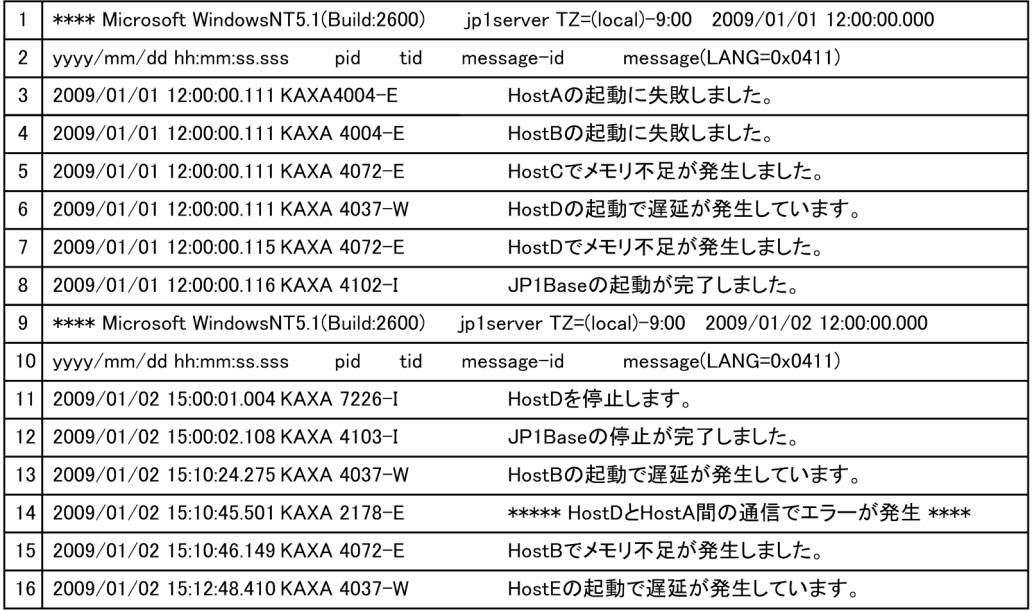

305

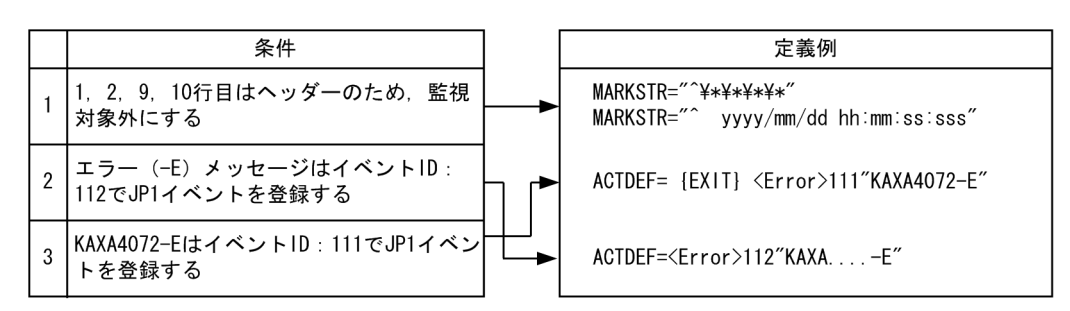

●定義された順番で比較するため、条件2→条件3の順番で定義した場合、KAXA4072-Eを含むメッセージ1件 に対して、条件2および条件3が成立し、JP1イベントが2件 (イベントIDが111および112) 登録されます。 そのため、条件3→条件2の順番で定義し、条件3が成立した場合には、以降の監視は行わないよう、 {EXIT} を定義します。

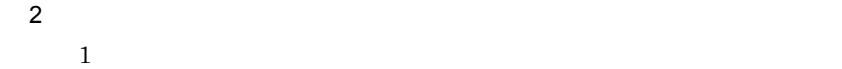

定義例 1

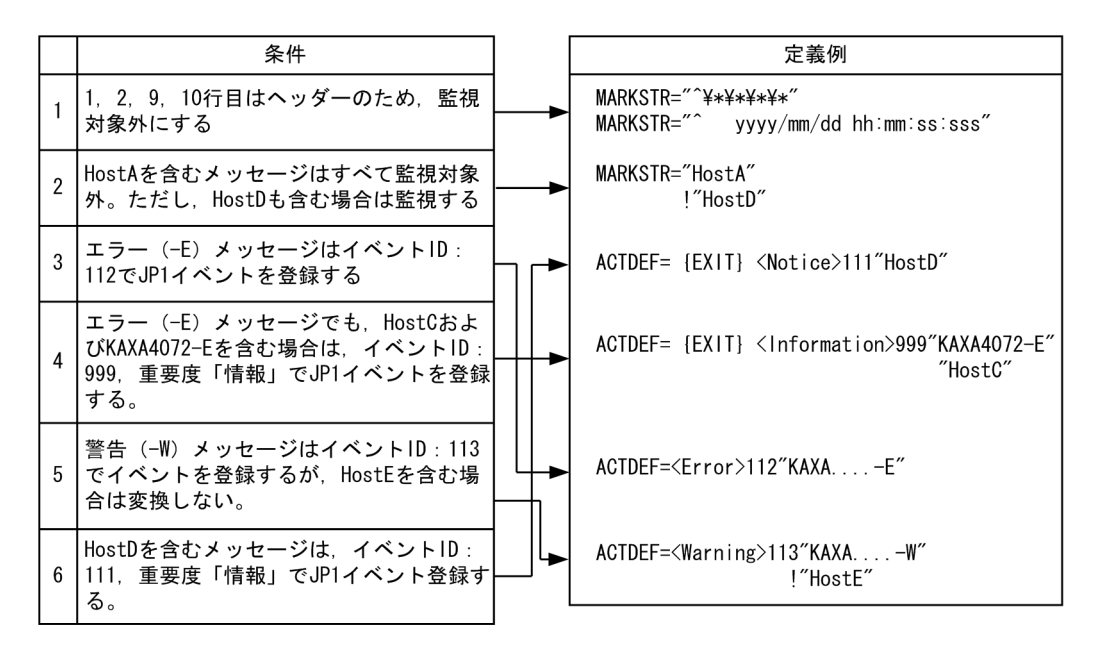

●定義された順番で比較するため、条件3→条件4の順番で定義した場合、KAXA4072-EとHostCを含むメッ セージに対して、イベントIDが112と999のJP1イベントが登録されます。そのため、条件4→条件3の順番 で定義し、条件4が成立した場合には、以降の監視は行わないよう、{EXIT} を定義します。

●条件6の [EXIT] がない場合, HostDを含むエラーメッセージに対してイベントIDが111と112, HostDを 含む警告メッセージに対してイベントIDが111と113のJP1イベントが登録されます。

```
retry-times
retry-interval
trap-interval
matching-level
filter-check-level
\#fitter  条件文1
           条件文2
  条件文n
end-filter
```
Windows

Manager ¥conf¥agtless¥

¥conf¥agtless¥

UNIX

/etc/opt/jp1imm/conf/agtless/

/jp1imm/conf/agtless/

 $JP1/B$ ase

- Manager  $2.3$ 

 $JP1/B$ ase JP1/Integrated Management

2. 定義ファイル

**•**[プロファイル表示 / 編集]画面でリロードまたは再起動 / TP1/Integrated Management - Manager 1999 120 and 1.9 [Zurangement - Manager | Zurang | Zurang | Zurang | Zurang | Zurang | Zu • jcfallogstart **1988** jcfallogreload jcfallogstart 1. jcfallogreload jcfallogreload 1. • JP1/IM - Manager retry-times  $0 \t 86,400$ retry-times retry-interval 24  $24$ retry-interval  $1 \t600$  10 trap-interval  $60 \qquad 86,400$  $300$ matching-level message category DLL DLL DLL  $\sim$  $\overline{0}$  by  $\overline{1}$  and  $\overline{1}$  and  $\overline{2}$  and  $\overline{1}$  and  $\overline{2}$  and  $\overline{1}$  and  $\overline{2}$  and  $\overline{1}$  and  $\overline{2}$  and  $\overline{1}$  and  $\overline{2}$  and  $\overline{2}$  and  $\overline{2}$  and  $\overline{2}$  and  $\overline{2}$  and  $\overline{2}$  and  $\overline{0}$ filter-check-level

2. 定義ファイル

 $\mathbf 1$ 

 $\overline{0}$ 

filter end-filter

" Prophication" Application"

" "Security"

" <br/>" System" <br/>  $\begin{array}{cc} \text{``System''} \end{array}$ 

"DNS Server"

"Directory Service"

" Tile Replication Service"

" DFS Replication" "

**type** 

属性指定 正規表現1 正規表現2 正規表現3 … **type** 

type  $\cdots$ 

OR

 $AND$ 

属性名 記述する内容  $type$ source category id ID user message

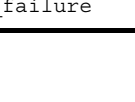

 $OR$ 

AND

1 OR AND

**•** 注意事項

filter "System"

end-filter

message 'TEXT' 'MSG' '-W'

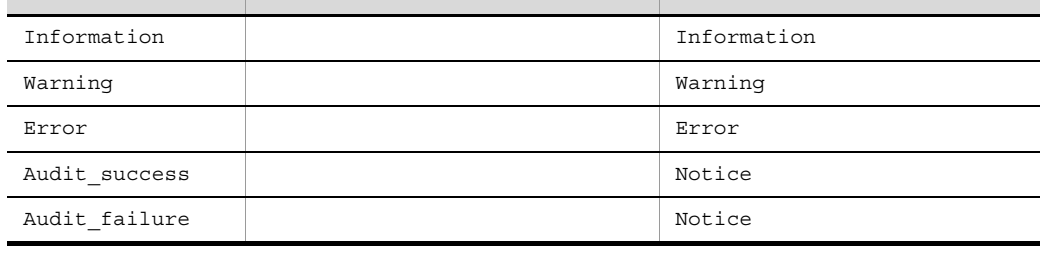

- ログの種類 中には トラック しゅうしょう エー・エー・エー

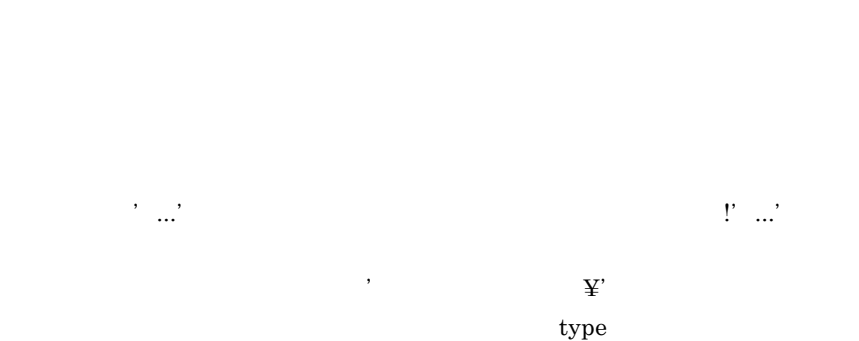

 $\rm DLL$ 

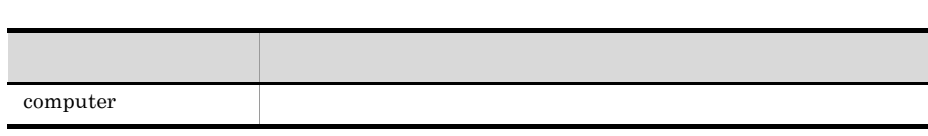

" message"

TEXT MSG - W

 $OR$ 

TEXT MSG - W

```
filter "System"
 message 'TEXT'
 message 'MSG'
 message '-W'
end-filter
```

```
AND
```
 $2:$  $\mathbf 1$ • **•**  $\blacksquare$ :  $\blacksquare$ : **•** 種類:エラー **•** 説明: -E」および「JP1/Base」を含む。 2 • **•**  $\blacksquare$ :  $\blacksquare$ : **•** 種類:警告 • W warning  $\#$  1 filter "Application" type Error message '-E' message 'JP1/Base' end-filter #フィルター2 filter "Application" type Warning message '-W' 'warning' end-filter 定義例 3:正規表現を使用する • **•**  $\blacksquare$ :  $\blacksquare$ : **•** 種類:エラー • ID 111 **•** 説明: -E」または「MSG」を含み,かつ「TEXT」を含まない。 filter "Application" type Error id '^111\$' message '-E' 'MSG' message !'TEXT' end-filter 111 ID  $i$ d '^111\$'

### $\begin{minipage}{0.9\linewidth} i\text{d} & \text{`111'} \end{minipage} \begin{minipage}{0.9\linewidth} \begin{minipage}{0.9\linewidth} \centering \begin{minipage}{0.9\linewidth} \centering \centerline \color{blue} \text{1} & \text{`11} \end{minipage} \begin{minipage}{0.9\linewidth} \centering \centerline \color{blue} \text{1} & \text{`11} \end{minipage} \begin{minipage}{0.9\linewidth} \centering \centerline \color{blue} \text{1} & \text{`11} \end{minipage} \begin{minipage}{0.9\linewidth} \centerline \color{blue} \text{$

### $ID$   $1112$   $0111$

!」を「' '」の手前に付けた場合は,指定した正規表現に一致しないデータを選

 $JP1/B$ ase  $JP1/B$ ase

定義例 4:特定のイベントログだけ変換しない

- **AAA**
- ID 111
- TEXT

 $\# \hspace{1.6cm} \text{AAA}$ 

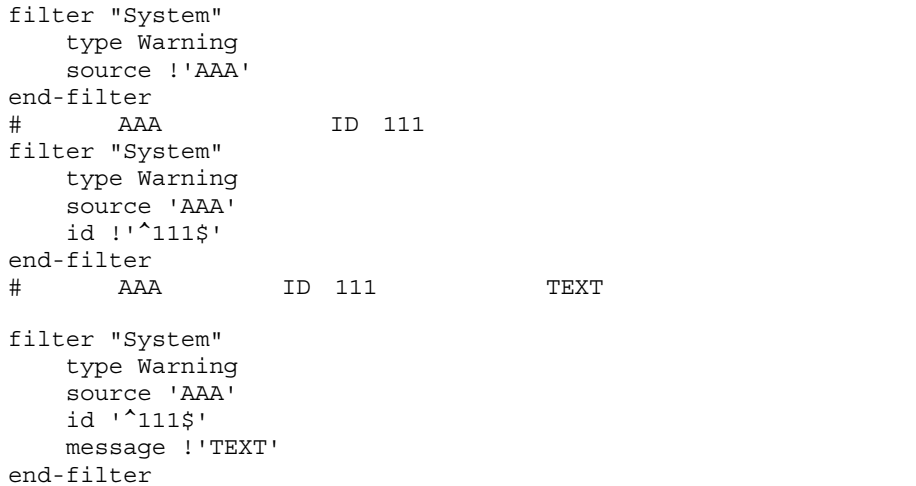

### user\_hostmap.conf

```
[DESC_VERSION= ]
#コメント
det 1
    cnd
    end-cnd
   source_attr
end-def
def 2
    cnd
    end-cnd
   source attr
end-def
```
user\_hostmap.conf user\_hostmap.conf.model

Windows

Console ¥conf¥hostmap¥

共有フォルダ¥jp1cons¥conf¥hostmap¥

 $UNIX$ 

/etc/opt/jp1cons/conf/hostmap/

/jp1cons/conf/hostmap/

 $JPI$ 

 $JPI$ 

- JP1/IM
- jco\_spmd\_reload

DESC\_VERSION=

DESC\_VERSION

 $1$ 

 $\#$ 

def end-def

 $\begin{array}{lll} \mbox{def} & & 1 \end{array}$  $\begin{array}{cccccccc}\n2 & & & & 1 & & 2 \\
\end{array}$ 

 $1 \t 50$ 

 $0x00$   $0x1F$   $0x7F$   $0x9F$ 

def end-def

 $\overline{\mathrm{a}}$ 

cnd end-cnd  $JPI$ 

 $JPI$ 

cnd, end-cnd

 $JPI$  1

 $256$ 

 $AND$ 

 $\mathbf B$ .

 $\mathbf E$ .

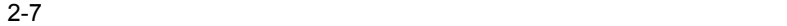

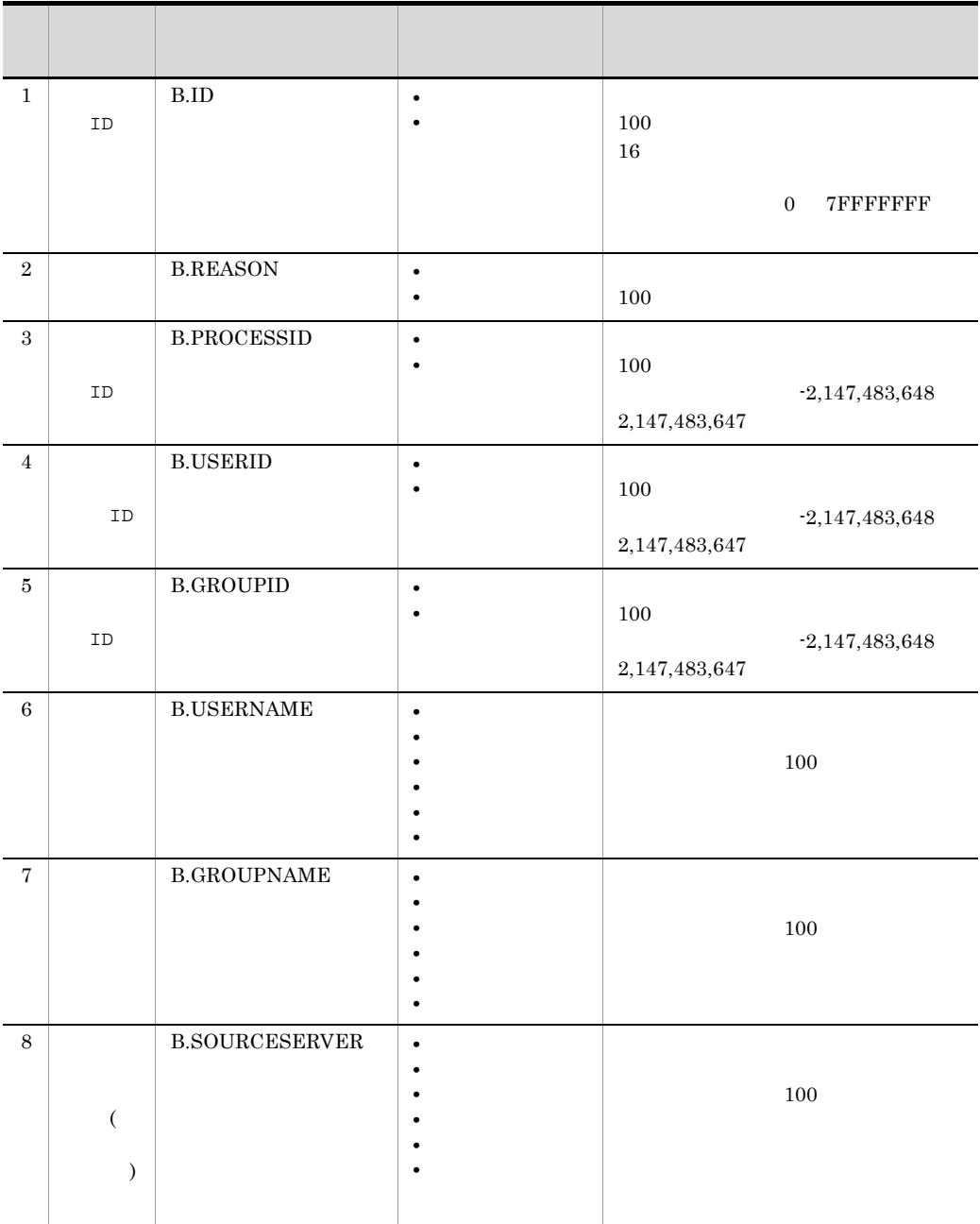

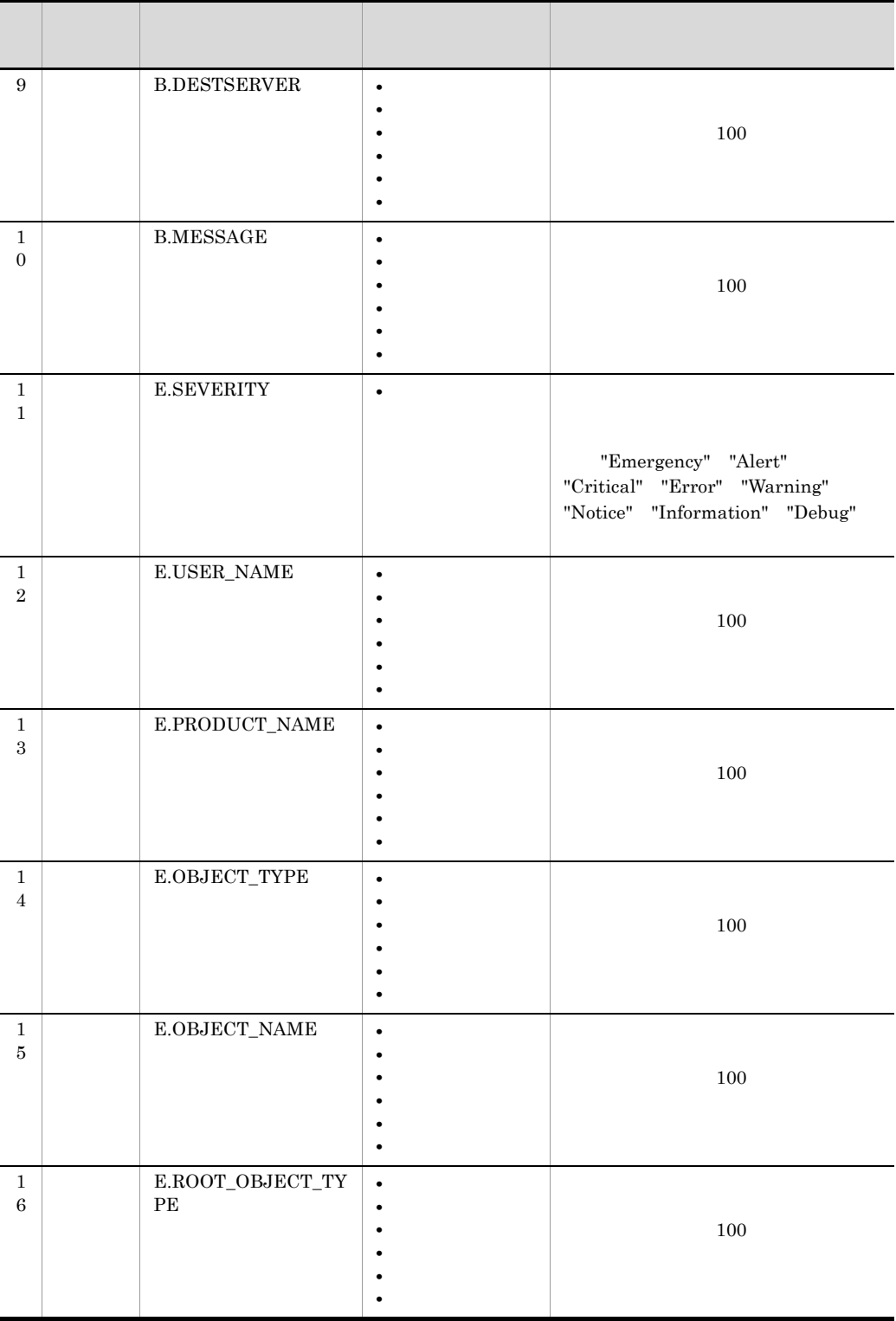

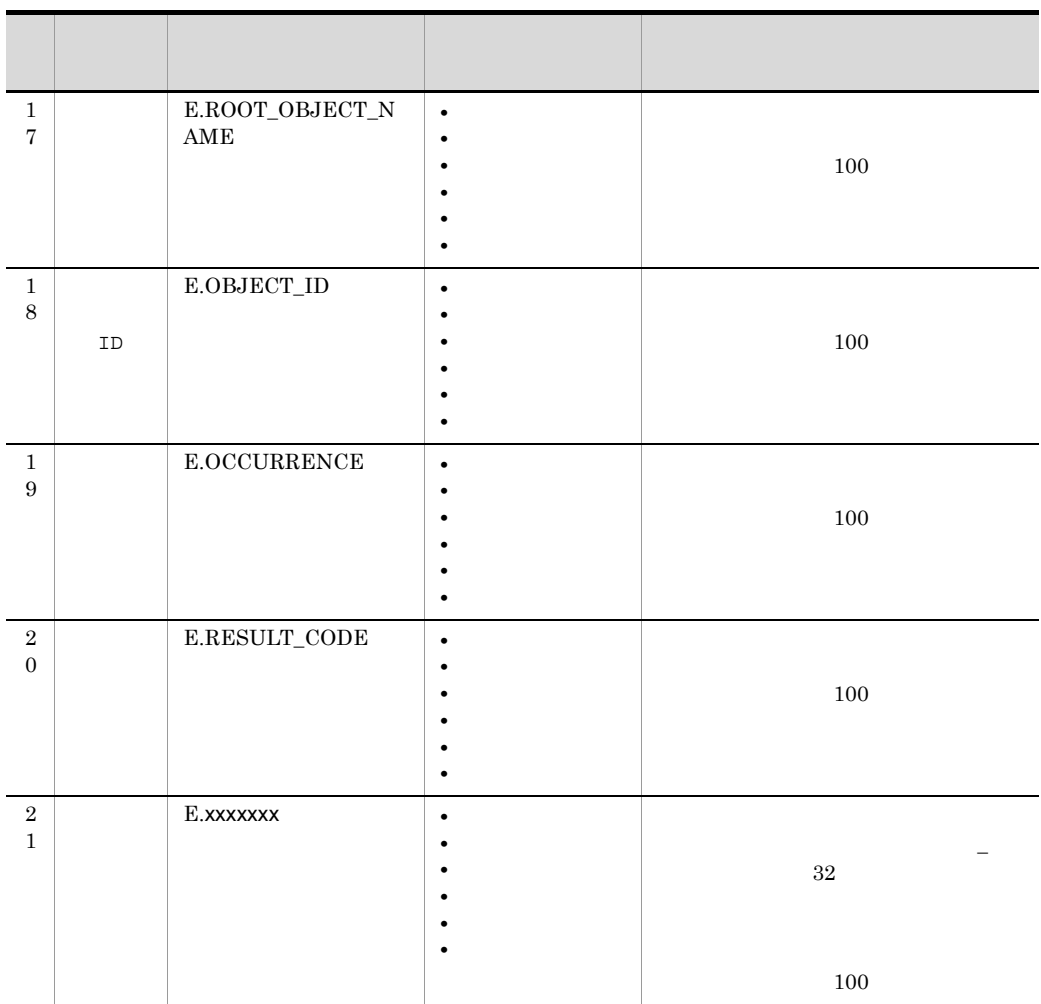

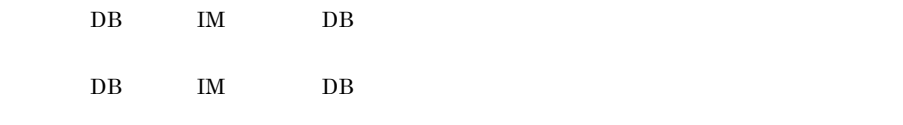

 $j$ coimdef -ignorecasehost  $ON$ 

 $\begin{array}{ccc}\n\multicolumn{3}{c}\n\multicolumn{3}{c}\n\$  $\begin{array}{lll} \textsc{SUBSTR} & \textsc{NOTSUBSTR} & \textsc{REGEX} \end{array}$ 

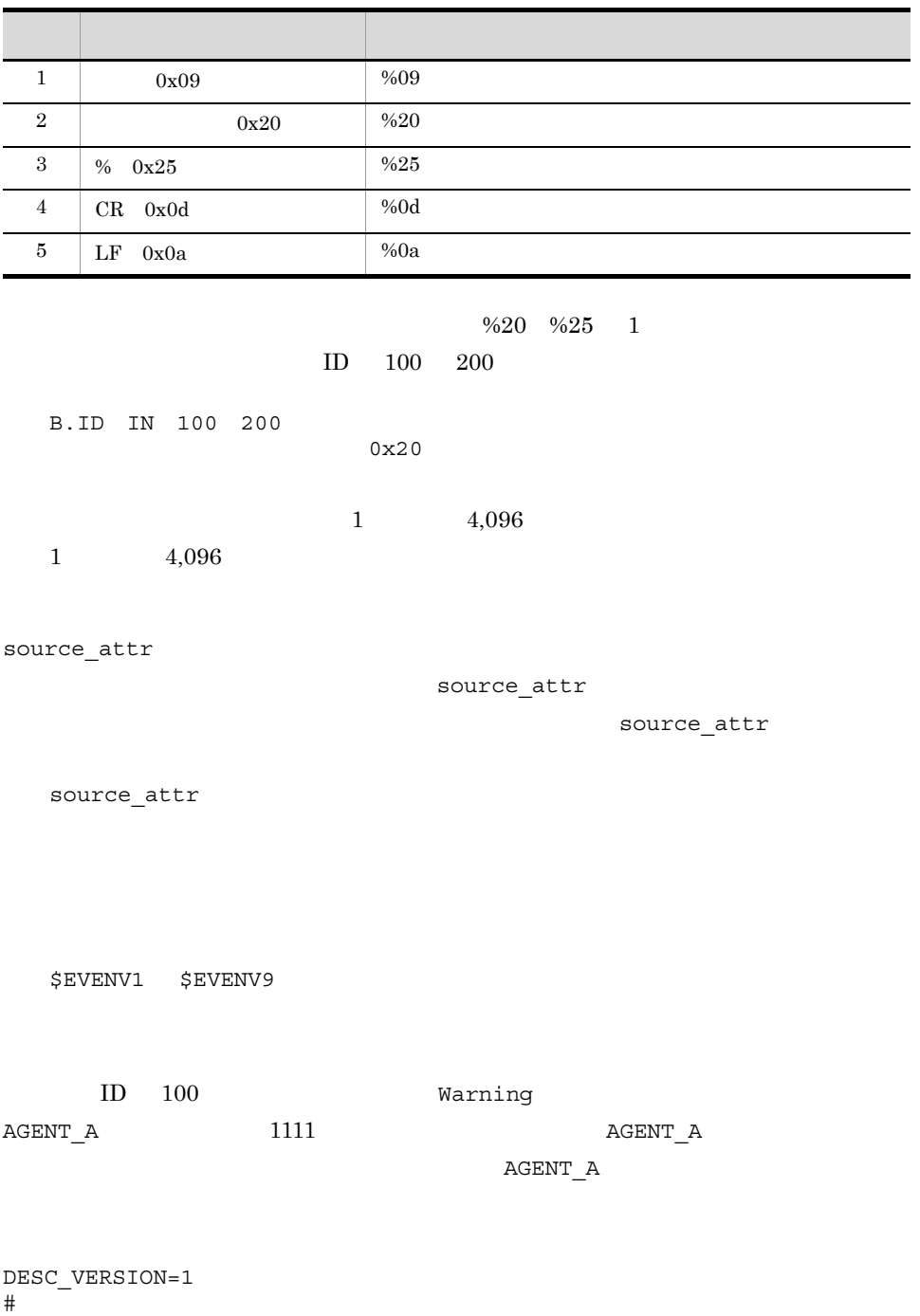

 $def$  1

 $OR$ 

 cnd B.ID IN 100 E.SEVERITY IN Warning B.MESSAGE REGEX  $(a-zA-Z0-9Y-\_]+)$  1111 end-cnd source\_attr \$EVENV1 end-def

## action.conf.update

```
[ \texttt{\$JPICONSOLEMANAGERYACTION}]
"ACTIONINFSIZE"=dword:16
"EVENTALIVEPERIOD"=dword:16
"ACTIONEXECUSER"="JP1
"ACTIONDEFFILE"="
"HOSTINEVENT"="{<u>remote</u> | local}"</u>
"ACTIONINFFILE"="
"ACTIONLIMIT"=dword:16<br>"SENDABLE EVENT"="
"SENDABLE_EVENT"="
"REGEXP"=\sqrt{JPI}[EXTENDED]"
"ACTIONPRIORITY"="{DEFAULT|<u>V8COMPATIBLE</u>}"
[論理ホスト名¥JP1CONSOLEMANAGER¥LOG_CONTROL¥JCAMAIN]
"LOGSIZE"=dword:16
```
action.conf.update

Windows

Console ¥default¥

UNIX

/etc/opt/jp1cons/default/

jbssetcnf  $JPI$   $JPI$ Manager

#### jco\_spmd\_reload

- **•** "EVENTALIVEPERIOD"
- **•** "ACTIONEXECUSER"
- **•** "HOSTINEVENT"
- **•** "SENDABLE\_EVENT"

[  $\angle$  ¥JP1CONSOLEMANAGER¥ACTION]

" " " "  $\texttt{JPI}$  DEFAULT

"ACTIONINFSIZE"=dword:16

 $16$ 

Windows HP-UX Solaris AIX, Linux Linux (IPF)  $dword: 00000001 00001000 1 4,096$ dword:00000272 626

Linux (IPF)

 $dword:00000001$  00001C00 1 7,168  $dword:00000446 1,094$ 

jcashowa

"ACTIONINFSIZE"

jcashowa

"ACTIONINFSIZE"

JP1/IM - Manager

 $10,000$ 

"EVENTALIVEPERIOD"=dword: 16  $AND$ 1 1,440 16 dword:0000003c action.conf.update

60 "ACTIONEXECUSER"="JP1 "  $JPI$  $15$  T jp1admin  $JPI$ "ACTIONDEFFILE"=" "actdef.conf" "HOSTINEVENT"="{remote | local}" "remote" "local" **"**remote" • "remote" • "local" JP1/IM - Manager IP gethostbyaddr  $IP$ "ACTIONINFFILE"=" "actinf.log" "ACTIONLIMIT"=dword: 16  $JP1/B$ ase 06-51 dword:00000001 00000040 1 64 dword:0000000a 10  $JP1/B$ ase 06-71  $JP1/B$ ase jcocmddef  $1,024$ JP1/Integrated Management - Manager  $12.7.6$ 

 $"{\tt SENDABLE\_EVENT}" = "$ ID 20A0 20A1 20A2 20A3  $20A4$  JP1  $20A0$   $20A1$   $20A2$   $20A3$   $20A4$ "20A0 20A3 20A4"  $JPI$   $3.2.2$   $JPI$ "REGEXP"="{JP1|EXTENDED}" "JP1" "EXTENDED" "EXTENDED" "JP1"  $JPI$   $JPI$  "EXTENDED" windows UNIX "ACTIONPRIORITY"="{DEFAULT|V8COMPATIBLE}" "DEFAULT" "V8COMPATIBLE" "DEFAULT" "V8COMPATIBLE" • "DEFAULT" • "V8COMPATIBLE" JP1/IM - Manager 09-00  $ID$ [ 論理ホスト名 ¥JP1CONSOLEMANAGER¥LOG\_CONTROL¥JCAMAIN] " " " "  $JPI$  DEFAULT "LOGSIZE"=dword: 16  $(1)$ 65,536 104,857,600 16  $dword:00500000 5,242,880 5$  $100$  3000

JP1/IM - Manager

```
[JP1_DEFAULT¥JP1CONSOLEMANAGER¥ACTION]
"ACTIONINFSIZE"=dword:00000010
"EVENTALIVEPERIOD"=dword:0000003c
"ACTIONEXECUSER"="JP1USER"
"ACTIONDEFFILE"="actdef.conf"
"HOSTINEVENT"="remote"
"ACTIONINFFILE"="actinf.log"
"SENDABLE_EVENT"="20A0 20A3 20A4"
"REGEXP"="JP1"
```
[JP1\_DEFAULT¥JP1CONSOLEMANAGER¥LOG\_CONTROL¥JCAMAIN] "LOGSIZE"=dword:00100000

2. 定義ファイル

### actdef.conf

```
[ #
[DESC_VERSION=
]
[ #
cmn
   [sta true|false]
end-cmn
[ # ]act
    [prim 1[{\rm \, {\rm cmt}} \qquad \quad \  \  ]eid\qquad \qquad {\sf ID}eid
    cnd
    end-cnd
    [ [ ] [ ] [ ] [ ] [ ] [ ] [ ] [ ] [ ] [ ] [ ] [ ] [ ] [ ] [ ] [ ] [ ] [ ] [ ] [ ] [ ] [ ] [ ] [ ] [ ] [ ] [ ] [{\tt hst} ][\text{cmd} \quad ] | [\text{rul}][var][det ]
    [ret 1end-act
```

```
actdef.conf
```
actdef.conf.model

Windows

Console **¥conf¥action¥** 

共有フォルダ¥jp1cons¥conf¥action¥

 $\ensuremath{\text{UNIX}}$ 

/etc/opt/jp1cons/conf/action/

/jp1cons/conf/action/

326

### $\rm JP1/IM$  - Manager

### 22 23,068,672

### $JPI$

 $3$ **•** 自動アクション定義ファイルバージョン

# • **• •**  $\mathbf{r} = \mathbf{r} \cdot \mathbf{r} + \mathbf{r} \cdot \mathbf{r} + \mathbf{r} \cdot \mathbf{r} + \mathbf{r} \cdot \mathbf{r} + \mathbf{r} \cdot \mathbf{r} + \mathbf{r} \cdot \mathbf{r} + \mathbf{r} \cdot \mathbf{r} + \mathbf{r} \cdot \mathbf{r} + \mathbf{r} \cdot \mathbf{r} + \mathbf{r} \cdot \mathbf{r} + \mathbf{r} \cdot \mathbf{r} + \mathbf{r} \cdot \mathbf{r} + \mathbf{r} \cdot \mathbf{r} + \mathbf{r} \cdot \$  $\text{cmn}$

 $JP1/IM$ 

### prm cmt

• **•** *• b*  $\mathbf{r}$  *• <i>b*  $\mathbf{r}$  *c c*  $\mathbf{r}$  *c c c c c c* 

# $2$

- **•**  $\overline{X}$ **•** 各行の先頭のパラメーター名の前の半角スペース,タブは無視します。
- # **\*** • *•*  $\bullet$ 
	-
- $JPI$
- **•** 自動アクション定義ファイルで前に記述されている(GUI では[アクション設定]

### 2. 定義ファイル

actdef.conf

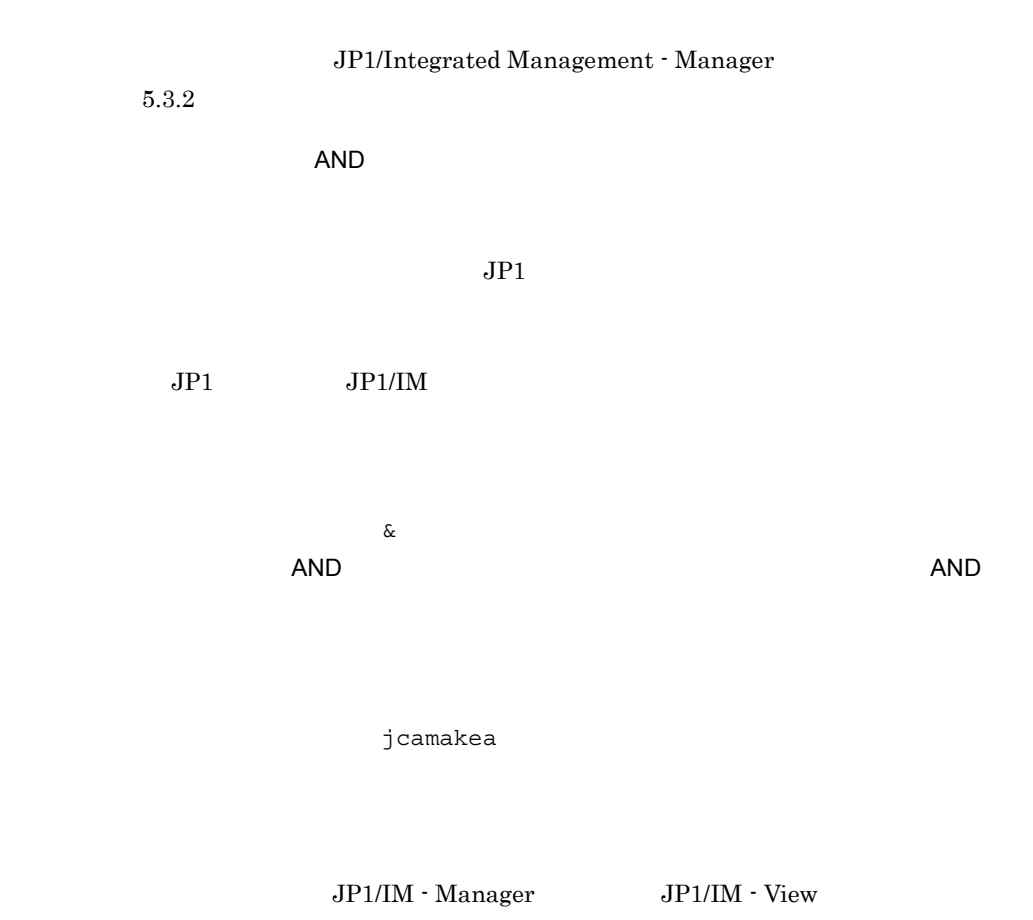

jcachange

DESC\_VERSION=

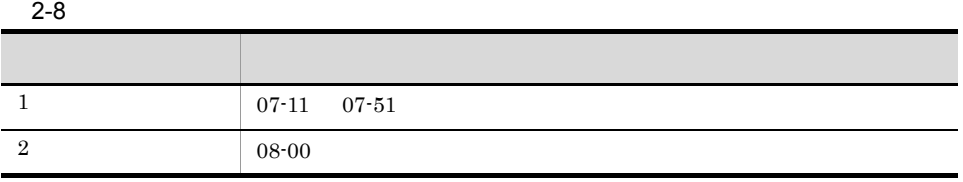

actdef.conf

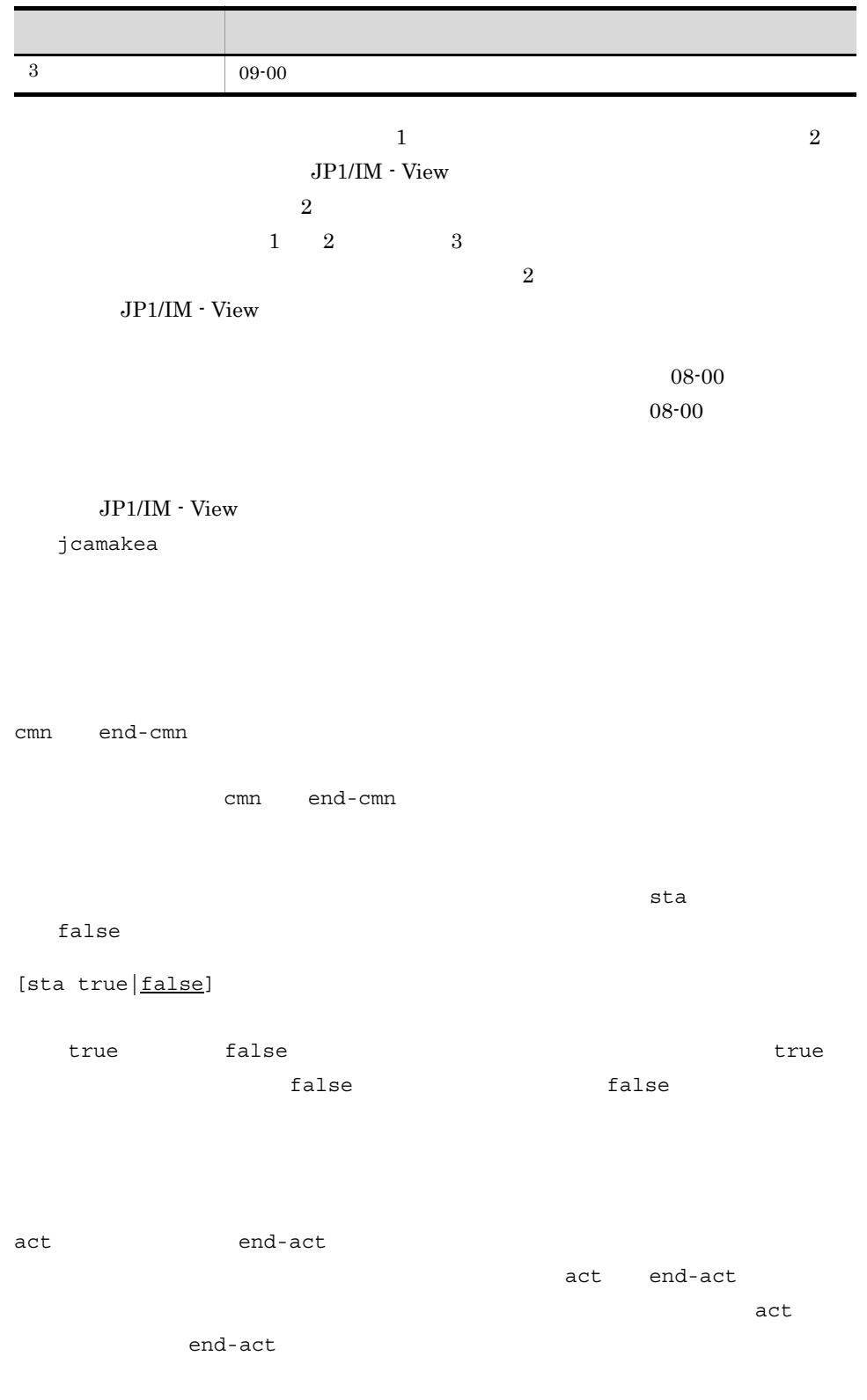
act  $1 \t 50$  $0x00$   $0x1F$   $0x7F$   $0x9F$ 

|              |             | prm cmt          |                  | eid cnd          | end-cnd usr hst cmd |                                     |                  |                      | $\verb rul $ | var        | det              | ret         |  |
|--------------|-------------|------------------|------------------|------------------|---------------------|-------------------------------------|------------------|----------------------|--------------|------------|------------------|-------------|--|
| prm          |             |                  |                  |                  |                     |                                     |                  |                      |              |            |                  |             |  |
|              |             |                  |                  |                  |                     |                                     |                  |                      |              |            | $\boldsymbol{0}$ |             |  |
|              |             |                  |                  |                  |                     |                                     |                  |                      |              |            |                  |             |  |
|              |             |                  |                  |                  | $\mathbf 1$         | $\boldsymbol{0}$                    | $\boldsymbol{9}$ |                      | $\&$         |            |                  | $\,1\,$     |  |
|              |             |                  | $\boldsymbol{0}$ | $\boldsymbol{9}$ |                     |                                     |                  |                      |              |            | $\&$             |             |  |
|              |             |                  |                  |                  |                     | <b>AND</b>                          |                  |                      |              |            |                  |             |  |
|              |             |                  |                  |                  |                     |                                     |                  |                      |              |            |                  |             |  |
|              |             |                  |                  |                  |                     |                                     |                  |                      | $\&$         |            |                  |             |  |
|              | $\&$        |                  |                  |                  |                     |                                     |                  | $\operatorname{AND}$ |              |            |                  |             |  |
|              |             | $\boldsymbol{9}$ |                  |                  |                     |                                     |                  | $10\,$               |              |            |                  |             |  |
|              |             |                  |                  |                  |                     |                                     |                  |                      |              |            |                  |             |  |
|              | ${\rm GUI}$ |                  |                  |                  |                     |                                     |                  |                      |              |            |                  |             |  |
|              |             |                  |                  | $\rm{J}P1$       |                     |                                     |                  |                      |              |            |                  |             |  |
|              |             |                  |                  |                  |                     |                                     |                  |                      |              |            |                  |             |  |
|              |             |                  |                  |                  |                     |                                     |                  |                      |              |            |                  |             |  |
|              |             |                  |                  |                  |                     |                                     |                  |                      |              |            |                  |             |  |
|              |             |                  |                  |                  |                     |                                     |                  |                      |              |            |                  |             |  |
|              |             |                  |                  |                  |                     | JP1/Integrated Management · Manager |                  |                      |              |            |                  |             |  |
|              |             |                  |                  | $5.3.2\,$        |                     |                                     |                  |                      |              |            |                  |             |  |
| $\verb cmt $ |             |                  |                  |                  |                     |                                     |                  |                      |              |            |                  |             |  |
|              |             |                  |                  |                  |                     |                                     |                  |                      |              |            |                  |             |  |
|              |             | 1,040            |                  |                  |                     |                                     |                  |                      |              |            |                  |             |  |
|              |             | 1,040            |                  |                  |                     |                                     |                  |                      |              |            |                  |             |  |
| $_{\rm eid}$ |             | ID               |                  |                  |                     |                                     |                  |                      |              |            |                  |             |  |
|              |             |                  |                  |                  | ${\rm ID}$          |                                     |                  |                      |              |            |                  |             |  |
|              |             |                  |                  |                  |                     |                                     |                  |                      |              |            |                  |             |  |
|              |             | ${\rm ID}$       |                  |                  |                     |                                     |                  |                      |              | ${\rm ID}$ | $\,1$            | $\,$ 8 $\,$ |  |
|              | $16\,$      |                  |                  |                  |                     |                                     | $\ddot{\cdot}$   |                      |              |            |                  |             |  |
|              |             |                  |                  |                  |                     |                                     |                  |                      |              |            |                  |             |  |
|              |             | ${\rm ID}$       |                  |                  | $\star$             |                                     |                  | $\star$              |              |            |                  |             |  |
|              |             |                  |                  |                  |                     | $\rm{JP1}$                          |                  |                      |              |            |                  |             |  |

 $\mathcal{R}$ 

ID A

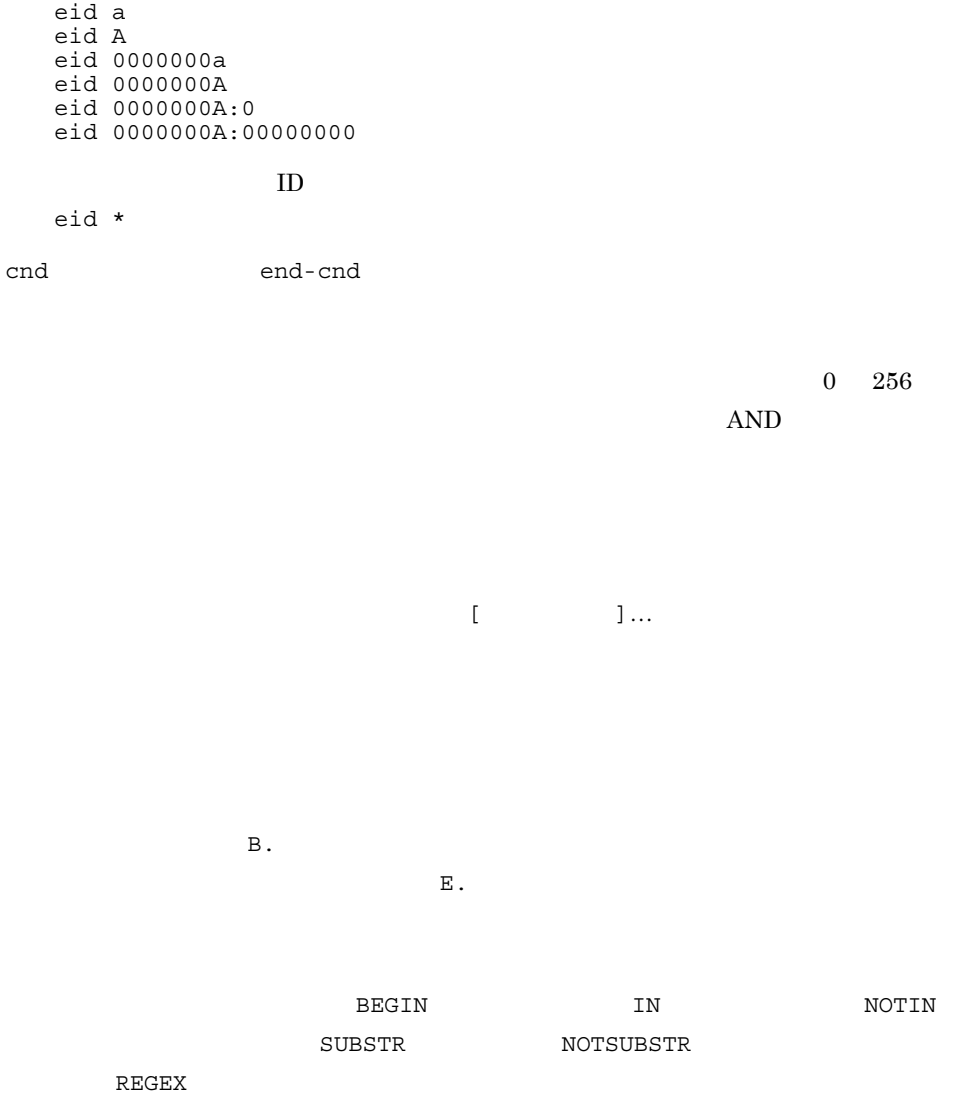

 $OR$ 

 $\begin{array}{lll} \rm CR & \rm LF & \hspace{1.5cm} \% \end{array}$ 

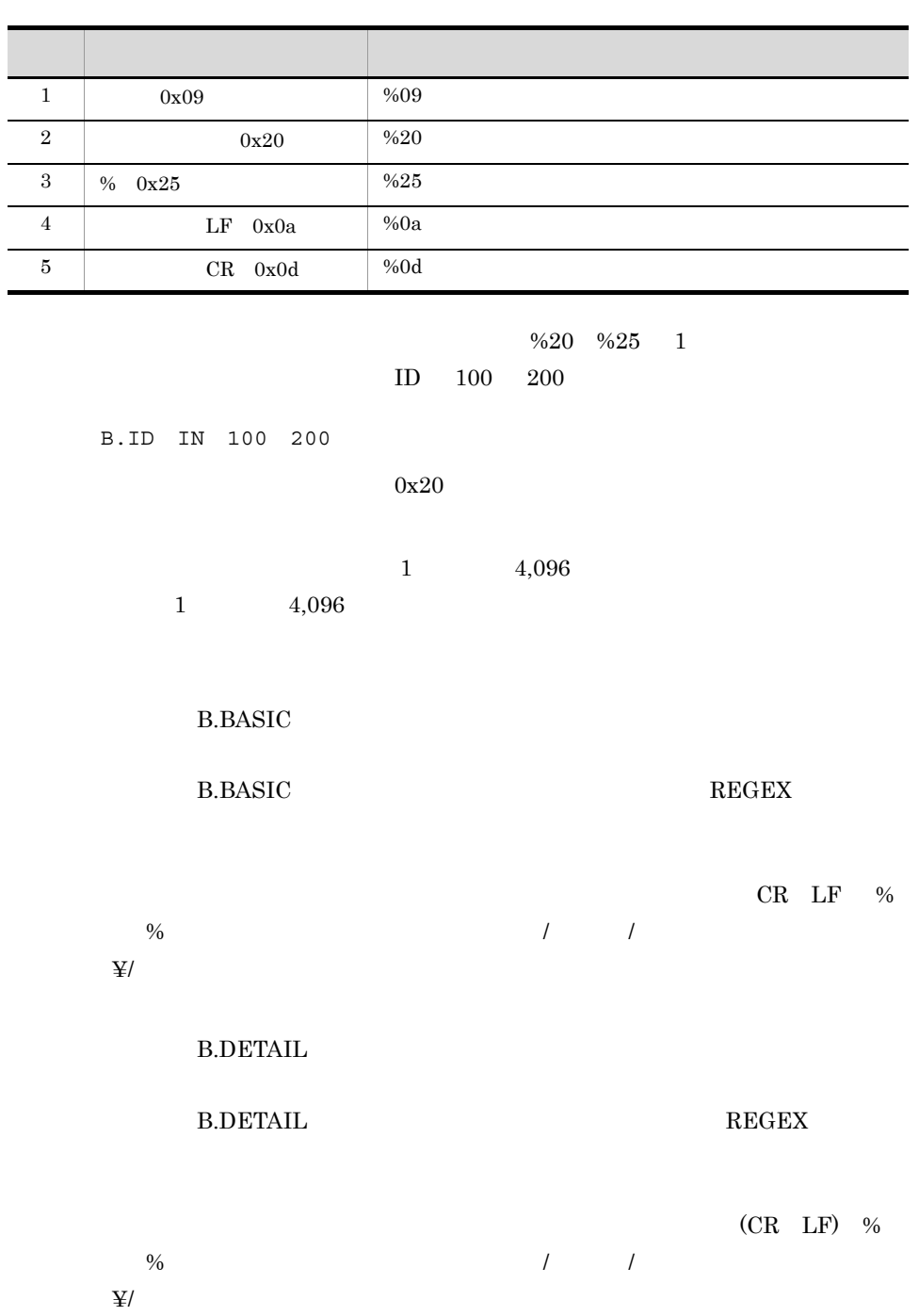

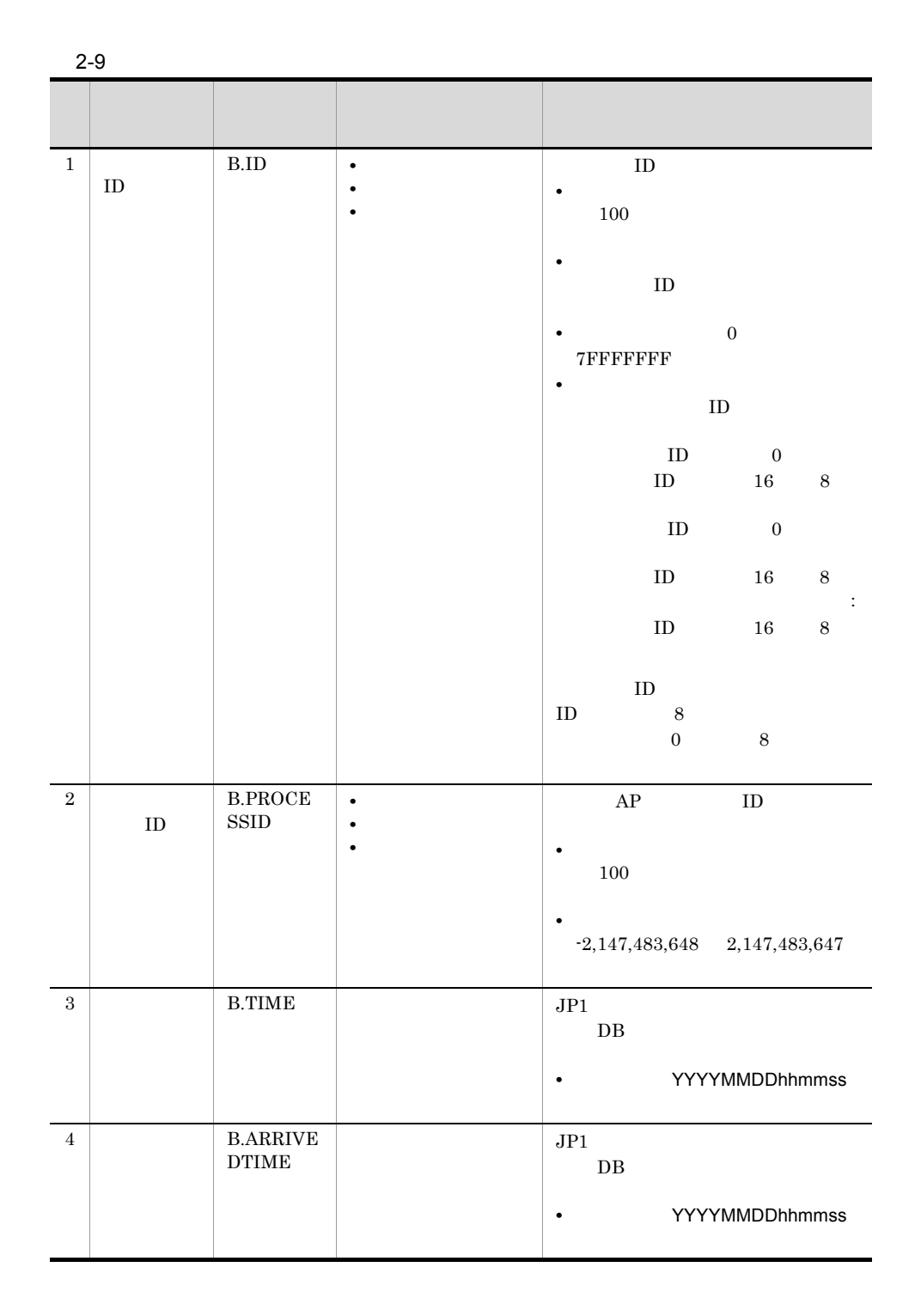

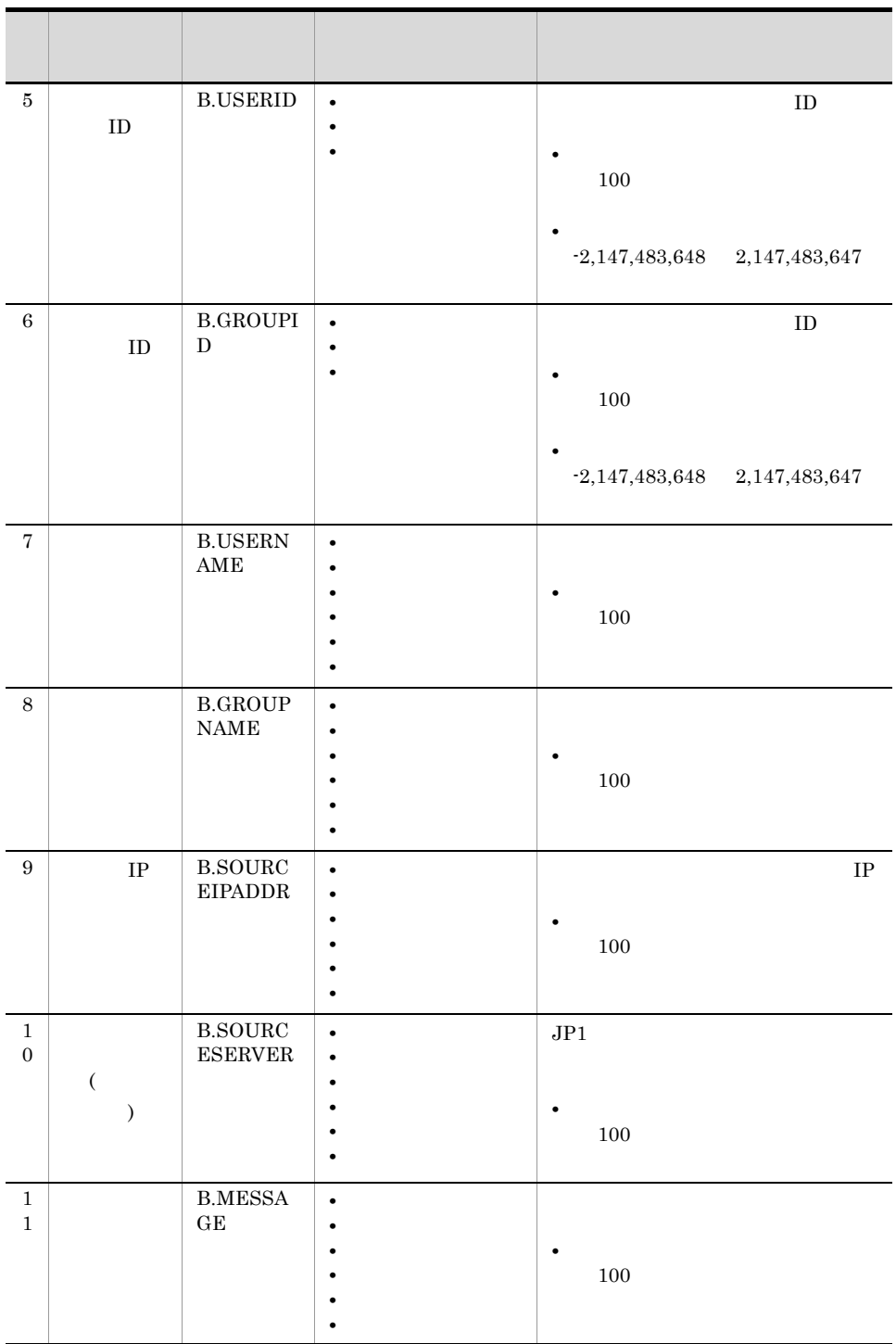

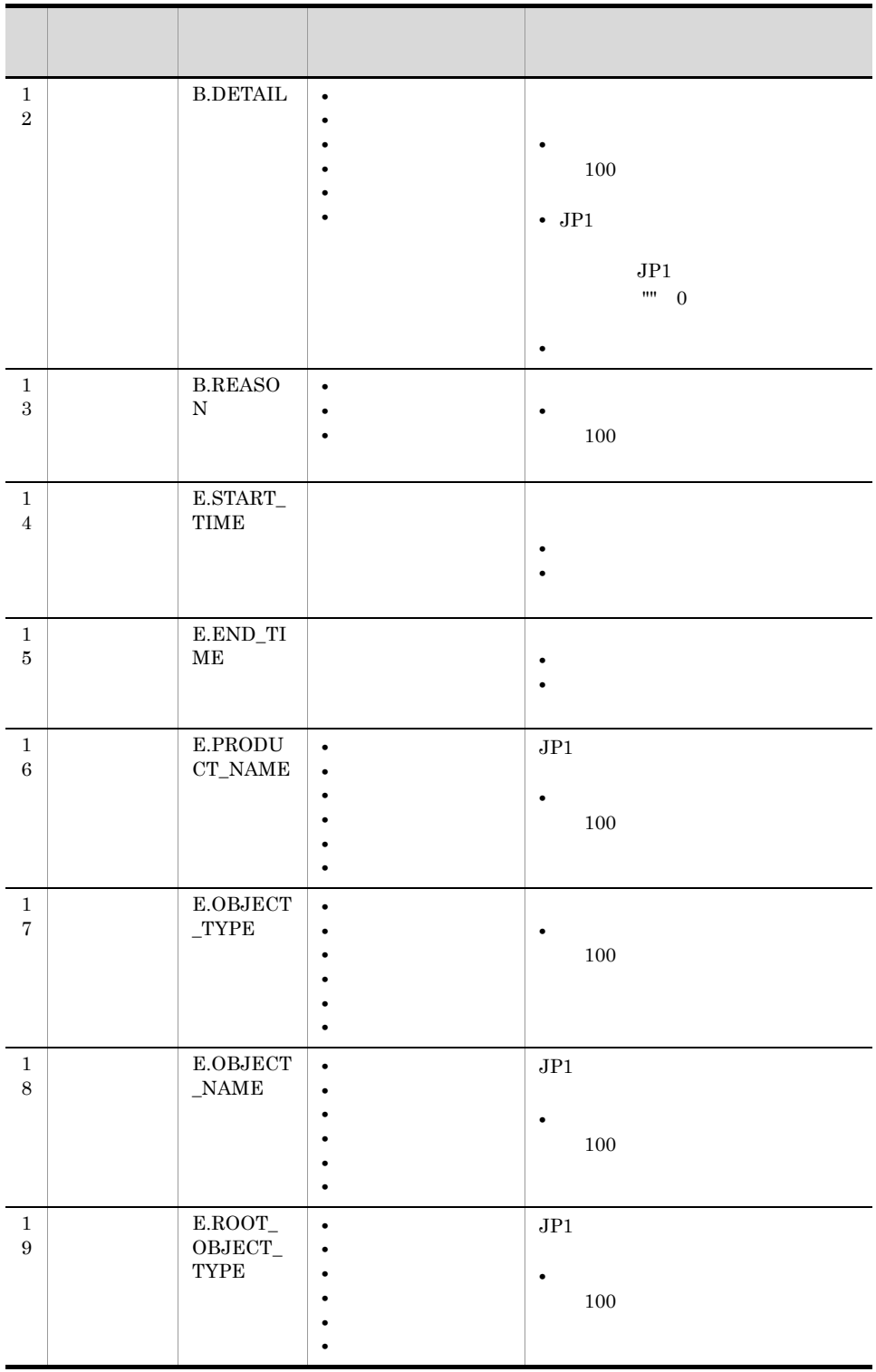

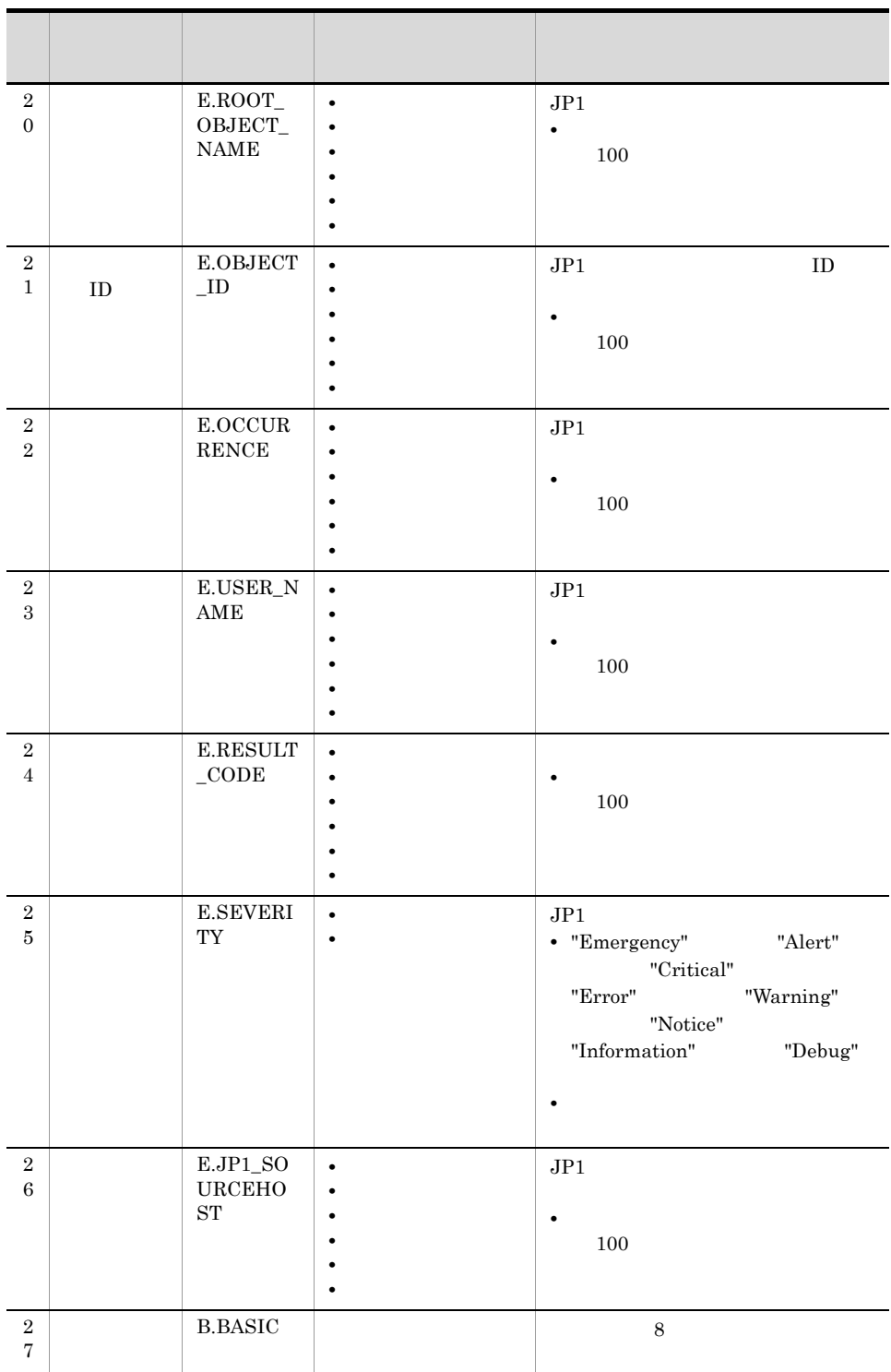

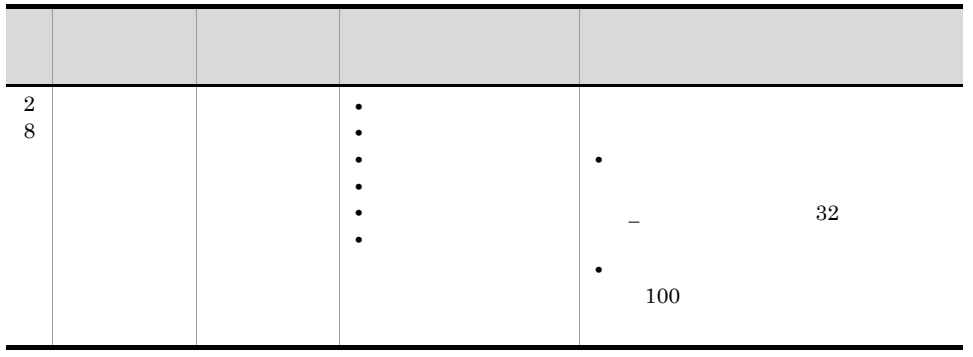

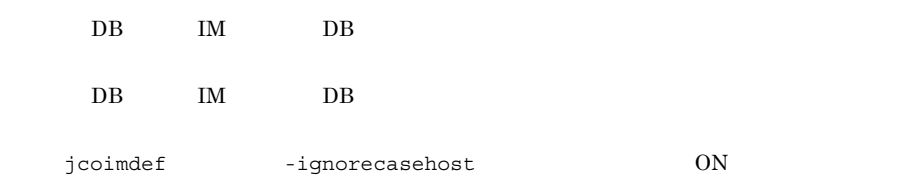

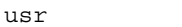

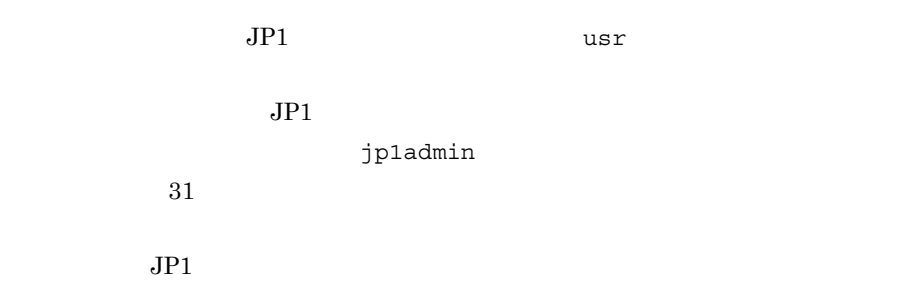

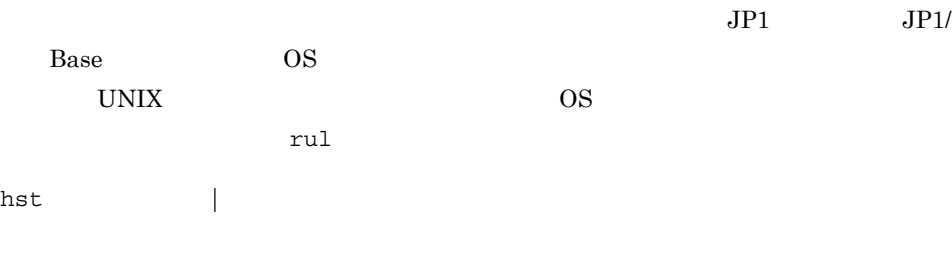

定したホスト名を指定します。hst パラメーターは省略できます。省略した場合,

 $255$ 

 $JPI$ 

\$EVHOST

 $2,048$  $\sqrt{1}$  $DB$  IM  $DB$ 

rul  $r$ ul  $r$ 

cmd

JP1/Integrated Management - Manager 5.

cmd パラメーターは省略できます。省略した場合,アクションを実行する条件が成

 $\mathbb{C}$  md  $\mathbb{C}$ 

usr var hst det ret  $\epsilon$ md  $4,096$ 

rul 7

 $JPI$ 

 $UNIX$   $JP1$ 

**HOSTNAME** HOSTNAME="\$EVHOST"

xxx\_BASIC="\$EVBASE" xxx\_MESSAGE="\$EVMSG"

 $\texttt{\$EVMSG}\qquad \qquad 4,096$ 

 $4,096$ 

KAVB4421-W

JP1/IM - Manager JP1/Base

6, The Second of JP1/IM - Manager JP1/Base

 $1,024$ 

JP1/Integrated Management - $M$ anager  $11.4(2)$  $\rm ASCII$ rul  $JPI/IM$  -  $RL$ var cmd usr hst var  $2.$  $255$  $JPI$ ENVFILE JP1 \$EV"ENVFILE" , and  $r$ ul  $r$ ul  $r$ Primar and the var and  $\alpha$ det  $1 \t 3,600$  $\mathop{\mathrm{AND}}$  and  $\mathop{\mathrm{AND}}$ 

ret

 $JP1/B$ ase  $JP1$ 

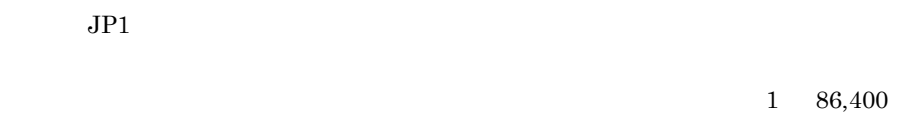

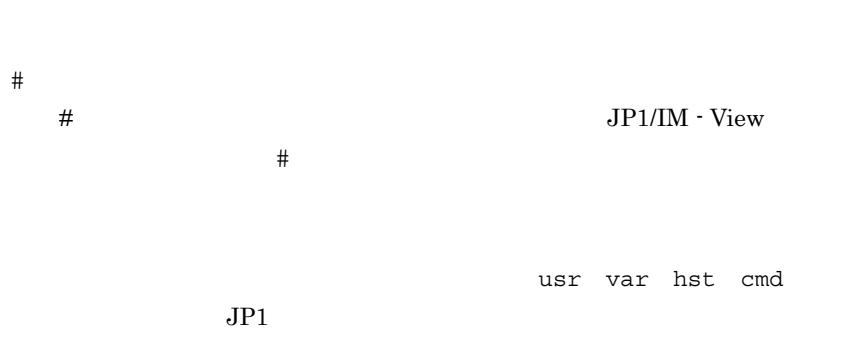

 $JPI$ 

 $\angle$ EVID

 $2 - 10$ 

| JPI | <b>EVBASE</b>    | $\mathbf{1}$               |  |  |  |  |  |
|-----|------------------|----------------------------|--|--|--|--|--|
|     |                  |                            |  |  |  |  |  |
|     | <b>EVID</b>      | ID<br>$\ddot{\cdot}$       |  |  |  |  |  |
|     | <b>EVDATE</b>    | $\,2\,$<br>YYYY/MM/DD      |  |  |  |  |  |
|     | EVTIME           | $\,2\,$<br>hh mm ss        |  |  |  |  |  |
|     | EVPID            | ID                         |  |  |  |  |  |
|     | EVUSRID          | ID                         |  |  |  |  |  |
|     | EVGRPID          | ${\rm ID}$                 |  |  |  |  |  |
|     | <b>EVUSR</b>     |                            |  |  |  |  |  |
|     | <b>EVGRP</b>     |                            |  |  |  |  |  |
|     | <b>EVHOST</b>    |                            |  |  |  |  |  |
|     | <b>EVIPADDR</b>  | IP                         |  |  |  |  |  |
|     | EVSEQNO          | DB                         |  |  |  |  |  |
|     | <b>EVARVDATE</b> | $\,2\,$<br>YYYY/MM/DD      |  |  |  |  |  |
|     | EVARVTIME        | $\overline{2}$<br>hh mm ss |  |  |  |  |  |
|     | <b>EVSRCNO</b>   | $DB$                       |  |  |  |  |  |

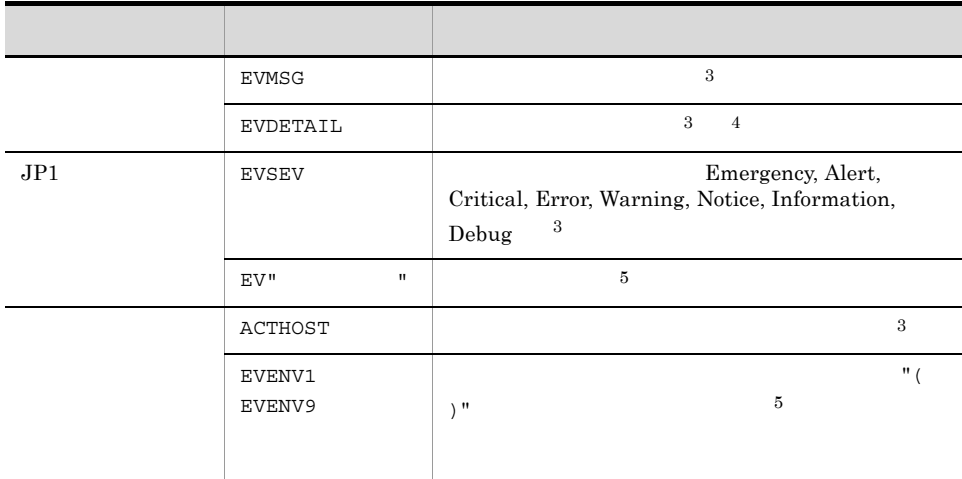

### $1$  JP1  $\blacksquare$

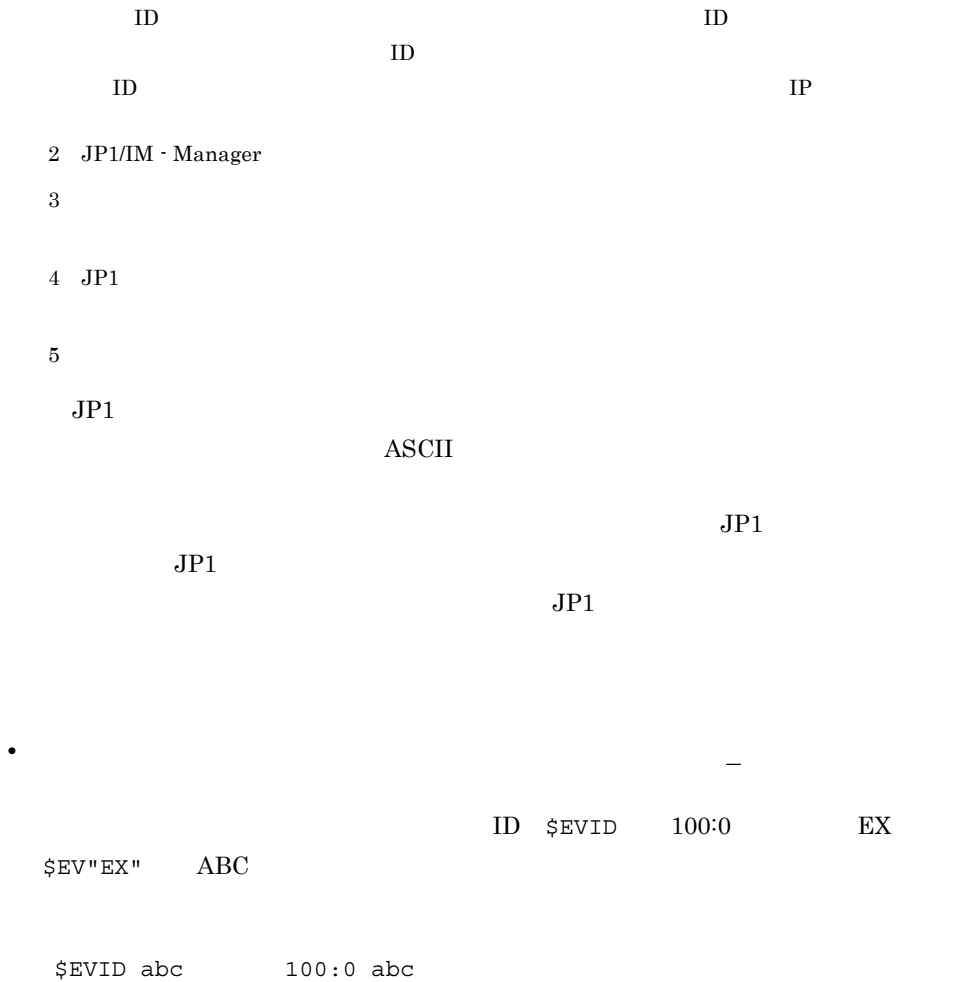

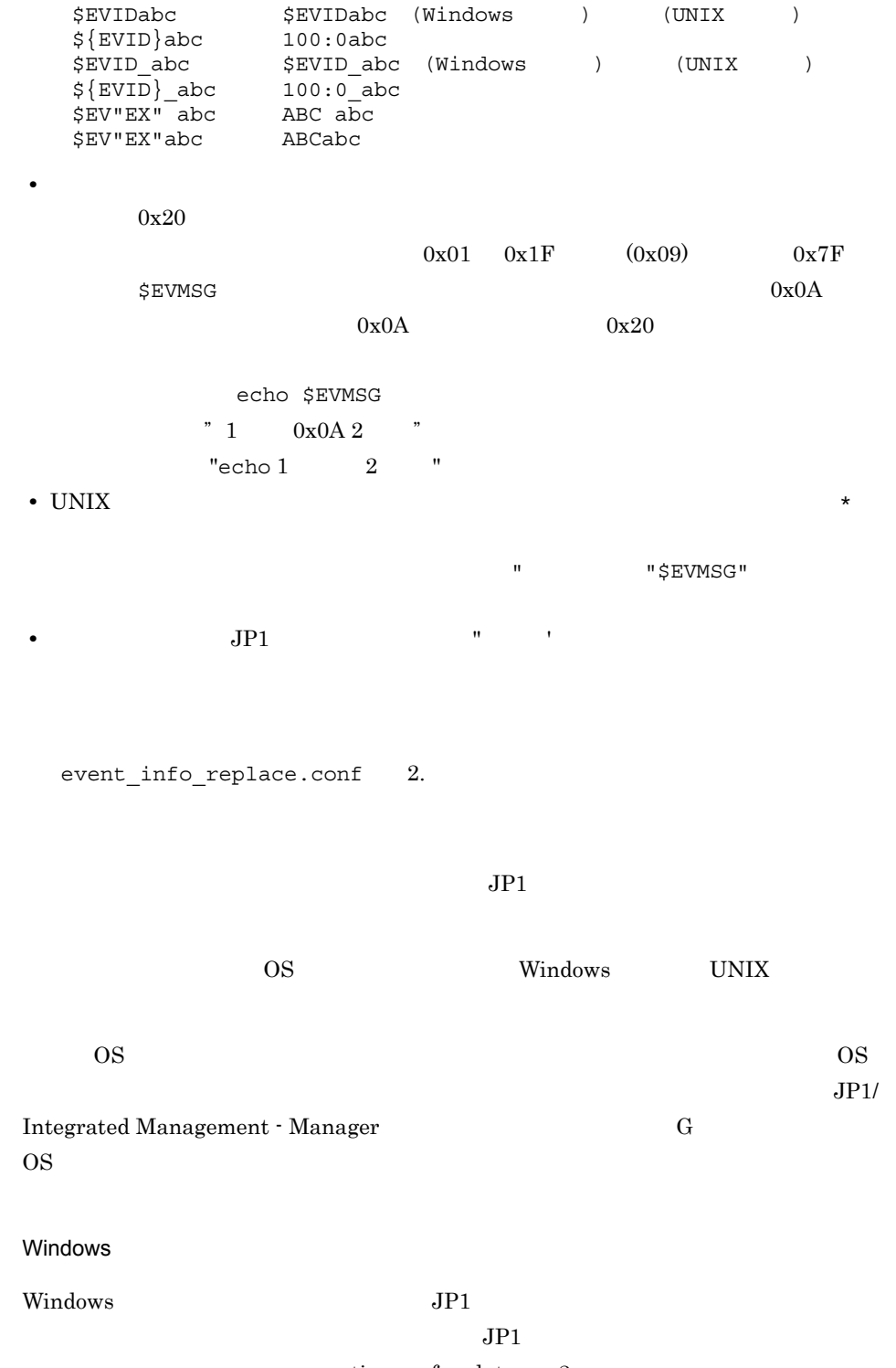

action.conf.update 2.

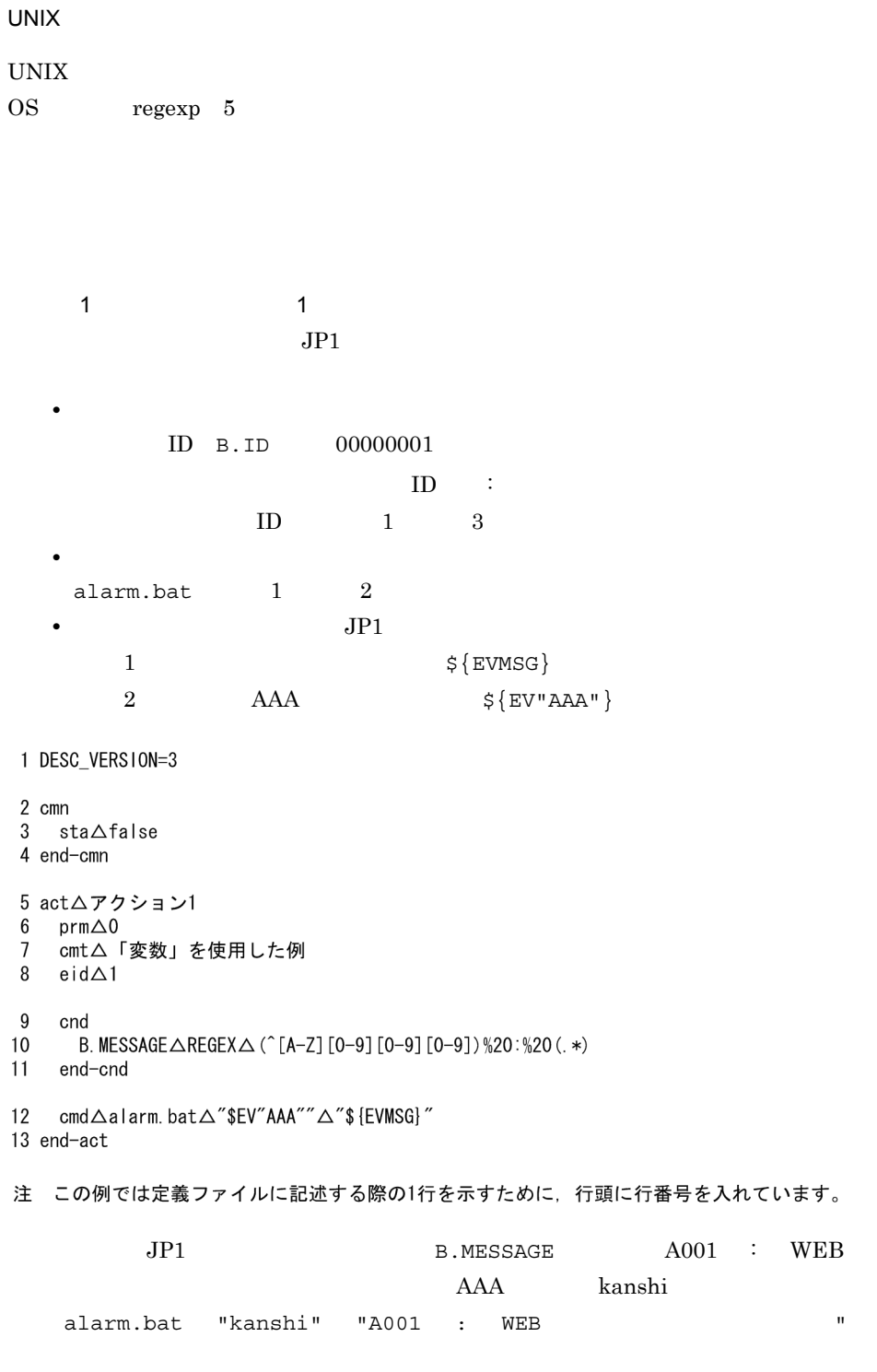

定義例 2:変数を使用した例 2

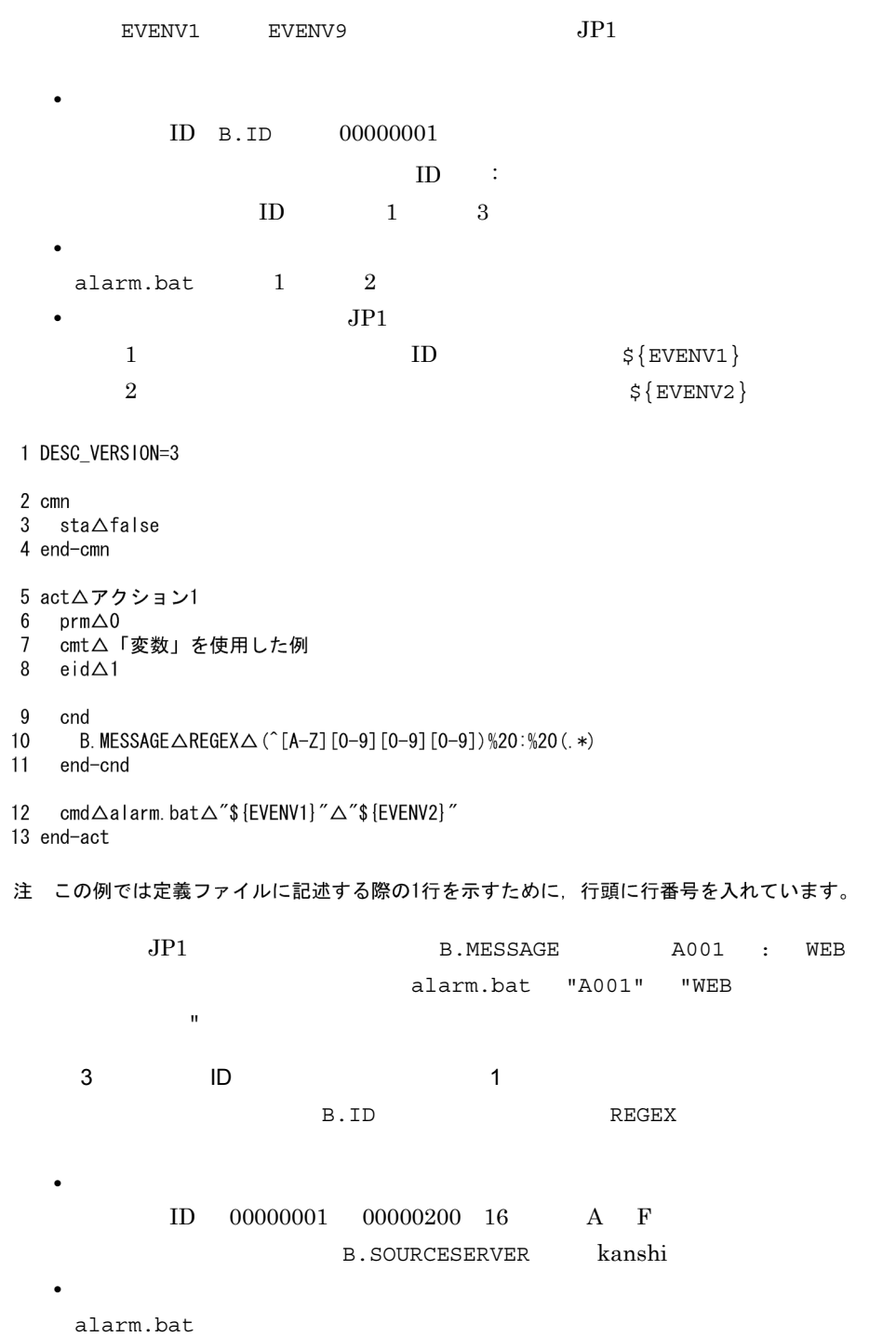

1 DESC\_VERSION=3 2 cmn  $3$  sta $\triangle$ false 4 end-cmn 5 act△アクション1 6  $\text{prm}\triangle 0$  $\overline{7}$ cmt△イベントIDが00000001~00000200 (16進数のA~Fの文字は含めない) 場合 8 eid∆∗  $9$ cnd B. ID△REGEX△ (^0000000 [1-9] | ^000000 [1-9] [0-9] | ^000001 [0-9] [0-9] | ^00000200)  $10$  $11$ B. SOURCESERVER△IN△kanshi  $12$ end-cnd 13 cmd△alarm.bat 14 end-act 注 この例では定義ファイルに記述する際の1行を示すために、行頭に行番号を入れています。  $ID$ ID eid \*  $\begin{array}{ccc} 4 & \quad & \mathsf{ID} \end{array}$  2 **B.BASIC** B.BASIC REGEX • **•**  $\mathbf{r} = \mathbf{r} \cdot \mathbf{r} + \mathbf{r} \cdot \mathbf{r} + \mathbf{r} \cdot \mathbf{r} + \mathbf{r} \cdot \mathbf{r} + \mathbf{r} \cdot \mathbf{r} + \mathbf{r} \cdot \mathbf{r} + \mathbf{r} \cdot \mathbf{r} + \mathbf{r} \cdot \mathbf{r} + \mathbf{r} \cdot \mathbf{r} + \mathbf{r} \cdot \mathbf{r} + \mathbf{r} \cdot \mathbf{r} + \mathbf{r} \cdot \mathbf{r} + \mathbf{r} \cdot \mathbf{r} + \mathbf{r} \cdot \mathbf{r$  $ID$  00000001 00000200 16 A F B.SOURCESERVER kanshi • *• \mathbb{P}^{\mathbb{P}^{\mathbb{* 

alarm.bat

```
1 DESC_VERS10N=3
2 cmn
3 sta\trianglefalse
4 end-cmn
5 act△アクション1
6 \text{prm}\triangle 07<sup>7</sup>cmt△イベントIDが00000001~00000200 (16進数のA~Fの文字は含めない) 場合
8 eid∆*
9 cnd
10<sup>1</sup>B. BASIC△REGEX△(^[1-9]|^[1-9][0-9]|^1[0-9][0-9]|^200)
   :0%20. *%20. *%20. *%20. *%20kanshi%20. *%20. *%20. *%20. *$
11 end-cnd
12 cmd△alarm.bat
13 end-act
注 この例では定義ファイルに記述する際の1行を示すために、行頭に行番号を入れています。
  例えば、この例の行番号10は2行にわたっていますが、定義ファイルに記述するときは1行で
  記述します。
   \%actdef.conf 2.
    5 AND
   A a B extended B and B• A
         ID B.ID 00000201B.MESSAGE WEB A
   • B B
         ID B.ID 00000202B.MESSAGE WEB B
```
alarm.bat

• *•*  $\mathbf{r} = \mathbf{r} \times \mathbf{r}$ 

1 DESC\_VERSION=3 2 cmn  $3$  sta $\triangle$ false 4 end-cmn 5 act△アクション1 6  $\text{prm}\triangle 0$  $7<sup>7</sup>$ cmt△「AND」条件を使用した例(イベントAの条件)  $8<sup>1</sup>$ eid∆201 9 cnd 10 B. MESSAGE AIN AWEBサーバーAがダウンしました。 11 end-cnd 12 cmd∆alarm.bat 13 end-act 14 act 15  $prm\triangle$ & 16 cmt△「AND」条件を使用した例(イベントBの条件) 17 eid△202 18 cnd 19 B.MESSAGE△IN△WEBサーバ―Bがダウンしました。 20 end-cnd 21 end-act 注 この例では定義ファイルに記述する際の1行を示すために、行頭に行番号を入れています。  $AND$ 

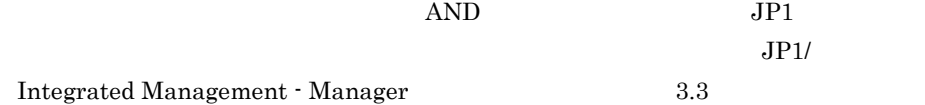

```
[ #
[DESC_VERSION= ]
[ #
    <sub>0</sub>[ state_watch={true | <u>false</u>}]
[ #
\begin{array}{ccc} \begin{array}{ccc} 0 & 0 \ 0 & 0 \end{array} & \begin{array}{ccc} 0 & 0 \end{array} & \begin{array}{ccc} 0 & 0 \ 0 & 0 \end{array} & \begin{array}{ccc} 0 & 0 \ 0 & 0 \end{array} & \begin{array}{ccc} 0 & 0 \ 0 & 0 \end{array} & \begin{array}{ccc} 0 & 0 \ 0 & 0 \end{array} & \begin{array}{ccc} 0 & 0 \ 0 & 0 \end{array} & \begin{array}{ccc} 0 & 0 \ 0 & 0 \end{array} & \begin{array}{ccc} 0 & 0 \ 0 & 0 \end{array} & \begin{/1 [,[/
[,[/イベント拡張情報重大度/] ] ] ] 1[イベント拡張情報属性名=/属性値/ 
\begin{array}{lllllll} & & & 2\!\!\!\!\!z\!\!\!\!\!z\!\!\!\!\!y\!\!\!\!\!z\!\!\!\!\!y\!\!\!\!\!z\!\!\!\!\!y\!\!\!\!\!y\!\!\!\!\!y\!\!\!\!\!z\!\!\!\!\!y\!\!\!\!\!y\!\!\!\!\!y\!\!\!\!y\!\!\!\!z\!\!\!\!\!y\!\!\!\!y\!\!\!\!y\!\!\!\!y\!\!\!\!y\!\!\!\!y\!\!\!\!y\!\!\!\!y\!\!\!\!y\!\!\!\!y\!\!\!\!y\!\!\!\!y\!\!\!\!y\!\!\!\!y\!\!\!\!y\!\!\!\!y\!\!\!\!: _0 [u= _1] [e= _1]
\begin{bmatrix} \text{d=} & & | & & \\ & & | & & \\ & & & 1 \end{bmatrix} \quad \begin{bmatrix} \text{d}t = & & \\ & & 1 \end{bmatrix}[rt= 1 [ ]
```
actdef.conf

Windows

Console **¥conf¥action¥** 

共有フォルダ¥jp1cons¥conf¥action¥

UNIX

/etc/opt/jp1cons/conf/action/

/jp1cons/conf/action/

 $JP1/IM$ 

JP1/IM - Manager

 $JPI$ 

2. 定義ファイル

actdef.conf

 $3$ 

- **•** 自動アクション定義ファイルバージョン
- **•** 自動アクション状態監視パラメーター
- 
- **•** 自動アクション定義パラメーター
- 
- 
- 
- 
- $2$
- 
- 
- - 2,706 **b**
	- **• •** end the contract we contract we contract we contract we contract we contract we contract we contract we contract we contract we contract we contract we contract we contract we contract we contract we contract we
	- $\tilde{X}$ ,  $\tilde{Y}$  $\mathbb{Y}$
	- 1 **\***  $\#$ 
		- -
		-
		- ID **ID ID**
		- **The contract of the contract of the contract of the contract of the contract of the contract of the contract of the contract of the contract of the contract of the contract of the contract of the contract of the contr**
- -
- 自動アクション定義パラメーターでは, :」で区切られた二つの部分により「イベント
	- $\mathbf{\tilde{x}}$ 
		-
	- $1$  GUI  $\frac{1}{1}$ 
		-
- $JPI$ 
	-
	-

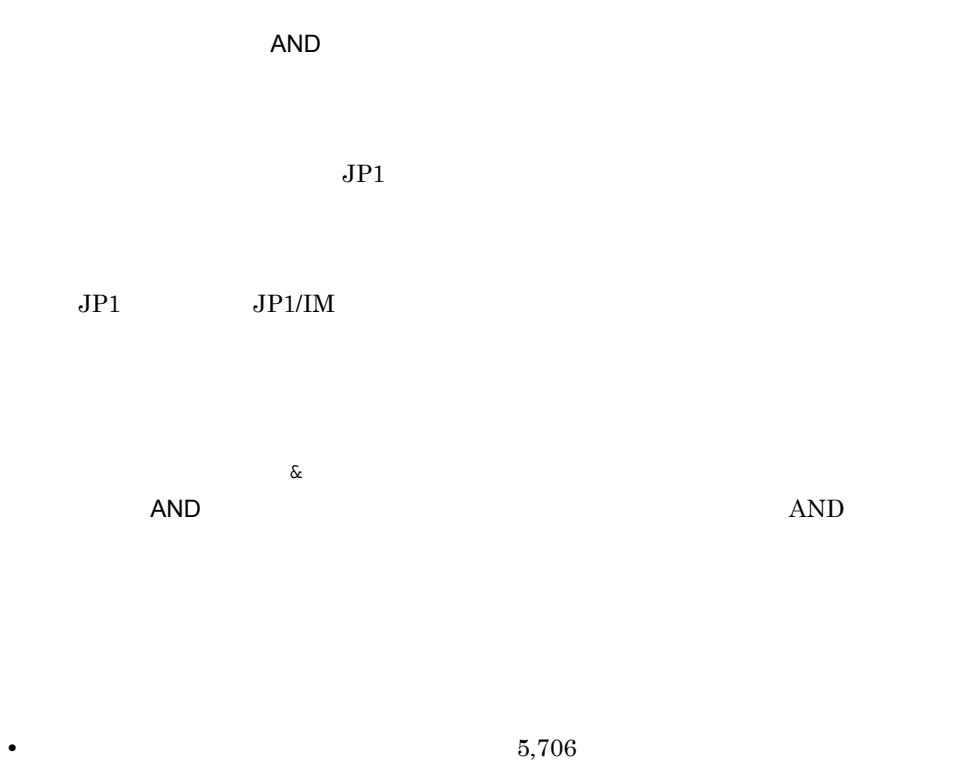

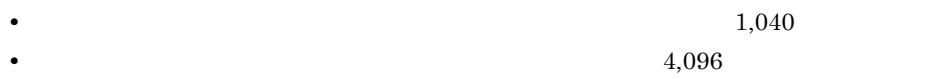

jcamakea

actdef.conf

 $\mathrm{JP1/IM} \cdot \mathrm{Manager} \hspace{15mm} \mathrm{JP1/IM} \cdot \mathrm{View}$ 

jcachange

DESC\_VERSION=

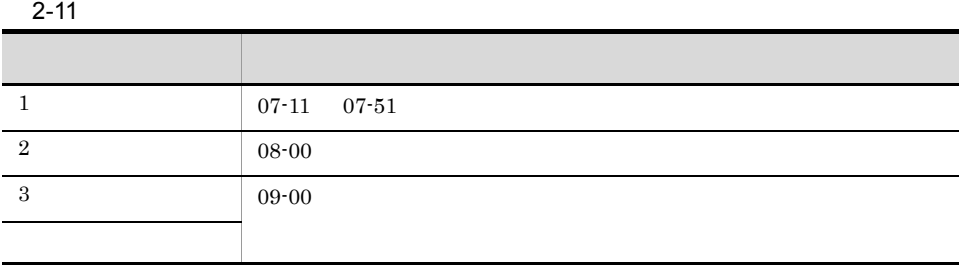

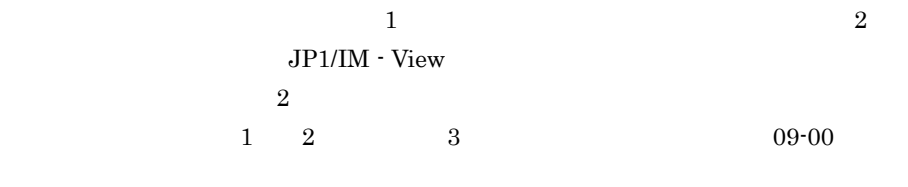

 $08-00$  $08-00$ 

JP1/IM - View

jcamakea

state\_watch={true | false}

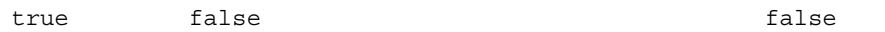

true  $07-10$   $JP1/IM - View$ 

 $JPI/IM$  - View

jcamakea

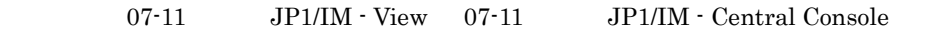

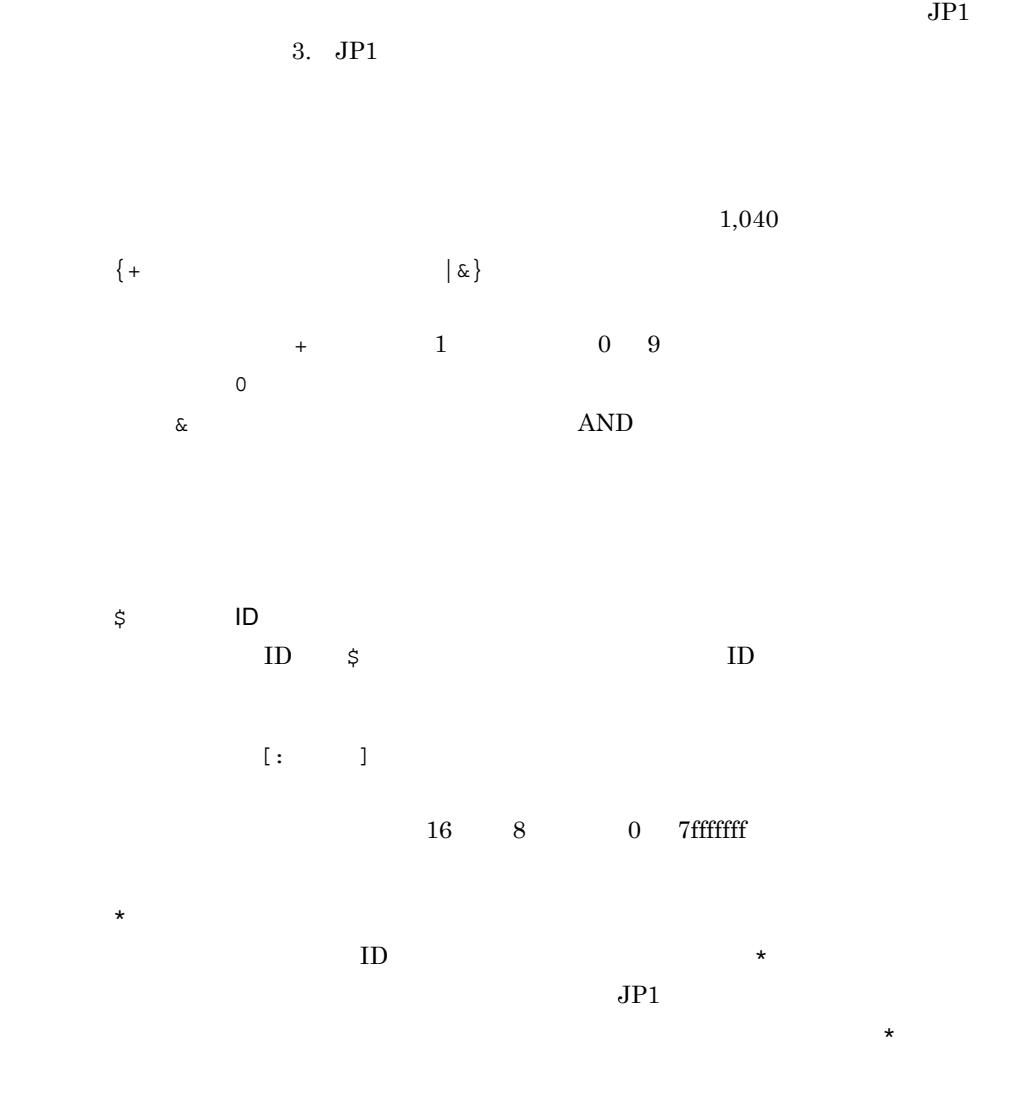

 $JPI$ 

 $\frac{1}{\sqrt{2\pi}}$ 

 $JPI$ 

 $2.$ 

actdef.conf

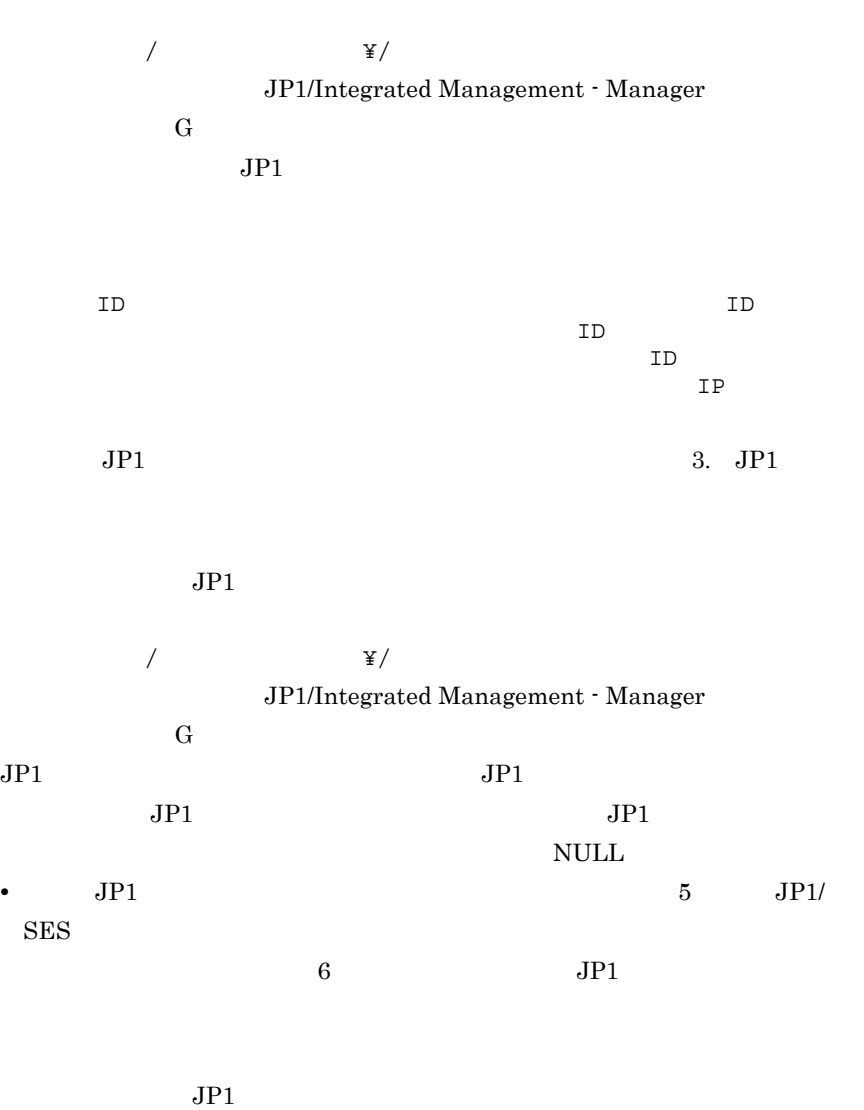

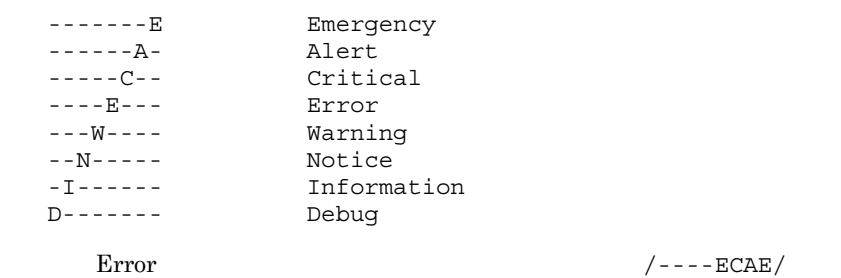

 $=$ /  $/$  $JPI$ 

 $\frac{1}{2}$  $100$  $\frac{32}{5}$ , and the state  $\frac{32}{5}$ トまでの名称を指定できます。属性名に「: =」を含むものは指定できませ "PRODUCT\_NAME" "OBJECT\_NAME"  $\mathbf{H} \mathbf{E}$ ,  $\mathbf{H}$ "SEVERITY" "Emergency" "Alert"  $u=$  $JPI$  $31$  $JPI$ jp1admin  $JPI$   $JPI$  $JPI$ 

JP1/Base  $OS$  $UNIX$  os

 $RULE$  $e=$  $255$ 

 $\mathbf{m}$  $JPI$ ENVFILE JP1 **\$EV"ENVFILE"**  $\mathbf{2}$ .

 $RULE$  $d=$   $\vert$ 

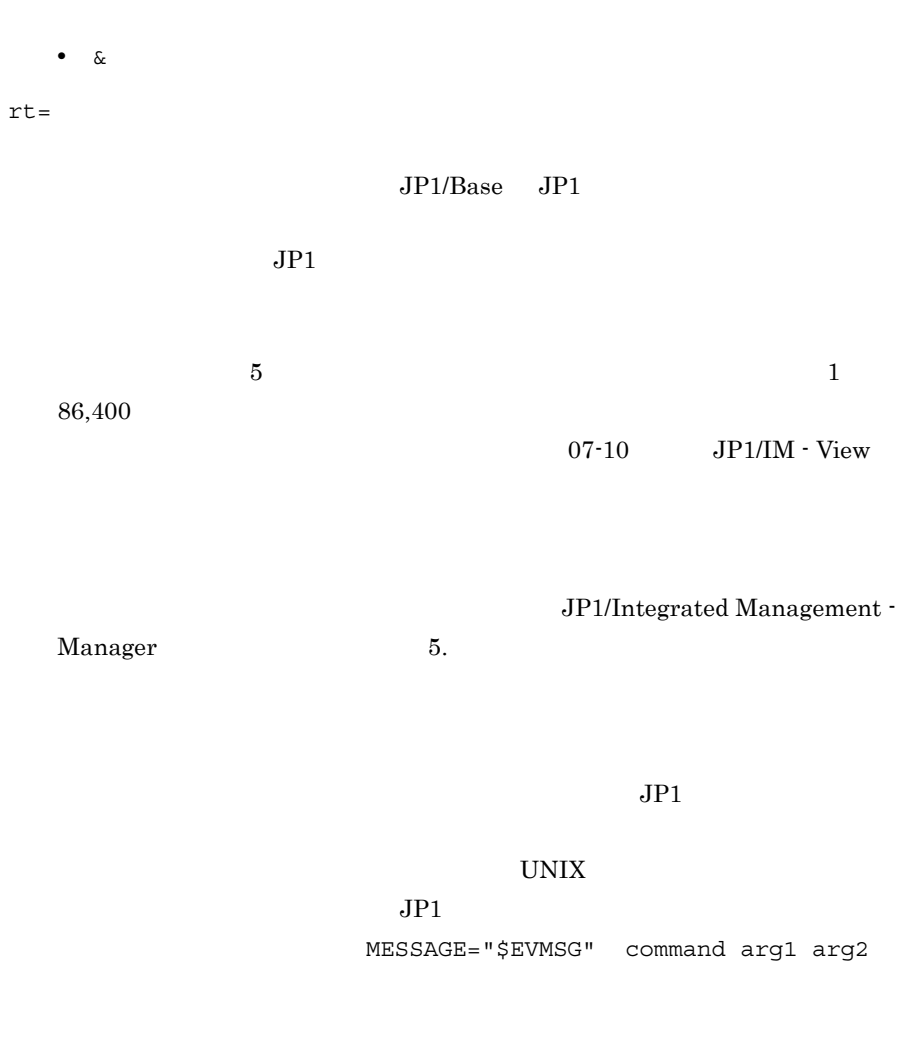

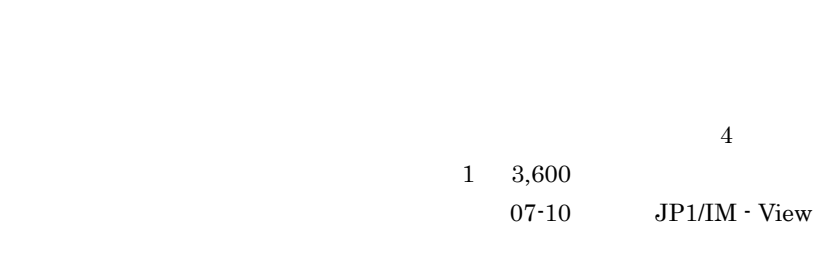

 $JPI$ 

\$EVHOST  $RULE$ 

M - View

 $JP1/Base$   $JP1$  $JPI$  $5$  $07-10$  JP1/IM - View

JP1/Integrated Management -

MESSAGE="\$EVMSG" command arg1 arg2

 $dt =$ 

 $u=$   $e=$   $d=$   $dt=$   $rt=$  $u=$  $\&$  EVMSG  $4,096$  $4,096$ KAVB4421-W  $\rm ASCII$ JP1/IM - Rule Operation <a>  $<$ RULE $>$ KAVB4550-W  $JP1/IM$   $JP1/B$ ase  $6$  7 JP1/IM JP1/Base  $1,024$ JP1/Integrated Management  $-$  Manager  $11.4(2)$ 自動アクション定義パラメーターの定義のうち,実行するアクションの指定(: 以降の  $JPI$ 

なお,自動アクション定義パラメーターの「:」以降は,実行するアクションを

 $JPI$ 

 $\angle$ EVID

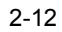

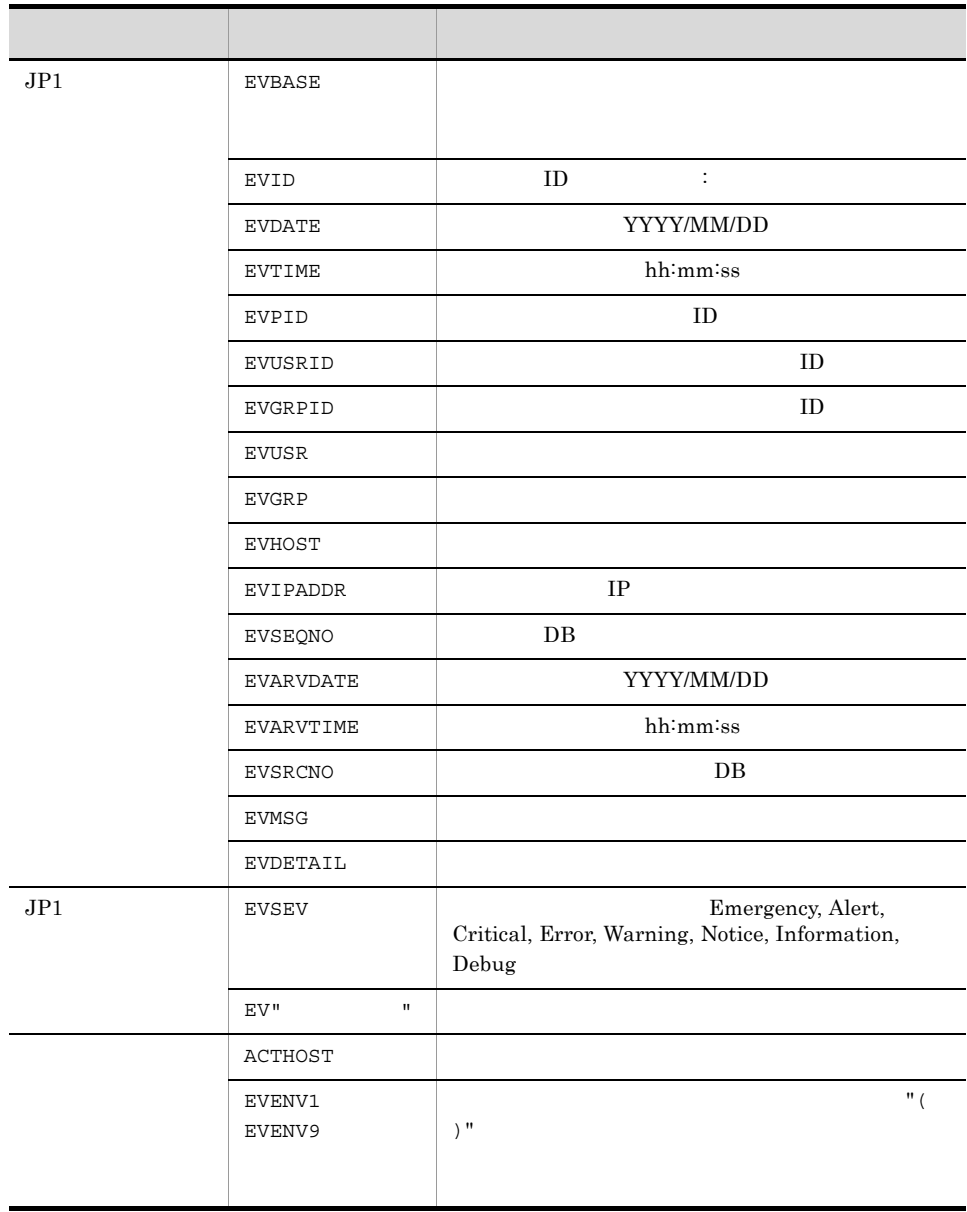

 $NULL$   $JP1$ 

 $\bf{ASCII}$ 

 $JPI$ 

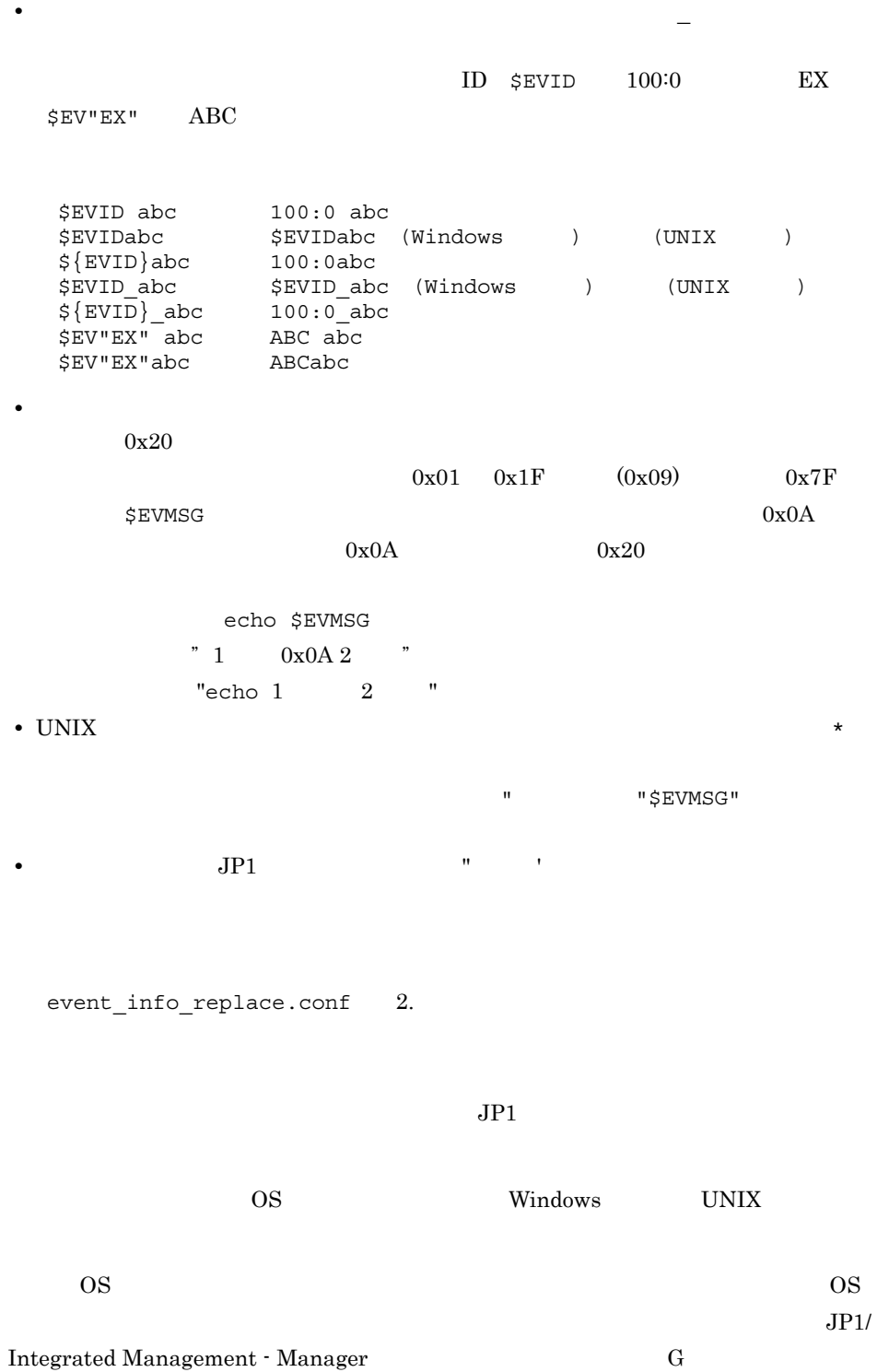

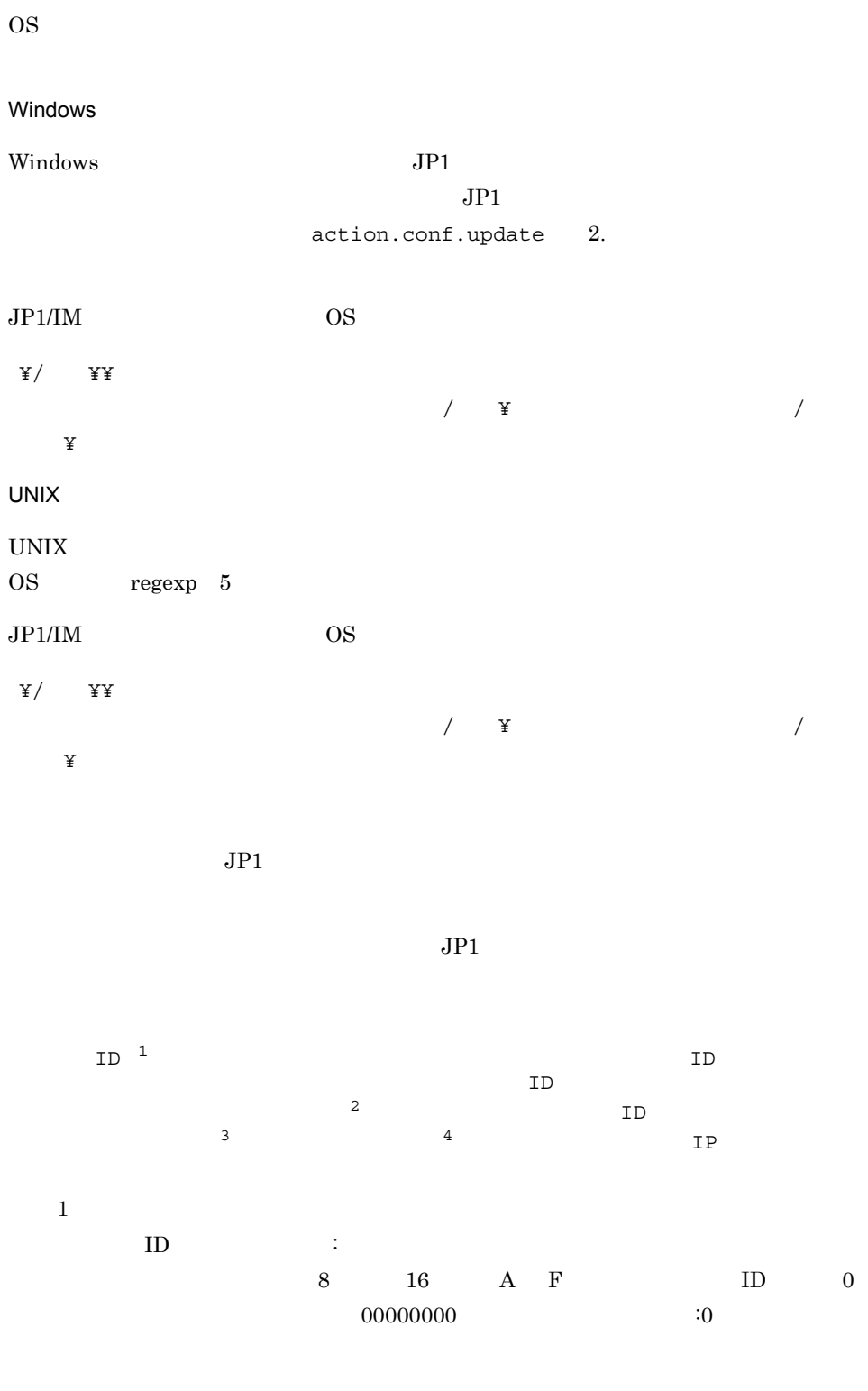

 $\overline{2}$ 

)については、イベントサーバ名ではなく、イベントサーバ名ではなくれていると、イベントサーバ名ではなくれていると、イベントサーバ名ではなくれていると、イベントサーバ名ではなくれているような人々なお人々な 注※ 3 YYYY/MM/DD 注※ 4 hh:mm:ss  $JPI$ 1<sup>2</sup> 3 … n

 $1$ 

### $NULL$

 $\lambda$  $\emph{ID} \quad 00003A80 \quad \emph{JP1}$ ^3A80:0 .\* .\* .\* .\* .\* .\* .\* .\* .\*\$ 2  $\bullet$  .  $\star$  $\sim$  6  $\,$  $\cdot \cdot$   $\cdot$  5 ^.\* .\* .\* .\* .\* host01 1 JP1USER JP1 ^.\* JP1USER[\_A-Z0-9]+ .\* .\* .\* .\* .\* .\* .\* .\* .\*

^.\* .\* .\* .\* .\* host0[1-5] .\* .\* .\* .\*\$

 $\begin{tabular}{llll} 2 & host01 & host05 & JP1 \end{tabular}$ 

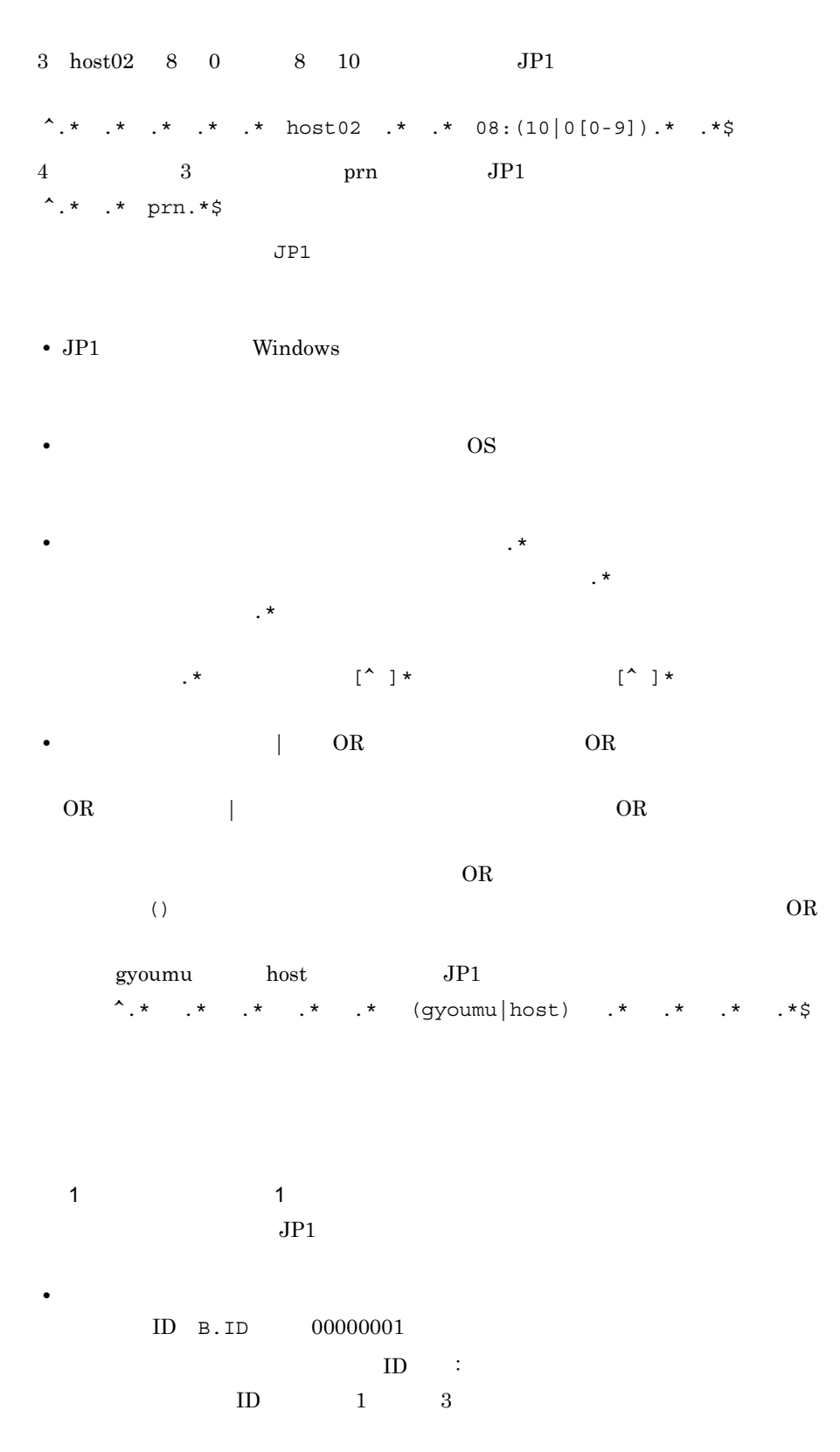

2. 定義ファイル

• *•*  $\mathbf{r} = \mathbf{r} \times \mathbf{r}$ alarm.bat  $1$  2 • **JP1**  $1:$   $\frac{1}{2}$  $2 \qquad \qquad \text{AAA} \qquad \qquad \text{S} \{ \text{EV} \text{WAAA} \}$ 1 DESC VERSION=2  $2$ :state\_watch=false 3 #「変数」を使用した例  $4 +0 \triangle $1 \triangle / ($ <sup>[</sup>[A-Z][0-9][0-9][0-9])  $\triangle : \triangle (.*) / ,$ ,  $\triangle :$  alarm.bat $\triangle$ " $$EV"AAA"$   $\triangle$ " $$[EVMSG]'$ " 注 この例では定義ファイルに記述する際の1行を示すために、行頭に行番号を入れています。  $JP1$  B.MESSAGE  $A001$  : WEB the AAA Ranshi alarm.bat "kanshi" "A001 : WEB サーバーがダウンしました。"  $\overline{2}$  2:  $EVENV1$   $EVENV9$   $JP1$ • **•**  $\mathbf{r} = \mathbf{r} \cdot \mathbf{r}$  $ID$  B.ID  $00000001$  $ID$  :  $ID$  1 3 • *•*  $\mathbf{r} = \mathbf{r} \times \mathbf{r}$ alarm.bat  $1$  2 • *JP1* 引数 1:メッセージのメッセージ ID の値(変数には,\${EVENV1} を指定)  $2 \div \frac{1}{2}$ 1 DESC VERSION=2 2 : state watch=false 3 #「変数」を使用した例  $4 +0 \triangle $1 \triangle / ($  [A-Z] [0-9] [0-9] [0-9])  $\triangle : \triangle$  ( $.*/$ , ,  $\triangle :$  alarm. bat $\triangle$ "\$ {EVENV1}"  $\triangle$ "\$ {EVENV2}" 注 この例では定義ファイルに記述する際の1行を示すために、行頭に行番号を入れています。  $JP1$  B.MESSAGE  $A001$  : WEB alarm.bat "A001" "WEB ンしました。"」というアクションを実行します。  $3$  ID  $1$ トラント<br>B.ID REGEX

• *• \mathbb{P}^{\mathbb{P}^{\mathbb{* 

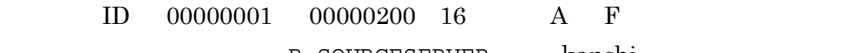

B.SOURCESERVER kanshi

alarm.bat

• **•**  $\mathbf{r} = \mathbf{r} \cdot \mathbf{r} + \mathbf{r} \cdot \mathbf{r} + \mathbf{r} \cdot \mathbf{r} + \mathbf{r} \cdot \mathbf{r} + \mathbf{r} \cdot \mathbf{r} + \mathbf{r} \cdot \mathbf{r} + \mathbf{r} \cdot \mathbf{r} + \mathbf{r} \cdot \mathbf{r} + \mathbf{r} \cdot \mathbf{r} + \mathbf{r} \cdot \mathbf{r} + \mathbf{r} \cdot \mathbf{r} + \mathbf{r} \cdot \mathbf{r} + \mathbf{r} \cdot \mathbf{r} + \mathbf{r} \cdot \mathbf{r$ 

- 1 DESC\_VERSION=2
- 2 :state\_watch=false
- 3 #イベントIDが00000001~00000200 (16進数のA~Fの文字は含めない)場合
- $4 +0 \triangle * \triangle$ , / (^[1-9] |^[1-9] [0-9] |^1[0-9]

 $\lbrack 0 - 9 \rbrack \hskip -3pt \rbrack^2 200) : 0 \, \Delta. * \Delta. * \Delta. * \Delta. * \Delta kanshi \, \Delta. * \Delta. * \Delta. * \Delta. * \delta/ , \, , \, \Delta : \text{al arm. bat}$ 

注 この例では定義ファイルに記述する際の1行を示すために、行頭に行番号を入れています。 例えば、この例の行番号4は2行にわたっていますが、定義ファイルに記述するときは1行で 記述します。

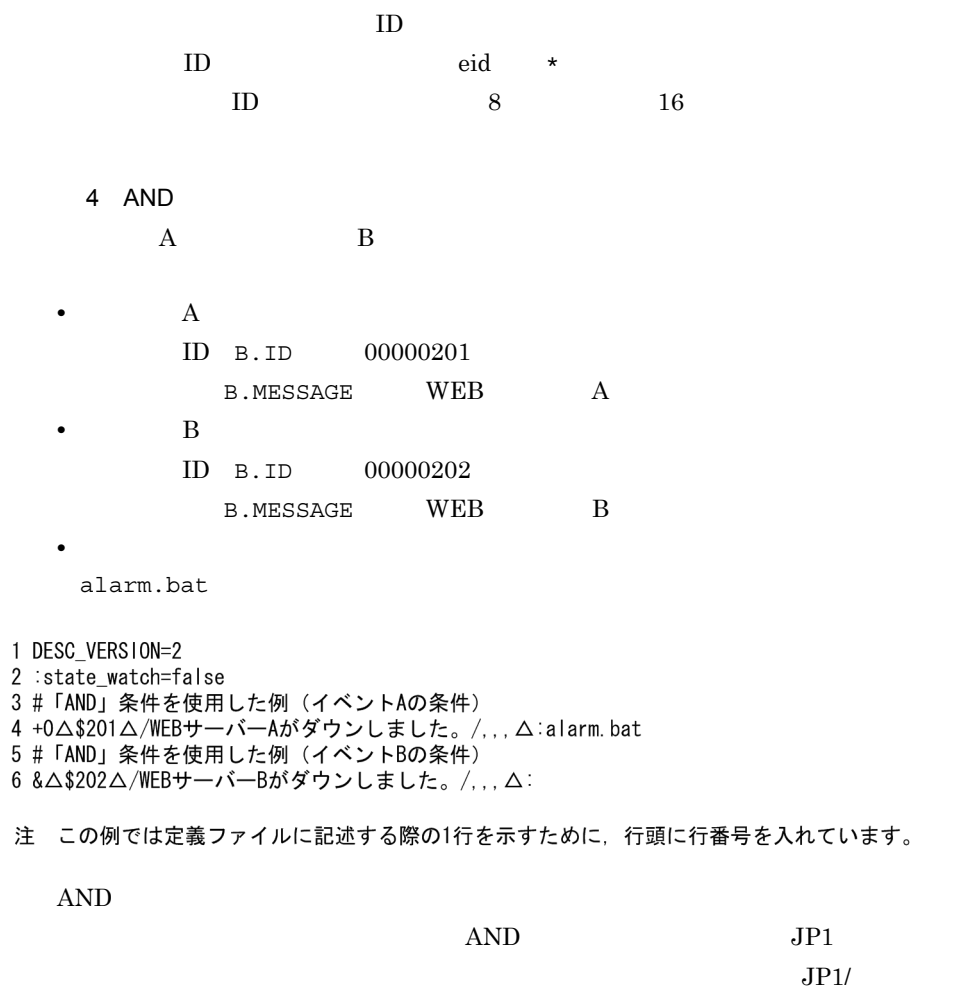

## actnotice.conf

[STATE\_WATCH] EVENT= $\{true | false\}$ COMMAND= [End] [DELAY\_WATCH] EVENT= $\overline{\{\text{true}} \mid \text{false}\}$ COMMAND= [End]

actnotice.conf

actnotice.conf.model

Windows

Console **¥conf¥action¥** 

共有フォルダ¥jp1cons¥conf¥action¥

 $UNIX$ 

/etc/opt/jp1cons/conf/action/

/jp1cons/conf/action/

 $JPI$ 

JP1/IM - Manager

actnotice.conf

 $JPI$ 

actnotice.conf

actnotice.conf.model

actnotice.conf

• JP1/IM  $\cdot$  Manager

• jco\_spmd\_reload

[STATE\_WATCH]

 $JP1$ 

 $EVENT=\{\underline{true} | false\}$  $JPI$  $ID$  2011 true false  $f$ example true true true false true true true  $JPI$  $ID$  2016 2021 • **ID** 2016  $JPI$ • **•**  $\frac{1}{2}$  $ID$  2021 JP1  $JPI$   $3.2.2$   $JPI$ 

 $COMMAND=$ 

Windows

- The second .com .exe
- **•** バッチファイル(.bat
- JP1/Script .spt
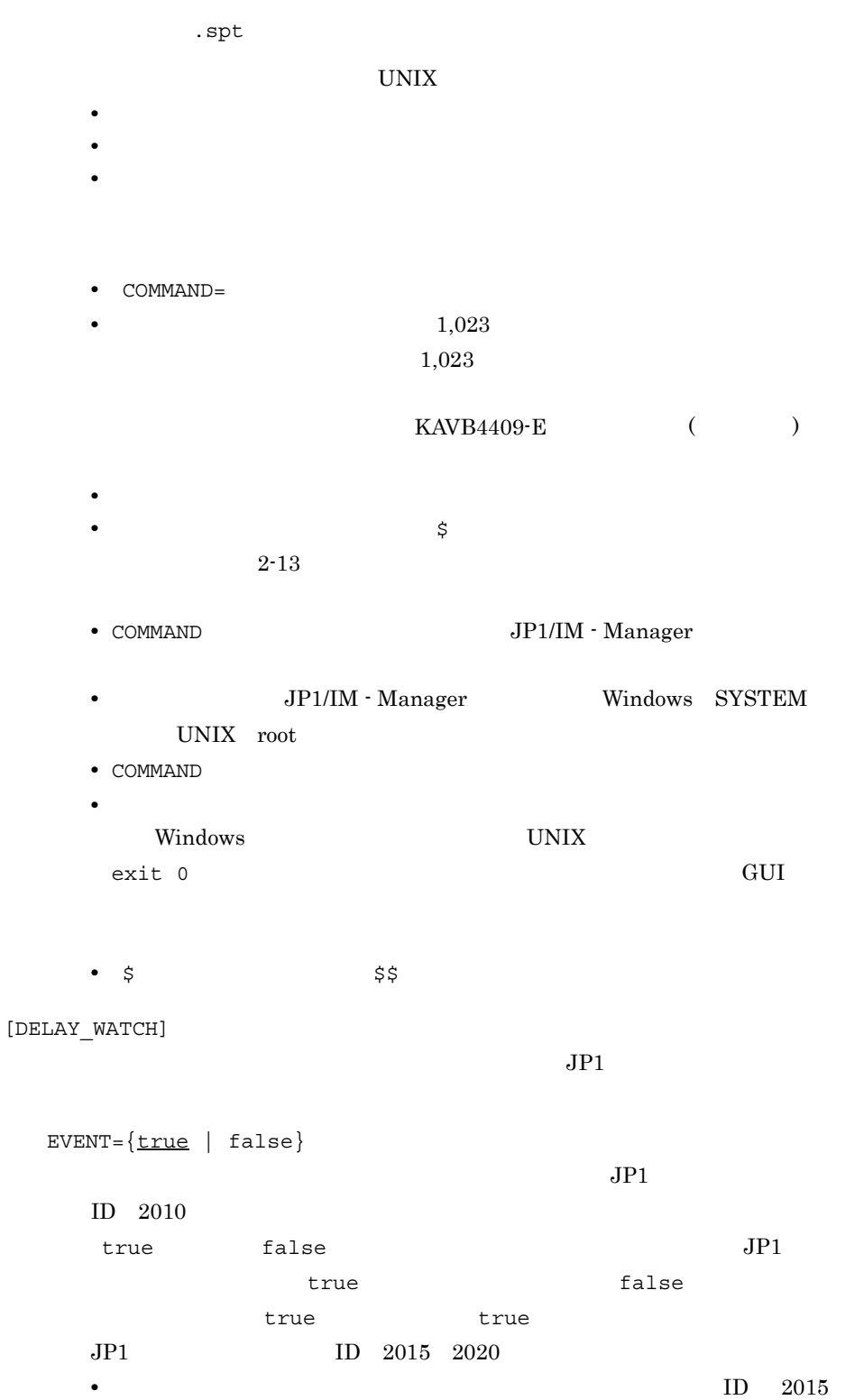

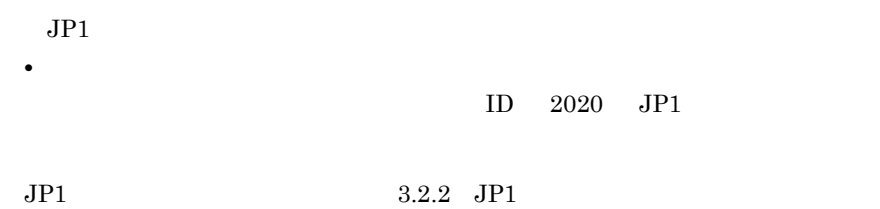

COMMAND=

Windows

- The second .com .exe
- **•** バッチファイル(.bat
- JP1/Script . spt

 $\mathbf{f}$ .spt  $\mathbf{f}$ 

UNIX

- **•**  $\frac{1}{2}$
- **•**  $\mathcal{L}(\mathcal{L}(\mathcal{L$
- **•**  $\frac{1}{2}$

- COMMAND=
- 1,023

 $1,023$ 

 $KAVB4409-E$  ( )

- **•**  $\mathcal{L} = \{z\}$ • <sub>\$</sub>
- $2-13$
- COMMAND **JP1/IM Manager**
- $\text{JP1/IM}\cdot\text{Manager}$  Windows SYSTEM UNIX root
- COMMAND
- **•**  $\frac{1}{2}$

Windows UNIX exit  $0$  GUI • \$ \$\$

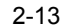

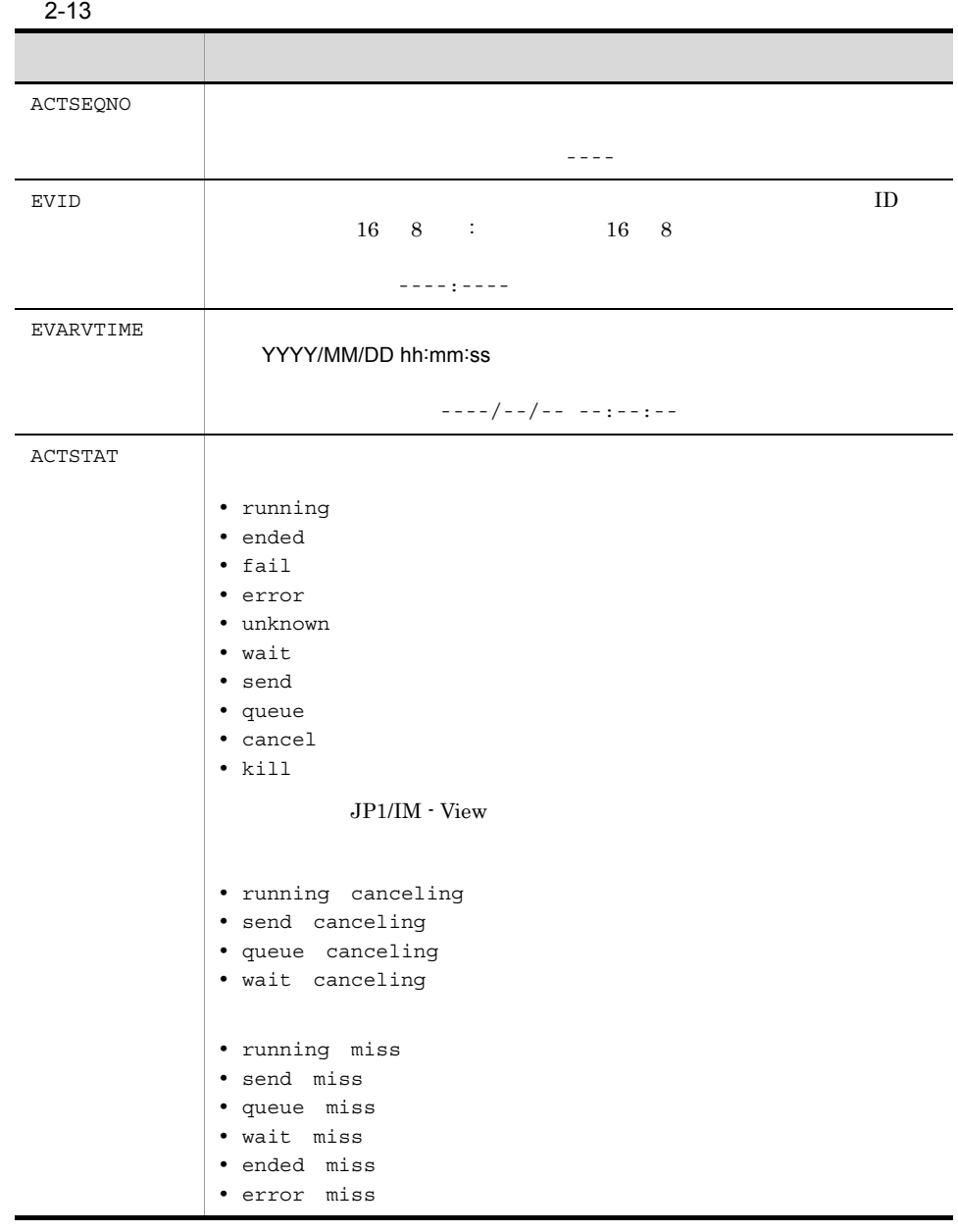

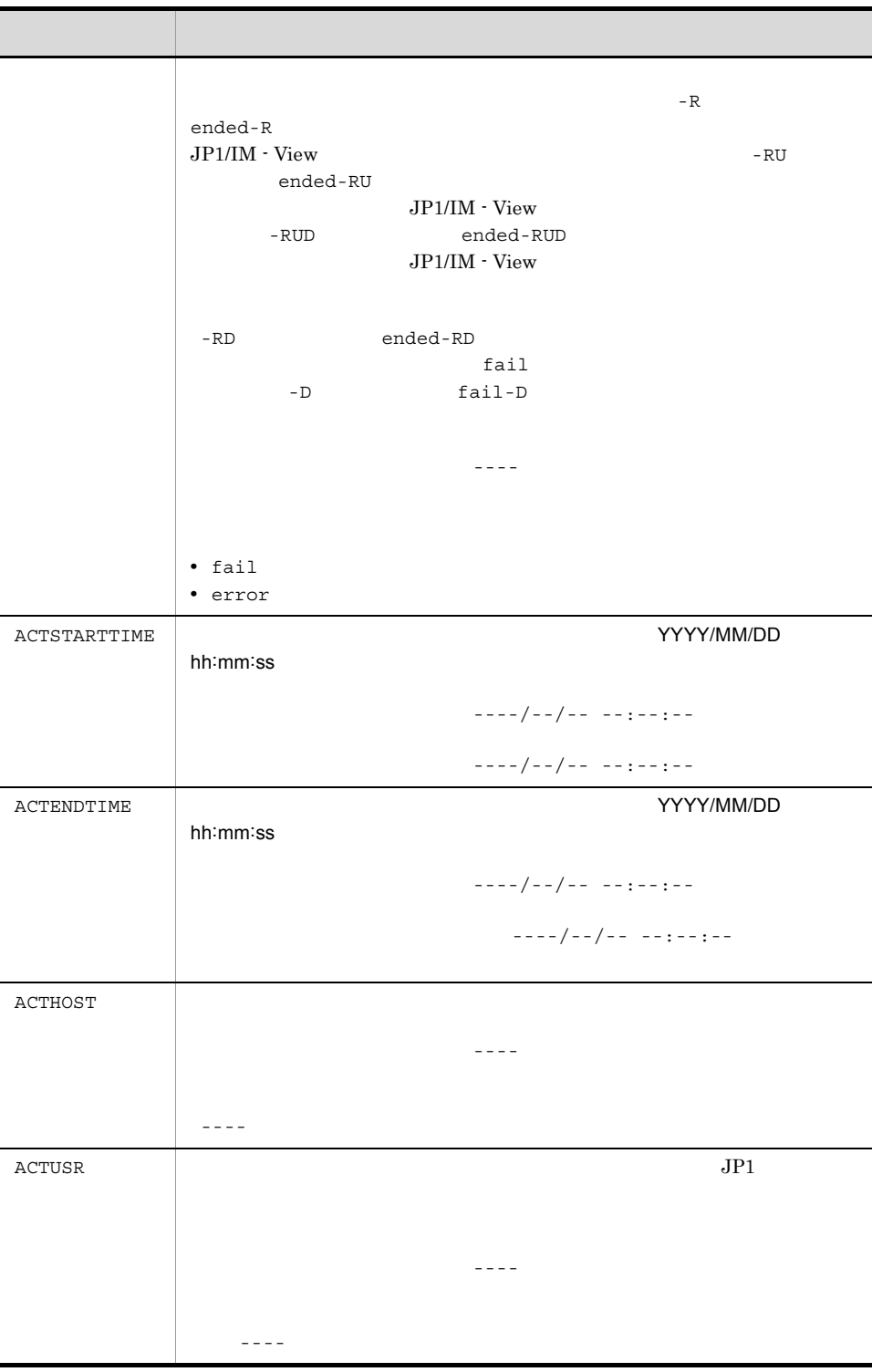

 $JPI$ 

#### statenotice01.exe

delaynotice01.exe

[STATE\_WATCH] EVENT=true COMMAND=C:¥Command¥statenotice01.exe [End] [DELAY\_WATCH]  $EVENT = true$ COMMAND=C:¥Command¥delaynotice01.exe [End]

## attr\_list.conf

attr\_list.conf

attr\_list.conf.model

Windows

<Consoleパス>¥conf¥action¥attr\_list <共有フォルダ>¥jp1cons¥conf¥action¥attr\_list

 $\ensuremath{\text{UNIX}}$ 

/etc/opt/jp1cons/conf/action/attr\_list <共有ディレクトリ>/jp1cons/conf/action/attr\_list

jco\_spmd\_reload  $JP1/IM$  - View

 $\#$ 

 $\begin{array}{cccc} 1 & 1 & 0 & 256 \end{array}$ 

 ${\tt SEPARATOR}$ 

--------------------」を表示します。SEPARATOR は,よく使う項目と,あまり使わな

 ${\tt SEPARATOR}$ 

--------------------」だけが表示されます。この場合, --------------------」を選択してイ

 $2 - 14$ 

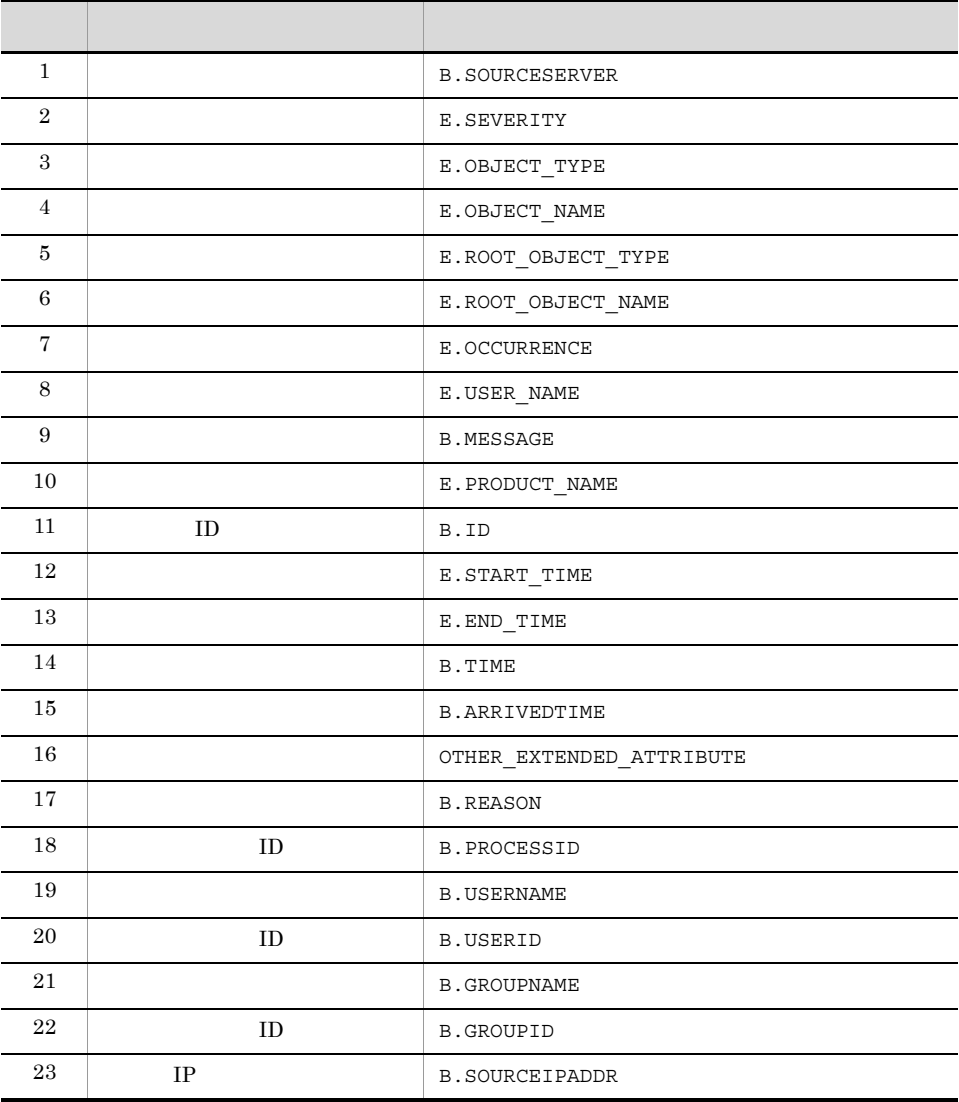

attr\_list.conf

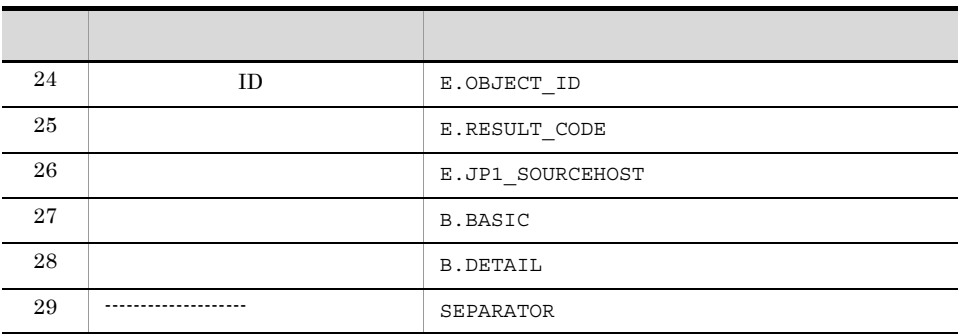

 $\overline{\phantom{a}}$ 

 $1$  25

 $\#$ 

 $#$ 

B.SOURCESERVER E.SEVERITY E.OBJECT\_TYPE E.OBJECT\_NAME E.ROOT\_OBJECT\_TYPE E.ROOT\_OBJECT\_NAME E.OCCURRENCE E.USER\_NAME B.MESSAGE E.PRODUCT\_NAME B.ID E.START\_TIME E.END\_TIME B.TIME B.ARRIVEDTIME OTHER\_EXTENDED\_ATTRIBUTE B.REASON B.PROCESSID B.USERNAME B.USERID B.GROUPNAME B.GROUPID B.SOURCEIPADDR E.OBJECT\_ID E.RESULT\_CODE

E.JP1\_SOURCEHOST

2. 定義ファイル

# event\_info\_replace.conf

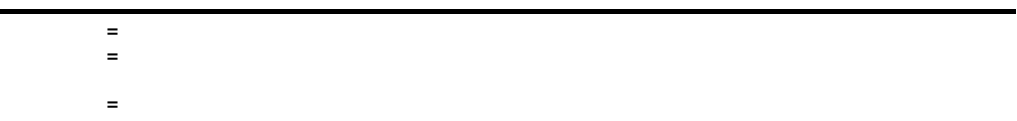

event\_info\_replace.conf

#### Windows

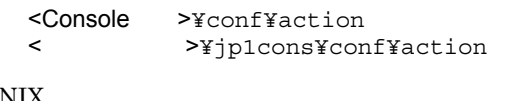

### $UNIX$

/etc/opt/jp1cons/conf/action <</  $\rightarrow$ /jp1cons/conf/action

#### Windows

Administrators SYSTEM

#### UNIX

root the set of  $\mathcal{L}$ 

 $\overline{A}$ SCII  $\overline{A}$ 

### JP1/IM - Manager

 $JPI/IM$  - Manager  $JPI/IM$ 

 $\text{IM} \cdot \text{View}$ 

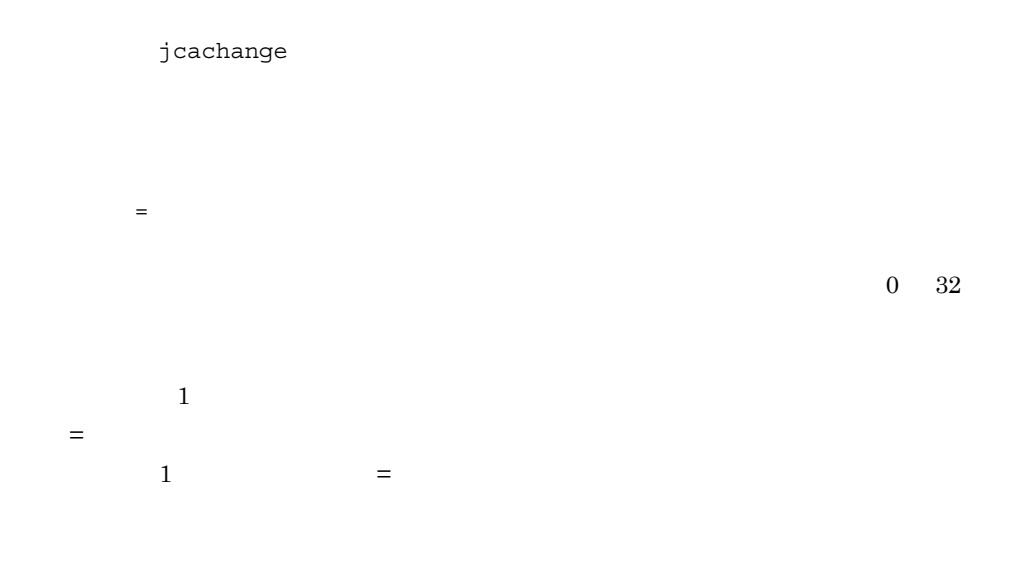

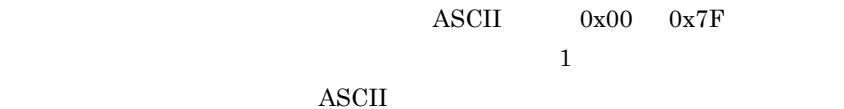

 $2-15$  ASCII

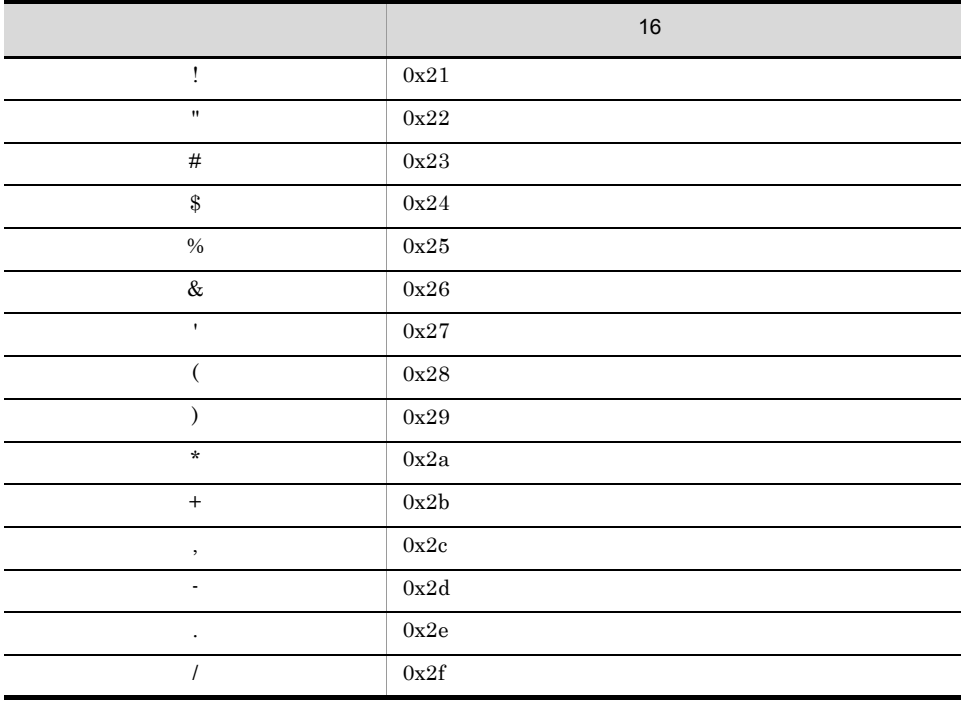

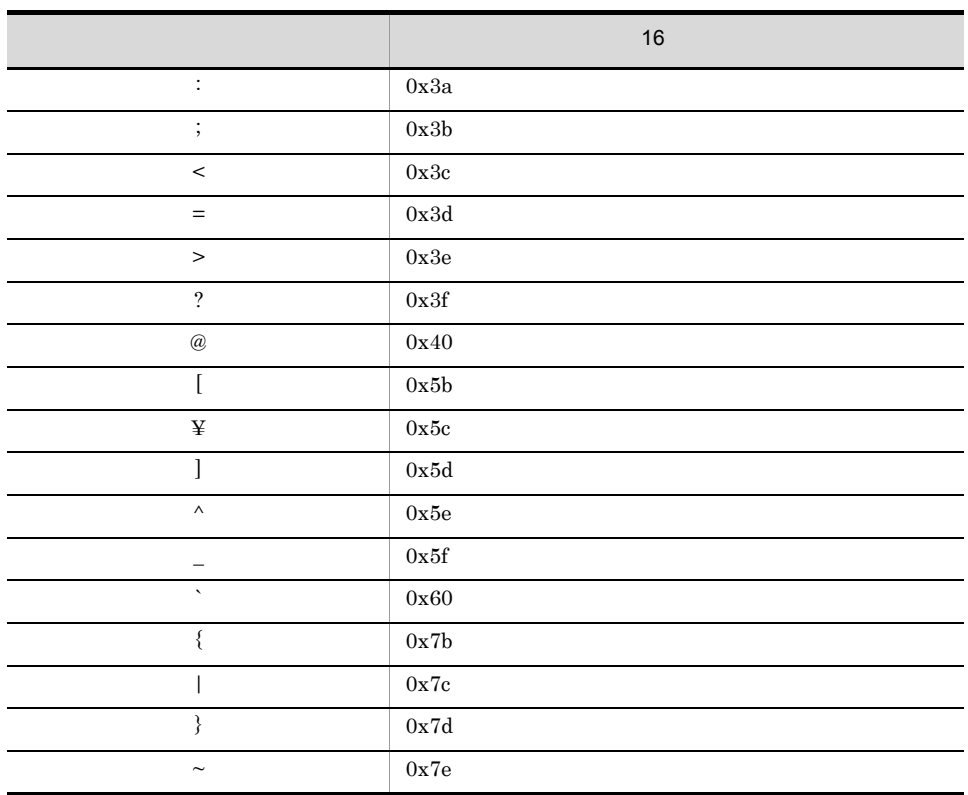

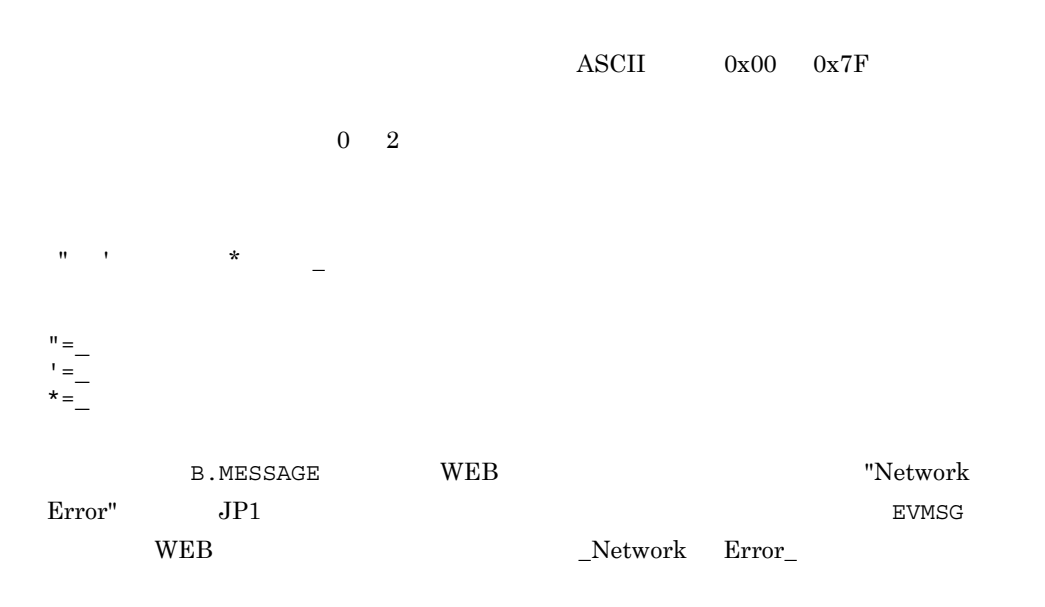

# jp1co\_service.conf

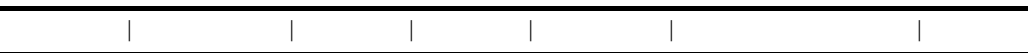

jp1co\_service.conf

jp1co\_service.conf.model

Windows

Console ¥conf¥

共有フォルダ¥jp1cons¥conf¥

UNIX

/etc/opt/jp1cons/conf/

/jp1cons/conf/

 $\rm JP1/IM$   $\cdot$   $\rm Management$ 

 $JP1/IM$  - Manager

conf  $\overline{z}$ 

JP1/IM - Manager jco\_spmd\_reload

JP1/IM - Manager

JP1/IM - Manager

JP1/IM - Manager

jco\_spmd\_status

JP1/IM · Manager evtcon evtcon -Xmx JP1/IM - Manager evtcon  $512$ evtcon  $\mathbf{v}$  $512$  $-X$ m $x$ JP1/IM - Manager • JP1/IM · Manager evtcon JP1/IM - Manager

• JP1/IM  $\cdot$  Manager  $\overline{\text{OS}}$ 

 $512$ 

JP1/IM - Manager

 $W$ indows  $512$   $1,024$ 

 $\lt$  1,024  $\gt$ evtcon||-Xmx512m|0|3|3|3600|  $\lt$  1,024  $\gt$ evtcon||-Xmx1024m|0|3|3|3600|  $0\qquad \qquad 1$  $\overline{\mathbf{0}}$  $0 \t 99$  3  $\overline{0}$  $0 \t 3,600 \t 3$  $\overline{0}$  $3,600 \quad 2,147,483,647$   $3,600$  $1$  $\overline{0}$ evflow||0|3|3|3600| jcamain||0|3|3|3600| evtcon|-Xmx512m|0|3|3|3600| evgen||0|3|3|3600| jcdmain||0|3|3|3600| jcsmain||0|3|3|3600|

jcfmain||0|3|3|3600|

# IM  $\blacksquare$ jp1co\_param\_V7.conf

[  $\texttt{\$JP1CONSOLEMANAGER}$ ] "SEND\_PROCESS\_TERMINATED\_ABNORMALLY\_EVENT"=dword: "SEND\_PROCESS\_RESTART\_EVENT"=dword:

jp1co\_param\_V7.conf IM

jp1co\_param\_V7.conf.model IM

Windows

Console ¥conf¥

共有フォルダ¥jp1cons¥conf¥

UNIX

/etc/opt/jp1cons/conf/

共有ディレクトリ/jp1cons/conf/

 $JP1/IM$  - Manager  $JP1$ 

JP1/IM - Manager

 $JPI$ 

### JP1/IM - Manager

- **•** イベントコンソールサービス(evtcon
- **•**  $evflow$
- **•** The Property of the Property of the Property of the Property of the Property of the Property of the Property of the Property of the Property of the Property of the Property of the Property of the Property of the Prop
- **•** *•*  $\frac{1}{2}$  *csmain*
- **•** *j*cdmain
- evgen
- 2. 定義ファイル
- $JPI$
- ID 3F90 JP1
- ID 3F91 JP1
- ID 3F92 JP1

 $JPI$ 

JP1/IM - Manager

 $JPI$ 

jbssetcnf JP1/IM - Manager

[  $\angle$  ¥JP1CONSOLEMANAGER] JP1/IM - Manager

JP1\_DEFAULT

"SEND\_PROCESS\_TERMINATED\_ABNORMALLY\_EVENT"=dword:  $1$  JP1 • *ID 3F90 JP1* 

• **ID** 3F91 JP1

 $0$  JP1  $JPI$   $3.2.2$   $JPI$ 

"SEND\_PROCESS\_RESTART\_EVENT"=dword:  $1$  JP1 • **•**  $\blacksquare$  $ID$  3F92 JP1  $0$  JP1

 $JPI$   $3.2.2$   $JPI$ 

[JP1\_DEFAULT¥JP1CONSOLEMANAGER] "SEND\_PROCESS\_TERMINATED\_ABNORMALLY\_EVENT"=dword:0 "SEND\_PROCESS\_RESTART\_EVENT"=dword:0

.system

DESC\_VERSION=11 : [ServerDefine] InvalidateTime = 1440 EventCount = Debug = true [End] : [RetryInfo]  $RetryCount =$ RetryInterval = [End] [LocaleInformation] Language=Japanese [End]

.system

.system.model

Windows

Console ¥conf¥console¥profile¥

共有フォルダ¥jp1cons¥conf¥console¥profile¥

**UNIX** 

```
/etc/opt/jp1cons/conf/console/profile/
```
/jp1cons/conf/console/profile/

JP1/IM - Manager

JP1/IM - View

### JP1/IM - Manager

EventCount =

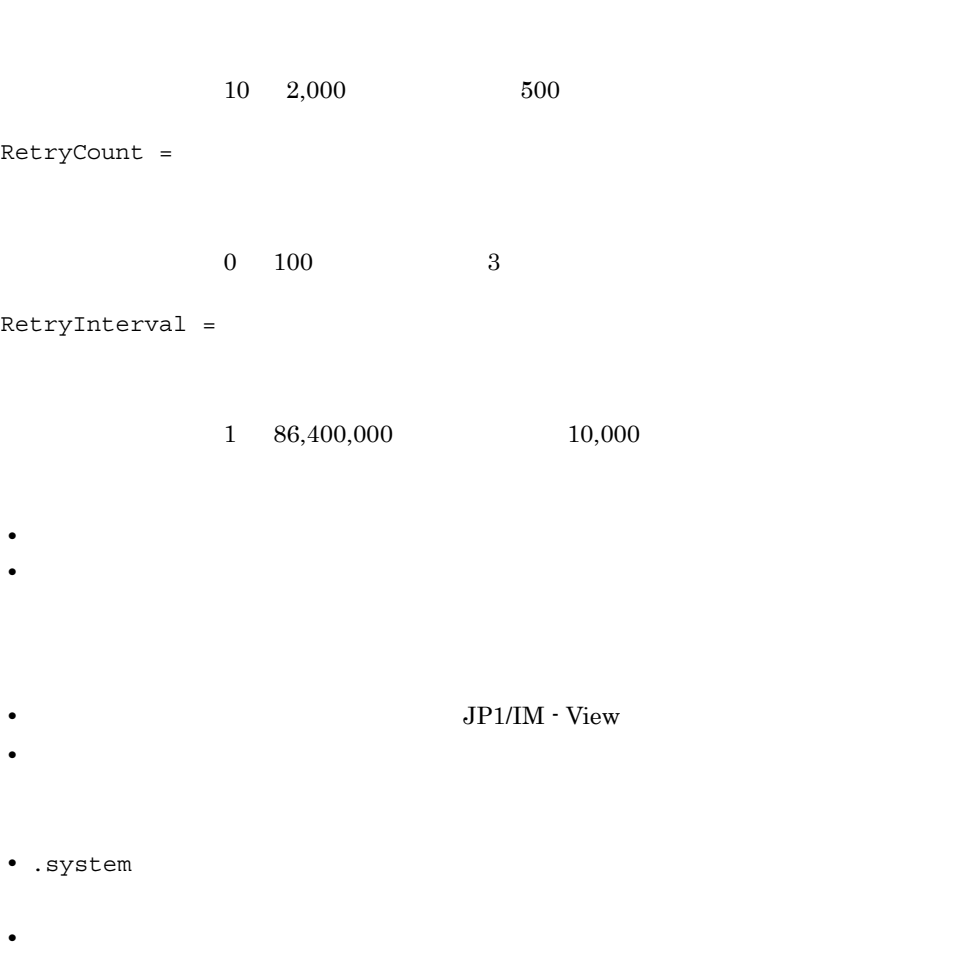

DESC\_VERSION=11 : [End] [ServerDefine] InvalidateTime = 1440 EventCount = 500 Debug = true [End]

.system

```
 :
[RetryInfo]
RetryCount = 3RetryInterval = 10000
[End]
[LocaleInformation]
Language=Japanese
[End]
```
# defaultUser | profile\_

```
DESC_VERSION=
[DisplayItemContainer]
 :
[DisplayItemInformation]
ValidTab=All
Visible=
AttrName=JP1
AttrOrder=
ColumnSize=
[End]
[End]
     :
```
defaultUser

defaultUser.model

profile JP1

Windows

Console ¥conf¥console¥profile¥

共有フォルダ¥jp1cons¥conf¥console¥profile¥

UNIX

/etc/opt/jp1cons/conf/console/profile/

/jp1cons/conf/console/profile/

profile\_

defaultUser | profile

defaultUser defaultUser defaultUser profile  $JPI$  JP1/IM - View  $JP1/IM$  -View 0.000  $\mu$ JP1/IM - Manager JP1/IM - Central Console DESC\_VERSION= [DisplayItemInformation] [End]  $09-50$  and  $12$  $\overline{11}$  and  $\overline{11}$  and  $\overline{12}$  and  $\overline{13}$  and  $\overline{14}$  and  $\overline{15}$  and  $\overline{17}$  and  $\overline{18}$  and  $\overline{19}$  and  $\overline{19}$  and  $\overline{19}$  and  $\overline{19}$  and  $\overline{19}$  and  $\overline{19}$  and  $\overline{19}$  and  $\overline{19}$  a profile\_ JP1 • JP1/IM - View • JP1/IM · View defaultUser(The State of the State of the State of the State of the State of the State of the State of the State of the State of the State of the State of the State of the State of the State of the State of the State of th defaultUser.model defaultUser [DisplayItemInformation] [End] [DisplayItemInformation] [End]  $JPI$ [DisplayItemInformation] [End] [DisplayItemContainer] [End] [DisplayItemInformation] [End] AttrOrder=0 [DisplayItemInformation]  $[End]$ 

2. 定義ファイル

```
ValidTab = All
Visible =
 AttrName
  true AttrName
      false AttrName
          false
 falsAttrOrder -1
AttrName =JPI
```
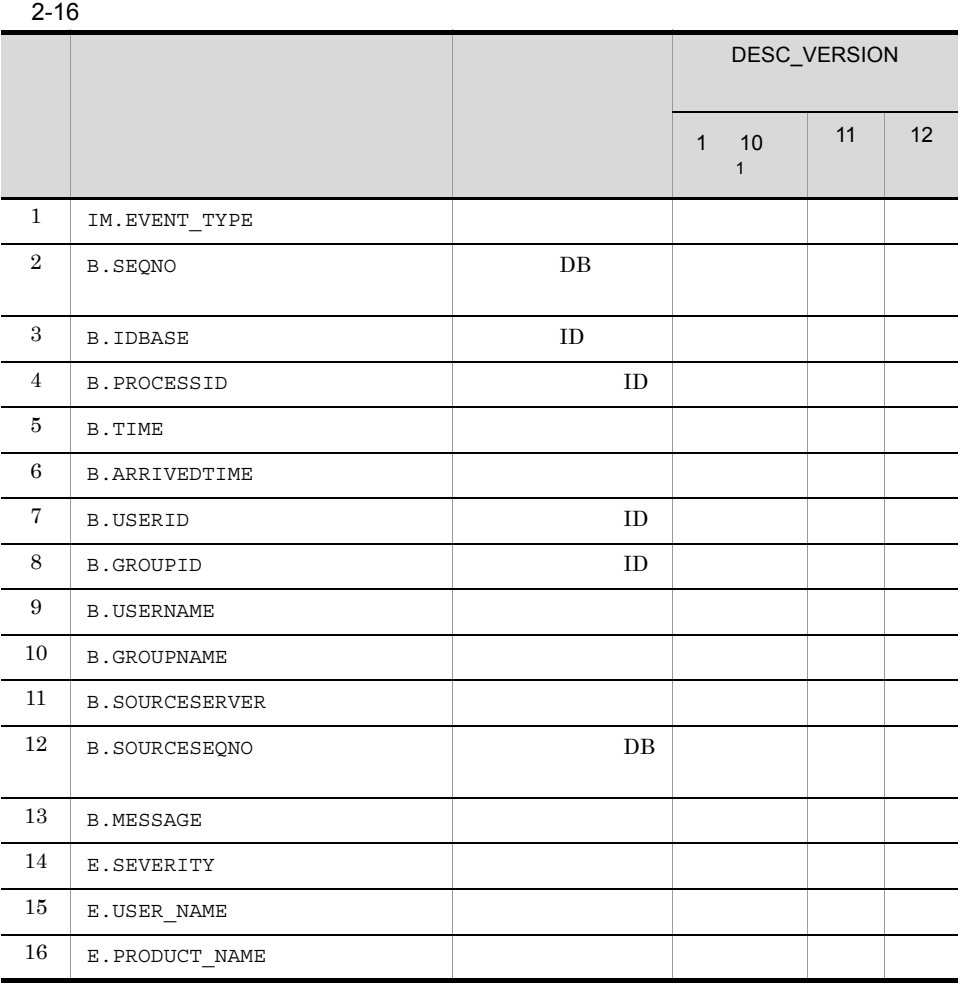

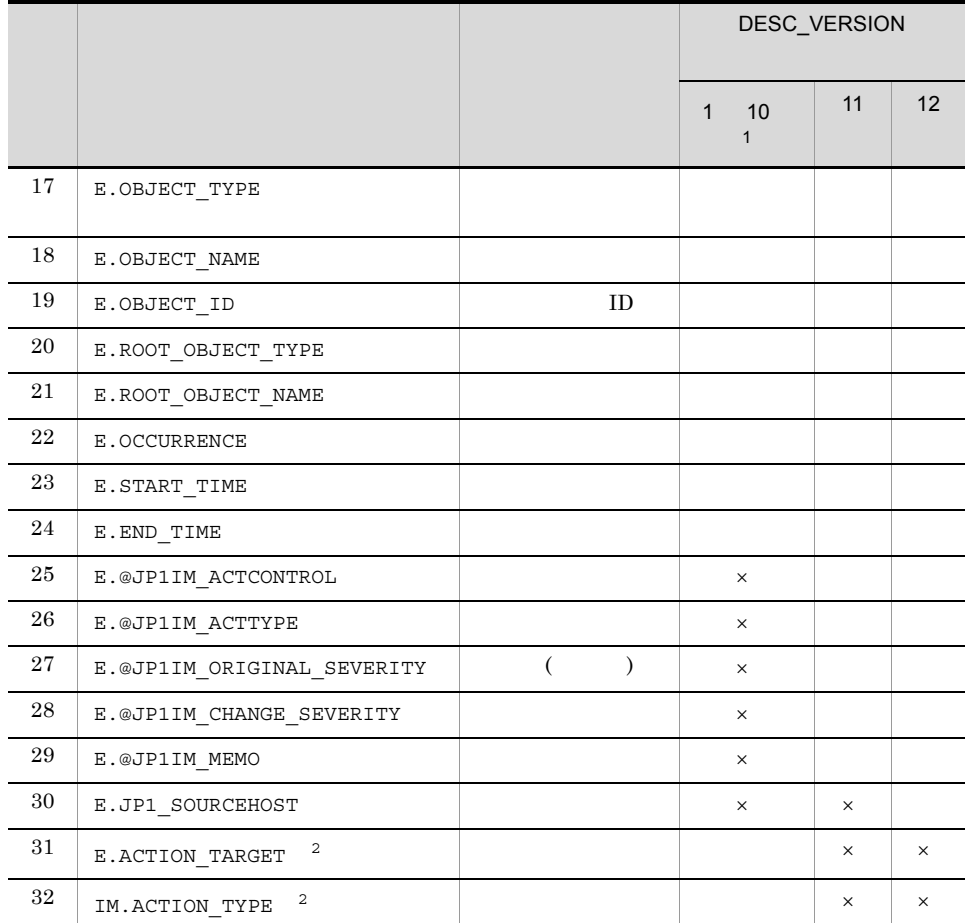

 $\times$ 注※ 1  $10^{-1}$  $\,2\,$ 8 DESC\_VERSION 10 8 E.ACTION\_TARGET E.@JP1IM\_ACTCONTROL IM.ACTION\_TYPE E.@JP1IM\_ACTTYPE  $AttrOrder =$ 

 $\mathbf 1$ 

 $ColumnSize =$ 

 $1 \quad 1,000$ 

**•** ユーザープロファイルの内容はイベントコンソールの動作のすべてに影響するため,

• JP1/IM · View

 $JP1/IM \cdot View$ 

- **•**  $\frac{1}{2}$   $\frac{1}{2}$   $\frac{1}{$
- defaultUser
- JP1/Base
- JP1/Base
- **•** 属性値が範囲外など,ユーザープロファイルに誤りがある場合,イベントコンソール

```
[<br>
¥JP1CONSOLEMANAGER¥EVCONS]
"COM_SO_TIMEOUT"=dword:16
```
[  $\texttt{\$JP1CONSOLE} \texttt{CMD}$ ] "COM SO TIMEOUT"=dword:16 "COM\_RETRY\_COUNT"=dword:16 "COM\_RETRY\_INTERVAL"=dword:16 "COM\_RMI\_TIMEOUT"=dword:16

console.conf.update

Windows

Console **¥default¥** 

#### $UNIX$

/etc/opt/jp1cons/default/

JP1/IM - Manager  $j$ cochstat

JP1/IM - Manager

 $\text{1} \text{cochstat}$  JP1

 $JPI/IM$  - View  $JPI/IM$  - View

view.conf.update

 $WWW$  www.

console\_ja.html

jbssetcnf JP1/IM - Manager

[  $\angle$  ¥JP1CONSOLEMANAGER¥EVCONS]

JP1 DEFAULT

"COM SO TIMEOUT"=dword: 16  $16$ dword:000009C4 2,500

[  $\texttt{YJPICONSOLE}$  CMD]

icochstat

JP1\_DEFAULT

"COM SO TIMEOUT"=dword: 16  $16$ 

dword:0000EA60 60,000

"COM\_RETRY\_COUNT"=dword:16

 $16$ 

dword:00000003 3

"COM\_RETRY\_INTERVAL"=dword:16

 $16$ 

dword:00000BB8 3,000

"COM RMI TIMEOUT"=dword: 16

 $\overline{a}$ 

0000EA60 0036EE80 60,000 3,600,000

dword:0000EA60 60,000

 $KAVB1205-E$ 

[JP1\_DEFAULT¥JP1CONSOLEMANAGER¥EVCONS] "COM\_SO\_TIMEOUT"=dword:000009C4

[JP1\_DEFAULT¥JP1CONSOLE\_CMD] "COM\_SO\_TIMEOUT"=dword:0000EA60 "COM\_RETRY\_COUNT"=dword:00000003 "COM\_RETRY\_INTERVAL"=dword:00000BB8 console.conf.update

393

2. 定義ファイル

jcohc.conf

[HEALTHCHECK]  $ENABLE={true | false}$ FAILOVER={true | false} EVENT= $\{\underline{true} | false\}$ COMMAND= NO\_RESPONSE\_TIME= ERROR\_THRESHOLD= BASE NO RESPONSE TIME= BASE\_ERROR\_THRESHOLD= [End]

jcohc.conf

jcohc.conf.model

Windows

Console **¥conf¥health¥** 

共有フォルダ¥jp1cons¥conf¥health¥

UNIX

/etc/opt/jp1cons/conf/health/

/jp1cons/conf/health/

 $JPI$ 

JP1/IM - Manager

jcohc.conf jcohc.conf.model jcohc.conf

jcohc.conf

jcsmain

JP1/IM - Manager

JP1/Base

• **• •** evtcon • **•** *•* 7 *•* 7 *•* 7 *•* 7 *•* 7 *•* 

- **• •** evflow
- 
- **•** *jcdmain* • **• • evgen**
- 
- **•** イベントサービス(jevservice

 $JPI$ 

• JP1/IM · Manager

• jco\_spmd\_reload

 $ENABLE={true | false}$ 

true false

true **false** 

false

 $\rm EVENT$ true false Windows syslog KAVB8060-E KAVB8062-E

FAILOVER={true | false}

JP1/IM - Manager brue false

 $false$ 

jcohc.conf

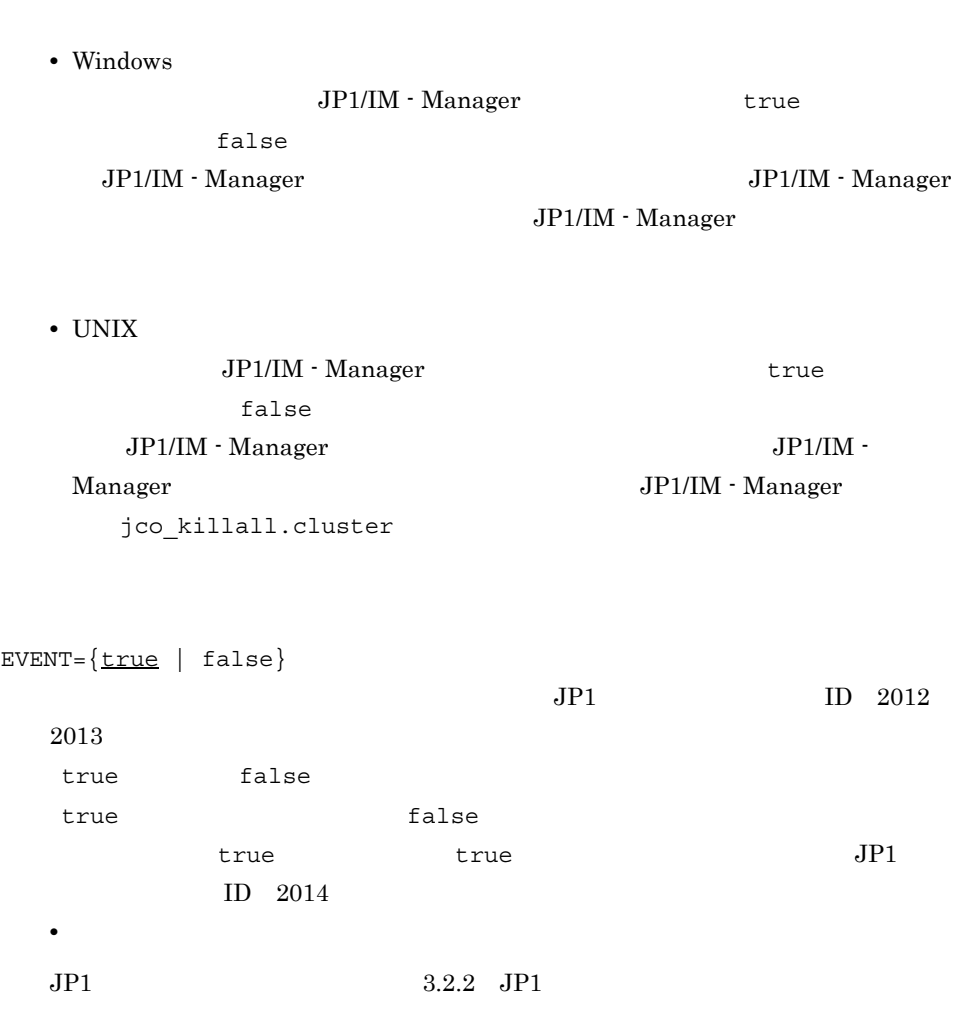

### COMMAND=

### Windows

- The second .com .exe
- bat
- JP1/Script . spt

 $\mathbf{S}$ .spt  $\mathbf{S}$ 

## UNIX

- **•**  $\frac{1}{2}$
- **•**  $\mathcal{L}(\mathcal{L}(\mathcal{L$
- COMMAND=

• 1,023  $1,024$ 

 $1,023$ 

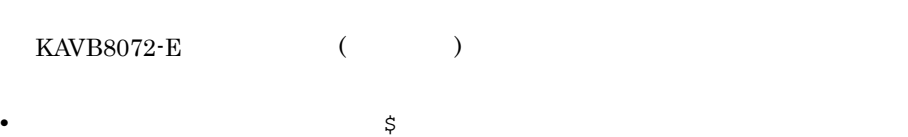

 $2-17$ 

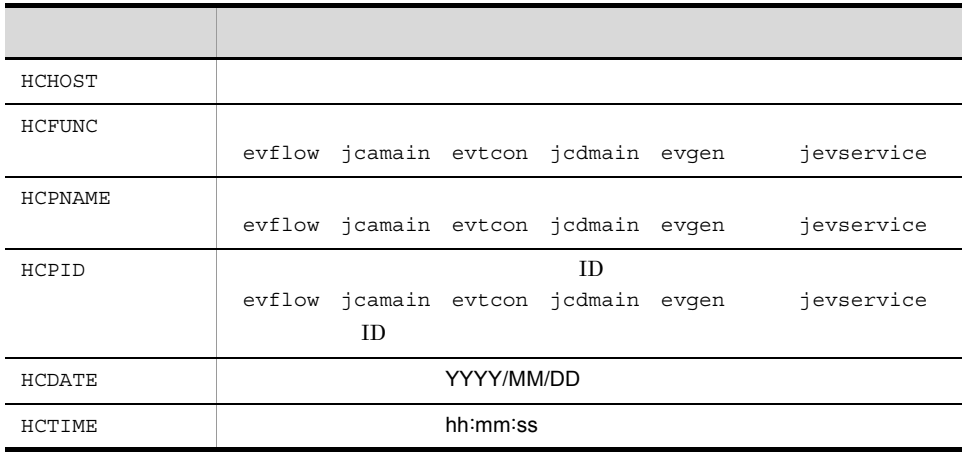

 $i$ evservice  $-1$ 

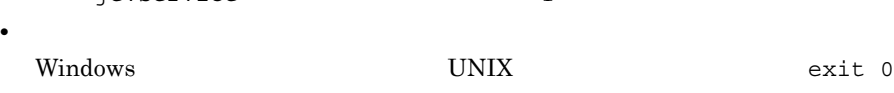

で終了するようにしてください。終了しないコマンドや GUI が起動するコマンド

- COMMAND **JP1/IM Manager**
- **JP1/IM Manager** Windows SYSTEM
	- UNIX root
	-
	-
	-
	-
	-
	-
	-
- 
- -
	-
- 

jcohctest 1.

- COMMAND
- 
- 
- 
- 
- 
- 
- 
- 
- 
- **•** \$」を指定したい場合は「\$\$」と指定してください。

NO\_RESPONSE\_TIME= JP1/IM - Manager

- **•**  $$
- 
- jcohctest
- 
- jcohctest
	-

396

397

2. 定義ファイル

jcohc.conf

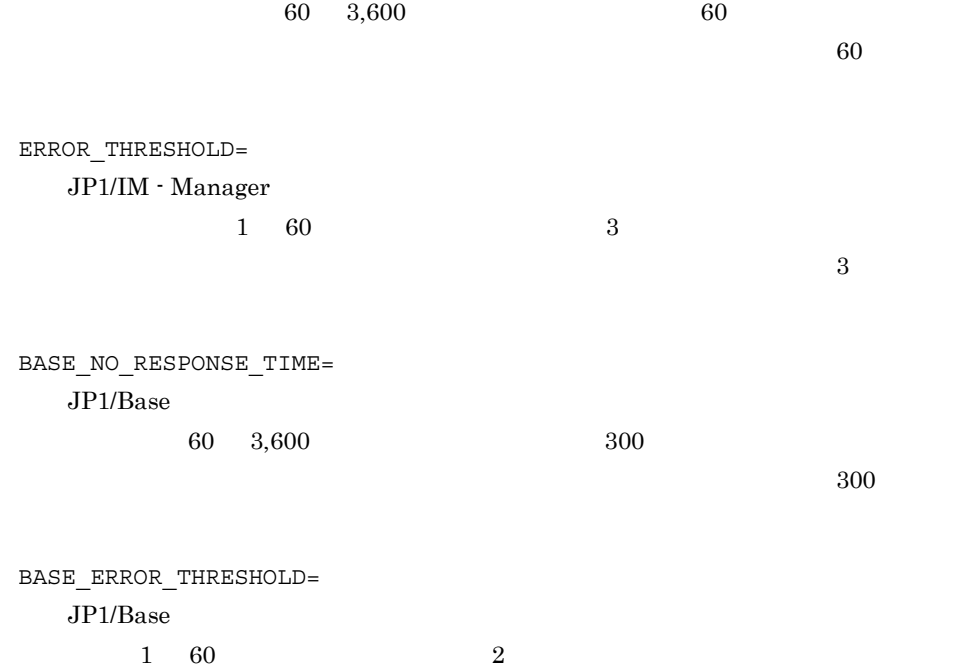

 $JPI$ 

 $\frac{2}{2}$ 

jcohc01.exe

[HEALTHCHECK] ENABLE=true FAILOVER=false EVENT=true COMMAND=C:¥Command¥jcohc01.exe NO\_RESPONSE\_TIME=60 ERROR\_THRESHOLD=3 BASE\_NO\_RESPONSE\_TIME=300 BASE\_ERROR\_THRESHOLD=2 [End]

# WWW console\_ja.html

<html>

```
<head>
<title>JP1/Integrated Management - View</title>
<meta http-equiv="Content-Type" content="text/html; charset=SHIFT_JIS">
</head>
<body bgcolor="#FFFFFF" text="#000000" link="#000000" vlink="#000000" 
\text{alink} = "4000000" :
<param name="LANGUAGE" value="JAPANESE">
<param name="PORT" value=" ">
<param name="SO_TIMEOUT" value="
<param name="TRACE_LEVEL" value="30">
<param name="DEBUG" value="NO">
<param name="RMI_TIMEOUT" value="
</applet>
</font>
</body>
```

```
</html>
```

```
console ja.html WWW
```
console ja.html.model WWW

#### Windows

Console ¥www¥

### UNIX

/opt/jp1cons/www/

WWW JP1/IM - View

WWW JP1/IM - View

JP1/IM - Manager

```
2. 定義ファイル
                           WWW Console_ja.html
    JP1/IM - Manager 20115 JP1/IM -
Manager
HP-UX (IPF) JP1/IM - Manager WWW JP1/IM - View
                  HP-UX (IPF) JP1/IM - Manager
WWW ページの WWW ページの WWW でんしょうかん しゅうしゅうしょう
JP1/IM - Manager JP1/IM - Central Console
<param name="PORT" value=" ">
                           jp1imevtcon2011520115<param name="SO_TIMEOUT" value=" \blacksquare2,500
<param name="RMI_TIMEOUT" value=" \blacksquare60,000 \qquad 3,600,000 \qquad \qquad 60,000<!-- Copyright(C)2003,Hitachi,LTD. -->
<html>
<head>
<title>JP1/Integrated Management - View</title>
<meta http-equiv="Content-Type" content="text/html; 
charset=SHIFT_JIS">
</head>
<body bgcolor="#FFFFFF" text="#000000" link="#000000" 
vlink="#000000" alink="#000000" >
<table border="0" cellpadding="0" cellspacing="0" width="700" 
align="center">
<tr>
<td><img src="image/login/splash.gif" width="700" height="324"></
```

```
td>
\langletr>
</table>
<font size="3">
<applet code="JP/co/Hitachi/soft/jp1/im/console/client/start/
JCoViewApplet.class" archive="jcoview.jar,hntrlib2j.jar" width="0" 
height="0"<param name="LANGUAGE" value="JAPANESE">
<param name="PORT" value="20115"> 
<param name="SO_TIMEOUT" value="2500"> 
<param name="TRACE_LEVEL" value="30">
<param name="DEBUG" value="NO">
<param name="RMI_TIMEOUT" value="60000">
</applet>
</font>
</body>
```
</html>
```
DESC_VERSION=
```
[EV\_GUIDE  $\qquad \qquad \qquad \}$ EV\_USER=JP1 EV COMP= : EV GUIDE=  $[\overline{\text{END}}]$ [EV\_GUIDE\_ $\qquad \qquad \qquad \qquad \qquad$ ]  $EV$   $COMP =$   $:$  $EV$  COMP=  $\qquad$  :  $EV$ FILE=  $\overline{[END]}$ :

sample\_jco\_guide.txt

sample\_jco\_guide.txt.model

Windows

Console ¥conf¥guide¥

共有フォルダ¥jp1cons¥conf¥guide¥

UNIX

/etc/opt/jp1cons/conf/guide/

/jp1cons/conf/guide/

 $JPI$ 

JP1/IM - View

 $\mathbf 1$ 

JP1/IM - Manager

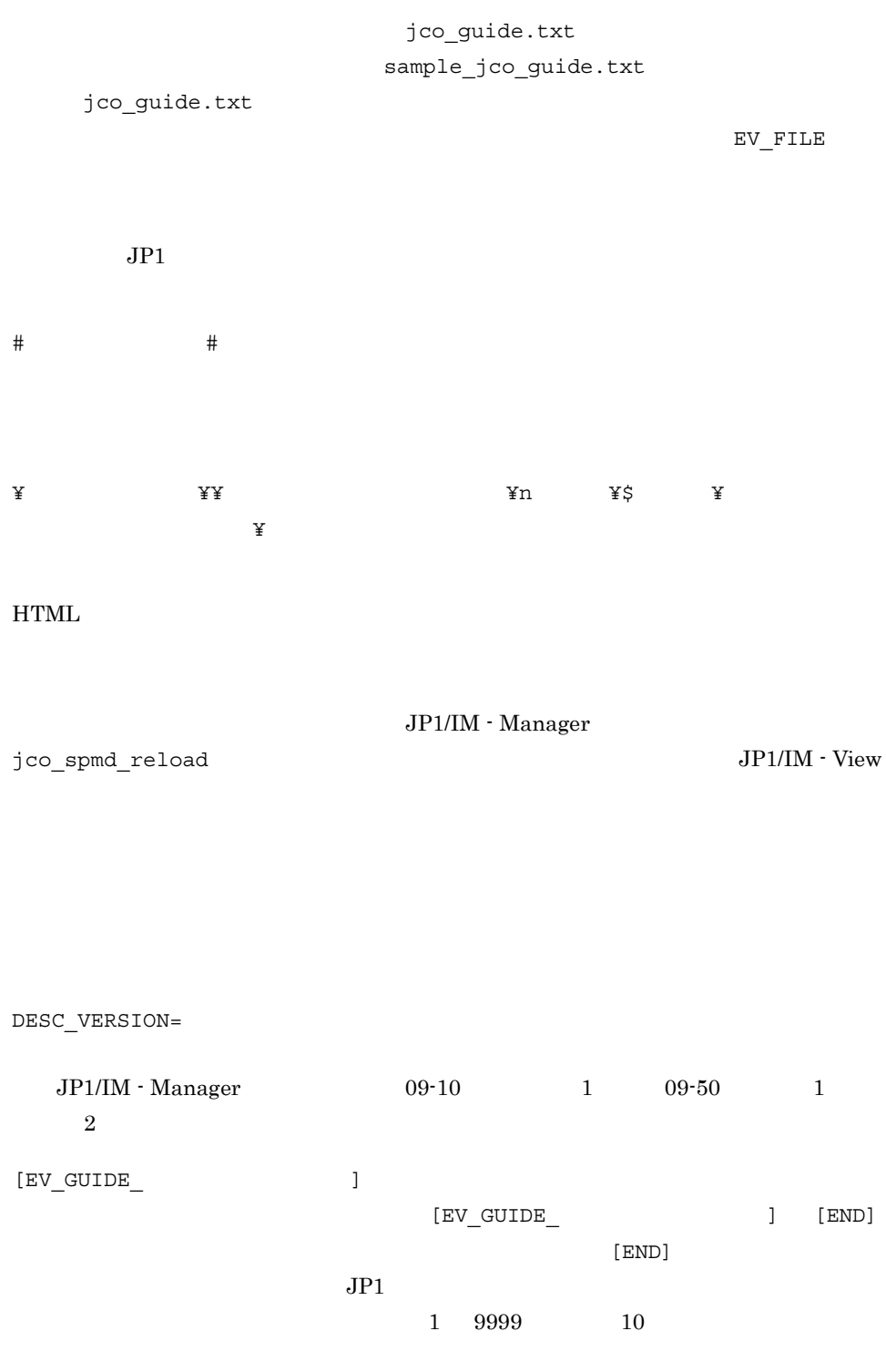

 $[EV\_GUIDE\_1] \qquad [EV\_GUIDE\_0001]$ 

 $2.$ 

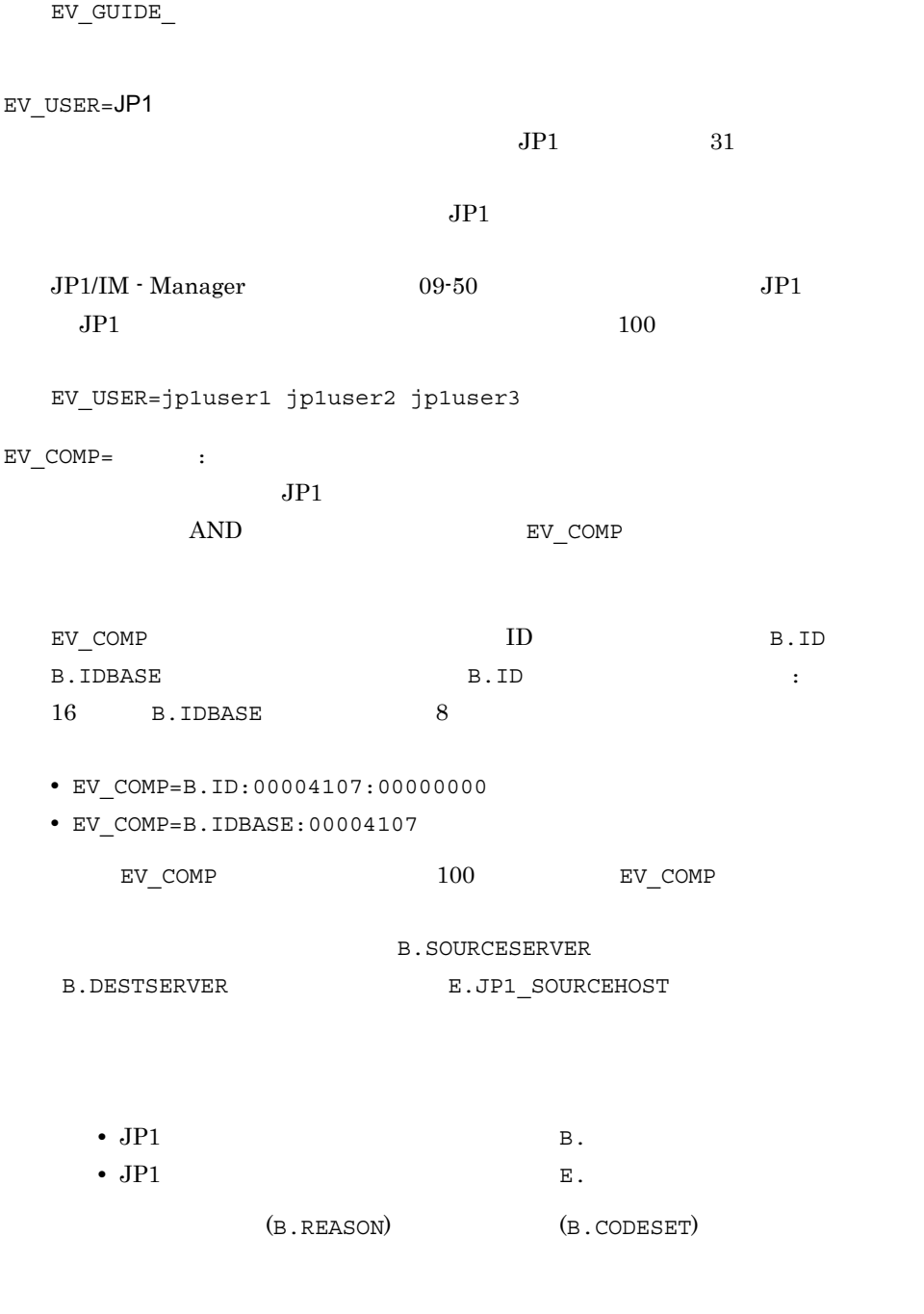

EV\_GUIDE\_

JP1/Integrated

 $\label{eq:1}$  Management - Manager  $\hspace{1cm} G$ 

 $JPI$ 

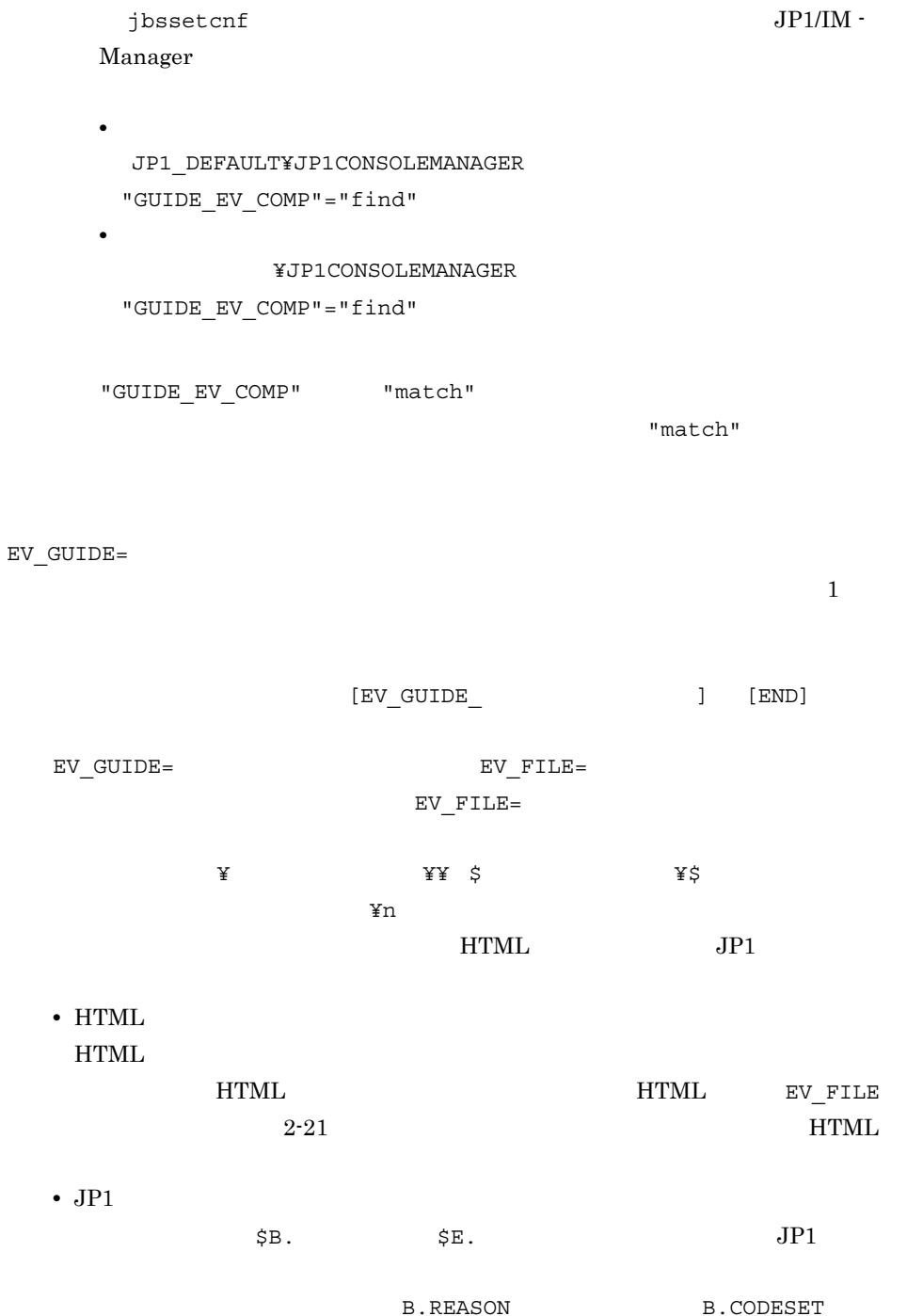

 $JPI$ 

### $3.1$  JP1  $\,$

#### $2-18$

Ė

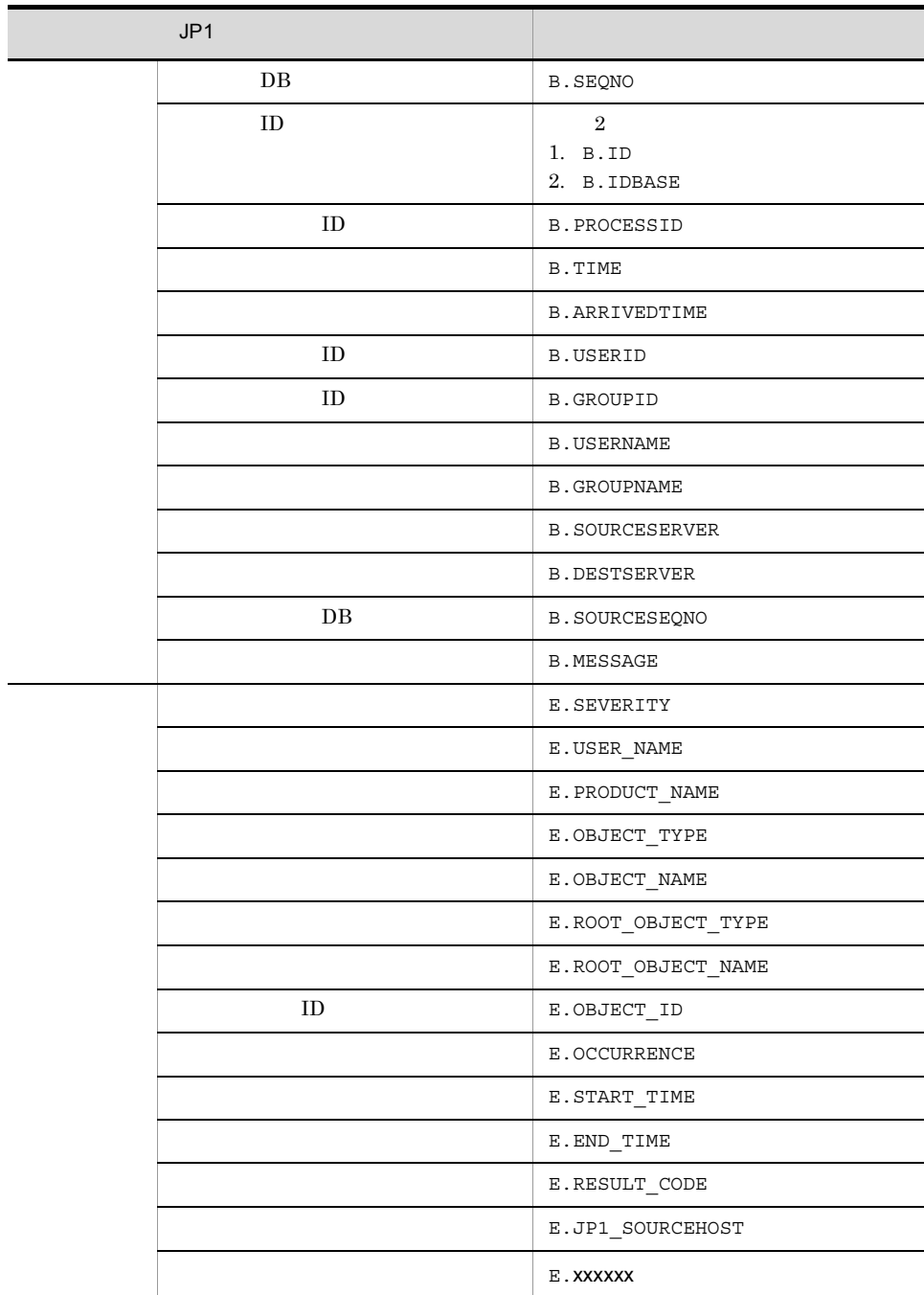

E.C0  $JPI$ 

196,608

 $196,608$   $196,609$ 

#### www w

 $2 - 19$ 

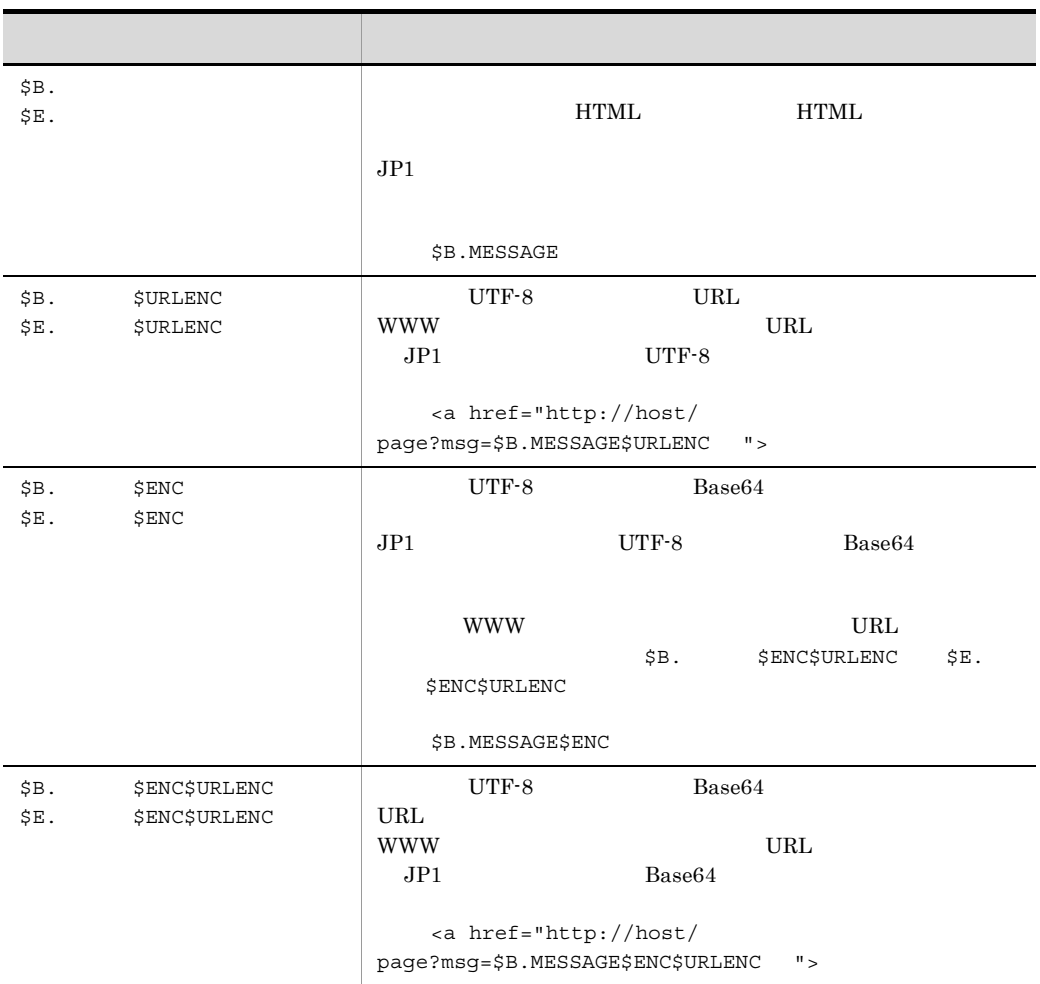

 $EV$   $FILE=$ 

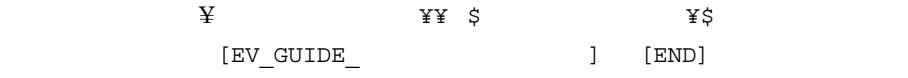

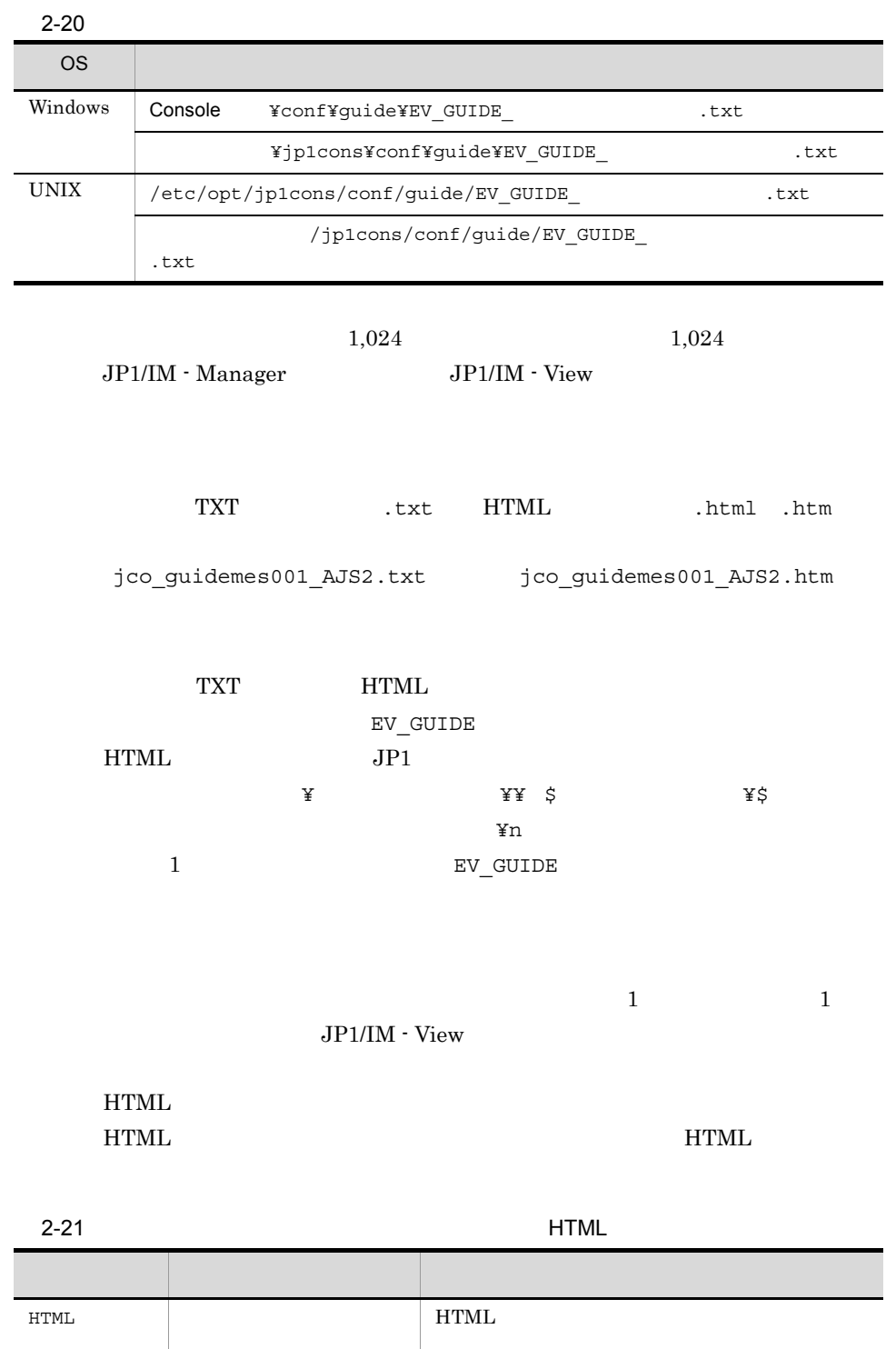

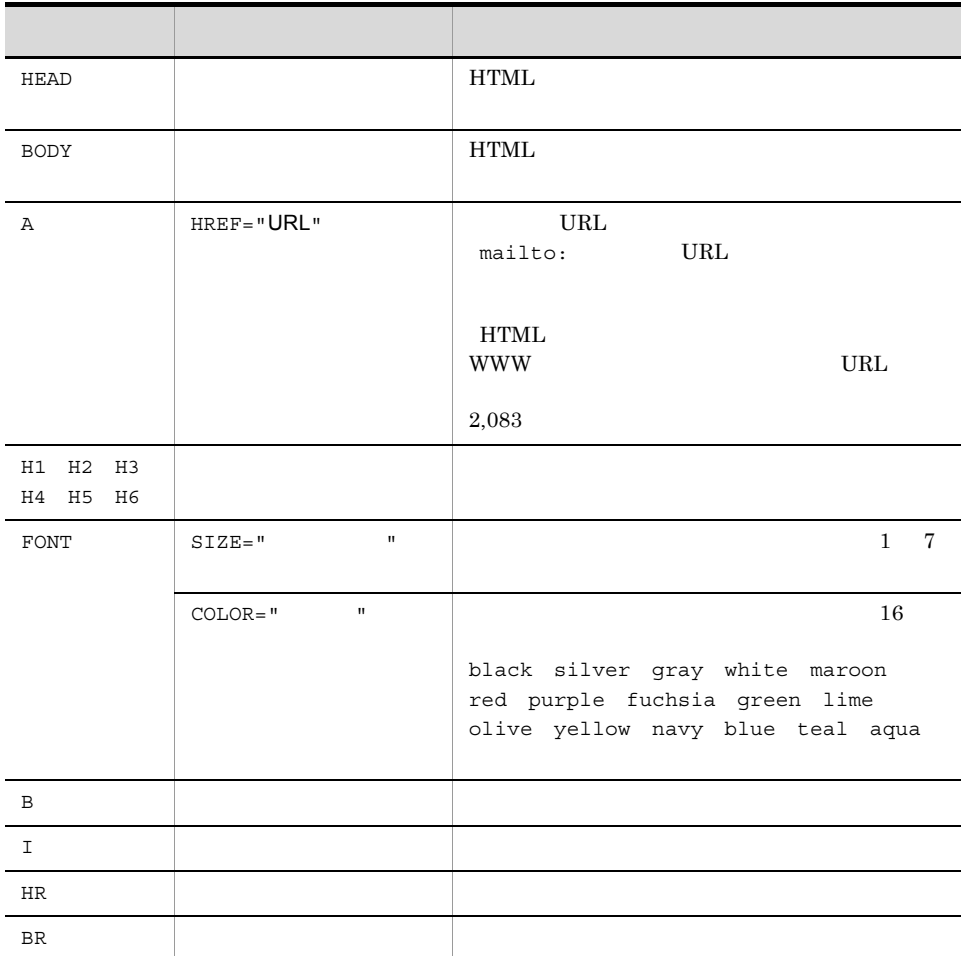

[END]

## 定義例 1

# JP1/IM-CC Guide Information File.

DESC\_VERSION=1 [EV\_GUIDE\_001] EV\_COMP=B.ID:00004107:00000000 EV\_COMP=E.SEVERITY:Error  $EV\_GUIDE=$   $Yn$E.C0$ 

[END]

# systemColor.conf

```
DESC_VERSION=
```

```
#[DEFAULT.BackgroundColor=カラー]
[DEFAULT.TextColor= ]
```

```
[SEVERITY. .BackgroundColor= ]
[SEVERITY. .TextColor= ]
```
systemColor.conf

systemColor.conf.model

Windows

Console ¥conf¥console¥profile

共有フォルダ¥jp1cons¥conf¥console¥profile

#### $UNIX$

/etc/opt/jp1cons/conf/console/profile

/jp1cons/conf/console/profile

Windows

Administrators SYSTEM

UNIX

root the set of  $\mathcal{L}$ 

JP1/IM  $\cdot$  View

JP1/IM - View

DESC\_VERSION=  $\mathbf 1$  $\sim$  1  $\sim$  1  $\#$  $\#$ 

[DEFAULT.BackgroundColor= ]

 $JPI$ 

 $\rm RGB$ 

## $RGB$

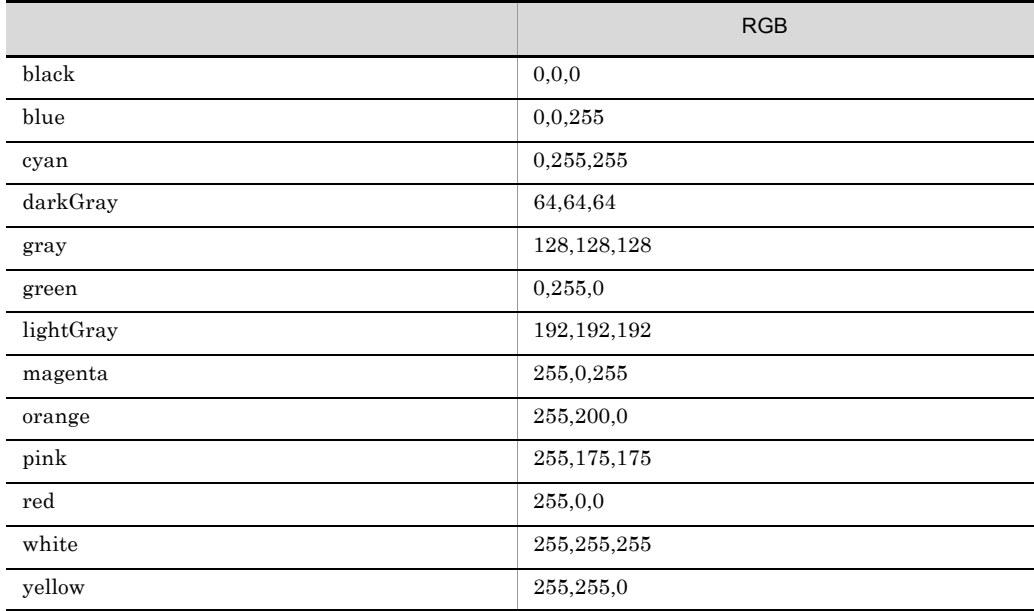

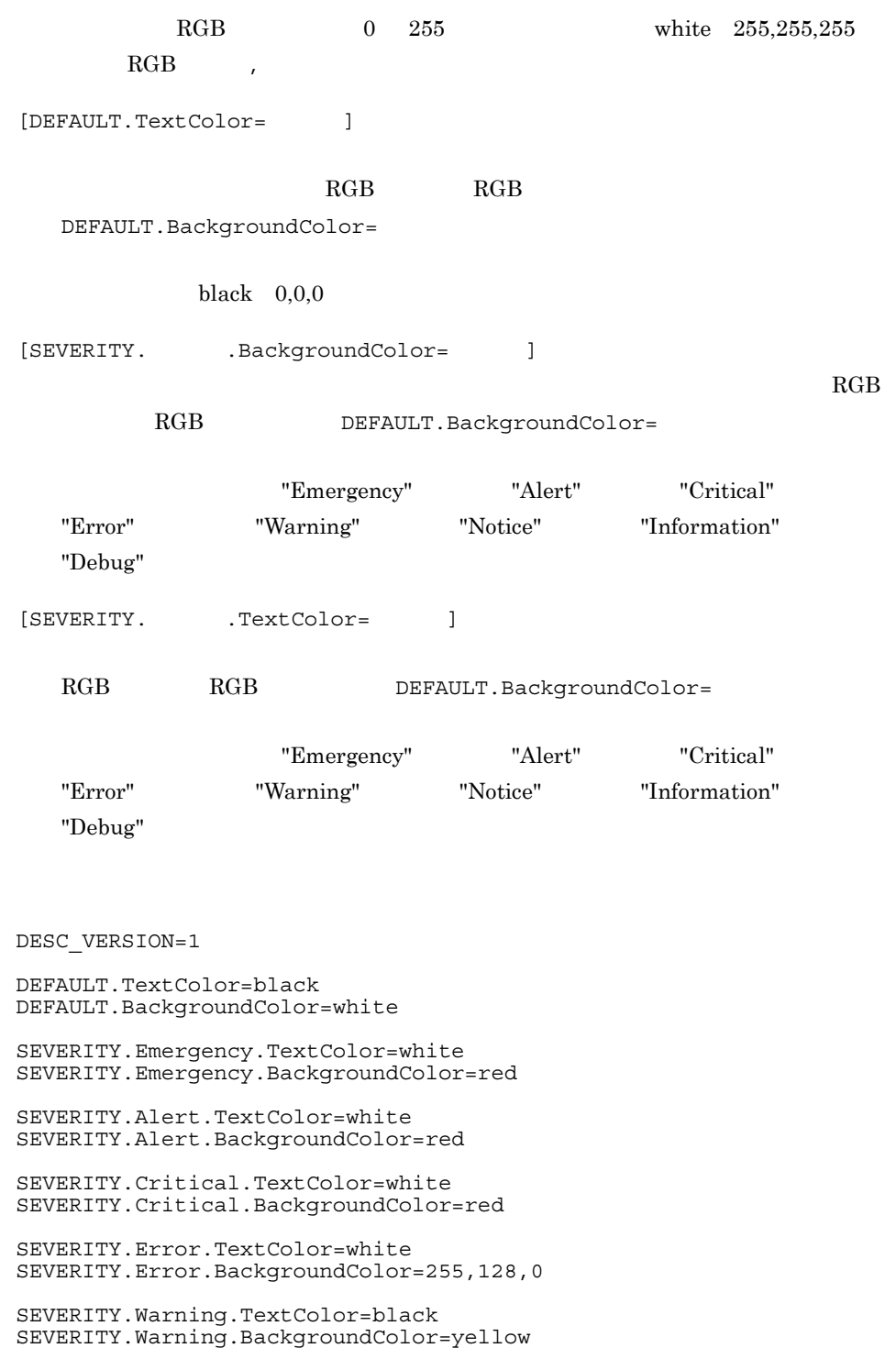

@encode<br>@file type=" efile type=" ", version=" @product name=" "; @define-block type="event-attr-def"; block lang = " ", platform=" " attr name=" ", title=" "[, type=" "]; edefine-block-end; @define-block type="event-attr-group-def"; block platform="  $\blacksquare$ "<br>group name="  $\blacksquare$ , attrs=" group  $name="\blacksquare"$   $\blacksquare$ ,  $ators="math>="right"$ ,  $\blacksquare$ edefine-block-end; @define-block type="event-attr-order-def"; block platform=" order id="  $ID \t"$ , attrs=" "; edefine-block-end;

default.conf hitachi xxxx.conf \_ \_ \_attr.conf  $\overline{\phantom{a}}$  ,  $\overline{\phantom{a}}$  ,  $\overline{\phantom{a}}$ PRODUCT\_NAME / には、これには、これに「hitachi」ということを使用しているため、<br>これに「hitachi」を使用しているため、「hitachi」を使用しているため、「hitachi」を使用しているため、「hitachi」を使用しているため、「 hitachi

#### Windows

Console ¥conf¥console¥attribute¥

共有フォルダ¥JP1Cons¥conf¥console¥attribute¥

#### UNIX

/etc/opt/jp1cons/conf/console/attribute/

/jp1cons/conf/console/attribute/

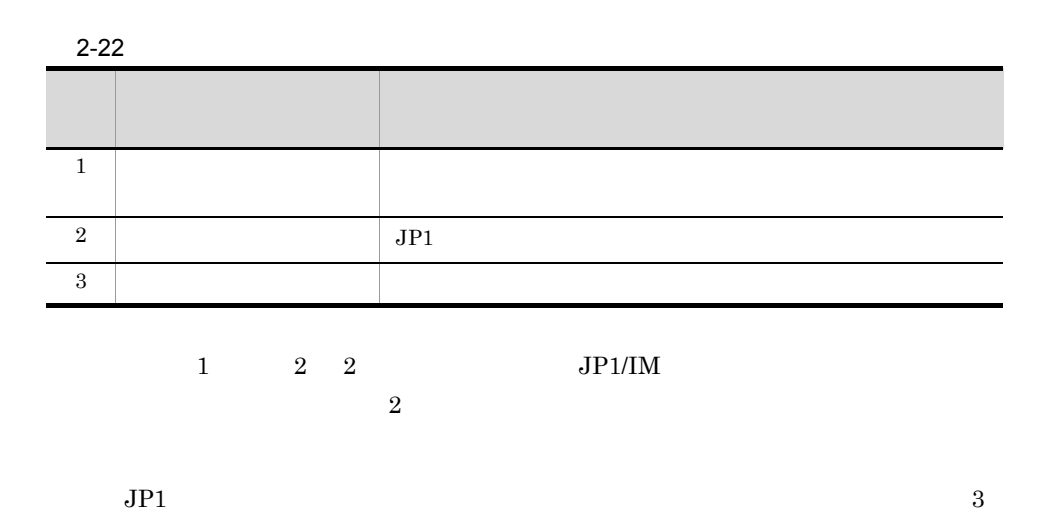

 $3$ 

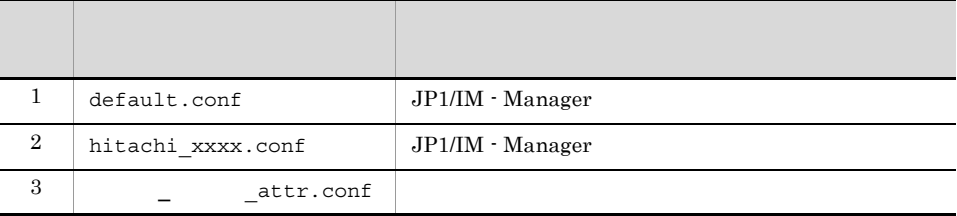

 $JP1/IM$  - Manager

• **•**  $\bullet$ 

default.conf

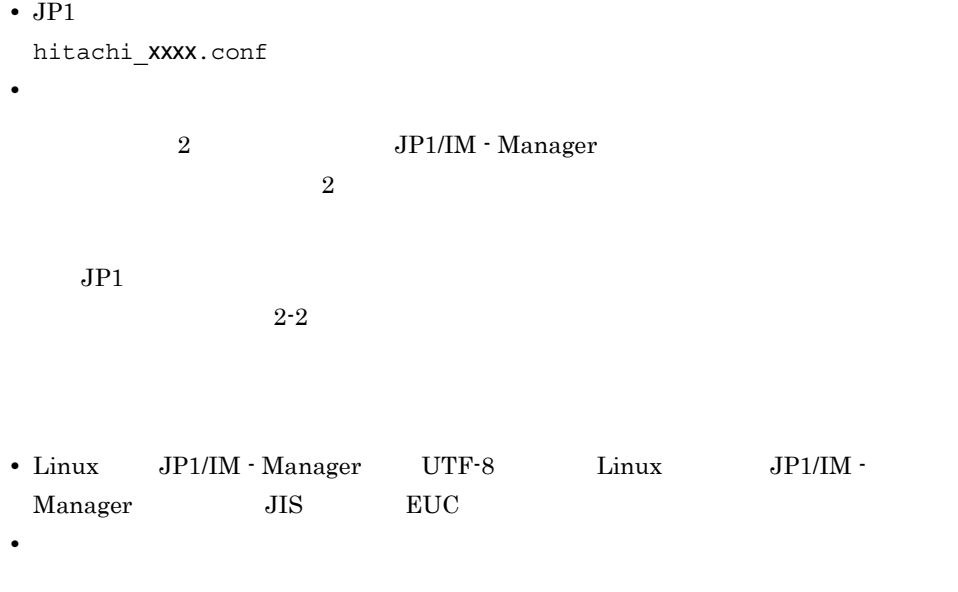

 $JP1/IM$ 

 $j$ coattrfcheck  $1$ , 1.

#### $2-23$

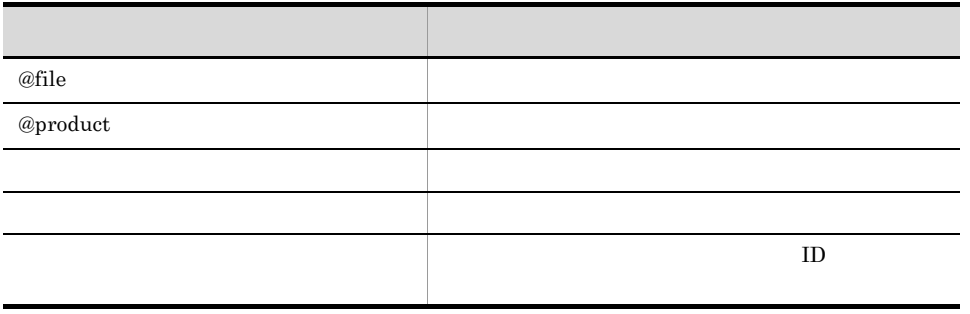

@encode

 $\overline{\text{OS}}$ 

 $2 - 24$ 

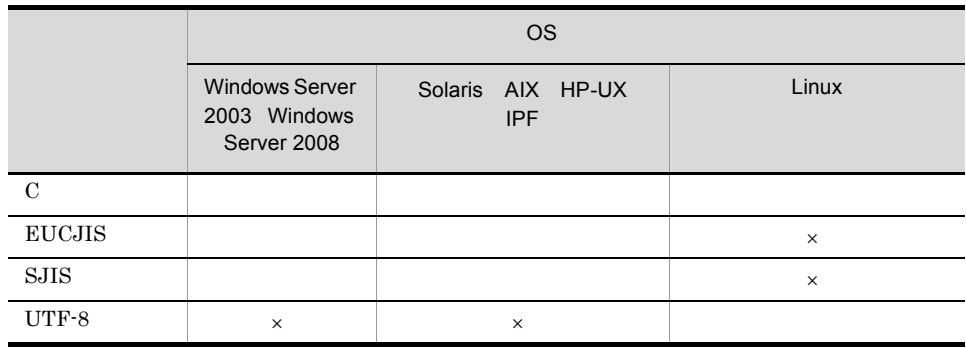

 $\times$ 

- C EUCJIS SJIS UTF-8
- @encode
- @encode

@file

 $0300$ 

@file type="extended-attributes-definition", version="0300";

@product

• *JP1* PRODUCT\_NAME • **• • •** *•*  $\mathbb{R}$ 

@product name=" ";

 $name=" "$ 

- **•** / 会社名 / シリーズ名 / プロダクト名
- / /

```
@file type="extended-attributes-definition", version="0300";
@product name="/HITACHI/JP1/CentralConsole";
@define-block type="event-attr-def";
block lang="Japanese", platform="NT";
block lang="uapanese", practicum ...,<br>attr name="E.SAMPLE_TIME", title=" ";<br>
----"E.SAMPLE_HOST", title=" ";<br>
+i+1e=" ";
attr name="E.SAMPLE_HOST", title="
attr name="E.SAMPLE_USER", title="
@define-block-end;
```
 $block$ 

 $\,$  attr

- block
- attr

 $\alpha$  order  $\alpha$ 

- block  $\,$
- group
- block
- order

#### block

 $1$ 

block lang=  $\qquad \qquad$ , platform=  $\qquad \qquad ;$ lang

- **•** "Japanese"
- **•** "English"

platform

- **•** "base"
- **•** " ユーザー定義 "

platform  $JPI$ 

**PLATFORM**  $JPI$  PLATFORM  $JPI$  PLATFORM "base"

attr

attr

```
attr name= , title= [,type="elapsed time/
  date_format:CLIENT"];
name
  "E.拡張属性名"
title
   \bf{block}type="elapsed_time/date_format:CLIENT"
                                elapsed_time UTC
  1970 \quad 1 \quad 1 \quad 00:00:00 10date_format:CLIENT
```
 $JPI$ "W2K"  $\blacksquare$ 

 $2-25$ 

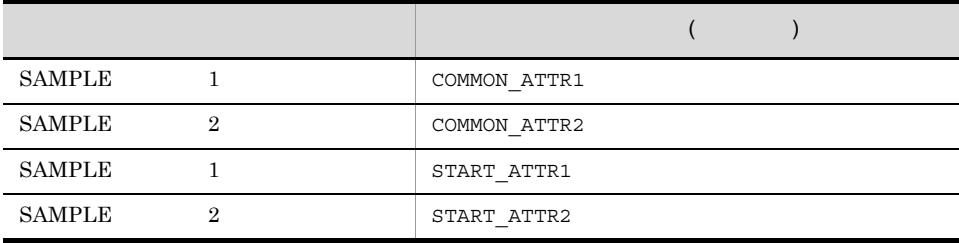

@define-block type="event-attr-def"; block lang="Japanese", platform="w2k"; attr name="E.COMMON\_ATTR1", title="SAMPLE 1";<br>attr name="E.COMMON\_ATTR2", title="SAMPLE 2";<br>attr name="E.START\_ATTR1", title="SAMPLE 1";<br>attr name="E.START\_ATTR2", title="SAMPLE 2"; attr name="E.COMMON\_ATTR2", attr name="E.START\_ATTR1", title="SAMPLE 1"; attr name="E.START ATTR2", title="SAMPLE  $2"$ ; @define-block-end;

2. 定義ファイル

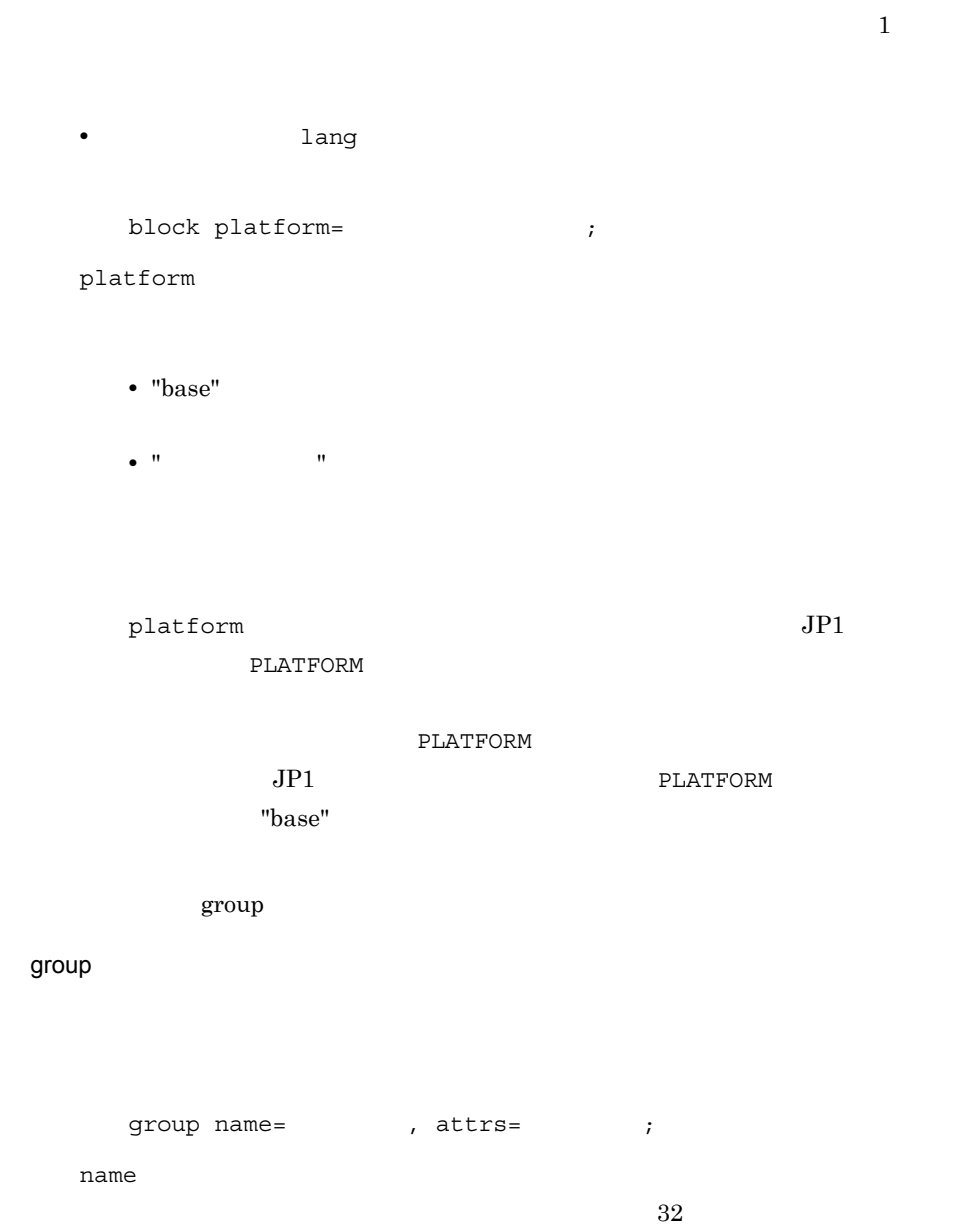

order

• **attrs="E.A0"** 

attrs

block

• *• attrs***="E.A0 | E.A1"** 

#### $JPI$

```
@define-block type="event-attr-group-def";
block platform="base";
group name="BASE", 
attrs="B.GROUPID|B.GROUPNAME|B.IDBASE|B.PROCESSID|B.SEQNO|B
.SOURCEIPADDR|
B.SOURCESEQNO|B.SOURCESERVER|B.TIME|B.USERID|B.USERNAME|B.A
RRIVEDTIME";
group name="COMMON", 
attrs="E.SEVERITY|E.USER_NAME|E.PRODUCT_NAME|E.OBJECT_TYPE|
E.OBJECT_NAME|
E.ROOT_OBJECT_TYPE|E.ROOT_OBJECT_NAME|E.OBJECT_ID|E.OCCURRE
NCE|
E.START_TIME |E.END TIME |E.ERSULT CODE";
@define-block-end;
```
#### block

 $1$ 

• **a** lang state that  $\frac{1}{2}$ 

block platform="The state of the state of the state of the state of the state of the state of the state of the state of the state of the state of the state of the state of the state of the state of the state of the state o

#### platform

**•** "base"

**•** " ユーザー定義 "

 $p$ latform  $JP1$ 

**PLATFORM** 

PLATFORM

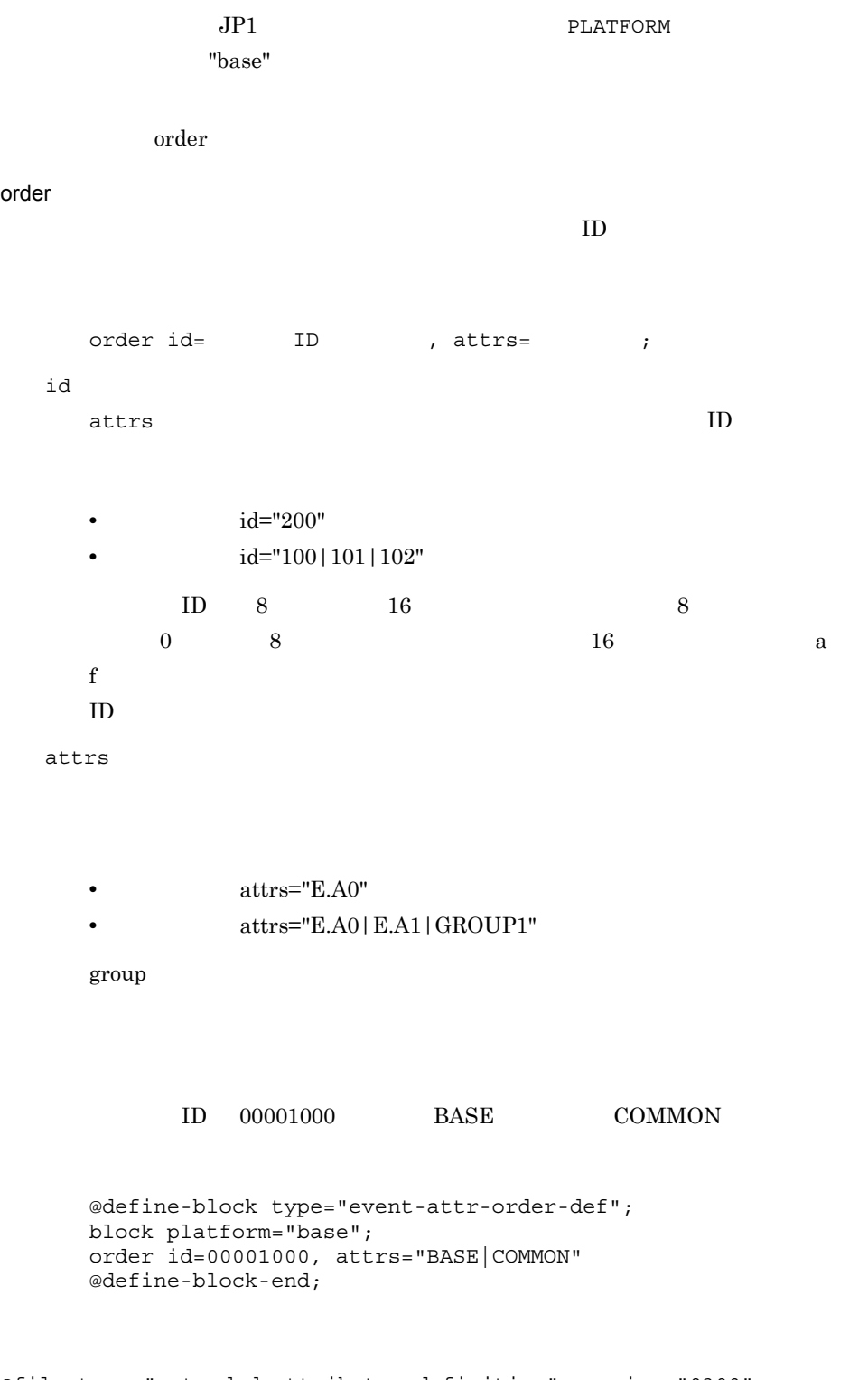

@file type="extended-attributes-definition",version="0300"; @product name="/HITACHI/JP1/SAMPLE";

```
@define-block type="event-attr-def";
block platform="base", lang="Japanese";
attr name="E.SAMPLE CLUSTER NAME", title=" ";
attr name="E.SAMPLE_PRINT_SERVER_NAME", title="<br>attr name="E.SAMPLE_PRINTER_NAME", title=""";
attr name="E.SAMPLE_PRINTER_NAME", title="<br>attr name="E.SAMPLE_PORT NAME", title="";
attr name="E.SAMPLE_PORT_NAME", title="
@define-block-end;
@define-block type="event-attr-group-def";
block platform="base";
group name="_PRINTER_INFO",
attrs="E.SAMPLE_PRINT_SERVER_NAME|E.SAMPLE_PRINTER_NAME";
group name="_CLUSTER_INFO", 
attrs="E.SAMPLE_CLUSTER_NAME|E.SAMPLE_PORT_NAME";
@define-block-end;
@define-block type="event-attr-order-def";
block platform="base";
order id="00003100",attrs="_PRINTER_INFO";
order id="00003101",attrs="_CLUSTER_INFO";
order id="00003102", attrs="_PRINTER_INFO|_CLUSTER_INFO";
```

```
@define-block-end;
```
 $JPI$ 

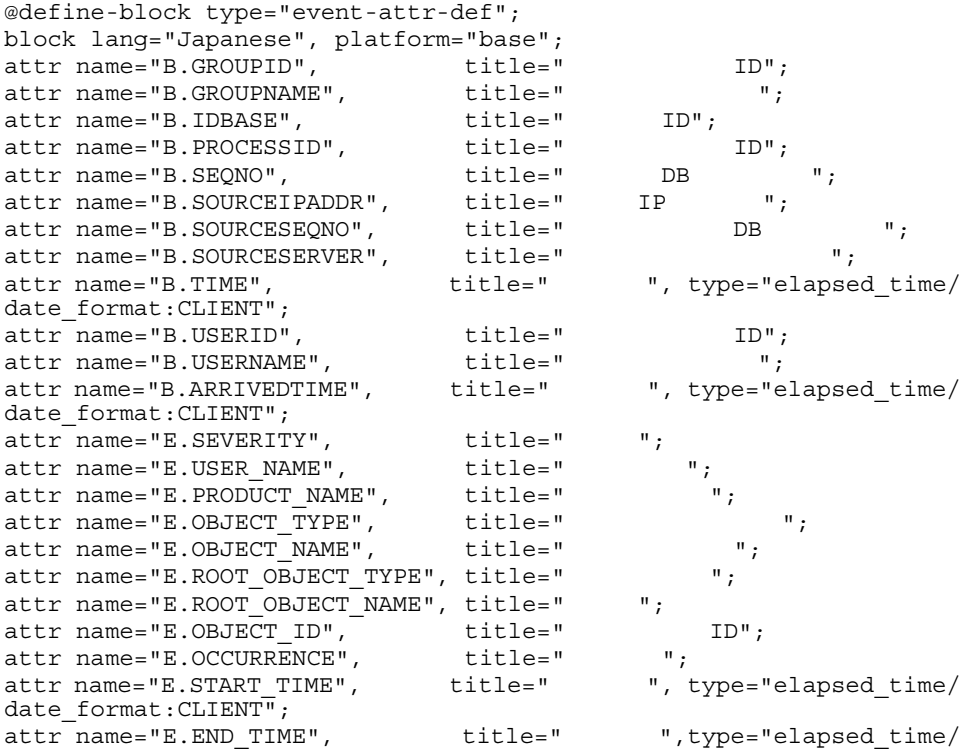

date format: CLIENT"; attr name="E.RESULT\_CODE", title=" "; @define-block-end;

DESC\_VERSION= #コメント  $def$  $[cmt$  ] id ID [valid {true | false}] [date - ]  $[rtime$   $]$  $[week]$  cnd end-cnd end-def def 2 ・・・ end-def  $\mathbb{R}^2 \times \mathbb{R}^2$ 

Windows

 $\ensuremath{\text{UNIX}}$ 

jcochafmode

jcochafmode

jcochafmode 1.

jcochfilter -ef

jcochfilter  $j$ cochfilter 1.

DESC\_VERSION=  $+1$ the contract of  $\mathbf 1$  $#$  $\#$ def end-def def end-def  $d$ ef  $\,$  $det$   $1$   $2$ 「△△条件群名 1 △△△条件群名 2 △△△」が定義名となります(△は半角スペース  $1\quad 50$  $0x00$   $0x1F$   $0x7F$  $0x9F$ cmt  $1,024$ id ID  $ID$  example  $0$  $1$ valid {true | false} 大<br>アルティング・サイズ<br>オイエル まんなり しょうしん しょうしん しょうしょう しょうしょう しょうしょう しょうしょう しょうしょう しょうしょう しょうしょう しょうしょう しょうしょく しょうしょく しょうしょく date -

 $1970/01/01 \qquad 2038/01/19$ 

date YYYYMMDD-YYYYMMDD

425

2. 定義ファイル

```
date HHMM-HHMM
```
 $9:00$   $24$ 

 $\mathcal{A}=\{x\in\mathcal{A}|\ x\in\mathcal{A}\}$ 

 $24$ 

week

week 0,1,2,3,4,5,6

- 0
- 1
- 2
- 3
- 4
- **•** 金曜日:5
- 6

cnd end-cnd

cnd end-cnd

 $JPI$ 

 $0\quad 256$ 

 $AND$ 

2. 定義ファイル

 $\mathbf{B}$ .

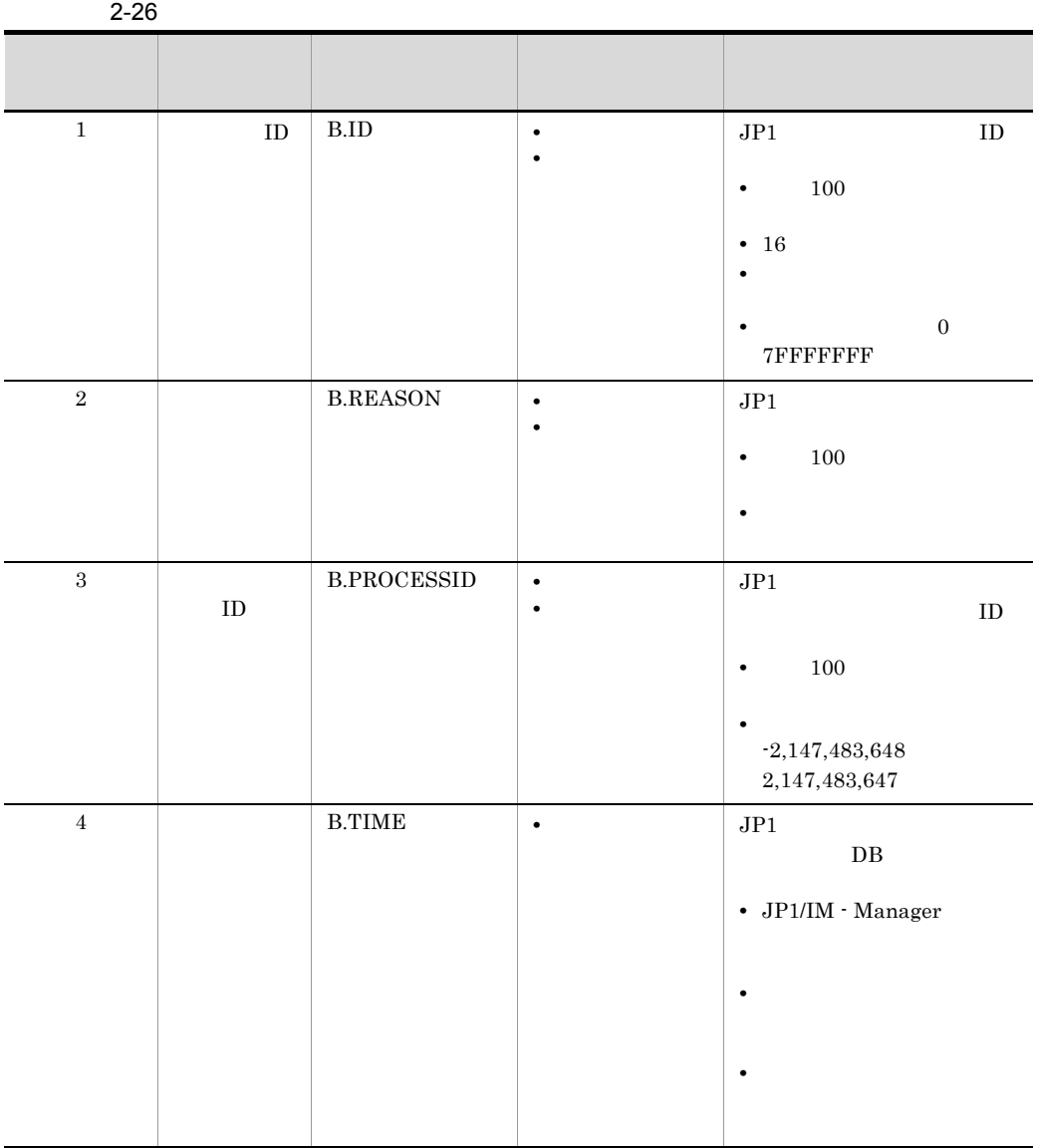

 $\mathbf{E}$ .

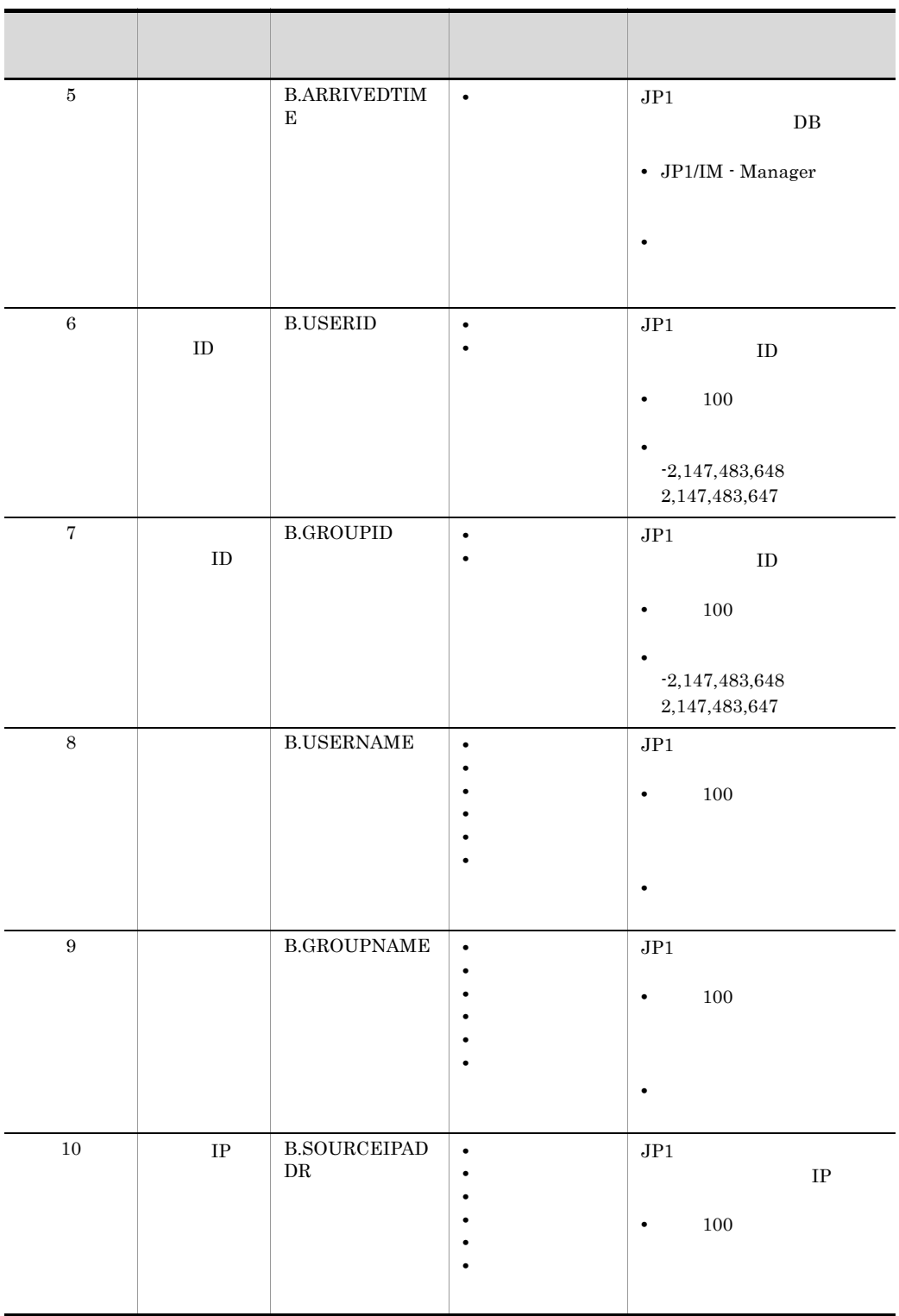

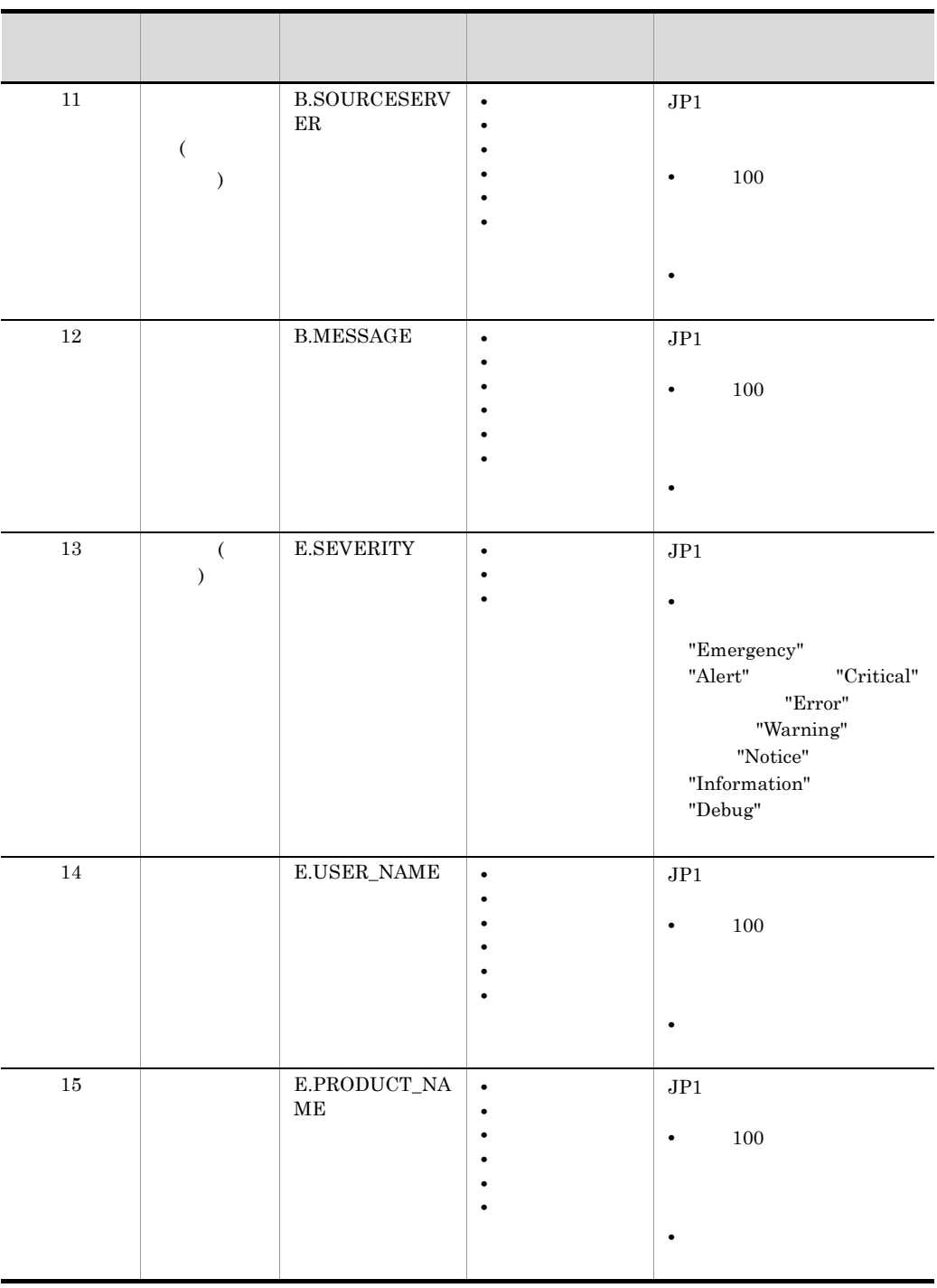

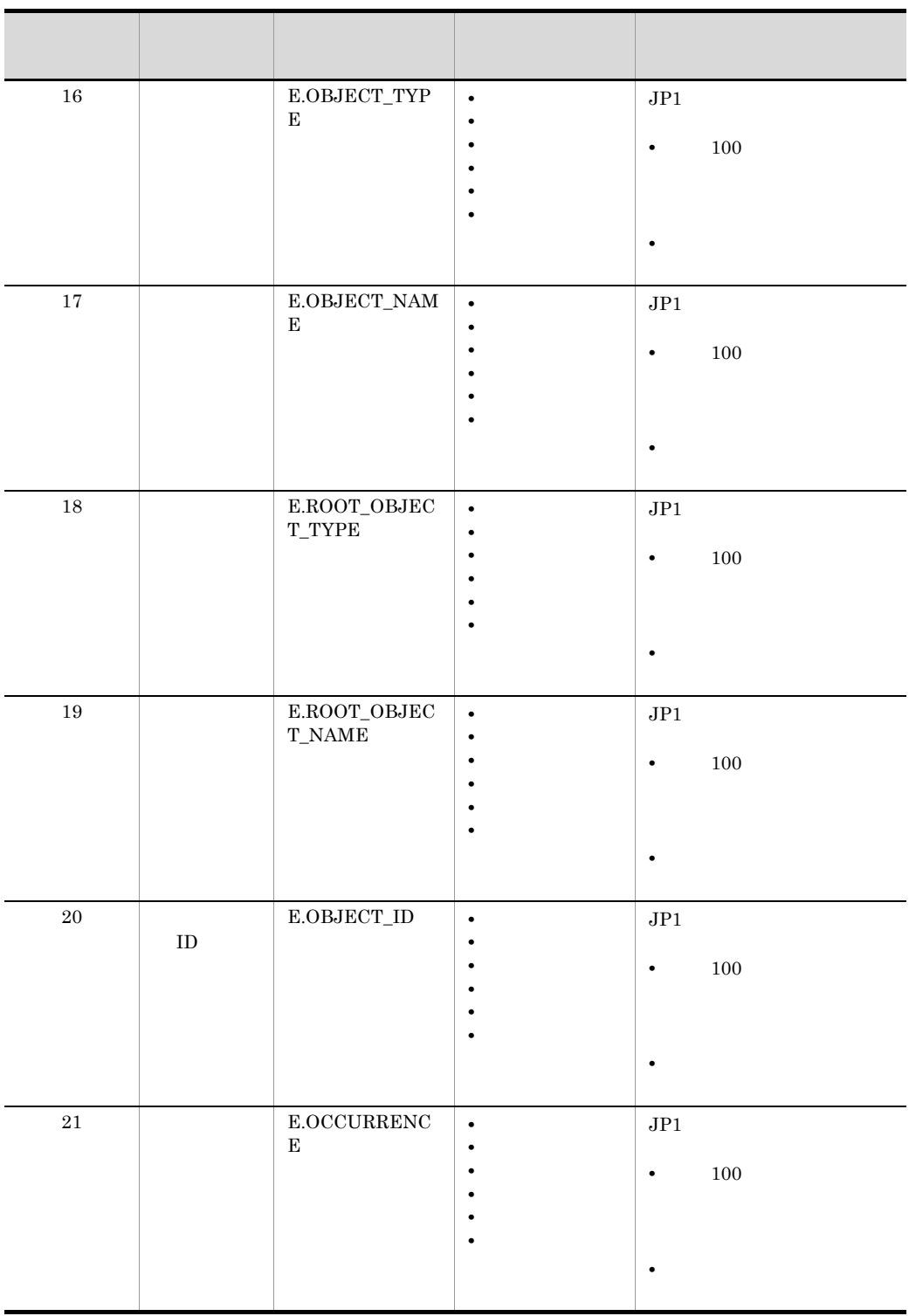

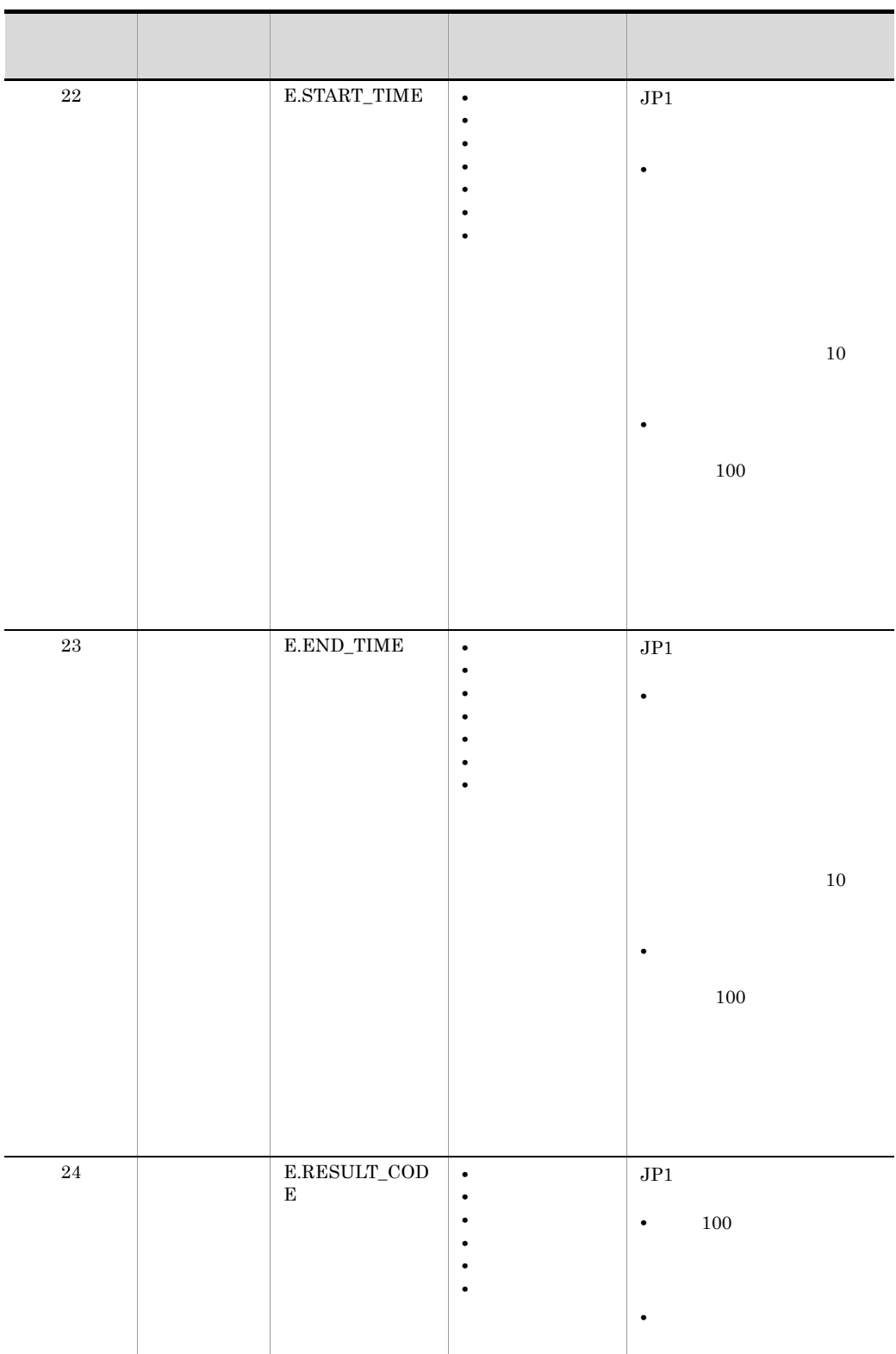

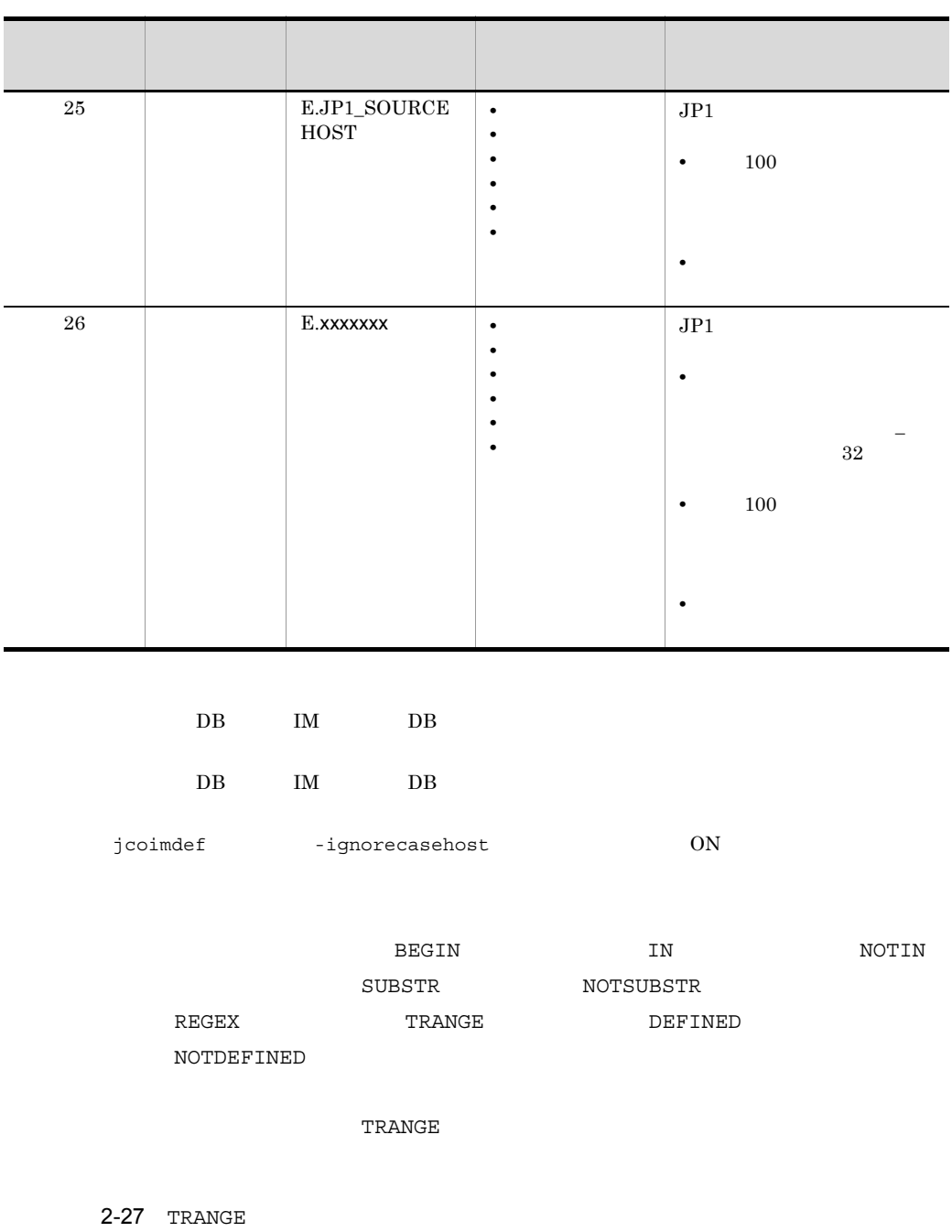

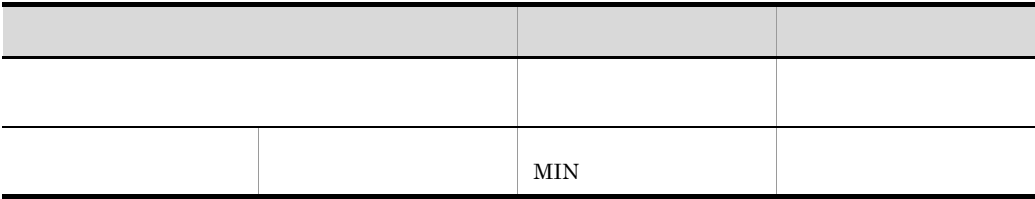

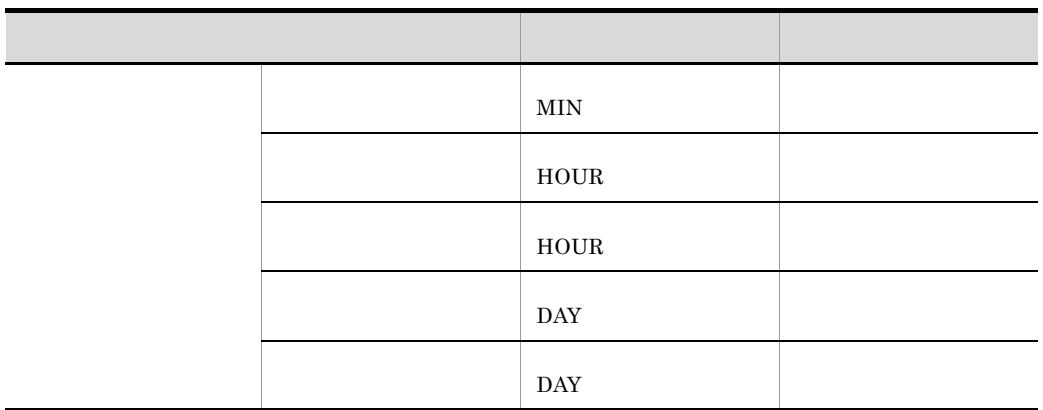

## yyyyMMddHHmmss

MIN HOUR DAY

 $OR$ 

 $\begin{array}{lll} \rm CR & \rm LF & \hspace{1.5cm} \% \end{array}$ 

 $1$ 

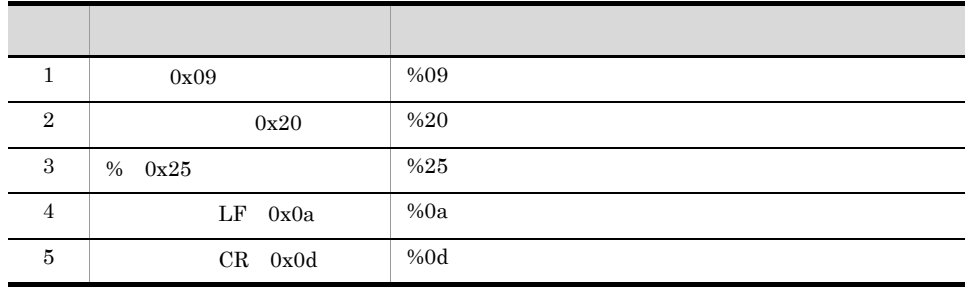

### $2010/10/01 \qquad 2010/10/31 \qquad \qquad 10:00 \qquad 12:00$

- ID 1
- **Emergency** Alert

2. 定義ファイル

• host[0-9][0-9]

```
DESC_VERSION=1
#def 1
   cmt 2010/10/31
    id 1
    valid true
 date 20101001-20101031
 week 1,2,3,4,5,6
    rtime 1000-1200
    cnd
        B.ID IN 00000001
 E.SEVERITY IN Emergency Alert
 B.SOURCESERVER REGEX host[0-9][0-9]
    end-cnd
end-def
```
• <sub>•</sub>

# common\_exclude\_filter\_attr\_list.conf

common exclude filter attr list.conf common exclude filter attr list.conf.model

Windows

 $#$ 

Console ¥conf¥console¥filter¥attr\_list

共有フォルダ¥jp1cons¥conf¥console¥filter¥attr\_list

UNIX

/etc/opt/jp1cons/conf/console/filter/attr\_list

/jp1cons/conf/console/filter/attr\_list

 $($  and  $($   $)$  $($ 

jco spmd reload

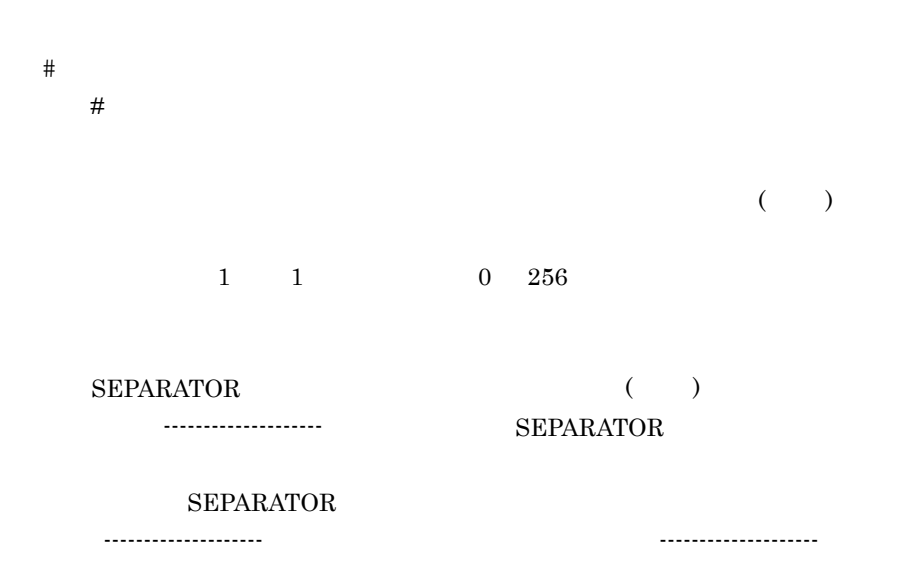

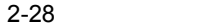

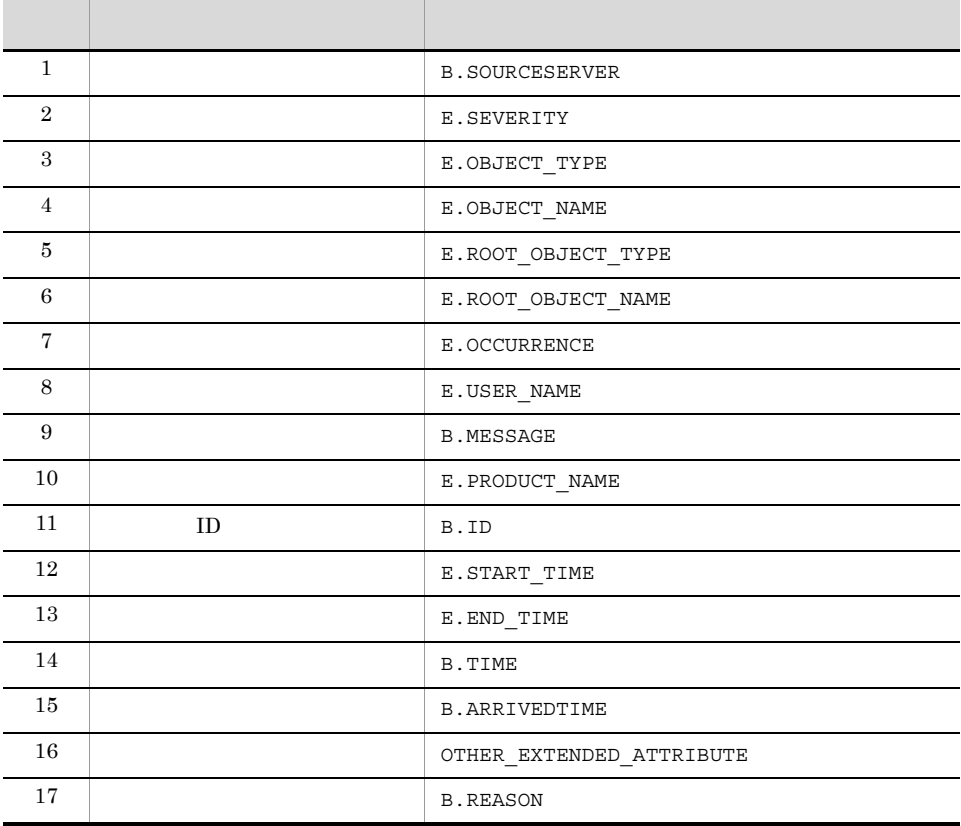
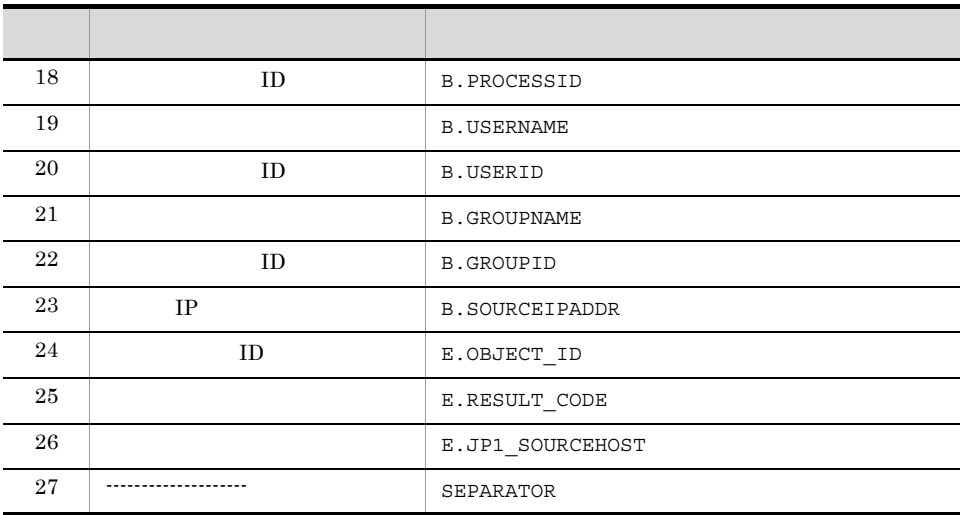

 $1 \t 25$ 

 $\sim$ 

# processupdate.conf

```
[PROCESSUPDATE]
PROCESS_UPDATE_EVENT_OPTION={true | false}
[End]
```
processupdate.conf

processupdate.conf.model

Windows

Console ¥conf¥processupdate¥

共有フォルダ¥jp1cons¥conf¥processupdate¥

### UNIX

/etc/opt/jp1cons/conf/processupdate/

/jp1cons/conf/processupdate/

 $JPI$ 

• JP1/IM · Manager

PROCESS\_UPDATE\_EVENT\_OPTION={true | false}  $JP1$  ID  $3F11$ 

true  $JPI$ 

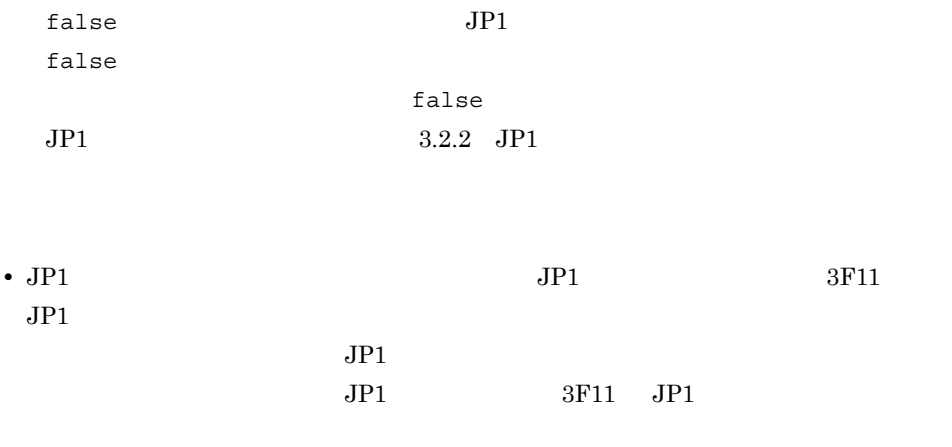

 $JPI$ 

# egs\_system.conf

VERSION=1

START OPTION={cold | warm}

egs\_system.conf

egs system.conf.model

Windows

Console ¥conf¥evgen¥profile¥

共有フォルダ¥jp1cons¥conf¥evgen¥profile¥

# UNIX

/etc/opt/jp1cons/conf/evgen/profile/

/jp1cons/conf/evgen/profile/

 $\mathbf 1$ 

- JP1/IM · Manager
- jco\_spmd\_reload

VERSION=1

```
START_OPTION={cold | warm}
```
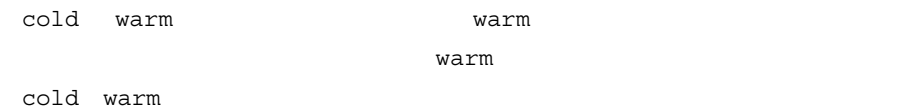

 $2-29$ 

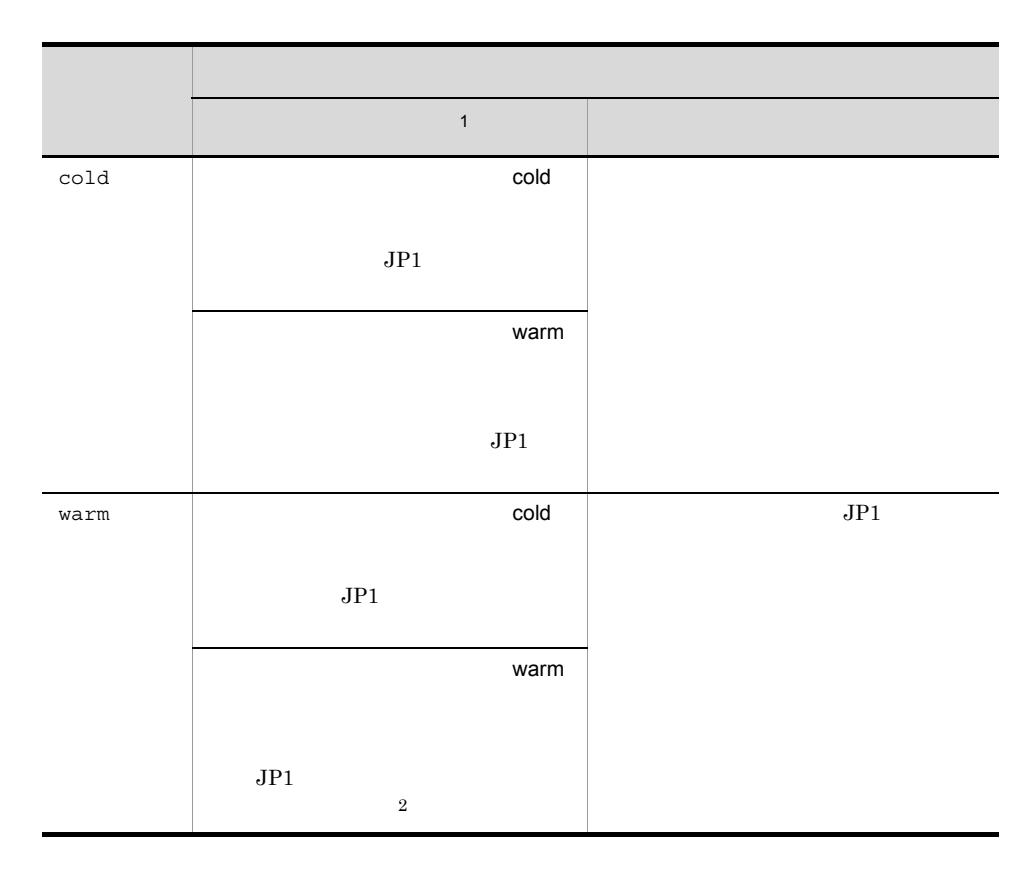

 $\,1$ 

 $JPI$ 

 $\overline{2}$ JP1/IM - Manager

 $JPI$ 

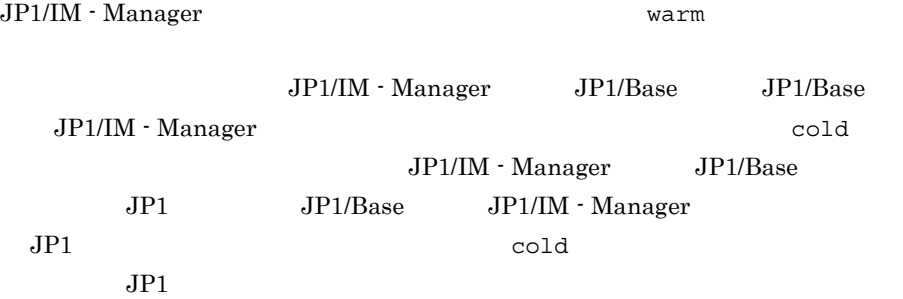

```
VERSION=\{ \underline{1} | 2 \}\begin{array}{c} \# \\ [2mm] \mathbb{I} \end{array}\BoxTARGET=
CON=TIMEOUT=
TYPE=SAME_ATTRIBUTE=
CORRELATION NUM=
\overline{\text{SUCCESS}}\_\text{EVENT=}FAIL_EVENT=[TARGET=
CON=TIMEOUT=
TYPE=
SAME_ATTRIBUTE=
CORRELATION NUM=
SUCCESS_EVENT=FAIL_EVENT=
              :
```

```
• conf
```
• ファイル名に使用できる文字は,半角英数字とアンダーバーに使用できる文字は,半角<br>- アンダーバー「<sub>」</sub>」

Windows

UNIX

 $JPI$ 

JP1/IM - Manager

jcoegschange

2. 定義ファイル

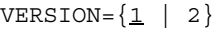

1  $2$  $1$ 

 $2$ 

 $2 - 30$ 

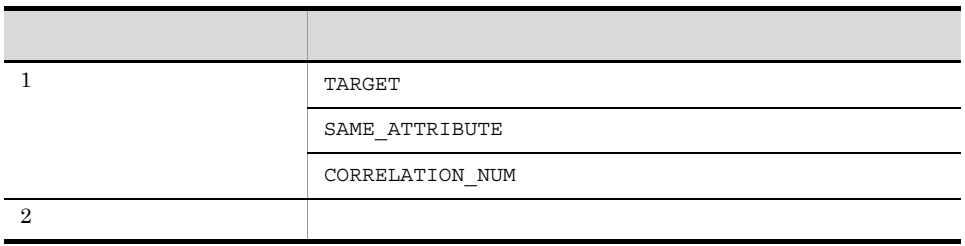

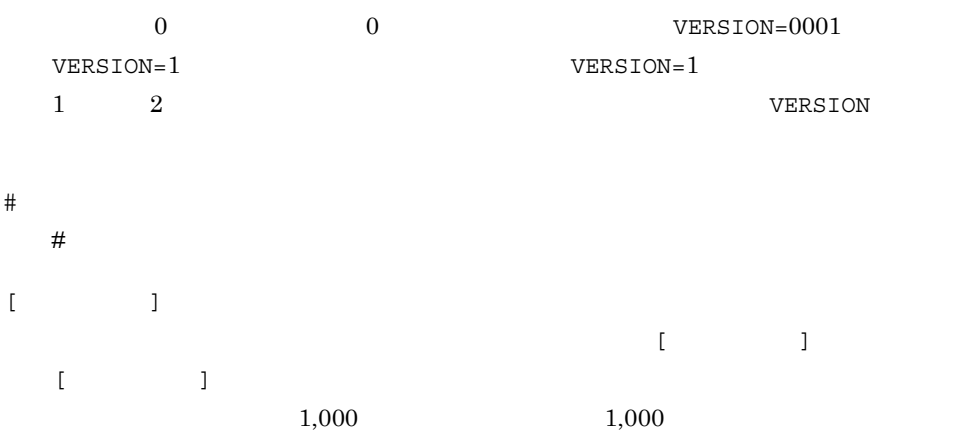

 $\llbracket \cdot \rrbracket$  and  $\llbracket \cdot \rrbracket$  and  $\llbracket \cdot \rrbracket$  and  $\llbracket \cdot \rrbracket$  and  $\llbracket \cdot \rrbracket$  and  $\llbracket \cdot \rrbracket$  and  $\llbracket \cdot \rrbracket$  and  $\llbracket \cdot \rrbracket$  $\frac{1}{2}$ ,  $\frac{1}{2}$  /(2008)  $\frac{1}{2}$  $1$   $32$ 

JP1\_HAKKOUZYOUKEN

jp1\_hakkouzyouken

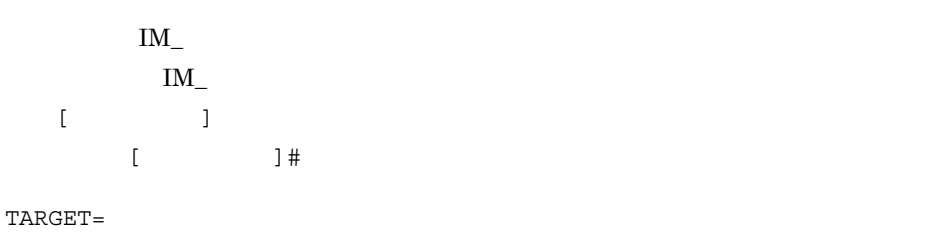

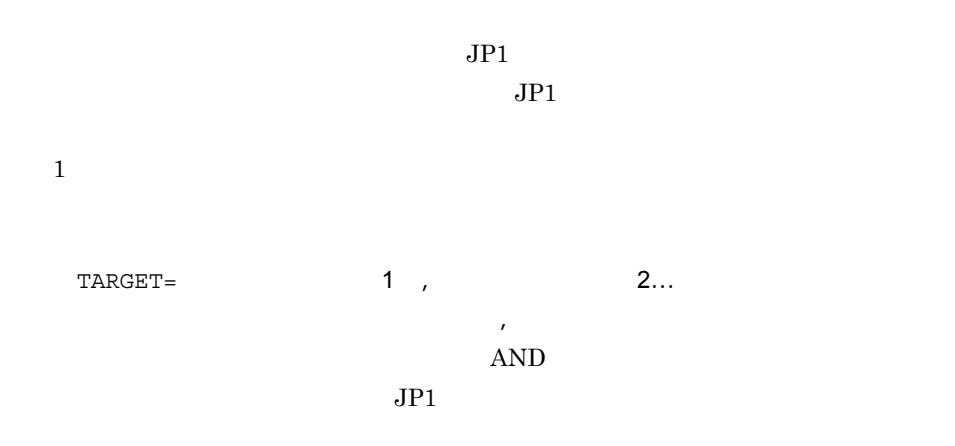

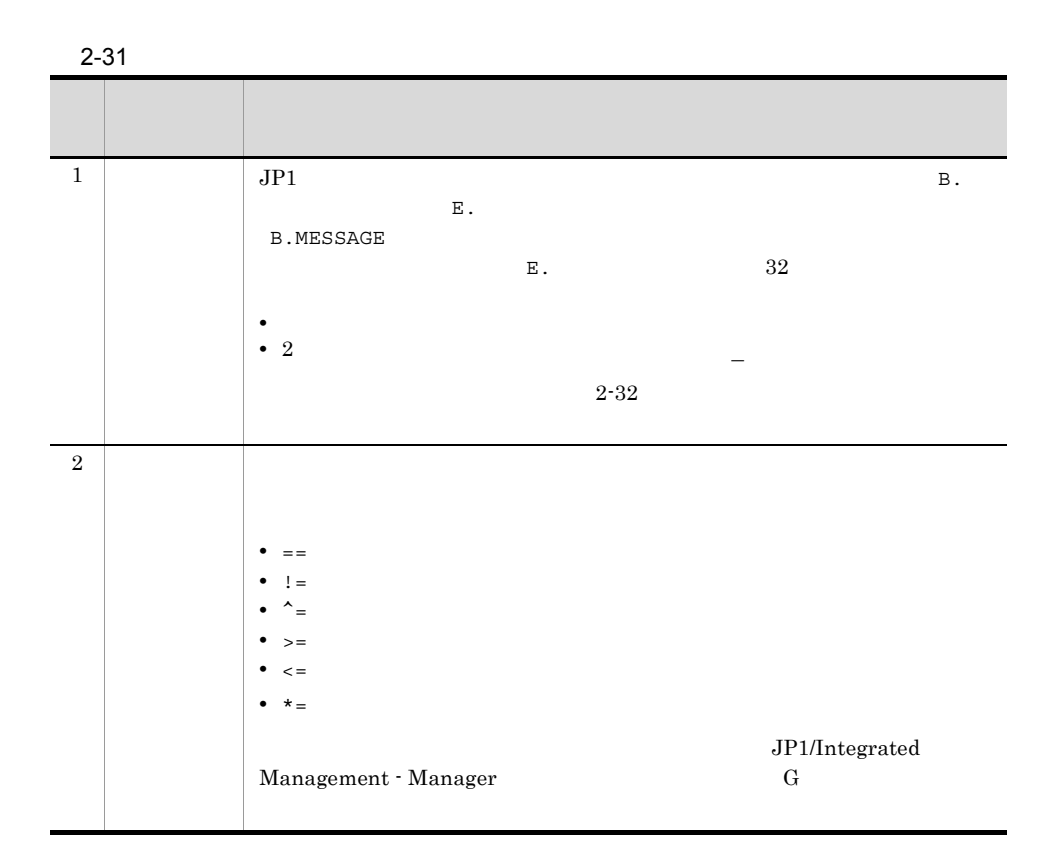

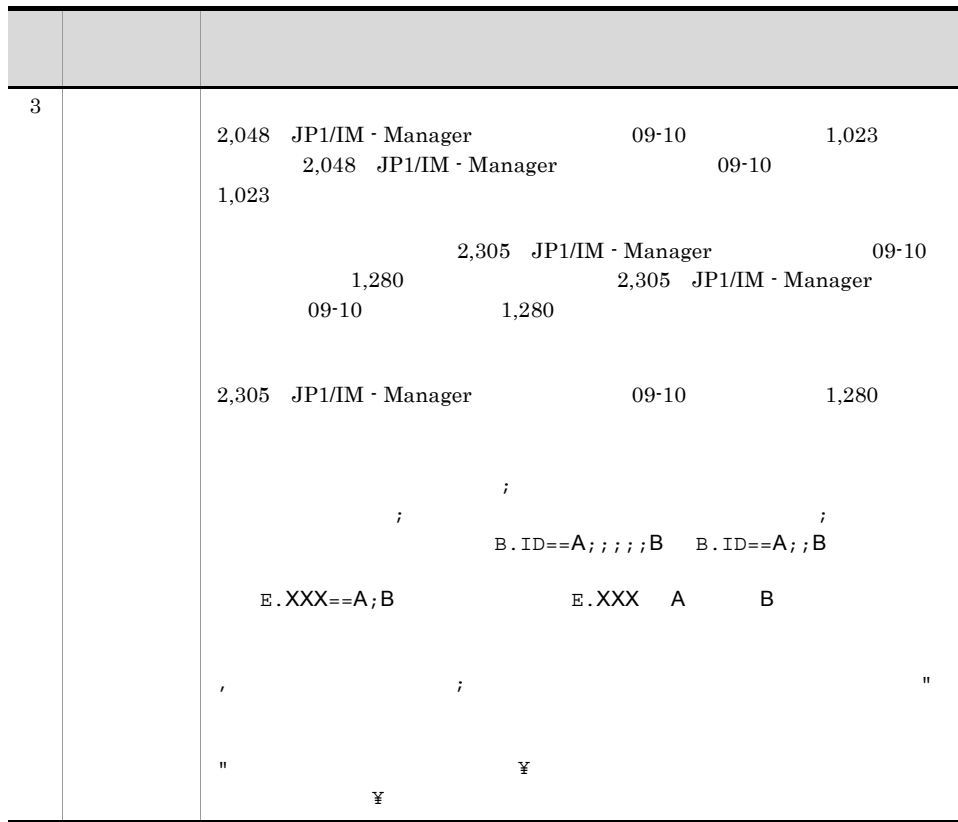

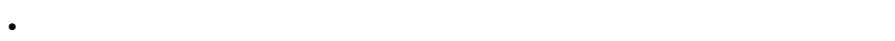

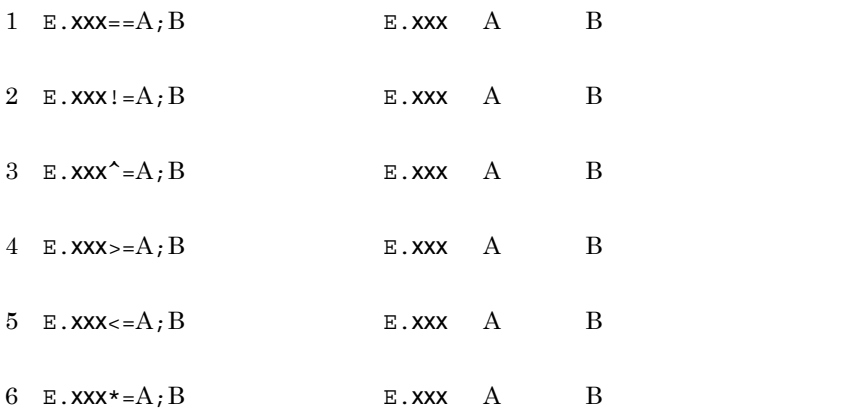

• **•** <u>The contract of the contract of the contract of the contract of the contract of</u>

(B.MESSAGE) KAVB KAVB

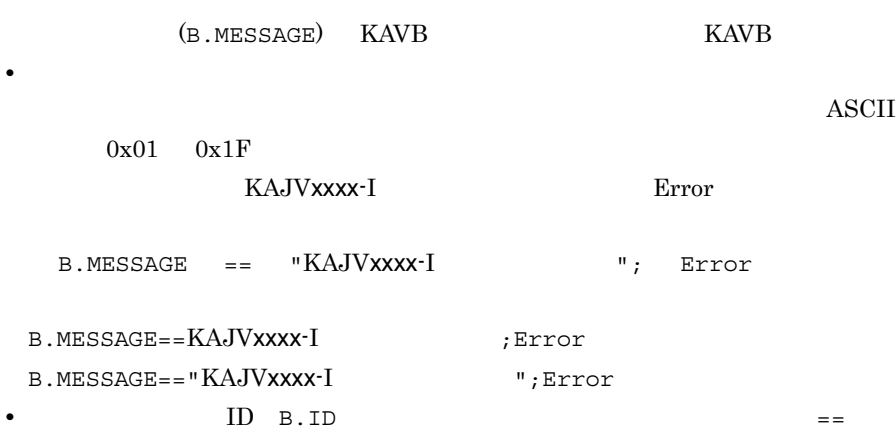

2. 定義ファイル

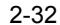

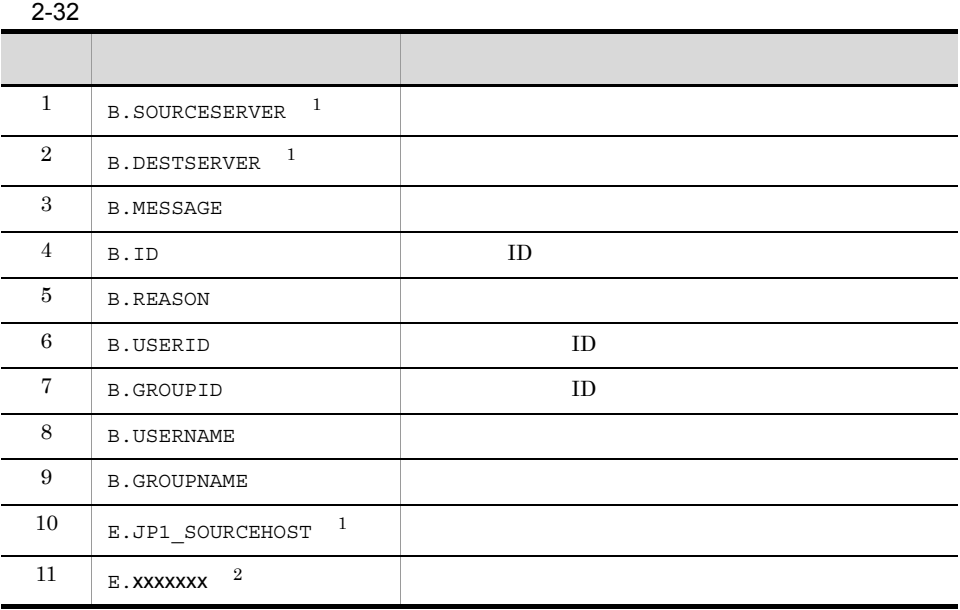

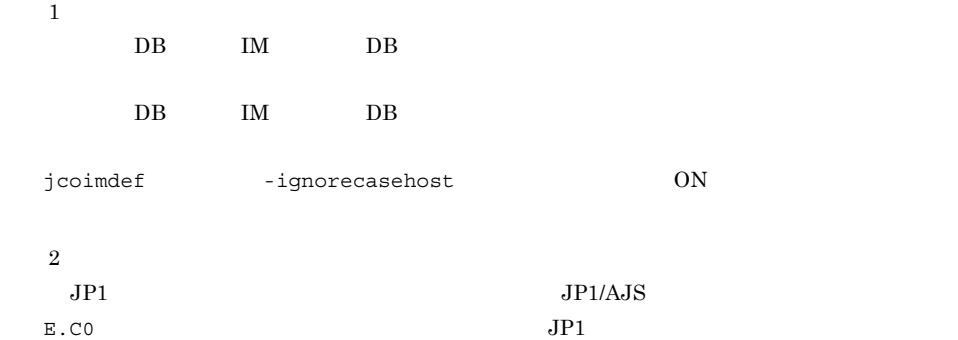

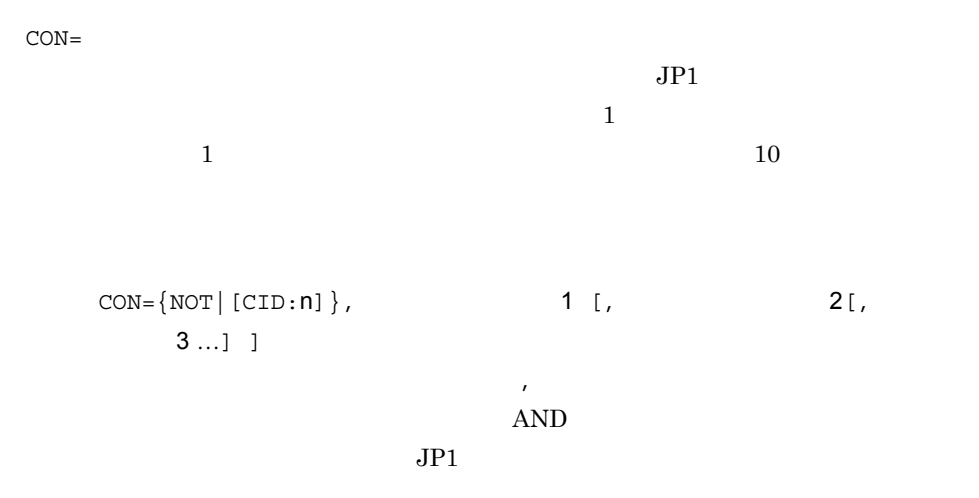

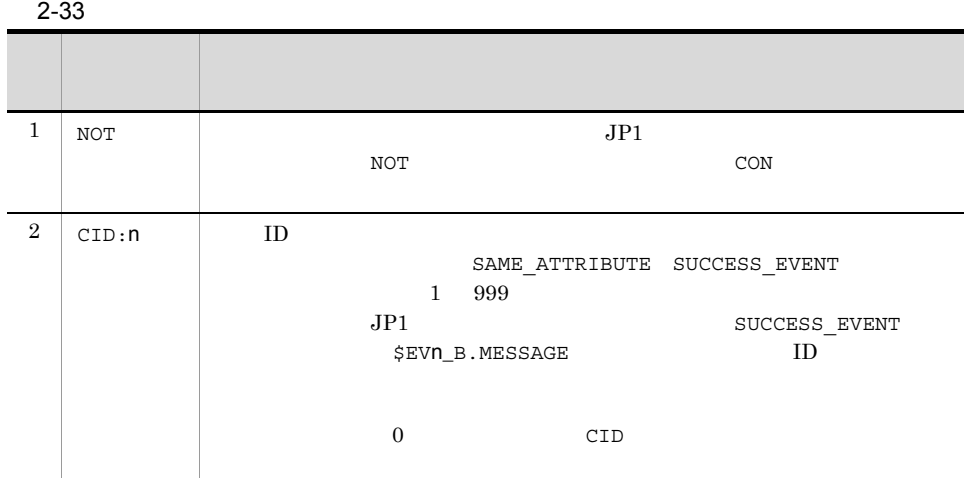

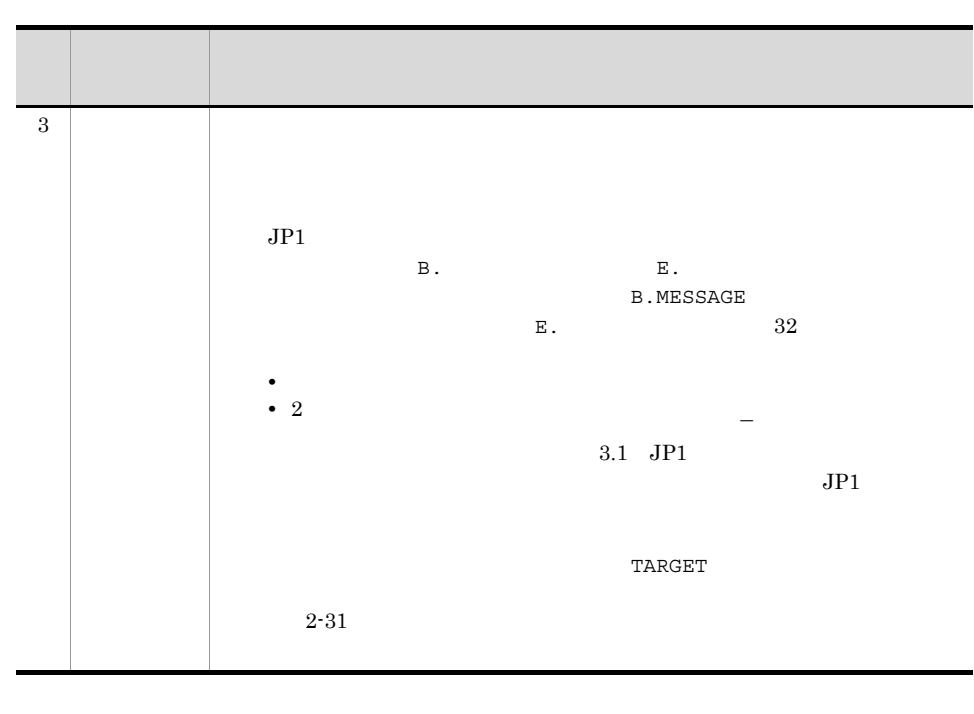

 $1$ 

TIMEOUT=

86,400 60

 $TYPE=$ 

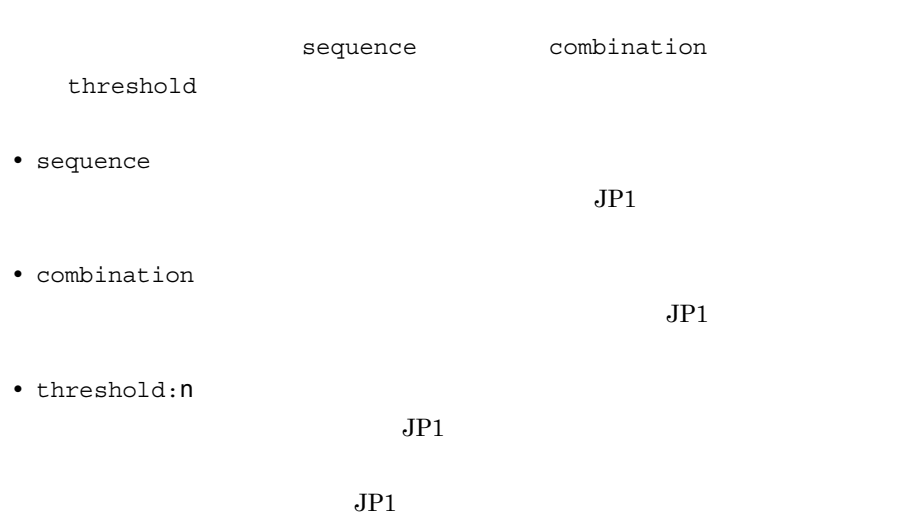

 $1 \t100$   $10$ 

threshold:10

2. 定義ファイル

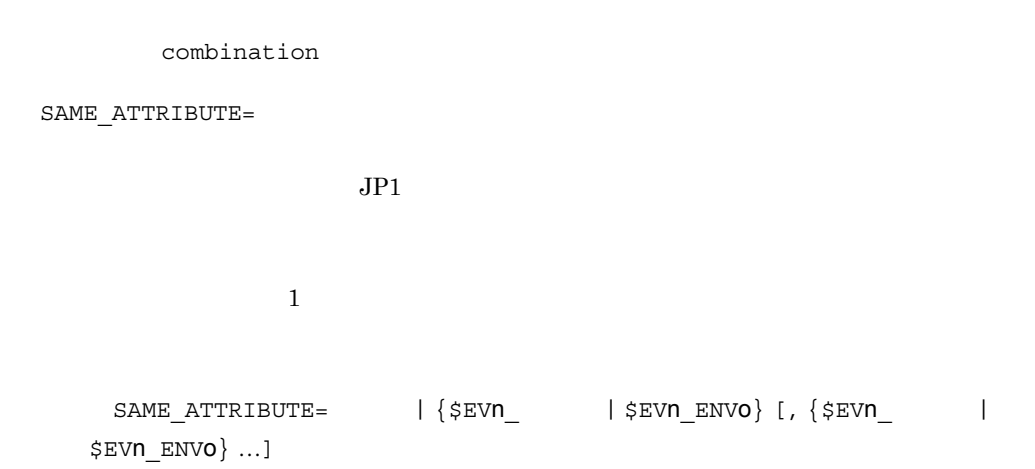

 $2 - 34$ 

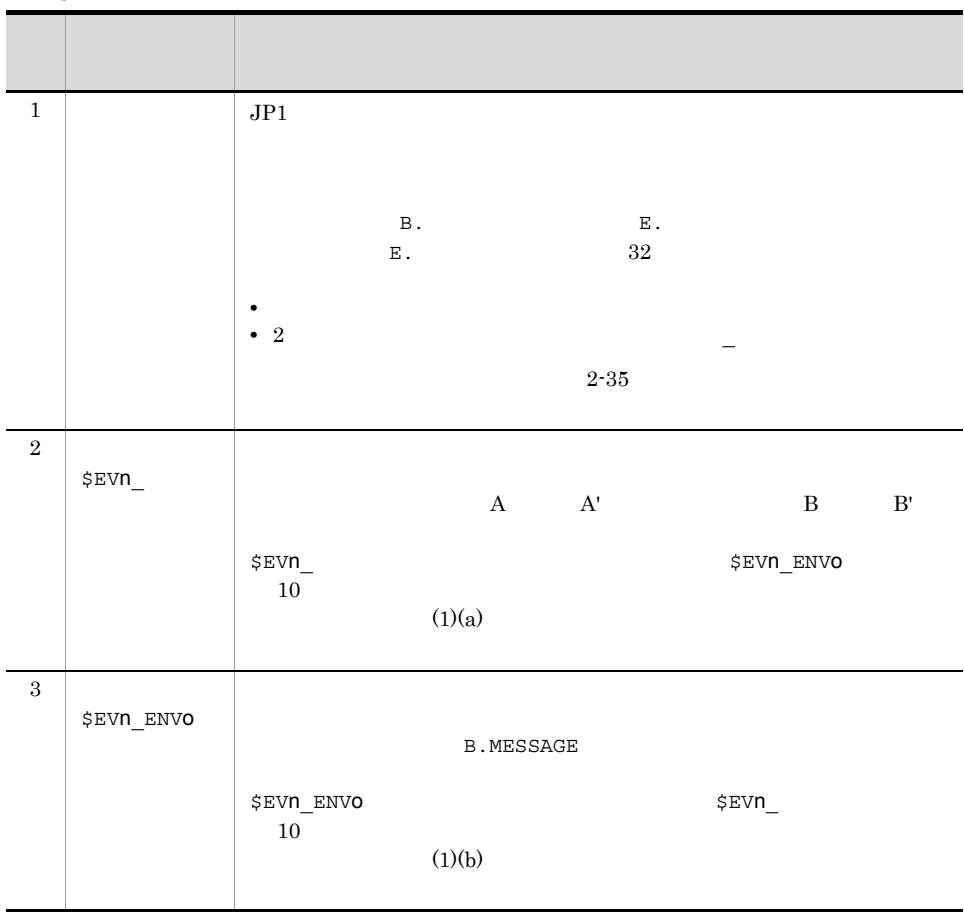

**•** 属性名および変数に置き換わる値(属性値または属性値の一部)は,全角,半角

A JP1 event that matches the correlation event generation condition occurred, and the correlation event generation processing started, but the event attribute defined in that attribute value condition does not exist in the JP1 event.  $($  $DB \qquad \qquad \text{)}$ 

**•** 属性名および変数に置き換わる値(属性値または属性値の一部)が相関元イベン

2. 定義ファイル

• SAME\_ATTRIBUTE= B.SOURCESERVER
B.USERNAME SAME\_ATTRIBUTE=B.SOURCESERVER SAME\_ATTRIBUTE=B.USERNAME • コ<sub>ア</sub> コ<sub>マ</sub>の変数の変数を指定する場合は「, (半角コンマ)で、(半角コンマ)で、(半角コンマ)で

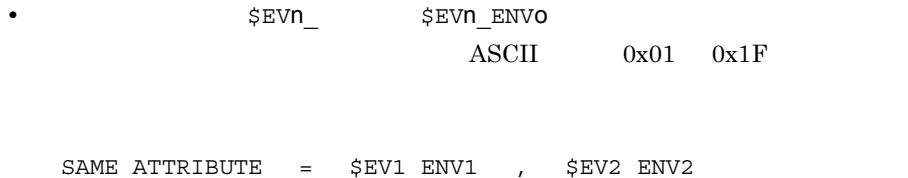

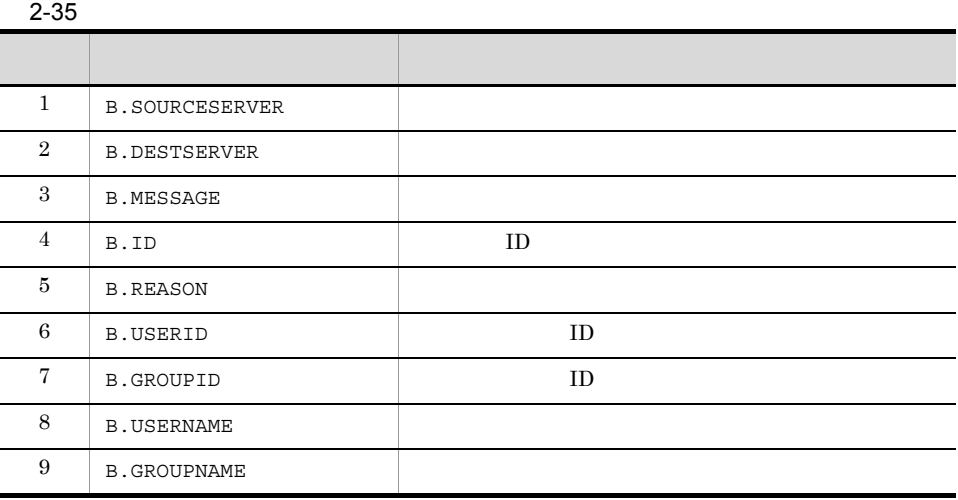

 $\overline{0}$ 

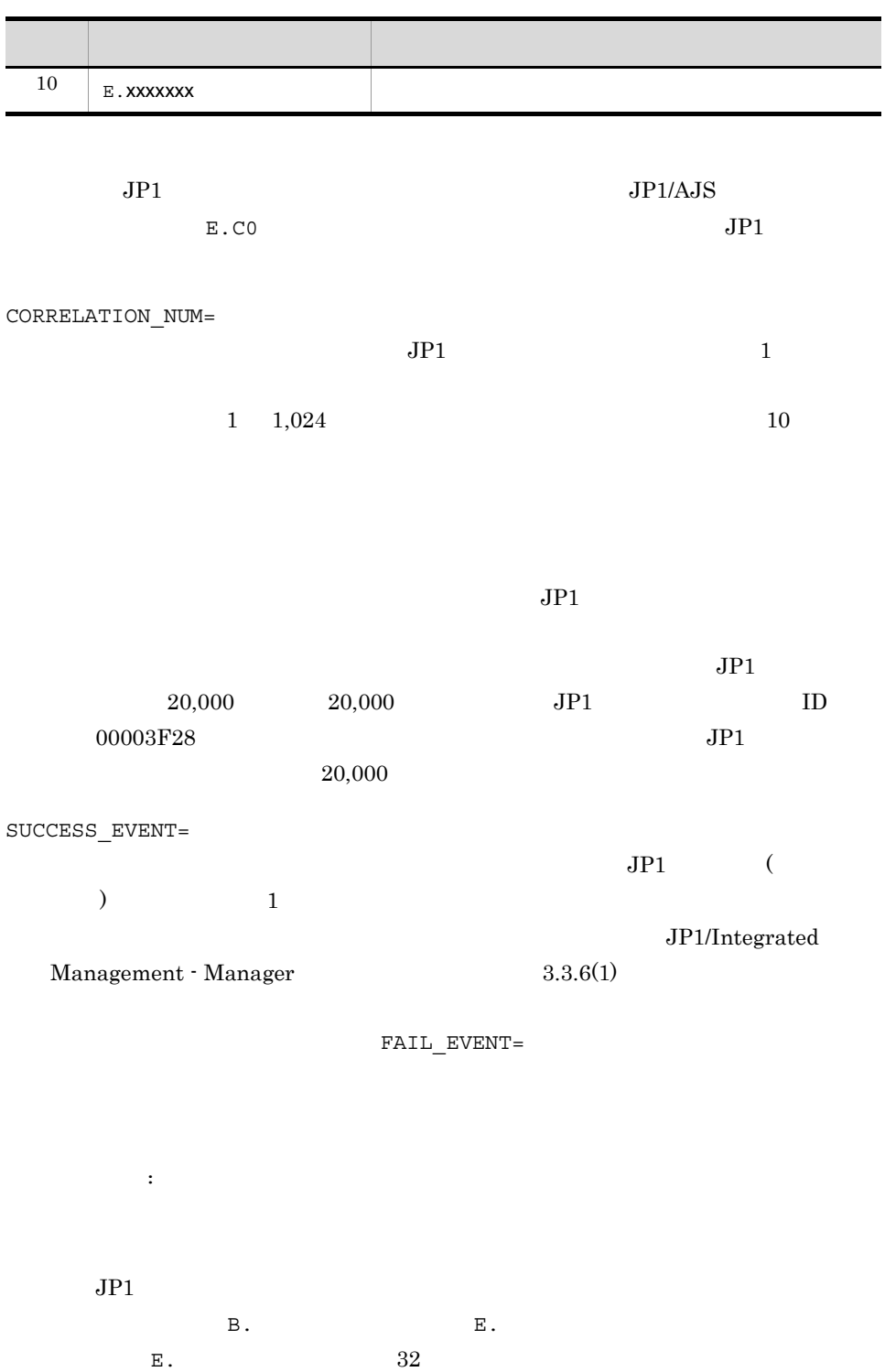

• **•**  $\mathcal{L} = \{ \mathcal{L} \mid \mathcal{L} \}$ 

- $2.$
- 2  $-$
- ID B.ID
- B.MESSAGE
- **•** 次の表に示す以外の拡張属性

 $2 - 36$ 

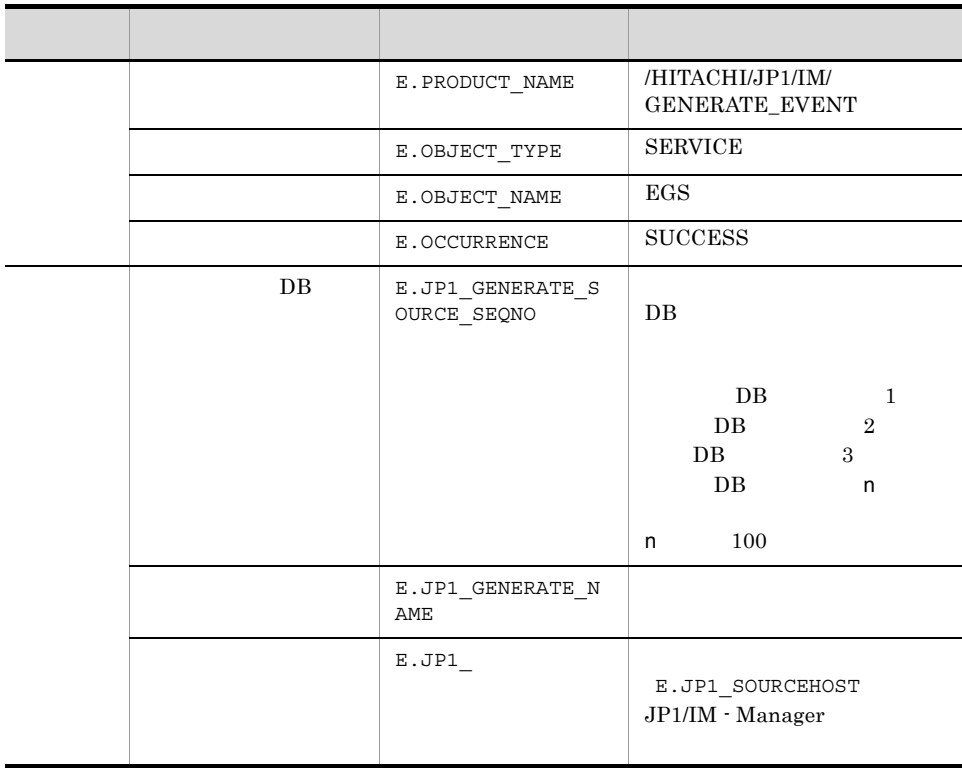

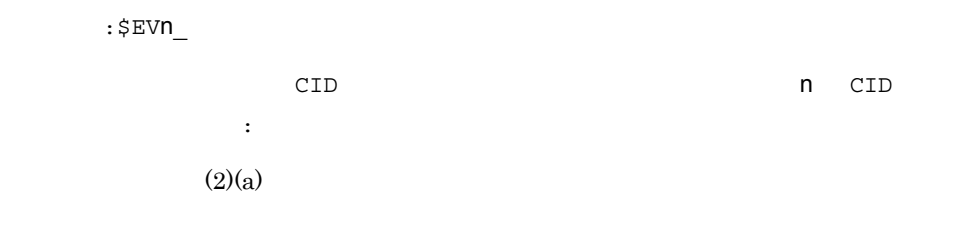

threshold

 $:$ \$EVn\_m\_ cid n cid n Cid n Cid n Cid n Cid n Cid n Cid n Cid n Cid n Cid n Cid n Cid n Cid n Cid n Cid n Cid n Cid n Cid  $\mathfrak{m}$  $(2)(b)$ \$EVN\_ENVO  $($   $)$ :\$EVN\_ENVO には しょうしょう しょうしょう しょうしょう しょうしょう しょうしょう こうしょう こうしょう こうしょう こうしょう こうしょう こうしょう こうしょう こうしょう こうしょう こうしょく こうしょく こうしょく ENVO O  $(2)(c)$  $3.1$  JP1  $JPI$ 

**•** 基本属性のイベント ID B.ID)は必ず指定してください。指定できるイベント ID  $0$  1FFF 7FFF8000 7FFFFFFFF ID  $0$ **• イベントの場合には、それには、それには、B.MESSAGE**  $1,023$ • **• SUCCESS\_EVENT=** 

• **•**  $\frac{1}{\sqrt{2}}$  (  $\frac{1}{\sqrt{2}}$  (  $\frac{1}{\sqrt{2}}$  (  $\frac{1}{\sqrt{2}}$  (  $\frac{1}{\sqrt{2}}$  (  $\frac{1}{\sqrt{2}}$  (  $\frac{1}{\sqrt{2}}$  (  $\frac{1}{\sqrt{2}}$  (  $\frac{1}{\sqrt{2}}$  (  $\frac{1}{\sqrt{2}}$  (  $\frac{1}{\sqrt{2}}$  (  $\frac{1}{\sqrt{2}}$  (  $\frac{1}{\sqrt{2}}$  (  $\frac{1}{\sqrt{2}}$  (  $\frac{1}{$ 

 $\text{ASCII}$   $0x01$   $0x1F$ 

SUCCESS\_EVENT = B.ID : 1 **•** ,(半角コンマ),空白を属性値として使用する場合は "(ダブルクォーテーション)

2. 定義ファイル

**•** "(ダブルクォーテーション) ¥(半角エンマーク)を指定する場合は直前に ¥(半角 天<br>1. 天人<br>天<br>1. 天天  $\land$  \$ . \* + ? | ( ) { } [ ]  $\angle$   $\angle$  $\zeta$ ,  $\zeta$ YYYY ELECTRIC STATE TO THE STATE THAT THE STATE THAT THE STATE THAT THE STATE THAT THE STATE THAT THE STATE TH •  $\blacksquare$ B.ID  $0$ **•** 変数 \$EVn\_ 属性名に設定値を続けて記述する場合は,変数のあとに空白(次の例に△ SUCCESS\_EVENT=B.MESSAGE:"\$EVN\_B.ID \$EVN\_B.TIME \*\* • <sub>•</sub> <sub>\*</sub> FAIL\_EVENT=  $JP1$  ( (a) example  $\frac{1}{1}$  $JPI/$ Integrated Management - Manager 3.3.6(2) SUCCESS\_EVENT= SUCCESS EVENT= (1) SAME\_ATTRIBUTE SAME ATTRIBUTE **that the SEVn**  $$EWn$   $$EWn$   $$EWn$   $$EWn$  $(a)$  $\texttt{SEVn}\equiv\texttt{CVn}$ SAME\_ATTRIBUTE=\$EVN n ID CID  $2-35$  $\begin{array}{cccc}\text{Windows} & \text{JP1} & \text{ID} & 00003A71 & \text{JP1}\end{array}$  $AJS$   $JP1$  ID 00004107

 $JPI$ 

```
CON=CID:1,B.ID==3A71,E.A0==host1;host2
CON=CID:2,B.ID==4107,E.C0==host1;host2
```
SAME\_ATTRIBUTE=\$EV1\_E.A0, \$EV2\_E.C0

#### $(b)$

\$EVN ENVO

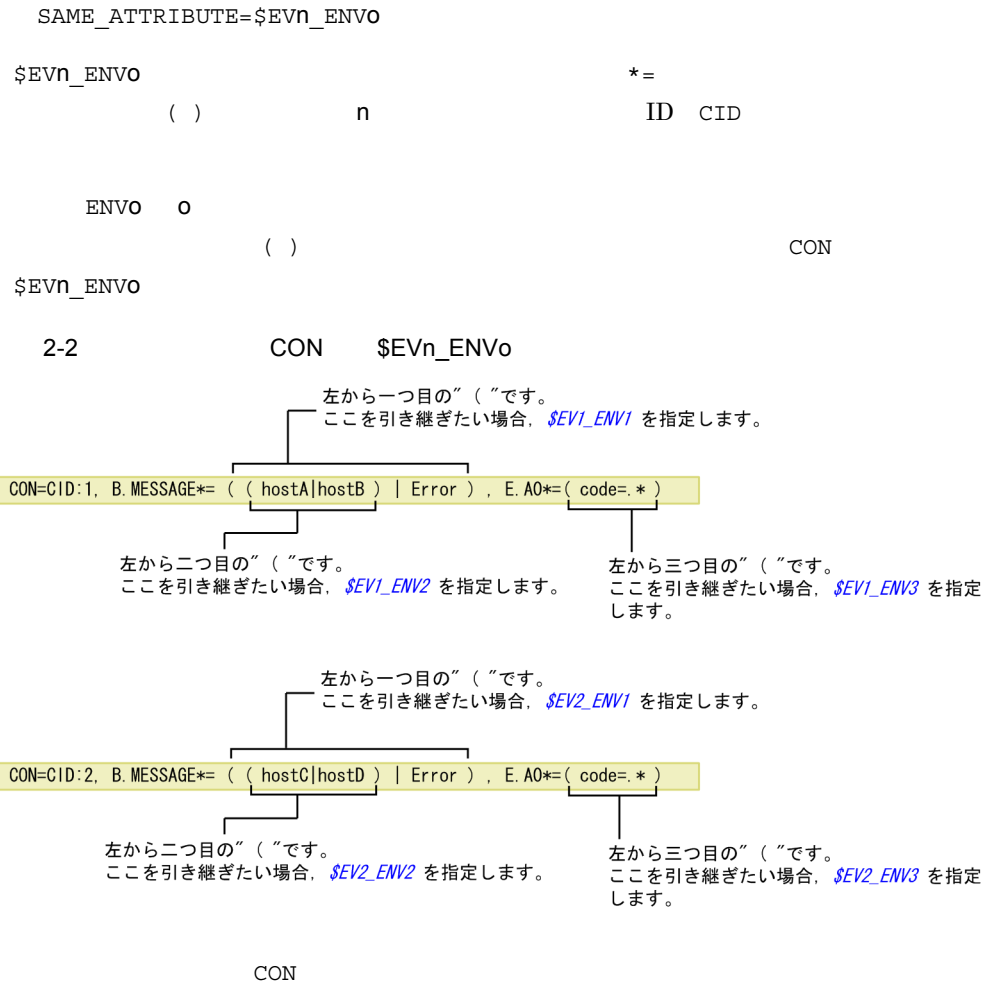

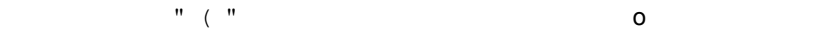

```
CON=CID:1, B.ID==1001, B.MESSAGE*=.*HOST=(.*¥¥))
TYPE=threshold:5
SAME_ATTRIBUTE=$EV1_ENV1
```
# (2) SUCCESS\_EVENT SUCCESS\_EVENT  $(a)$  $$EVD_$  $\texttt{SUCCESS\_EVENT=}$  :  $\texttt{\$EVD\_}$ n にはイベント条件で指定した条件 ID CID)を指定します。また,右側の属性名には,

 $ID(B.ID)$  ,

## $2 - 37$

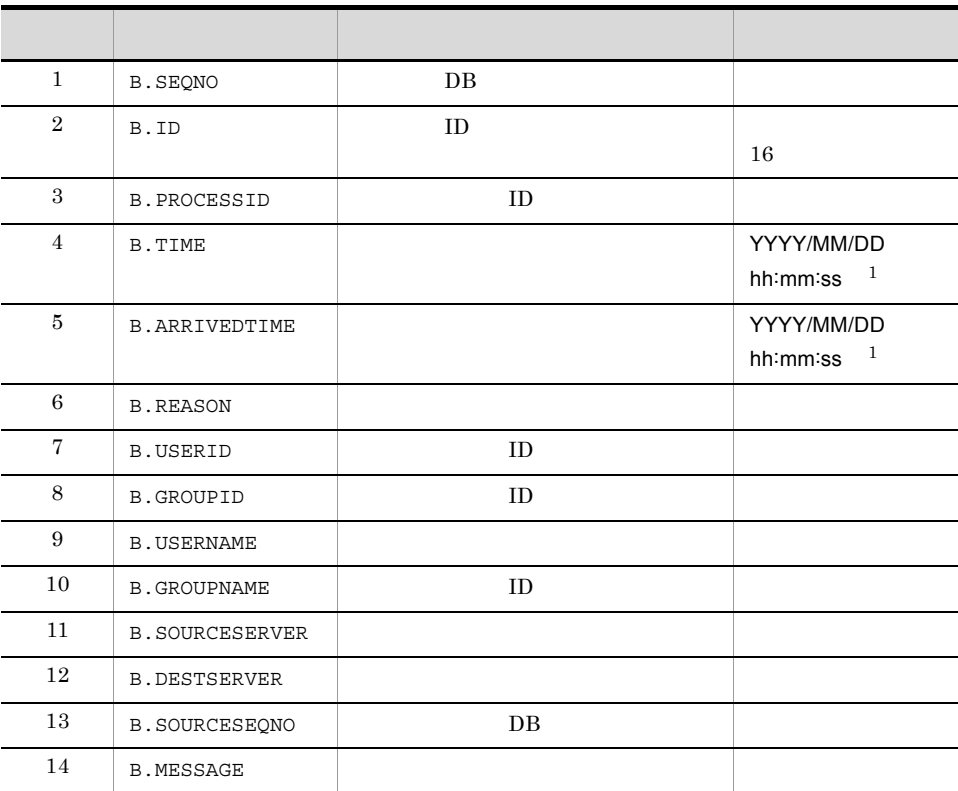

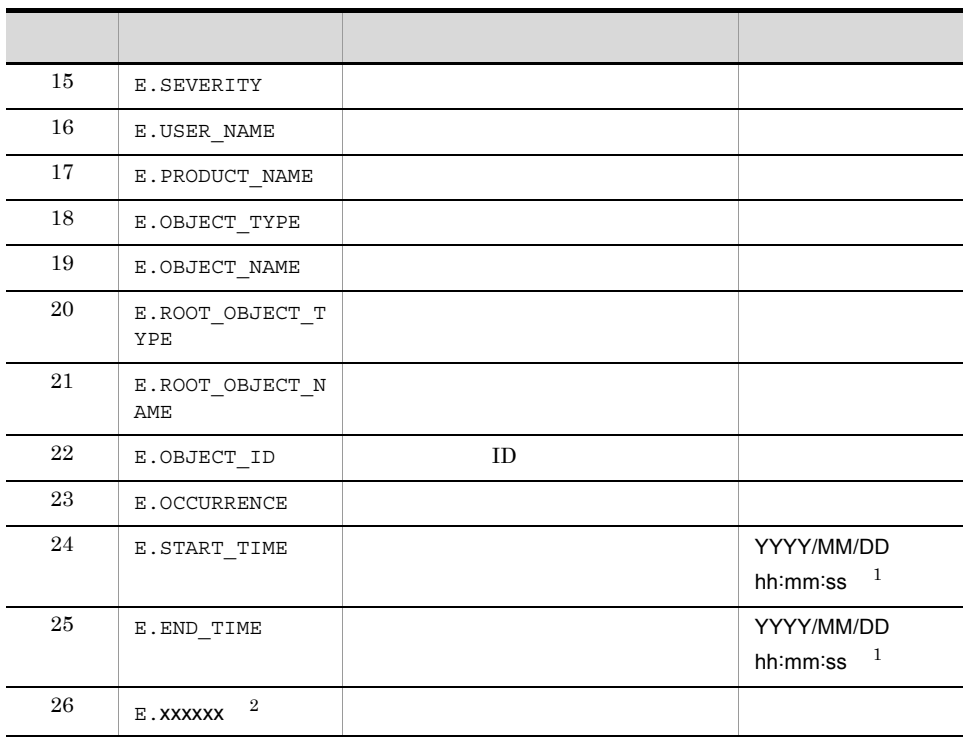

注※ 1

JP1 GMT JP1/IM - Manager

注※ 2

 $JPI/AJS$ E.CO  $JPI$ 

2. 定義ファイル

 $2-3$ 

```
発行されたJP1イベントの内容(例)
  ●JP1/AJS2が発行したJP1イベント
   SEVERITY= Error
   MESSAGE= ジョブAで異常が発生しました。
```
●JP1/Baseが発行したJP1イベント SFVFRITY= Frror MESSAGE= hostAが停止しました。

相関イベント発行定義ファイルの定義内容

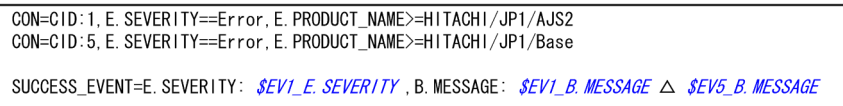

上記のイタリック個所に属性値が引き継がれます。

JP1イベントと相関イベント発行定義のマッチング

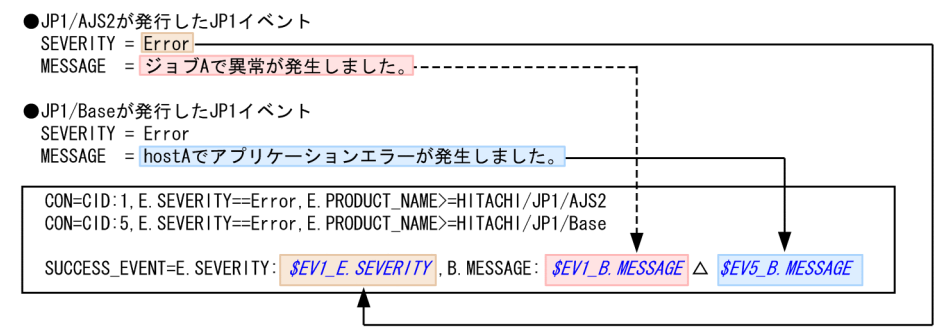

発行される相関イベント SEVERITY= Error

MESSAGE= ジョブAで異常が発生しました。 hostAでアプリケーションエラーが発生しました。

(凡例)

*. ..*<br>△:半角スペース

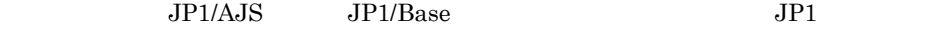

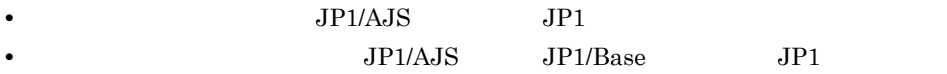

```
\overline{CON} JP1
```
 $2-4$ 

(例) …<br>メッセージに「Login error」を含むJP1イベントが3回発行された場合に,相関イベントを発行する。

発行されたJP1イベント (例)

発行順序

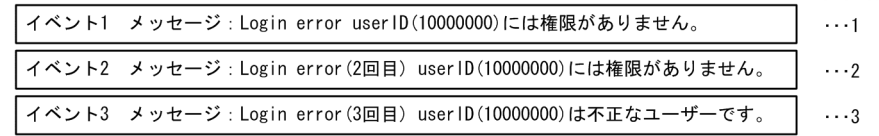

相関イベント発行定義ファイルの定義内容

CON=CID:1, B. MESSAGE\*="Login∆error" TYPE=threshold:3 SUCCESS\_EVENT=B. ID:A00, △E. SEVERITY: Error, △B. MESSAGE: \$EV1\_B. MESSAGE

上記のイタリック個所に属性値が引き継がれますが・・・

```
SEV1_B. MESSAGE にー致するJP1イベントが三つあるため,
イベント1. イベント2. イベント3のどのメッセージを引き継ぐか指定する必要があります。
```
#### (凡例)

. *.,*<br>△:半角スペース

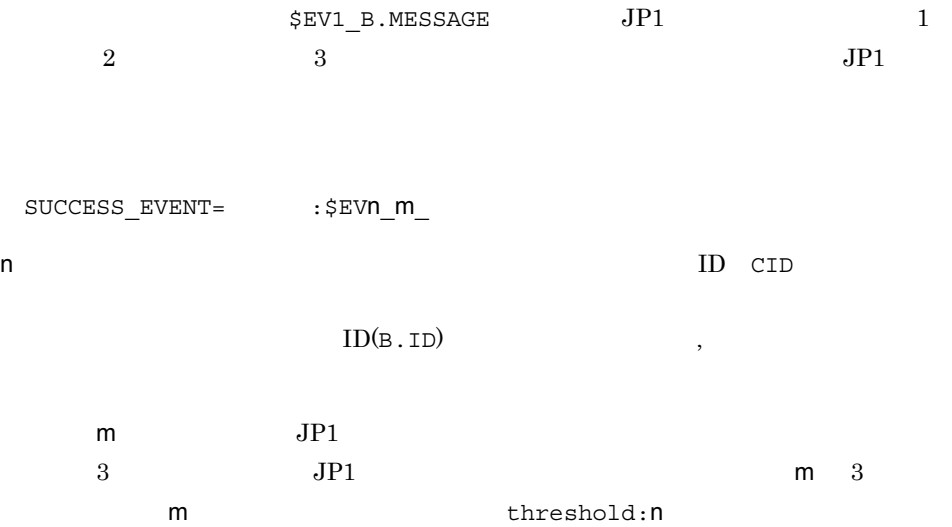

2. 定義ファイル

 $2-5$ 

(例)

メッセージに「Login error」を含むJP1イベントが3回発行された場合に、相関イベントを発行する。

発行されたJP1イベント (例)

発行順序

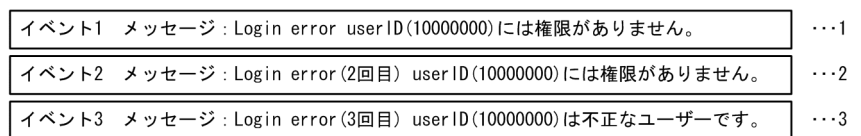

#### 相関イベント発行定義ファイルの定義内容

CON=CID:1, B. MESSAGE\*="Login∆error" TYPE=threshold:3 SUCCESS\_EVENT=B. ID:A00, △E. SEVERITY: Error, △B. MESSAGE: \$EV1\_3\_B. MESSAGE

上記のイタリック個所に属性値が引き継がれます。

JP1イベントと相関イベント発行定義のマッチング

発行されたJP1イベント (例)

発行順序

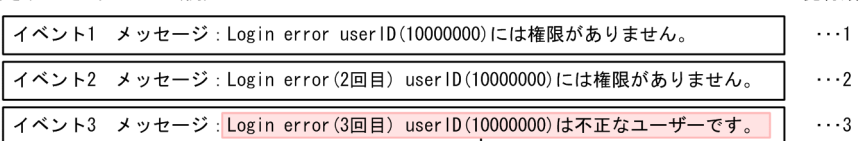

相関イベント発行定義ファイルの定義内容

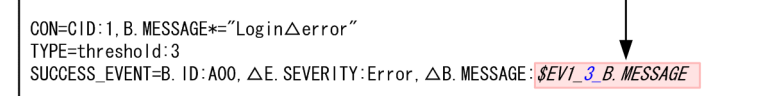

発行される相関イベント

 $ID = A00$ SEVERITY= Error MESSAGE=Login error (3回目) userID (10000000)は不正なユーザーです。

(凡例)

<u>、</u><br>△ : 半角スペース

属性名 :\$EVn\_m\_ 属性名 n m はどちらも省略できます。n m を省略した場合の引

1

Login error JP1 3

[ex.1] CON=CID:1,B.MESSAGE\*="Login error" TYPE=threshold:3 SUCCESS\_EVENT=B.ID:A00,E.SEVERITY:Error,B.MESSAGE:

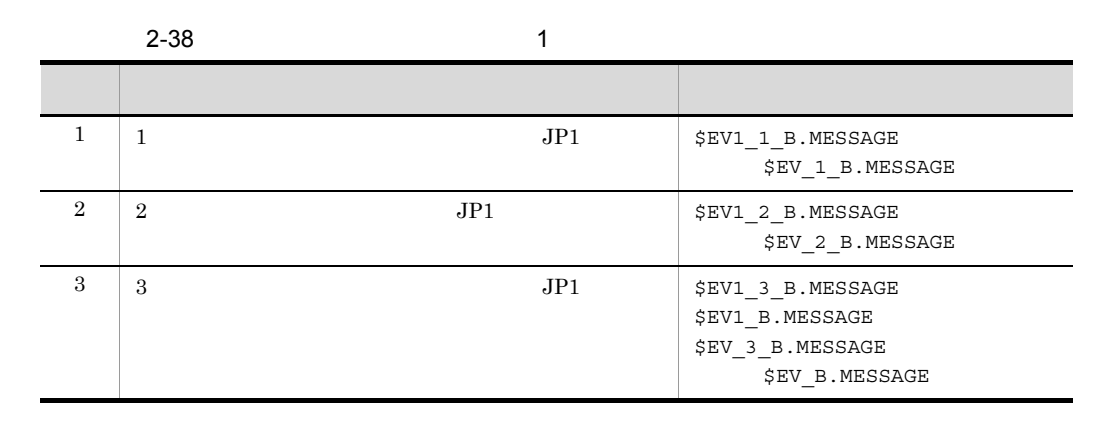

2

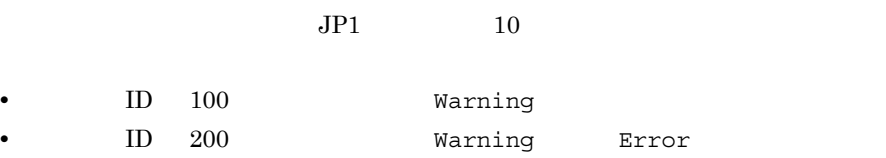

[ex.2] CON=CID:100,B.ID==100,B.MESSAGE\*="Warning" CON=CID:200,B.ID==200,B.MESSAGE\*="Warning";"Error" TYPE=threshold:10 SUCCESS\_EVENT=B.ID:B00, E.SEVERITY: Error, B.MESSAGE:

 $2-39$   $2$ 

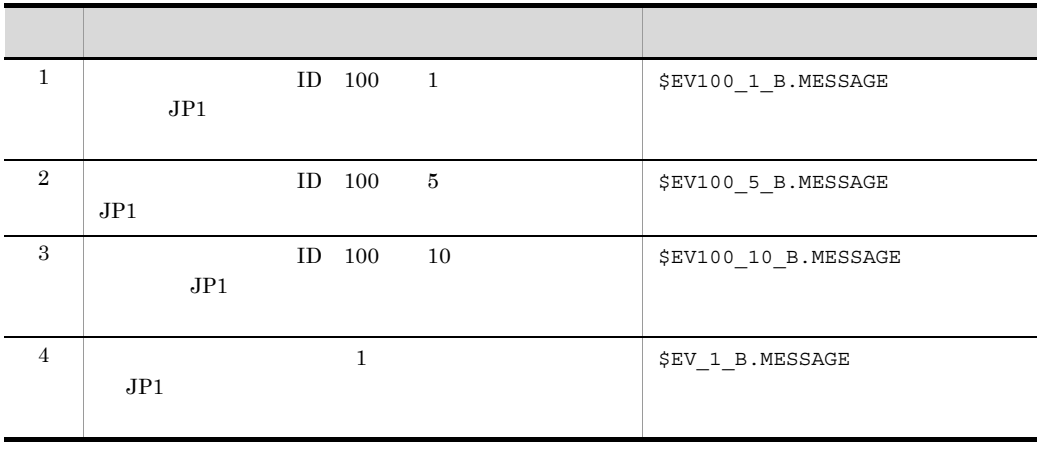

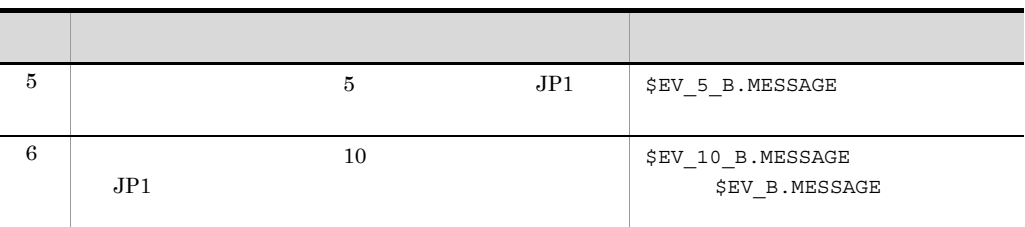

 $\overline{\phantom{a}}$ 

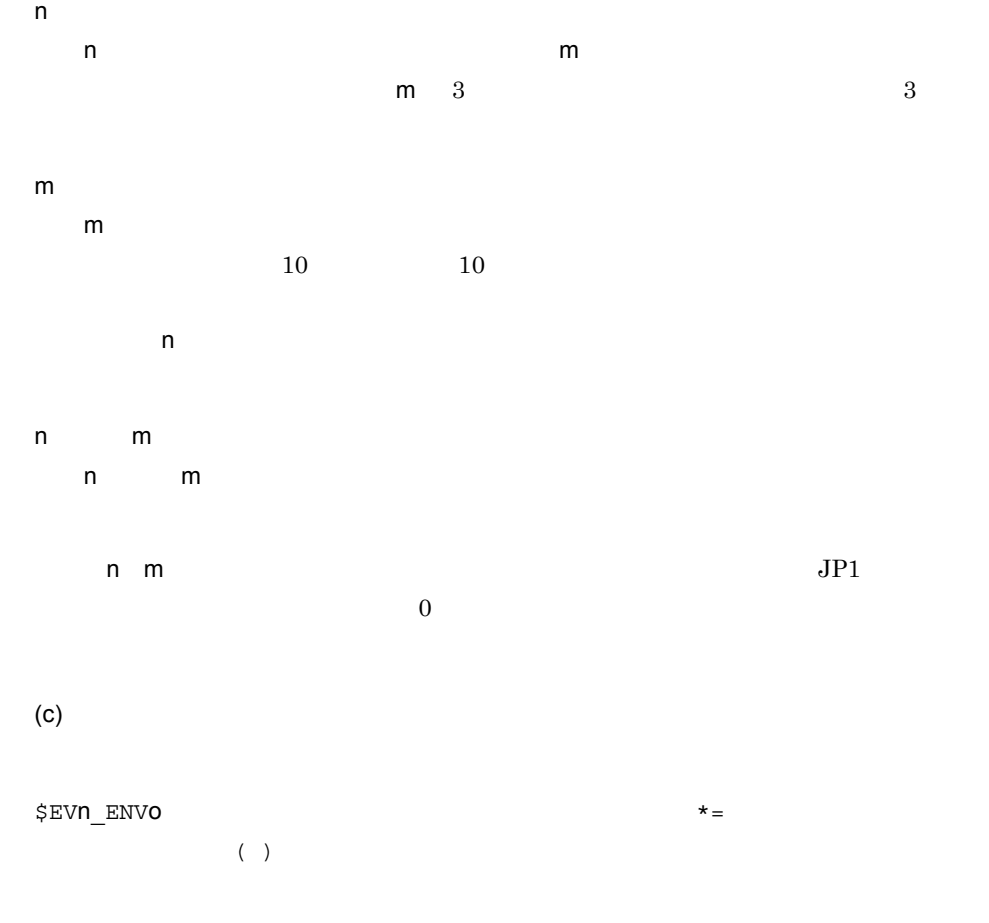

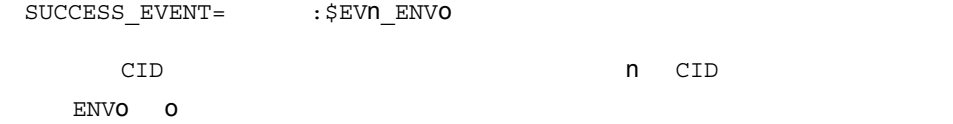

## 2-6 \$EVn\_ENVo

(例)

。。。<br>発行されたイベントのメッセージ中のエラーコードを切り出して,相関イベントのメッセージに引き継ぐ。

#### 発行されたJP1イベント (例)

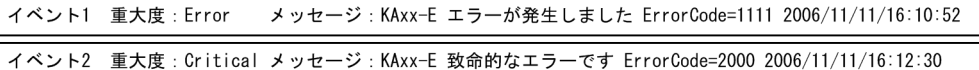

相関イベント発行定義ファイルの定義内容

```
CON=CID:1, E. SEVERITY==Error, B. MESSAGE*=ErrorCode=(....). *$
CON=CID: 2, E. SEVERITY = \text{Critical}, B. MESSAGE \text{+} = \text{ErrorCode} = (...).SUCCESS_EVENT=B. ID:COO, △E. SEVERITY:Alert,
△B. MESSAGE:エラーコード$EV1_ENV1△$EV2_ENV1 △でエラーが発生しました
```
上記のイタリック個所に属性値が引き継がれます。

#### JP1イベントと相関イベント発行定義のマッチング

発行されたJP1イベント(例)

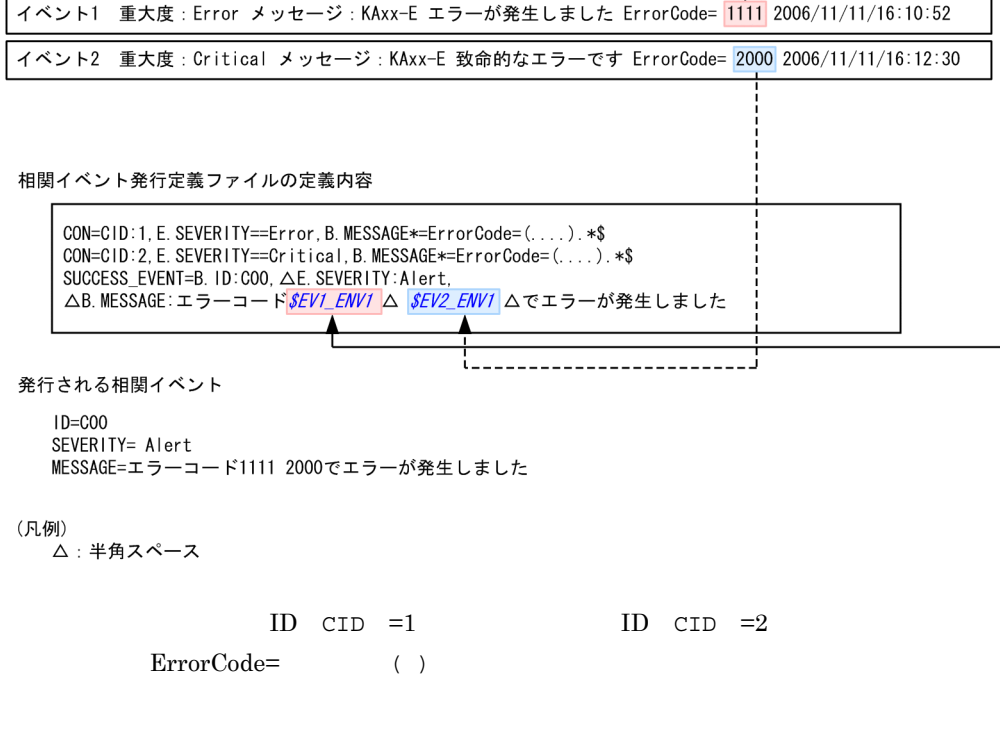

\$EVN ENVO

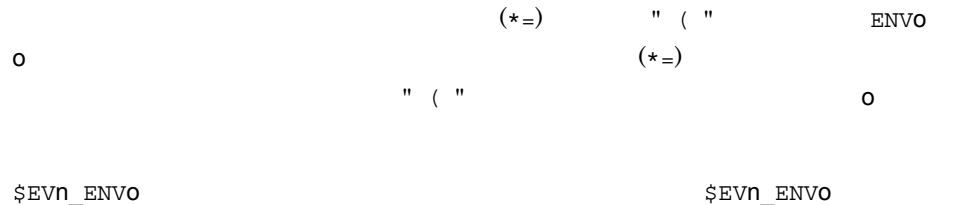

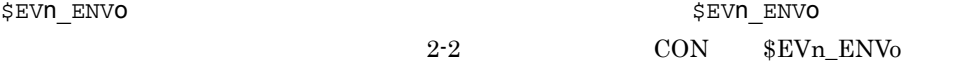

#### $2-7$

 $(451)$ 

属性値に()が複数ある相関元イベントのメッセージの一部を切り出して、相関イベントに引き継ぐ。

発行されたJP1イベント (例)

```
イベント 重大度: Error
       メッセージ: KAxx-E エラーが発生しました host=AGENT_A ErrorCode=1111 2006/11/11/16:10:52
```
相関イベント発行定義ファイルの定義内容

```
CON=CID:1, \triangle E. SEVERITY==Error, \triangle B. MESSAGE*=host=(MANAGER A\triangle | AGENT (A|B|C)), *ErrorCode=(...), *$
SUCCESS_EVENT=B. ID:COO, △E. SEVERITY:Alert,
△B. MESSAGE:ホスト $EV1_ENV1△でエラーコード $EV1_ENV3△のエラーが発生しました
```
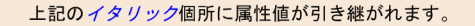

#### JP1イベントと相関イベント発行定義のマッチング

発行されたJP1イベント (例)

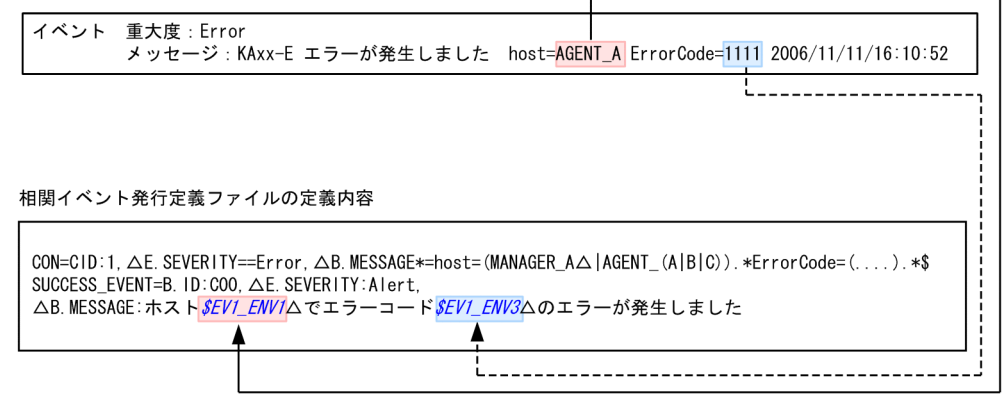

発行される相関イベント

B. ID : COO E. SEVERITY : Alert B. MESSAGE : ホストAGENT A でエラーコード1111 のエラーが発生しました

(凡例)

△:半角スペース

• host= **MANAGER** A **AGENT** A B C

• ErrorCode= 4

2. 定義ファイル

2. 定義ファイル

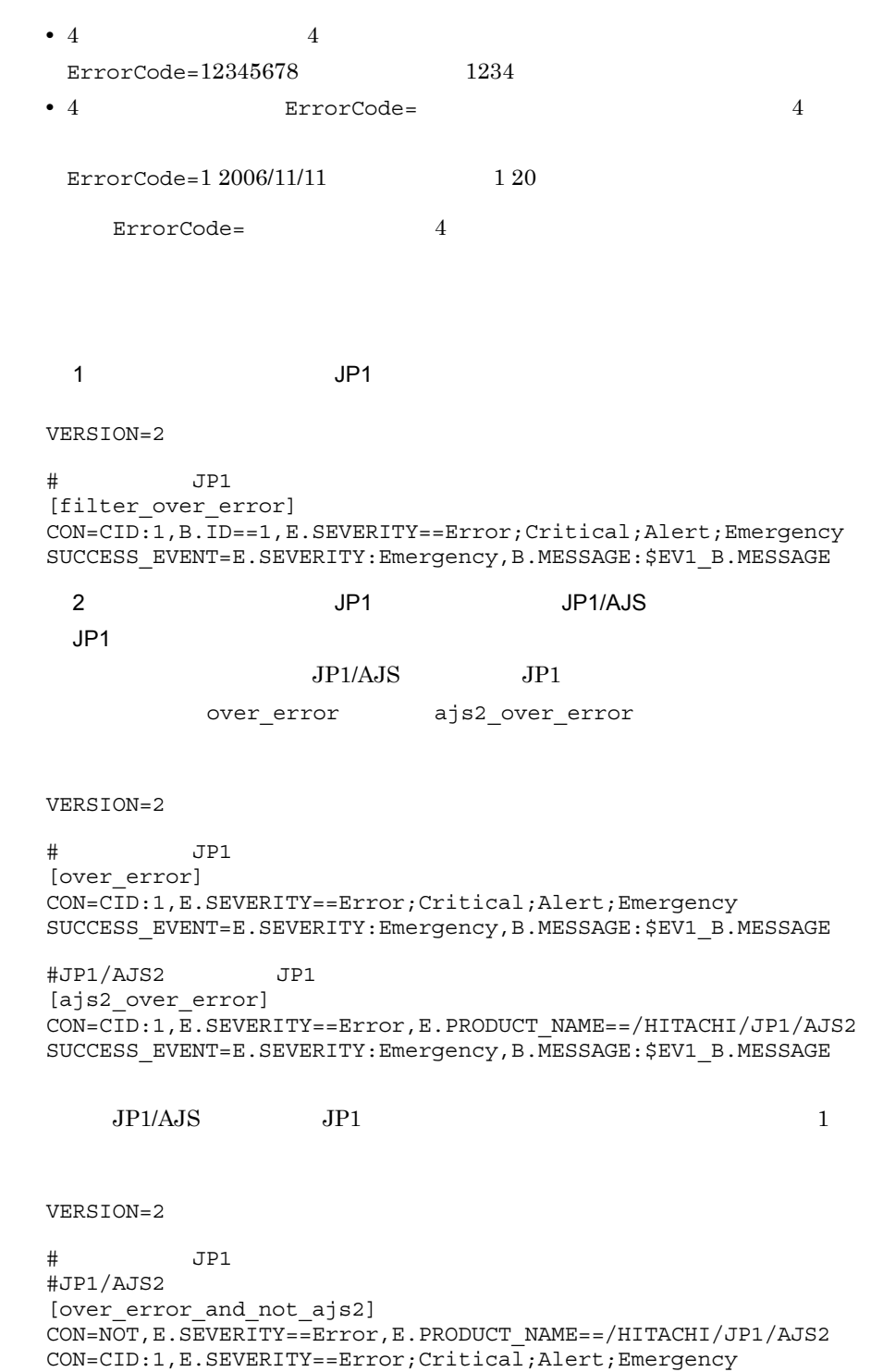

SUCCESS\_EVENT=E.SEVERITY:Emergency,B.MESSAGE:\$EV1\_B.MESSAGE

#JP1/AJS2 JP1 [ajs2\_over\_error]

CON=CID:1,E.SEVERITY==Error,E.PRODUCT\_NAME==/HITACHI/JP1/AJS2 SUCCESS\_EVENT=E.SEVERITY:Emergency,B.MESSAGE:\$EV1\_B.MESSAGE  $3:$ VERSION=2 [condition] CON=NOT,E.SEVERITY==Error,E.PRODUCT\_NAME==/HITACHI/JP1/AJS2 CON=CID:1,B.ID==1,B.MESSAGE==TEST,E.SEVERITY==Warning CON=CID:2,B.ID==1,B.MESSAGE==TEST,E.SEVERITY==Error CON=CID:3,B.ID==1,B.MESSAGE==TEST,E.SEVERITY==Critical TIMEOUT=10 SUCCESS\_EVENT=E.SEVERITY:Emergency,B.MESSAGE:\$EV1\_B.MESSAGE 4 JP1/AJS2 JP1/Base JP1  $1$ VERSION=2 [cond1] CON=CID:1,B.SEVERITY==Error,E.PRODUCT\_NAME>=HITACHI/JP1/AJS2 CON=CID:5,B.SEVERITY==Error,E.PRODUCT\_NAME>=HITACHI/JP1/Base SUCCESS\_EVENT=E.SEVERITY:\$EV1\_E.SEVERITY,B.MESSAGE:"\$EV1\_B.MESS AGE \$EV5 B.MESSAGE" 5: \$EVn\_ENVo  $error code = n$  $n = \frac{1}{\sqrt{2}}$ VERSION=2 [SAMPLE] CON=CID:100, B.MESSAGE\*=(error code =.\* ) SUCCESS EVENT=B.ID:100, E.SEVERITY: Emergency, B.MESSAGE: [\$EV100\_ENV1 ]  $\overline{6}$ : extending to the control of  $\overline{20}$ VERSION=2 [condition2] TARGET=B.SOURCESERVER==host1;host2;host3 CON=NOT, E.SEVERITY==Error, E.PRODUCT\_NAME==/HITACHI/JP1/AJS2 CON=CID:1, B.ID==1, B.MESSAGE==TEST, E.SEVERITY==Warning CON=CID:2, B.ID==1, B.MESSAGE==TEST, E.SEVERITY==Error CON=CID:3, B.ID==1, B.MESSAGE==TEST, E.SEVERITY==Critical SAME\_ATTRIBUTE=E.USERNAME CORRELATION\_NUM=20 TIMEOUT=10

SUCCESS\_EVENT=B.MESSAGE:\$EV1\_B.MESSAGE

[<br>
¥JP1CONSOLEMANAGER¥EVGEN] "OPERATION\_LOG\_SIZE"=dword:16 "OPERATION LOG NUM"=dword: 16

#### Windows

<Console >¥default¥

### **UNIX**

/etc/opt/jp1cons/default/

## JP1/IM - Manager

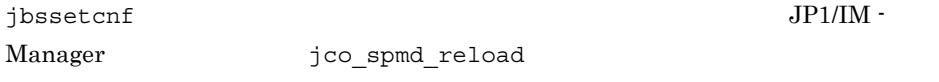

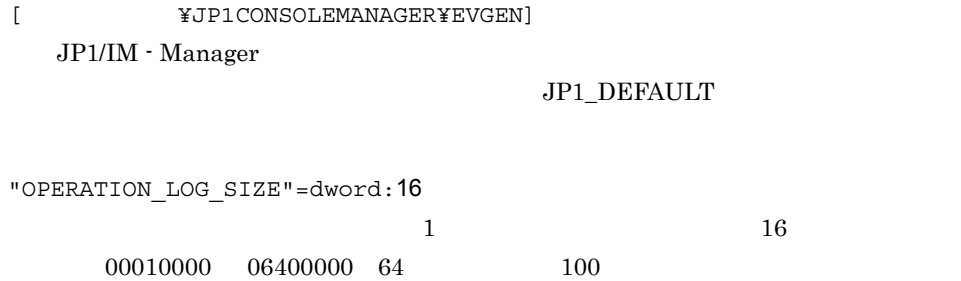

00A00000

"OPERATION LOG NUM"=dword: 16

 $16$  000000003

00000064 3 面~ 100 面)の範囲で指定できます。デフォルトは,00000003 3

 $\frac{1}{1}$ 

JP1/IM - Manager

# eds\_system.conf

VERSION=1

START OPTION= $\{cold \mid warm\}$ 

eds system.conf

eds system.conf.model

Windows

Console ¥conf¥discrim¥define¥

共有フォルダ¥jp1cons¥conf¥discrim¥define¥

UNIX

/etc/opt/jp1cons/conf/discrim/define/

/jp1cons/conf/discrim/define/

JP1/IM - Incident Master

- JP1/IM · Manager
- jco\_spmd\_reload

VERSION=1

```
VERSION=1
START_OPTION={cold | warm}
                     cold warm
  cold \simcoldcold warm
```
 $2-40$ 

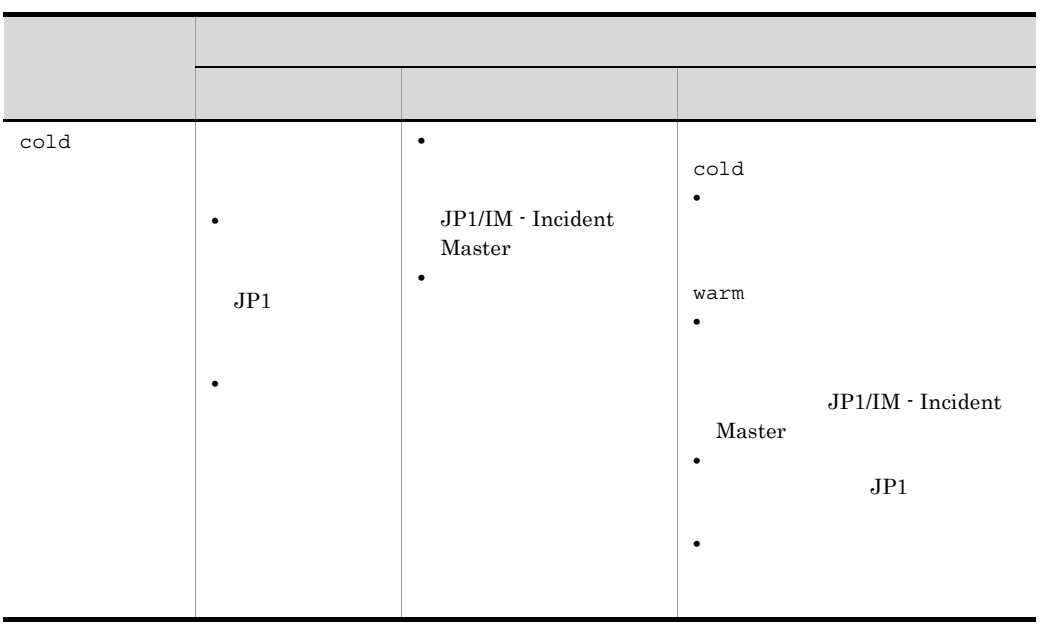
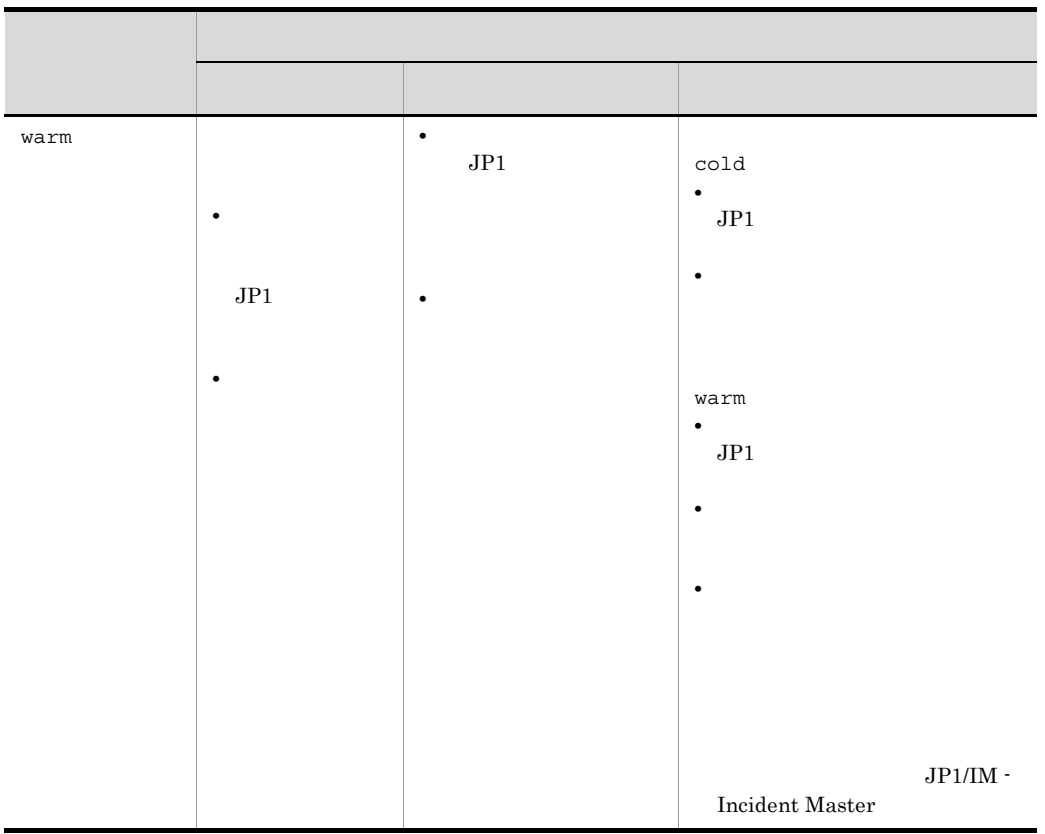

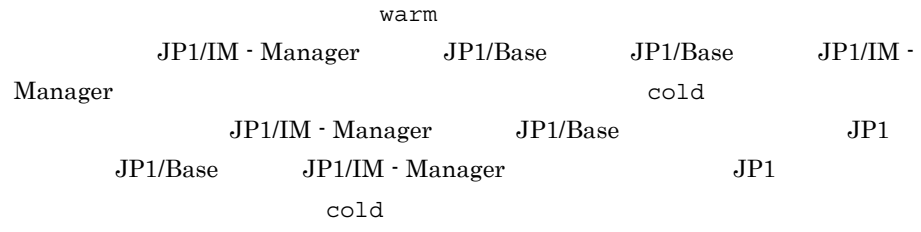

## incident.conf

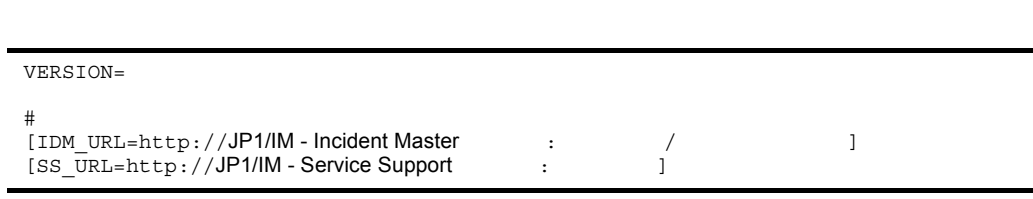

incident.conf

incident.conf.model

Windows

Console ¥conf¥console¥incident¥

共有フォルダ¥jp1cons¥conf¥console¥incident¥

### UNIX

/etc/opt/jp1cons/conf/console/incident/

/jp1cons/conf/console/incident/

 $\rm JP1/IM \cdot View-JP1$ 

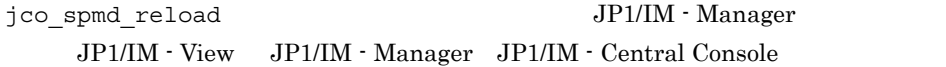

VERSION=

 $\rm JP1/IM\cdot Manager \qquad \qquad 09\text{-}50$ 

2. 定義ファイル

incident.conf

2 JP1/IM - Manager 09-50 1 VERSION=1  $\#$  $\#$ [IDM\_URL=http://JP1/IM - Incident Master :  $\sqrt{2\pi}$ ] JP1/IM - Incident Master WWW URL IDM\_URL= JP1/IM - View JP1/IM - Incident Master JP1/IM - View JP1/IM - Incident Master [SS\_URL=http://JP1/IM - Service Support :  $\qquad \qquad$  ] JP1/IM - Service Support WWW URL SS\_URL= JP1/IM - Service Support JP1/IM - View JP1/IM - Service Support JP1/IM - Manager JP1/IM - Service Support • <sup>"</sup> 2" • IDM\_URL  $\qquad$  **#** • JP1/IM · Manager **and interest in the jco\_spmd\_reload**  $JPI/IM$  - View  $JPI/IM$  - View

## jcdmain.conf.update

```
[論理ホスト名¥JP1CONSOLEMANAGER¥JCDMAIN]
"OPERATION_LOG_SIZE"=dword:16
"OPERATION_LOG_NUM"=dword:16
```
[論理ホスト名¥JP1CONSOLEMANAGER¥JCDMAIN¥DBMS]  $"PDNAMEPORT" = "$ 

jcdmain.conf.update

Windows

Console ¥default¥

**UNIX** 

/etc/opt/jp1cons/default/

#### JP1/IM - Incident Master

- **•**  $\mathcal{P}$
- JP1/IM Incident Master JP1/IM - Incident Master

jbssetcnf JP1/IM - Manager

jco spmd reload

[  $\texttt{\$JPICONSOLEMANAGERYJCDMAIN}$ 

 $JP1/IM$ 

JP1\_DEFAULT

2. 定義ファイル jcdmain.conf.update

"OPERATION\_LOG\_SIZE"=dword:16 インシデント登録履歴ファイルのサイズを 16 進数で指定します。00010000 06400000 64 100 00A00000 10 "OPERATION\_LOG\_NUM"=dword:16 インシデント登録履歴ファイルの面数を 16 進数で指定します。00000003  $00000064 \quad 3 \quad 100$  $00000003$  3 [ 論理ホスト名 ¥JP1CONSOLEMANAGER¥JCDMAIN¥DBMS]  $JPI/IM$ JP1 DEFAULT  $"PDNAMEPORT" = "$ JP1/IM - Incident Master JP1/IM - Incident  $\rm Master$ 

23044

 $\overline{1}$ 

 $JP1/IM$  - Manager

## jcs\_hosts

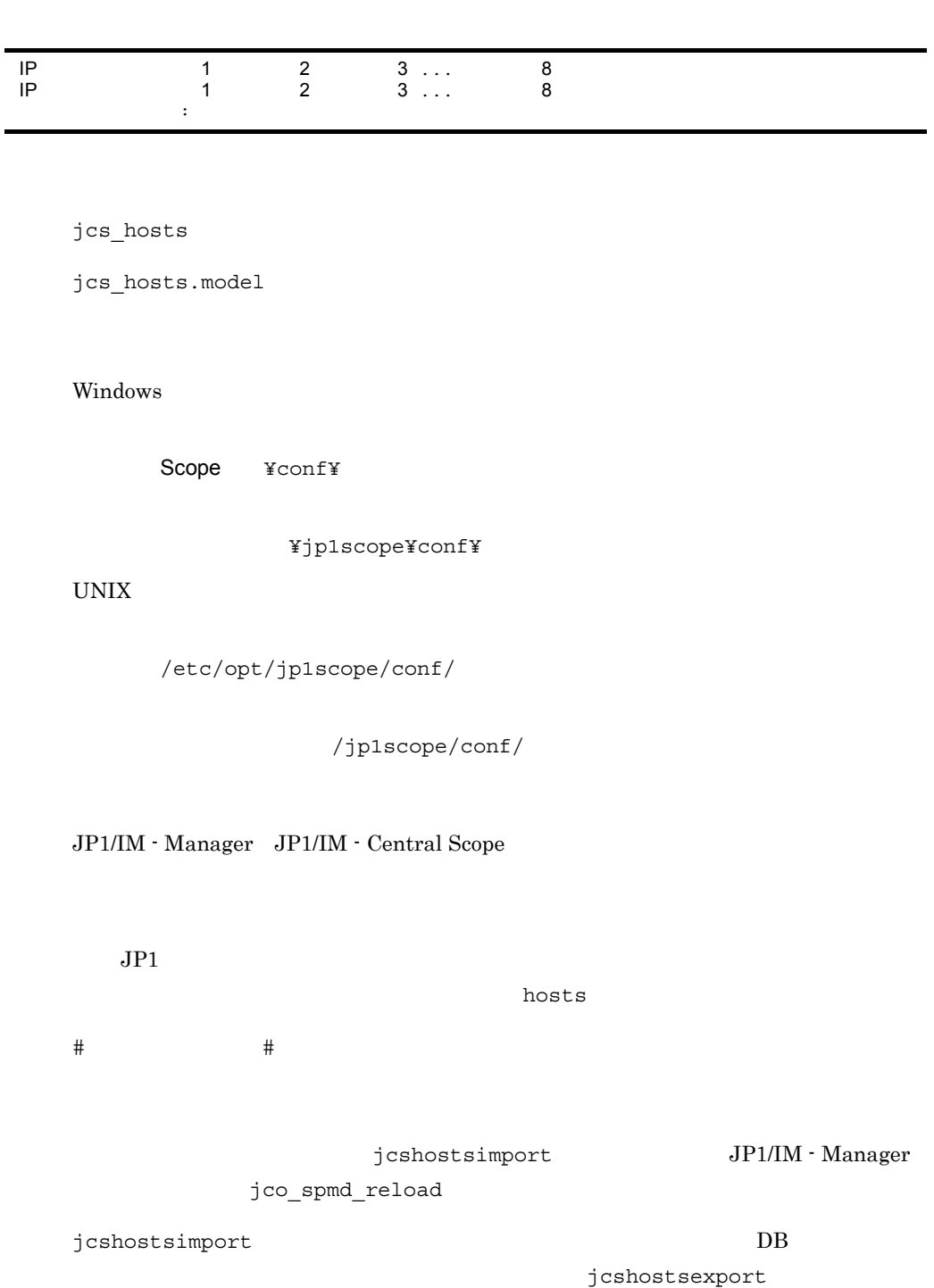

```
jcshostsimport
```
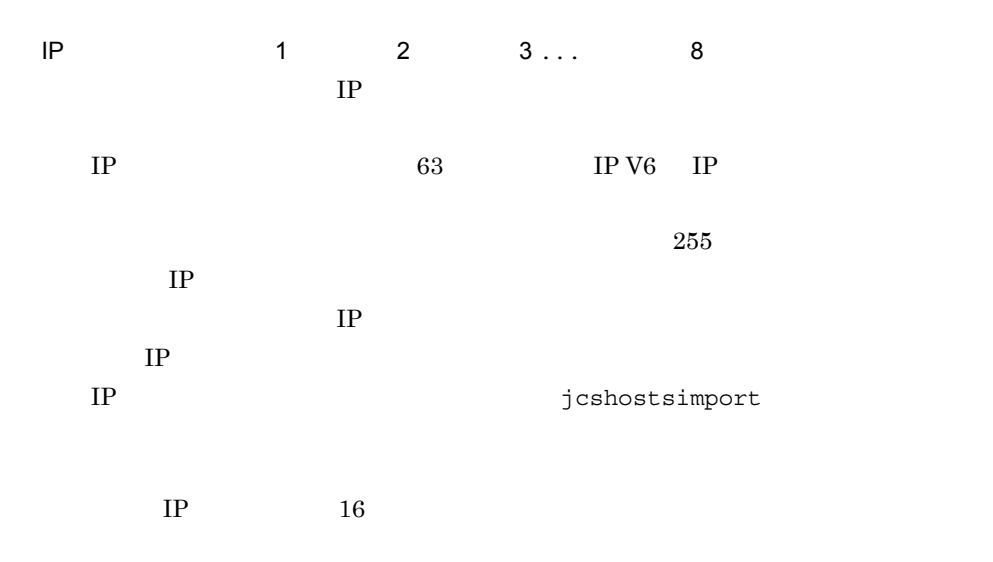

# # jcs\_hosts # # Internet Address Hostname samplehost1 samplehost2 形式 1

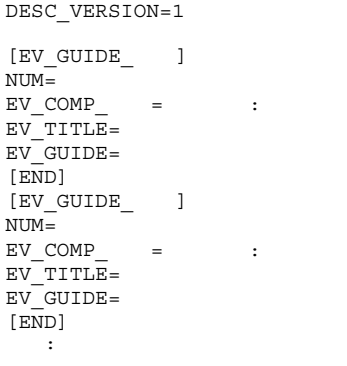

形式 2

DESC\_VERSION=2  $[EV\_GUIDE_ ]$  $NUM=$ EV COMP  $=$  : EV\_TITLE= EV FILE= [END]  $[EV\_GUIDE_ ]$  $NUM=$ EV COMP  $=$  : EV\_TITLE= EV FILE= [END] :

> jcs\_guide\_xxx.txt JP1/IM  $JP1/IM$

2-41 JP1/IM

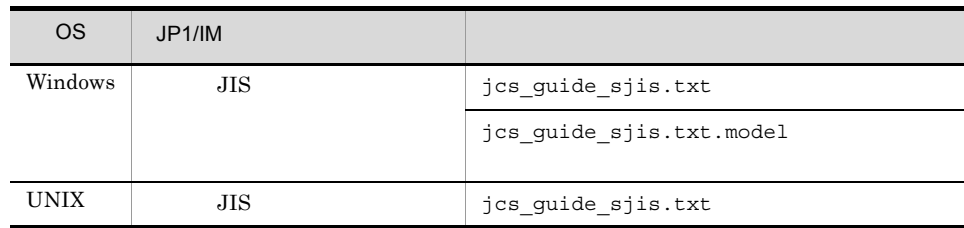

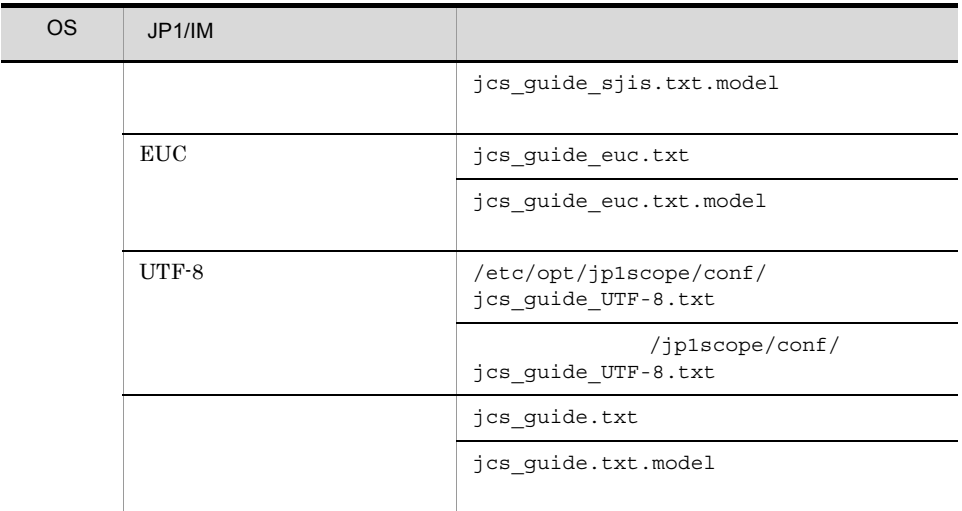

Windows

Scope ¥conf¥

共有フォルダ¥jp1scope¥conf¥

 $UNIX$ 

/etc/opt/jp1scope/conf/

 $/jp1scope/conf/$ 

 $JPI$ 

JP1/IM - View

 $1$ 

 $\sim$  2 3  $\sim$  TXT HTML

481

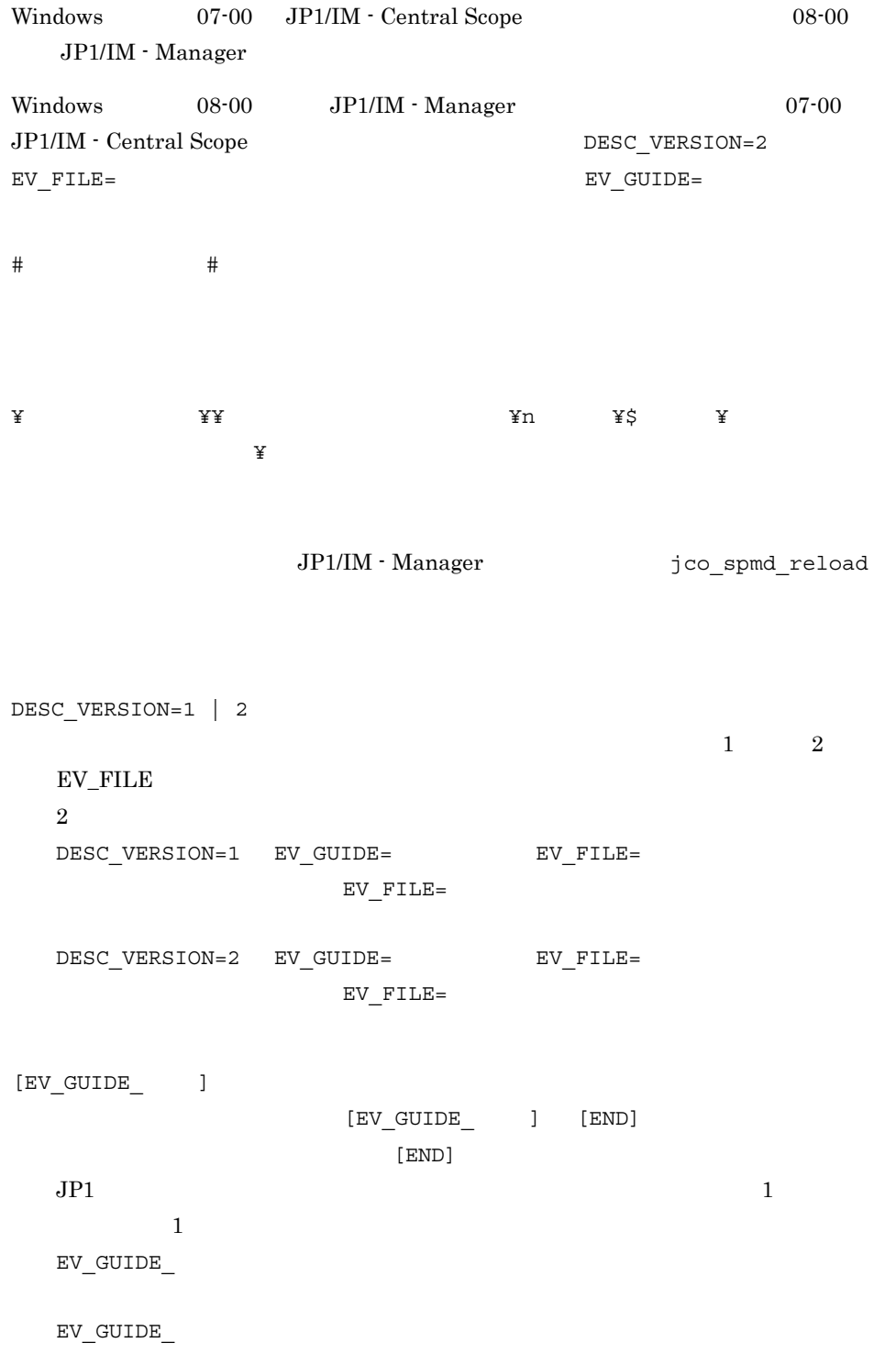

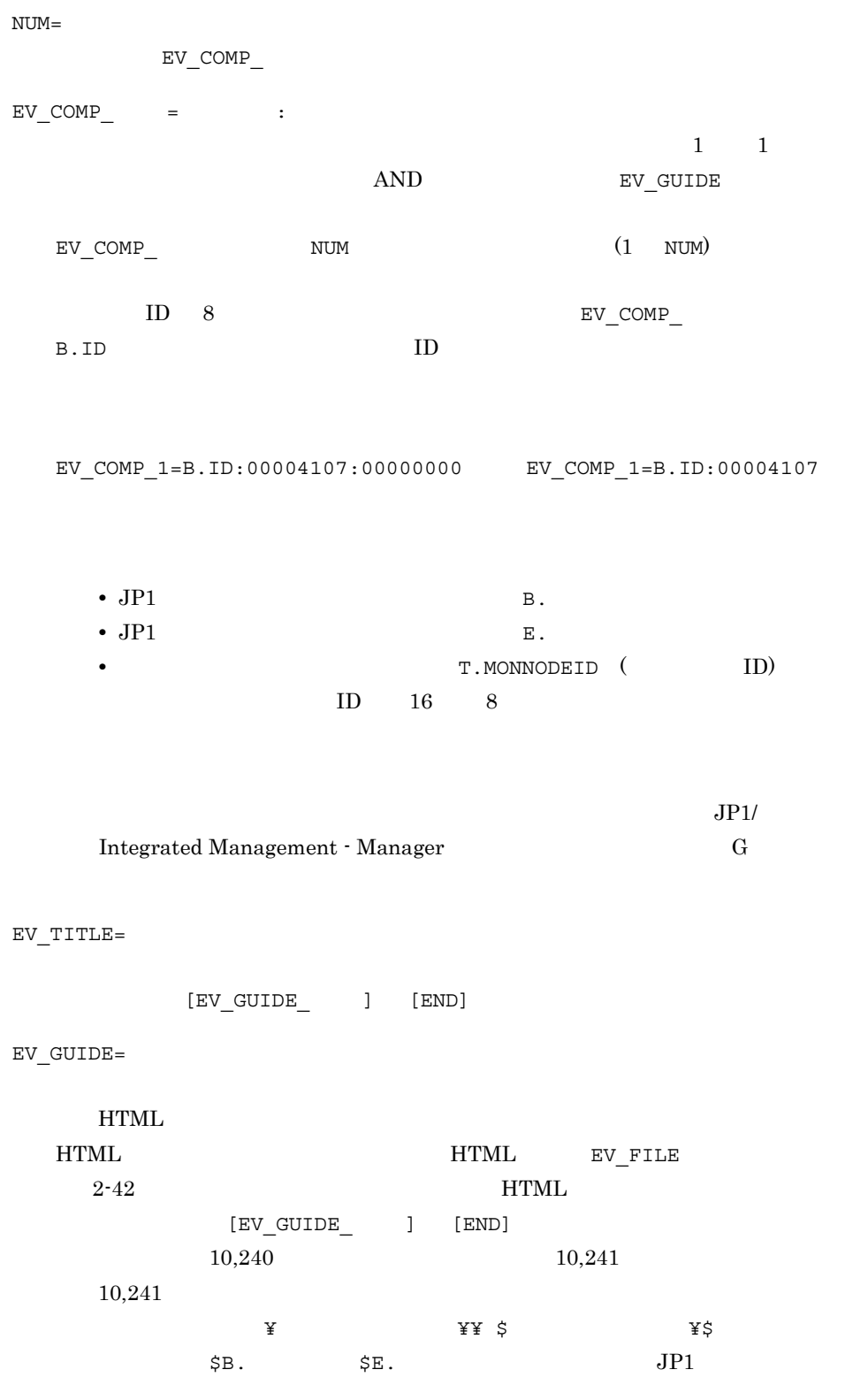

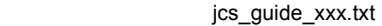

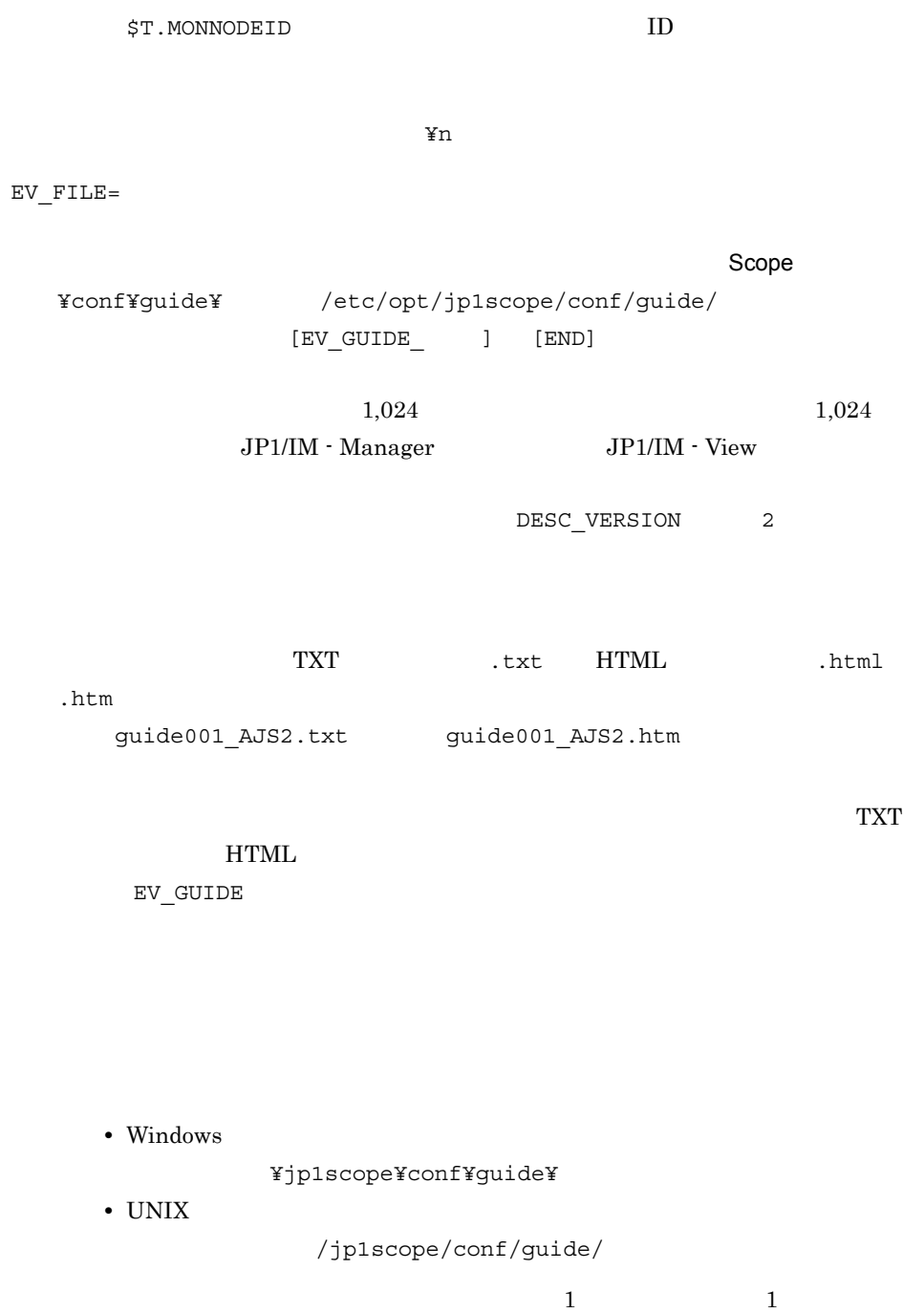

JP1/IM - View

HTML  $H$ TML  $H$ 

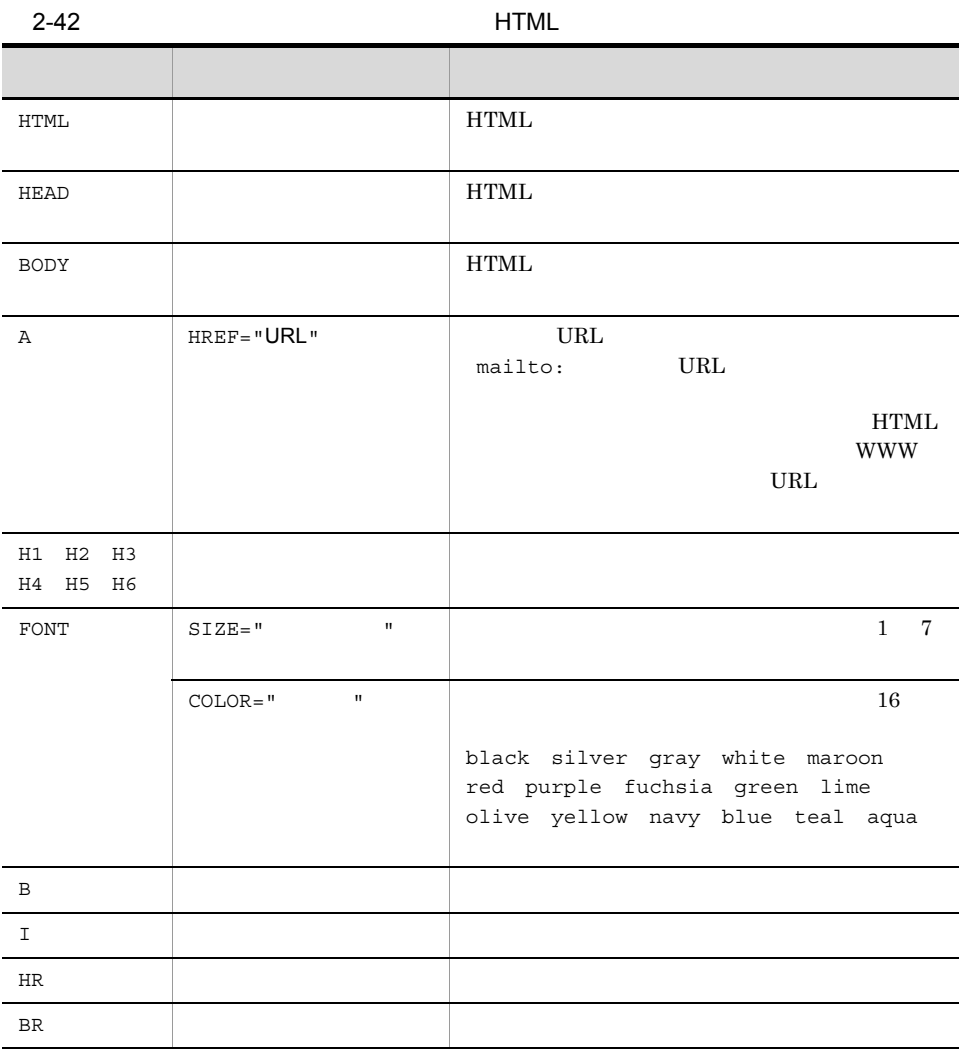

#### HTML

[END]

# JP1/IM-CS Guide Information File. DESC\_VERSION=1 [EV\_GUIDE\_1]  $NUM=2$ EV\_TITLE=JP1/AJS2 A EV\_COMP\_1=T.MONNODEID:0000000A EV\_COMP\_2=B.ID:00000111  $EV$ <sup>GUIDE=</sup> A  $\S E$ .C0 jcs\_guide\_xxx.txt

 $[END]$ [EV\_GUIDE\_2]  $NUM=1$ EV\_COMP\_1=B.ID:00004107  $\texttt{EV\_GUIDE} = \texttt{\$R} \setminus \texttt{SECO} \label{eq:sv}$  $\mathbb{Y}$ n and  $\mathbb{X}$ vmstat [END]

## evhist\_warn\_event\_xxx.conf

[<br> $[$  ¥JP1SCOPE¥BMS¥EVHISTORY] "EVHIST\_WARN\_EVENT"=dword:

evhist warn event on.conf

evhist\_warn\_event\_off.conf

Windows

Scope ¥conf¥

共有フォルダ¥jp1scope¥conf¥

UNIX

/etc/opt/jp1scope/conf/

/jp1scope/conf/

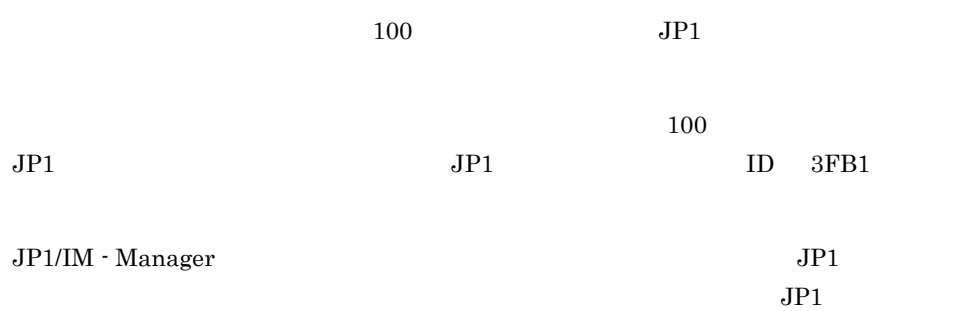

jbssetcnf JP1/IM - Manager

[  $\texttt{\$JPISCOPEYBMSYEVHISTORY}$ ]

 $JP1/IM$ 

JP1\_DEFAULT

"EVHIST\_WARN\_EVENT"=dword:

- evhist\_warn\_event\_on.conf 000000001 ID  $3FB1$   $JP1$ • evhist warn event off.conf  $100000000$ 
	- $3FB1$   $JP1$

 $JPI$   $3.2.2$   $JPI$ 

## action\_complete\_xxx.conf

[  $\texttt{\$JP1SCOPE\{FBMS\}}$ "ACTION\_COMPLETE\_MODE"=dword:

action complete on.conf

action complete off.conf

Windows

Scope ¥conf¥

共有フォルダ¥jp1scope¥conf¥

UNIX

/etc/opt/jp1scope/conf/

/jp1scope/conf/

 $JPI$ 

JP1/IM - Manager

jbssetcnf JP1/IM - Manager

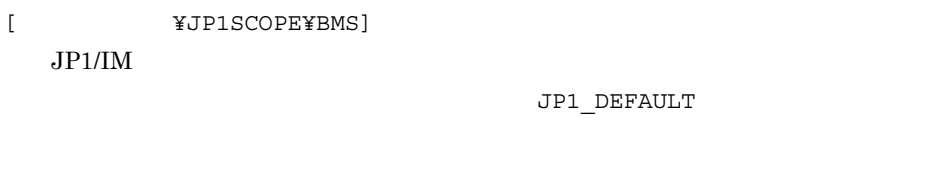

"ACTION\_COMPLETE\_MODE"=dword:

- action\_complete\_on.conf 000000001
- action\_complete\_off.conf 000000000

[論理ホスト名¥JP1SCOPE¥BMS¥EVHISTORY] "EVPROCESSED\_MODE"=dword:

Windows

UNIX

 $JPI$ 

 $JP1/IM$  - Manager

jbssetcnf JP1/IM - Manager

[  $\texttt{YJP1SCOPEYBMSYEVHISTORY}$ ]  $JP1/IM$ 

JP1\_DEFAULT

"EVPROCESSED\_MODE"=dword:

 $\bf{1}$ 

 $0$ 

[<br>  $\verb|YJPISCOPEFBMS|$ "AUTO\_INITIALIZE\_MODE"=dword:

> Windows UNIX  $JPI$ JP1/IM - Manager jbssetcnf JP1/IM - Manager [  $\angle$  ¥JP1SCOPE¥BMS]  $JP1/IM$ JP1\_DEFAULT "AUTO\_INITIALIZE\_MODE"=dword:  $\blacksquare$  $0$

### $\overline{\mathsf{DB}}$  and  $\overline{\mathsf{DB}}$  and  $\overline{\mathsf{DB}}$

# auto\_dbbackup\_xxx.conf

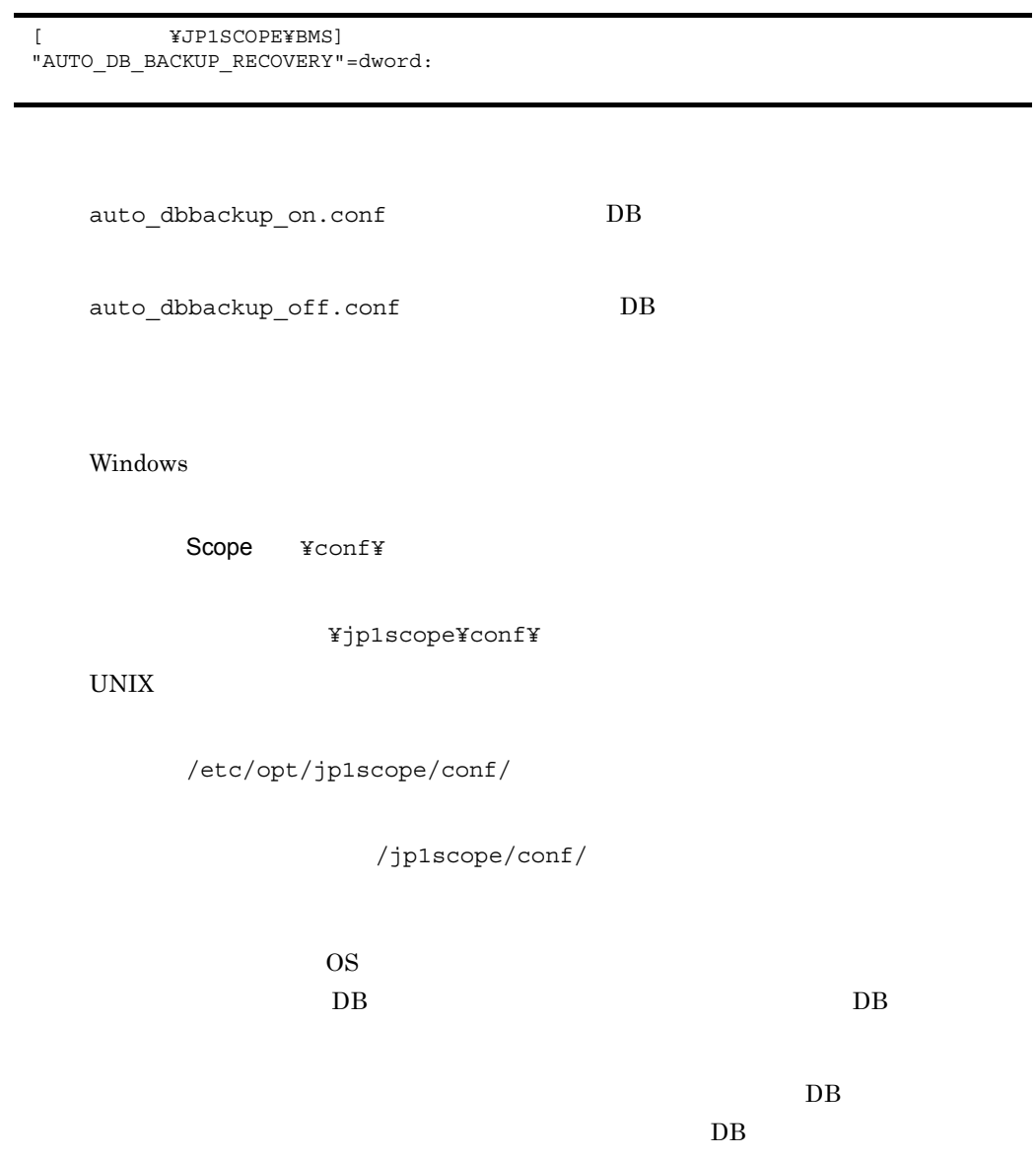

 $JP1/IM$  - Manager

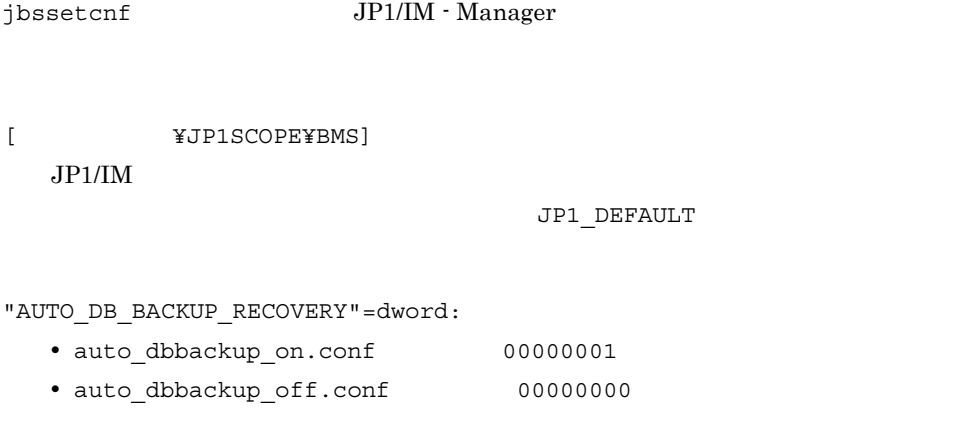

HostA JP1/IM - Manager DB

[HostA¥JP1SCOPE¥BMS¥JCSDB]"AUTO\_DB\_BACKUP\_RECOVERY"=dword:00000001

```
[ ][ObjectType]
定義ブロック [コメント]
[End]
\qquad \qquad 1
```
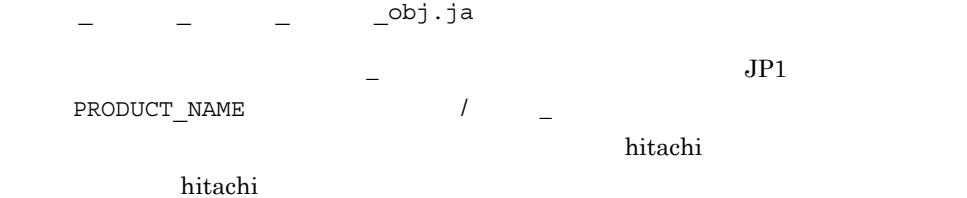

```
Windows
```
Console ¥conf¥console¥object\_type¥

共有フォルダ¥jp1cons¥conf¥console¥object\_type¥

### $UNIX$

/etc/opt/jp1cons/conf/console/object\_type/

/jp1cons/conf/console/object\_type/

### JP1/IM - View

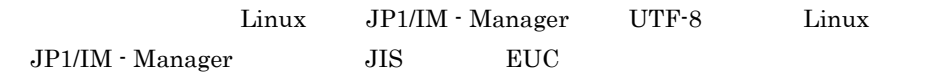

 $JP1/IM \cdot View$ 

2. 定義ファイル

 $[$   $]$  $#$ [ObjectType]  $[{\tt ObjectType}] \qquad \qquad [{\tt End}] \qquad \qquad [\qquad \quad ]$ 

 $\Gamma$   $\qquad$   $\qquad$ 

[End]  $[End]$   $[$   $]$ 

• **•**  $\overline{z}$ • リスト表示文字列には、日本語ではなくなっています。<br>● リスト表示文字列にはなくなっています。

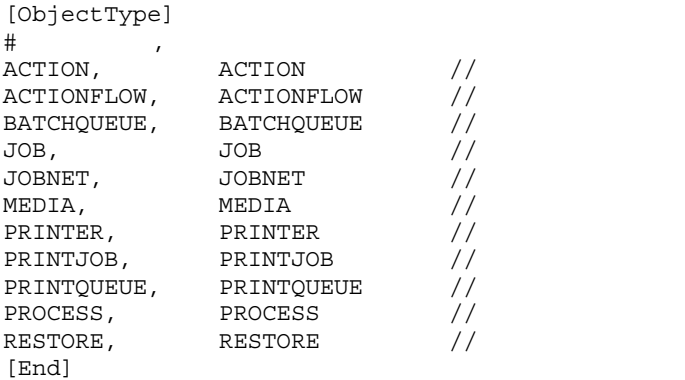

```
efile type=" ", version=" ";
@define-block type="application-execution-def";
id=" " ; "path=" " ;@define-block-end;
```
!JP1 CC APP0.conf.model

View ¥conf¥appexecute¥ja¥

#### TD 2000 Visit 2000 Visit 2000 Visit 2000 Visit 2000 Visit 2000 Visit 2000 Visit 2000 Visit 2000 Visit 2000 Visi

#### $JP1/IM$

jcoappexecfcheck

 $1.$ 

 $JP1/IM \cdot View$ 

@file type="application-execution-definition";

 $ID$ 

2. 定義ファイル

- id
- path
- description

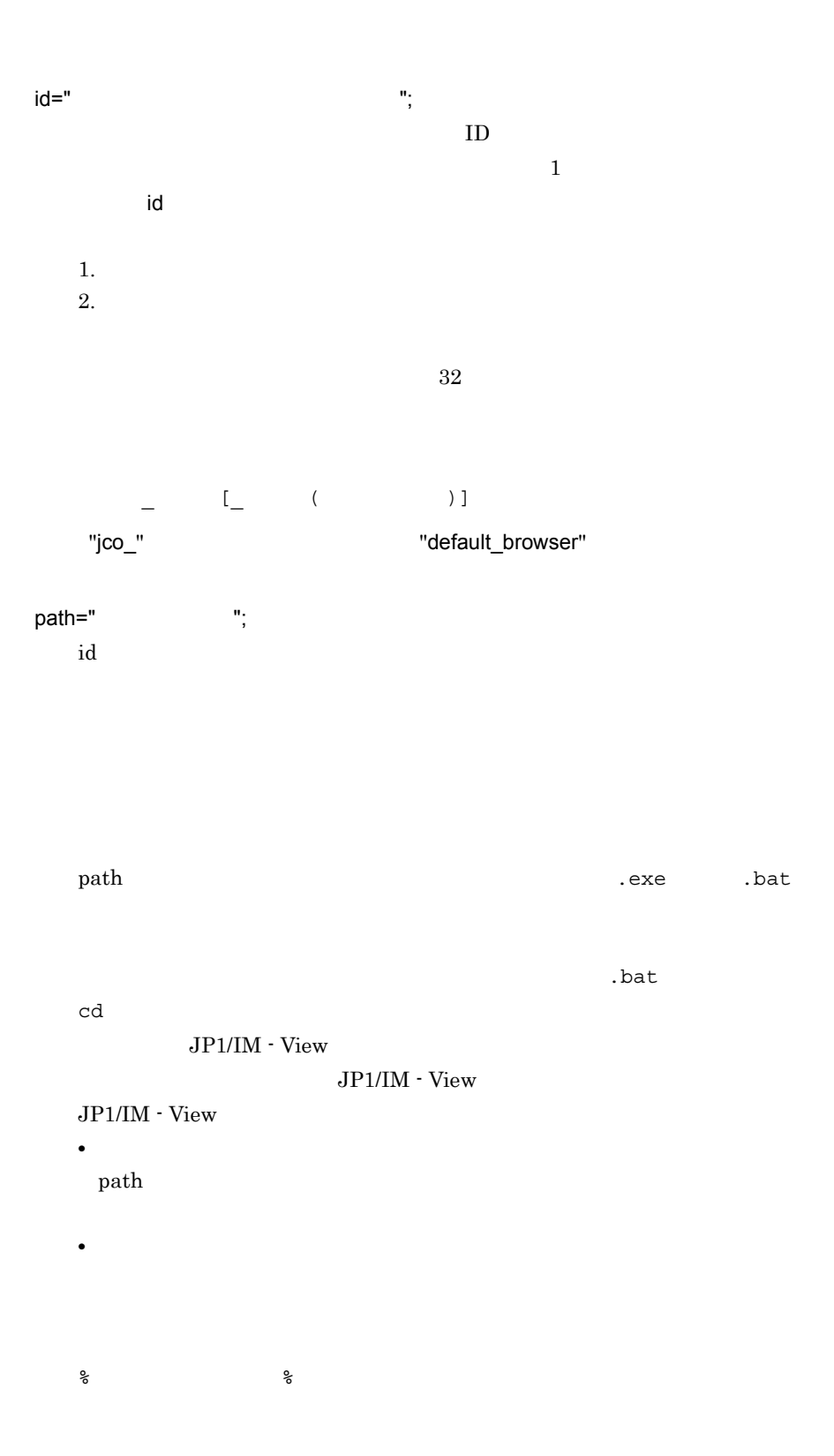

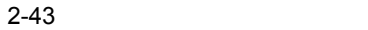

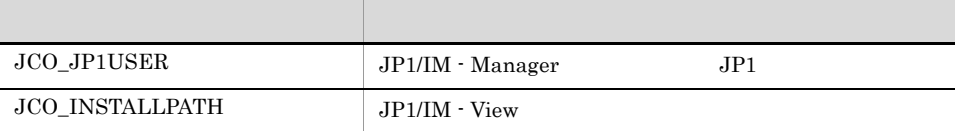

 $[\begin{matrix} \mathbf{\mathbf{Y}} & \mathbf{Y} & \mathbf{Y} & \math$ 

**•** レジストリー置換文字列

%UPPER% %UPPER%

%UPPER%

%UPPER% JP1/SAMPLE

[¥HKEY\_LOCAL\_MACHINE¥SOFTWARE¥HITACHI¥SAMPLE¥%UPPER%¥PATHNA  $MEYPATH00$ ]

#### %UPPER%

"0700">"0671"

### "0700"

[¥HKEY\_LOCAL\_MACHINE¥SOFTWARE¥HITACHI¥SAMPLE¥0671¥PATHNAME¥ PATH00] [¥HKEY\_LOCAL\_MACHINE¥SOFTWARE¥HITACHI¥SAMPLE¥0700¥PATHNAME¥ PATH00]

description="  $"$ ;

 $\mathbf 1$ 

 $50$ 

```
@define-block type="application-execution-def";
id="HITACHI_JP1_SAMPLE";
path="C:¥Program Files¥HITACHI¥JP1¥bin¥sample.exe";
description="
\qquad";
@define-block-end;
```

```
@file type="application-execution-definition", version="0300";
#-----------------------------------------
@define-block type="application-execution-def";
id="jco_notepad";
path="C:¥winnt40¥system32¥notepad.exe";
@define-block-end;
#-----------------------------------------
@define-block type="application-execution-def";
id="jco_dmp";
path="[¥HKEY_LOCAL_MACHINE¥SOFTWARE¥HITACHI¥NETM/DM/P¥0521/
    A¥PathName¥Path00]¥bin¥DMPSTS.exe";
@define-block-end;
```
2. 定義ファイル

CM ics atc\_cm\_host.conf

## CM jcs\_atc\_cm\_host.conf

[<br>
¥JP1SCOPE¥BMS]  $"ATC_CM_HOST" = "$ 

> jcs atc\_cm\_host.conf CM jcs\_atc\_cm\_host.conf.model CM

Windows

Scope ¥conf¥

共有フォルダ¥jp1scope¥conf¥

UNIX

/etc/opt/jp1scope/conf/

/jp1scope/conf/

JP1/IM - Central Information Master

 $JP1/IM -$ 

Central Information Master

JP1/IM - Manager JP1/IM - Central Information Master

• jbssetcnf JP1/IM - Manager • jbssetcnf and interest in the spmd\_reload [  $\angle$  ¥JP1SCOPE¥BMS]  $JPI/IM$ 

JP1\_DEFAULT

 $"ATC_CM HOST" = "$ 

### JP1/IM - Central Information Master  $JPI/IM$  - Central Information Master  $JPI/IM$  -

Manager

[<br>  $\verb|YJPISCOPEFBMS|$ "EVENT\_MATCH\_MODE"=dword:

Windows

UNIX

 $JP1/IM$  - Manager

jbssetcnf JP1/IM - Manager

[  $\angle$  ¥JP1SCOPE¥BMS]  $JP1/IM$ 

JP1\_DEFAULT

"EVENT\_MATCH\_MODE"=dword:

 $\frac{1}{1}$ 

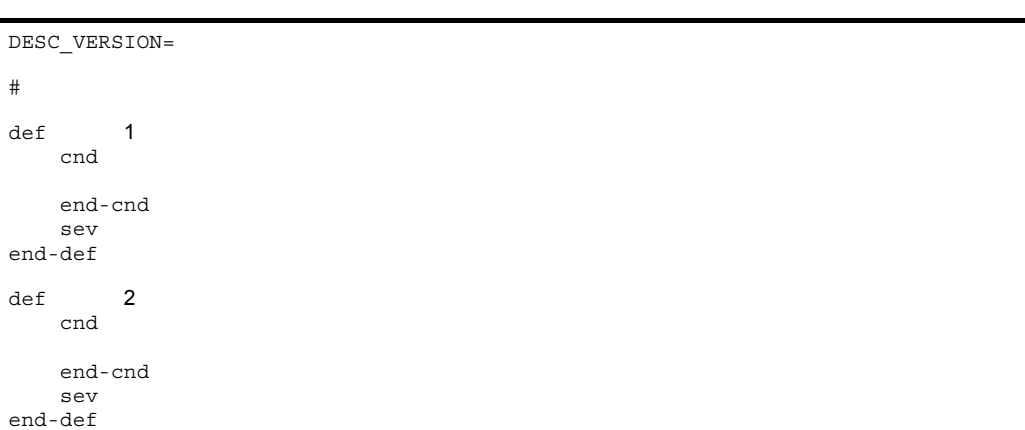

jcochsev.conf

jcochsev.conf.model

### Windows

Console ¥conf¥chsev¥

共有フォルダ¥jp1cons¥conf¥chsev¥

### $UNIX$

/etc/opt/jp1cons/conf/chsev/

/jp1cons/conf/chsev/

 $JPI$ 

 $JPI$   $JPI$   $JPI$ 

- Manager

504

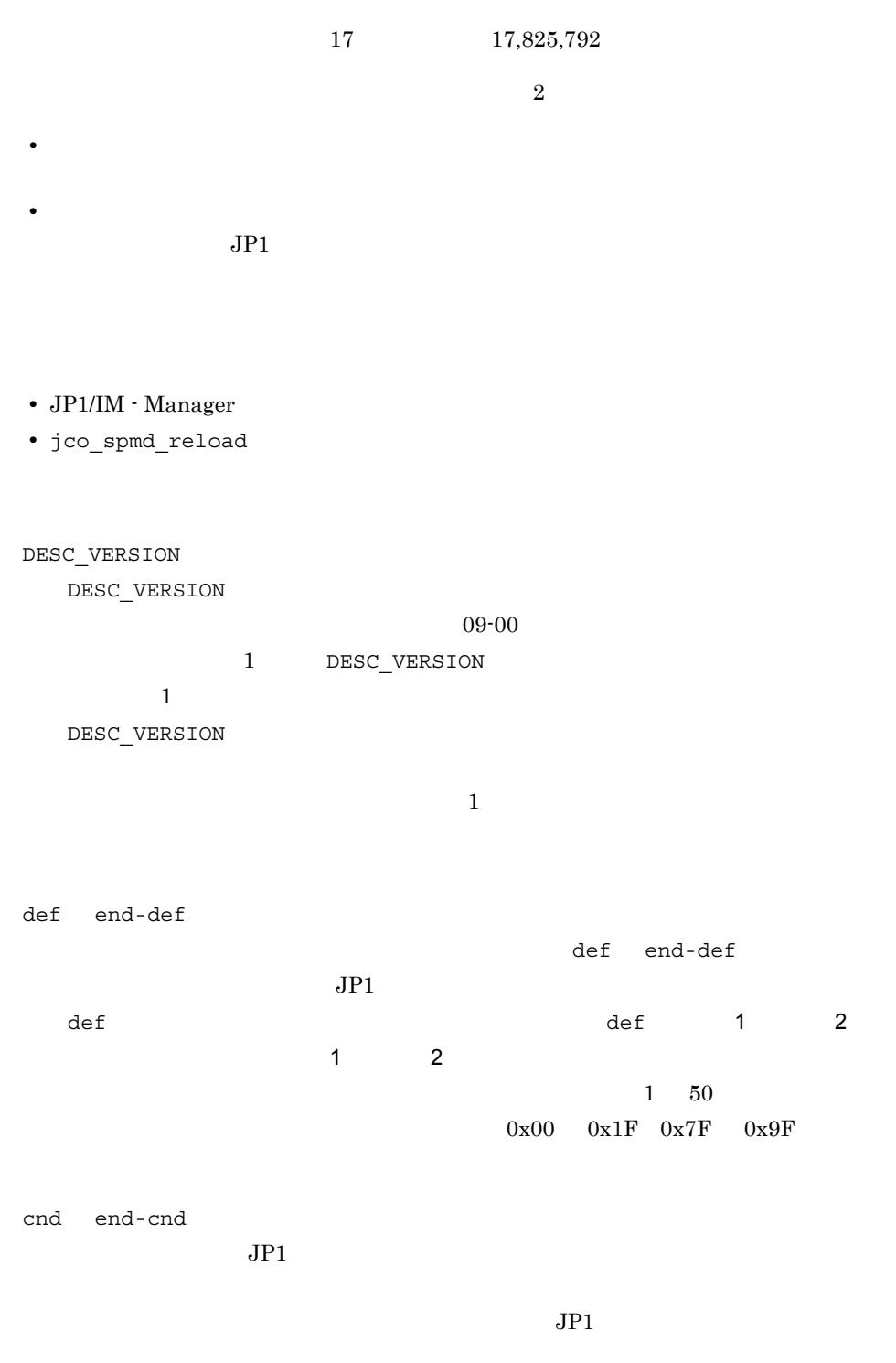

cnd end-cnd

2. 定義ファイル

jcochsev.conf

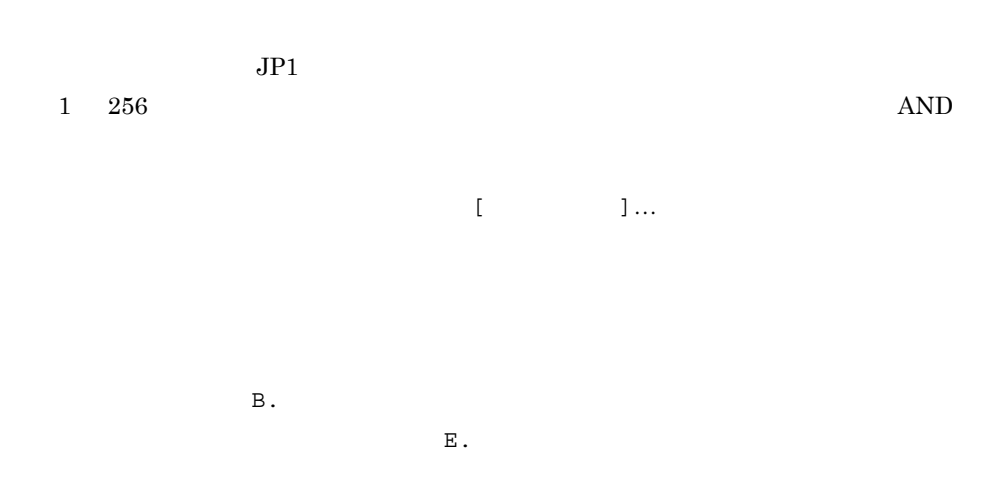

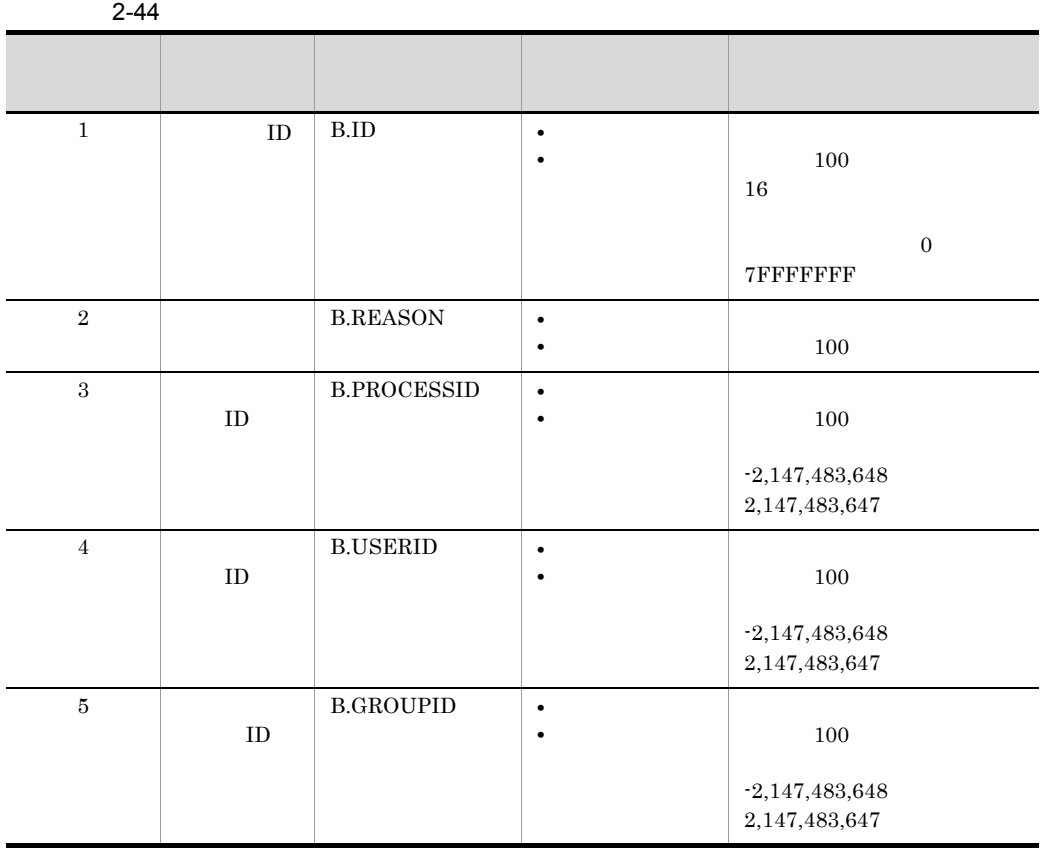

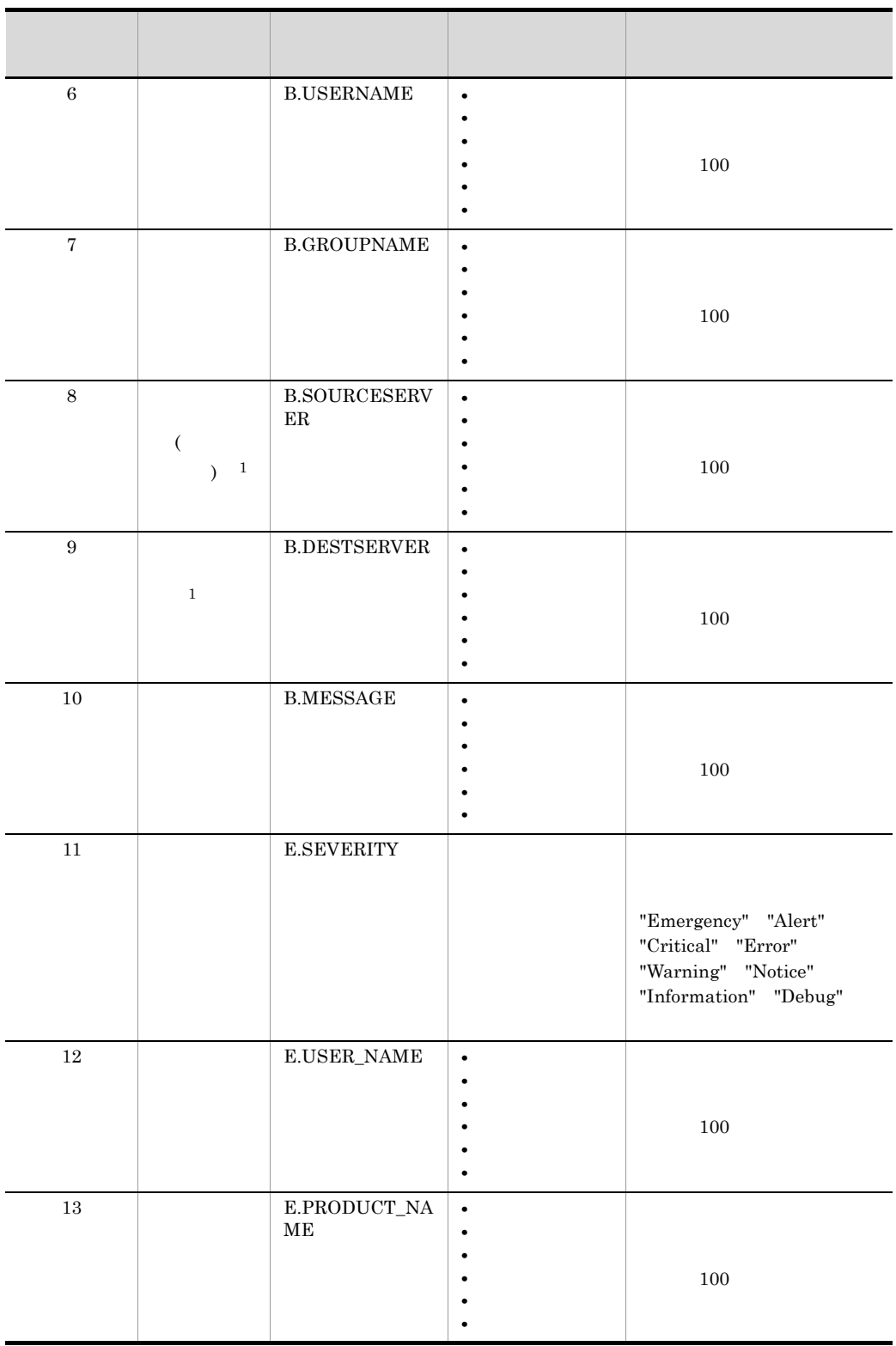

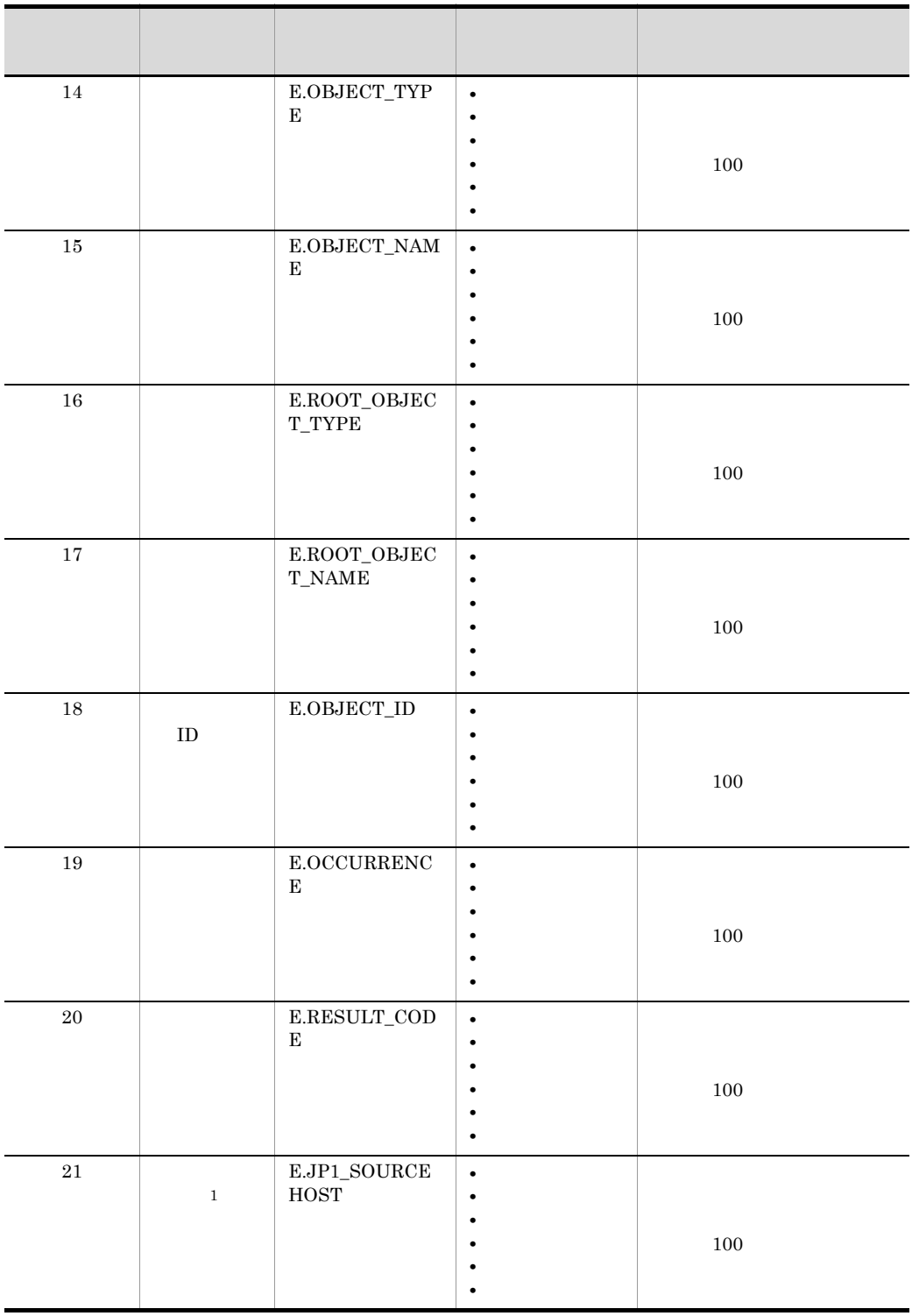
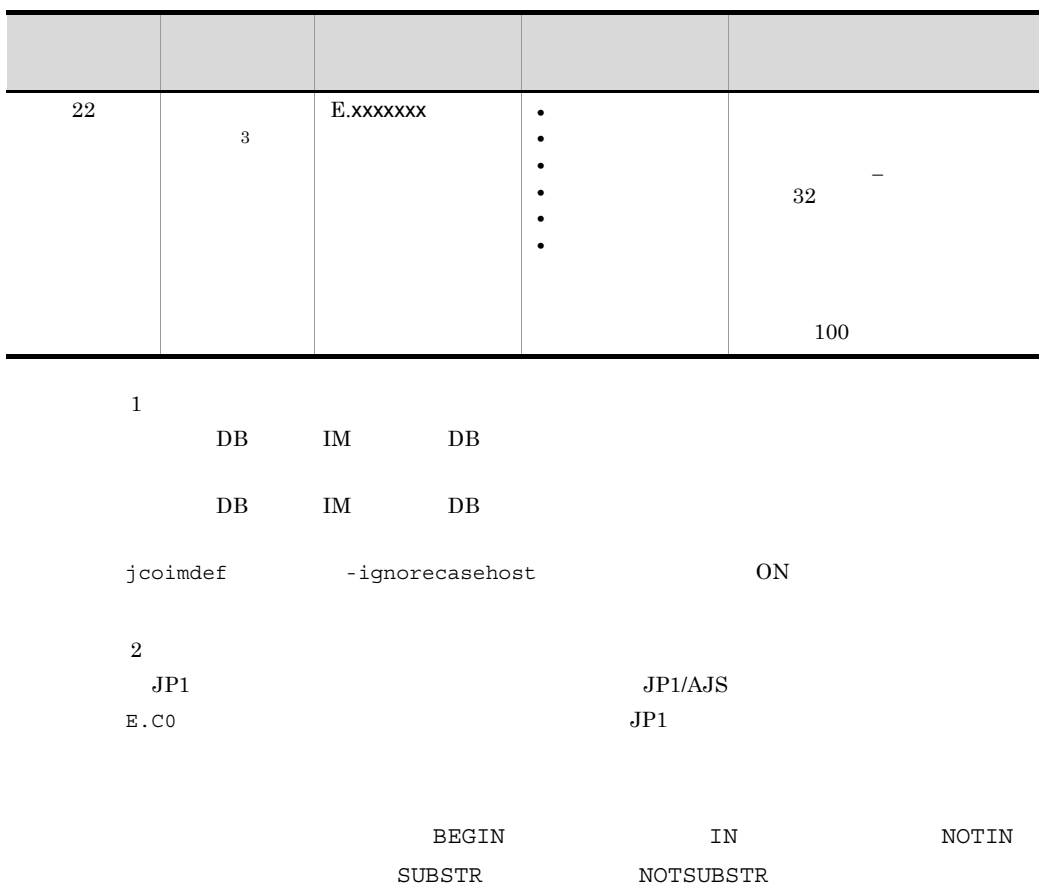

REGEX しょうかんしょう こうしょうかい こうしょうかい しゅうしゅう しゅうしゅう しゅうしゅう しゅうしょう こうしょう こうしょう こうしょう こうしゃ こうしゅう こうしゃ こうしゅうしょく こうしゃ

 $OR$ 

 $\begin{array}{lll} \rm CR & \rm LF & \hspace{1.5cm} \% \end{array}$ 

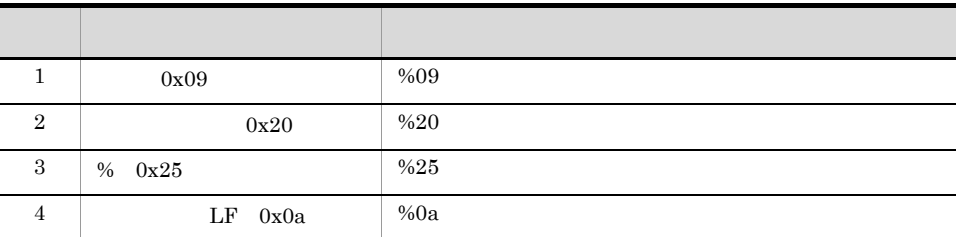

jcochsev.conf

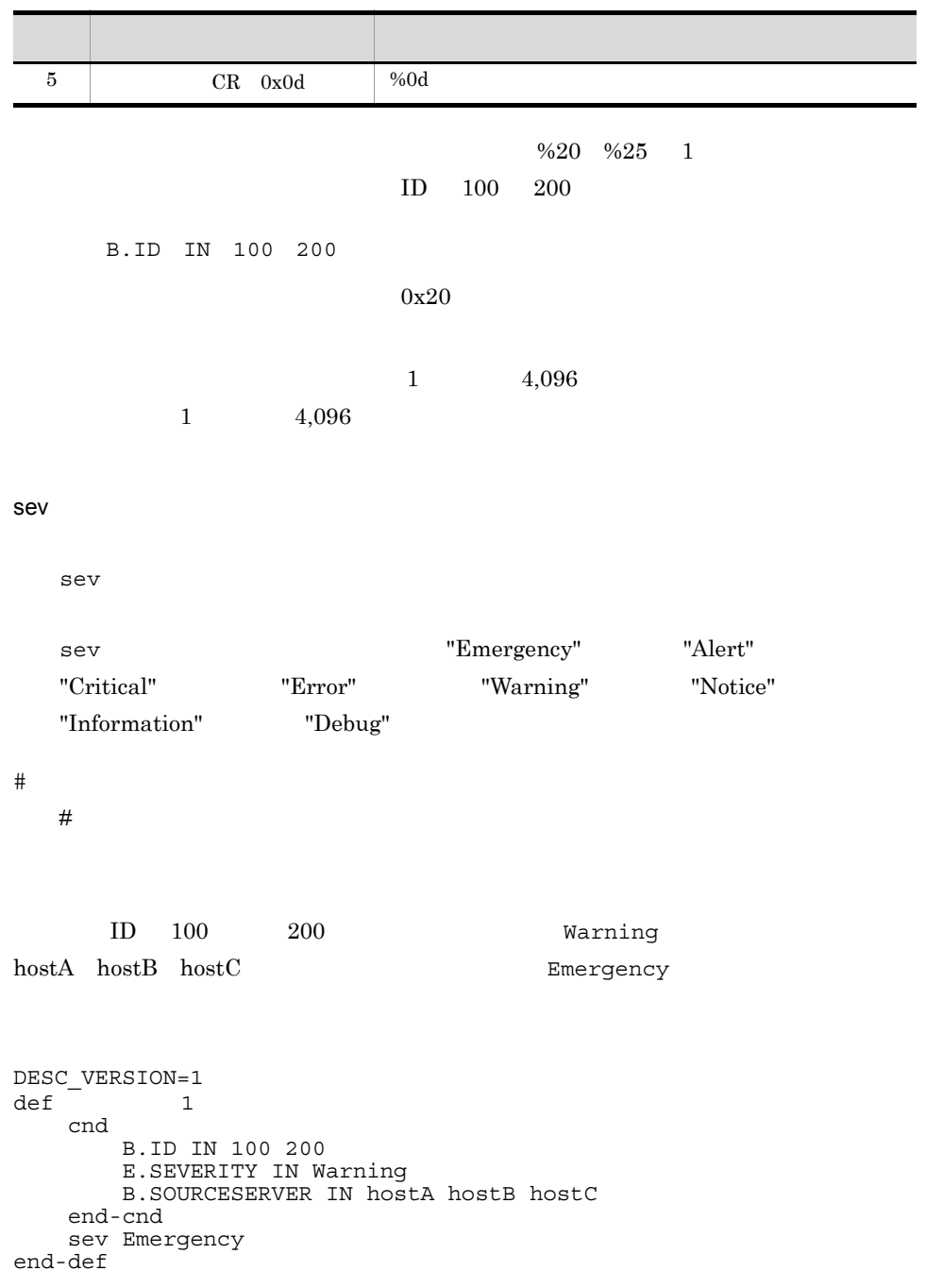

## view.conf.update

[JP1\_DEFAULT¥JP1CONSOLEVIEW] "COM\_SO\_TIMEOUT"=dword:16 "COM\_RMI\_TIMEOUT"=dword:16

view.conf.update

View ¥default¥

JP1/IM - View JP1/IM - Manager JP1/IM - Central Console

JP1/IM - Manager JP1/IM -

Central Console

JP1/IM - Manager JP1/IM - Central

Console

jbssetcnf JP1/IM - View

[JP1\_DEFAULT¥JP1CONSOLEVIEW] JP1/IM - View  $JPI/IM$  - View

"COM\_SO\_TIMEOUT"=dword:16

 $16$ 

dword:000009C4 2,500

#### "COM\_RMI\_TIMEOUT"=dword:16

 $16$ 

- **•** ログイン
- **•**  $\mathbf{r} = \mathbf{r} \cdot \mathbf{r}$
- •<br>
•<br>
•
- **•**  $\mathbf{r} = \mathbf{r} \times \mathbf{r}$
- **•** 重要イベントの削除
- **•**  $\mathbf{r} = \mathbf{r} \cdot \mathbf{r}$
- **•** ユーザー環境設定
- 
- **•**  $\bullet$
- **•** 自動アクション設定
- **•** フィルター設定
- **•** コマンド実行操作
- **•** 機能状態通知復帰の操作
- **•**  $\mathcal{L}(\mathcal{L}(\mathcal{L$

#### ${\bf 0000EA60} \hspace{0.2in} {\bf 0036EE80} \hspace{0.2in} {\bf 60,000} \hspace{0.2in} {\bf 3,600,000}$ dword:0000EA60 60,000

#### [JP1\_DEFAULT¥JP1CONSOLEVIEW]

"COM\_SO\_TIMEOUT"=dword:000009C4

"COM\_RMI\_TIMEOUT"=dword:0000EA60

### tree\_view.conf.update

[JP1\_DEFAULT¥JP1CONSOLEVIEW] "SOV\_LOGIN\_TIMEOUT"=dword:16 "SOV\_GETTREE\_TIMEOUT"=dword:16 "SOV SETTREE TIMEOUT"=dword: 16 "SOV\_MAKETREE\_TIMEOUT"=dword:16 "SOV\_GETMAP\_TIMEOUT"=dword:16  $"Sov\_SETMAP$ <sup>TIMEOUT"=dword: 16</sup> "SOV\_GETPROFILE\_TIMEOUT"=dword:16 "SOV\_SETPROFILE\_TIMEOUT"=dword:16  $"SOV\_DEF\_TIMEOUT" = dword:16$ 

tree view.conf.update

View ¥default¥

JP1/IM - View JP1/IM - Manager JP1/IM - Central Scope

jbssetcnf JP1/IM - View

[JP1\_DEFAULT¥JP1CONSOLEVIEW] JP1/IM - View  $JP1/IM \cdot View$ 

"SOV LOGIN TIMEOUT"=dword: 16

 $16$ 

0000EA60 0036EE80 60,000 3,600,000

tree\_view.conf.update

dword:0002BF20 180,000 "SOV GETTREE TIMEOUT"=dword: 16  $($  $16$ 0000EA60 0036EE80 60,000 3,600,000 dword:0036EE80 3,600,000 "SOV SETTREE TIMEOUT"=dword: 16  $16$  0000EA60 0036EE80 60,000 3,600,000 dword:0036EE80 3,600,000 "SOV MAKETREE TIMEOUT"=dword: 16  $16$ 0000EA60 0036EE80 60,000 3,600,000 dword:0036EE80 3,600,000 "SOV GETMAP TIMEOUT"=dword: 16 16 a  $0000000000$ 0036EE80 60,000 3,600,000 dword:0002BF20 180,000 "SOV SETMAP TIMEOUT"=dword:16  $16$  0000EA60  $0036EES0 \t60,000 \t3,600,000 \t dword:0002BF20$ 180,000 "SOV GETPROFILE TIMEOUT"=dword:16  $\begin{array}{lll} 16 & 0000 \text{EAGO} \end{array}$  $0036EES0 \t60,000 \t3,600,000$   $0.000$   $0.0002BF20$ 180,000 "SOV SETPROFILE TIMEOUT"=dword: 16  $16$  0000EA60  $0036EES0 \t60,000 \t3,600,000 \t dword:0002BF20$ 180,000 "SOV DEF TIMEOUT"=dword:16

 $16$ 

0000EA60 0036EE80 60,000 3,600,000 dword:001B7740 1,800,000

[JP1\_DEFAULT¥JP1CONSOLEVIEW] "SOV\_LOGIN\_TIMEOUT"=dword:0002BF20 "SOV\_GETTREE\_TIMEOUT"=dword:0002BF20 "SOV\_SETTREE\_TIMEOUT"=dword:0002BF20 "SOV\_MAKETREE\_TIMEOUT"=dword:0036EE80 "SOV\_GETMAP\_TIMEOUT"=dword:0002BF20 "SOV\_SETMAP\_TIMEOUT"=dword:0002BF20 "SOV\_GETPROFILE\_TIMEOUT"=dword:0002BF20 "SOV\_SETPROFILE\_TIMEOUT"=dword:0002BF20 "SOV\_DEF\_TIMEOUT"=dword:0002BF20

LOGIN\_HISTORY\_MAX= MENU\_AUTO\_START={ON | OFF} ACTIONLIST\_AUTO\_START={ON | OFF} WWW\_BROWSER\_PATH=  $CLIPBOARD_OUTPUT={\Omega N} | OFF$ 

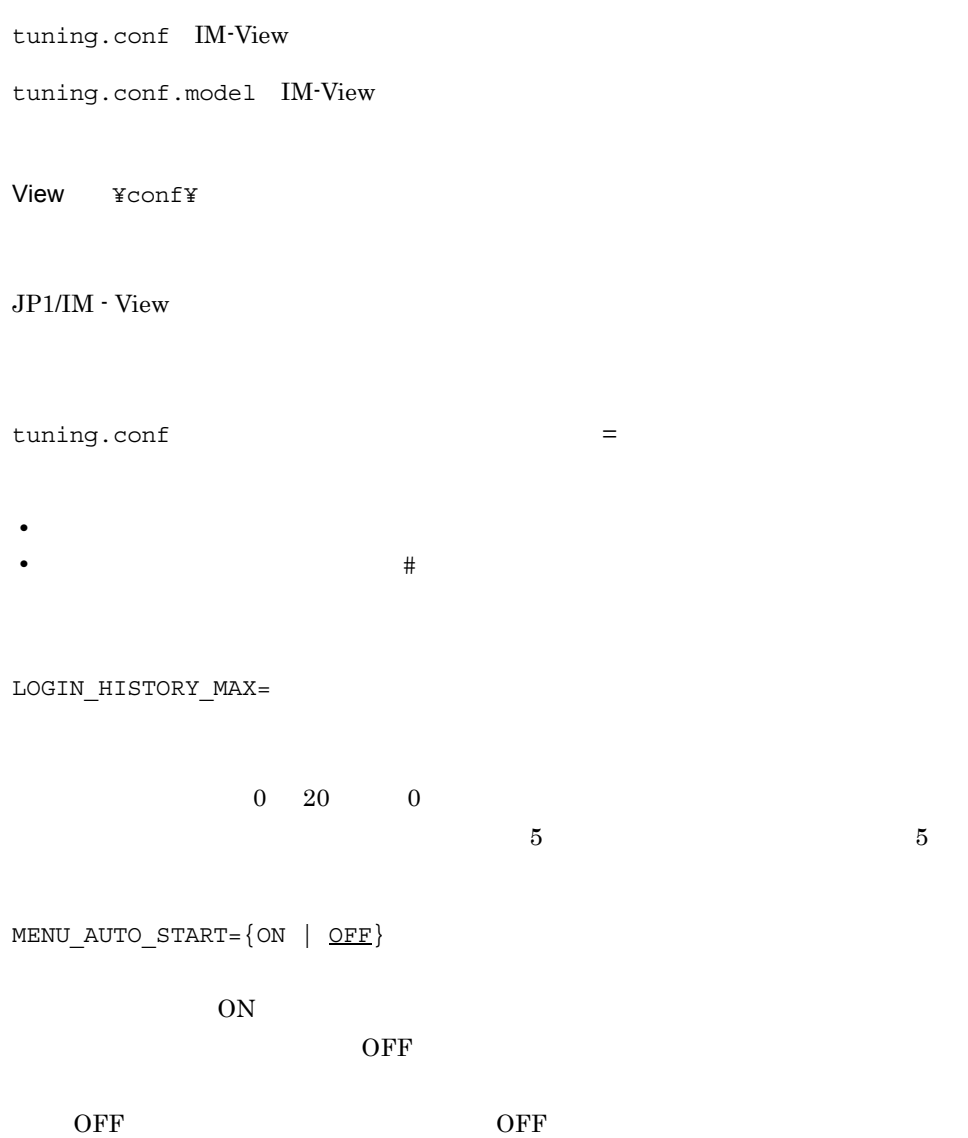

2. 定義ファイル IM-View tuning.conf ACTIONLIST AUTO START= $\{ON | OFF\}$  $ON$  $\overline{\text{OFF}}$  $\overline{\text{OFF}}$  , OFF  $\overline{\text{OFF}}$ WWW\_BROWSER\_PATH=  $WWW$ パスの指定ではパスに含まれる「¥」を「¥¥」と記述します。起動パス名は「"」で www w ニター画面呼び出しで起動するアプリケーションが前提としている WWW ブラウ  $\lambda$ www the wave www states of  $\mathbb{R}^n$ . www www www CLIPBOARD OUTPUT= $\{ON | OFF\}$  $JPI$  $ON$ View  $\qquad \qquad \text{Ctrl} + \text{C}$  $\text{CSV}\text{ }\Omega\text{ }$  $\overline{OFF}$  $ON$ # \*\*\*\*\*\*\*\*\*\*\*\*\*\*\*\*\*\*\*\*\*\*\*\*\*\*\*\*\*\*\*\*\*\*\*\*\*\*\*\*\*\*\*\*\*\*\*\*\*\*\*\*\*\*\*\*\*\*\*\*\*\*\*\*\*\* \*\*\*\*\*\* # \*\*\* JP1/Integrated Management - View Tuning definition file \*\*\* # \*\*\*\*\*\*\*\*\*\*\*\*\*\*\*\*\*\*\*\*\*\*\*\*\*\*\*\*\*\*\*\*\*\*\*\*\*\*\*\*\*\*\*\*\*\*\*\*\*\*\*\*\*\*\*\*\*\*\*\*\*\*\*\*\*\* \*\*\*\*\*\* # Input history maximum number in connected hostname input field on log in screen LOGIN\_HISTORY\_MAX=5 # Tool Launcher is automatically started at log in whether (ON) (OFF). MENU AUTO START=OFF

# List of Action Result is automatically started at log in whether

(ON) (OFF). ACTIONLIST\_AUTO\_START=OFFCLIPBOARD\_OUTPUT=ON

@encode DESC\_VERSION=0300

> \_ \_ \_mon\_ja.conf \_ \_ \_ \_ \_ \_ \_ \_ mon\_ja.conf

#### Windows

Console ¥conf¥console¥monitor¥

共有フォルダ¥jp1cons¥conf¥console¥monitor¥

#### UNIX

/etc/opt/jp1cons/conf/console/monitor/

/jp1cons/conf/console/monitor/

#### ID  $\blacksquare$

Linux JP1/IM - Manager UTF-8 Linux JP1/IM - Manager JIS EUCJIS  $\mathsf{h}$ itachi $\mathsf{h}$ 

#### $JP1/IM$

jcomonitorfcheck

 $1.$ 

#### JP1/IM - Manager

#### @encode

#### $\overline{\text{OS}}$

2-45

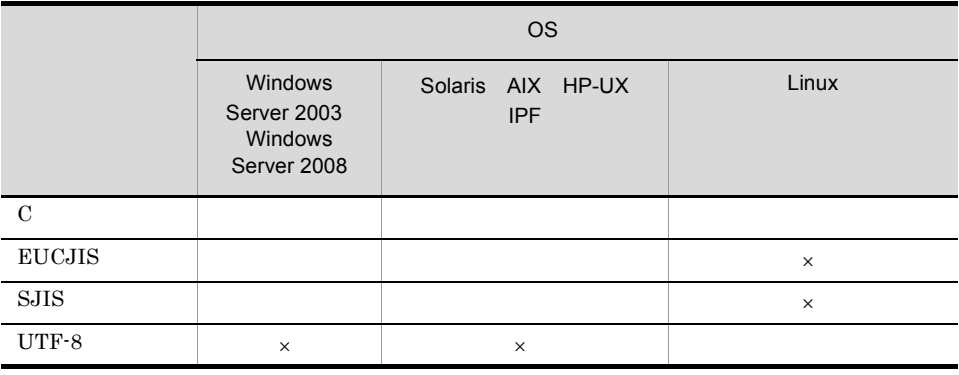

 $\times$ 

- C EUCJIS SJIS UTF-8
- @encode
- @encode

DESC\_VERSION=0300

• ID

- **•** プロダクト名
- **•** バージョン

DEF\_KEY PRODUCT\_NAME=" EVENT\_ID=
ID

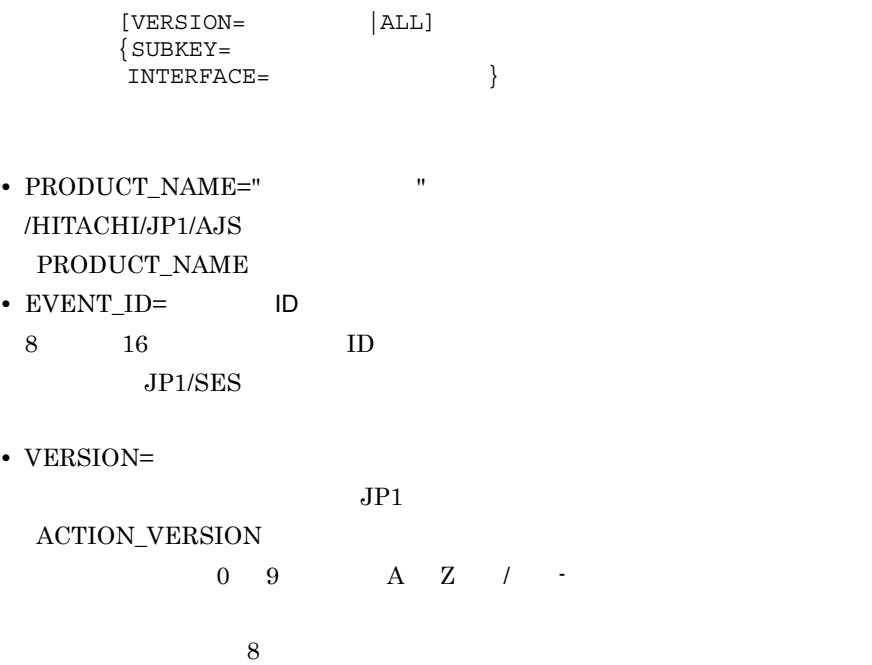

る場合は,開始バージョンと終了バージョンの両方を「-」で区切って指定し まず。その場合, この前後に一つの前後に一つの前後に一つの前後に一つの前後に一つの前後に

• SUBKEY=

**INTERFACE** 

• INTERFACE=

SUBKEY

• **•** <u>• «  $\frac{1}{2}$  in the set of the set of the set of the set of the set of the set of the set of the set of the set of the set of the set of the set of the set of the set of the set of the set of the set of the set of </u>

• PRODUCT\_NAME JP1 PRODUCT\_NAME

DEF\_SUBKEY

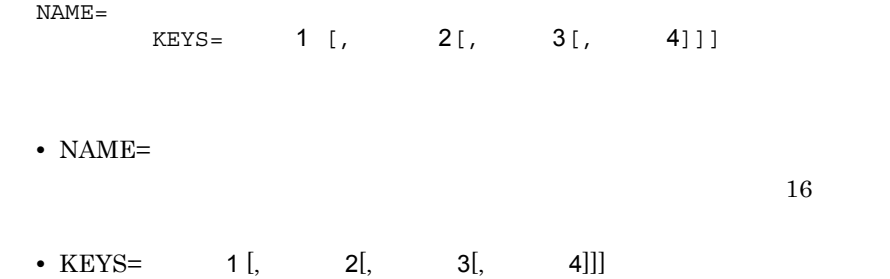

 $2 - 46$ 

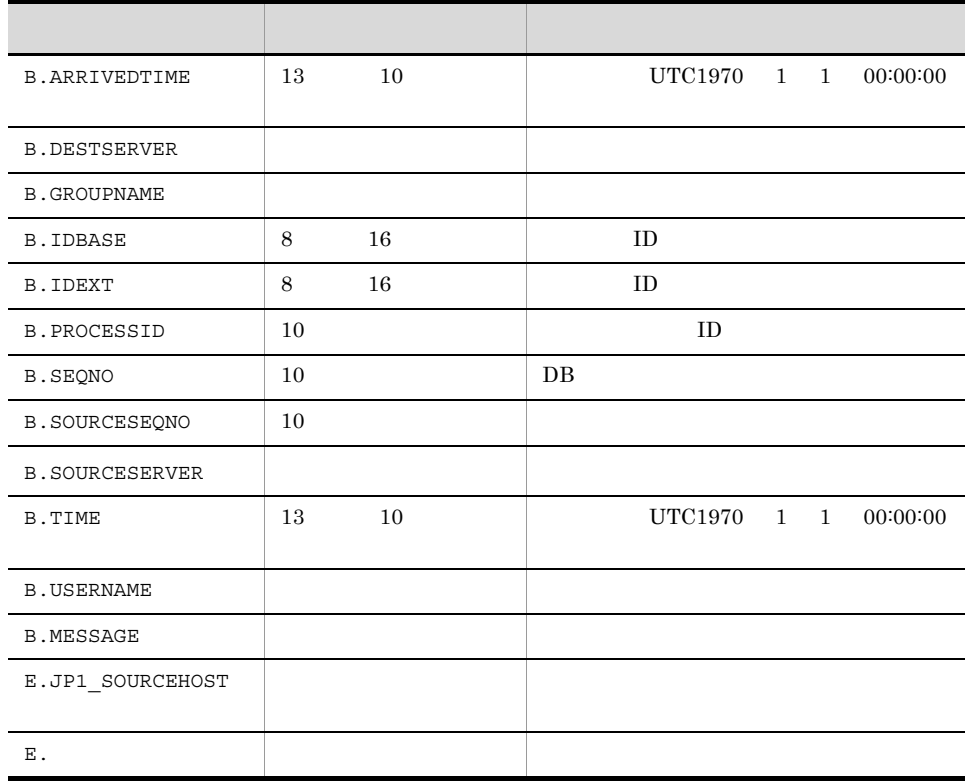

B.SOURCESERVER E.JP1\_SOURCEHOST

DEF\_IF\_RELATION SUBKEY\_NAME=

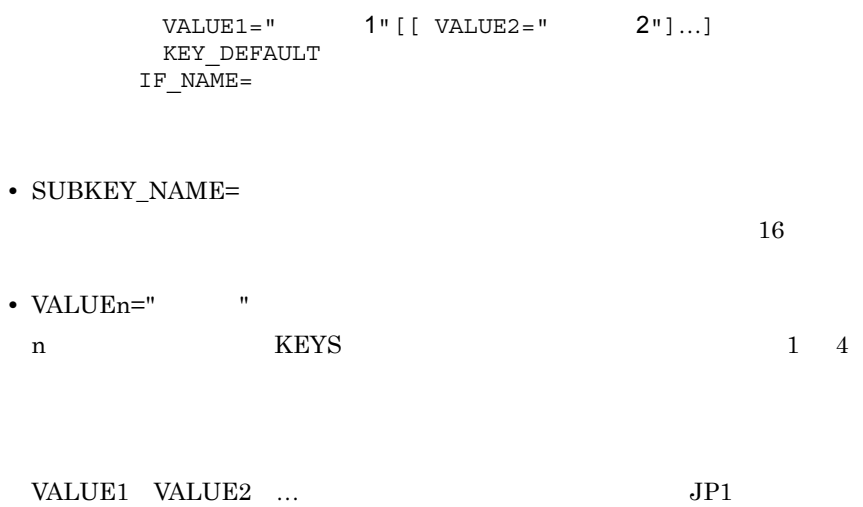

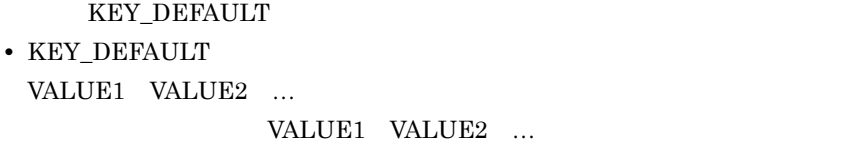

•  $IF\_NAME=$ 

 $16$ 

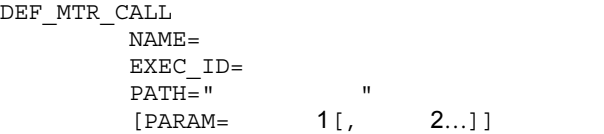

 $ID$ 

• NAME=

 $16$ 

• EXEC\_ID=

 $"jco$ <sub>\_</sub>"

• PATH="  $\qquad$ "

2. 定義ファイル

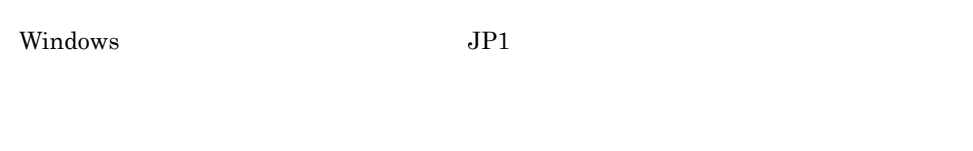

- 1 @encode UTF-8
- 2 DESC VERSION=0300
- 3 #/HITACHI/JP1/NTEVENT\_LOGTRAP 0600 TO

B.EXTID,E.A0

- 4 #動作バージョン
- 5 # 0600 FROM NT版 JP1/NTEVENT\_LOGTRAP 0600 TO
- 6 DEF\_KEY PRODUCT\_NAME="/HITACHI/JP1/NTEVENT\_LOGTRAP/NETMDM" EVENT\_ID=00003A71 SUBKEY=SAMPLE
- 7 DEF\_SUBKEY NAME=SAMPLE KEYS=E. A5
- 
- 8 DEF\_IF\_RELATION SUBKEY\_NAME=SAMPLE VALUE="8010" IF\_NAME=NETM\_DM<br>9 DEF\_MTR\_CALL NAME=NETM\_DM EXEC\_ID=HITACHI\_NETM\_DM PATH="netmdm\_argument"

#### EXEC\_ID EXEC\_ID

"app.exe arg1 arg2"

 $arg1$   $arg2$ 

PATH  $\blacksquare$ 

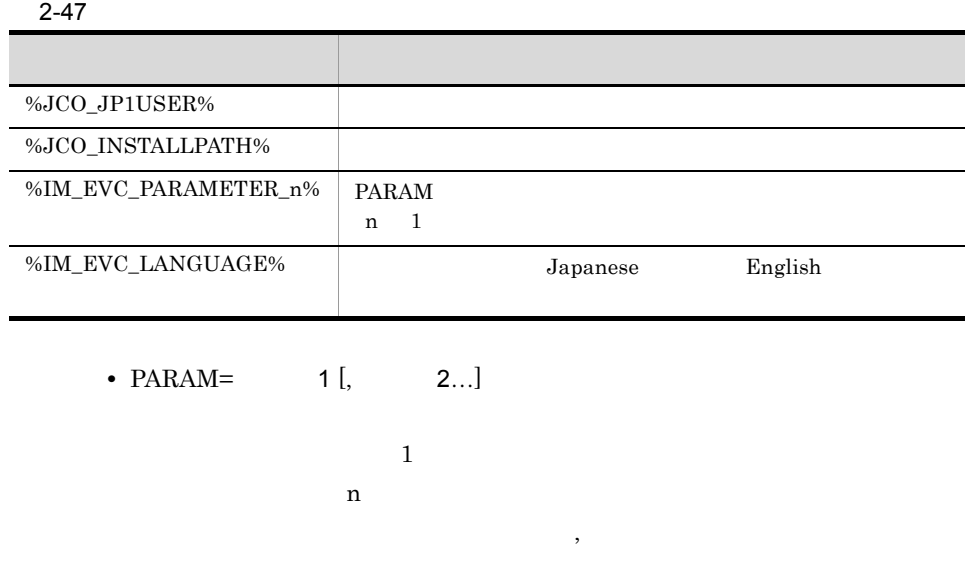

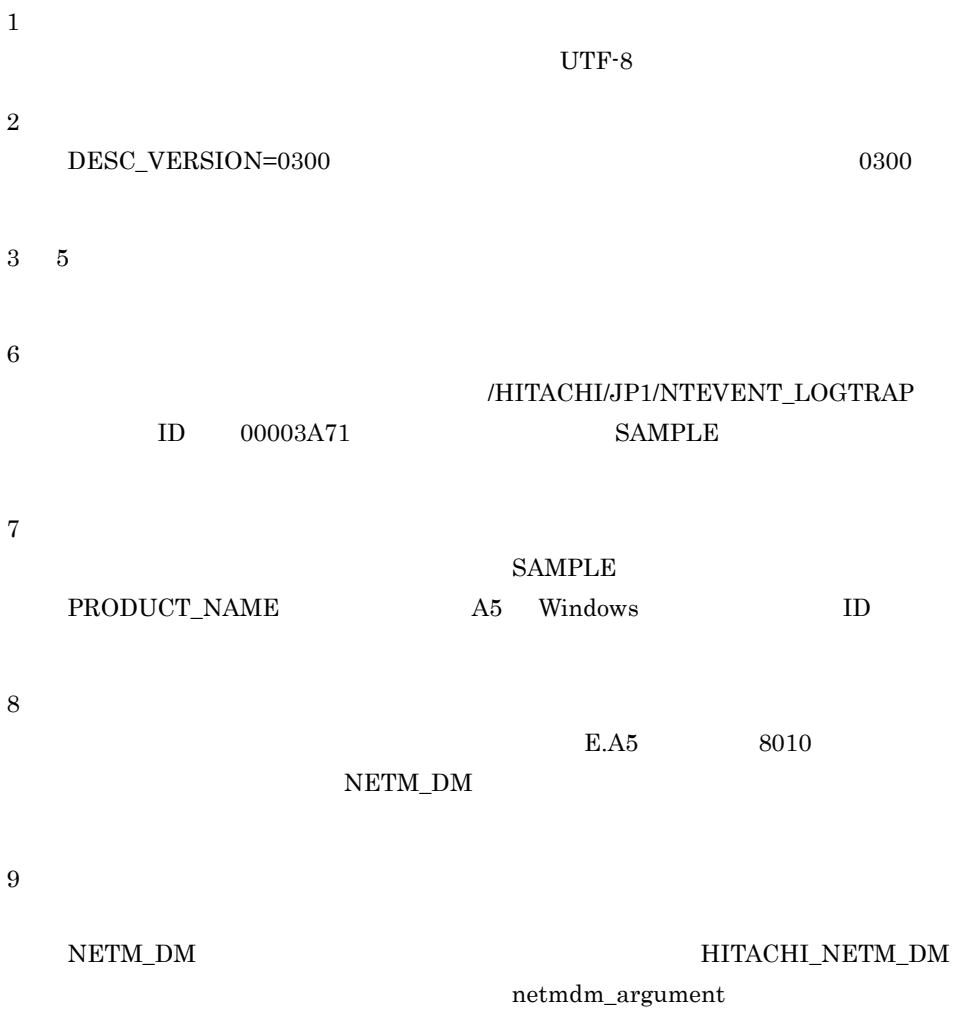

## WWW hitachi\_jp1\_ .html

 $<$ HTML $>$ <HEAD> <META HTTP-EQUIV="refresh" CONTENT="0;URL= WWW URL">  $<$ /HEAD $>$  $<$ /HTML>

hitachi jp1 .html WWW

hitachi\_jp1\_ .html.model WWW

View ¥conf¥webdata¥ja¥

**WWW** <br/>
WWW <br/>  $\blacksquare$ 

www www www www www

 $URL$ 

 $WWW$ 

 $URL$ 

 $URL$  www.

WWW

 $JPI/IM$ 

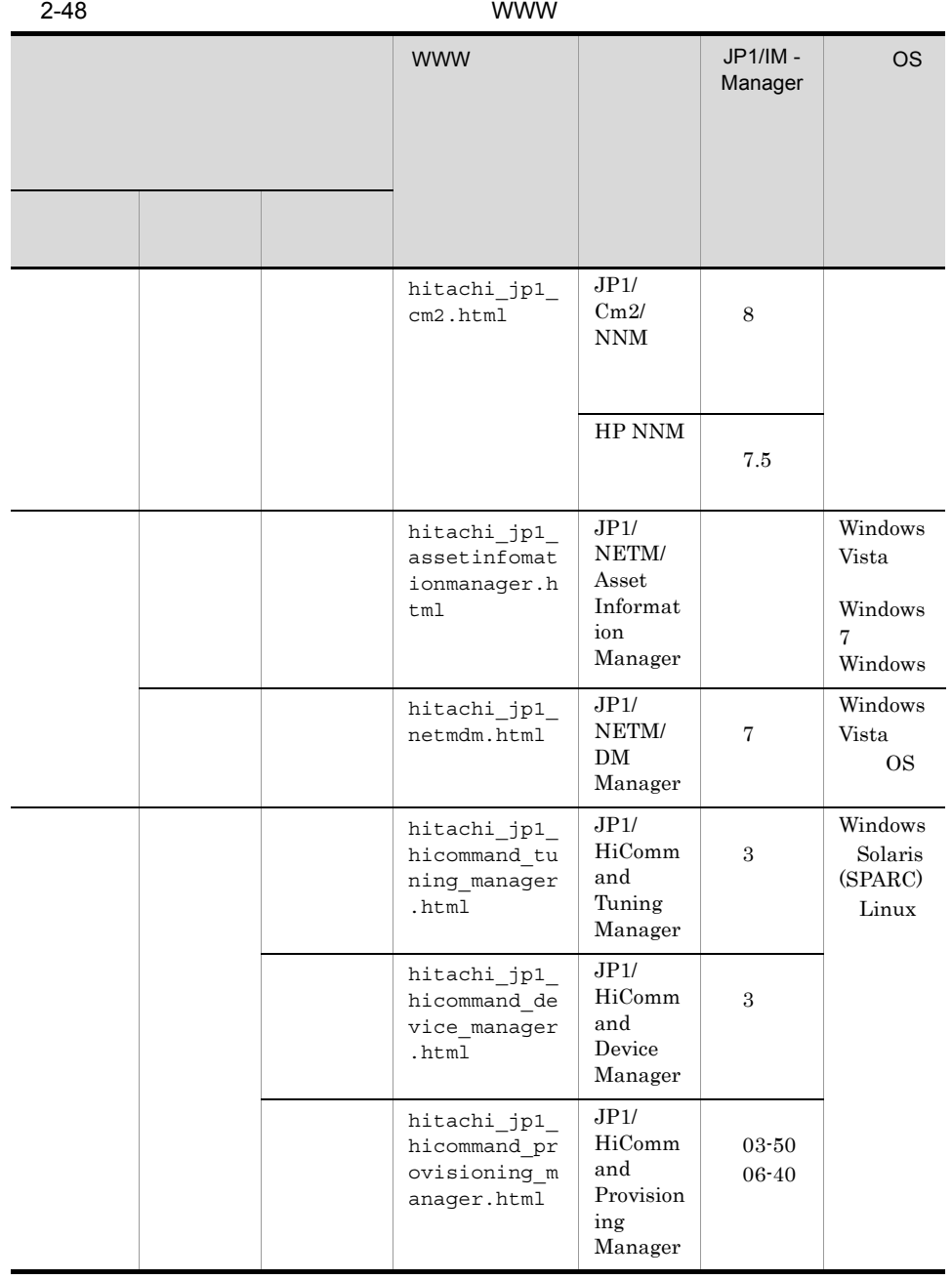

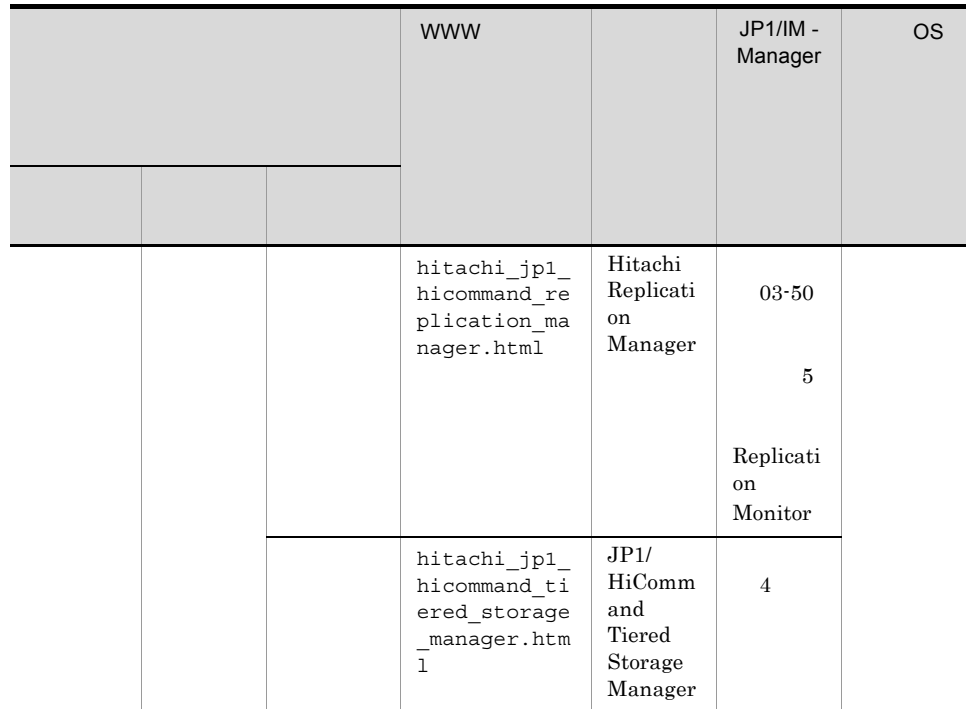

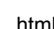

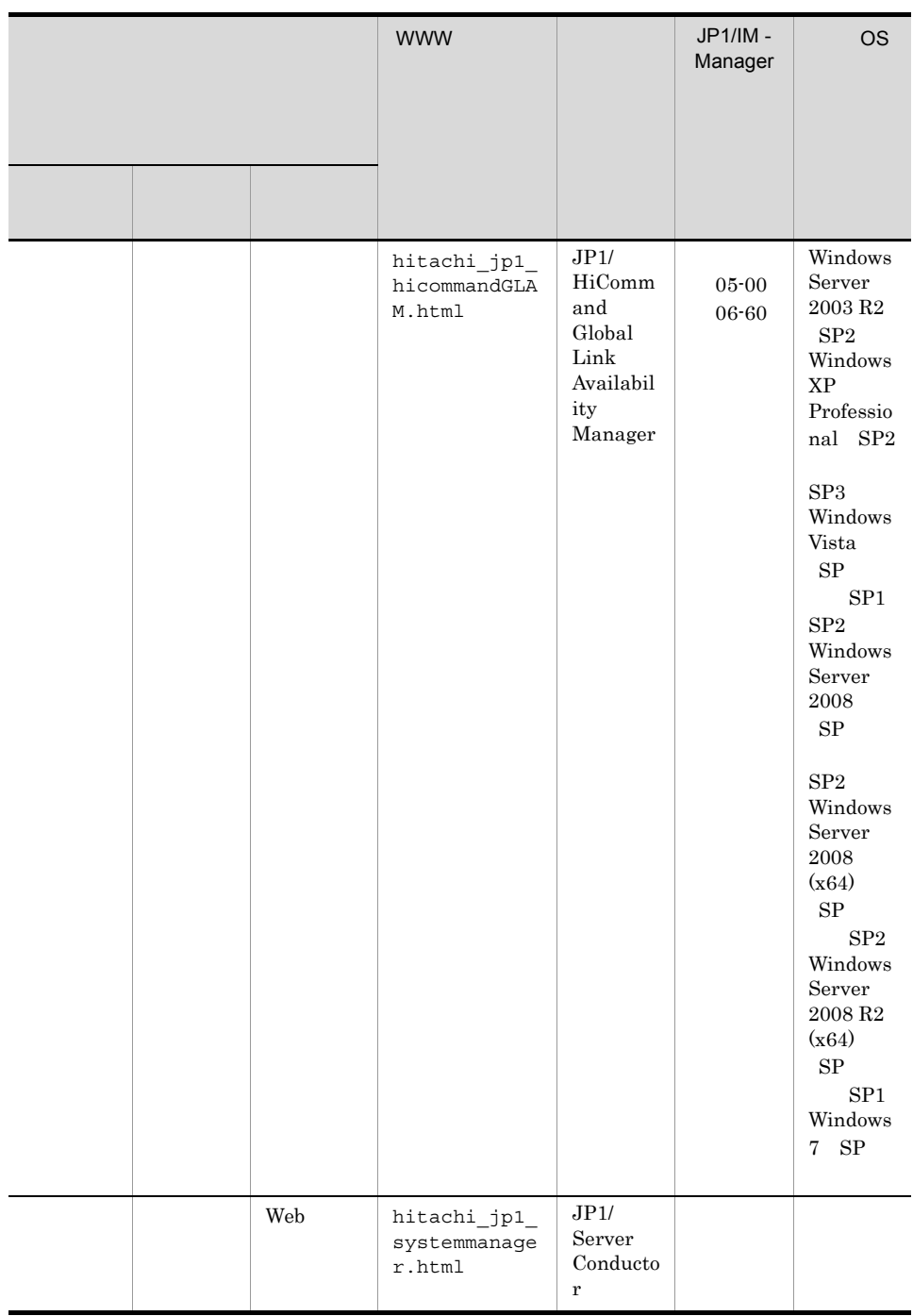

Windows 7 Windows Server 2008, Windows Vista  $JPI/IM \cdot View$   $JPI/IM \cdot Vnew$ NETM/DM Manager WWW

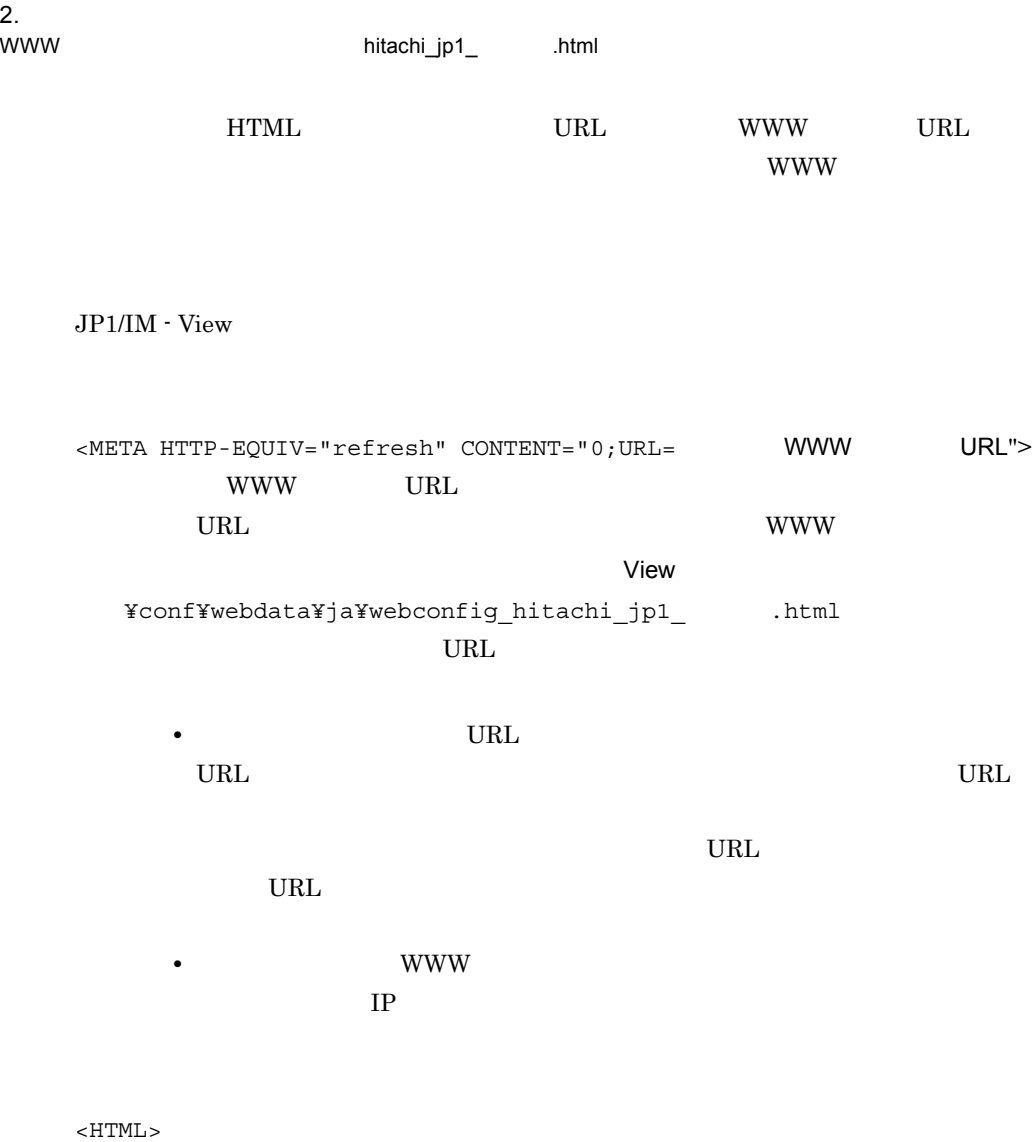

 $<$ HEAD $>$ <META HTTP-EQUIV="refresh" CONTENT="0;URL=http://hostA/OvCgi/ ovlaunch.exe">  $<$  /HEAD  $>$  $<$ /HTML>

```
\textcircled{efile type='} \blacksquare, version=" \blacksquare;
@define-block type="function-tree-def";
```
@define-block-end;

!JP1\_CC\_FTREE0.conf.model

View ¥conf¥function¥ja¥

JP1/IM - View

 $JP1/IM$  $j$ cofuncfcheck $1$ ,  $j$ cofuncfcheck

 $JP1/IM \cdot View$ 

@file="function-definition"

• **•** *•*  $\mathbf{r} = \mathbf{r} \times \mathbf{r}$ 

- id
- parent\_id
- name
- **•** 機能を定義する場合
- id
- parent\_id
- name
- execute\_id
- icon
- arguments

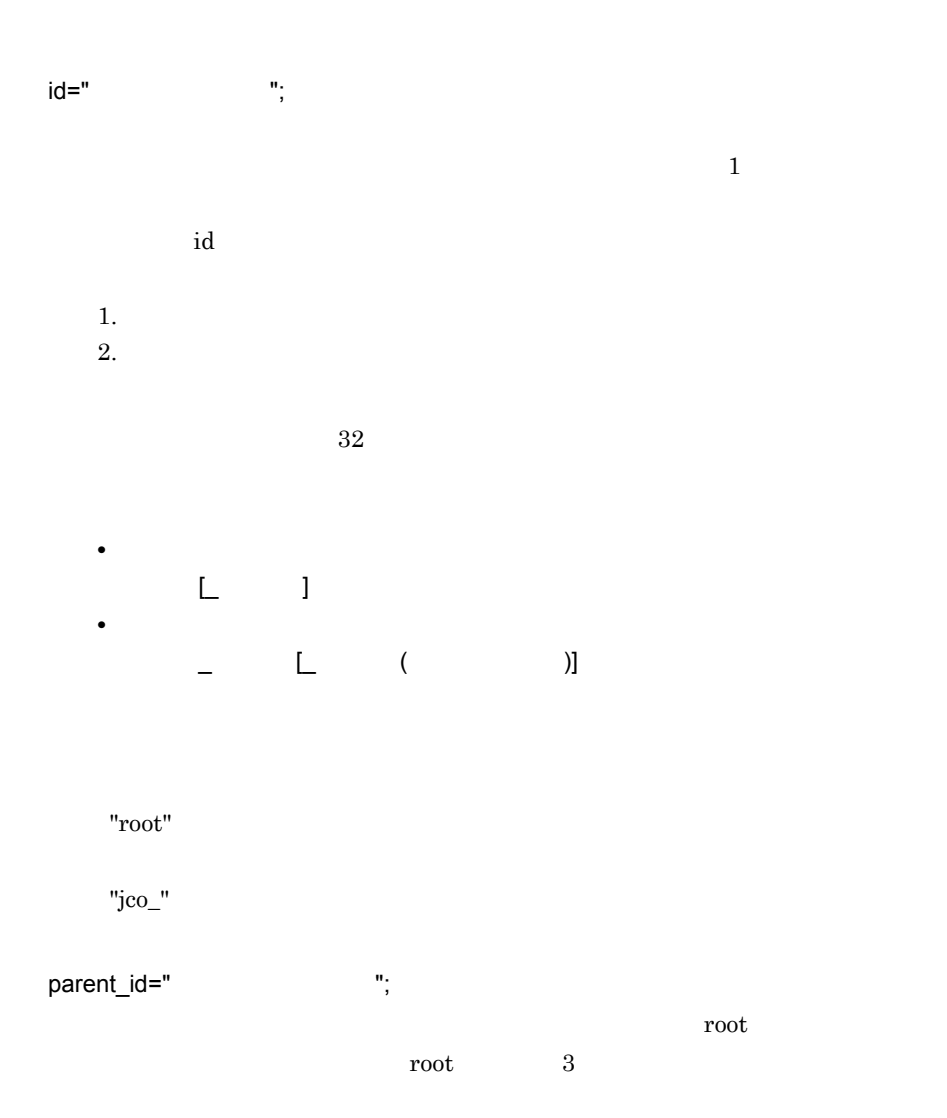

 $\mathbf{L}=\mathbf{L}^T$ 

## $name="math> ";$

 $\mathbf 1$ 

# execute\_id="  $"$ ;

 $\mathbf 1$  , which is a contract to the set of  $\mathbf 1$  up to  $\mathbf 1$ 

## "jco\_" しゅうしょうかい しゅうしゅうしょく こうしょうしゅうしょく

 $\mathsf{icon} = "$ ;  ${\rm GIF}$  $\rm GIF$  $16 \times 16$ 

arguments=" "; execute\_id

### $1$

arguments

 $2.$ 

#### execute\_id

533

```
arguments 1
       1,024@define-block type="function-tree-def";
   id="hitachi_jp1";
   parent id="root";
   name=" ";
   @define-block-end;
   @define-block type="function-tree-def";
   id="hitachi_jp1_seihin_sample";
   parent_id="hitachi_jp1";
   name="{}'' "icon="sample.gif";
   execute_id="hitachi_jp1_seihin_sample_execute";
   arguments="node_map";
   @define-block-end;
#
# All Rights Reserved, Copyright (C) 2000, Hitachi, Ltd.
#
@file type="function-definition", version="0300";
#----------------------------------------------------------
@define-block type="function-tree-def";
id="jco_folder_Network";
parent_id="root";
name=" "@define-block-end;
#----------------------------------------------------------
@define-block type="function-tree-def";
id="jco_JP1_Cm2";
parent_id="jco_folder_Network";<br>name=" ";
name="
icon="%JCO_INSTALL_PATH%¥image¥menu¥cm2_manager.gif";
execute id="default browser";
arguments="%JCO_INSTALL_PATH%¥conf¥webdata¥ja¥hitachi_jp1_cm2.html
";
@define-block-end;
#----------------------------------------------------------
@define-block type="function-tree-def";
id="jco_folder_JobSystemOperation";
parent_id="root";
name=" ";
@define-block-end;
#----------------------------------------------------------
@define-block type="function-tree-def";
id="jco_JP1_AJS2";
parent_id="jco_folder_JobSystemOperation";<br>name=""";
name="icon="%JCO_INSTALL_PATH%¥image¥menu¥ajs2_manager.gif";
execute_id="jco_JPI AJS2";
```
arguments="-t "%JCO\_JP1TOKEN%""; @define-block-end;<br>#------------------#----------------------------------------------------------

```
cmdbtn.conf
      Windows
                 Console ¥conf¥console¥rmtcmd
                                共有フォルダ¥jp1cons¥conf¥console¥rmtcmd¥
      \ensuremath{\text{UNIX}}/etc/opt/jp1cons/conf/console/rmtcmd/
                                     /jp1cons/conf/console/rmtcmd/
      Windows
           Administrators SYSTEM
      UNIX
           root
DESC_VERSION=
#def
    [usr 対象ユーザー名 対象ユーザー名 …]
  btn
     [\begin{matrix} {\tt cmt} & & & \\ {\tt lst} & & & \\ \end{matrix} \qquad \qquad \begin{matrix} \tt l & & \\ \tt l & & \\ \end{matrix} \qquad \qquad \begin{matrix} \tt l & & \\ \tt l & & \\ \end{matrix}[{\tt hst}cmd<br>[var
[var] [qui true|false]
   end-btn
end-def
```
jcoimdef

DESC\_VERSION=  $1$  $\sim$  1  $\sim$  1  $\#$  $\#$ def end-def  $64$  $[usr \qquad ...]$  $JPI$  $31$  $100 \text{ JP1}$ def end-def 1 btn  $\operatorname{end}\text{-}\operatorname{btn}$ btn end-btn  $8$  $0x00$   $0x1F$   $0x7F$   $0x9F$  $16$  $[{\rm\,}$  $40$ 

 $[{\tt hst} \quad ]$ 

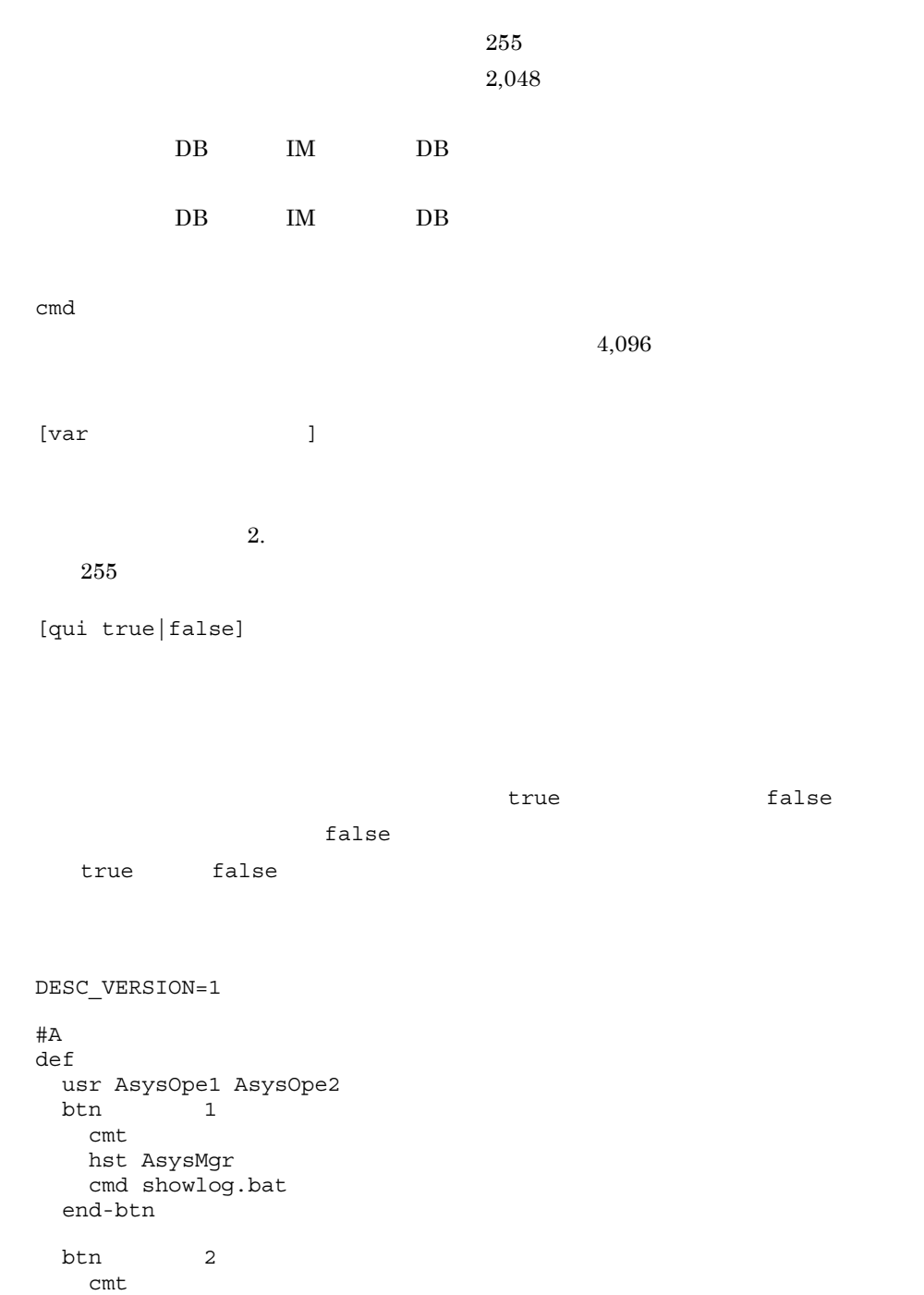

end-btn

cmd showlog.bat

### 2. 定義ファイル

cmdbtn.conf

```
cmt
   hst AsysMgr
   cmd restart.bat
  end-btn
end-def
#B
def
  usr BsysOpe1 BsysOpe2
 btn<br>cmt
cmt
   cmd restart.bat
  end-btn
end-def
```
## !JP1\_CS\_APP0.conf

```
@define-block type="application-execution-def";
id=""path=""";
@define-block-end;
```
!JP1 CS APP0.conf

!JP1 CS APP0.conf.model

• <sub>2</sub> • **•**  $\mathbf{r} = \mathbf{r} \cdot \mathbf{r}$ 

View ¥conf¥sovtoolexec¥ja¥

@define-block type @define-block-end; @define-block type @define-block-end;

 $id = "$ 

 $32$ 

!JP1\_CS\_FTREE0.conf

```
path=" \blacksquare
```
.exe .bat

```
#
# All Rights Reserved. Copyright (C) 2003, Hitachi, Ltd.
#
@file type="application-execution-definition", version="0300";
#----------------------------------------------------------
@define-block type="application-execution-def";
id="app_notepad";
path="C:¥WINNT¥NOTEPAD.EXE";
@define-block-end;
#----------------------------------------------------------
```
## !JP1\_CS\_FTOOL0.conf

```
@define-block type="function-toolbar-def";
toolbar="sov_JP1_IM_Central_Console|sov_JP1_IM_Function_Tree|sov_JP1_IM_Visual
View|sov_JP1_IM_Bmv_Help|\overline{\phantom{a}}\bar{\text{edefine-block-end}};
```
!JP1 CS FTOOL0.conf

!JP1 CS FTOOL0.conf.model

View ¥conf¥sovtoolitem¥ja¥

**•** 起動プログラム定義ファイル • **•**  $\mathbf{r} = \mathbf{r} \cdot \mathbf{r}$ 

```
@define-block type @define-block-end;
  @define-block type @define-block-end;
  toolbar="sov_JP1_IM_Central_Console|sov_JP1_IM_Function_Tree|so
  v_JP1_IM_Visual_View|sov_JP1_IM_Bmv_Help| ";
     アイコンを表す識別子は「|」で区切られ,この記載順序に従ってアイコンは,
     32
```
!JP1 CS FTREE0.conf

# # All Rights Reserved. Copyright (C) 2003, Hitachi, Ltd. # @file type="function-definition", version="0300"; #---------------------------------------------------------- @define-block type="function-toolbar-def"; toolbar="sov\_JP1\_IM\_New\_Info|sov\_JP1\_IM\_Visual\_View|sov\_JP1\_IM\_Fun ction\_Tree|sov\_JP1\_IM\_Central\_Console|sov\_JP1\_IM\_Bmv\_Help|tool\_not  $epad"$ ; @define-block-end; #----------------------------------------------------------

## !JP1\_CS\_FTREE0.conf

```
@define-block type="function-tree-def";
id=""name=" "\begin{minipage}{0.9\linewidth} \texttt{iconstandard='r} \quad \texttt{``}; \quad \texttt{icondown='r} \quad \texttt{''}; \quad \texttt{''} \end{minipage}icondown="
iconrollover="<br>icondisable=" ";<br>"
icondisable="
"
sexecute
id="
"
;
execute id="
execute_id="<br>arguments="";
@define-block-end;
```
!JP1 CS FTREE0.conf

!JP1\_CS\_FTREE0.conf.model

View ¥conf¥sovtoolitem¥ja¥

**•** 起動プログラム定義ファイル • <sub>2</sub>

@define-block type @define-block-end; @define-block type @define-block-end;

 $id="$ ,  $"$ ;
```
!JP1 CS FTOOL0.conf
```
 $name=" " :$ 

iconstandard=" ";

icondown=" ";

iconrollover=" ";

icondisable=" ";

execute id=" ";

 $32$ 

!JP1 CS APP0.conf

 $arguments=" "$ 

!JP1 CS APP0.conf

```
#----------------------------------------------------------
# Definition changed by 07-00.
@define-block type="function-tree-def";
id="tool_notepad";
name=" \t" "iconstandard="%SOV_INSTALL_PATH%¥image¥sovtool¥blank_standard.gif"
;
icondown="%SOV_INSTALL_PATH%¥image¥sovtool¥blank_down.gif";
iconrollover="%SOV_INSTALL_PATH%¥image¥sovtool¥blank_over.gif";
icondisable="%SOV_INSTALL_PATH%¥image¥sovtool¥blank_disable.gif";
execute id="space" notepad";
arqumen\overline{t}s="C:\overline{t}est.txt";
@define-block-end;
#----------------------------------------------------------
```
 $\texttt{TREE:BUID=} \quad \texttt{; ID=} \quad \texttt{; [DATE=} \quad \quad \texttt{;} ] \texttt{CSV\_VER=08100000} \texttt{;} \texttt{MSCOPE=ON}$ OBJ: THE RESOLUTION: ID, ICO: THE: THE: THE: THE RESOLUTION: THE RESOLUTION: THE RESOLUTION: SALVE A , STA: ID, CHDT: , OBS: , STD: (  $1=$ 1), BKIMG=  $POT:X=X$  ;  $Y=Y$  ;  $Z=Z$  , CON:NAME= ,  $STA =$  ID,  $CID =$  ID;  $GCON:NAME =$ ,  $STA =$  ID, CSTA=子ノードの状態ID, NUM>=子ノードの個数, RATIO>=子ノードの比率, (個別条件名==個別条件 ), EVE:STA= ID, RES:JP1 , OWN: , OPE:  $\mathbb{R}^n$ 

 $($ 

jcsdbsetup jcsdbimport DB

 $($ 

 $MS932$ 

 $\begin{array}{lll} \text{(} & \text{) } & \text{JP1/IM}\cdot \text{Manager} \end{array}$ 

 $2.$ 

TREE

 $\text{TREE}$ 

BUILD=

 $ID =$ 

 $\rm ID$ 

 $\text{DATE} =$ 

CSV\_VER=08100000  $\mathop{\rm CSV}$ MSCOPE={ON | OFF}

(") やどこ (")ではない。

 $"OBJ:$  ,  $"$ 

"OBJ:"" ""

NID: ID

OBJ:

 $ON$ 

 $255$ 

 $\langle \cdot \rangle$  $\lambda$ ,  $\lambda$  OBJ  $\lambda$ 

 $\blacksquare$  $\sim$ 

 $\mathbf{R}$  $\mathbf{u}$  ( $\mathbf{v}$ )  $\mathbf{v}$  ( $\mathbf{v}$ )  $\mathbf{v}$  ( $\mathbf{v}$ )  $\mathbf{v}$  ( $\mathbf{v}$ )  $\mathbf{v}$  ( $\mathbf{v}$ )  $\mathbf{v}$  ( $\mathbf{v}$ )  $\mathbf{v}$  ( $\mathbf{v}$ )  $\mathbf{v}$  ( $\mathbf{v}$ )  $\mathbf{v}$  ( $\mathbf{v}$ )  $\mathbf{v}$  ( $\mathbf{v}$ )  $\mathbf{v}$  ( $\mathbf{v}$ )  $\mathbf{R} = \mathbf{R} \mathbf{R} + \mathbf{R} \mathbf{R}$ 

 $ID$  ID  $16$   $8$ 

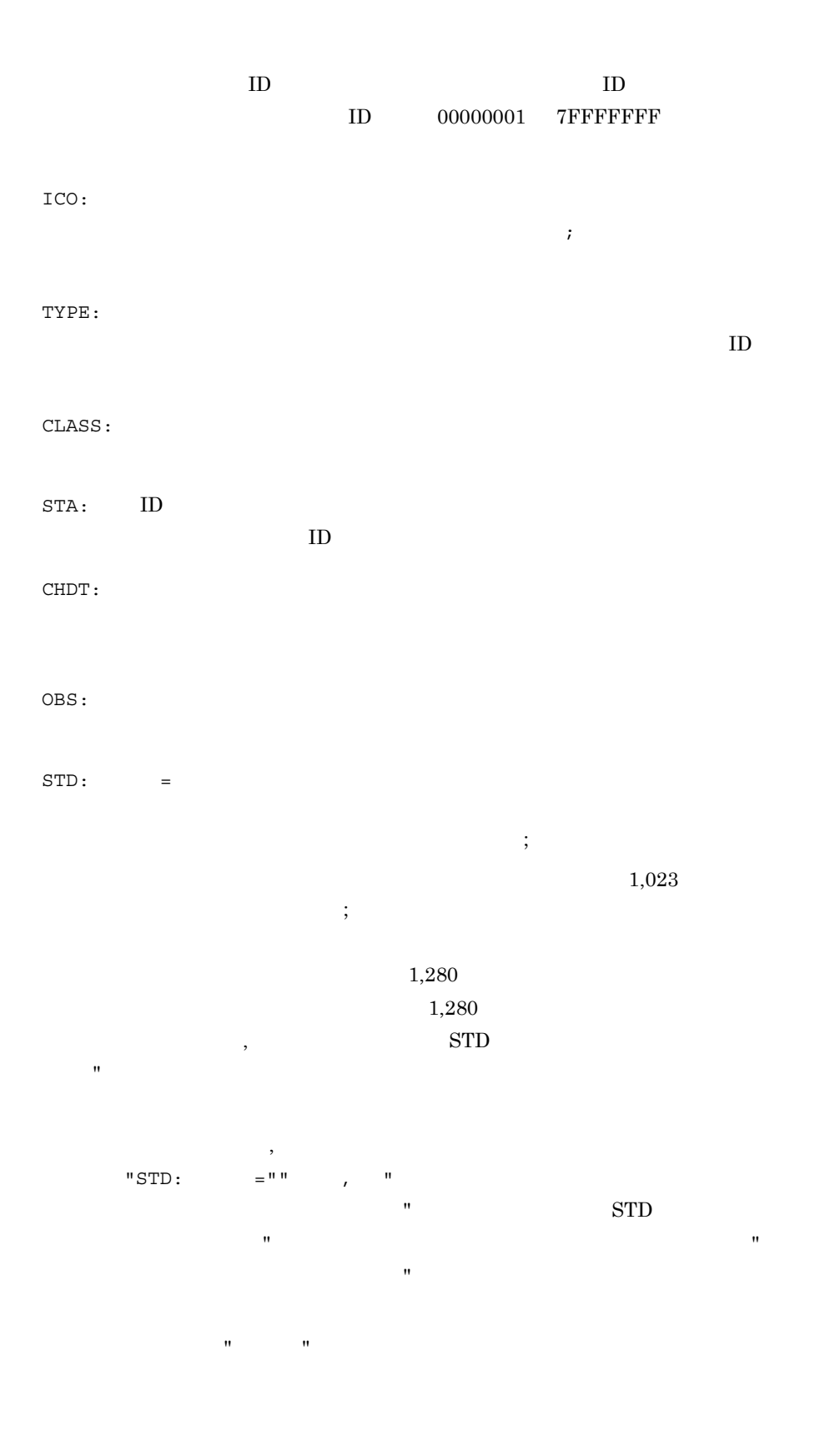

"STD: 属性名 ="" 属性値 """ BKIMG=  $($  and  $)$  and  $($  and  $)$  and  $($  and  $)$  and  $($   $)$  $\texttt{POT}: \texttt{X}=\texttt{X} \qquad \quad \texttt{; Y=Y} \qquad \quad \texttt{; Z=Z}$  $($  and  $)$  and  $($  and  $)$  and  $($  and  $)$  and  $($   $)$ CON CON CON TYPE 1  $NAME =$ 63  $* " ' ' \t Y ; ; | = + ? < .>$  $\rm{CON}$ クォーテーション(")で囲んでください。  $\mathcal{A}$  $"CON:NAME =$  ,  $;STA=700;$   $=$  $STA =$  ID

2. 定義ファイル

 $ID$  $CID =$   $ID;$  $\text{ID}$  $ID$  $\mathcal{L}_1$ 

GCON GCON  $GCON$  TYPE 2

 $NAME =$ 

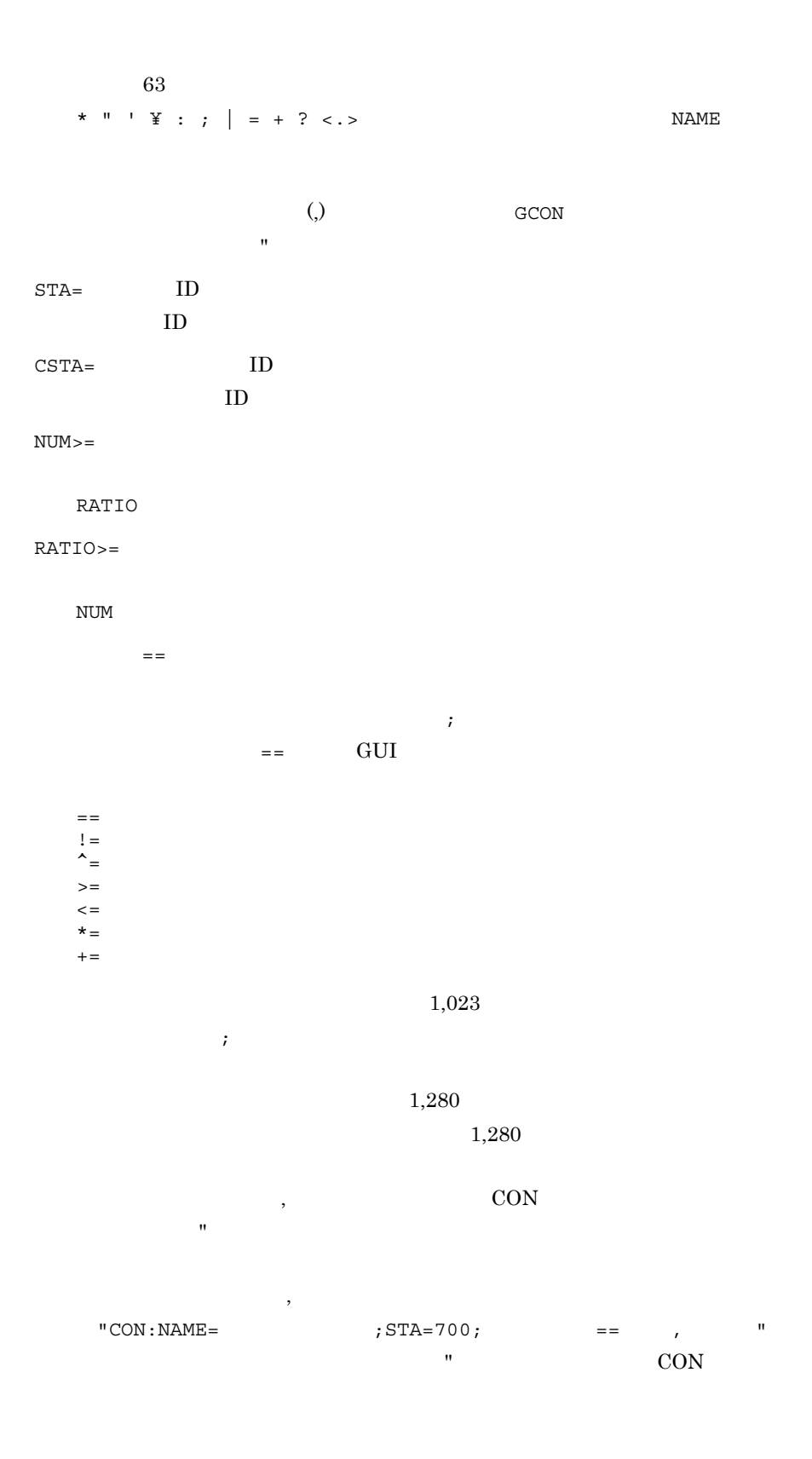

 $2.$ 

 $\mathbf{u}$  (") or  $\mathbf{u}$  (") or  $\mathbf{u}$  (") and  $\mathbf{v}$  (") and  $\mathbf{v}$  (") and  $\mathbf{v}$  (") and  $\mathbf{v}$  (") and  $\mathbf{v}$  (") and  $\mathbf{v}$  (") and  $\mathbf{v}$  (") and  $\mathbf{v}$  (") and  $\mathbf{v}$  (") and  $\mathbf{v}$  (") and  $\$  $\mathbf{m}$  and  $\mathbf{m}$  and  $\mathbf{m}$  and  $\mathbf{m}$  and  $\mathbf{m}$  and  $\mathbf{m}$  and  $\mathbf{m}$ "CON:NAME= 状態変更条件名 ,;STA=700; 個別条件名 =="" 個別条件値 """  $EVE:STA =$   $ID$  $ID$ 

 $\mathbf{w}$ 

 $RES: JP1$ 

 $JPI$ 

OWN:

OPE:

• ID **ID**  $ID$  $ID$ 

## IM the set of the set of the set of the set of the set of the set of the set of the set of the set of the set o jcfview.conf

jcfview.login.host.max= jcfview.login.user.max= jcfview.screen.history.enable= jcfview.response.wait.time= jcfview.imconfigreflect.response.wait.time=

jcfview.conf IM

jcfview.conf.model IM

View ¥conf¥jcfview¥

IM  $\blacksquare$ 

#### IM  $\blacksquare$

jcfview.login.host.max  $10$  0  $20 \hspace{1.5cm} 5$ jcfview.login.user.max  $10$  $0 \qquad 1 \qquad \qquad 1$ jcfview.screen.history.enable  $\text{IM}$  $\mathbf{I}$ M  $\overline{\mathcal{A}}$ 

**•** 0:画面表示設定履歴機能を使用しません。

2. 定義ファイル

• 1: **and the same of the same of the same of the same of the same of the same of the same of the same of the same of the same of the same of the same of the same of the same of the same of the same of the same of the same** 

 $0 \qquad \qquad {\rm IM\text{-}View}$ 

jcfview.response.wait.time

 $10$ 

 $60,000$   $3,600,000$   $1,800,000$ 

KNAN20105-E

KNAN20105-E

jcfview.imconfigreflect.response.wait.time

 $\text{IM}$ 

 $10$   $60,000$   $36,000,000$ 

18,000,000

KNAN20105-E

KNAN20105-E

jcfview.login.host.max=5 jcfview.login.user.max=1 jcfview.screen.history.enable=1 jcfview.response.wait.time=1800000 jcfview.imconfigreflect.response.wait.time=18000000

## $IM$ jp1cf\_applyconfig.conf

[  $\texttt{\$JP1CONFIG}$ ] " APPLY\_CONFIG\_TYPE"=dword:00000001

jp1cf\_applyconfig.conf IM

Windows

Manager **¥conf¥imcf¥** 論理ホスト:共有フォルダ ¥JP1IMM¥conf¥imcf¥

UNIX

/etc/opt/jp1imm/conf/imcf/ /jp1imm/conf/imcf/

JP1/IM - Manager

JP1/IM - Manager jco\_spmd\_reload jbssetcnf Manager ¥conf¥imcf¥jp1cf\_applyconfig.conf

APPLY\_CONFIG\_TYPE

- **•** 00000000
- **•** 00000001

[JP1\_DEFAULT¥¥JP1CONFIG] " APPLY\_CONFIG\_TYPE"=dword:00000001

## jimdbsetupinfo.conf

```
#IM DATABASE SERVICE - DB Size
IMDBSIZE=
#IM DATABASE SERVICE - Data Storage Directory
IMDBDIR=
#IM DATABASE SERVICE - Port Number
IMDBPORT=
#IM DATABASE SERVICE - DB Install Directory
IMDBENVDIR=
#IM DATABASE SERVICE - Host Name
IMDBHOSTNAME=
```
jimdbsetupinfo.conf

jimdbsetupinfo.conf.model

Windows

Manager ¥conf¥imdb¥setup¥

UNIX

/etc/opt/jp1imm/conf/imdb/setup/

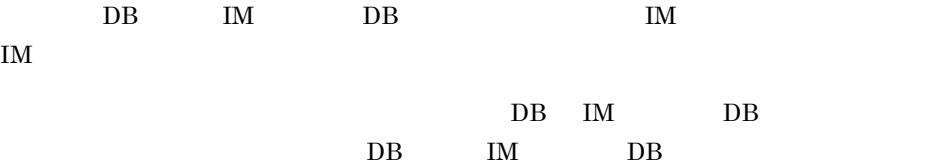

 $2-49$ 

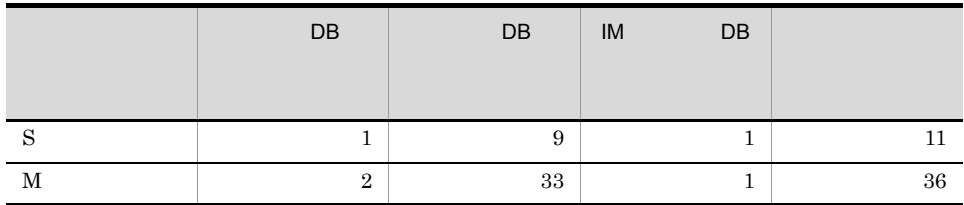

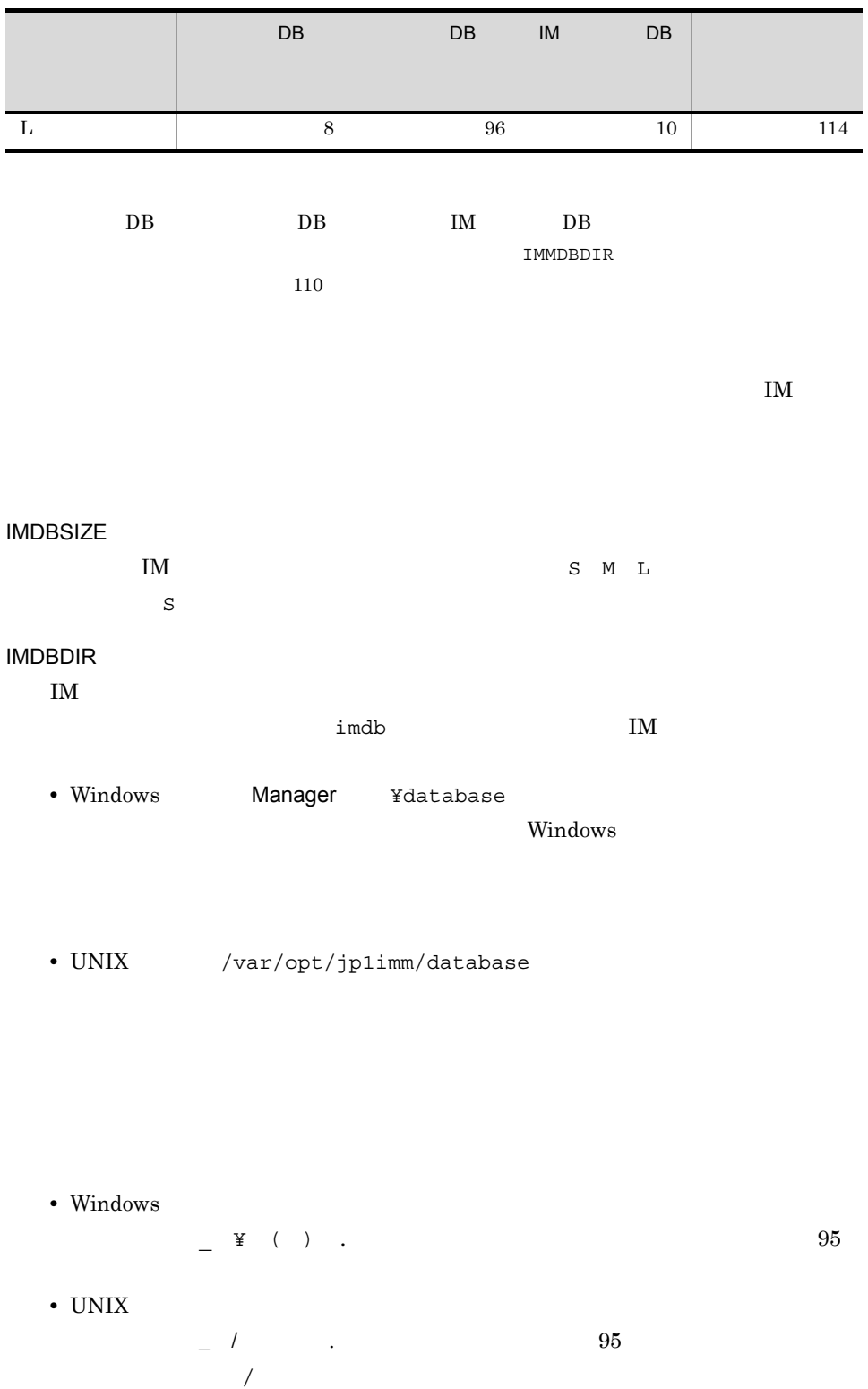

jimdbsetupinfo.conf

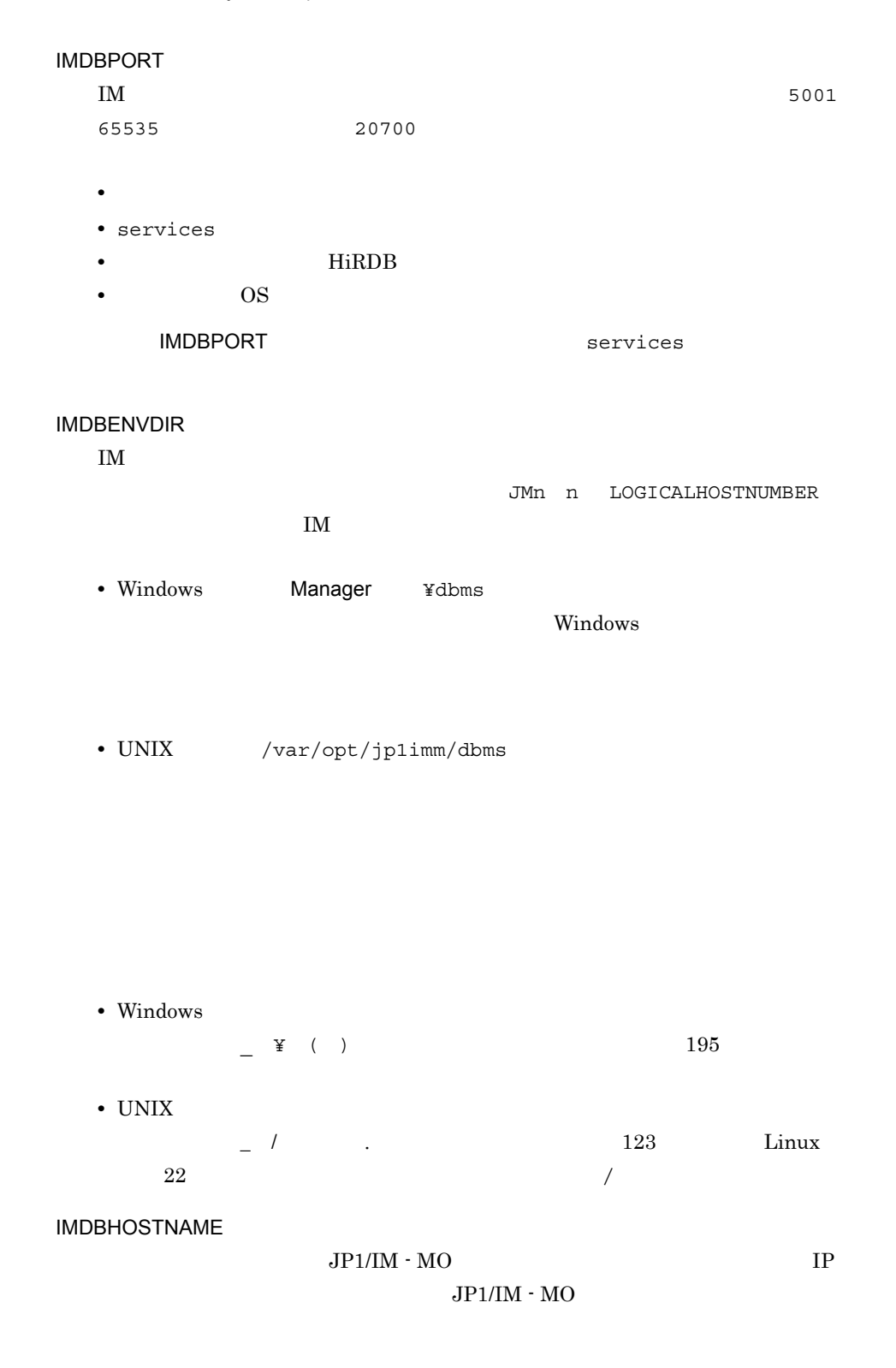

 $\frac{32}{1}$ ,  $\frac{32}{1}$ ,  $\frac{32}{1}$ ,  $\frac{32}{1}$ 

#IM DATABASE SERVICE - DB Size IMDBSIZE= S #IM DATABASE SERVICE - Data Storage Directory IMDBDIR=Manager ¥database #IM DATABASE SERVICE - Port Number IMDBPORT= 20700 #IM DATABASE SERVICE - DB Install Directory IMDBENVDIR=Manager ¥dbms #IM DATABASE SERVICE - DB Host Name IMDBHOSTNAME=

. (Construction of  $\mathbb{R}^2$ 

### jimdbclustersetupinfo.conf

#IM DATABASE SERVICE - Logical Host Number LOGICALHOSTNUMBER= #IM DATABASE SERVICE - Logical Host Name LOGICALHOSTNAME= #IM DATABASE SERVICE - DB Size IMDBSIZE=S #IM DATABASE SERVICE - Port Number IMDBPORT= #IM DATABASE SERVICE - Data Storage Directory (Local Work Area) IMDBDIR=Manager ¥db #IM DATABASE SERVICE - Data Storage Directory (Shared Data Area) SHAREDBDIR=共有ディレクトリ¥db #IM DATABASE SERVICE - Online Host Name ONLINEHOSTNAME= #IM DATABASE SERVICE - DB Install Directory IMDBENVDIR=Manager ¥dbms

jimdbclustersetupinfo.conf

jimdbclustersetupinfo.conf.model

#### Windows

Manager ¥conf¥imdb¥setup¥

#### UNIX

/etc/opt/jp1imm/conf/imdb/setup/

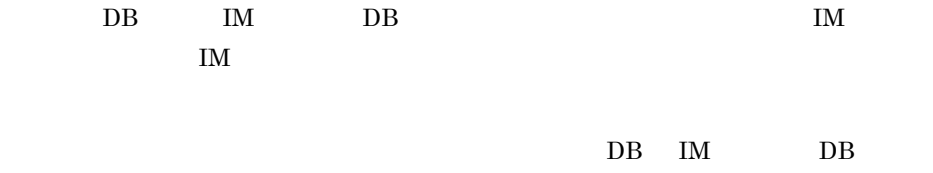

 $\overline{DB}$  IM  $\overline{DB}$ 

jimdbclustersetupinfo.conf

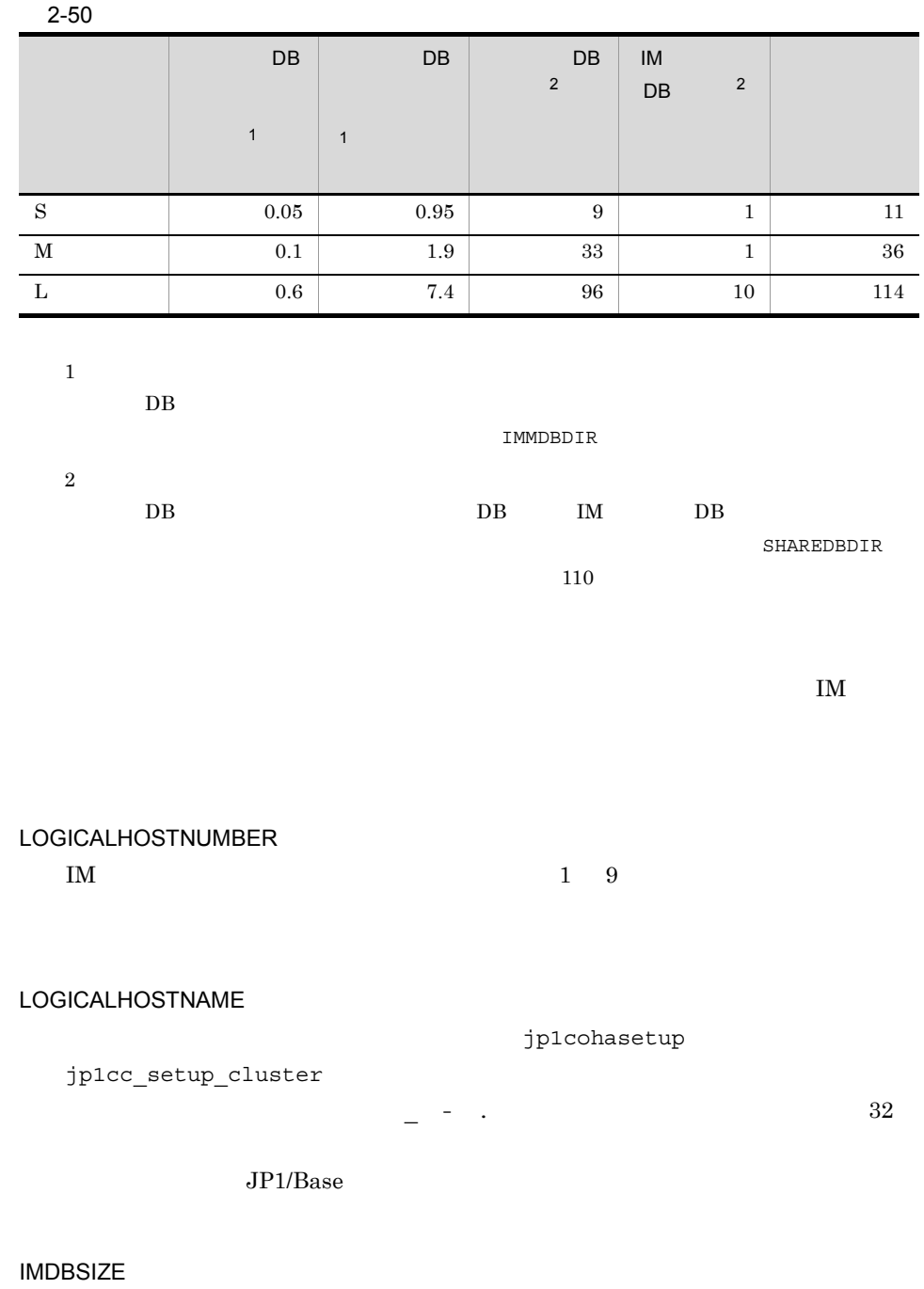

 $\begin{array}{lllllllll} \text{IM} & \text{S} & \text{M} & \text{L} \end{array}$ 

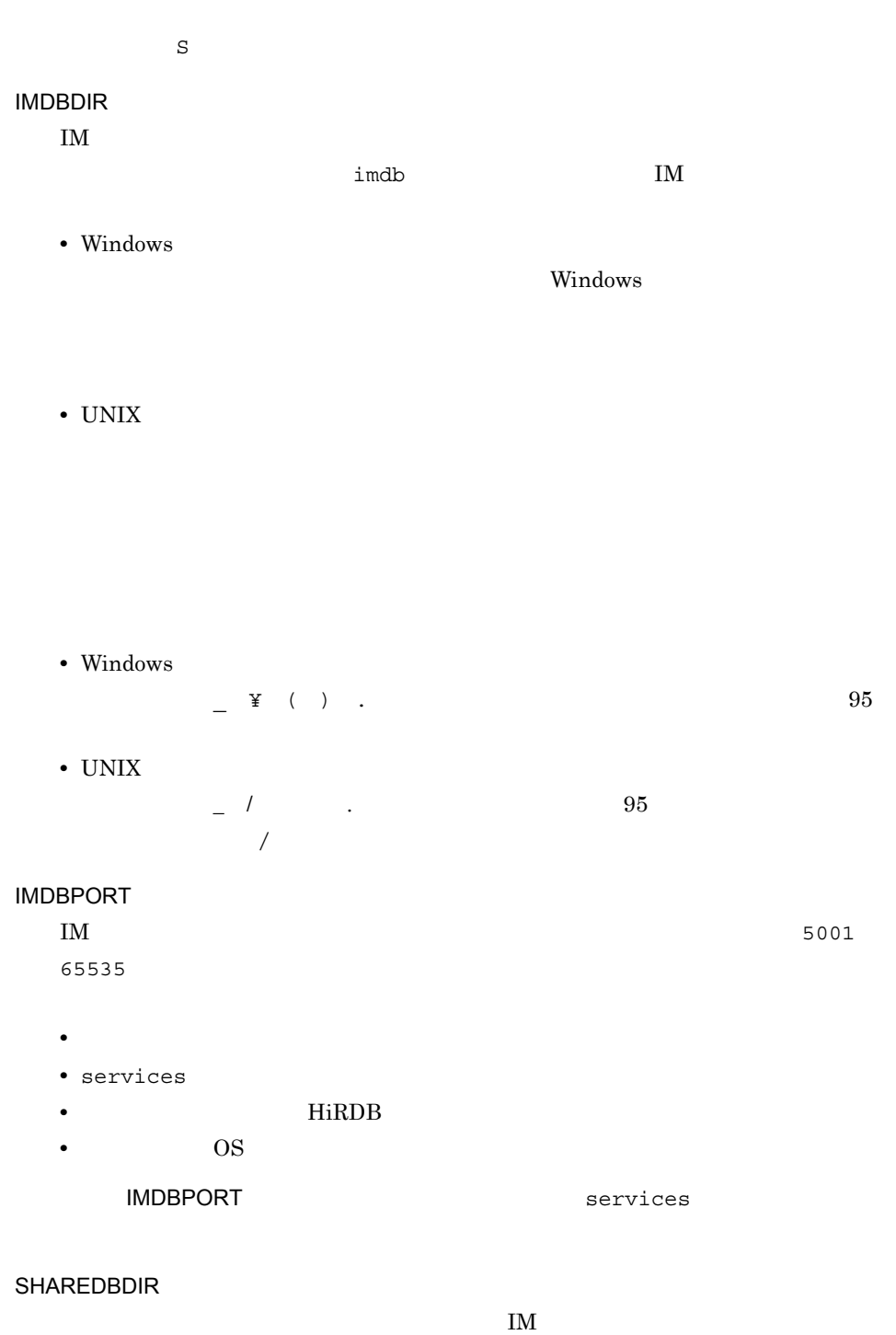

 $\mathbf{imdb}$ 

 $\mathbf{I}$ M  $\mathbf{I}$ 

• Windows  $\frac{1}{2}$  ¥ ( ) . (95 Windows • UNIX  $\frac{1}{2}$  .  $\frac{1}{2}$  .  $\frac{1}{2}$  .  $\frac{1}{2}$  .  $\frac{95}{2}$  $/$ ONLINEHOSTNAME  $\begin{array}{ccccc} - & - & / & . \end{array}$  $32$ IMDBENVDIR  $IM$ JMn n LOGICALHOSTNUMBER  $\text{IM}$ • Windows Manager ¥dbms Windows • UNIX /var/opt/jp1imm/dbms

• Windows

 $-\frac{4}{3}$  ( ),  $195$ 

• UNIX

 $\frac{1}{2}$  /  $\frac{123}{2}$  Linux  $22$   $/$ 

#IM DATABASE SERVICE - Logical Host Number LOGICALHOSTNUMBER=1 #IM DATABASE SERVICE - Logical Host Name LOGICALHOSTNAME=host1 #IM DATABASE SERVICE - DB Size IMDBSIZE=S #IM DATABASE SERVICE - Data Storage Directory (Local Work Area) IMDBDIR=Manager ¥db #IM DATABASE SERVICE - Port Number IMDBPORT=20750 #IM DATABASE SERVICE - Data Storage Directory (Shared Data Area) SHAREDBDIR=共有ディレクトリ¥db #IM DATABASE SERVICE - Online Host Name ONLINEHOSTNAME=host\_H1 #IM DATABASE SERVICE - DB Install Directory IMDBENVDIR=Manager \\\$dbms

 $2.$ 

 $[@]$  $\#$   $\qquad \qquad$ 

UNIX  $\,$ 

Windows

 $JPI$ 

 $32 \hspace{14mm} 32,768$ 

**•** 各行の先頭のパラメーター名の前,および末尾の半角スペース,タブは無視しま

-k  $j$ coevtreport  $JPI$ 

**•** 半角スペースまたはタブだけで構成された行は無視します。

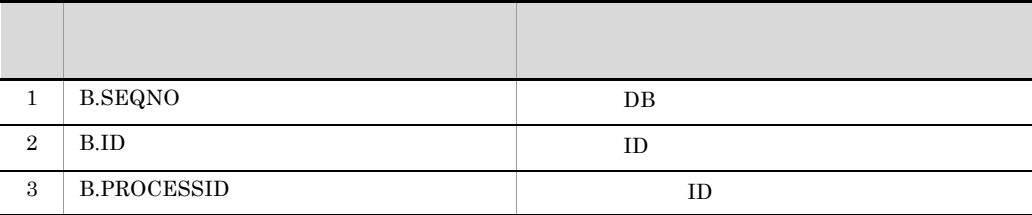

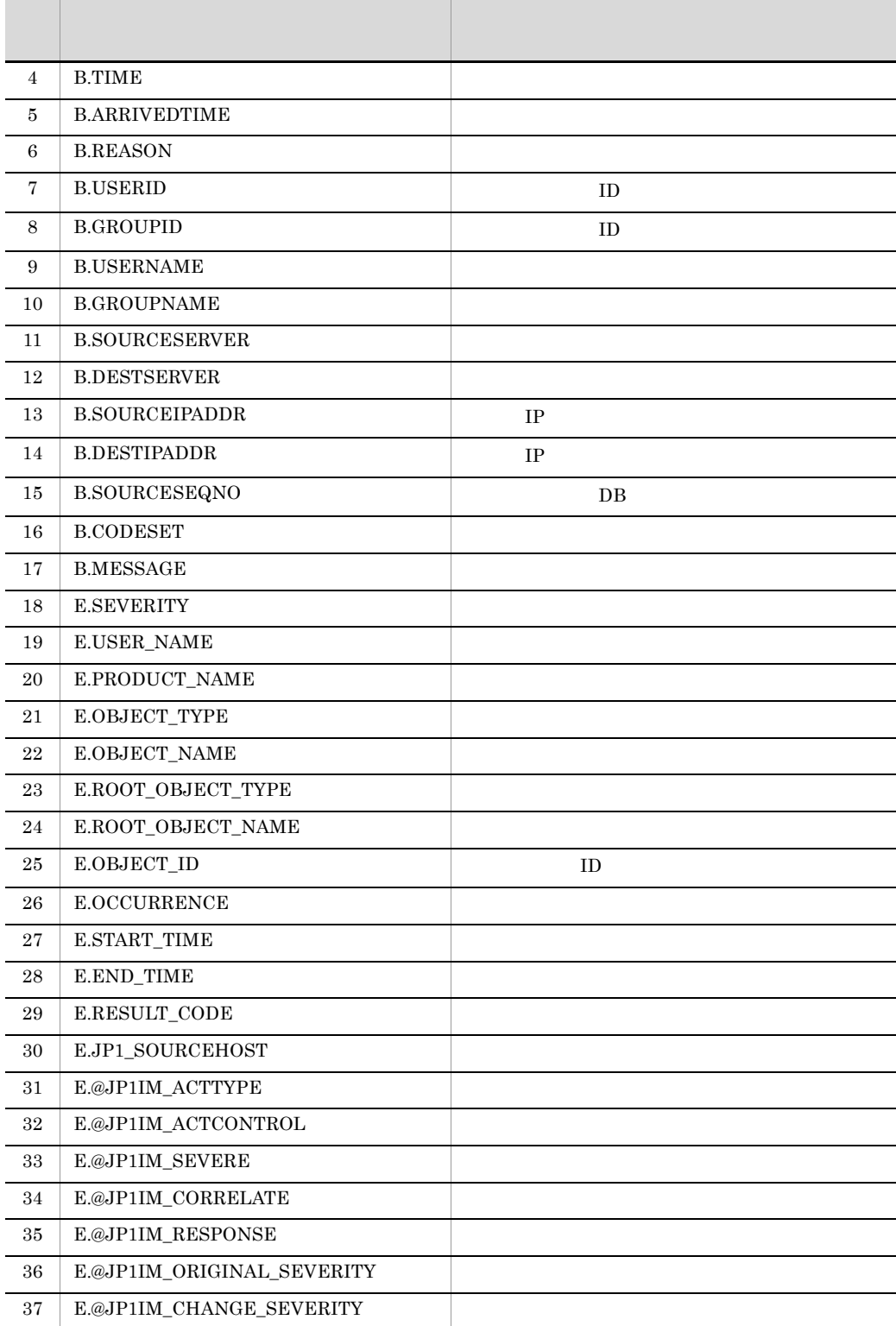

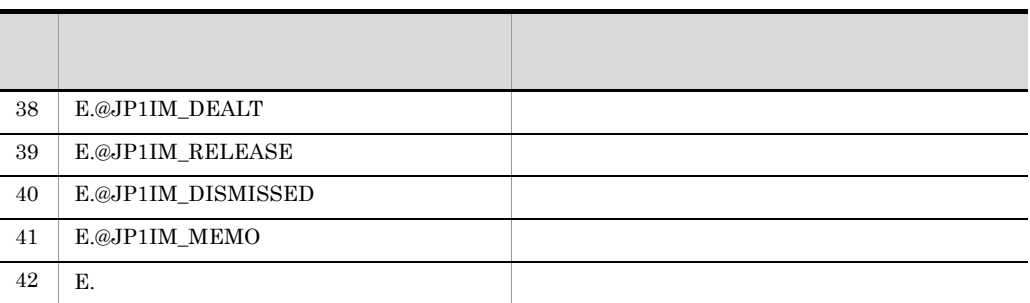

 $@$ 

YYYYMMDDhhmmss 形式で出力します。指定した属性に数値以外の値,0 未満の数

 $2147483647$ 

 $JPI$ 

 $#$ 

 $\#$ 

B.SEQNO B.ID B.PROCESSID B.TIME

OR

EXCLUDE

Windows

 $UNIX$ 

 $-$  f  $\pm$ jcoevtreport

256 262,144

-f jcoevtreport  $JPI$  DB

jcoevtreport  $JPI$  $JP1$   $JP1$  $0 \quad 5 \qquad \qquad 0 \quad 5$  $0\quad 50$ 

 $5$ 

OR

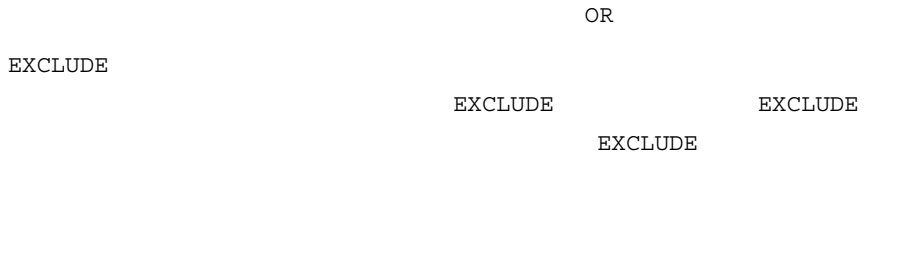

 $\tt\mathbb{R}$ 

 $\mathbf B$ .

 $\mathbf{E}$ .

**BEGIN**IN
NOTIN SUBSTR

(COMPOSER NOTSUBSTR

REGEX しょうかんしょう こうしょうかん こうしょうかい しゅうしょう しゅうしゅう しんしゅう しゅうしょう しゅうしょう こうしょう こうしゃ こうしゃ こうしゃ こうしゅう こうしゅうしょく こうしゃ こうしゃ

 $OR$ 

 $\begin{array}{lll} \rm CR & \rm LF & \hspace{1.5cm} \% \end{array}$ 

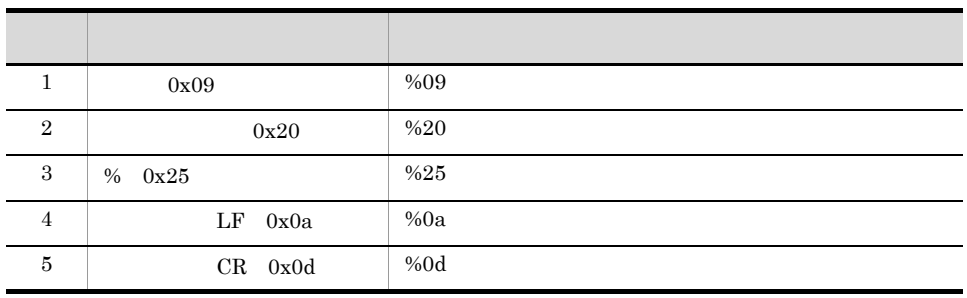

 $%20$  %25 1

#### $ID$  100 200

B.ID IN 100 200

 $0x20$ 

 $1$  4,096

 $1$  4,096

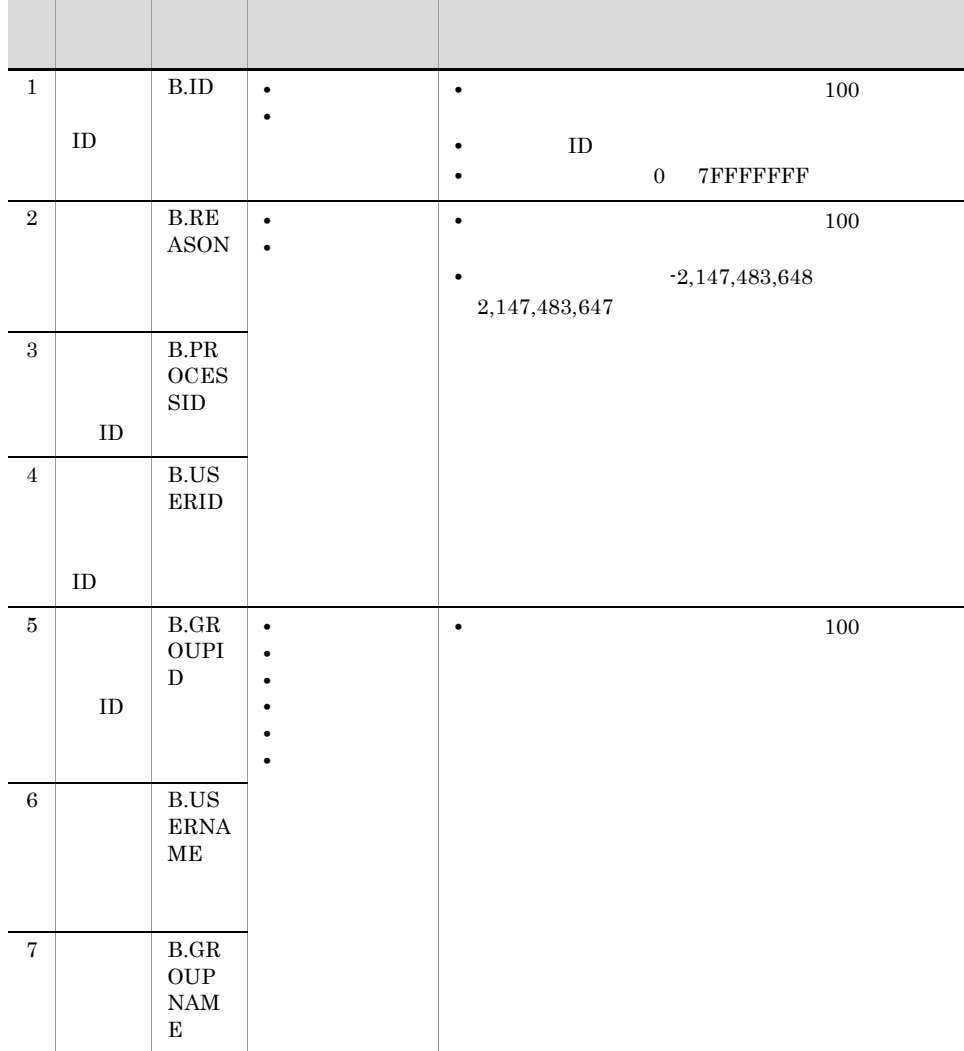

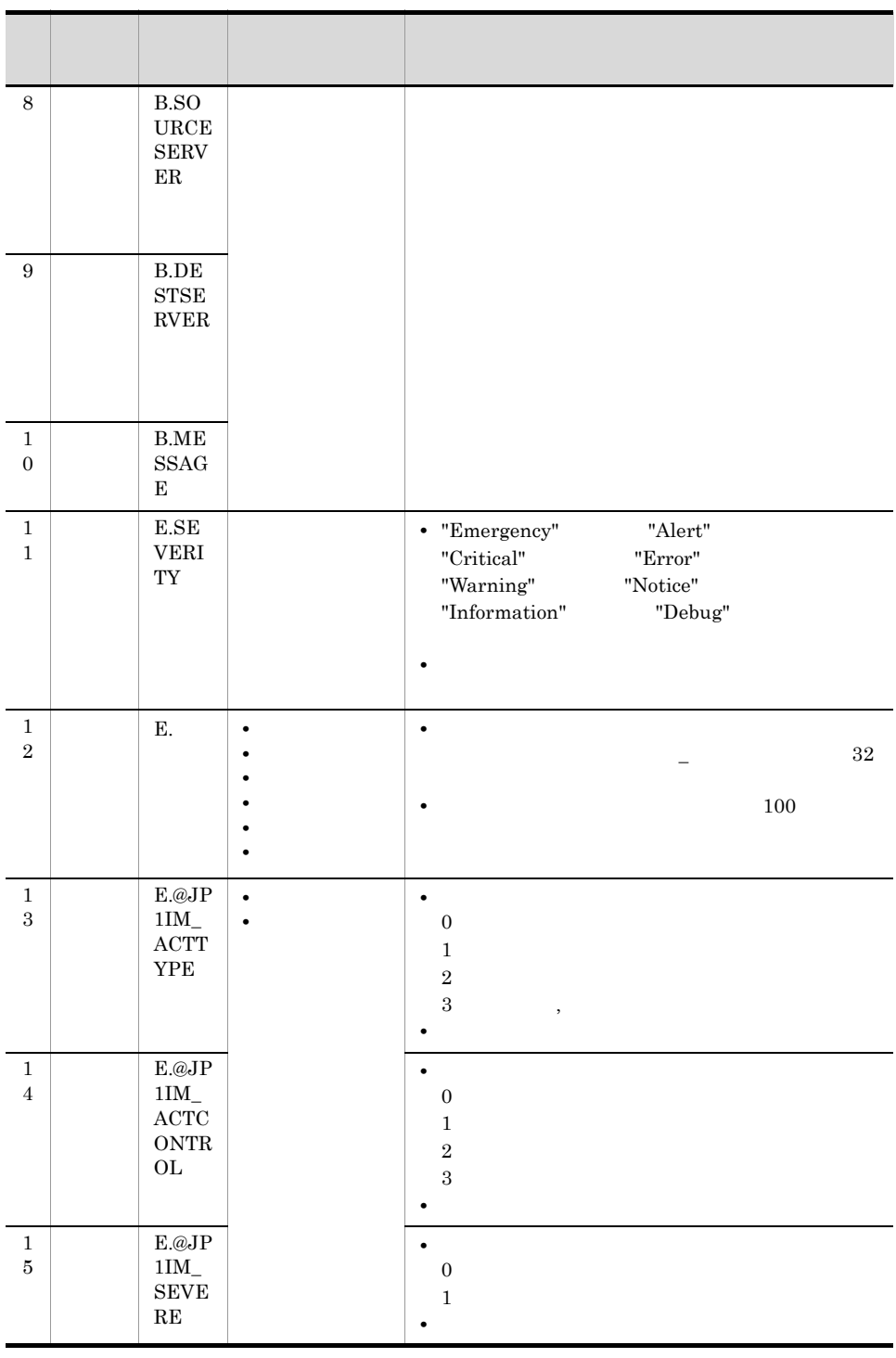

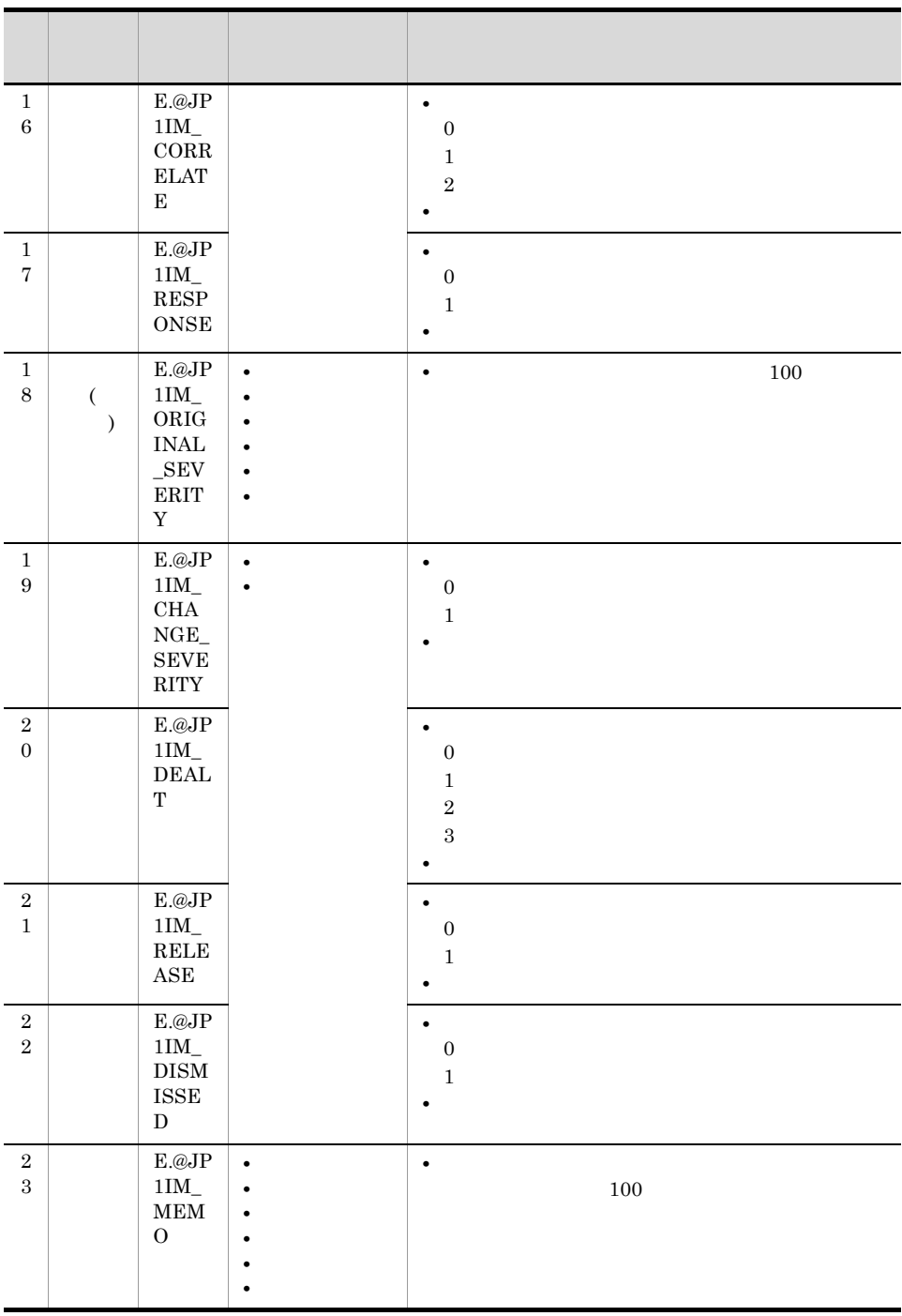

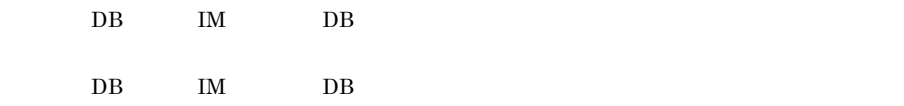

jcoimdef -ignorecasehost  $ON$ 

B.ID IN 1 B.MESSAGE SUBSTR B.SOURCESERVER IN host1 host2 host3 host4 OR B.ID IN 1 B.MESSAGE SUBSTR B.SOURCESERVER IN host1 host2 host3 host4 EXCLUDE B.SOURCESERVER IN host3

#### $JP1/IM$

- **•**  $\mathbf{r} = \mathbf{r} \cdot \mathbf{r} + \mathbf{r} \cdot \mathbf{r} + \mathbf{r} \cdot \mathbf{r} + \mathbf{r} \cdot \mathbf{r} + \mathbf{r} \cdot \mathbf{r} + \mathbf{r} \cdot \mathbf{r} + \mathbf{r} \cdot \mathbf{r} + \mathbf{r} \cdot \mathbf{r} + \mathbf{r} \cdot \mathbf{r} + \mathbf{r} \cdot \mathbf{r} + \mathbf{r} \cdot \mathbf{r} + \mathbf{r} \cdot \mathbf{r} + \mathbf{r} \cdot \mathbf{r} + \mathbf{r} \cdot \mathbf{r$
- *• \mathbb{P}^{\mathbb{P}^{\mathbb{*
- **•** 統合機能メニュー定義ファイル

 $2 - 51$ 

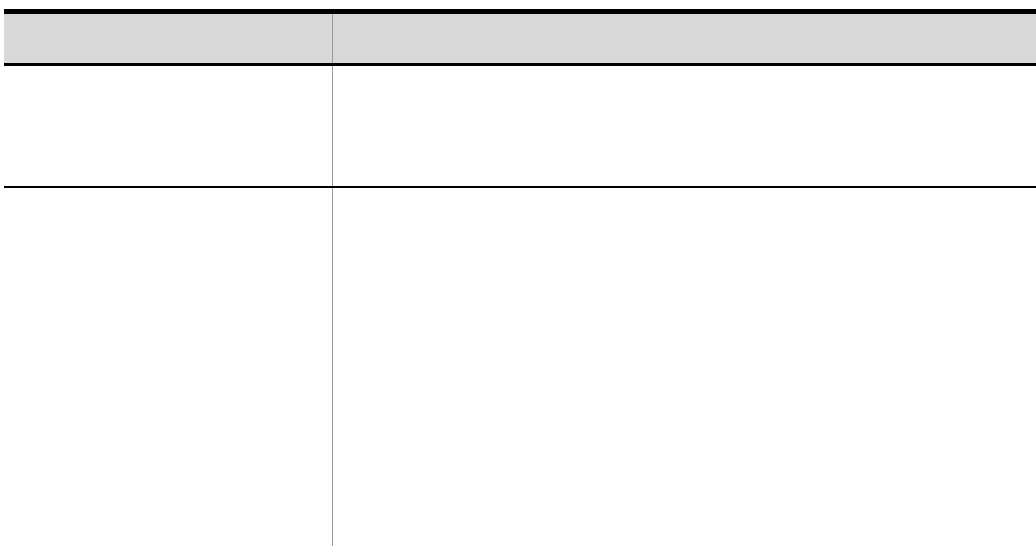

 $2 - 52$ 

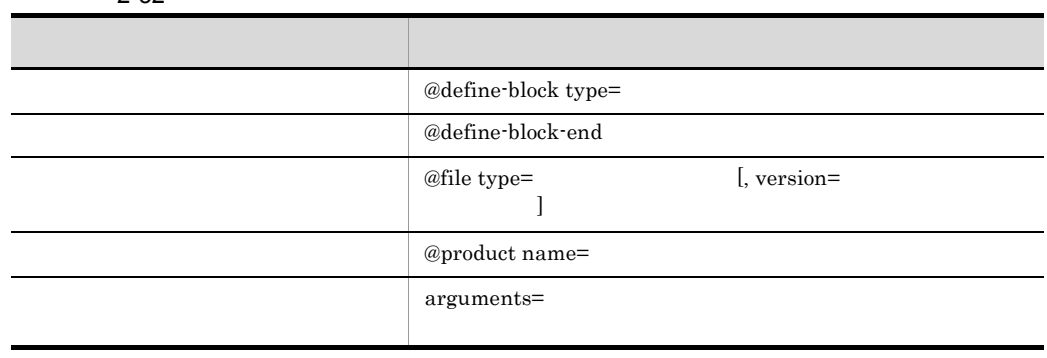

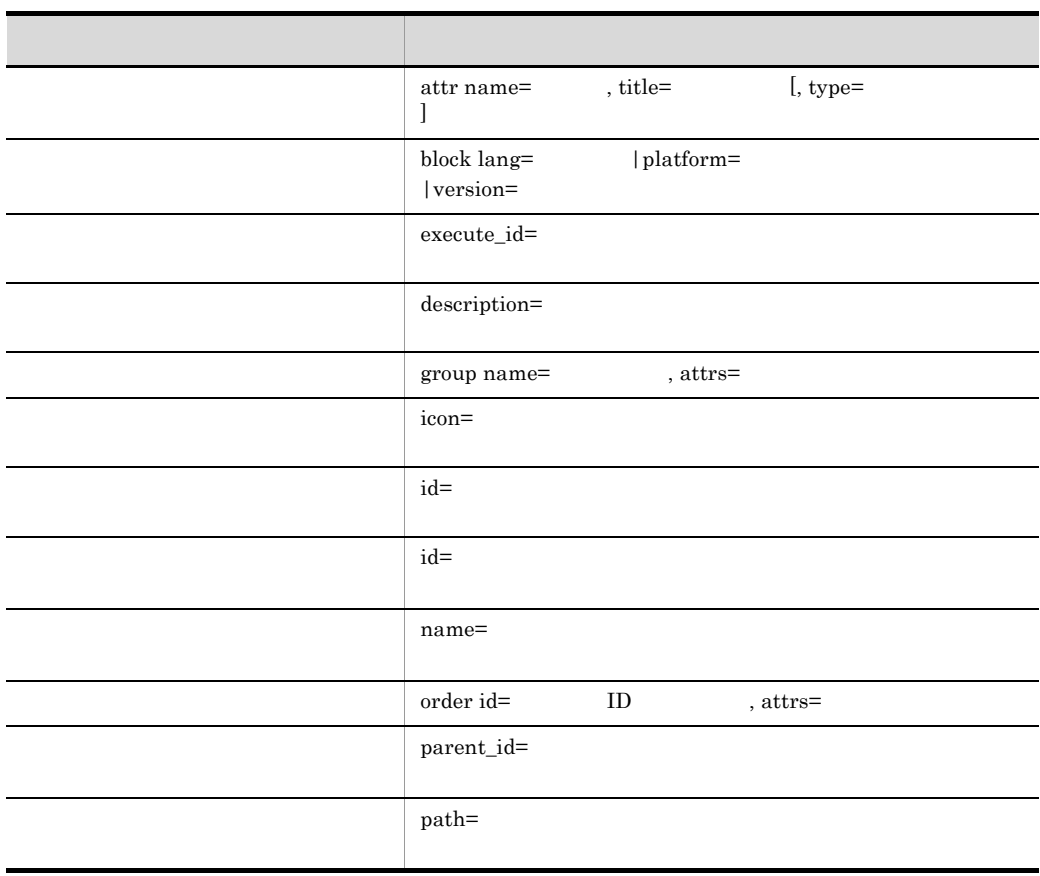

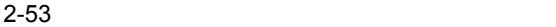

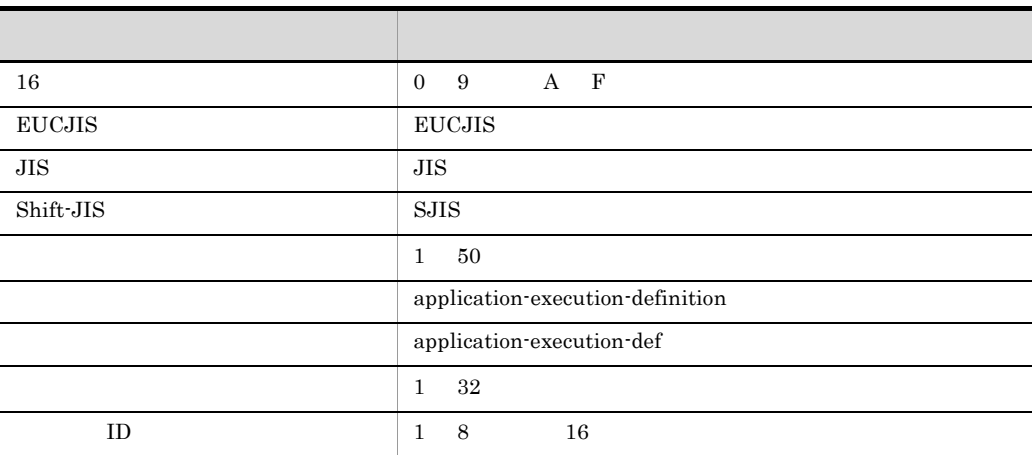

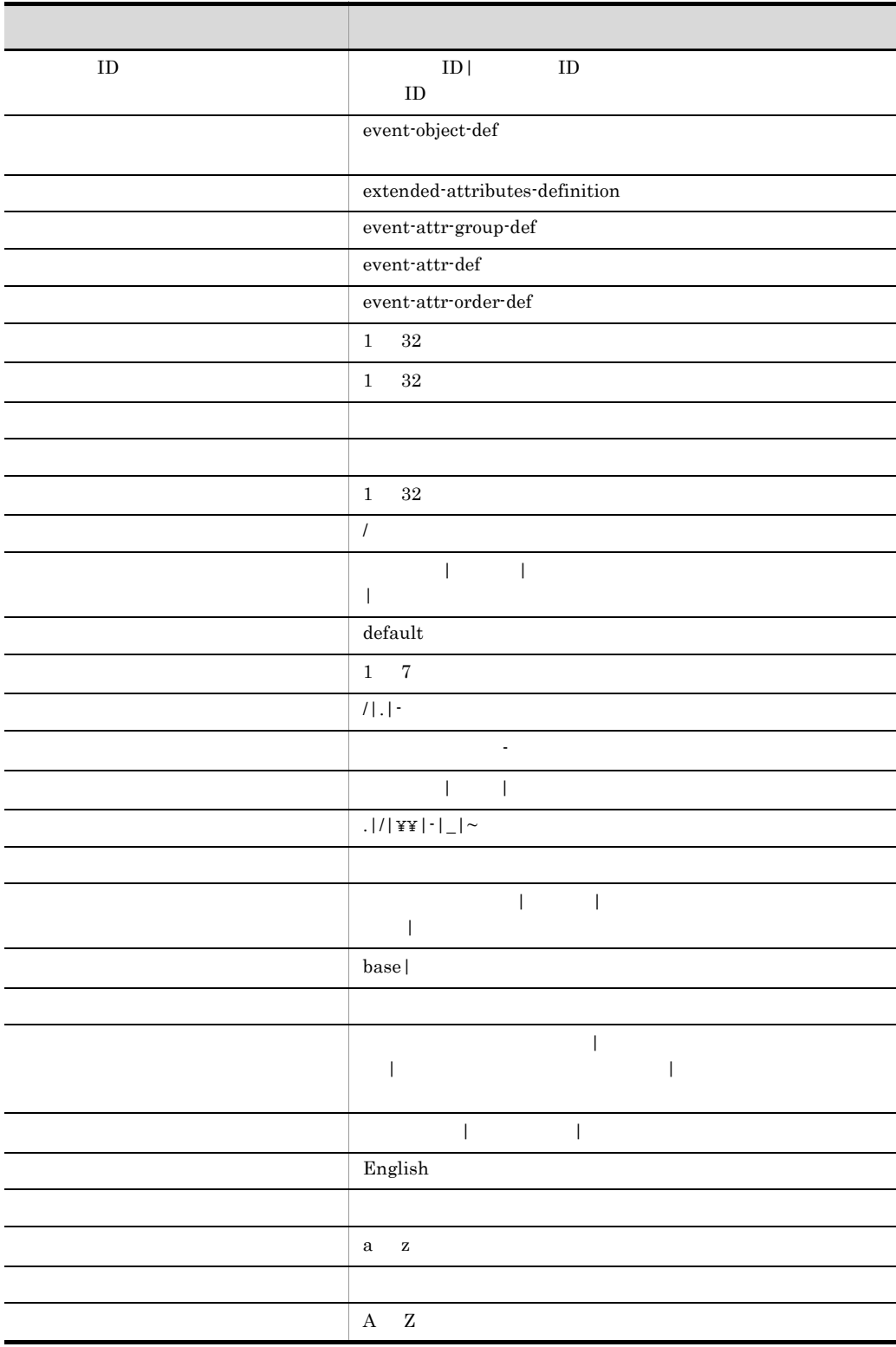

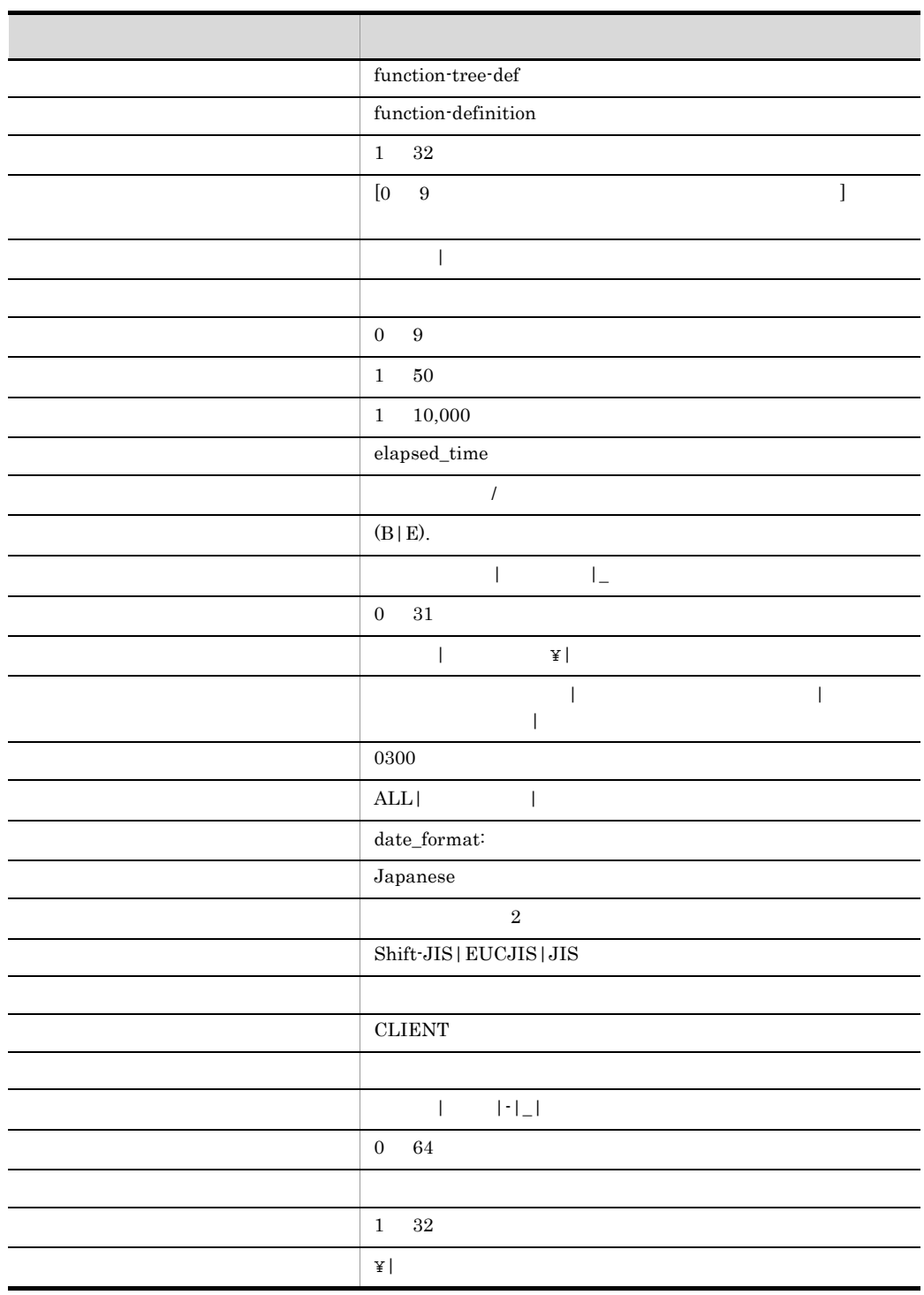

# 3 JP1

 $JPI/IM \hspace{1.6cm} JP1$ 

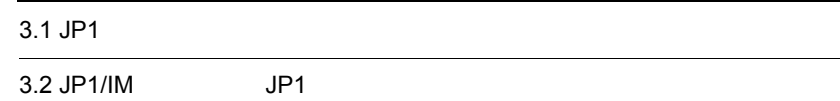

## 3.1 JP1

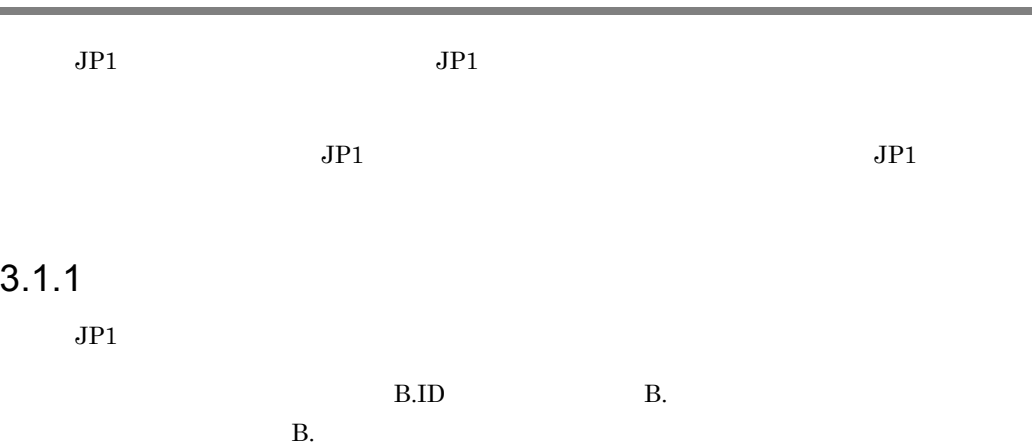

#### $3-1$  JP1

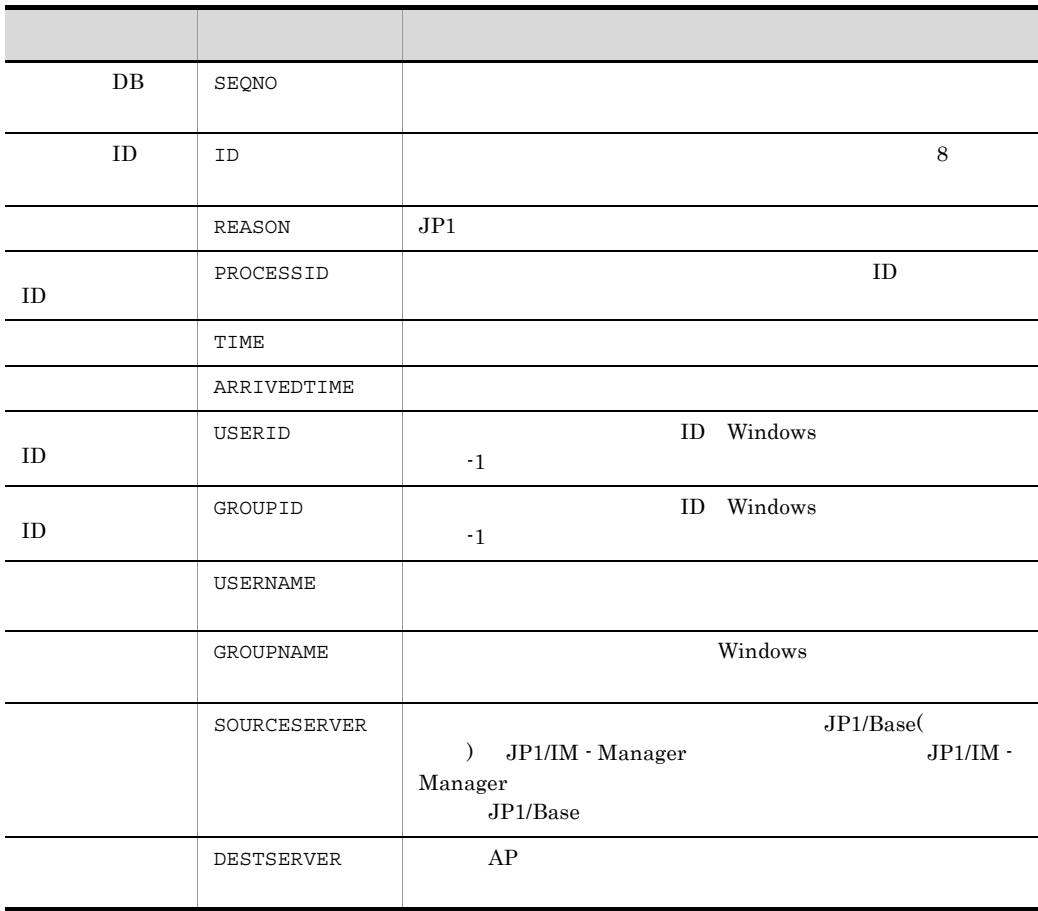
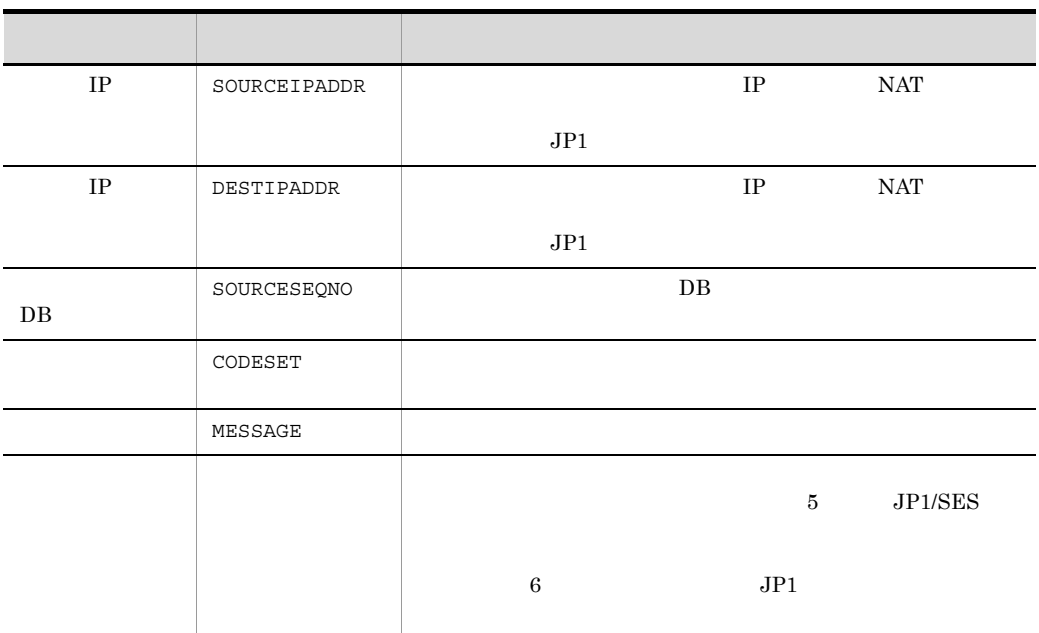

 $3.1.2$ 

 $JPI$ 

**Е.SEVERITY В.**  $E.$ 

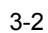

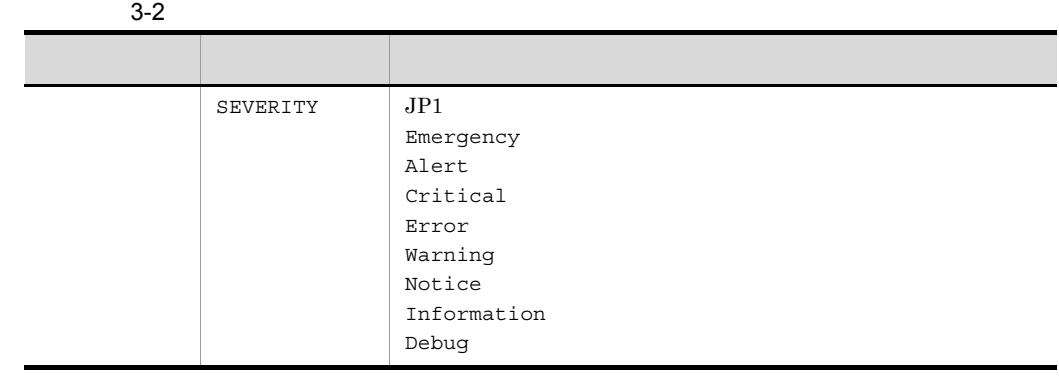

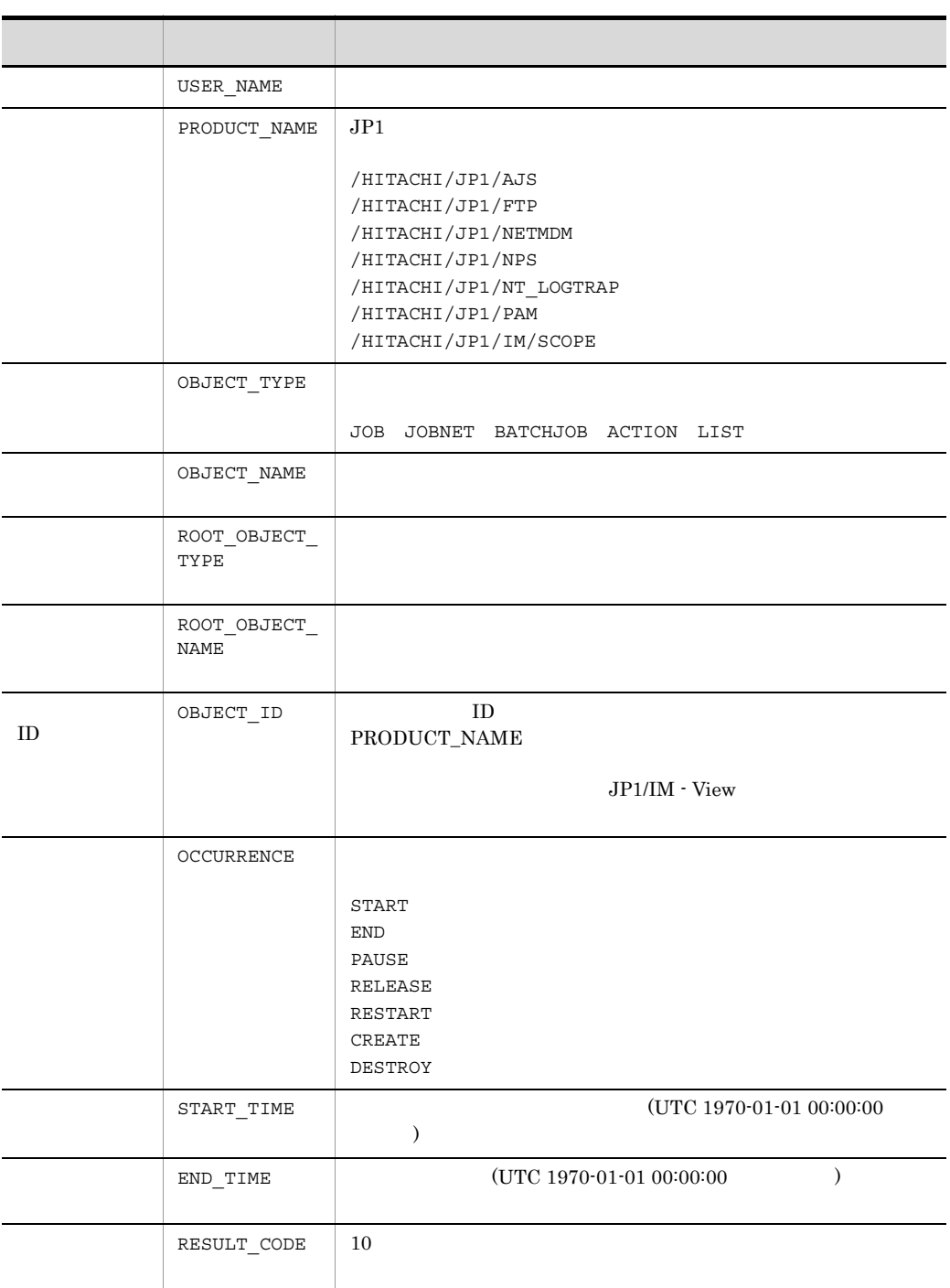

#### $JP1/IM$

# 3.2.1 JP1/IM JP1

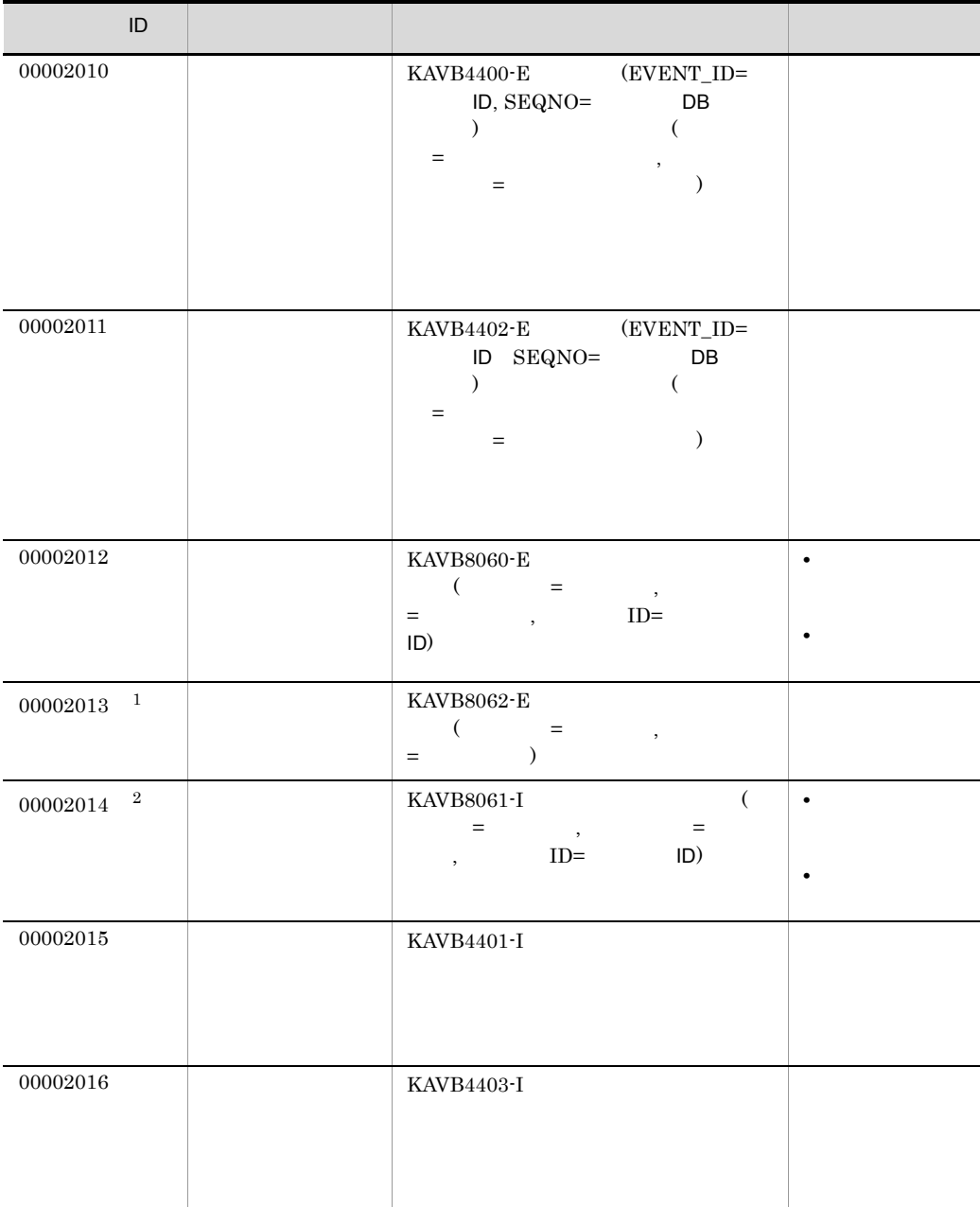

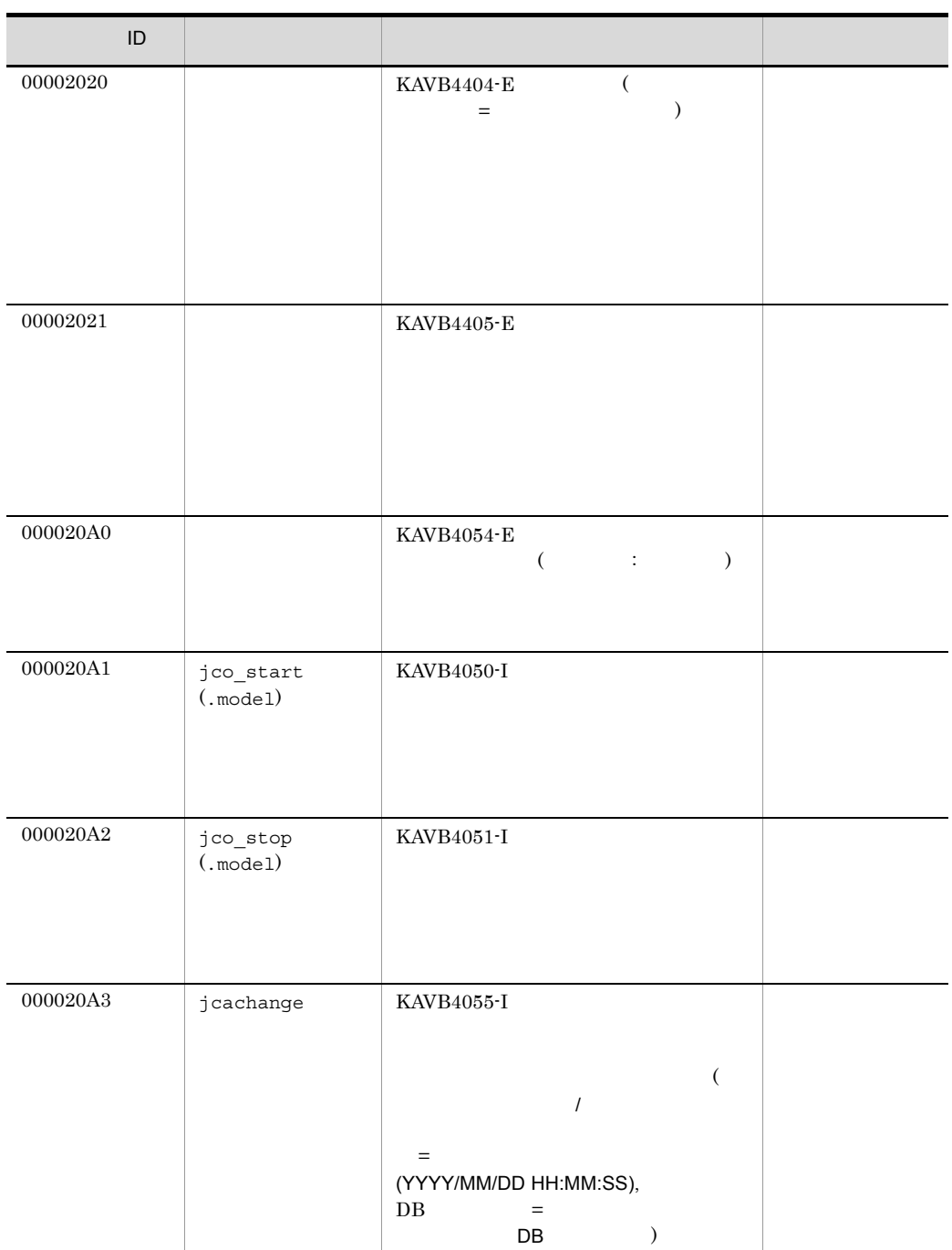

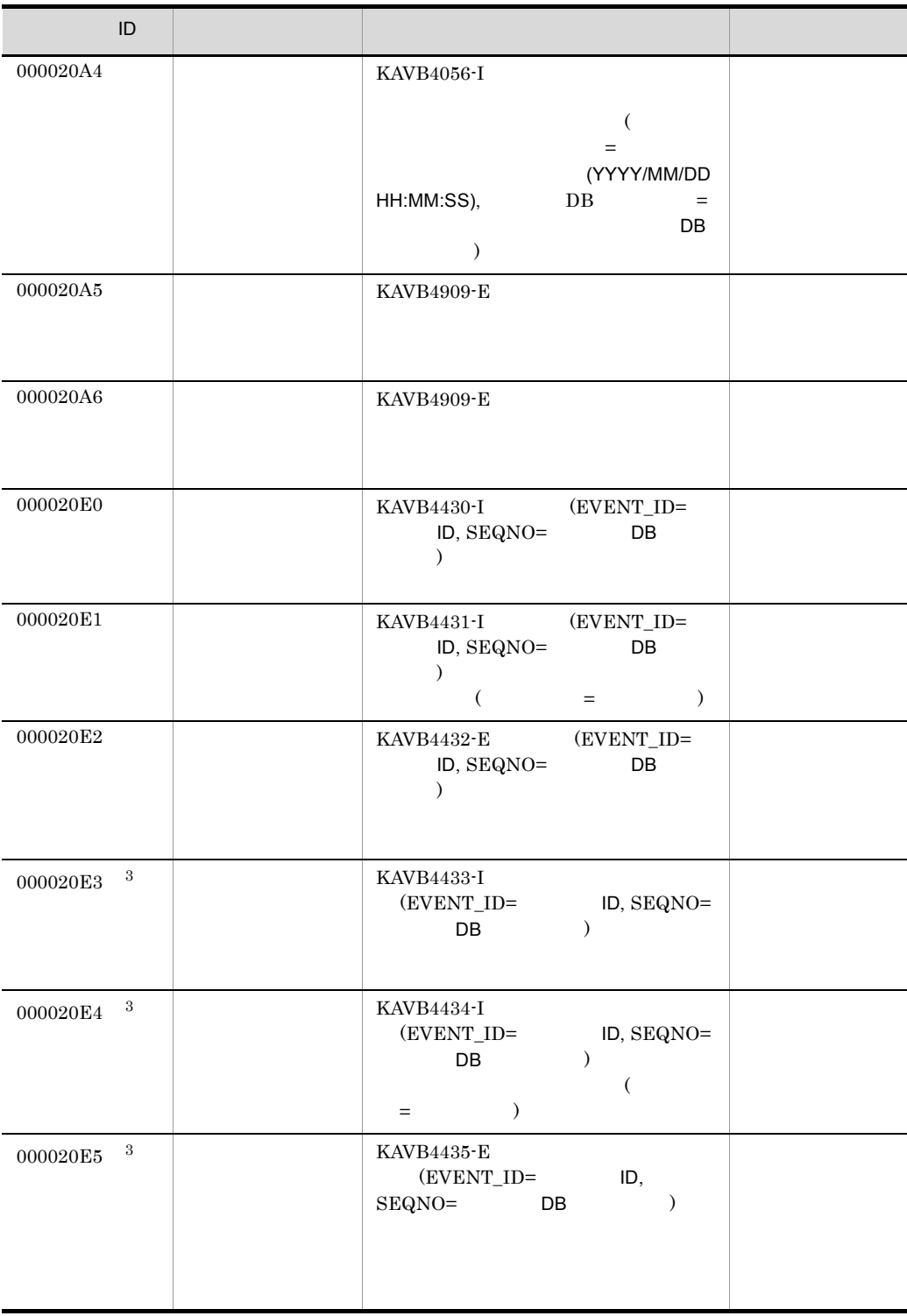

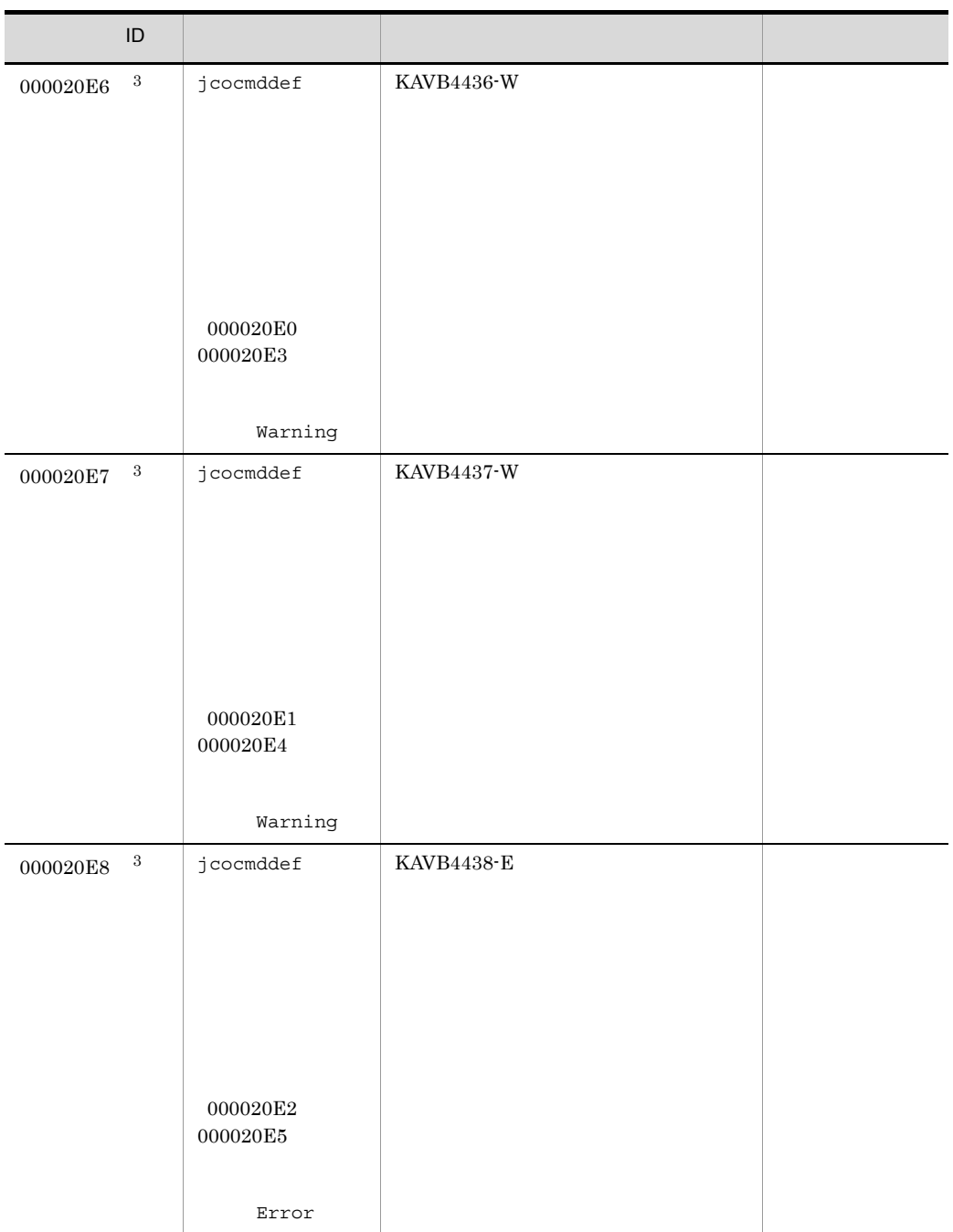

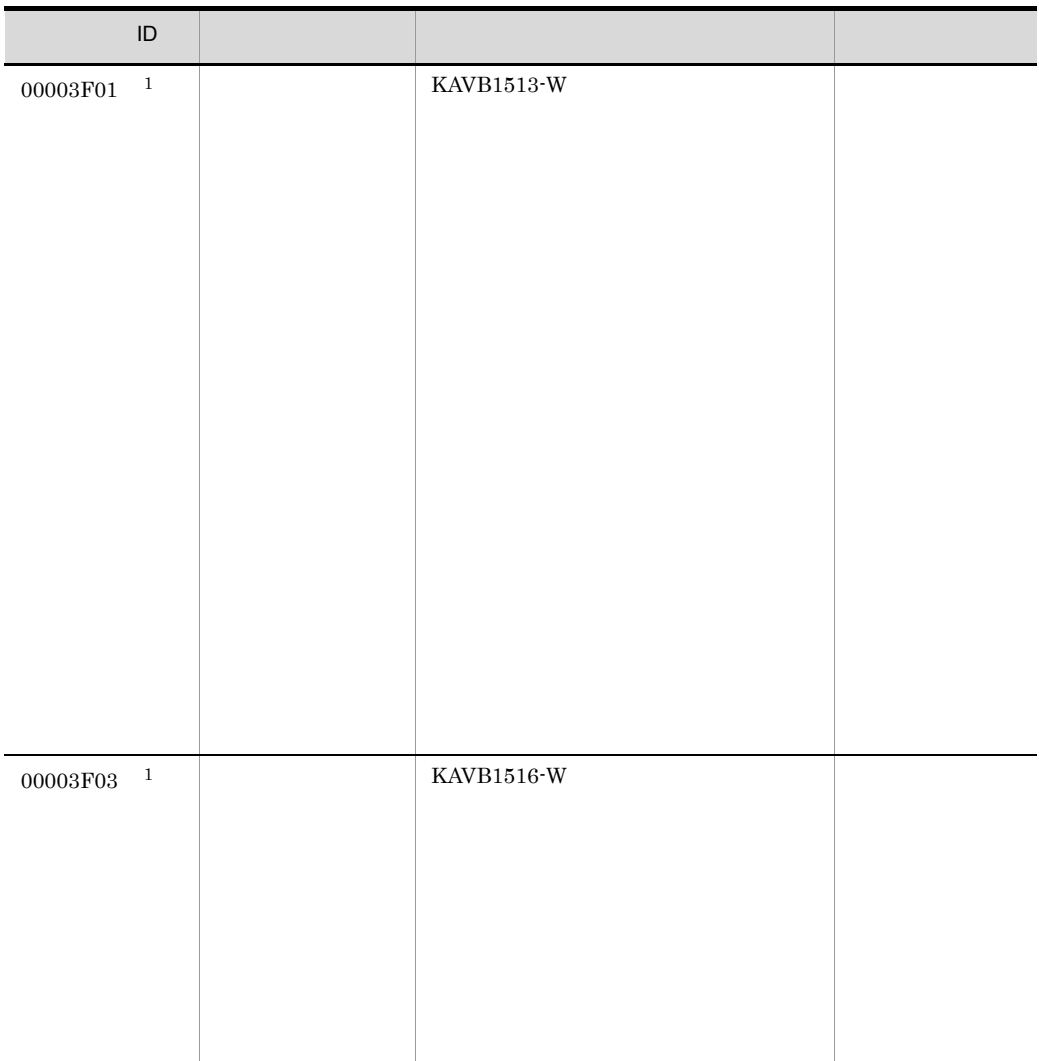

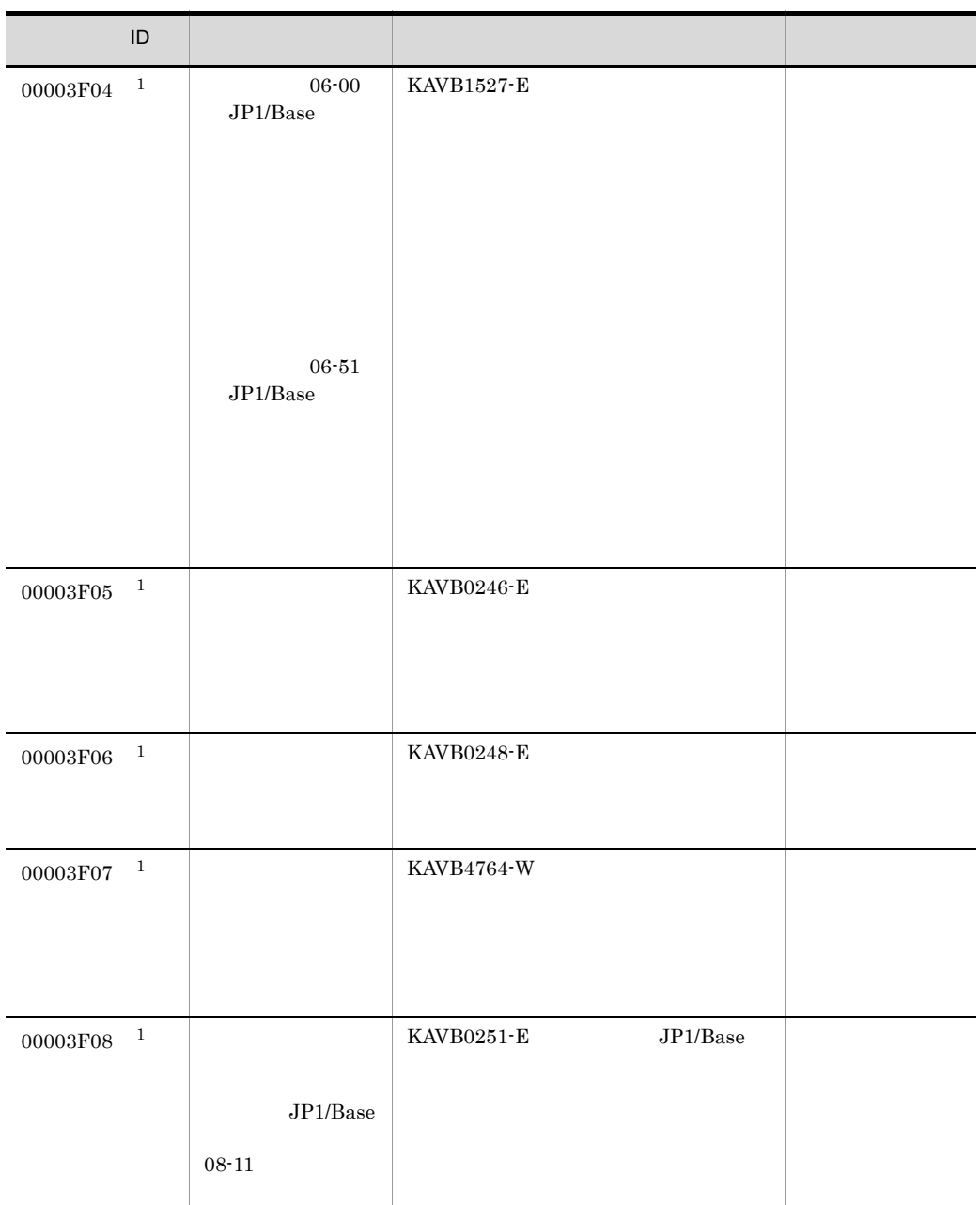

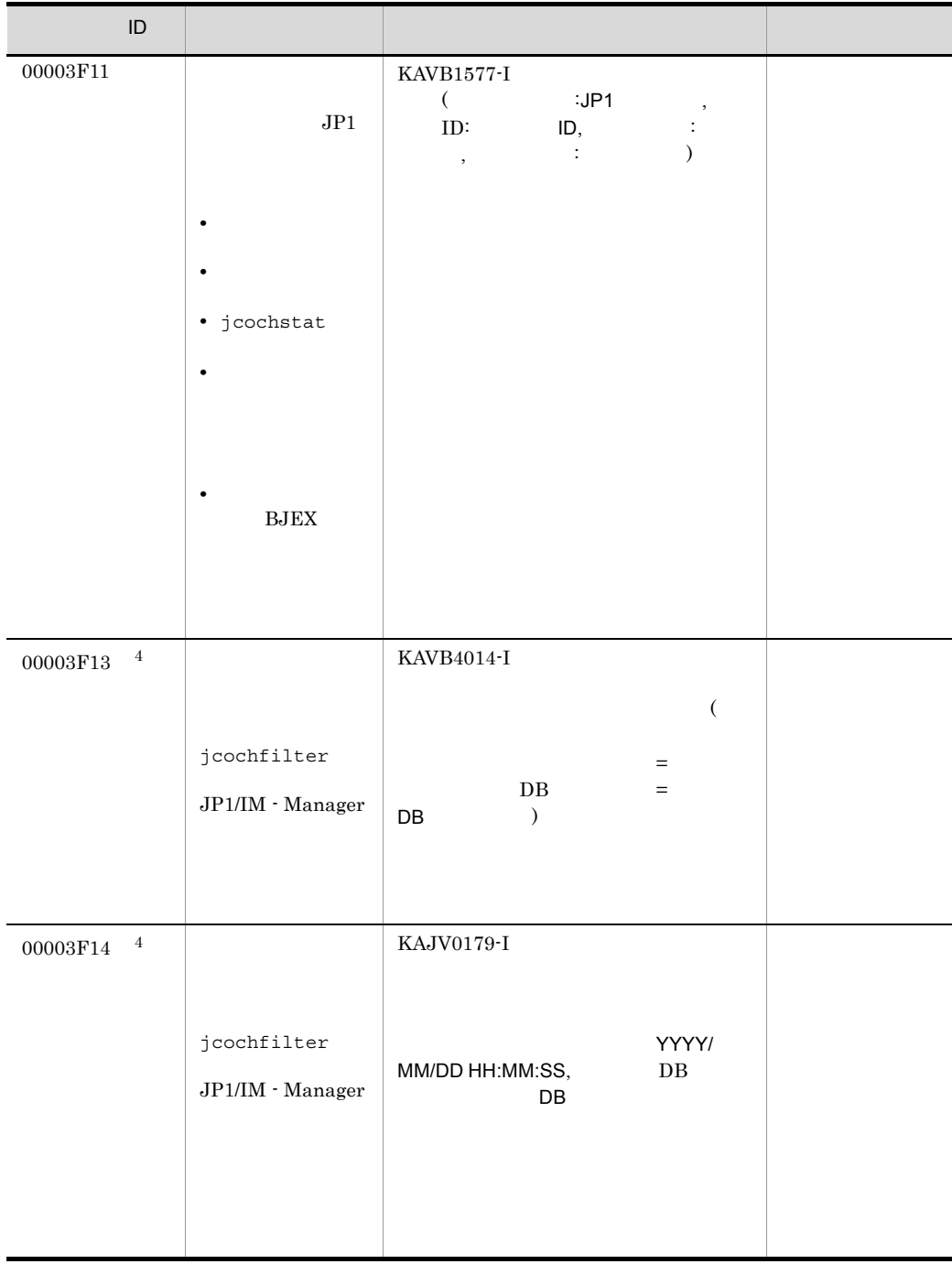

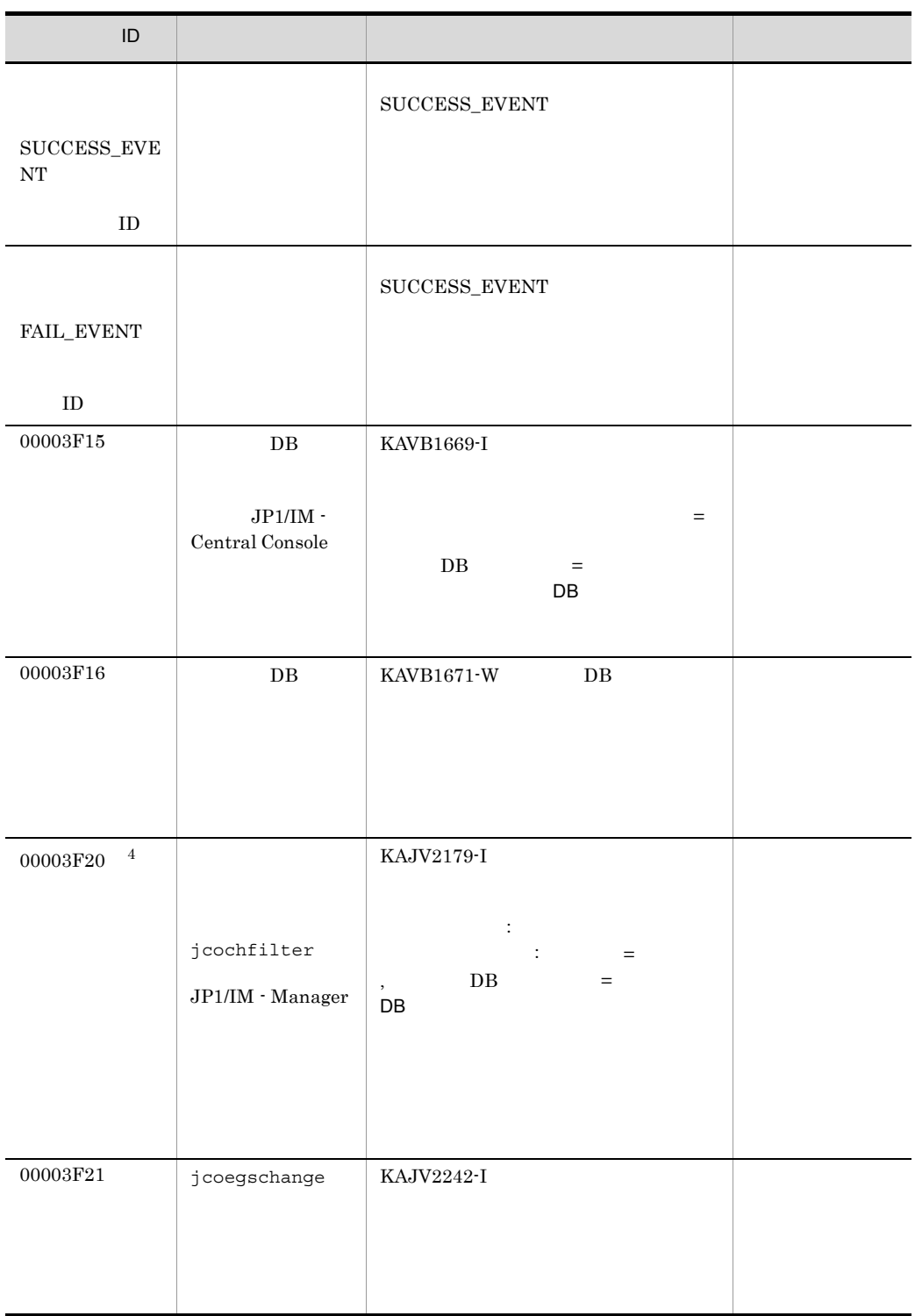

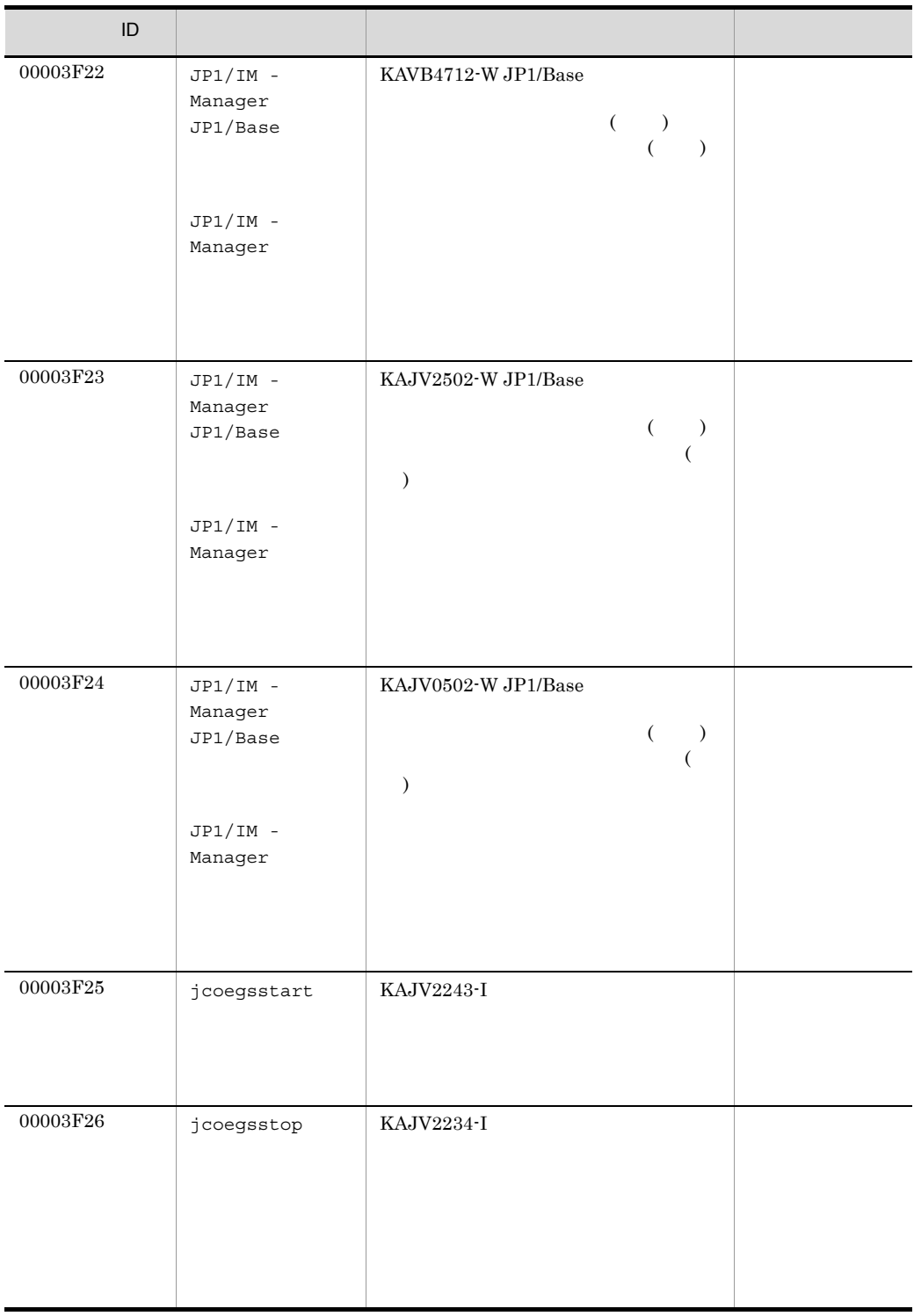

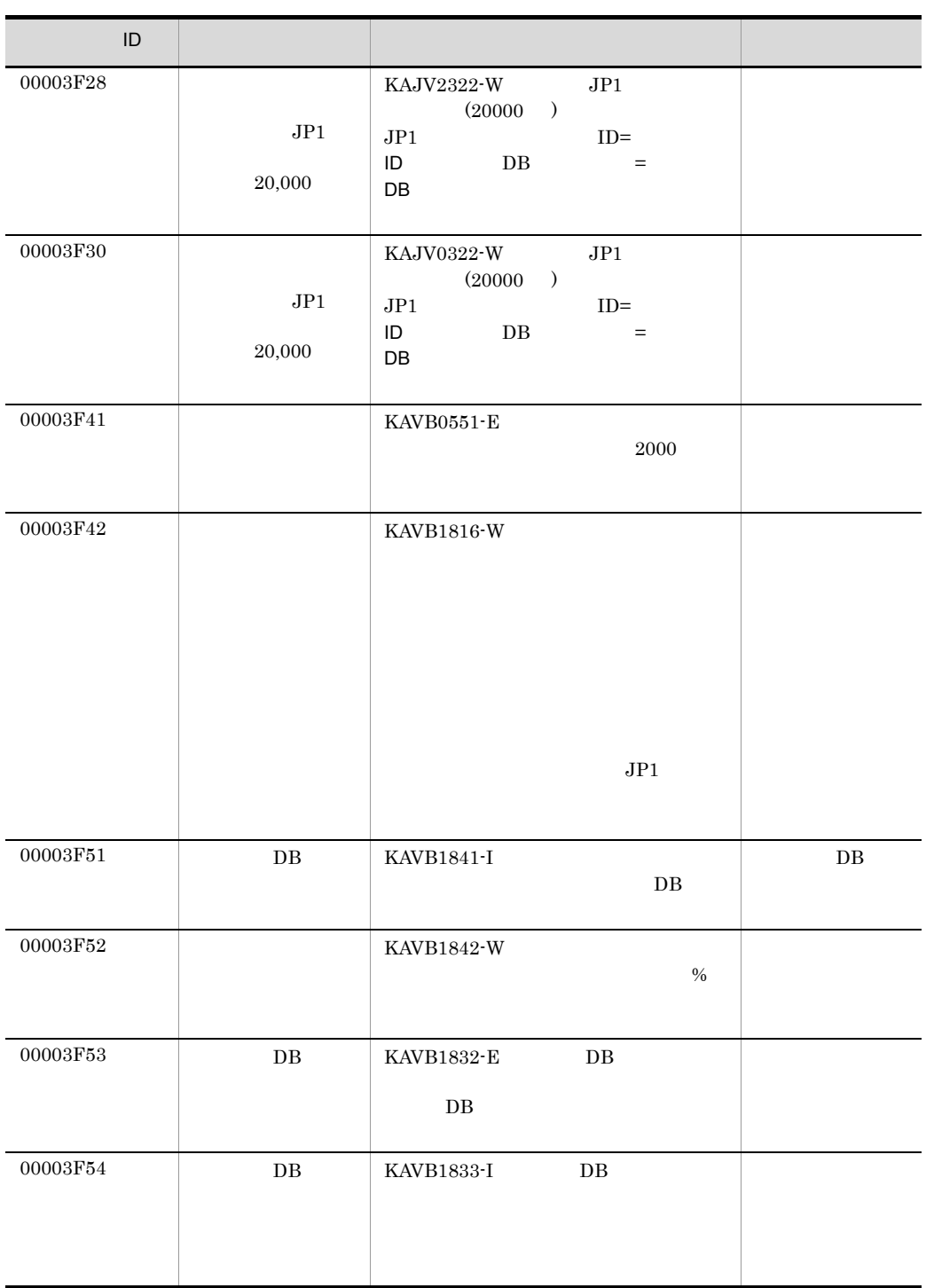

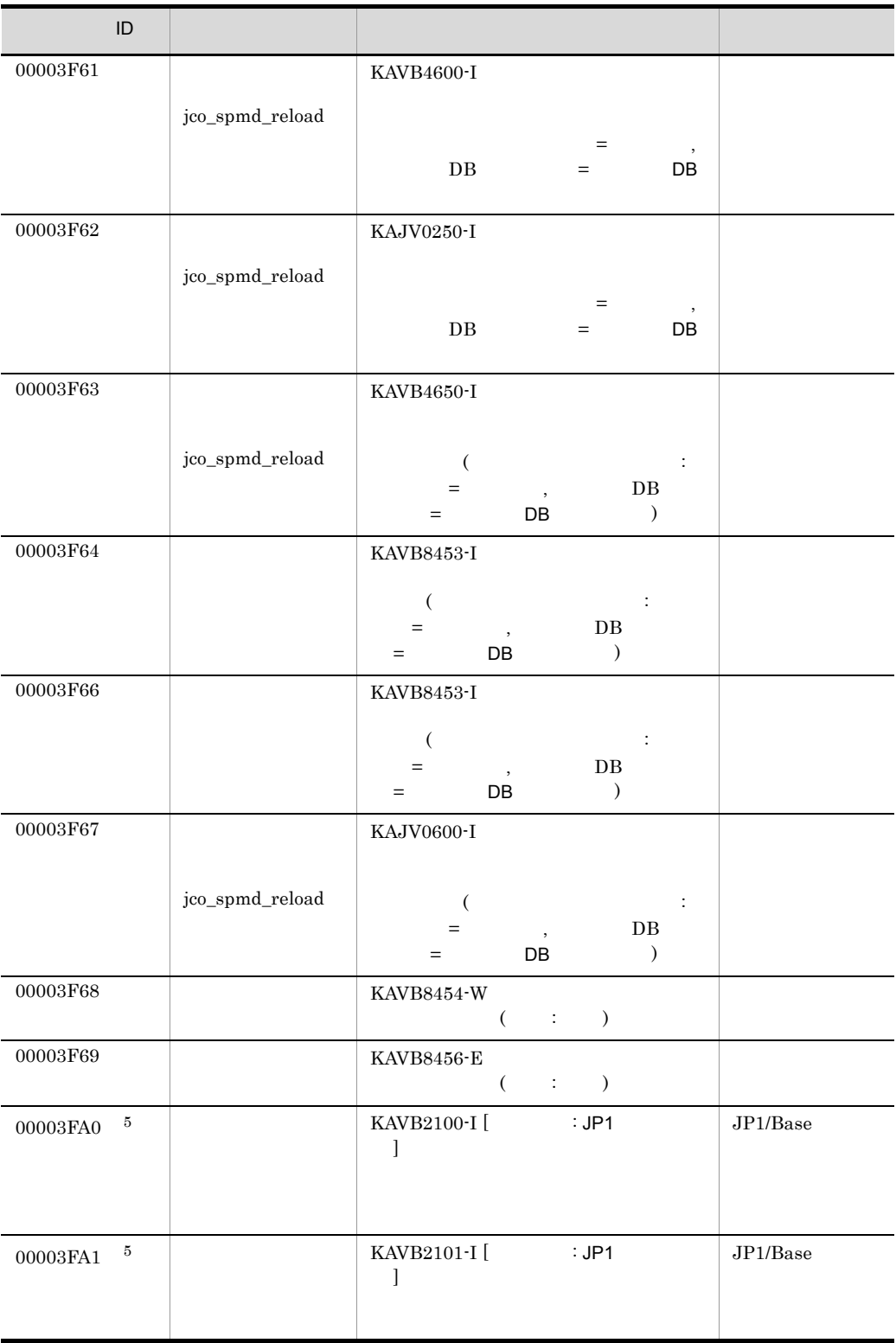

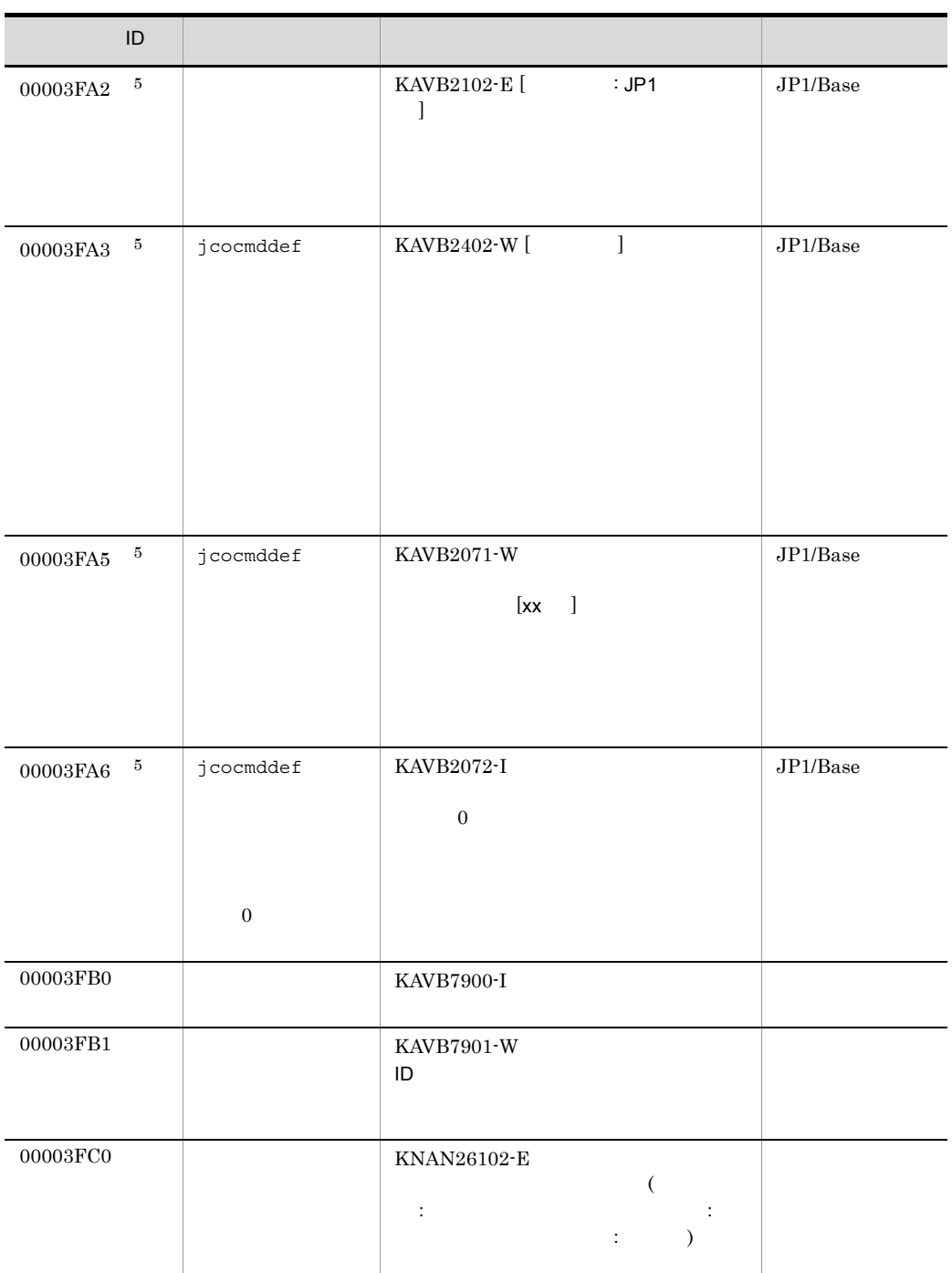

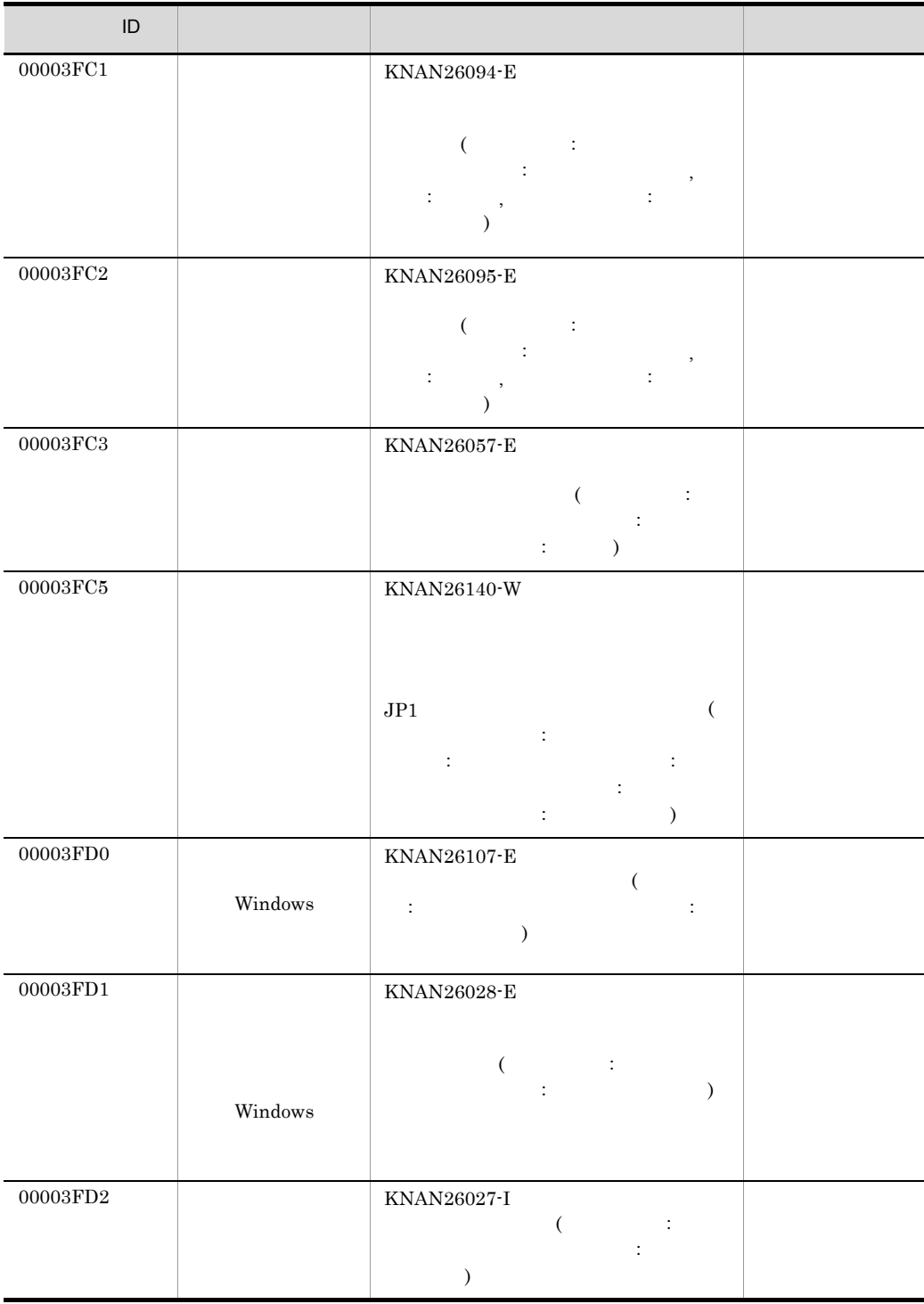

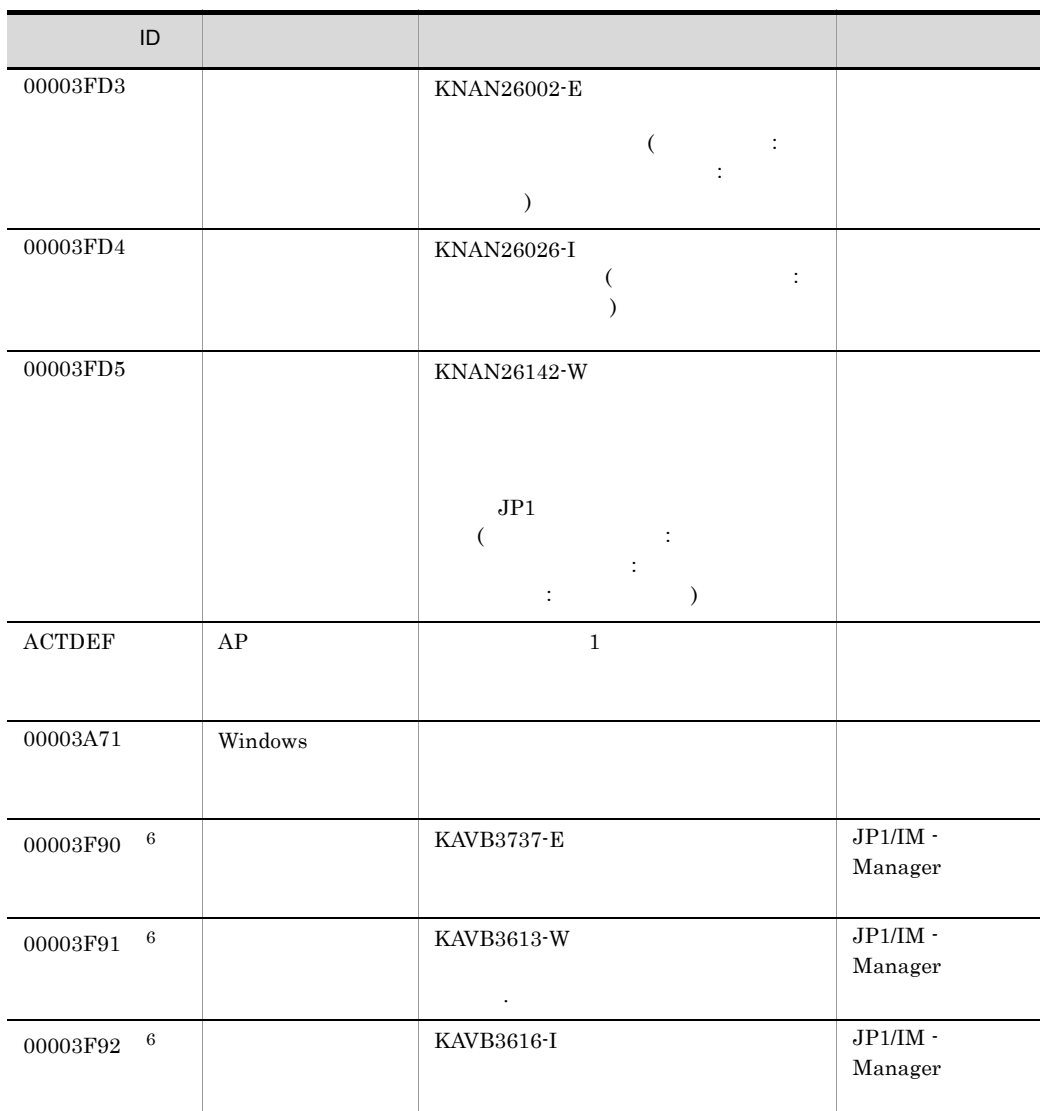

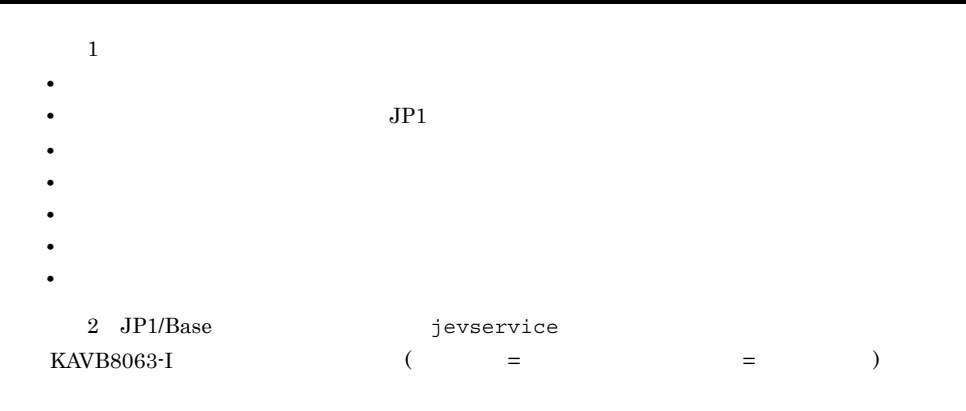

 $3$ 

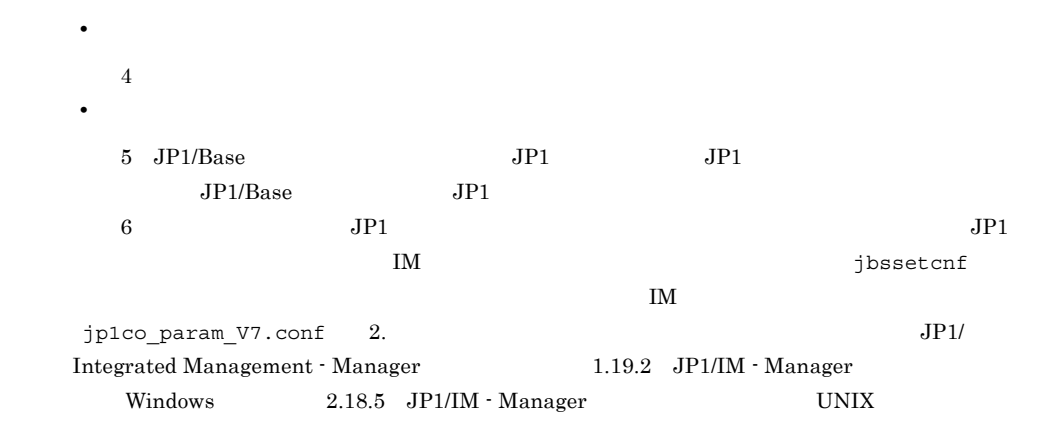

# $3.2.2$  JP1

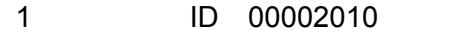

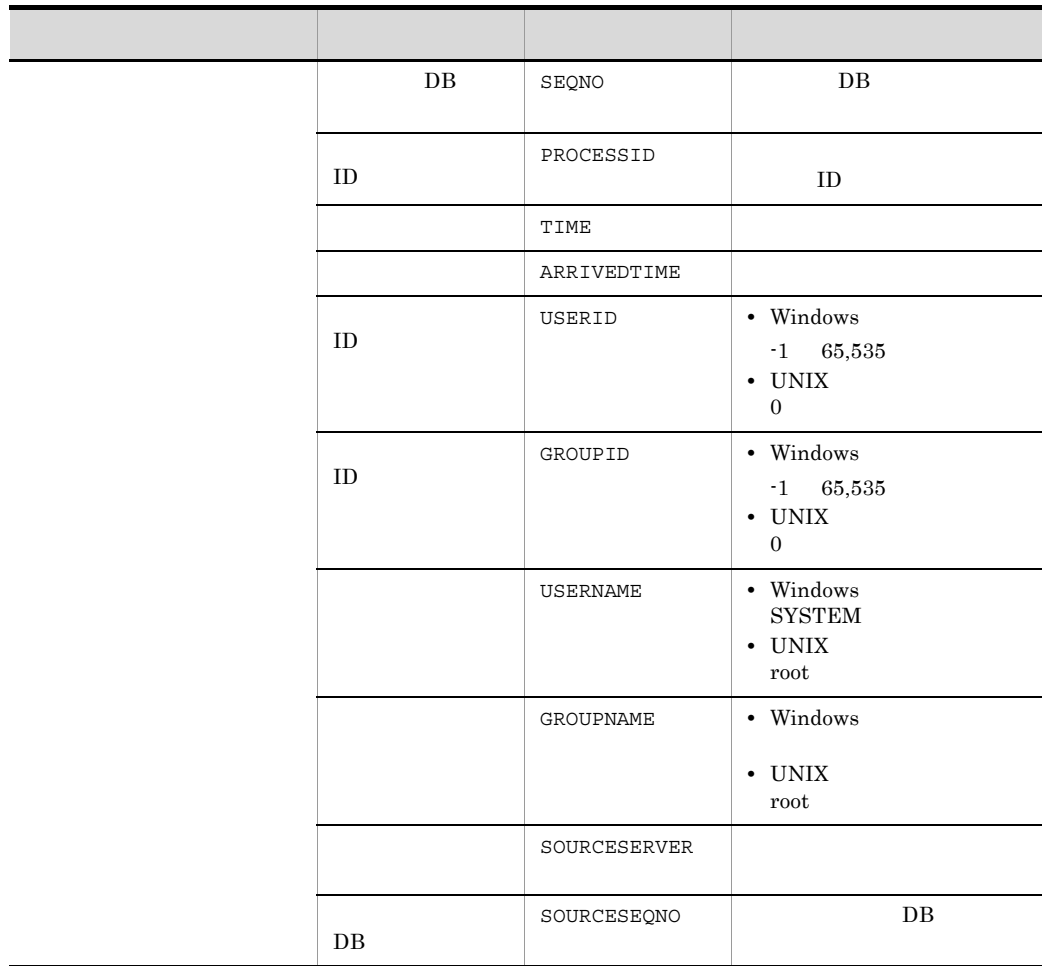

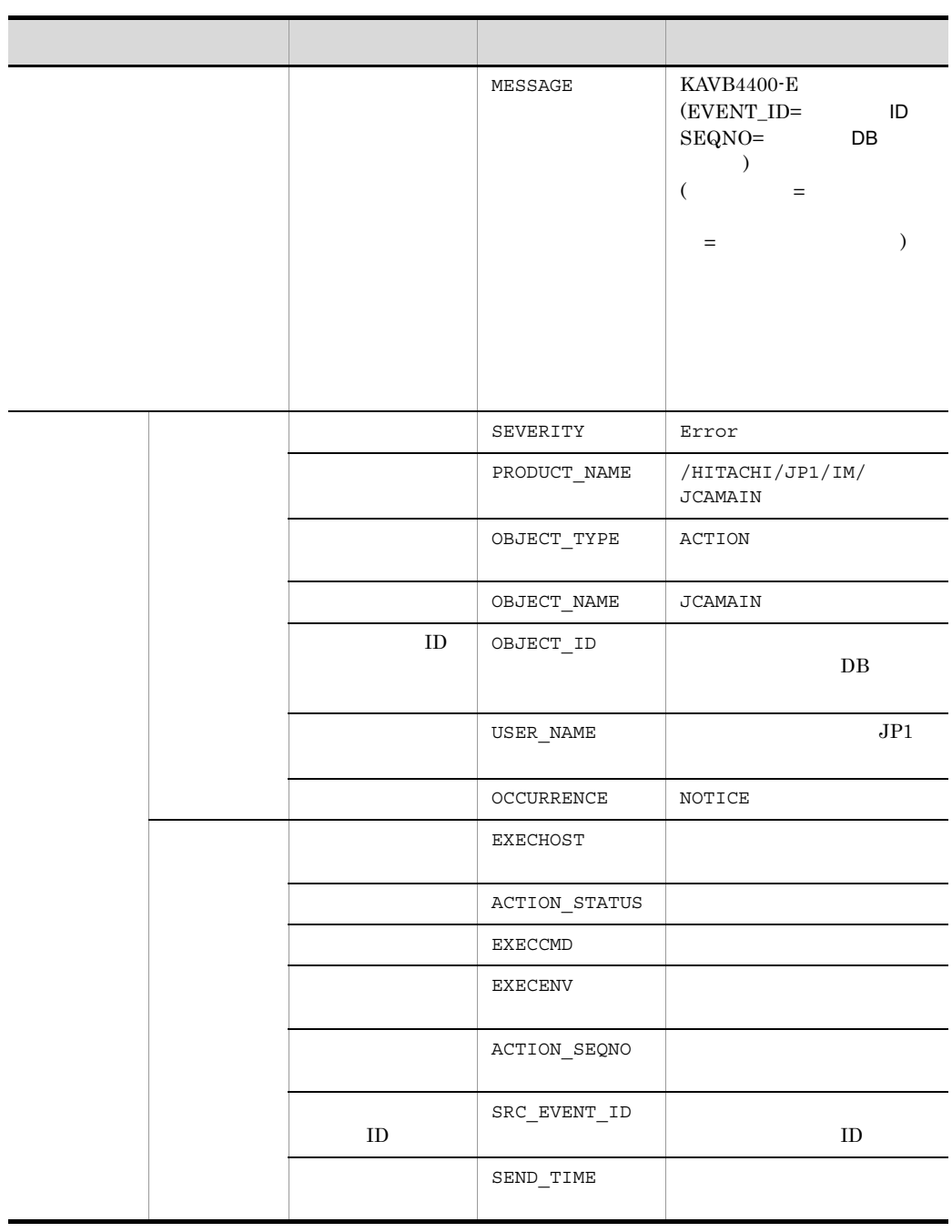

 $\rm JP1/Base \hskip 1.0cm ID \hskip 1.0cm I\hskip -1.0mm I\hskip -1.0mm I\hskip -1$ 

 $\mathbf{f} = \mathbf{1}$ 

 $\overline{a}$ 

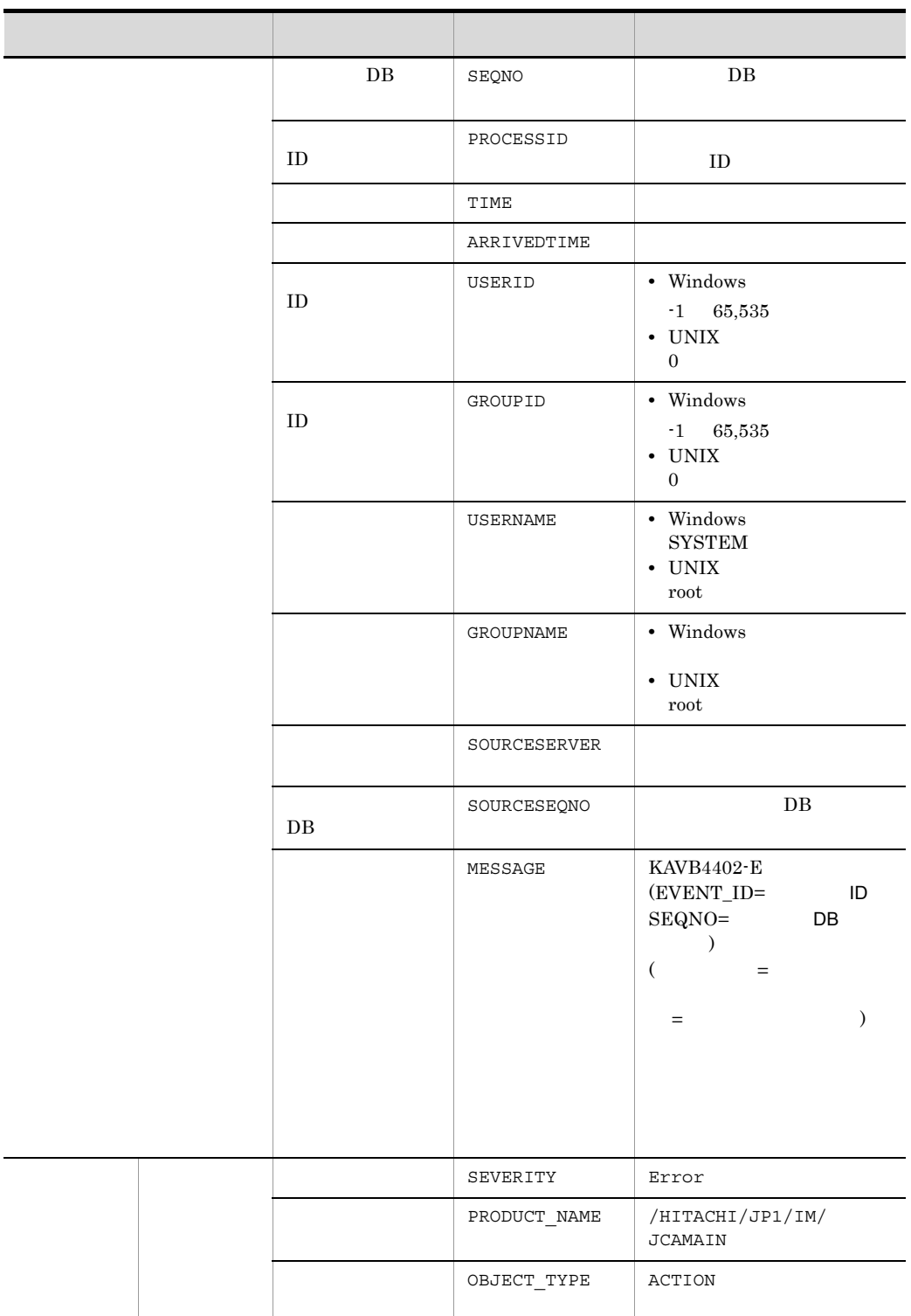

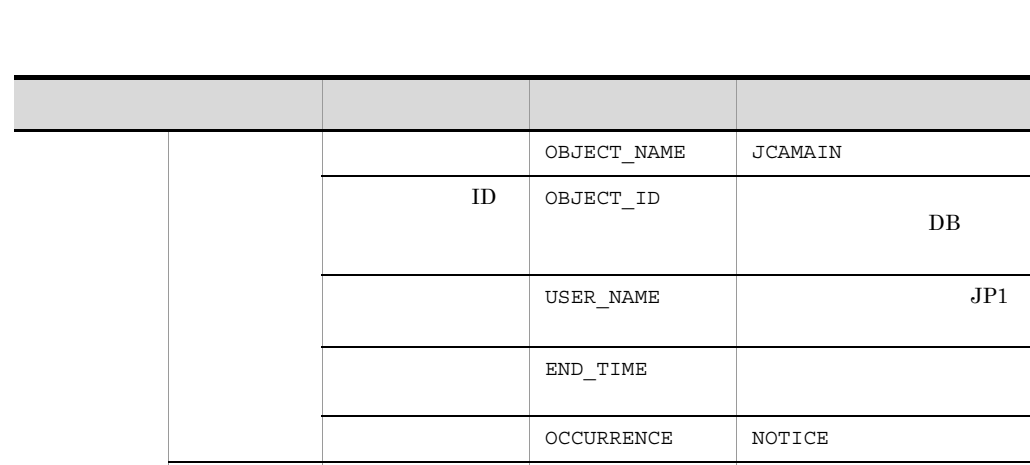

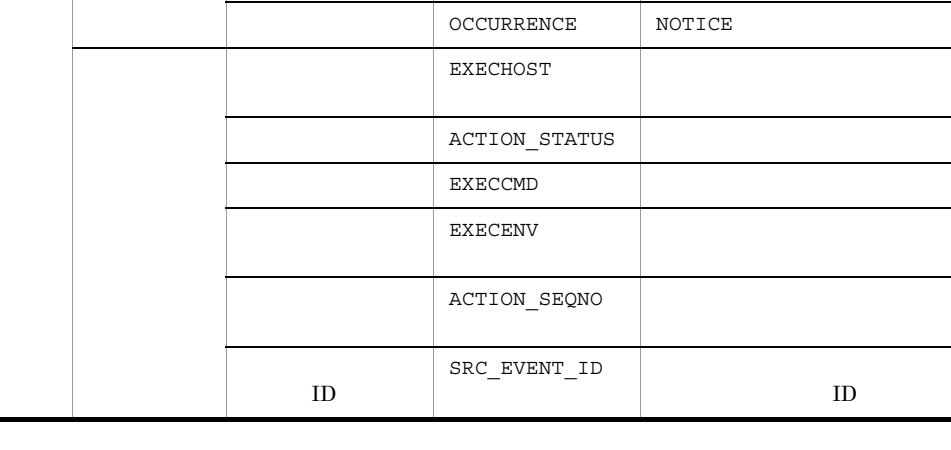

 $\rm JP1/Base \hskip 1.0cm ID \hskip 1.0cm ID \hskip 1.0cm ID$ 

 $\mathbf{f} = \mathbf{1}$ 

 ${\bf DB}$ 

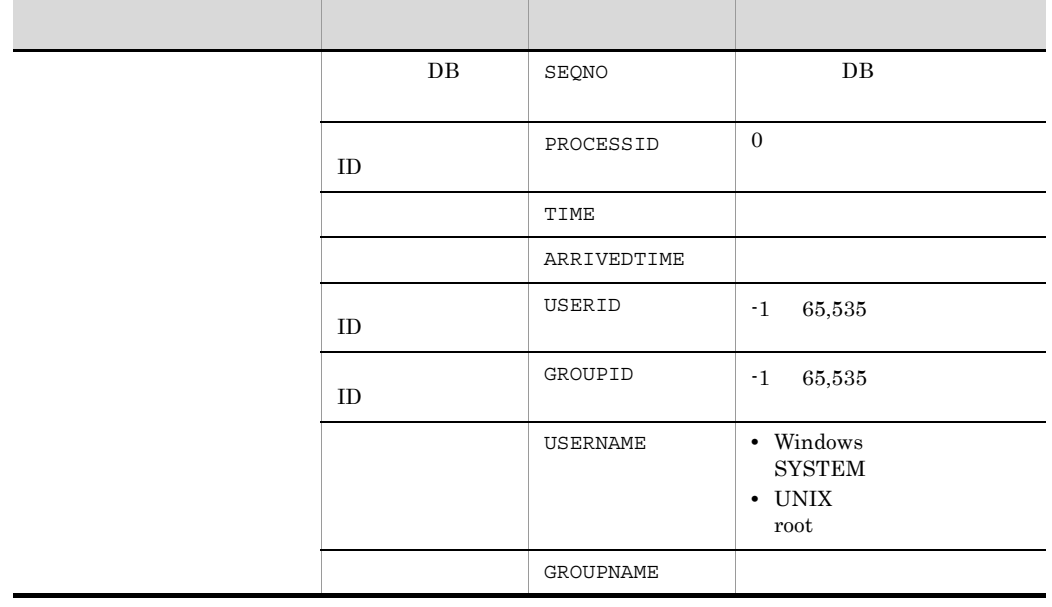

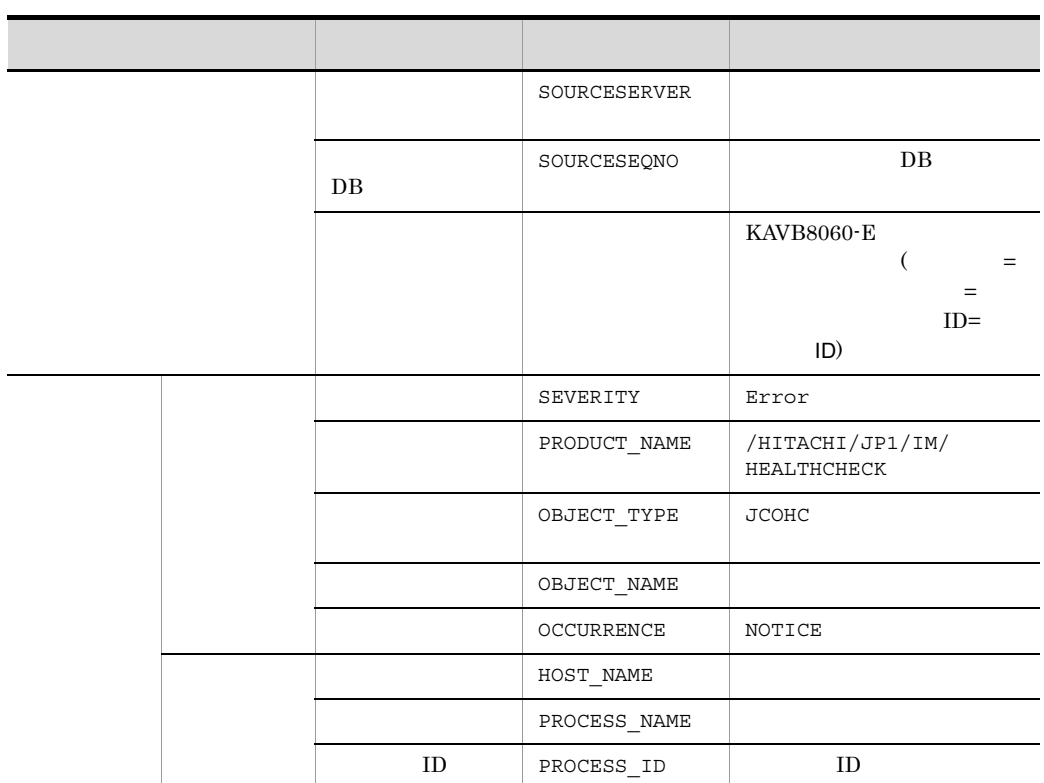

 $\rm JP1/Base \hskip 1.0cm I\hskip-3.2cm I\hskip-3.2cm I\hskip-3.$ 

 $\mathbf{f}$  -1 is the set of the set of the set of the set of the set of the set of the set of the set of the set of the set of the set of the set of the set of the set of the set of the set of the set of the set of the set

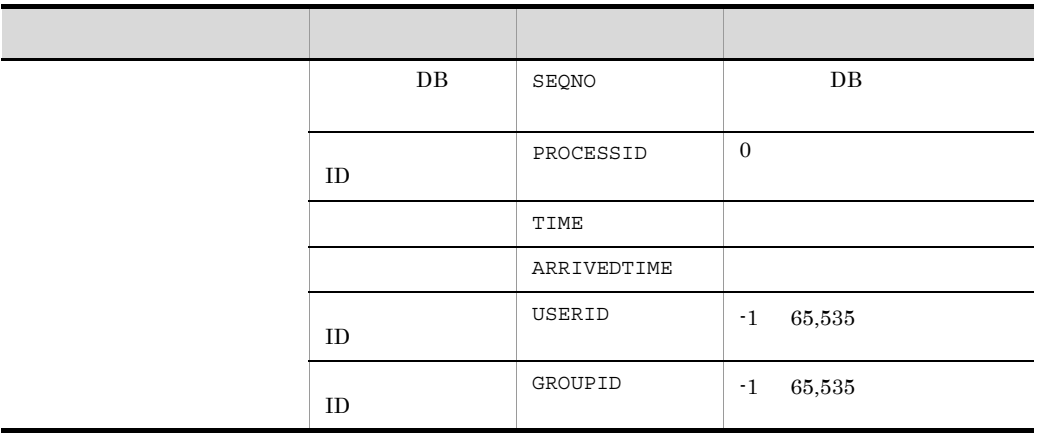

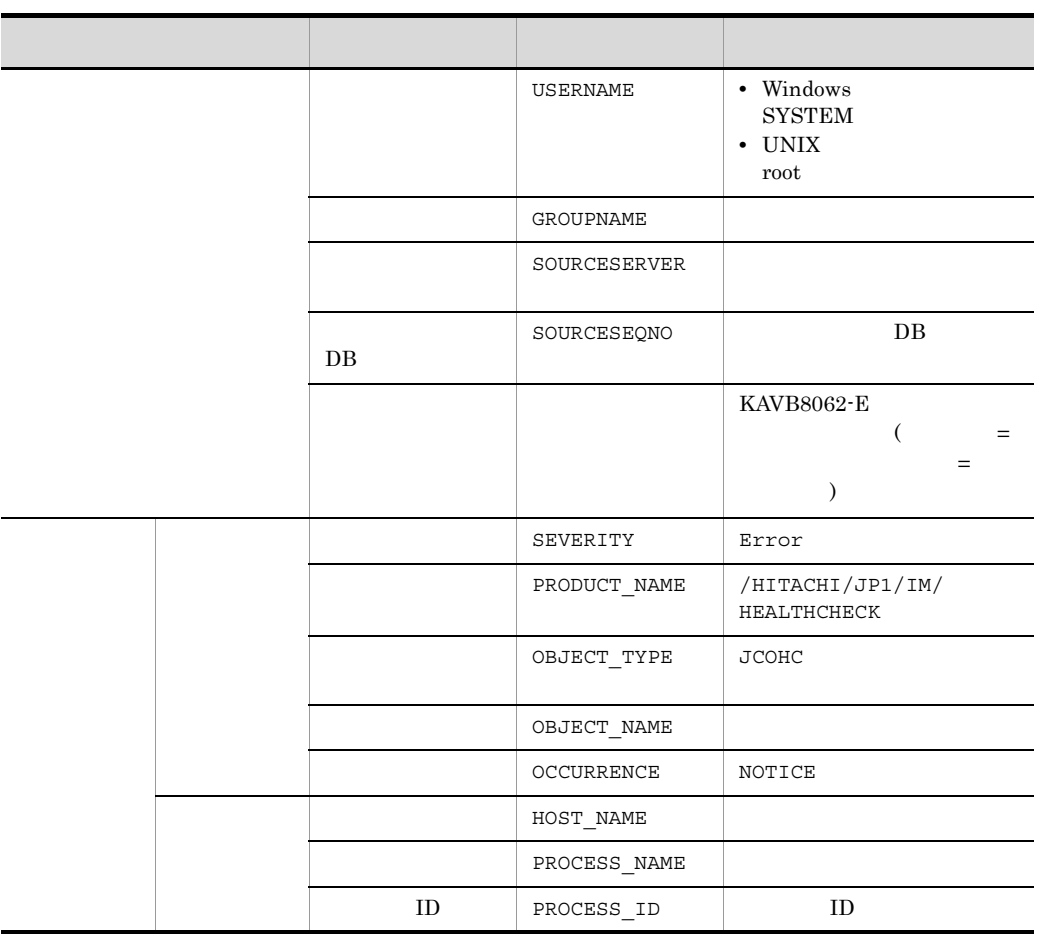

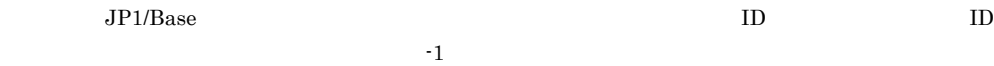

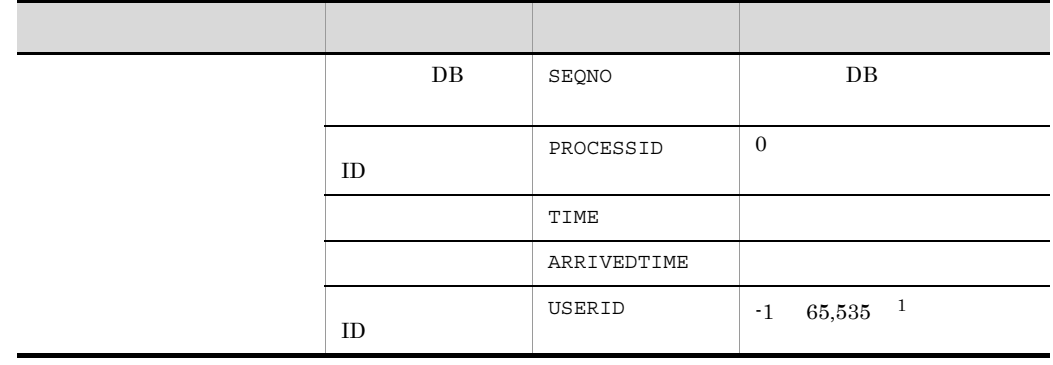

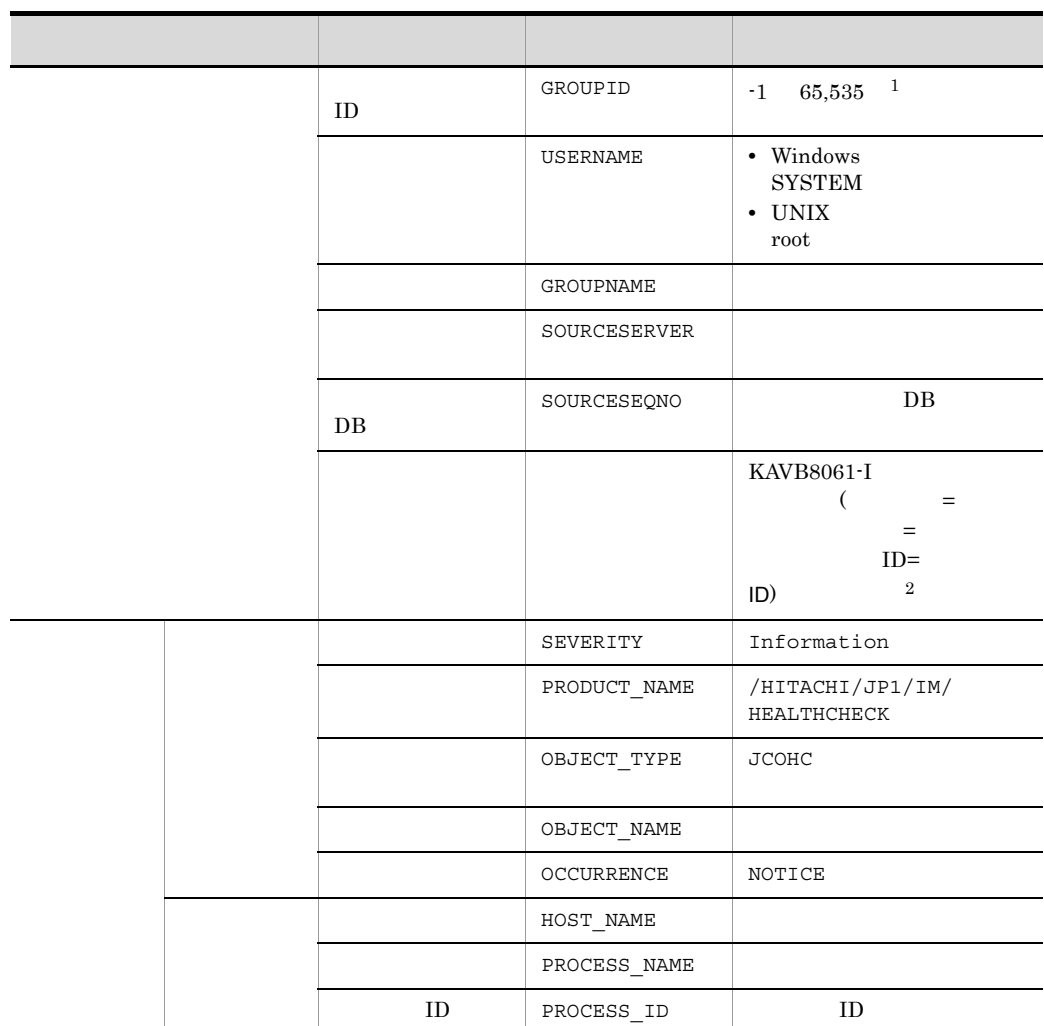

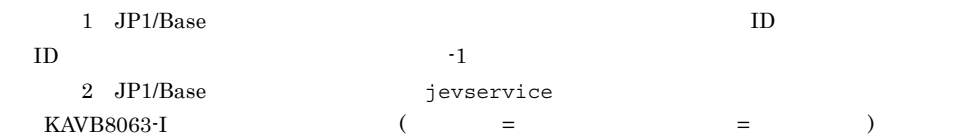

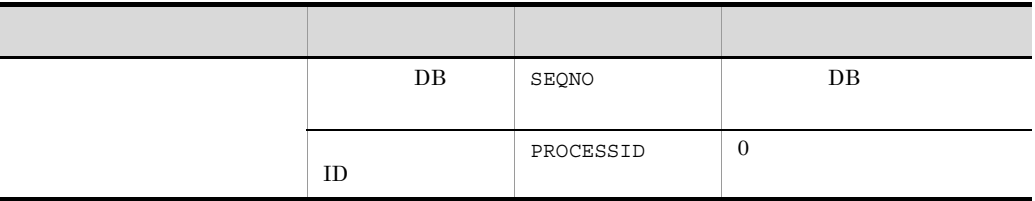

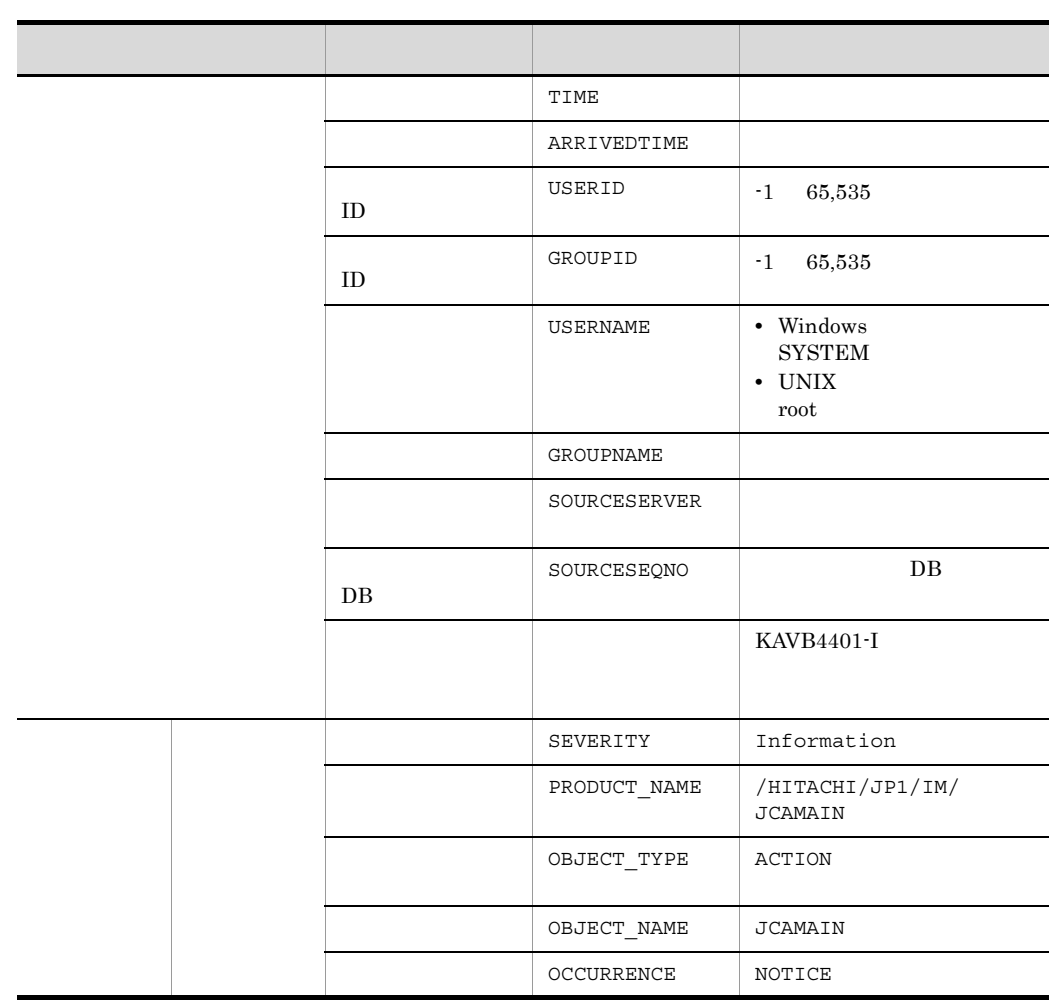

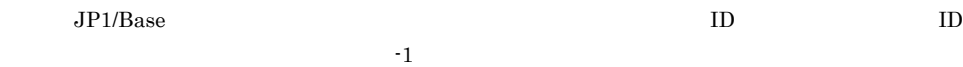

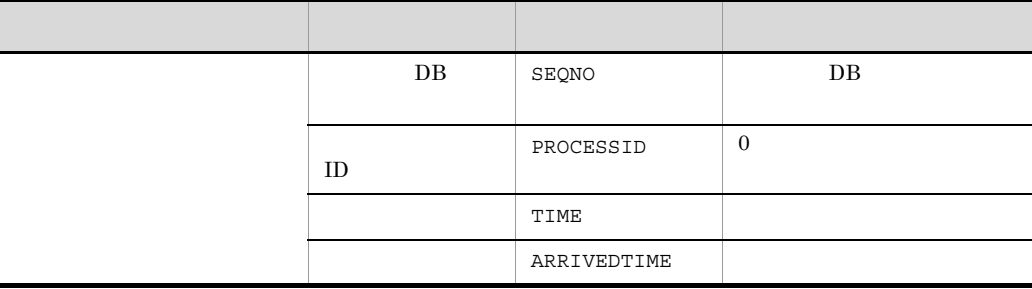

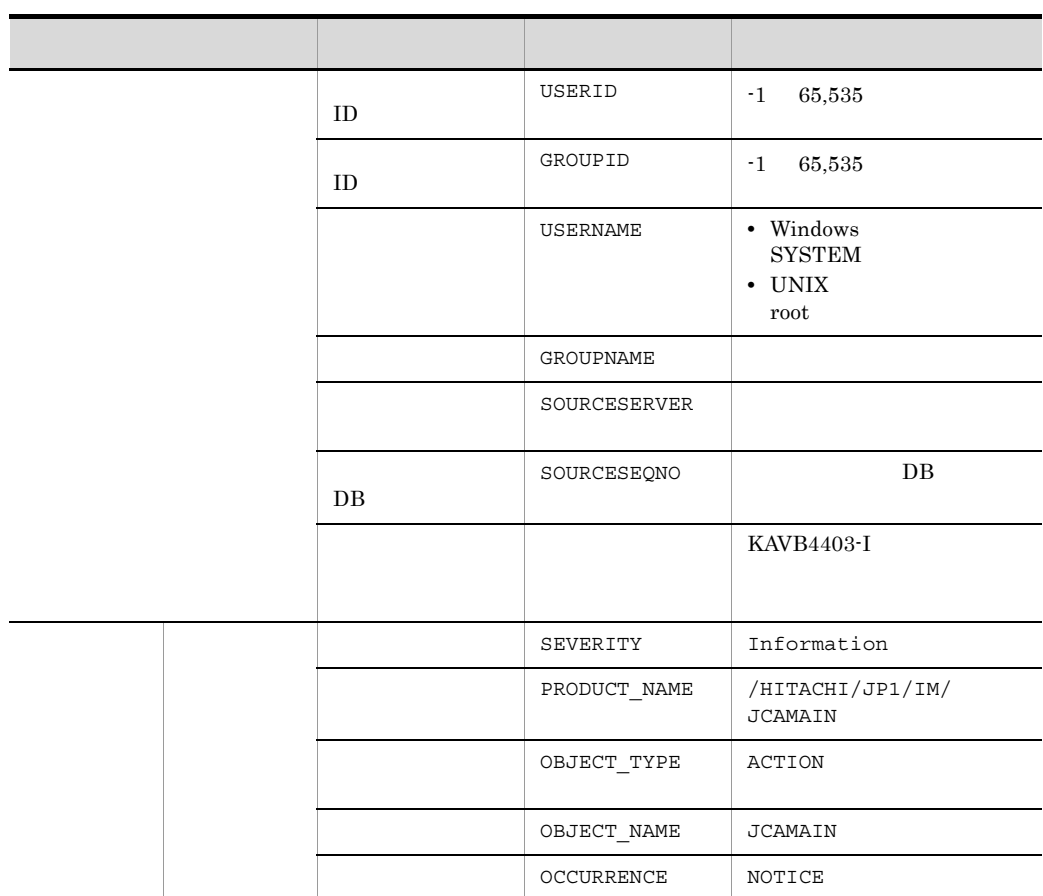

 $\rm JP1/Base \hskip 1.0cm ID \hskip 1.0cm I\hskip -1.0mm I\hskip -1.0mm I\hskip -1$ 

 $\mathbf{f}$  -1 is the set of the set of the set of the set of the set of the set of the set of the set of the set of the set of the set of the set of the set of the set of the set of the set of the set of the set of the set

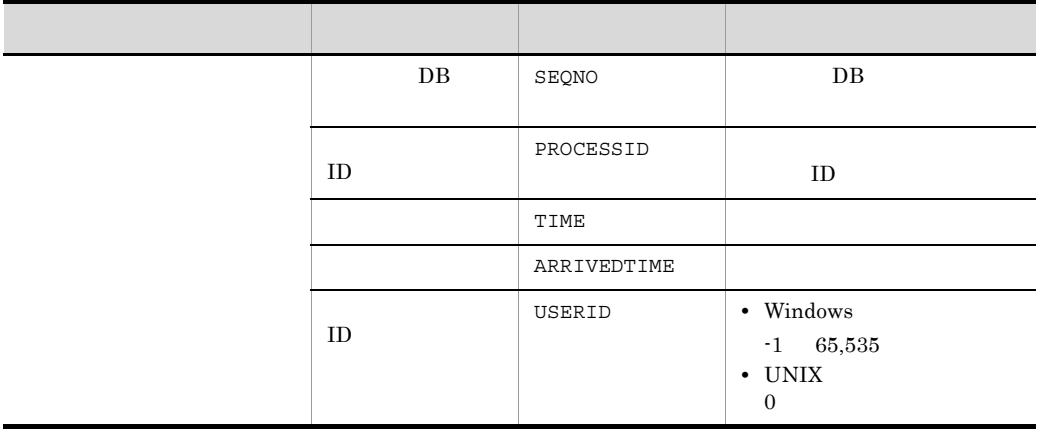

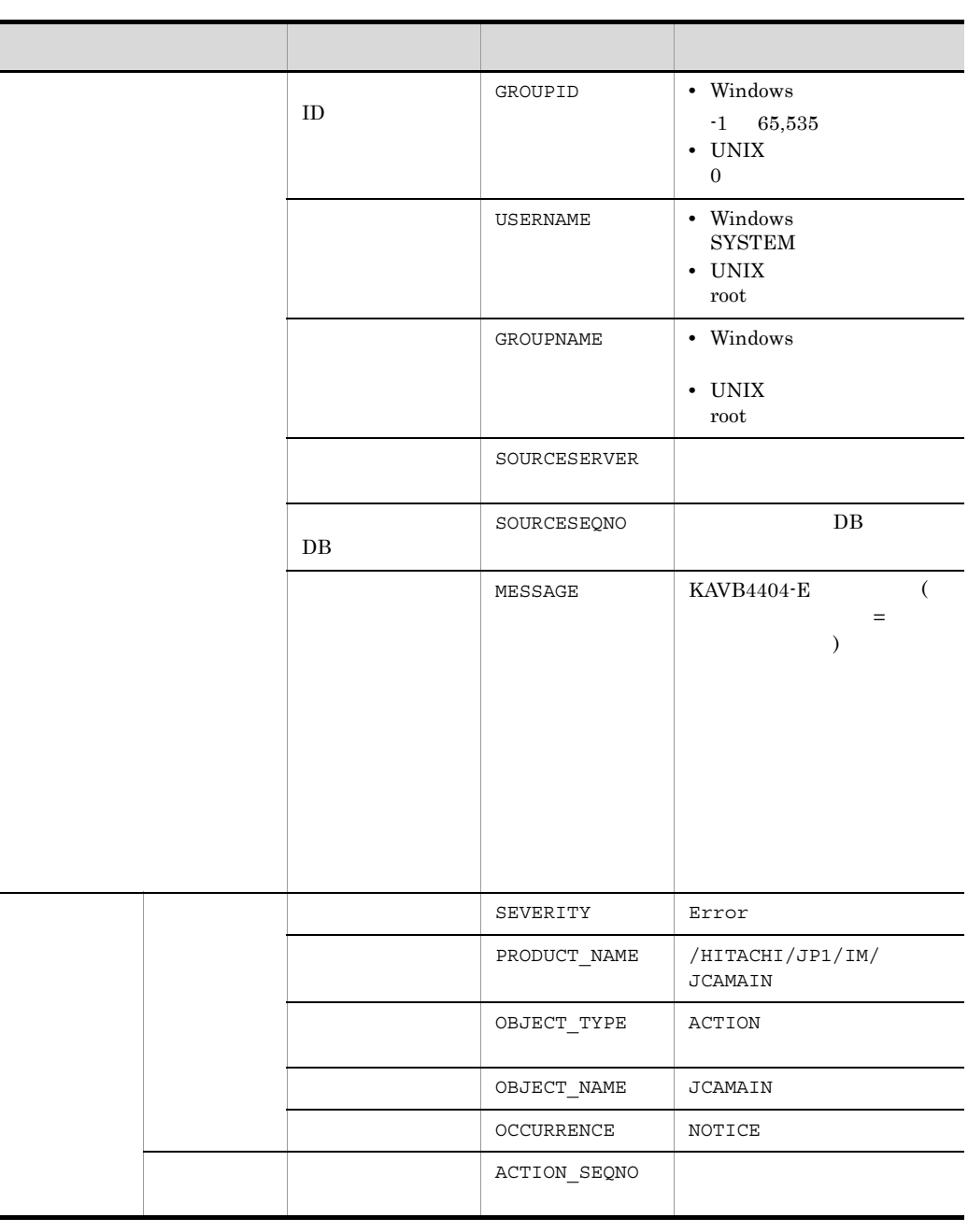

 $\rm JP1/Base \hskip 1.0cm ID \hskip 1.0cm ID \hskip 1.0cm ID$ 

 $\mathbf{f} = \mathbf{1}$ 

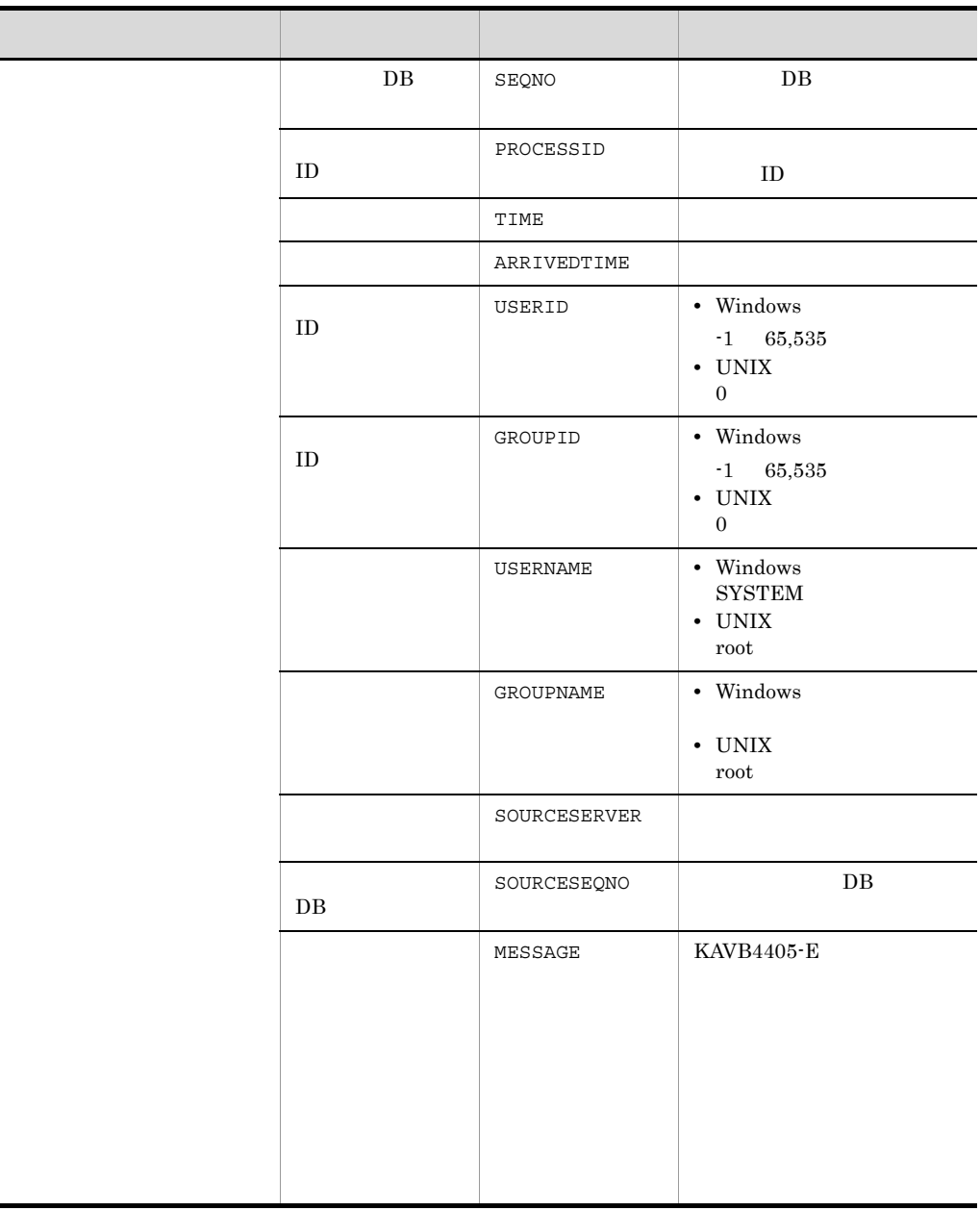

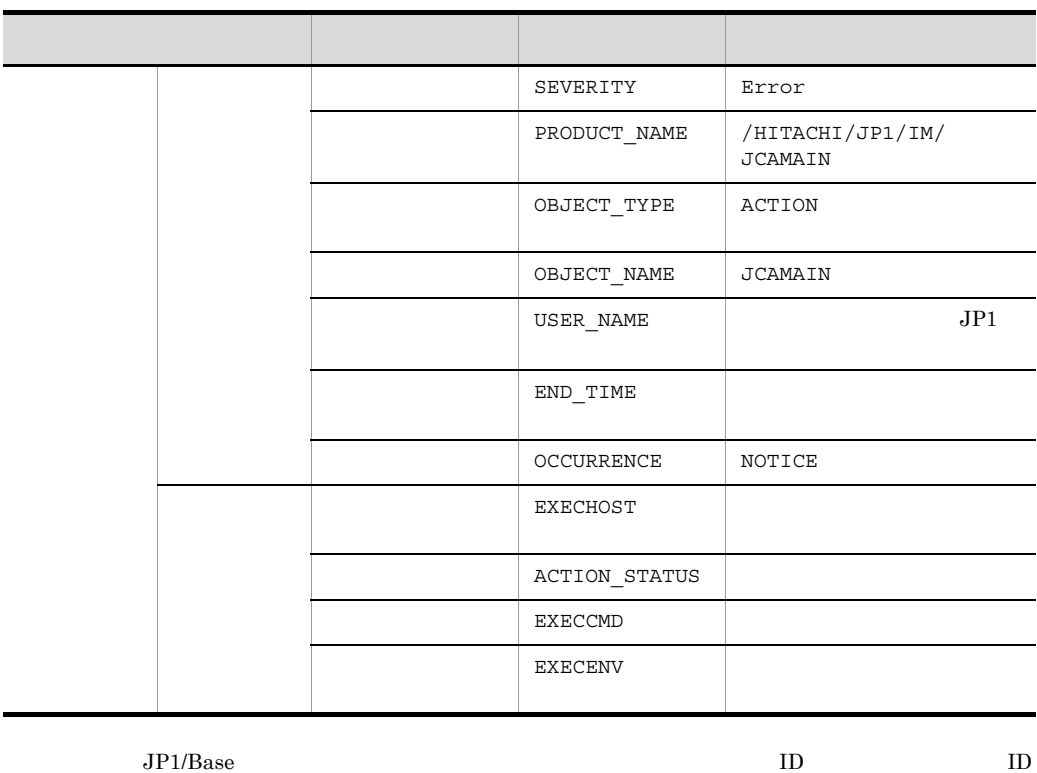

 $\mathbf{f} = \mathbf{1}$ 

## 10 ID 000020A0

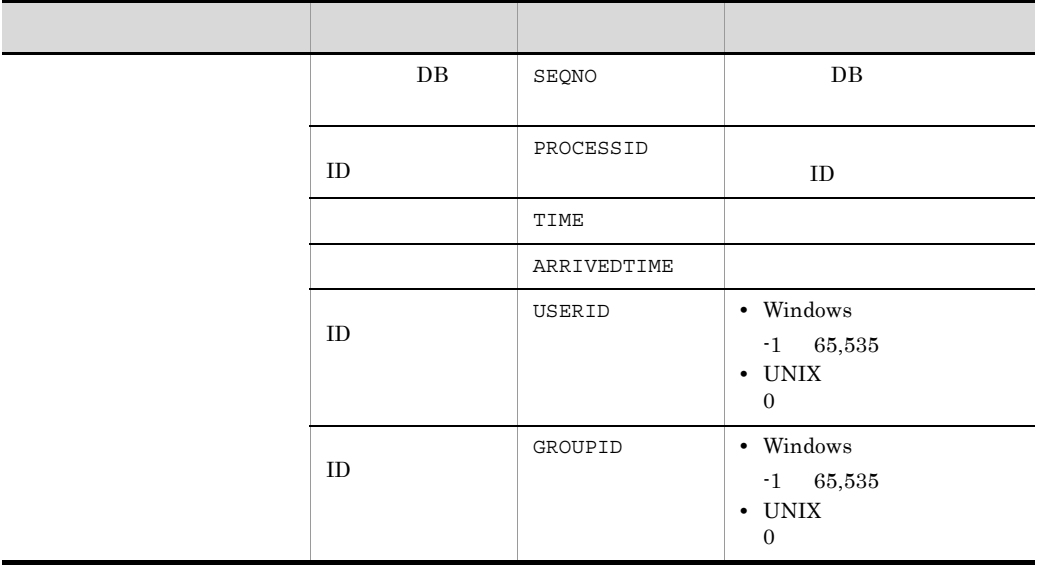

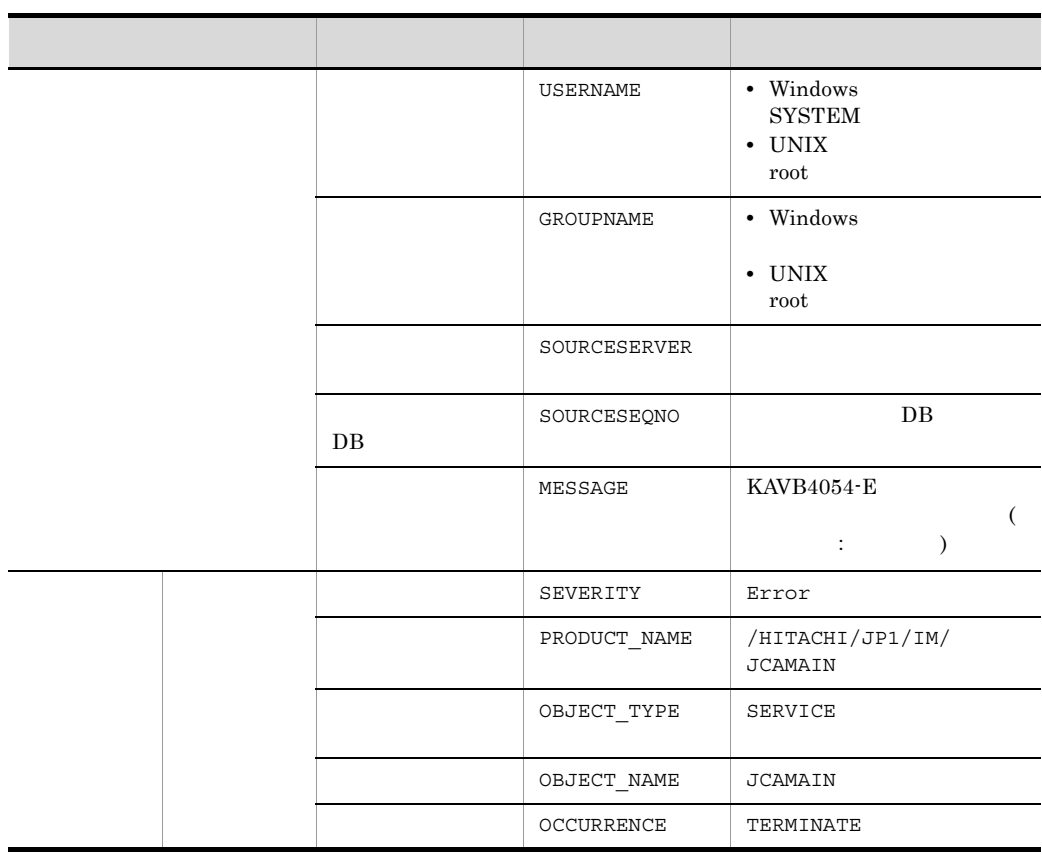

 $\rm JP1/Base \hskip 1.0cm I\hskip-3.2cm I\hskip-3.2cm I\hskip-3.$ 

 $\mathbf{f}$  -1 is the set of the set of the set of the set of the set of the set of the set of the set of the set of the set of the set of the set of the set of the set of the set of the set of the set of the set of the set

#### 11 ID 000020A1

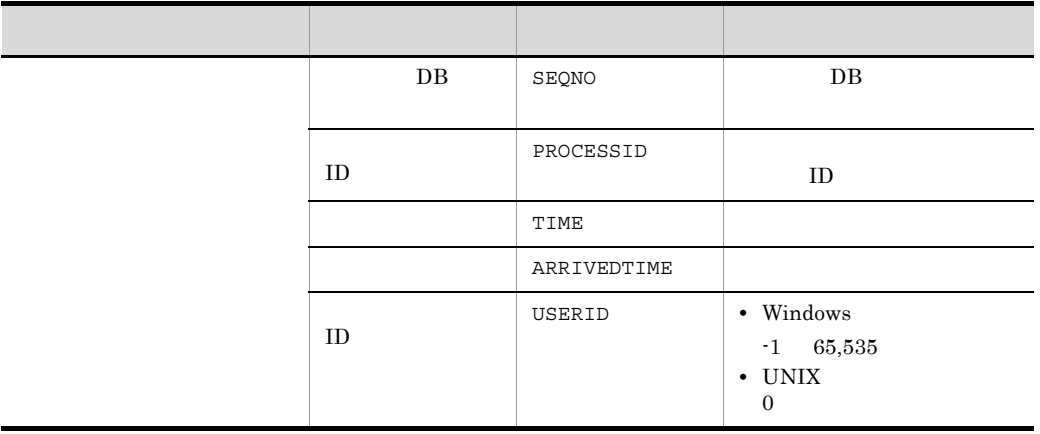

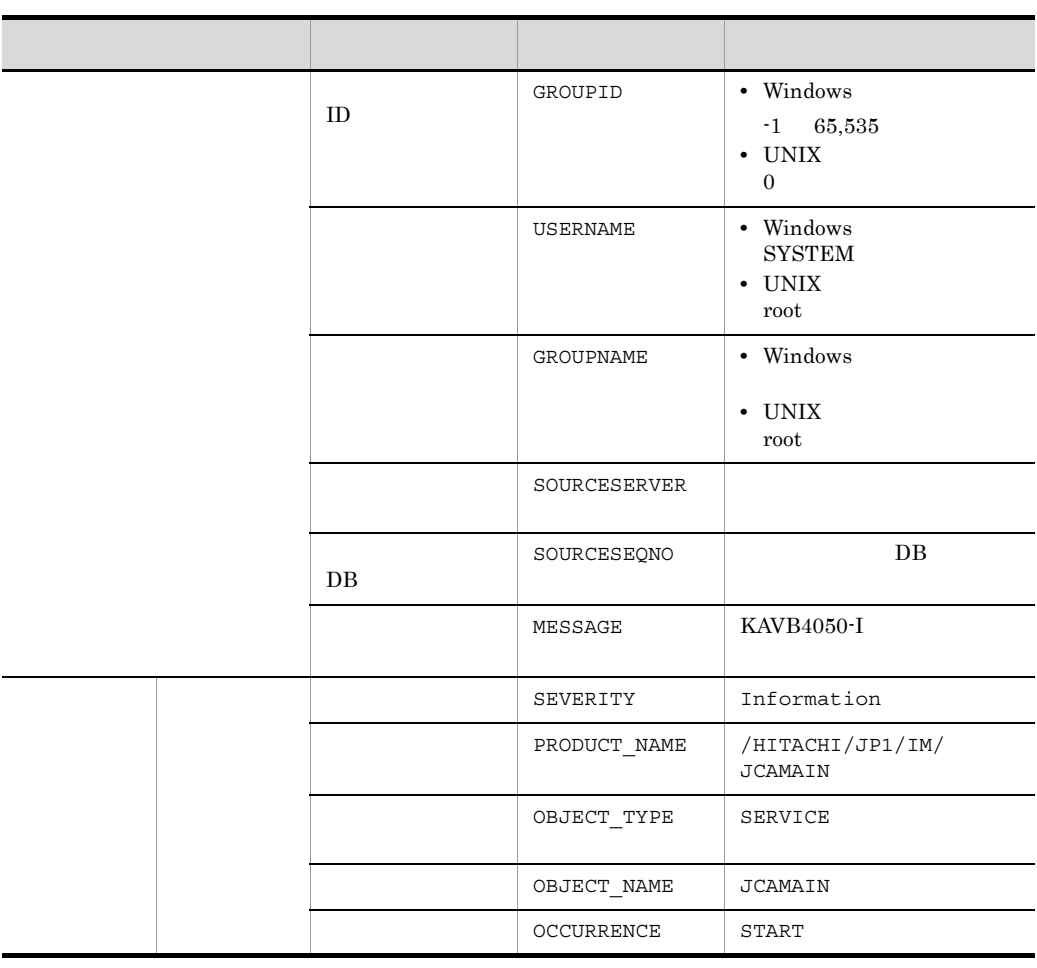

 $\rm JP1/Base \hskip 1.0cm ID \hskip 1.0cm ID \hskip 1.0cm ID$ 

#### 12 ID 000020A2

 $-1$ 

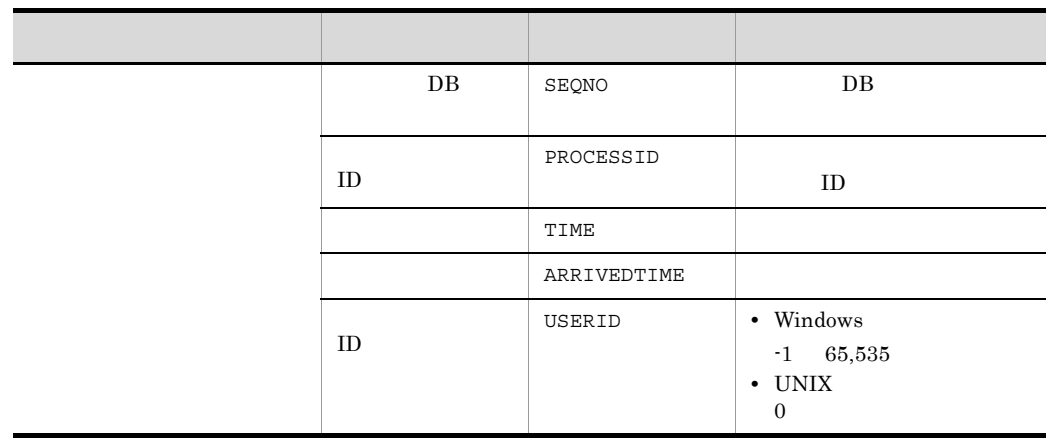

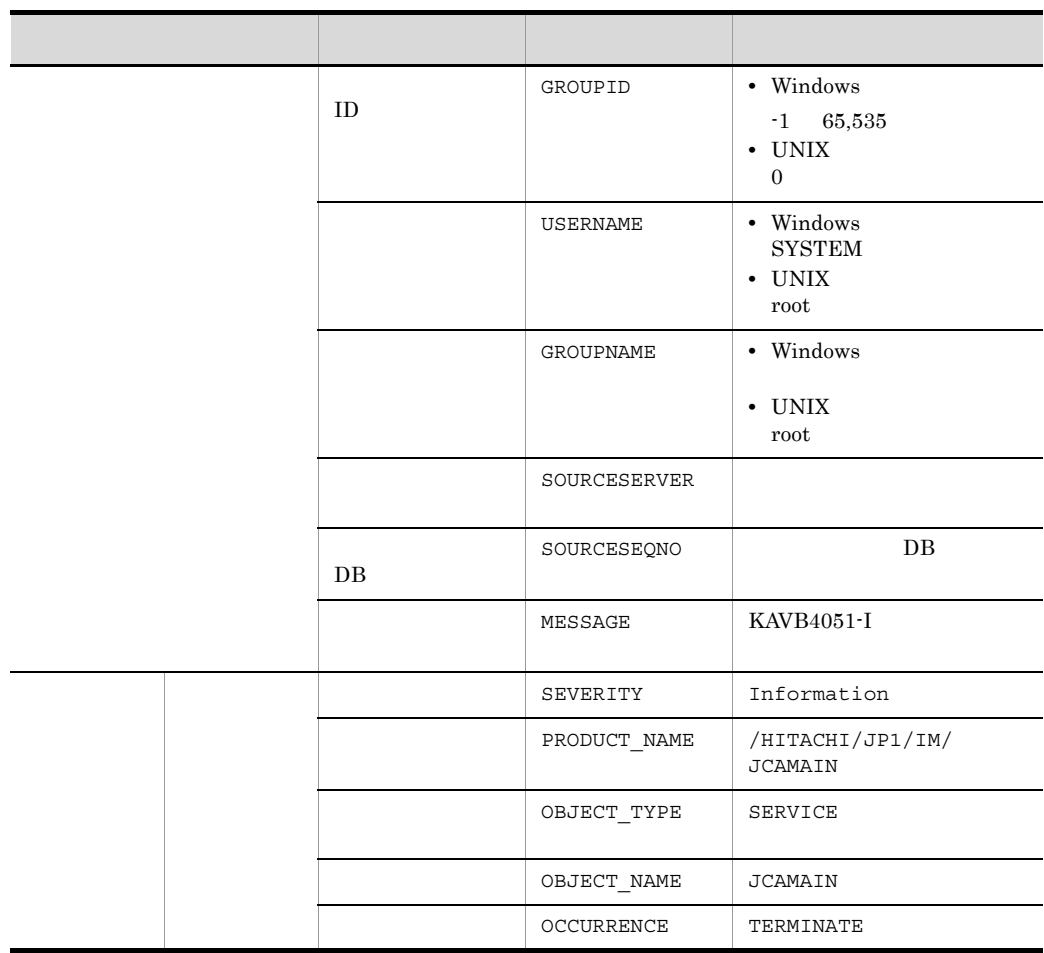

 $\rm JP1/Base \hskip 1.0cm I\hskip-3.2cm I\hskip-3.2cm I\hskip-3.$ 

#### 13 ID 000020A3

 $-1$ 

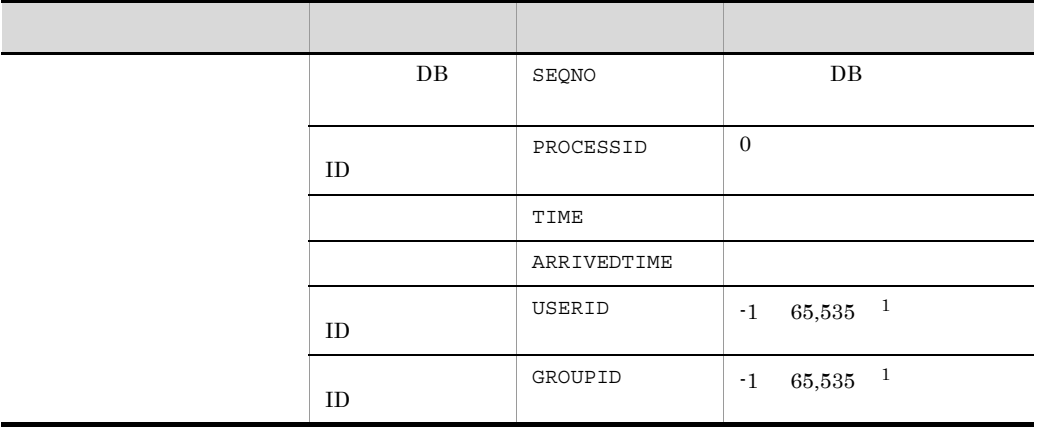

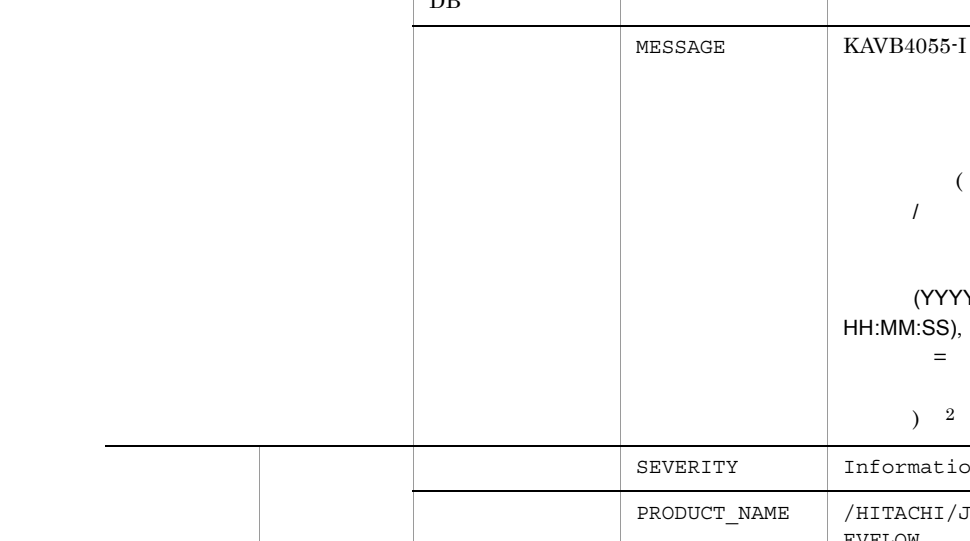

ID  $\cdot1$ 

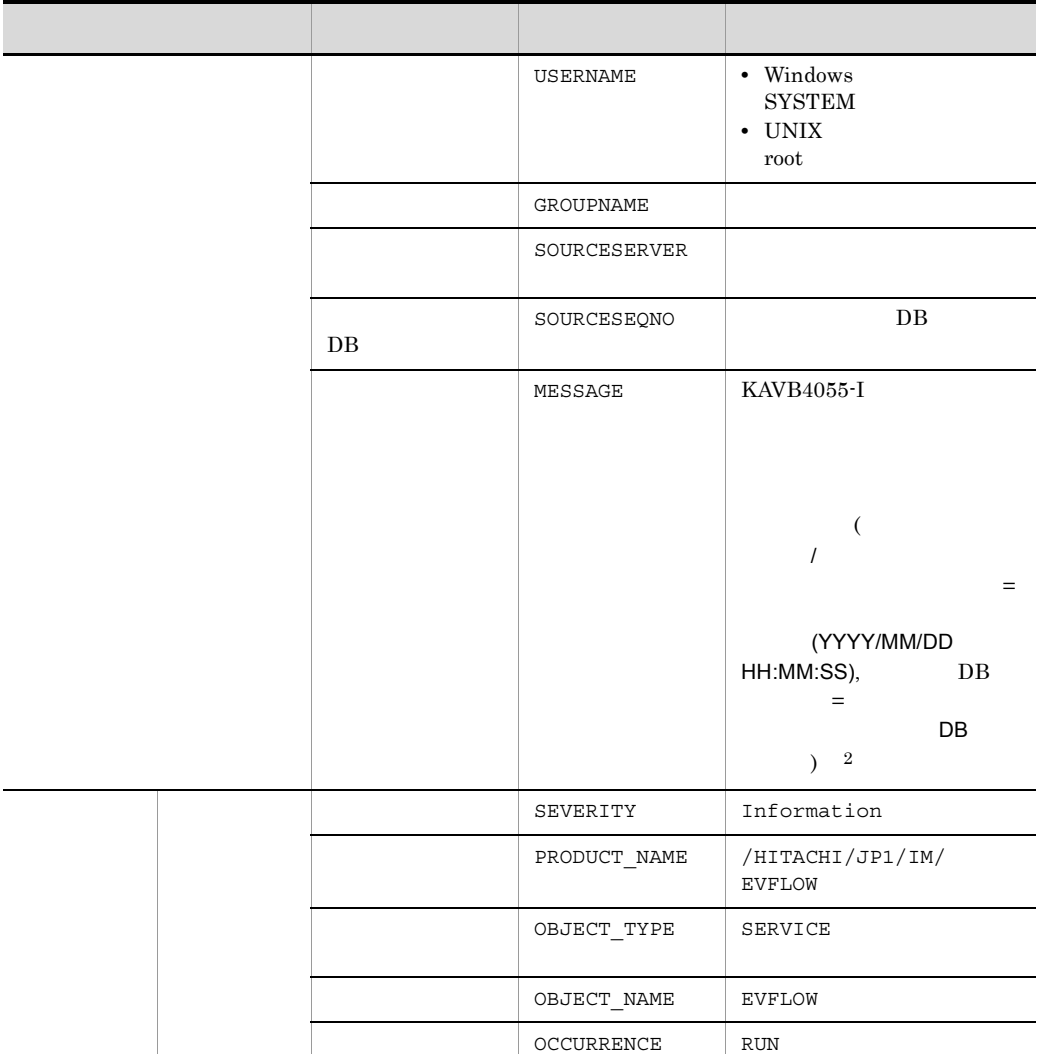

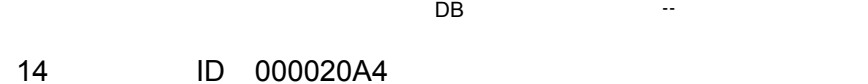

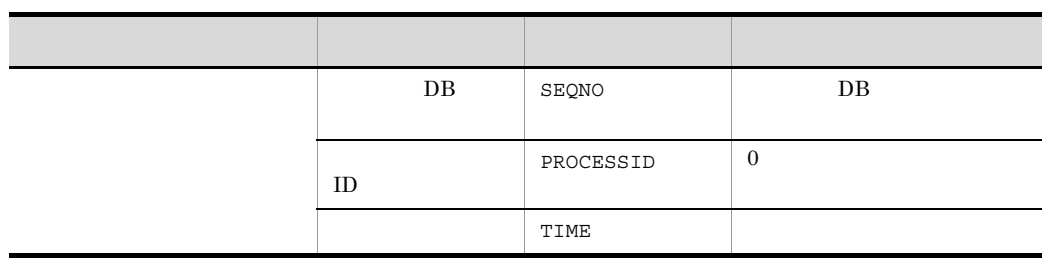

# $1$  JP1/Base  $\,$

3. JP1

# 2 YYYY/MM/DD HH:MM:SS

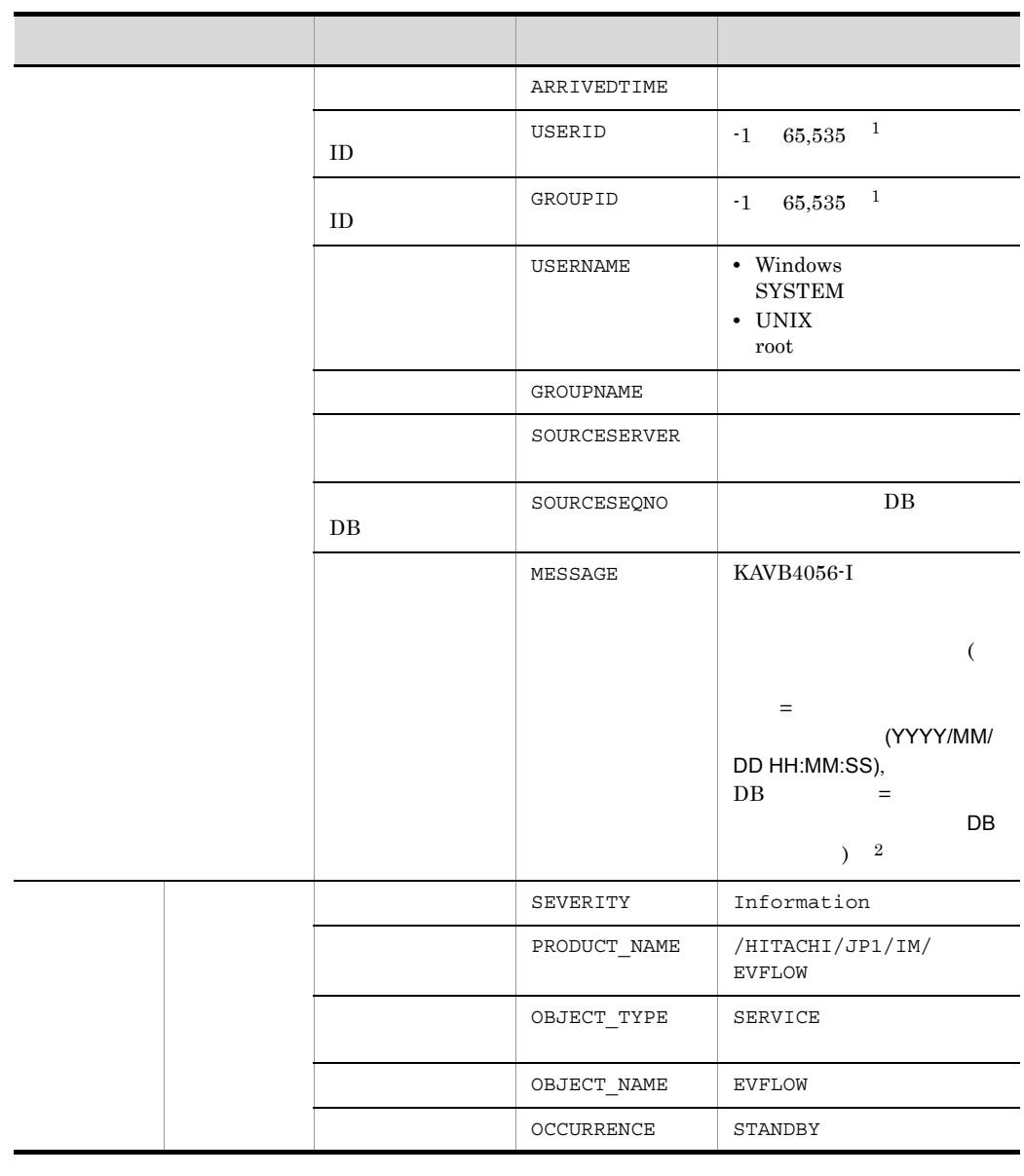

 $1$  JP1/Base  $\,$ 

ID  $\cdot1$ 2 YYYY/MM/DD HH:MM:SS 最後に処理したイベントのイベント DB 内通し番号」には「--」が表示されます。

#### 15 ID 000020A5

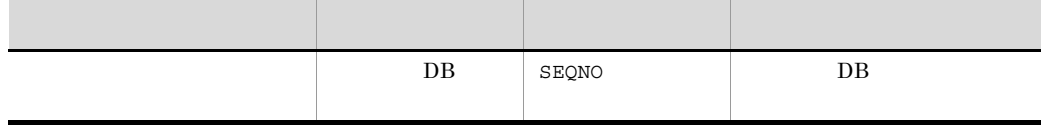

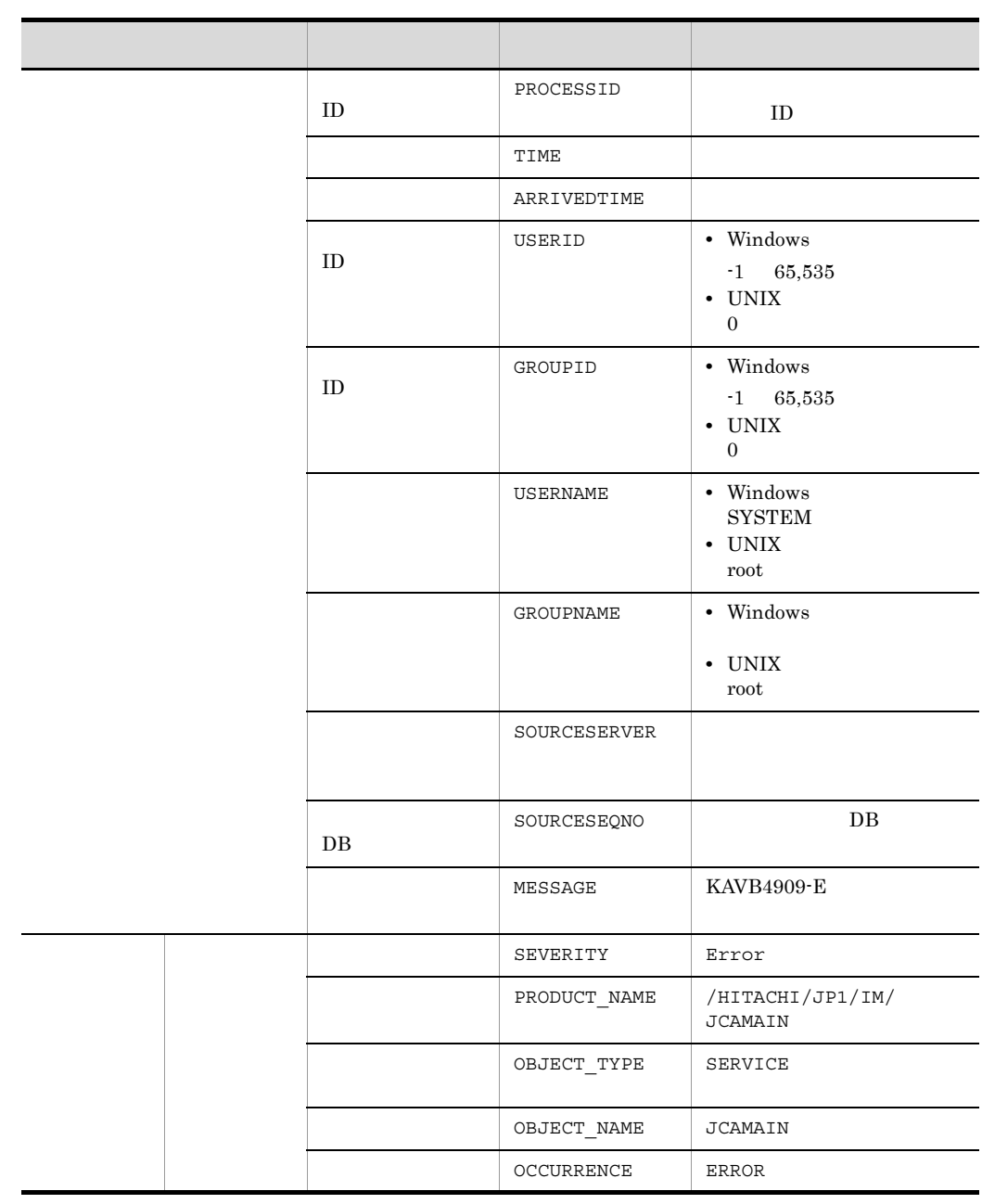

 $\rm JP1/Base \hskip 1.0cm I\hskip-3.2cm I\hskip-3.2cm I\hskip-3.$ 

 $\mathbf{f} = \mathbf{1}$ 

#### 16 ID 000020A6

 $\overline{\phantom{a}}$ 

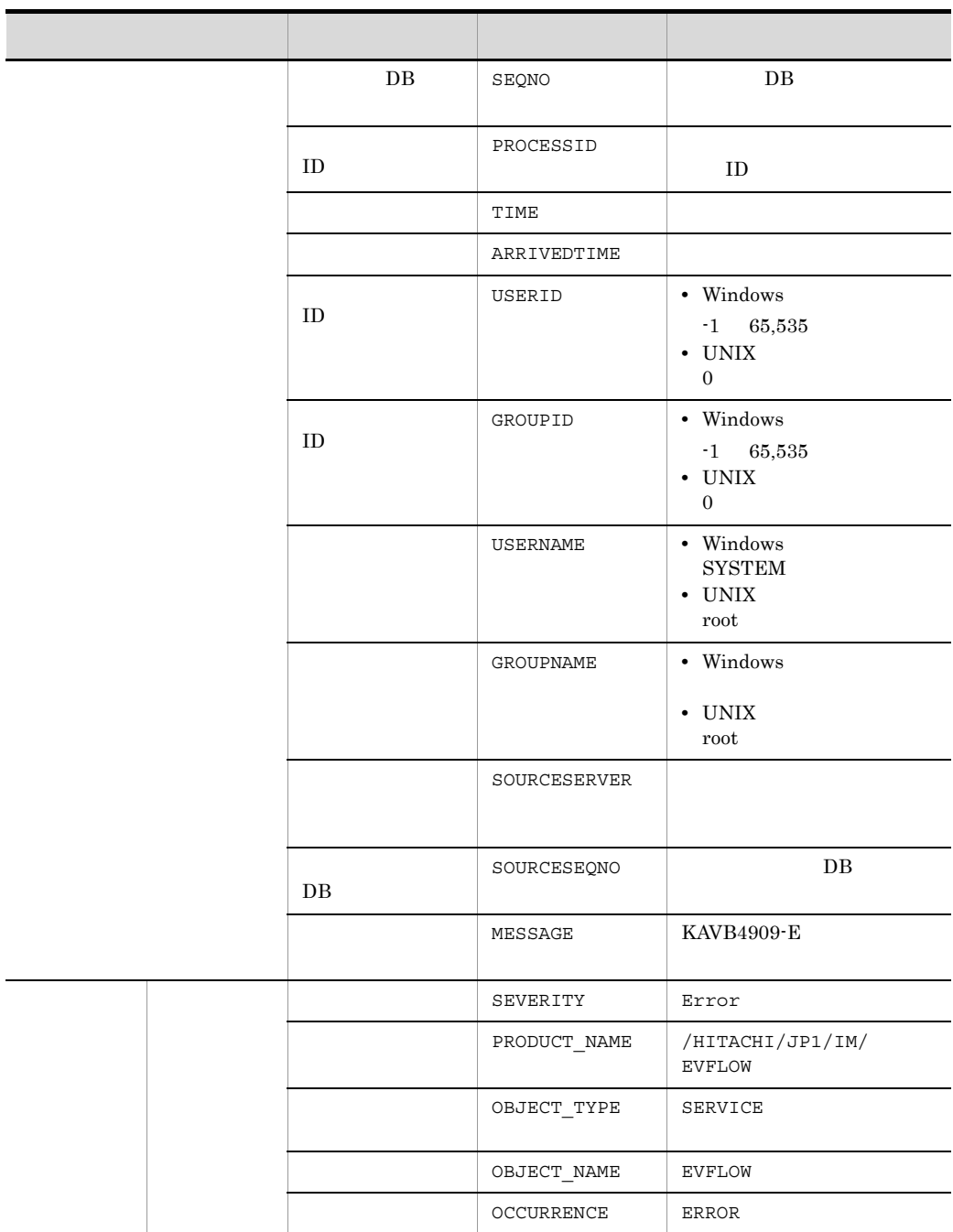

 $\rm JP1/Base$  ID  $\rm ID$  ID

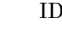

ľ

### 17 ID 000020E0

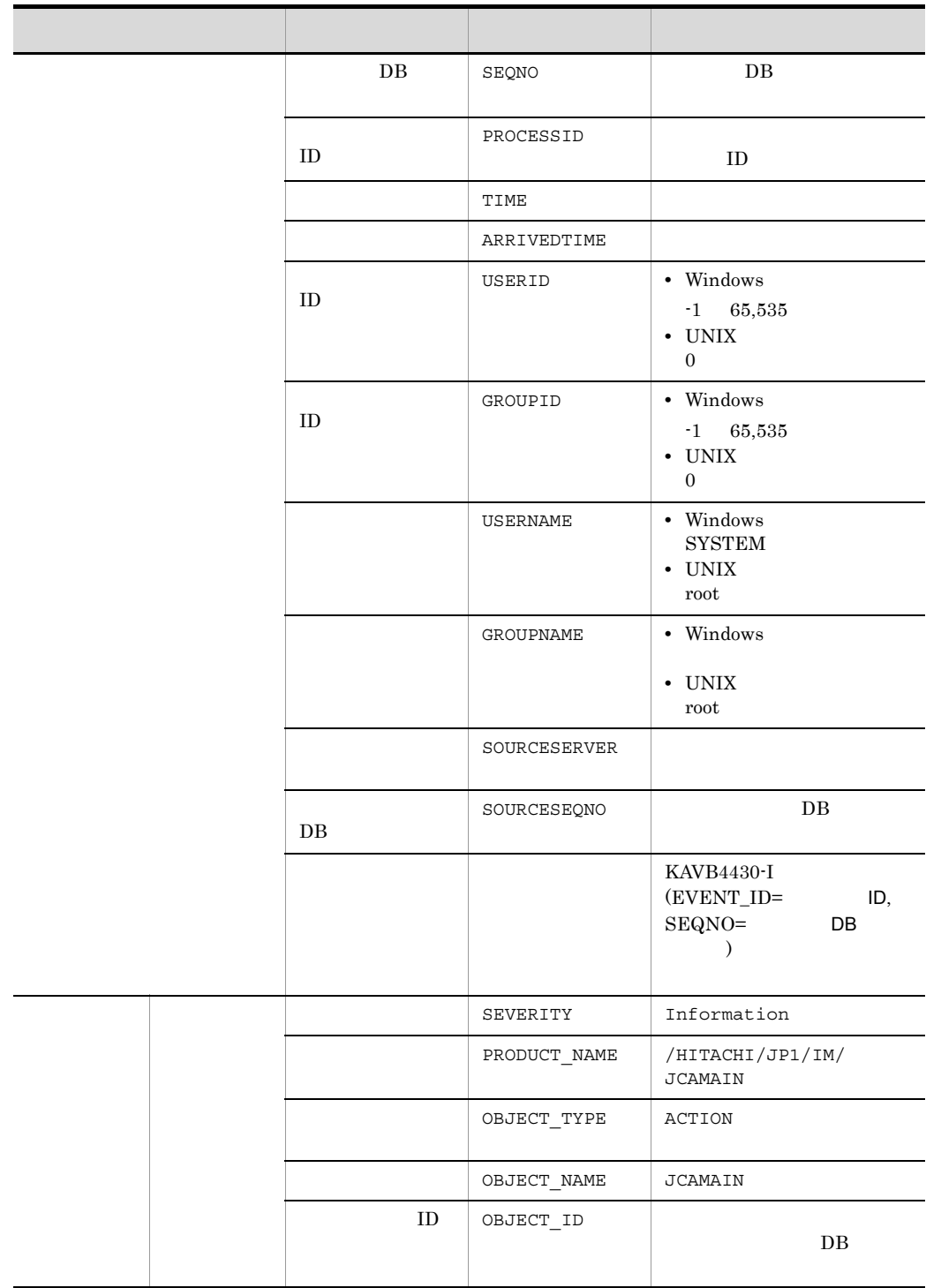
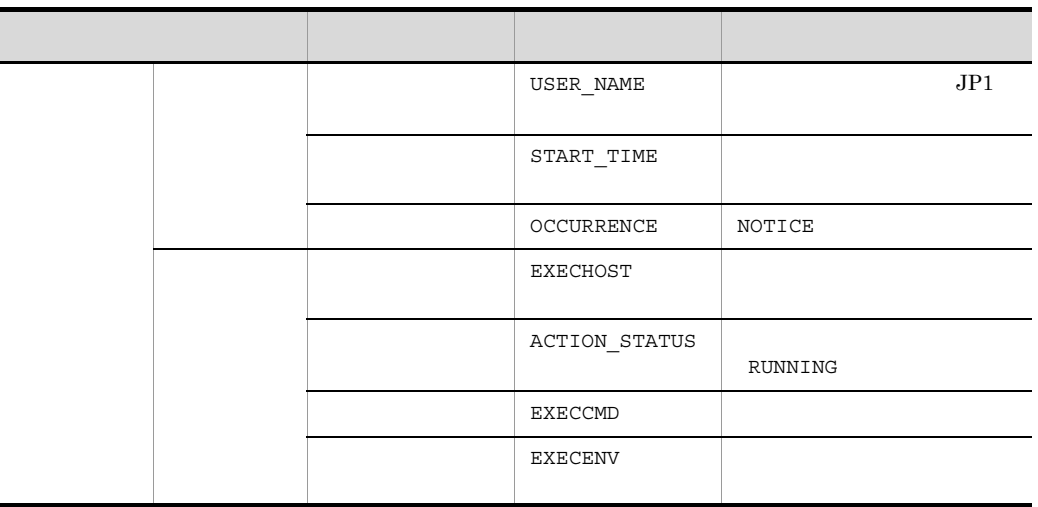

 $\mathbf{f}$  -1 is the set of the set of the set of the set of the set of the set of the set of the set of the set of the set of the set of the set of the set of the set of the set of the set of the set of the set of the set

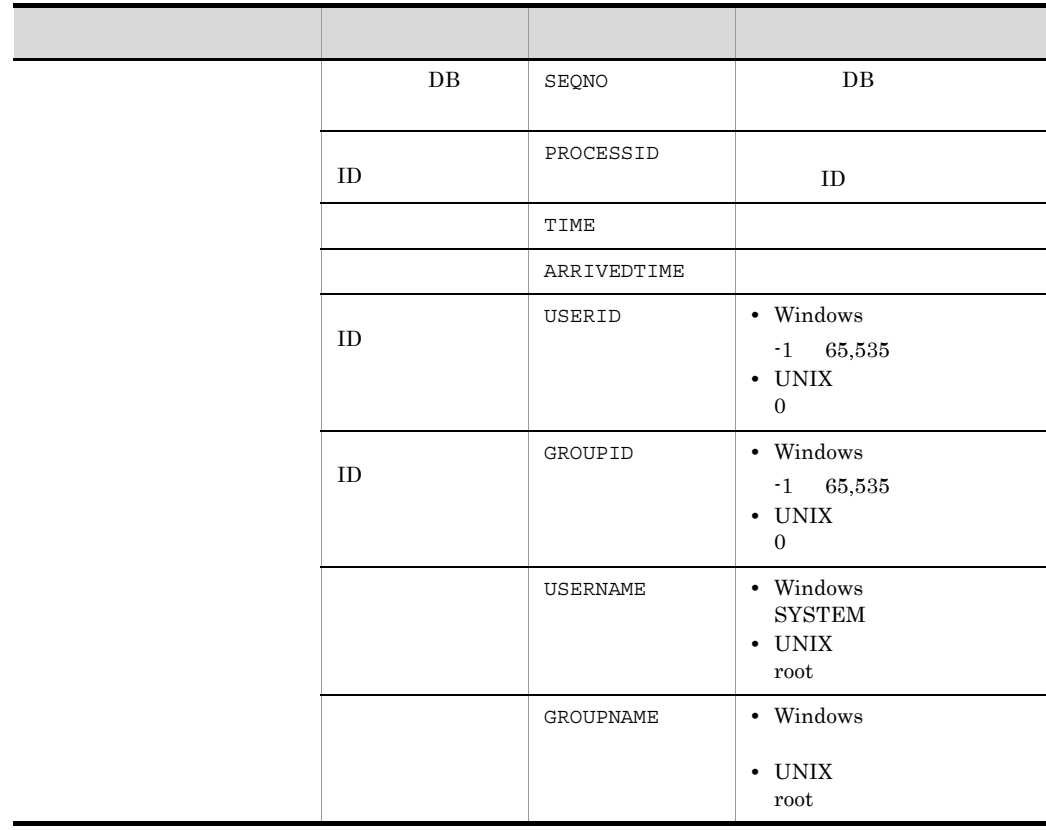

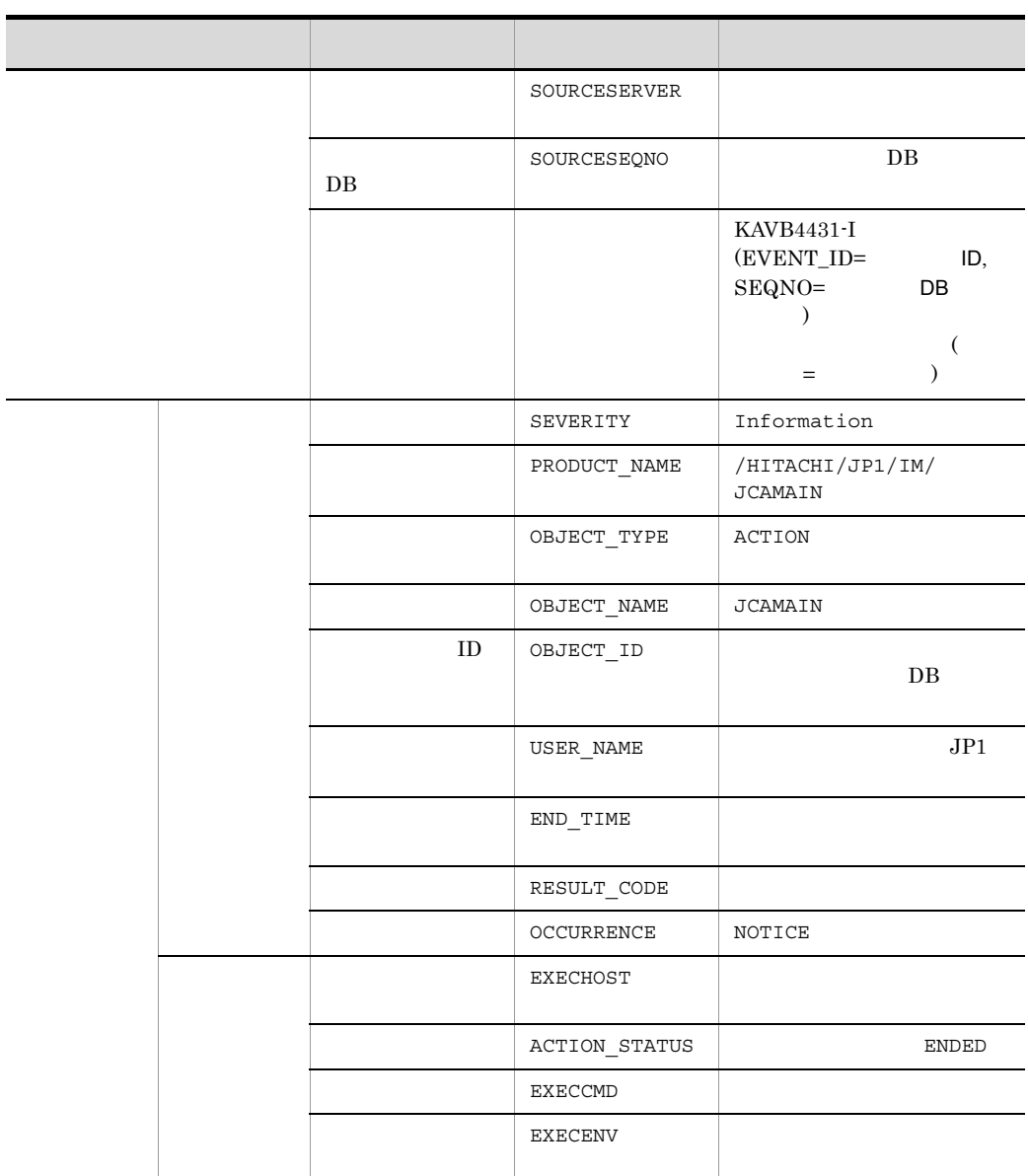

 $\rm JP1/Base \hskip 1.0cm ID \hskip 1.0cm I\hskip -1.0mm I\hskip -1.0mm I\hskip -1$ 

### 19 ID 000020E2

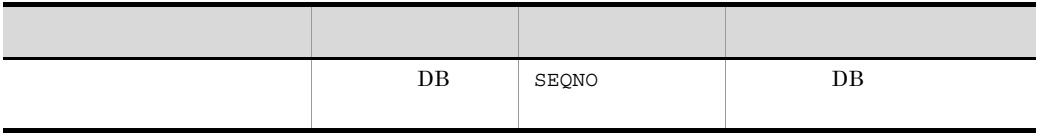

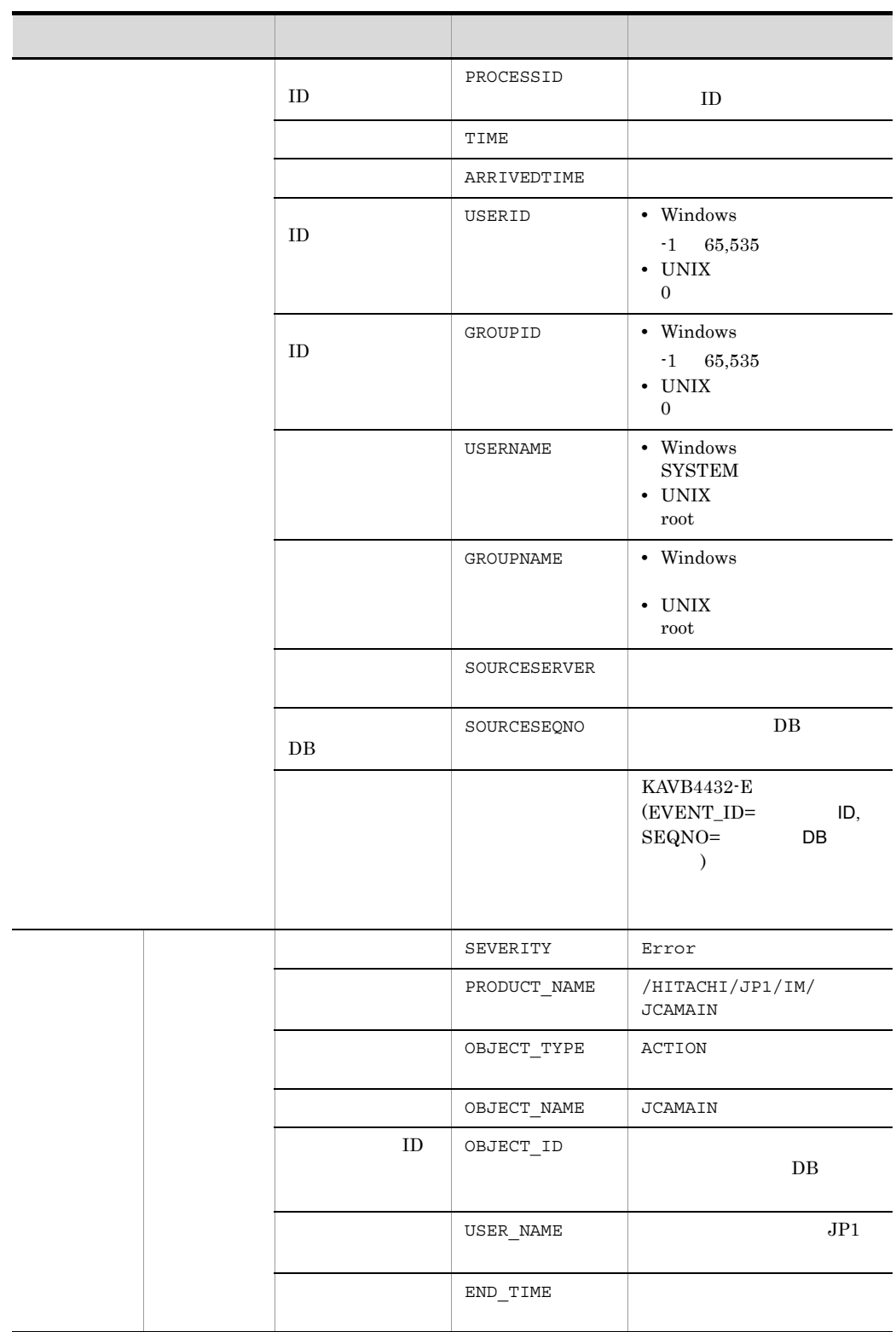

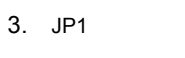

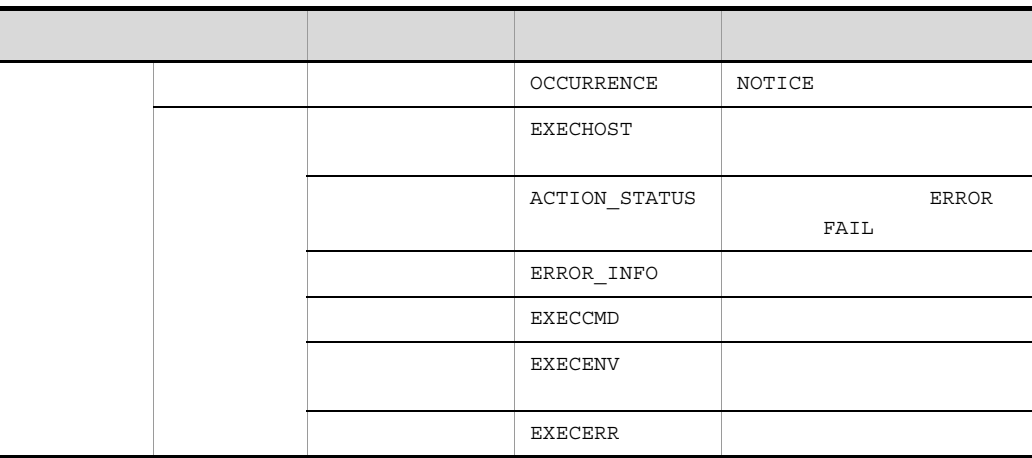

## 20 ID 000020E3

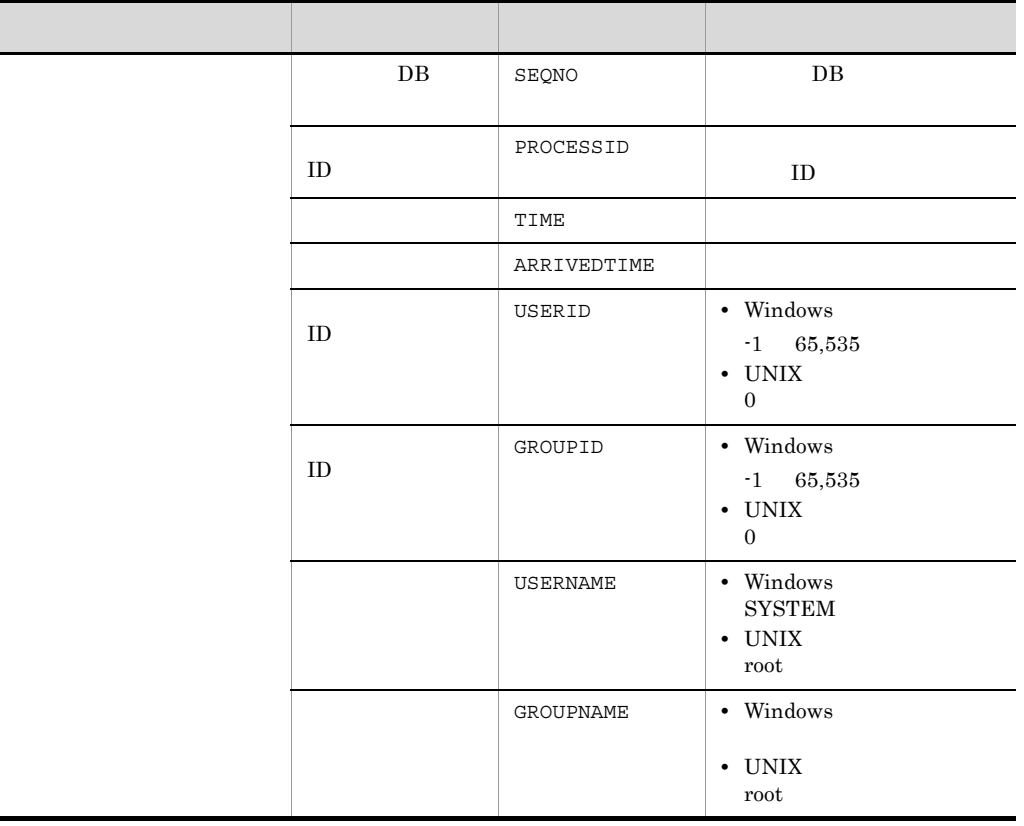

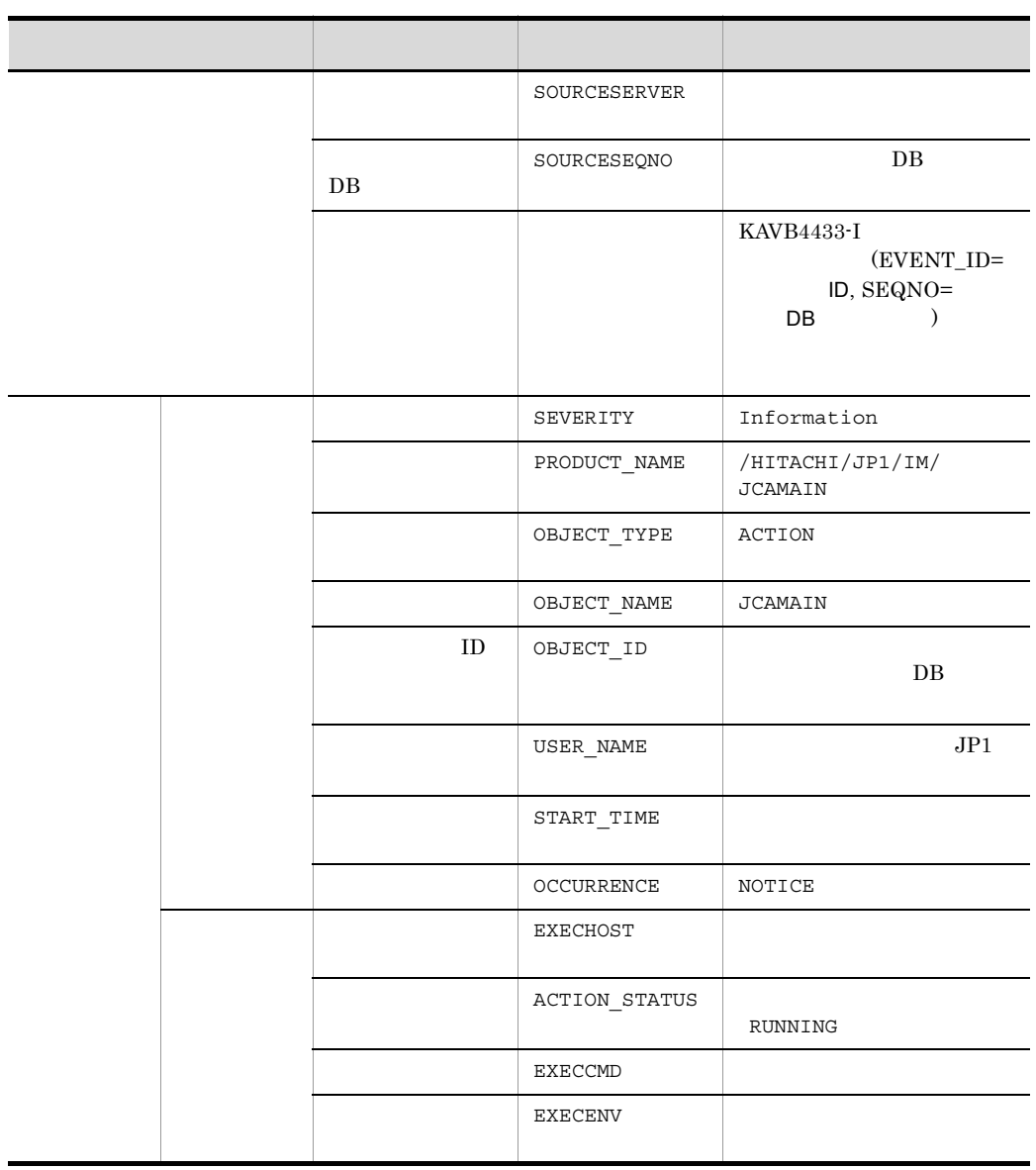

 $\rm JP1/Base$  ID  $\rm ID$ 

 $-1$ 

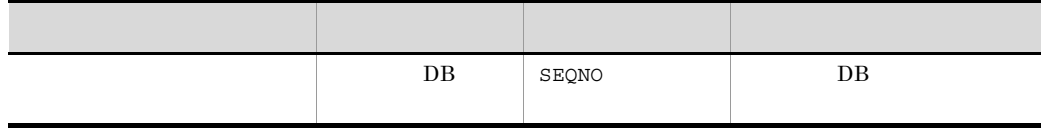

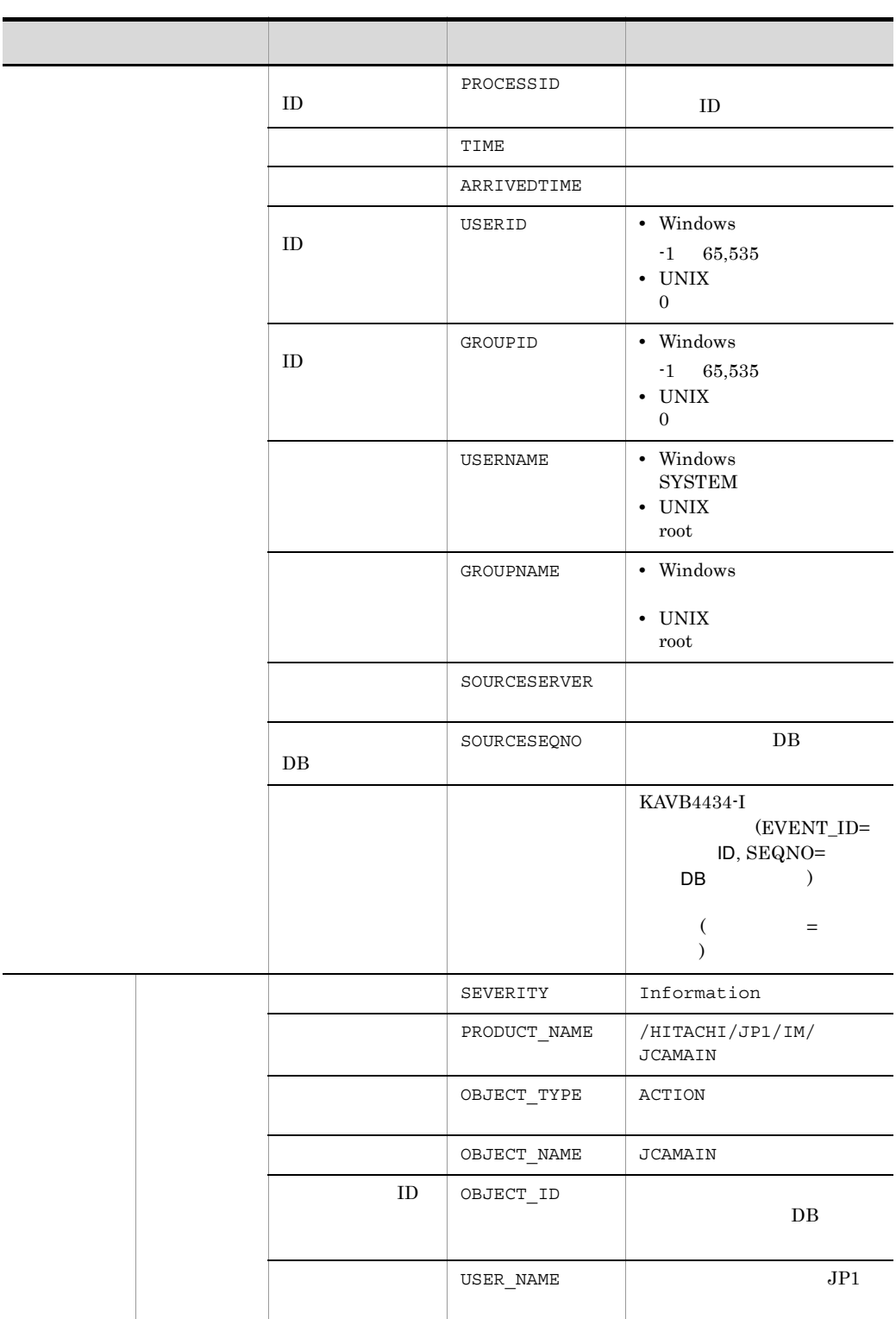

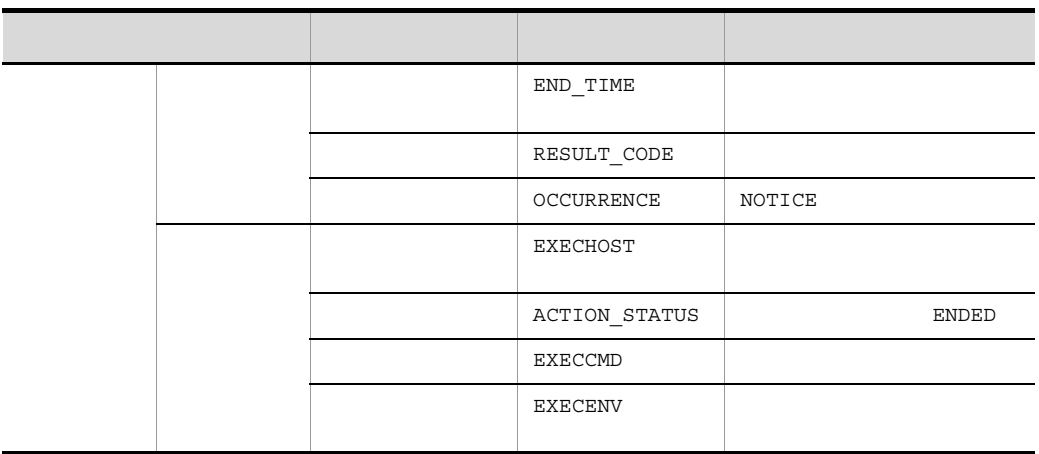

 $\rm JP1/Base \hskip 1.0cm ID \hskip 1.0cm I\hskip -1.0mm I\hskip -1.0mm I\hskip -1.0mm I\hskip -1.0mm I$ 

 $\mathbf{f}$  -1 is the set of the set of the set of the set of the set of the set of the set of the set of the set of the set of the set of the set of the set of the set of the set of the set of the set of the set of the set

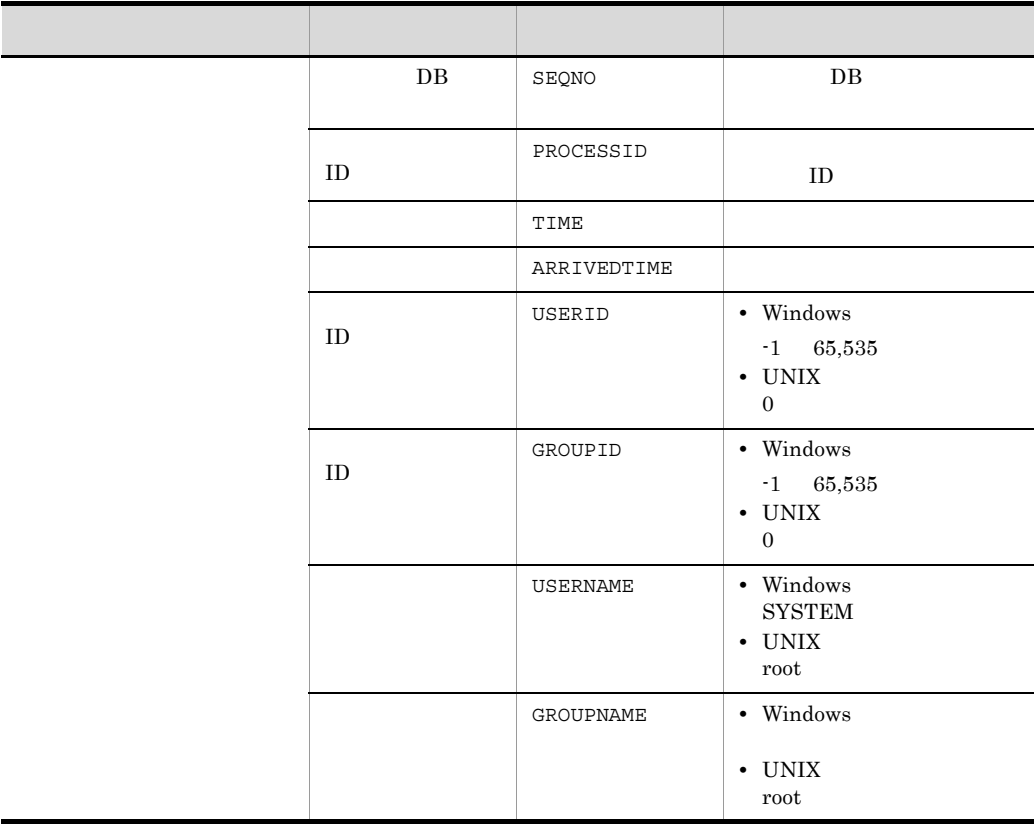

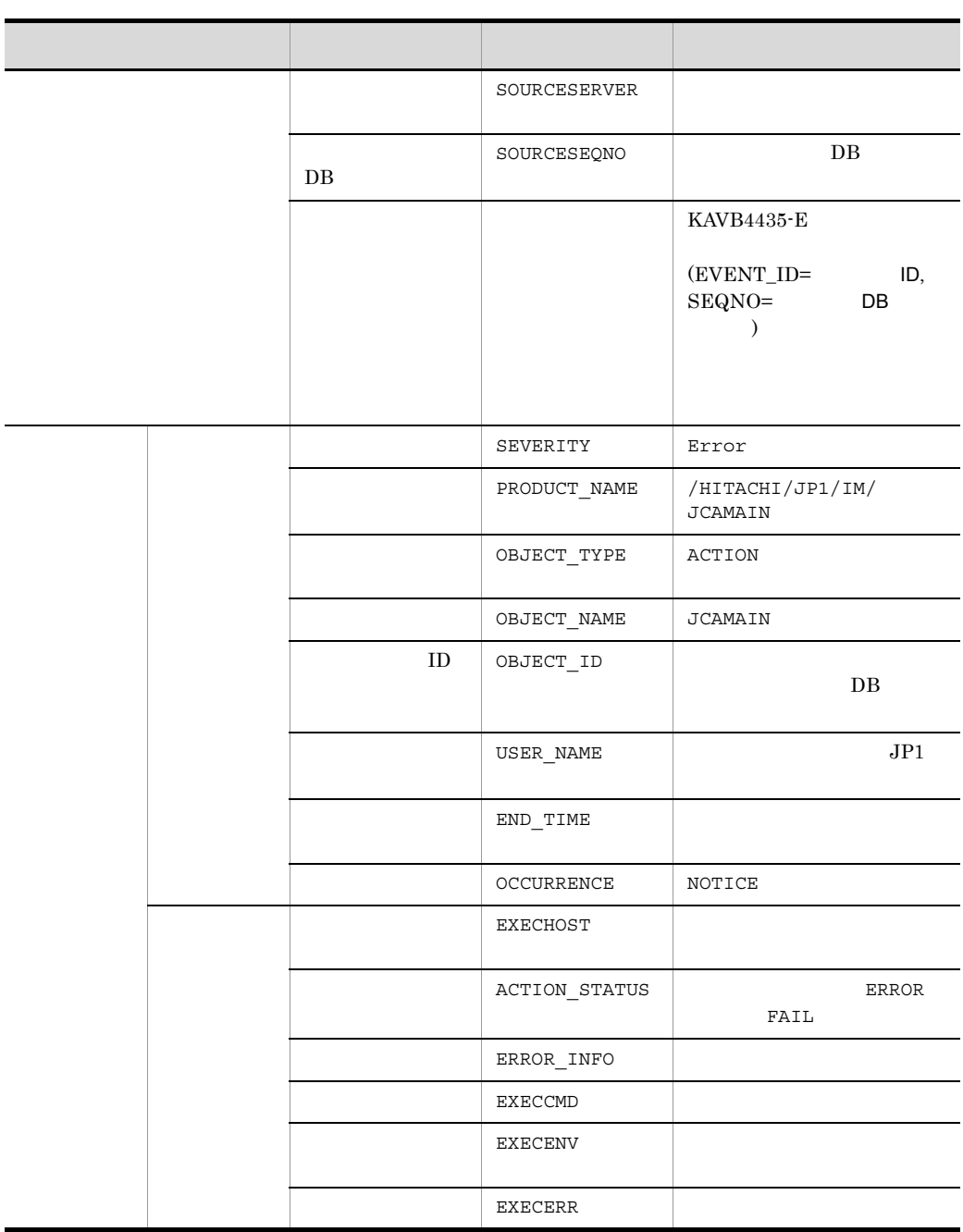

 $\rm JP1/Base$  ID  $\rm ID$  ID

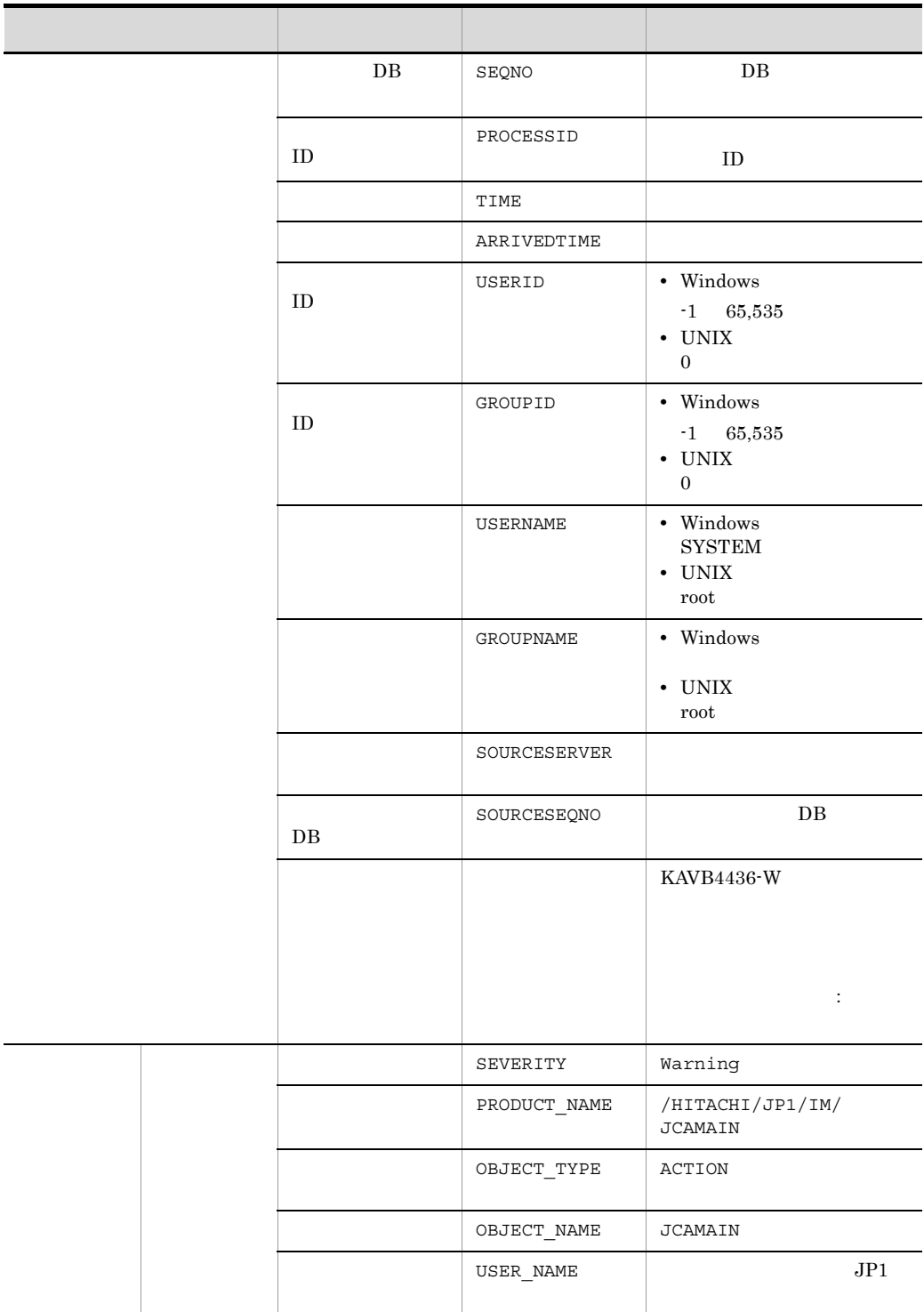

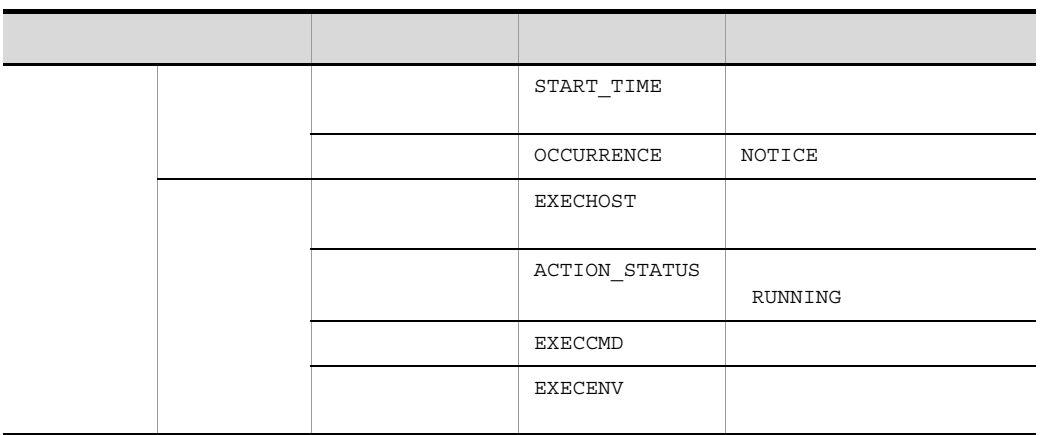

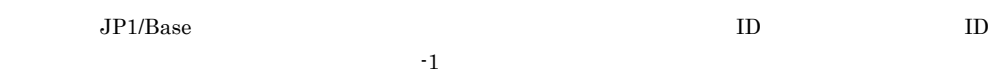

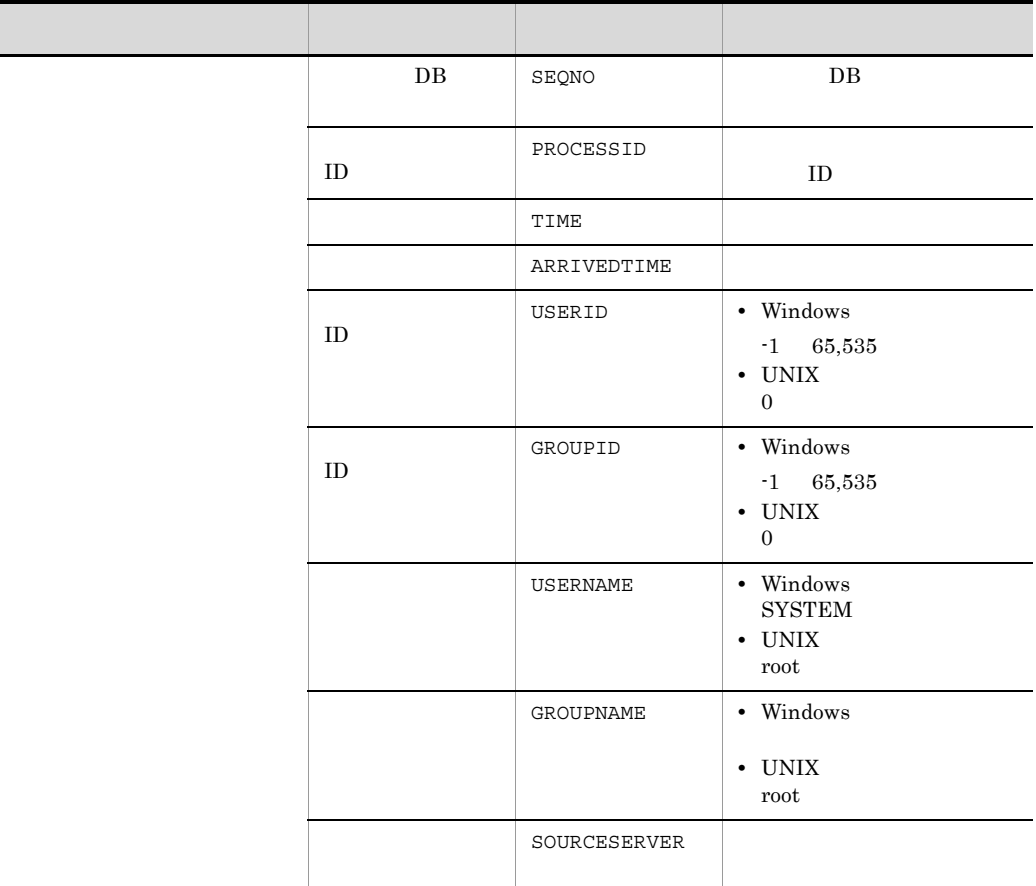

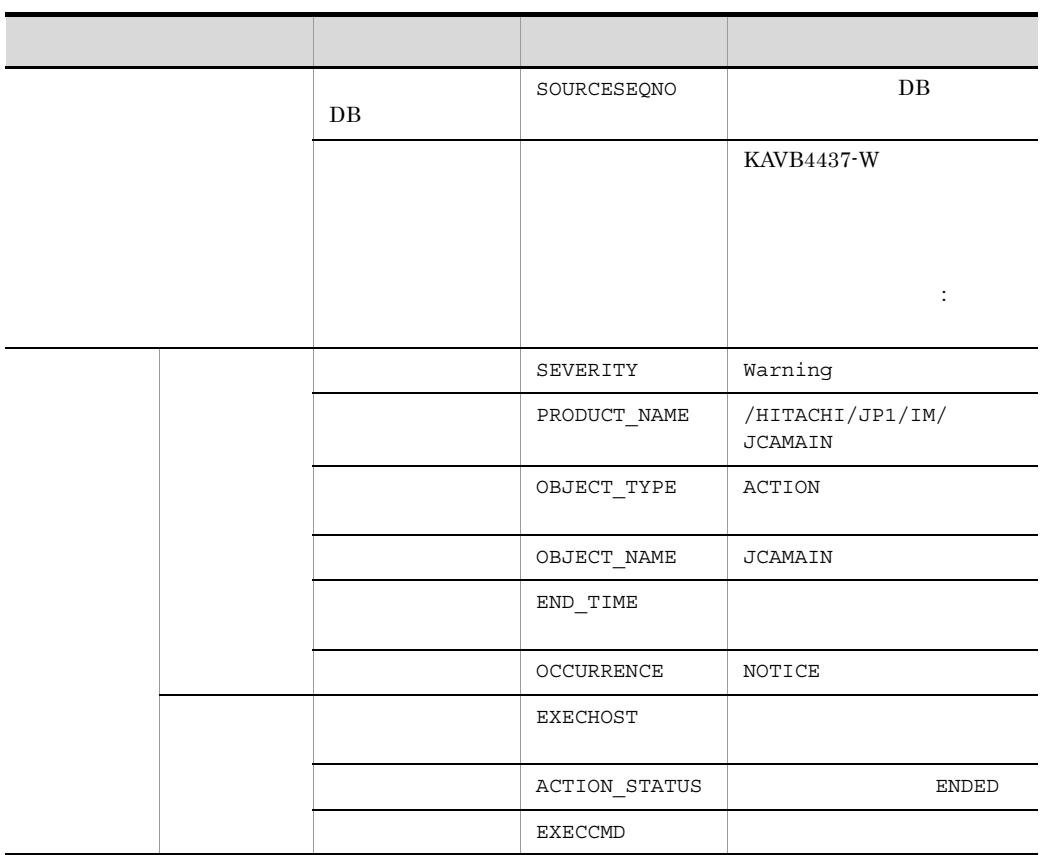

 $\rm JP1/Base \hskip 1.0cm ID \hskip 1.0cm I\hskip -1.0mm I\hskip -1.0mm I\hskip -1$ 

 $\mathbf{f}$  -1 is the set of the set of the set of the set of the set of the set of the set of the set of the set of the set of the set of the set of the set of the set of the set of the set of the set of the set of the set

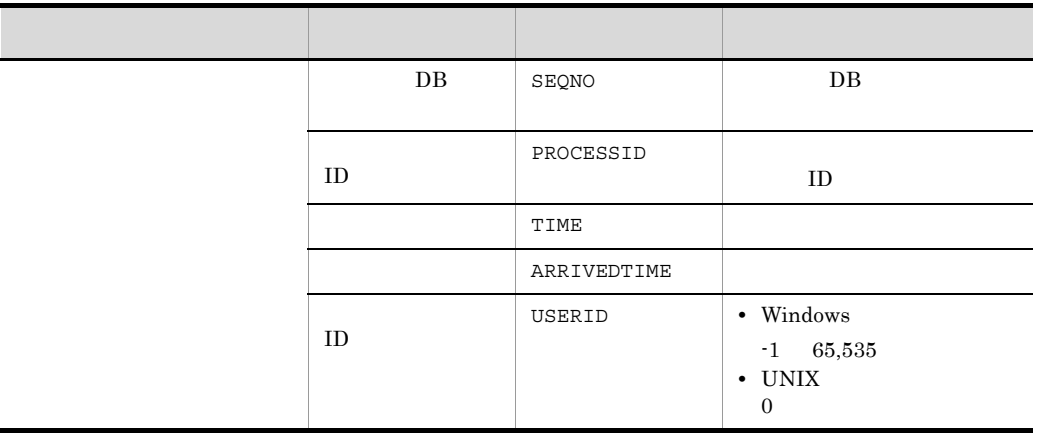

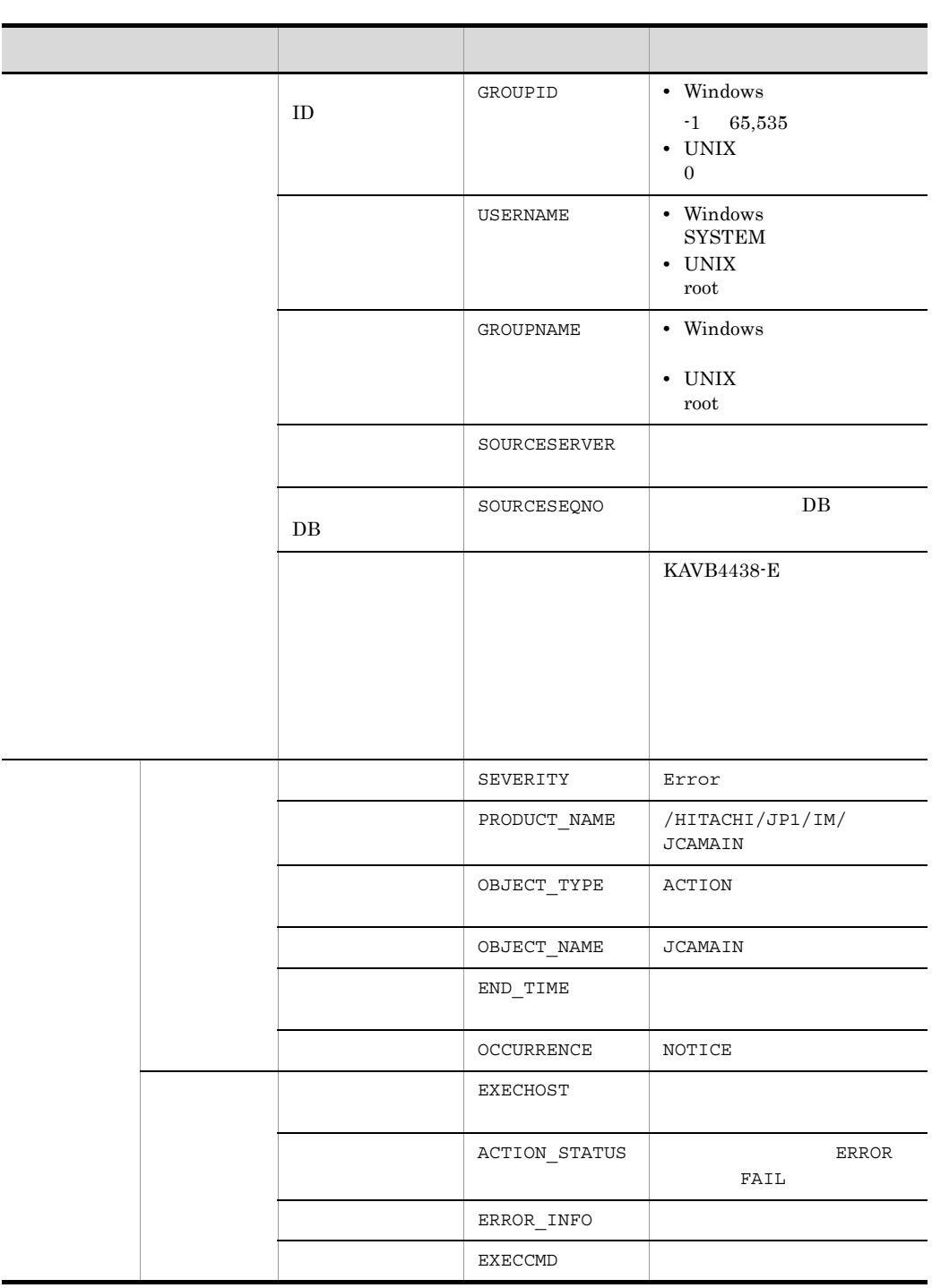

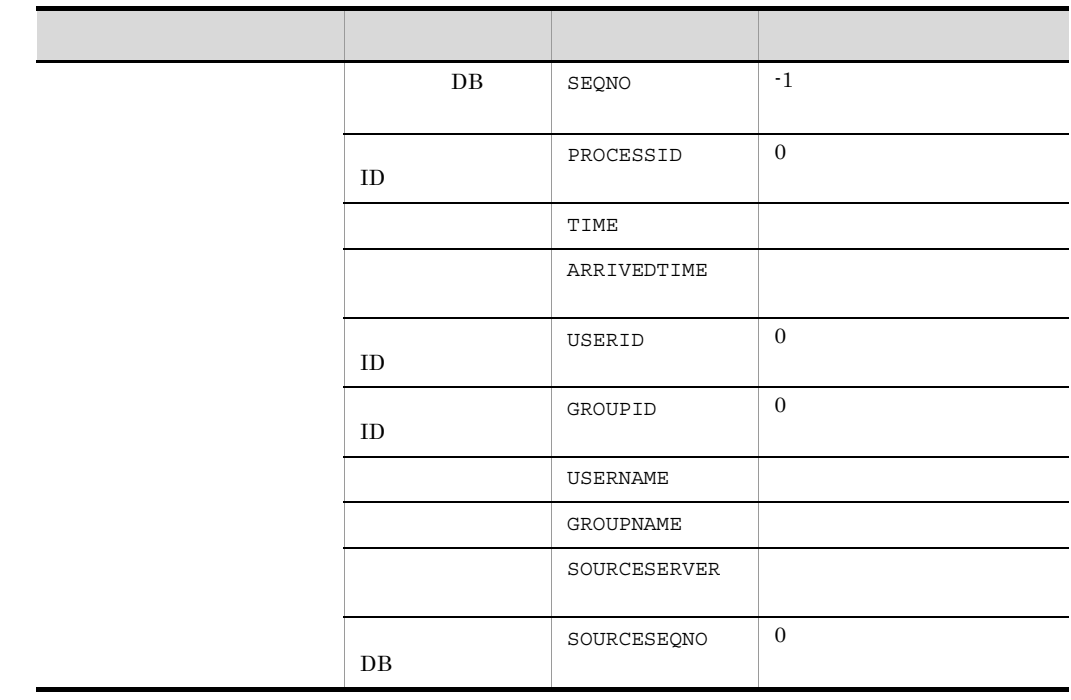

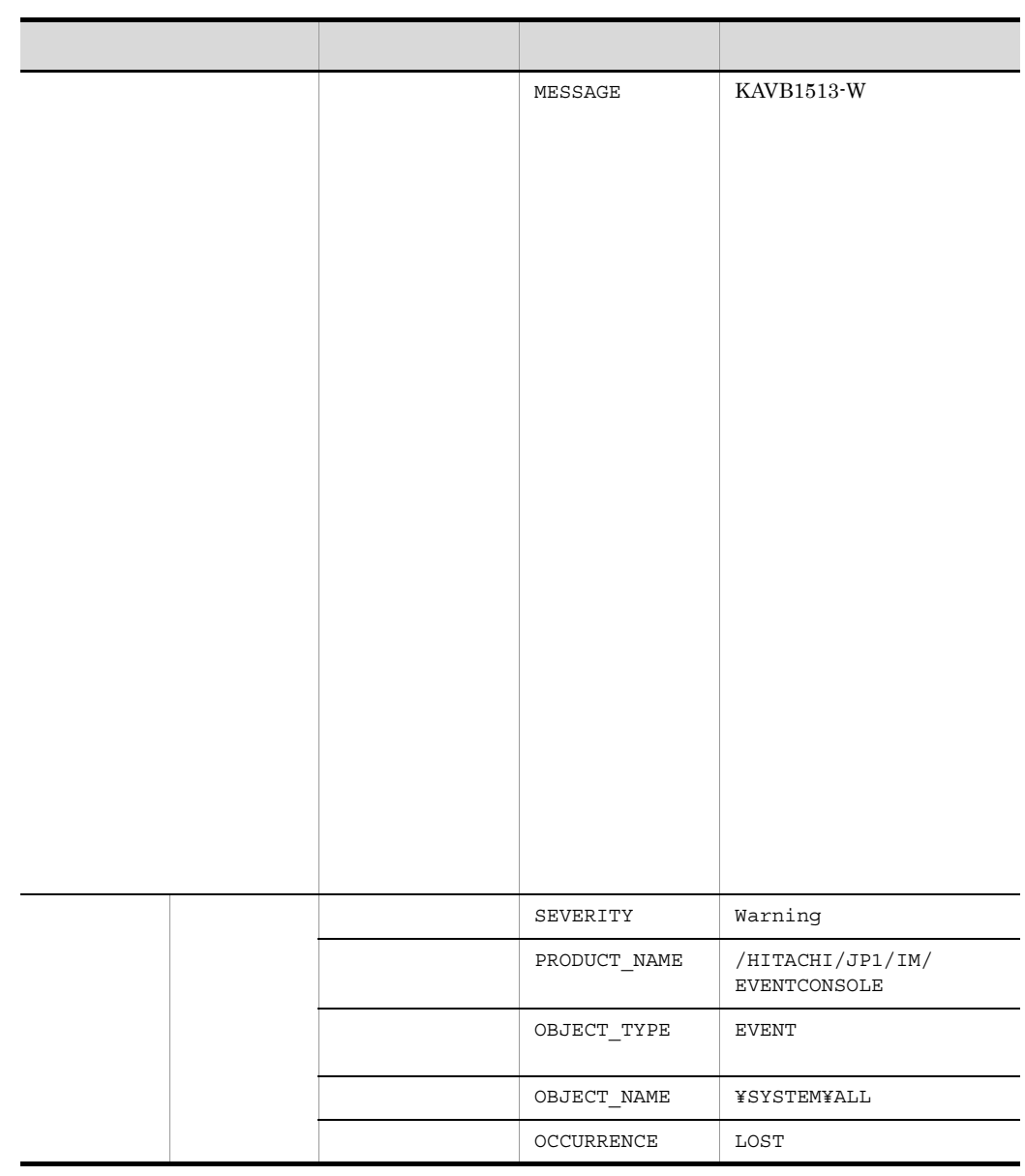

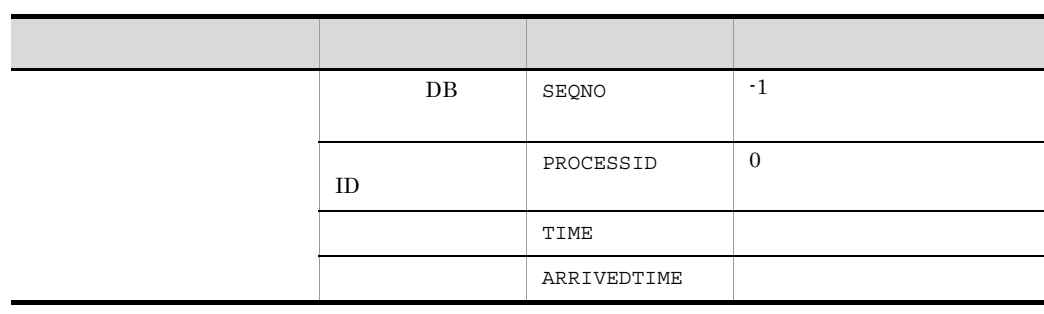

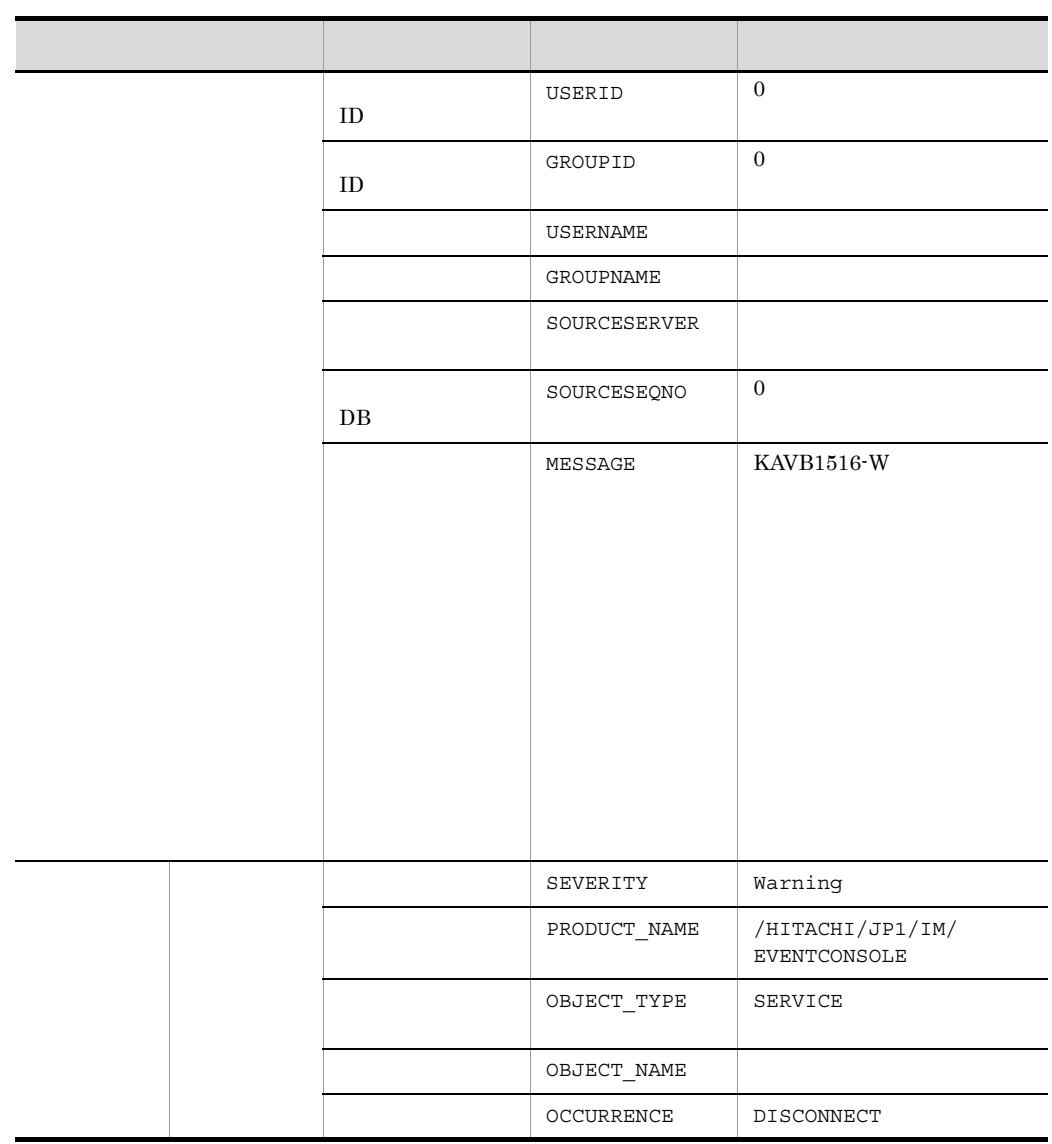

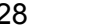

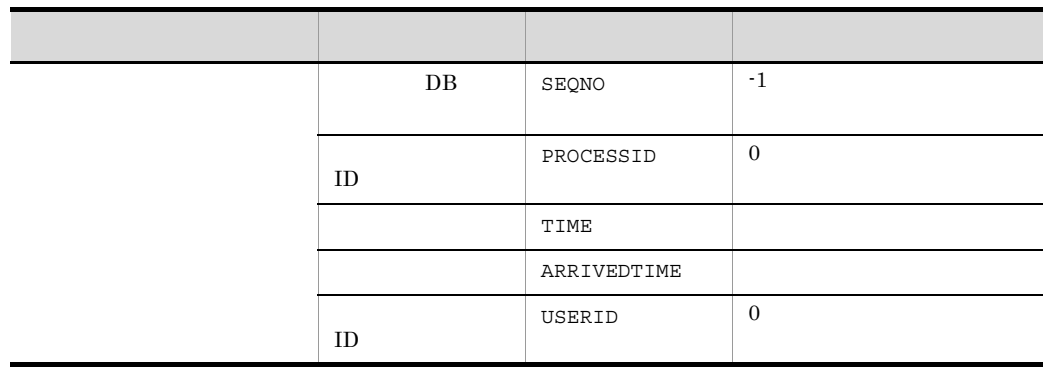

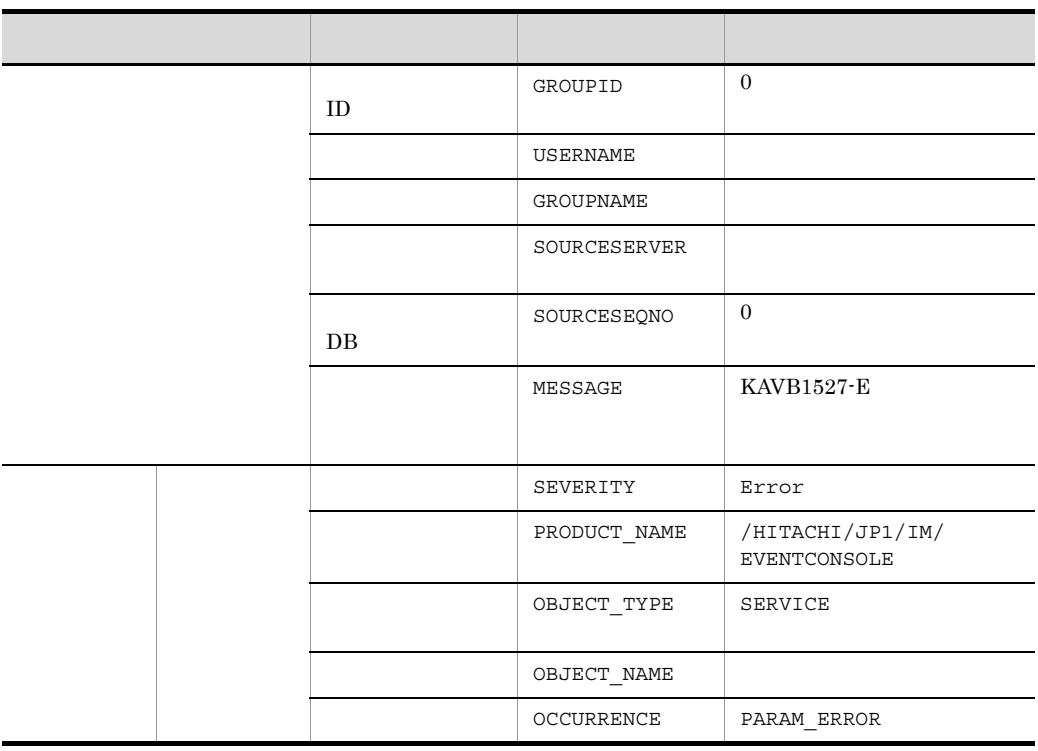

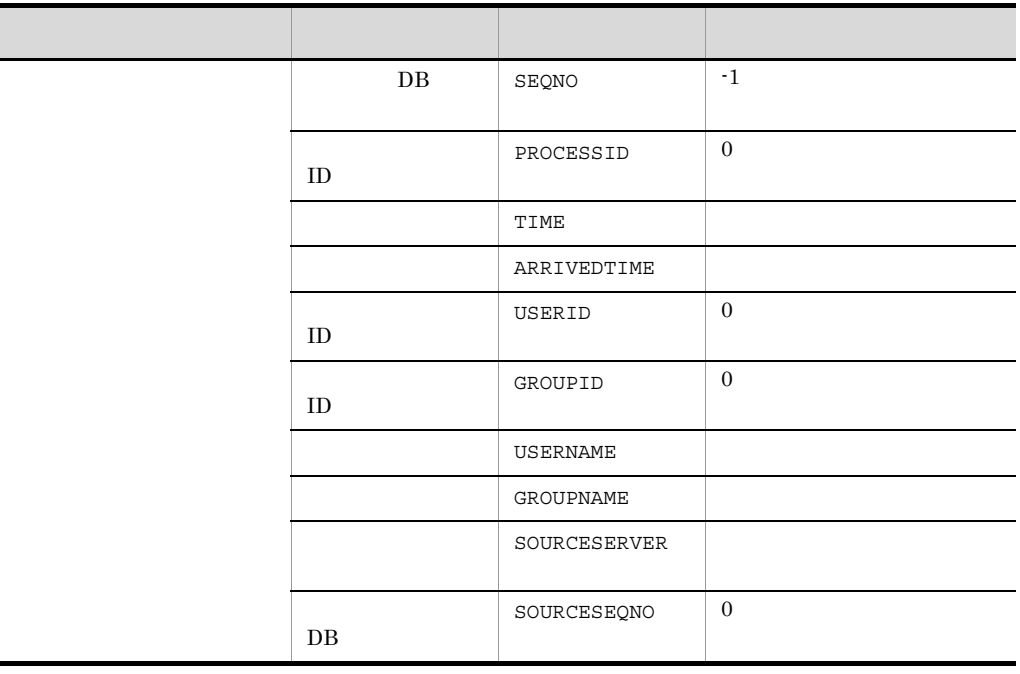

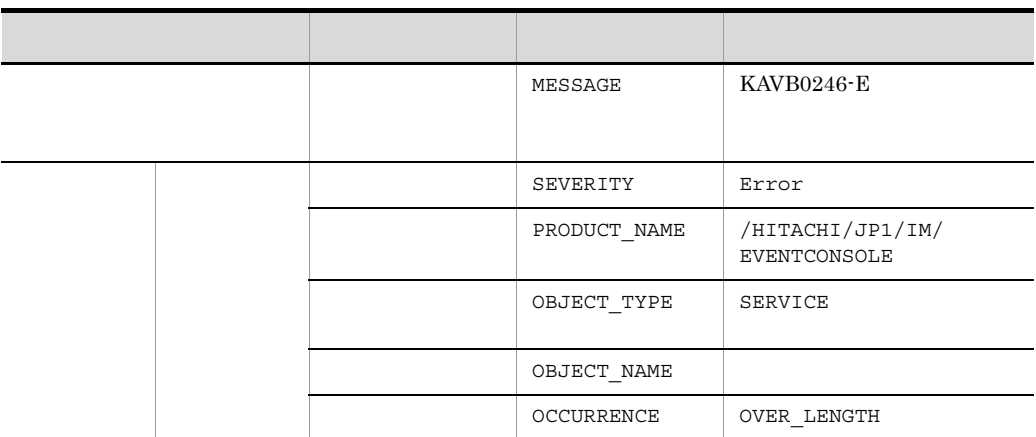

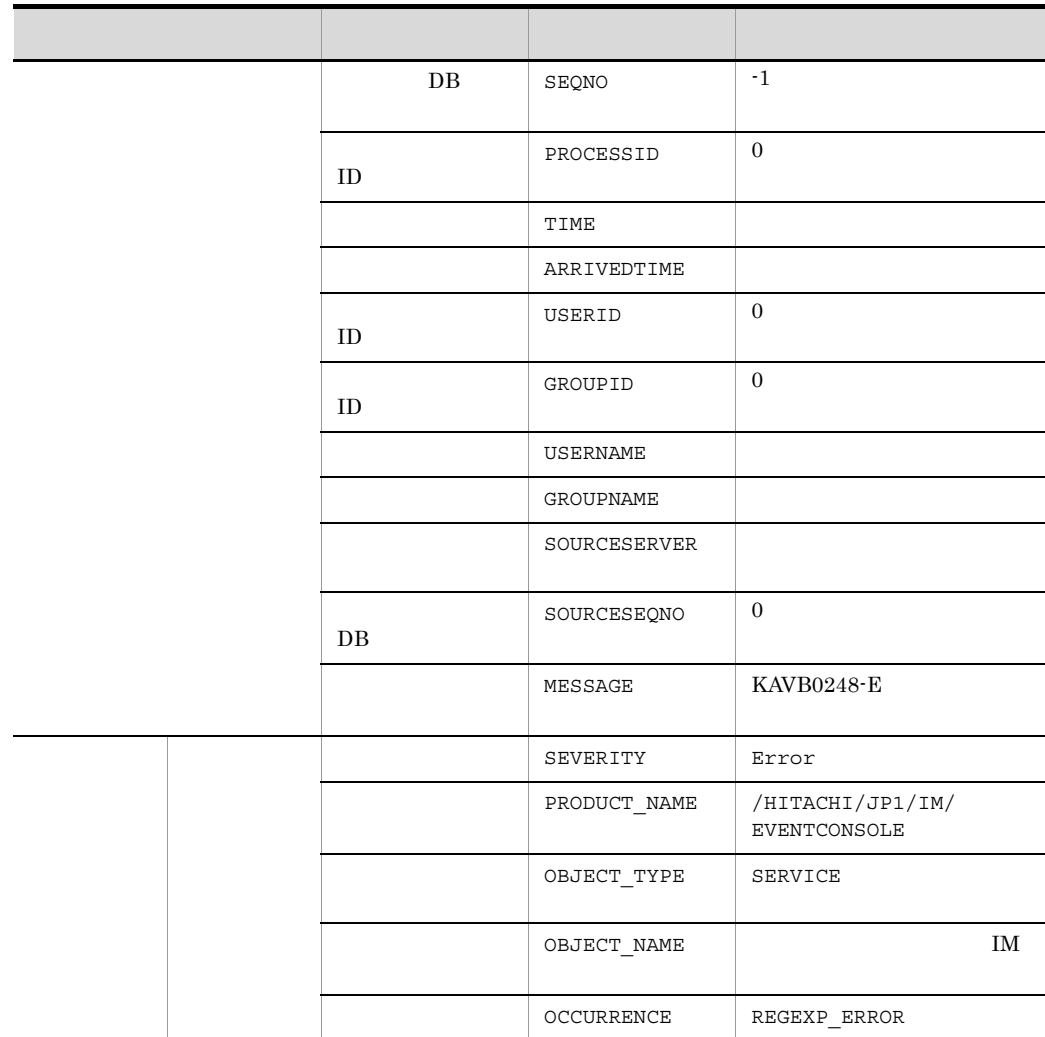

ł

# 31 ID 00003F07

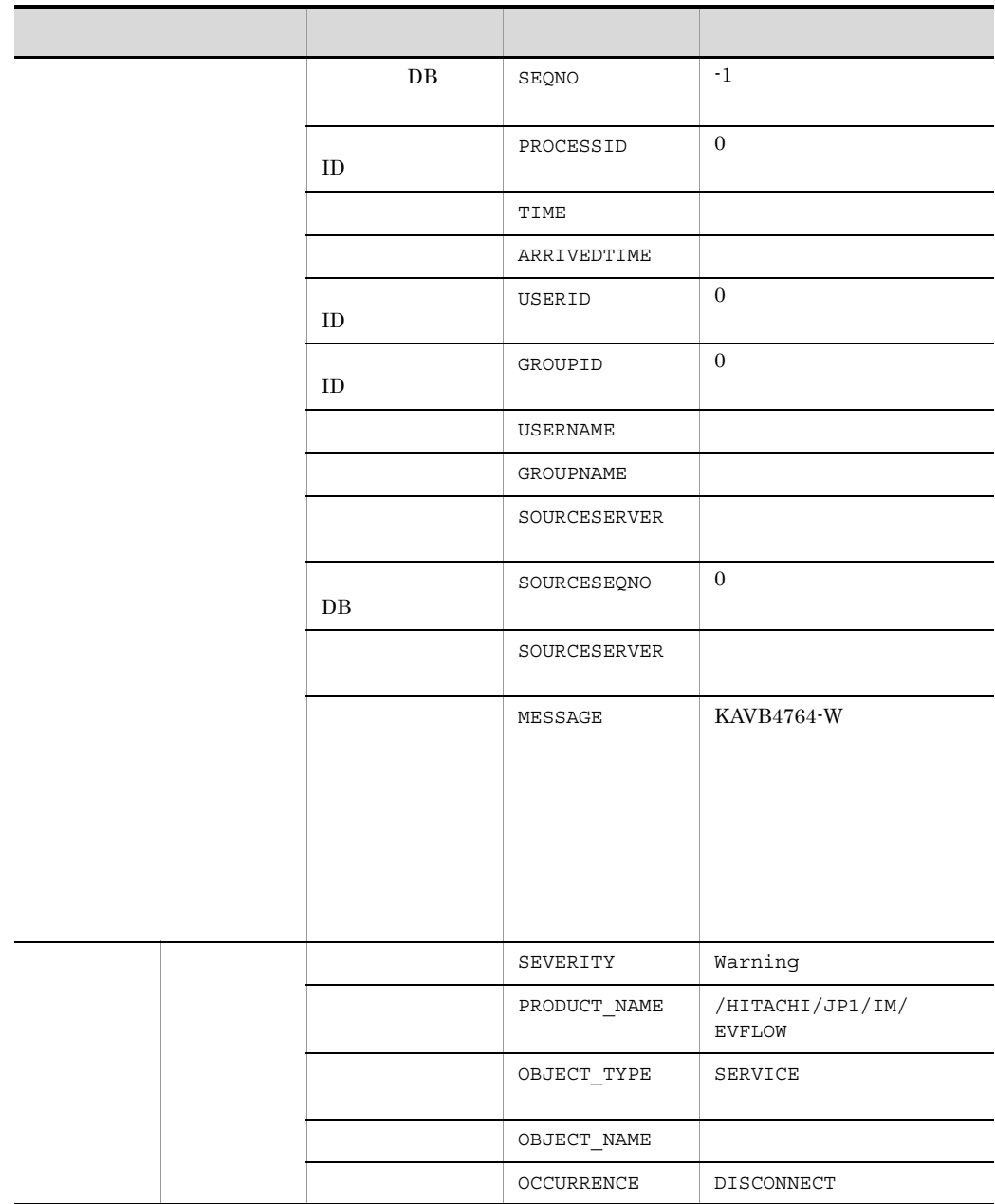

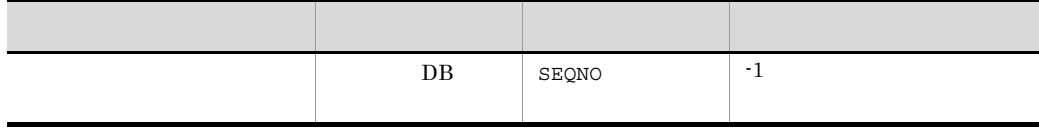

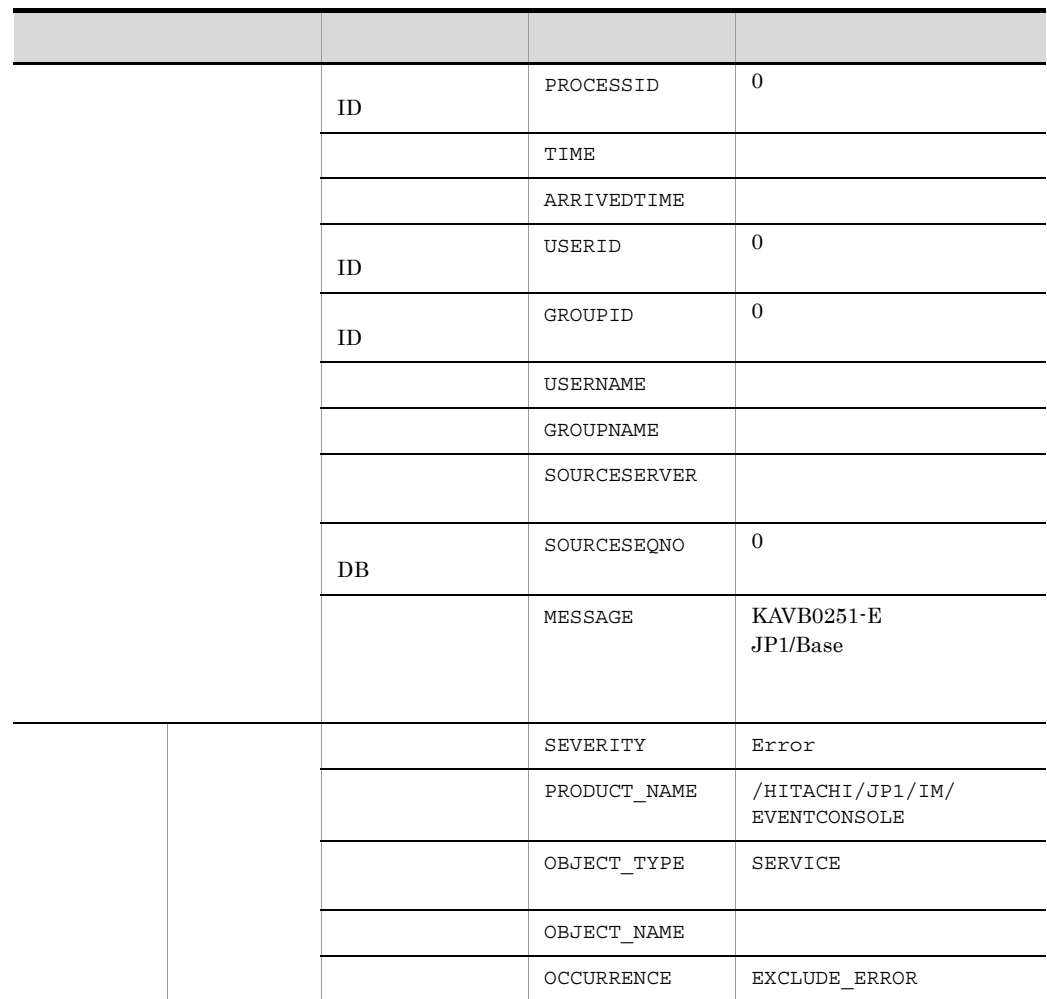

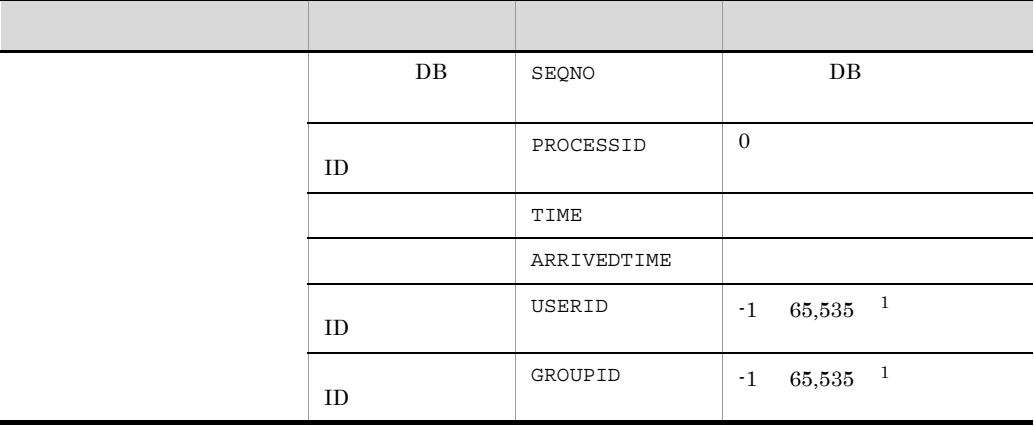

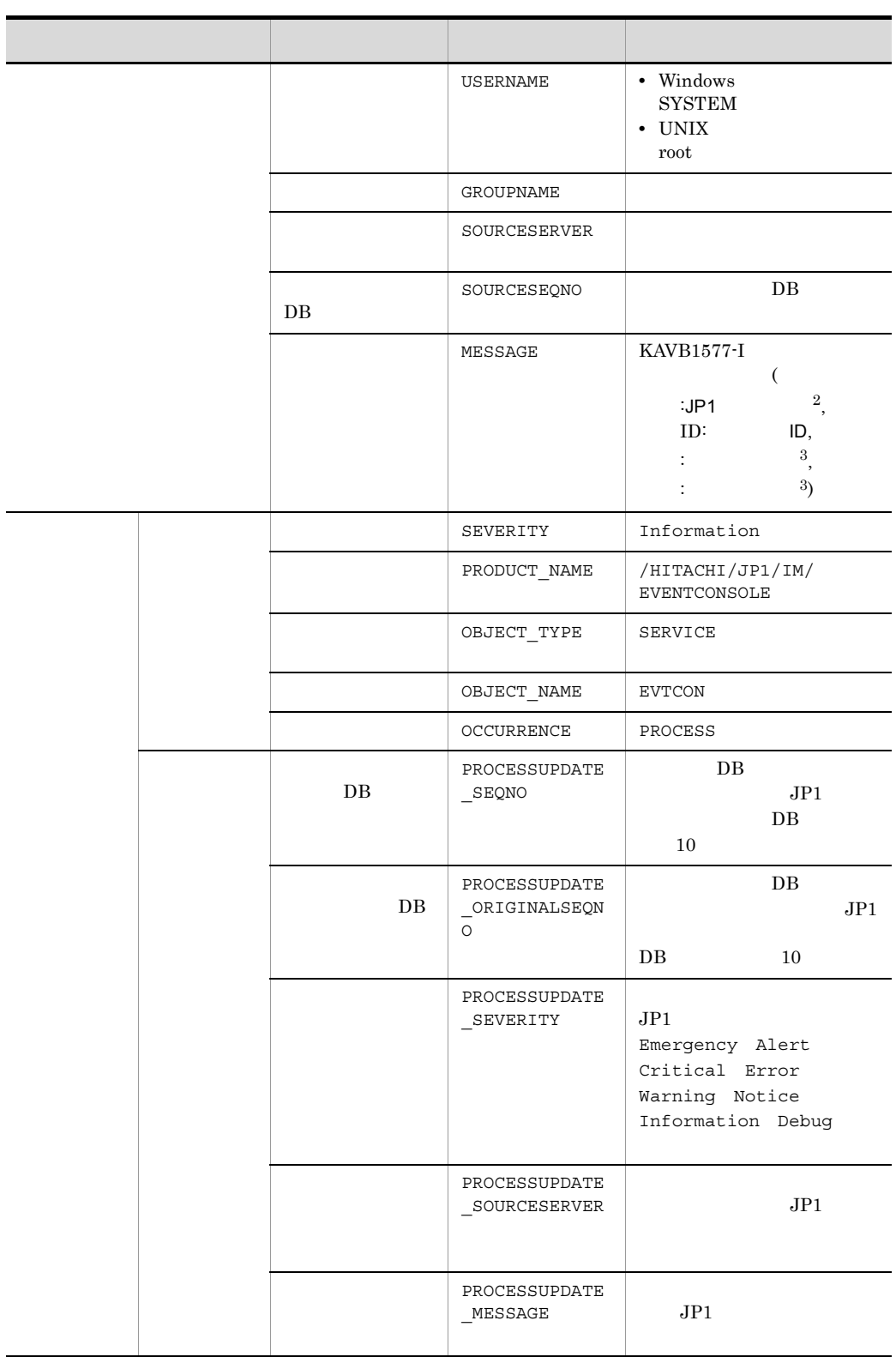

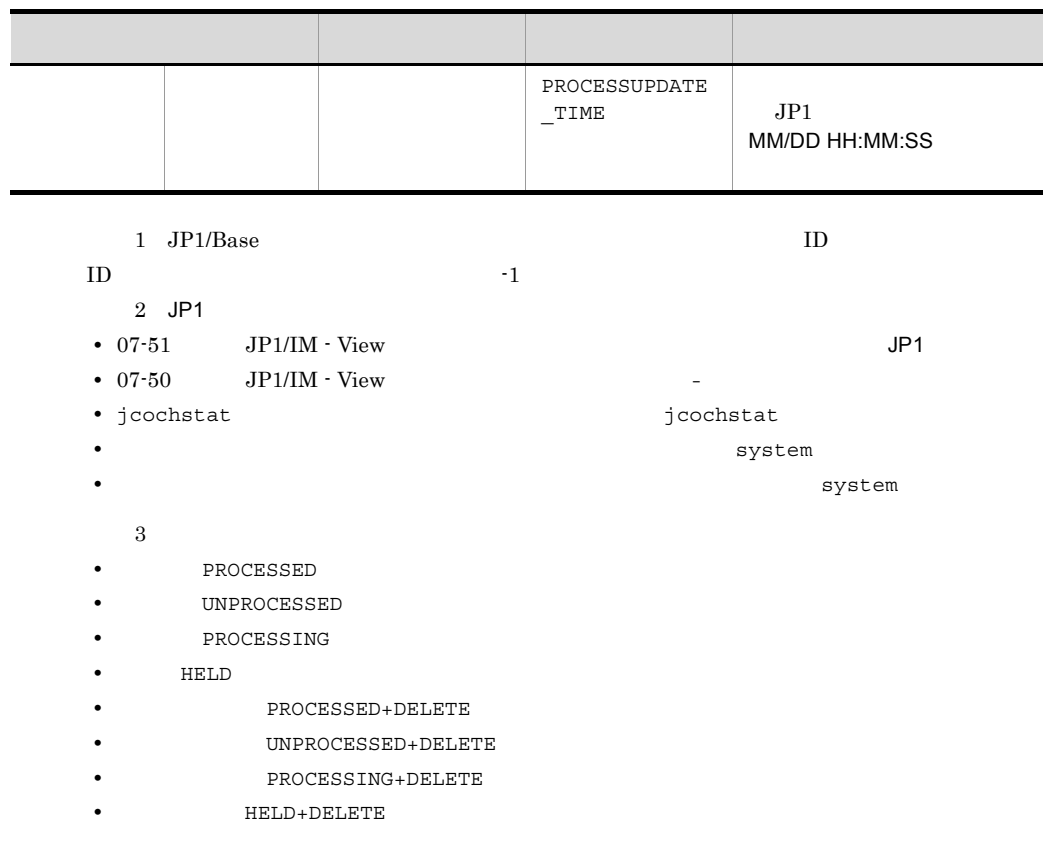

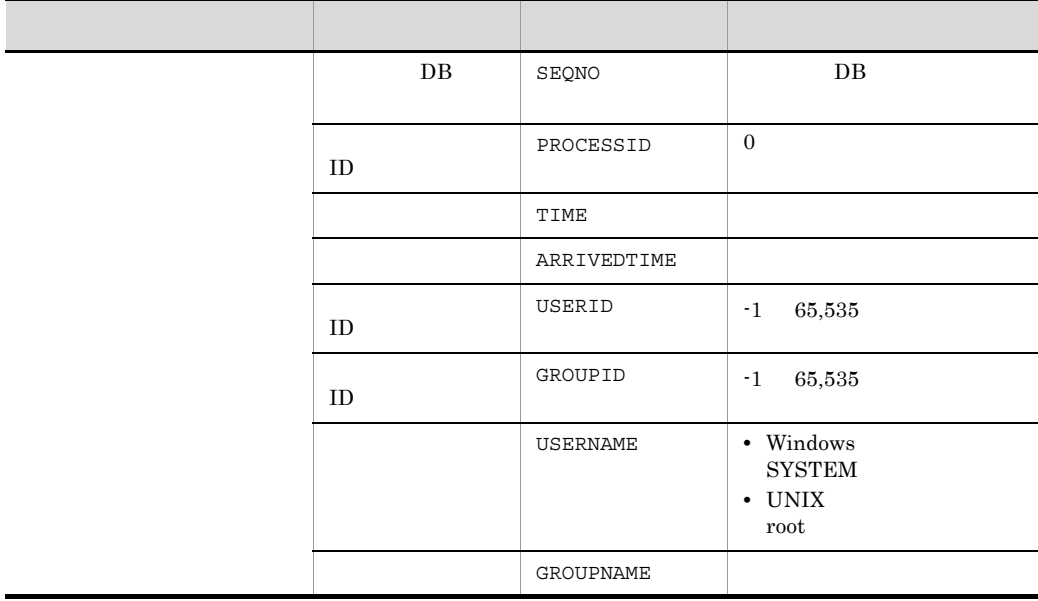

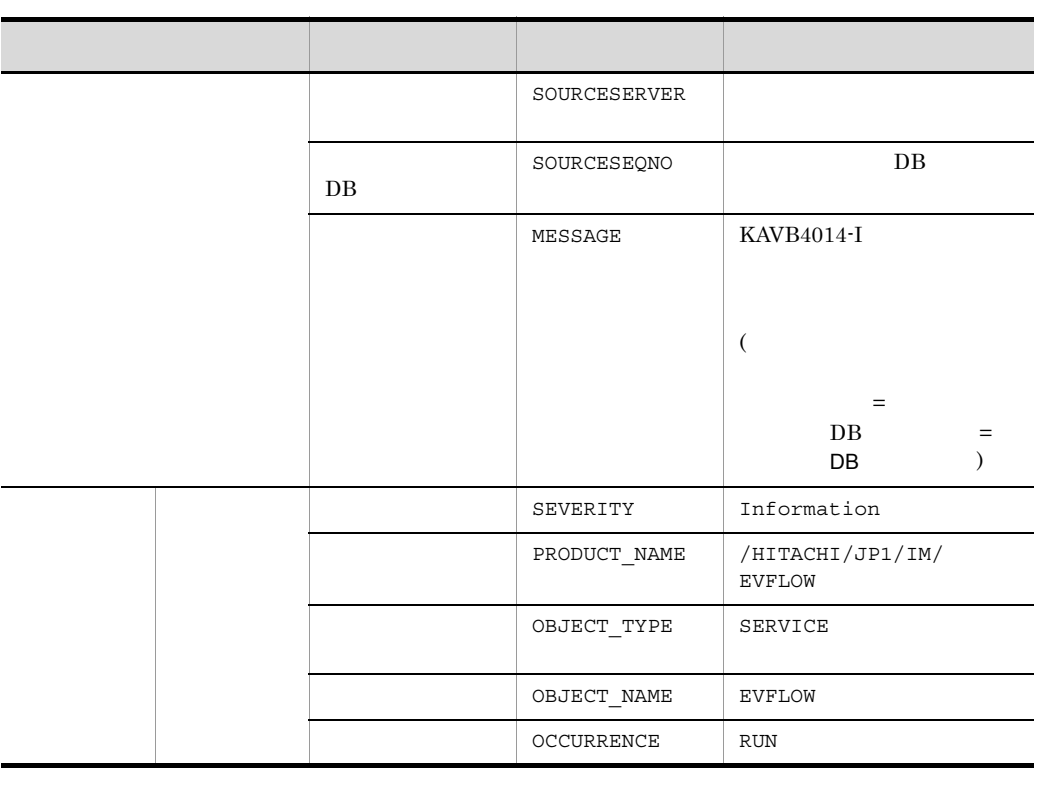

 $\mathbf{f} = \mathbf{1}$ 

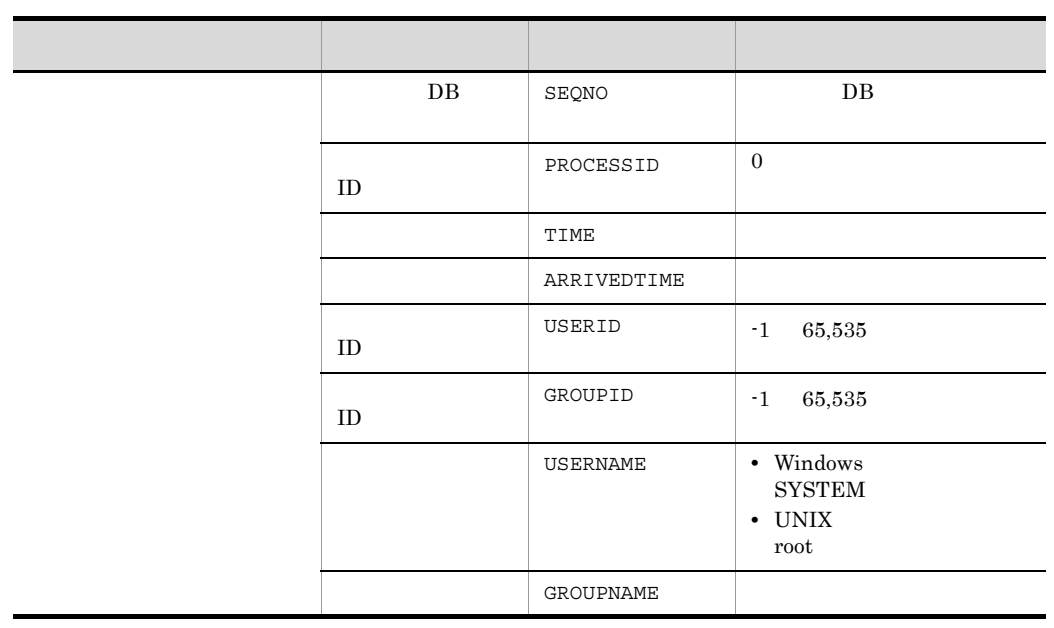

639

#### 3. JP1

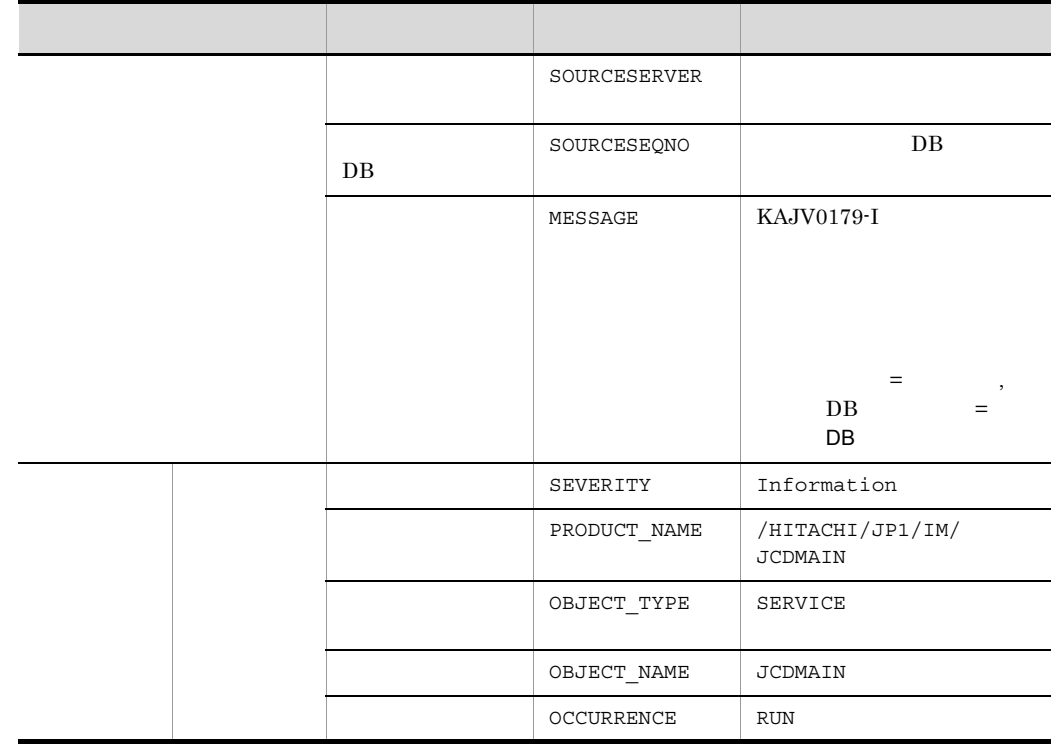

 $\rm JP1/Base \hskip 1.0cm ID \hskip 1.0cm I\hskip -1.0mm I\hskip -1.0mm I\hskip -1.0mm I\hskip -1.0mm I\hskip -1.0mm I\hskip -1.0mm I\hskip -1.0mm I$ 

 $\mathbf{f}$  -1 is the set of the set of the set of the set of the set of the set of the set of the set of the set of the set of the set of the set of the set of the set of the set of the set of the set of the set of the set

## 36 SUCCESS\_EVENT

定されたイベント ID の詳細

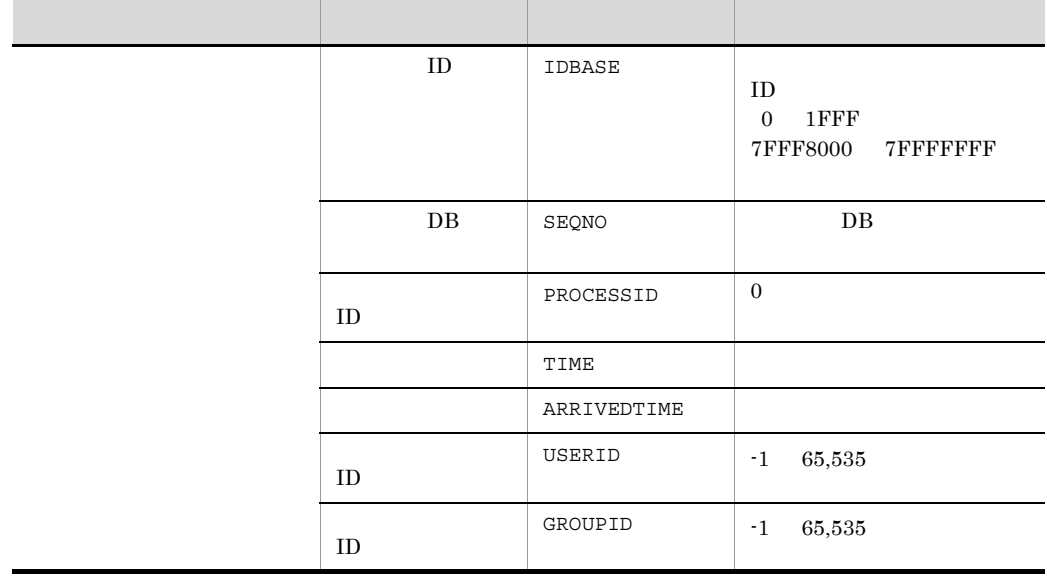

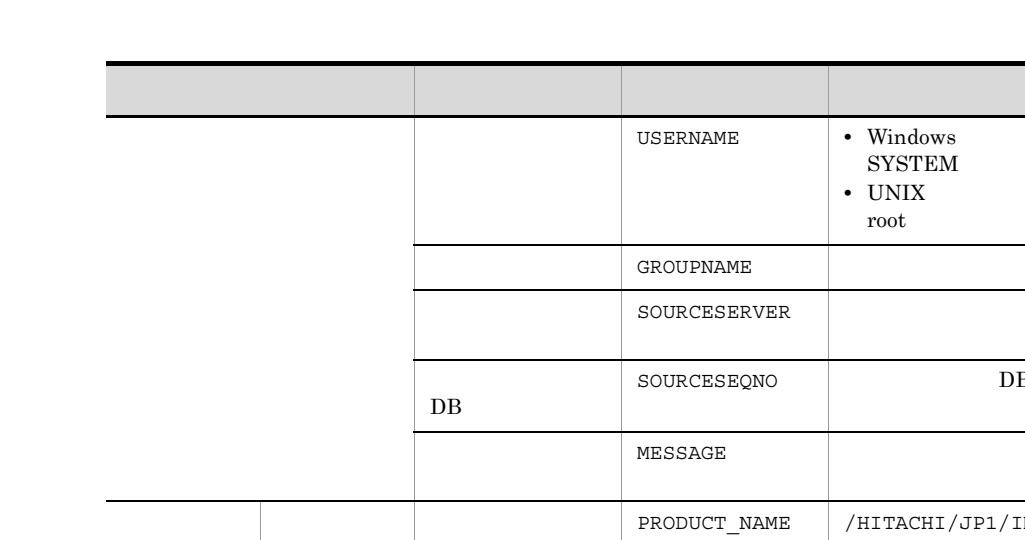

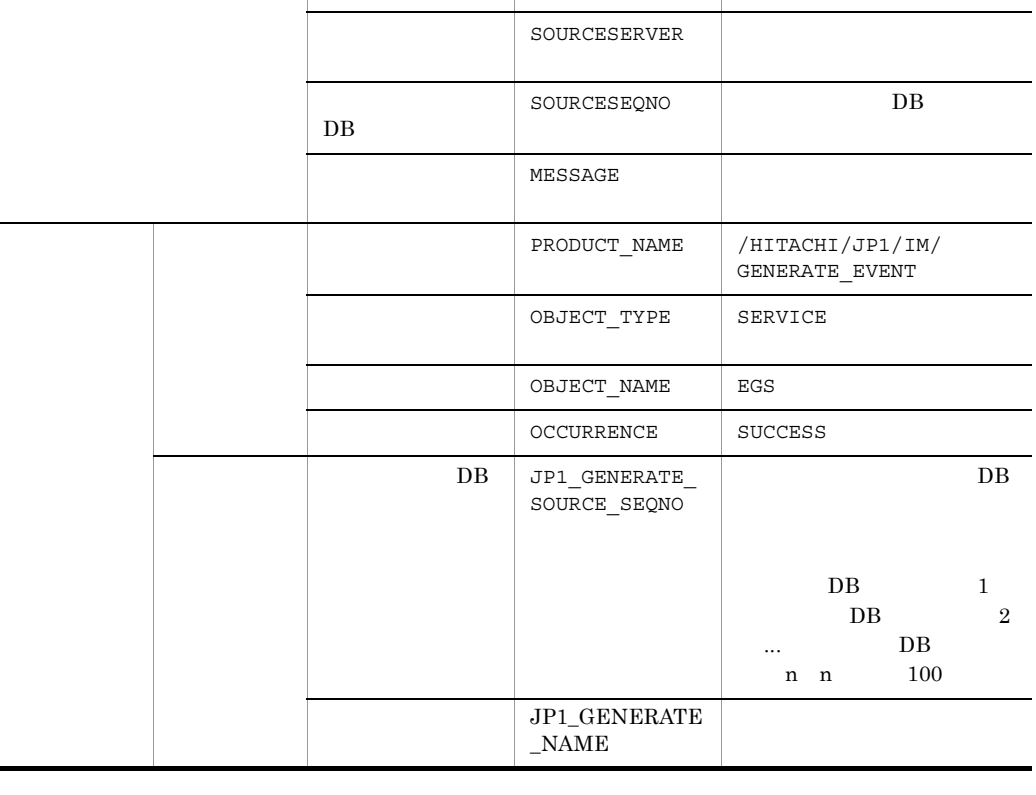

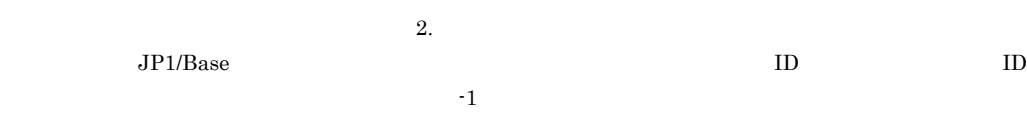

# 37 FAIL\_EVENT

たイベント ID の詳細

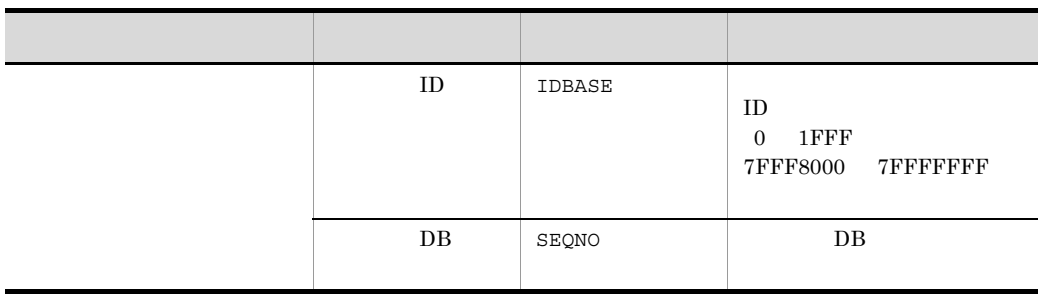

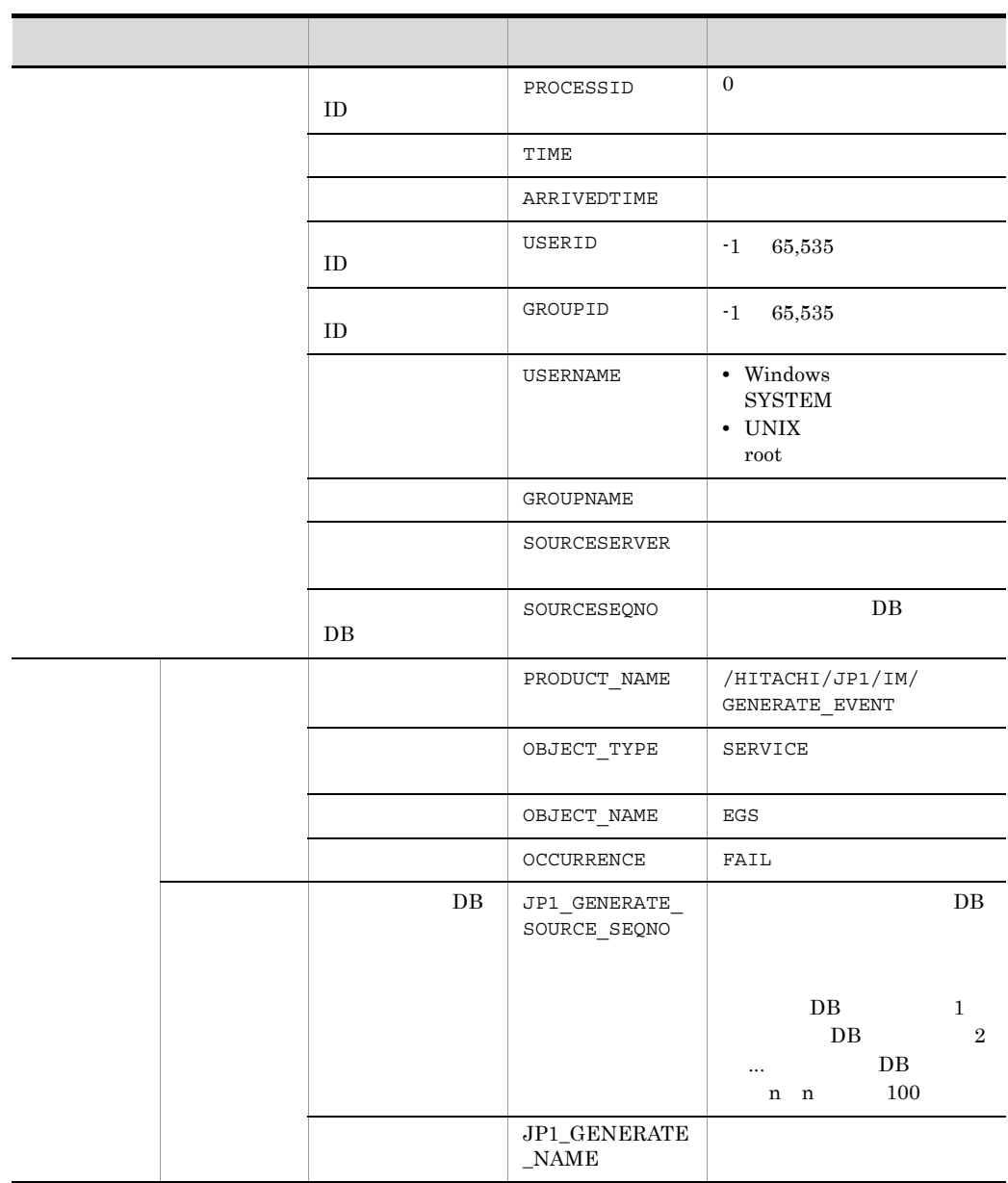

 $\rm JP1/Base \hskip 1.0cm ID \hskip 1.0cm I\hskip -1.0mm I\hskip -1.0mm I\hskip -1.0mm I\hskip -1.0mm I$ 

 $\mathbf{f}$  -1 is the set of the set of the set of the set of the set of the set of the set of the set of the set of the set of the set of the set of the set of the set of the set of the set of the set of the set of the set

 $2.$ 

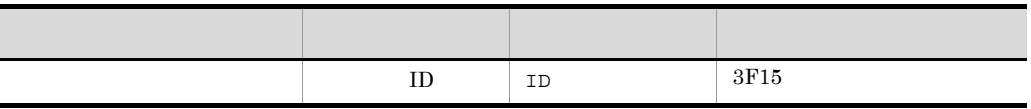

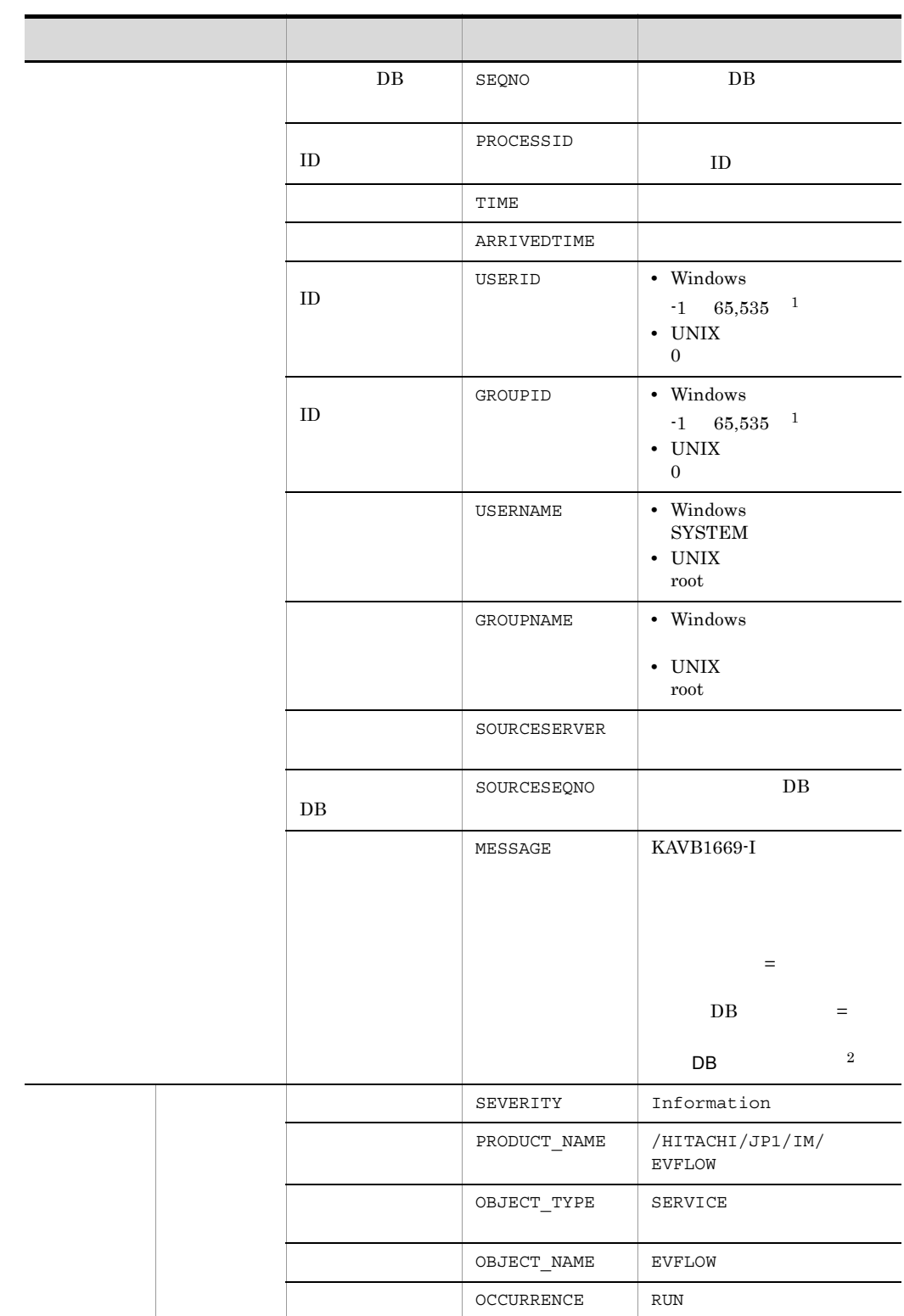

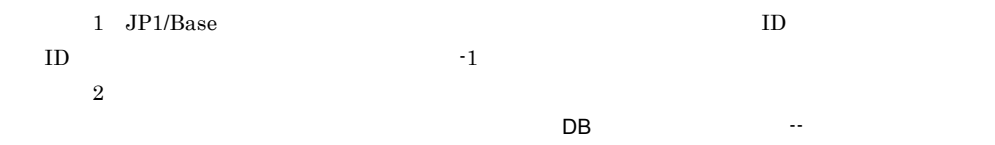

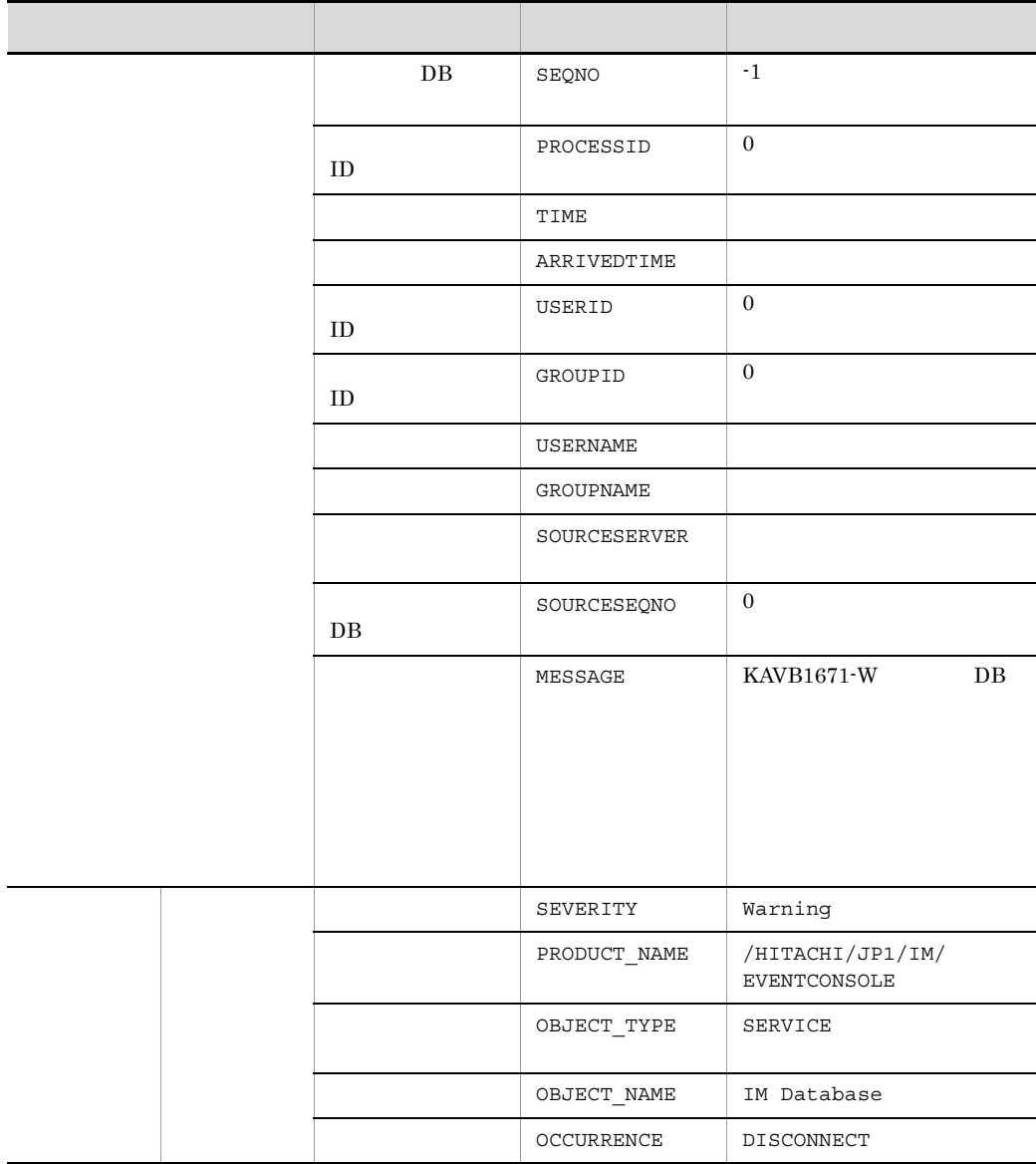

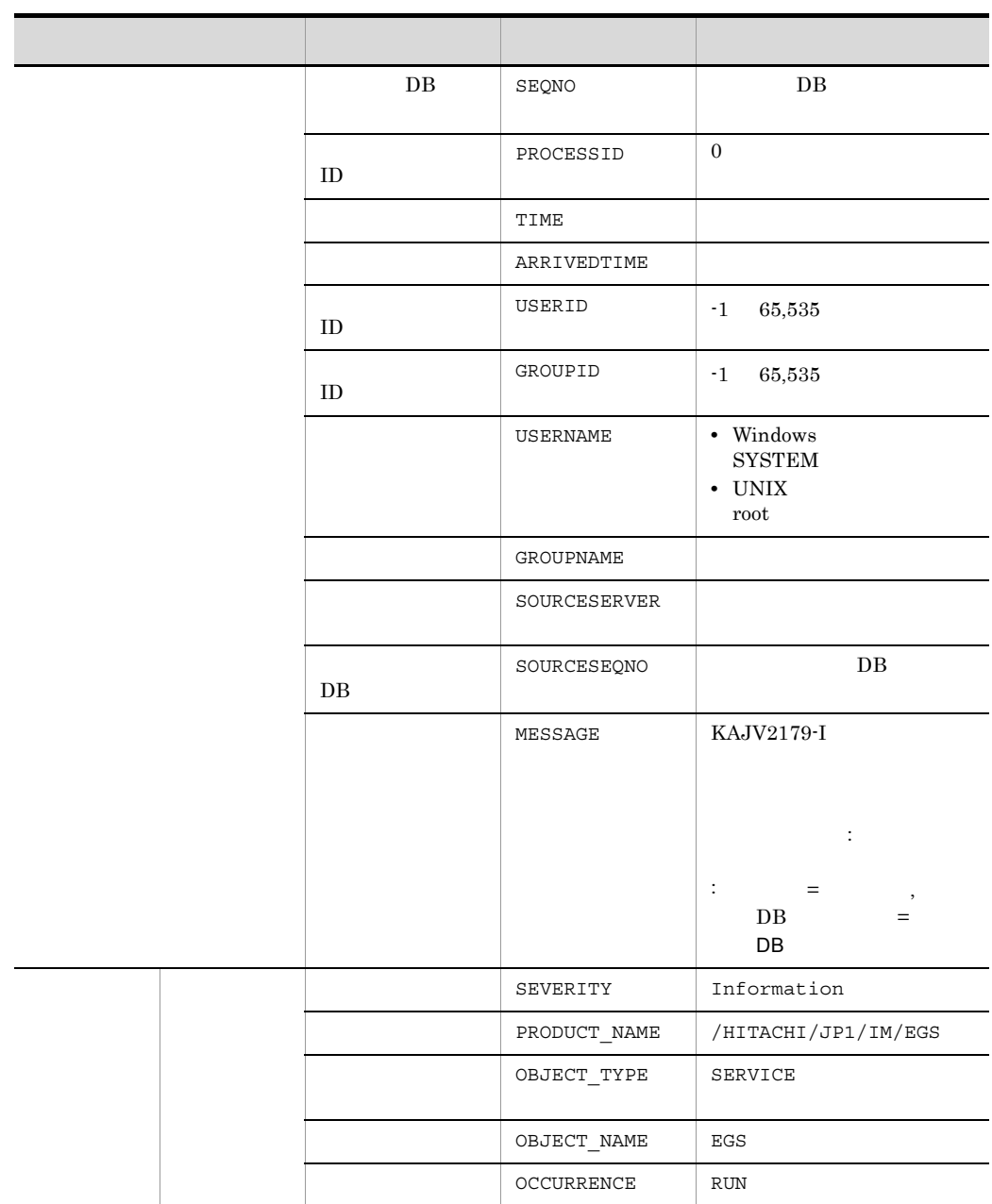

 $\rm JP1/Base$  ID  $\rm ID$  ID

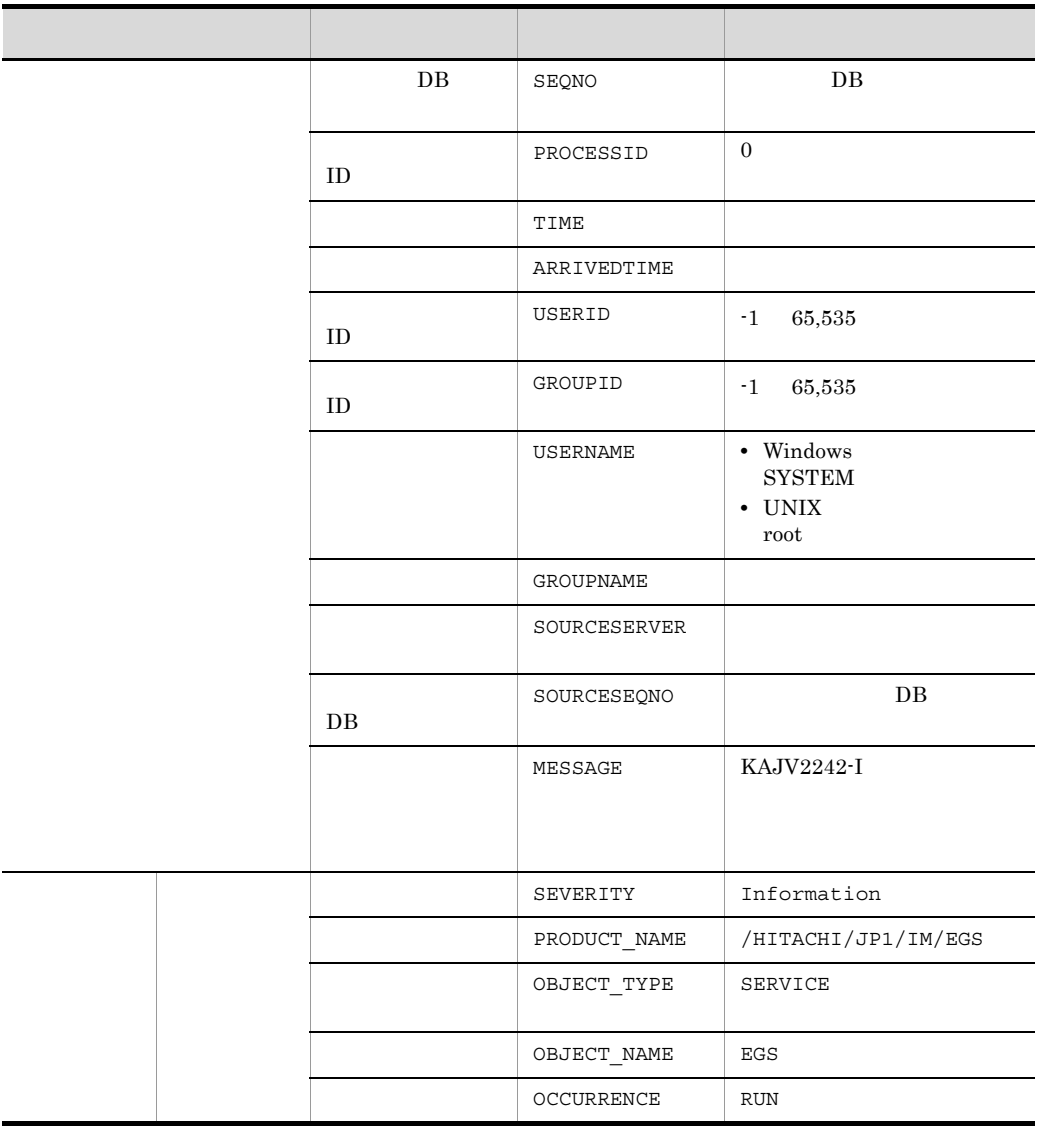

 $\rm JP1/Base$  ID  $\rm ID$  ID

42 ID 00003F22

ŗ

 $\mathbf{f}$  -1 is the set of the set of the set of the set of the set of the set of the set of the set of the set of the set of the set of the set of the set of the set of the set of the set of the set of the set of the set

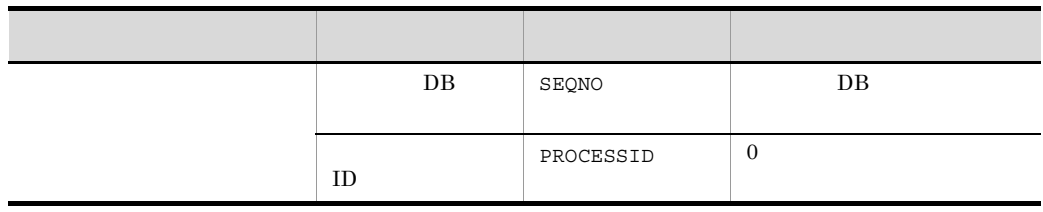

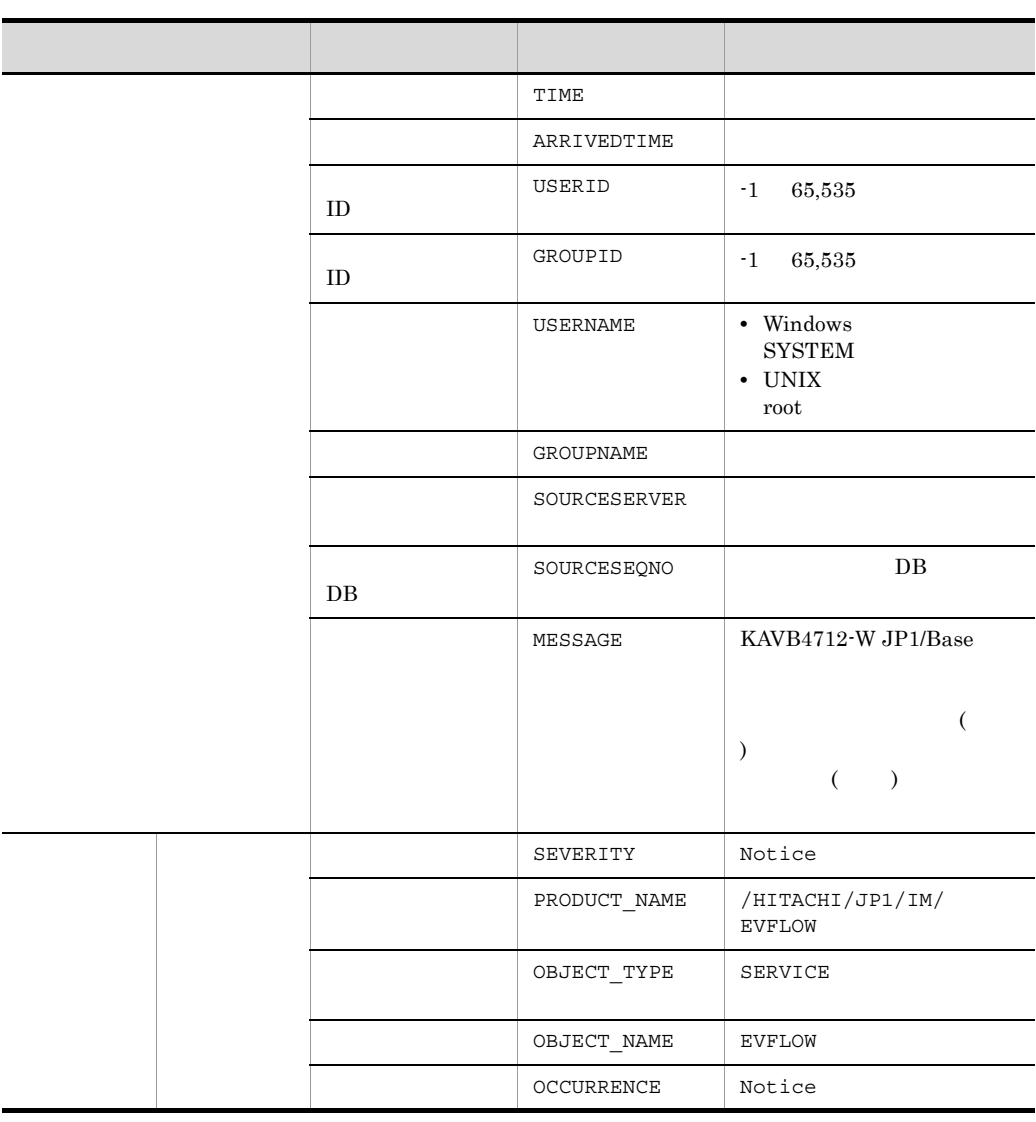

### 43 ID 00003F23

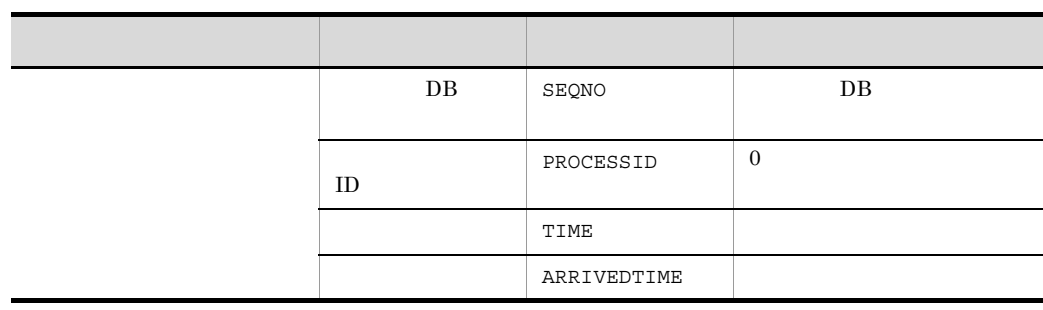

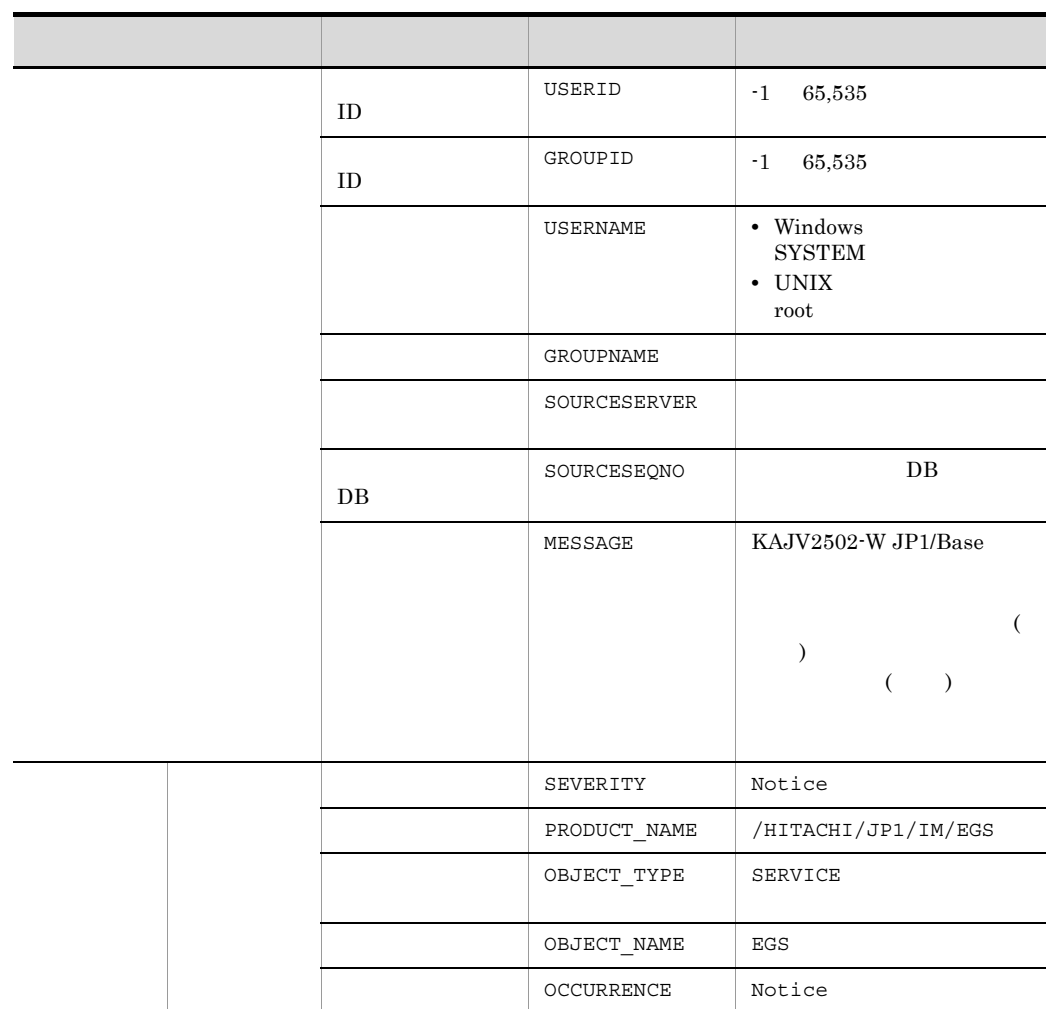

44 ID 00003F24

 $\mathbf{f}$  -1 is the set of the set of the set of the set of the set of the set of the set of the set of the set of the set of the set of the set of the set of the set of the set of the set of the set of the set of the set

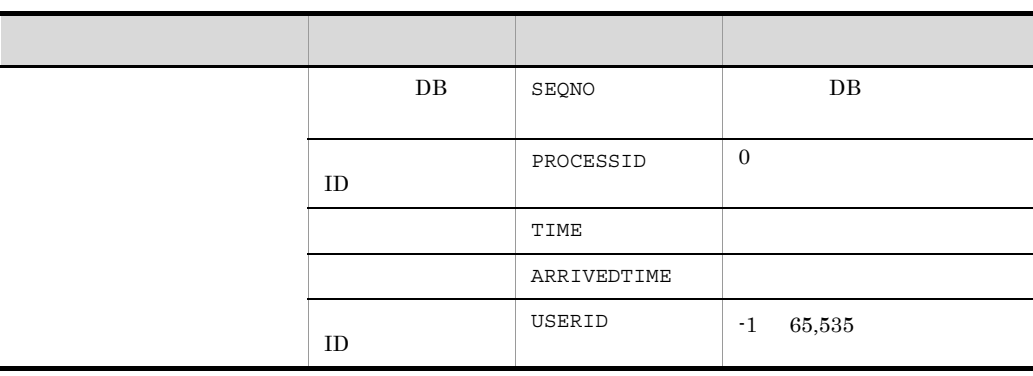

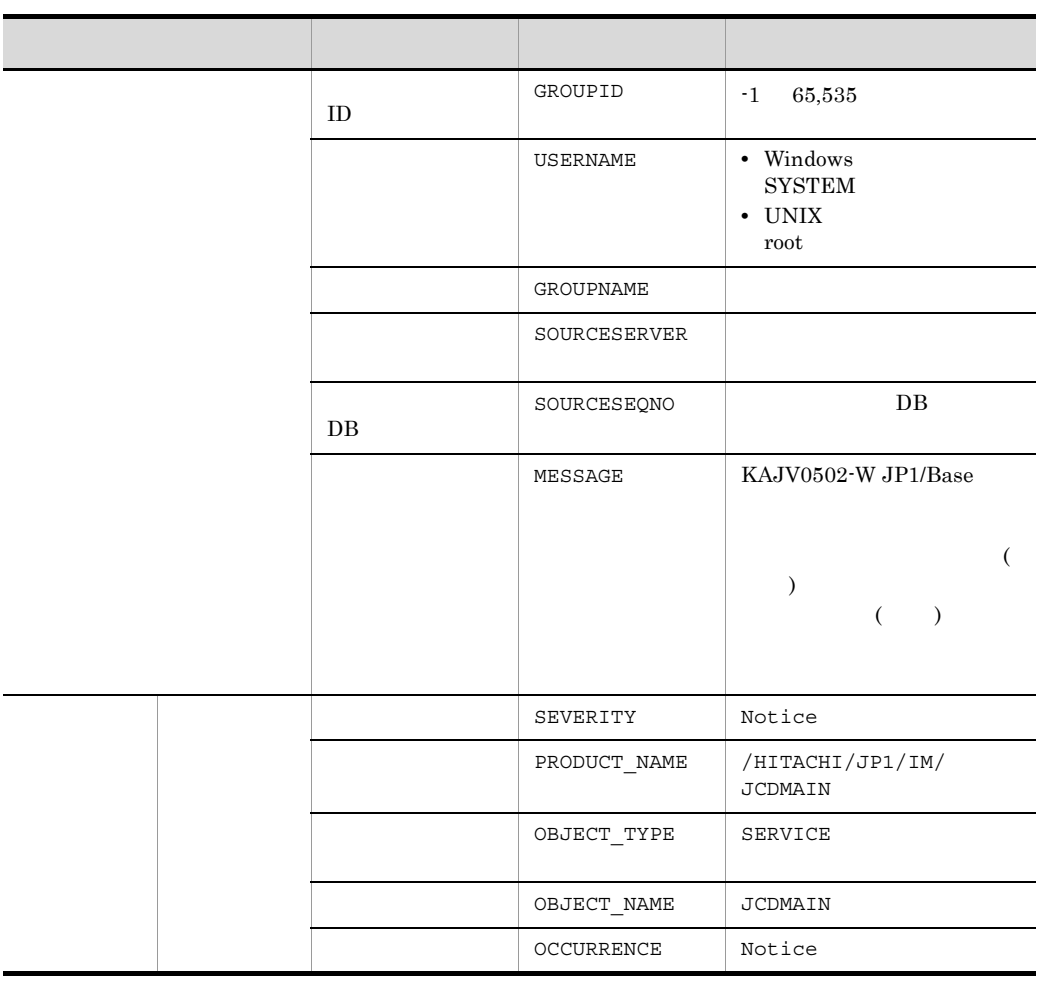

 $\rm JP1/Base$  ID  $\rm ID$  ID

45 ID 00003F25

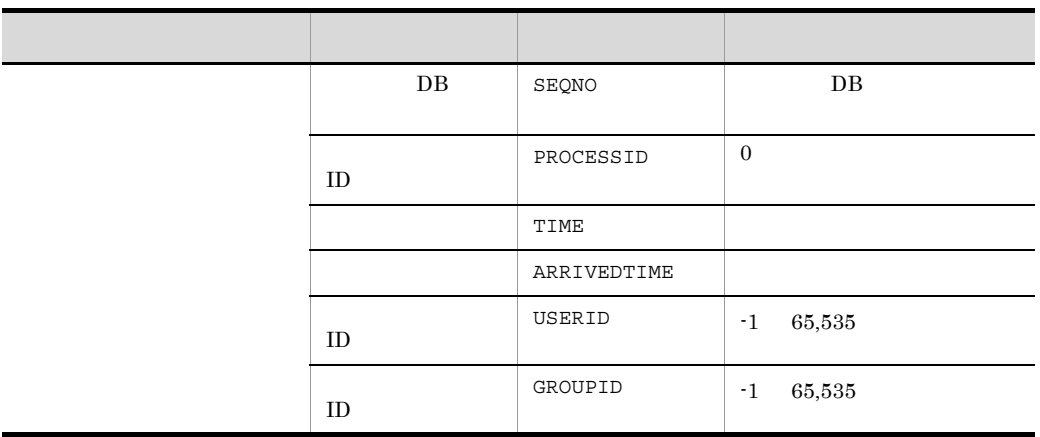

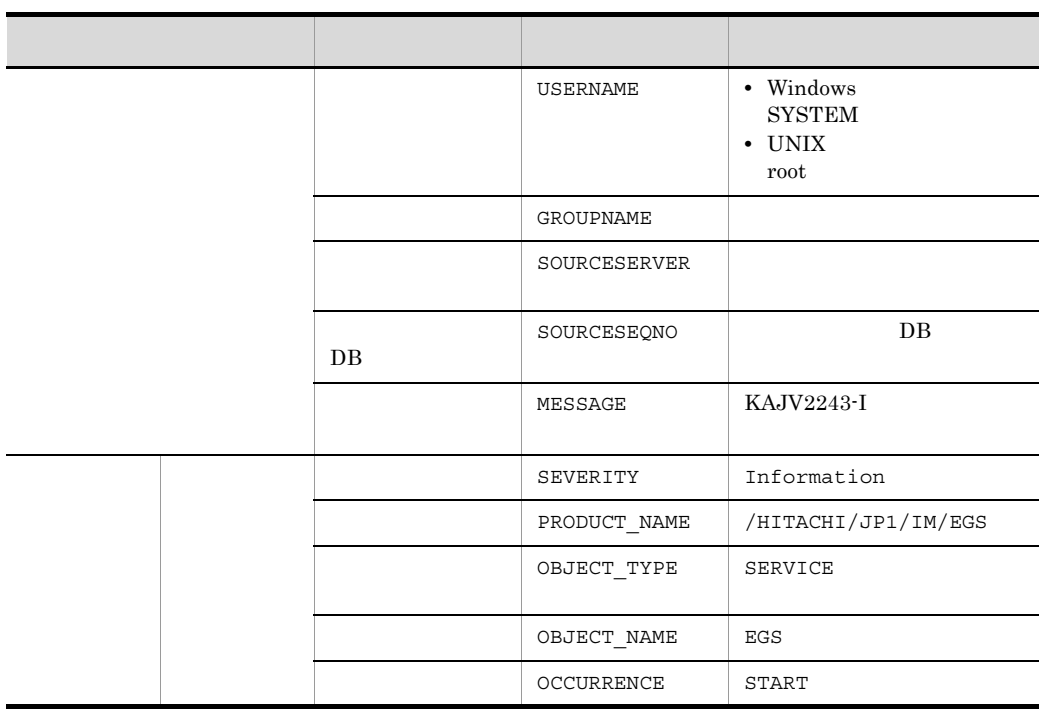

 $\mathbf{f}$  -1 is the set of the set of the set of the set of the set of the set of the set of the set of the set of the set of the set of the set of the set of the set of the set of the set of the set of the set of the set

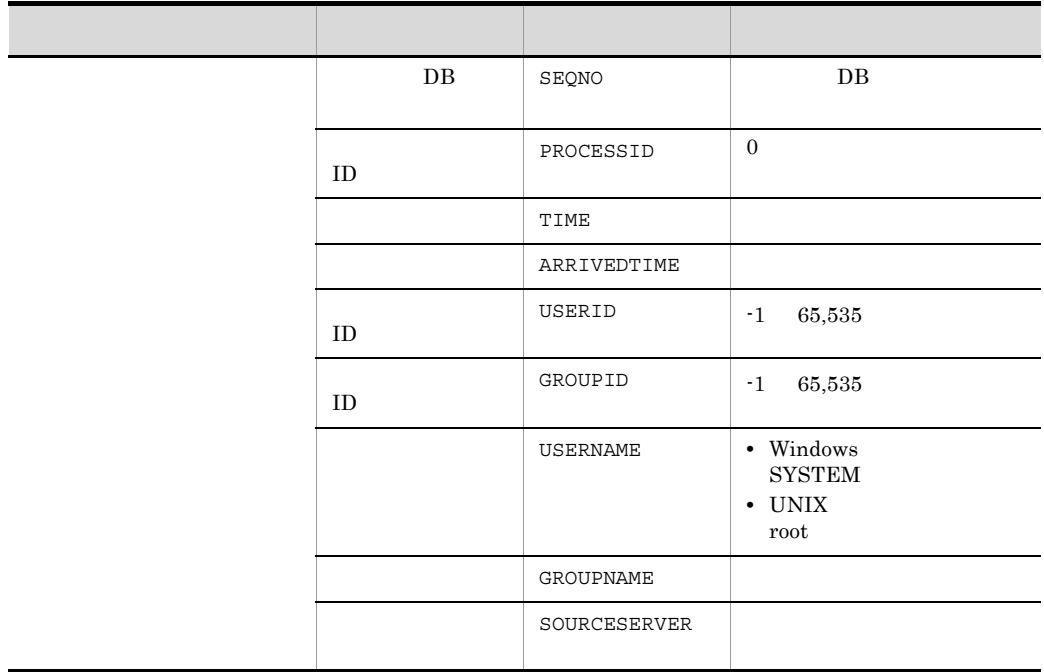

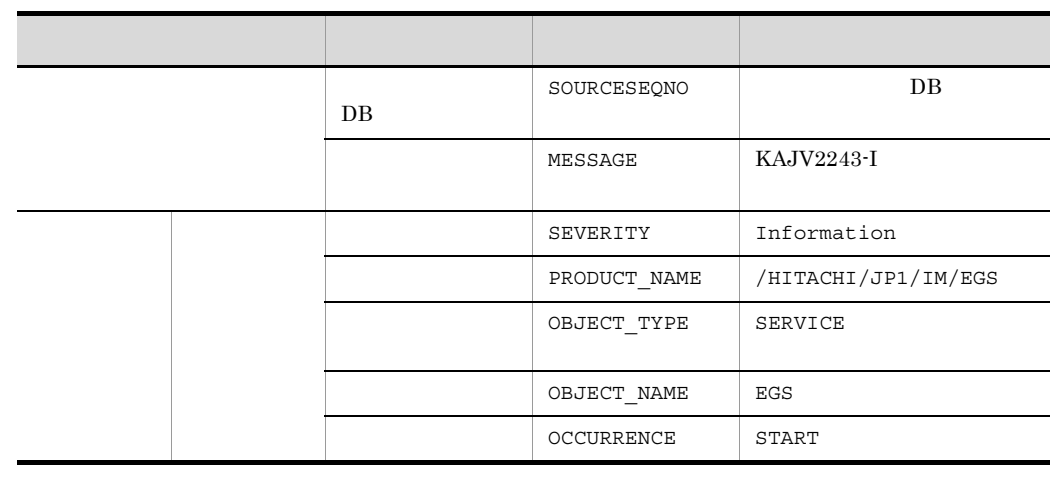

 $\rm JP1/Base$  ID  $\rm ID$  ID

 $\mathbf{f} = \mathbf{1}$ 

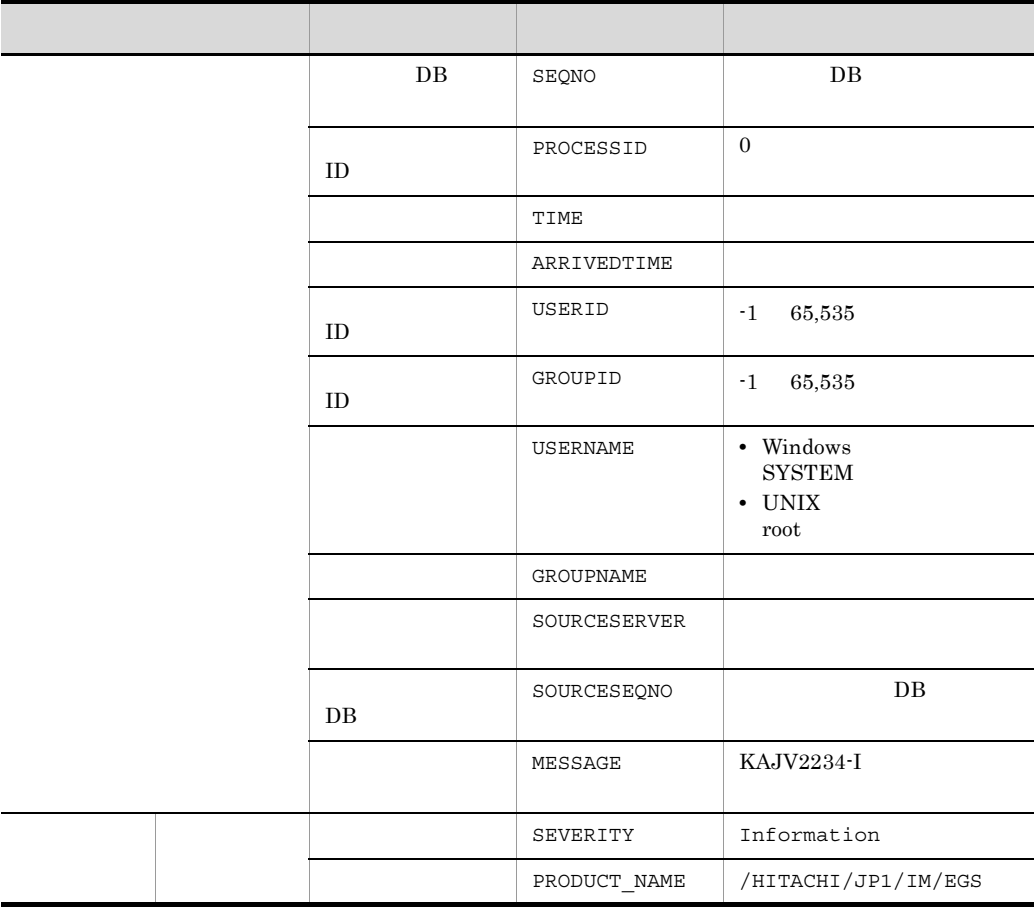

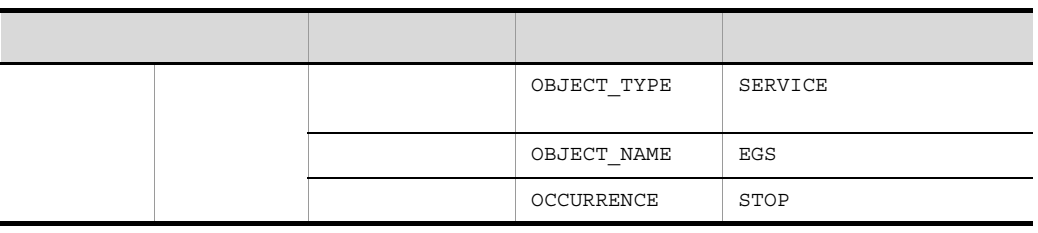

 $\mathbf{f}$  -1 is the set of the set of the set of the set of the set of the set of the set of the set of the set of the set of the set of the set of the set of the set of the set of the set of the set of the set of the set

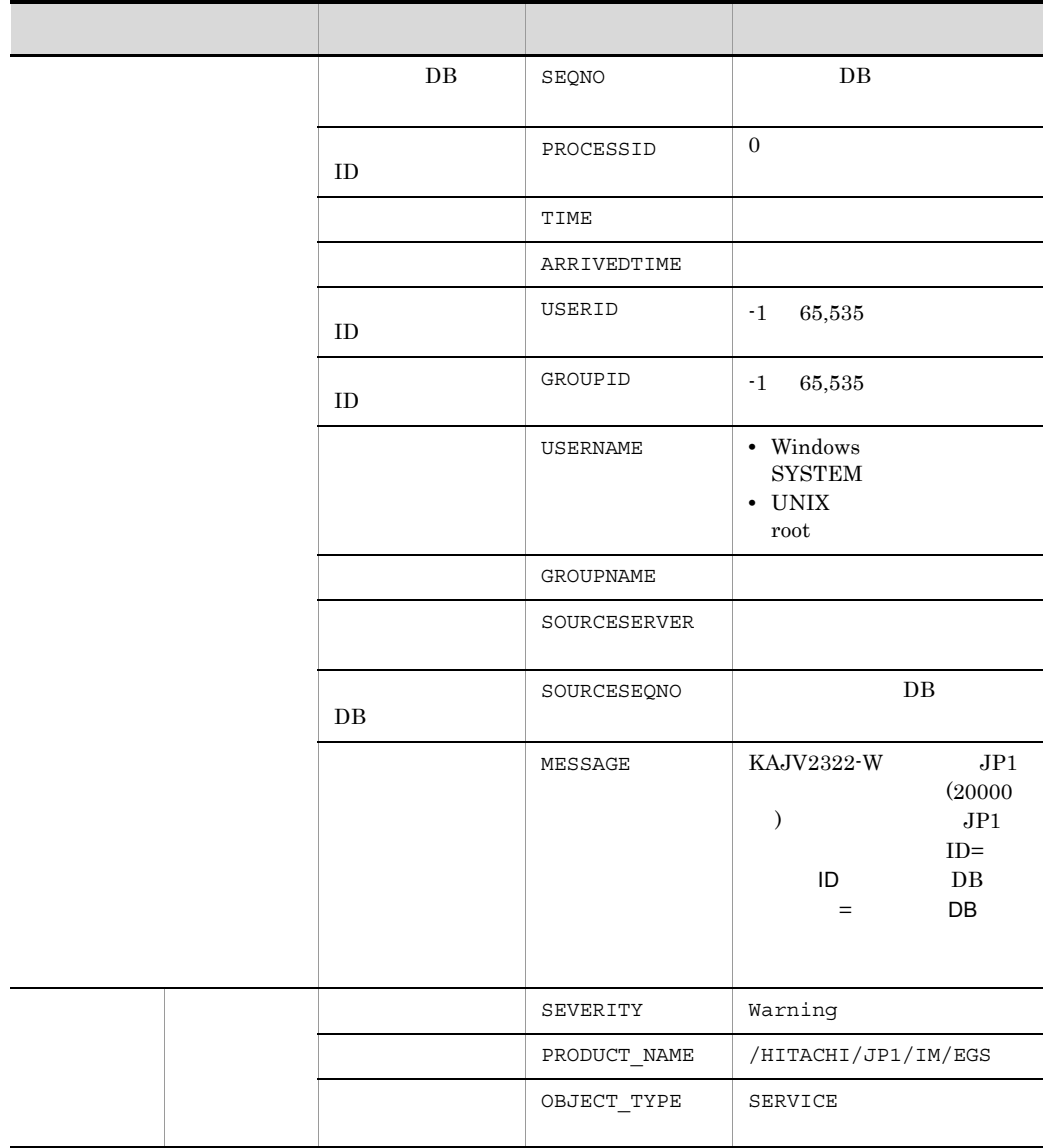

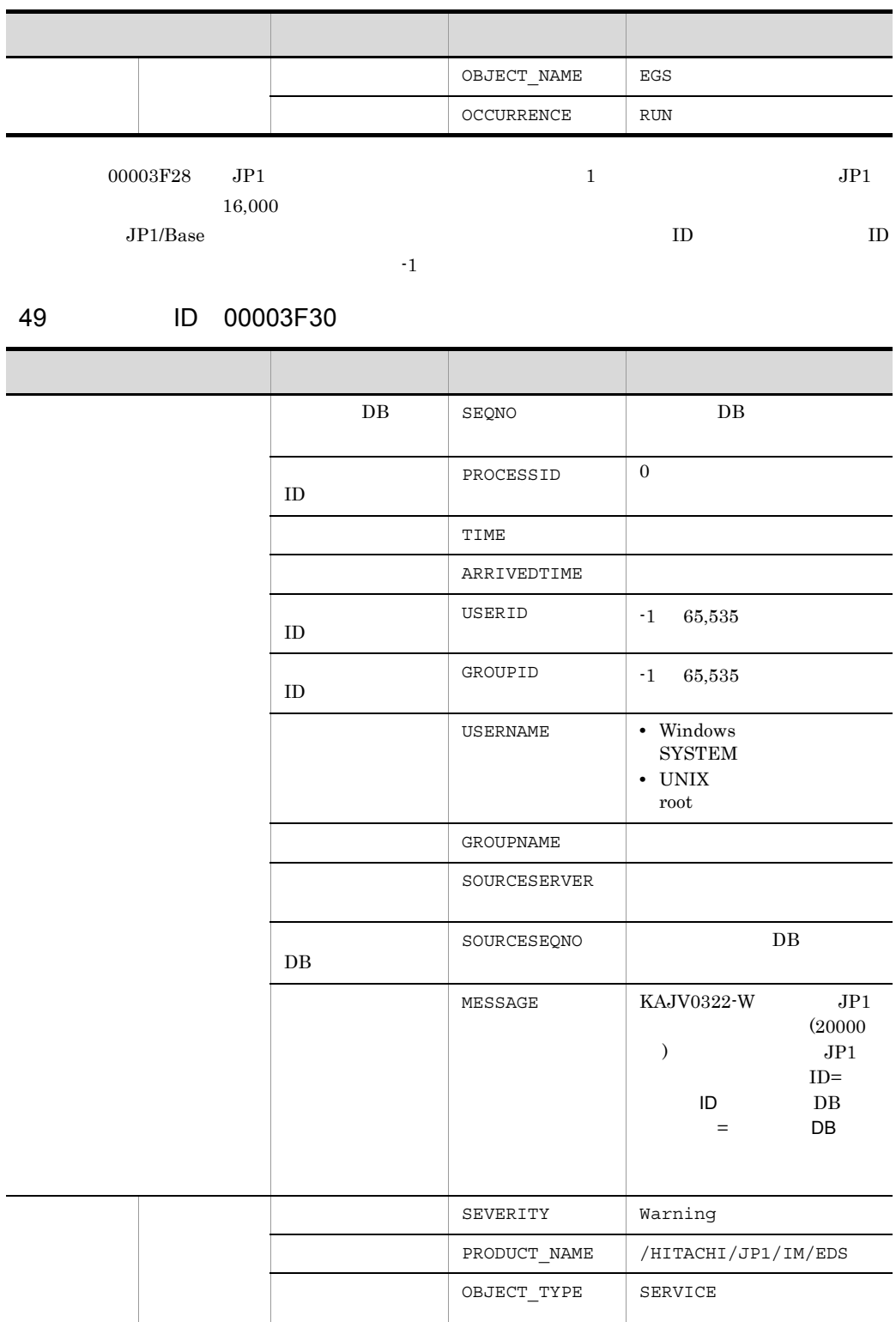
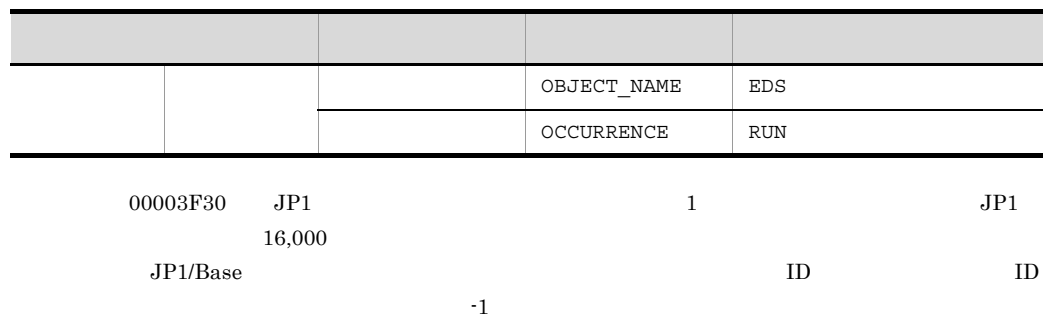

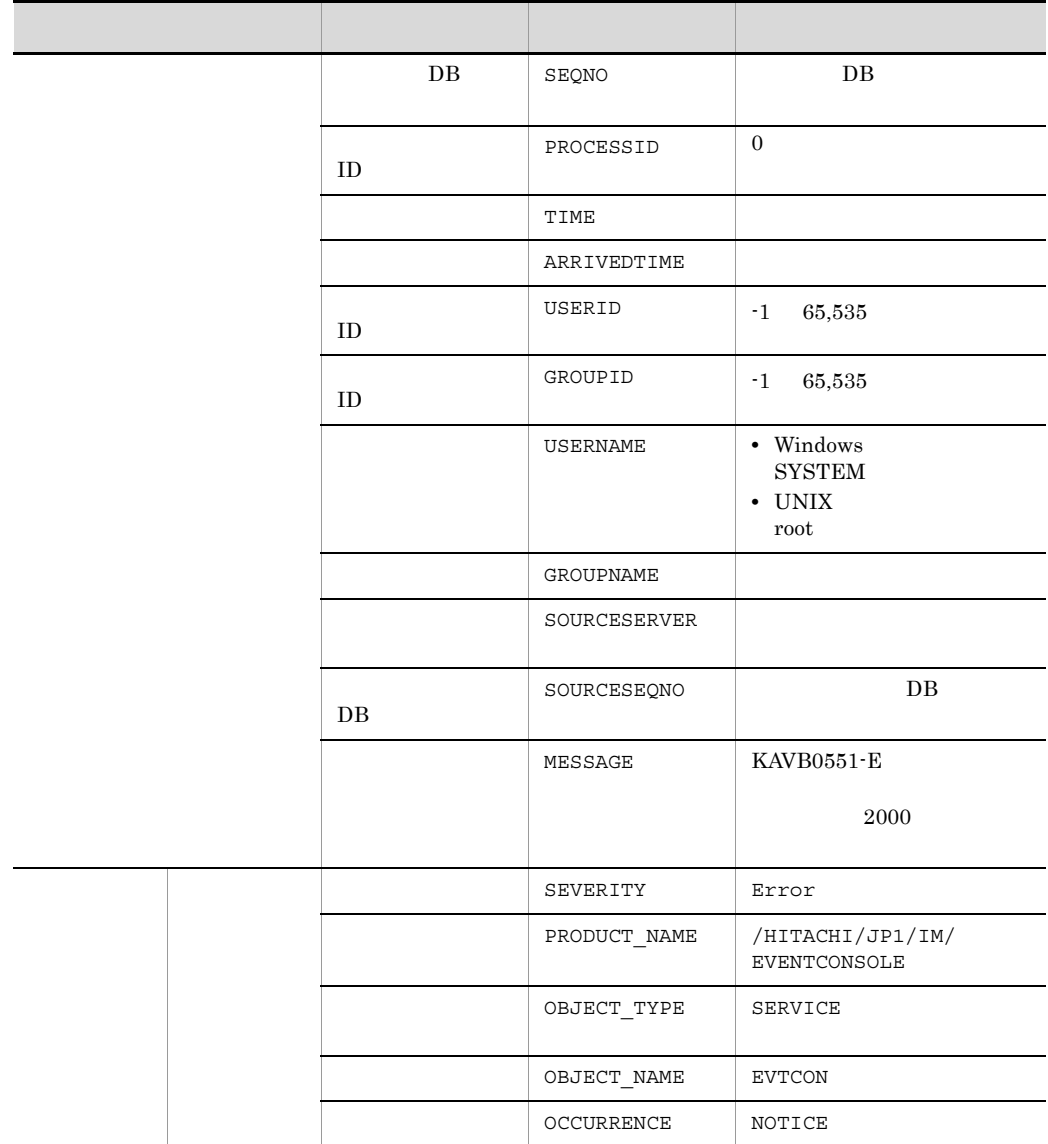

3. JP1

 $\rm JP1/Base \hskip 1.0cm I\hskip-3.2cm I\hskip-3.2cm I\hskip-3.$ 

 $\mathbf{f} = \mathbf{1}$ 

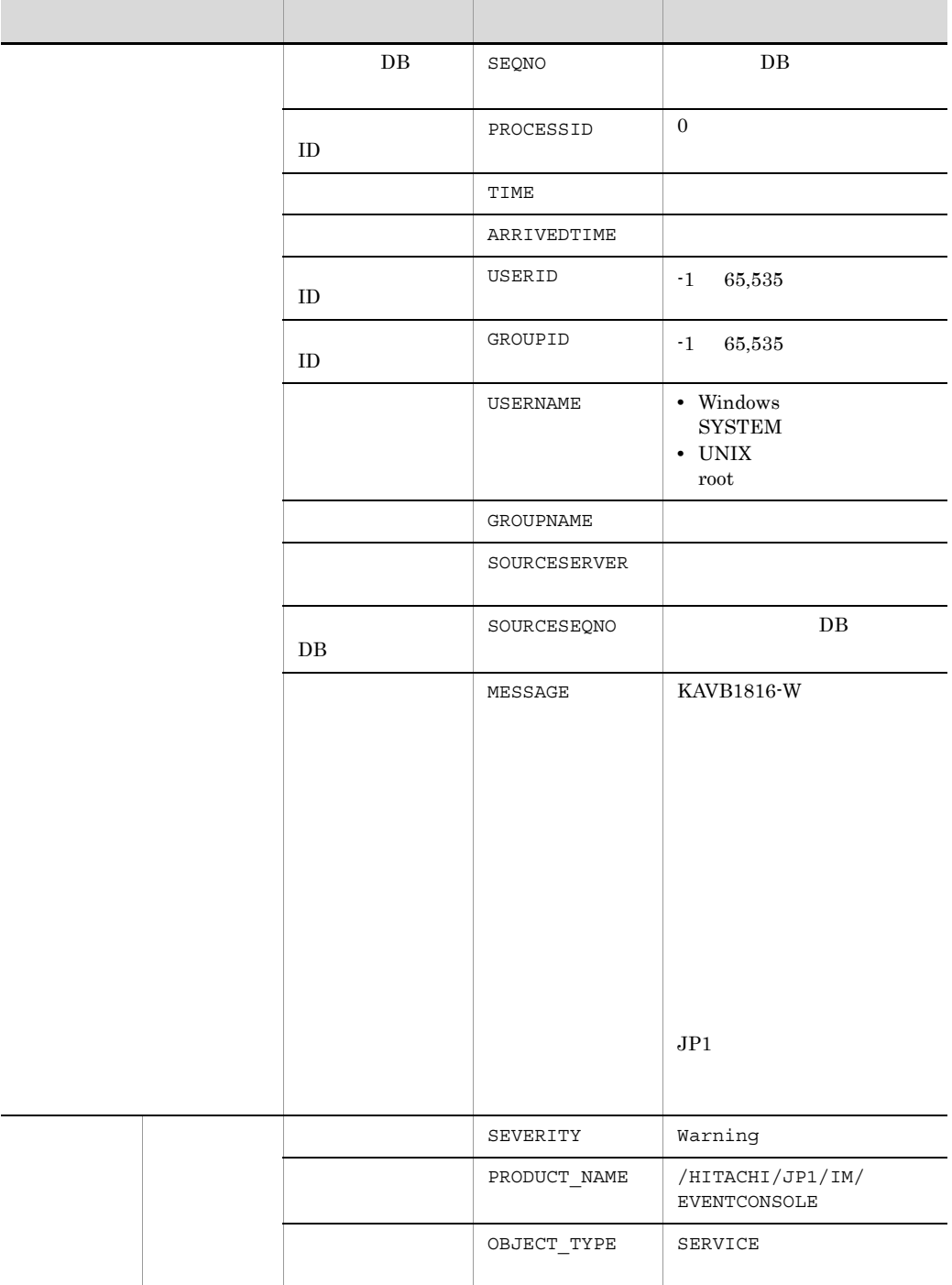

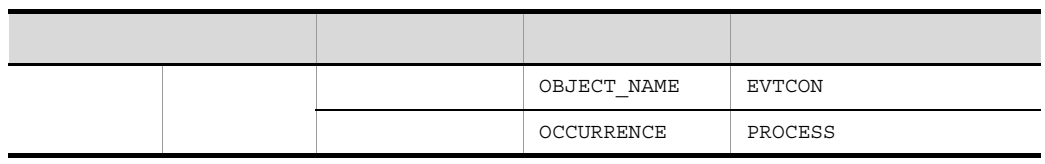

 $\rm JP1/Base \hskip 1.0cm ID \hskip 1.0cm I\hskip -1.0mm I\hskip -1.0mm I\hskip -1$ 

 $\mathbf{f}$  -1 is the set of the set of the set of the set of the set of the set of the set of the set of the set of the set of the set of the set of the set of the set of the set of the set of the set of the set of the set

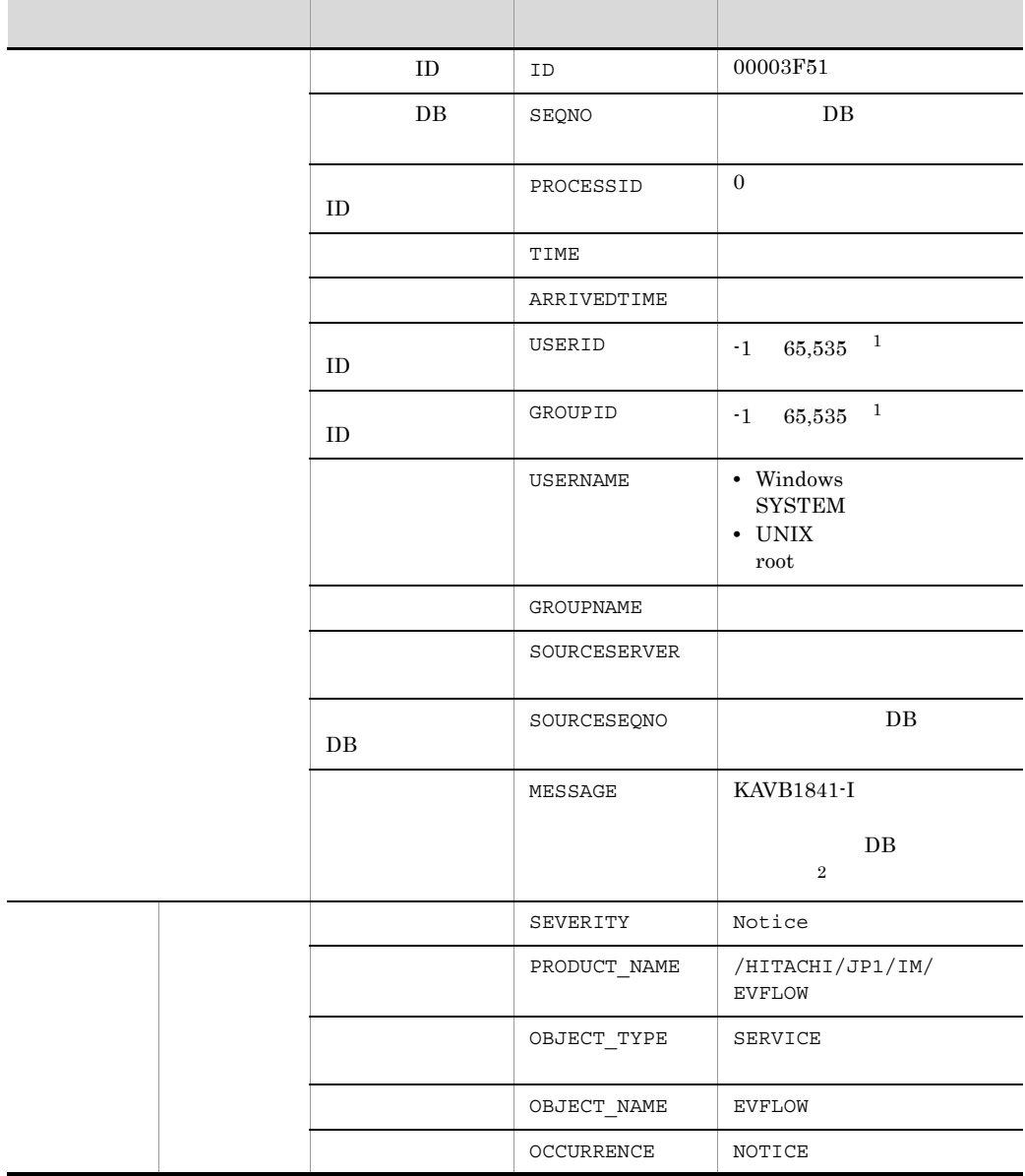

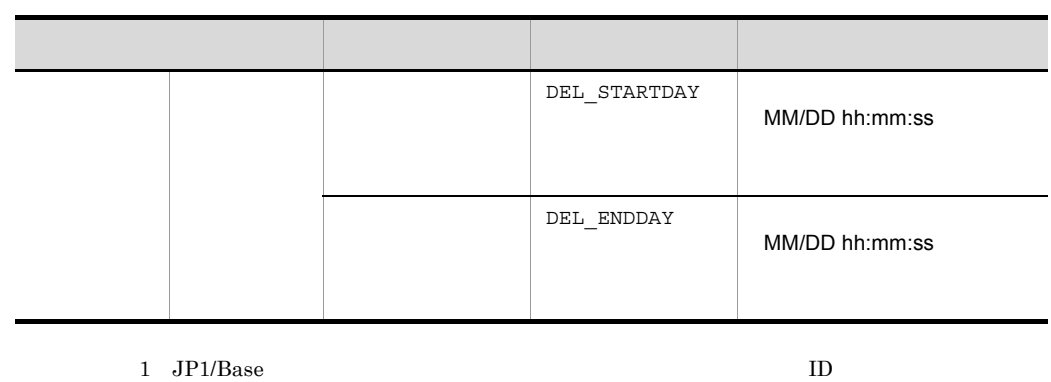

ID  $\cdot1$ 

2 KAVB1841-I YYYY/MM/DD hh:mm:ss

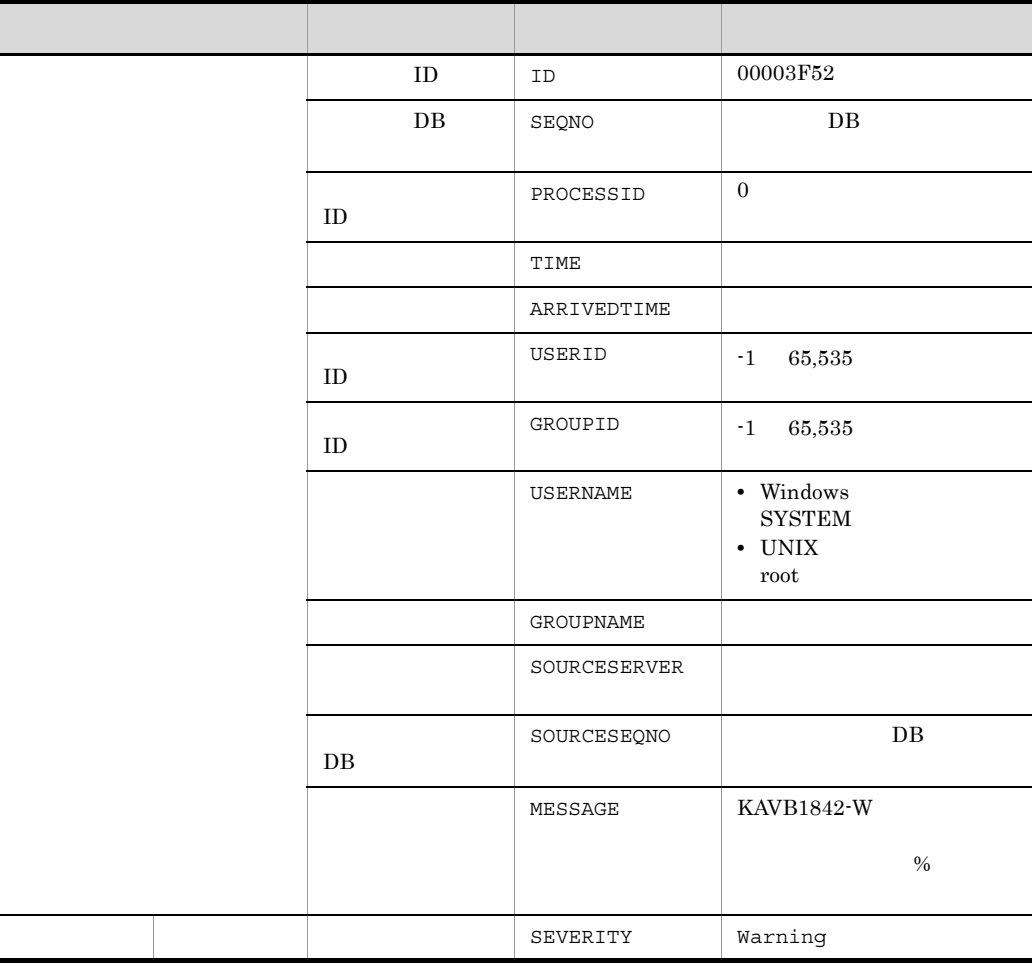

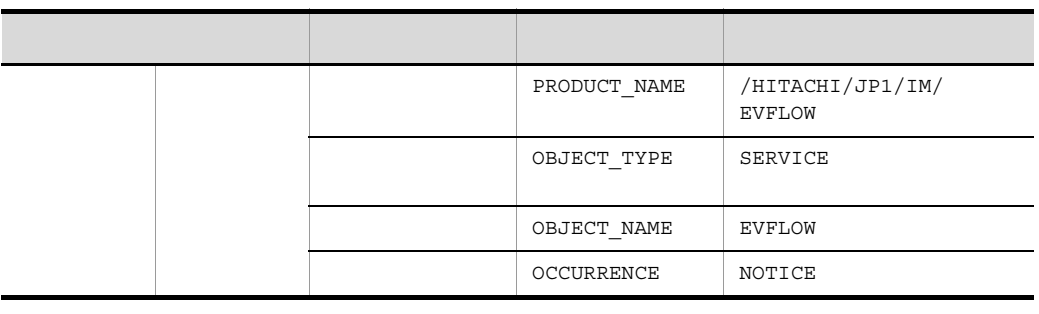

 $\rm JP1/Base \hskip 1.0cm I\hskip-3.2cm I\hskip-3.2cm I\hskip-3.$ 

### 54 ID 00003F53

 $\mathbf{f}$  -1 is the set of the set of the set of the set of the set of the set of the set of the set of the set of the set of the set of the set of the set of the set of the set of the set of the set of the set of the set

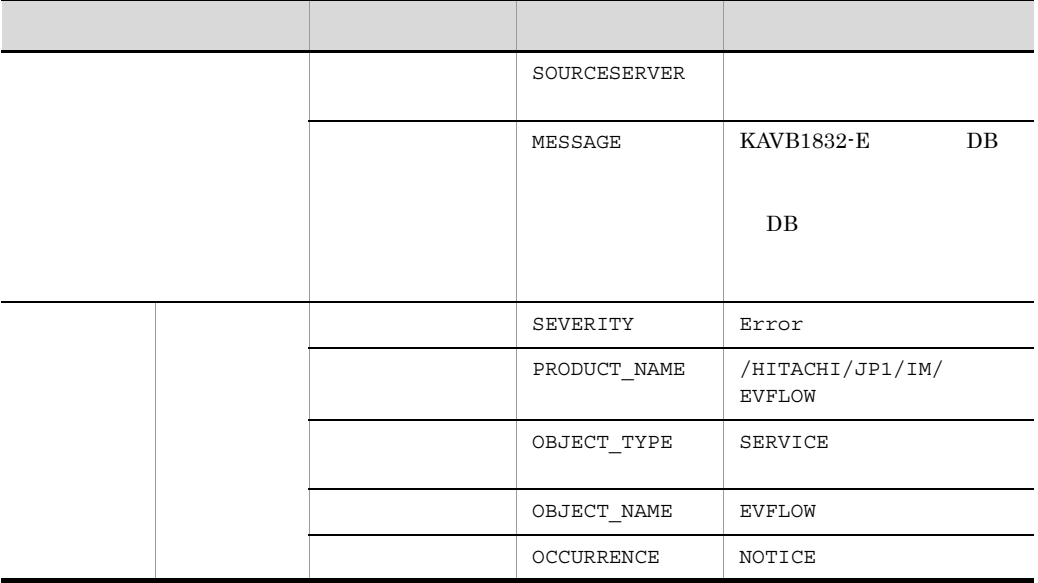

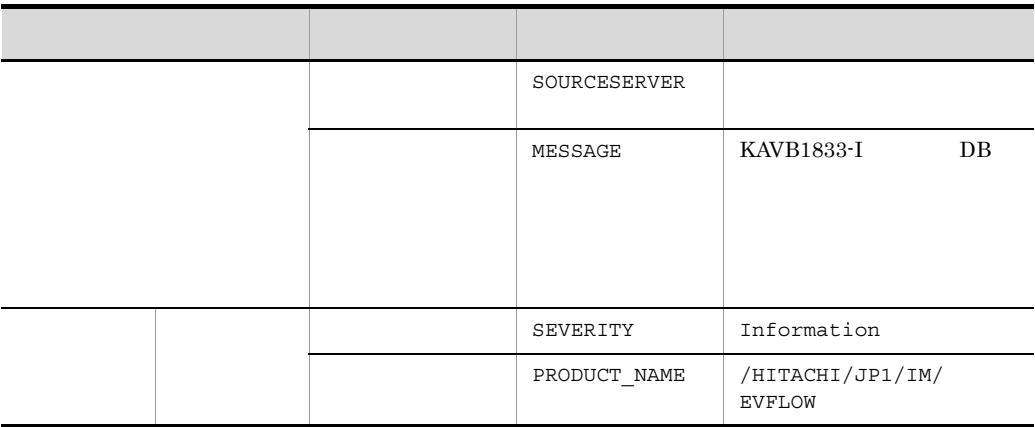

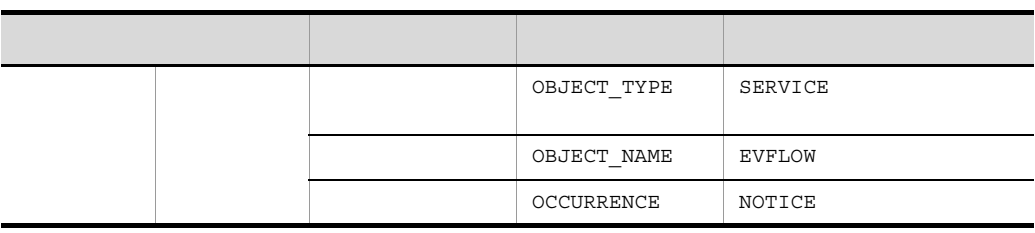

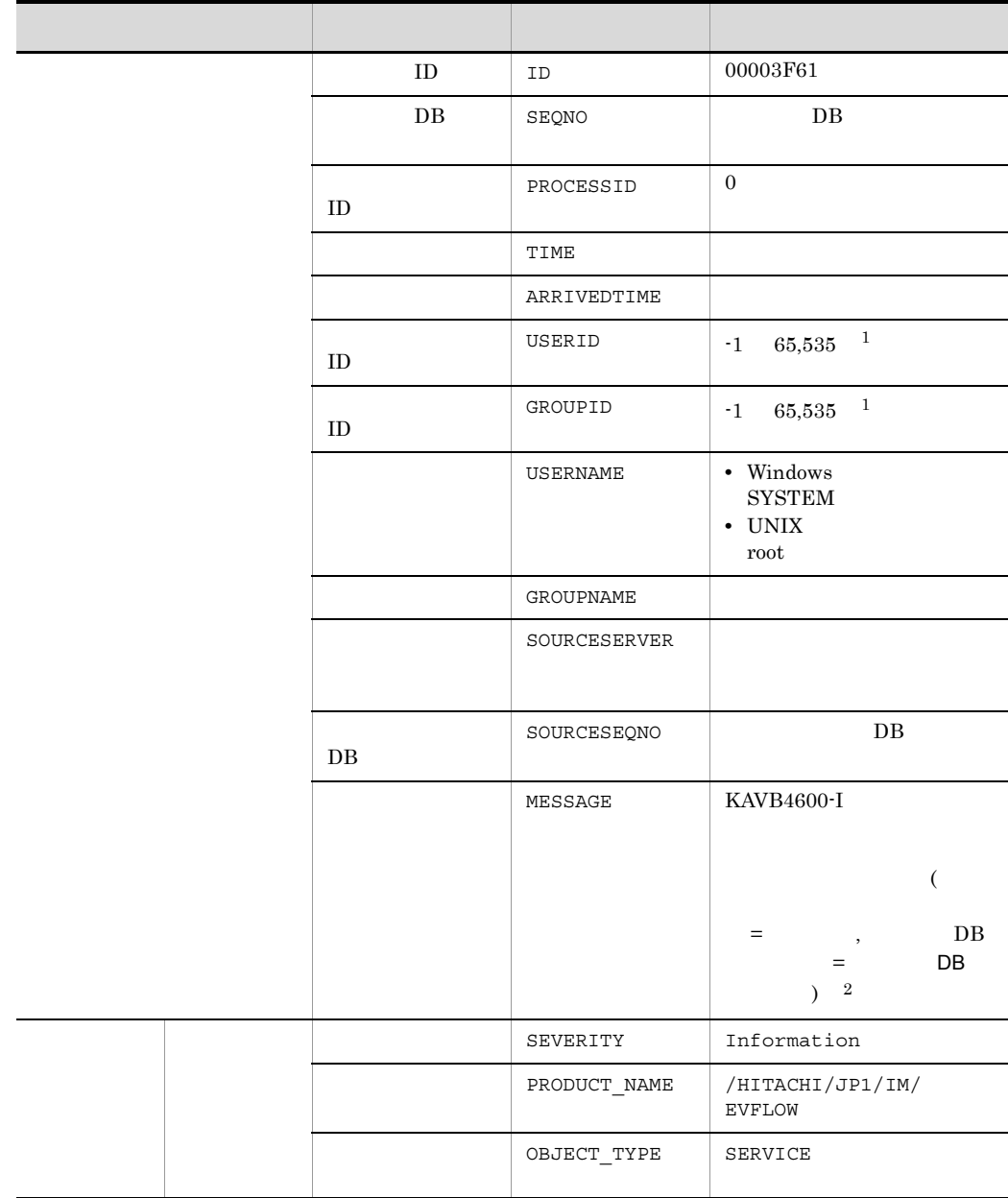

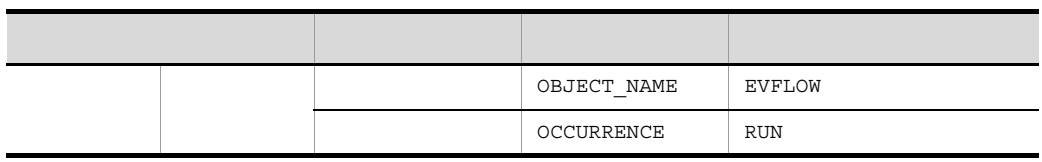

 $1$  JP1/Base  $\,$ 

ID  $\cdot1$ 

 $\overline{\phantom{a}}$ 

2 KAVB4600-I YYYY/MM/DD hh:mm:ss  $\rm JP1/IM$  - Manager

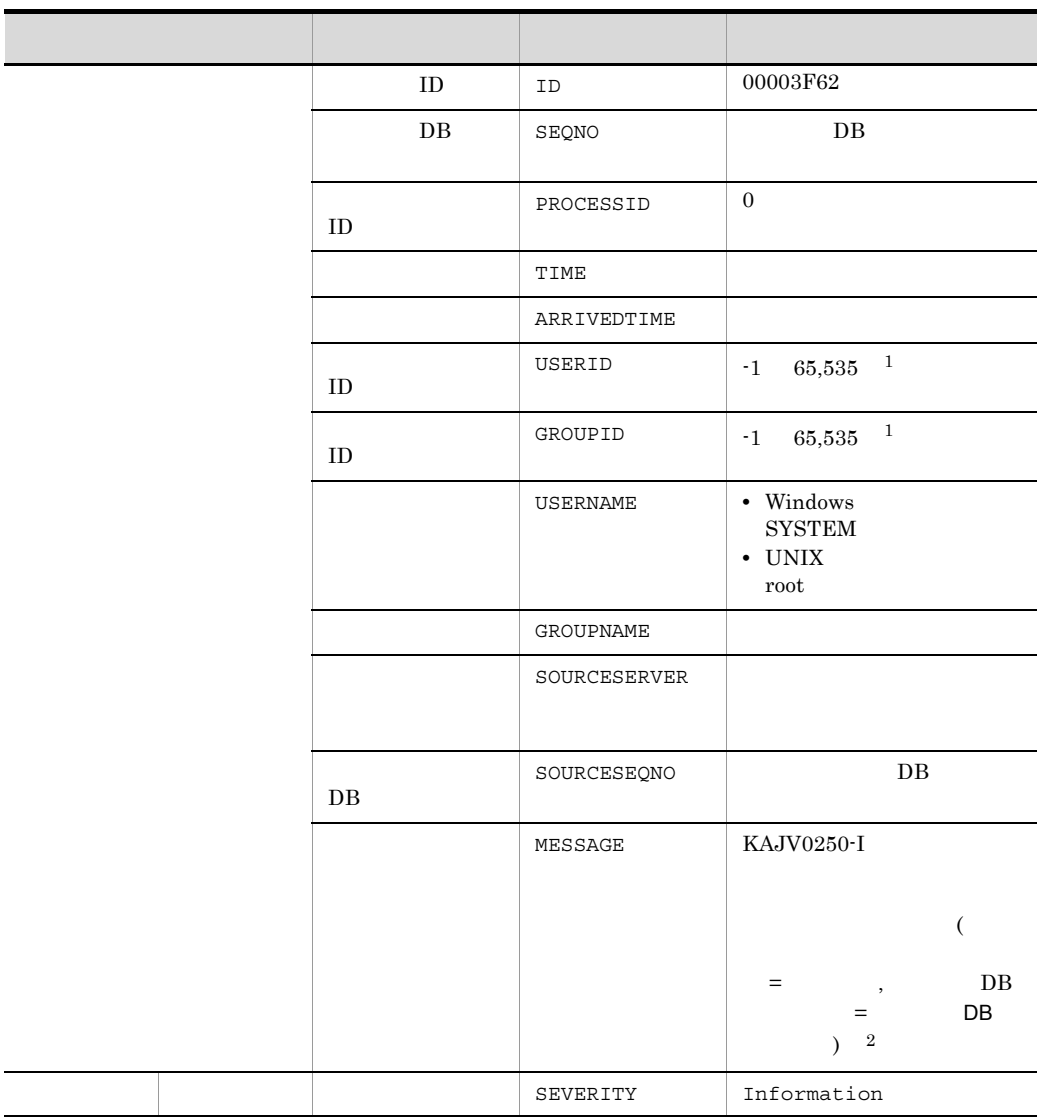

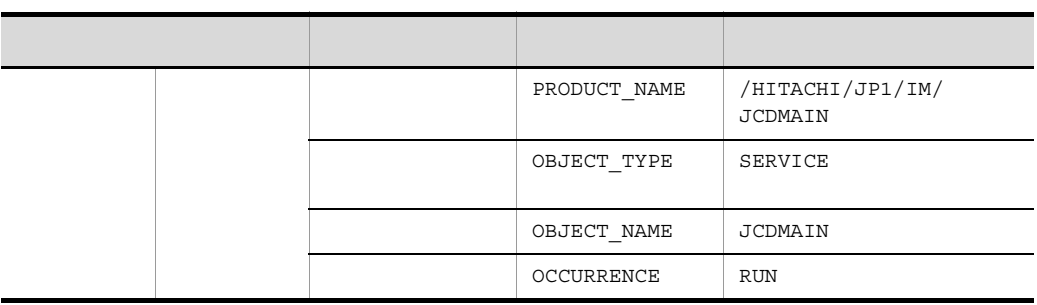

 $1$  JP1/Base  $\hfill$ 

ID  $\cdot1$ 2 KAJV0250-I YYYY/MM/DD hh:mm:ss  $JP1/IM$  - Manager

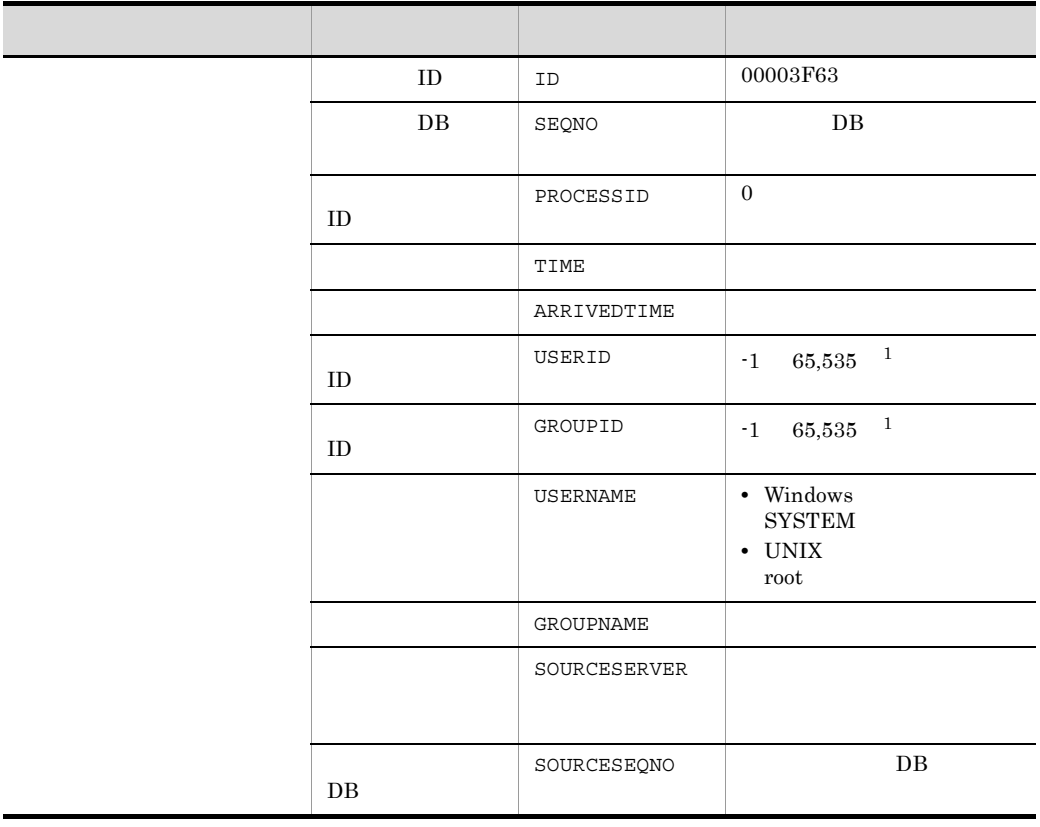

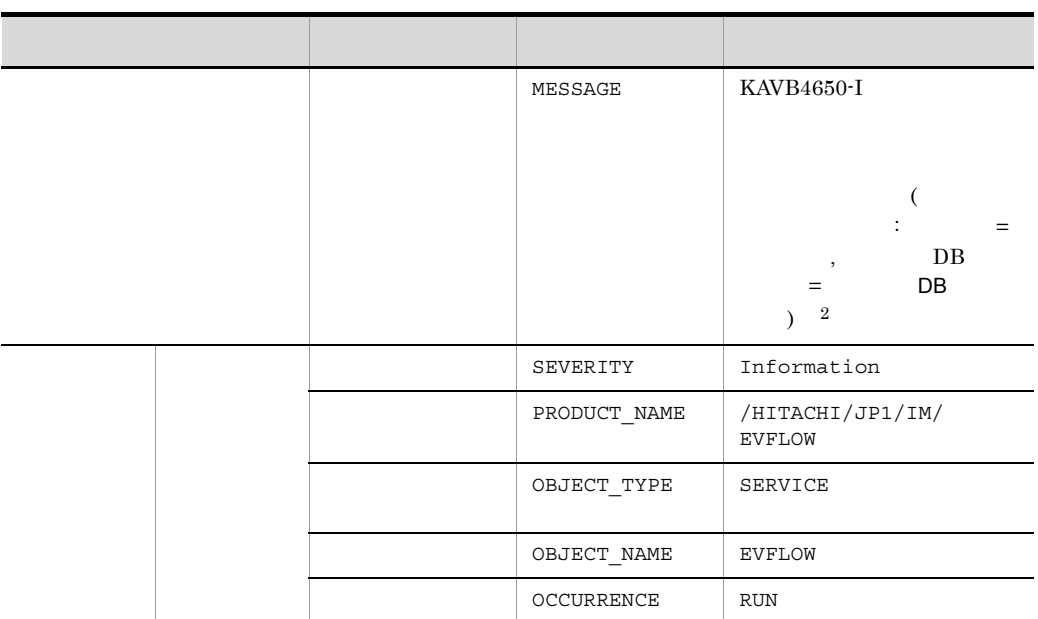

 $1$  JP1/Base  $\,$ 

ID  $\cdot1$ 

2 KAVB4650-I YYYY/MM/DD hh:mm:ss JP1/IM - Manager

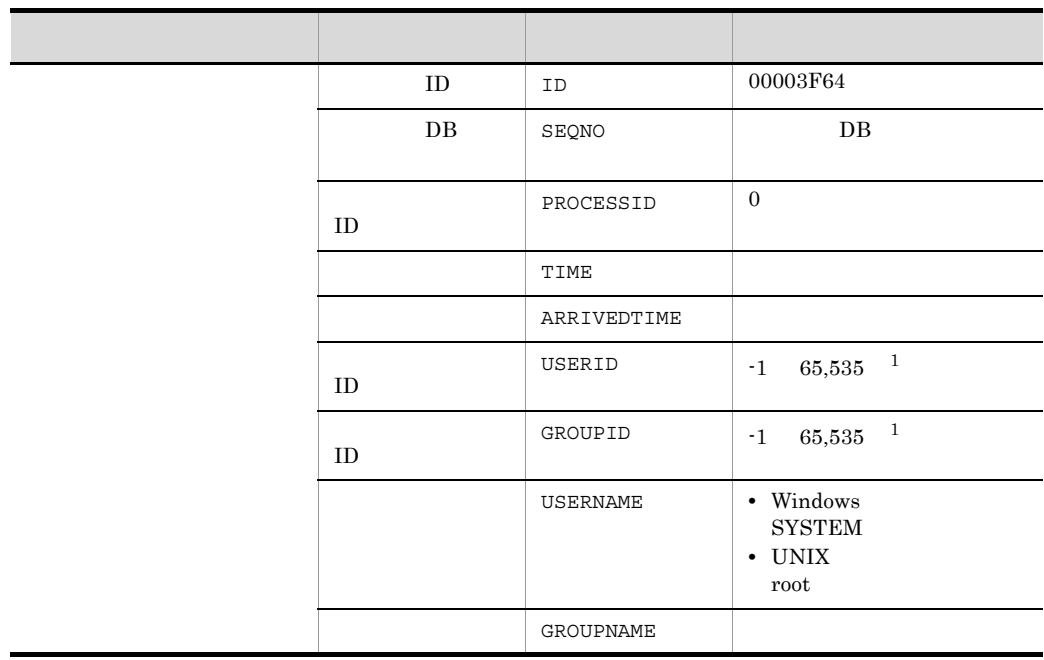

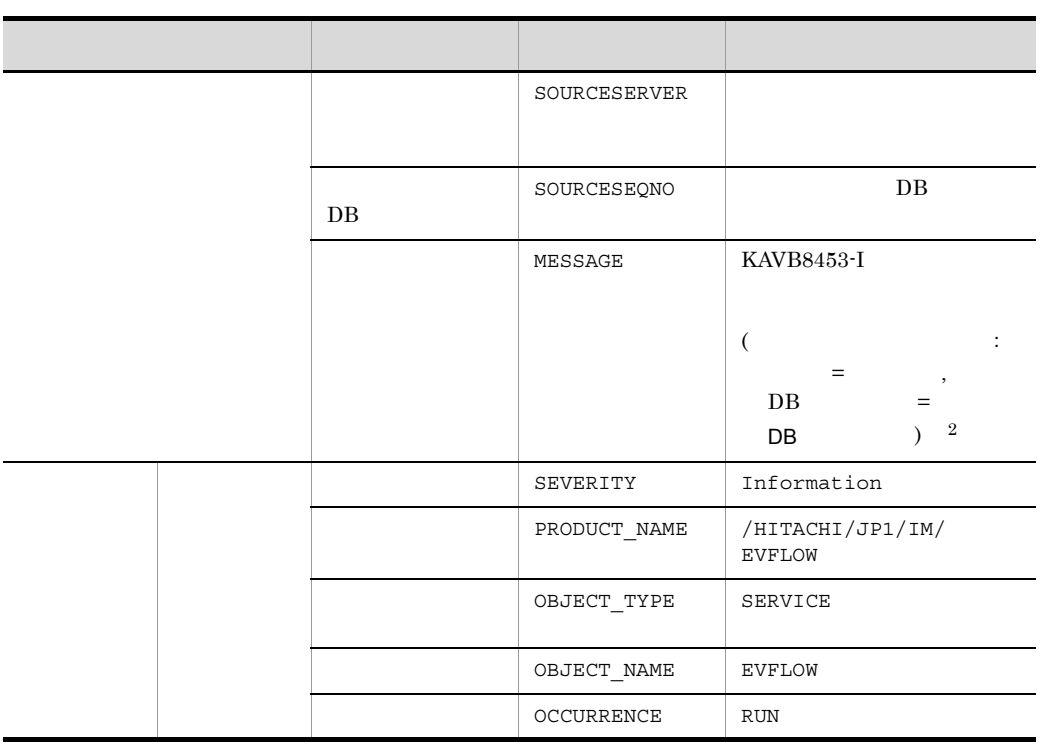

 $1$  JP1/Base  $\hfill$ 

ID  $\cdot1$ 

 $JP1/IM$  - Manager

2 KAVB8453-I YYYY/MM/DD hh:mm:ss

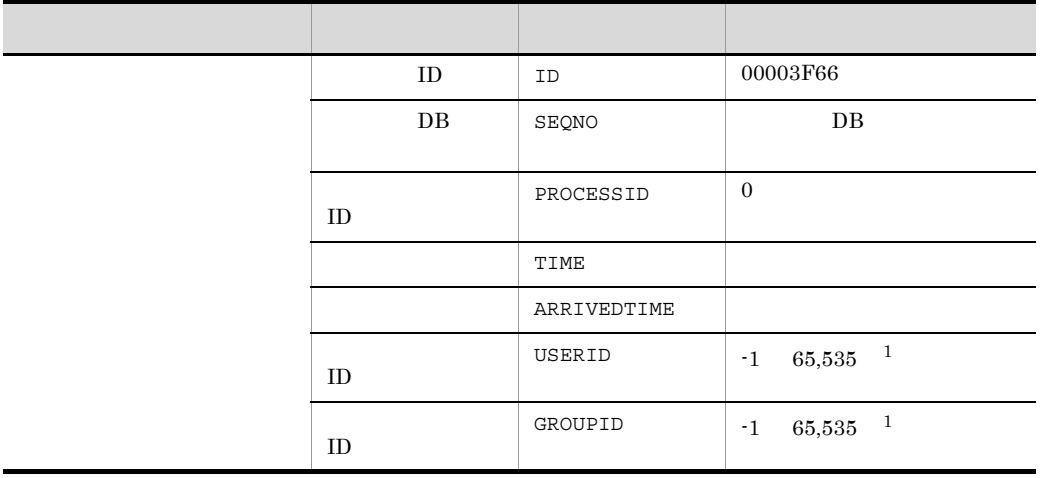

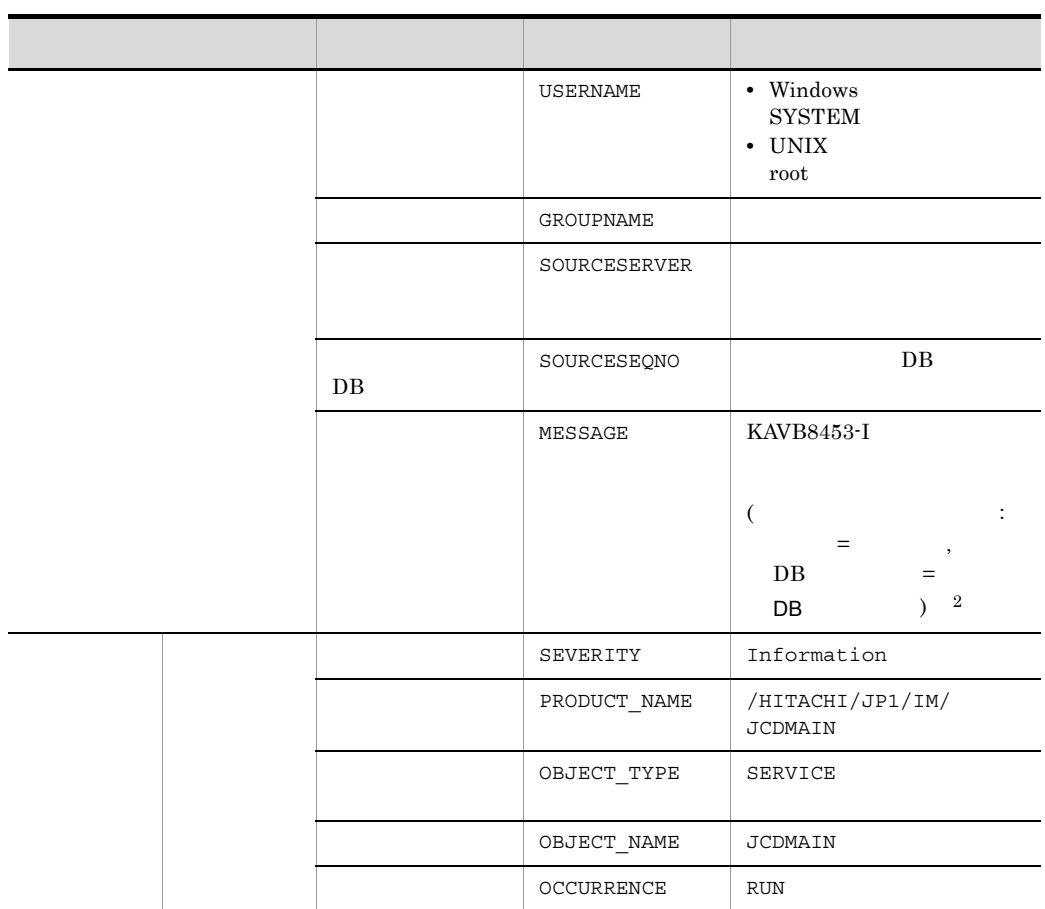

 $1$  JP1/Base  $\,$ 

ID  $\cdot1$ 

2 KAVB8453-I YYYY/MM/DD hh:mm:ss

 $\rm JP1/IM$  - Manager

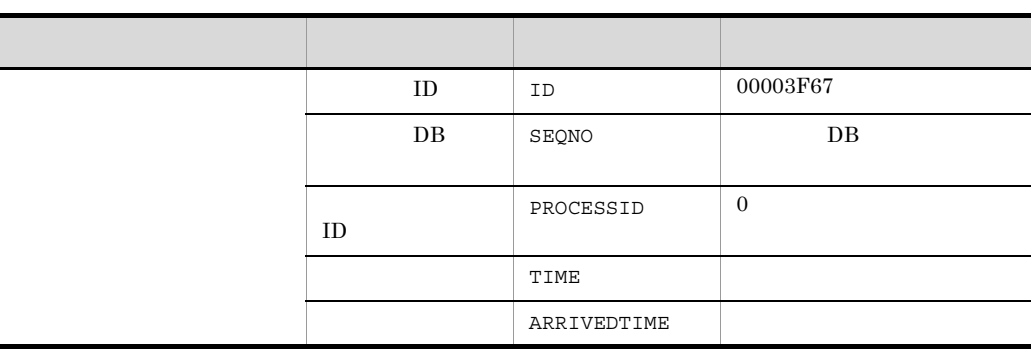

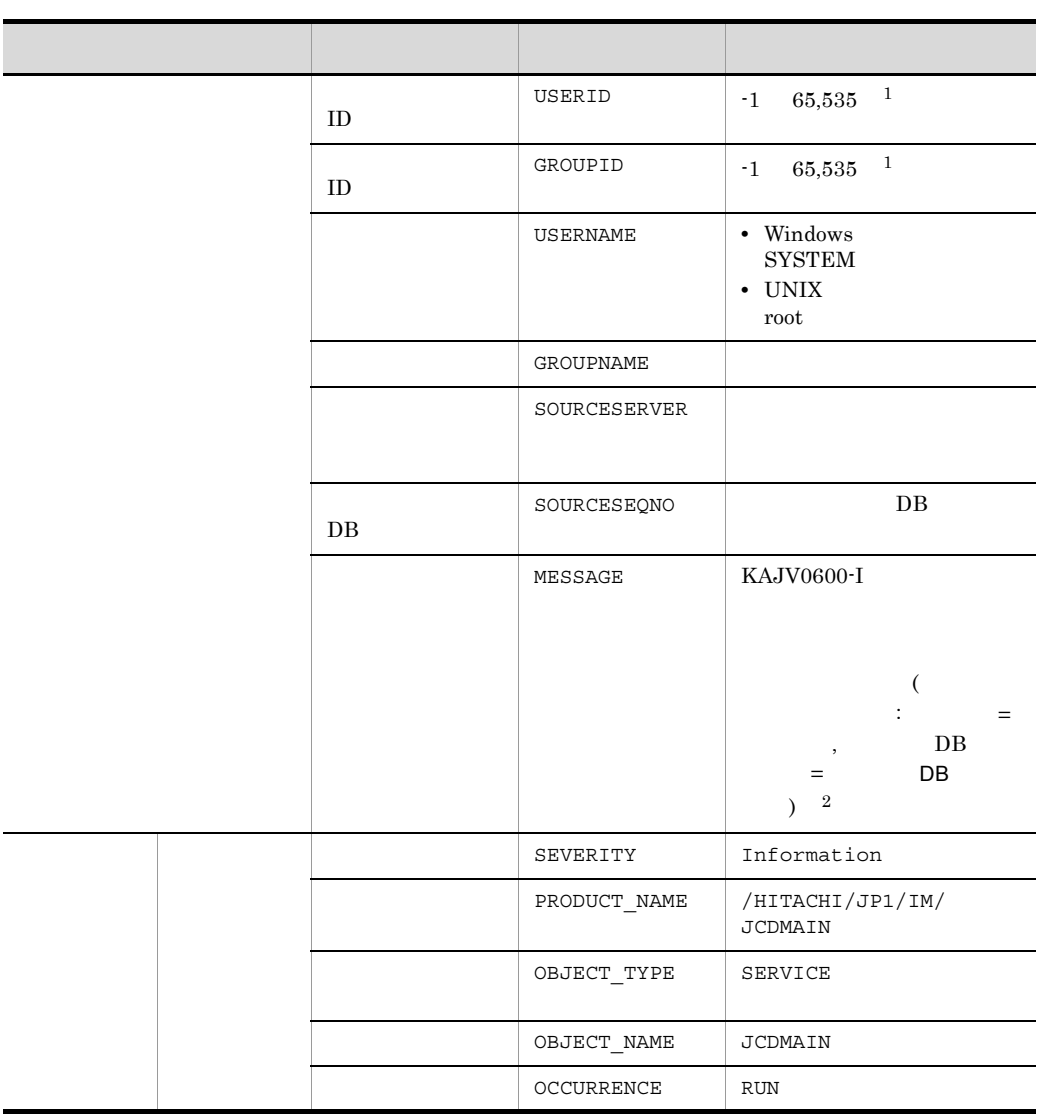

 $1$  JP1/Base  $\,$ 

ID  $\cdot1$ 

2 KAVB0600-I YYYY/MM/DD hh:mm:ss

JP1/IM - Manager

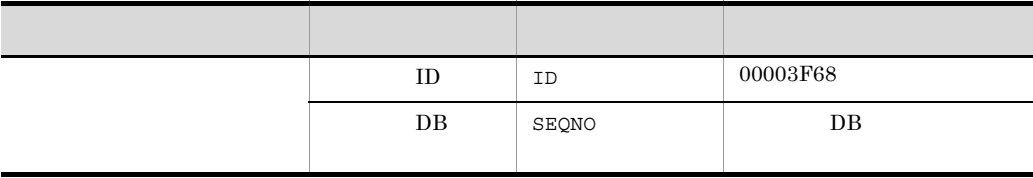

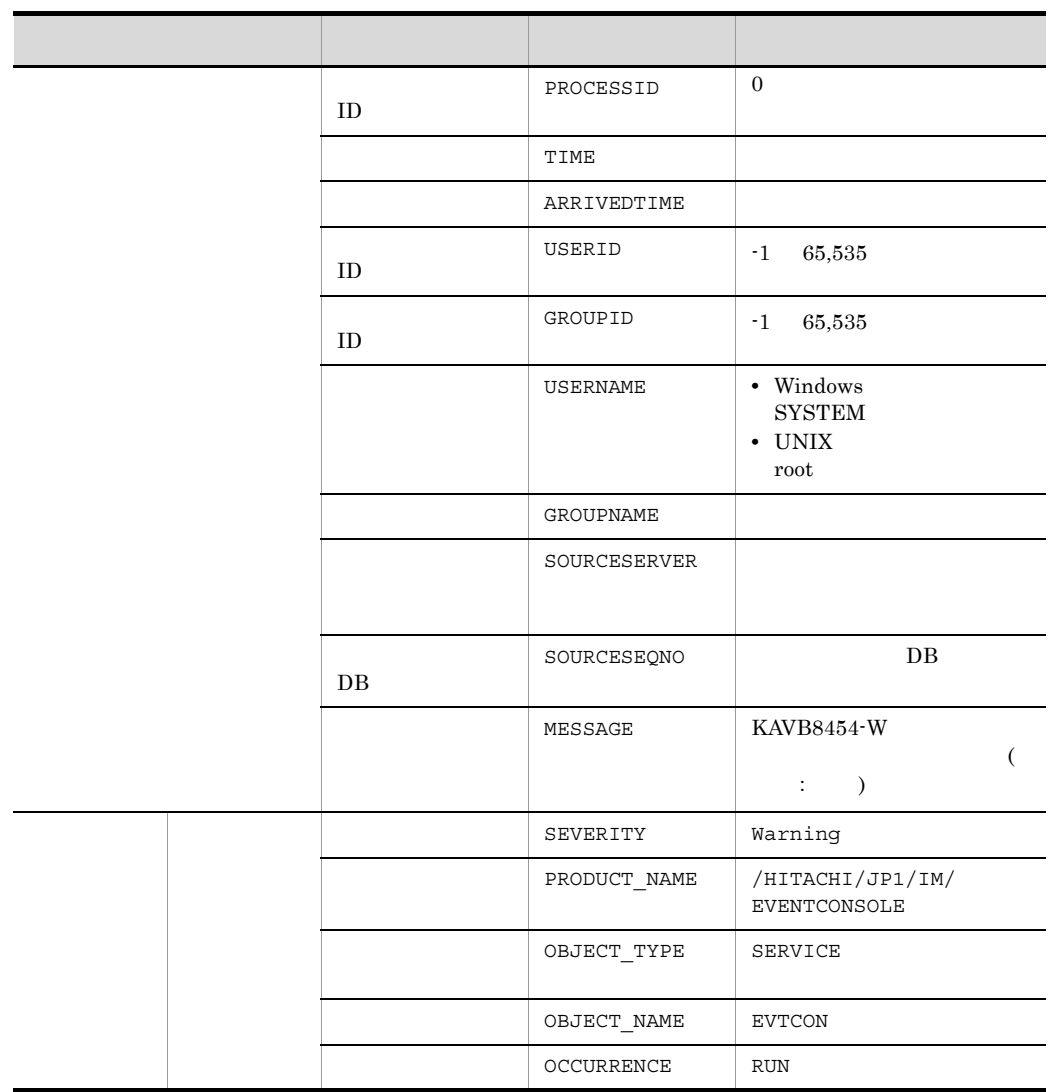

 $\rm JP1/Base$  ID  $\rm ID$ 

63 ID 00003F69

 $\mathbf{f}$  -1 is the set of the set of the set of the set of the set of the set of the set of the set of the set of the set of the set of the set of the set of the set of the set of the set of the set of the set of the set

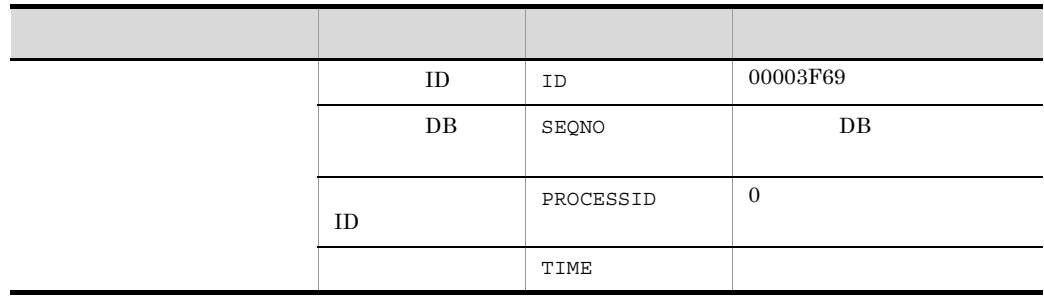

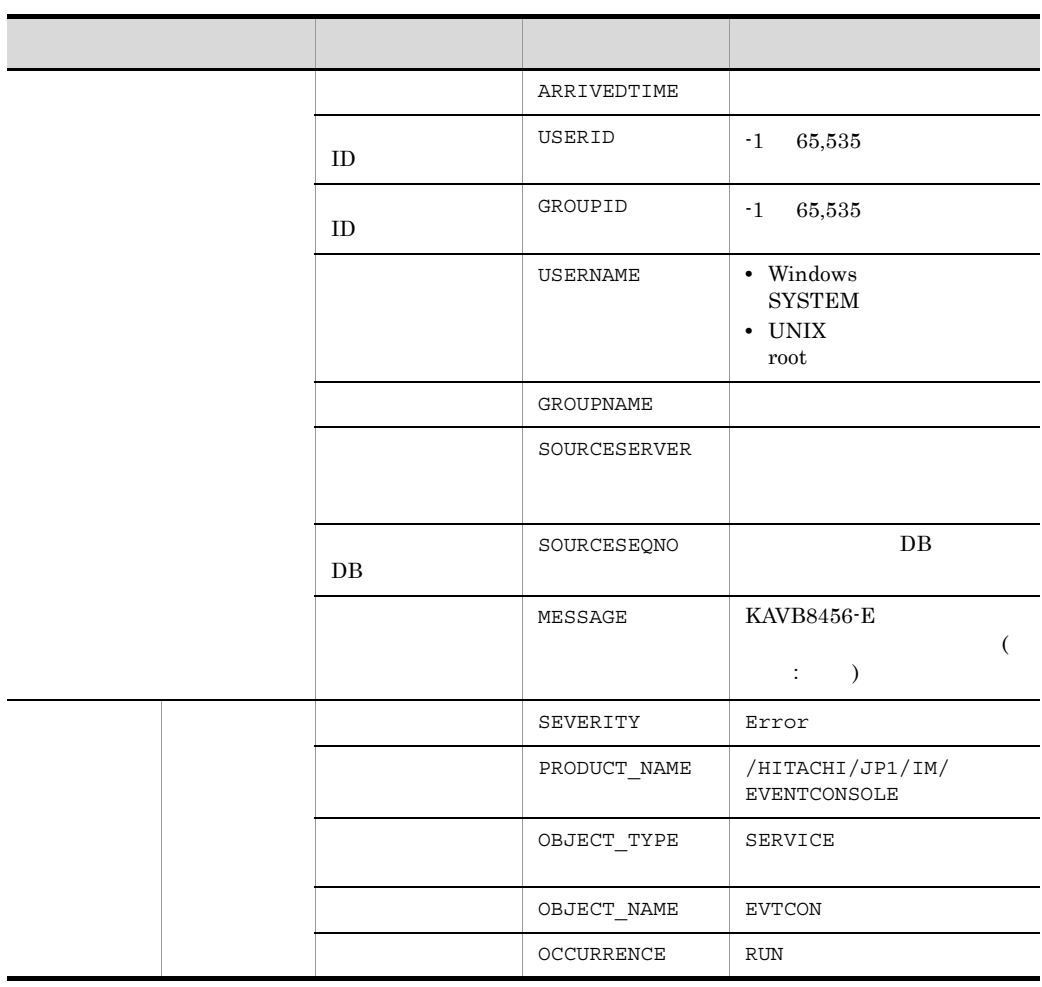

 $\rm JP1/Base \hskip 1.0cm ID \hskip 1.0cm ID \hskip 1.0cm ID$ 

 $-1$ 

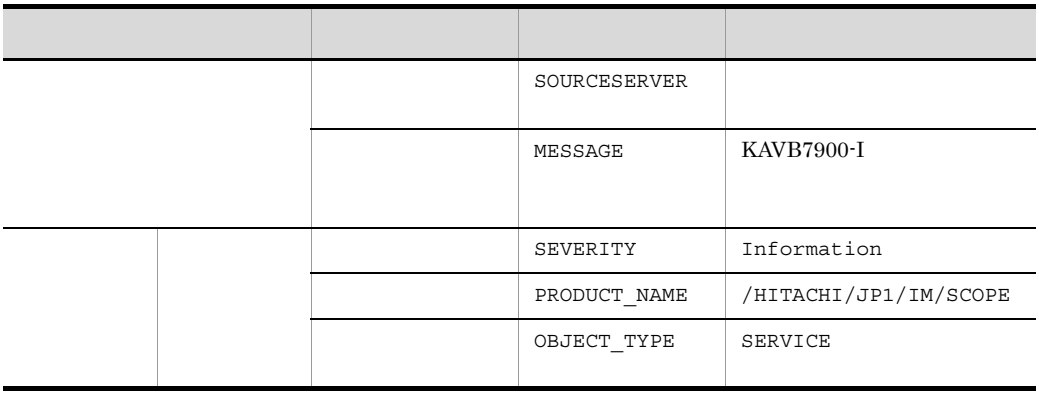

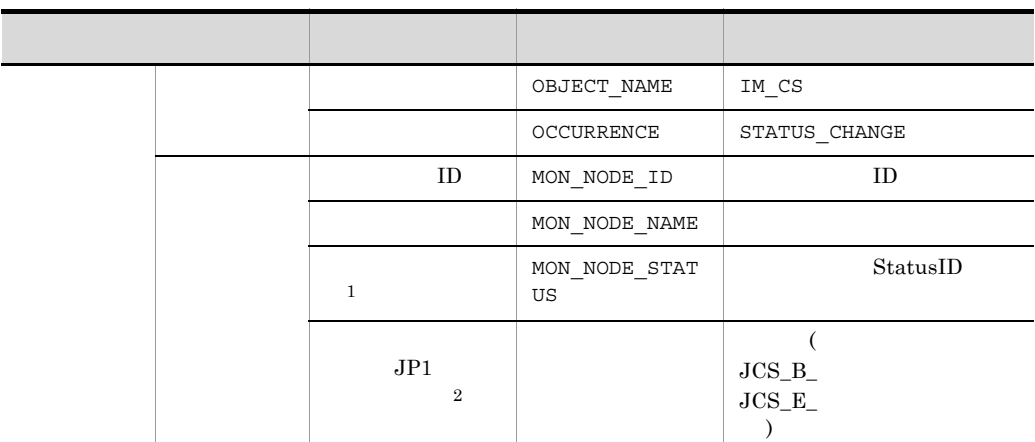

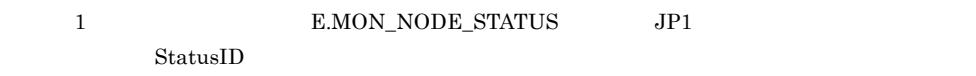

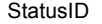

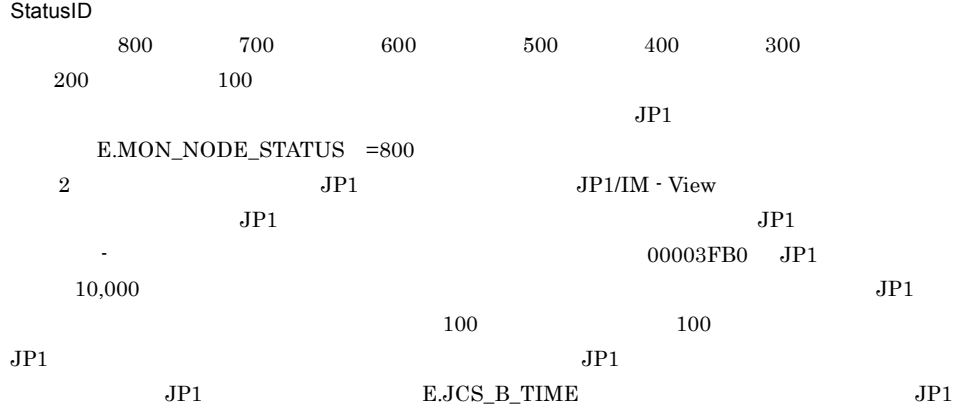

 $\begin{array}{lll} \text{E.JCS\_B\_ARRIVEDTIME} & \text{GMT} & \text{yyyy/mm/dd} \text{ hh:mm:ss} \end{array}$ 

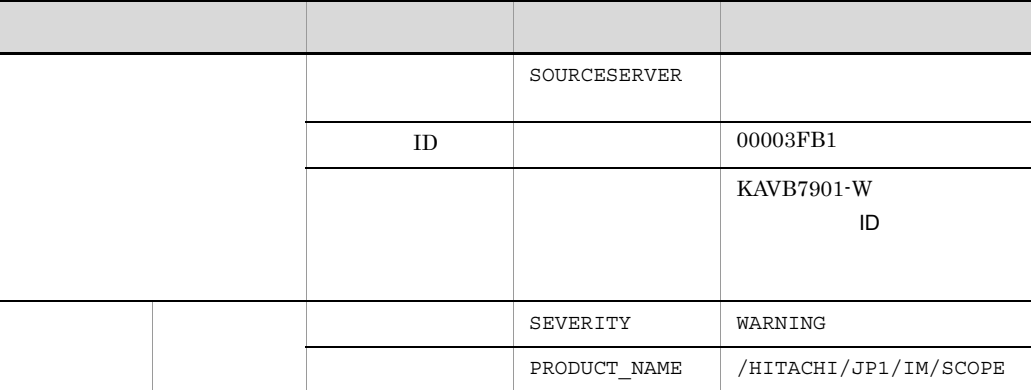

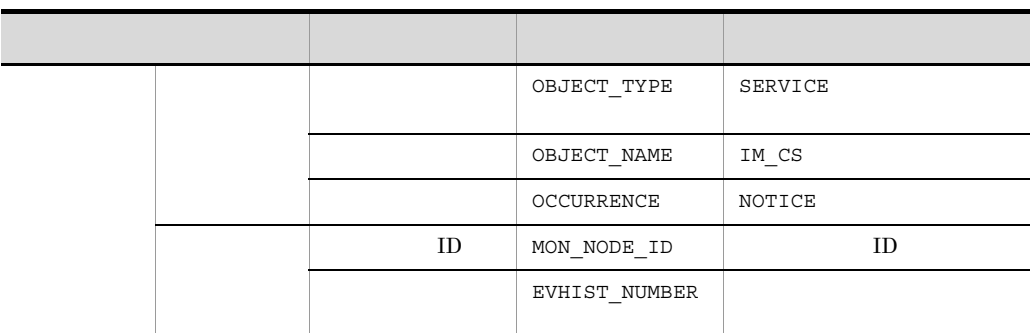

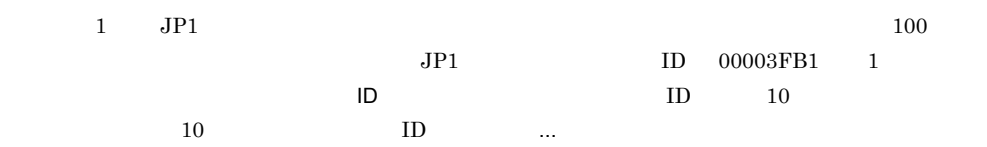

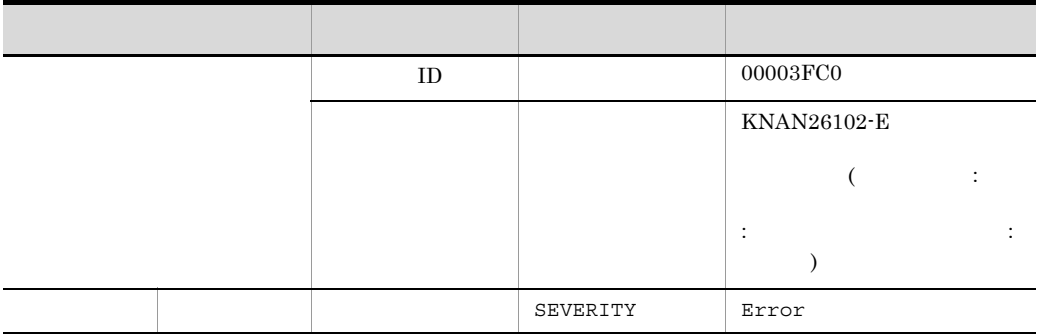

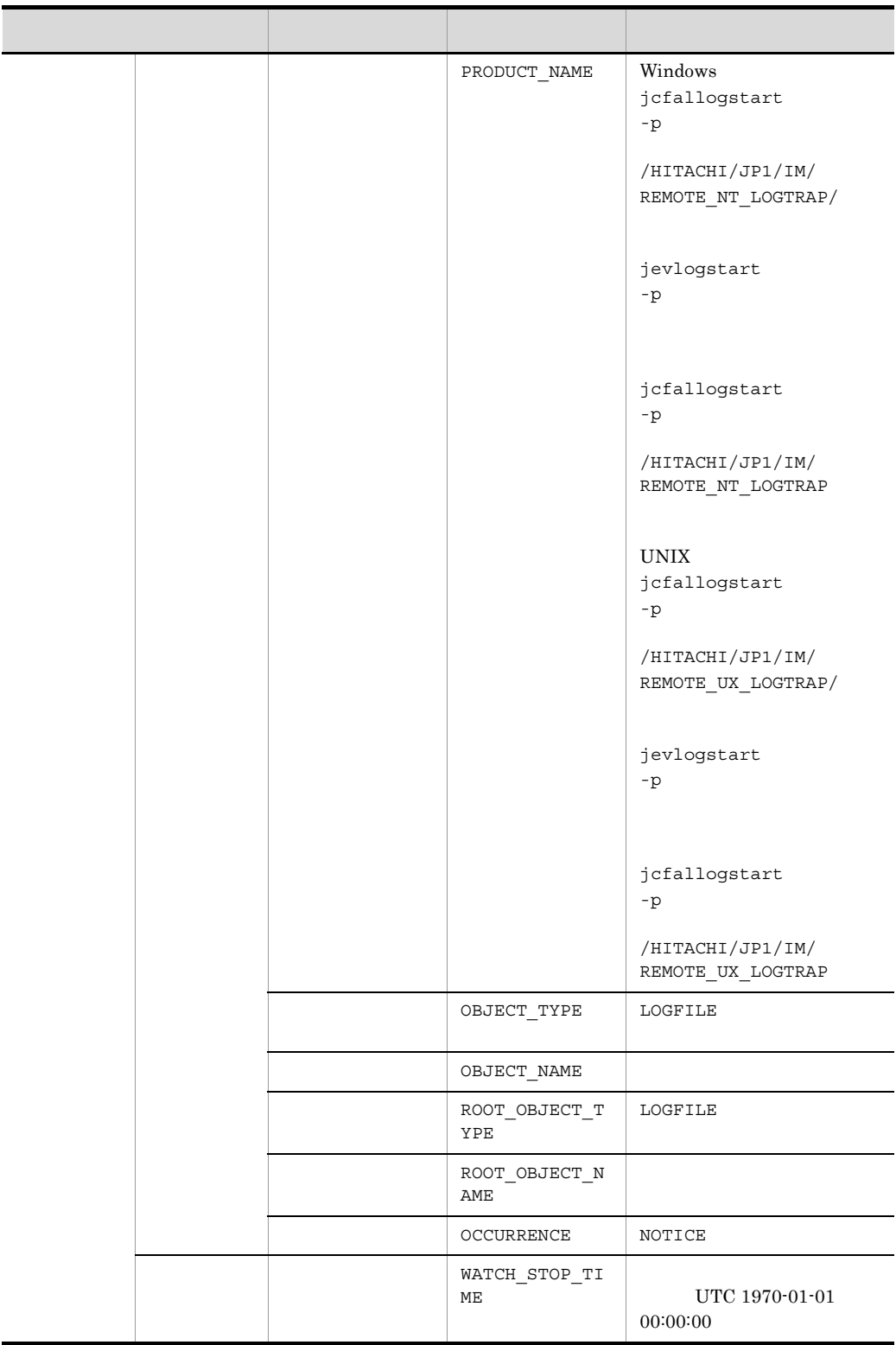

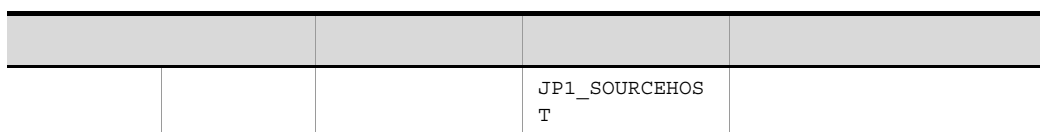

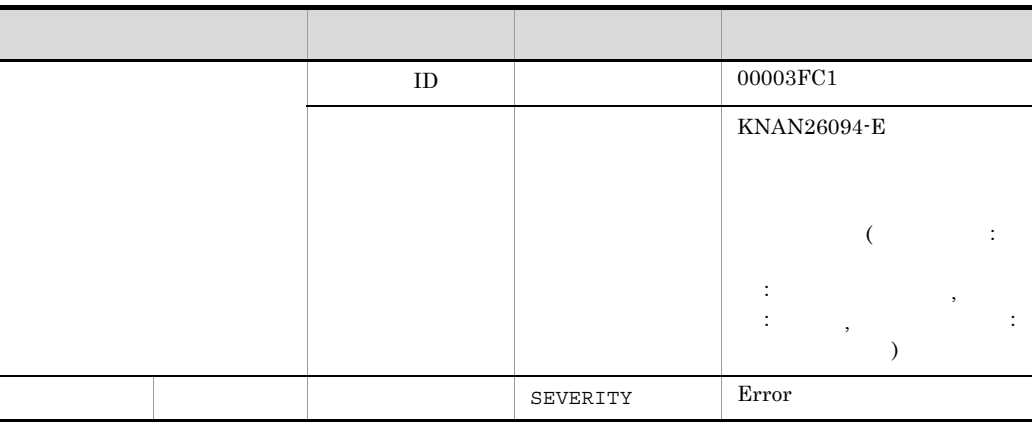

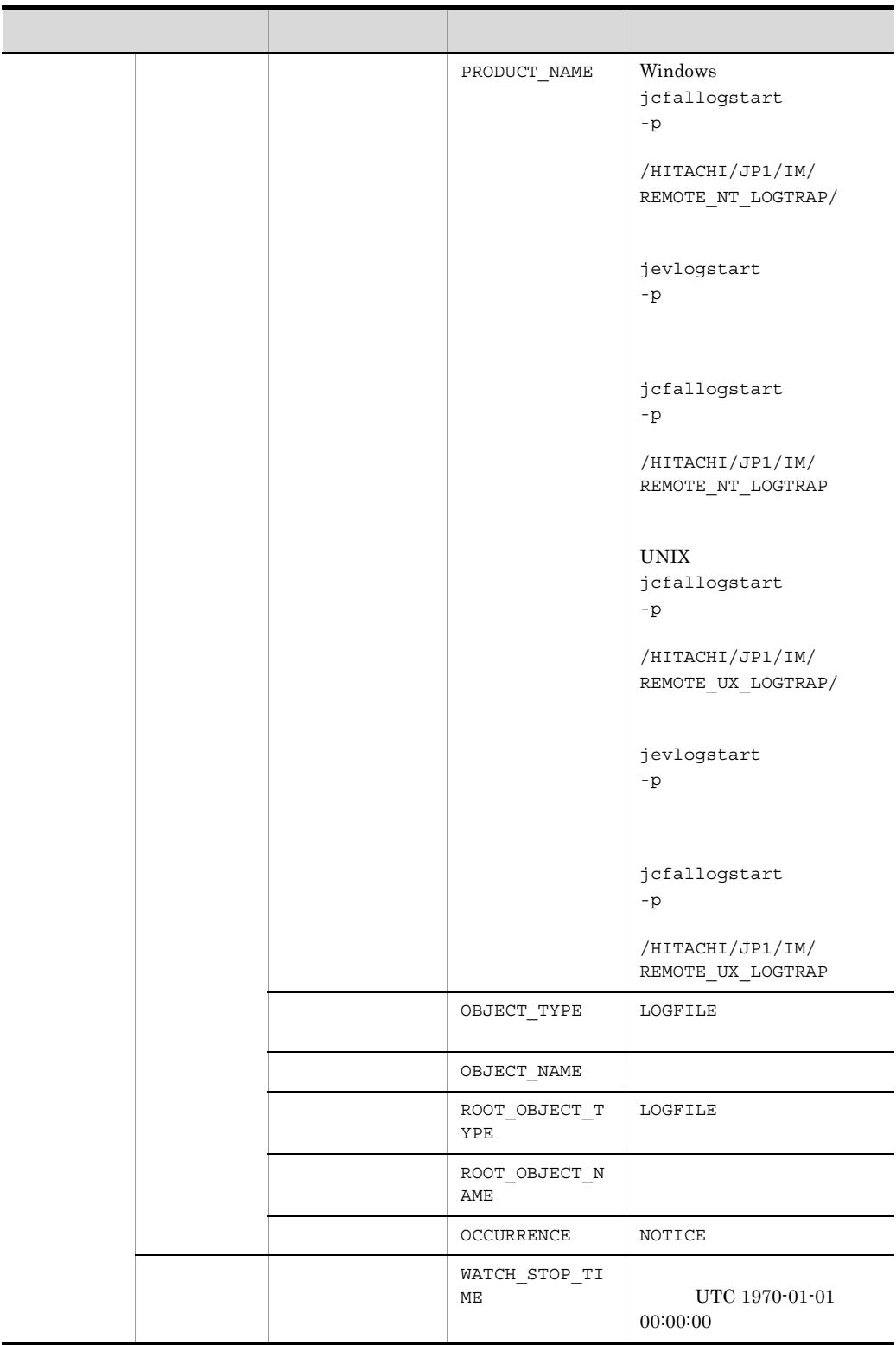

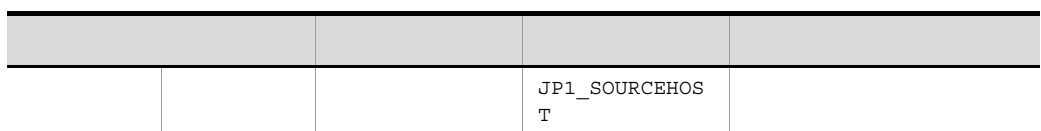

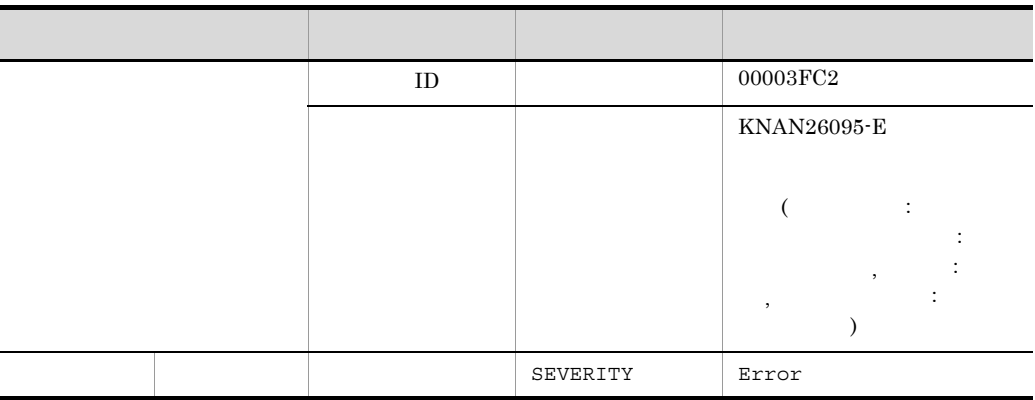

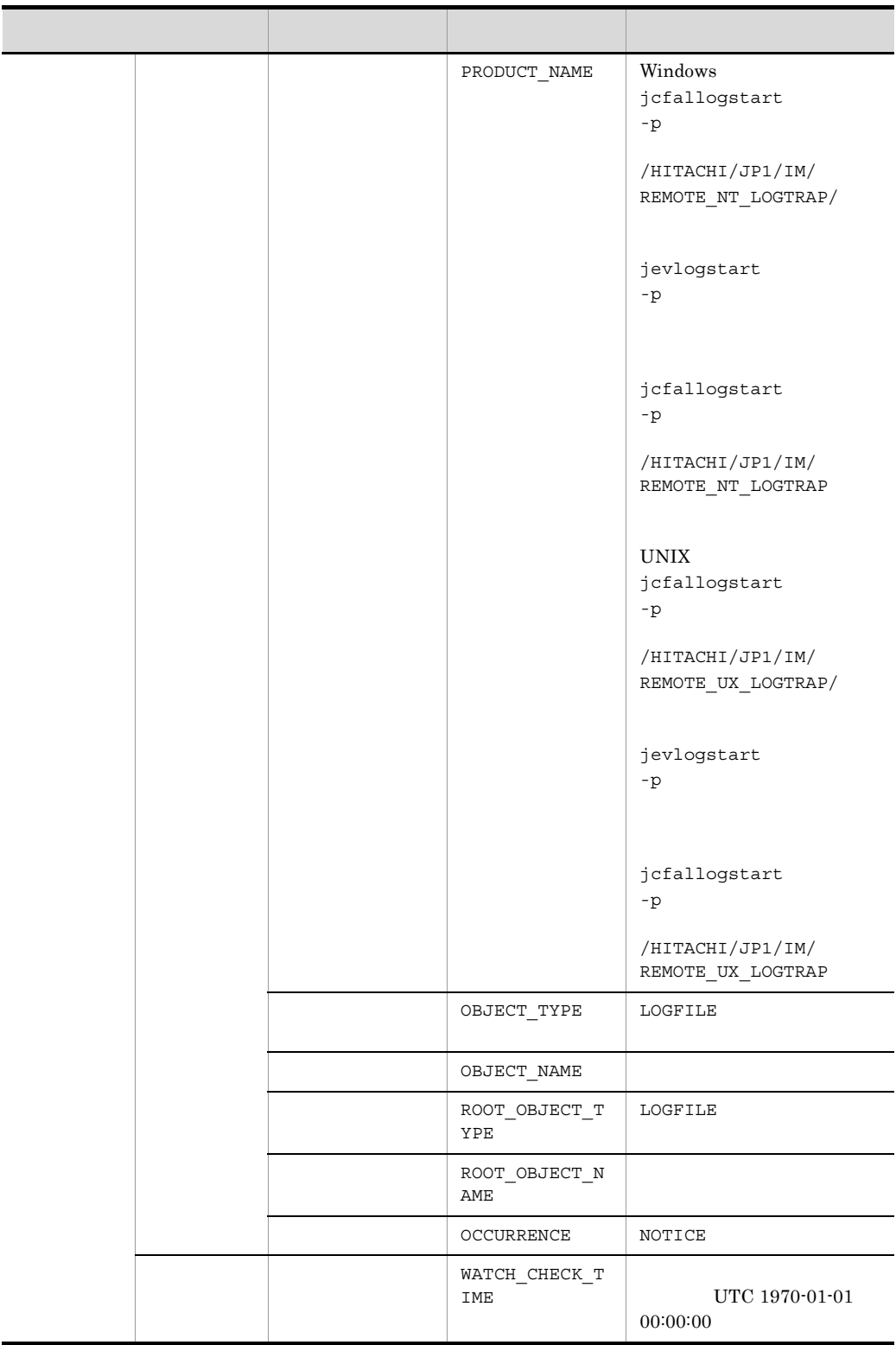

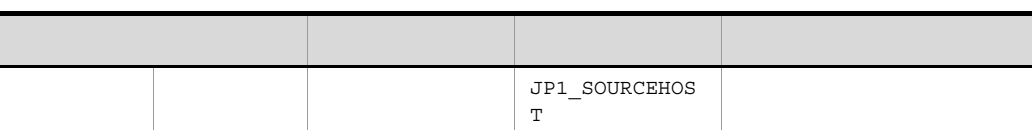

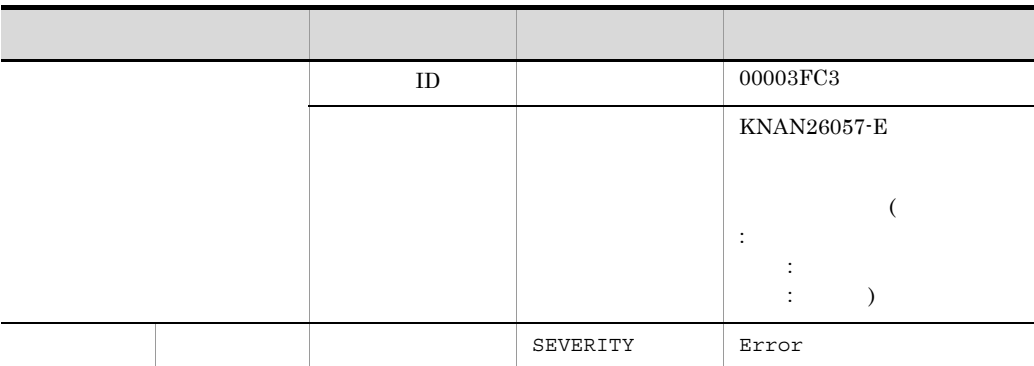

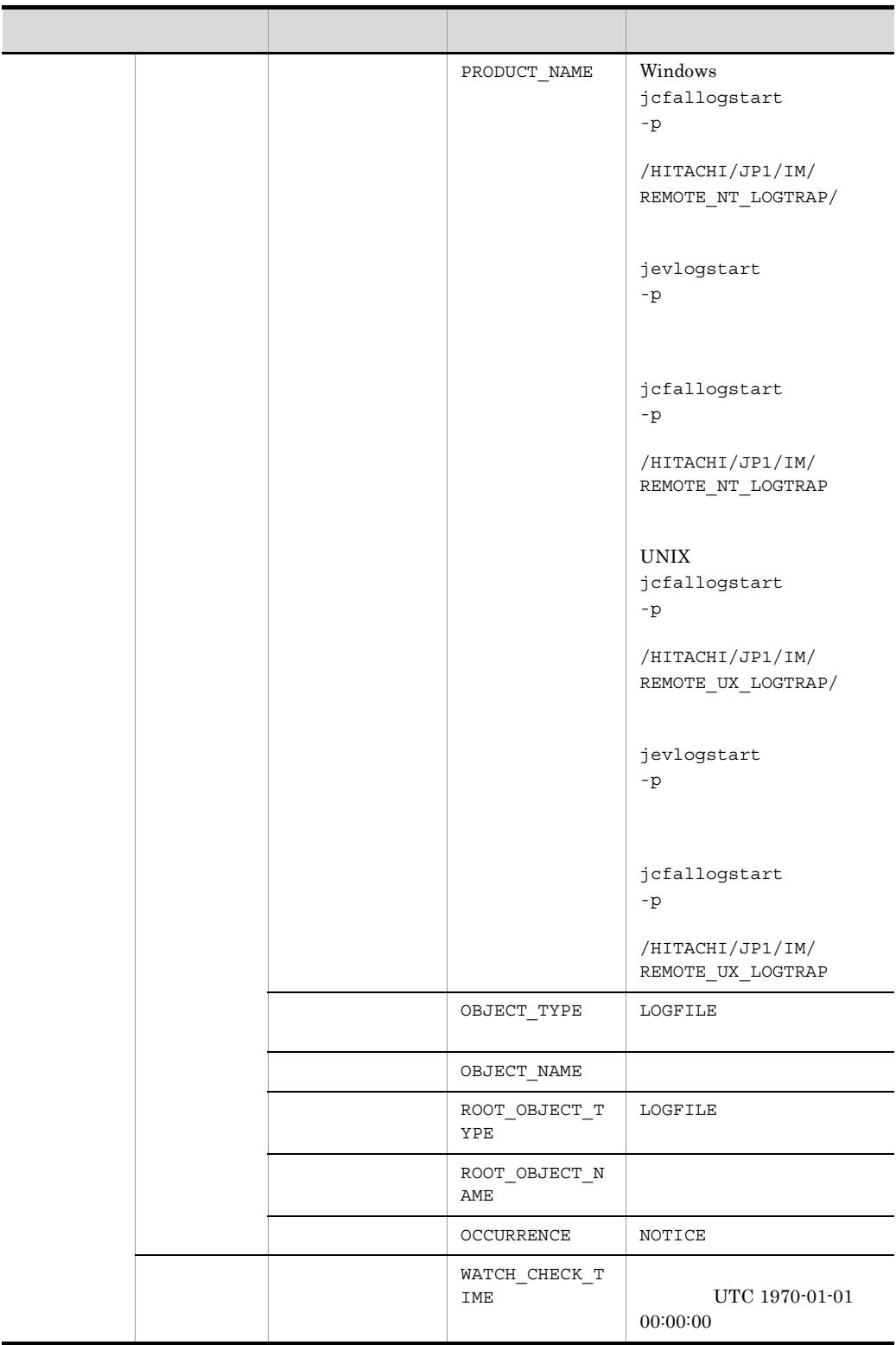

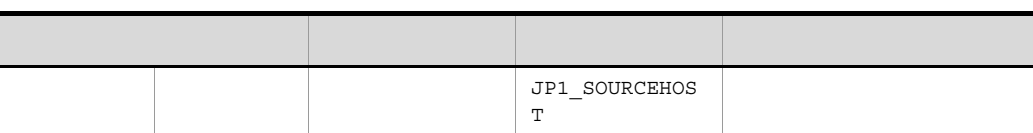

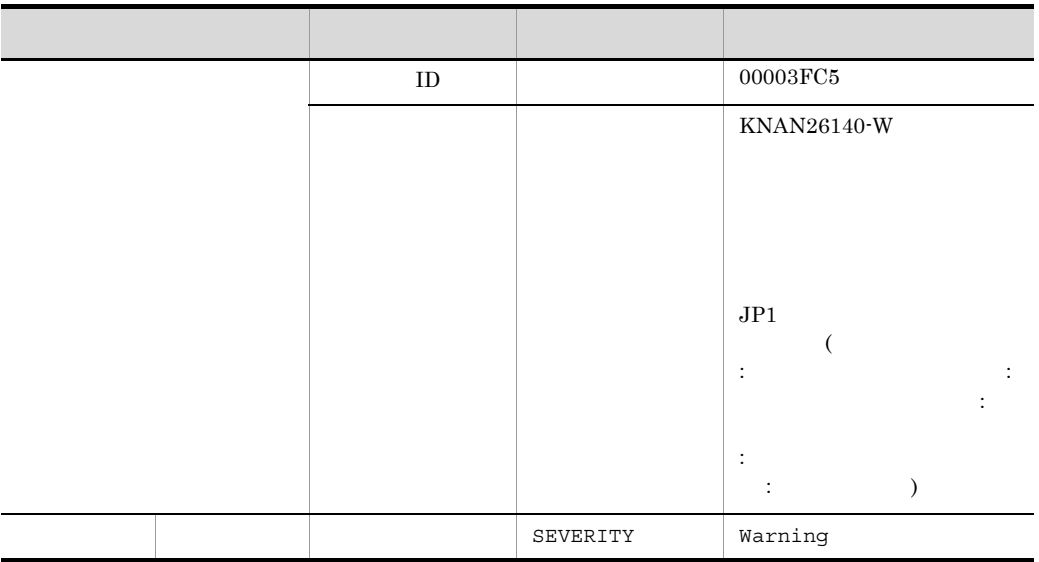

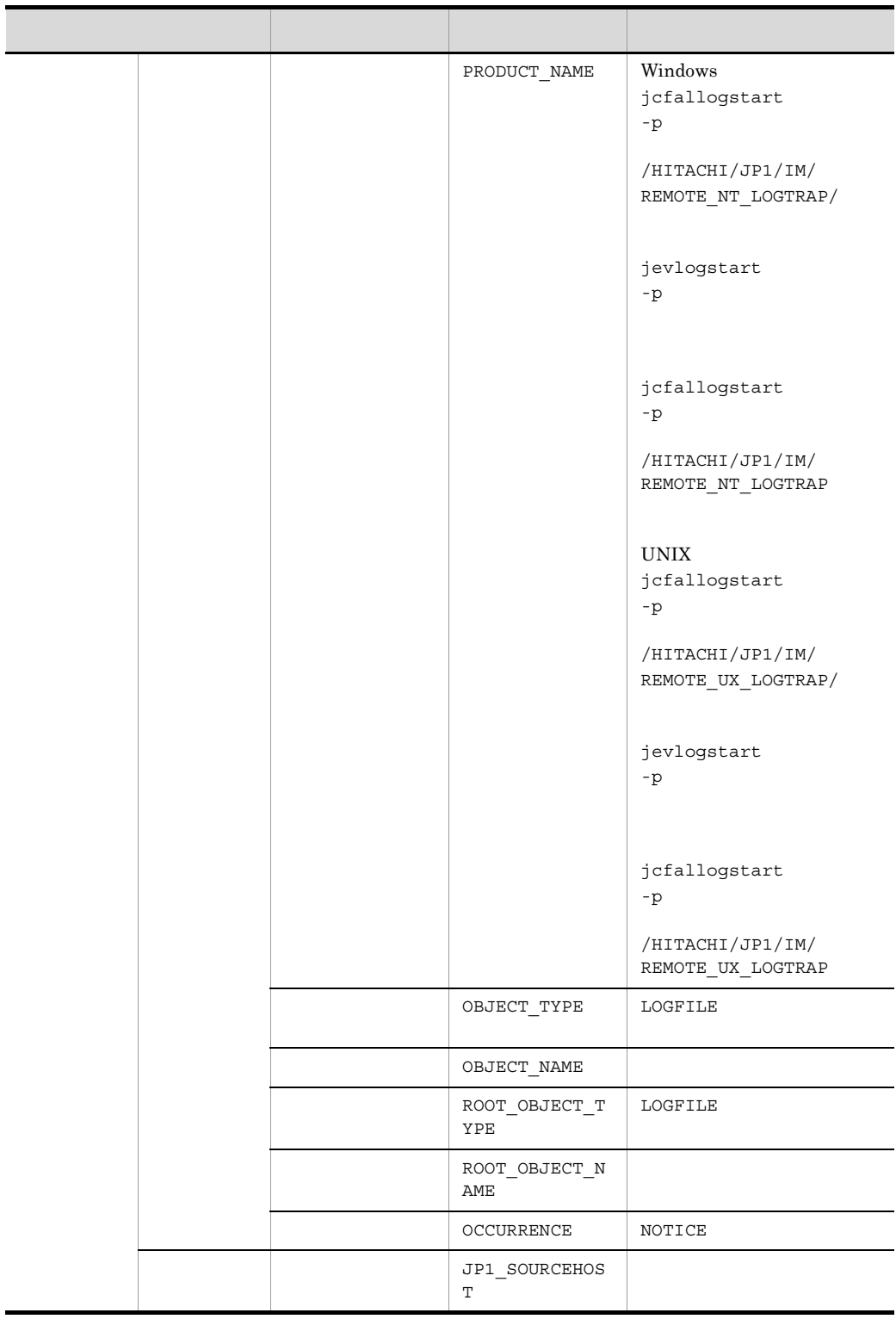

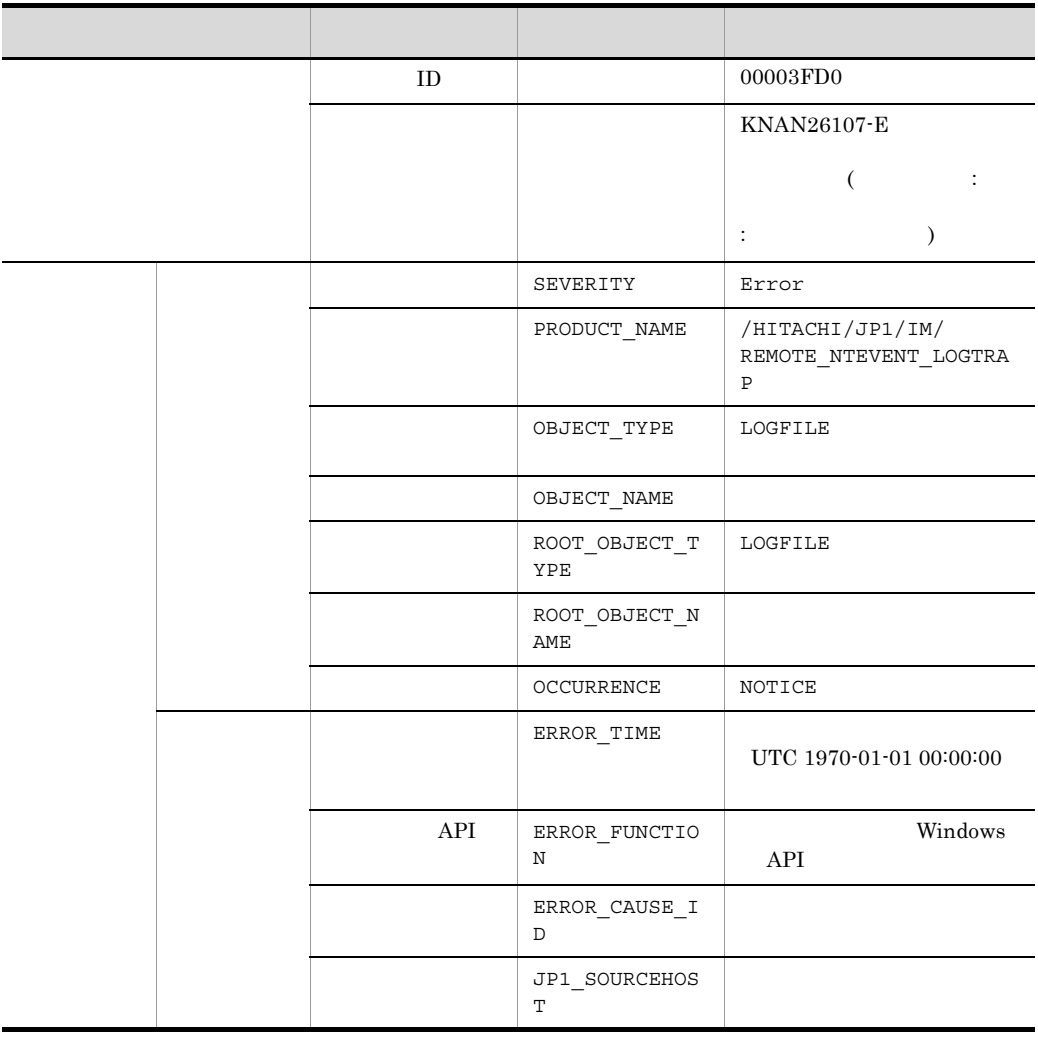

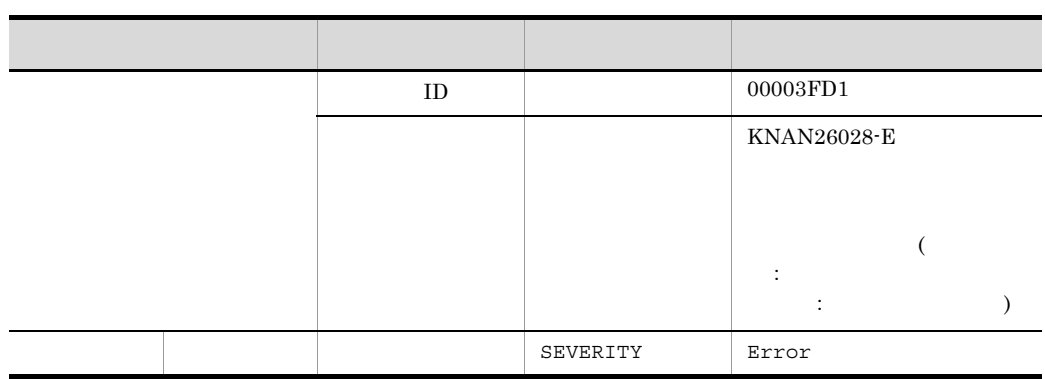

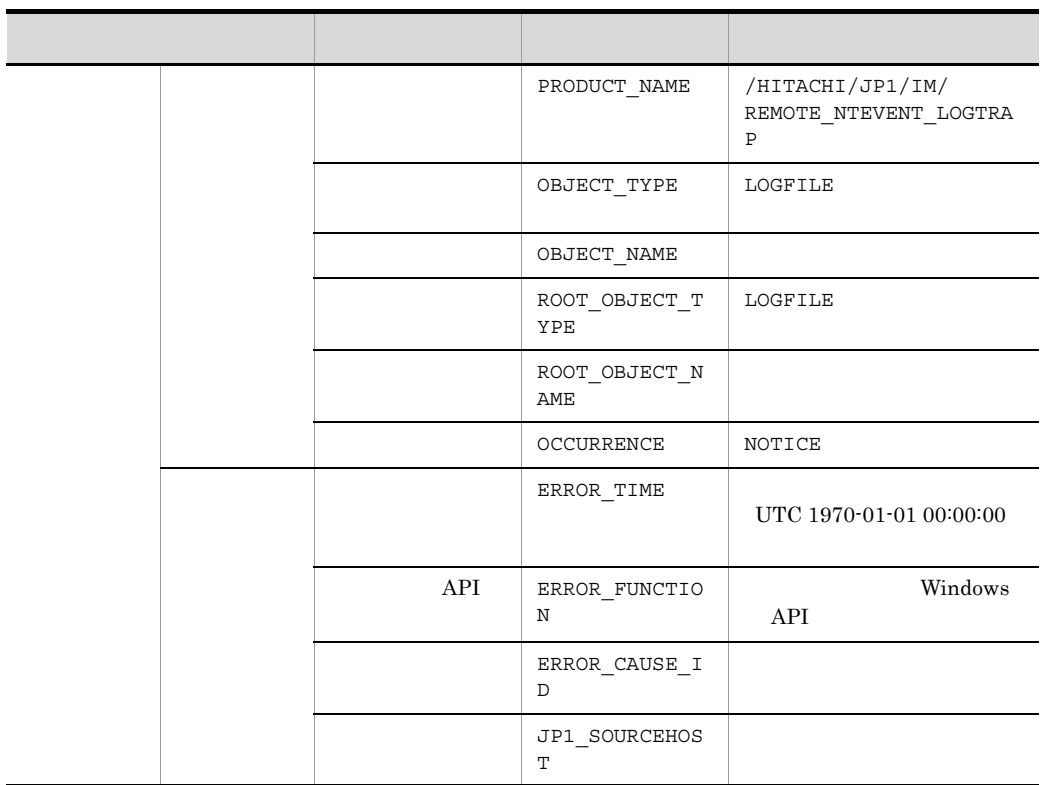

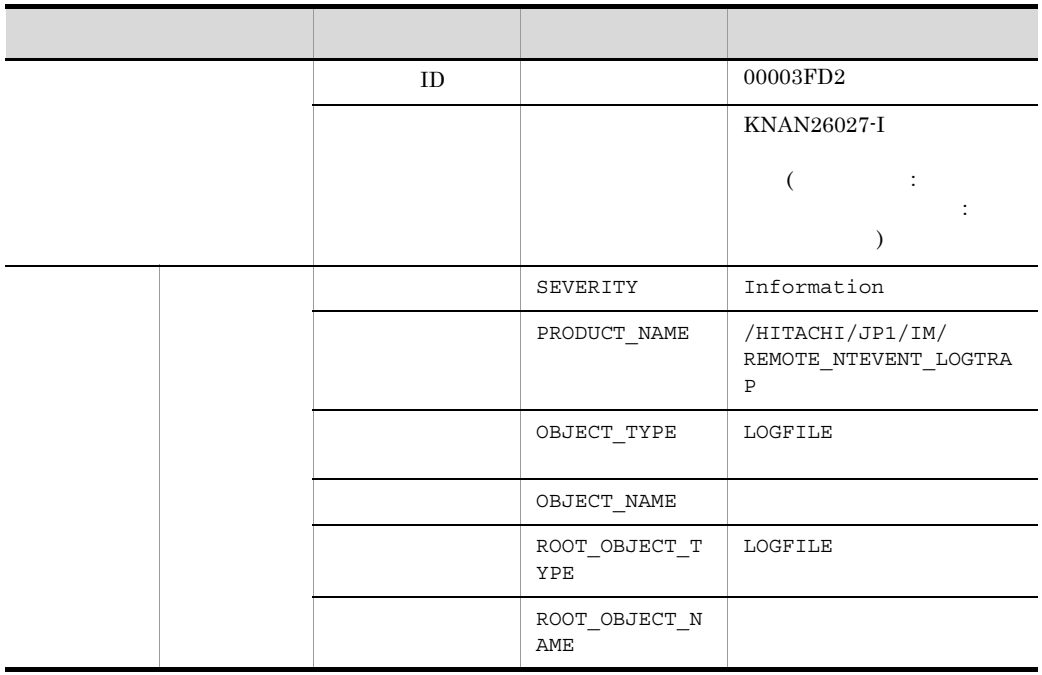

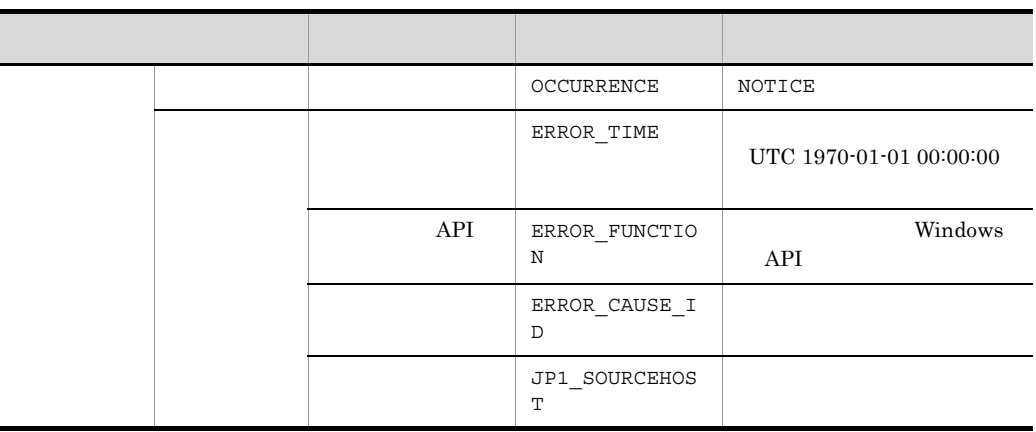

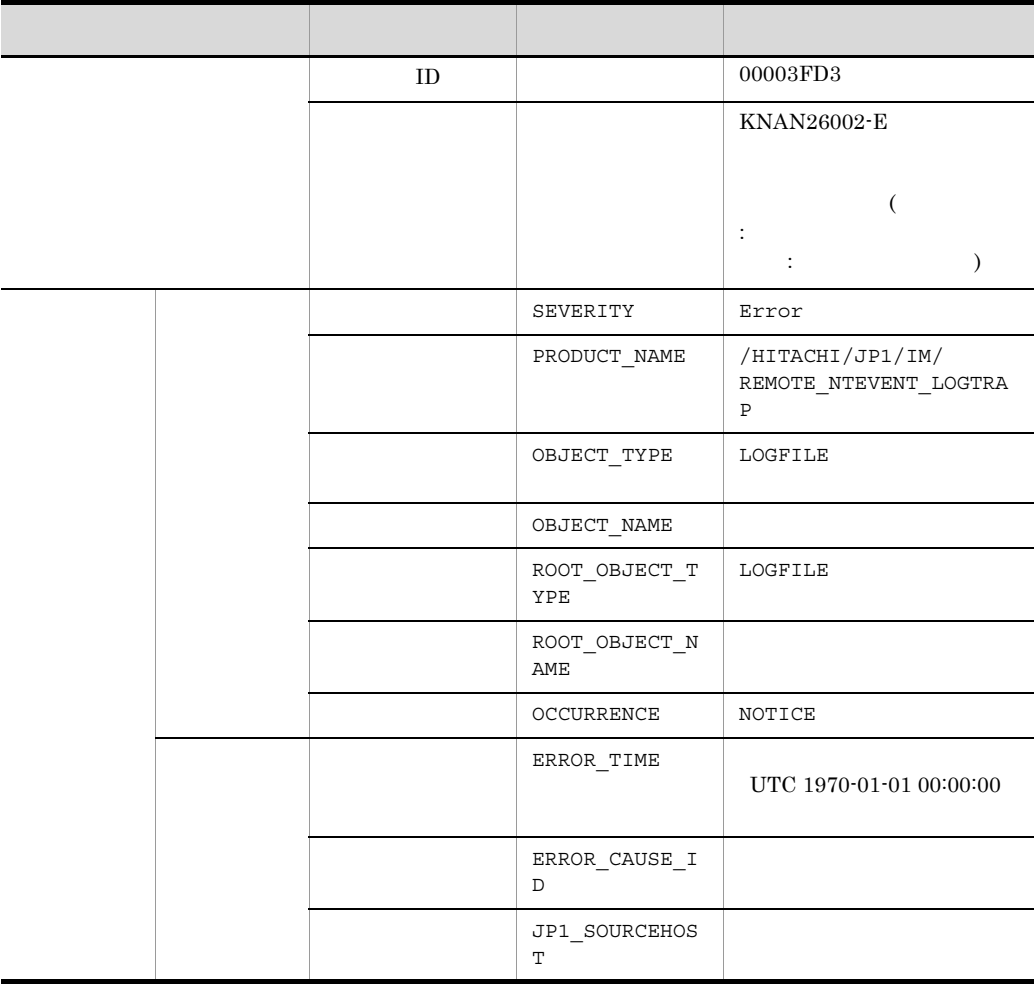

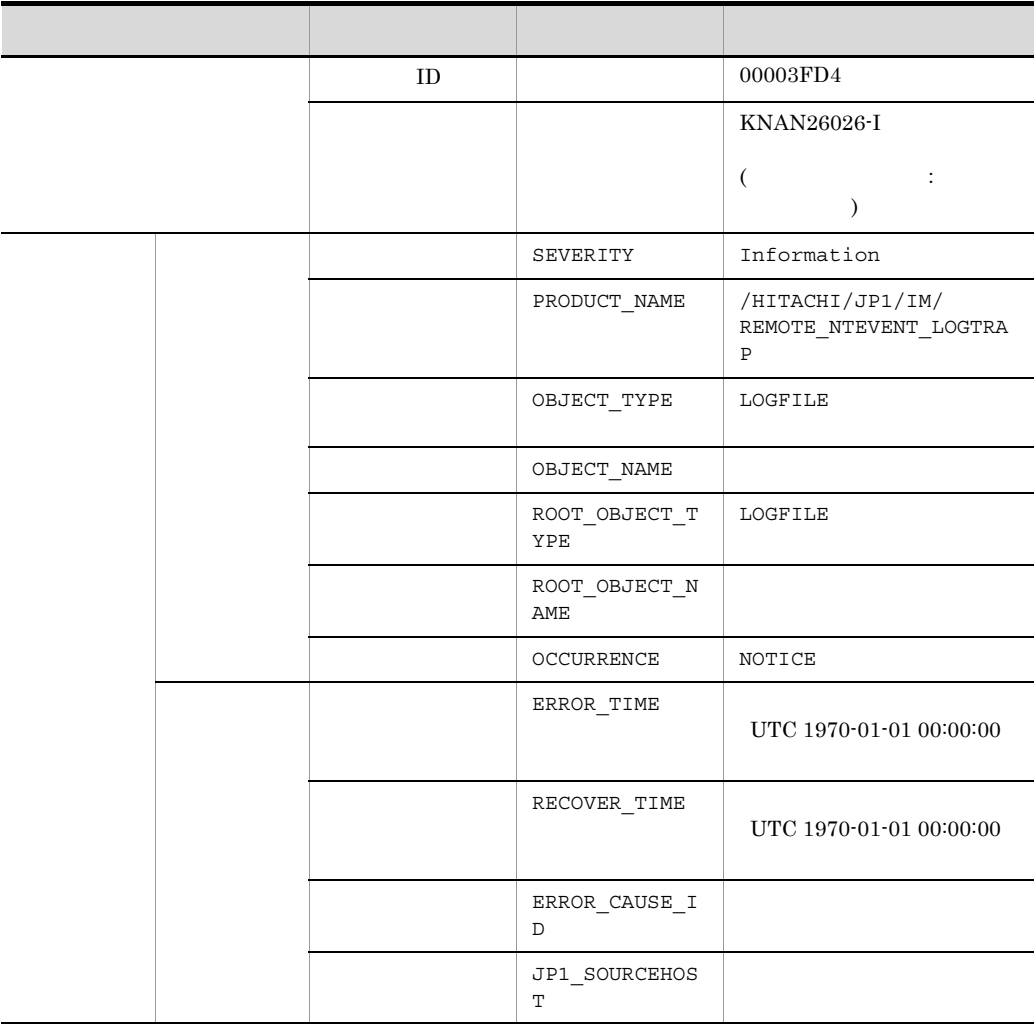

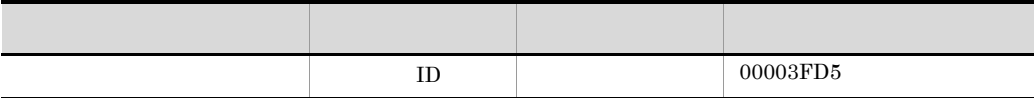

#### 77 ID ACTDEF

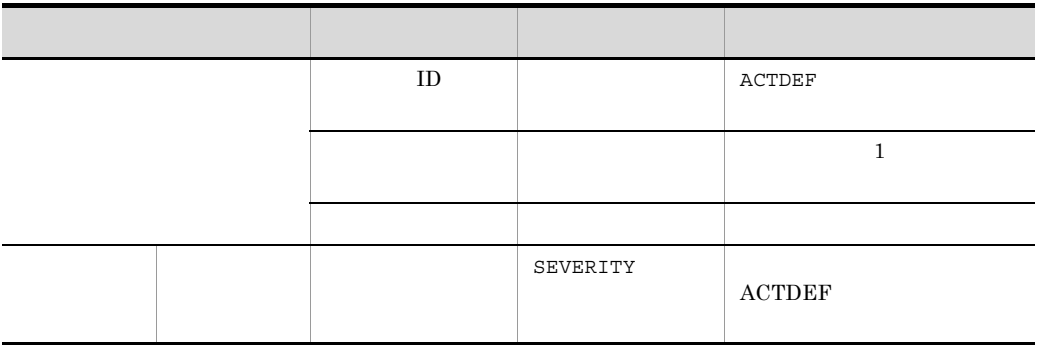

T

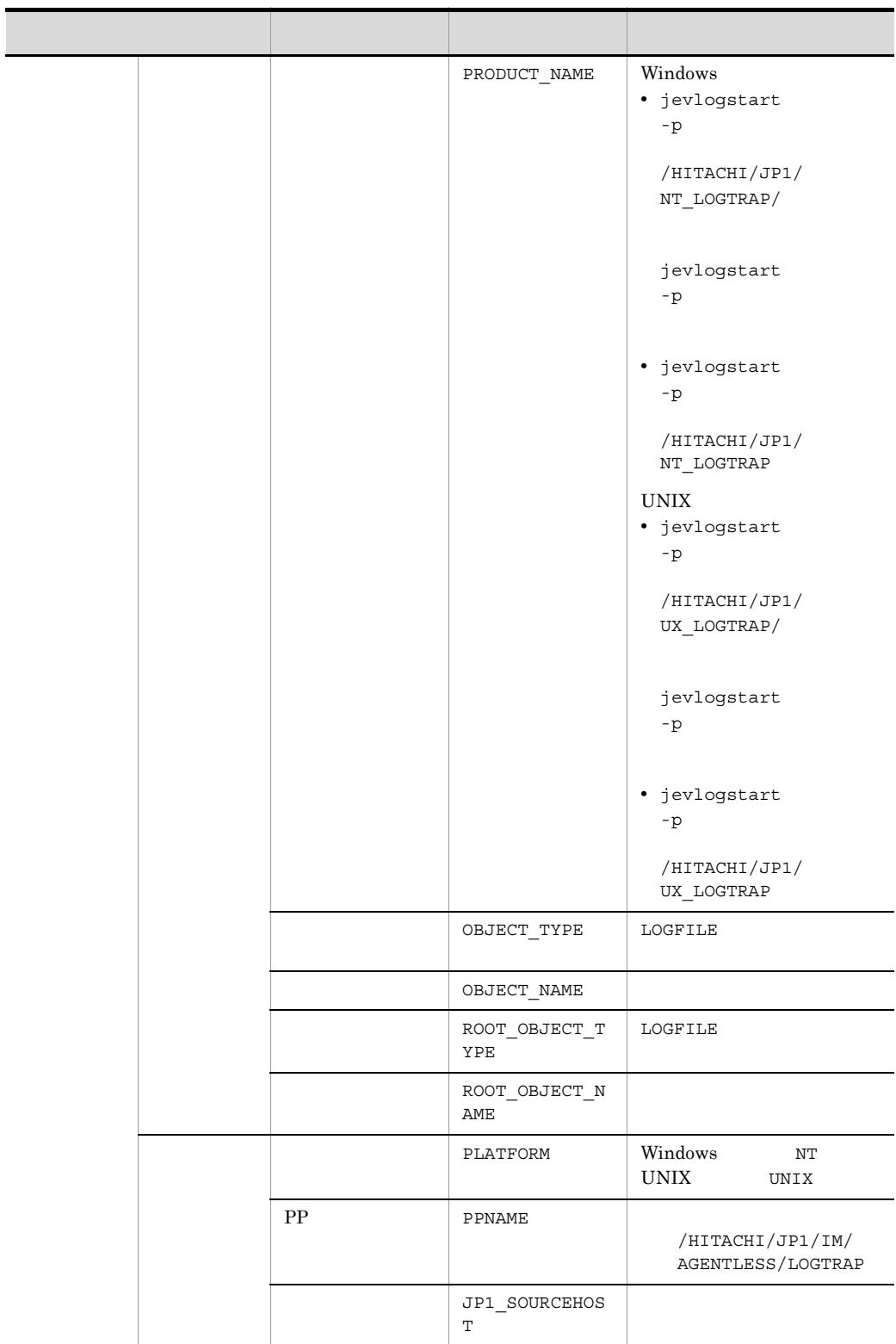

78 ID 00003A71

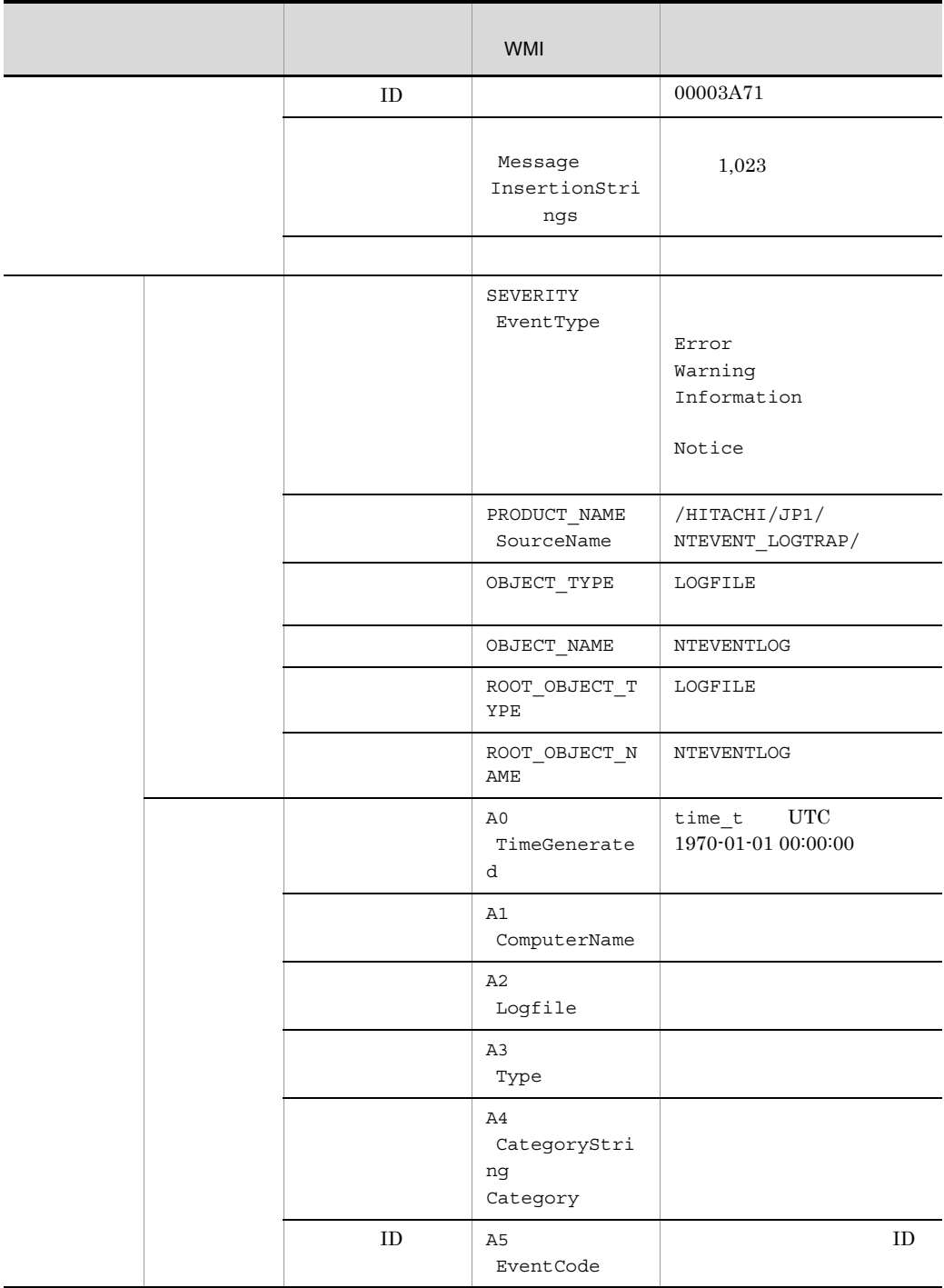

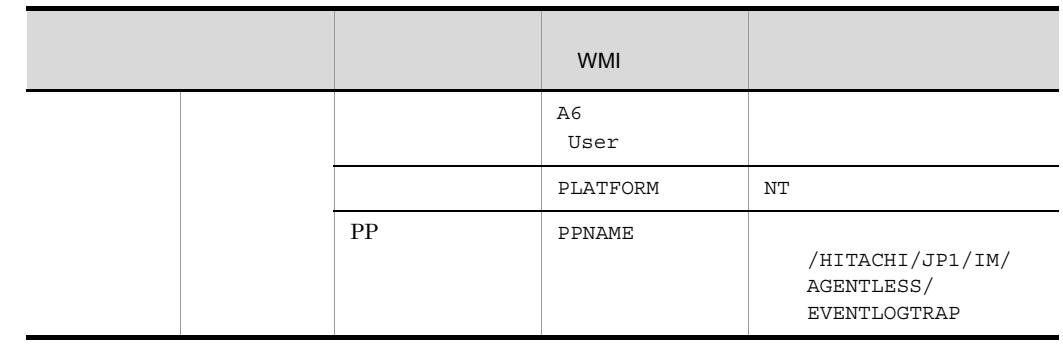

 $_{\rm{DLL}}$  $\blacksquare$  JP1

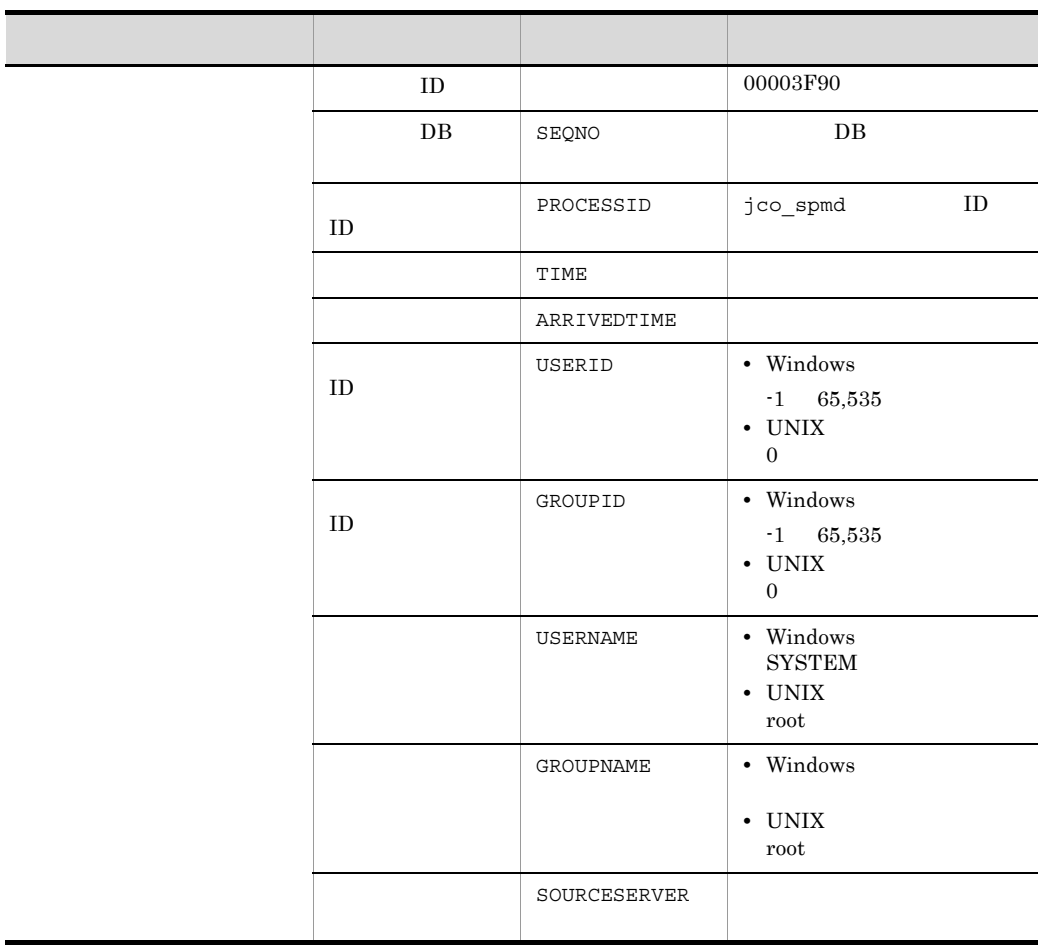

ľ

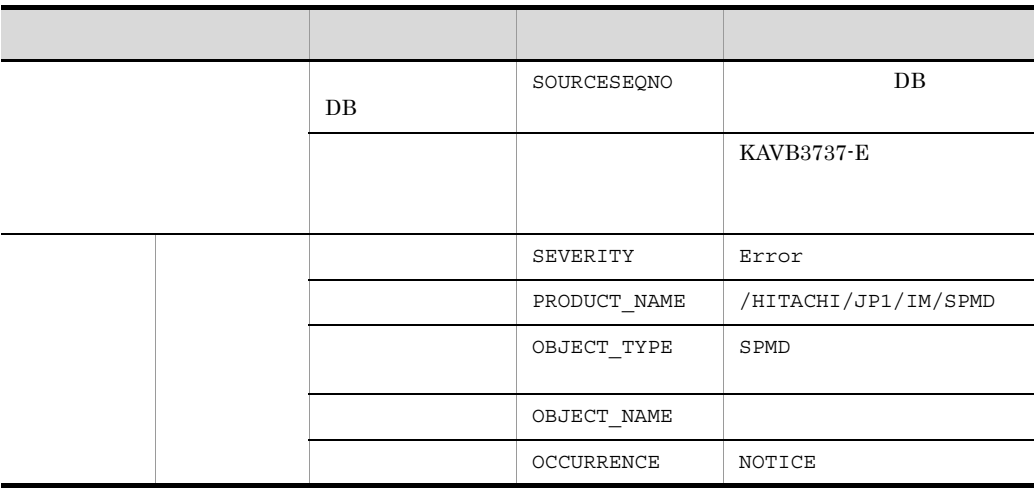

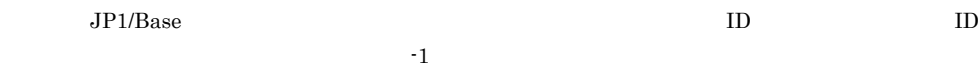

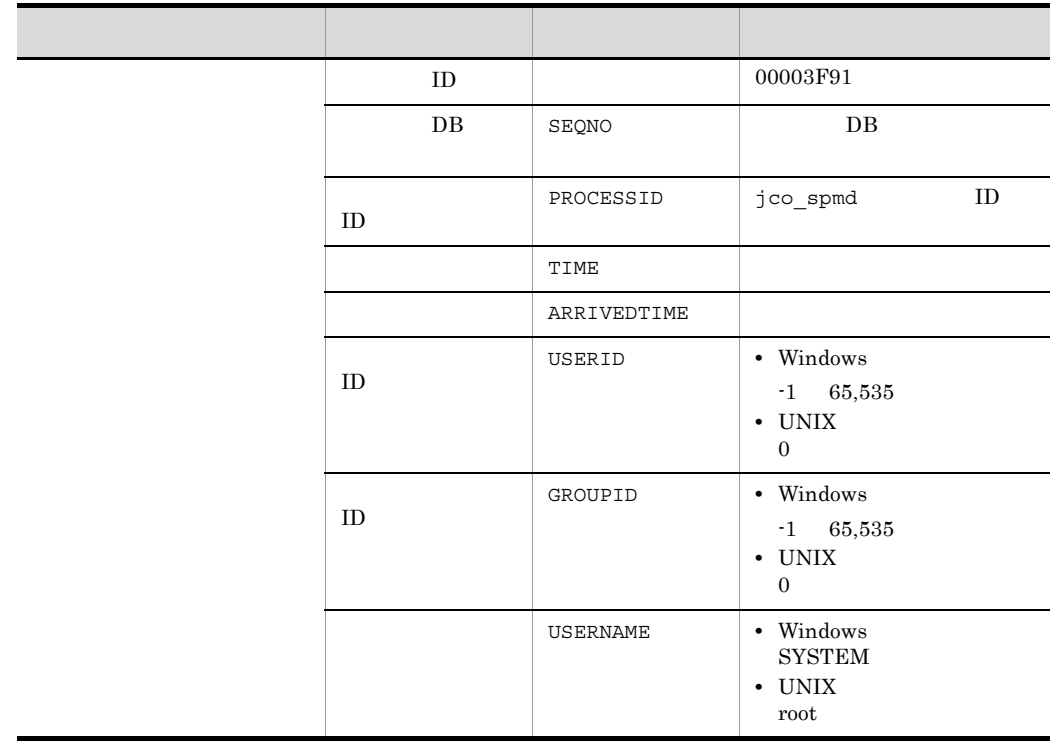

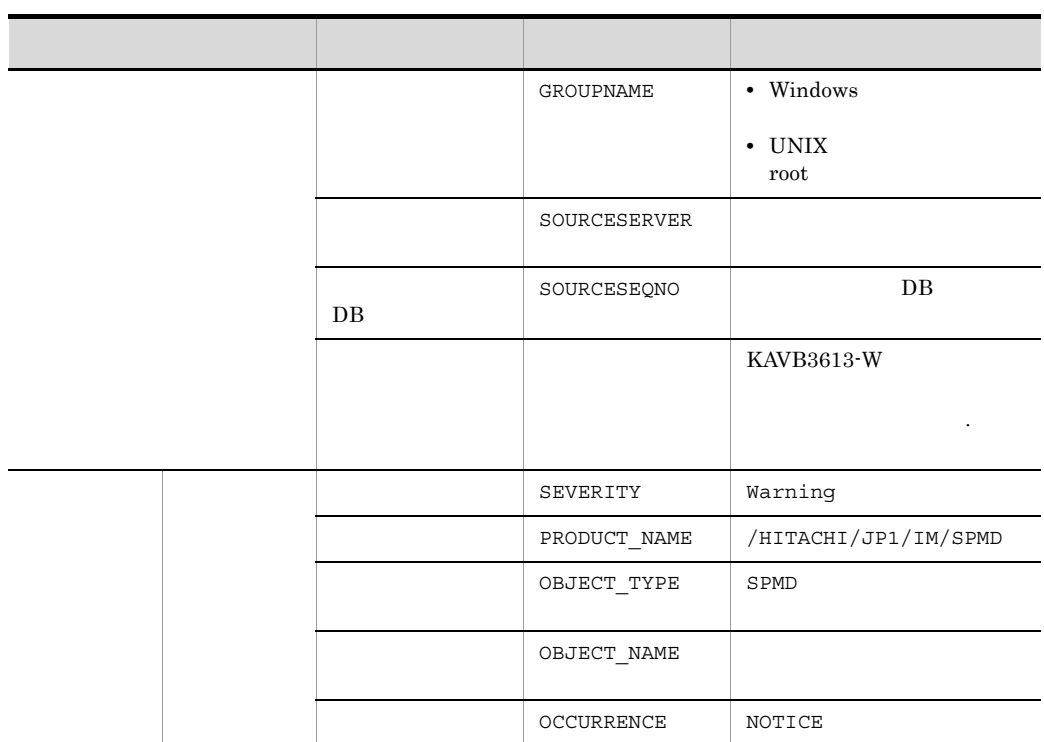

 $\rm JP1/Base \hskip 1.0cm I\hskip-3.2cm I\hskip-3.2cm I\hskip-3.$ 

 $\mathbf{f}$  -1 is the set of the set of the set of the set of the set of the set of the set of the set of the set of the set of the set of the set of the set of the set of the set of the set of the set of the set of the set

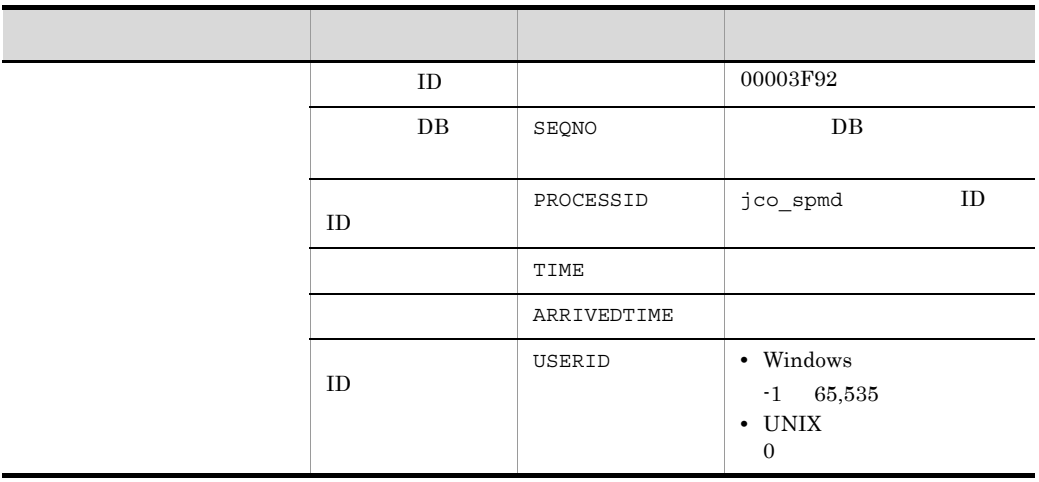

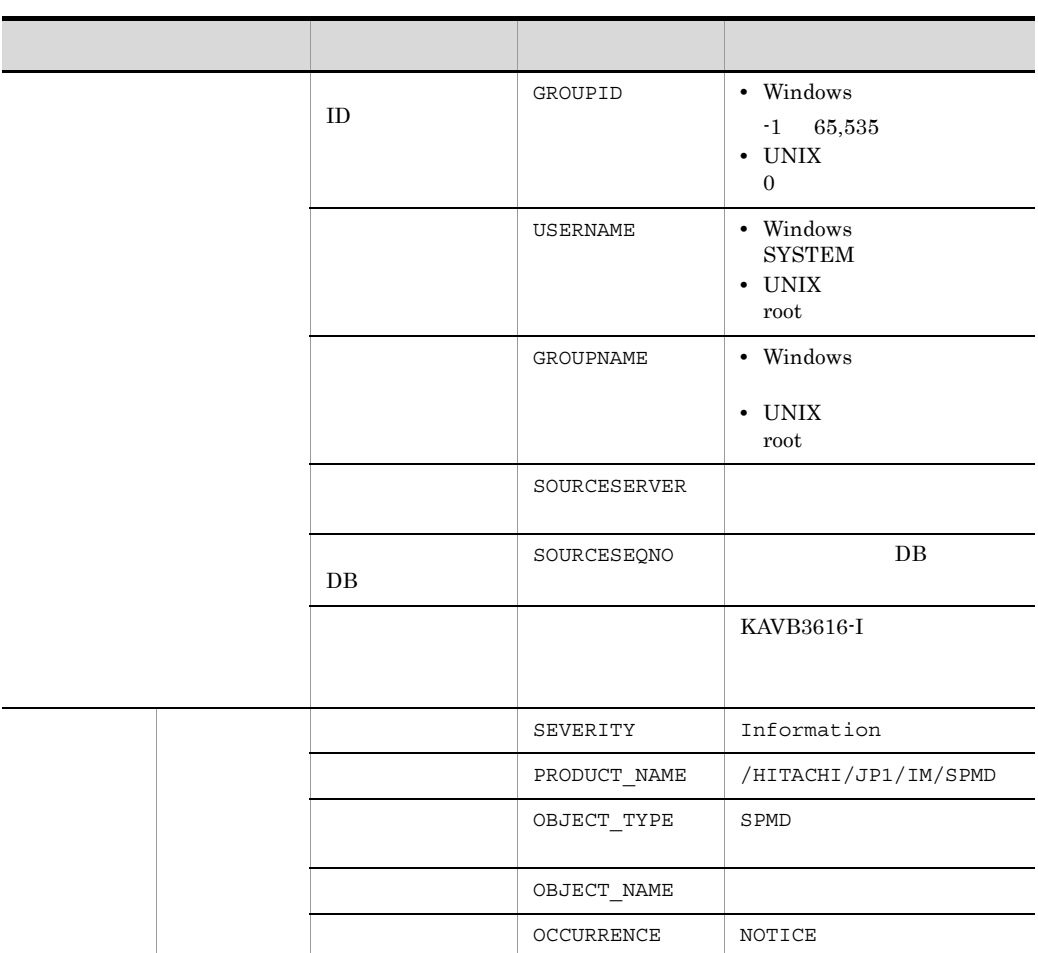

 $\mathbf{f} = \mathbf{1}$ 

 $\rm JP1/Base$  ID  $\rm ID$  ID
# *4* システム監視オブジェクト

#### $JPI/IM$

Management - Manager 4.2

 $\rm JP1/Integrated$ 

Management - Manager 5.3  $GUI$ 

 $\rm JP1/Integrated$ 

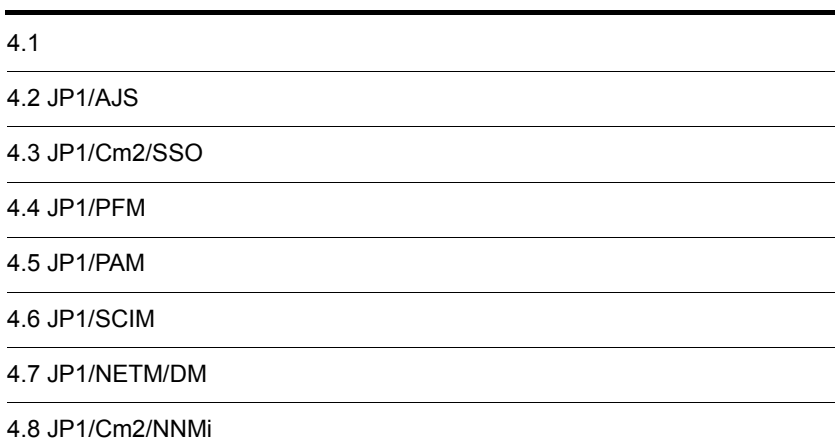

- 4.9 JP1/Cm2/NNM
- 4.10 JP1/IM Manager
- 4.11 Cosminexus
- 4.12 HiRDB
- 4.13 JP1/ServerConductor

#### $4.1$

JP1/IM - Manager

#### 4-1 JP1/IM - Manager

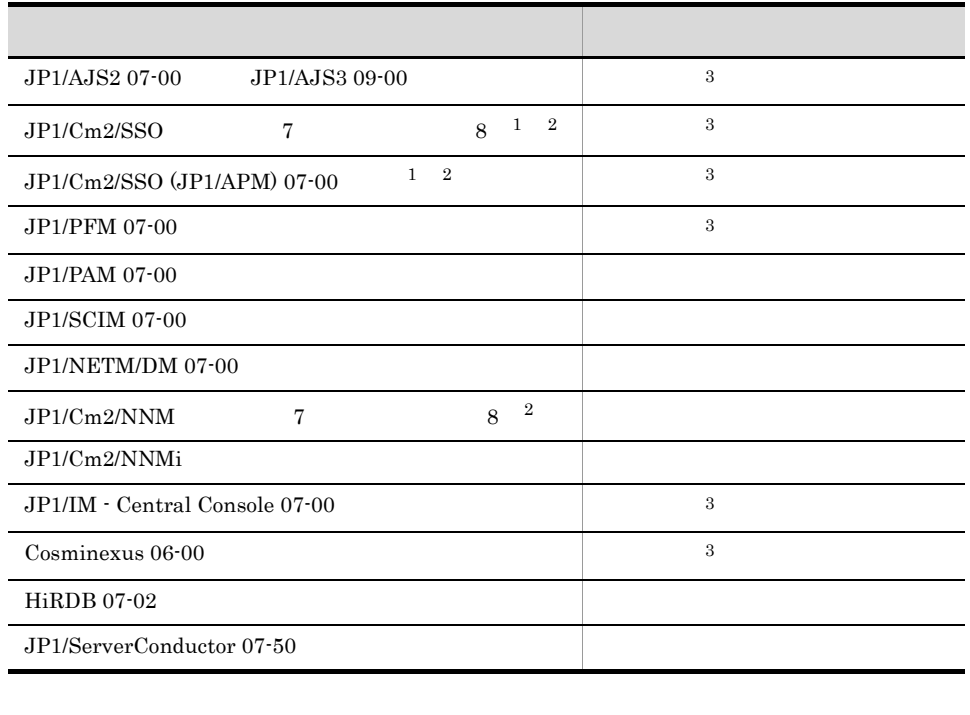

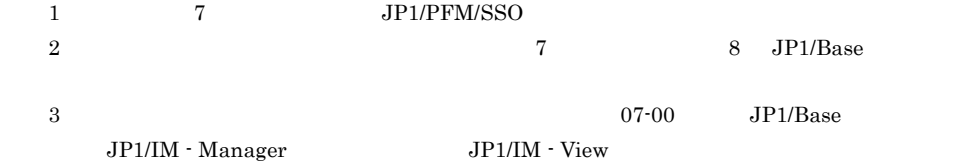

## 4.2 JP1/AJS

 $JPI/AJS$  and  $AJS$ 

 $(AJS)$ 

#### 4.2.1 AJS

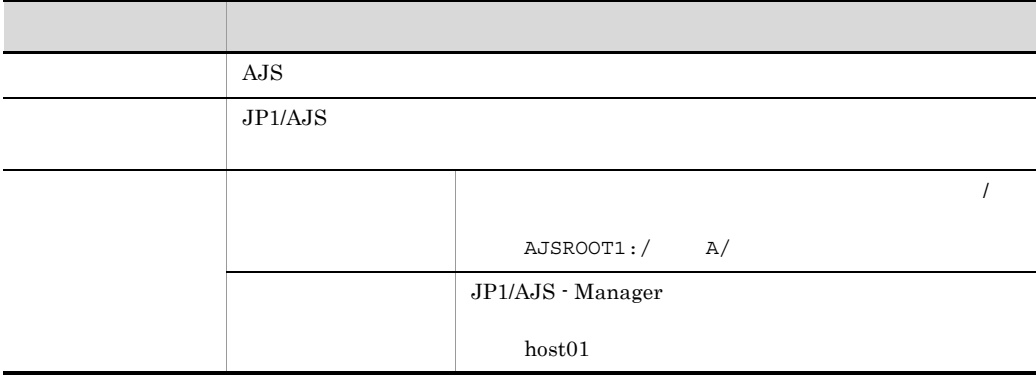

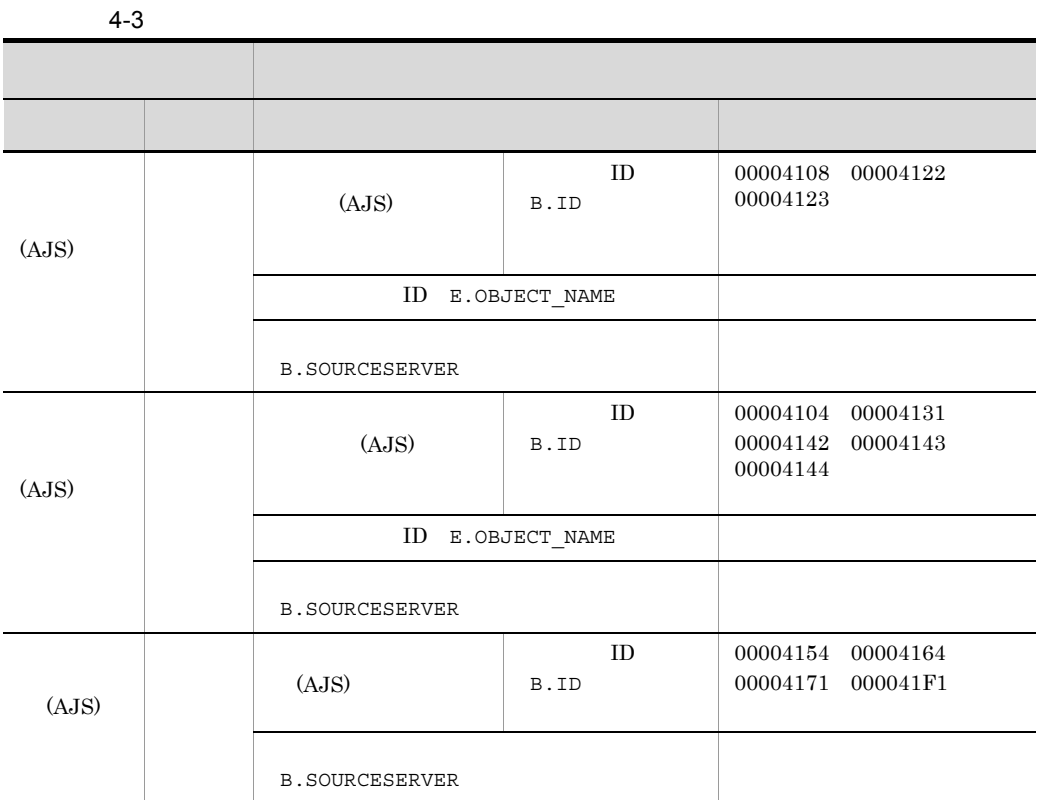

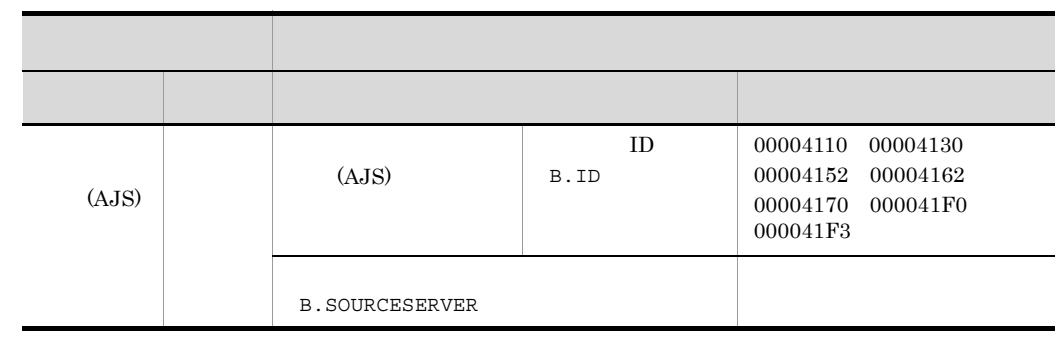

4.2.2 (AJS)

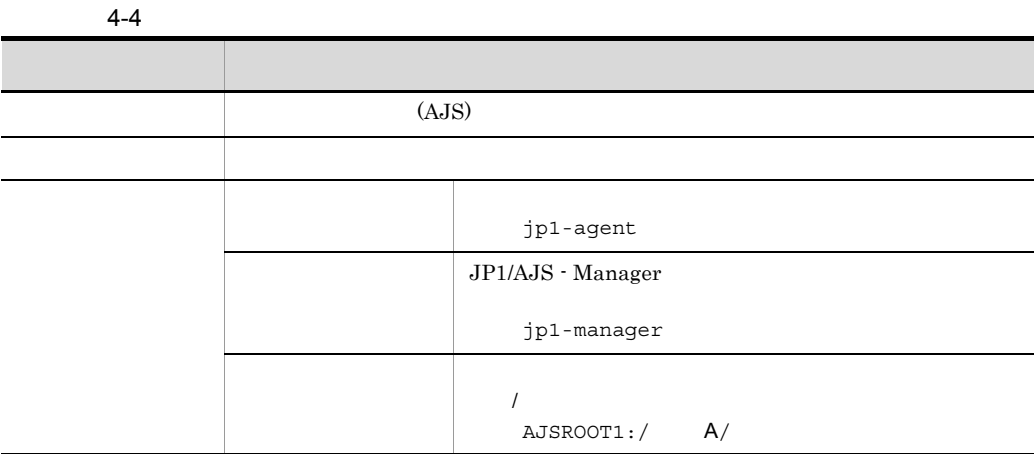

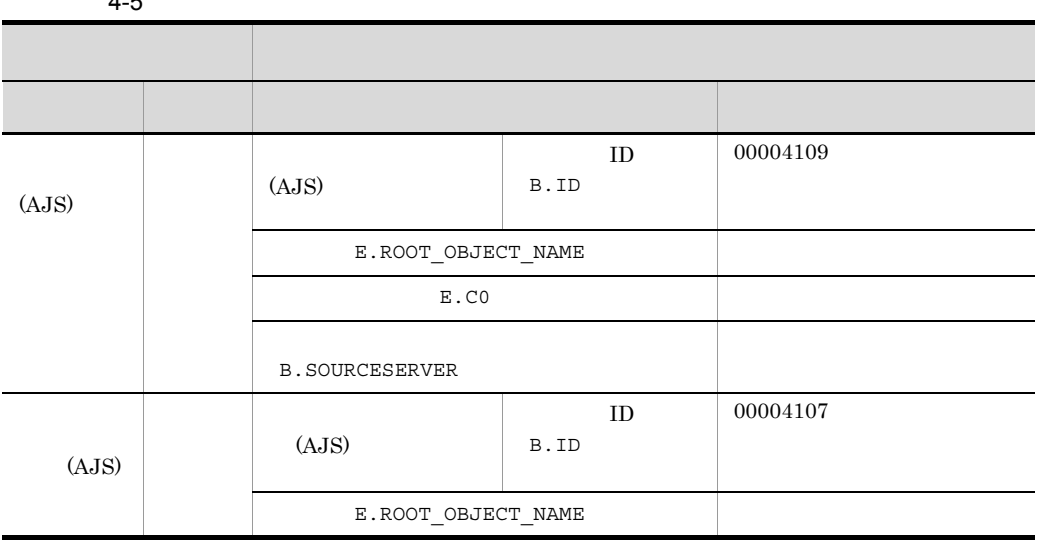

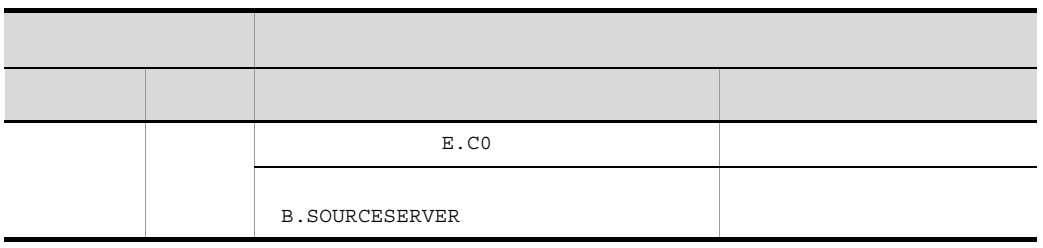

# 4.3 JP1/Cm2/SSO

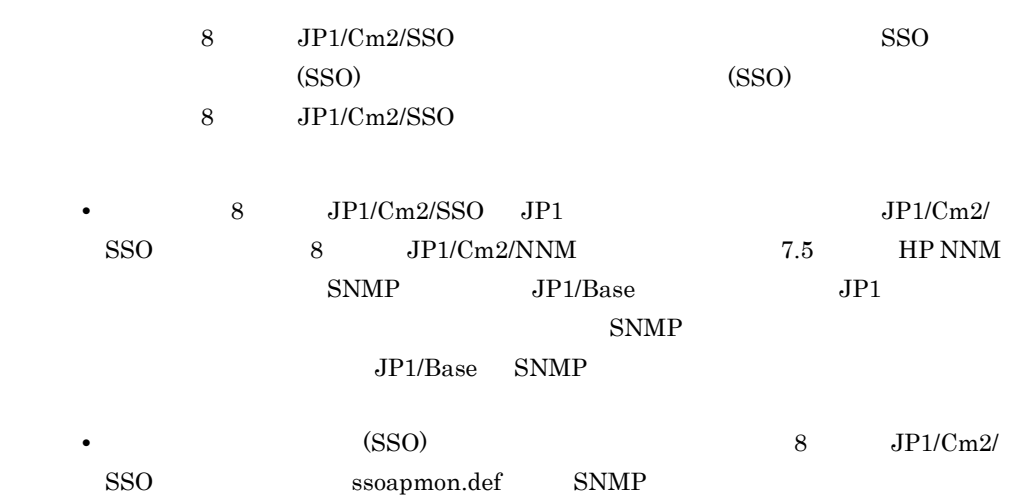

1 SSO

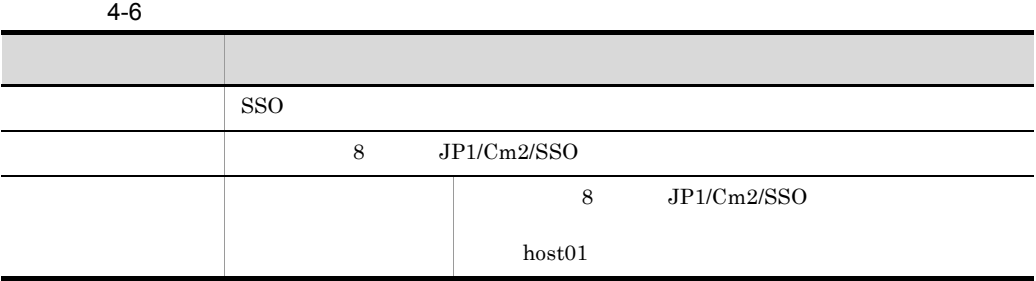

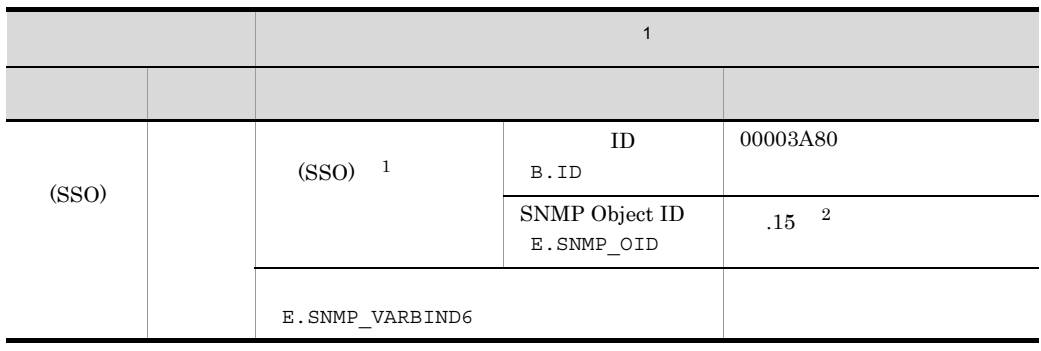

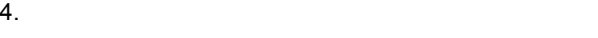

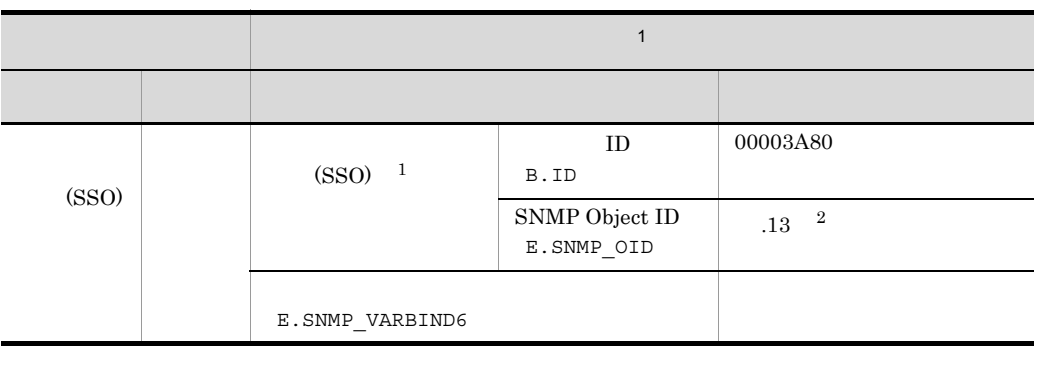

 $1$ 

 ${\bf 2}~~{\bf 1}~~{\bf 2}~~{\bf 2}~~{\bf 2}~~{\bf 3}~~{\bf 3}~~{\bf 4}~~{\bf 5}~~{\bf 6}~~{\bf 7}~~{\bf 8}~~{\bf 6}~~{\bf 7}~~{\bf 8}~~{\bf 8}~~{\bf 9}~~{\bf 1}~~{\bf 1}~~{\bf 1}~~{\bf 2}~~{\bf 0}~~{\bf 0}~~{\bf 0}~~{\bf 1}~~{\bf 0}~~{\bf 0}~~{\bf 0}~~{\bf 1}~~{\bf 0}~~{\bf 0}~~{\bf 0}~~{\bf 0}~~{\bf 1}~~{\bf 0}~~{\bf 0}~~{\bf 0$ 

#### 2 (SSO)

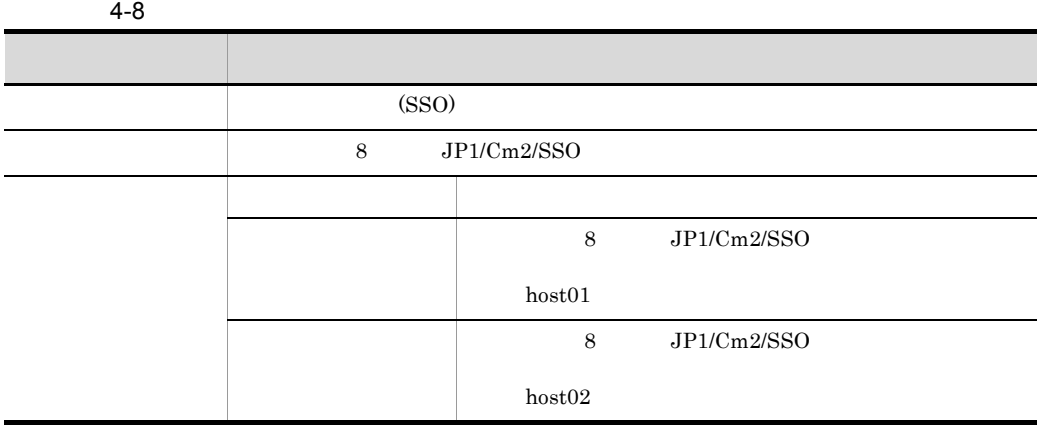

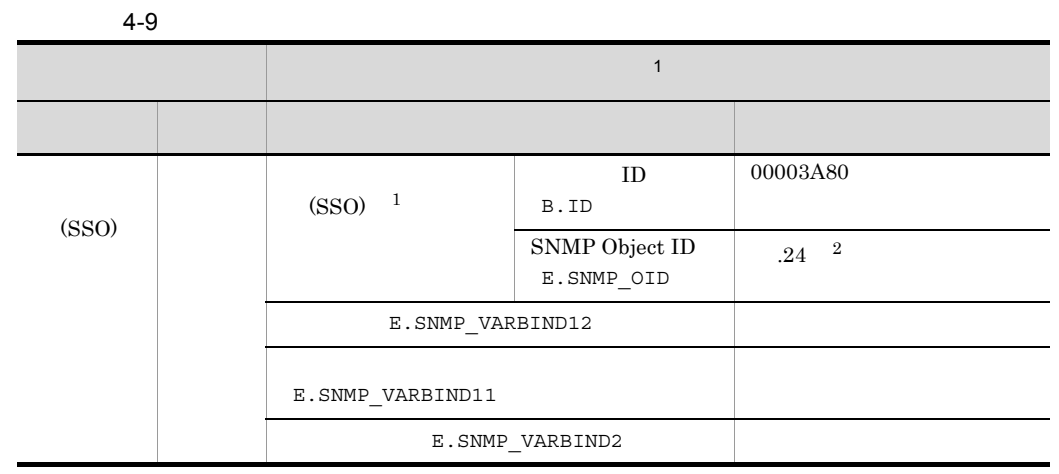

条件 化氧化物 医心包 医心包 医心包 医心包 医心包 医心包 医心包

 ${\rm ID}$ 

00003A80

.(21|23)  $\overline{2}$ 

 $(SSO)$ <sup>1</sup> B.ID SNMP Object ID E.SNMP\_OID E.SNMP\_VARBIND12

the transformation of the transformation of the transformation of the transformation of the transformation of  $\mathbf{1}$ 

 $1$  $2$   $...$   $\frac{1}{3}$   $\frac{1}{3}$   $\frac{1}{3}$   $\frac{1}{3}$   $\frac{1}{3}$   $\frac{1}{3}$   $\frac{1}{2}$   $\frac{1}{3}$   $\frac{1}{2}$   $\frac{1}{3}$   $\frac{1}{2}$   $\frac{1}{4}$   $\frac{1}{2}$   $\frac{1}{4}$   $\frac{1}{2}$   $\frac{1}{4}$   $\frac{1}{2}$   $\frac{1}{4}$   $\frac{1}{2}$   $\frac{1}{4}$   $\frac{1}{2}$   $\frac$ E.SNMP\_VARBIND11 E.SNMP\_VARBIND2

エラー リソースエラーのイベ

3 (SSO)

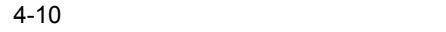

 $(SSO)$ 

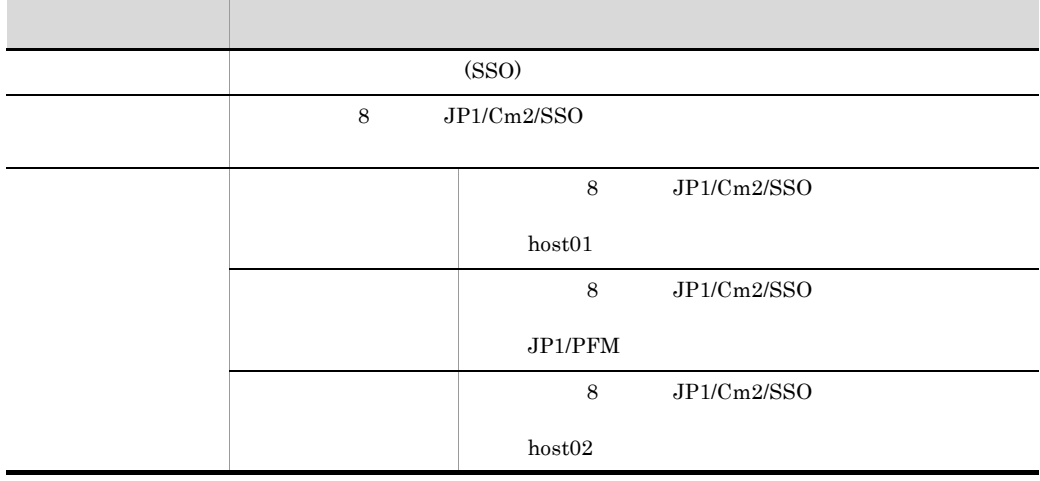

697

#### $4 - 11$

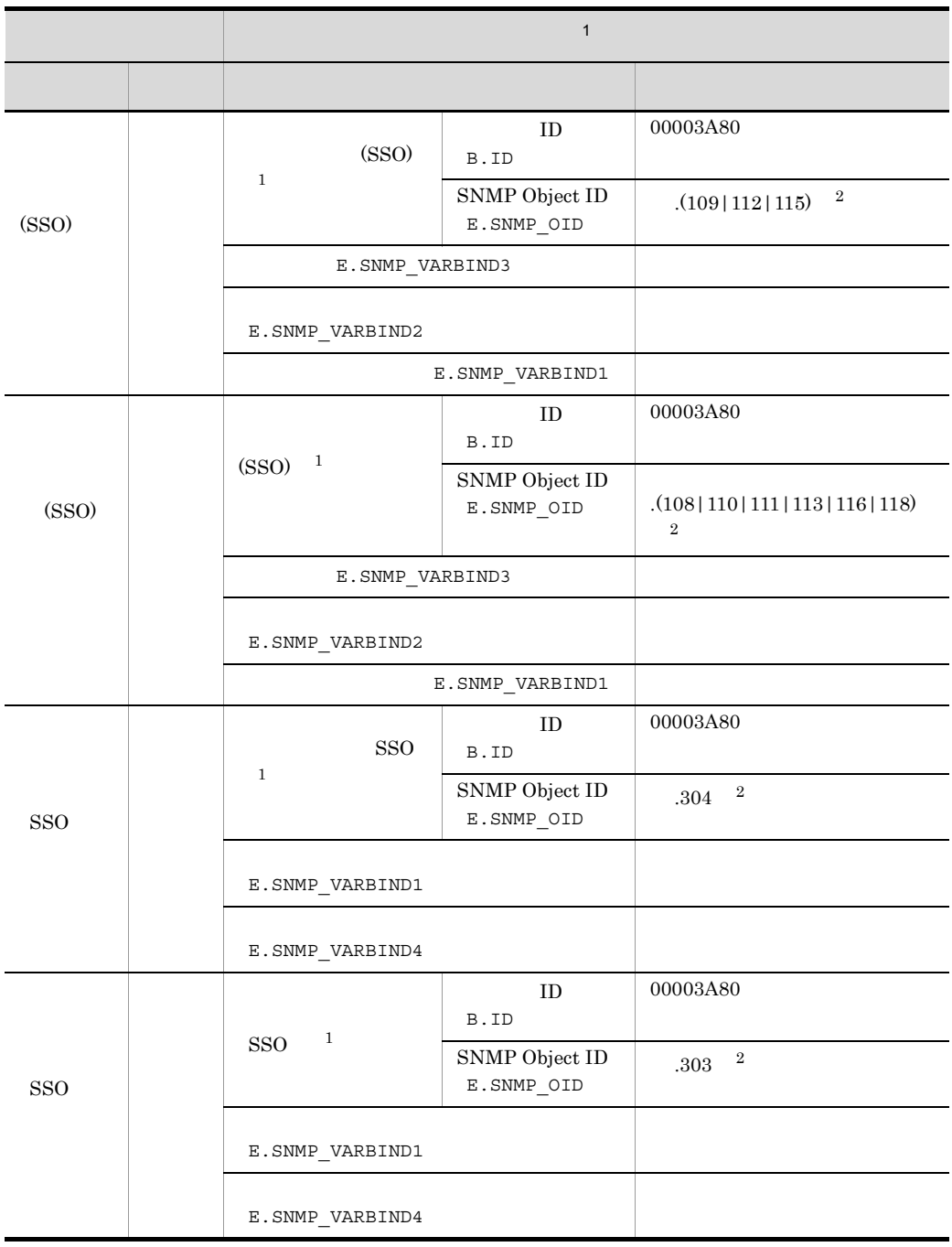

 $1$ 

注※ 2 「~」には, .iso.org.dod.internet.private.enterprises.hitachi.systemAP.comet.sso.0」が

### 4.4 JP1/PFM

 $JPI/PFM$  (PFM)

 $JPI/PFM$ 

• JP1/PFM - Manager JP1/PFM - Manager

 $JPI$ 

 $JPI$ 

4.4.1 (PFM)

 $4 - 12$ 項目 説明 (PFM) JP1/PFM ID JP1/PFM ID  $TA1host01$ JP1/PFM - Manager pfm-manager JP1/PFM - Agent  $\mathop{\mathrm{pfm\text{-}agent}}$ 

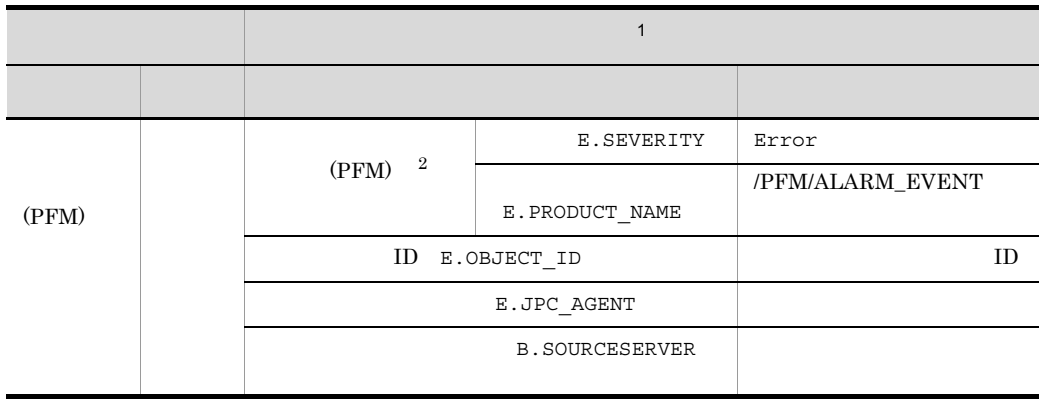

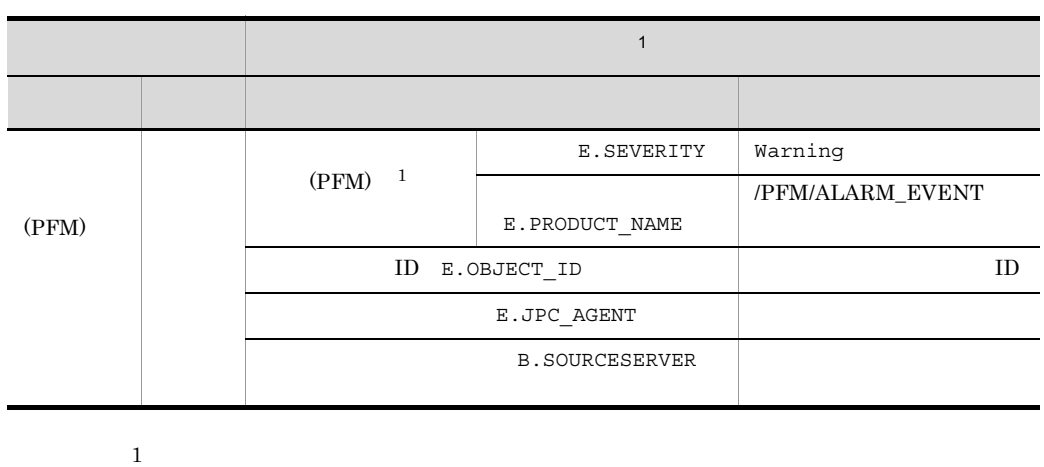

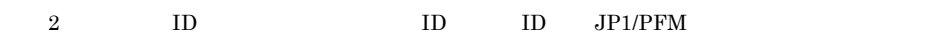

- **ID P** PFM-Manager
- ID A Agent Collector

# 4.5 JP1/PAM

 $JPI/PAM$  (PAM)

(PAM)

4.5.1 (PAM)

 $4 - 14$ 項目 説明  $(PAM)$  $JP1/PAM$  $JP1/PAM$  $host1$ 

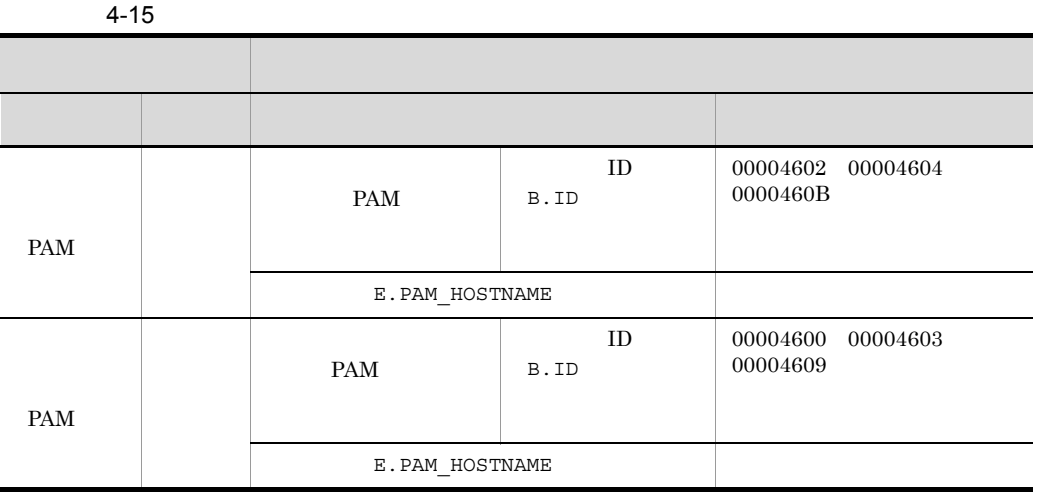

4.5.2 (PAM)

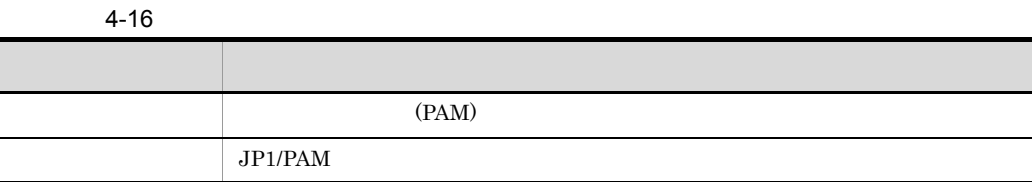

701

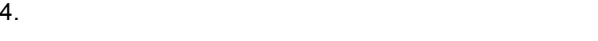

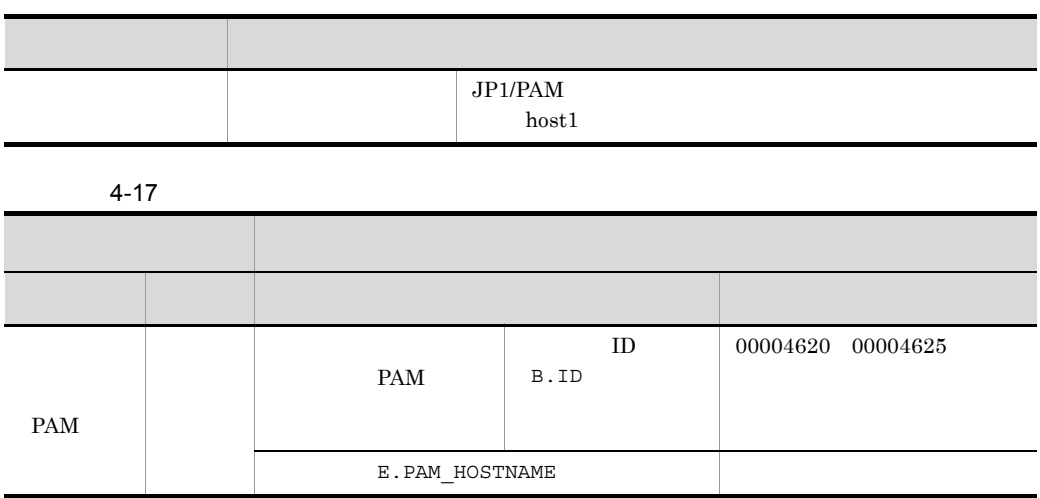

# 4.6 JP1/SCIM

 $JPI/SCIM$  SCIM  $SCIM$ 

#### 4.6.1 SCIM

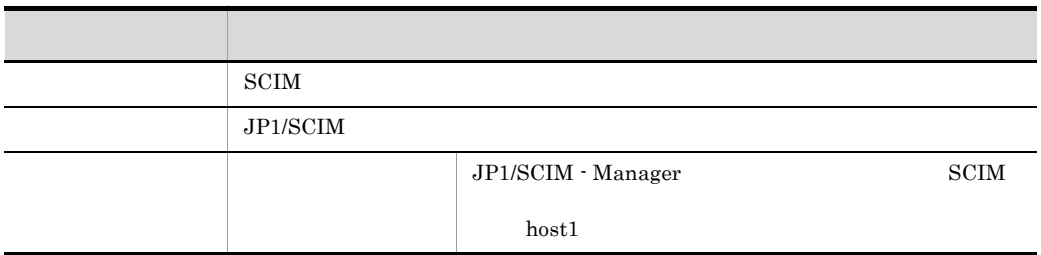

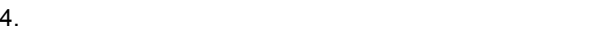

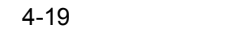

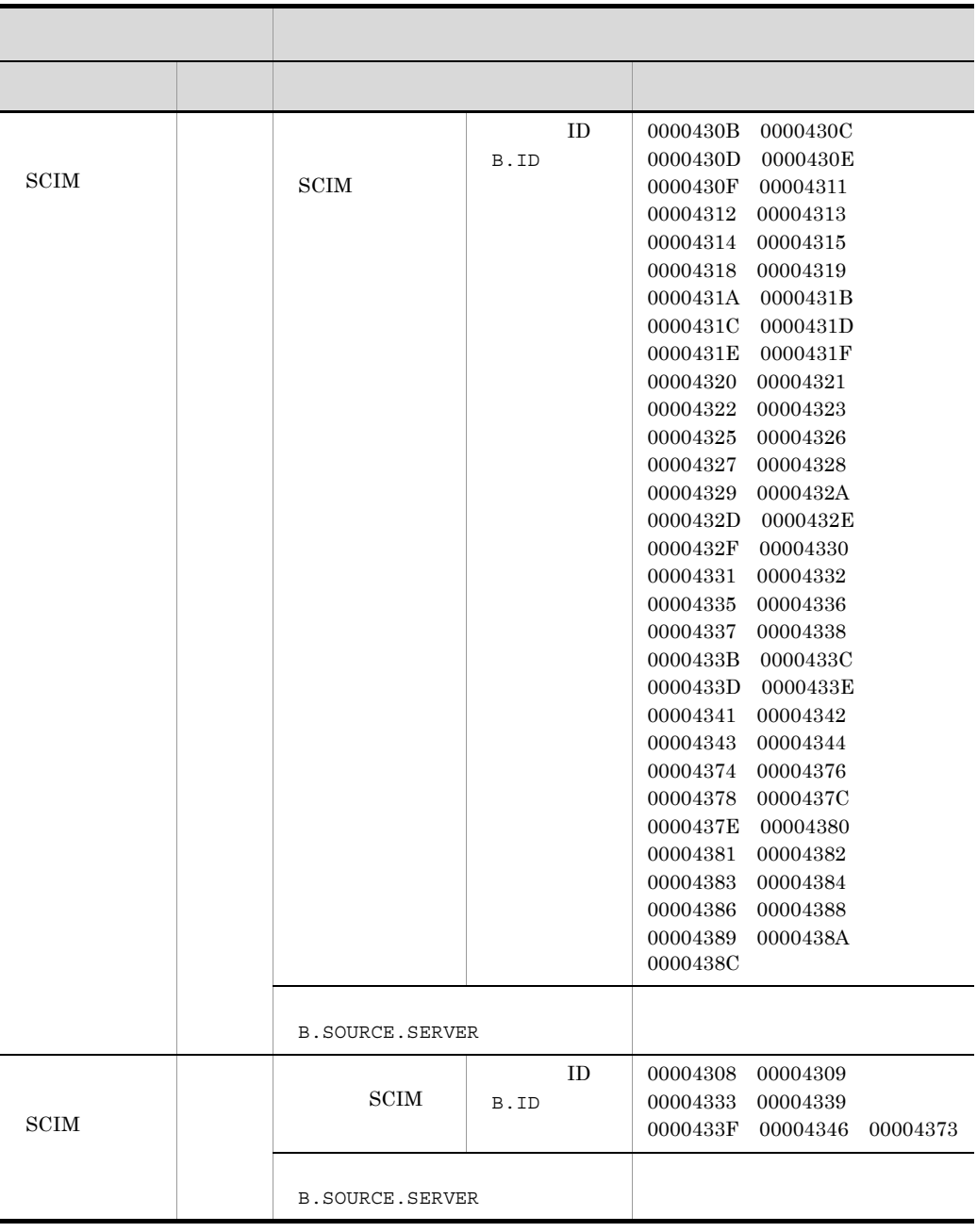

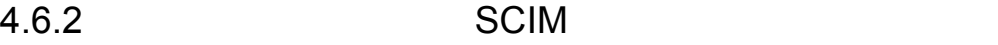

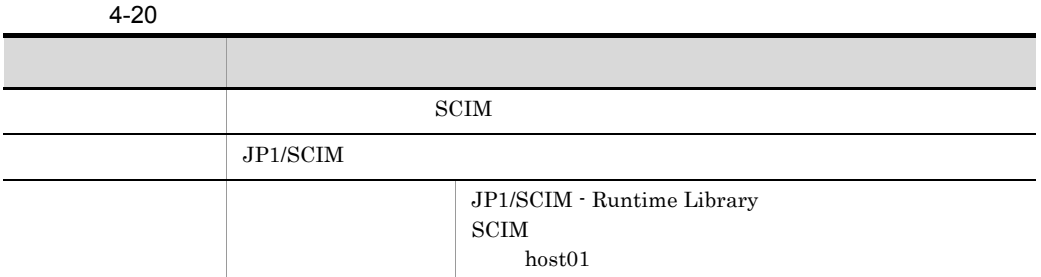

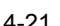

l,

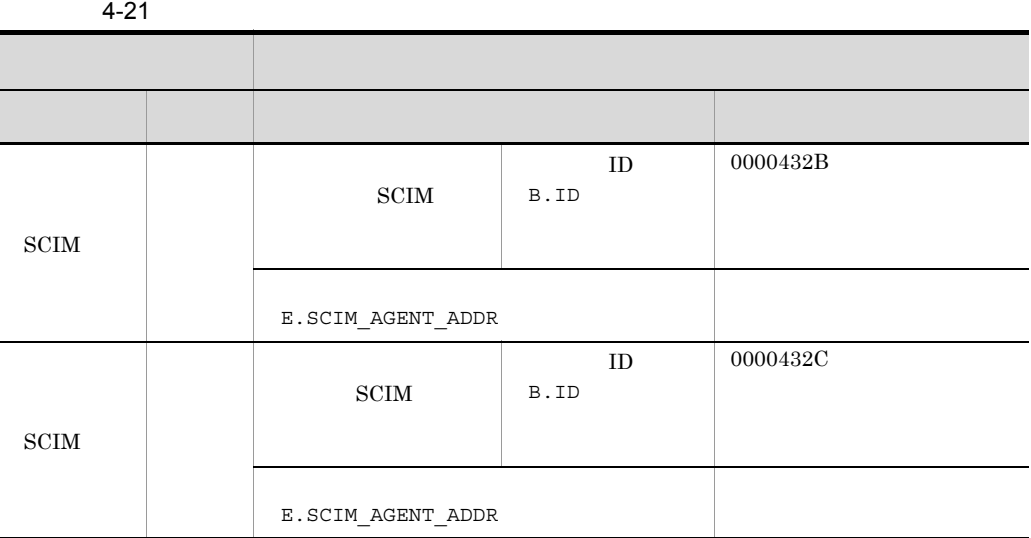

# 4.7 JP1/NETM/DM

# $JP1/NETM/DM$  NETM/DM

(NETM/DM)

#### 4.7.1 NETM/DM

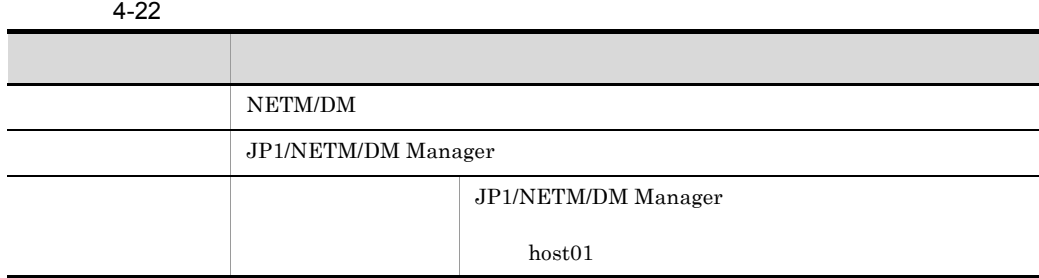

 $A - 23$ 

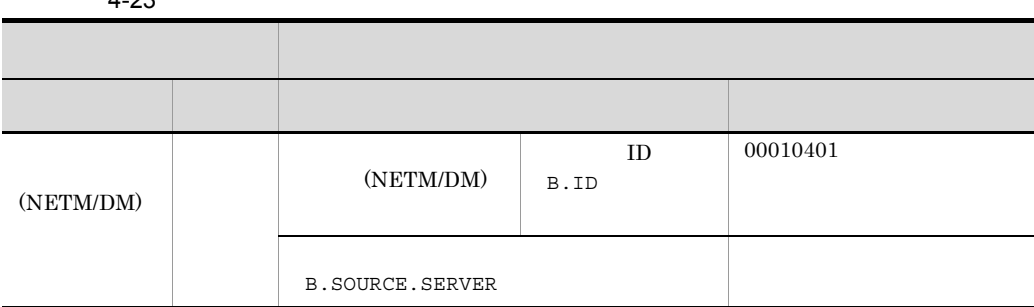

#### 4.7.2 (NETM/DM)

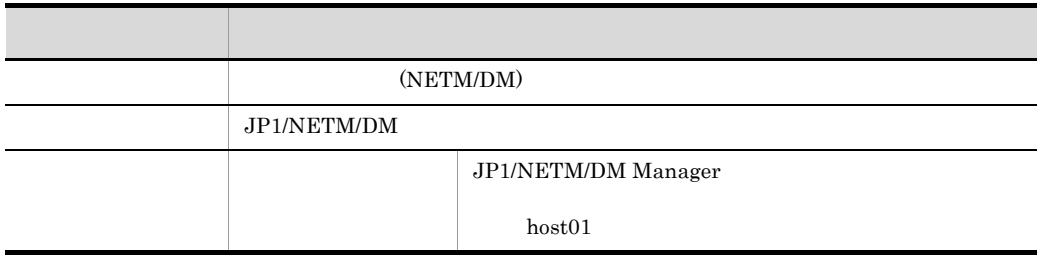

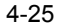

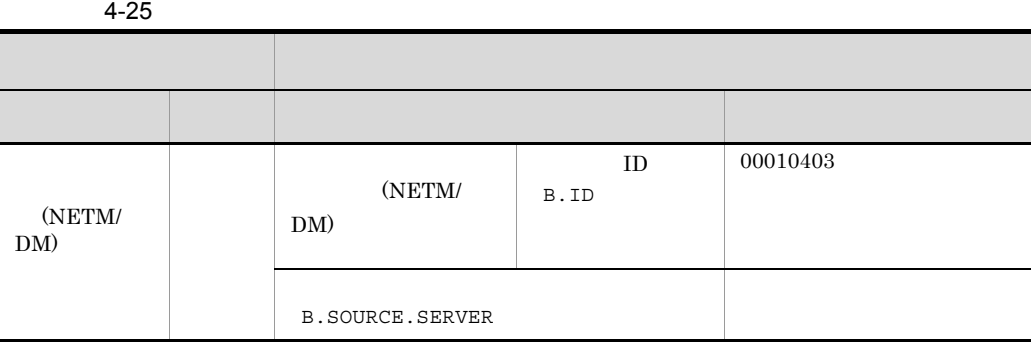

## 4.8 JP1/Cm2/NNMi

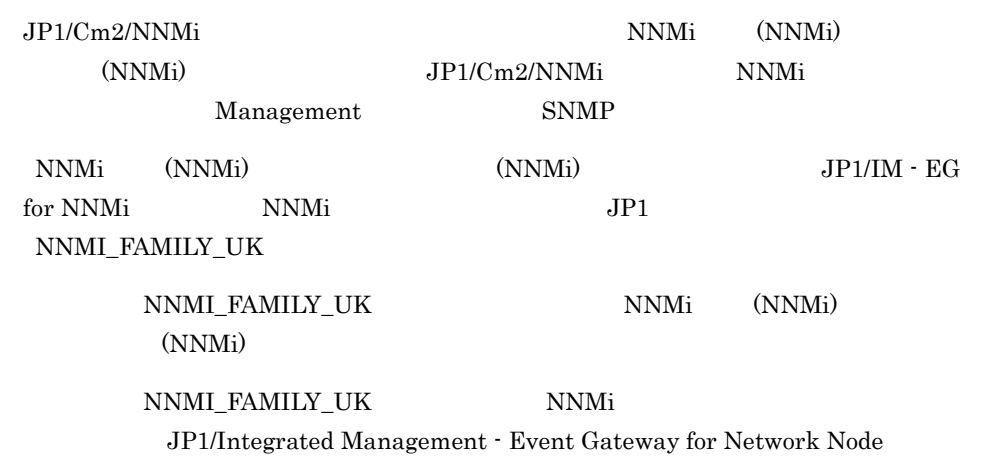

Manager i

#### 4.8.1 NNMi (NNMi)

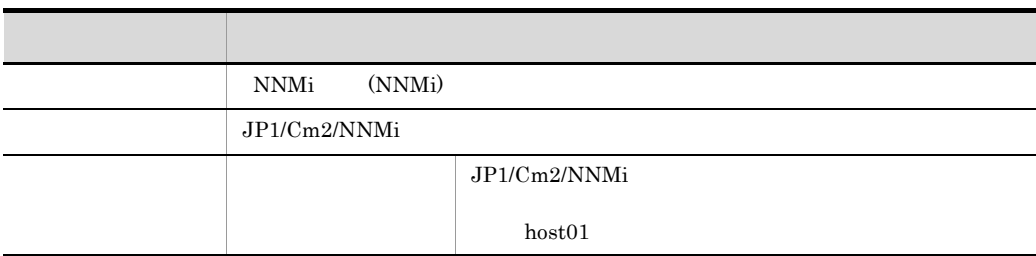

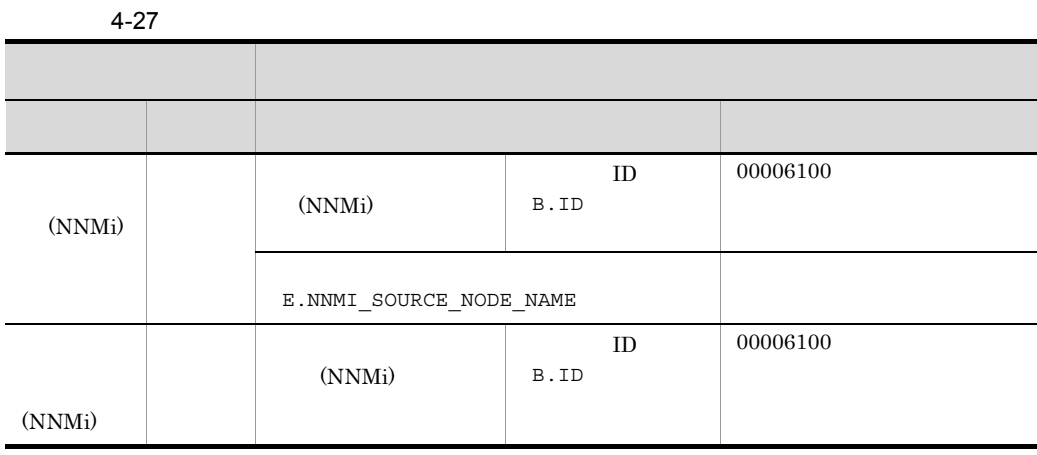

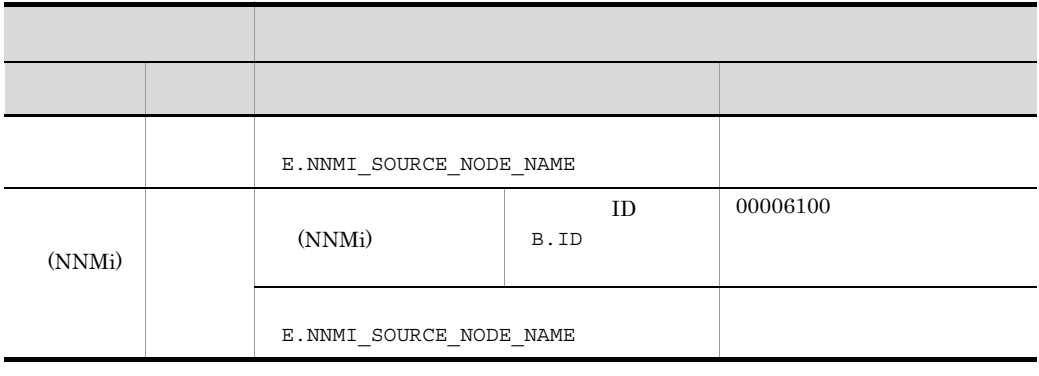

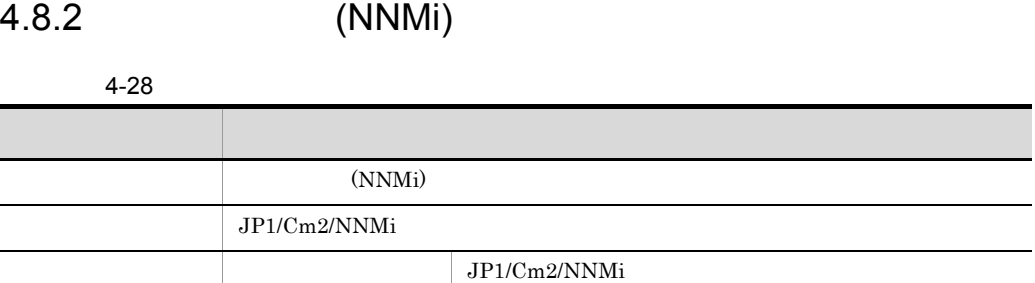

 $host01$ 

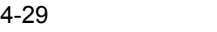

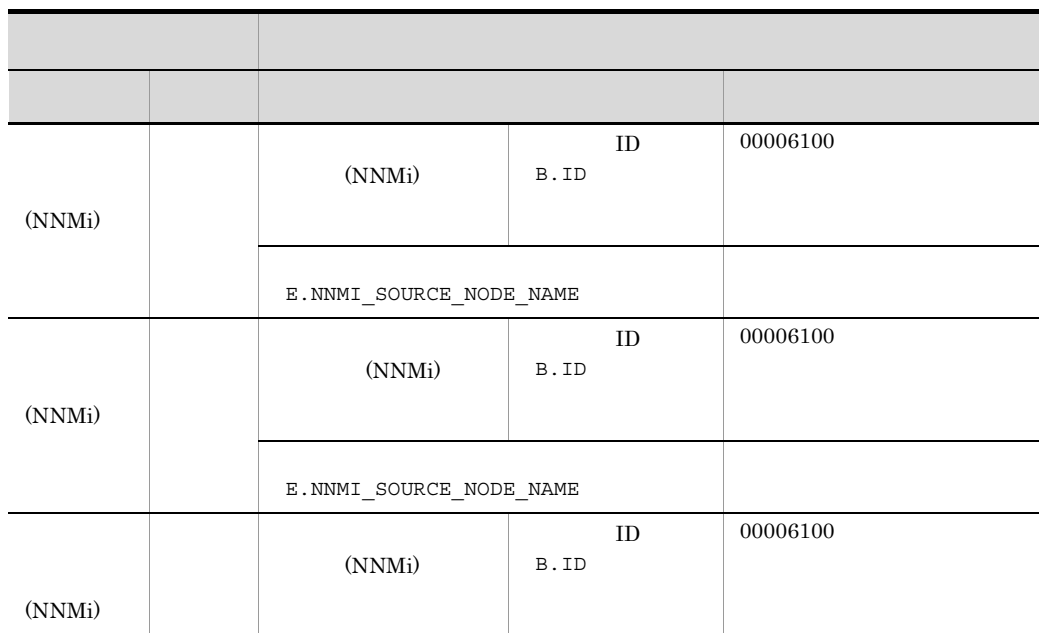

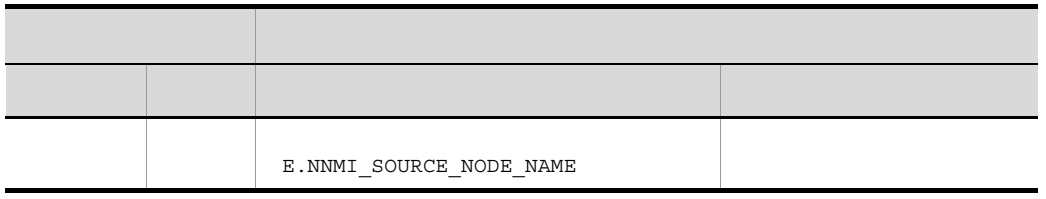

# 4.9 JP1/Cm2/NNM

 $8 \hspace{1.5cm} \text{JP1/Cm2/NNM} \hspace{2.5cm} \text{NNM}$  $(NNM)$ 

#### 1 NNM

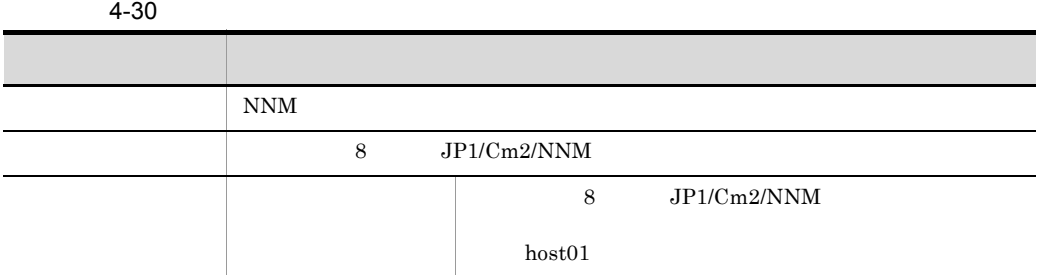

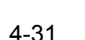

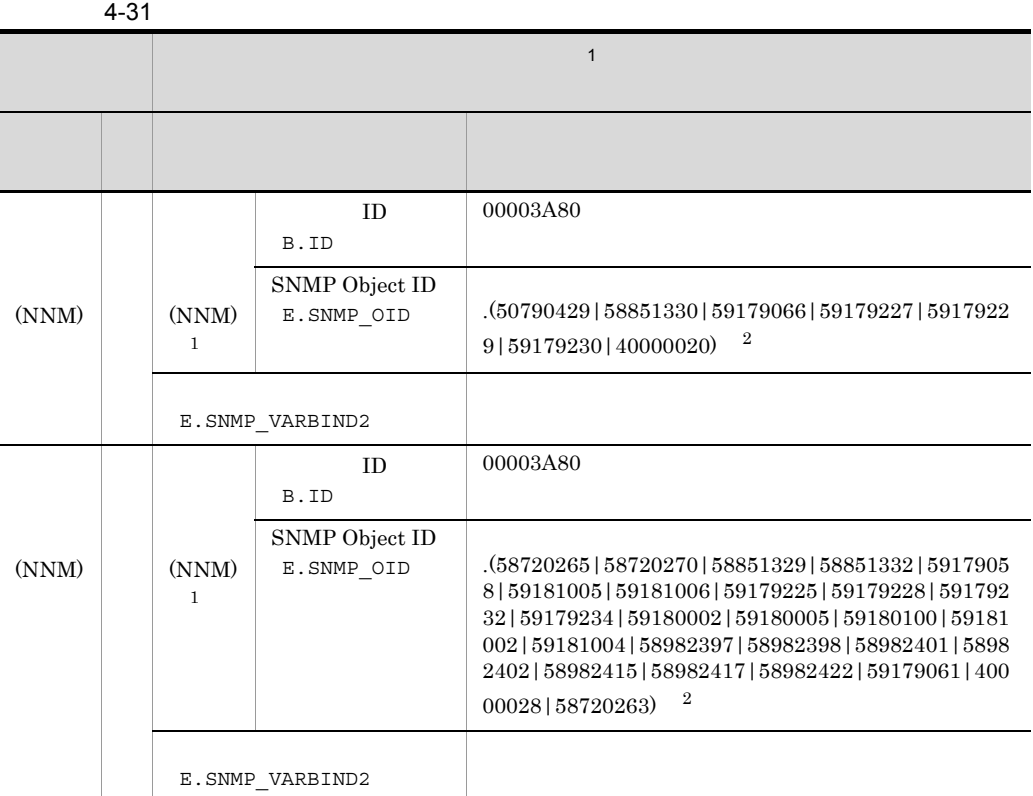

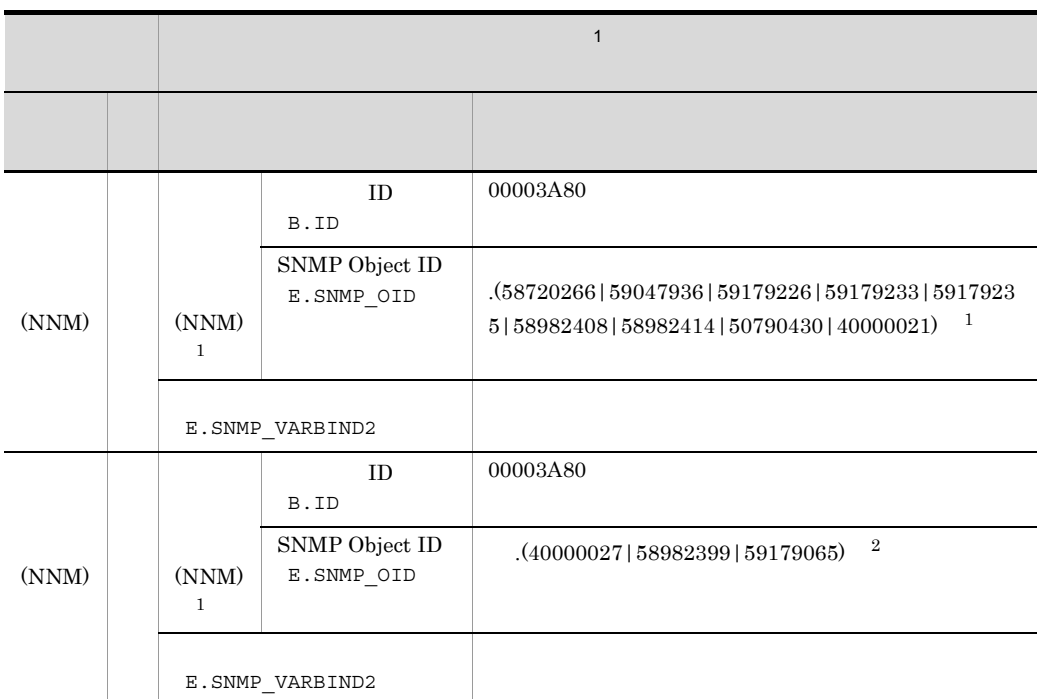

 $1$ 

注※ 2 「~」には, .iso.org.dod.internet.private.enterprises.hp.nm.openView.hpOpenView.0

#### 2 (NNM)

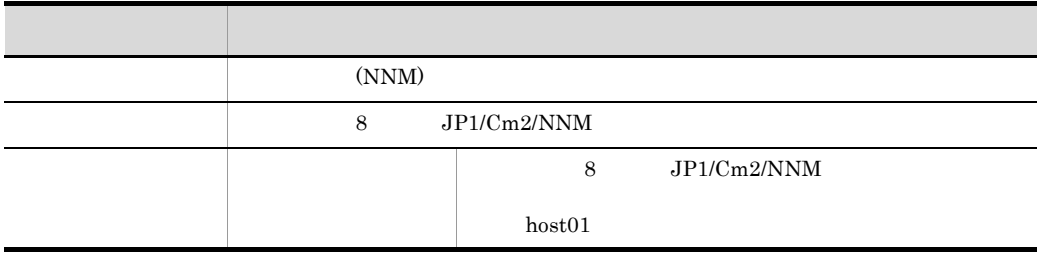

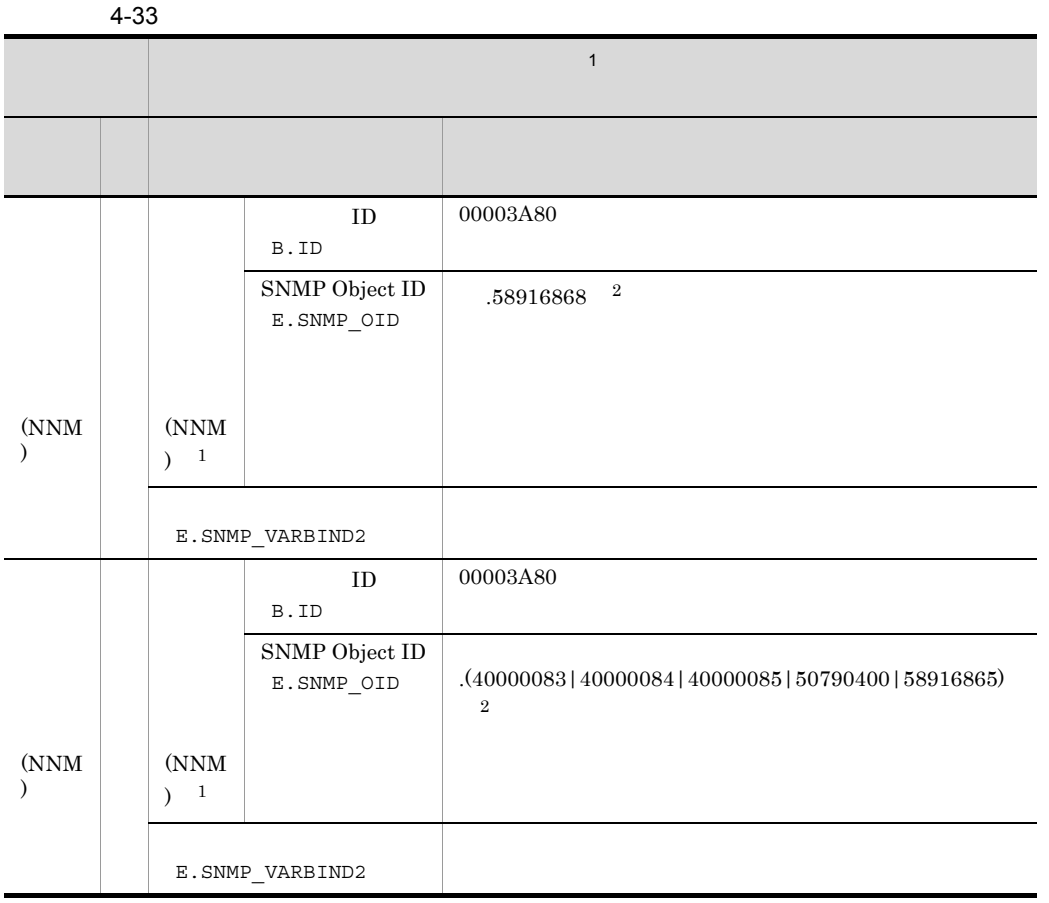

 $1$ 

2 . iso.org.dod.internet.private.enterprises.hp.nm.openView.hpOpenView.0

# 4.10 JP1/IM - Manager

 $\rm JP1/IM \cdot Manager \hspace{2cm} IM$ 

#### 4.10.1 IM

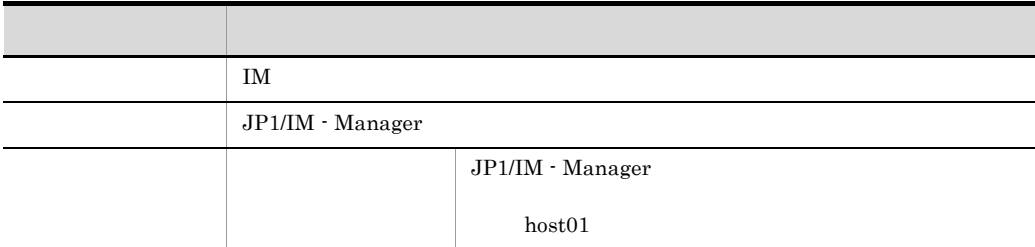

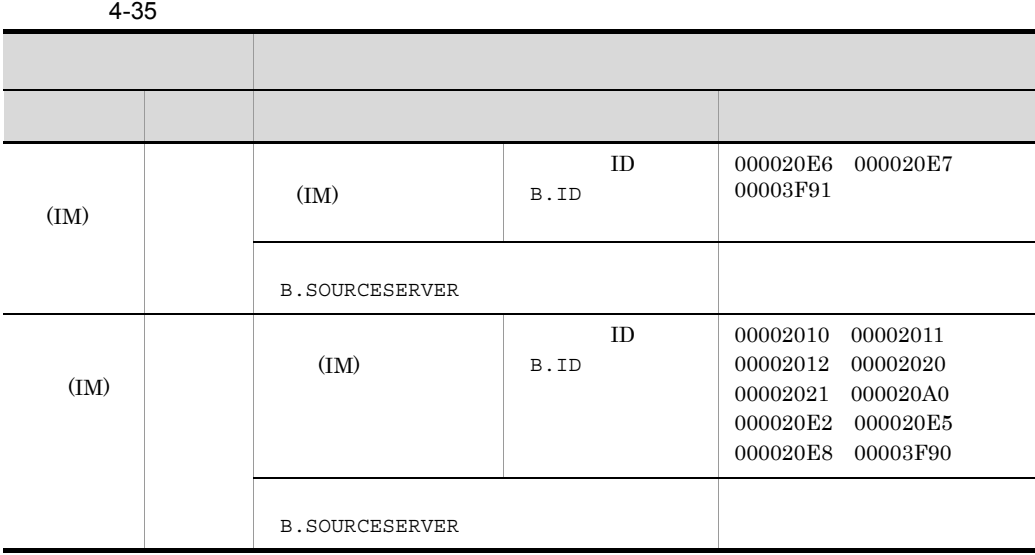

# 4.11 Cosminexus

Cosminexus (Cosminexus)

J2EE (Cosminexus)

4.11.1 (Cosminexus)

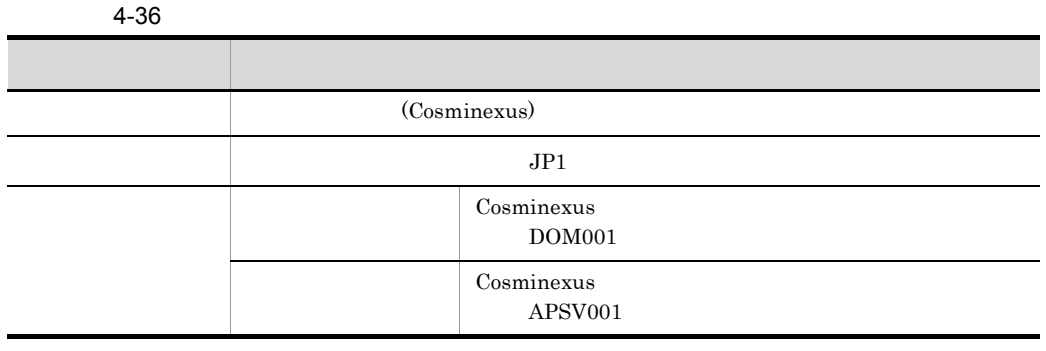

 $\begin{minipage}{0.9\linewidth} \textbf{Warning} & \textbf{JP1} \end{minipage}$ 

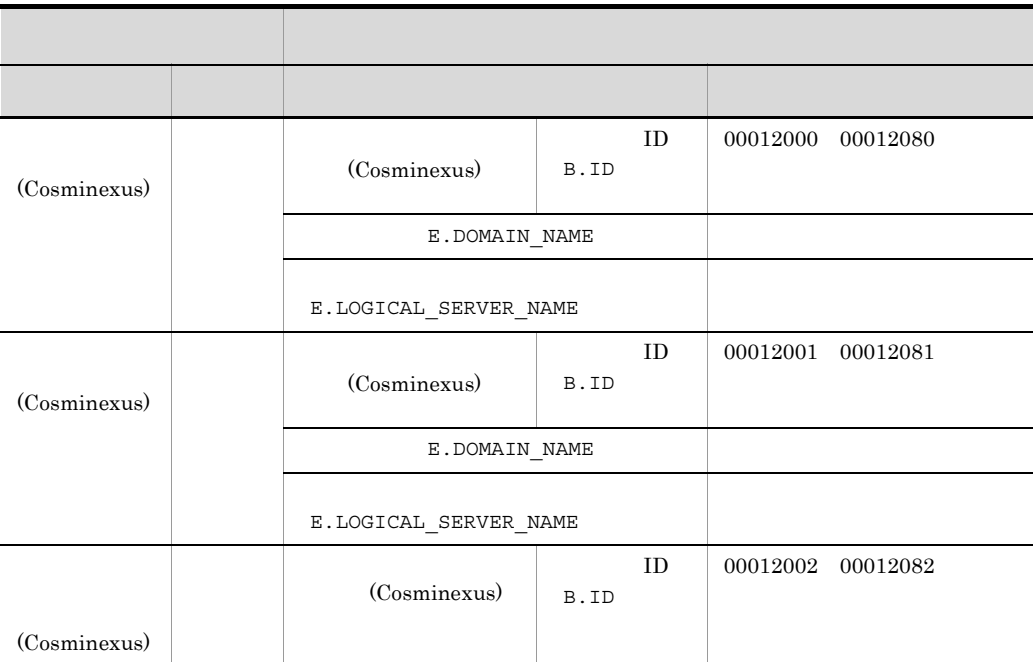

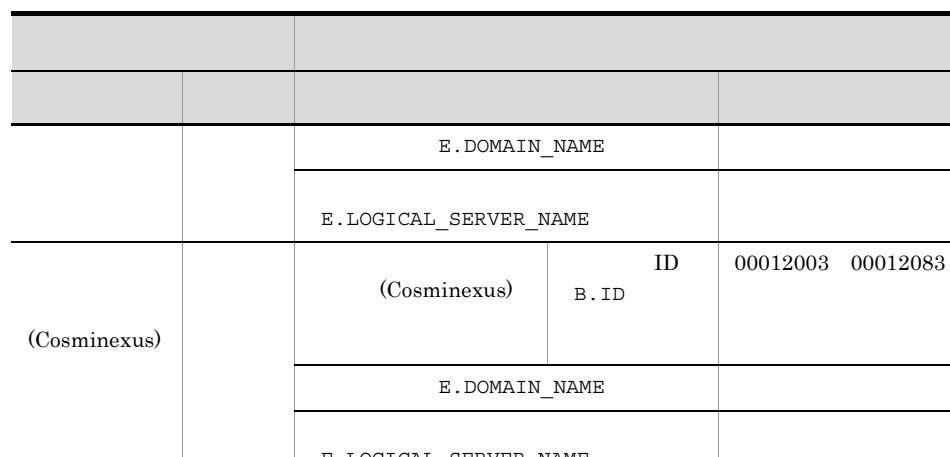

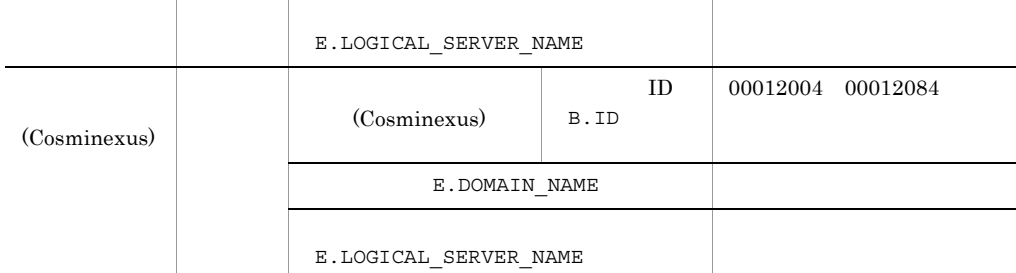

### 4.11.2 J2EE (Cosminexus)

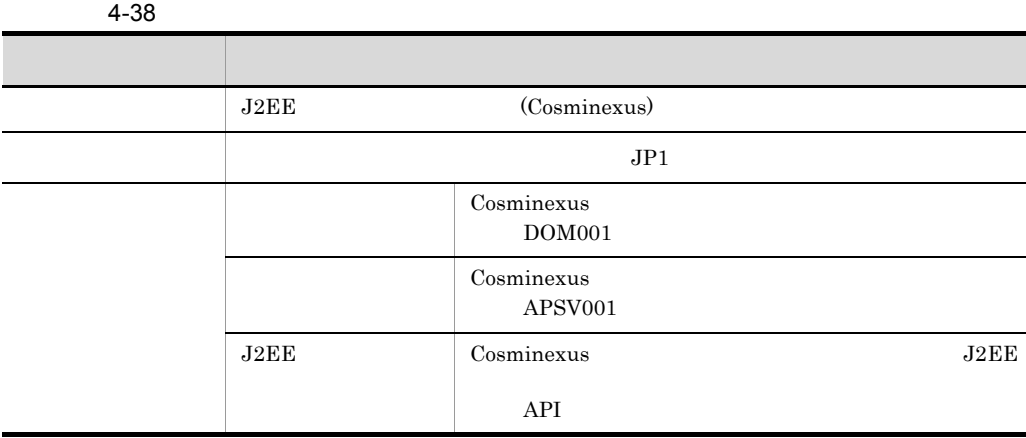

Warning JP1

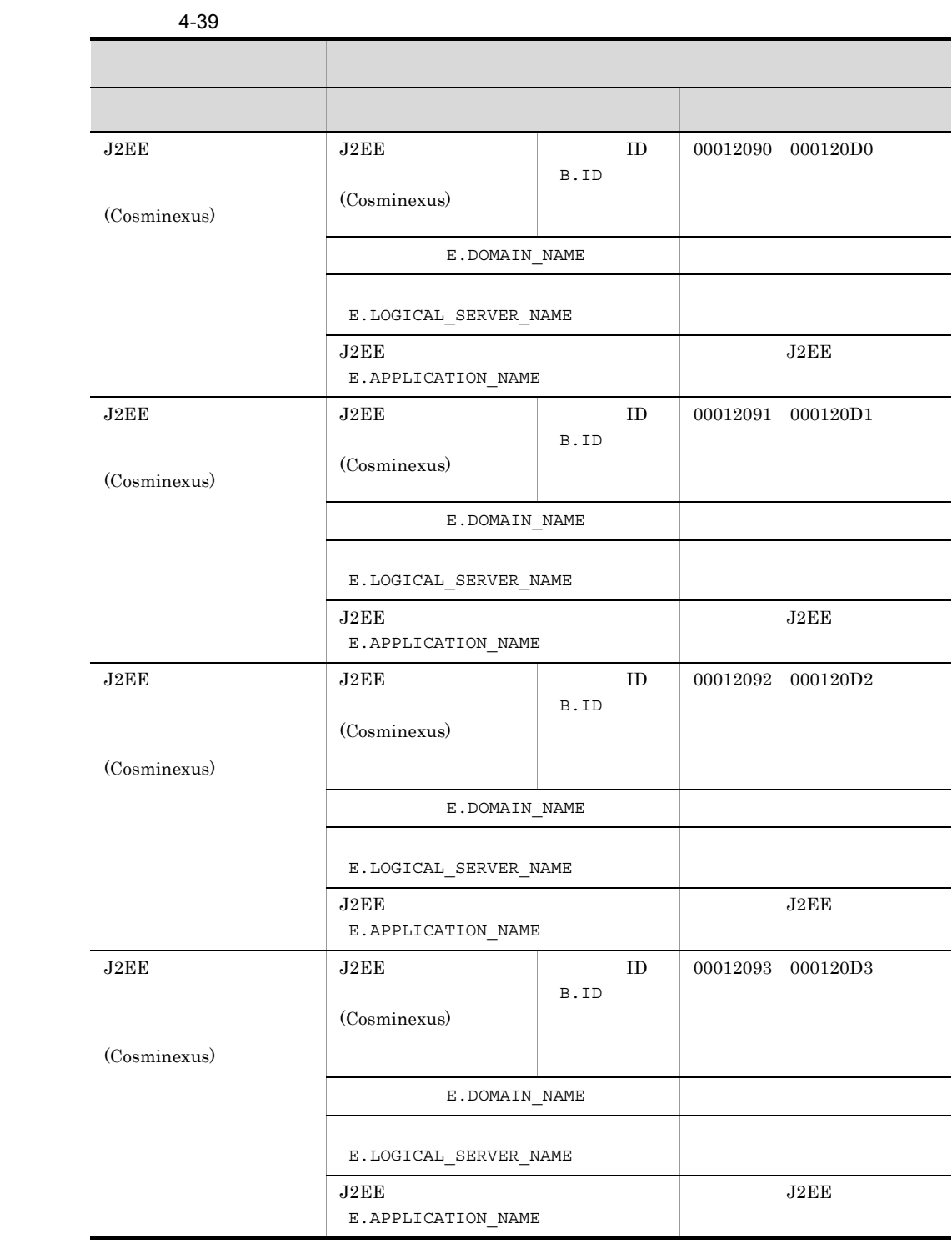

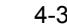

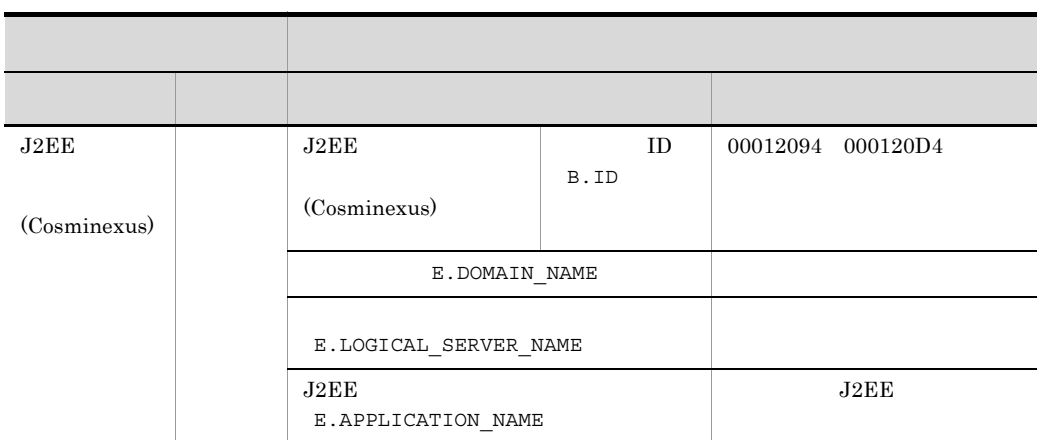

# 4.12 HiRDB

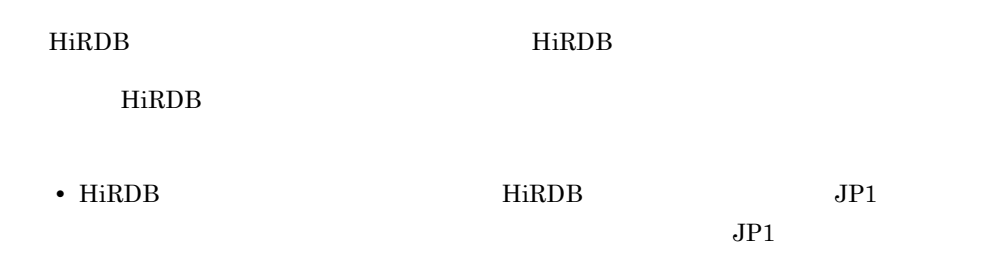

#### 4.12.1 HiRDB

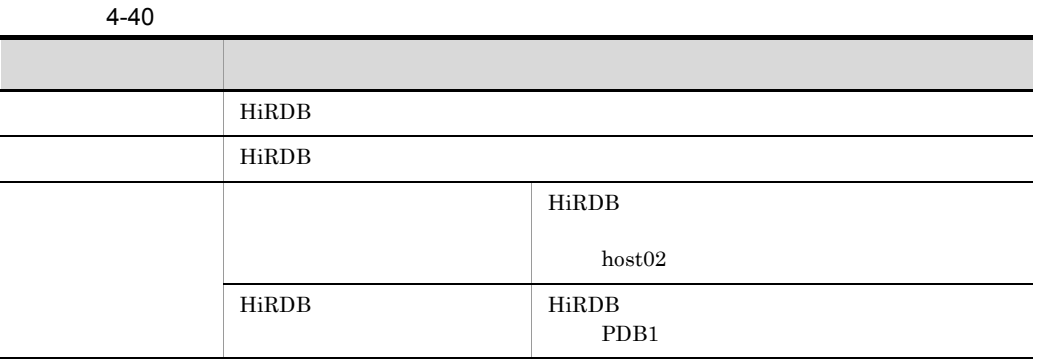

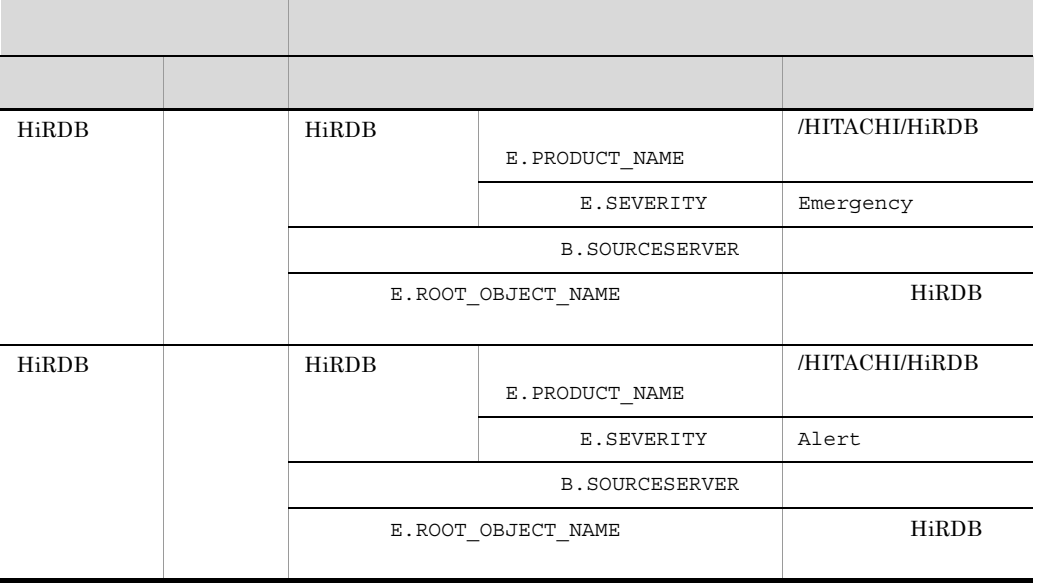

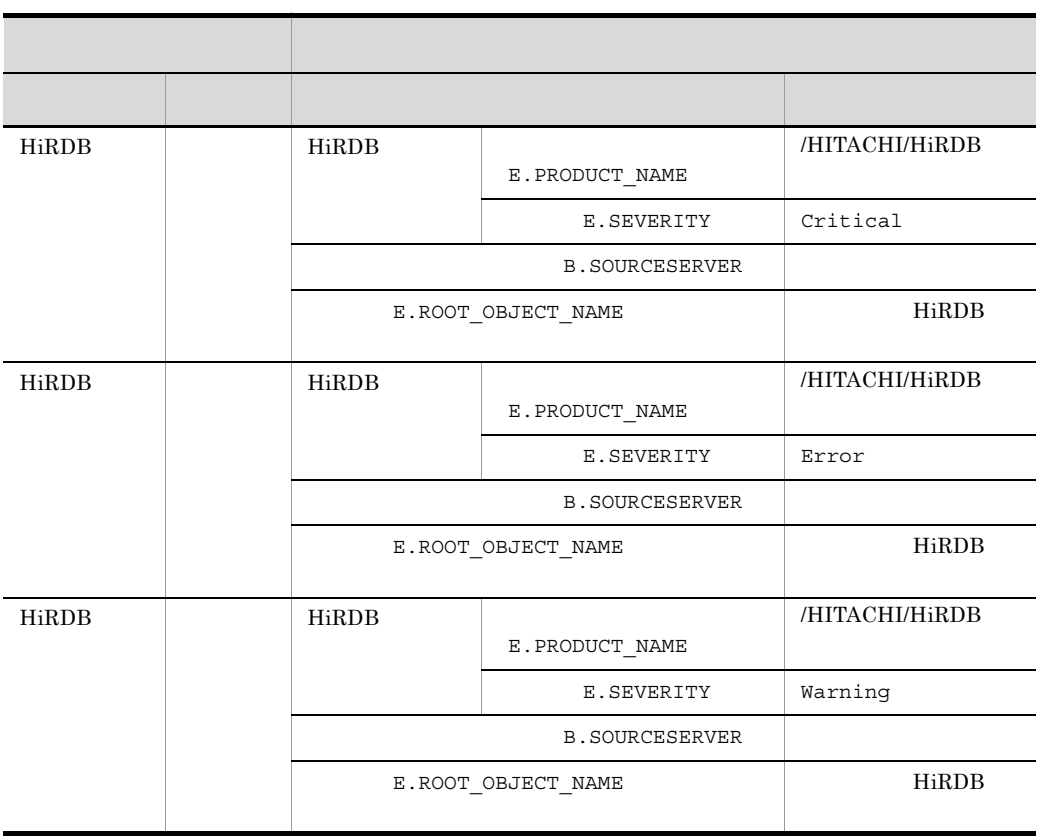

# 4.13 JP1/ServerConductor

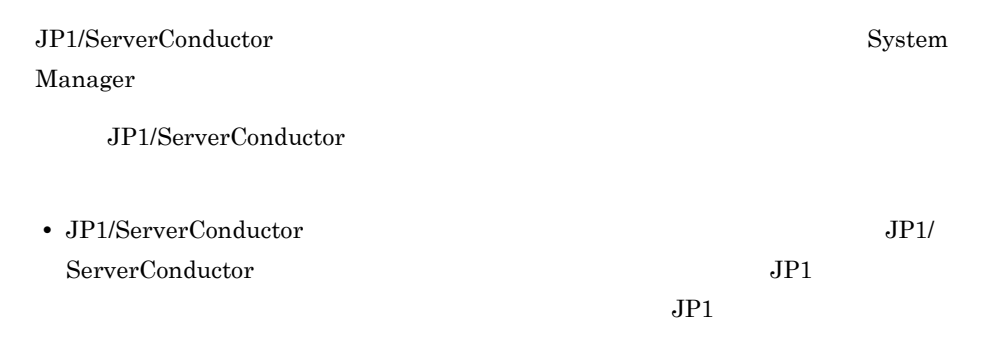

4.13.1 **System Manager** 

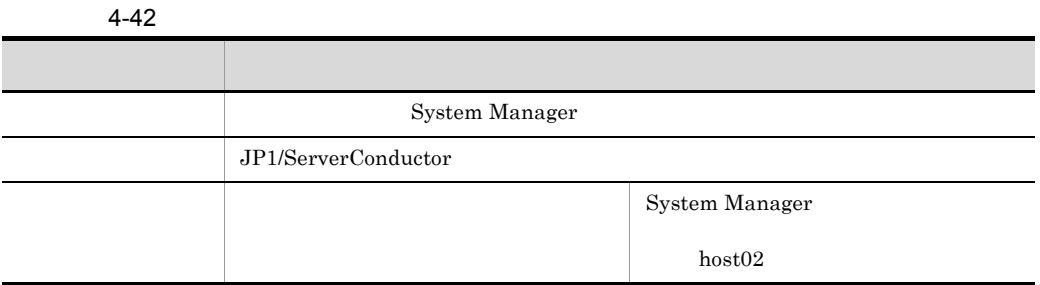

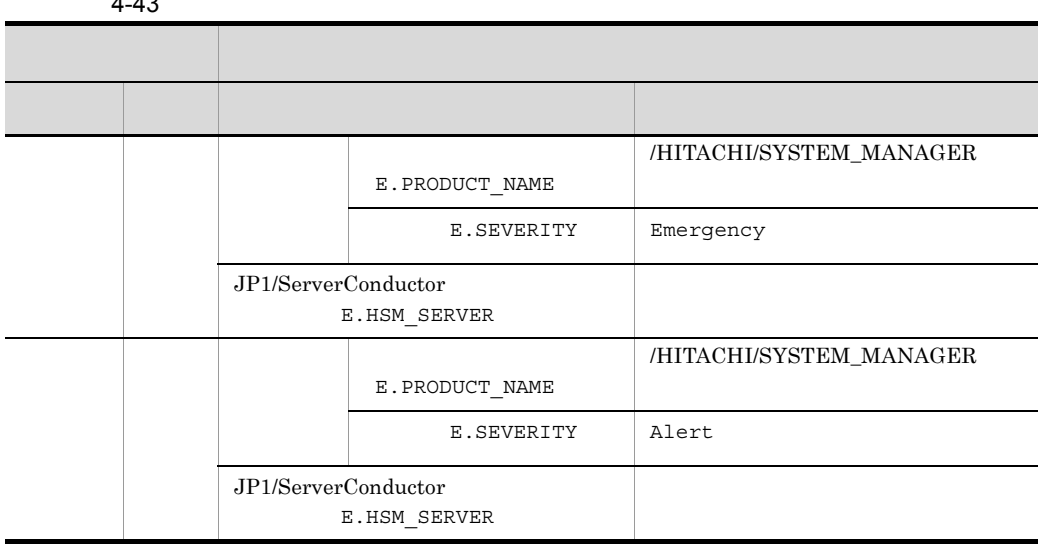

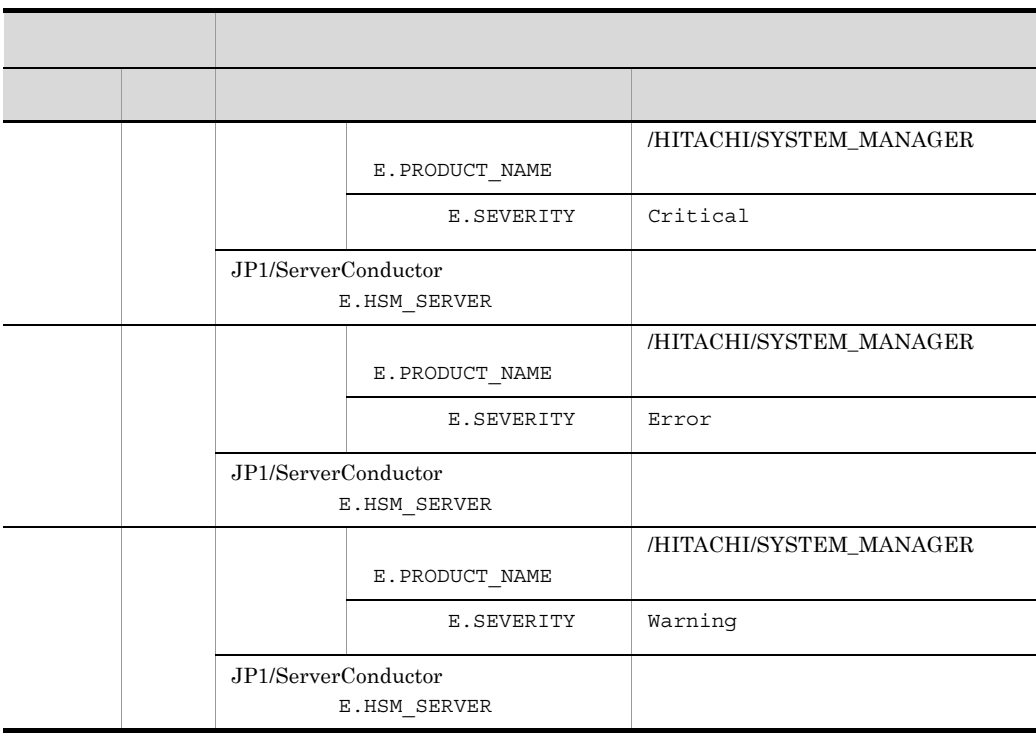

# *5* 監視ツリーモデル(セント

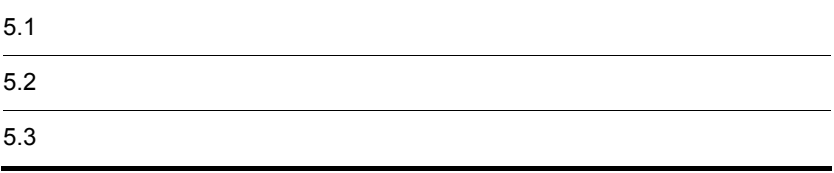

 $\mathbb{E}[\mathbf{e}_i] = \mathbf{e}_i$  ,  $\mathbf{e}_j$  ,  $\mathbf{e}_j$  ,  $\$ 

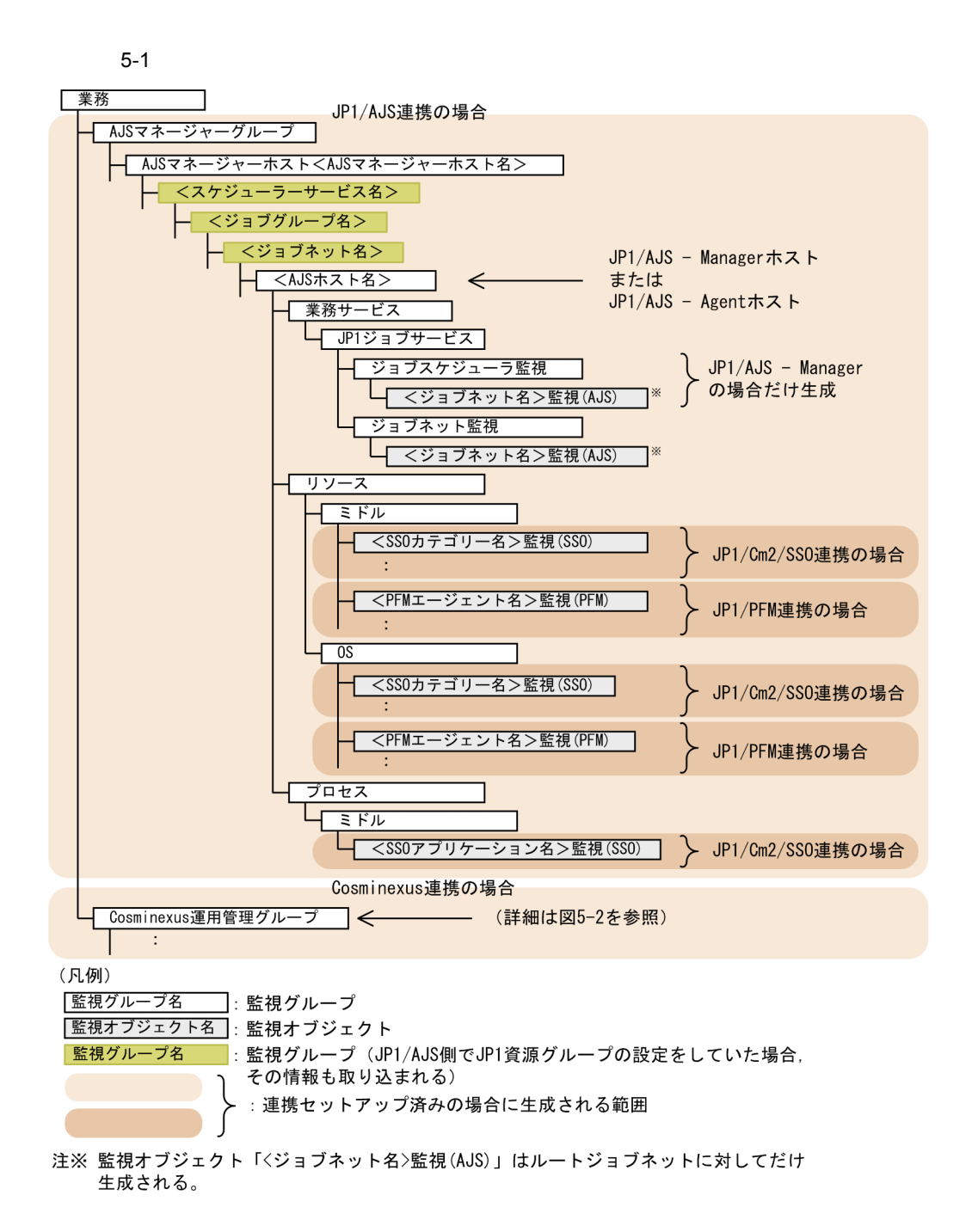
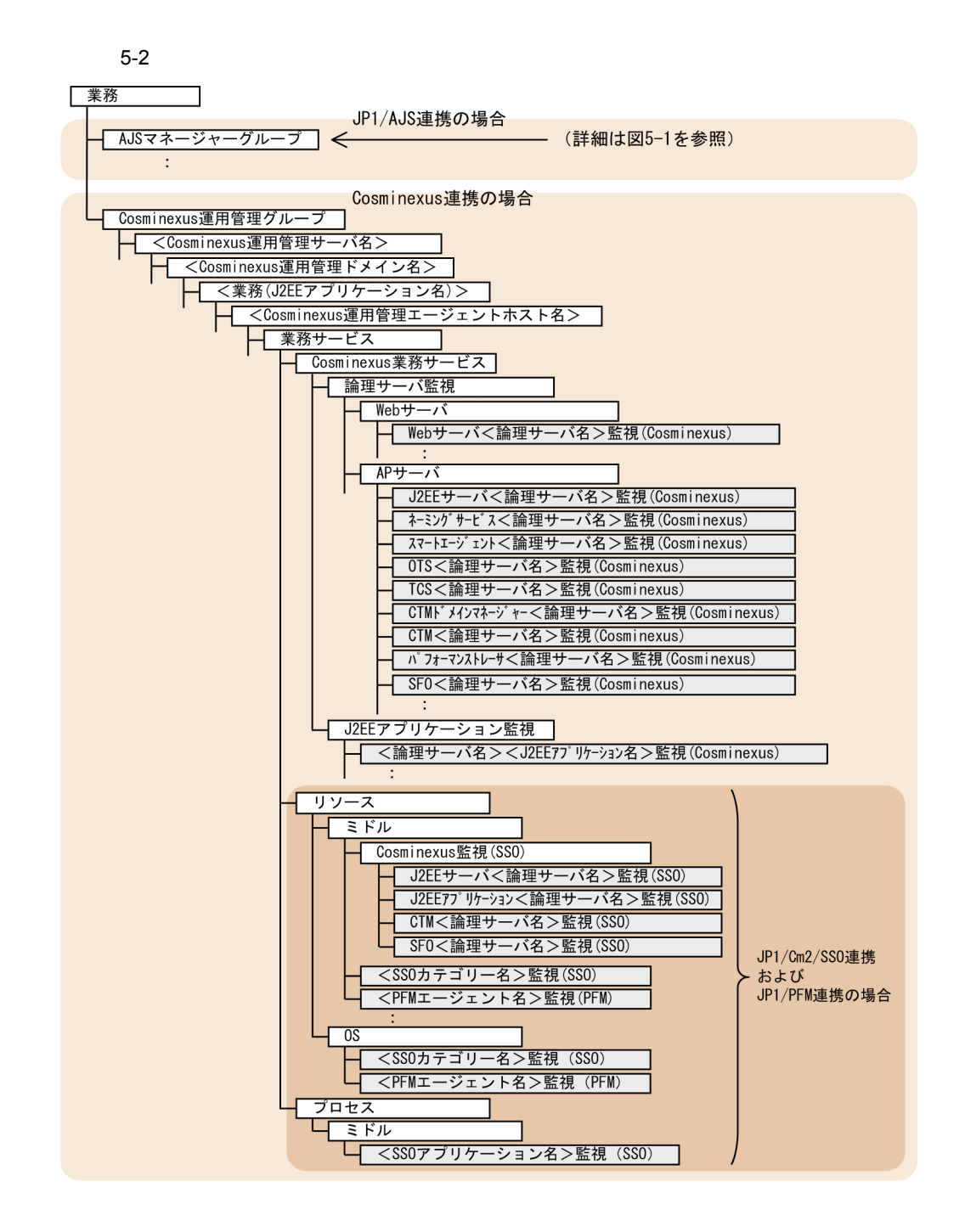

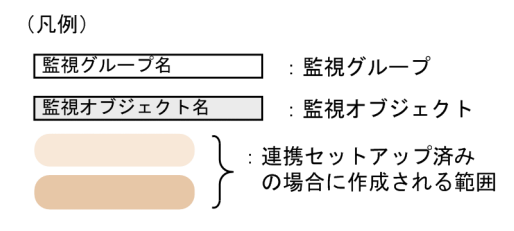

<span id="page-758-0"></span> $5-3$ 

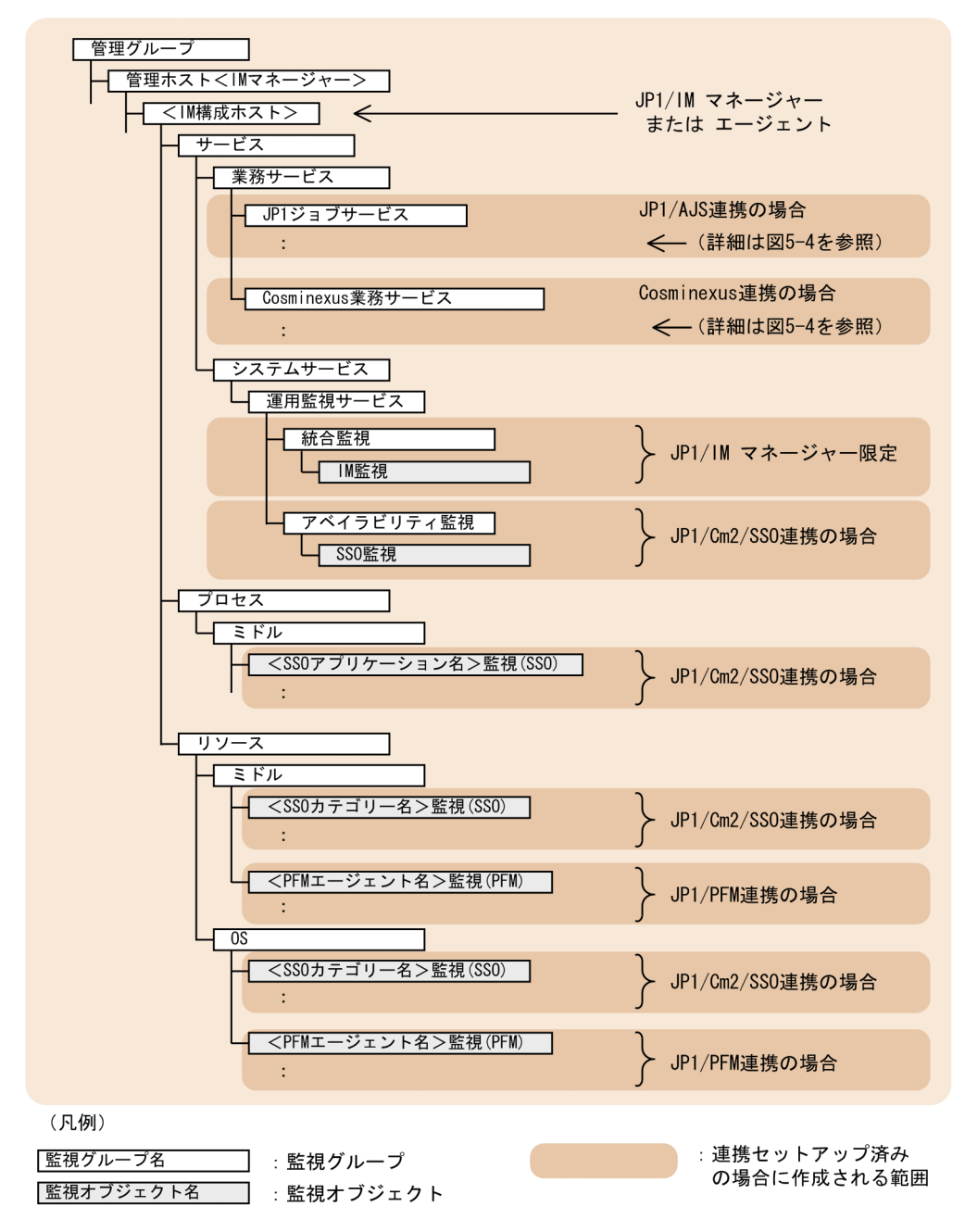

 $5-4$ 

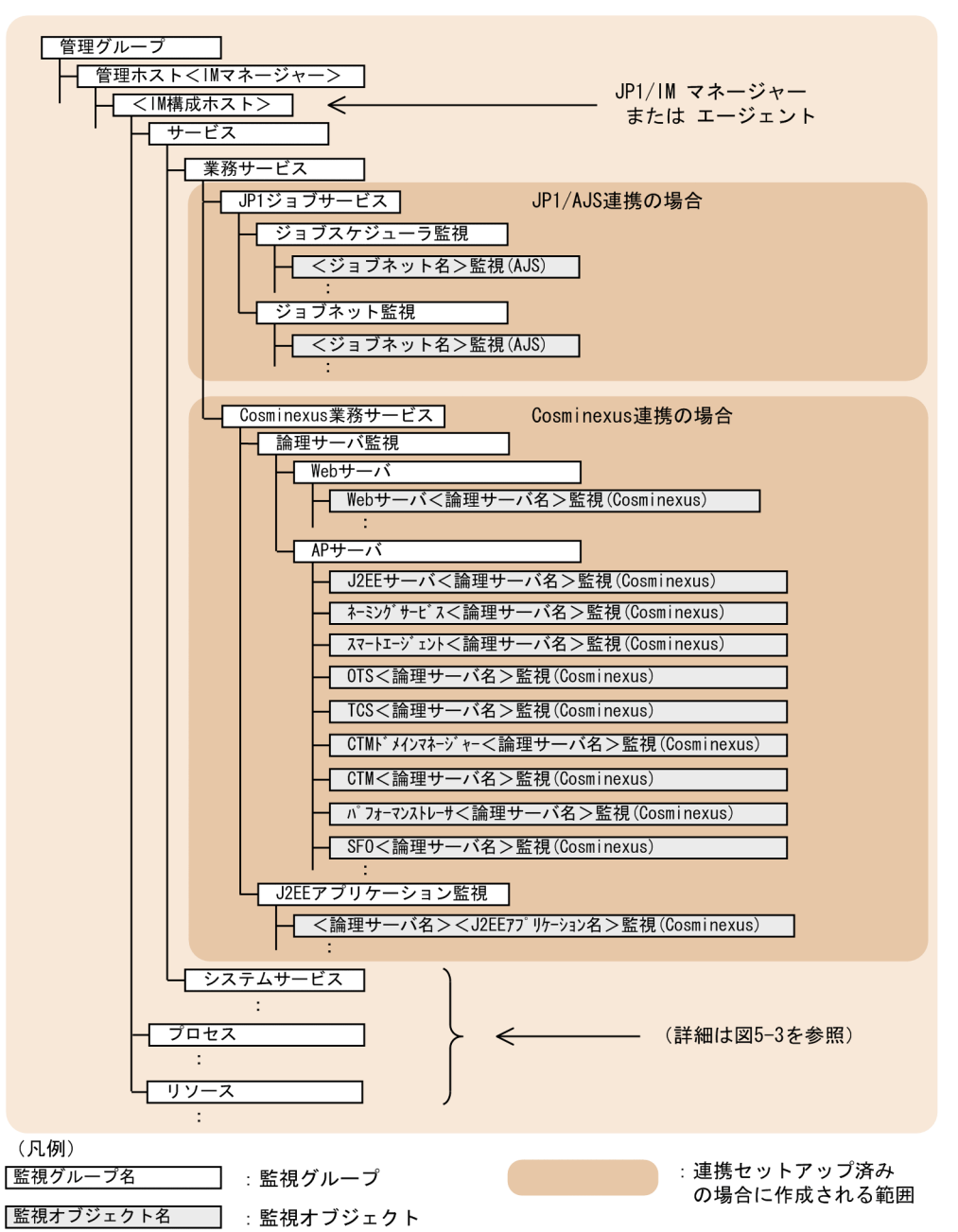

<span id="page-760-0"></span>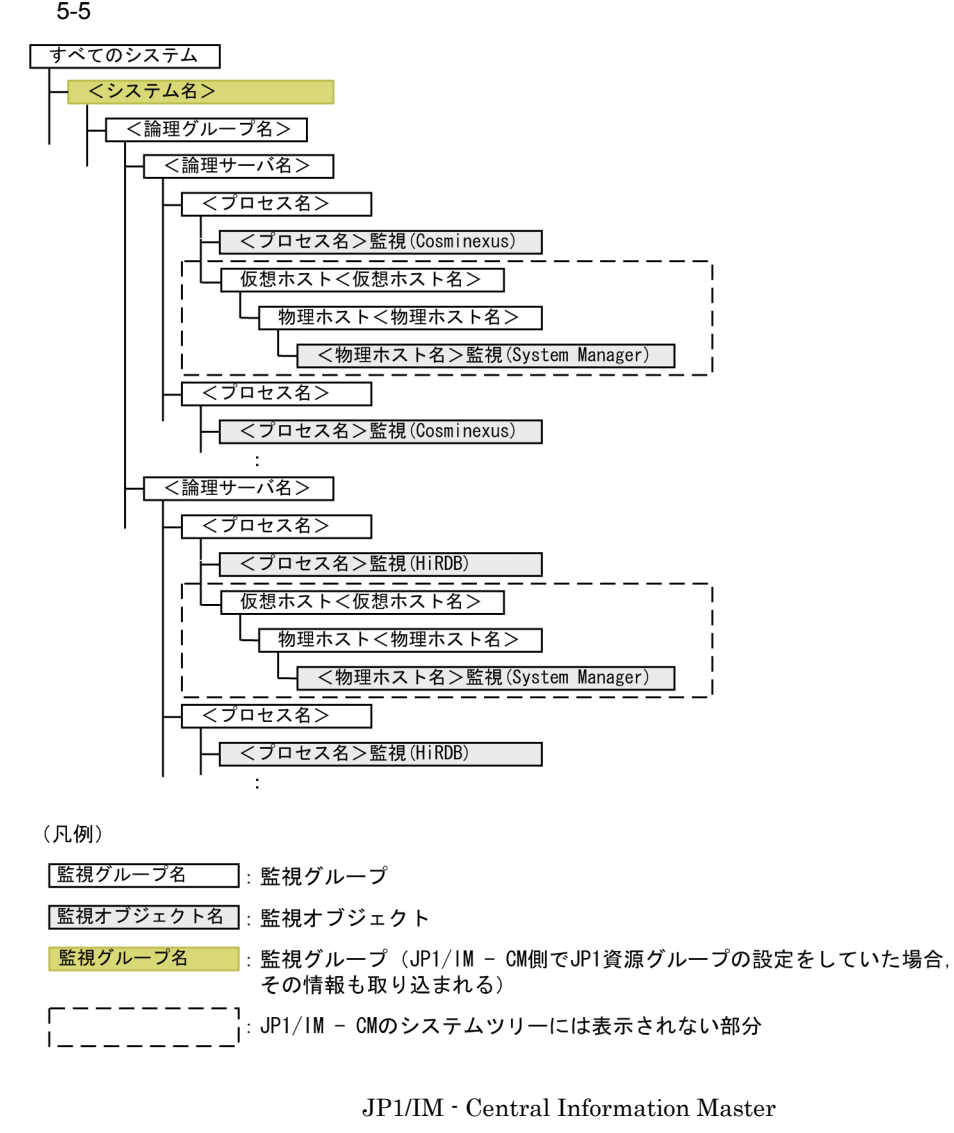

JP1/IM - Central Information Master

 $JPI$ 

 $5.$ 

 $JPI$ 

JP1/IM - Central Information Master

Master  $\blacksquare$ 

#### JP1/IM - Central Information Master

#### 5-1 JP1/IM - Central Information Master

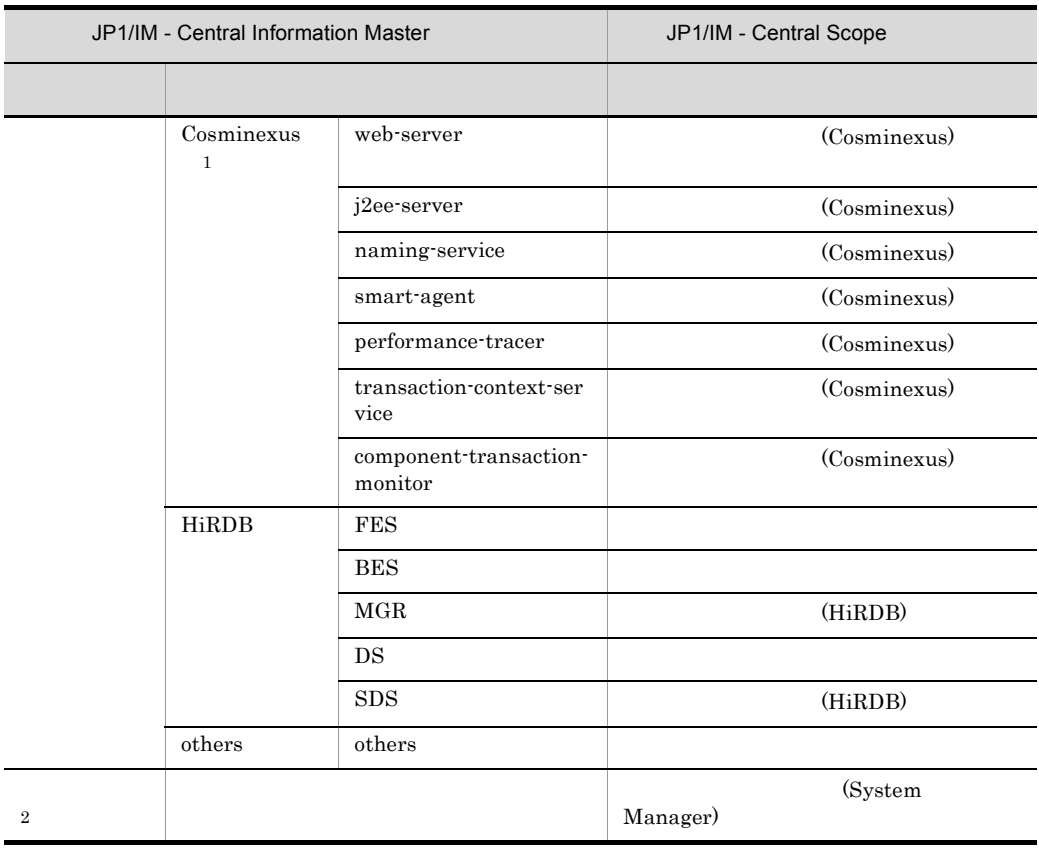

1 JP1/IM - Central Information Master 0TS  $\overline{\text{OTS}}$ 

2 BladeSymphony OS

 $\cos$ 

!JP1\_CS\_APP0.conf [540](#page-571-0) !JP1\_CS\_FTOOL0.conf [542](#page-573-0) !JP1\_CS\_FTREE0.conf [544](#page-575-0) .system [382](#page-413-0)

#### A

actdef.conf [325](#page-356-0) actdef.conf [347](#page-378-0) action.conf.update [320](#page-351-0) action\_complete\_xxx.conf [489](#page-520-0) actnotice.conf [363](#page-394-0) attr\_list.conf ファイル)[370](#page-401-0) auto\_dbbackup\_xxx.conf  $DB$ [493](#page-524-0)

## C

CM jcs\_atc\_cm\_host.conf [501](#page-532-0) common\_exclude\_filter\_attr\_list.conf  $\sim$  [435](#page-466-0) console.conf.update ル)[390](#page-421-0) console\_ja.html WWW [398](#page-429-0)

### D

defaultUser [385](#page-416-0)

## E

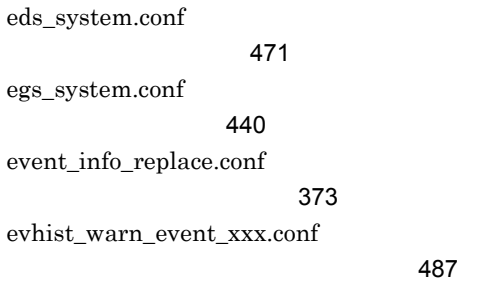

## H

hitachi jp1 .html WWW [526](#page-557-0)

# I

IM-View tuning.conf [516](#page-547-0) IM the set of  $\mathbb{I}$  and  $\mathbb{I}$  and jcfview.conf [552](#page-583-0) IM  $\blacksquare$ jp1cf\_applyconfig.conf [554](#page-585-0) IM Section 1.1 and 2.1 and 2.1 and 2.1 and 2.1 and 2.1 and 2.1 and 2.1 and 2.1 and 2.1 and 2.1 and 2.1 and 2.1 and 2.1 and 2.1 and 2.1 and 2.1 and 2.1 and 2.1 and 2.1 and 2.1 and 2.1 and 2.1 and 2.1 and 2.1 and 2.1 and 2.1 jp1co\_param\_V7.conf [379](#page-410-0) incident.conf ファイル)[474](#page-505-0)

## J

jbs\_route.conf [293](#page-324-0) jcacancel [13](#page-44-0) jcachange [17](#page-48-0) jcadefconv [19](#page-50-0) jcamakea [25](#page-56-0) jcashowa [27](#page-58-0) jcastatus [34](#page-65-0) jcdmain.conf.update 境定義ファイル)[476](#page-507-0) jcfaleltdef Windows [36](#page-67-0) jcfaleltreload Windows [39](#page-70-0) jcfaleltstart Windows [41](#page-72-0)

jcfaleltstat Windows [44](#page-75-0) icfaleltstop Windows [46](#page-77-0) jcfallogdef [48](#page-79-0) jcfallogreload [54](#page-85-0) jcfallogstart [56](#page-87-0) jcfallogstat [62](#page-93-0) jcfallogstop [64](#page-95-0) jcfcolvmesx [67](#page-98-0) icfcolymscymm Windows [70](#page-101-0) jcfcolvmvc [73](#page-104-0) jcfcolvmvirtage [76](#page-107-0) jcfdbsetup [79](#page-110-0) jcfdbunsetup [82](#page-113-0) jcfexport [85](#page-116-0) jcfimport [88](#page-119-0) jcfmkcsdata [91](#page-122-0) jcfmkhostsdata [94](#page-125-0) jcfthreaddmp Windows [96](#page-127-0) jcfview Windows [98](#page-129-0) icfview.conf IM [552](#page-583-0) jcfvirtualchstat [100](#page-131-0) jco\_guide.txt ル)[401](#page-432-0) ico\_killall.cluster UNIX [102](#page-133-0) jco\_spmd\_reload [104](#page-135-0) jco\_spmd\_status [106](#page-137-0) jco start UNIX [108](#page-139-0) jco\_start.cluster UNIX [111](#page-142-0) jco stop UNIX [113](#page-144-0) jco\_stop.cluster UNIX [116](#page-147-0) jcoappexecfcheck [117](#page-148-0) jcoattrfcheck [119](#page-150-0) jcochafmode [121](#page-152-0) jcochcefmode [124](#page-155-0) jcochdisc [128](#page-159-0) jcochfilter [130](#page-161-0) jcochstat [134](#page-165-0) jcodbsetup [137](#page-168-0) jcodbunsetup [140](#page-171-0) jcoedsstatus [143](#page-174-0) jcoegschange [146](#page-177-0) jcoegscheck [148](#page-179-0)

jcoegsstart [150](#page-181-0) jcoegsstatus [152](#page-183-0) jcoegsstop [158](#page-189-0) jcoevtreport [160](#page-191-0) jcofuncfcheck [166](#page-197-0) jcogencore [169](#page-200-0) jcohc.conf [393](#page-424-0) jcohctest [174](#page-205-0) jcoimdef [176](#page-207-0) jcomonitorfcheck [188](#page-219-0) jcothreaddmp Windows [192](#page-223-0) jcovcfsetup Windows [194](#page-225-0) jcoview Windows [196](#page-227-0) jcoview\_log.bat Windows [200](#page-231-0) jcs\_atc\_cm\_host.conf CM イル) [501](#page-532-0) jcs\_guide\_xxx.txt [480](#page-511-0) jcs\_hosts(ホスト情報ファイル)[478](#page-509-0) jcschstat [204](#page-235-0) jcsdbexport [207](#page-238-0) jcsdbimport [210](#page-241-0) jcsdbsetup [213](#page-244-0) jcshostsexport [215](#page-246-0) jcshostsimport [217](#page-248-0) jim\_log.bat Windows [219](#page-250-0)  $\lim_{x \to 0} \log_{10} \frac{1}{x}$  UNIX [231](#page-262-0) jimdbbackup [240](#page-271-0) jimdbclustersetupinfo.conf  $\sim$  [560](#page-591-0) jimdbreclaim [243](#page-274-0) jimdbrecovery [245](#page-276-0) jimdbrorg [248](#page-279-0) jimdbsetupinfo.conf [556](#page-587-0) jimdbstatus [250](#page-281-0) jimdbstop [251](#page-282-0) jimdbupdate [253](#page-284-0)  $JPI/AJS$  [692](#page-723-0)  $JPI/Cm2/NNMi$ [708](#page-739-0)

 $JP1/Cm2/NNM$ [711](#page-742-0)  $JP1/Cm2/SSO$ [695](#page-726-0)  $JPI/IM$   $JPI$  [583](#page-614-0)  $jp1cc\_setup$  UNIX [255](#page-286-0) jp1cc\_setup\_cluster UNIX [256](#page-287-0) jp1cf\_applyconfig.conf IM [554](#page-585-0) jp1cf\_setup UNIX [258](#page-289-0) jp1cf\_setup\_cluster UNIX [259](#page-290-0) jp1cfhasetup Windows [262](#page-293-0) jp1co\_param\_V7.conf IM 義ファイル)[379](#page-410-0) jp1co\_service.conf [376](#page-407-0) jp1cohasetup Windows [263](#page-294-0) jp1cohaverup [264](#page-295-0)  $jp1cs$  setup UNIX [266](#page-297-0) jp1cs\_setup\_cluster UNIX [267](#page-298-0) jp1cshasetup Windows [269](#page-300-0) jp1cshaverup UNIX [270](#page-301-0) jp1cshaverup.bat Windows [272](#page-303-0)  $jp1csverup$  UNIX [274](#page-305-0) jp1csverup.bat Windows [276](#page-307-0)  $JPI$  [579](#page-610-0) [583](#page-614-1) 詳細 [597](#page-628-0) [580](#page-611-0)

### T

tree\_view.conf.update ル)[513](#page-544-0) tuning.conf IM-View [516](#page-547-0)

### U

user\_hostmap.conf [313](#page-344-0)

### V

view.conf.update [511](#page-542-0)

### W

WWW console\_ja.html [398](#page-429-0) WWW JP1/IM - View [193](#page-224-0) WWW hitachi\_jp1\_ .html [526](#page-557-0)

#### !JP1\_CS\_FTREE0.conf [544](#page-575-0)

[320](#page-351-1)  $77.497$  $77.497$ 

チェックする [11](#page-42-0)

置換文字列 [498](#page-529-0)

JP1/IM - Manager UNIX [231](#page-262-1) JP1/IM - View JP1/IM - Manager Windows [219](#page-250-1) イベント ID 00002010 [597](#page-628-1) 00002011 [599](#page-630-0) 00002012 [600](#page-631-0) 00002013 [601](#page-632-0)

#### P

processupdate.conf [438](#page-469-0) profile\_ [385](#page-416-0)

# S

SpmSetSvcCon Windows [278](#page-309-0) systemColor.conf [409](#page-440-0)

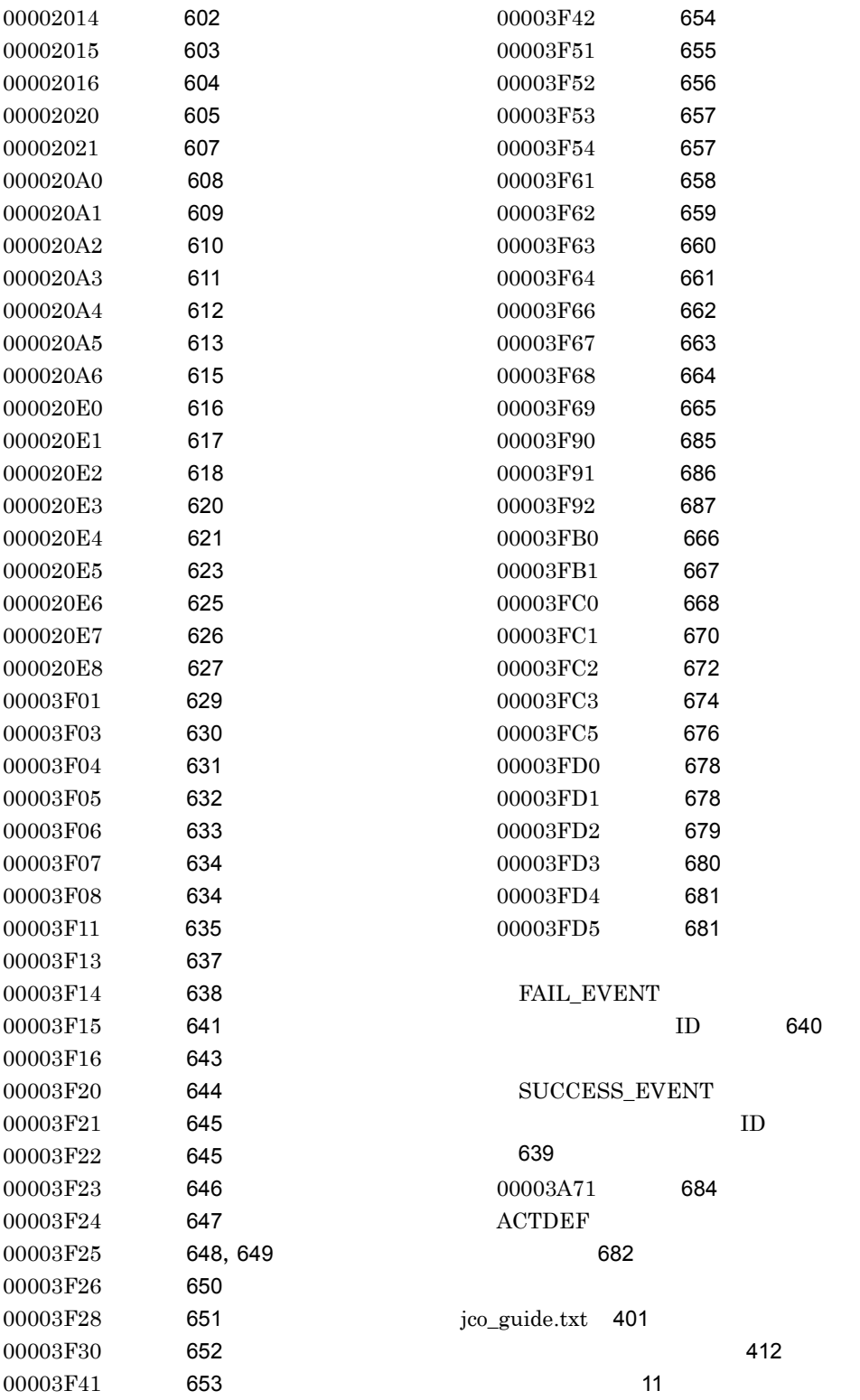

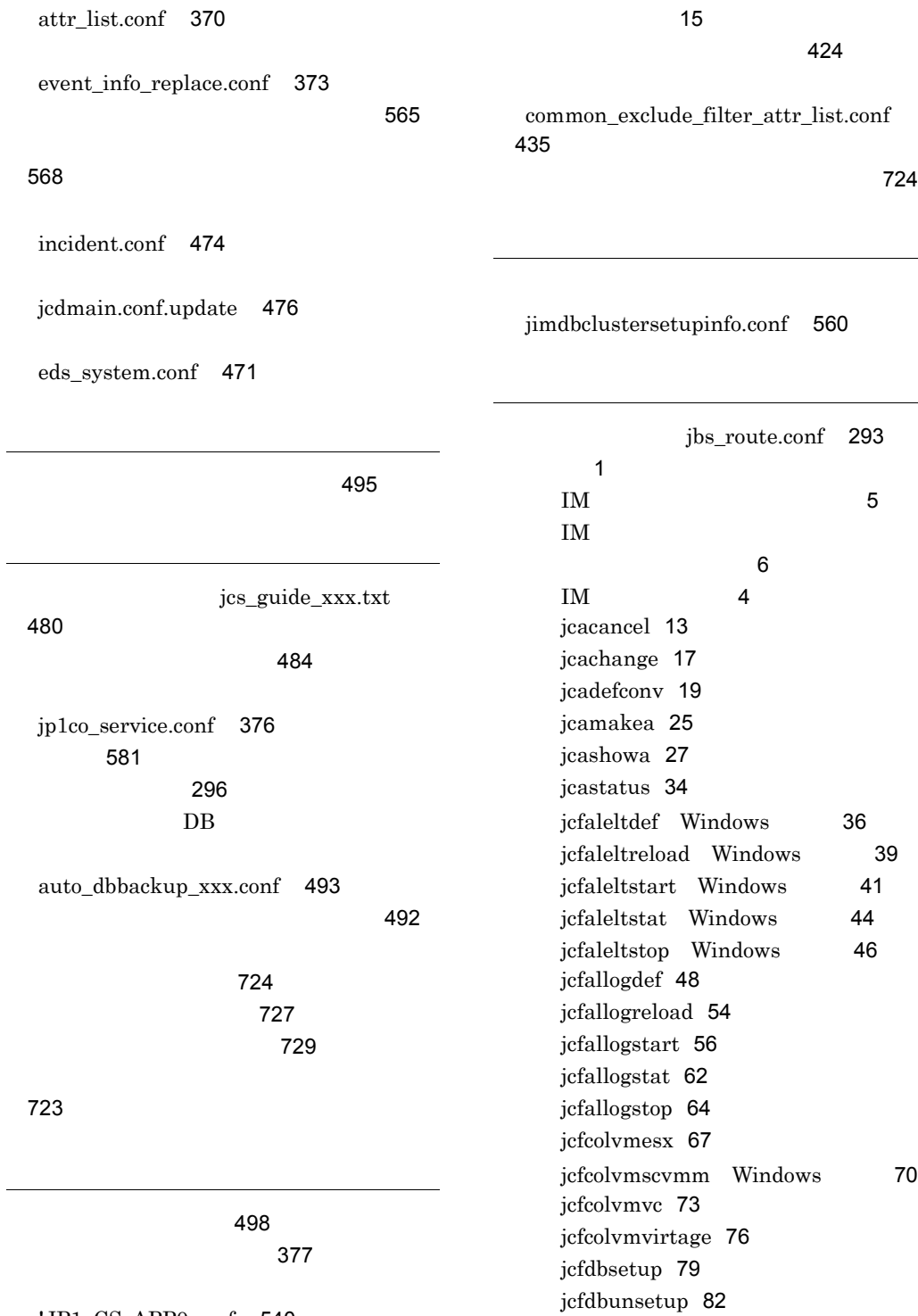

基本属性 [580](#page-611-1)

[348](#page-379-0)

!JP1\_CS\_APP0.conf [540](#page-571-0)

jcfexport [85](#page-116-0) jcfimport [88](#page-119-0) jcfmkcsdata [91](#page-122-0) jcfmkhostsdata [94](#page-125-0) jcfthreaddmp Windows [96](#page-127-0) jcfview Windows [98](#page-129-0) jcfvirtualchstat [100](#page-131-0) jco killall.cluster UNIX [102](#page-133-0) jco\_spmd\_reload [104](#page-135-0) jco\_spmd\_status [106](#page-137-0) jco\_start UNIX [108](#page-139-0) jco\_start.cluster UNIX [111](#page-142-0) jco\_stop UNIX [113](#page-144-0) jco\_stop.cluster UNIX [116](#page-147-0) jcoappexecfcheck [117](#page-148-0) jcoattrfcheck [119](#page-150-0) jcochafmode [121](#page-152-0) jcochcefmode [124](#page-155-0) jcochdisc [128](#page-159-0) jcochfilter [130](#page-161-0) jcochstat [134](#page-165-0) jcodbsetup [137](#page-168-0) jcodbunsetup [140](#page-171-0) jcoedsstatus [143](#page-174-0) jcoegschange [146](#page-177-0) jcoegscheck [148](#page-179-0) jcoegsstart [150](#page-181-0) jcoegsstatus [152](#page-183-0) jcoegsstop [158](#page-189-0) jcoevtreport [160](#page-191-0) jcofuncfcheck [166](#page-197-0) jcogencore [169](#page-200-0) jcohctest [174](#page-205-0) jcoimdef [176](#page-207-0) jcomonitorfcheck [188](#page-219-0) jcothreaddmp Windows [192](#page-223-0) jcovcfsetup Windows [194](#page-225-0) jcoview Windows [196](#page-227-0) jcoview\_log.bat Windows [200](#page-231-0) jcschstat [204](#page-235-0) jcsdbexport [207](#page-238-0) jcsdbimport [210](#page-241-0) jcsdbsetup [213](#page-244-0)

jcshostsexport [215](#page-246-0) jcshostsimport [217](#page-248-0) jim\_log.bat Windows [219](#page-250-0)  $\lim_{x \to 0} \log \sh$  UNIX [231](#page-262-0) jimdbbackup [240](#page-271-0) jimdbreclaim [243](#page-274-0) jimdbrecovery [245](#page-276-0) jimdbrorg [248](#page-279-0) jimdbstatus [250](#page-281-0) jimdbstop [251](#page-282-0) jimdbupdate [253](#page-284-0) JP1/IM - Incident Master [12](#page-43-0) JP1/IM - Manager [11](#page-42-2) jp1cc\_setup UNIX [255](#page-286-0) jp1cc\_setup\_cluster UNIX [256](#page-287-0)  $jplcf<sub>setup</sub>$  UNIX [258](#page-289-0) jp1cf\_setup\_cluster UNIX [259](#page-290-0) jp1cfhasetup Windows [262](#page-293-0) jp1cohasetup Windows [263](#page-294-0) jp1cohaverup [264](#page-295-0)  $jp1cs<sub>setup</sub>$  UNIX [266](#page-297-0) jp1cs\_setup\_cluster UNIX [267](#page-298-0) jp1cshasetup Windows [269](#page-300-0) jp1cshaverup UNIX [270](#page-301-0) jp1cshaverup.bat Windows [272](#page-303-0)  $jp1csverup$  UNIX [274](#page-305-0) jp1csverup.bat Windows [276](#page-307-0) SpmSetSvcCon Windows [278](#page-309-0)  $\overline{3}$  $\overline{3}$  $\overline{3}$ [8](#page-39-0)  $DB$ [11](#page-42-3)  $\sim 10$  $\sim 10$  $\mathcal{B} = \mathcal{B} \cup \mathcal{B}$ 構成定義 [8](#page-39-1) 自動アクションおよびコマンド実行 [9](#page-40-0)  $\sim$  [10](#page-41-1)  $\sim$  10  $\sim$  10  $\sim$  10  $\sim$  [9](#page-40-1)

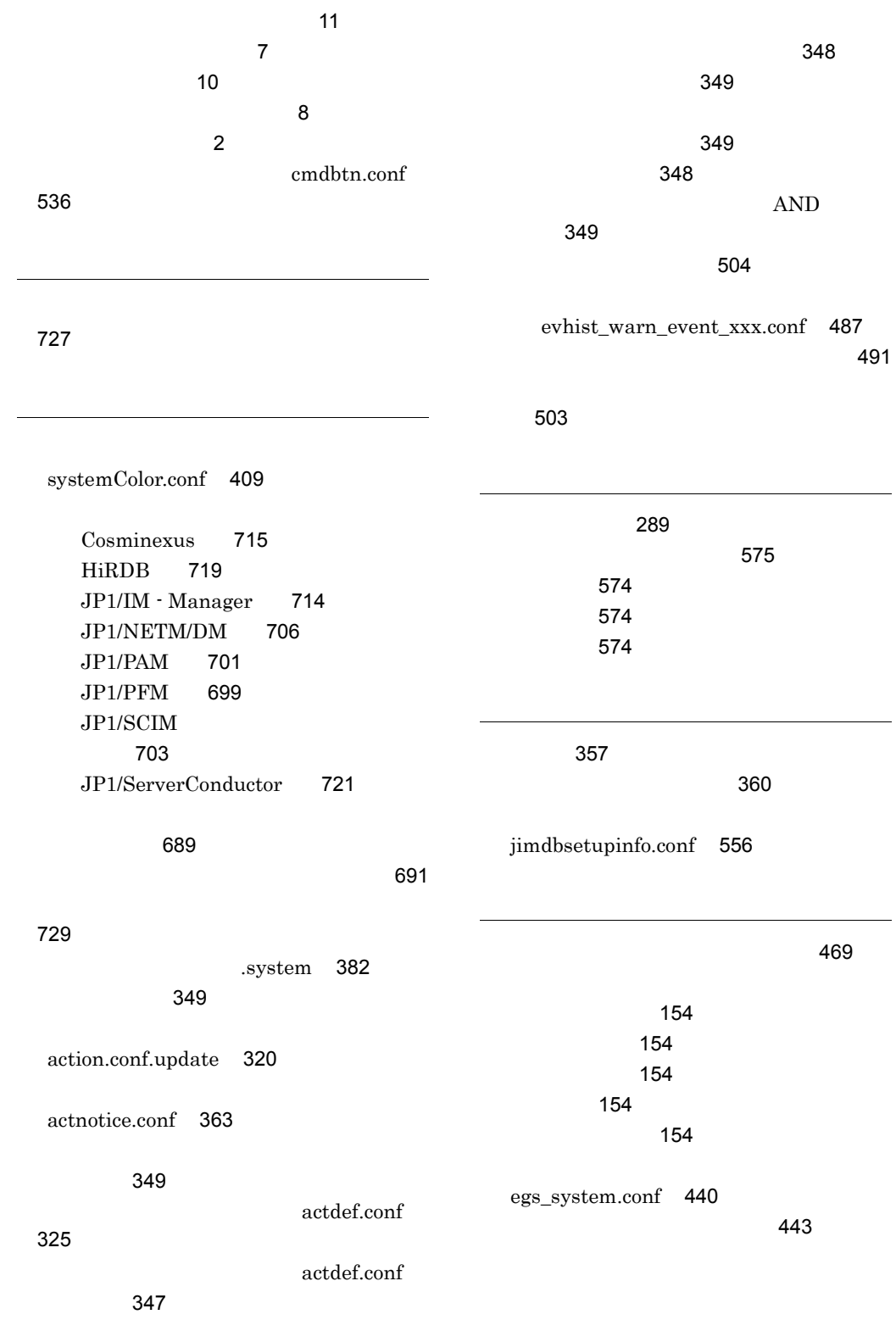

processupdate.conf [438](#page-469-0) action\_complete\_xxx.conf [489](#page-520-0) 置換文字列 [498](#page-529-0) キーワード置換文字列 [498](#page-529-1) [499](#page-530-0) console.conf.update [390](#page-421-0) tree\_view.conf.update [513](#page-544-0) view.conf.update [511](#page-542-0) !JP1\_CS\_FTOOL0.conf [542](#page-573-0) [546](#page-577-0) 定義の記述 [348](#page-379-1) [279](#page-310-0)  $CM$ jcs\_atc\_cm\_host.conf [501](#page-532-0) IM-View tuning.conf [516](#page-547-0) IM  $\blacksquare$ jcfview.conf [552](#page-583-0) IM  $\blacksquare$ jp1cf\_applyconfig.conf [554](#page-585-0) IM  $\blacksquare$ jp1co\_param\_V7.conf [379](#page-410-0) WWW console\_ja.html [398](#page-429-0) **WWW** hitachi\_jp1\_ .html [526](#page-557-0) !JP1\_CS\_FTREE0.conf [544](#page-575-0)

#### [497](#page-528-0)

一覧 [280](#page-311-0)

jco\_guide.txt [401](#page-432-0)

attr\_list.conf [370](#page-401-0)

event\_info\_replace.conf [373](#page-404-0)

incident.conf [474](#page-505-0)

jcdmain.conf.update [476](#page-507-0)

eds\_system.conf [471](#page-502-0)

#### [495](#page-526-0)

jcs\_guide\_xxx.txt [480](#page-511-0) 概要 [286](#page-317-0)

jp1co\_service.conf [376](#page-407-0) [288](#page-319-0) 環境変数ファイル [296](#page-327-0)  $DB$ 

auto\_dbbackup\_xxx.conf [493](#page-524-0)

#### [492](#page-523-0)

!JP1\_CS\_APP0.conf [540](#page-571-0)  $\sim$  [424](#page-455-0)

common\_exclude\_filter\_attr\_list .conf [435](#page-466-0)

jimdbclustersetupinfo.conf [560](#page-591-0) jbs\_route.conf [293](#page-324-0)

### [288](#page-319-1) 構造 [288](#page-319-2)

cmdbtn.conf [536](#page-567-0)

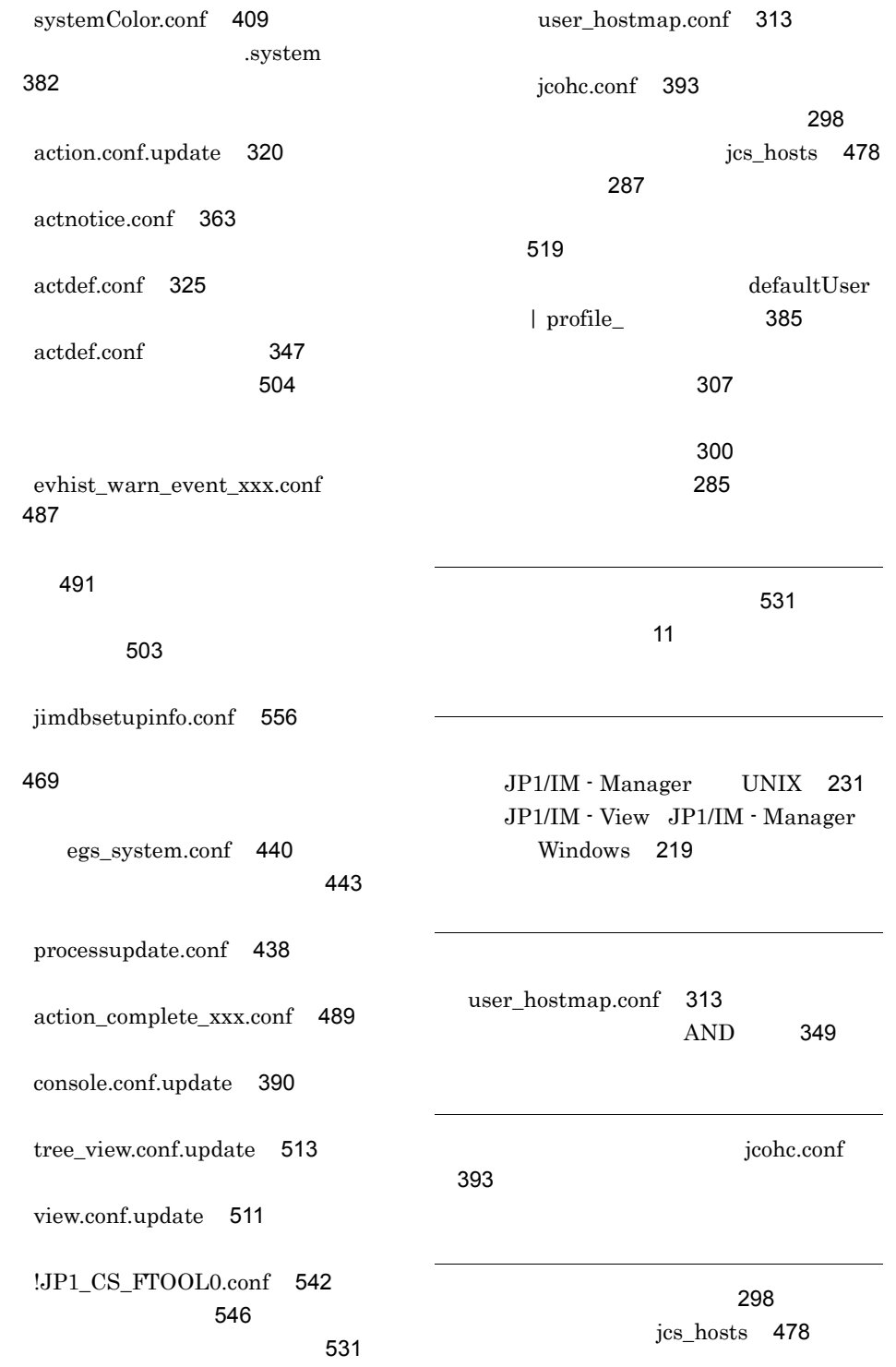

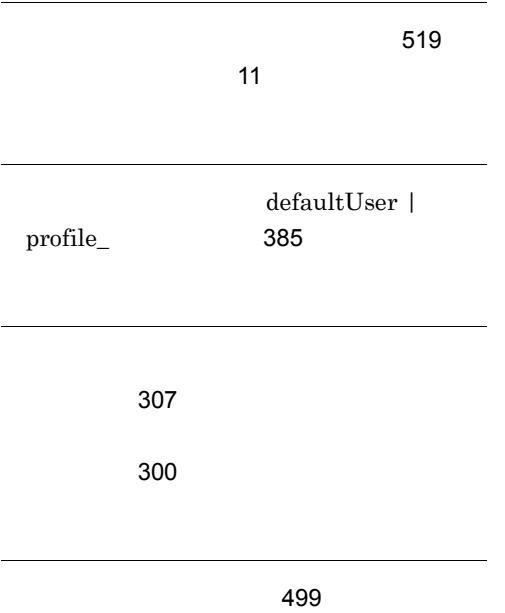